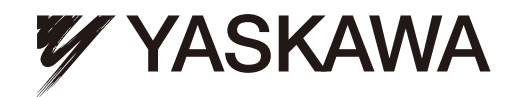

# YASKAWA AC Drive-A1000 High Performance Vector Control Drive Technical Manual

Type: CIMR-AUDA Models: 200 V Class: 0.4 to 110 kW (3/4 to 175 HP ND) 400 V Class: 0.4 to 630 kW (3/4 to 1000 HP ND) 600 V Class: 0.75 to 185 kW (1 to 250 HP ND)

To properly use the product, read this manual thoroughly and retain for easy reference, inspection, and maintenance. Ensure the end user receives this manual.

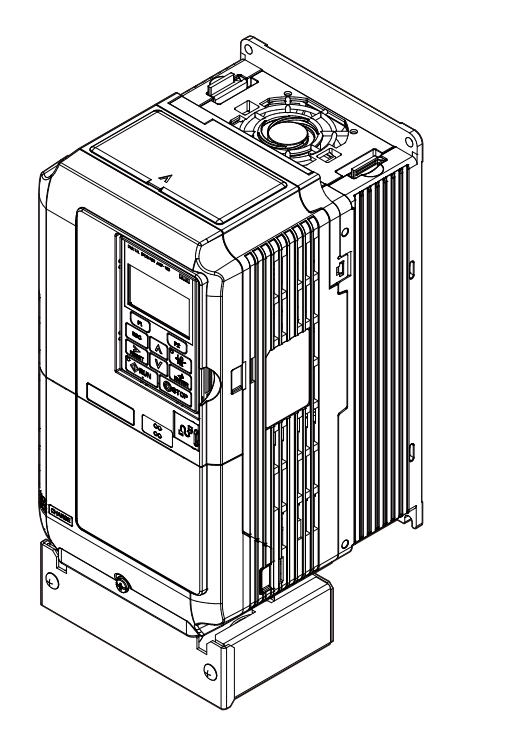

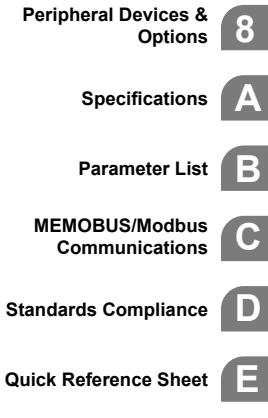

**Receiving**

**1**

**2**

**3**

**4**

**5**

**6**

**7**

**Operation**

**Mechanical Installation**

**Electrical Installation**

**Parameter Details**

**Troubleshooting**

**Periodic Inspection & Maintenance**

**Start-Up Programming &**

**This Page Intentionally Blank**

# <span id="page-2-0"></span>**Quick Reference**

#### **Easily Set Parameters for Specific Applications**

Preset parameter defaults are available for setting up applications. *[Refer to Application Selection on](#page-131-0)  [page 132](#page-131-0)*.

#### **Run a Motor One Frame Larger**

This drive can operate a motor one frame size larger when running variable torque loads such as fans and pumps. *[Refer to C6-01: Drive Duty Mode](#page-203-0)  [Selection on page 204](#page-203-0)*.

#### **Drive a Synchronous PM Motor**

A1000 can operate synchronous PM motors. *[Refer to Subchart A-3: Operation with Permanent](#page-129-0)  [Magnet Motors on page 130](#page-129-0)*.  *<99>*

 $\leq$ 99> PM motor control modes are not available on 600 V class drives, CIMR-A $\square$ 5 $\square$  $\square$  $\square$  $\square$  $\square$ .

**Perform Auto-Tuning**

Automatic tuning sets motor parameters. *[Refer to Auto-Tuning on page 135](#page-134-0)*.

#### **Maintenance Check Using Drive Monitors**

Use drive monitors to check if fans, capacitors, or other components require maintenance. *[Refer to Performance Life Monitors Maintenance](#page-402-0)  [Monitors on page 403](#page-402-0)*.

#### **Fault Display and Troubleshooting**

*[Refer to Drive Alarms, Faults, and Errors on page 342](#page-341-0)* and *[Refer to Troubleshooting without Fault Display on page 388](#page-387-0)*.

#### **Standards Compliance**

*[Refer to European Standards on page 630](#page-629-0)* and *[Refer to UL and CSA Standards on page 638](#page-637-0) <1>*  .

<1> CE marking applies to 200 V class and 400 V class models only.

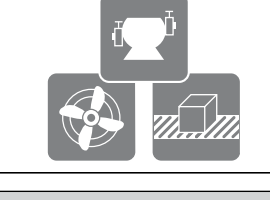

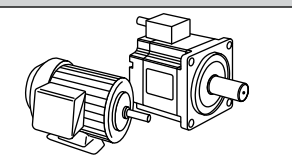

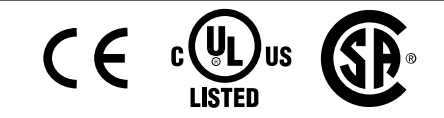

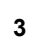

**This Page Intentionally Blank**

# **Table of Contents**

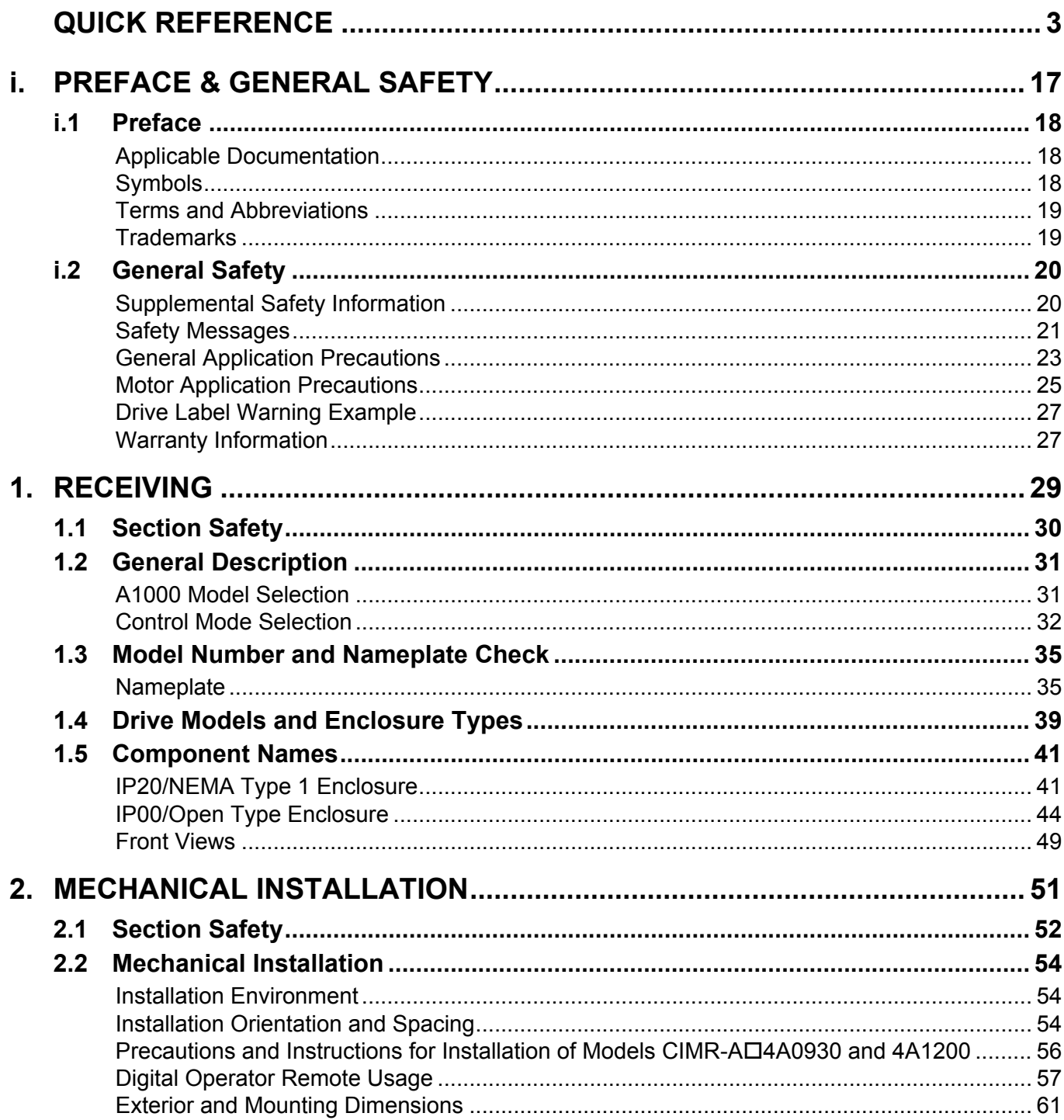

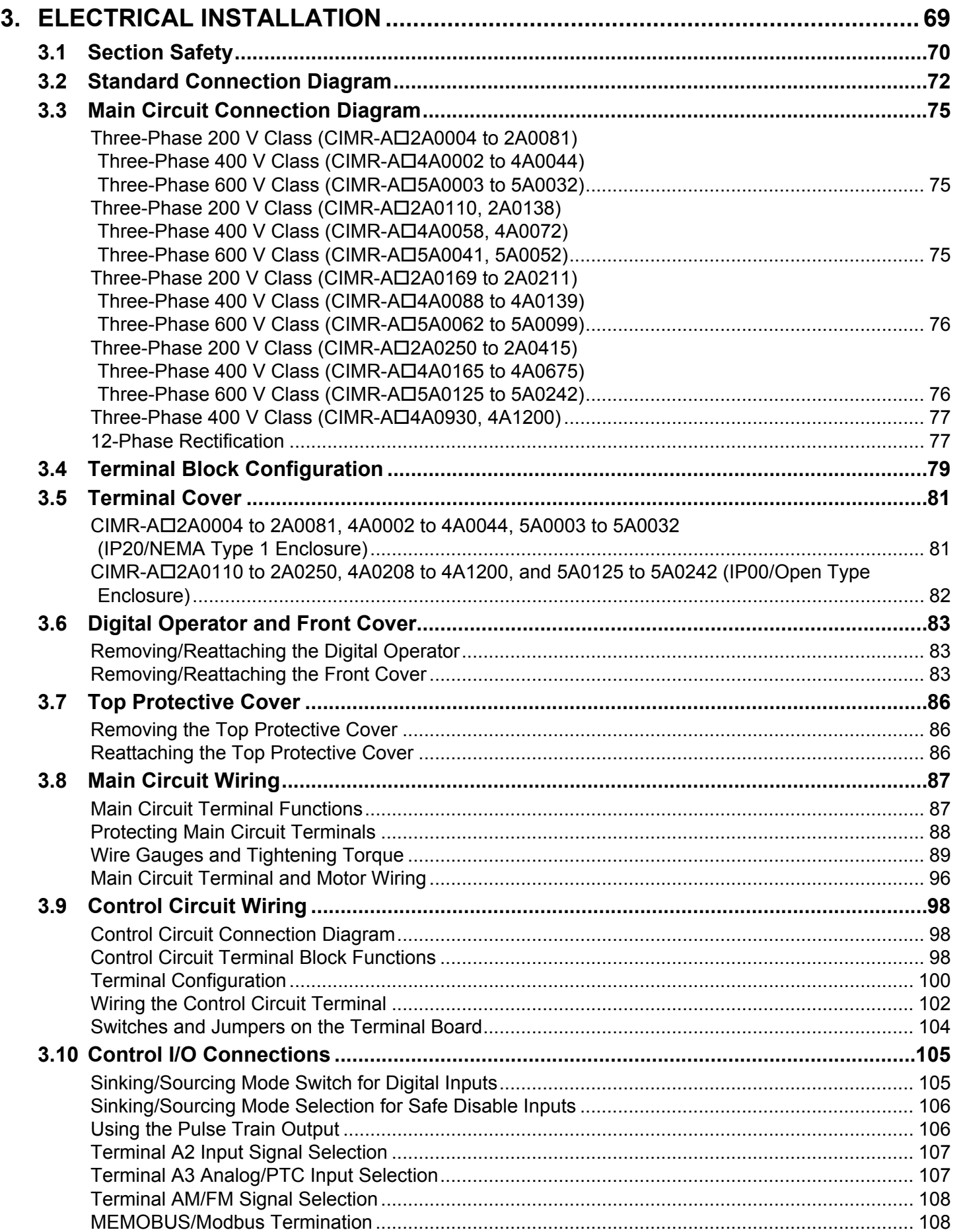

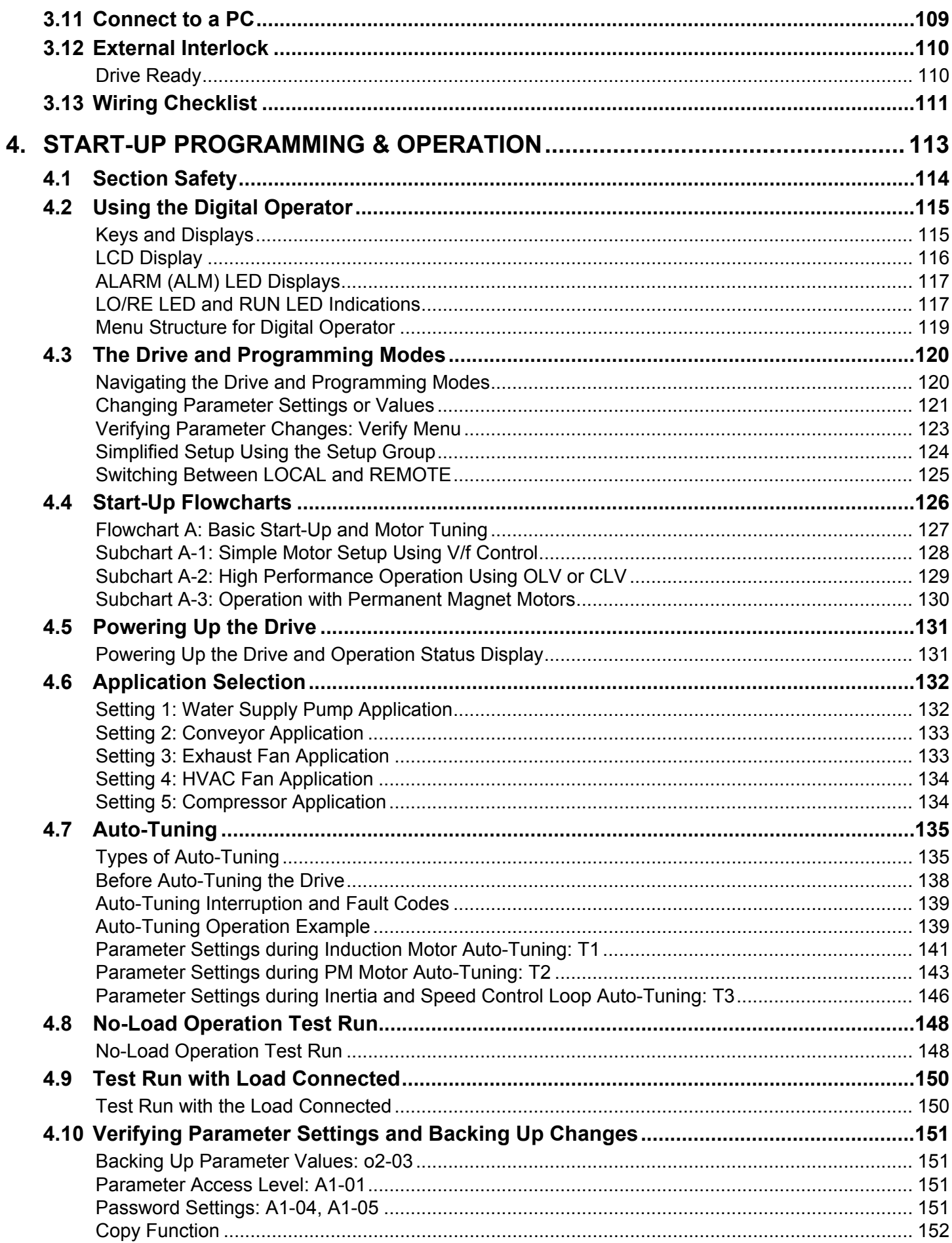

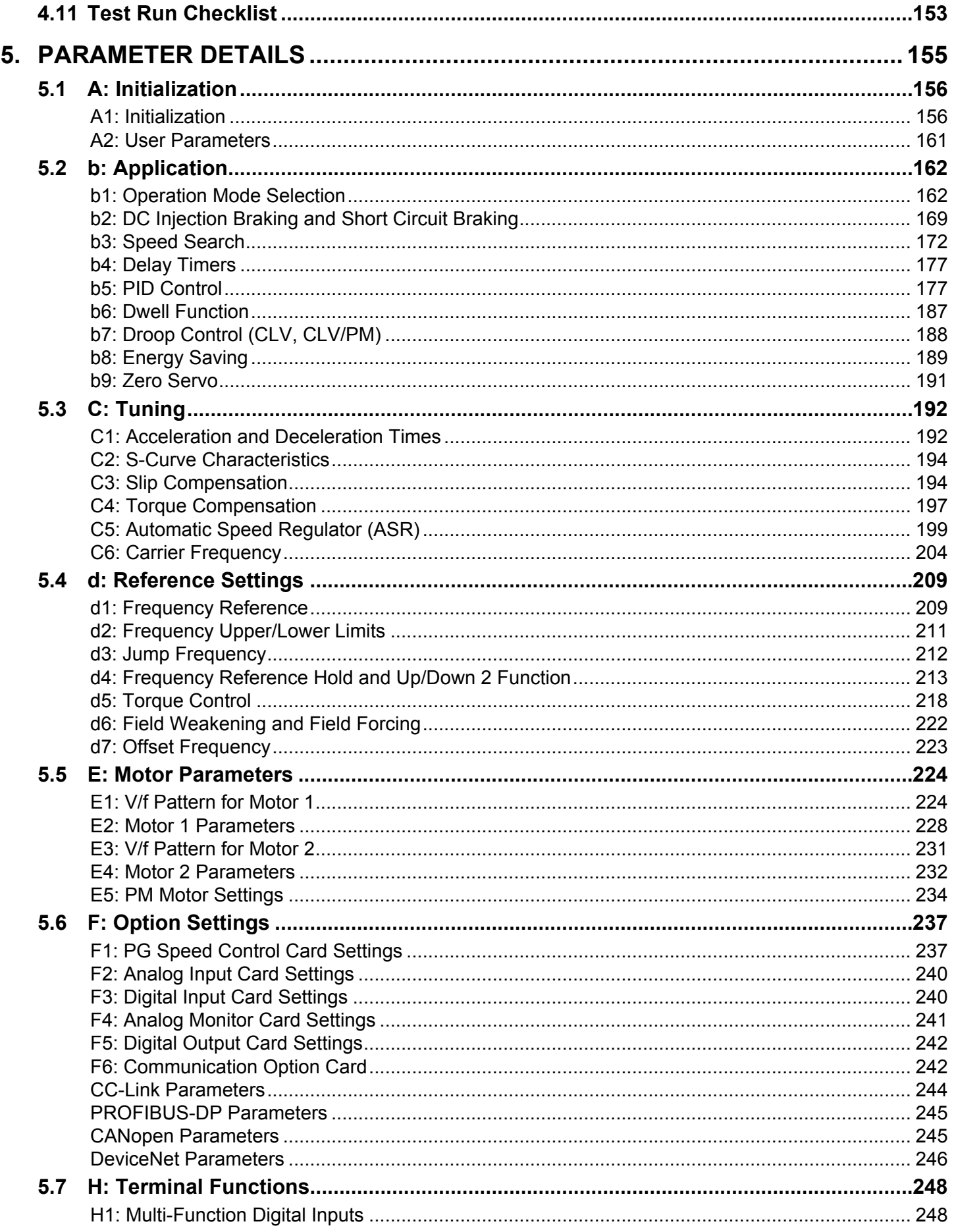

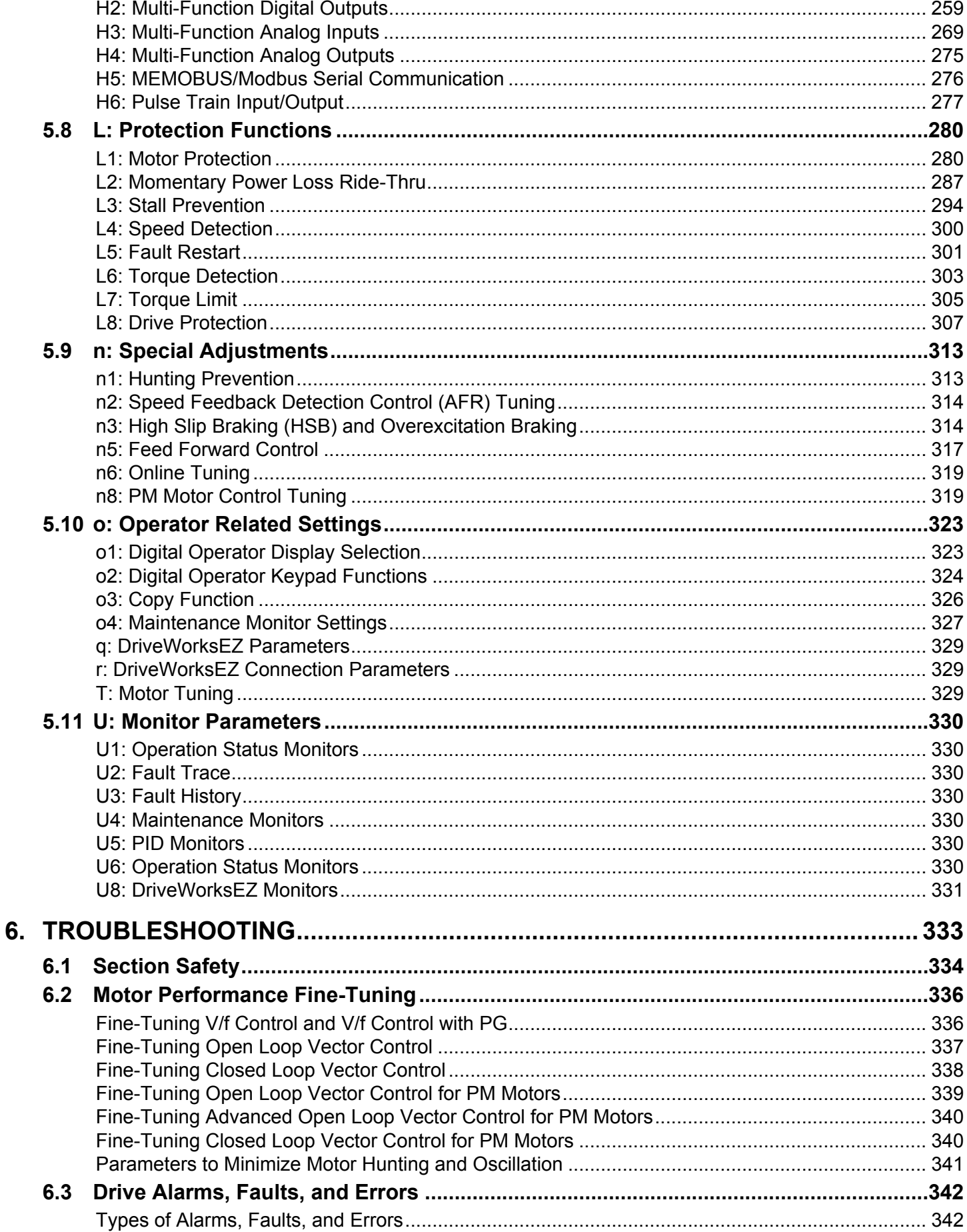

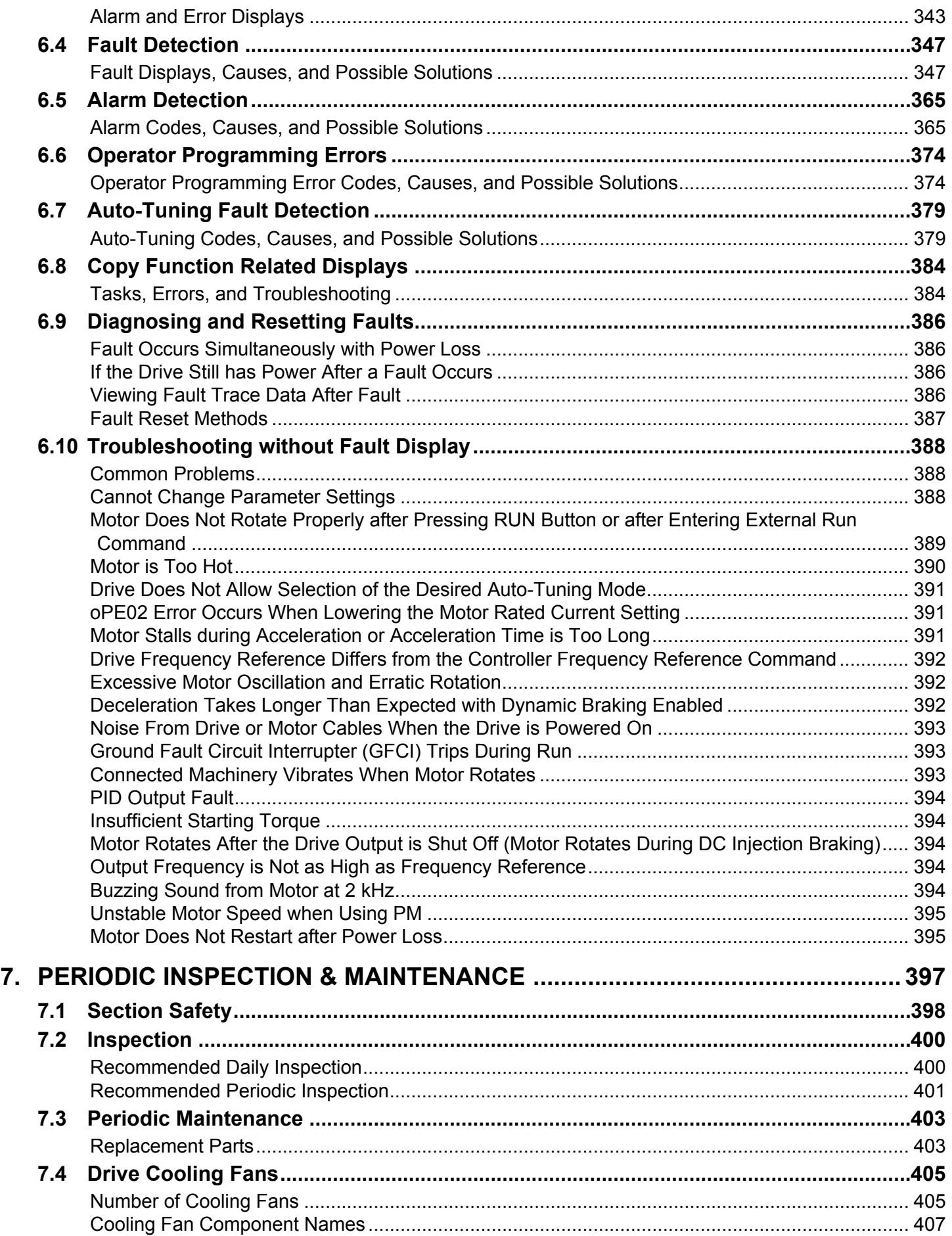

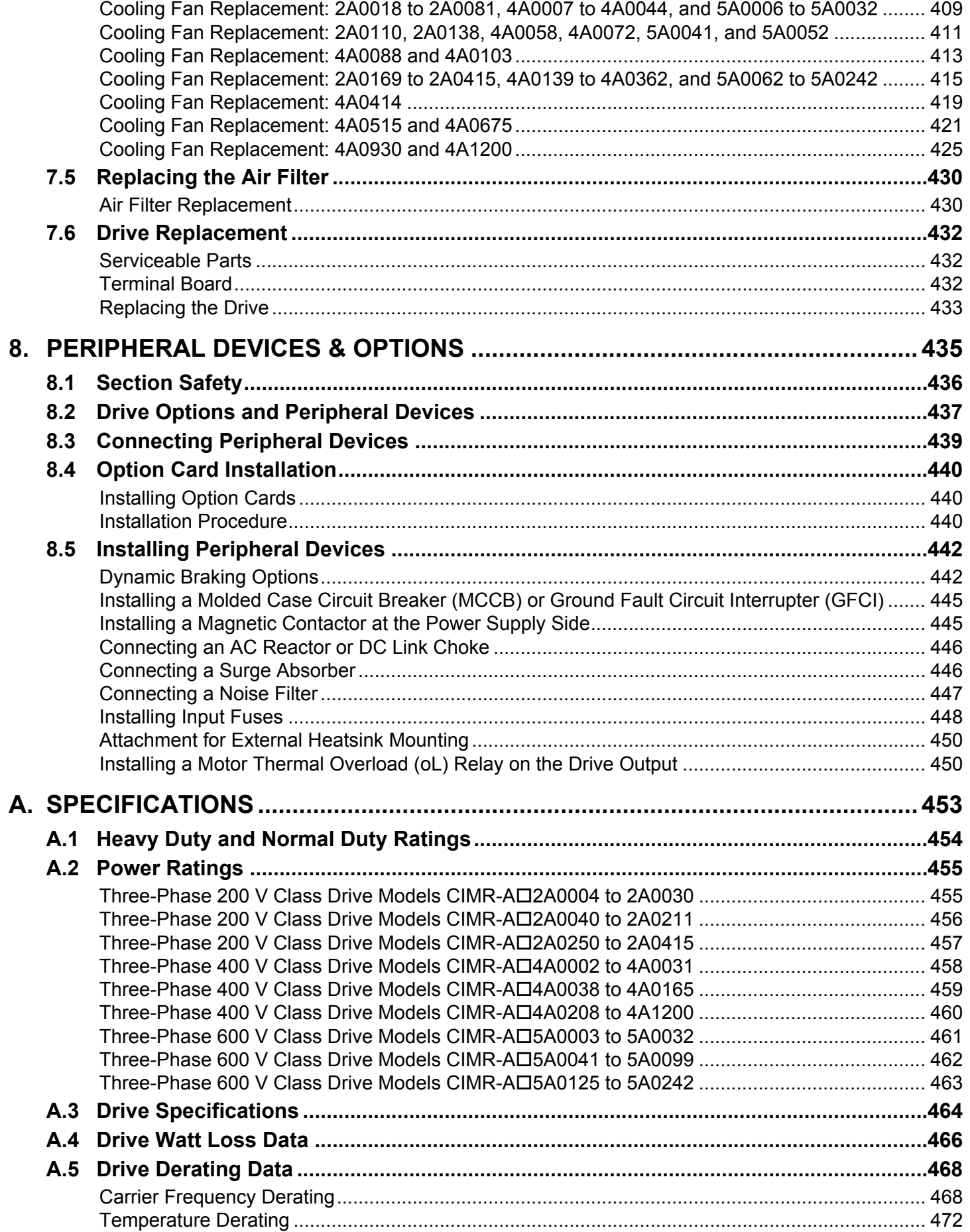

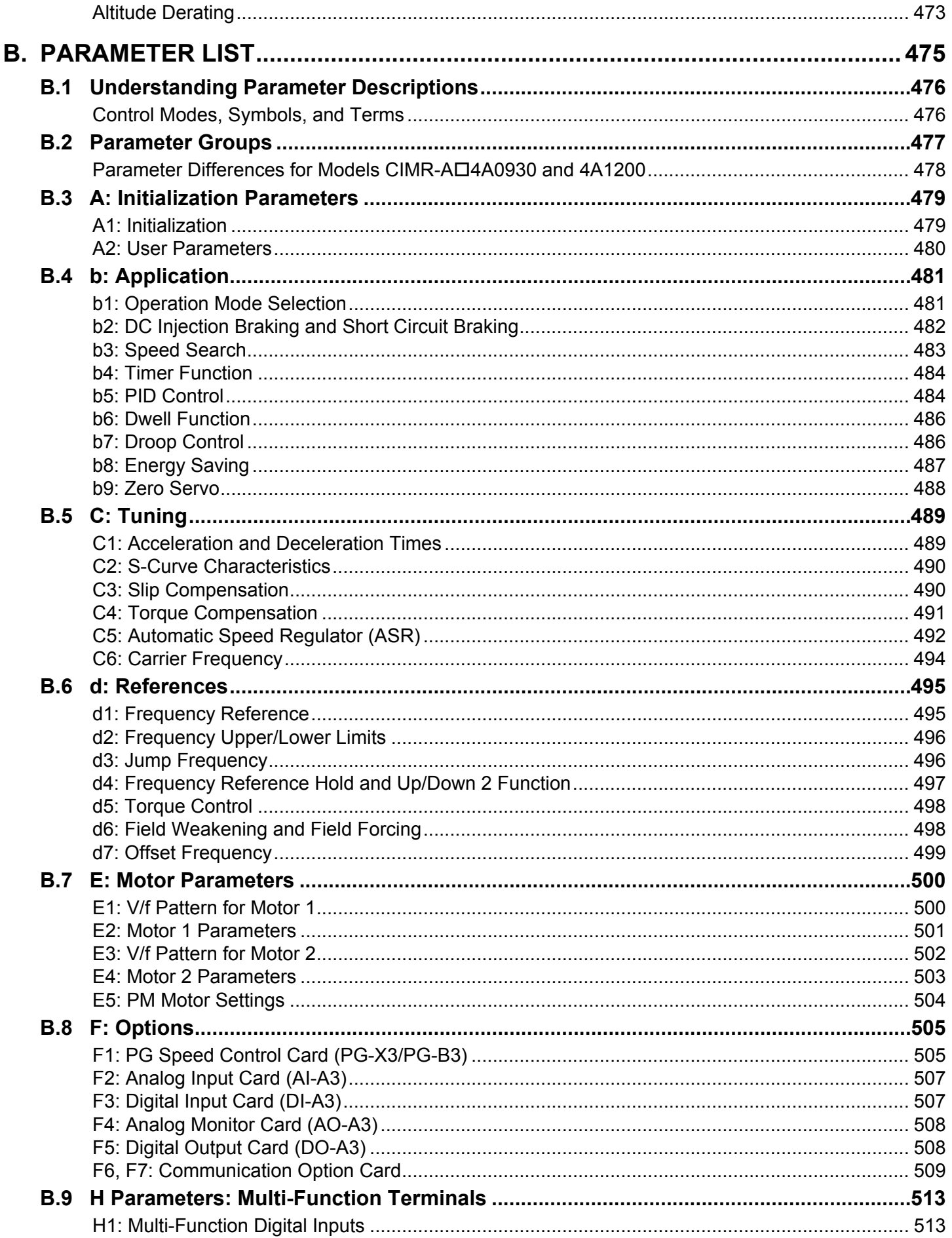

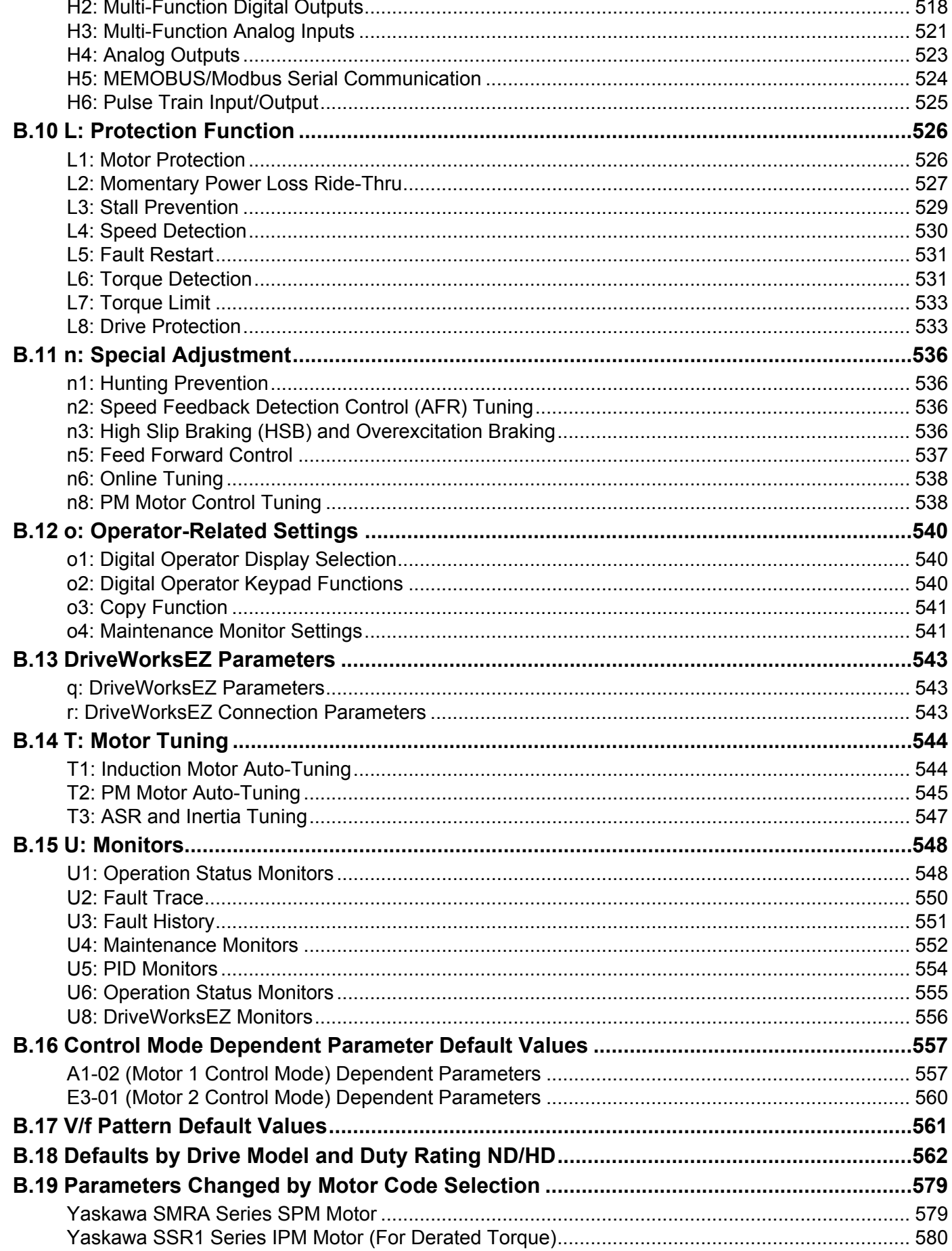

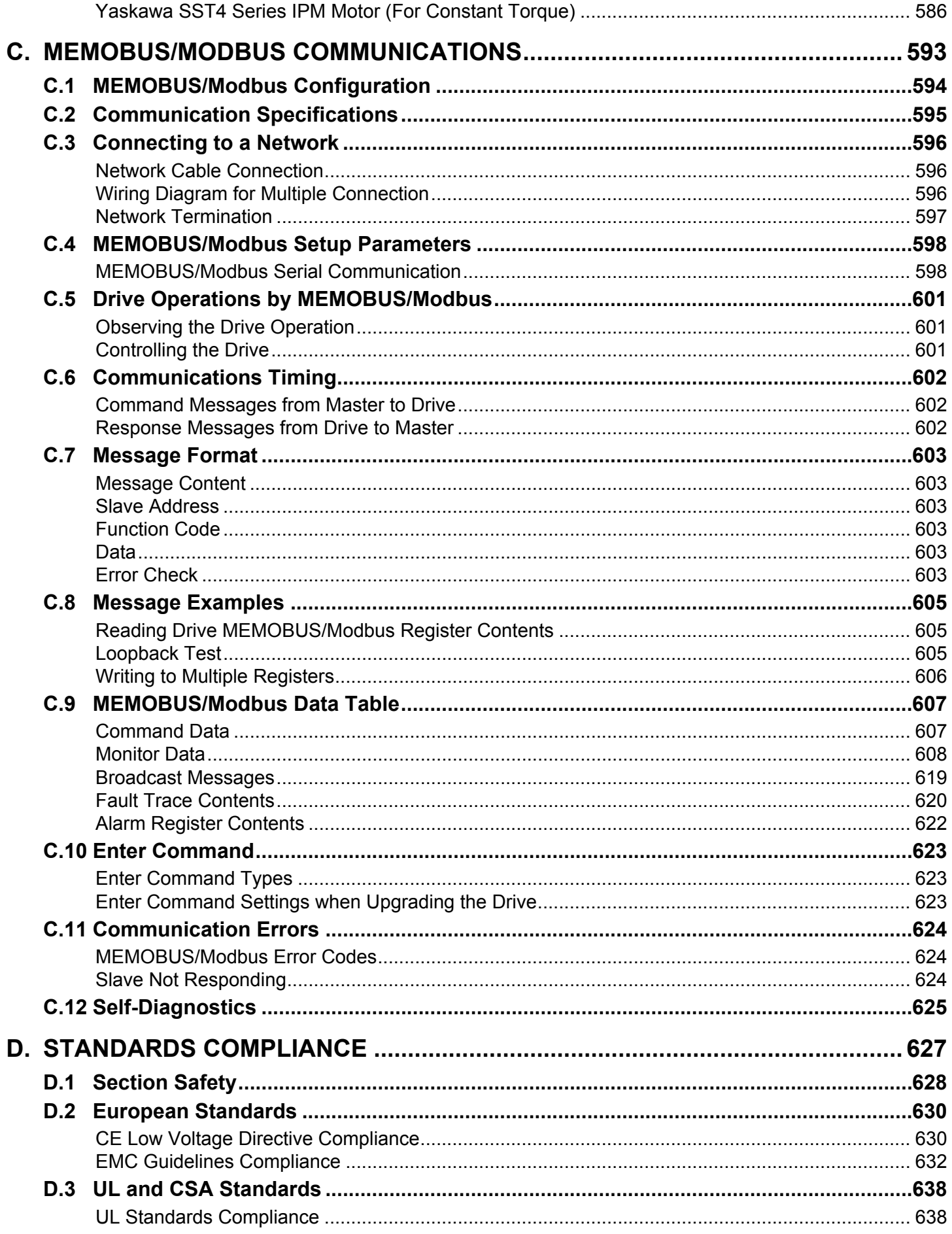

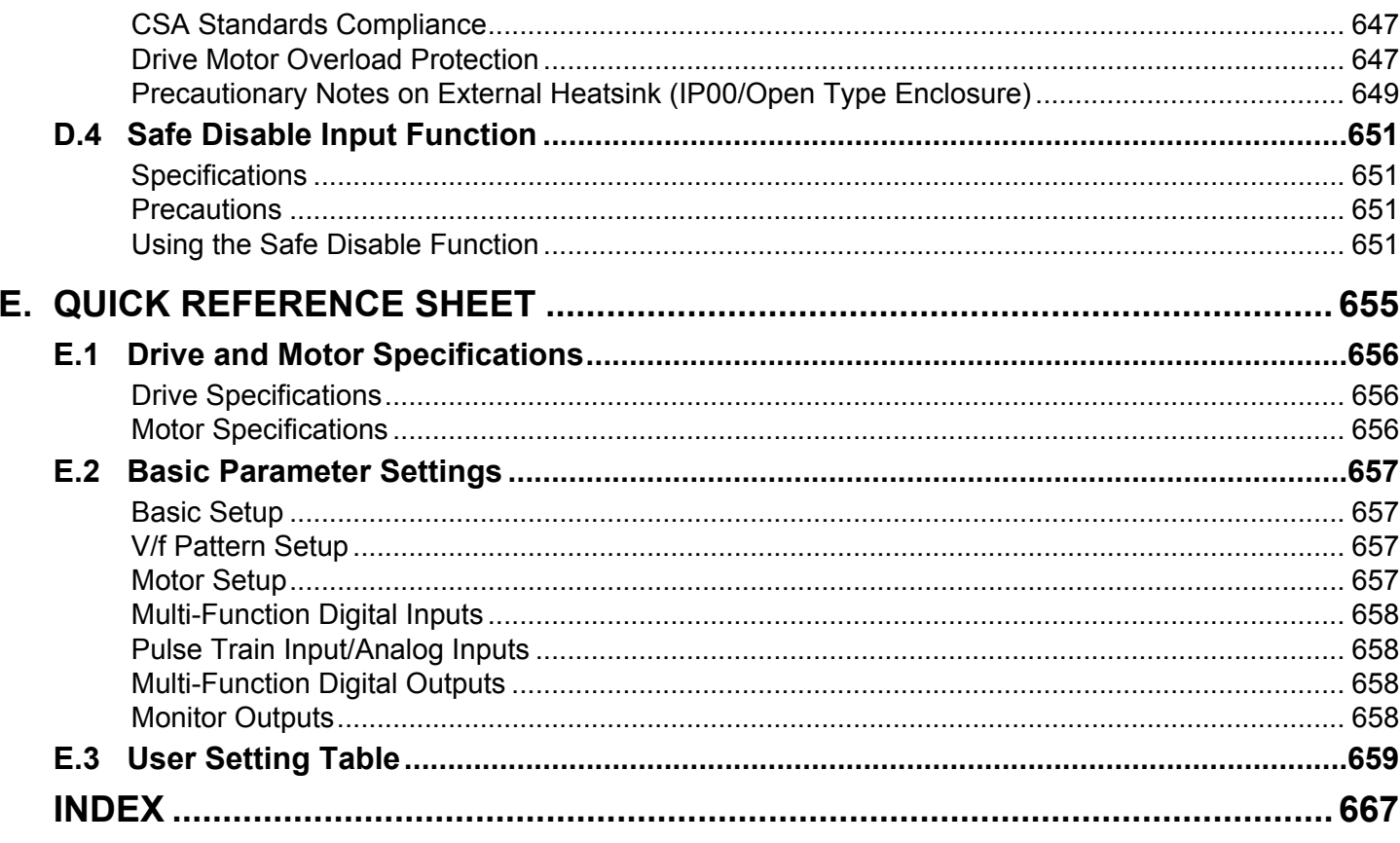

**This Page Intentionally Blank**

# **Preface & General Safety**

<span id="page-16-0"></span>This section provides safety messages pertinent to this product that, if not heeded, may result in fatality, personal injury, or equipment damage. Yaskawa is not responsible for the consequences of ignoring these instructions.

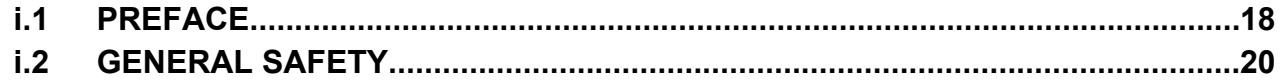

# <span id="page-17-0"></span>**i.1 Preface**

Yaskawa manufactures products used as components in a wide variety of industrial systems and equipment. The selection and application of Yaskawa products remain the responsibility of the equipment manufacturer or end user. Yaskawa accepts no responsibility for the way its products are incorporated into the final system design. Under no circumstances should any Yaskawa product be incorporated into any product or design as the exclusive or sole safety control. Without exception, all controls should be designed to detect faults dynamically and fail safely under all circumstances. All systems or equipment designed to incorporate a product manufactured by Yaskawa must be supplied to the end user with appropriate warnings and instructions as to the safe use and operation of that part. Any warnings provided by Yaskawa must be promptly provided to the end user. Yaskawa offers an express warranty only as to the quality of its products in conforming to standards and specifications published in the Yaskawa manual. NO OTHER WARRANTY, EXPRESS OR IMPLIED, IS OFFERED. Yaskawa assumes no liability for any personal injury, property damage, losses, or claims arising from misapplication of its products.

This manual is designed to ensure correct and suitable application of A1000-Series Drives. Read this manual before attempting to install, operate, maintain, or inspect a drive and keep it in a safe, convenient location for future reference. Be sure you understand all precautions and safety information before attempting application.

# u **Applicable Documentation**

The following manuals are available for A1000 series drives:

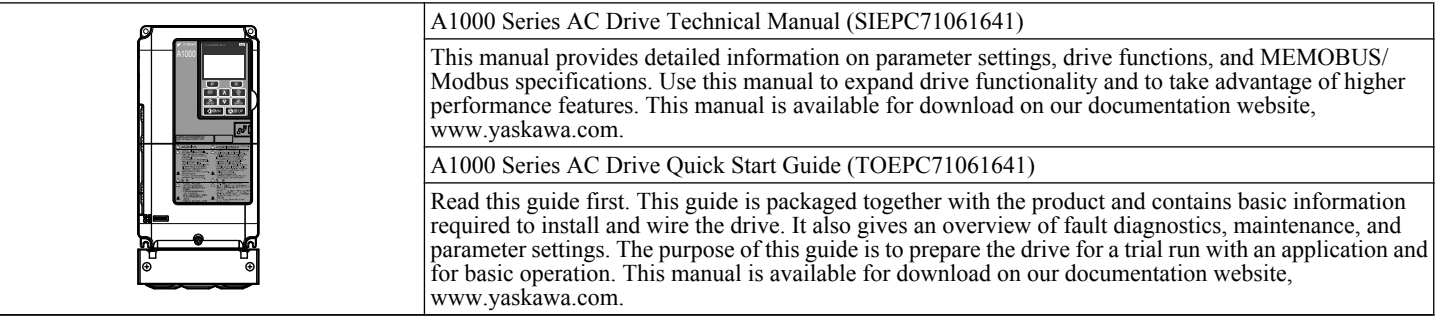

# **Symbols**

**Note:** Indicates a supplement or precaution that does not cause drive damage.

Indicates a term or definition used in this manual.

#### <span id="page-18-0"></span>**Terms and Abbreviations**

- **Drive:** Yaskawa A1000-Series Drive
	- **BCD:** Binary Coded Decimal
	- **H:** Hexadecimal Number Format
	- **IGBT:** Insulated Gate Bipolar Transistor
	- **kbps:** Kilobits per Second
	- **MAC:** Media Access Control
	- **Mbps:** Megabits per Second
	- **PG:** Pulse Generator
	- **r/min:** Revolutions per Minute
	- **V/f:** V/f Control
	- **V/f w/PG:** V/f Control with PG
	- **OLV:** Open Loop Vector Control
	- **CLV:** Closed Loop Vector Control
	- **OLV/PM:** Open Loop Vector Control for PM
	- **AOLV/PM:** Advanced Open Loop Vector Control for PM
	- **CLV/PM:** Closed Loop Vector Control for PM
	- **PM motor:** Permanent Magnet Synchronous motor (an abbreviation for IPM motor or SPM motor)
	- **IPM motor:** Interior Permanent Magnet Motor (e.g., Yaskawa SSR1 Series and SST4 Series motors)
	- **SPM motor:** Surface mounted Permanent Magnet Motor (e.g., Yaskawa SMRA Series motors)

# **◆ Trademarks**

- CANopen is a trademark of CAN in Automation (CiA).
- CC-Link is a trademark of CC-Link Partner Association (CLPA).
- DeviceNet is a trademark of Open DeviceNet Vendor Association, Inc. (ODVA).
- PROFIBUS-DP is a trademark of PROFIBUS International (PI).
- MECHATROLINK-I/MECHATROLINK-II are trademarks of MECHATROLINK Members Association (MMA).
- Other companies and product names mentioned in this manual are trademarks of those companies.

# <span id="page-19-0"></span>**i.2 General Safety**

# u **Supplemental Safety Information**

#### **General Precautions**

- The diagrams in this manual may be indicated without covers or safety shields to show details. Replace the covers or shields before operating the drive and run the drive according to the instructions described in this manual.
- Any illustrations, photographs, or examples used in this manual are provided as examples only and may not apply to all products to which this manual is applicable.
- The products and specifications described in this manual or the content and presentation of the manual may be changed without notice to improve the product and/or the manual.
- When ordering a new copy of the manual due to damage or loss, contact your Yaskawa representative or the nearest Yaskawa sales office and provide the manual number shown on the front cover.
- If nameplate becomes worn or damaged, order a replacement from your Yaskawa representative or the nearest Yaskawa sales office.

# **WARNING**

Read and understand this manual before installing, operating or servicing this drive. The drive must be installed according to this manual and local codes.

The following conventions are used to indicate safety messages in this manual. Failure to heed these messages could result in serious or fatal injury or damage to the products or to related equipment and systems.

# **DANGER**

**Indicates a hazardous situation, which, if not avoided, will result in death or serious injury.**

# **WARNING**

**Indicates a hazardous situation, which, if not avoided, could result in death or serious injury.**

**WARNING!** *may also be indicated by a bold key word embedded in the text followed by an italicized safety message.*

## **A CAUTION**

**Indicates a hazardous situation, which, if not avoided, could result in minor or moderate injury.**

**CAUTION!** *may also be indicated by a bold key word embedded in the text followed by an italicized safety message.*

**NOTICE**

**Indicates a property damage message.**

**NOTICE:** *may also be indicated by a bold key word embedded in the text followed by an italicized safety message.*

# <span id="page-20-0"></span>**Safety Messages**

# **DANGER**

#### **Heed the safety messages in this manual.**

Failure to comply will result in death or serious injury.

The operating company is responsible for any injuries or equipment damage resulting from failure to heed the warnings in this manual.

# **Electrical Shock Hazard**

#### **Do not connect or disconnect wiring while the power is on.**

Failure to comply will result in death or serious injury.

Before servicing, disconnect all power to the equipment. The internal capacitor remains charged even after the power supply is turned off. After shutting off the power, wait for at least the amount of time specified on the drive before touching any components.

# **WARNING**

## **Sudden Movement Hazard**

**System may start unexpectedly upon application of power, resulting in death or serious injury.**

Clear all personnel from the drive, motor and machine area before applying power. Secure covers, couplings, shaft keys and machine loads before applying power to the drive.

**When using DriveWorksEZ to create custom programming, the drive I/O terminal functions change from factory settings and the drive will not perform as outlined in this manual.**

Unpredictable equipment operation may result in death or serious injury.

Take special note of custom I/O programming in the drive before attempting to operate equipment.

# **Electrical Shock Hazard**

#### **Do not attempt to modify or alter the drive in any way not explained in this manual.**

Failure to comply could result in death or serious injury.

Yaskawa is not responsible for any modification of the product made by the user. This product must not be modified.

#### **Do not allow unqualified personnel to use equipment.**

Failure to comply could result in death or serious injury.

Maintenance, inspection, and replacement of parts must be performed only by authorized personnel familiar with installation, adjustment and maintenance of AC drives.

#### **Do not remove covers or touch circuit boards while the power is on.**

Failure to comply could result in death or serious injury.

#### **Make sure the protective earthing conductor complies with technical standards and local safety regulations.**

Because the leakage current exceeds 3.5 mA in models CIMR-A $\square$ 4A0414 and larger, IEC 61800-5-1 states that either the power supply must be automatically disconnected in case of discontinuity of the protective earthing conductor or a protective earthing conductor with a cross-section of at least 10 mm<sup>2</sup> (Cu) or 16 mm<sup>2</sup> (Al) must be used. Failure to comply may result in death or serious injury.

#### **Always use appropriate equipment for Ground Fault Circuit Interrupters (GFCIs).**

The drive can cause a residual current with a DC component in the protective earthing conductor. Where a residual current operated protective or monitoring device is used for protection in case of direct or indirect contact, always use a type B GFCI according to IEC 60755.

# **Fire Hazard**

#### **Do not use an improper voltage source.**

Failure to comply could result in death or serious injury by fire.

Verify that the rated voltage of the drive matches the voltage of the incoming power supply before applying power.

### **i.2 General Safety**

# **WARNING**

# **Crush Hazard**

**Do not use this drive in lifting applications without installing external safety circuitry to prevent accidental dropping of the load.**

**The drive does not possess built-in load drop protection for lifting applications.**

Failure to comply could result in death or serious injury from falling loads.

Install electrical and/or mechanical safety circuit mechanisms independent of drive circuitry.

# **A CAUTION**

# **Crush Hazard**

#### **Do not carry the drive by the front cover.**

Failure to comply may result in minor or moderate injury from the main body of the drive falling.

# **NOTICE**

**Observe proper electrostatic discharge procedures (ESD) when handling the drive and circuit boards.**

Failure to comply may result in ESD damage to the drive circuitry.

**Do not perform a withstand voltage test on any part of the drive.**

Failure to comply could result in damage to the sensitive devices within the drive.

#### **Do not operate damaged equipment.**

Failure to comply could result in further damage to the equipment.

Do not connect or operate any equipment with visible damage or missing parts.

#### **Install adequate branch circuit short circuit protection per applicable codes.**

Failure to comply could result in damage to the drive.

The drive is suitable for use on a circuit capable of delivering not more than 100,000 RMS symmetrical Amperes, 240 Vac maximum (200 V Class), 480 Vac maximum (400 V Class), and 600 Vac maximum (600 V Class) when protected by Bussmann Type FWH or FWP fuses as specified in *[Installing Fuses on the Input Side](#page-629-0)* on page *[630](#page-629-0)*.

#### **Do not expose the drive to halogen group disinfectants.**

Failure to comply may cause damage to the electrical components in the drive.

Do not pack the drive in wooden materials that have been fumigated or sterilized.

Do not sterilize the entire package after the product is packed.

# <span id="page-22-0"></span>**General Application Precautions**

### **n** Selection

#### **Installing a Reactor**

Use an AC reactor or DC link choke in the following situations:

- to suppress harmonic current.
- to smooth peak current that results from capacitor switching.
- when the power supply is above 600 kVA.
- when the drive is running from a power supply system with thyristor converters. Note: A DC link choke is built in to drive models CIMR-A $\square$ 2A110 to 2A0415 and 4A0058 to 4A1200.

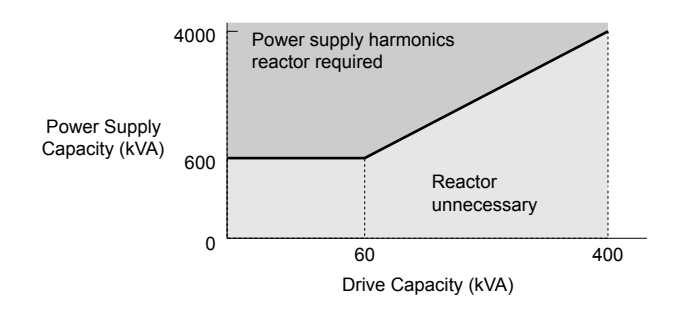

**Figure i.1 Installing a Reactor**

#### **Drive Capacity**

For specialized motors, make sure that the motor rated current is less than the rated output current for the drive.

When running more than one motor in parallel from a single drive, the capacity of the drive should be larger than [total motor rated current  $\times$  1.1].

#### **Starting Torque**

The overload rating for the drive determines the starting and accelerating characteristics of the motor. Expect lower torque than when running from line power. To get more starting torque, use a larger drive or increase both the motor and drive capacity.

#### **Emergency Stop**

When the drive faults out, the output shuts off but the motor does not stop immediately. A mechanical brake may be required when it is necessary to stop the motor faster than the ability of the Fast Stop function of the drive.

#### **Options**

**NOTICE:** *The B1, B2, +1, +2, and +3 terminals are used to connect optional A1000-compatible devices only. Connecting non-Yaskawaapproved devices to these terminals may damage the drive.*

#### **Repetitive Starting/Stopping**

Laundry machines, punching presses, and other applications with frequent starts and stops often approach 150% of their rated current values. Heat stress generated from repetitive high current will shorten the life span of the IGBTs.

Yaskawa recommends lowering the carrier frequency, particularly when audible noise is not a concern. It is beneficial to reduce the load, increase the acceleration and deceleration times, or switch to a larger drive to help keep peak current levels under 150%. Be sure to check the peak current levels when starting and stopping repeatedly during the initial test run, and make adjustments accordingly.

#### n **Installation**

#### **Enclosure Panels**

Keep the drive in a clean environment by installing the drive in an enclosure panel or selecting an installation area free of airborne dust, lint, and oil mist. Be sure to leave the required space between drives to provide for cooling, and take proper measures so the ambient temperature remains within allowable limits and keep flammable materials away from the drive. Yaskawa offers protective designs for drives that must be used in areas subjected to oil mist and excessive vibration. Contact Yaskawa or your Yaskawa agent for details.

#### **Installation Direction**

**NOTICE:** *Install the drive upright as specified in the manual. [Refer to Mechanical Installation on page 54](#page-53-0) for more information on installation. Failure to comply may damage the drive due to improper cooling.*

## n **Settings**

#### **Motor Code**

When using OLV/PM, set the proper motor code to parameter E5-01 before performing a trial run.

#### **Upper Limits**

**NOTICE:** *The drive is capable of running the motor up to 400 Hz. Be sure to set the upper limit for the frequency of the drive to prevent the possible danger of accidentally operating equipment at higher than rated speed. The default setting for the maximum output frequency is 60 Hz.*

#### **DC Injection Braking**

**NOTICE:** *Excessive current during DC Injection Braking and excessive duration of DC Injection Braking can cause motor overheat.*

#### **Acceleration/Deceleration Times**

Acceleration and deceleration times are affected by the amount of torque generated by the motor, the load torque, and the inertia moment. Set a longer accel/decel time when Stall Prevention is enabled. The accel/decel times are lengthened for as long as the Stall Prevention function is in operation. Install one of the available braking options or increase the capacity of the drive for faster acceleration and deceleration.

#### ■ General Handling

#### **Wiring Check**

**NOTICE:** *Do not connect power supply lines to output terminals U/T1, V/T2, or W/T3. Failure to comply will destroy the drive. Be sure to perform a final check of all sequence wiring and other connections before turning on the power and also check for short circuits on the control terminals, which may damage the drive.*

#### **Selecting a Circuit Breaker or Circuit Interrupter**

Yaskawa recommends installing a Ground Fault Circuit Interrupter (GFCI) to the power supply side. The GFCI should be designed for use with AC drives (e.g., Type B according to IEC 60755).

Select a Molded Case Circuit Breaker (MCCB) or GFCI with a rated current 1.5 to 2 times higher than the drive rated current to avoid nuisance trips caused by harmonics in the drive input current. *[Refer to Installing a Molded Case Circuit Breaker](#page-444-0)  [\(MCCB\) or Ground Fault Circuit Interrupter \(GFCI\) on page 445](#page-444-0)* for more information.

**NOTICE:** *Prevent Equipment Damage. Install a fuse and a GFCI in models CIMR-A*o*4A0930 and 4A1200. Failure to comply may result in serious damage to the facilities if the drive is defective.*

#### **Magnetic Contactor Installation**

**WARNING!** *Fire Hazard. Shut off the drive with a magnetic contactor (MC) when a fault occurs in any external equipment such as braking resistors. [Refer to Installing a Magnetic Contactor at the Power Supply Side on page 445](#page-444-0). Failure to comply may cause resistor overheating, fire, and injury to personnel.*

**NOTICE:** *To get the full performance life out of the electrolytic capacitors and circuit relays, refrain from switching the drive power supply off and on more than once every 30 minutes. Frequent use can damage the drive. Use the drive to stop and start the motor.*

#### **Inspection and Maintenance**

**WARNING!** *Electrical Shock Hazard. Capacitors in the drive do not immediately discharge after shutting off the power. Wait for at least the amount of time specified on the drive before touching any components after shutting off the power. Failure to comply may cause injury to personnel from electrical shock.*

**WARNING!** *Electrical Shock Hazard. When a drive is running a PM motor, voltage continues to be generated at the motor terminals after the drive is shut off while the motor coasts to stop. Take the precautions described below to prevent shock and injury:*

*∙ In applications where the machine can still rotate after the drive has fully stopped a load, install a switch to the drive output side to disconnect the motor and the drive.*

*∙ Do not allow an external force to rotate the motor beyond the maximum allowable speed or to rotate the motor when the drive has been shut off.*

*∙ Wait for at least the time specified on the warning label after opening the load switch on the output side before inspecting the drive or performing any maintenance.*

*∙ Do not open and close the load switch while the motor is running.*

*∙ If the motor is coasting, make sure the power to the drive is turned on and the drive output has completely stopped before closing the load switch.*

**WARNING!** *Burn Hazard. Because the heatsink can get very hot during operation, take proper precautions to prevent burns. When replacing the cooling fan, shut off the power and wait at least 15 minutes to be sure that the heatsink has cooled down. Failure to comply may cause burn injury to personnel.*

#### **Wiring**

Yaskawa recommends using ring terminals on all drive models. Drive models CIMR- $A\square$ 2A0069 to 2A0415 and 4A0058 to 4A1200 require the use of use ring terminals for UL/cUL compliance. Use only the tools recommended by the terminal manufacturer for crimping.

#### <span id="page-24-0"></span>**Transporting the Drive**

**NOTICE:** *Never steam clean the drive. During transport, keep the drive from coming into contact with salts, fluorine, bromine, phthalate ester, and other such harmful chemicals.*

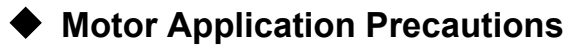

### **Standard Induction Motors**

#### **Low-Speed Range**

The cooling fan of a standard motor should sufficiently cool the motor at the rated speed. As the self-cooling capability of such a motor reduces with the speed, applying full torque at low speed will possibly damage the motor. Reduce the load torque as the motor slows to prevent motor damage from overheat. *Figure i.2* shows the allowable load characteristics for a Yaskawa standard motor. Use a motor designed specifically for operation with a drive when 100% continuous torque is needed at low speeds.

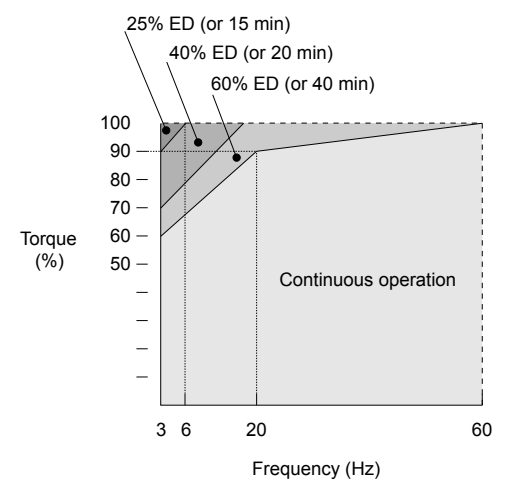

**Figure i.2 Allowable Load Characteristics for a Yaskawa Motor**

#### **Insulation Tolerance**

**NOTICE:** *Consider motor voltage tolerance levels and motor insulation in applications with an input voltage of over 440 V or particularly long wiring distances.*

#### **High-Speed Operation**

**NOTICE:** *Problems may occur with the motor bearings and dynamic balance of the machine when operating a motor beyond its rated speed. Contact the motor or machine manufacturer.*

#### **Torque Characteristics**

Torque characteristics differ compared to operating the motor directly from line power. The user should have a full understanding of the load torque characteristics for the application.

#### **Vibration and Shock**

The drive allows selection of high carrier PWM control and low carrier PWM. Selecting high carrier PWM can help reduce motor oscillation.

- Take particular caution when adding a variable speed drive to an application running a motor from line power at a constant speed. If resonance occurs, install shock-absorbing rubber around the base of the motor and enable the Jump frequency selection to prevent continuous operation in the resonant frequency range.
- Mechanical resonance can occur with long motor shafts and in applications such as turbines, blowers, and fans with high inertia loads. Use Closed Loop Vector Control when these applications experience mechanical resonance problems.

#### **Audible Noise**

Noise created during run varies by the carrier frequency setting. When using a high carrier frequency, audible noise from the motor is comparable to the motor noise generated when running from line power. Operating above the rated motor speed can create unpleasant motor noise.

#### **Synchronous Motors**

- Contact Yaskawa or a Yaskawa agent when planning to use a synchronous motor not endorsed by Yaskawa.
- Use a standard induction motor when running multiple synchronous motors simultaneously. A single drive does not have this capability.

### **i.2 General Safety**

- A synchronous motor may rotate slightly in the opposite direction of the Run command at start depending on parameter settings and rotor position.
- The amount of generated starting torque differs depending on the control mode and motor type. Set up the motor with the drive after verifying the starting torque, allowable load characteristics, impact load tolerance, and speed control range.

Contact Yaskawa or a Yaskawa agent when planning to use a motor that does not fall within these specifications:

- In Open Loop Vector Control for PM motors, braking torque is less than 125% when running between 20% and 100% speed, even with a braking resistor. Braking torque drops to less than 50% when running at less than 20% speed.
- In Open Loop Vector Control for PM motors, the allowable load inertia moment is approximately 50 times higher than the motor inertia moment.

Contact Yaskawa or a Yaskawa agent for questions concerning applications with a larger inertia moment.

- When using a holding brake in Open Loop Vector Control for PM motors, release the brake prior to starting the motor. Failure to set the proper timing can cause speed loss.
- To restart a coasting motor rotating over 200 Hz while in V/f Control, first use the Short Circuit Braking function to bring the motor to a stop. Short Circuit Braking requires a special braking resistor. Contact Yaskawa or a Yaskawa agent for details.
- To restart a coasting motor rotating below 200 Hz, use the Speed Search function if the motor cable is not too long. If the motor cable is relatively long, stop the motor using Short Circuit Braking.

#### ■ Specialized Motors

#### **Multi-Pole Motor**

The rated current of a multi-pole motor differs from that of a standard motor, so be sure to check the maximum current when selecting a drive. Always stop the motor before switching between the number of motor poles. The motor will coast to stop if a regen overvoltage (ov) fault occurs or if overcurrent (oC) protection is triggered.

#### **Submersible Motor**

The rated current of a submersible motor is greater than that of a standard motor, so select the drive capacity accordingly. Use a motor cable large enough to avoid decreasing the maximum torque level from voltage drop caused by a long motor cable.

#### **Explosion-Proof Motor**

The motor and the drive must be tested together to be certified as explosion-proof. The drive is not designed for explosionproof areas.

When attaching an encoder to an explosion-proof motor, make sure the encoder is also explosion-proof. Use an insulating signal converter to connect the encoder signal lines to the speed feedback option card.

#### **Geared Motor**

Make sure that the gear and the lubricant are rated for the desired speed range to avoid gear damage when operating at low speeds or very high speeds. Consult with the manufacturer for applications that require operation outside the rated speed range of the motor or gear box.

#### **Single-Phase Motor**

Variable speed drives are not designed to operate with single phase motors. Using capacitors to start the motor causes excessive current to flow and can damage drive components. A split-phase start or a repulsion start can burn out the starter coils because the internal centrifugal switch is not activated. The drive is for use with three-phase motors only.

#### **Motor with Brake**

Take caution when using the drive to operate a motor with a built-in holding brake. If the brake is connected to the output side of the drive, it may not release at start due to low voltage levels, so be sure to install a separate power supply for the motor brake. Note that motors with built-in brakes tend to generate a fair amount of noise when running at low speeds.

#### ■ Notes on Power Transmission Machinery

Installing an AC drive in machinery that was previously connected directly to the power supply will allow the machine to operate at variable speeds. Continuous operation outside of the rated speeds can wear on lubrication material in gear boxes and other power transmission parts. Make sure that lubrication is sufficient within the entire speed range to avoid machine damage. Note that operation above the rated speed can increase the noise generated by the machine.

# <span id="page-26-0"></span>**Drive Label Warning Example**

Always heed the warning information listed in *Figure i.3* in the position shown in *Figure i.4*.

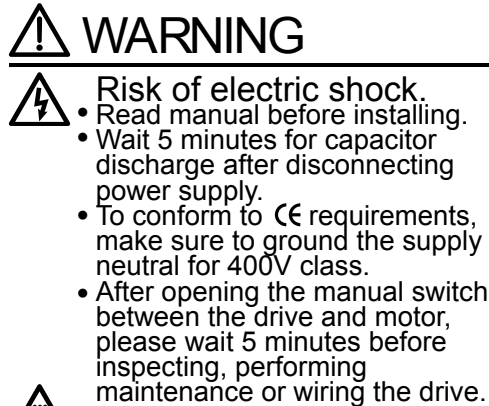

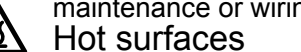

Top and Side surfaces may become hot. Do not touch. ●

**Figure i.3 Warning Information Example**

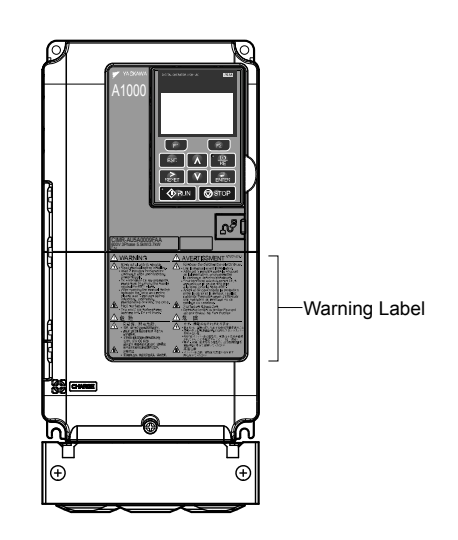

**Figure i.4 Warning Information Position**

# **Warranty Information**

#### **■ Restrictions**

The drive is not designed or manufactured for use in devices or systems that may directly affect or threaten human lives or health.

Customers who intend to use the product described in this manual for devices or systems relating to transportation, health care, space aviation, atomic power, electric power, or in underwater applications must first contact their Yaskawa representatives or the nearest Yaskawa sales office.

**WARNING!** *Injury to Personnel. This product has been manufactured under strict quality-control guidelines. However, if this product is to be installed in any location where failure of this product could involve or result in a life-and-death situation or loss of human life or in a facility where failure may cause a serious accident or physical injury, safety devices must be installed to minimize the likelihood of any accident.*

**This Page Intentionally Blank**

# **Receiving**

<span id="page-28-0"></span>This chapter explains how to inspect the drive upon receipt, and gives an overview of the different enclosure types and components.

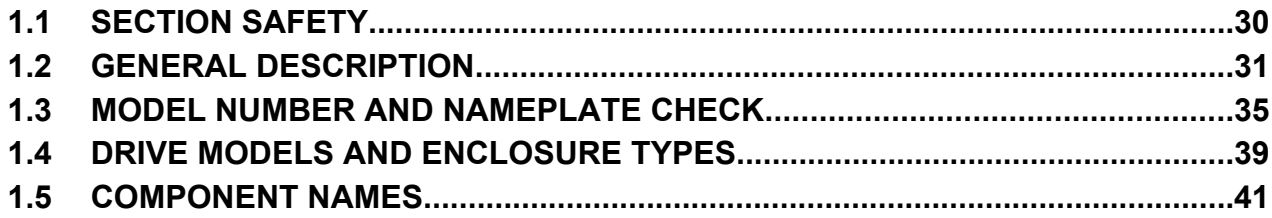

# <span id="page-29-0"></span>**1.1 Section Safety**

# **A CAUTION**

**Do not carry the drive by the front cover or the terminal cover.**

Failure to comply may cause the main body of the drive to fall, resulting in minor or moderate injury.

# **NOTICE**

**Observe proper electrostatic discharge procedures (ESD) when handling the drive and circuit boards.**

Failure to comply may result in ESD damage to the drive circuitry.

**A motor connected to a PWM drive may operate at a higher temperature than a utility-fed motor and the operating speed range may reduce motor cooling capacity.**

Ensure that the motor is suitable for drive duty and/or the motor service factor is adequate to accommodate the additional heating with the intended operating conditions.

# <span id="page-30-0"></span>**1.2 General Description**

# ◆ A1000 Model Selection

Refer to *Table 1.1* for drive selection depending on the motor power and Normal or Heavy Duty rating.

Note: The models and capacities in shown here are based on standard settings and operation conditions. Higher carrier frequencies and higher ambient temperatures require derating.

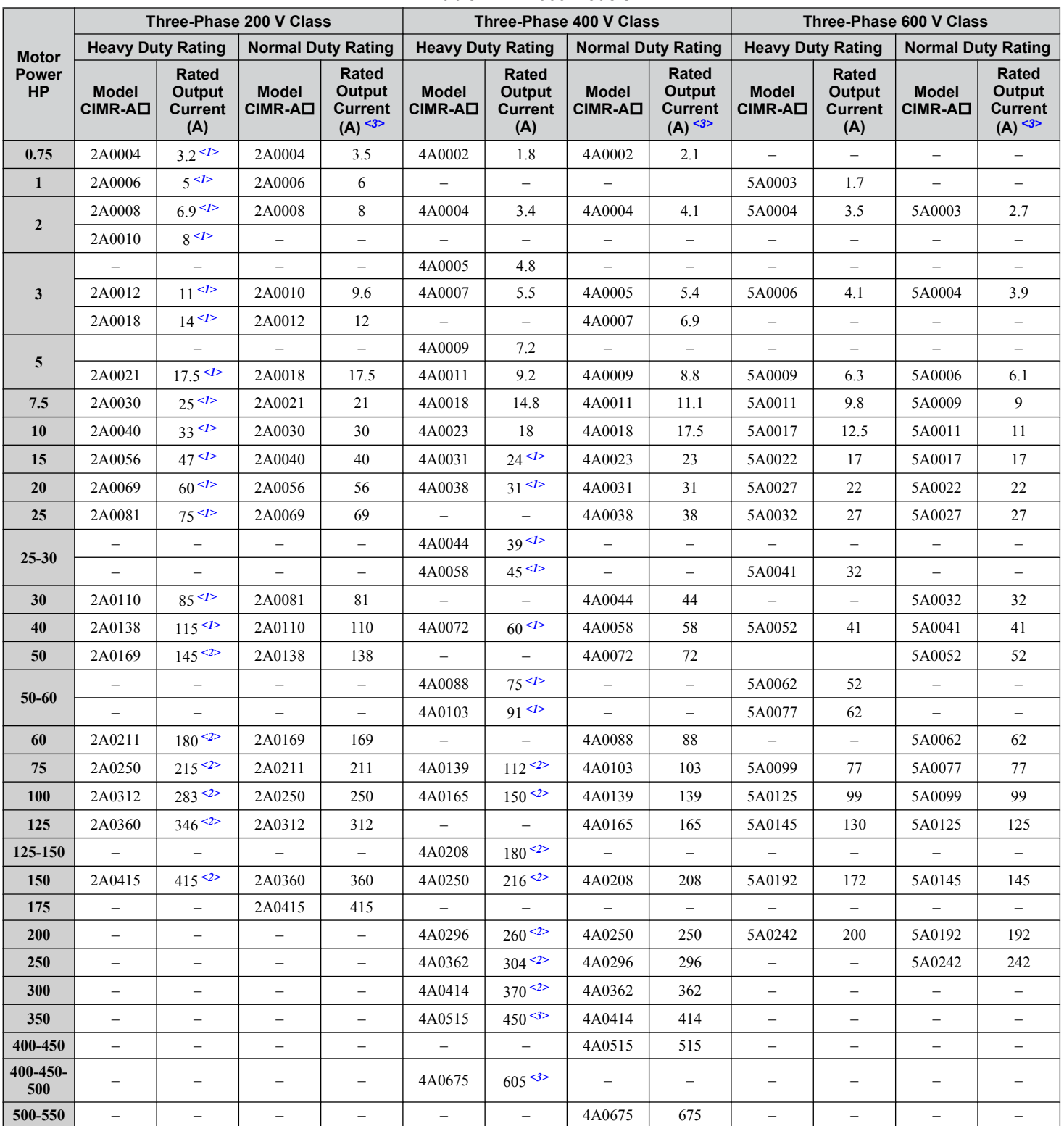

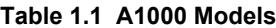

<span id="page-31-0"></span>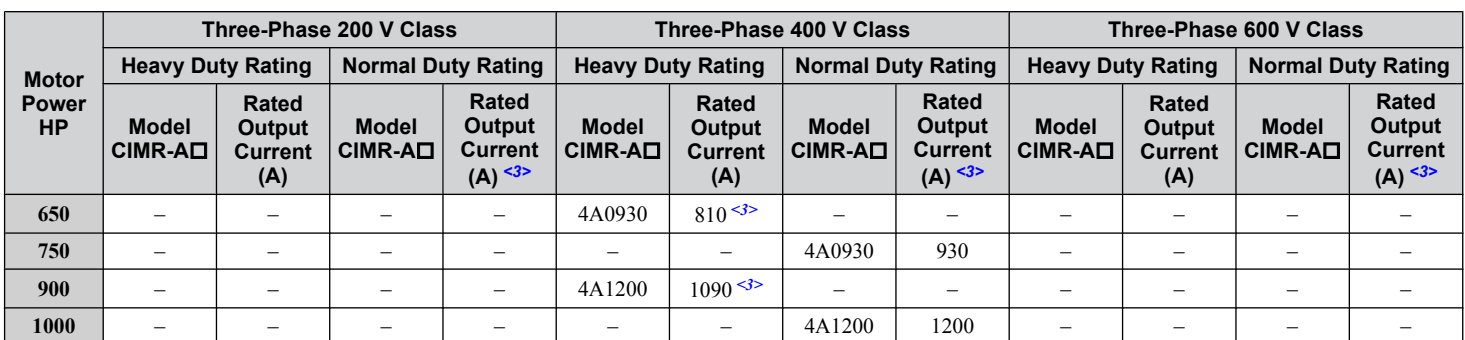

<1> These values assume the carrier frequency is not set higher than 8 kHz.

 $\leq$  2> These values assume the carrier frequency is not set higher than 5 kHz.

<3> These values assume the carrier frequency is set to 2 kHz.

**Note:** Current derating is required when setting the carrier frequency higher. *[Refer to Carrier Frequency Derating on page 468](#page-467-0)* for details.

## **Control Mode Selection**

**Table 1.2** gives an overview of the A1000 control modes and their various features.

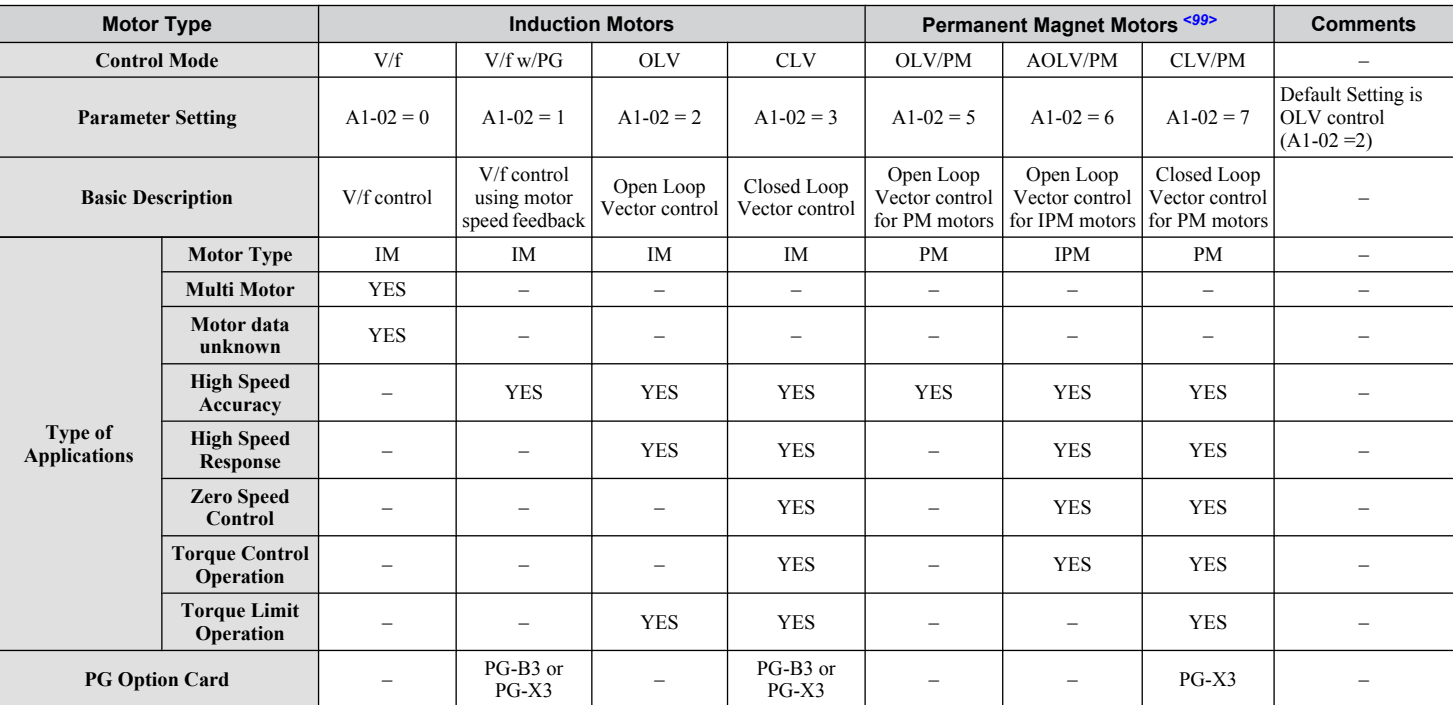

#### **Table 1.2 Control Modes and their Features**

# **1.2 General Description**

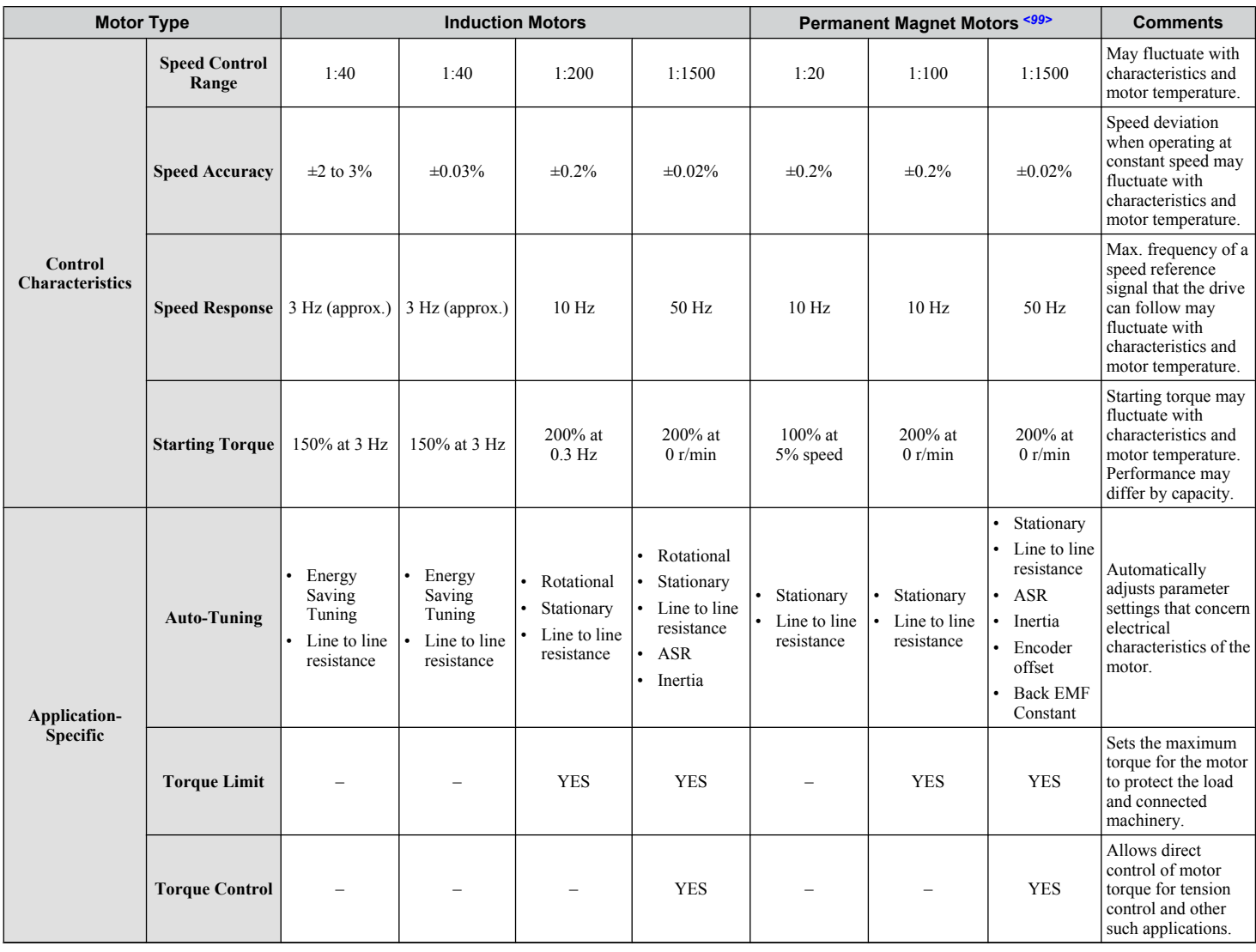

Receiving **1Receiving** $\boxed{1}$ 

### **1.2 General Description**

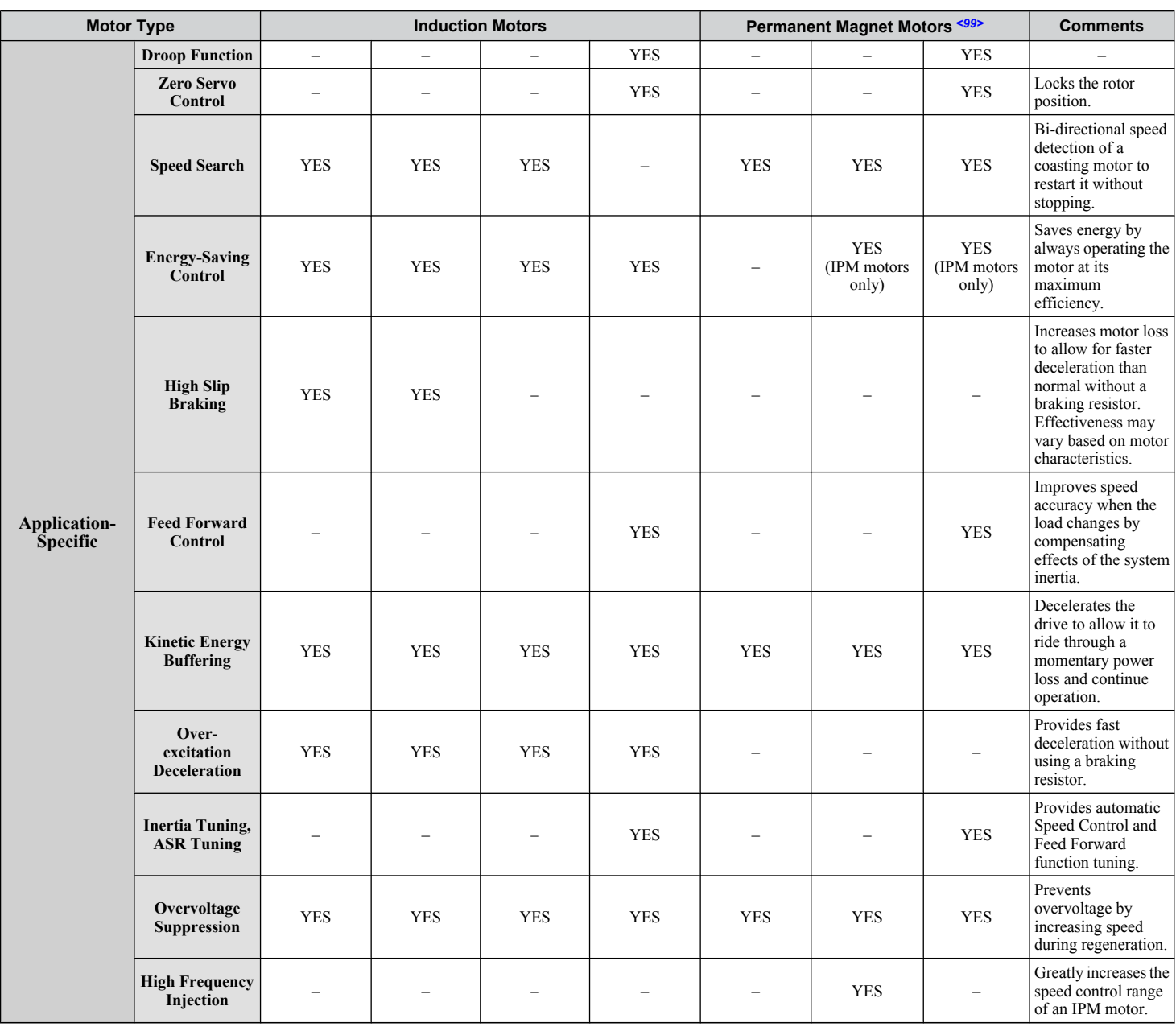

 $\leq$ 99> PM motor control modes are not available on 600 V class drives, CIMR-AO5OOOOO.

# <span id="page-34-0"></span>**1.3 Model Number and Nameplate Check**

Please perform the following tasks after receiving the drive:

- Inspect the drive for damage.
- If the drive appears damaged upon receipt, contact the shipper immediately.
- Verify receipt of the correct model by checking the information on the nameplate.
- If you have received the wrong model or the drive does not function properly, contact your supplier.

**Nameplate** 

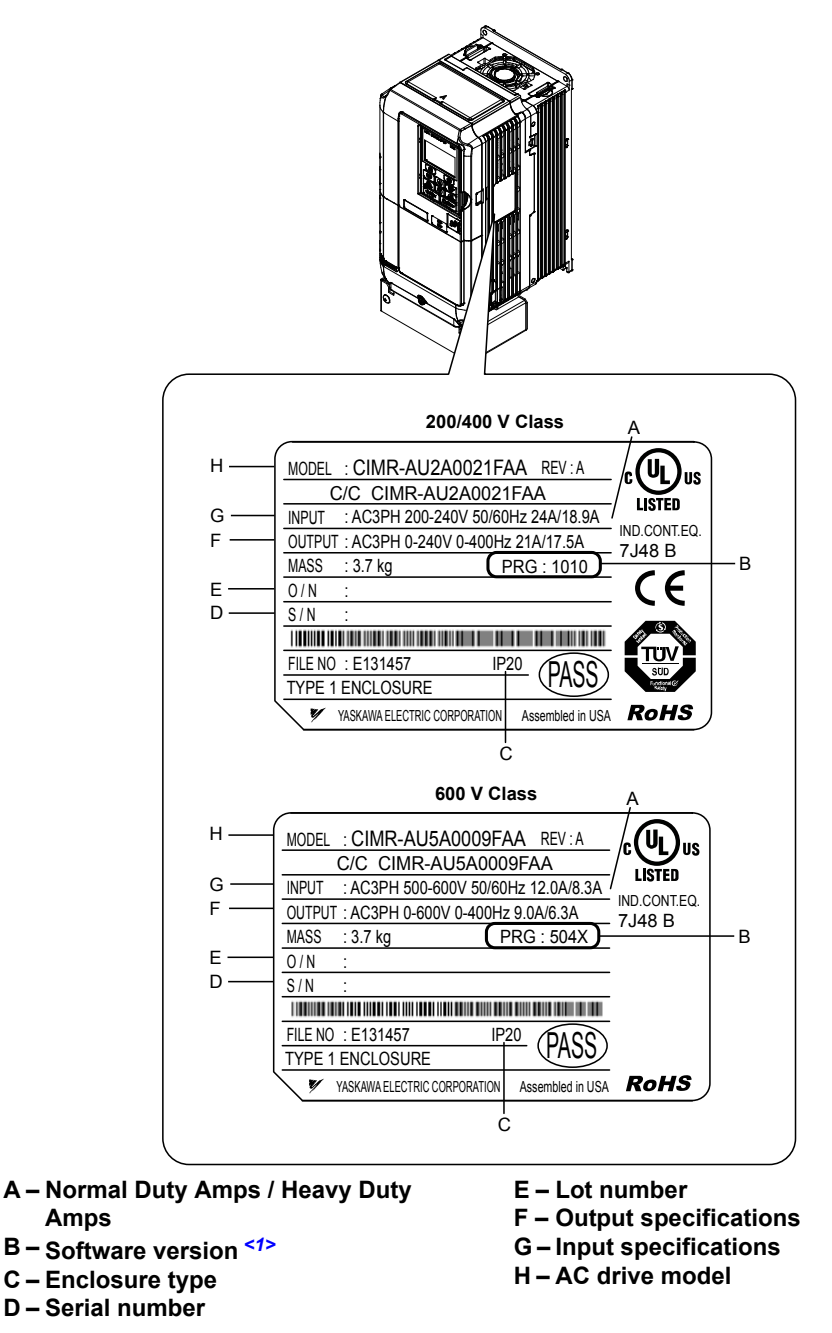

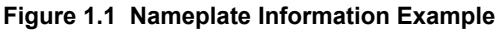

<1> Drive models CIMR-AD4A0930 and 4A1200 use software version 3010. The availability of certain functions on these models differs from other 200 V and 400 V class models, which use software version 101<sup>D</sup>. [Refer to Parameter List on page 475](#page-474-0) for details.

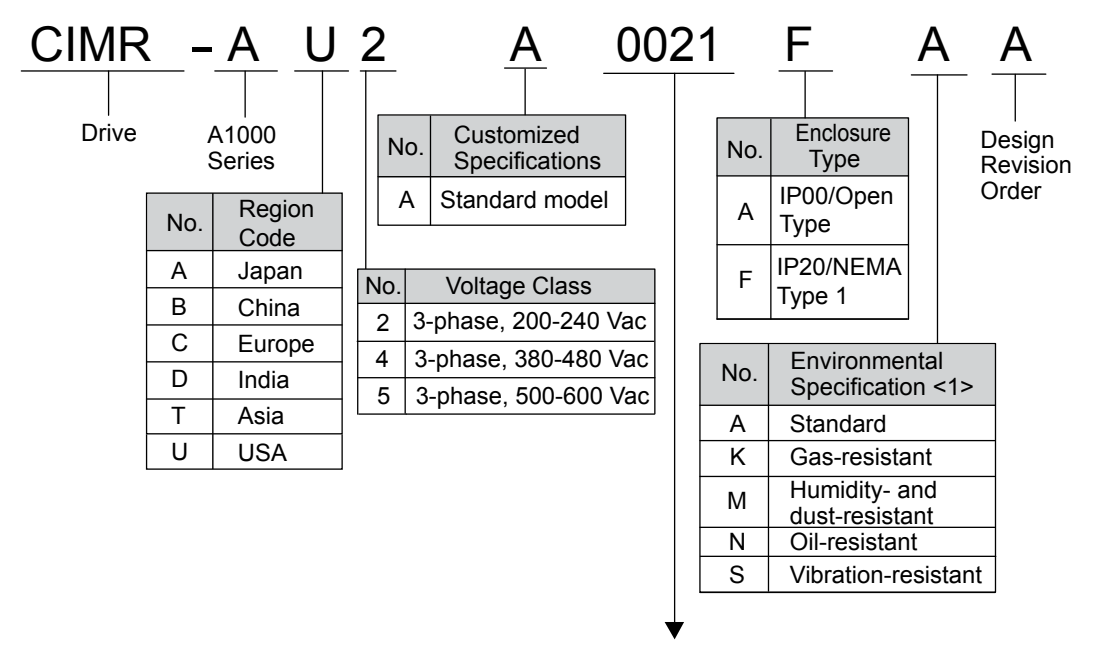

Refer to the tables below

<1> Drives with these specifications do not guarantee complete protection for the environmental conditions indicated.

#### n **Three-Phase 200 V**

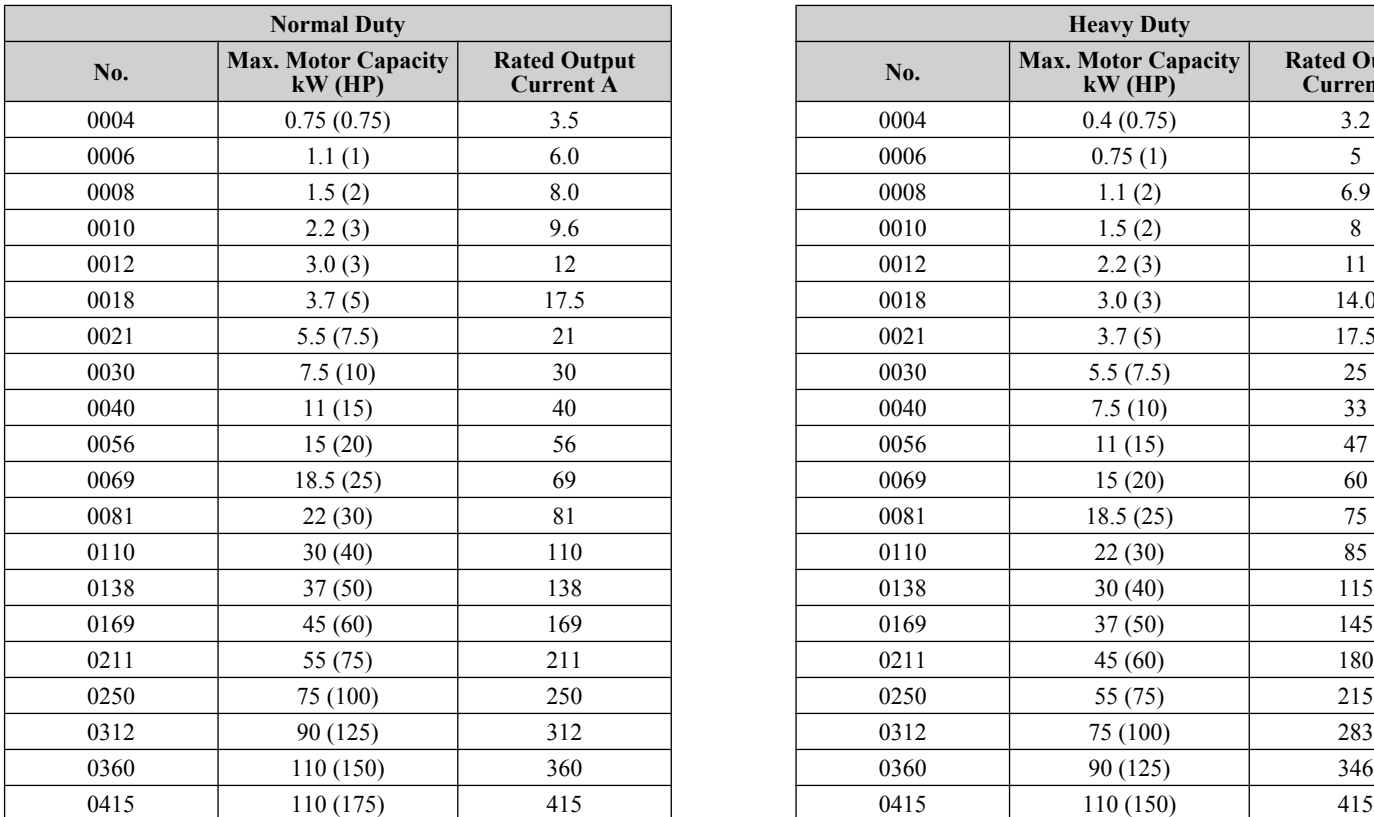

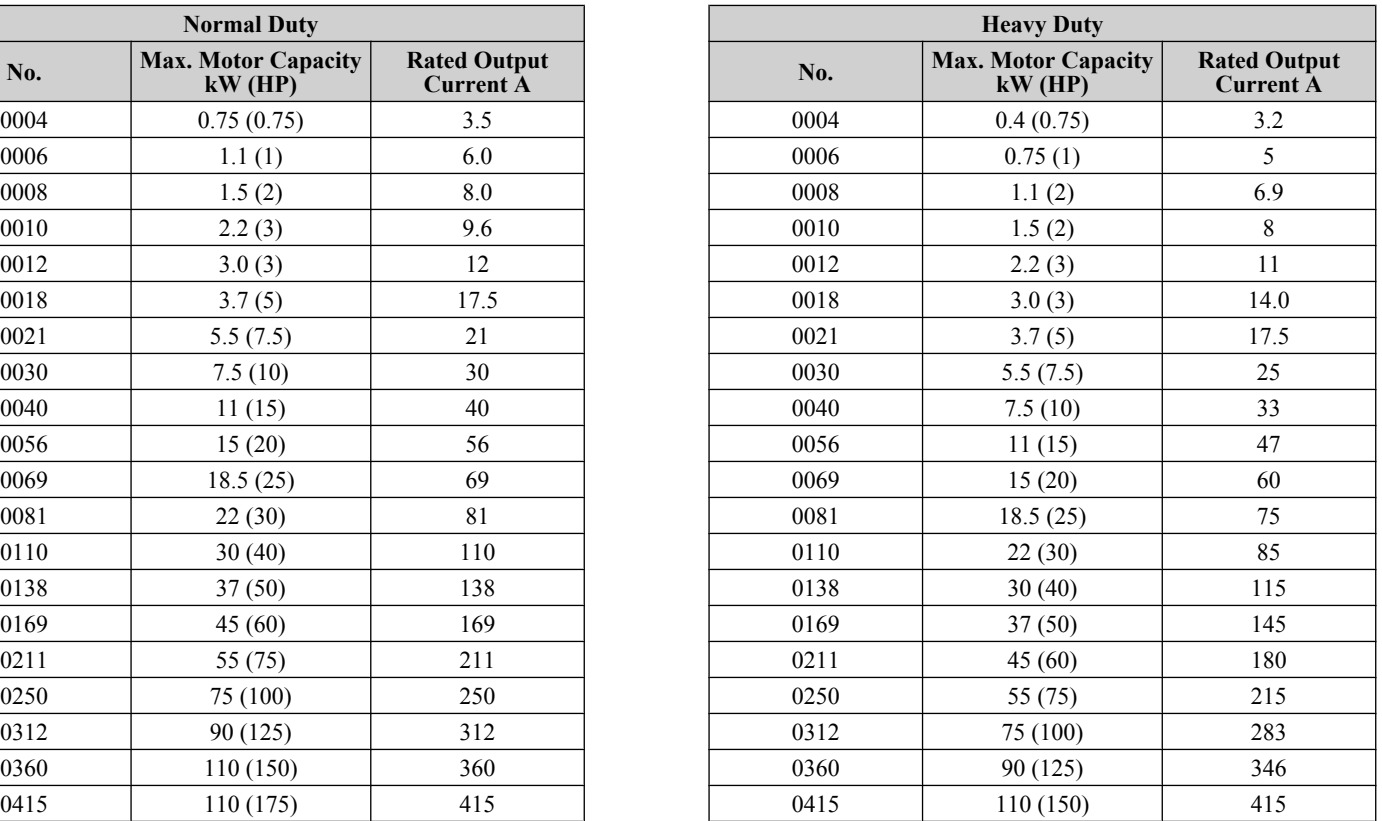
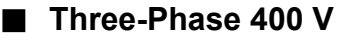

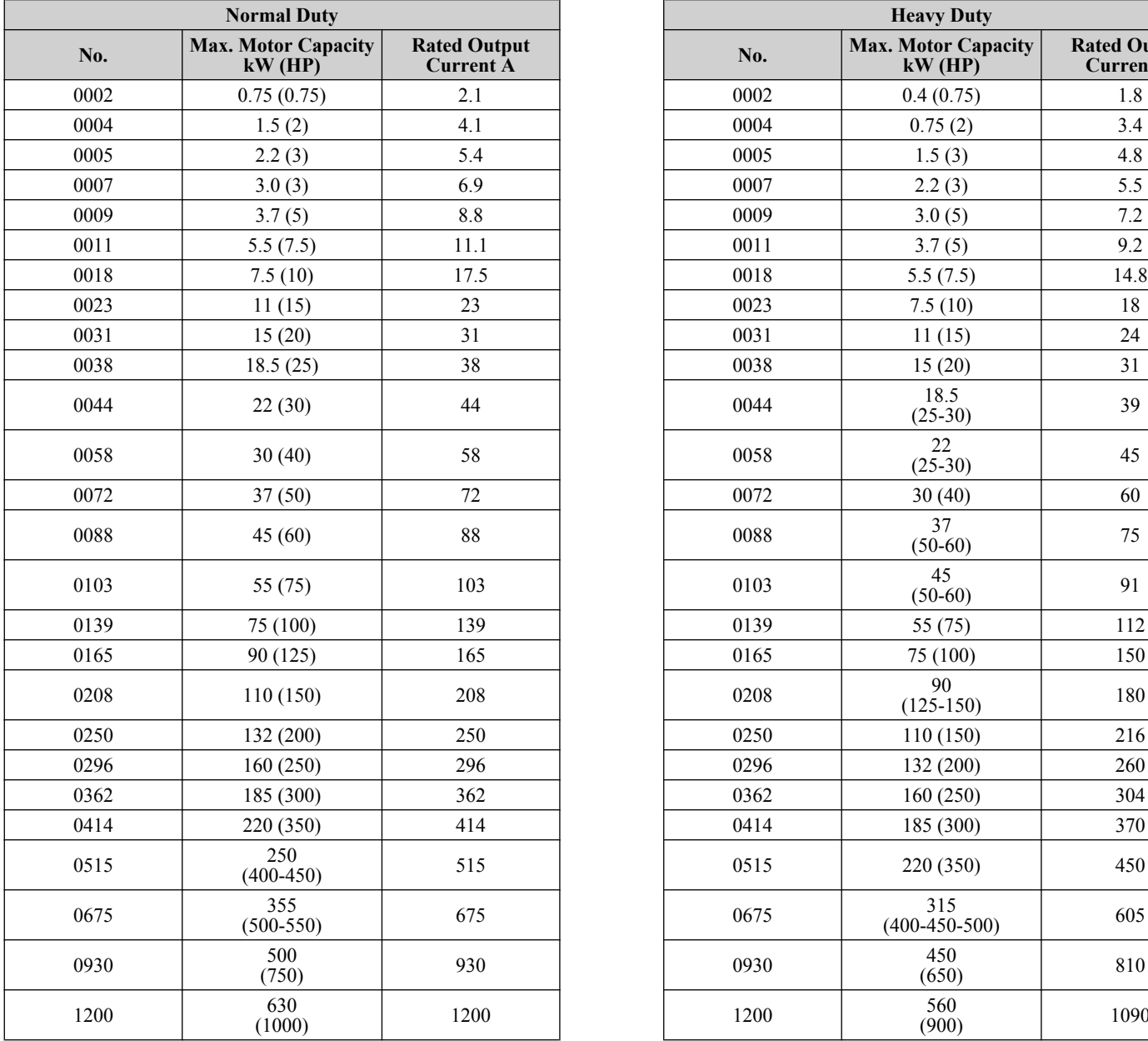

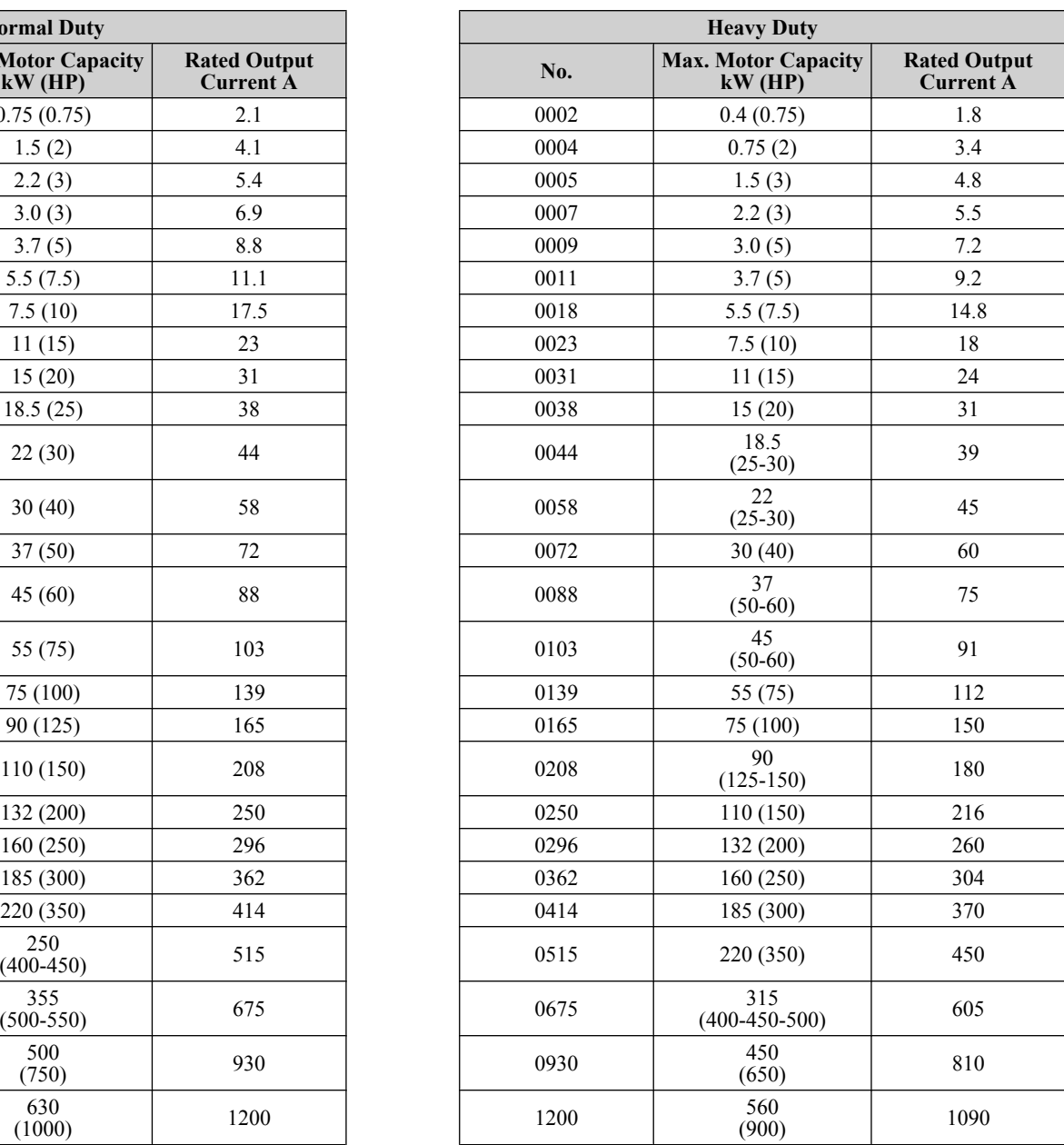

**Note:** *[Refer to Drive Models and Enclosure Types on page 39](#page-38-0)* for differences regarding enclosure protection types and component descriptions.

## ■ Three-Phase 600 V

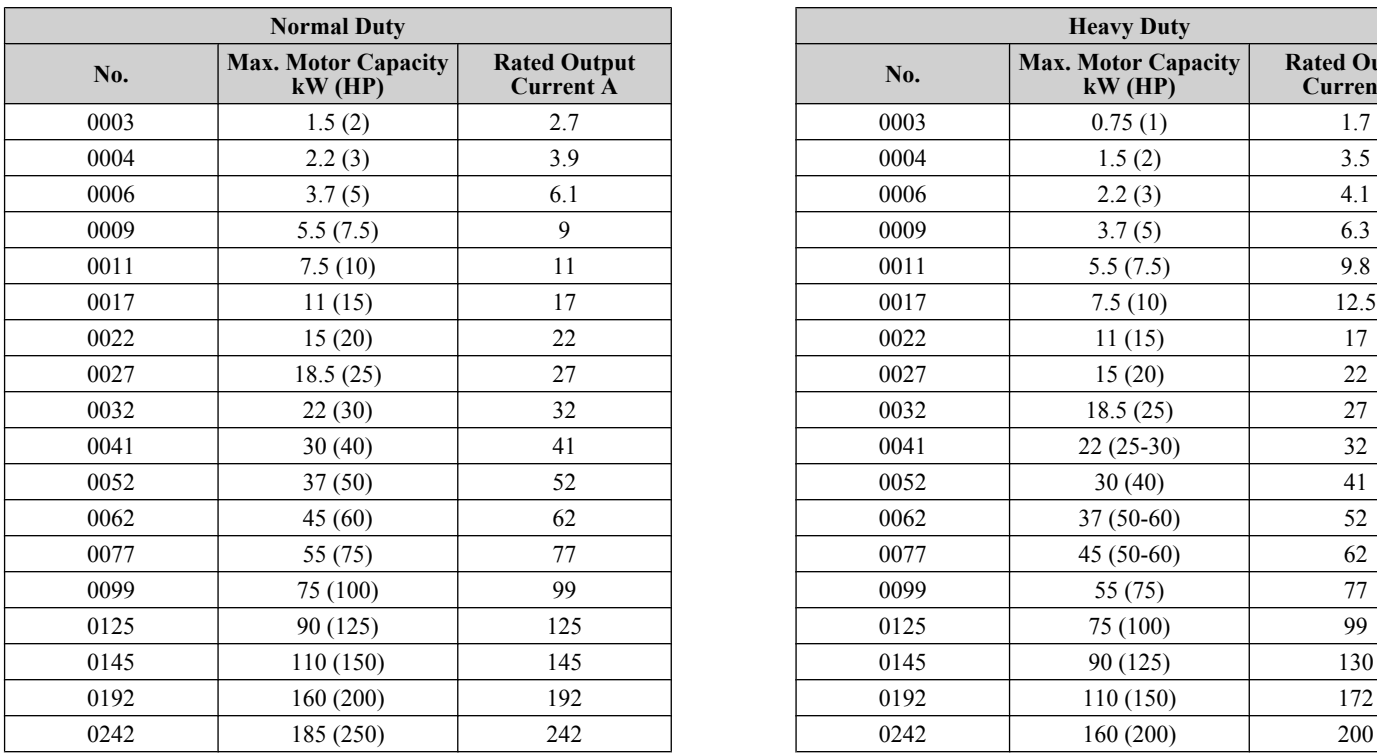

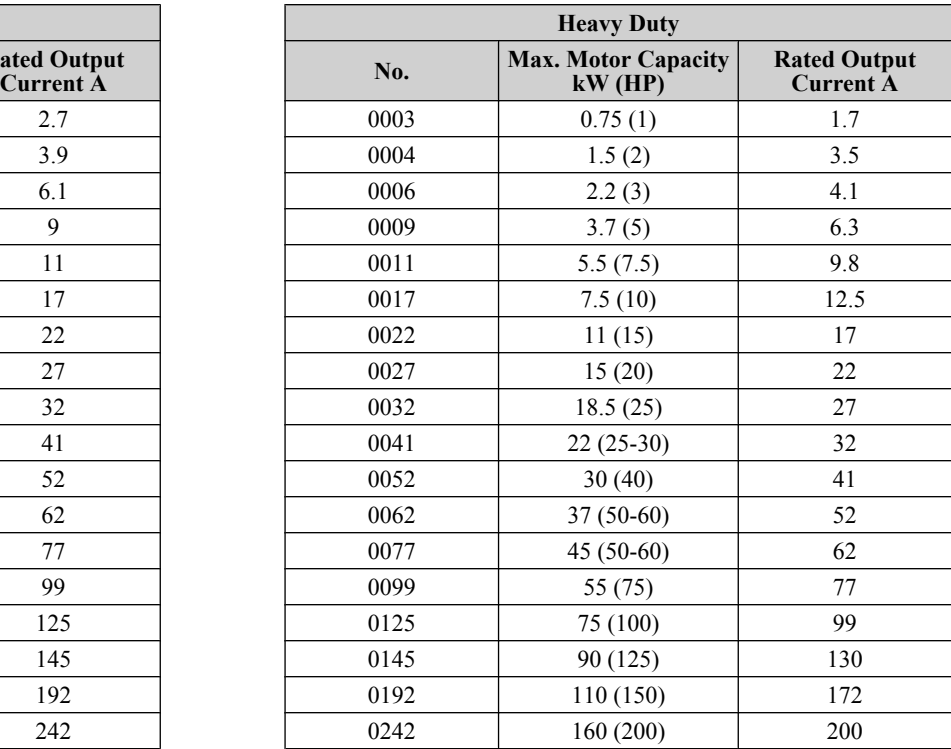

**Note:** *[Refer to Drive Models and Enclosure Types on page 39](#page-38-0)* for differences regarding enclosure protection types and component descriptions.

# <span id="page-38-0"></span>**1.4 Drive Models and Enclosure Types**

Two types of enclosures are offered for A1000 drives:

- IP20/NEMA Type 1 enclosure models mount to an indoor wall or in an enclosure panel.
- IP00/Open Type enclosure models are designed for installation in an enclosure panel that serves to protect personnel from injury caused by accidentally touching live parts.

*Table 1.3* describes drive enclosures and models.

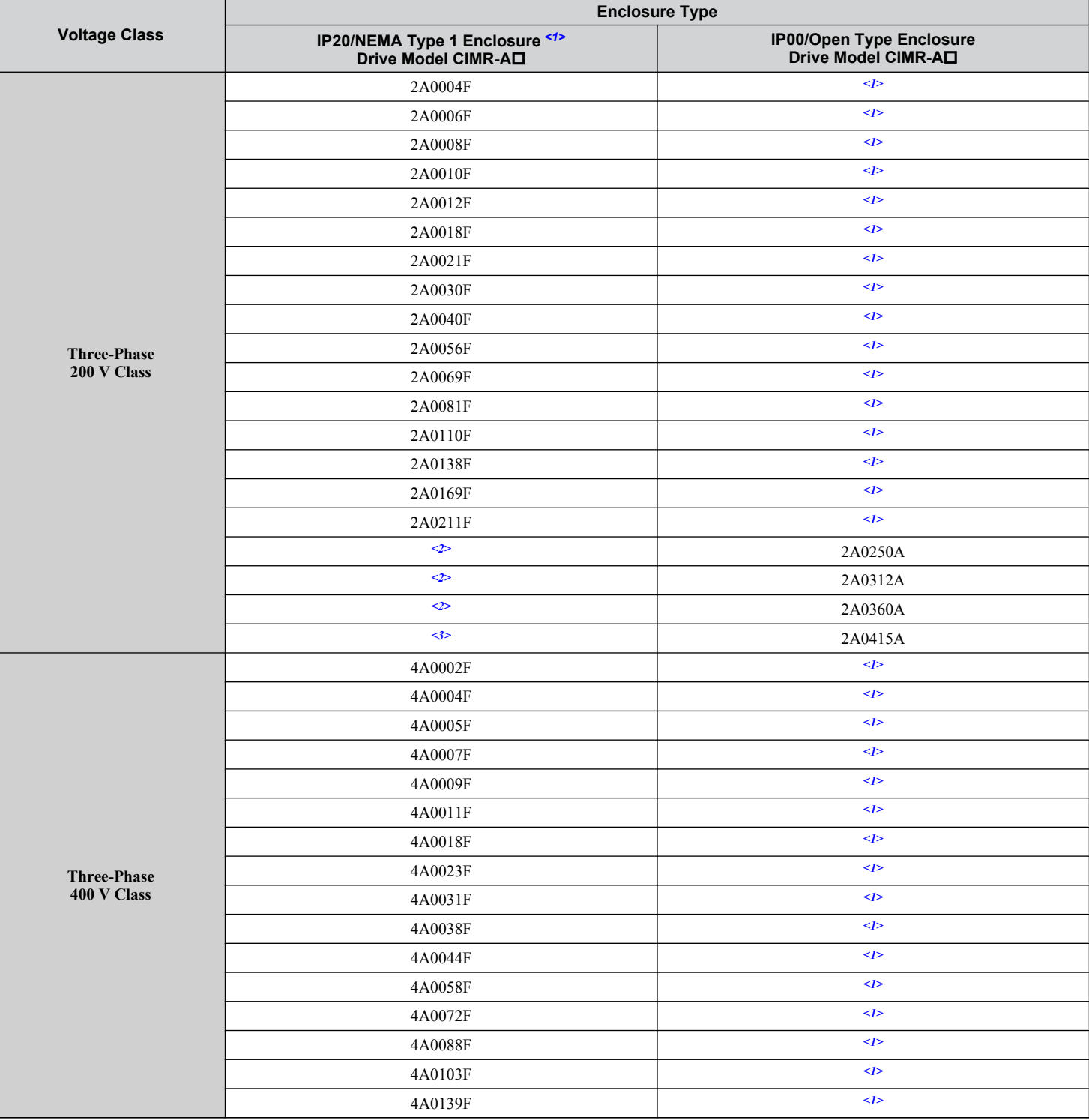

#### **Table 1.3 Drive Models and Enclosure Types**

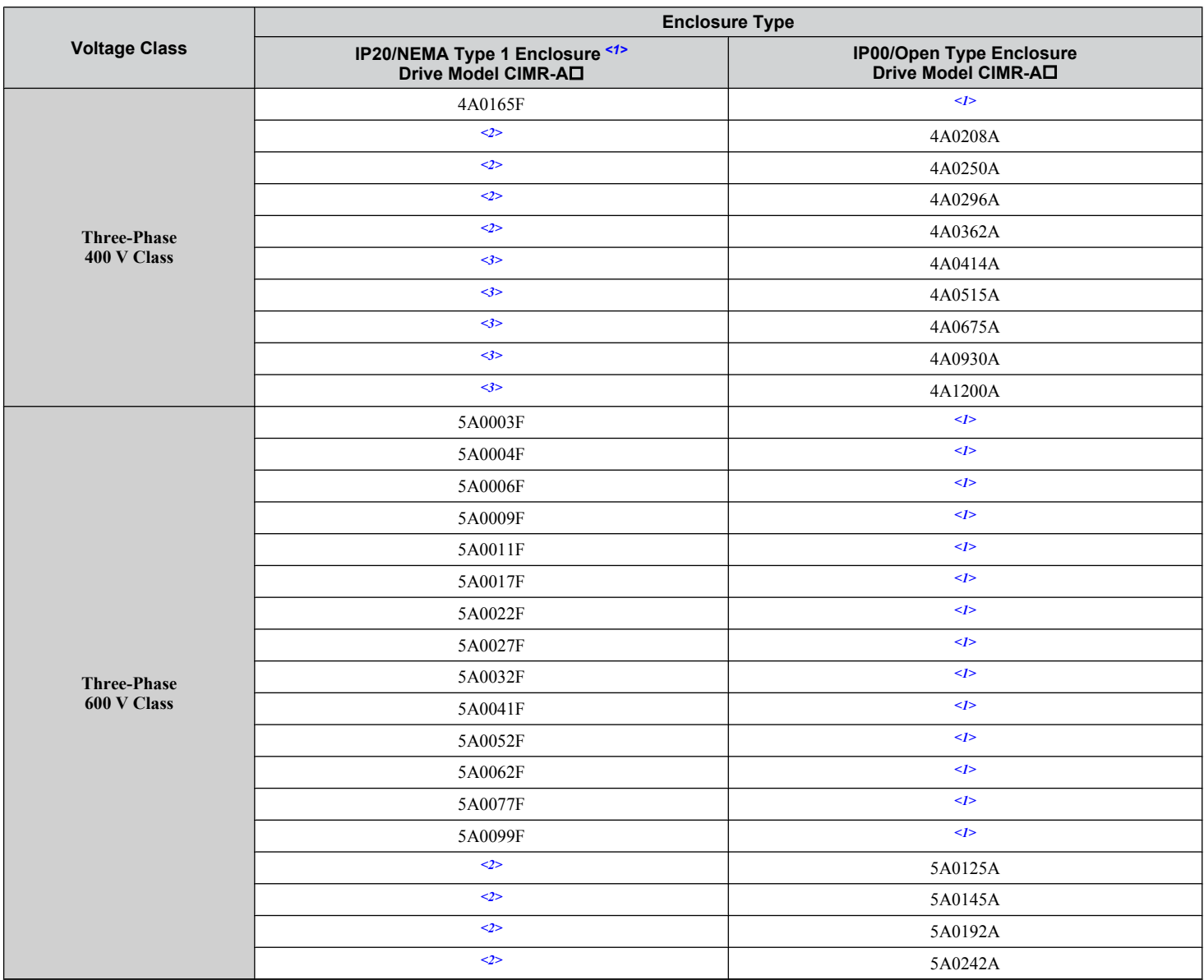

<1> Removing the top protective cover from a IP20/NEMA Type 1 enclosure drive voids NEMA Type 1 protection while retaining IP20 conformity.

<2> Customers may convert these models to IP20/NEMA Type 1 enclosures using an IP20/NEMA Type 1 Kit. *[Refer to IP20/NEMA Type 1 Kit](#page-67-0)  [Selection on page 68](#page-67-0)* to select the appropriate kit.

<3> Contact a Yaskawa representative for IP20/NEMA Type 1 Kit availability for these models.

# **1.5 Component Names**

This section gives an overview of the drive components described in this manual.

- **Note: 1.** *[Refer to Using the Digital Operator on page 115](#page-114-0)* for a description of the operator keypad.
	- **2.** The drive may have no cooling fans or up to two cooling fans depending on the model.

## **IP20/NEMA Type 1 Enclosure**

Three-Phase AC 200 V CIMR-A<sup>D</sup>2A0004F to 2A0081F Three-Phase AC 400 V CIMR-A<sup>D4</sup>A0002F to 4A0044F Three-Phase AC 600 V CIMR-AO5A0003F to 5A0032F

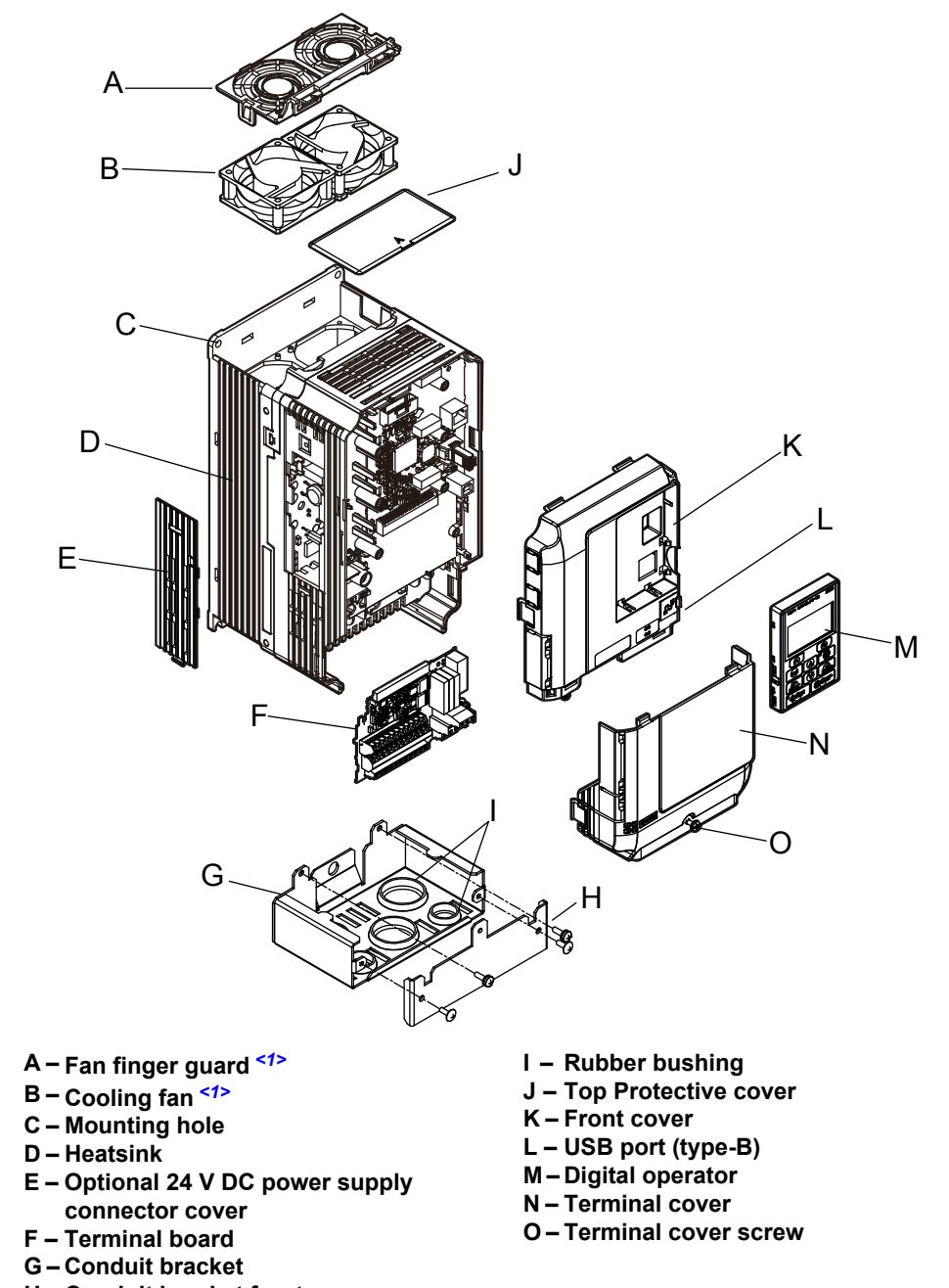

**H – Conduit bracket front cover**

#### Figure 1.2 Exploded View of IP20/NEMA Type 1 Components (CIMR-A<sup>[240030F]</sup>

 $\leq$  1> Drive models CIMR-A $\square$ 2A0018, 2A0021, 4A0007 to 4A0011, 5A0006F, and 5A0009F have a single cooling fan. Drive models CIMR-AIZA0004 to 2A0012, 4A0002 to 4A0005, 5A0003F, and 5A0004F do not have a cooling fan or a fan finger guard.

■ Three-Phase AC 200 V CIMR-A<sup>D</sup><sub>2</sub>A0110F, 2A0138F **Three-Phase AC 400 V CIMR-A**o**4A0058F to 4A0103F**  $Three-Phase AC 600 V CIMR-AD5A0041F, 5A0052F$ 

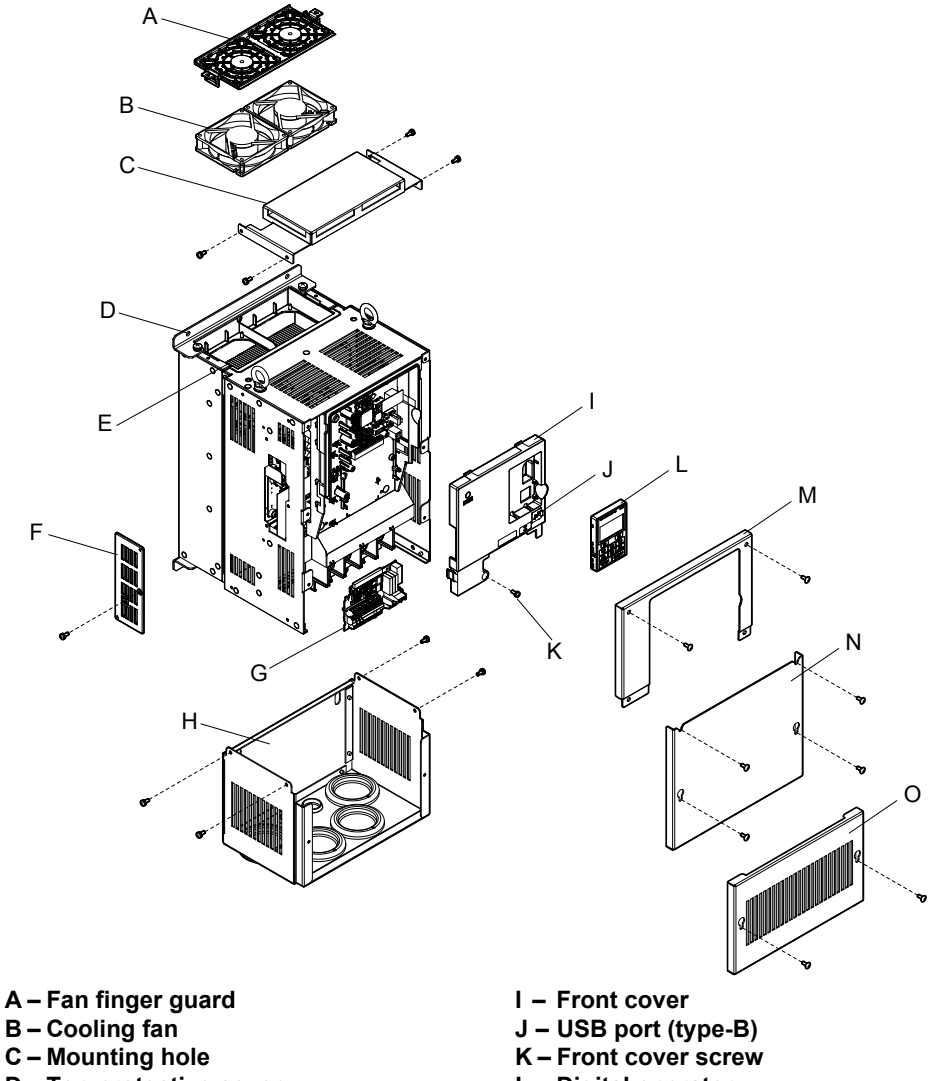

- **D Top protective cover**
- **E Heatsink**
- **F Optional 24 V DC power supply**
- **connector cover**
- **G Terminal board**
- **H Conduit bracket**
- **L Digital operator M – Drive cover**
- **N Terminal cover**
- **O Conduit bracket front cover**

Figure 1.3 Exploded View of IP20 Enclosure Components (CIMR-A<sup>O</sup>2A0110F)

#### ■ Three-Phase AC 200 V CIMR-A<sup>D</sup><sub>2</sub>A0169F, 2A0211F **Three-Phase AC 400 V CIMR-A**o**4A0139F to 4A0165F** Three-Phase AC 600 V CIMR-A<sup>D5</sup>A0062F to 5A0099F

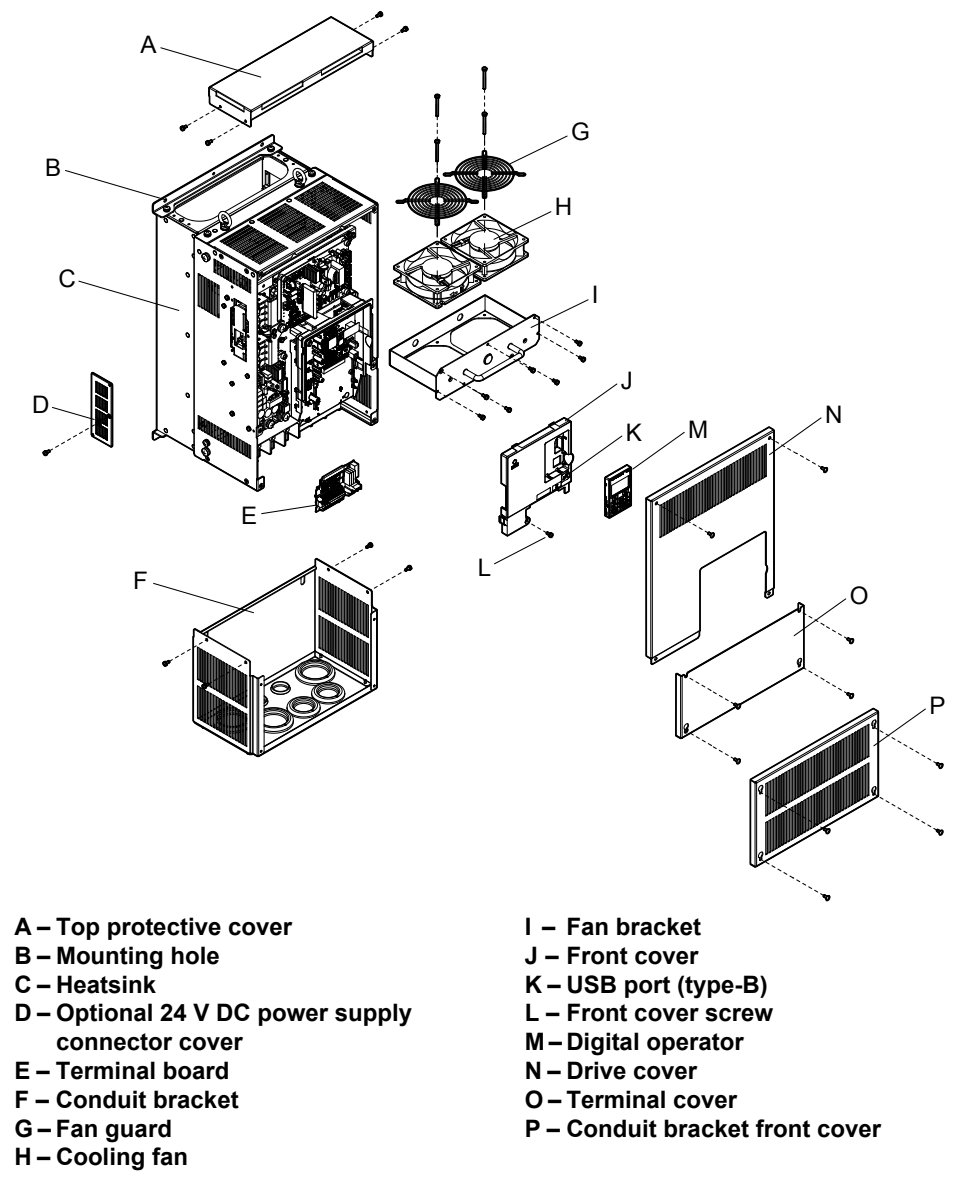

Receiving **1Receiving** $\blacktriangleleft$ 

- 
- **Figure 1.4 Exploded View of IP20/NEMA Type 1 Enclosure Components (CIMR-A**o**4A0165F)**

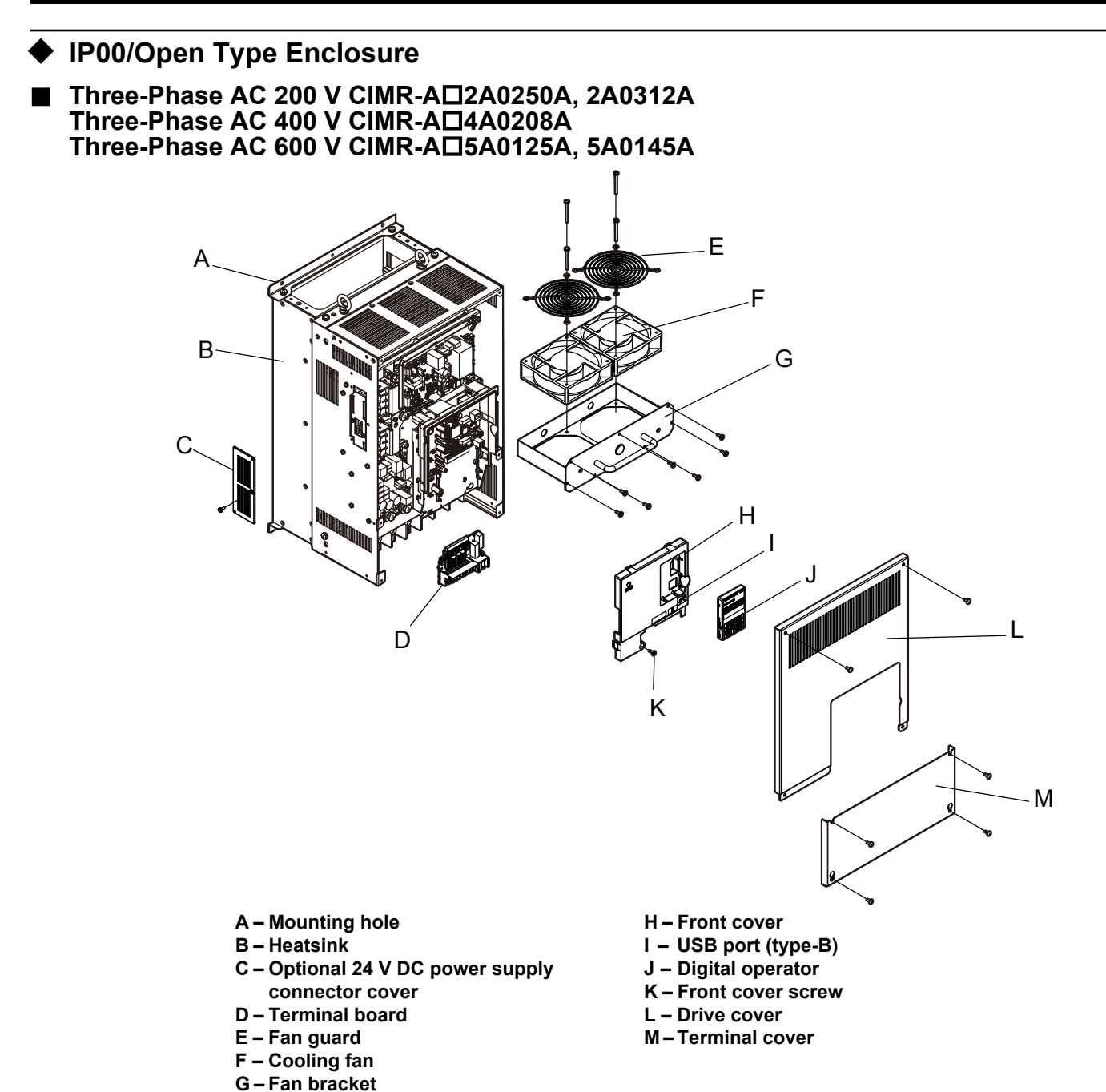

**Figure 1.5 Exploded view of IP00/Open Type Enclosure Components (CIMR-A**o**4A0208A)**

#### ■ Three-Phase AC 200 V CIMR-A<sup>D</sup>2A0360A, 2A0415A **Three-Phase AC 400 V CIMR-A**o**4A0250A to 4A0362A Three-Phase AC 600 V CIMR-A**o**5A0192A, 5A0242A**

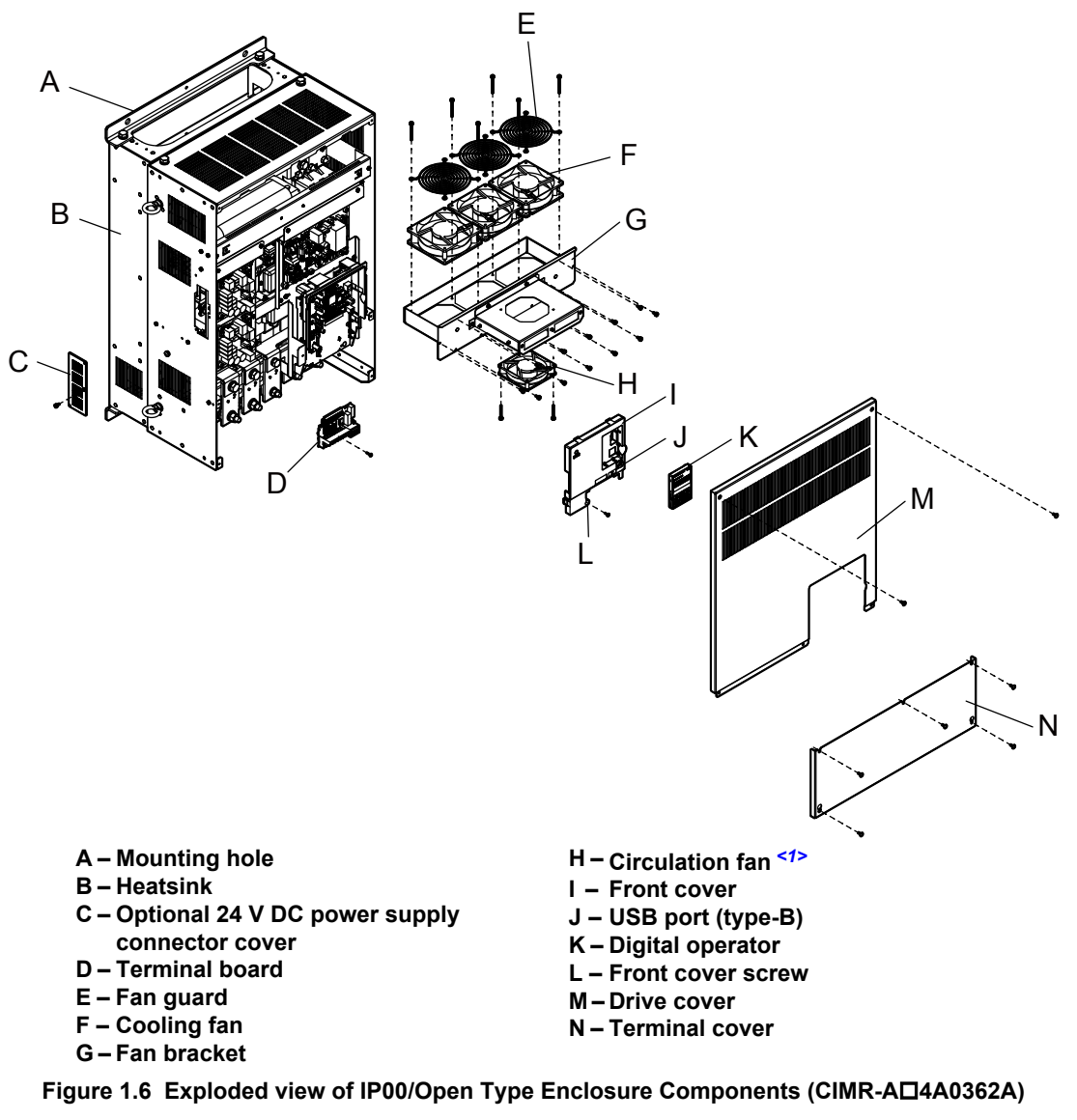

 $\langle$  1> Drive models CIMR-AD2A0360, 2A0415, and CIMR-AD4A0362 have a built-in circulation fan.

■ Three-Phase AC 400 V CIMR-A□4A0414A

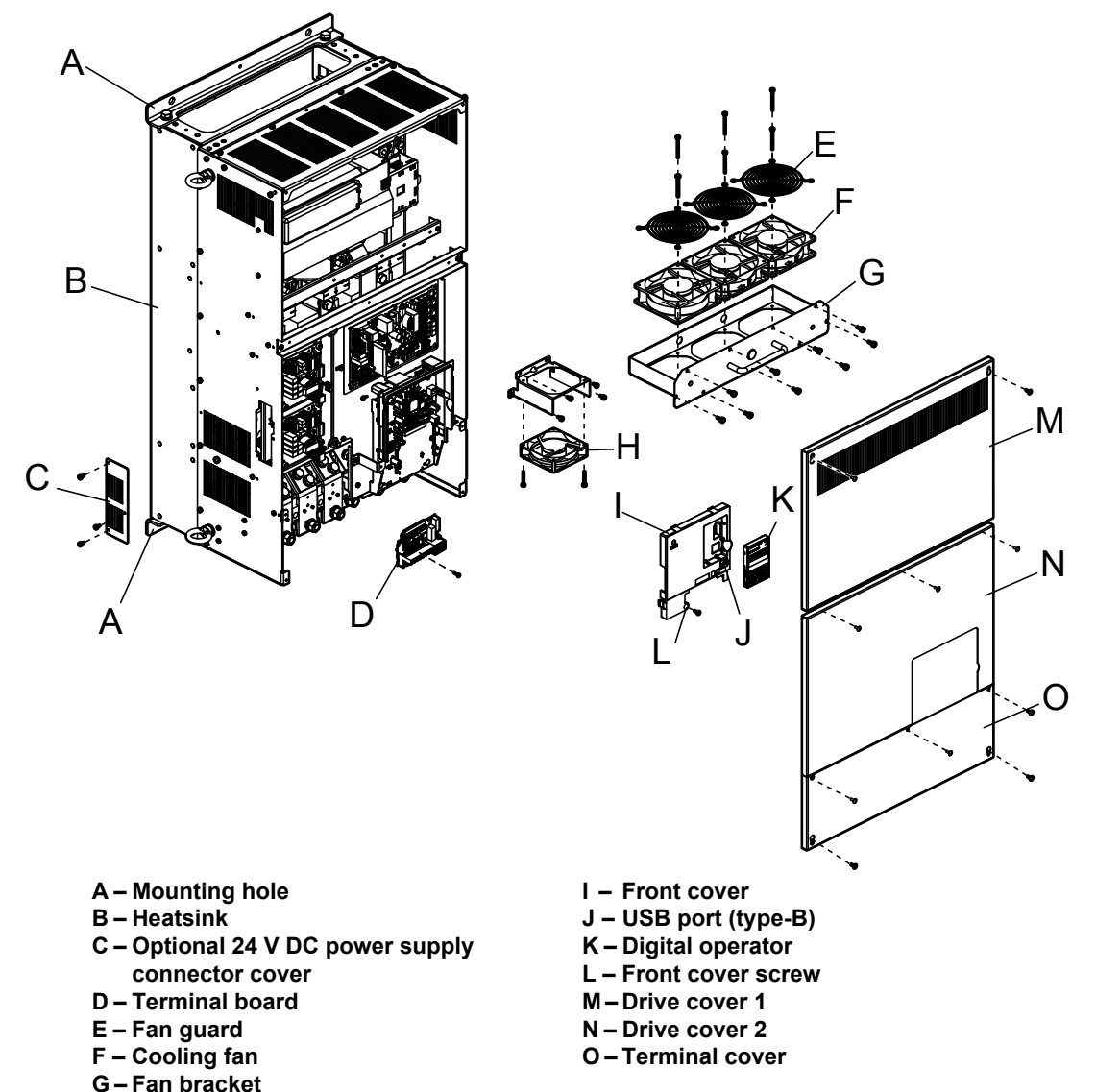

**H – Circulation fan**

Figure 1.7 Exploded view of IP00/Open Type Enclosure Components (CIMR-A<sup>I4A0414A)</sup>

■ Three-Phase AC 400 V CIMR-A□4A0515A, 4A0675A

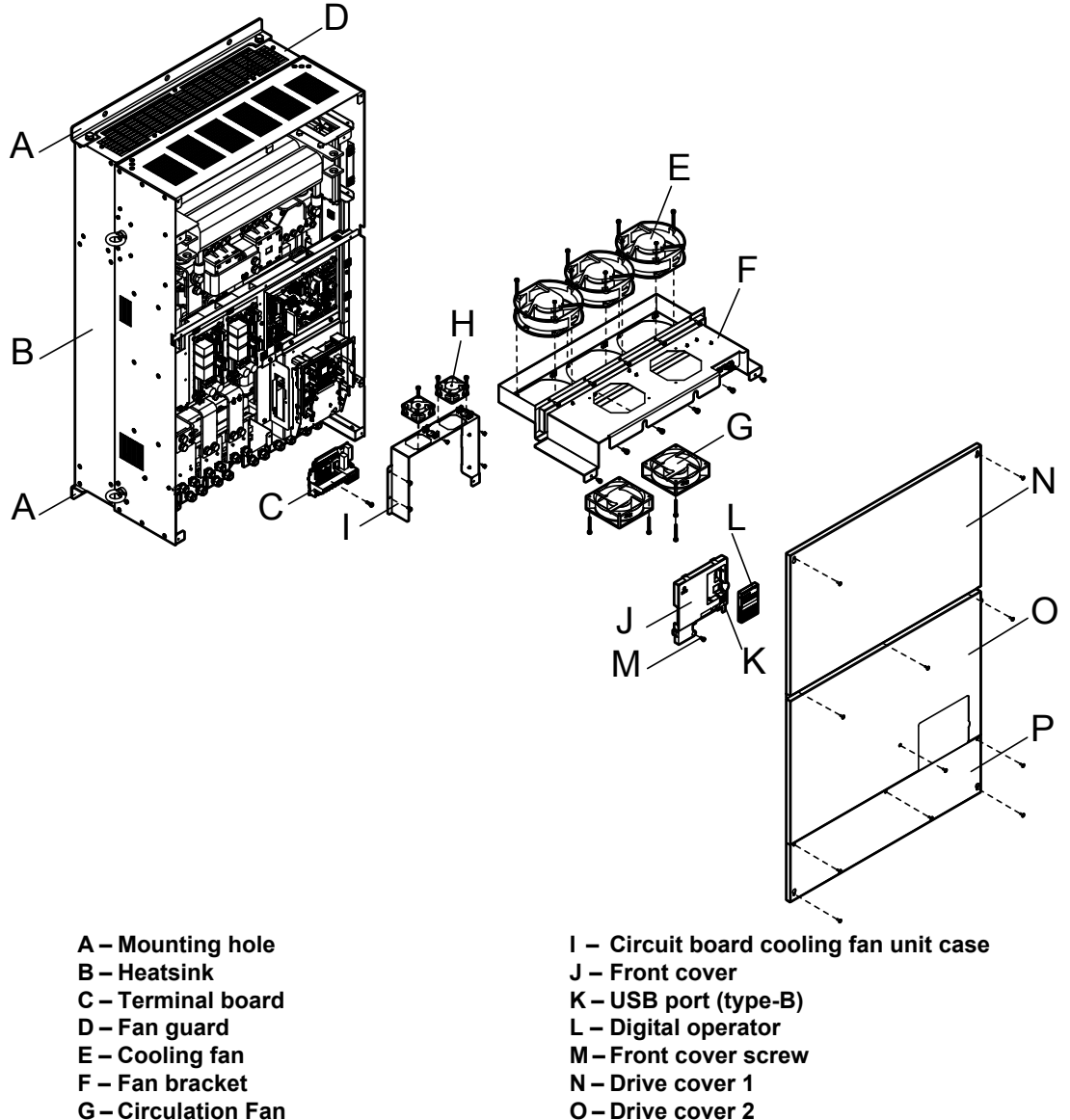

- **G Circulation Fan**
- **H Circuit board cooling fan**
- Figure 1.8 Exploded view of IP00/Open Type Enclosure Components (CIMR-AD4A0675A)

**P – Terminal cover**

#### ■ Three-Phase AC 400 V CIMR-A□4A0930A, 4A1200A

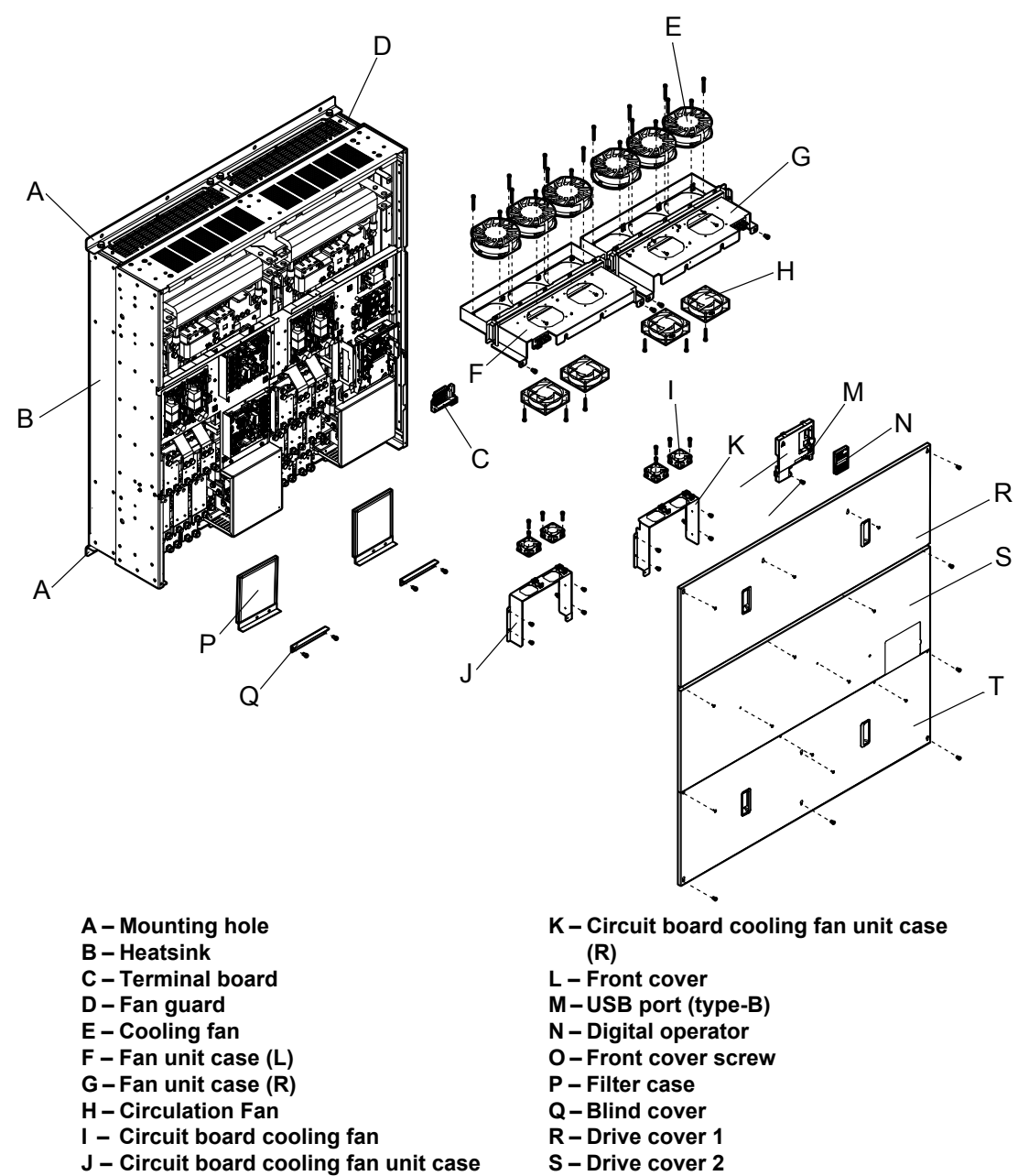

**(L)**

**Figure 1.9 Exploded view of IP00/Open Type Enclosure Components (CIMR-A**o**4A0930A)**

**T – Terminal cover**

# **Front Views**

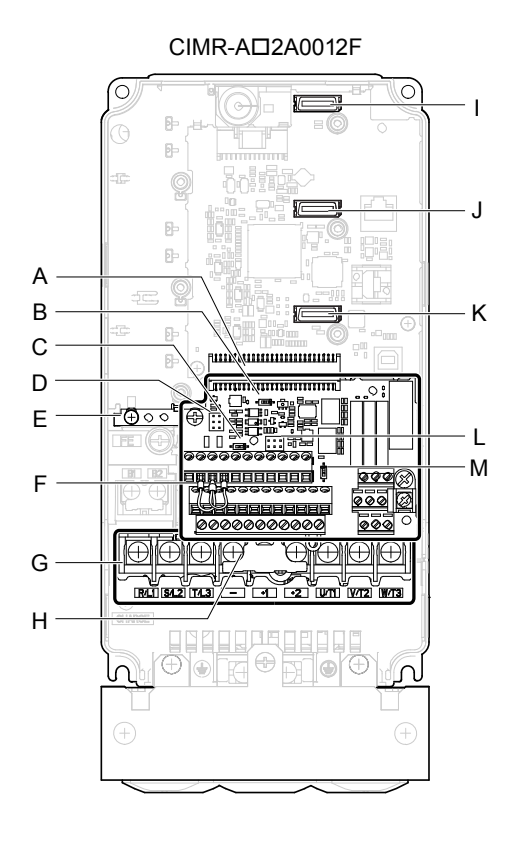

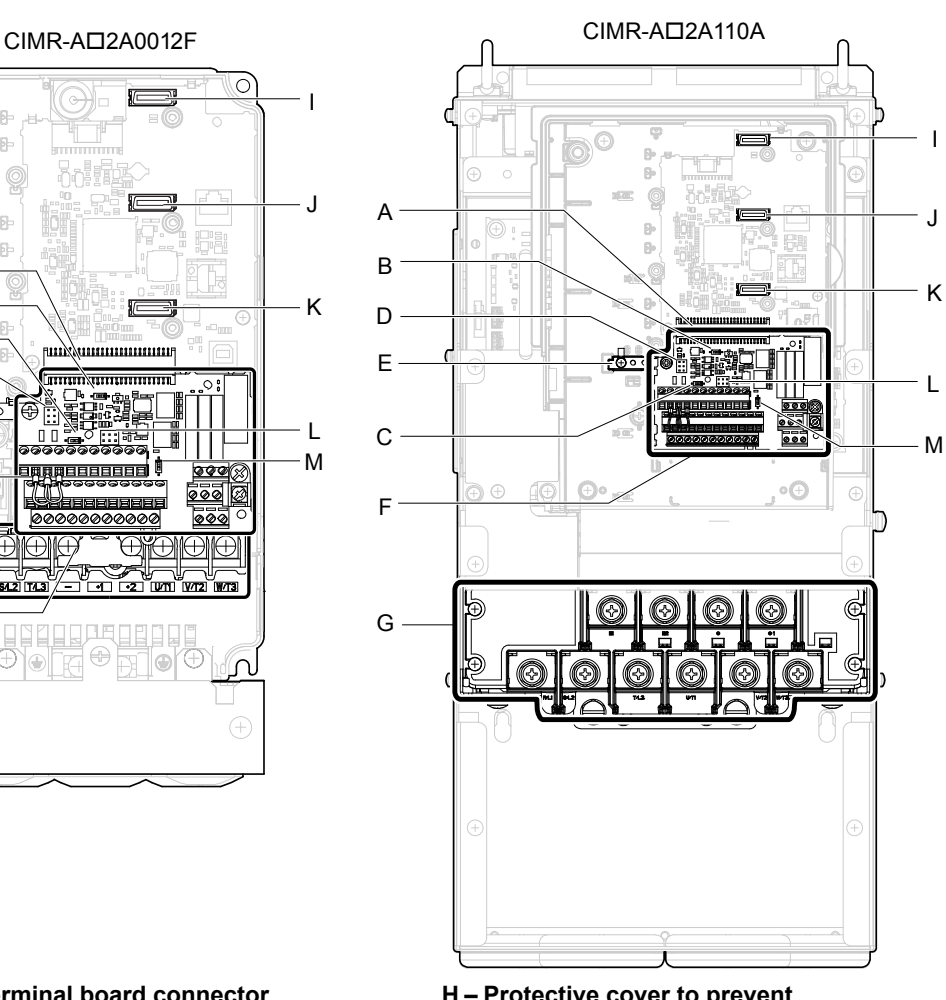

- **A Terminal board connector**
- **B DIP switch S1 (***[Refer to Terminal](#page-106-0)  [A2 Input Signal Selection on page](#page-106-0)  [107](#page-106-0)***)**
- **C – DIP switch S2 (***[Refer to MEMOBUS/](#page-107-0) [Modbus Termination on page 108](#page-107-0)***)**
- **D Sink/source jumper S3 (***[Refer to](#page-104-0)  [Sinking/Sourcing Mode Switch for](#page-104-0)  [Digital Inputs on page 105](#page-104-0)***)**
- **E Ground terminal**
- **F Terminal board (***[Refer to Control](#page-97-0)  [Circuit Wiring on page 98](#page-97-0)***)**
- **G Main circuit terminal (***[Refer to](#page-96-0)  [Wiring the Main Circuit Terminal](#page-96-0)  [on page 97](#page-96-0)***)**
- **H Protective cover to prevent miswiring**
- **I Option card connector (CN5-C)**
- **J Option card connector (CN5-B)**
- **K Option card connector (CN5-A)**
- **L Jumper S5 (***[Refer to Terminal AM/](#page-107-0) [FM Signal Selection on page 108](#page-107-0)***)**
- **M DIP switch S4 (***[Refer to Terminal](#page-106-0)  [A3 Analog/PTC Input Selection on](#page-106-0)  [page 107](#page-106-0)***)**

#### **Figure 1.10 Front View of Drives**

**This Page Intentionally Blank**

# **Mechanical Installation**

This chapter explains how to properly mount and install the drive.

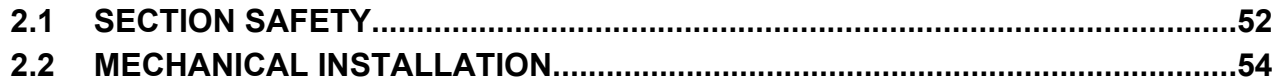

# <span id="page-51-0"></span>**2.1 Section Safety**

# **WARNING**

# **Fire Hazard**

**Provide sufficient cooling when installing the drive inside an enclosed panel or cabinet.**

Failure to comply could result in overheating and fire.

When multiple drives are placed inside the same enclosure panel, install proper cooling to ensure air entering the enclosure does not exceed 40 °C.

# **Crush Hazard**

## **Only allow qualified personnel to operate a crane or hoist to transport the drive.**

Failure to comply may result in serious injury or death from falling equipment.

## **Use a dedicated lifter when transporting the drive by a lifter.**

Failure to comply may result in serious injury or death from falling equipment.

**Only use vertical suspension to temporarily lift the drive during installation to an enclosure panel. Do not use vertical suspension to transport the drive.**

Failure to comply may result in serious injury or death from falling equipment.

**Use screws to securely affix the drive front cover, terminal blocks, and other drive components prior to vertical suspension.**

Failure to comply may result in serious injury or death from falling equipment.

**Do not subject the drive to vibration or impact greater than 1.96 m/s<sup>2</sup> (0.2 G) while it is suspended by the wires.**

Failure to comply may result in serious injury or death from falling equipment.

**Do not attempt to flip the drive over or leave the drive unattended while it is suspended by the wires.**

Failure to comply may result in serious injury or death from falling equipment.

# **A** CAUTION

# **Crush Hazard**

## **Do not carry the drive by the front cover or the terminal cover.**

Failure to comply may result in minor or moderate injury from the main body of the drive falling.

# **NOTICE**

# **Equipment Hazard**

**Prevent foreign matter such as metal shavings or wire clippings from falling into the drive during drive installation and project construction.**

Failure to comply could result in damage to the drive. Place a temporary cover over the top during installation. Be sure to remove the temporary cover before start-up, as the cover will reduce ventilation and cause the unit to overheat.

**Observe proper electrostatic discharge (ESD) procedures when handling the drive.**

Failure to comply could result in ESD damage to the drive circuitry.

**Operating the motor in the low-speed range diminishes the cooling effects, increases motor temperature, and may lead to motor damage by overheating.**

Reduce the motor torque in the low-speed range whenever using a standard blower cooled motor. If 100% torque is required continuously at low speed, consider using a special drive or vector-control motor. Select a motor that is compatible with the required load torque and operating speed range.

**The speed range for continuous operation differs according to the lubrication method and motor manufacturer.**

If the motor is to be operated at a speed higher than the rated speed, consult with the manufacturer.

Continuously operating an oil-lubricated motor in the low-speed range may result in burning.

**When the input voltage is 440 V or higher or the wiring distance is greater than 100 meters, pay special attention to the motor insulation voltage or use a drive-rated motor with reinforced insulation.**

Failure to comply could lead to motor winding failure.

**Motor vibration may increase when operating a machine in variable-speed mode, if that machine previously operated at a constant speed.**

Install vibration-proof rubber on the motor base or use the frequency jump function to skip a frequency resonating the machine.

**The motor may require more acceleration torque with drive operation than with a commercial power supply.**

Set a proper V/f pattern by checking the load torque characteristics of the machine to be used with the motor.

## **The rated input current of submersible motors is higher than the rated input current of standard motors.**

Select an appropriate drive according to its rated output current. When the distance between the motor and drive is long, use a cable thick enough to connect the motor to the drive to prevent motor torque reduction.

## **The current rating differs for a motor with variable pole pitches differs from a standard motor.**

Check the maximum current of the motor before selecting the drive capacity. Only switch motor poles when the motor is stopped. Switching between motor during run will trigger overcurrent protection circuitry or result in overvoltage from regeneration, and the motor will simply coast to stop.

**When using an explosion-proof motor, it must be subject to an explosion-proof test in conjunction with the drive.**

This is also applicable when an existing explosion-proof motor is to be operated with the drive. Since the drive itself is not explosion-proof, always install it in a safe place.

**Never lift the drive up while the cover is removed.**

This can damage the terminal board and other components.

 $\overline{2}$ 

# <span id="page-53-0"></span>**2.2 Mechanical Installation**

This section outlines specifications, procedures, and the environment for proper mechanical installation of the drive.

# **Installation Environment**

Install the drive in an environment matching the specifications below to help prolong the optimum performance life of the drive.

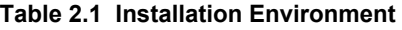

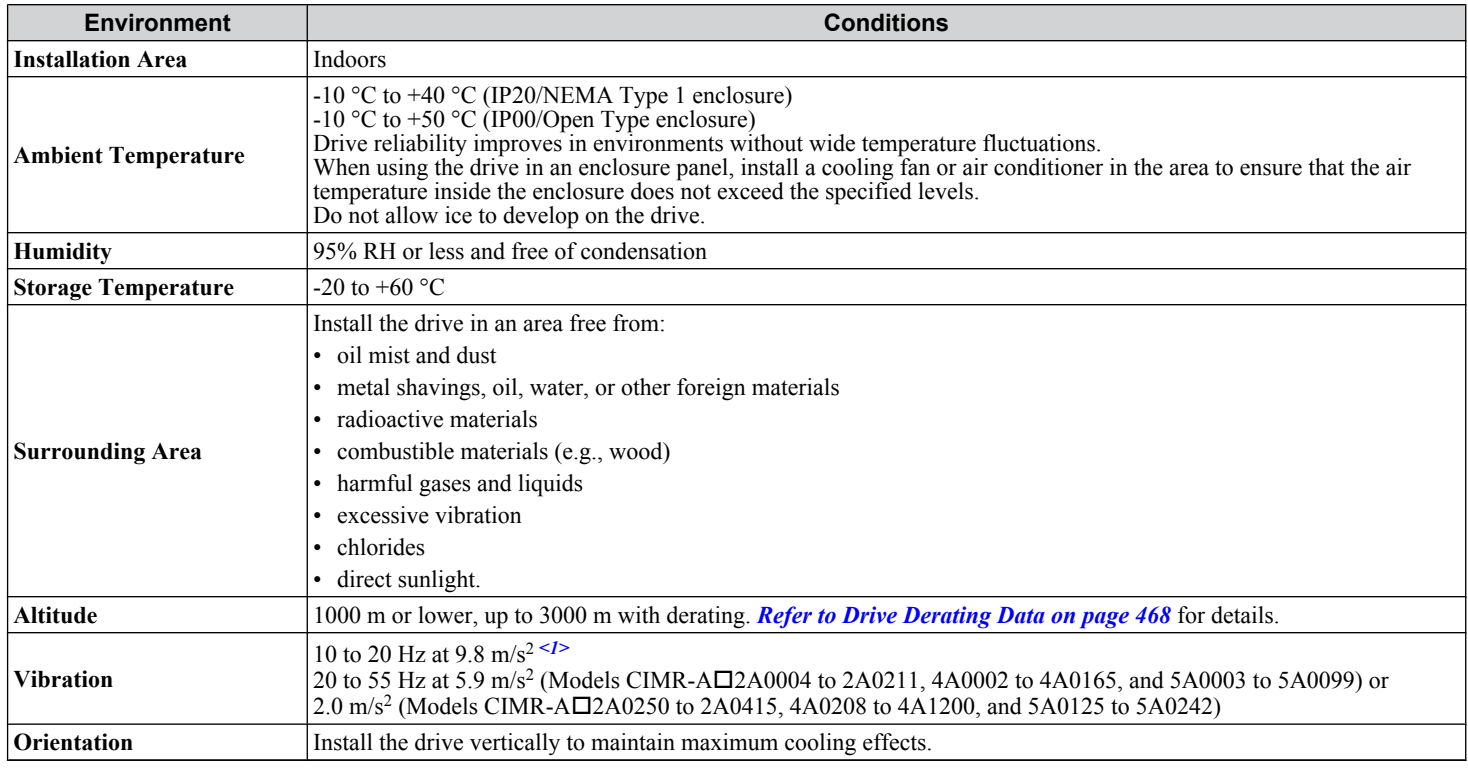

 $\leq$  1> Models CIMR-A $\square$ 4A0930 and 4A1200 are rated at 5.9 m/s<sup>2</sup>

**NOTICE:** *Avoid placing drive peripheral devices, transformers, or other electronics near the drive as the noise created can lead to erroneous operation. If such devices must be used in close proximity to the drive, take proper steps to shield the drive from noise.*

**NOTICE:** *Prevent foreign matter such as metal shavings and wire clippings from falling into the drive during installation. Failure to comply could result in damage to the drive. Place a temporary cover over the top of the drive during installation. Remove the temporary cover before drive start-up, as the cover will reduce ventilation and cause the drive to overheat.*

# **Installation Orientation and Spacing**

Install the drive upright as illustrated in *Figure 2.1* to maintain proper cooling.

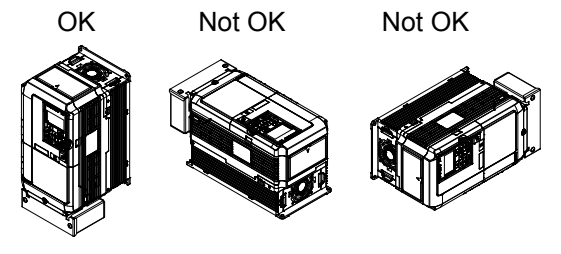

**Figure 2.1 Correct Installation Orientation**

# **Single Drive Installation**

*Figure 2.2* shows the installation distance required to maintain sufficient space for airflow and wiring. Install the heatsink against a closed surface to avoid diverting cooling air around the heatsink.

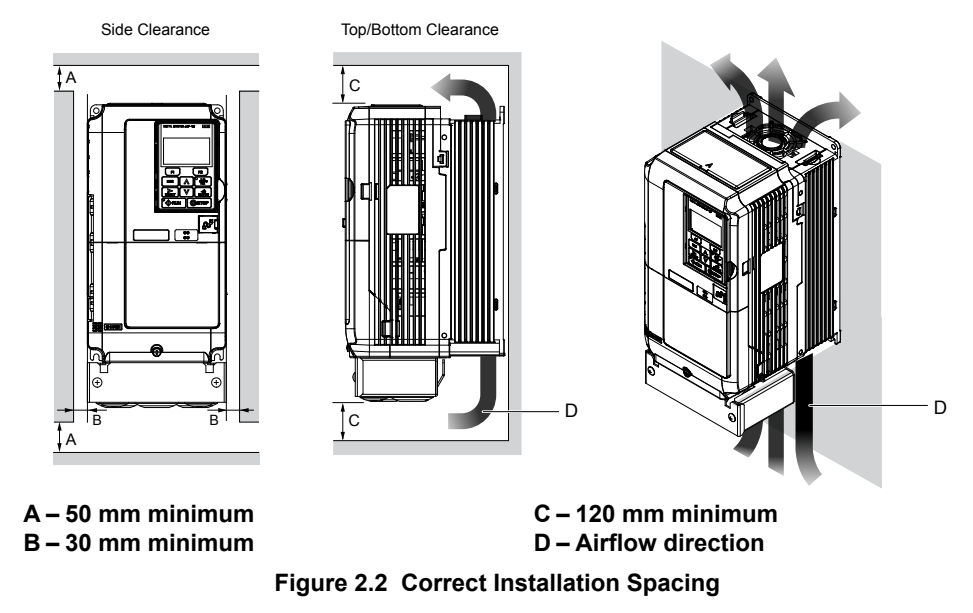

**Note:** IP20/NEMA Type 1 enclosure and IP00/Open Type enclosure models require the same amount of space above and below the drive for installation.

# n **Multiple Drive Installation (Side-by-Side Installation)**

Models CIMR- $A\square$ 2A0004 to 2A0081, 4A0002 to 4A0044, and 5A0003 to 5A0032 can take advantage of Side-by-Side installation.

When installing multiple drives into the same enclosure panel, mount the drives according to *Figure 2.2*.

When mounting drives with the minimum clearance of 2 mm according to *Figure 2.3*, set parameter L8-35 to 1 while considering derating. *[Refer to Temperature Derating on page 472](#page-471-0)*.

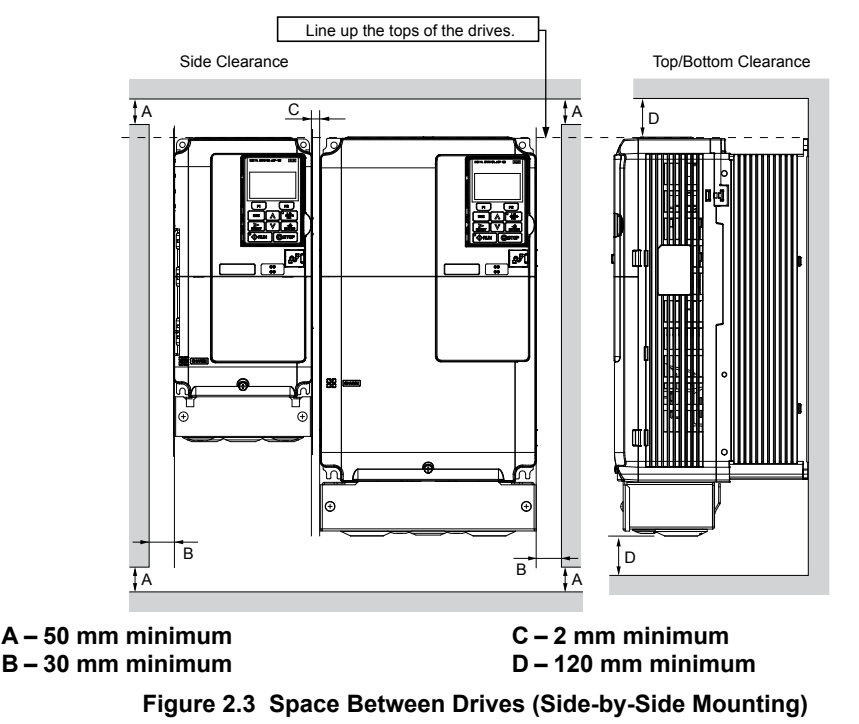

**Note:** Align the tops of the drives when installing drives of different heights in the same enclosure panel. Leave space between the tops and bottoms of stacked drives for easier cooling fan replacement.

#### **2.2 Mechanical Installation**

Remove the top protective covers of all drives as shown in *Figure 2.4* when mounting IP20/NEMA Type 1 enclosure drives side-by-side. *[Refer to Top Protective Cover on page 86](#page-85-0)* to remove and reattach the top protective cover.

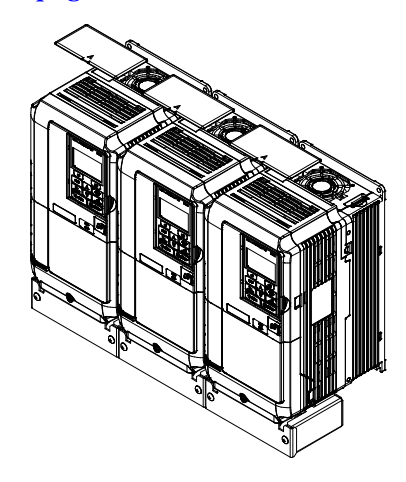

**Figure 2.4 IP20/NEMA 1 Side-by-Side Mounting in Enclosure**

## **Precautions and Instructions for Installation of Models CIMR-A** $\Box$ **4A0930 and 4A1200**

Read the following precautions and instructions before installing models CIMR- $\Delta\Box$ 4A0930 and 4A1200.

**WARNING!** *Crush Hazard. Observe the following instructions and precautions. Failure to comply could result in serious injury or death from falling equipment.*

## **Vertical Suspension Procedure**

**WARNING!** *Crush Hazard. Use an adequate length of wire to ensure a 50° or wider suspension angle as illustrated in [Figure 2.6](#page-56-0). The maximum allowable load of the eye bolts cannot be guaranteed when the drive is suspended with the wires at angles less than 50°. Failure to comply may result in serious injury or death from falling equipment.*

Use the following procedure to lift the drive with a crane:

- **1.** Remove the four eye bolts from the drive side panels and fix them securely on the top panel (Refer to *[Figure 2.5](#page-56-0)*).
- **2.** Pass wire through the holes of all four eye bolts (Refer to *[Figure 2.6](#page-56-0)*).
- **3.** Gradually take up the slack in the wires and hoist the drive after the wires are stretched tight.
- **4.** Lower the drive when ready to install in the enclosure panel. Stop lowering the drive when it is near the floor then begin lowering the drive again very slowly until the drive is placed correctly.

<span id="page-56-0"></span>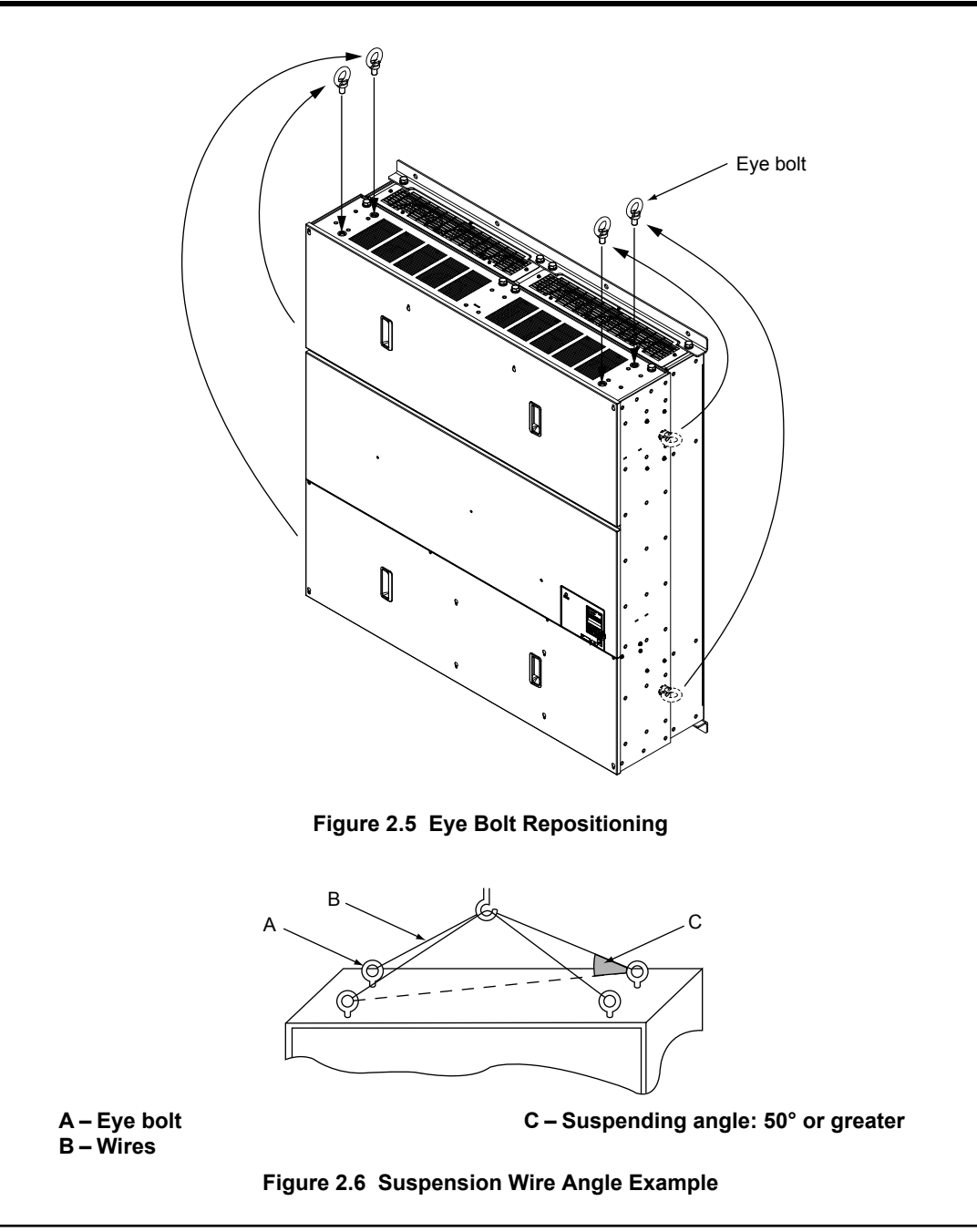

 $\mathbf{2}$ 

# **Digital Operator Remote Usage**

## **Remote Operation**

The digital operator mounted on the drive can be removed and connected to the drive using an extension cable up to 3 m long to facilitate operation when the drive is installed in a location where it can not be easily accessed.

The digital operator can also be permanently mounted remote locations such as panel doors using an extension cable and an installation support set (depending on the installation type).

**Note:** *[Refer to Drive Options and Peripheral Devices on page 437](#page-436-0)* for information on extension cables and installation support sets.

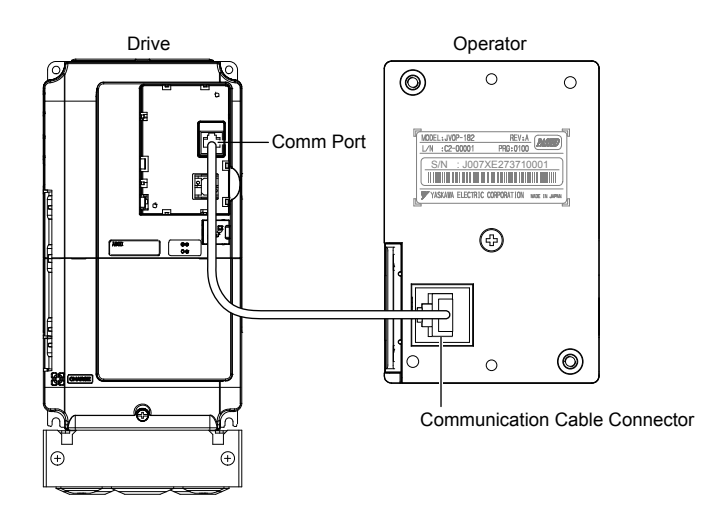

**Figure 2.7 Communication Cable Connection**

# ■ Digital Operator Remote Installation

**Digital Operator Dimensions**

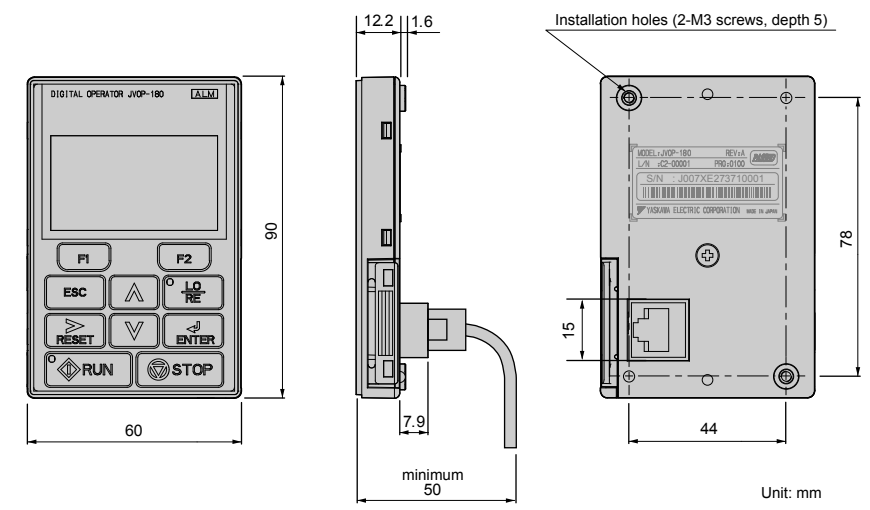

**Figure 2.8 Digital Operator Dimensions**

## **NEMA Keypad Kits**

Yaskawa offers keypad kits that provide the functionality of the digital operator on enclosures designed for NEMA Type 1, 3R, 4, 4X, 12, or IPX6 environments. These kits are for use with digital operator models JVOP-180 and JVOP-182.

#### **Table 2.2 Installation Environment**

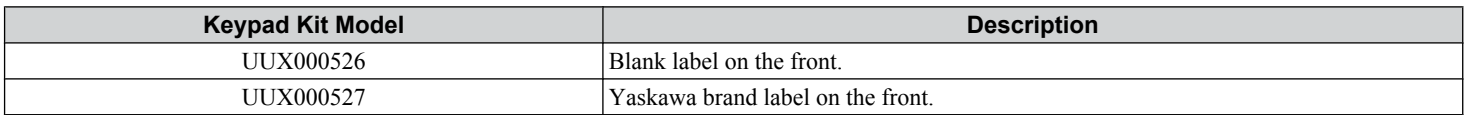

#### **Installation Types and Required Materials**

The digital operator mounts to an enclosure two different ways:

- **External/face-mount** installs the operator outside the enclosure panel
- **Internal/flush-mount** installs the operator inside the enclosure panel

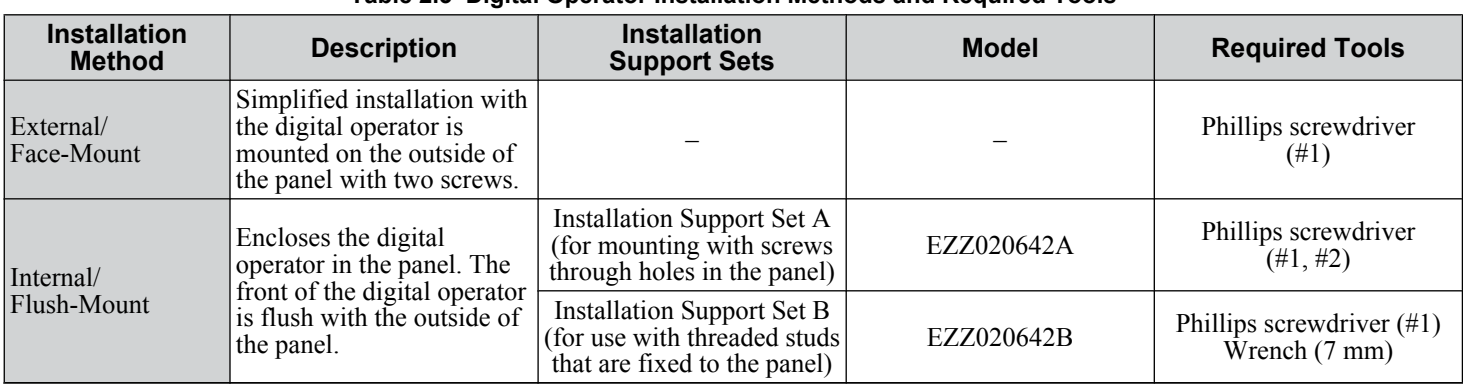

**Table 2.3 Digital Operator Installation Methods and Required Tools**

**NOTICE:** *Prevent foreign matter such as metal shavings or wire clippings from falling into the drive during installation and project construction. Failure to comply could result in damage to the drive. Place a temporary cover over the top of the drive during installation. Remove the temporary cover before drive start-up, as the cover will reduce ventilation and cause the drive to overheat.*

#### **External/Face-Mount**

- **1.** Cut an opening in the enclosure panel for the digital operator as shown in *Figure 2.10*.
- **2.** Position the digital operator so the display faces outwards, and mount it to the enclosure panel as shown in *Figure 2.9*.

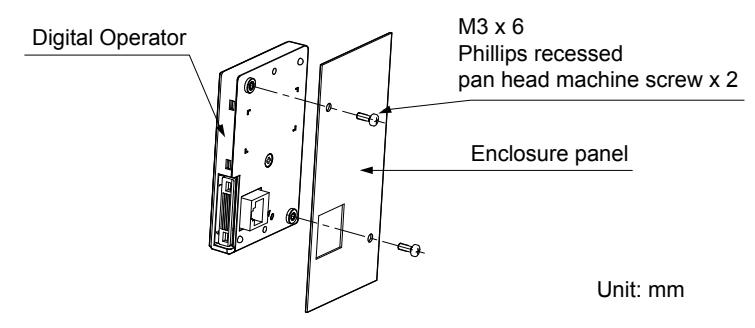

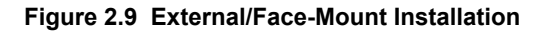

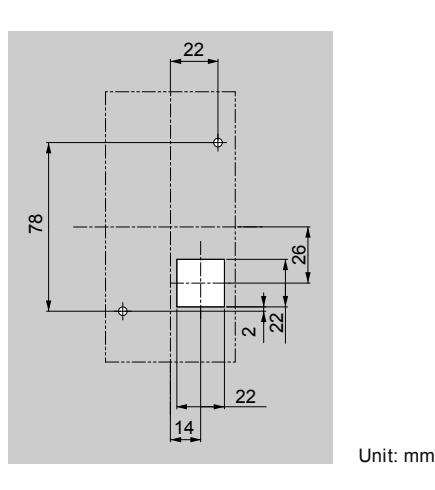

**Figure 2.10 Panel Cut-Out Dimensions (External/Face-Mount Installation)**

#### **Internal/Flush-Mount**

An internal flush-mount requires an installation support set that must be purchased separately. Contact a Yaskawa representative to order an installation support set and mounting hardware. *[Figure 2.11](#page-59-0)* illustrates how to attach the Installation Support Set A.

- **1.** Cut an opening in the enclosure panel for the digital operator as shown in *[Figure 2.12](#page-59-0)*.
- **2.** Mount the digital operator to the installation support.
- **3.** Mount the installation support set and digital operator to the enclosure panel.

Mechanical Installation

<span id="page-59-0"></span>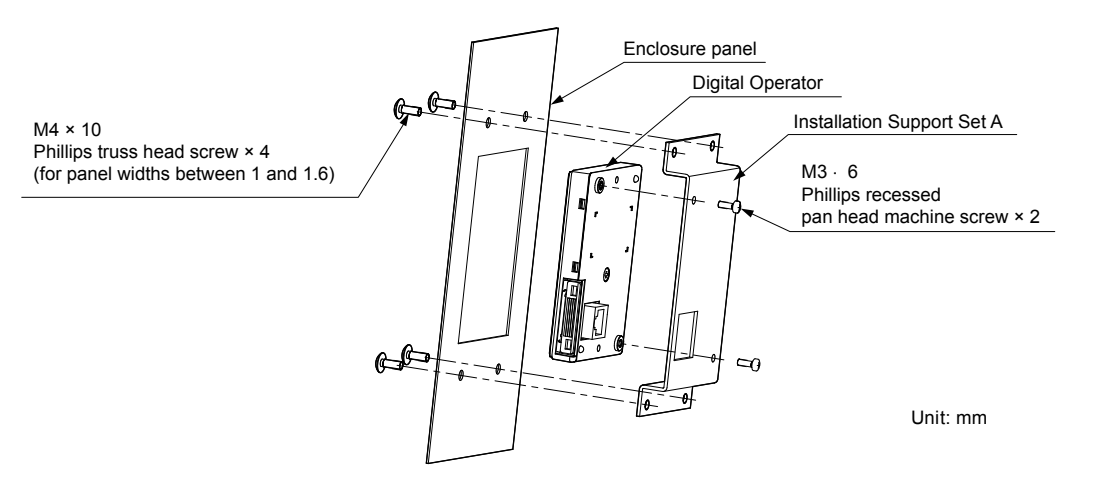

**Figure 2.11 Internal/Flush Mount Installation**

Note: Use a gasket between the enclosure panel and the digital operator in environments with a significant amount of dust or other airborne debris.

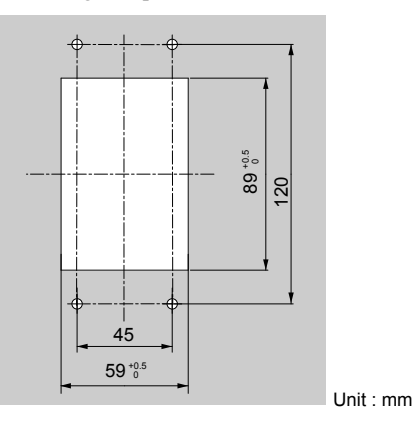

**Figure 2.12 Panel Cut-Out Dimensions (Internal/Flush-Mount Installation)**

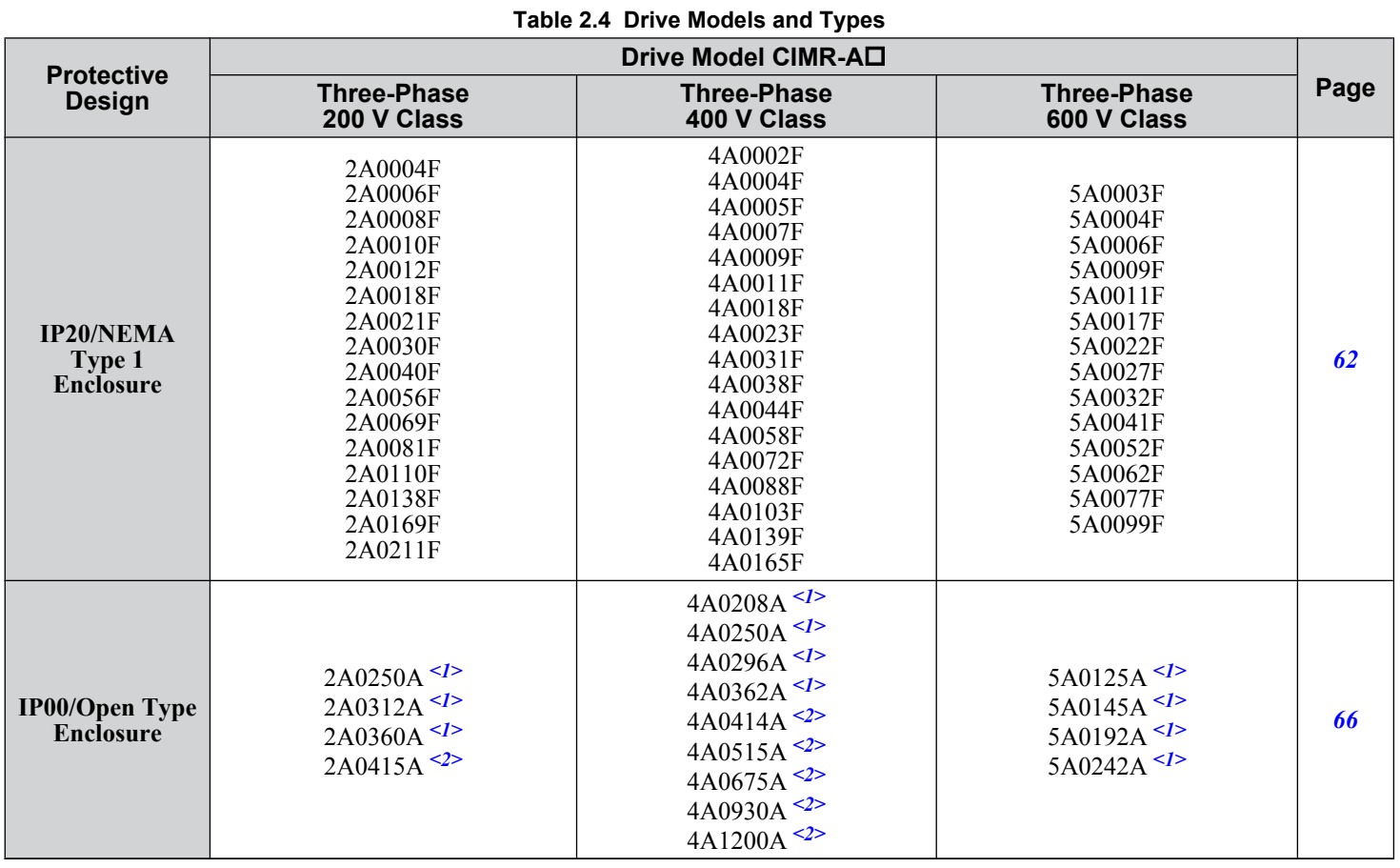

# **Exterior and Mounting Dimensions**

<1> Customers may convert these models to IP20/NEMA Type 1 enclosures using an IP20/NEMA Type 1 Kit. *[Refer to IP20/NEMA Type 1 Kit](#page-67-0)  [Selection on page 68](#page-67-0)* to select the appropriate kit.

<2> Contact a Yaskawa representative for IP20/NEMA Type 1 Kit availability for these models.

 $\overline{2}$ 

# <span id="page-61-0"></span>n **IP20/NEMA Type 1 Enclosure Drives**

**Note:** Removing the top protective cover or bottom conduit bracket from an IP20/NEMA Type 1 enclosure drive voids NEMA Type 1 protection while maintaining IP20 conformity.

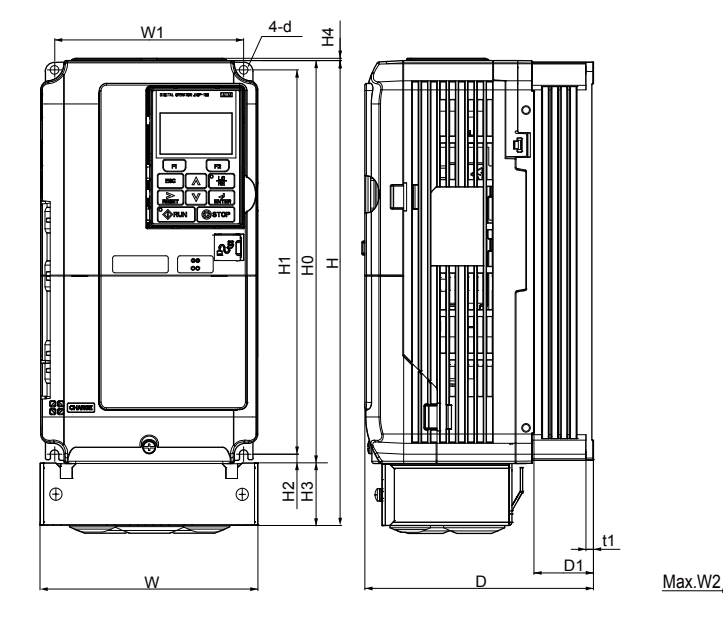

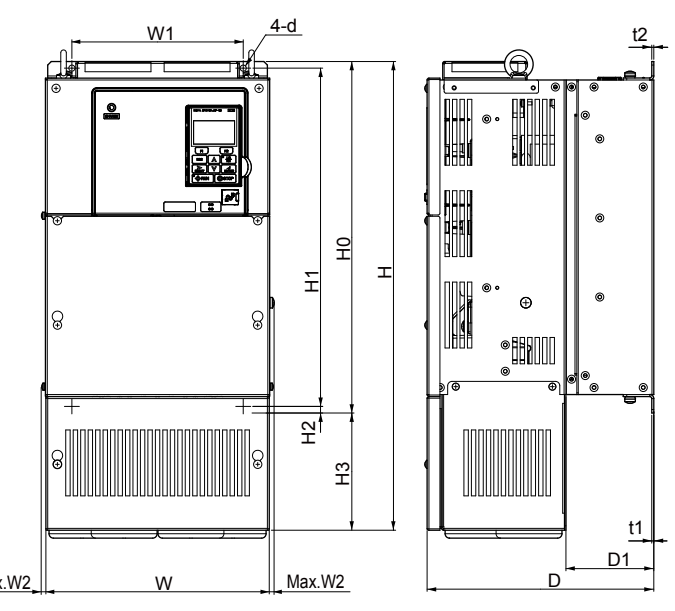

Figure 1 **Figure 1** Figure 2

#### **Table 2.5 Dimensions for IP20/NEMA Type 1 Enclosure: 200 V Class**

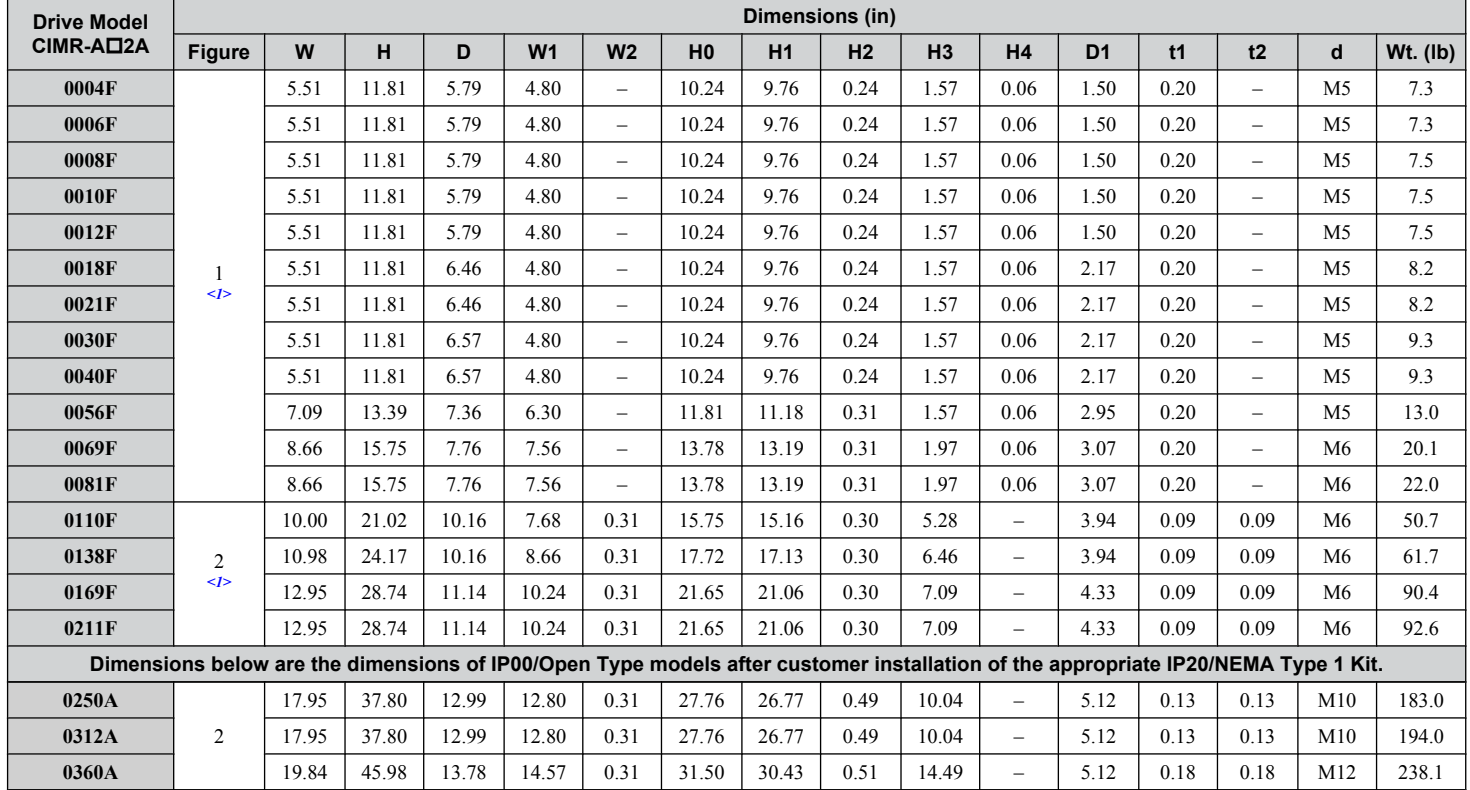

<1> Removing the top protective cover from a IP20/NEMA Type 1 enclosure drive voids NEMA Type 1 protection while retaining IP20 conformity.

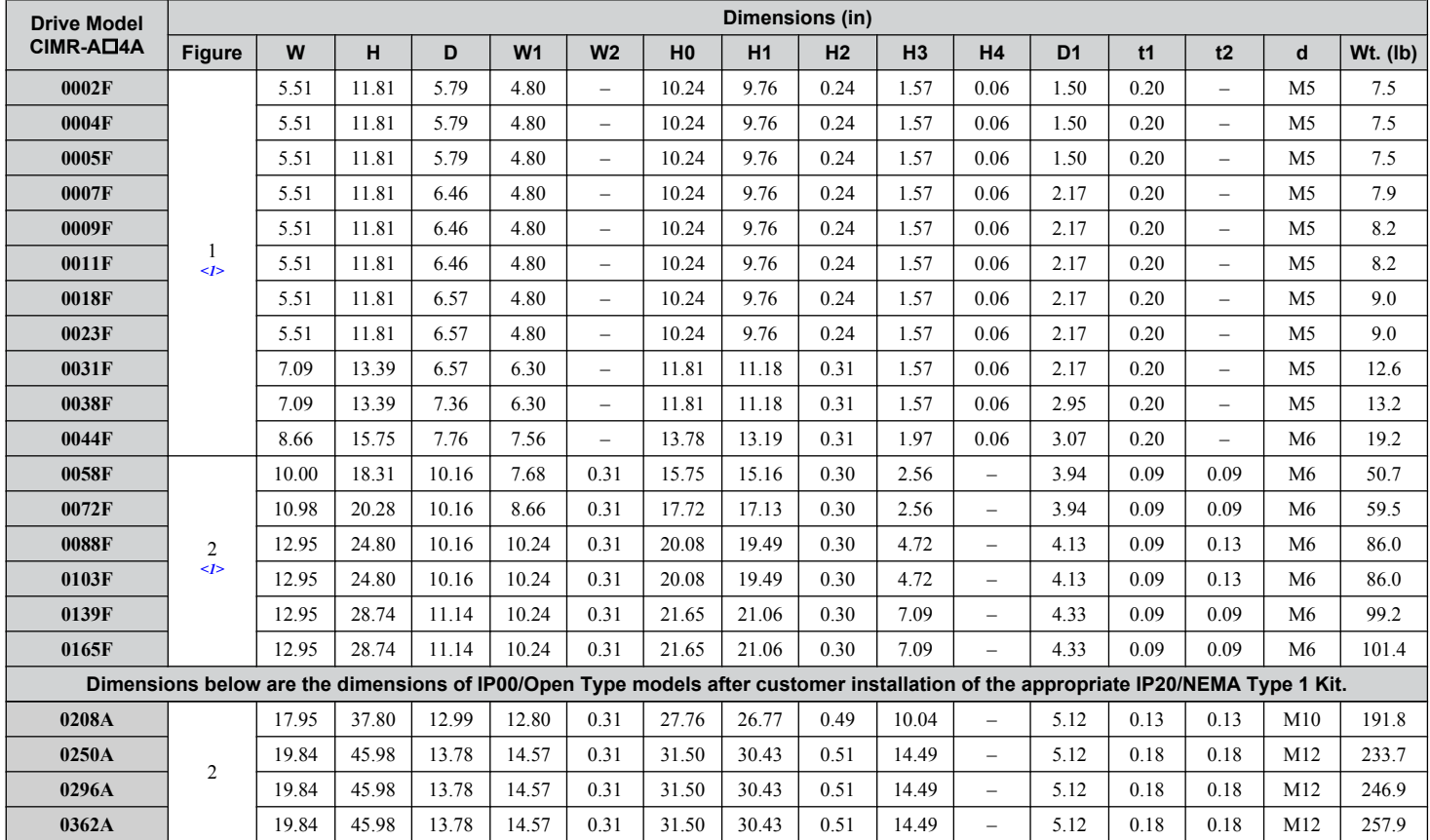

#### **Table 2.6 Dimensions for IP20/NEMA Type 1 Enclosure: 400 V Class**

<1> Removing the top protective cover from a IP20/NEMA Type 1 enclosure drive voids NEMA Type 1 protection while retaining IP20 conformity.

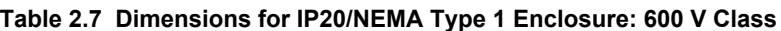

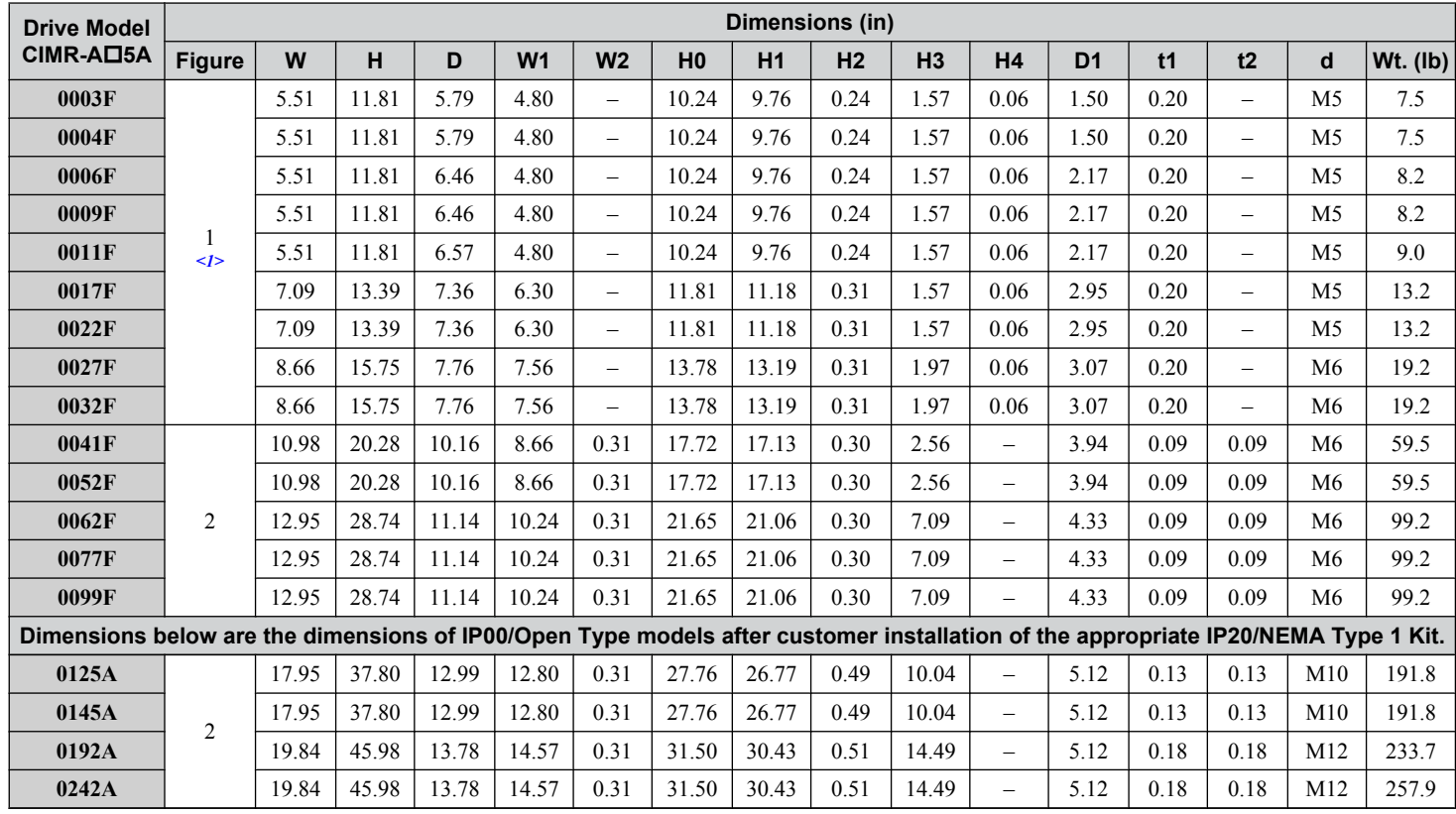

<1> Removing the top protective cover or bottom conduit bracket from an IP20/NEMA Type 1 enclosure drive voids NEMA Type 1 protection while maintaining IP20 conformity.

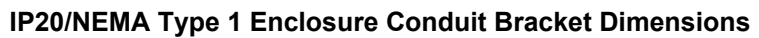

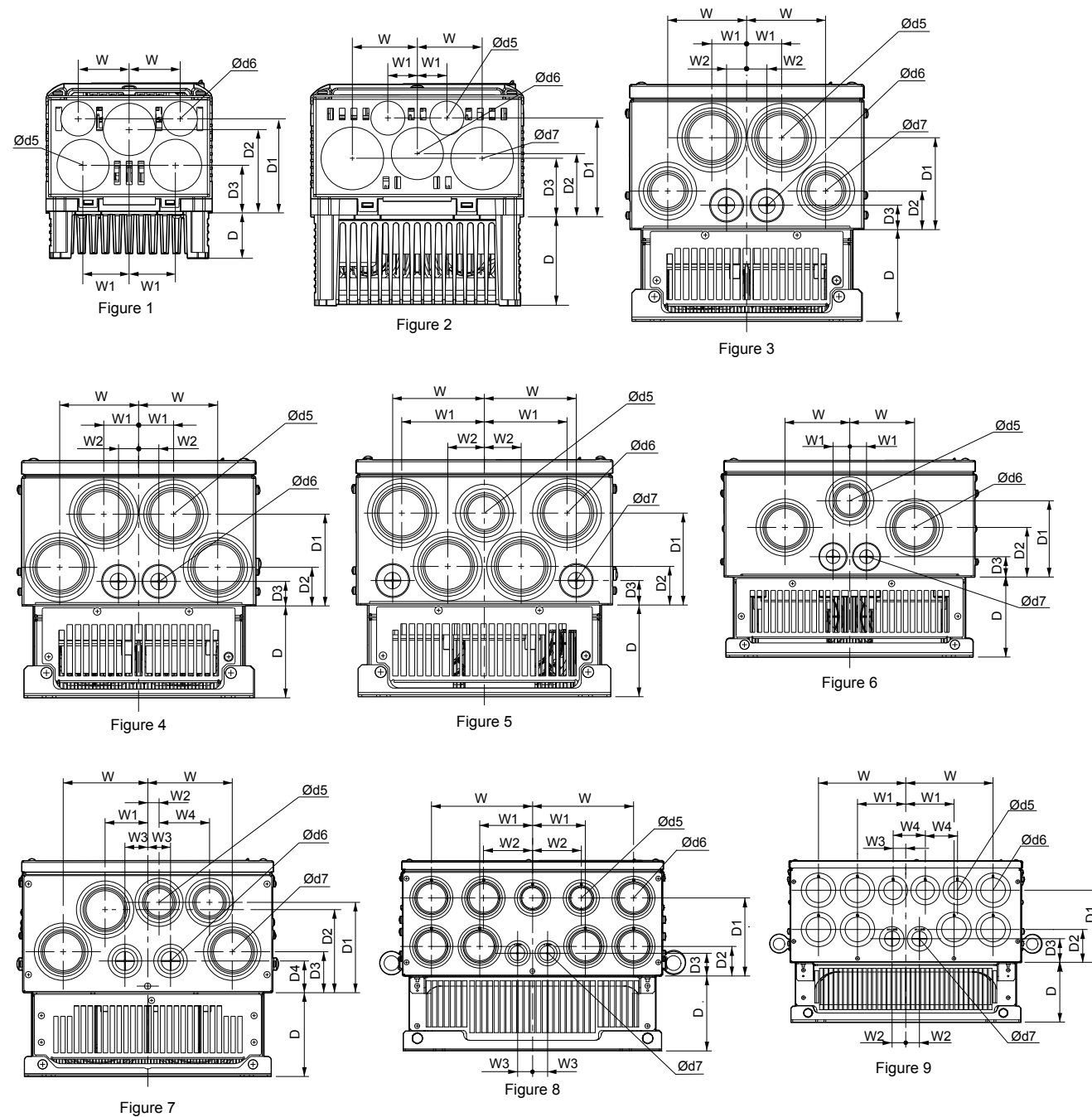

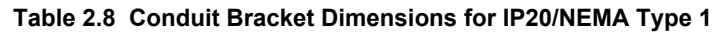

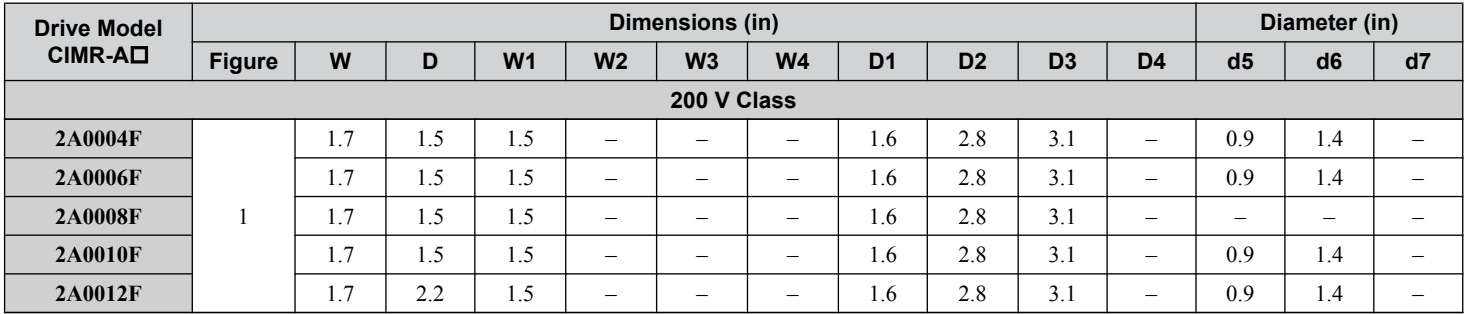

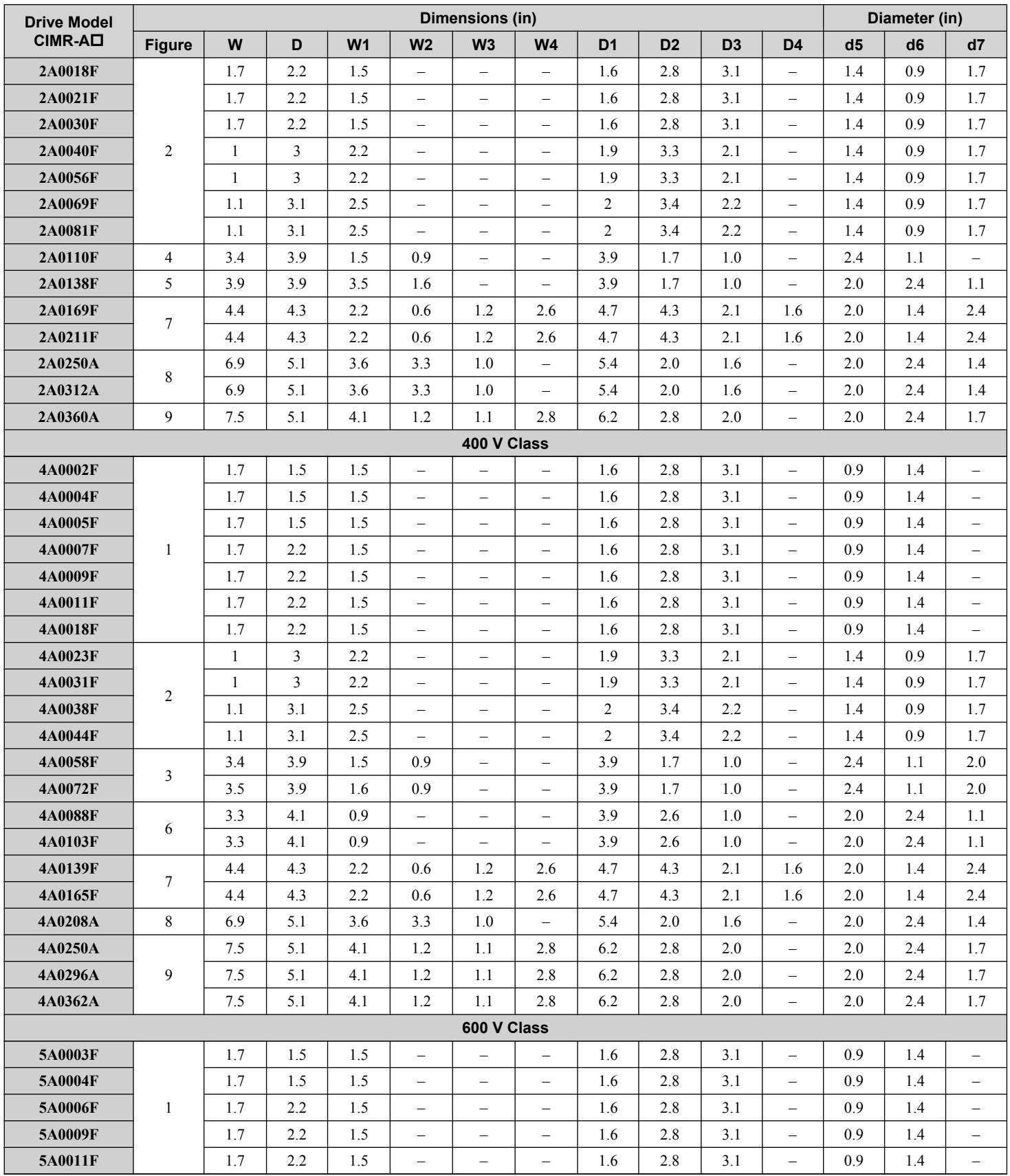

## <span id="page-65-0"></span>**2.2 Mechanical Installation**

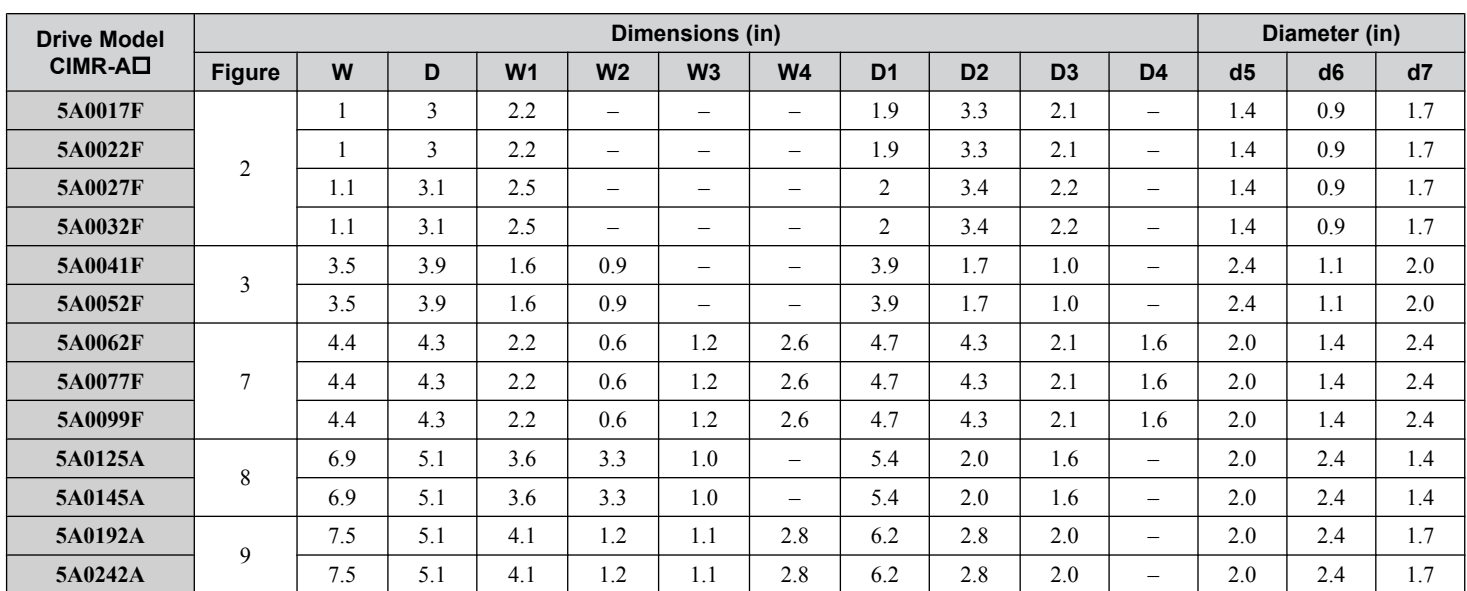

**Note:** Removing the top protective cover or bottom conduit bracket from an IP20/NEMA Type 1 enclosure drive voids NEMA Type 1 protection while maintaining IP20 conformity.

# n **IP00/Open Type Enclosure Drives**

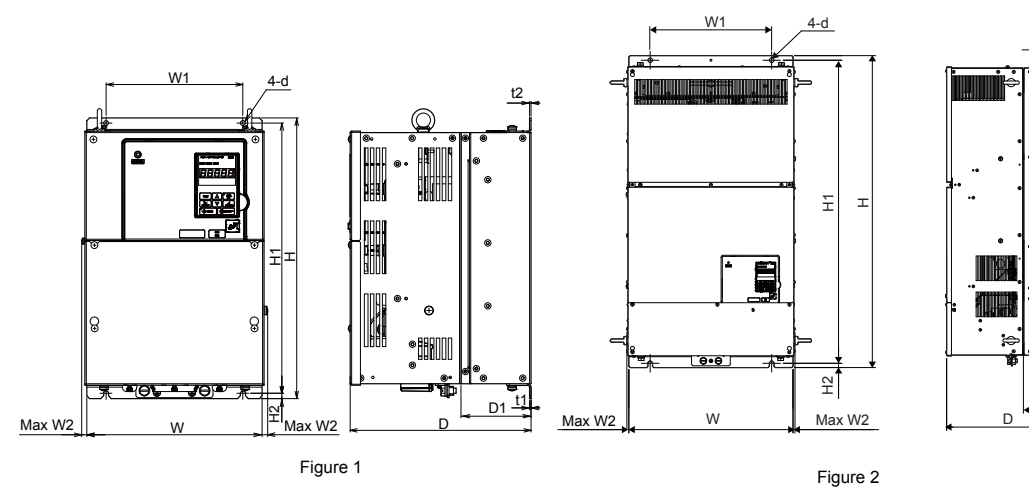

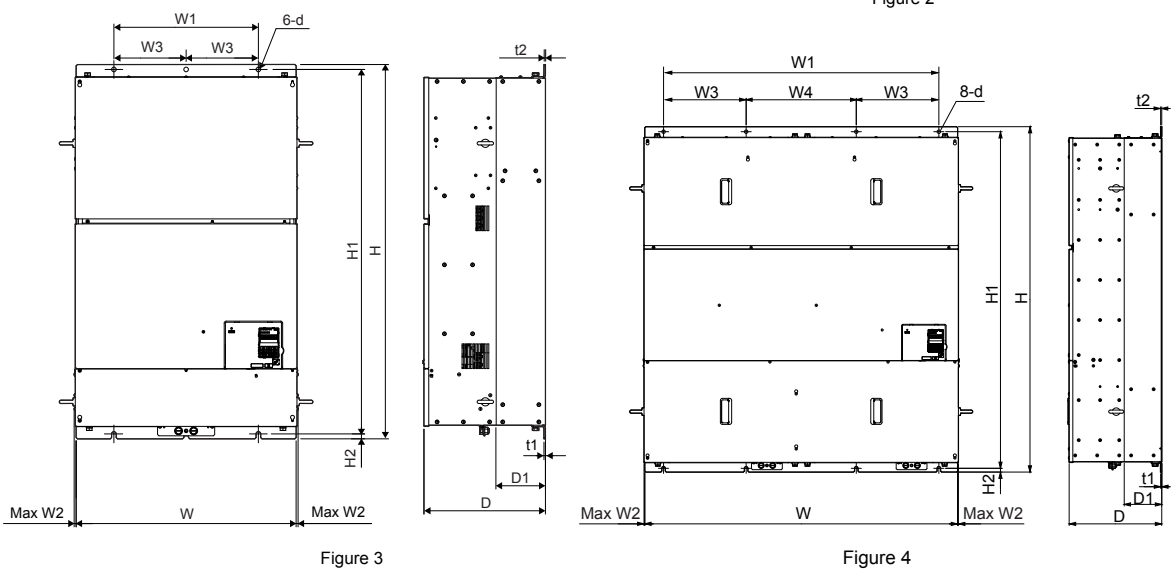

D1

t<sup>.</sup>

t2

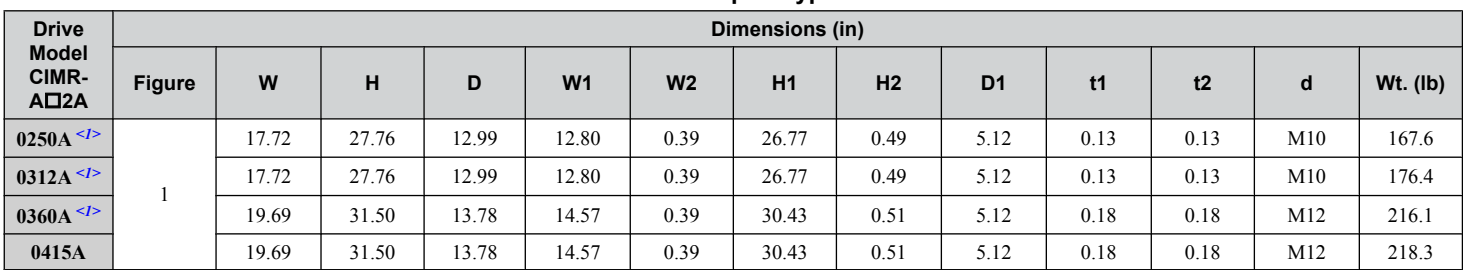

#### **Table 2.9 Dimensions for IP00/Open Type Enclosure: 200 V Class**

<1> Customers may convert these models to IP20/NEMA Type 1 enclosures using an IP20/NEMA Type 1 Kit. *[Refer to IP20/NEMA Type 1 Kit](#page-67-0)  [Selection on page 68](#page-67-0)* to select the appropriate kit.

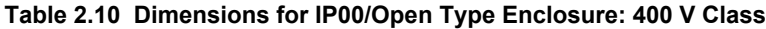

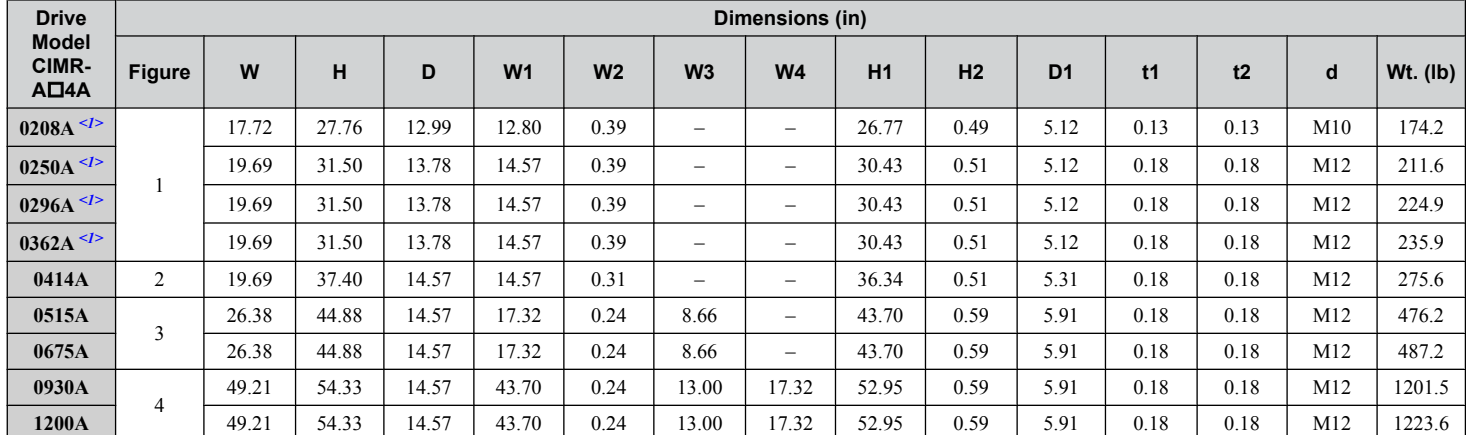

<1> Customers may convert these models to IP20/NEMA Type 1 enclosures using an IP20/NEMA Type 1 Kit. *[Refer to IP20/NEMA Type 1 Kit](#page-67-0)  [Selection on page 68](#page-67-0)* to select the appropriate kit.

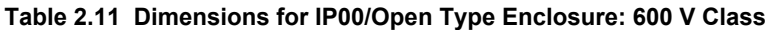

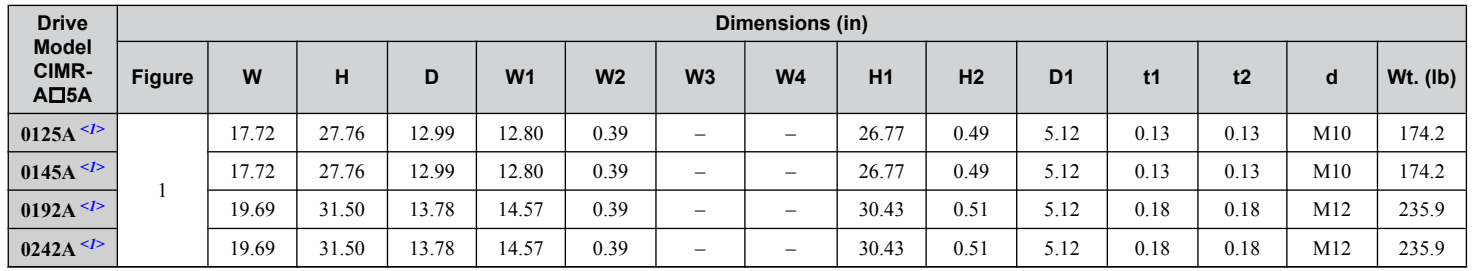

<1> Customers may convert these models to IP20/NEMA Type 1 enclosures using an IP20/NEMA Type 1 Kit. *[Refer to IP20/NEMA Type 1 Kit](#page-67-0)  [Selection on page 68](#page-67-0)* to select the appropriate kit.

 $\boxed{2}$ 

#### <span id="page-67-0"></span>**IP20/NEMA Type 1 Kit Selection**

Customers may convert IP00/Open Type models to IP20/NEMA Type 1 enclosures. Refer to *Table 2.12* to select the appropriate IP20/NEMA Type 1 Kit when performing the conversion.

Contact a Yaskawa representative for IP20/NEMA Type 1 Kit availability for IP00/Open Type models not listed.

#### **Table 2.12 IP20/NEMA Type 1 Kit Selection**

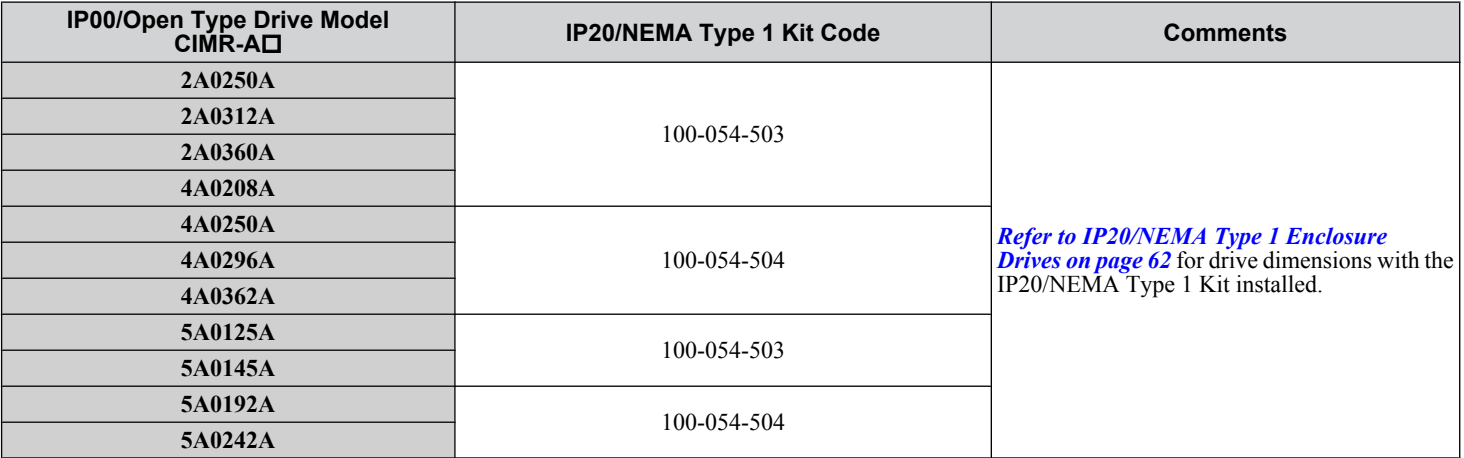

# **Electrical Installation**

This chapter explains proper procedures for wiring the control circuit terminals, motor, and power supply.

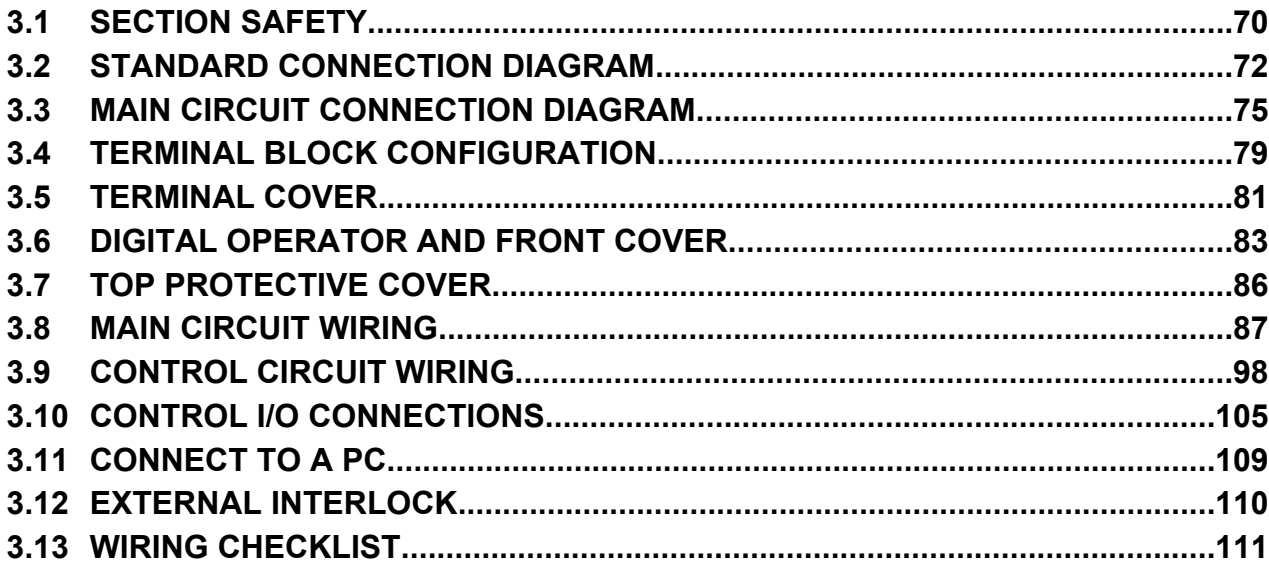

# <span id="page-69-0"></span>**3.1 Section Safety**

# **DANGER**

# **Electrical Shock Hazard**

#### **Do not connect or disconnect wiring while the power is on.**

Failure to comply will result in death or serious injury.

# **WARNING**

# **Electrical Shock Hazard**

## **Do not operate equipment with covers removed.**

Failure to comply could result in death or serious injury.

The diagrams in this section may show drives without covers or safety shields to show details. Be sure to reinstall covers or shields before operating the drives and run the drives according to the instructions described in this manual.

## **Make sure the protective earthing conductor complies with technical standards and local safety regulations.**

Because the leakage current exceeds 3.5 mA in models CIMR- $\triangle$ D $4A0414$  and larger, IEC 61800-5-1 states that either the power supply must be automatically disconnected in case of discontinuity of the protective earthing conductor or a protective earthing conductor with a cross-section of at least 10 mm<sup>2</sup> (Cu) or 16 mm<sup>2</sup> (Al) must be used. Failure to comply may result in death or serious injury.

## **Always use appropriate equipment for Ground Fault Circuit Interrupters (GFCIs).**

The drive can cause a residual current with a DC component in the protective earthing conductor. Where a residual current operated protective or monitoring device is used for protection in case of direct or indirect contact, always use a type B GFCI according to IEC 60755.

## **Always ground the motor-side grounding terminal.**

Improper equipment grounding could result in death or serious injury by contacting the motor case.

# **Do not perform work on the drive while wearing loose clothing, jewelry or without eye protection.**

Failure to comply could result in death or serious injury.

Remove all metal objects such as watches and rings, secure loose clothing, and wear eye protection before beginning work on the drive.

# **Do not remove covers or touch circuit boards while the power is on.**

Failure to comply could result in death or serious injury.

# **Do not allow unqualified personnel to perform work on the drive.**

Failure to comply could result in death or serious injury.

Installation, maintenance, inspection, and servicing must be performed only by authorized personnel familiar with installation, adjustment, and maintenance of AC drives.

# **Do not touch any terminals before the capacitors have fully discharged.**

Failure to comply could result in death or serious injury.

Before wiring terminals, disconnect all power to the equipment. The internal capacitor remains charged even after the power supply is turned off. After shutting off the power, wait for at least the amount of time specified on the drive before touching any components.

# **Fire Hazard**

# **Tighten all terminal screws to the specified tightening torque.**

Loose electrical connections could result in death or serious injury by fire due to overheating of electrical connections.

# **Do not use improper combustible materials.**

Failure to comply could result in death or serious injury by fire.

Do not install the drive to a combustible surface. Never place combustible materials on the drive.

# **WARNING**

**Do not use an improper voltage source.**

Failure to comply could result in death or serious injury by fire.

Verify that the rated voltage of the drive matches the voltage of the incoming power supply before applying power.

**When installing dynamic braking options, perform all wiring exactly as specified in the wiring diagrams provided.** Failure to do so can result in fire. Improper wiring may damage braking components.

# **A** CAUTION

#### **Do not carry the drive by the front cover or the terminal cover.**

Failure to comply may cause the main body of the drive to fall, resulting in minor or moderate injury.

# **NOTICE**

#### **Observe proper electrostatic discharge procedures (ESD) when handling the drive and circuit boards.**

Failure to comply may result in ESD damage to the drive circuitry.

**Never connect or disconnect the motor from the drive while the drive is outputting voltage.**

Improper equipment sequencing could result in damage to the drive.

#### **Do not use unshielded cable for control wiring.**

Failure to comply may cause electrical interference resulting in poor system performance. Use shielded, twisted-pair wires and ground the shield to the ground terminal of the drive.

#### **Do not allow unqualified personnel to use the product.**

Failure to comply could result in damage to the drive or braking circuit.

Carefully review instruction manual TOBPC72060000 when connecting a dynamic braking option to the drive.

#### **Do not modify the drive circuitry.**

Failure to comply could result in damage to the drive and will void warranty.

Yaskawa is not responsible for any modification of the product made by the user. This product must not be modified.

**Check all the wiring to ensure that all connections are correct after installing the drive and connecting any other devices.**

Failure to comply could result in damage to the drive.

# <span id="page-71-0"></span>**3.2 Standard Connection Diagram**

Connect the drive and peripheral devices as shown in *[Figure 3.1](#page-72-0)*. It is possible to set and run the drive via the digital operator without connecting digital I/O wiring. This section does not discuss drive operation; *Refer to Start-Up Programming & [Operation on page 113](#page-112-0)* for instructions on operating the drive.

**NOTICE:** *Inadequate wiring could result in damage to the drive. Install adequate branch circuit short circuit protection per applicable codes. The drive is suitable for circuits capable of delivering not more than 100,000 RMS symmetrical amperes, 240 Vac maximum (200 V class), 480 Vac maximum (400 V class), 600 Vac maximum (600 V class).*

**NOTICE:** *When the input voltage is 440 V or higher or the wiring distance is greater than 100 meters, pay special attention to the motor insulation voltage or use a drive duty motor. Failure to comply could lead to motor insulation breakdown.*

**NOTICE:** *Do not connect AC control circuit ground to drive enclosure. Improper drive grounding can cause control circuit malfunction.*

**Note:** The minimum load for the relay outputs M1-M2, M3-M4, M5-M6, and MA-MB-MC is 10 mA.
<span id="page-72-0"></span>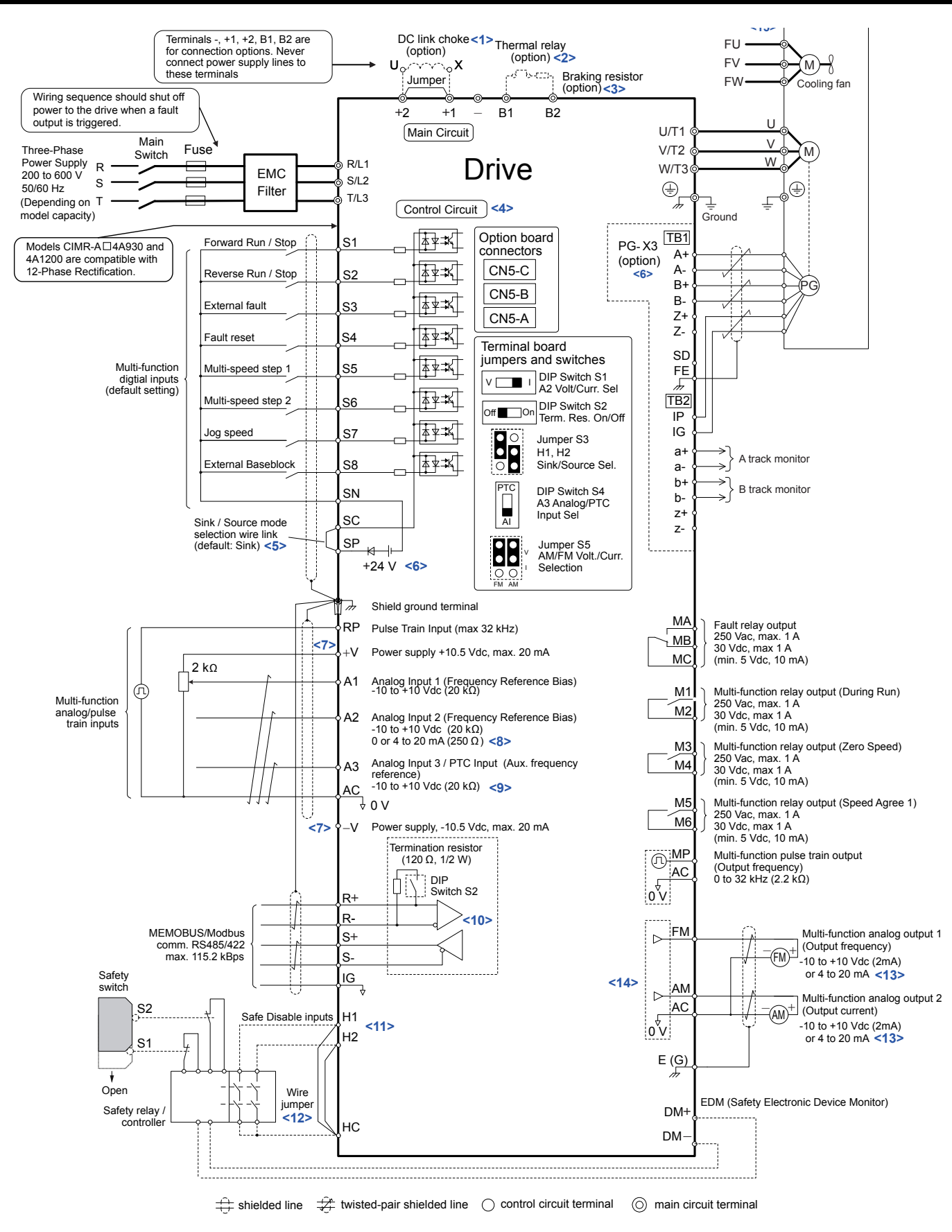

#### **Figure 3.1 Drive Standard Connection Diagram (example: CIMR-A** $\square$ **2A0040)**

<1> Remove the jumper when installing a DC link choke. Models CIMR-AD2A0110 to 2A0415 and 4A0058 to 4A1200 come with a built-in DC link choke.

- <2> Set up a thermal relay sequence to disconnect drive main power in the event of an overheat condition on the dynamic braking option.
- <3> Set L8-55 to 0 to disable the protection function of the built-in braking transistor of the drive when using an optional regenerative converter or dynamic braking option. Leaving L8-55 enabled may cause a braking resistor fault (rF). Additionally, disable Stall Prevention (L3-04 = 0) when using an optional regenerative converter, regenerative or braking units, or dynamic braking option. Leaving If L3-04 enabled may prevent the drive from stopping within the specified deceleration time.
- <4> Supplying power to the control circuit separately from the main circuit requires 24 V power supply (option).
- <5> This figure illustrates an example of a sequence input to S1 through S8 using a non-powered relay or an NPN transistor. Install the wire link between terminals SC-SP for Sink mode, between SC-SN for Source mode, or leave the link out for external power supply. Never short terminals SP and SN, as it will damage the drive.
- <6> This voltage source supplies a maximum current of 150 mA when not using a digital input card DI-A3.
- <7> The maximum output current capacity for the +V and -V terminals on the control circuit is 20 mA. Never short terminals +V, -V, and AC, as it can cause erroneous operation or damage the drive.
- <8> Set DIP switch S1 to select between a voltage or current input signal to terminal A2. The default setting is for current input.
- <9> Set DIP switch S4 to select between analog or PTC input for terminal A3.
- <10> Set DIP switch S2 to the ON position to enable the termination resistor in the last drive in a MEMOBUS/Modbus network.
- <11> Use jumper S3 to select between Sink mode, Source mode, and external power supply for the Safe Disable inputs. **NOTE:** Terminals H1, H2, DM+, and DM- on 600 V class models are designed to the functionality, but are not certified to EN61800-5-1, ISO13849 Cat. 3, IEC/EN61508 SIL2, Insulation coordination: class 1.
- <12> Disconnect the wire jumper between H1 HC and H2 HC when utilizing the Safe Disable input. **NOTE:** Terminals H1, H2, DM+, and DM- on 600 V class models are designed to the functionality, but are not certified to EN61800-5-1, ISO13849 Cat. 3, IEC/EN61508 SIL2, Insulation coordination: class 1.
- <13> Monitor outputs work with devices such as analog frequency meters, ammeters, voltmeters, and wattmeters. They are not intended for use as a feedback-type signal.
- <14> Use jumper S5 to select between voltage or current output signals at terminals AM and FM. Set parameters H4-07 and H4-08 accordingly.
- <15> Self-cooling motors do not require the same wiring necessary for motors with cooling fans.

**WARNING!** *Sudden Movement Hazard. Do not close the wiring for the control circuit unless the multifunction input terminal parameters are properly set. Improper sequencing of run/stop circuitry could result in death or serious injury from moving equipment.*

**WARNING!** *Sudden Movement Hazard. Ensure start/stop and safety circuits are wired properly and in the correct state before energizing the drive. Failure to comply could result in death or serious injury from moving equipment. When programmed for 3-Wire control, a momentary closure on terminal S1 may cause the drive to start.*

**WARNING!** *Sudden Movement Hazard. When using a 3-Wire sequence, set the drive to 3-Wire sequence prior to wiring the control terminals and set parameter b1-17 to 0 so the drive will not accept a Run command at power up (default). If the drive is wired for a 3-Wire sequence but set up for a 2-Wire sequence (default), and parameter b1-17 is set to 1 so the drive accepts a Run command at power up, the motor will rotate in reverse direction at drive power up and may cause injury.*

**WARNING!** *Sudden Movement Hazard. Confirm the drive I/O signals and external sequence before executing the application preset function. Executing the application preset function or setting A1-06 ≠ 0 will change the drive I/O terminal functions and may cause unexpected equipment operation. Failure to comply may cause death or serious injury.*

**NOTICE:** *When using the automatic fault restart function with wiring designed to shut off the power supply upon drive fault, make sure the drive does not trigger a fault output during fault restart (L5-02 = 0, default). Failure to comply will prevent the automatic fault restart function from working properly.*

# <span id="page-74-0"></span>**3.3 Main Circuit Connection Diagram**

Refer to diagrams in this section when wiring the main circuit of the drive. Connections may vary based on drive capacity. The DC power supply for the main circuit also provides power to the control circuit.

**NOTICE:** *Do not use the negative DC bus terminal "–" as a ground terminal. This terminal is at high DC voltage potential. Improper wiring connections could damage the drive.*

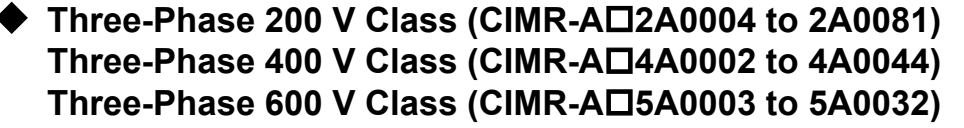

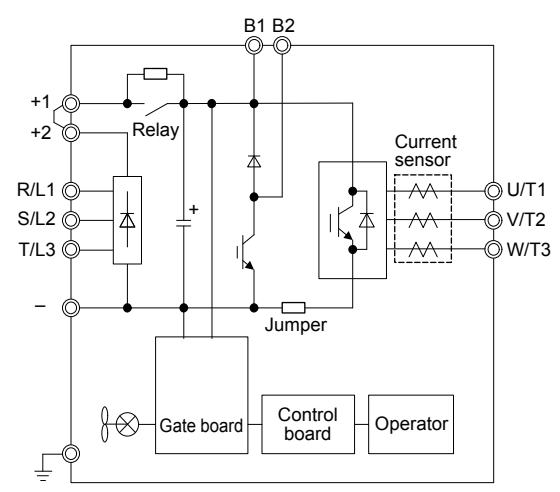

**Figure 3.2 Connecting Main Circuit Terminals**

## Three-Phase 200 V Class (CIMR-A<sup>O</sup>2A0110, 2A0138)  $Three-Phase 400 V Class (CIMR-AD4A0058, 4A0072)$ **Three-Phase 600 V Class (CIMR-A**o**5A0041, 5A0052)**

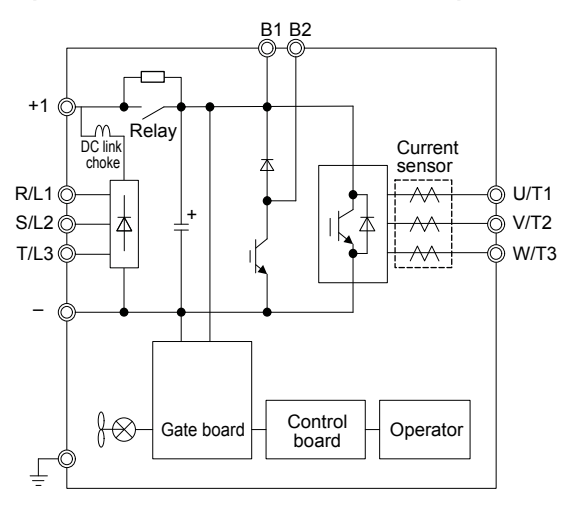

**Figure 3.3 Connecting Main Circuit Terminals**

 $\overline{\mathbf{3}}$ 

# Three-Phase 200 V Class (CIMR-A□2A0169 to 2A0211) **Three-Phase 400 V Class (CIMR-A**o**4A0088 to 4A0139) Three-Phase 600 V Class (CIMR-A□5A0062 to 5A0099)**

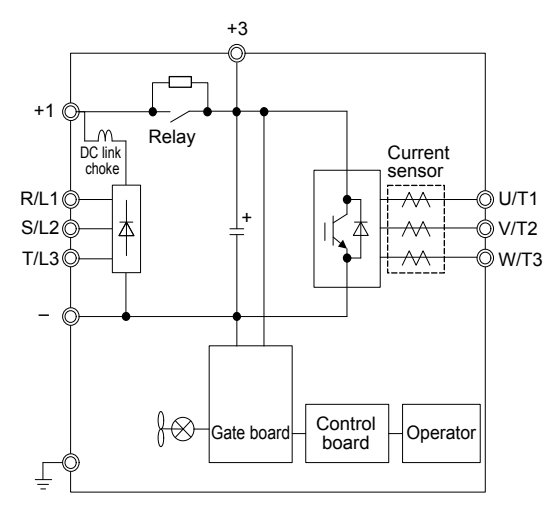

**Figure 3.4 Connecting Main Circuit Terminals**

**Three-Phase 200 V Class (CIMR-A□2A0250 to 2A0415) Three-Phase 400 V Class (CIMR-A□4A0165 to 4A0675) Three-Phase 600 V Class (CIMR-A□5A0125 to 5A0242)** 

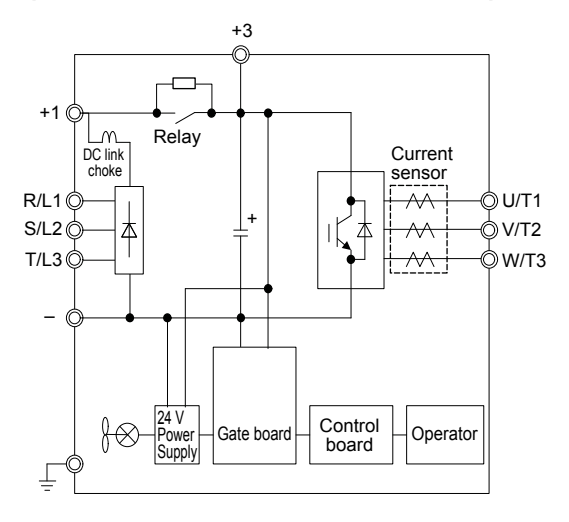

**Figure 3.5 Connecting Main Circuit Terminals**

# u **Three-Phase 400 V Class (CIMR-A**o**4A0930, 4A1200)**

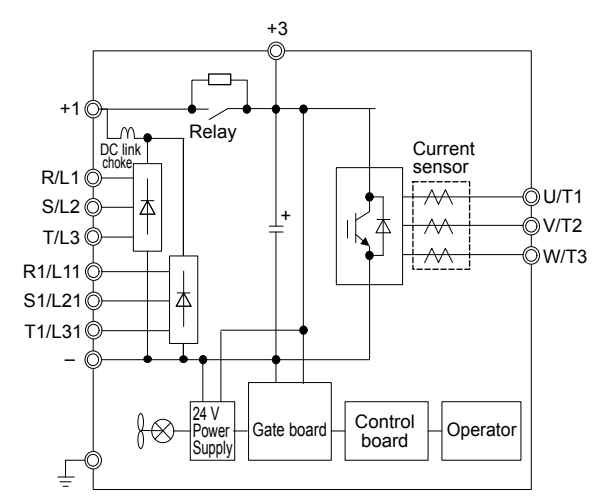

**Figure 3.6 Connecting Main Circuit Terminals**

Note: Models CIMR-A $\square$ 4A0930 and 4A1200 are compatible for operation with 12-phase rectification. *Refer to 12-Phase Rectification on page 77* for details.

# **12-Phase Rectification**

#### **Removing the Jumper**

Models CIMR-A $\square$ 4A0930 and 4A1200 are compatible for operation with 12-phase rectification. Operation with 12-phase rectification requires the user to separately prepare a 3-winding transformer for the power supply. Contact Yaskawa or your nearest sales representative for transformer specifications.

**WARNING!** *Fire Hazard. Failure to remove jumpers shorting the power supply terminals on the main circuit when operating with 12-phase rectification may cause death or serious injury by fire.*

## **■ Application Notes**

Models CIMR-A $\square$ 4A0930 and 4A1200 are shipped from the factory with jumpers short-circuiting terminals R/L1-R1/L11, S/L2-S1/L21, and T/L3-T1/L31.

Remove M5 screws and jumpers as shown in *[Figure 3.7](#page-77-0)* to operate with 12-phase rectification.

 $\overline{\mathbf{3}}$ 

<span id="page-77-0"></span>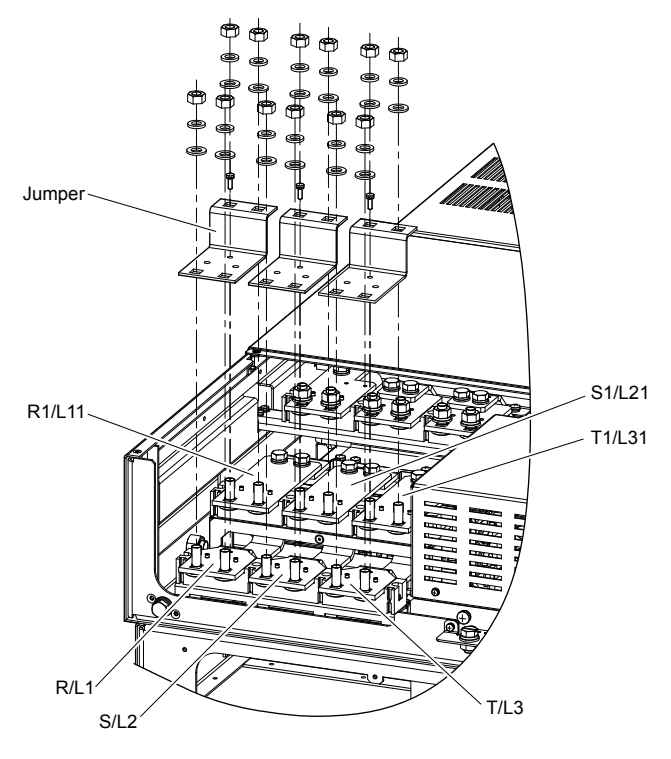

**Figure 3.7 Removing the Jumper**

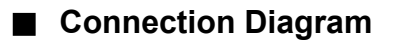

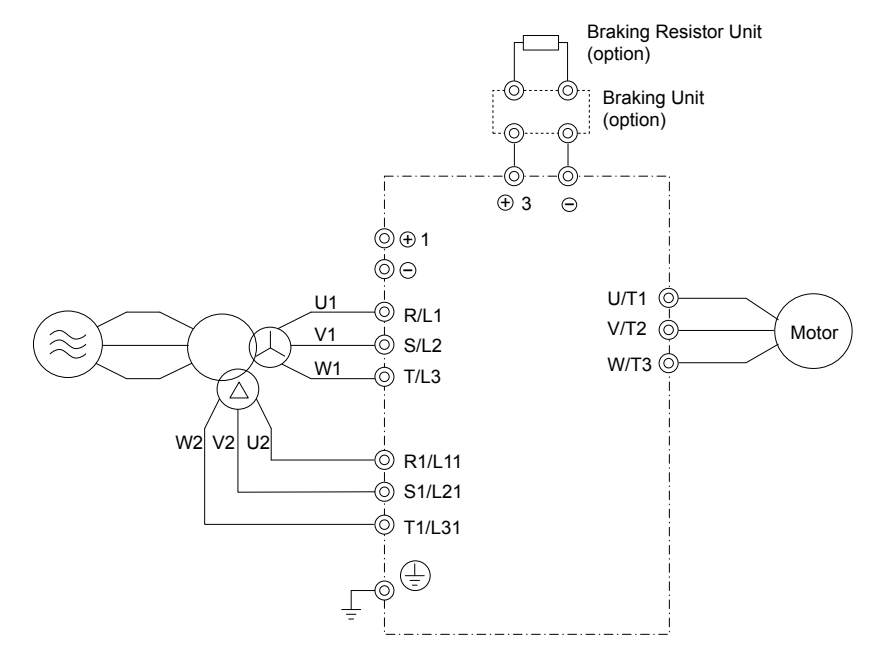

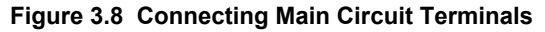

# **3.4 Terminal Block Configuration**

*Figure 3.9* and *[Figure 3.10](#page-79-0)* show the different main circuit terminal arrangements for the drive capacities.

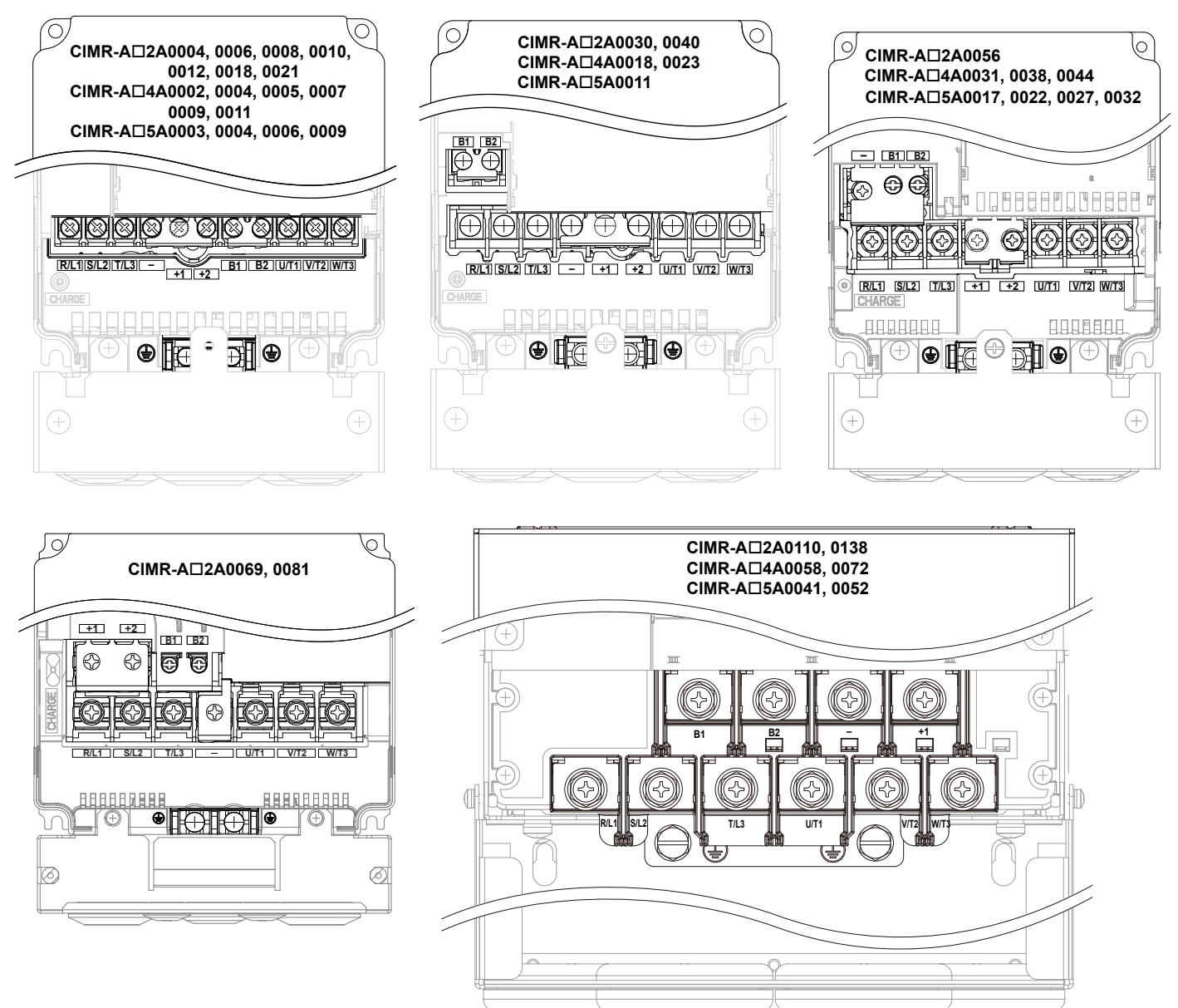

**Figure 3.9 Main Circuit Terminal Block Configuration**

**3Electrical Installation**

 $\overline{\textbf{3}}$ 

Electrical Installation

<span id="page-79-0"></span>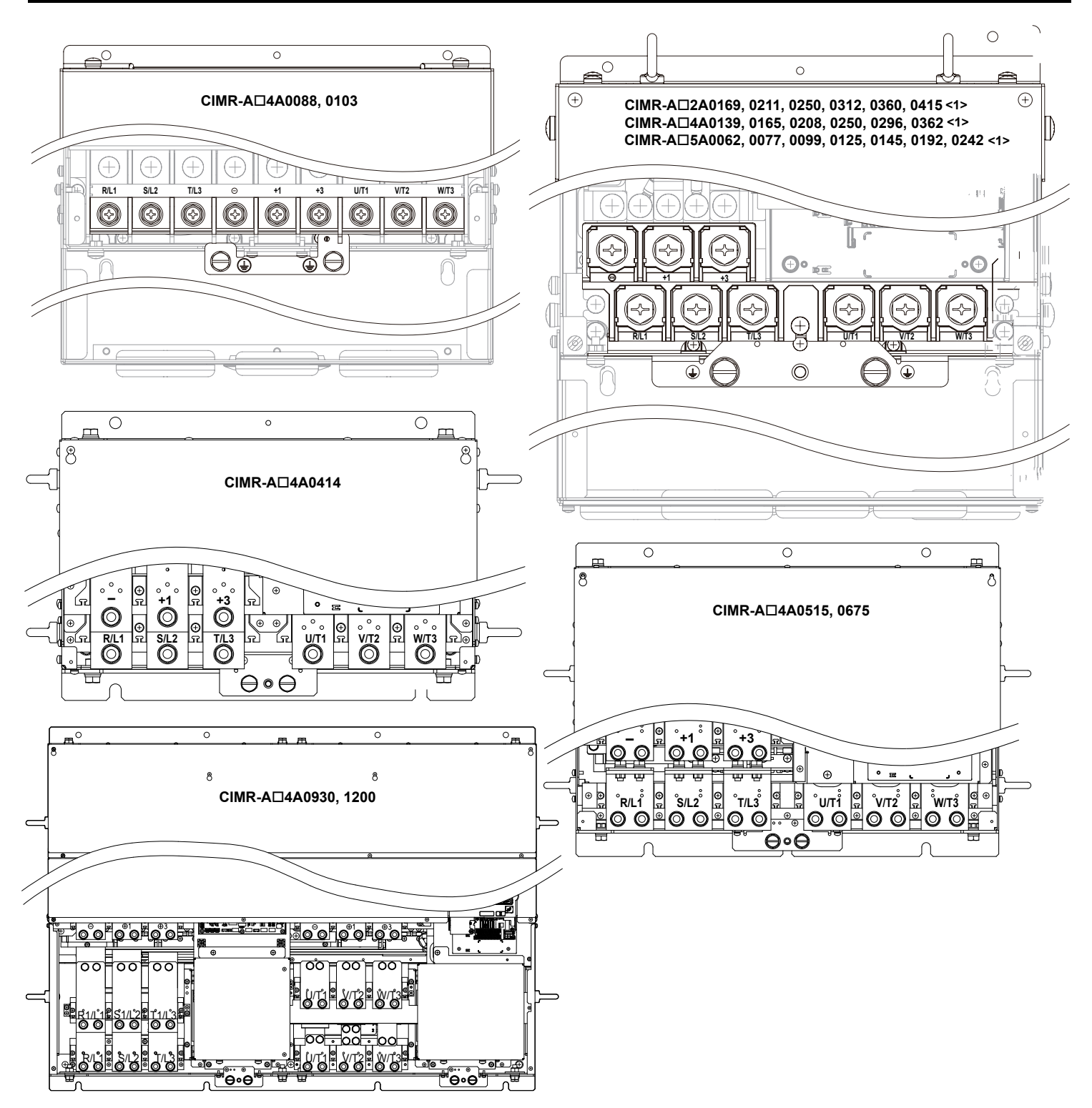

**Figure 3.10 Main Circuit Terminal Block Configuration (continued)**

<1> Terminal block design differs slightly for models CIMR-A $\square$ 2A0250 to 2A0415, 4A0208 to 4A0362, and 5A0125 to 5A0242.

# **3.5 Terminal Cover**

Follow the procedure below to remove the terminal cover for wiring and to reattach the terminal cover after wiring is complete.

# CIMR-A<sup> $\Box$ 2A0004 to 2A0081, 4A0002 to 4A0044, 5A0003 to 5A0032</sup> **(IP20/NEMA Type 1 Enclosure)**

## **■ Removing the Terminal Cover**

**1.** Loosen the terminal cover screw using a #2 Phillips screwdriver. Screw sizes vary by drive model.

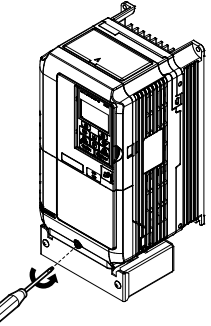

#### **Figure 3.11 Removing the Terminal Cover on an IP20/NEMA Type 1 Enclosure Drive**

**2.** Push in on the tab located on the bottom of the terminal cover and gently pull forward to remove the terminal cover.

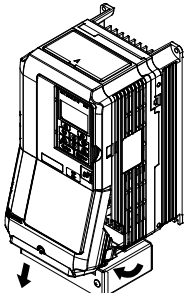

**Figure 3.12 Removing the Terminal Cover on an IP20/NEMA Type 1 Enclosure Drive**

## **■ Reattaching the Terminal Cover**

Power lines and signal wiring should pass through the opening provided. *[Refer to Wiring the Main Circuit Terminal on](#page-96-0)  [page 97](#page-96-0)* and *[Wiring the Control Circuit Terminal](#page-101-0)* on page *[102](#page-101-0)* for details on wiring.

Reattach the terminal cover after completing the wiring to the drive and other devices.

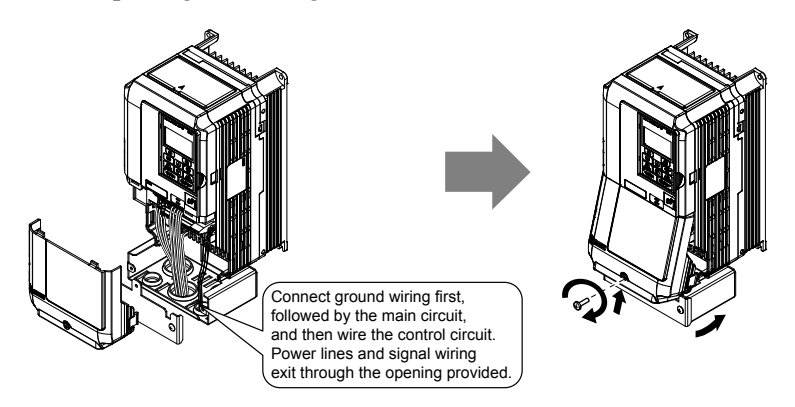

**Figure 3.13 Reattaching the Terminal Cover on an IP20/NEMA Type 1 Enclosure Drive**

 $3<sup>1</sup>$ 

# CIMR-A<sup>O</sup>2A0110 to 2A0250, 4A0208 to 4A1200, and 5A0125 to 5A0242 (IP00/Open Type **Enclosure)**

# **Removing the Terminal Cover**

- **1.** Loosen the screws on the terminal cover, then pull down on the cover.
- **Note:** The terminal cover and the number of terminal cover screws differ depending on the drive model. *[Refer to Component Names](#page-40-0)  [on page 41](#page-40-0)* for details.

**CAUTION!** *Do not completely remove the cover screws, just loosen them. If the cover screws are removed completely, the terminal cover may fall off causing an injury.*

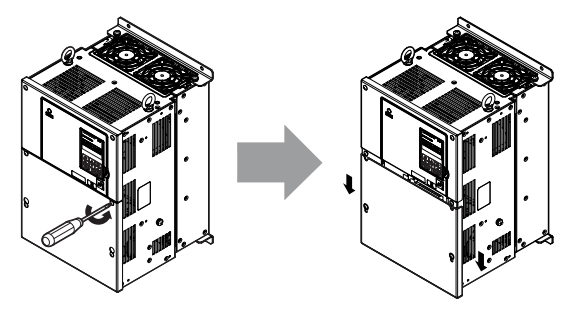

**Figure 3.14 Removing the Terminal Cover on an IP00/Open Type Enclosure Drive**

**2.** Pull forward on the terminal cover to free it from the drive.

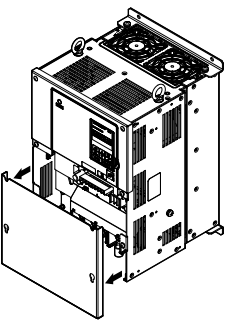

**Figure 3.15 Removing the Terminal Cover on an IP00/Open Type Enclosure Drive**

#### **■ Reattaching the Terminal Cover**

After wiring the terminal board and other devices, double-check connections and reattach the terminal cover. *[Refer to Wiring](#page-96-0)  [the Main Circuit Terminal on page 97](#page-96-0)* and *[Wiring the Control Circuit Terminal](#page-101-0)* on page *[102](#page-101-0)* for details on wiring.

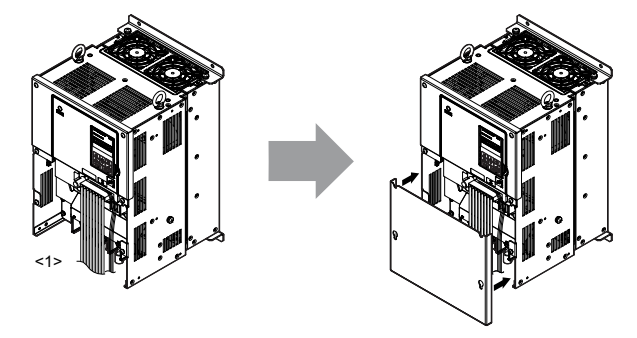

**Figure 3.16 Reattaching the Terminal Cover on an IP00/Open Type Enclosure Drive**

<1> Connect the ground wiring first, then the main circuit wiring, and finally the control circuit wiring.

# <span id="page-82-0"></span>**3.6 Digital Operator and Front Cover**

Detach the digital operator from the drive for remote operation or when opening the front cover to install an option card.

**NOTICE:** *Be sure to remove the digital operator prior to opening or reattaching the front cover. Leaving the digital operator plugged into the drive when removing the front cover can result in erroneous operation caused by a poor connection. Firmly fasten the front cover back into place before reattaching the digital operator.*

# u **Removing/Reattaching the Digital Operator**

#### **Removing the Digital Operator**

While pressing on the tab located on the right side of the digital operator, pull the digital operator forward to remove it from the drive.

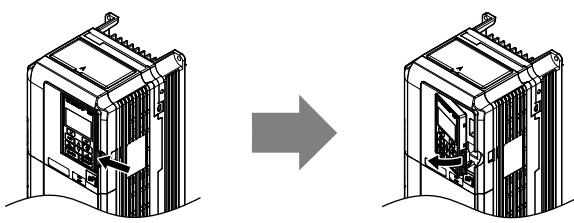

**Figure 3.17 Removing the Digital Operator**

## **Reattaching the Digital Operator**

Insert the digital operator into the opening in the top cover while aligning it with the notches on the left side of the opening. Next, press gently on the right side of the operator until it clicks into place.

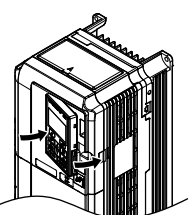

**Figure 3.18 Reattaching the Digital Operator**

## **Removing/Reattaching the Front Cover**

## **Removing the Front Cover**

#### *Drive Models CIMR-A* $\square$ 2A0004 to 2A0081, 4A0002 to 4A0044, and 5A0003 to 5A0032

After removing the terminal cover and the digital operator, loosen the screw that affixes the front cover (models  $CIMR-A\Box 2A0056$ ,  $4A0038$ ,  $5A0022$ , and  $5A0027$  do not use a screw to affix the front cover). Pinch in on the tabs found on each side of the front cover, then pull forward to remove it from the drive.

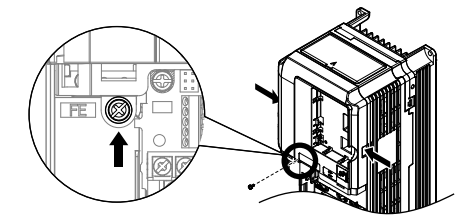

**Figure 3.19 Remove the Front Cover (2A0004 to 2A0081, 4A0002 to 4A0044, and 5A0003 to 5A0032)**

#### *Drive Models CIMR-A* $\square$ 2*A0110 to 2A0415 and 4A0058 to 4A1200*

- **1.** Remove the terminal cover and the digital operator.
- **2.** Loosen the installation screw on the front cover.
- **3.** Use a straight-edge screwdriver to loosen the hooks on each side of the cover that hold it in place.

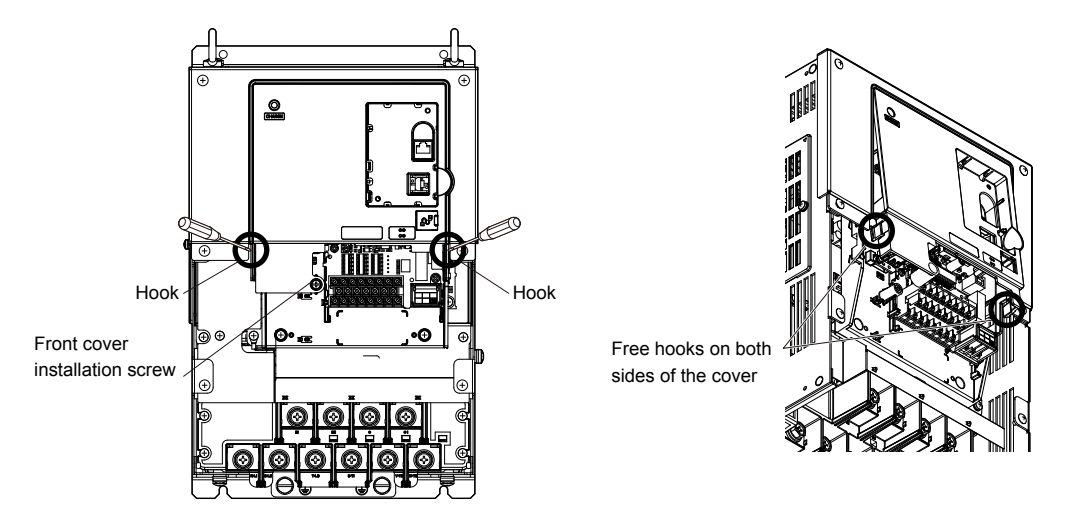

**Figure 3.20 Remove the Front Cover (2A0010 to 2A0415 and 4A0058 to 4A1200)**

**4.** Unhook the left side of the front cover then swing the left side towards you as shown in *Figure 3.21* until the cover comes off.

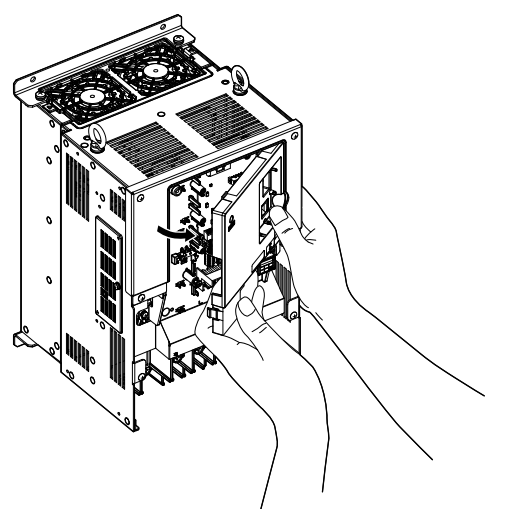

**Figure 3.21 Remove the Front Cover (2A0010 to 2A0415 and 4A0058 to 4A1200)**

### ■ Reattaching the Front Cover

#### *Drive Models CIMR-A* $\Box$ 2A0004 to 2A0081, 4A0002 to 4A0044, and 5A0003 to 5A0032

Reverse the instructions given in *Remove the Front Cover (2A0004 to 2A0081, 4A0002 to 4A0044, and 5A0003 to 5A0032)* on page *[83](#page-82-0)* to reattach the front cover. Pinch inwards on the hooks found on each side of the front cover while guiding it back into the drive. Make sure it clicks firmly into place.

#### *Drive Models CIMR-AD<sup>2</sup>A0110 to 2A0415 and 4A0058 to 4A1200*

**1.** Slide the front cover so the hooks on the top connect to the drive.

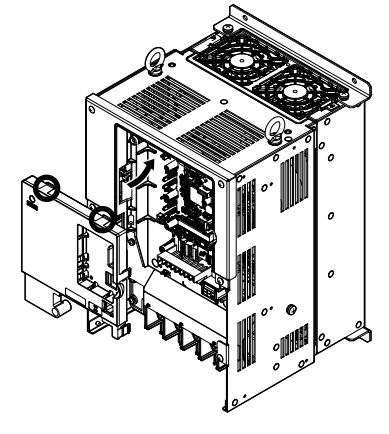

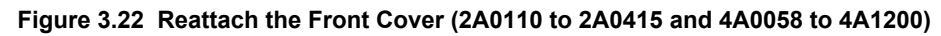

**2.** After connecting the hooks to the drive, press firmly on the cover to lock it into place.

3

# **3.7 Top Protective Cover**

Drive models CIMR-A $\square$ 2A0004 to 2A0081, 4A0002 to 4A0058, and 5A0003 to 5A0032 are designed to IP20/NEMA Type 1 specifications with a protective cover on the top. Removing this top protective cover or the bottom conduit bracket from an IP20/NEMA Type 1 enclosure drive voids the NEMA Type 1 protection while maintaining IP20 conformity.

# **Removing the Top Protective Cover**

Insert the tip of a straight-edge screwdriver into the small opening located on the front edge of the top protective cover. Gently apply pressure as shown in the figure below to free the cover from the drive.

**Note:** Removing the top protective cover or the bottom conduit bracket from an IP20/NEMA Type 1 enclosure drive voids the NEMA Type 1 protection while maintaining IP20 conformity.

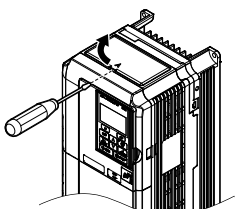

**Figure 3.23 Removing the Top Protective Cover**

## **Reattaching the Top Protective Cover**

Insert the two small protruding hooks on the rear side of the top protective cover into the provided mounting holes near the back of the drive, then press down on the front side of the top protective cover to fasten the cover into place.

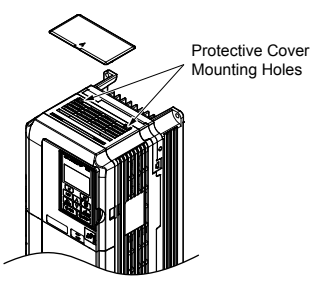

**Figure 3.24 Reattaching the Protective Cover**

This section describes the functions, specifications, and procedures required to safely and properly wire the main circuit in the drive.

**NOTICE:** *Do not solder the ends of wire connections to the drive. Soldered wiring connections can loosen over time. Improper wiring practices could result in drive malfunction due to loose terminal connections.*

**NOTICE:** *Do not switch the drive input to start or stop the motor. Frequently switching the drive on and off shortens the life of the DC bus charge circuit and the DC bus capacitors, and can cause premature drive failures. For the full performance life, refrain from switching the drive on and off more than once every 30 minutes.*

# **Main Circuit Terminal Functions**

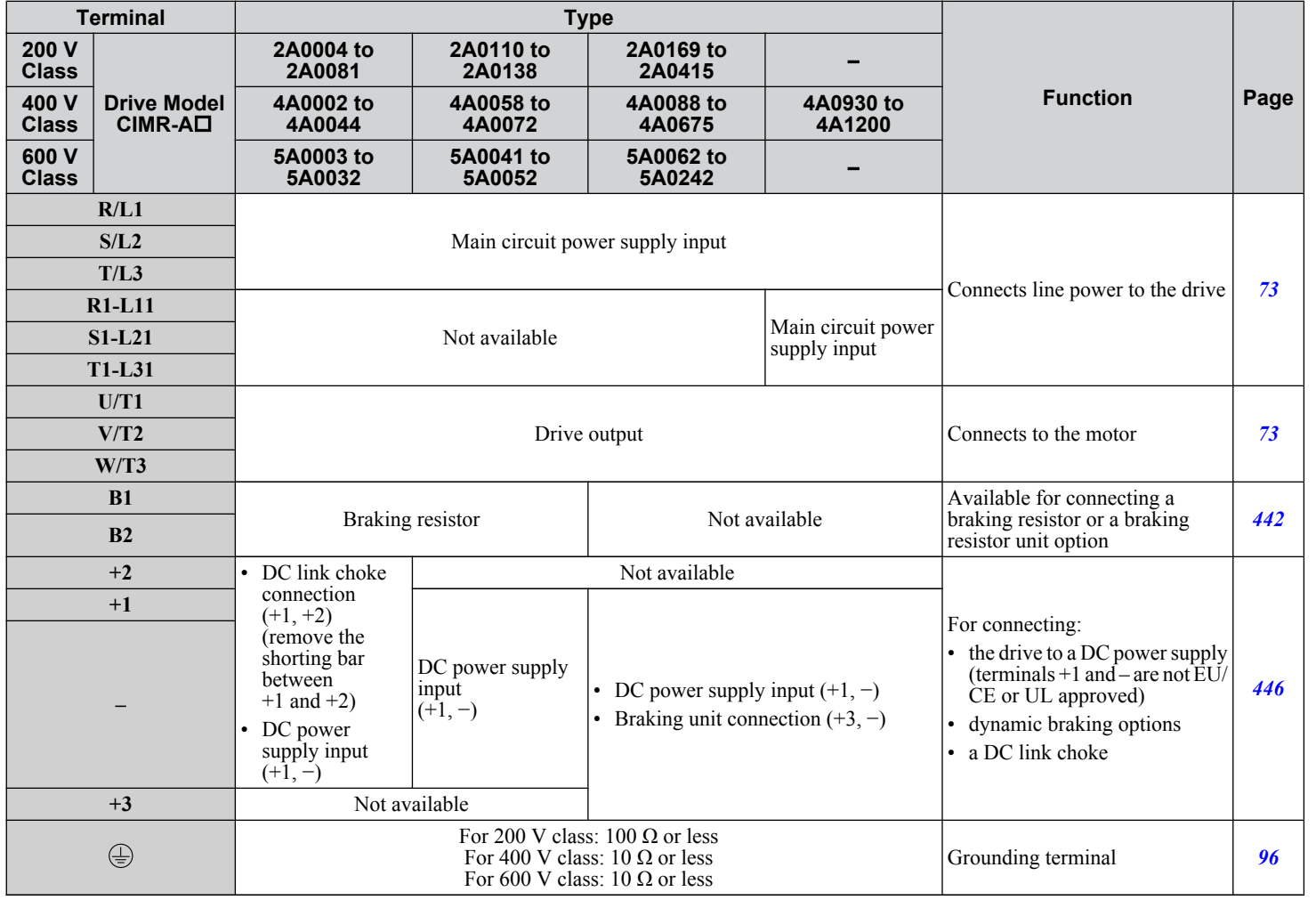

#### **Table 3.1 Main Circuit Terminal Functions**

Electrical Installation **3Electrical Installation**

 $3$ 

# **Protecting Main Circuit Terminals**

### **■ Insulation Caps or Sleeves**

Use insulation caps or sleeves when wiring the drive with crimp terminals. Take particular care to ensure that the wiring does not touch nearby terminals or the surrounding case.

#### **n** Insulation Barrier

Insulation barriers are packaged with drive models CIMR-A $\square$ 4A0414 through 4A1200 to provide added protection between terminals. Yaskawa recommends using the provided insulation barriers to ensure proper wiring. Refer to *Figure 3.25* for instructions on placement of the insulation barriers.

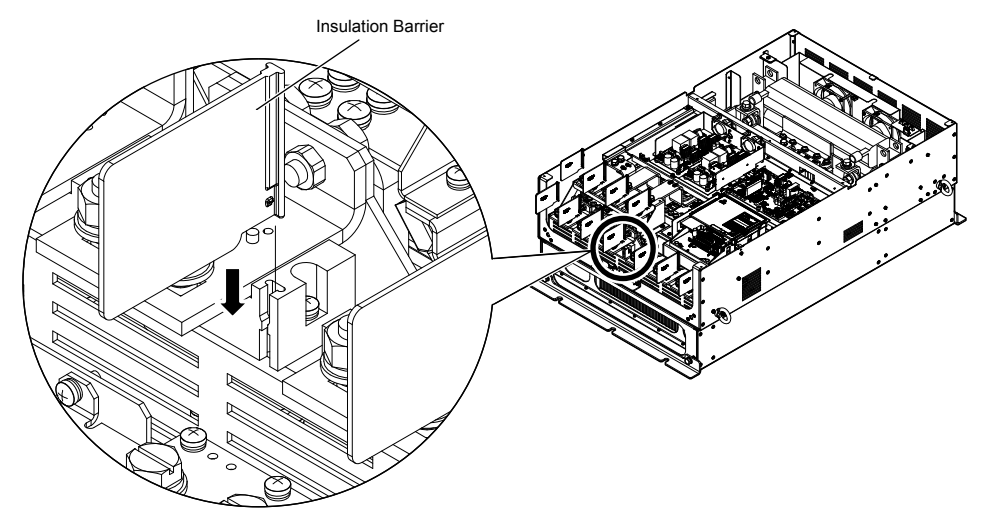

**Figure 3.25 Installing Insulation Barriers**

## **Wire Gauges and Tightening Torque**

Use the tables in this section to select the appropriate wires and crimp terminals.

Gauges listed in the tables are for use in the United States.

- Note: 1. Wire gauge recommendations based on drive continuous current ratings (ND) using 75 °C 600 Vac vinyl-sheathed wire assuming ambient temperature within 40 °C and wiring distance less than 100 m.
	- **2.** Terminals +1, +2, +3, –, B1 and B2 are for connecting optional devices such as a DC link choke or braking resistor. Do not connect other nonspecific devices to these terminals.
- Consider the amount of voltage drop when selecting wire gauges. Increase the wire gauge when the voltage drop is greater than 2% of motor rated voltage. Ensure the wire gauge is suitable for the terminal block. Use the following formula to calculate the amount of voltage drop:

Line drop voltage (V) =  $\tau$ 3 × wire resistance ( $\Omega$ /km) × wire length (m) × current (A) × 10<sup>-3</sup>

- Refer to instruction manual TOBP C720600 00 for braking transistor option or braking resistor option wire gauges.
- Use terminal +1 and the negative terminal when connecting a braking transistor option, regenerative converter, or a regen unit.

**NOTICE:** *Do not connect a braking resistor to terminals +1 or –. Failure to comply may cause damage to the drive circuitry.*

• *[Refer to UL Standards Compliance on page 638](#page-637-0)* for information on UL compliance.

Yaskawa recommends using closed-loop crimp terminals on all drive models. UL/cUL approval requires the use of closedloop crimp terminals when wiring the drive main circuit terminals on models CIMR-A $\Box$ 2A0110 to 2A0415 and 4A0058 to 4A1200. Use only the tools recommended by the terminal manufacturer for crimping. *[Refer to Closed-Loop Crimp Terminal](#page-644-0)  [Size on page 645](#page-644-0)* for closed-loop crimp terminal recommendations.

The wire gauges listed in the following tables are Yaskawa recommendations. Refer to local codes for proper wire gauge selections.

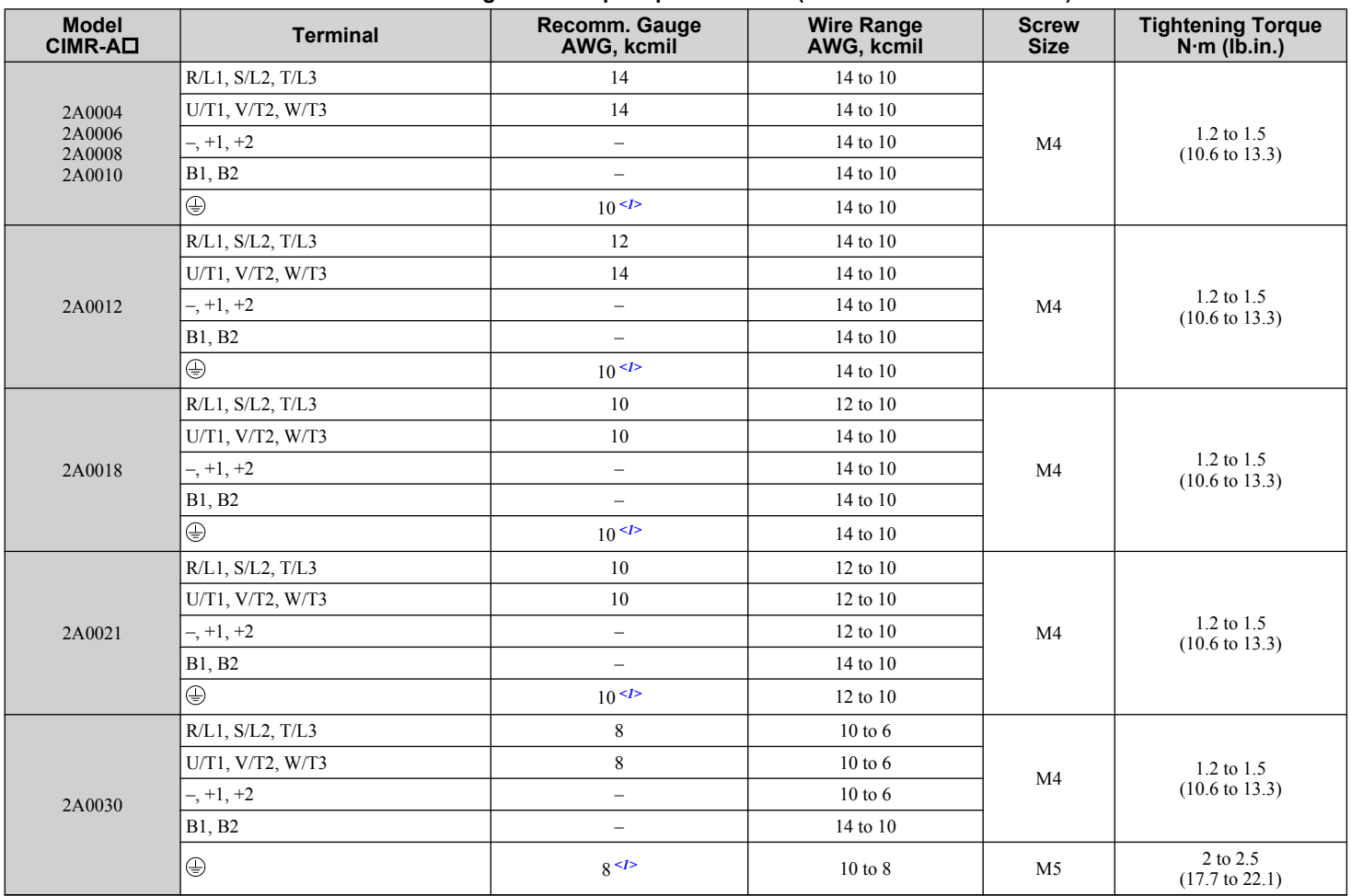

#### n **Three-Phase 200 V Class**

#### **Table 3.2 Wire Gauge and Torque Specifications (Three-Phase 200 V Class)**

Electrical Installation **3Electrical Installation**

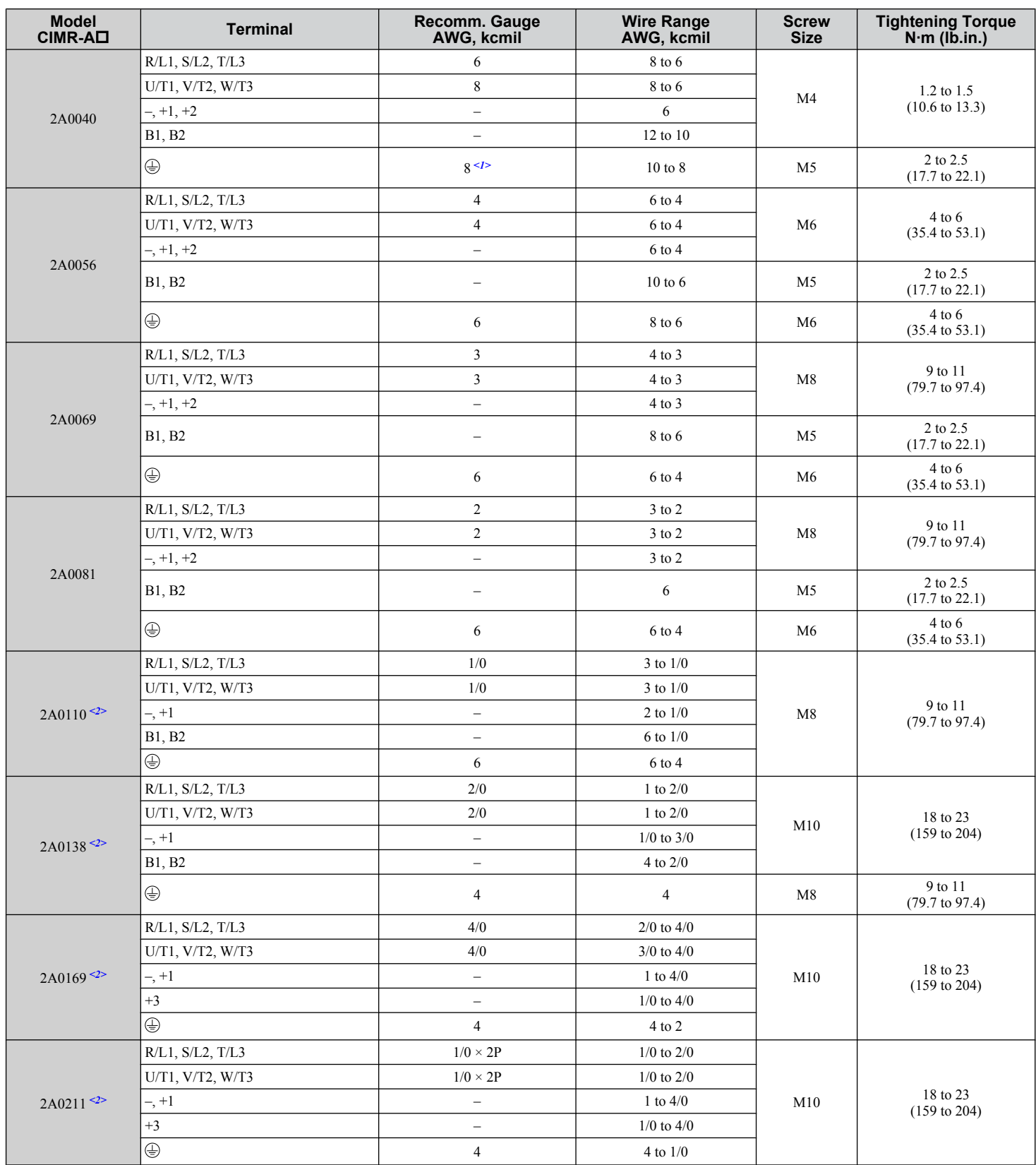

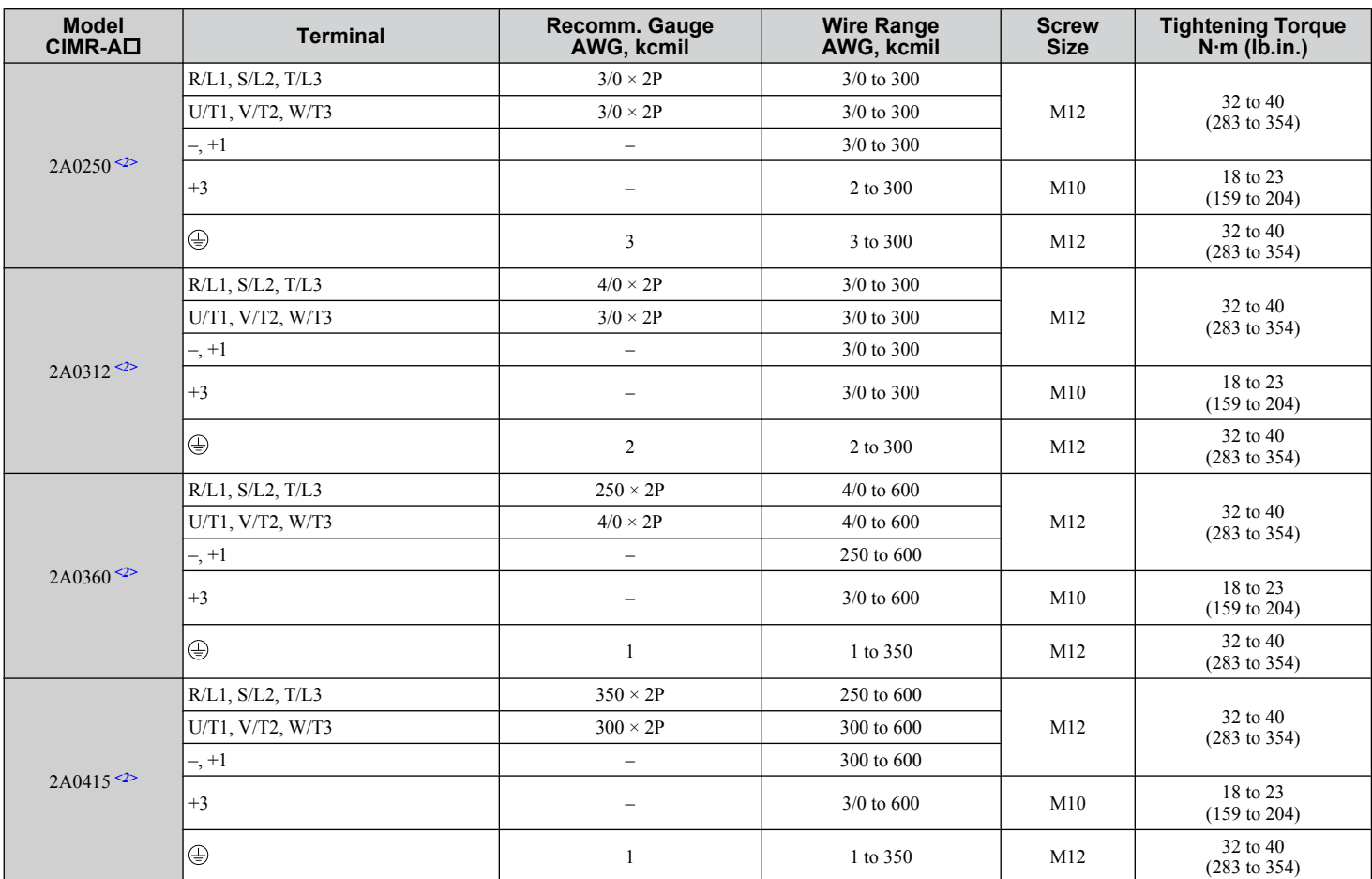

<1> When installing an EMC filter, additional measures must be taken to comply with IEC61800-5-1. *[Refer to EMC Filter Installation on page 632](#page-631-0)* for details.

<2> Drive models CIMR-A $\square$ 2A0110 to 2A0415 require the use of closed-loop crimp terminals for UL/cUL compliance. Use only the tools recommended by the terminal manufacturer for crimping.

## ■ Three-Phase 400 V Class

#### **Table 3.3 Wire Gauge and Torque Specifications (Three-Phase 400 V Class)**

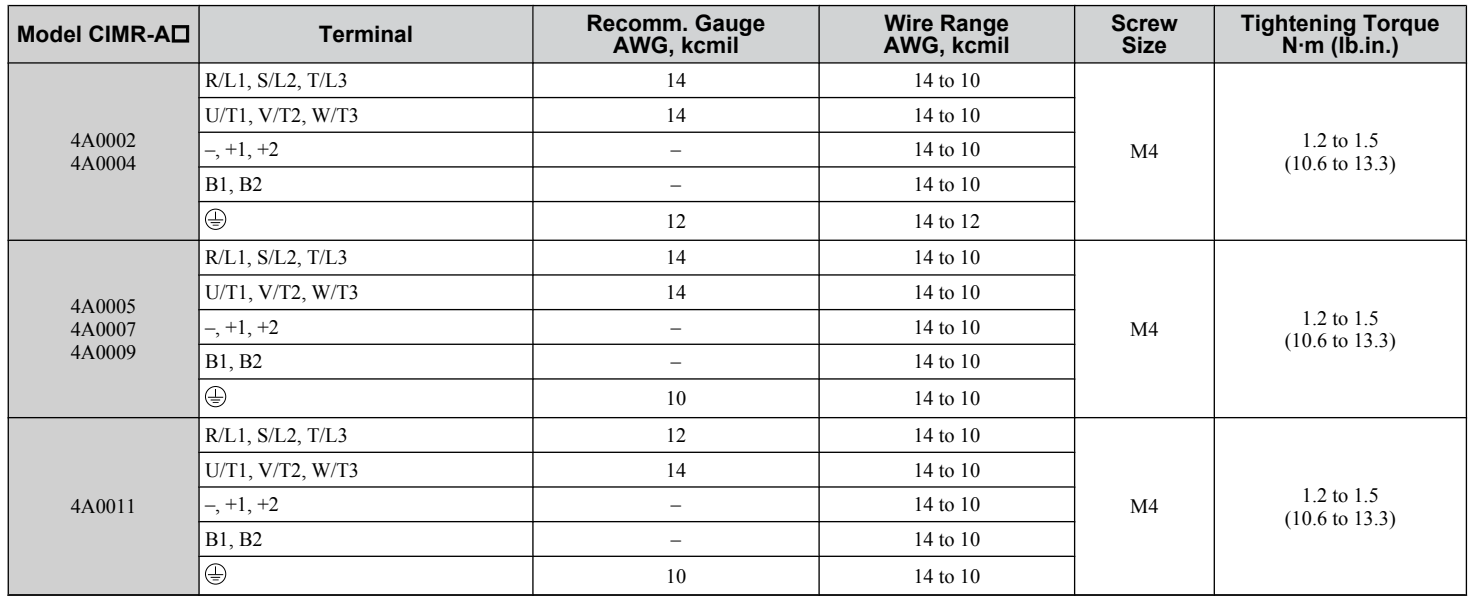

 $\sqrt{3}$ 

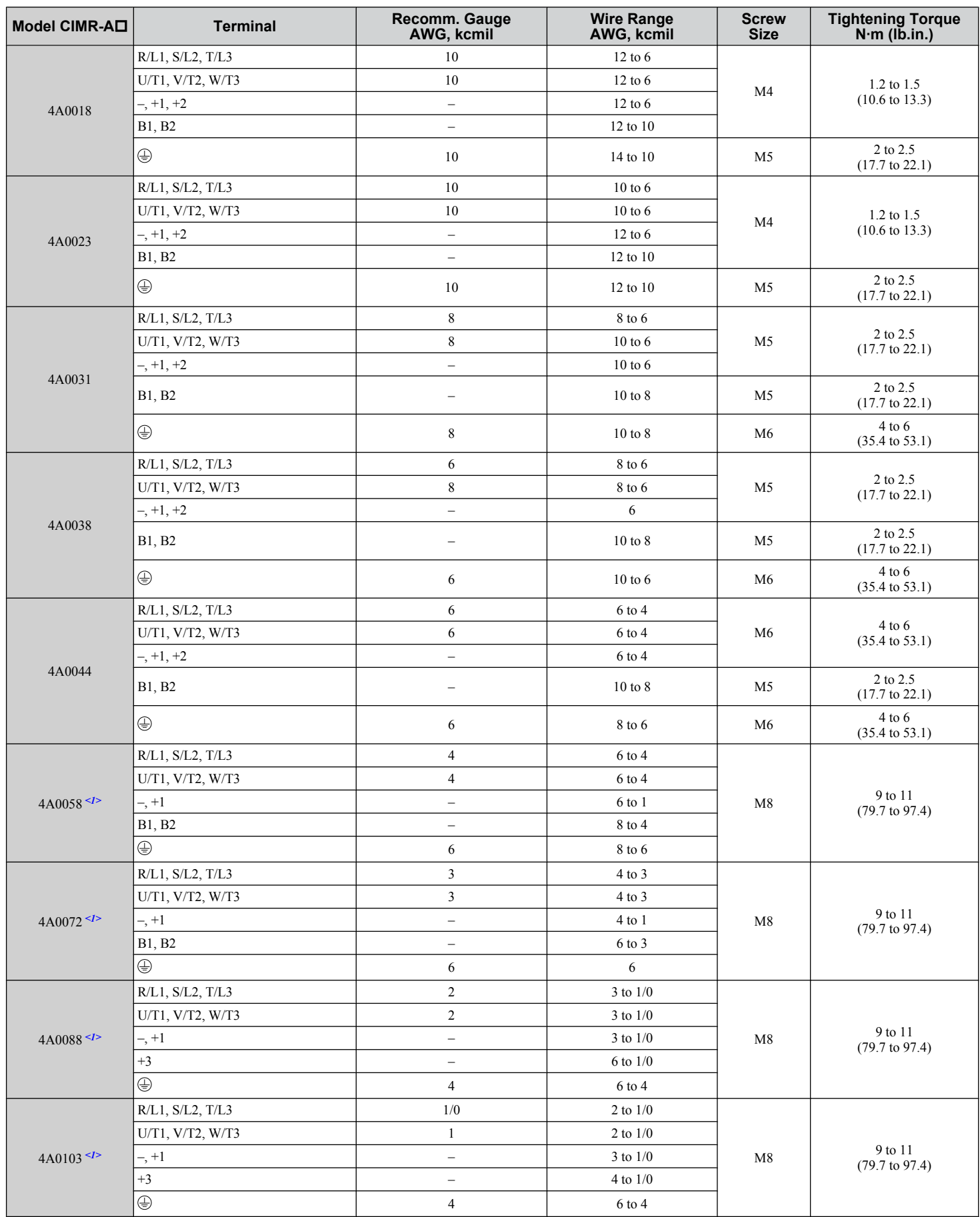

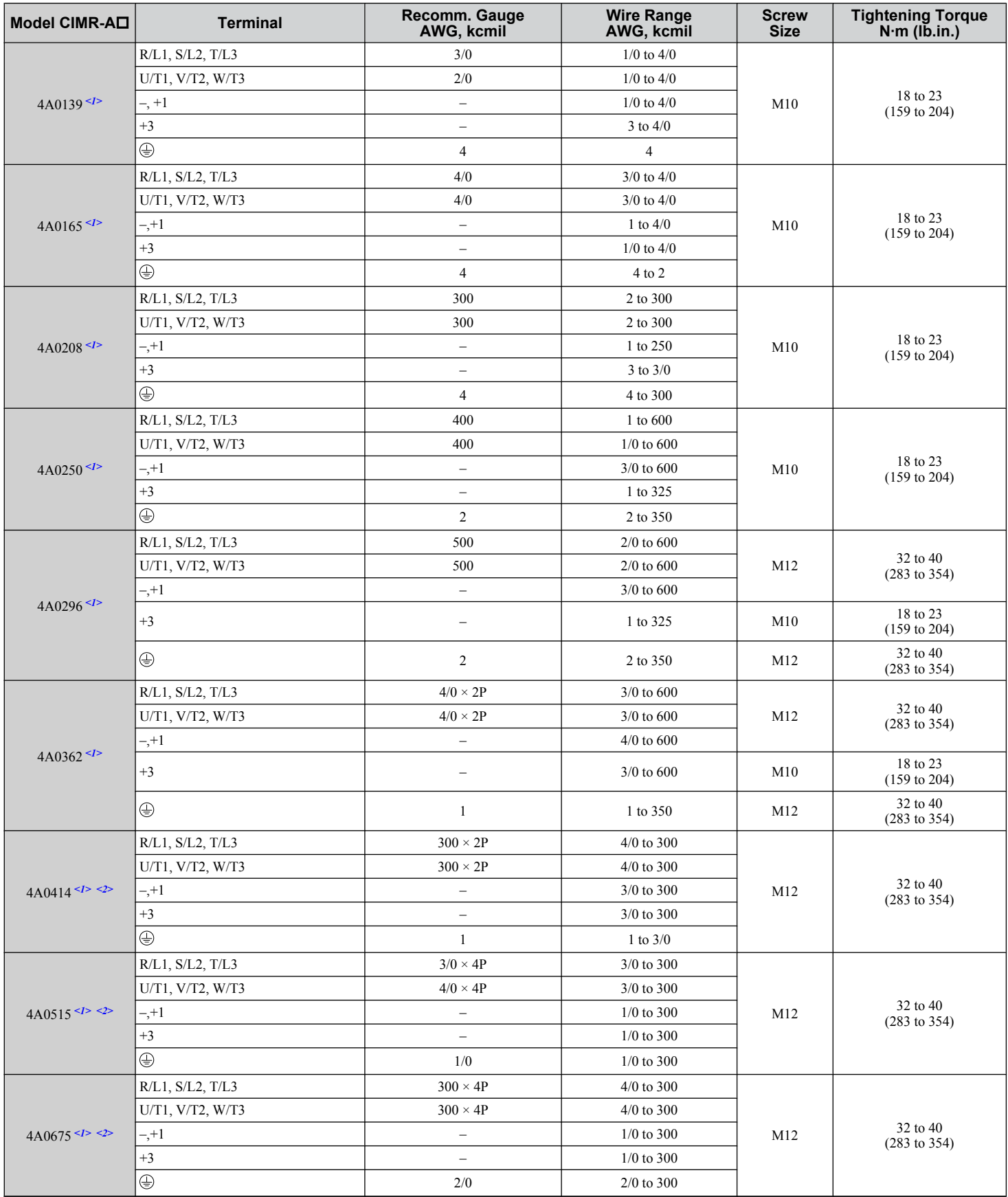

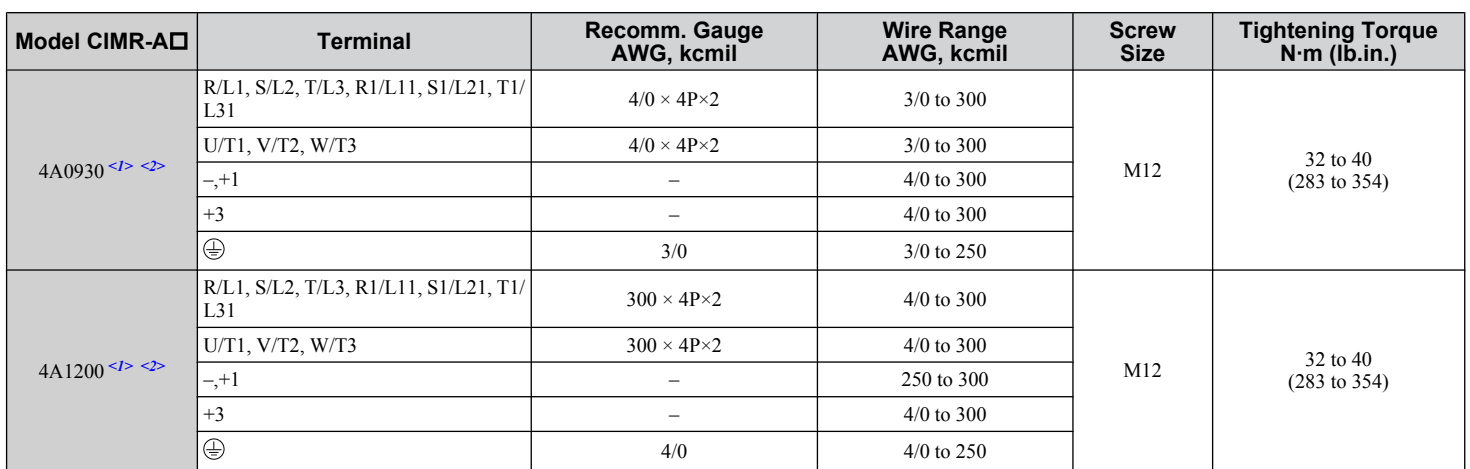

 $\leq$  1> Drive models CIMR-A $\square$ 4A0058 to 4A1200 require the use of closed-loop crimp terminals for UL/cUL compliance. Use only the tools recommended by the terminal manufacturer for crimping.

<2> When installing an EMC filter, additional measures must be taken to comply with IEC61800-5-1. *[Refer to EMC Filter Installation on page 632](#page-631-0)* for details.

## ■ Three-Phase 600 V Class

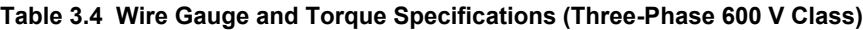

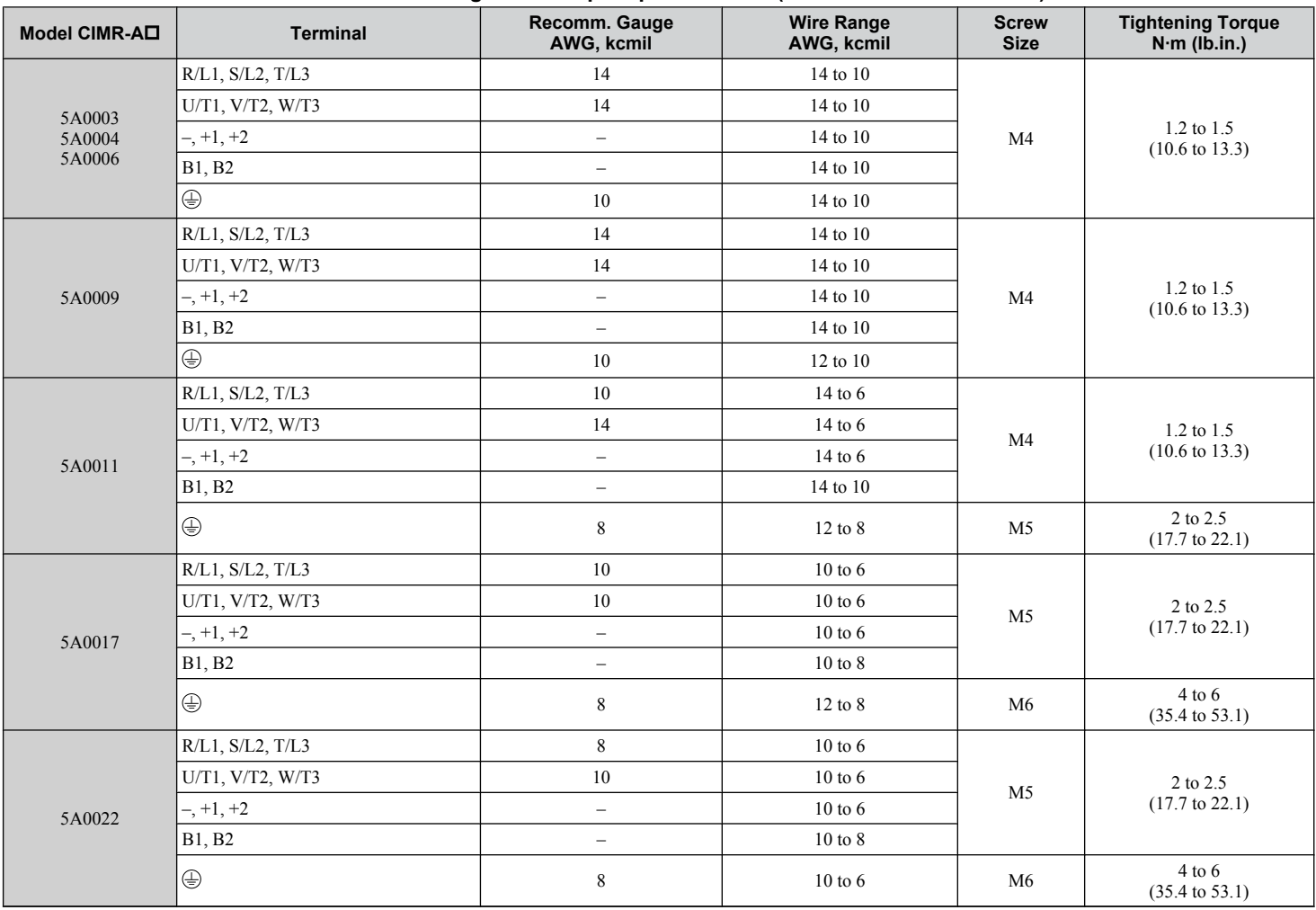

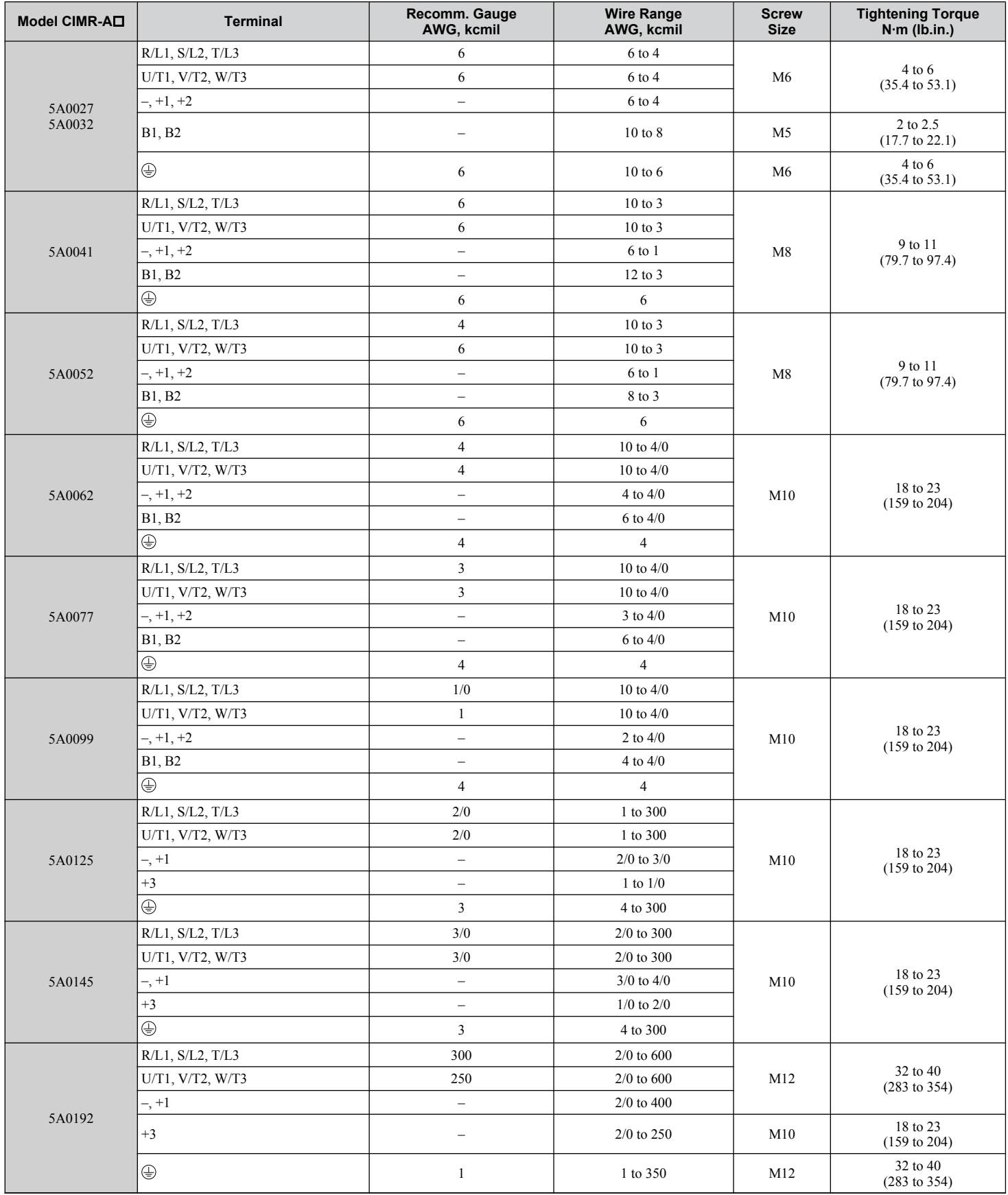

<span id="page-95-0"></span>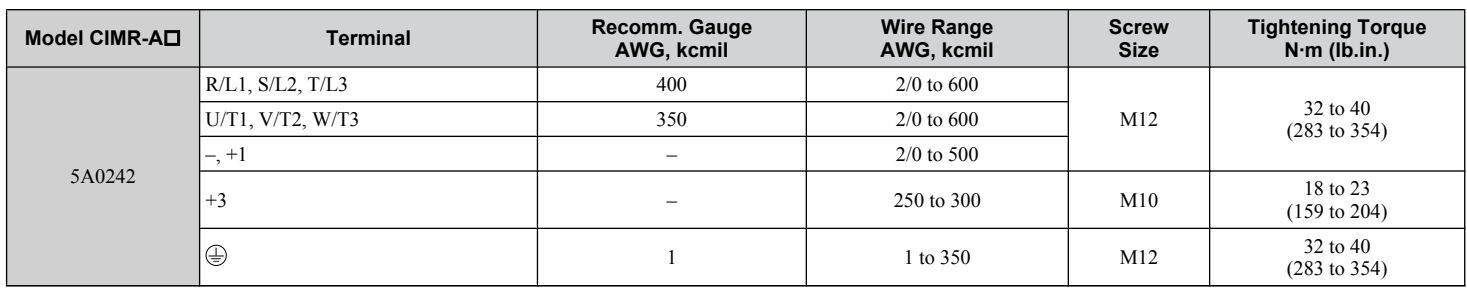

## **Main Circuit Terminal and Motor Wiring**

This section outlines the various steps, precautions, and checkpoints for wiring the main circuit terminals and motor terminals.

**WARNING!** *Electrical Shock Hazard. Do not connect the AC power line to the output terminals of the drive. Failure to comply could result in death or serious injury by fire as a result of drive damage from line voltage application to output terminals.*

**NOTICE:** *When connecting the motor to the drive output terminals U/T1, V/T2, and W/T3, the phase order for the drive and motor should match. Failure to comply with proper wiring practices may cause the motor to run in reverse if the phase order is backward.*

**NOTICE:** *Do not connect phase-advancing capacitors or LC/RC noise filters to the output circuits. Failure to comply could result in damage to the drive, phase-advancing capacitors, LC/RC noise filters or ground fault circuit interrupters.*

#### ■ Cable Length Between Drive and Motor

Voltage drop along the motor cable may cause reduced motor torque when the wiring between the drive and the motor is too long, especially at low frequency output. This can also be a problem when motors are connected in parallel with a fairly long motor cable. Drive output current will increase as the leakage current from the cable increases. An increase in leakage current may trigger an overcurrent situation and weaken the accuracy of the current detection.

Adjust the drive carrier frequency according to *Table 3.5*. If the motor wiring distance exceeds 100 m because of the system configuration, reduce the ground currents. *[Refer to C6-02: Carrier Frequency Selection on page 205](#page-204-0)*.

**Table 3.5 Cable Length Between Drive and Motor**

| Cable Length      | 50 m or less  | 100 m or less | Greater than 100 m |
|-------------------|---------------|---------------|--------------------|
| Carrier Frequency | 5 kHz or less | kHz or less   | l kHz or less      |

**Note: 1.** When setting carrier frequency for drives running multiple motors, calculate cable length as the total wiring distance to all connected motors. **2.** The maximum cable length when using OLV/PM (A1-02 = 5) or AOLV/PM (A1-02 = 6) is 100 m.

## **■ Ground Wiring**

Follow the precautions below when wiring the ground for one drive or a series of drives.

**WARNING!** *Electrical Shock Hazard. Make sure the protective earthing conductor complies with technical standards and local safety* regulations. Because the leakage current exceeds 3.5 mA in models CIMR-AD4A0414 and larger, IEC 61800-5-1 states that either the *power supply must be automatically disconnected in case of discontinuity of the protective earthing conductor or a protective earthing conductor with a cross-section of at least 10 mm<sup>2</sup> (Cu) or 16 mm<sup>2</sup> (Al) must be used. Failure to comply may result in death or serious injury.*

**WARNING!** *Electrical Shock Hazard. Always use a ground wire that complies with technical standards on electrical equipment and minimize the length of the ground wire. Improper equipment grounding may cause dangerous electrical potentials on equipment chassis, which could result in death or serious injury.*

**WARNING!** *Electrical Shock Hazard. Be sure to ground the drive ground terminal (200 V class: ground to 100 Ω or less; 400 V class: ground to 10 Ω or less; 600 V class: ground to 10 Ω or less). Improper equipment grounding could result in death or serious injury by contacting ungrounded electrical equipment.*

**NOTICE:** *Do not share the ground wire with other devices such as welding machines or large-current electrical equipment. Improper equipment grounding could result in drive or equipment malfunction due to electrical interference.*

**NOTICE:** *When using more than one drive, ground multiple drives according to instructions. Improper equipment grounding could result in abnormal operation of drive or equipment.*

Refer to *[Figure 3.26](#page-96-0)* when using multiple drives. Do not loop the ground wire.

<span id="page-96-0"></span>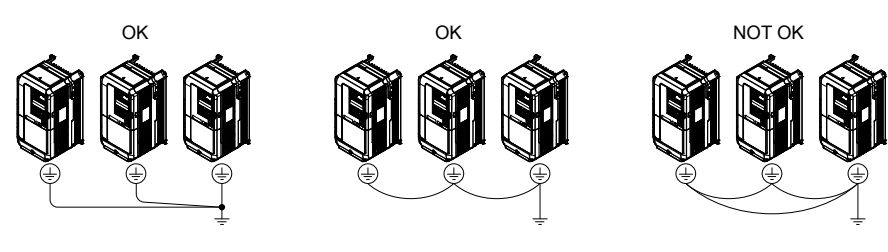

**Figure 3.26 Multiple Drive Wiring**

## ■ Wiring the Main Circuit Terminal

**WARNING!** *Electrical Shock Hazard. Shut off the power supply to the drive before wiring the main circuit terminals. Failure to comply may result in death or serious injury.*

Wire the main circuit terminals after the terminal board has been properly grounded.

Models CIMR- $A\square$ 2A0004 to 2A0081, 4A0002 to 4A0044, and 5A0003 to 5A0032 have a cover placed over the DC bus and braking circuit terminals prior to shipment to help prevent miswiring. Use wire cutters to cut away covers as needed for terminals.

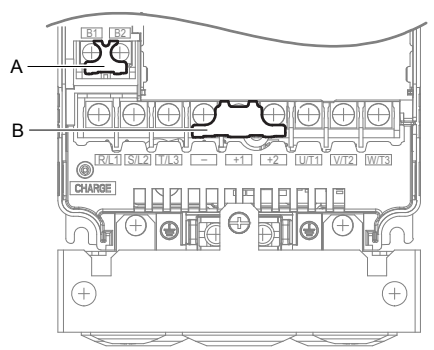

**A – Braking circuit protective cover B – DC bus protective cover**

Figure 3.27 Protecting Cover to Prevent Miswiring (CIMR-A<sup>15</sup>A0011)

## **■ Main Circuit Connection Diagram**

*[Refer to Main Circuit Connection Diagram on page 75](#page-74-0)* when wiring terminals on the main power circuit of the drive.

**WARNING!** *Fire Hazard. The braking resistor connection terminals are B1 and B2. Do not connect braking resistors to any other terminals. Improper wiring connections could cause the braking resistor to overheat and cause death or serious injury by fire. Failure to comply may result in damage to the braking circuit or drive.*

# **3.9 Control Circuit Wiring**

# **Control Circuit Connection Diagram**

Refer to *[Figure 3.1](#page-72-0)* on page *[73](#page-72-0)* when wiring terminals on the drive control circuit.

# **Control Circuit Terminal Block Functions**

Drive parameters determine which functions apply to the multi-function digital inputs (S1 to S8), multi-function digital outputs (M1 to M6), multi-function analog inputs (A1 to A3), and multi-function analog monitor output (FM, AM). The default setting is listed next to each terminal in *[Figure 3.1](#page-72-0)* on page *[73](#page-72-0)*.

**WARNING!** *Sudden Movement Hazard. Always check the operation and wiring of control circuits after being wired. Operating a drive with untested control circuits could result in death or serious injury.*

**WARNING!** *Sudden Movement Hazard. Confirm the drive I/O signals and external sequence before starting test run. Setting parameter* A1-06 may change the I/O terminal function automatically from the factory setting. [Refer to Application Selection on page 132](#page-131-0). Failure *to comply may result in death or serious injury.*

#### **n** Input Terminals

*Table 3.6* lists the input terminals on the drive. Text in parenthesis indicates the default setting for each multi-function input.

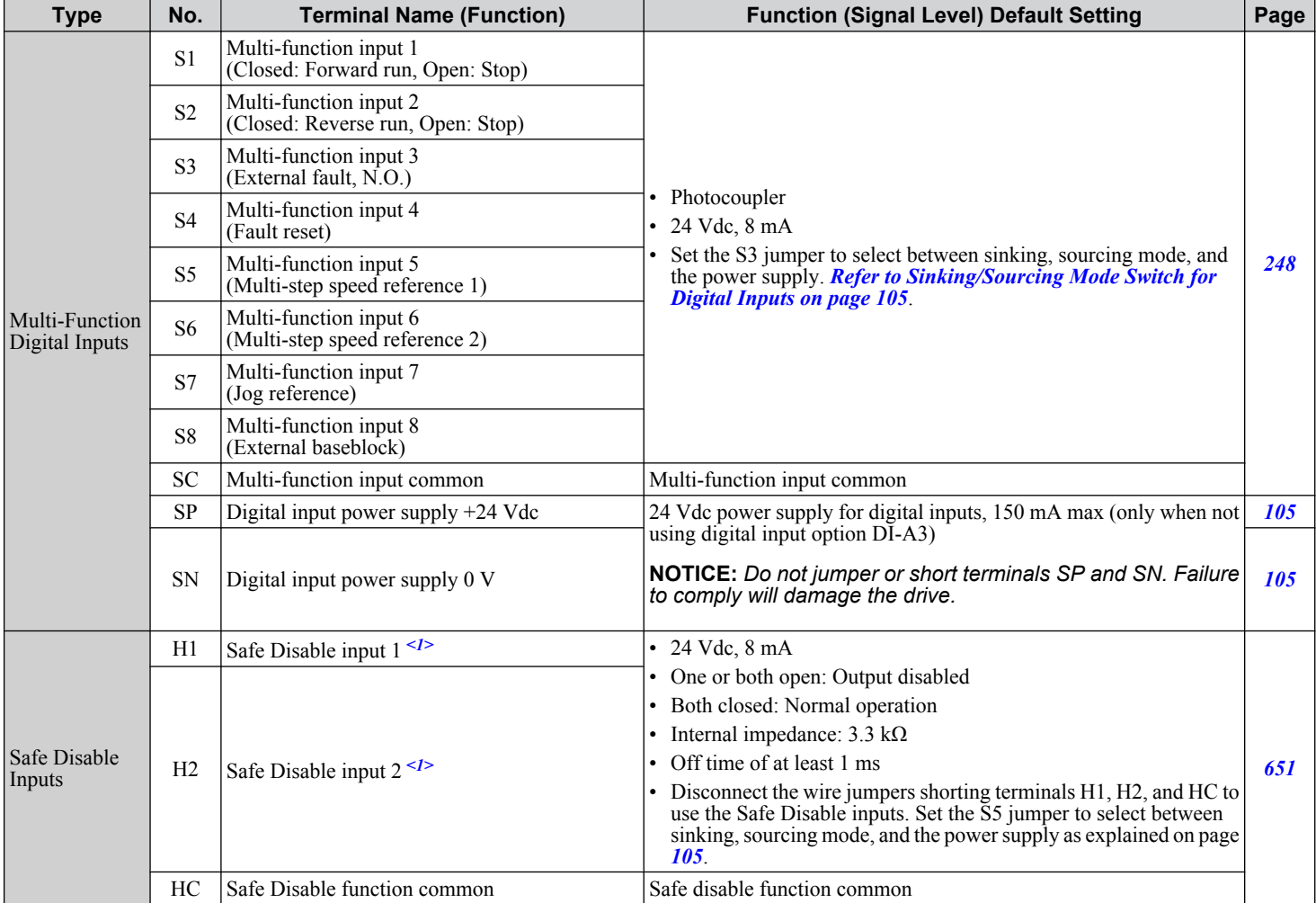

#### **Table 3.6 Control Circuit Input Terminals**

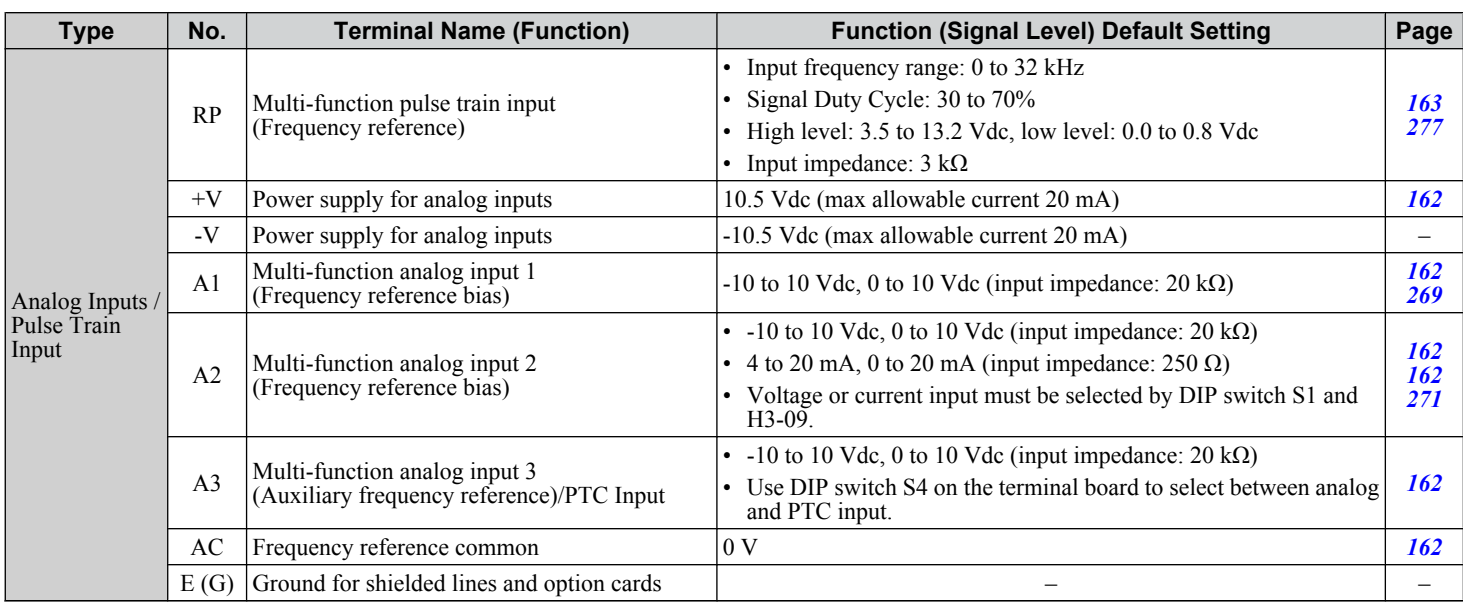

<1> Terminals H1, H2, DM+, and DM- on 600 V class models are designed to the functionality, but are not certified to EN61800-5-1, ISO13849 Cat. 3, IEC/EN61508 SIL2, Insulation coordination: class 1.

## **n** Output Terminals

*Table 3.7* lists the output terminals on the drive. Text in parenthesis indicates the default setting for each multi-function output.

| <b>Type</b>                                  | No.                                    | <b>Terminal Name (Function)</b>               | <b>Function (Signal Level) Default Setting</b>                                                                                                    | Page |
|----------------------------------------------|----------------------------------------|-----------------------------------------------|----------------------------------------------------------------------------------------------------|------|
| <b>Fault Relay</b><br>Output                 | MA                                     | N.O.                                          |                                                                                                    |      |
|                                              | <b>MB</b>                              | N.C. output                                   | 30 Vdc, 10 mA to 1 A; 250 Vac, 10 mA to 1 A<br>Minimum load: 5 Vdc, 10 mA<br>30 Vdc, 10 mA to 1 A; 250 Vac, 10 mA to 1 A<br>Minimum load: 5 Vdc, 10 mA<br>$32$ kHz (max)<br>$-10$ to $+10$ Vdc, or 0 to $+10$ Vdc | 259  |
|                                              | MC                                     | Fault output common                           |                                                                                                    |      |
| Multi-Function<br>Digital Output<br>$\leq l$ | M1                                     |                                               |                                                                                                    |      |
|                                              | M <sub>2</sub>                         | Multi-function digital output (During run)    |                                                                                                    |      |
|                                              | M <sub>3</sub>                         |                                               |                                                                                                    |      |
|                                              | M <sub>4</sub>                         | Multi-function digital output (Zero speed)    |                                                                                                    | 259  |
|                                              | M <sub>5</sub>                         |                                               |                                                                                                    |      |
|                                              | M6                                     | Multi-function digital output (Speed Agree 1) |                                                                                                    |      |
| Monitor<br>Output                            | MP                                     | Pulse train output (Output frequency)         |                                                                                                    | 277  |
|                                              | <b>FM</b>                              | Analog monitor output 1 (Output frequency)    |                                                                                                    |      |
|                                              | AM                                     | Analog monitor output 2 (Output current)      |                                                                                                    |      |
|                                              | AC<br>0 <sup>V</sup><br>Monitor common |                                               | —                                                                                                    |      |
| <b>Safety Monitor</b><br>Output $\leq 2$     | $DM+$                                  | Safety monitor output                         | Outputs status of Safe Disable function. Closed when both Safe<br>Disable channels are closed. Up to +48 Vdc 50 mA                                                                                                |      |
|                                              | DM-                                    | Safety monitor output common                  |                                                                                                    |      |

**Table 3.7 Control Circuit Output Terminals**

<1> Refrain from assigning functions to digital relay outputs that involve frequent switching, as doing so may shorten relay performance life. Switching life is estimated at 200,000 times (assumes 1 A, resistive load).

<2> Terminals H1, H2, DM+, and DM- on 600 V class models are designed to the functionality, but are not certified to EN61800-5-1, ISO13849 Cat. 3, IEC/EN61508 SIL2, Insulation coordination: class 1.

Connect a suppression diode as shown in *Figure 3.28* when driving a reactive load such as a relay coil. Ensure the diode rating is greater than the circuit voltage.

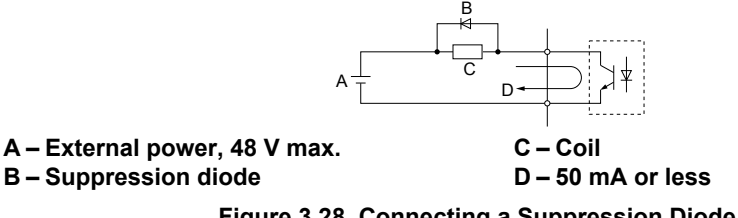

**Figure 3.28 Connecting a Suppression Diode**

Electrical Installation **3Electrical Installation**

#### <span id="page-99-0"></span>**Serial Communication Terminals**

| <u>sain al su ann i ainmeile ann an Sainneannacha</u> |      |                             |                                                                                      |                                                                      |  |  |  |
|-------------------------------------------------------|------|-----------------------------|--------------------------------------------------------------------------------------|----------------------------------------------------------------------|--|--|--|
| Type                                                  | No.  | <b>Signal Name</b>          | <b>Function (Signal Level)</b>                                                       |                                                                      |  |  |  |
| MEMOBUS/Modbus<br>Communication $\frac{1}{2}$         | $R+$ | Communications input $(+)$  | MEMOBUS/Modbus communication: Use an<br>RS-485 or RS-422 cable to connect the drive. | RS-485/422                                                           |  |  |  |
|                                                       | $R-$ | Communications input (-)    |                                                                                      | MEMOBUS/Modbus<br>communication<br>  protocol<br>$115.2$ kbps (max.) |  |  |  |
|                                                       | $S+$ | Communications output $(+)$ |                                                                                      |                                                                      |  |  |  |
|                                                       | $S-$ | Communications output (-)   |                                                                                      |                                                                      |  |  |  |
|                                                       | IG   | Shield ground               | 0 <sub>V</sub>                                                                       |                                                                      |  |  |  |

**Table 3.8 Control Circuit Terminals: Serial Communications**

<1> Enable the termination resistor in the last drive in a MEMOBUS/Modbus network by setting DIP switch S2 to the ON position. *[Refer to Control](#page-104-0)  [I/O Connections on page 105](#page-104-0)* for more information on the termination resistor.

# **Terminal Configuration**

The control circuit terminals are arranged as shown in *Figure 3.29*.

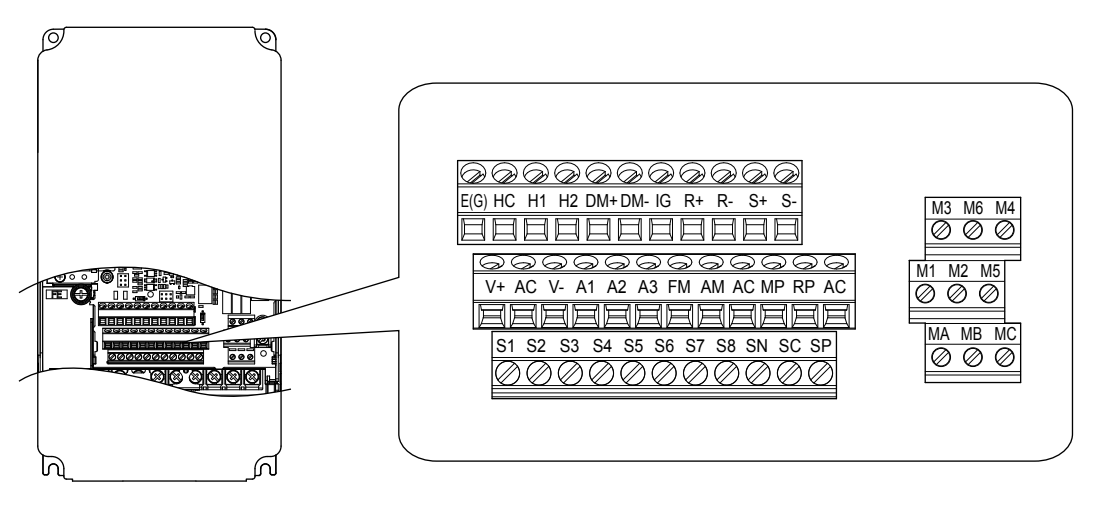

**Figure 3.29 Control Circuit Terminal Arrangement**

#### ■ Wire Size and Torque Specifications

Select appropriate wire type and gauges from *Table 3.9*. For simpler and more reliable wiring, use crimp ferrules on the wire ends. Refer to **[Table 3.10](#page-100-0)** for ferrule terminal types and sizes.

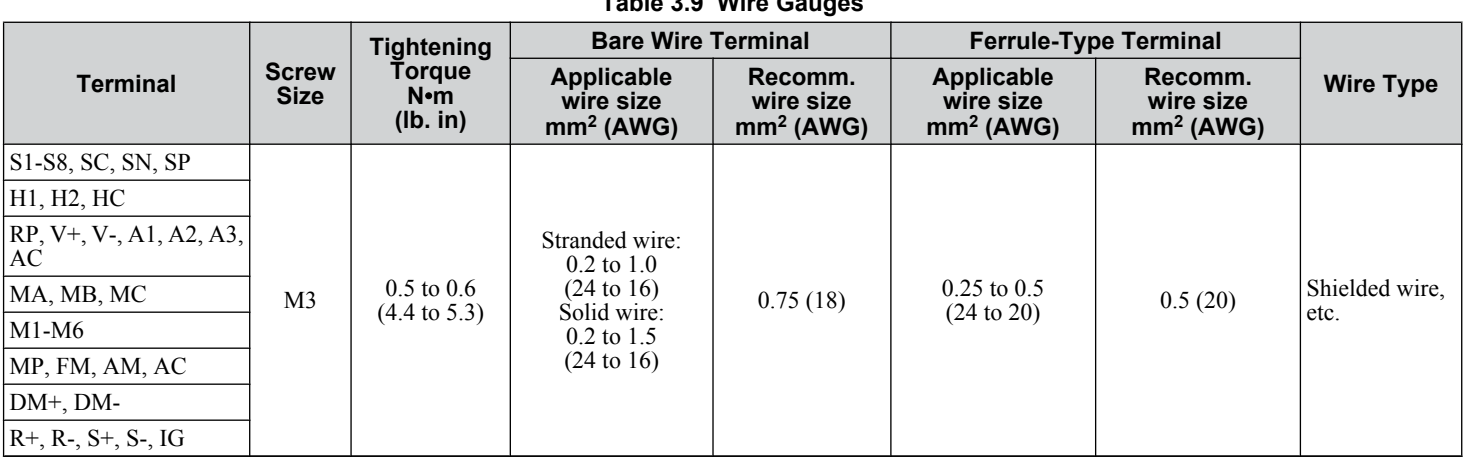

#### **Table 3.9 Wire Gauges**

## <span id="page-100-0"></span>**n** Ferrule-Type Wire Terminals

Yaskawa recommends using CRIMPFOX 6, a crimping tool manufactured by PHOENIX CONTACT, to prepare wire ends with insulated sleeves before connecting to the drive. See **Table 3.10** for dimensions.

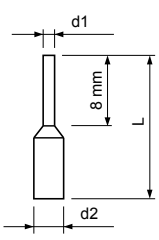

**Figure 3.30 Ferrule Dimensions**

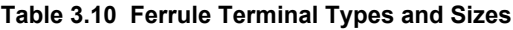

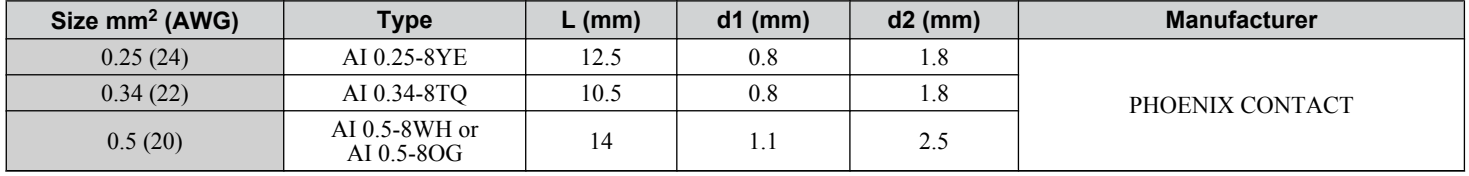

## <span id="page-101-0"></span>**Wiring the Control Circuit Terminal**

This section describes the proper procedures and preparations for wiring the control terminals.

**WARNING!** *Electrical Shock Hazard. Do not remove covers or touch the circuit boards while the power is on. Failure to comply could result in death or serious injury.*

**NOTICE:** *Separate control circuit wiring from main circuit wiring (terminals R/L1, S/L2, T/L3, B1, B2, U/T1, V/T2, W/T3, -, +1, +2) and other high-power lines. Improper wiring practices could result in drive malfunction due to electrical interference.*

**NOTICE:** *Separate wiring for digital output terminals MA, MB, MC, and M1 to M6 from wiring to other control circuit lines. Improper wiring practices could result in drive or equipment malfunction or nuisance trips.*

**NOTICE:** *Use a class 2 power supply when connecting to the control terminals. Improper application of peripheral devices could result in drive performance degradation due to improper power supply. Refer to NEC Article 725 Class 1, Class 2, and Class 3 Remote-Control, Signaling, and Power Limited Circuits for requirements concerning class 2 power supplies.*

**NOTICE:** *Insulate shields with tape or shrink tubing to prevent contact with other signal lines and equipment. Improper wiring practices could result in drive or equipment malfunction due to short circuit.*

**NOTICE:** *Connect the shield of shielded cable to the appropriate ground terminal. Improper equipment grounding could result in drive or equipment malfunction or nuisance trips.*

Wire the control circuit only after terminals have been properly grounded and main circuit wiring is complete. *Refer to Terminal Board Wiring Guide on page 102* for details. Prepare the ends of the control circuit wiring as shown in *[Figure](#page-102-0)  [3.33](#page-102-0)*. *[Refer to Wire Gauges on page 100](#page-99-0)*.

**NOTICE:** *Do not tighten screws beyond the specified tightening torque. Failure to comply may result in erroneous operation, damage to the terminal block, or cause a fire.*

**NOTICE:** *Use shielded twisted-pair cables as indicated to prevent operating faults. Improper wiring practices could result in drive or equipment malfunction due to electrical interference.*

Connect control wires as shown in *Figure 3.31* and *[Figure 3.32](#page-102-0)*.

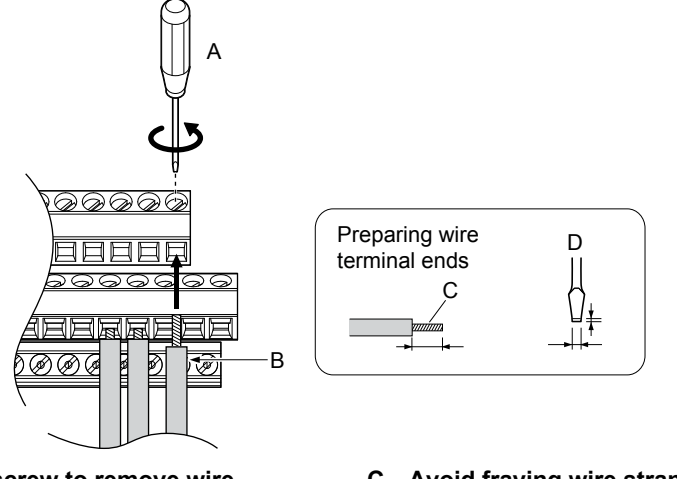

**A – Loosen screw to remove wire. B – Single wire or stranded wire**

- **C Avoid fraying wire strands when stripping insulation from wire. Strip length 5.5 mm.**
- **D Blade depth of 0.4 mm or less Blade width of 2.5 mm or less**

**Figure 3.31 Terminal Board Wiring Guide**

<span id="page-102-0"></span>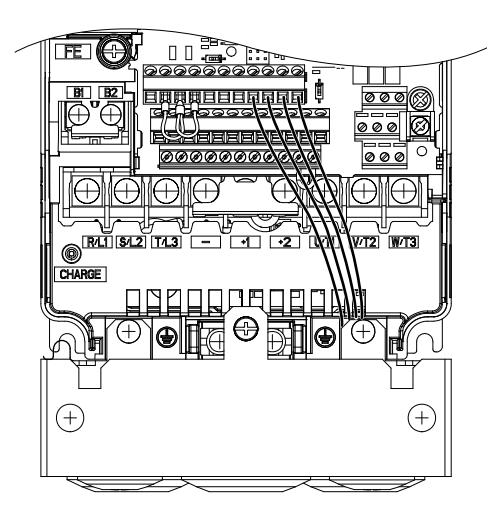

**Figure 3.32 Terminal Board Location Inside the Drive**

When setting the frequency by analog reference from an external potentiometer, use shielded twisted-pair wires (preparing wire ends as shown in **Figure 3.33**) and connect the shield to the ground terminal of the drive.

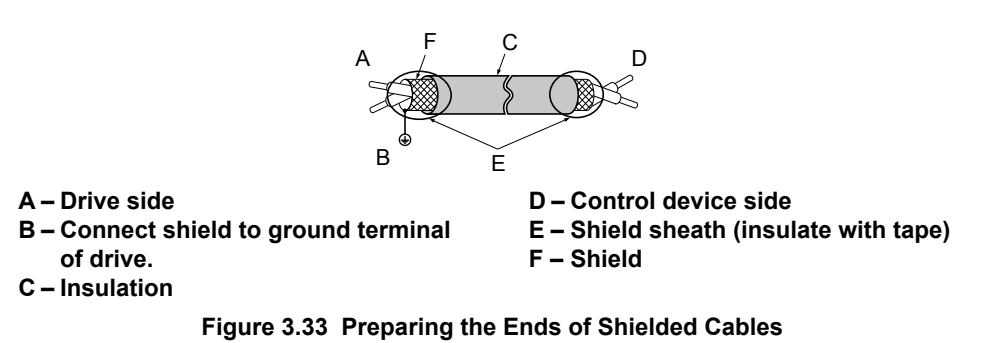

**NOTICE:** *The analog signal wiring between the drive and the operator station or peripheral equipment should not exceed 50 meters when using an analog signal from a remote source to supply the frequency reference. Failure to comply could result in poor system performance.*

## <span id="page-103-0"></span>**Switches and Jumpers on the Terminal Board**

The terminal board is equipped with several switches used to adapt the drive I/Os to the external control signals. *Figure 3.34* shows the location of these switches. *[Refer to Control I/O Connections on page 105](#page-104-0)* for setting instructions.

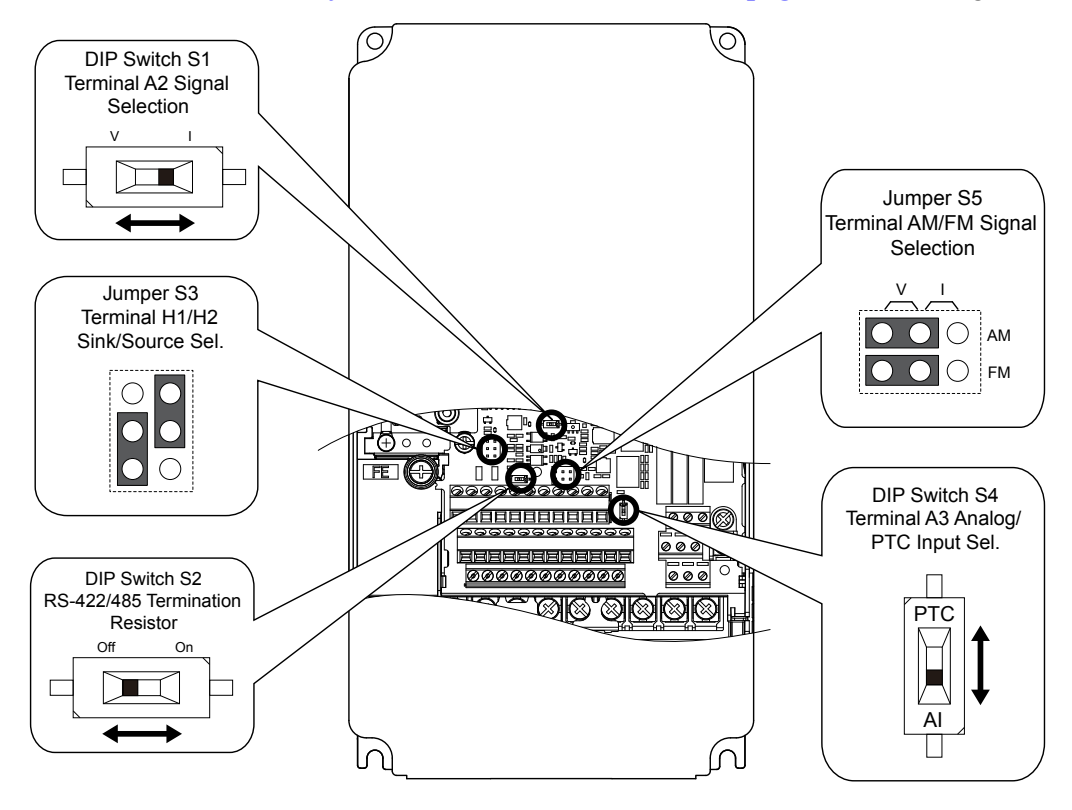

**Figure 3.34 Locations of Jumpers and Switches on the Terminal Board**

# <span id="page-104-0"></span>**3.10 Control I/O Connections**

# **Sinking/Sourcing Mode Switch for Digital Inputs**

Use the wire jumper between terminals SC and SP or SC and SN to select between Sink mode, Source mode or external power supply for the digital inputs S1 to S8 as shown in *Table 3.11* (Default: Sink mode, internal power supply).

**NOTICE:** *Do not short terminals SP and SN. Failure to comply will damage the drive.*

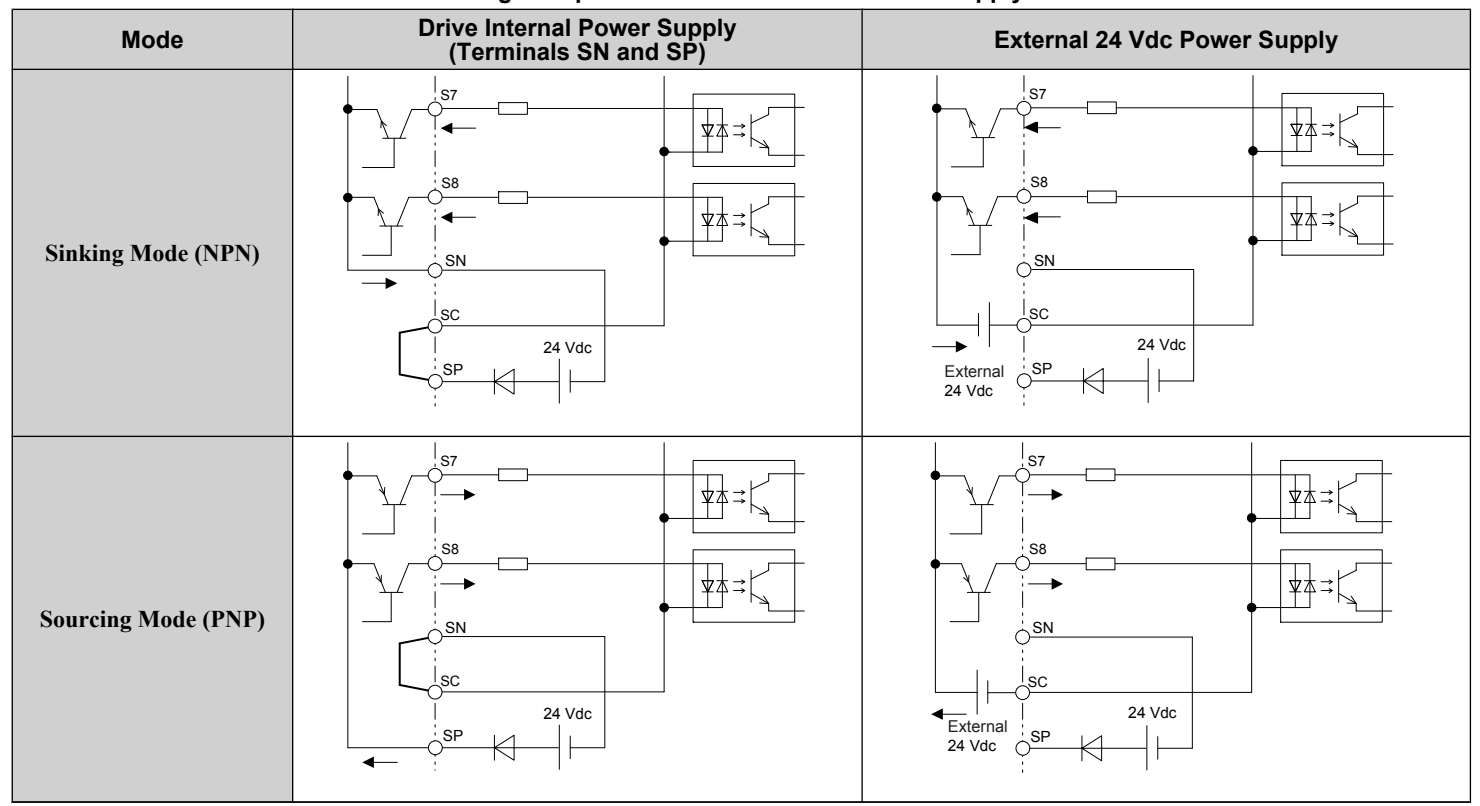

#### **Table 3.11 Digital Input Sink/Source/External Power Supply Selection**

 $\sqrt{3}$ 

## **Sinking/Sourcing Mode Selection for Safe Disable Inputs**

**Note:** Terminals H1, H2, DM+, and DM- on 600 V class models are designed to the functionality, but are not certified to EN61800-5-1, ISO13849 Cat. 3, IEC/EN61508 SIL2, Insulation coordination: class 1.

Use jumper S3 on the terminal board to select between Sink mode, Source mode or external power supply for the Safe Disable inputs H1 and H2 as shown in *[Table 3.11](#page-104-0)* (Default: Source mode, internal power supply). *[Refer to Switches and Jumpers](#page-103-0)  [on the Terminal Board on page 104](#page-103-0)* for locating jumper S3.

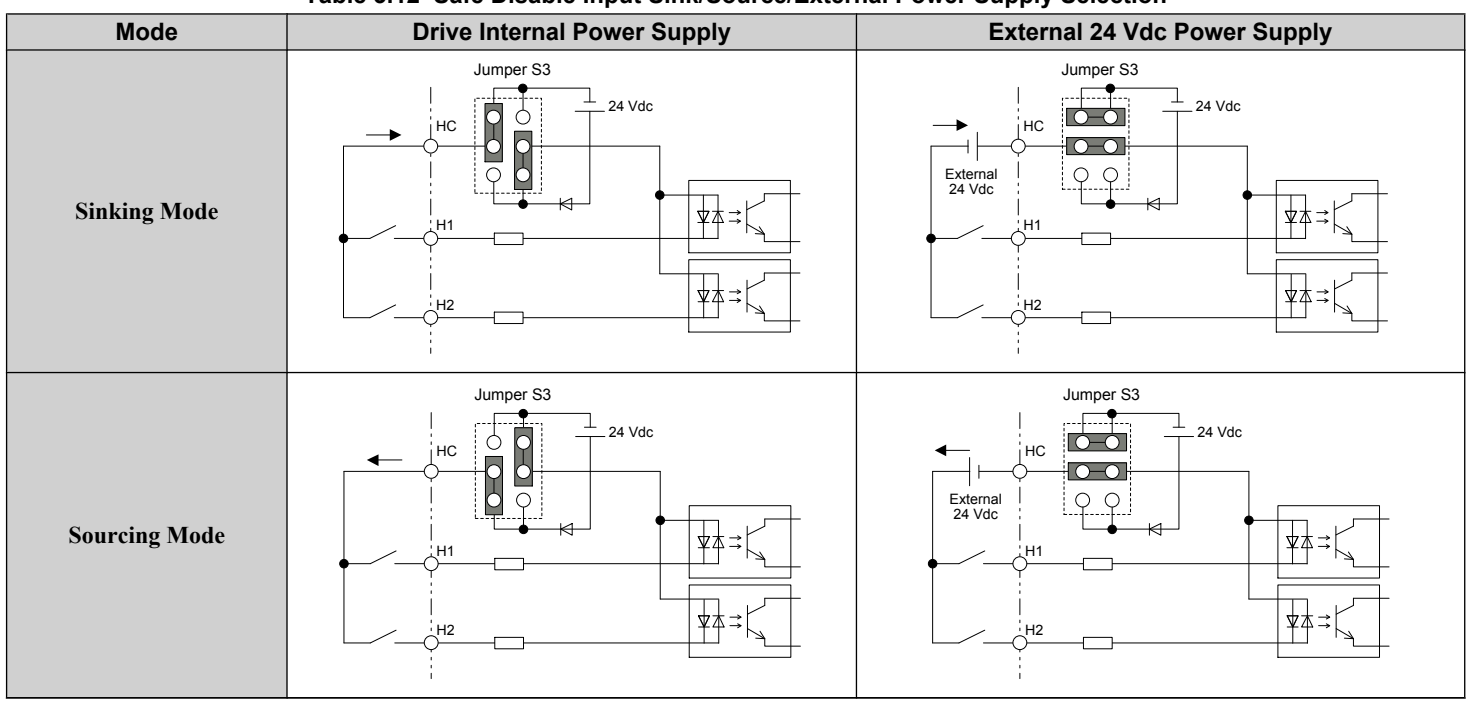

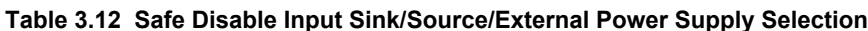

## **Using the Pulse Train Output**

The pulse train output terminal MP can supply power or be used with an external power supply.

**NOTICE:** *Connect peripheral devices in accordance with the specifications. Failure to comply may cause unexpected drive operation, and can damage the drive or connected circuits.*

#### ■ Using Power from the Pulse Output Terminal (Source Mode)

The high voltage level of the pulse output terminal depends on the load impedance.

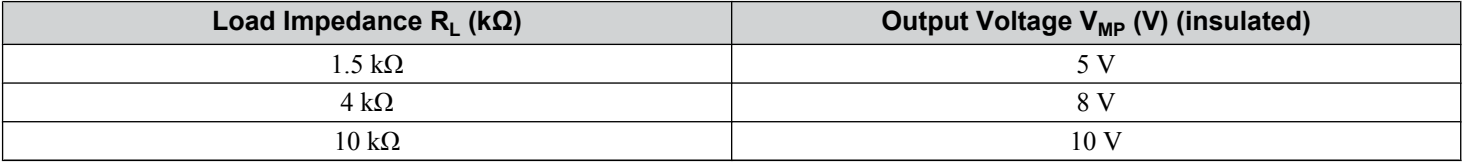

**Note:** The load resistance needed in order to get a certain high level voltage V<sub>MP</sub> can be calculated by:  $R_L = V_{MP} \cdot 2 / (12 - V_{MP})$ 

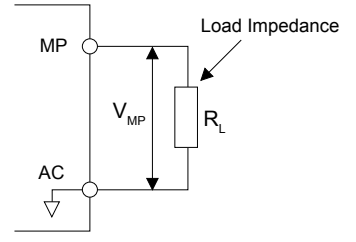

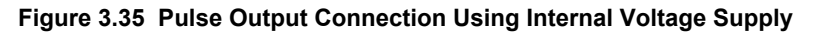

## **B** Using External Power Supply (Sink Mode)

The high voltage level of the pulse output signal depends on the external voltage applied. The voltage must be between 12 and 15 Vdc. The load resistance must be adjusted so that the current is lower than 16 mA.

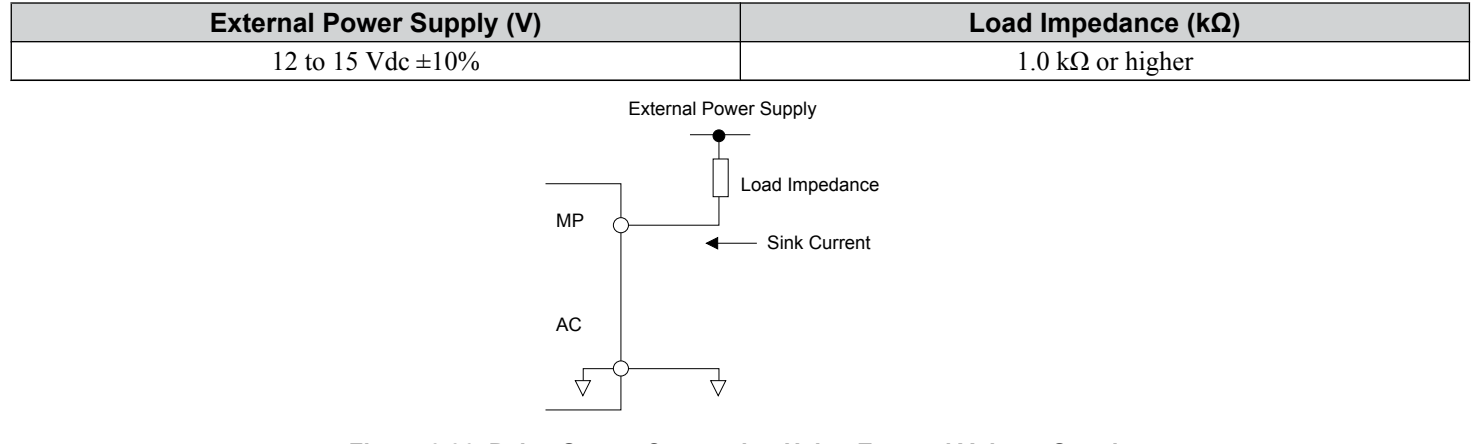

#### **Figure 3.36 Pulse Output Connection Using External Voltage Supply**

# **Terminal A2 Input Signal Selection**

Terminal A2 can be used to input either a voltage or a current signal. Select the signal type using switch S1 as explained in *Table 3.13*. Set parameter H3-09 accordingly as shown in *Table 3.14*. *[Refer to Switches and Jumpers on the Terminal](#page-103-0)  [Board on page 104](#page-103-0)* for locating switch S1.

Note: If terminals A1 and A2 are both set for frequency bias (H3-02 = 0 and H3-10 = 0), both input values will be combined to create the frequency reference.

#### **Table 3.13 DIP Switch S1 Settings**

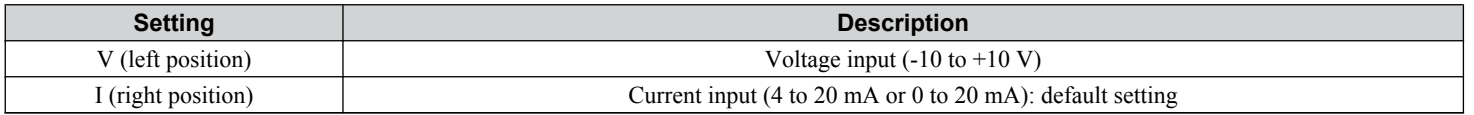

#### **Table 3.14 Parameter H3-09 Details**

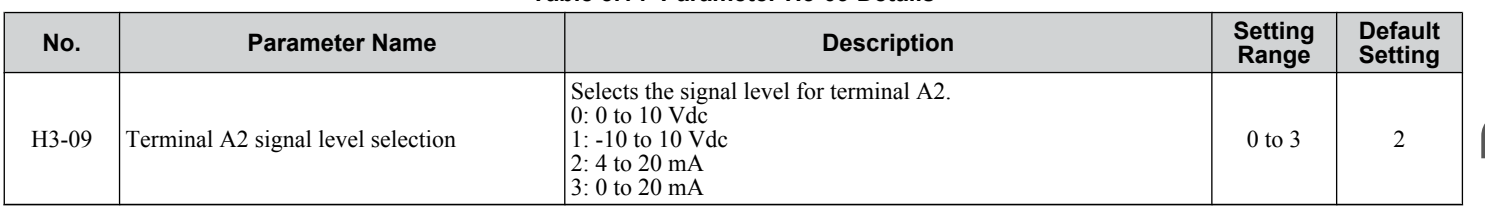

## u **Terminal A3 Analog/PTC Input Selection**

Terminal A3 can be configured either as multi-function analog input or as PTC input for motor thermal overload protection. Use switch S4 to select the input function as described in *Table 3.15*. *[Refer to Switches and Jumpers on the Terminal](#page-103-0)  [Board on page 104](#page-103-0)* for locating switch S4.

#### **Table 3.15 DIP Switch S4 Settings**

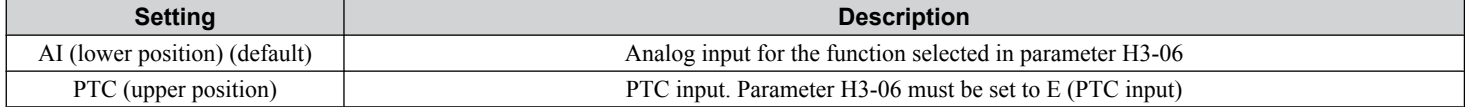

# u **Terminal AM/FM Signal Selection**

The signal type for terminals AM and FM can be set to either voltage or current output using jumper S5 on the terminal board as explained in *Table 3.16*. When changing the setting of jumper S5, parameters H4-07 and H4-08 must be set accordingly. The default selection is voltage output for both terminals. *[Refer to Switches and Jumpers on the Terminal Board on page](#page-103-0)  [104](#page-103-0)* for locating jumper S5.

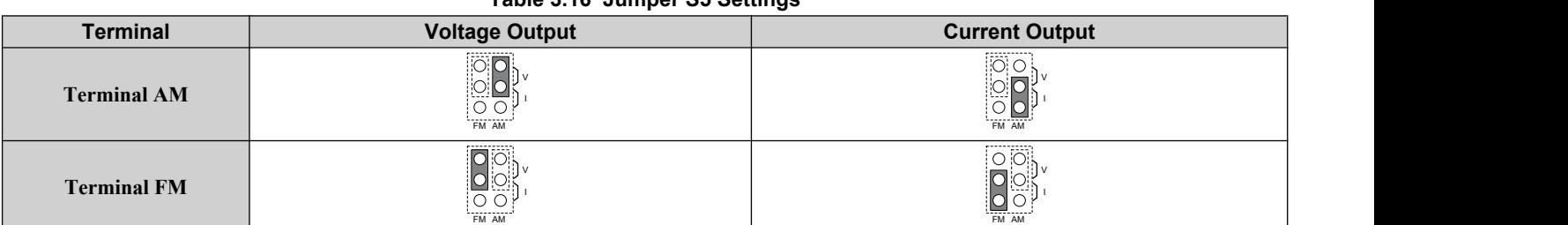

#### **Table 3.16 Jumper S5 Settings**

#### **Table 3.17 Parameter H4-07 and H4-08 Details**

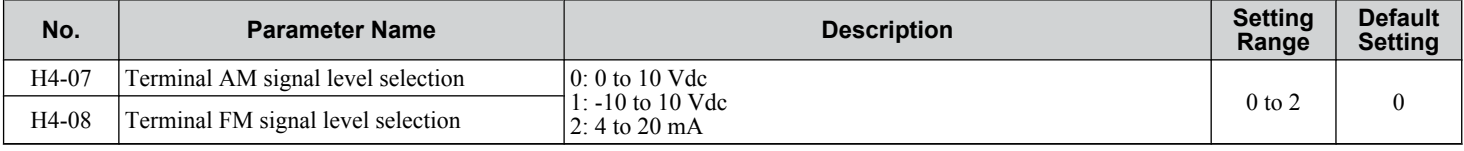

## u **MEMOBUS/Modbus Termination**

This drive is equipped with a built-in termination resistor for the RS-422/485 communication port. DIP switch S2 enables or disabled the termination resistor as shown in *Table 3.18*. The OFF position is the default. The termination resistor should be placed to the ON position when the drive is the last in a series of slave drives. *[Refer to Switches and Jumpers on the Terminal](#page-103-0)  [Board on page 104](#page-103-0)* to locate switch S2.

#### **Table 3.18 MEMOBUS/Modbus Switch Settings**

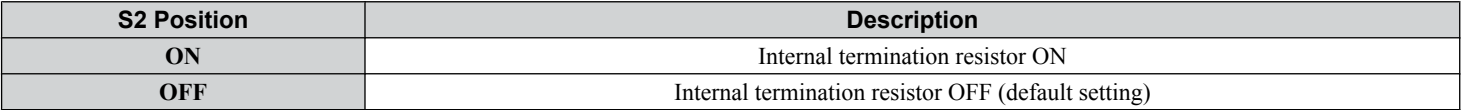

**Note:** *[Refer to MEMOBUS/Modbus Communications on page 593](#page-592-0)* for details on MEMOBUS/Modbus.
# **3.11 Connect to a PC**

This drive is equipped with a USB port (type-B).

The drive can connect to a USB port on a PC using a USB 2.0, AB-type cable (sold separately). After connecting the drive to a PC, Yaskawa DriveWizard Plus software can be used to monitor drive performance and manage parameter settings. Contact Yaskawa for more information on DriveWizard Plus.

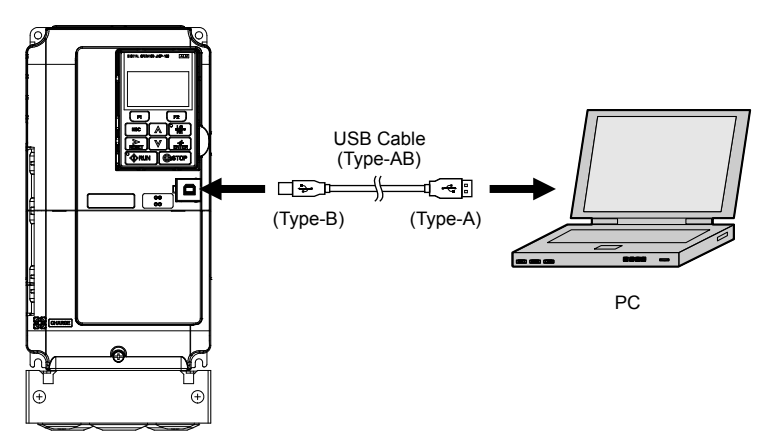

**Figure 3.37 Connecting to a PC (USB)**

 $3$ 

# **3.12 External Interlock**

Systems that may be affected if the drive faults out should be interlocked with the drive fault output and ready signal.

### **Drive Ready**

When the "Drive ready" signal has been set to one of the multi-function contact outputs, that output will close whenever the drive is ready to accept a Run command or is already running. Under the following conditions the Drive ready signal will switch off and remain off, even if a Run command is entered:

- when the power supply is shut off
- during a fault
- when there is problem with the control power supply
- when a parameter setting error makes the drive unable to run even if a Run command has been entered
- when a fault such as overvoltage or undervoltage is triggered as soon as the Run command is entered
- when the drive is in the Programming mode and will not accept a Run command even when entered

#### **n** Interlock Circuit Example

Two drives running a single application might interlock with the controller using the Drive Ready and Fault output signals as shown below. *Figure 3.38* illustrates how the application would not be able to run if either drive experiences a fault or is unable to supply a Drive Ready signal.

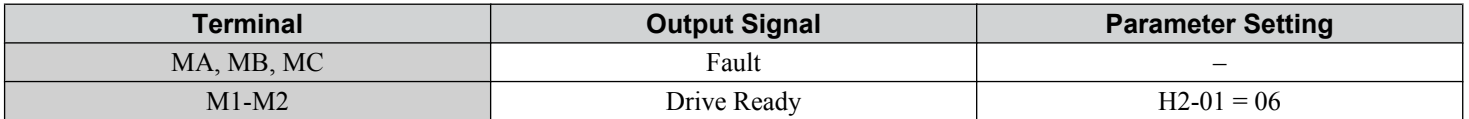

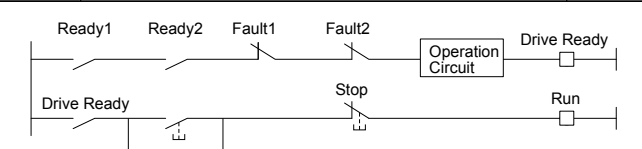

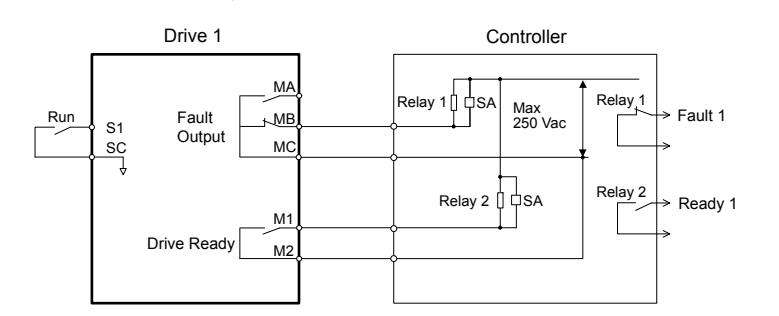

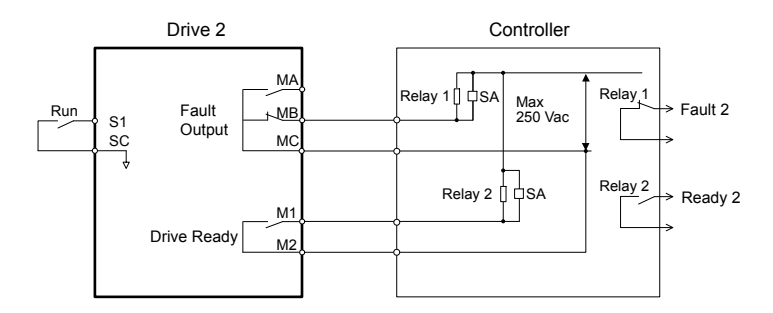

**Figure 3.38 Interlock Circuit Example**

# **3.13 Wiring Checklist**

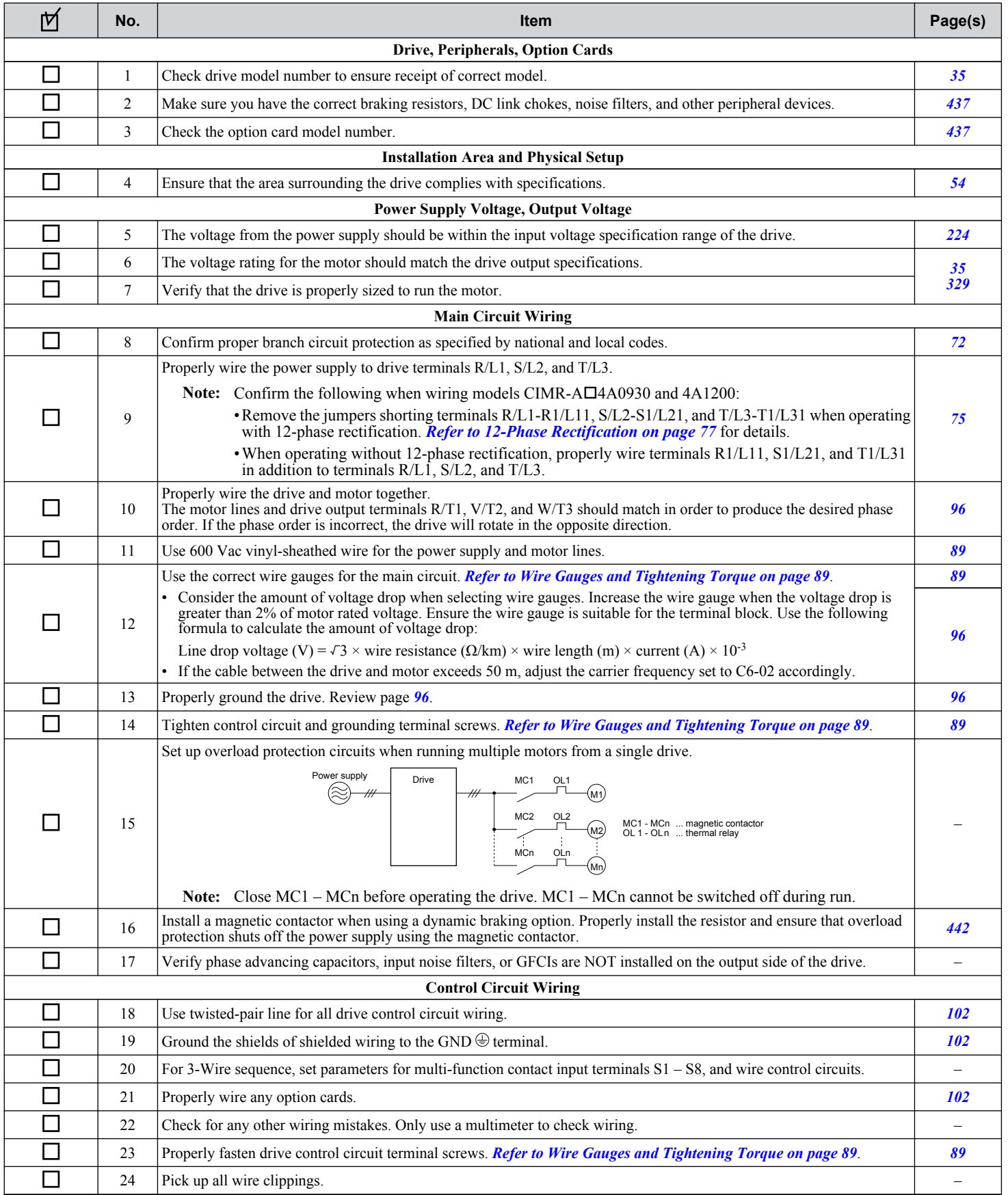

Electrical Installation **3Electrical Installation**

 $3$ 

### **3.13 Wiring Checklist**

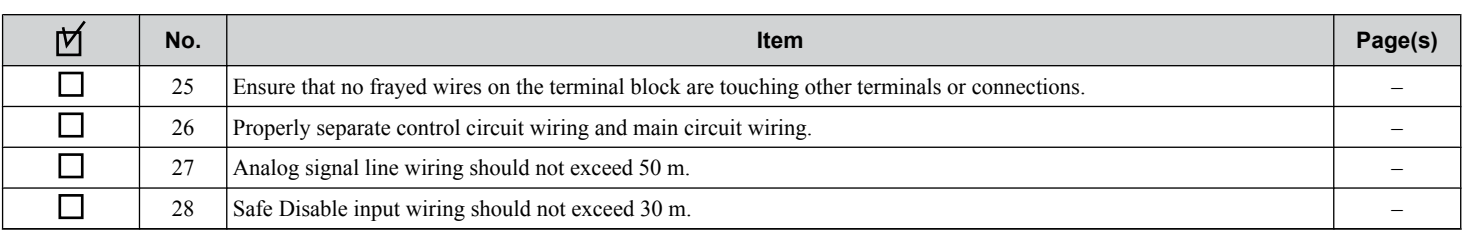

# **Start-Up Programming & Operation**

This chapter explains the functions of the digital operator and how to program the drive for initial operation.

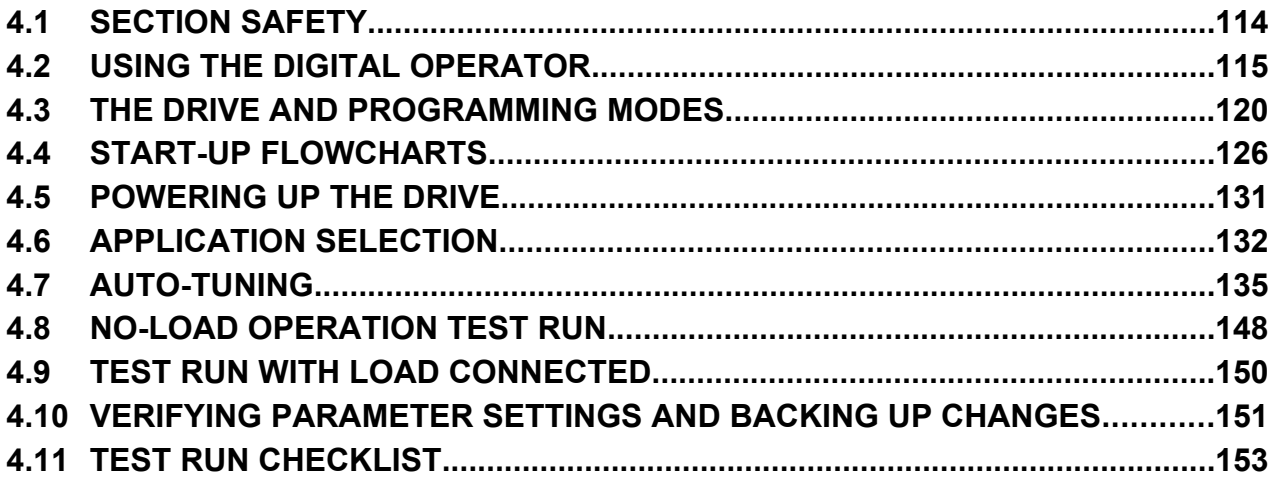

# <span id="page-113-0"></span>**4.1 Section Safety**

# **DANGER**

### **Electrical Shock Hazard**

#### **Do not connect or disconnect wiring while the power is on.**

Failure to comply will result in death or serious injury.

# **WARNING**

### **Electrical Shock Hazard**

#### **Do not operate equipment with covers removed.**

Failure to comply could result in death or serious injury.

The diagrams in this section may include drives without covers or safety shields to illustrate details. Be sure to reinstall covers or shields before operating the drives and run the drives according to the instructions described in this manual.

#### **Do not remove covers or touch circuit boards while the power is on.**

Failure to comply could result in death or serious injury.

#### **Prepare a separate holding brake.**

Wire the holding brake so when a fault occurs, it is activated by an external sequence and shuts the power off or triggers an emergency switch. Failure to comply could result in death or serious injury.

# <span id="page-114-0"></span>**4.2 Using the Digital Operator**

Use the digital operator to enter Run and Stop commands, edit parameters, and display data including fault and alarm information.

### **Keys and Displays**

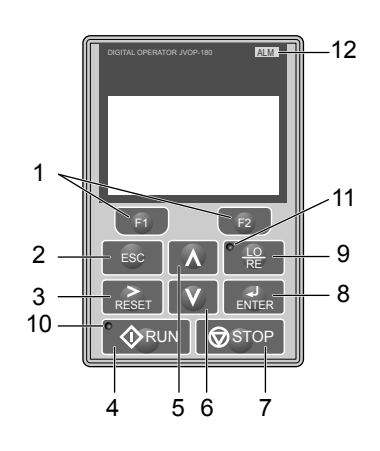

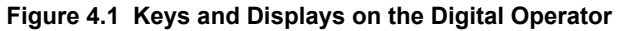

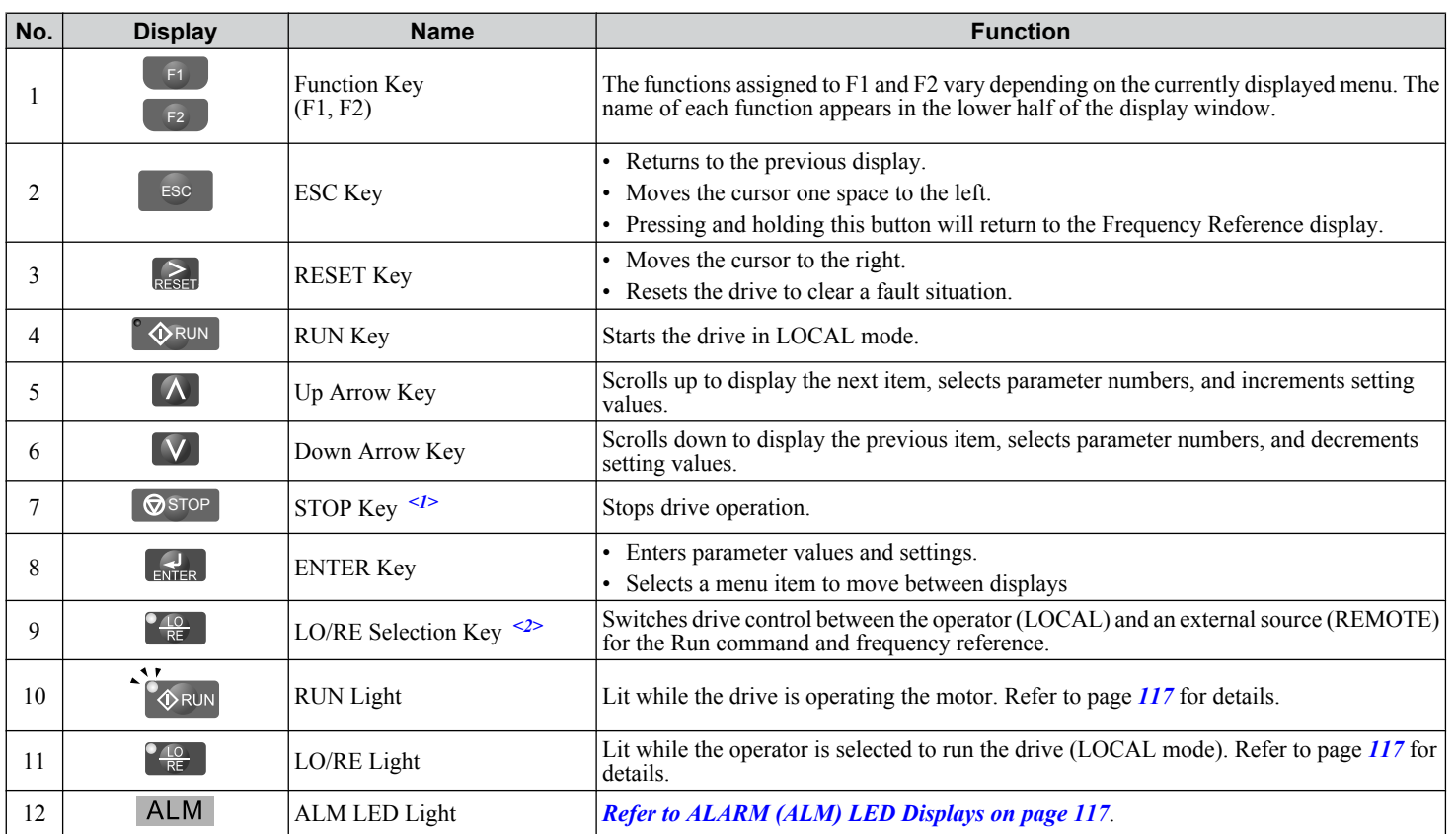

<1> The STOP key has highest priority. Pressing the STOP key will always cause the drive to stop the motor, even if a Run command is active at any external Run command source. To disable the STOP key priority, set parameter o2-02 to 0.

<2> The LO/RE key can only switch between LOCAL and REMOTE when the drive is stopped. To disable the LO/RE key to prohibit switching between LOCAL and REMOTE, set parameter o2-01 to 0.

Start-Up Programming<br>& Operation **4Start-Up Programming & Operation**

 $\overline{4}$ 

# **LCD Display**

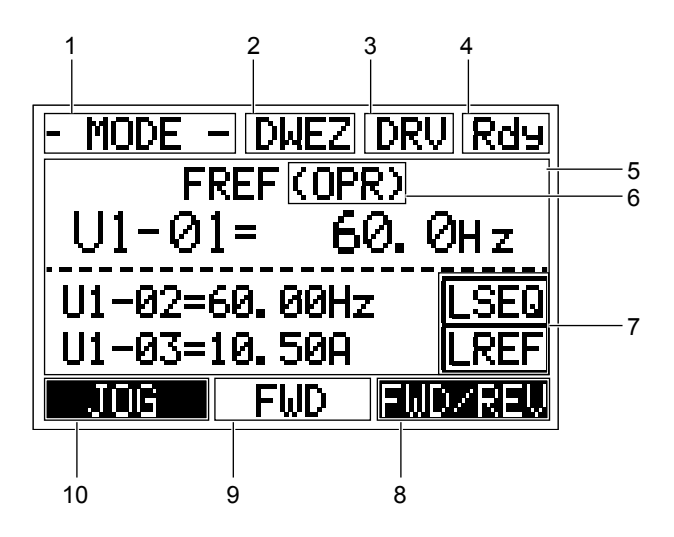

**Figure 4.2 LCD Display**

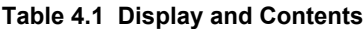

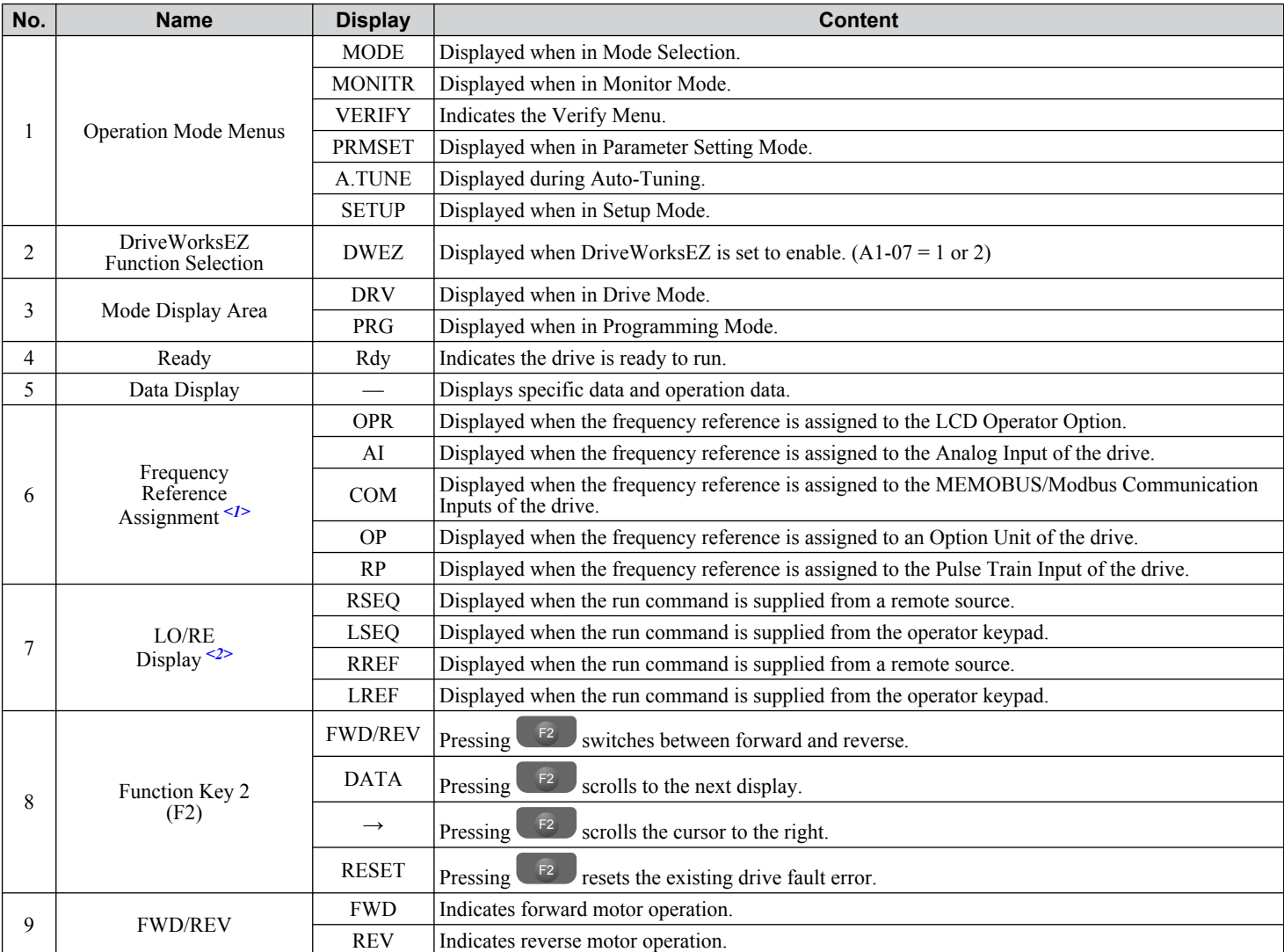

<span id="page-116-0"></span>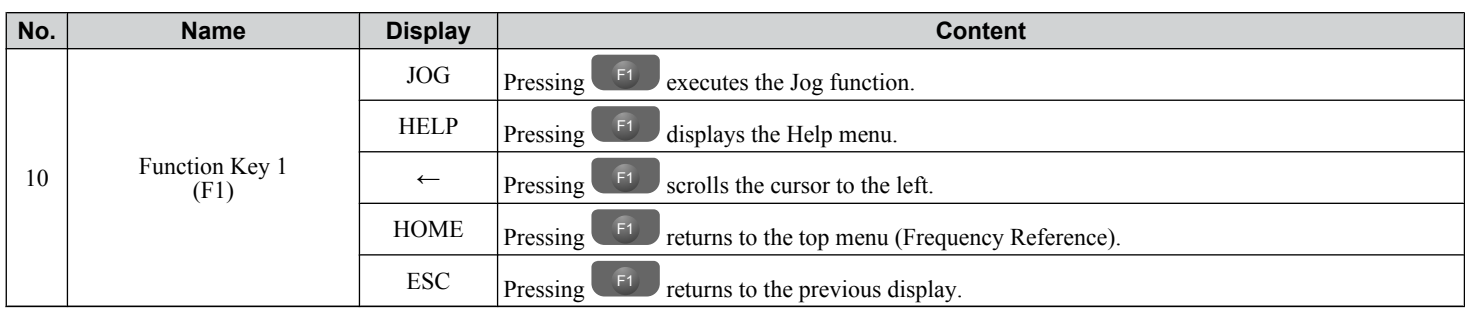

<1> Displayed when in Frequency Reference Mode.

<2> Displayed when in Frequency Reference Mode and Monitor Mode.

### u **ALARM (ALM) LED Displays**

#### **Table 4.2 ALARM (ALM) LED Status and Contents**

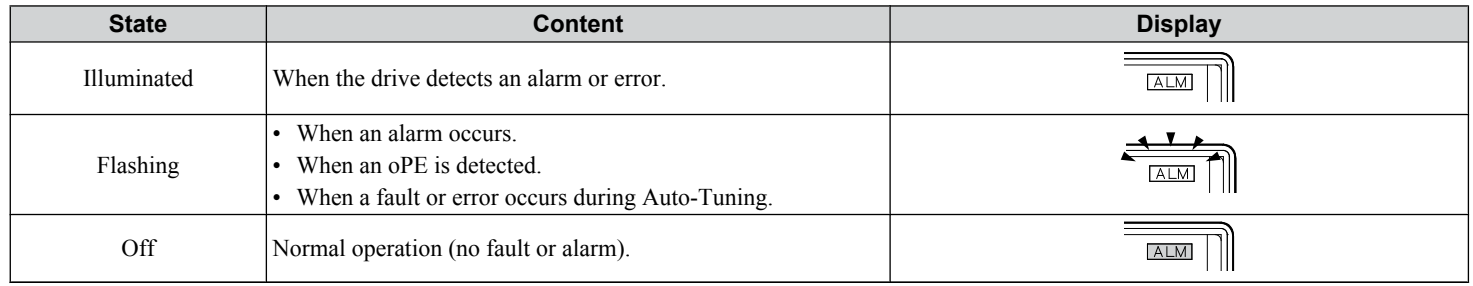

### u **LO/RE LED and RUN LED Indications**

#### **Table 4.3 LO/RE LED and RUN LED Indications**

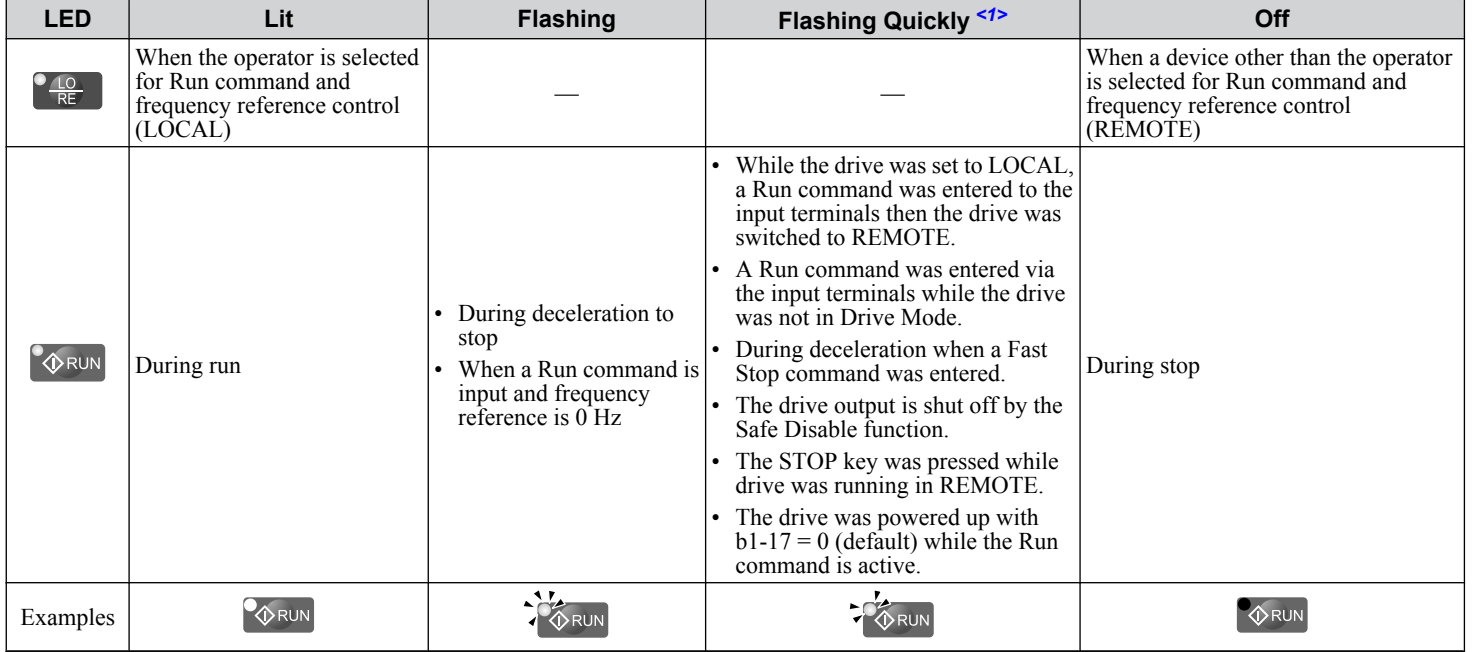

<1> Refer to *[Figure 4.3](#page-117-0)* for the difference between "flashing" and "flashing quickly".

Start-Up Programming<br>& Operation **4Start-Up Programming & Operation**

 $\overline{\mathbf{4}}$ 

#### <span id="page-117-0"></span>**4.2 Using the Digital Operator**

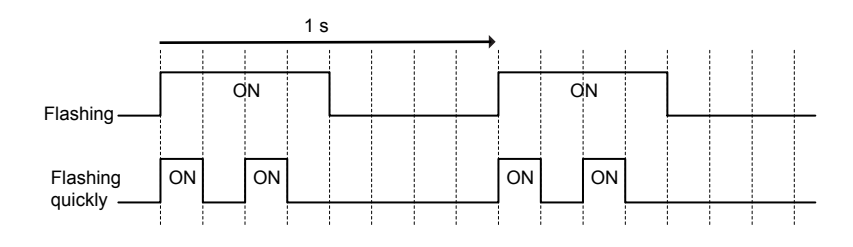

**Figure 4.3 RUN LED Status and Meaning**

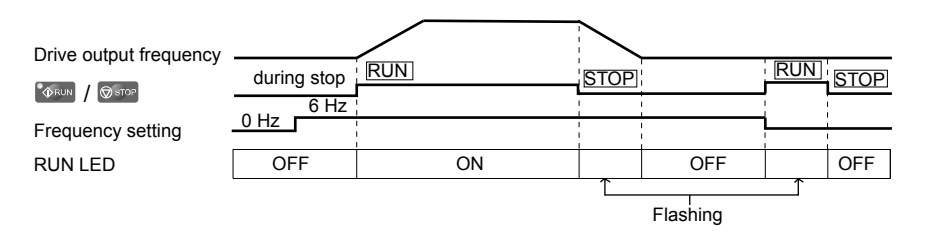

**Figure 4.4 RUN LED and Drive Operation**

### **Menu Structure for Digital Operator**

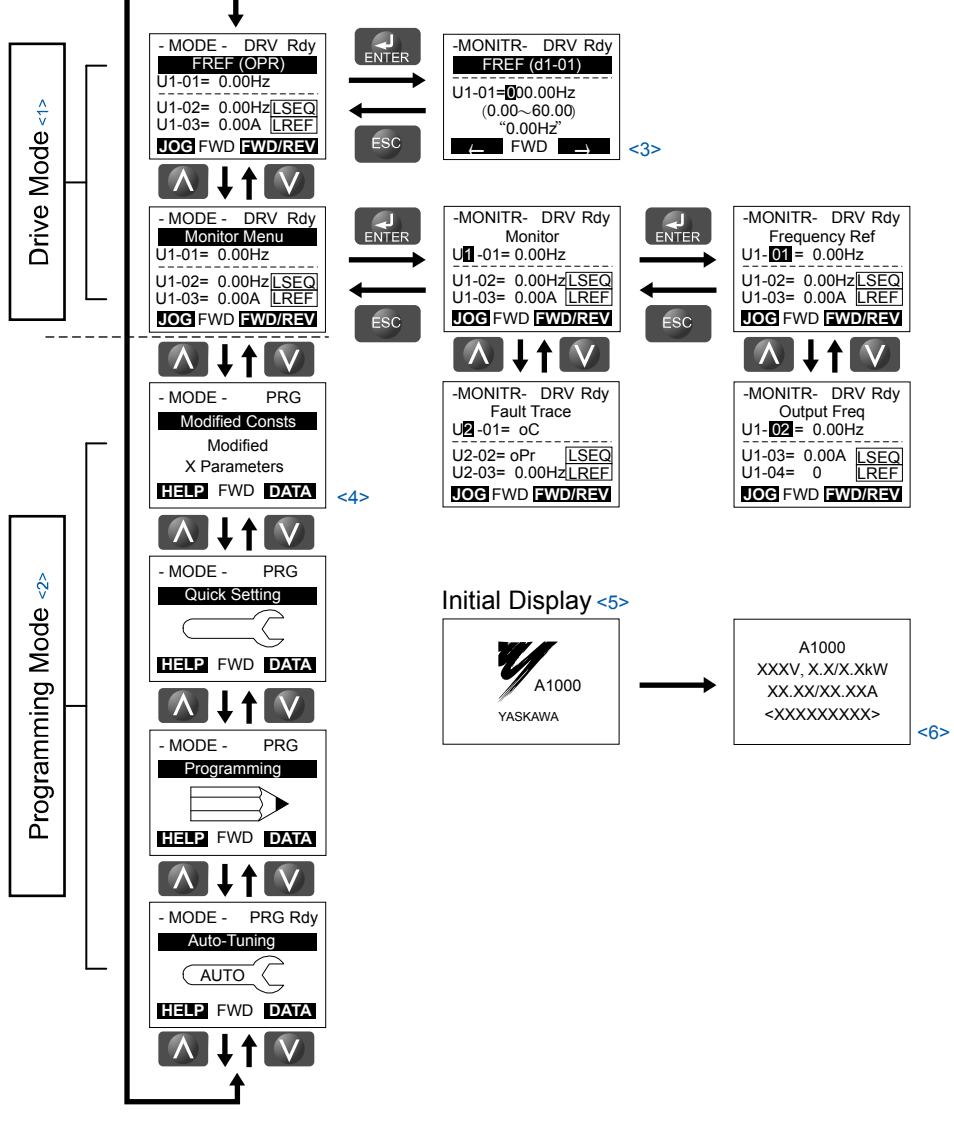

**Figure 4.5 Digital Operator Menu and Screen Structure**

- $\leq 1$  Pressing  $\left[\sqrt[3]{RUN}\right]$  will start the motor.
- <2> Drive cannot operate motor.
- $\triangleleft$ 3> Flashing characters are shown as  $\blacksquare$ .
- <4> "X" characters are used as examples in this manual. The LCD Operator will display the actual setting values.
- <5> The Frequency Reference appears after the initial display that shows the product name.
- <6> The information that appears on the display will vary depending on the drive.

Start-Up Programming<br>& Operation

# <span id="page-119-0"></span>**4.3 The Drive and Programming Modes**

The drive has a Drive Mode to operate the motor and a Programming Mode to edit parameter settings.

**Drive Mode:** In Drive Mode the user can operate the motor and observe U Monitor parameters. Parameter settings cannot be edited or changed when in Drive Mode.

**Programming Mode:** In Programming Mode the user can edit and verify parameter settings and perform Auto-Tuning. When the drive is in Programming Mode it will not accept a Run command unless b1-08 is set to 1.

- Note: 1. If b1-08 is set to 0, the drive will only accept a Run command in Drive Mode. After editing parameters, the user must exit the Programming Mode and enter Drive Mode before operating the motor.
	- **2.** Set b1-08 to 1 to allow motor operation from the drive while in Programming Mode.

### u **Navigating the Drive and Programming Modes**

The drive is set to operate in Drive Mode when it is first powered up. Switch between display screens by using the  $\triangle$  and **M** keys.

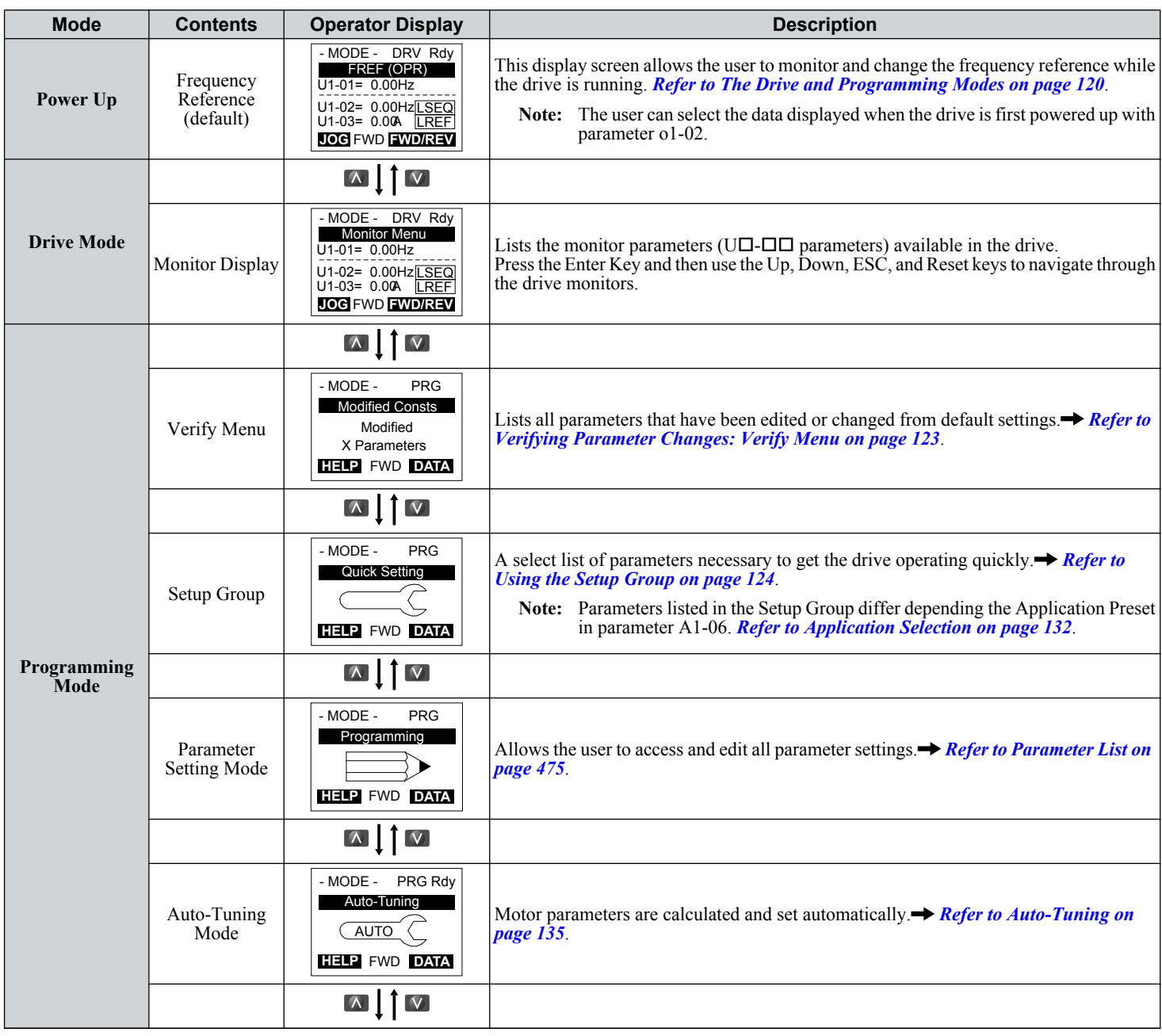

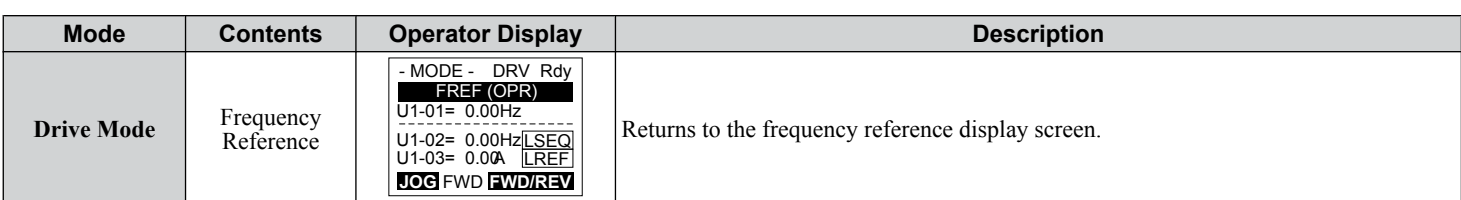

### ■ Drive Mode Details

The following actions are possible in the Drive Mode:

- Run and stop the drive
- Monitor the operation status of the drive (frequency reference, output frequency, output current, output voltage, etc.)
- View information on an alarm
- View a history of alarms that have occurred

*Figure 4.6* illustrates how to change the frequency reference from F 0.00 (0 Hz) to F 6.00 (6 Hz) while in the Drive Mode. This example assumes the drive is set to LOCAL.

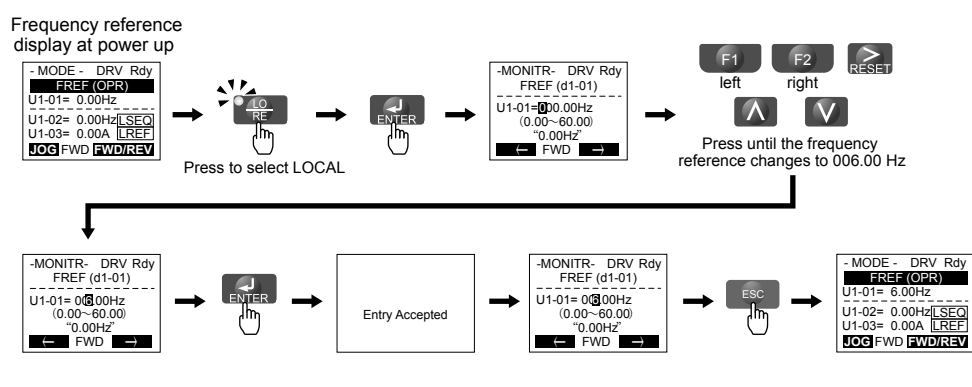

**Figure 4.6 Setting the Frequency Reference while in the Drive Mode**

**Note:** The drive will not accept a change to the frequency reference until the ENTER key is pressed after the frequency reference is entered. This feature prevents accidental setting of the frequency reference. To have the drive accept changes to the frequency reference as soon as changes are made without requiring the ENTER key, set o2-05 to 1.

### **n** Programming Mode Details

The following actions are possible in the Programming Mode:

- **Parameter Setting Mode:** Access and edit all parameter settings.
- **Verify Menu:** View a list of parameters that have been changed from the default values.
- **Setup Group:** Access a list of commonly used parameters to simplify setup (*[Refer to Simplified Setup Using the Setup](#page-123-0)  [Group on page 124](#page-123-0)*).
- **Auto-Tuning Mode:** Automatically calculate and set motor parameters to optimize drive performance.

### u **Changing Parameter Settings or Values**

This example explains changing C1-02 (Deceleration Time 1) from 10.0 seconds (default) to 20.0 seconds.

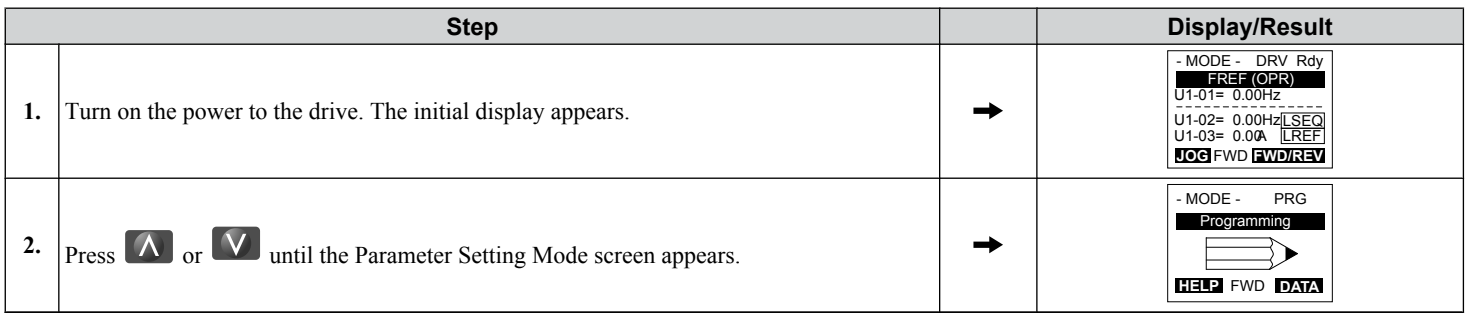

### **4.3 The Drive and Programming Modes**

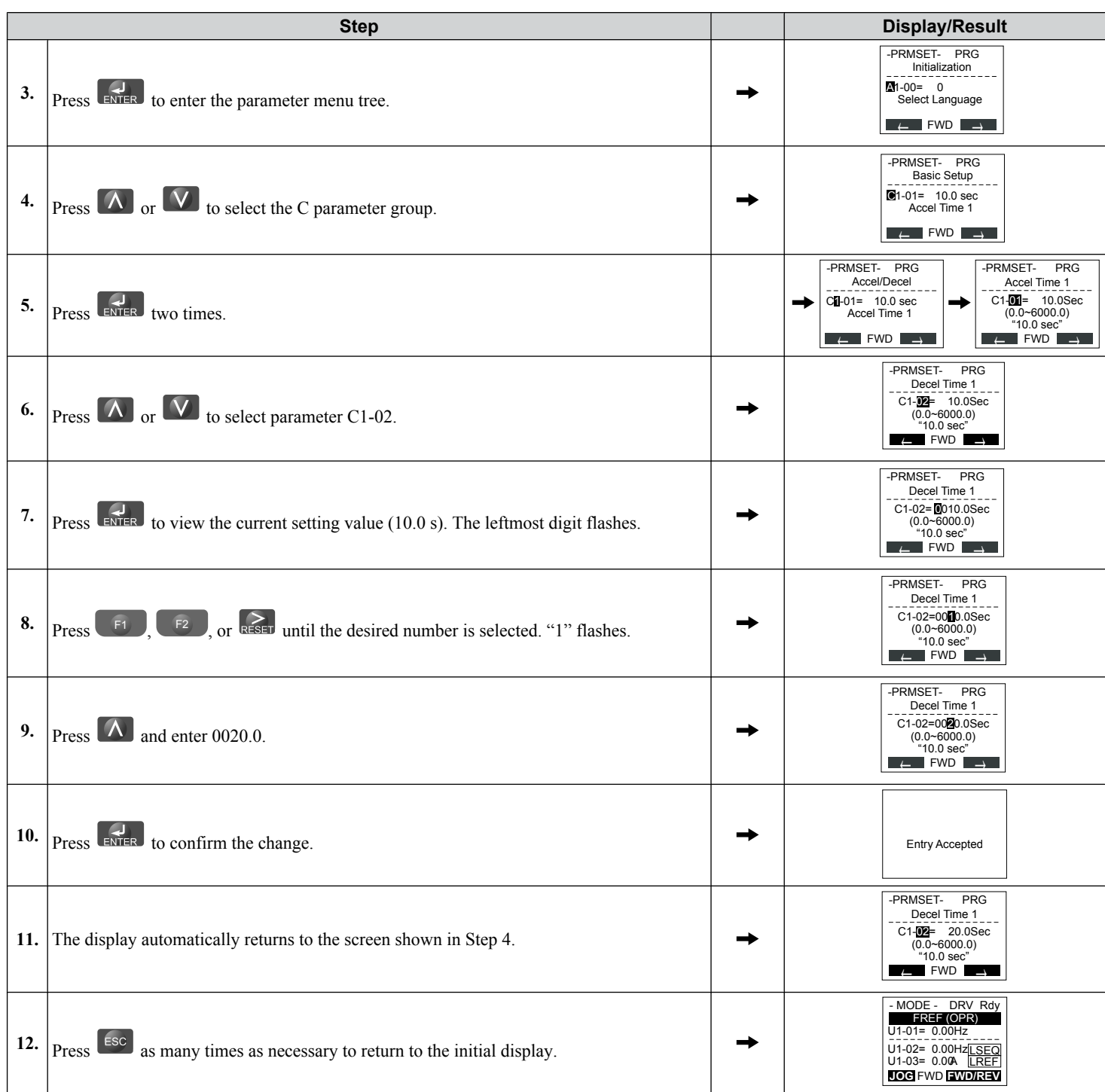

### <span id="page-122-0"></span>**Verifying Parameter Changes: Verify Menu**

The Verify Menu lists edited parameters from the Programming Mode or as a result of Auto-Tuning. The Verify Menu helps determine which settings have been changed, and is particularly useful when replacing a drive. If no settings have been changed, the Verify Menu will read "None". The Verify Menu also allows users to quickly access and re-edit any parameter settings that have been changed.

**Note:** The Verify Menu will not display parameters from the A1 group (except for A1-02) even if those parameters have been changed from their default settings.

The following example is a continuation of the steps above. Here, parameter C1-02 is accessed using the Verify Menu, and is changed again from 10.0 s to 20.0 s.

To check the list of edited parameters:

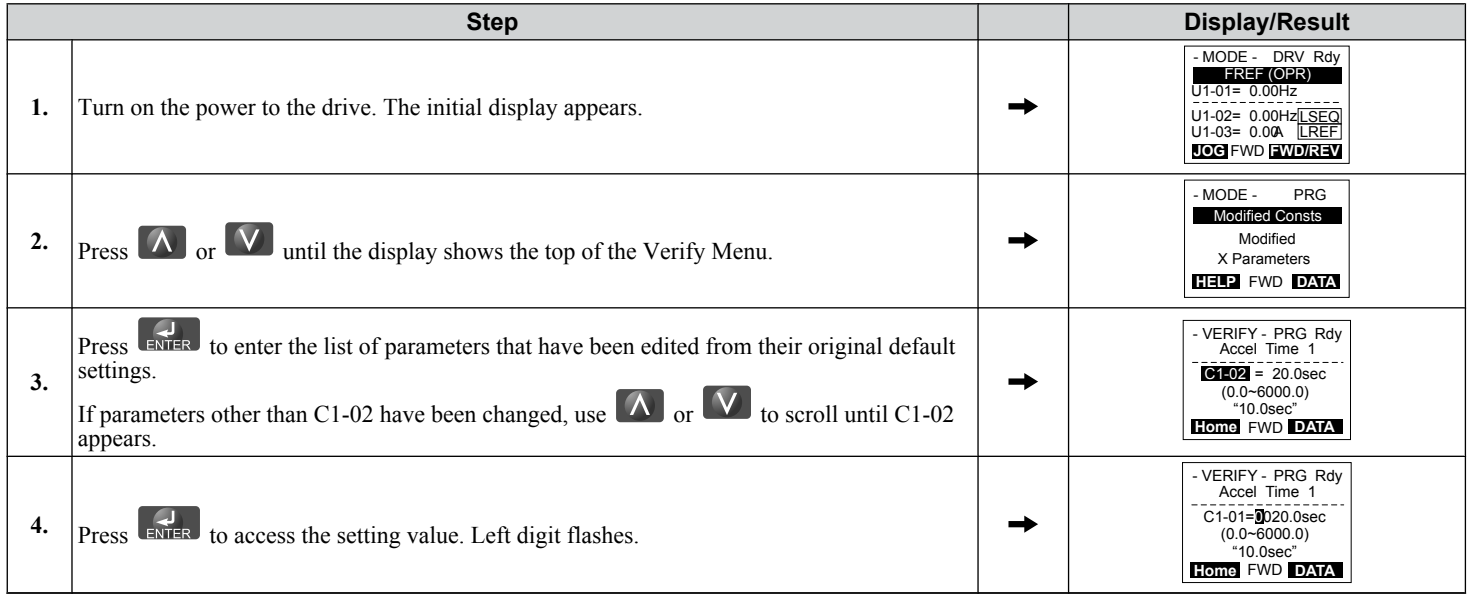

 $\overline{4}$ 

### <span id="page-123-0"></span>**Simplified Setup Using the Setup Group**

The Setup Group lists the basic parameters necessary to set up the drive for an application. This group expedites the startup process for an application by showing only the most important parameters for the application.

#### **Using the Setup Group**

*Figure 4.7* illustrates how to enter and how to change parameters in the Setup Group.

The first display shown when entering the Setup Group is the Application Selection menu. Skipping this display will keep the current Setup Group parameter selection. The default setting for the Setup Group is a group of parameters most commonly use in general-purpose applications. Pressing the ENTER key from the Application Selection menu and selecting an Application Preset will change the Setup Group to parameters optimal for the application selected. *[Refer to Application](#page-131-0)  [Selection on page 132](#page-131-0)*.

In this example, the Setup Group is accessed to change b1-01 from 1 to 0. This changes the source of the frequency reference from the control circuit terminals to the digital operator.

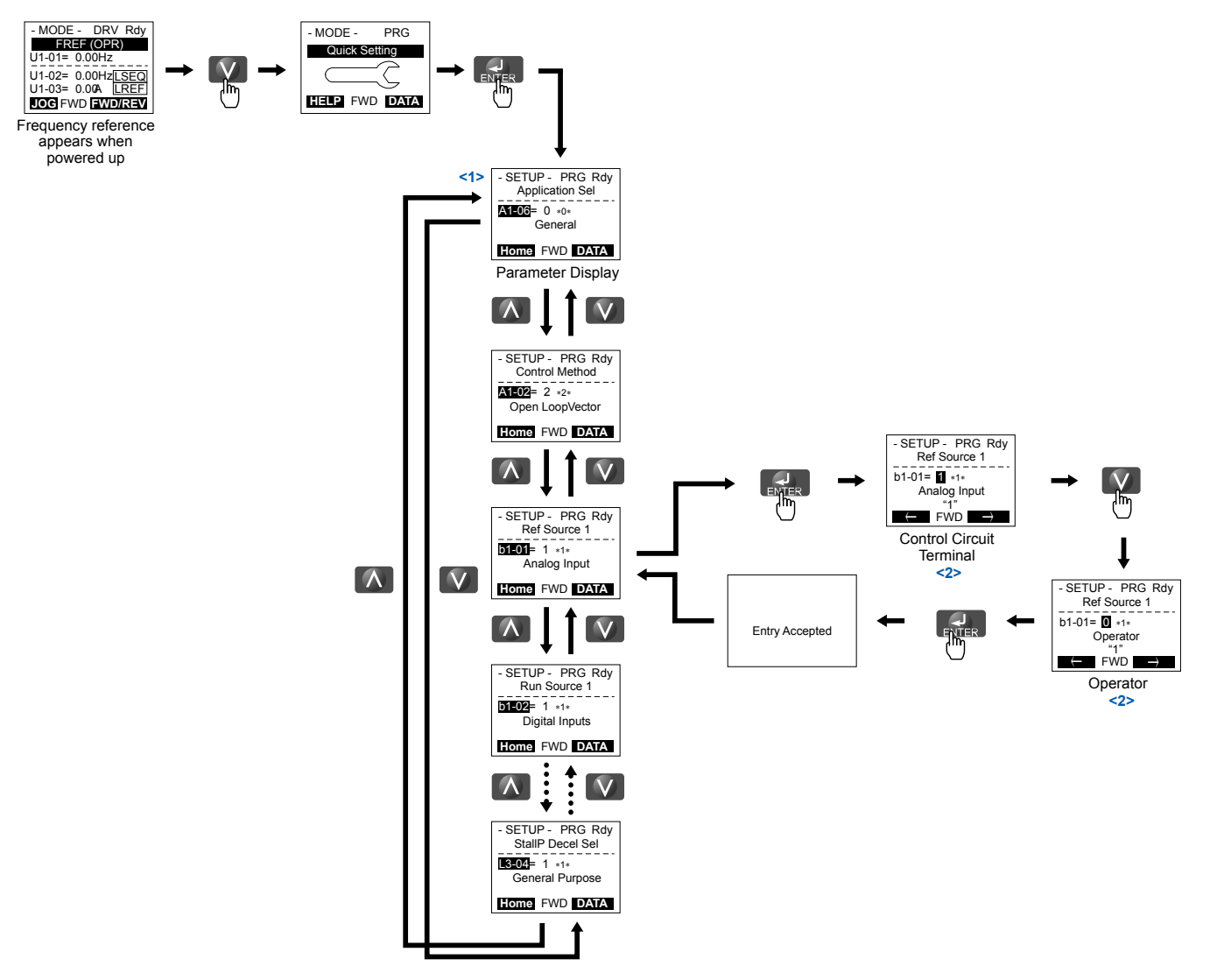

**Figure 4.7 Setup Group Example**

- <1> Use the up and down arrow keys to scroll through the Setup Group. Press the ENTER key to view or change parameter settings.
- <2> To return to the previous menu without saving changes, press the ESC key.

#### ■ Setup Group Parameters

*Table 4.4* lists the parameters available by default in the Setup Group. Selecting an Application Preset in parameter A1-06 or from the Application Selection Menu of the Setup Group automatically changes the parameters selected for the Setup Group. *[Refer to Application Selection on page 132](#page-131-0)* for more information.

Use the Programming Mode to access parameters not displayed in the Setup Group.

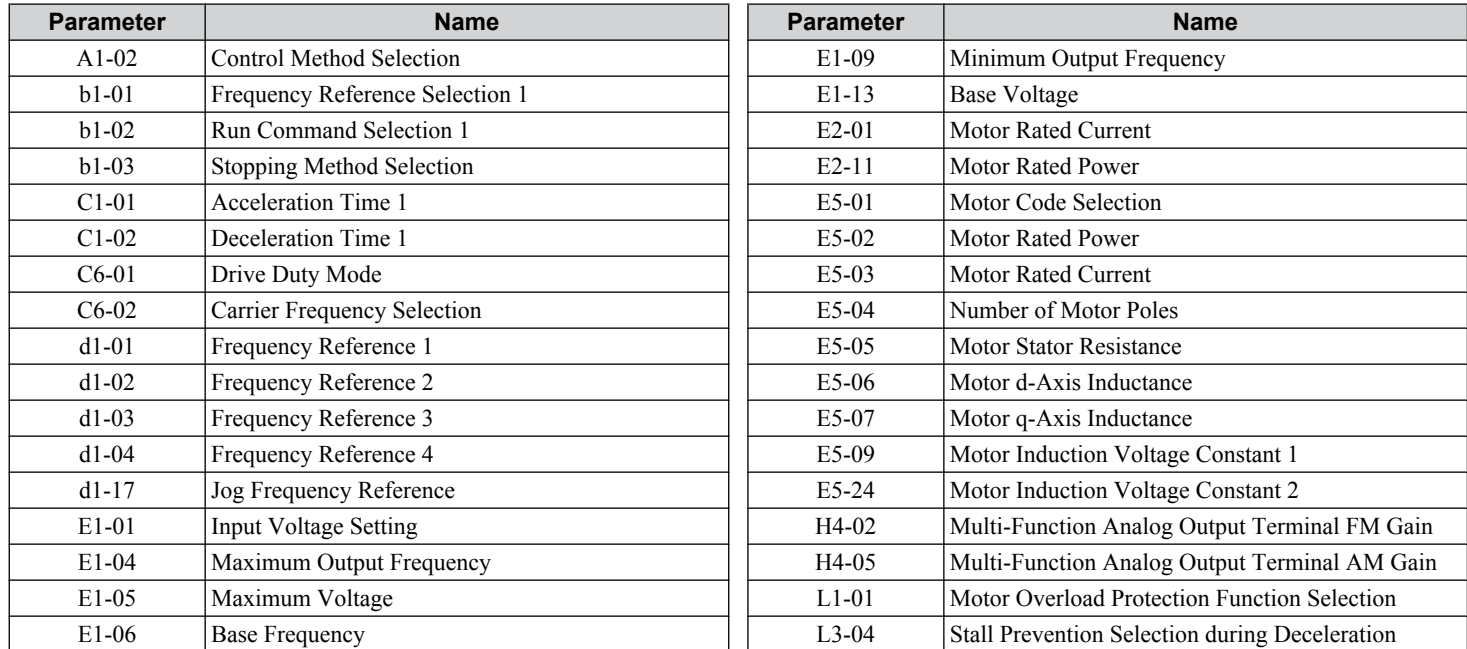

**Table 4.4 Setup Group Parameters**

**Note:** Parameter availability depends on the control mode set in A1-02; some parameters listed above may not be accessible in all control modes.

### **Switching Between LOCAL and REMOTE**

LOCAL mode is when the drive is set to accept the Run command from the digital operator RUN key. REMOTE mode is when the drive is set to accept the Run command from an external device (i.e., input terminals or serial communications).

**WARNING!** *Sudden Movement Hazard. The drive may start unexpectedly if the Run command is already applied when switching from LOCAL mode to REMOTE mode when b1-07 = 1, resulting in death or serious injury. Be sure all personnel are clear of rotating machinery.*

Switch the operation between LOCAL and REMOTE using the LO/RE key on the digital operator or via a digital input.

**Note: 1.** After selecting LOCAL, the LO/RE light will remain lit.

**2.** The drive will not allow the user to switch between LOCAL and REMOTE during run.

### **■ Using the LO/RE Key on the Digital Operator**

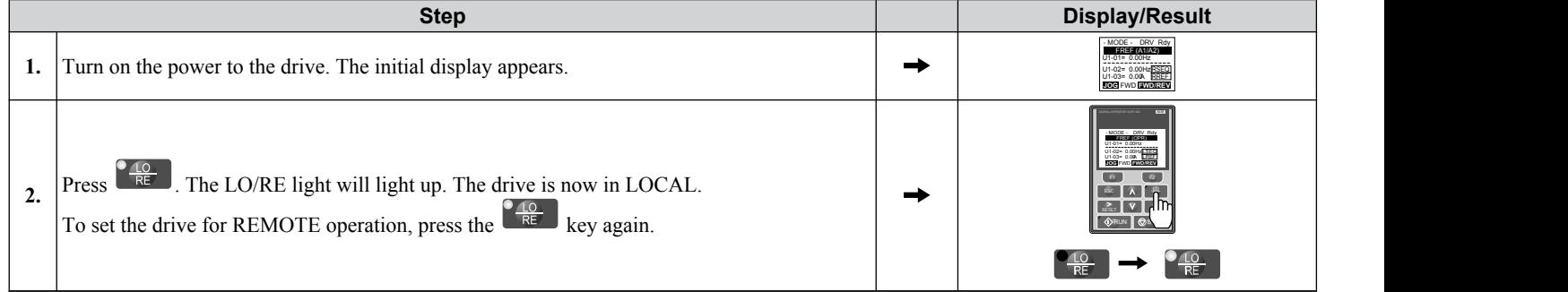

### ■ Using Input Terminals S1 through S8 to Switch between LOCAL and REMOTE

It is possible to switch between LOCAL and REMOTE modes using one of the digital input terminals S1 through S8 (set the corresponding parameter  $H1-\Box \Box$  to "1").

*[Refer to Parameter List on page 475](#page-474-0)* for a list of H1- $\Box$  digital input selections when setting multi-function input terminals. **Note:** Setting  $H1-\square\square$  to 1 disables the LO/RE key on the digital operator.

# <span id="page-125-0"></span>**4.4 Start-Up Flowcharts**

These flowcharts summarize steps required to start the drive. Use the flowcharts to determine the most appropriate start-up method for a given application. The charts are quick references to help familiarize the user with start-up procedures.

**Note: 1.** *[Refer to Application Selection on page 132](#page-131-0)* to set up the drive using one of the Application Presets.

**2.** Function availability differs for drive models CIMR-A□4A0930 and 4A1200. *[Refer to Parameter List on page 475](#page-474-0)* for details.

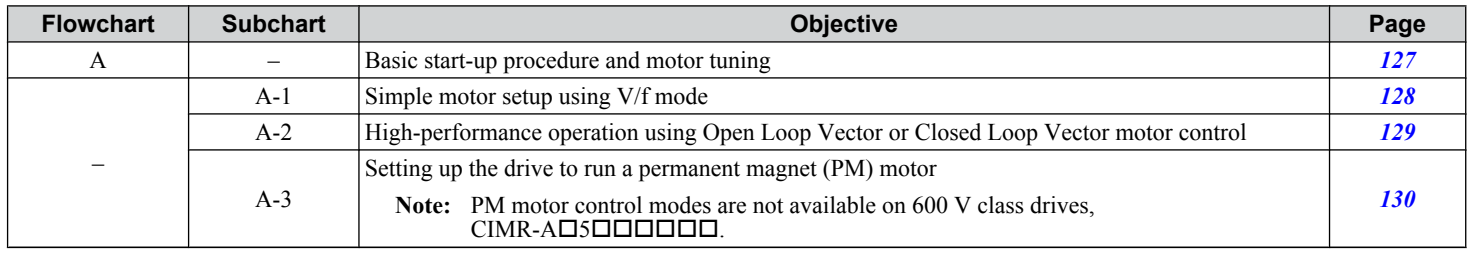

### <span id="page-126-0"></span>**Flowchart A: Basic Start-Up and Motor Tuning**

Flowchart A in *Figure 4.8* describes a basic start-up sequence that varies slightly depending on the application. Use the drive default parameter settings in simple applications that do not require high precision.

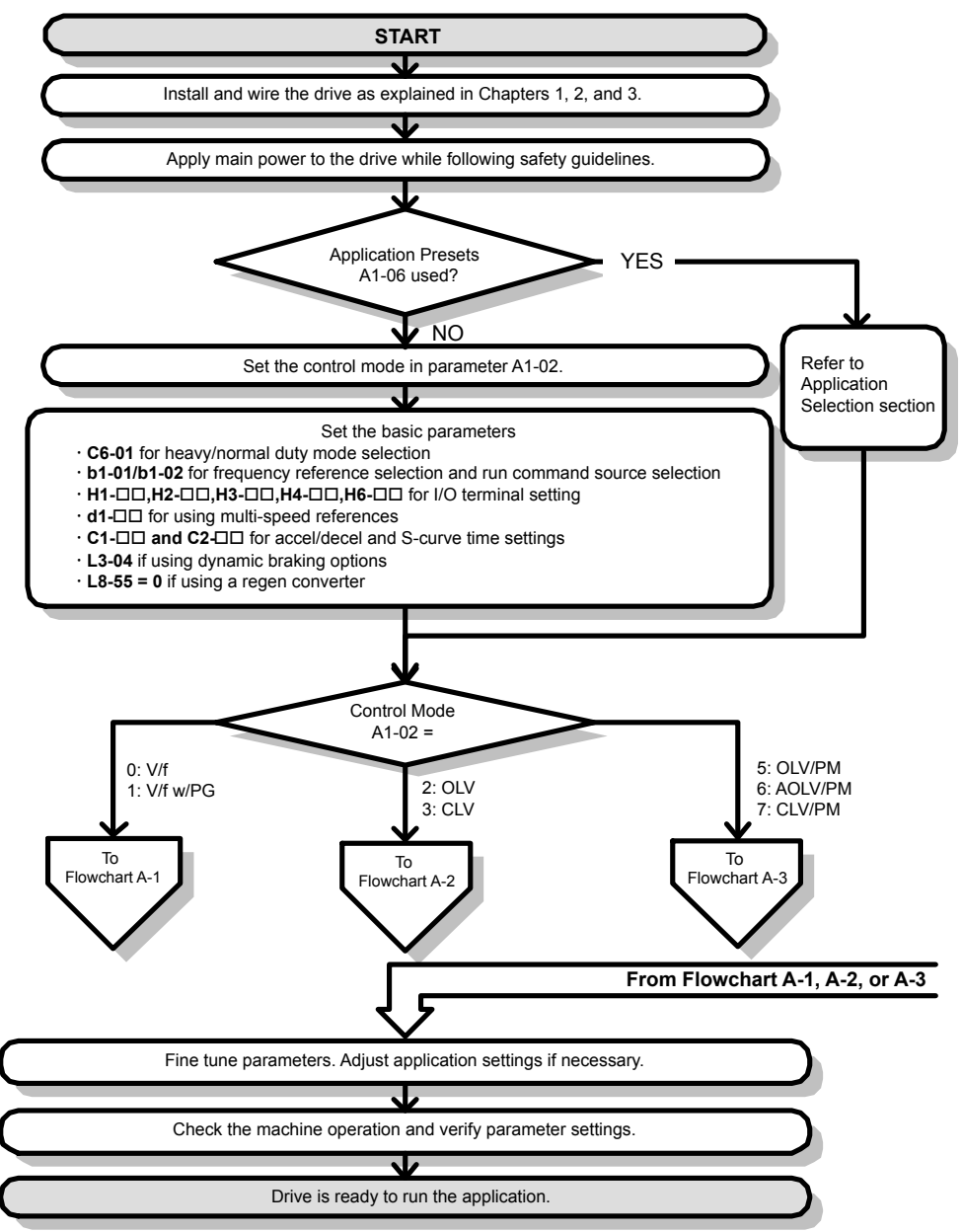

**Figure 4.8 Basic Start-Up**

- **Note: 1.** Execute Stationary Auto-Tuning for Line-to-Line Resistance if the drive has been Auto-Tuned and then moved to a different location where the motor cable length exceeds 50 m.
	- **2.** Perform Auto-Tuning again after installing an AC reactor or other such components to the output side of the drive.

### <span id="page-127-0"></span>**Subchart A-1: Simple Motor Setup Using V/f Control**

Flowchart A1 in **Figure 4.9** describes simple motor setup for V/f Control, with or without PG feedback. V/f Control is suited for more basic applications such as fans and pumps. This procedure illustrates Energy Savings and Speed Estimation Speed Search.

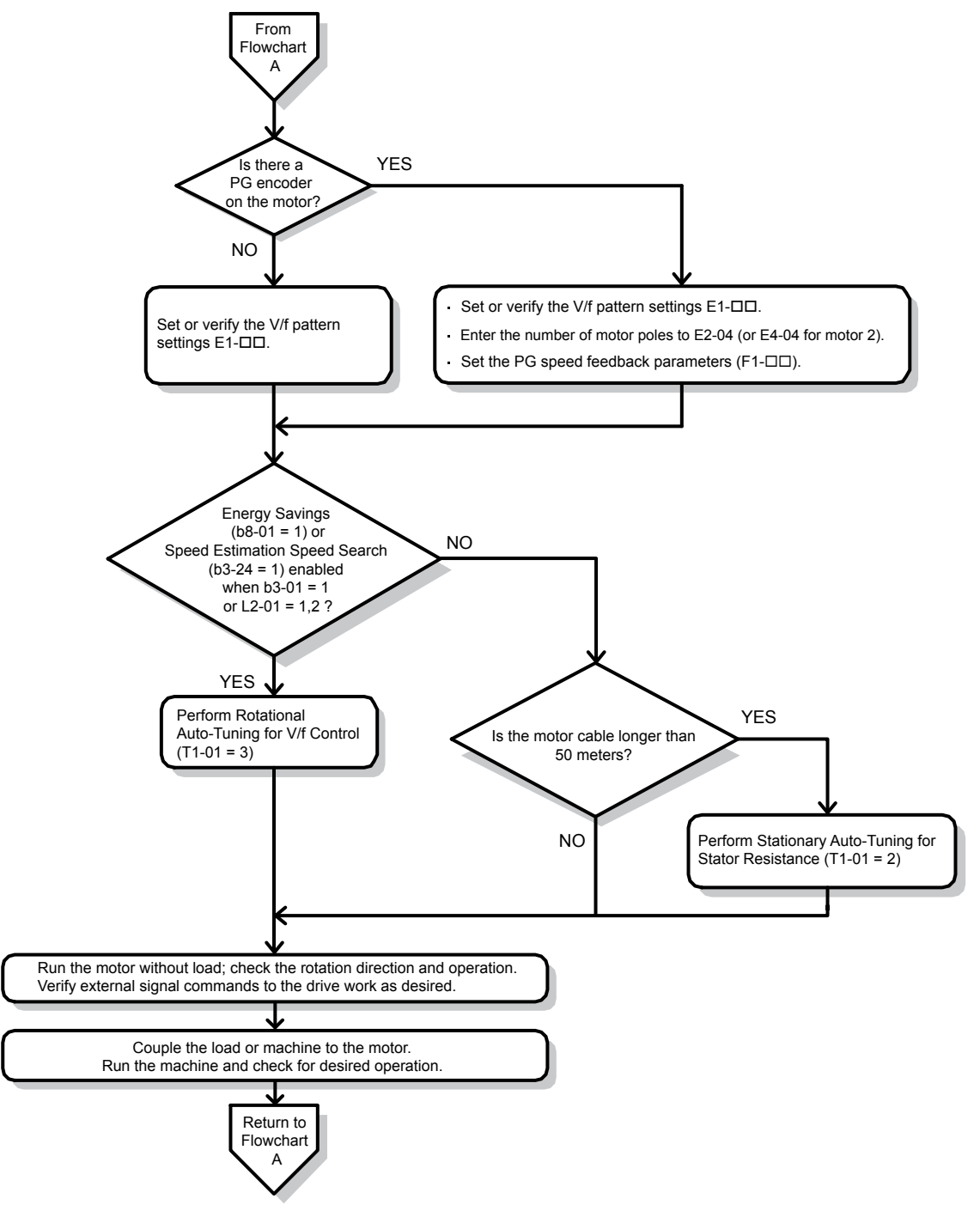

**Figure 4.9 Simple Motor Setup with Energy Savings or Speed Search**

### <span id="page-128-0"></span>**Subchart A-2: High Performance Operation Using OLV or CLV**

Flowchart A2 in *Figure 4.10* describes the setup procedure for high-performance with Open Loop Vector Control or Closed Loop Vector Control, which is appropriate for applications requiring high starting torque and torque limits.

**Note:** Although the drive sets parameters for the PG encoder during Auto-Tuning, sometimes the direction of the motor and direction of the PG get reversed. Use parameter F1-05 to switch the direction of the PG so that it matches the motor direction.

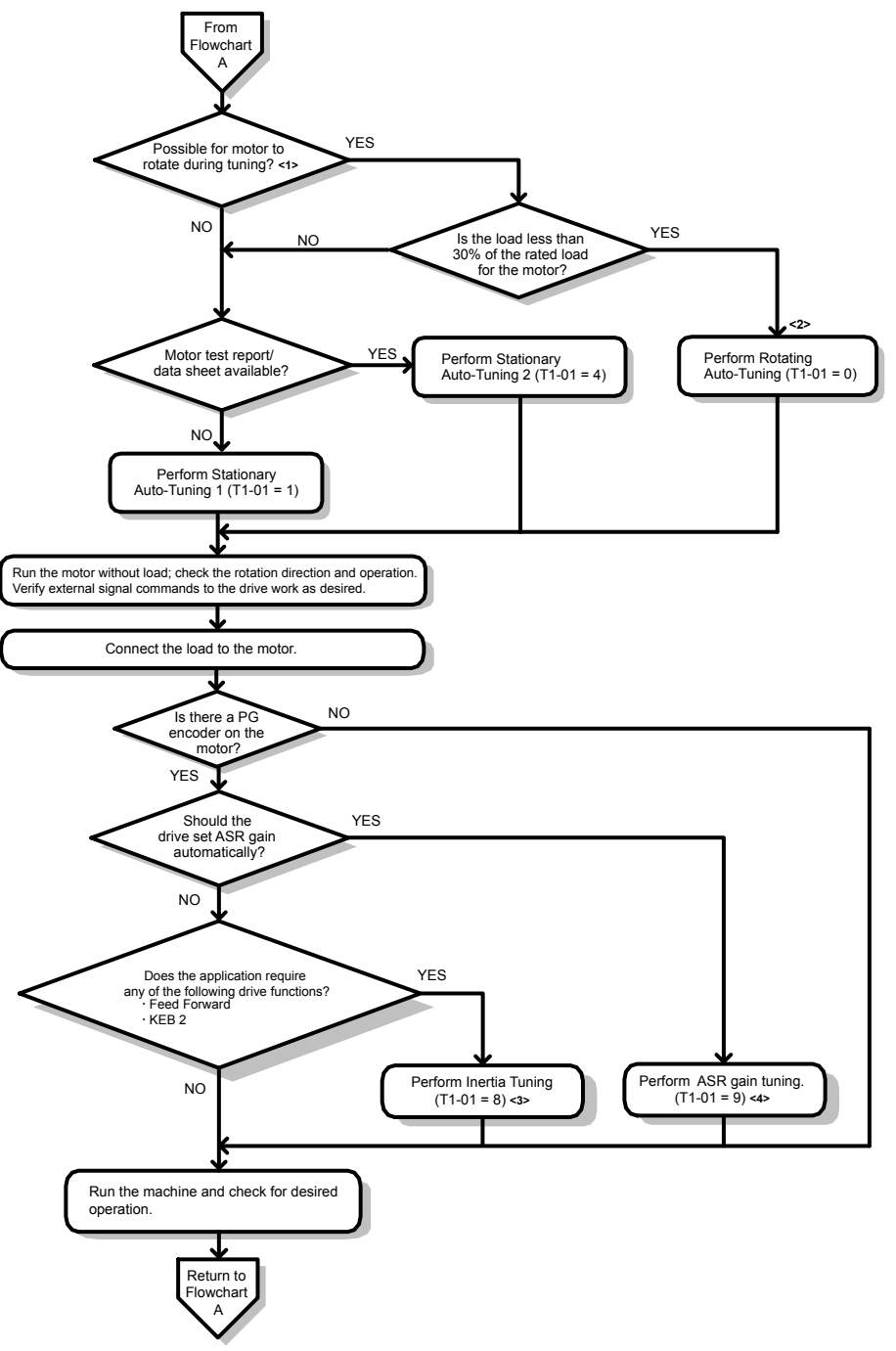

- <1> Decouple the load from the motor to properly perform Rotational Auto-Tuning.
- <2> Rotational Auto-Tuning can still be performed if the load is 30% or less, though Stationary Auto-Tuning may yield better control performance.
- <3> Make sure the motor and load can run freely (i.e., if a brake is mounted, make sure it is released).
- <4> ASR Gain Tuning automatically performs Inertia Tuning and sets parameters related to Feed Forward and the KEB Ride-Thru function.

### <span id="page-129-0"></span>**Subchart A-3: Operation with Permanent Magnet Motors**

Note: PM motor control modes are not available on 600 V class drives, CIMR-AO5OOOOO.

Flowchart A3 in *Figure 4.11* describes the setup procedure for running a PM motor in Open Loop Vector Control. PM motors can be used for more energy-efficient operation in reduced or variable torque applications.

- **Note: 1.** Although the drive sets parameters for the PG encoder during Auto-Tuning, sometimes the direction of the motor and direction of the PG get reversed. Use parameter F1-05 to switch the direction of the PG so that it matches the motor direction.
	- **2.** Realign the Z Pulse if the PG encoder is replaced. Set T2-01 to 3 to recalibrate the drive for the new encoder.

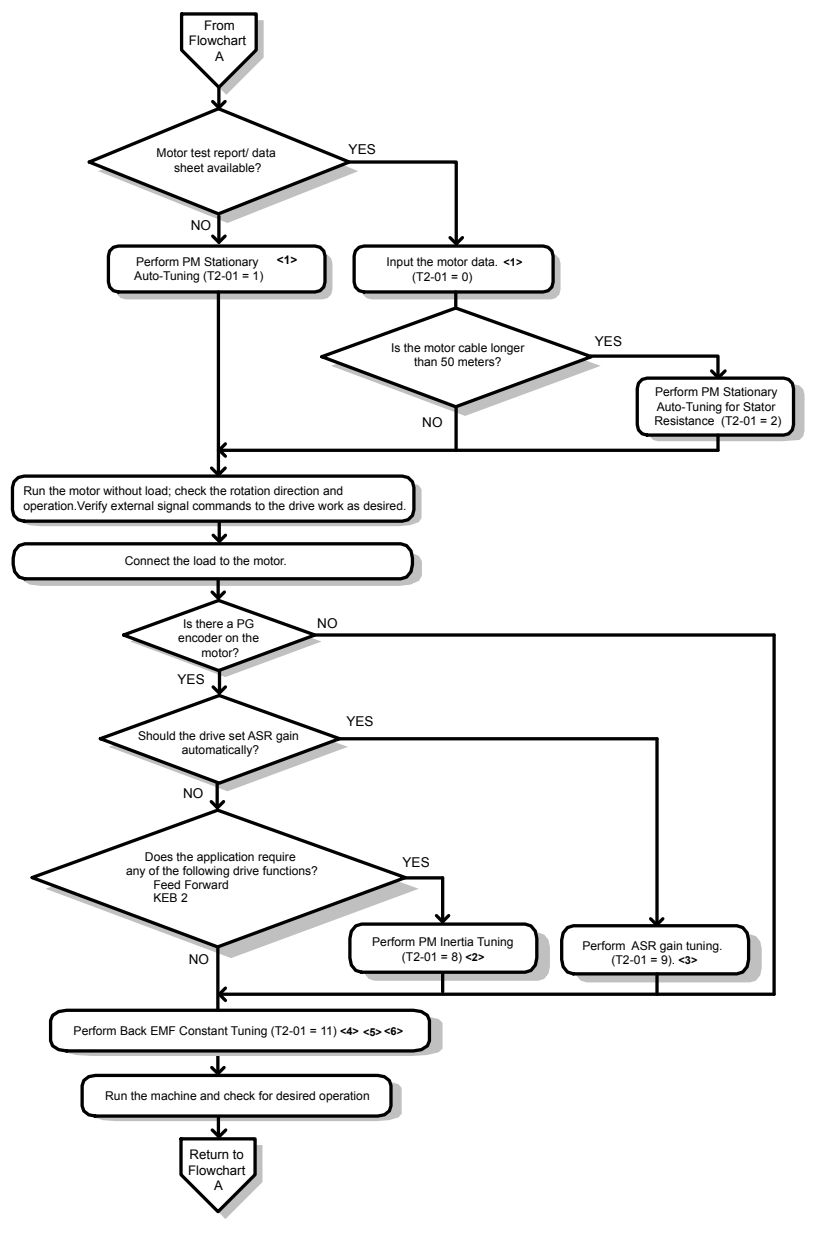

**Figure 4.11 Operation with Permanent Magnet Motors**

- <1> Enter the motor code to E5-01 when using a Yaskawa PM motor (SMRA Series, SSR1 Series, and SST4 Series). If using a motor from another manufacturer, enter "FFFF".
- <2> Make sure the motor and load can run freely (i.e., if a brake is mounted, make sure it is released).
- <3> ASR Gain Tuning automatically performs Inertia Tuning and sets parameters related to Feed Forward and the KEB Ride-Thru function.
- <4> Back EMF Constant Tuning automatically measures motor induced voltage and then sets E5-09 when the motor report or data sheets are not available.
- <5> This type of Auto-Tuning is available in drive software versions S1015 and later.
- <6> This type of Auto-Tuning is not available in models CIMR-AD4A0930 or 4A1200

# <span id="page-130-0"></span>**4.5 Powering Up the Drive**

### **Powering Up the Drive and Operation Status Display**

### **n** Powering Up the Drive

Review the following checklist before turning the power on.

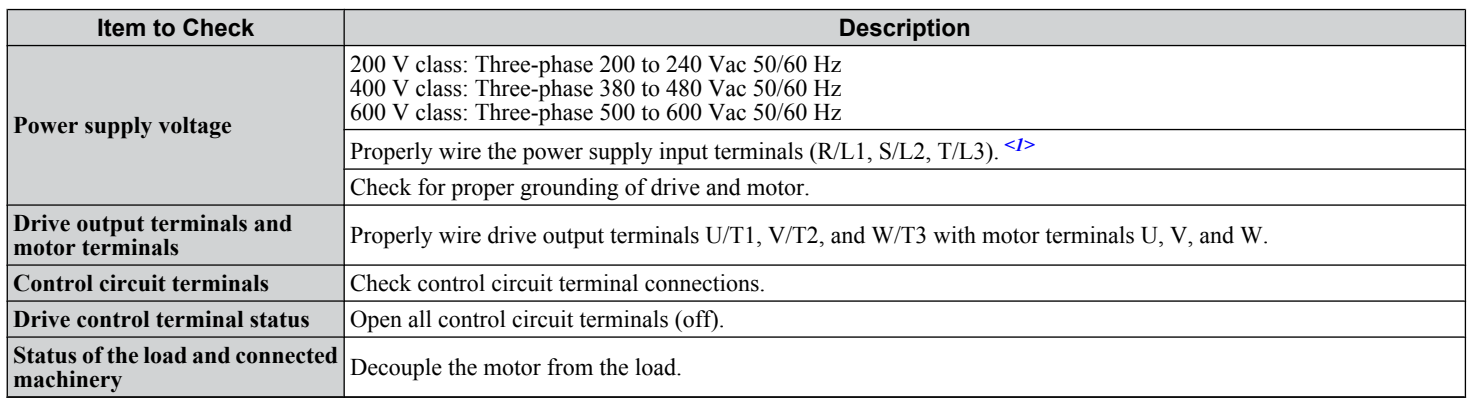

 $\langle$ 1> Confirm the following when connecting models CIMR-A $\square$ 4A0930 and 4A1200: Remove the jumpers on R1/L11, S1/L21, and T1/L31 when using 12-phase rectification. *[Refer to 12-Phase Rectification on page 77](#page-76-0)* for details. When operating without 12-phase rectification, properly wire terminals R1/L11, S1/L21, and T1/L31 in addition to terminals R/L1, S/L2, and T/L3.

### ■ Status Display

When the power supply to the drive is turned on, the digital operator lights will appear as follows:

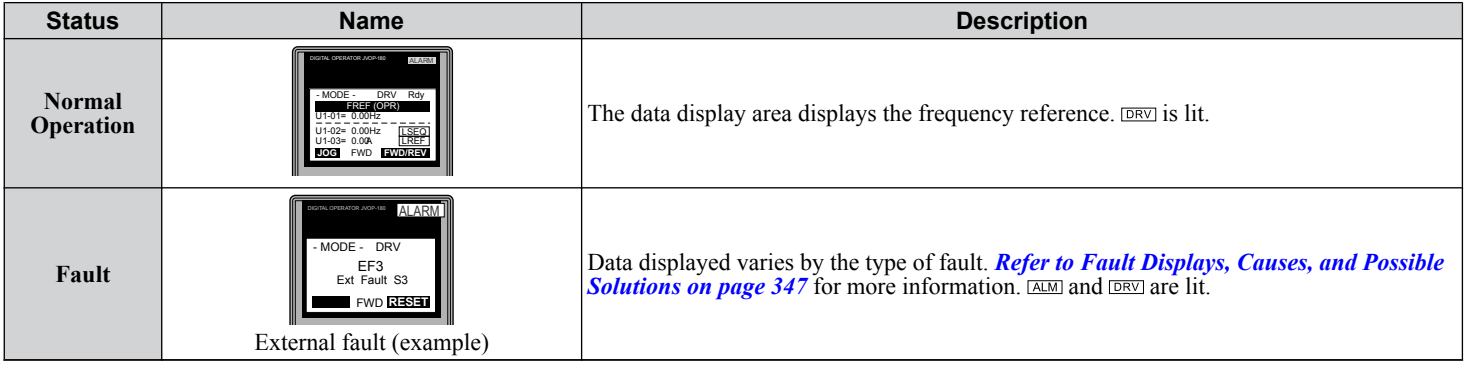

 $\overline{4}$ 

# <span id="page-131-0"></span>**4.6 Application Selection**

Several Application Presets are available to facilitate drive setup for commonly used applications. Selecting one of these Application Presets automatically assigns functions to the input and output terminals and sets a predefined group of parameters to values appropriate for the selected application.

In addition, the parameters most likely to be changed are assigned to the group of User Parameters, A2-01 through A2-16. User Parameters are part of the Setup Group, which provides quicker access by eliminating the need to scroll through multiple menus.

An Application Preset can either be selected from the Application Selection menu in the Setup Group (*[Refer to Simplified](#page-123-0)  [Setup Using the Setup Group on page 124](#page-123-0)*) or in parameter A1-06. The following presets can be selected:

- **Note: 1.** Application Presets can only be selected if all drive parameters are at their original default settings. It may be necessary to initialize the drive by setting A1-03 to "2220" or "3330" prior to selecting an Application Preset.
	- **2.** Entering a value to A1-06 to enable an Application Preset will fix that value to the parameter. The value cannot be changed without first setting A1-03 to 2220 or 3330 to initialize the drive.

#### **WARNING!** *Sudden Movement Hazard. Confirm the drive I/O signals and external sequence before performing a test run. Setting parameter A1-06 may automatically change the I/O terminal function from the default setting. Failure to comply may result in death or serious injury.*

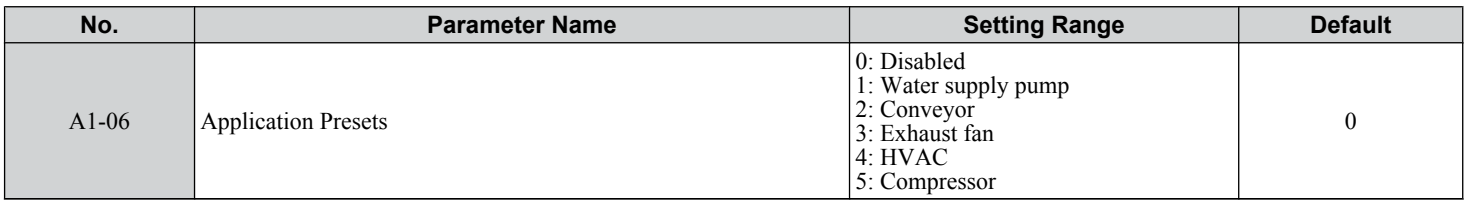

### **Setting 1: Water Supply Pump Application**

**Table 4.5 Water Supply Pump: Parameter Settings**

| No.        | <b>Name</b>                                    | <b>Default Setting</b> |
|------------|------------------------------------------------|------------------------|
| $A1-02$    | <b>Control Method Selection</b>                | $0: V/f$ Control       |
| $b1-04$    | <b>Reverse Operation Selection</b>             | 1: Reverse Prohibited  |
| $C1-01$    | <b>Acceleration Time 1</b>                     | 1.0 s                  |
| $C1-02$    | Deceleration Time 1                            | 1.0 s                  |
| $C6-01$    | Duty Rating                                    | 1: Normal Duty         |
| $E1-03$    | V/f Pattern Selection                          | 0FH                    |
| $E1-07$    | Mid Output Frequency                           | $30.0$ Hz              |
| $E1-08$    | Mid Output Frequency Voltage                   | 50.0 V                 |
| $L2-01$    | Momentary Power Loss Operation Selection       | 1: Enabled             |
| $1.3 - 04$ | Stall Prevention Selection during Deceleration | 1: Enabled             |

#### **Table 4.6 Water Supply Pump: User Parameters (A2-01 to A2-16)**

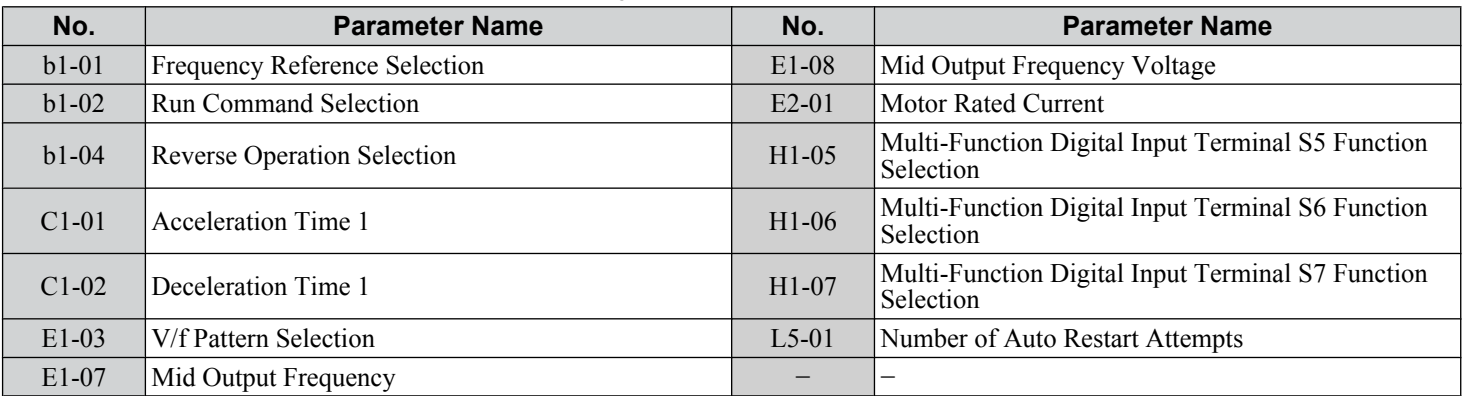

# **Setting 2: Conveyor Application**

#### **Table 4.7 Conveyor: Parameter Settings**

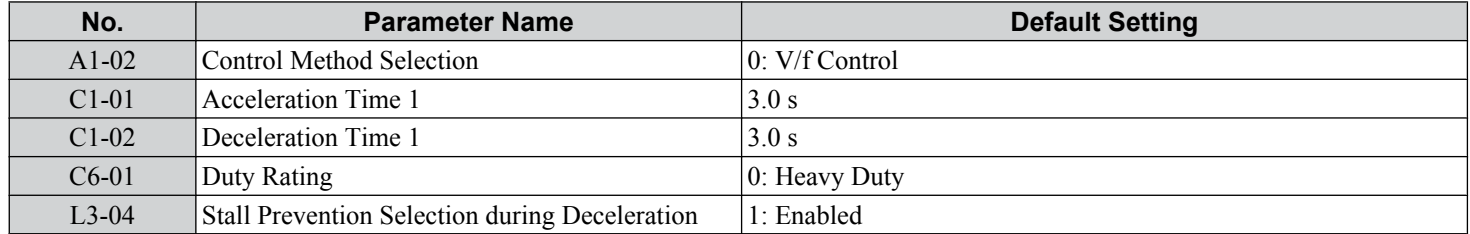

#### **Table 4.8 Conveyor: User Parameters (A2-01 to A2-16)**

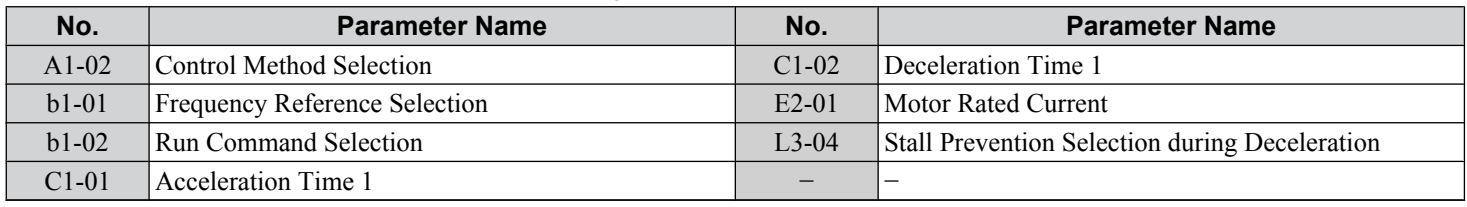

### **Setting 3: Exhaust Fan Application**

#### **Table 4.9 Exhaust Fan: Parameter Settings**

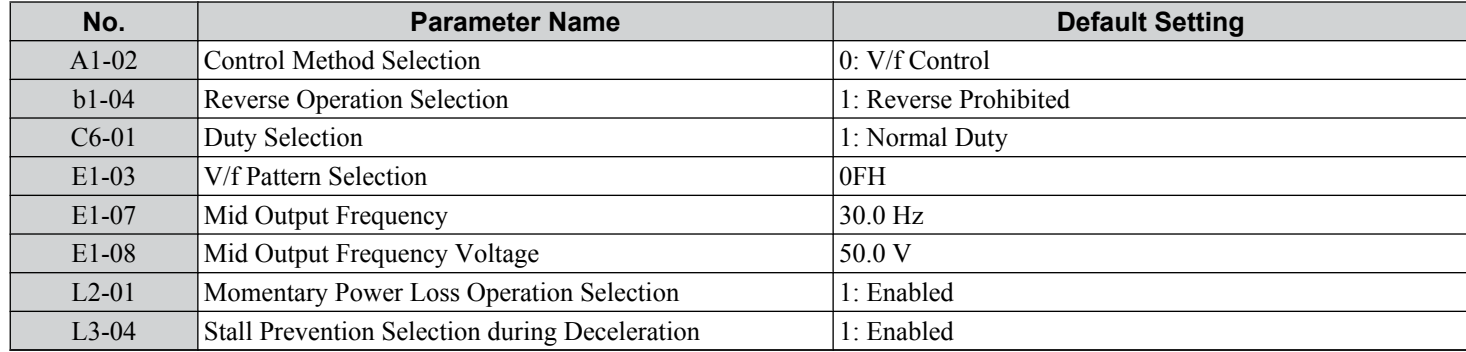

#### **Table 4.10 Exhaust Fan: User Parameters (A2-01 to A2-16)**

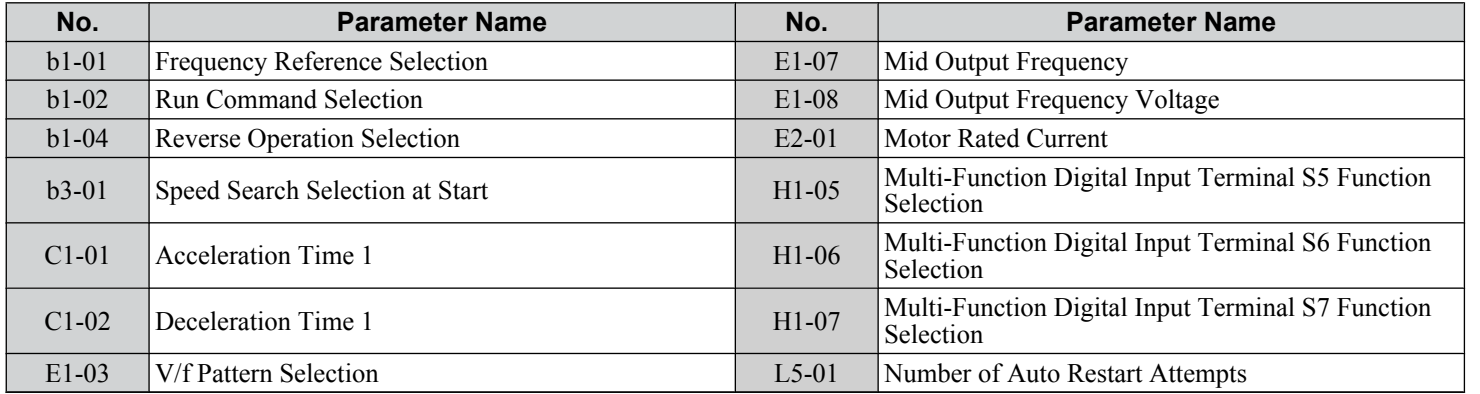

Start-Up Programming<br>& Operation **4Start-Up Programming & Operation**

 $\overline{4}$ 

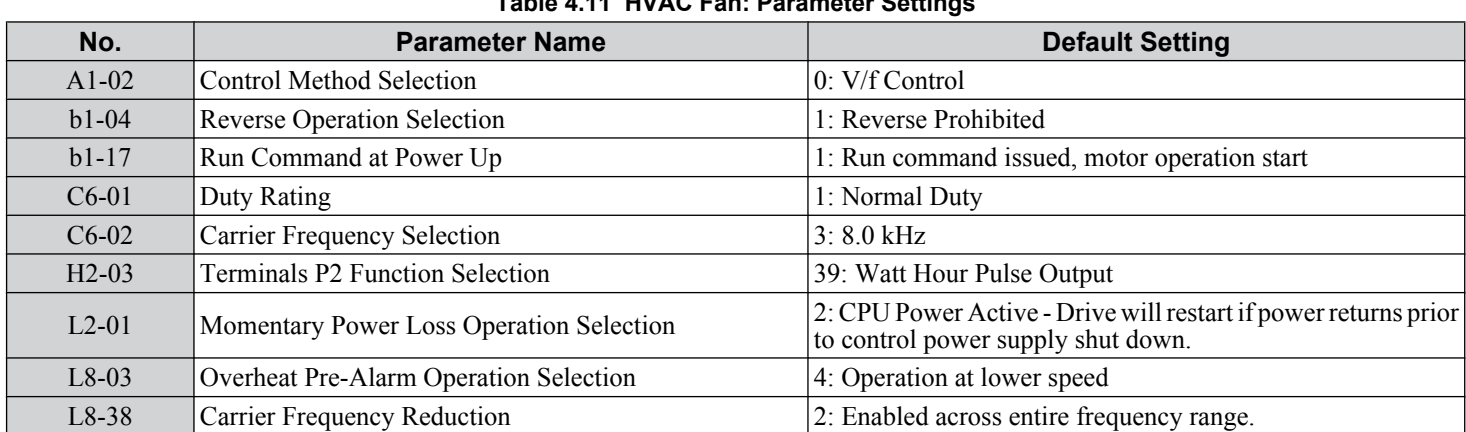

### **Setting 4: HVAC Fan Application**

### **Table 4.11 HVAC Fan: Parameter Settings**

#### **Table 4.12 HVAC Fan: User Parameters (A2-01 to A2-16)**

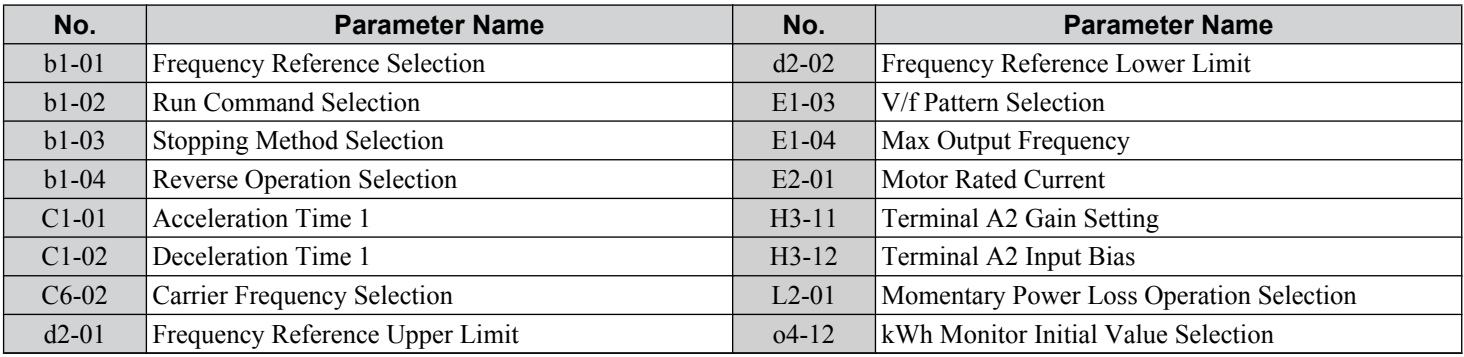

### **Setting 5: Compressor Application**

#### **Table 4.13 Compressor: Parameter Settings**

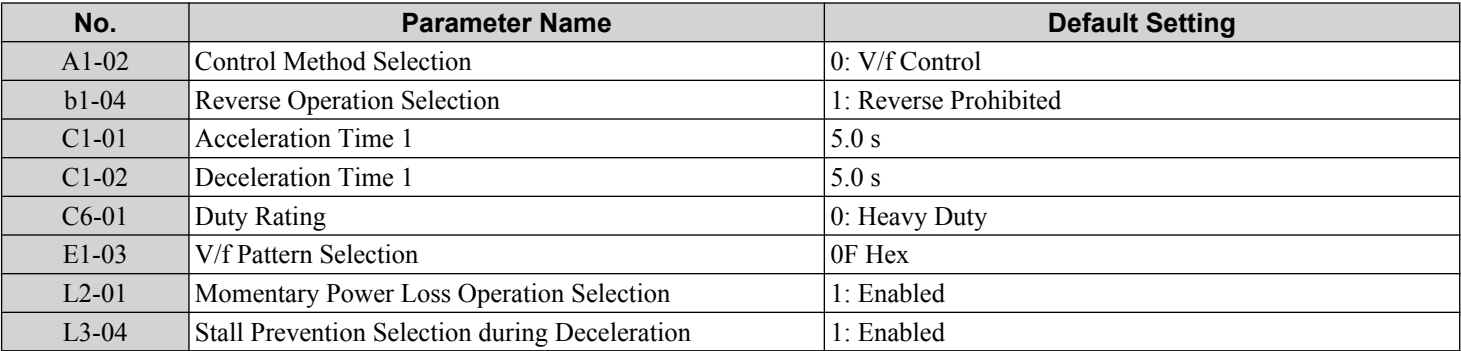

#### **Table 4.14 Compressor: User Parameters (A2-01 to A2-16):**

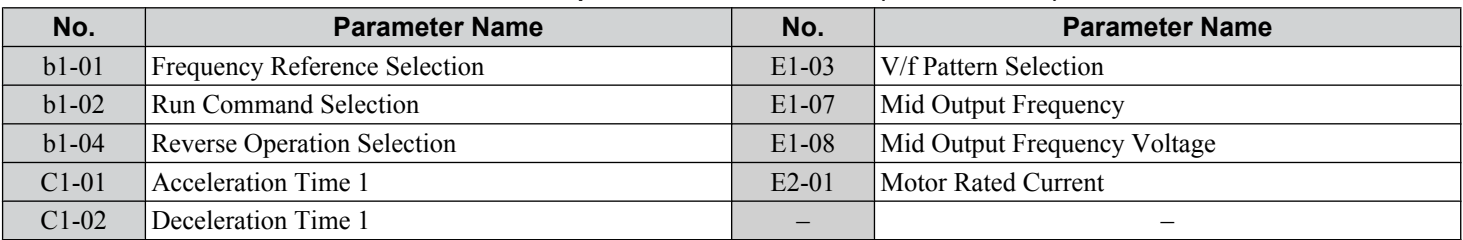

# <span id="page-134-0"></span>**4.7 Auto-Tuning**

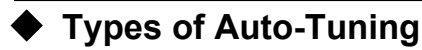

The drive offers different types of Auto-Tuning for induction motors and permanent magnet motors. The type of Auto-Tuning used differs further based on the control mode and other operating conditions. Refer to the tables below to select the type of Auto-Tuning that bests suits the application. *[Refer to Start-Up Flowcharts on page 126](#page-125-0)* for directions on executing Auto-Tuning.

**Note:** The drive will only show Auto-Tuning parameters that are valid for the control mode that has been set in A1-02. If the control mode is for an induction motor, the Auto-Tuning parameters for PM motors will not be available. If the control mode is for a PM motor, the Auto-Tuning parameters for induction motors will not be available. Inertia Tuning and ASR Gain Tuning parameters and setting options will be visible only when the drive is set for operation with CLV or CLV/PM.

### ■ Auto-Tuning for Induction Motors

This feature automatically sets the V/f pattern and motor parameters E1- $\square \square$  and E2- $\square \square$  (E3- $\square \square$ , E4- $\square \square$  for motor 2) for an induction motor. Additionally, the feature also sets some  $F1-\Box\Box$  parameters for speed feedback detection in Closed Loop Vector.

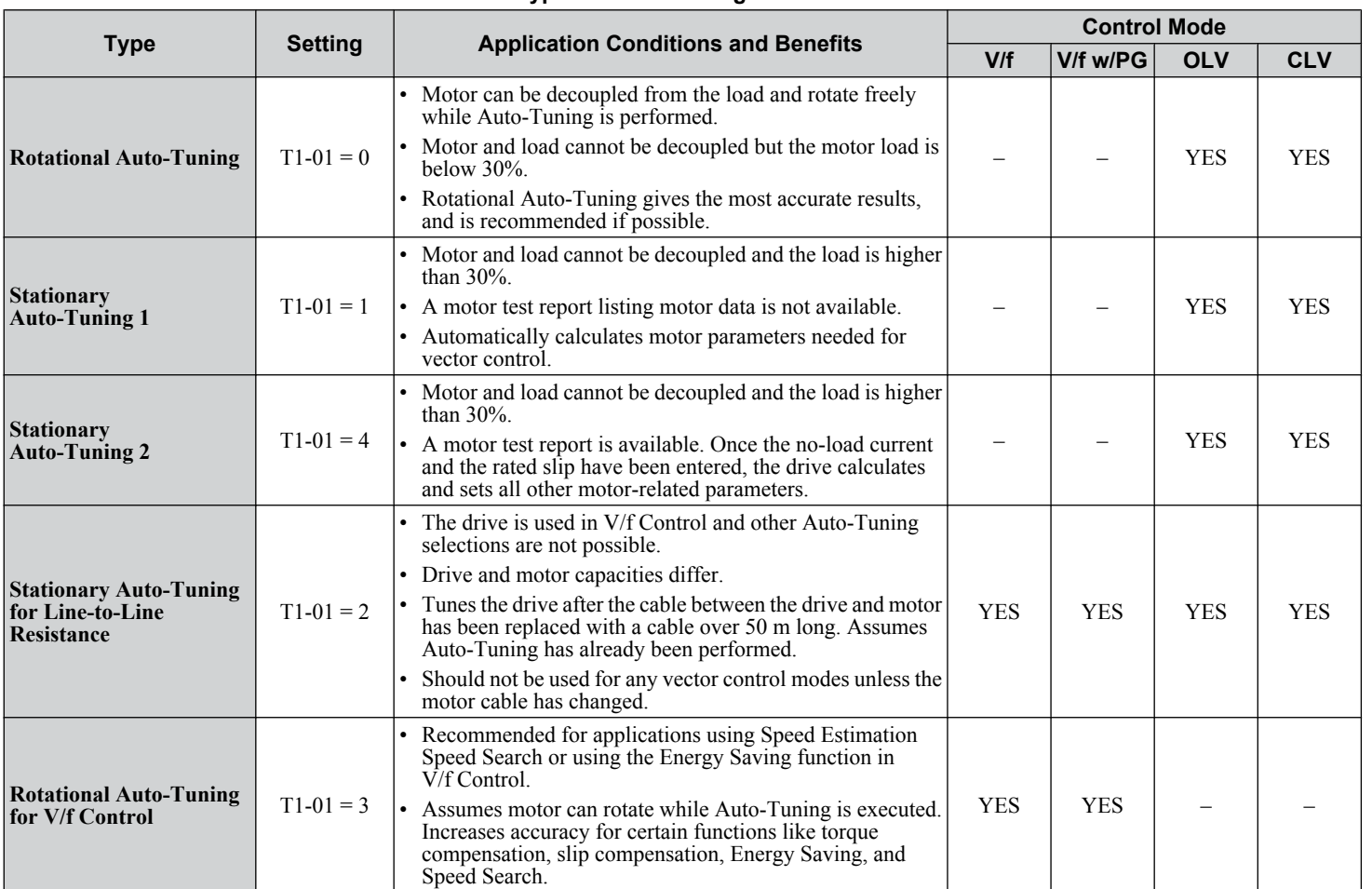

**Table 4.15 Types of Auto-Tuning for Induction Motors**

*[Table 4.16](#page-135-0)* lists the data that must be entered for Auto-Tuning. Make sure this data is available before starting Auto-Tuning. The necessary information is usually listed on the motor nameplate or in the motor test report provided by the motor manufacturer. Also refer to pages *[128](#page-127-0)* and *[129](#page-128-0)* for details on Auto-Tuning processes and selections.

Start-Up Programming<br>& Operation **4Start-Up Programming & Operation**

 $\overline{4}$ 

<span id="page-135-0"></span>

|                                              | Input<br><b>Parameter</b> | <b>Unit</b>              | Tuning Type (T1-01)      |                     |                                   |                                                  |                          |  |
|----------------------------------------------|---------------------------|--------------------------|--------------------------|---------------------|-----------------------------------|--------------------------------------------------|--------------------------|--|
| <b>Input Value</b>                           |                           |                          | O<br><b>Standard</b>     | <b>Stationary 1</b> | Line-to-Line<br><b>Resistance</b> | 3<br><b>Rotational for</b><br><b>V/f Control</b> | 4<br><b>Stationary 2</b> |  |
| Motor rated power                            | $T1-02$                   | kW                       | <b>YES</b>               | <b>YES</b>          | <b>YES</b>                        | <b>YES</b>                                       | <b>YES</b>               |  |
| Motor rated voltage                          | $T1-03$                   | Vac                      | <b>YES</b>               | <b>YES</b>          |                                   | <b>YES</b>                                       | <b>YES</b>               |  |
| Motor rated current                          | $T1-04$                   | $\mathsf{A}$             | <b>YES</b>               | <b>YES</b>          | <b>YES</b>                        | <b>YES</b>                                       | <b>YES</b>               |  |
| <b>Motor rated frequency</b>                 | $T1-05$                   | Hz                       | <b>YES</b>               | <b>YES</b>          |                                   | <b>YES</b>                                       | <b>YES</b>               |  |
| Number of motor poles                        | T <sub>1</sub> -06        |                          | <b>YES</b>               | <b>YES</b>          |                                   | <b>YES</b>                                       | <b>YES</b>               |  |
| <b>Motor rated Speed</b>                     | $T1-07$                   | r/min                    | <b>YES</b>               | <b>YES</b>          |                                   | <b>YES</b>                                       | <b>YES</b>               |  |
| <b>PG Number of pulses per</b><br>revolution | $T1-08$                   | $\overline{\phantom{0}}$ | YES <sup>2</sup>         | YES < l             |                                   |                                                  | YES <sup>2</sup>         |  |
| Motor no-load current                        | $T1-09$                   | $\mathsf{A}$             | -                        | <b>YES</b>          |                                   |                                                  | <b>YES</b>               |  |
| <b>Motor rated Slip</b>                      | $T1-10$                   | Hz                       | $\qquad \qquad$          | $\qquad \qquad -$   |                                   |                                                  | <b>YES</b>               |  |
| <b>Motor iron loss</b>                       | $T1-11$                   | W                        | $\overline{\phantom{0}}$ |                     |                                   | <b>YES</b>                                       |                          |  |

**Table 4.16 Auto-Tuning Input Data**

<1> Input data is needed for CLV/PM only.

#### ■ Auto-Tuning for Permanent Magnet Motors

**Note:** PM motor control modes are not available on 600 V class drives, CIMR-AO5OOOO.

Automatically sets the V/f pattern and motor parameters  $E1$ - $\square\square$  and  $E5$ - $\square\square$  when a PM motor is used. Additionally, the feature also sets some  $F1-\overline{\Box}\Box$  parameters for speed feedback detection in Closed Loop Vector.

|                                                                             | <b>Setting</b> |                                                                                                    | <b>Control Mode</b> |                |               |  |
|-----------------------------------------------------------------------------|----------------|----------------------------------------------------------------------------------------------------|---------------------|----------------|---------------|--|
| Type                                                                        |                | <b>Application Conditions and Benefits</b>                                                                                                    | <b>OLV/PM</b>       | <b>AOLV/PM</b> | <b>CLV/PM</b> |  |
| <b>PM Motor Parameter</b><br><b>Settings</b>                                | $T2-01=0$      | • Motor does not rotate during Auto-Tuning.<br>• Motor test report or motor data similar to <b>Table 4.18</b> are<br>available.                                                                                                    | <b>YES</b>          | <b>YES</b>     | <b>YES</b>    |  |
| <b>PM Stationary Auto-</b><br><b>Tuning</b>                                 | $T2-01=1$      | • A motor test report listing motor data is not available.<br>• Drive automatically calculates and sets motor parameters.                                                                                                    | <b>YES</b>          | <b>YES</b>     | <b>YES</b>    |  |
| <b>PM Stationary Auto-</b><br><b>Tuning for Stator</b><br><b>Resistance</b> | $T2-01=2$      | • Useful to tune the drive when the motor data were set up<br>manually or by motor code and the cable is longer than 50<br>m.<br>• Should also be performed if the cable length has changed<br>after prior tuning.                                                                                                    | <b>YES</b>          | <b>YES</b>     | <b>YES</b>    |  |
| <b>Z Pulse Offset Tuning</b>                                                | $T2-01=3$      | • PG encoder has been replaced. Calculates the Z Pulse offset.<br>• Requires the motor to rotate with no load or very low load.                                                                                                    |                     |                | <b>YES</b>    |  |
| <b>Back EMF Constant</b><br>Tuning                                          | $T2-01 = 11$   | • Use when a motor test is not available.<br>• Tunes the motor induction voltage only.<br>• Should be performed after motor data are set and the encoder<br>offset is adjusted.<br>• The motor must be uncoupled from the mechanical system<br>(remove loads).<br>Note: 1. Setting 11 is valid in drive software versions<br>S1015 and later.<br>2. Setting 11 is not available in models<br>$CIMR-A\Box 4A0930$ and $4A1200$ . |                     |                | <b>YES</b>    |  |

**Table 4.17 Types of Auto-Tuning for Permanent Magnet Motors**

*[Table 4.18](#page-136-0)* lists the data that must be entered for Auto-Tuning. Make sure the data is available before starting Auto-Tuning. The necessary information is usually listed on the motor nameplate or in the motor test report provided by the motor manufacturer. Also refer to page [130](#page-129-0) for details on the Auto-Tuning process and selection.

<span id="page-136-0"></span>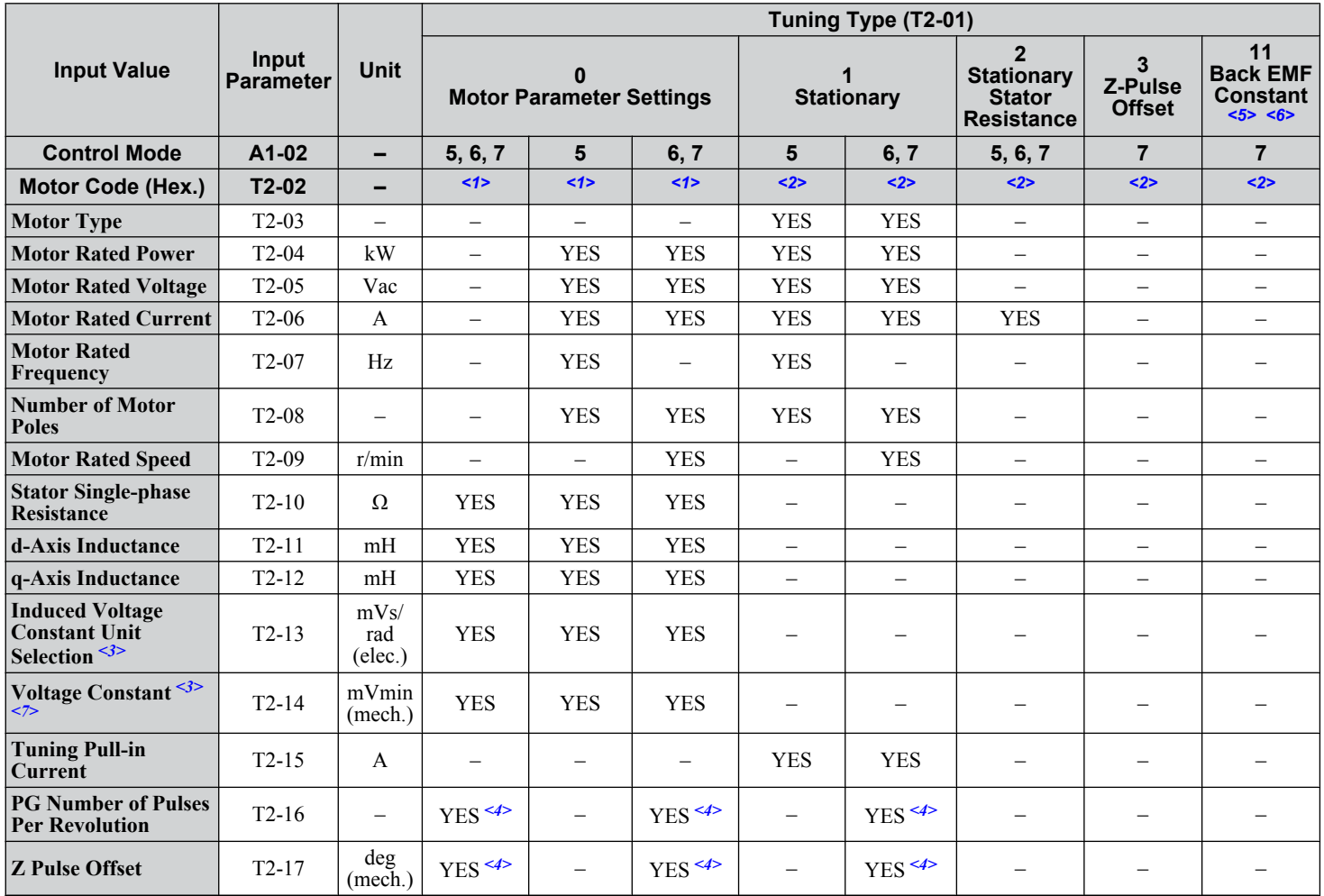

#### **Table 4.18 Auto-Tuning Input Data**

<1> Input the motor code when using a Yaskawa motor. Select "FFFF" when using a motor from another manufacturer.

<2> T2-02 is not available.

<3> It is only necessary to input either T2-13 or T2-14. Select one and leave the other empty.

<4> Input data is needed for CLV/PM only.

<5> Setting 11 is valid in drive software versions S1015 and later.

 $\leq 6$  Setting 11 is not available in models CIMR-A $\square$ 4A0930 and 4A1200.

<7> Dependent upon T2-13 setting.

#### **■ Inertia Tuning and Speed Control Loop Auto-Tuning**

Inertia Tuning can be performed when the drive is using CLV control for either IM or PM motors. Inertia Tuning automatically calculates load and motor inertia, and optimizes settings related to the KEB Ride-Thru function (KEB 2) and Feed Forward control.

ASR Gain Auto-Tuning performs the same operation as Inertia Tuning, while also optimizing speed control loop settings.

|                             | <b>Setting</b> |                              |                                                                                                    | <b>Control Mode</b> |               |
|-----------------------------|----------------|------------------------------|----------------------------------------------------------------------------------------------------|---------------------|---------------|
| <b>Type</b>                 |                | <b>IM Motor   PM Motor  </b> | <b>Application Conditions and Benefits</b>                                                                                                    | <b>CLV</b>          | <b>CLV/PM</b> |
| <b>Inertia Tuning</b>       |                | $T1-01 = 8$ $T2-01 = 8$      | Allows the motor to rotate at a certain speed and applies a test signal.<br>The response to the test signal is analyzed and the necessary<br>adjustments are made to parameters controlling the Feed Forward and<br>KEB Ride-Thru functions (KEB 2, $L2-29 = 1$ ). | <b>YES</b>          | YES           |
| <b>ASR Gain Auto-Tuning</b> |                | $\ T1-01=9\ T2-01=9\ $       | Performs the same operation as Inertia Tuning, while also adjusting<br>the ASR gain according to the test signal response.                                                                                                    | <b>YES</b>          | YES           |

**Table 4.19 Inertia and Speed Control Loop Tuning**

[Table 4.20](#page-137-0) explains the data that must be entered to perform the Inertia Tuning and ASR Gain Auto-Tuning. *Refer to Auto*-*[Tuning for Permanent Magnet Motors on page 136](#page-135-0)* for details.

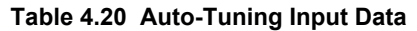

<span id="page-137-0"></span>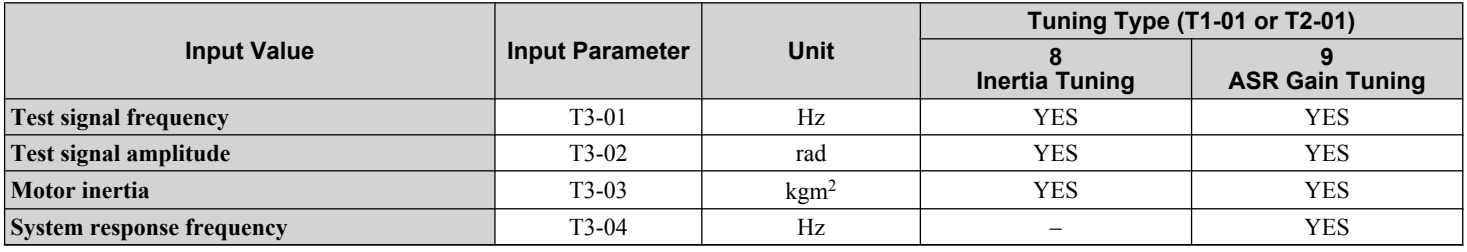

### **Before Auto-Tuning the Drive**

Check the items below before Auto-Tuning the drive.

#### **■ Basic Auto-Tuning Preparations**

- Auto-Tuning requires the user to input data from the motor nameplate or motor test report. Make sure this data is available before Auto-Tuning the drive.
- For best performance, the drive input supply voltage must be at least equal to or greater than the motor rated voltage.
	- **Note:** Better performance is possible when using a motor with a base voltage that is lower than the input supply voltage (20 V for 200 V class models, 40 V for 400 V class models, and 60 V for 600 V class models). This is particularly important when operating the motor above 90% of base speed, where high torque precision is required.
- To cancel Auto-Tuning, press the STOP key on the digital operator.
- When using a motor contactor, make sure it is closed throughout the Auto-Tuning process.
- When using Auto-Tuning for motor 2, make sure motor 2 is connected to the drive output when performing the tuning.

*Table 4.21* describes digital input and output terminal operation while Auto-Tuning is executed.

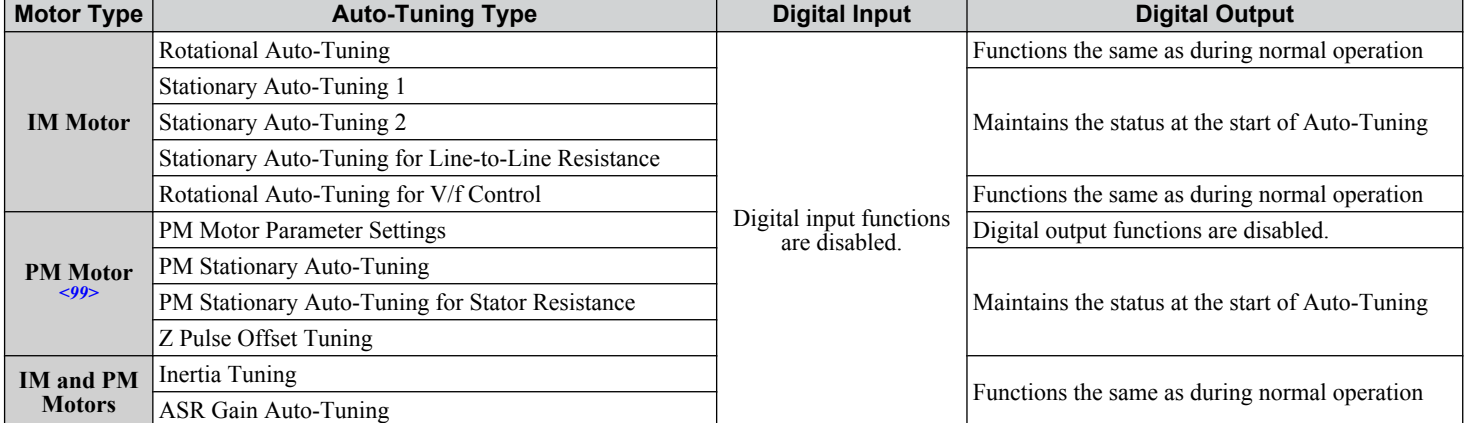

#### **Table 4.21 Auto-Tuning Input Data**

 $\leq$ 99> PM motor control modes are not available on 600 V class drives, CIMR-AO5OOOOOOO.

### ■ Notes on Rotational Auto-Tuning

- Decouple the load from the motor to achieve optimal performance from Rotational Auto-Tuning. Rotational Auto-Tuning is best suited for applications requiring high performance over a wide speed range.
- If it is not possible to decouple the motor and load, reduce the load so it is less than 30% of the rated load. Performing Rotational Auto-Tuning with a higher load will set motor parameters incorrectly, and can cause irregular motor rotation.
- Ensure the motor-mounted brake is fully released, if installed.
- Connected machinery should be allowed to rotate the motor.

### ■ Notes on Stationary Auto-Tuning

Stationary Auto-Tuning modes analyze motor characteristics by injecting current into the motor for approximately one minute.

**WARNING!** *Electrical Shock Hazard. When executing stationary Auto-Tuning, the motor does not rotate but power is applied. Do not touch the motor until Auto-Tuning is completed. Failure to comply may result in injury or death from electrical shock.*

**WARNING!** *Sudden Movement Hazard. If installed, do not release the mechanical brake during Stationary Auto-Tuning. Inadvertent brake release may cause damage to equipment or injury to personnel. Ensure that the mechanical brake release circuit is not controlled by the drive multi-function digital outputs.*

#### **Stationary Auto-Tuning 1 and 2**

- Perform when using a vector control mode and Rotational Auto-Tuning cannot be performed.
- Check the area around the motor to ensure that nothing will accidentally cause the motor to rotate during the Auto-Tuning process.
- Use Stationary Auto-Tuning 1 when the motor test report is not available. Use Stationary Auto-Tuning 2 when the motor test report is available.

#### **Stationary Auto-Tuning for Line-to-Line Resistance and PM Motor Stator Resistance**

**Note:** PM motor control modes are not available on 600 V class drives, CIMR-Ao5oooooooo.

- Perform when entering motor data manually while using motor cables longer than 50 m.
- If the motor cables have been replaced with cables more than 50 m long after Auto-Tuning has already been performed, use Stationary Auto-Tuning for line-to-line resistance.

### ■ Notes on Inertia Tuning and ASR Gain Auto-Tuning

**WARNING!** *Electrical Shock Hazard. When executing Inertia Tuning or ASR Gain Auto-Tuning, voltage is applied to the motor even before it rotates. Do not touch the motor until Auto-Tuning is completed. Failure to comply may result in injury or death from electrical shock.*

- Perform both tuning methods with the machine connected to the motor, but without the load applied.
- The motor will rotate during the Auto-Tuning process. Make sure the areas around the motor and connected machinery are clear.
- The drive will let the system rotate at a certain speed while superimposing a sine wave test signal. Make sure this tuning process does not cause any problem or malfunction in the machine before using it.
- Ensure the motor-mounted brake is fully released if installed.
- Connected machinery should be allowed to rotate the motor.

### u **Auto-Tuning Interruption and Fault Codes**

If tuning results are abnormal or the STOP key is pressed before completion, Auto-Tuning will be interrupted and a fault code will appear on the digital operator.

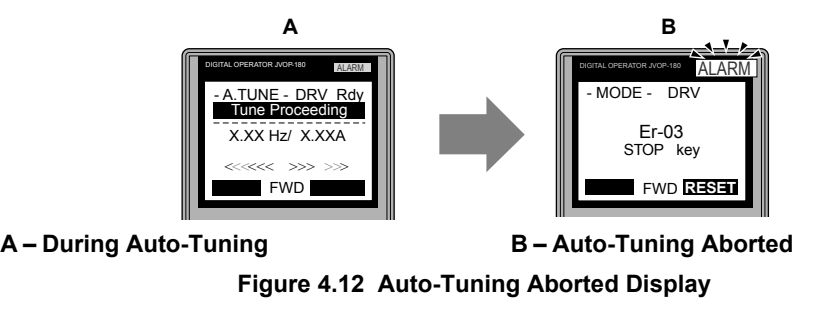

# ◆ Auto-Tuning Operation Example

The following example demonstrates Rotational Auto-Tuning when using OLV (A1-02 = 2) and CLV (A1-02 = 3).

RUN STOP

### **B** Selecting the Type of Auto-Tuning

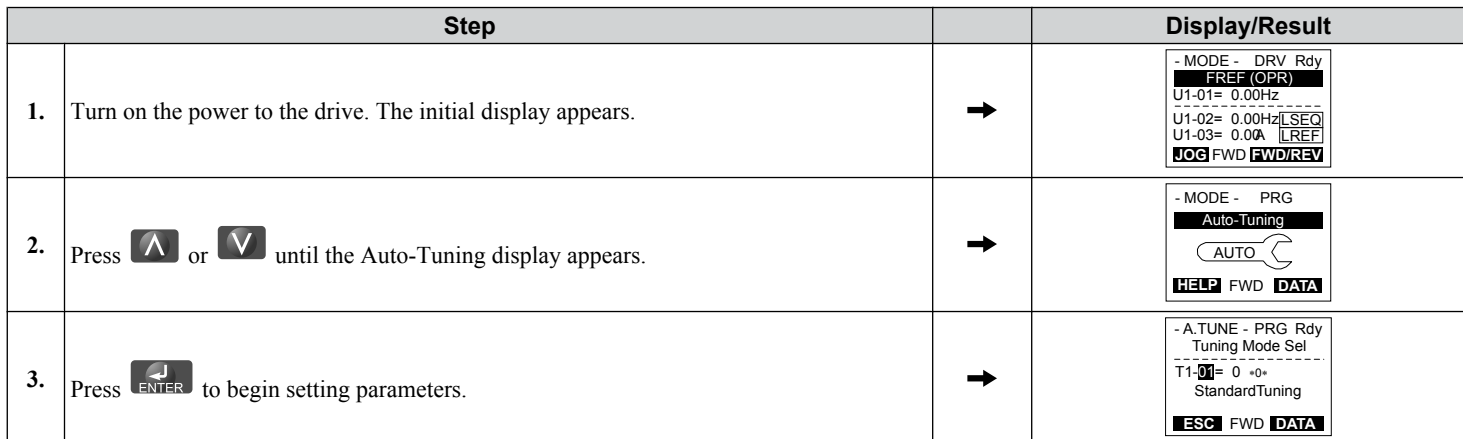

 $\overline{\mathbf{4}}$ 

### **4.7 Auto-Tuning**

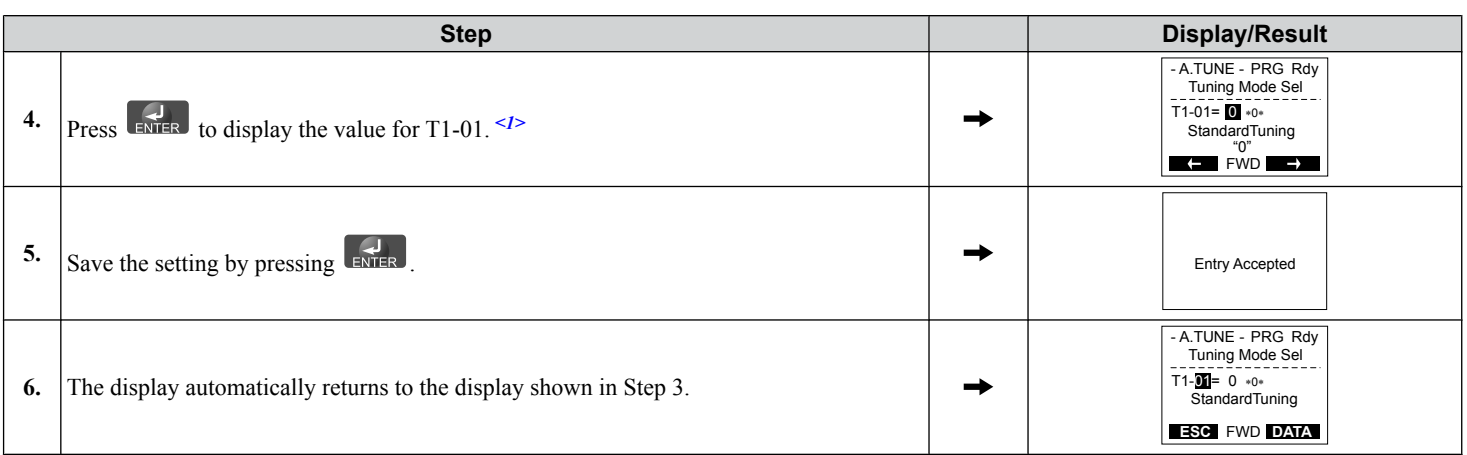

 $\leq$  1> T1-00 will appear on the display when one of the multi-function inputs has been set to switch between motor 1 and motor 2 (H1- $\Box$  $\Box$  = 16).

### **Enter Data from the Motor Nameplate**

After selecting the type of Auto-Tuning, enter the data required from the motor nameplate.

**Note:** These instructions continue from Step 6 in "Selecting the Type of Auto-Tuning".

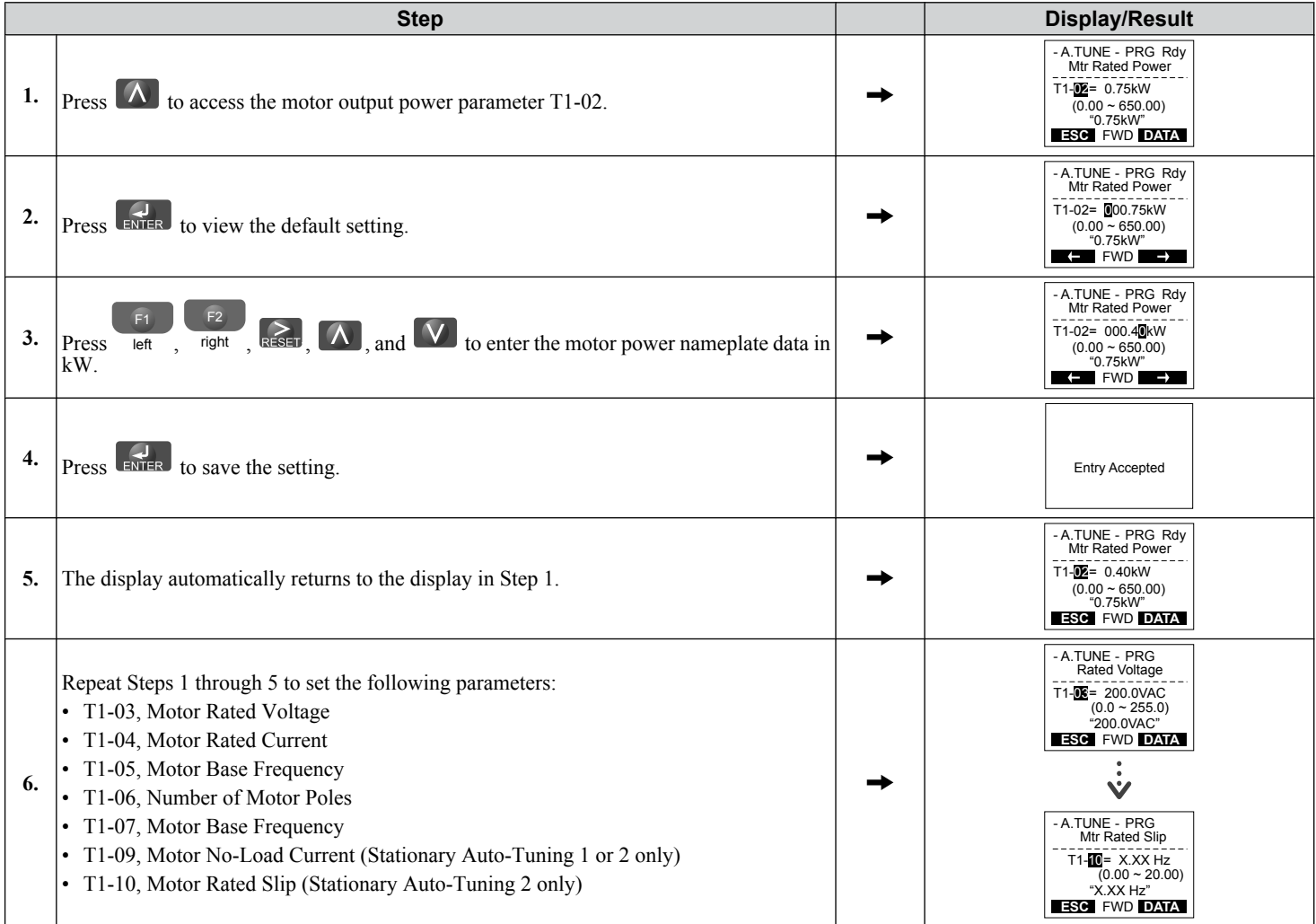

**Note: 1.** For details on each setting, *[Refer to Parameter Settings during Induction Motor Auto-Tuning: T1 on page 141](#page-140-0)*.

**2.** To execute Stationary Auto-Tuning for line-to-line resistance only, set parameters T1-02 and T1-04.

#### <span id="page-140-0"></span>**Starting Auto-Tuning**

**WARNING!** *Sudden Movement Hazard. The drive and motor may start unexpectedly during Auto-Tuning, which could result in death or serious injury. Ensure the area surrounding the drive motor and load are clear before proceeding with Auto-Tuning.*

**WARNING!** *Electrical Shock Hazard. High voltage will be supplied to the motor when Stationary Auto-Tuning is performed even with the motor stopped, which could result in death or serious injury. Do not touch the motor until Auto-Tuning has been completed.*

**NOTICE:** *Rotational Auto-Tuning will not function properly if a holding brake is engaged on the load. Failure to comply could result in improper operation of the drive. Ensure the motor can freely spin before beginning Auto-Tuning.*

Enter the required information from the motor nameplate. Press  $\Delta$  to proceed to the Auto-Tuning start display.

**Note:** These instructions continue from Step 6 in "Enter Data from the Motor Nameplate".

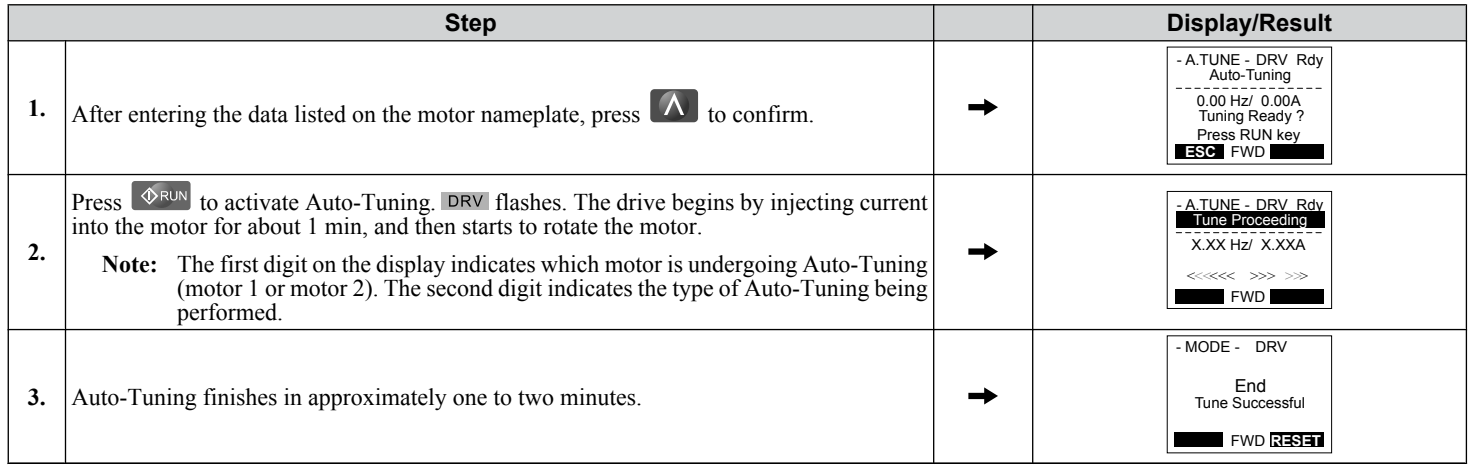

### u **Parameter Settings during Induction Motor Auto-Tuning: T1**

The  $T1$ - $\Box$  parameters set the Auto-Tuning input data for induction motor tuning.

**Note:** For motors operating in the field weakening range, first perform the Auto-Tuning with the base data. After Auto-Tuning is complete, change E1-04, Maximum Output Frequency, to the desired value.

#### n **T1-00: Motor 1/Motor 2 Selection**

Selects the motor to be tuned when motor 1/2 switching is enabled (i.e., a digital input is set for function H1- $\Box$  $\Box$  = 16). This parameter is not displayed if motor 1/2 switching is disabled.

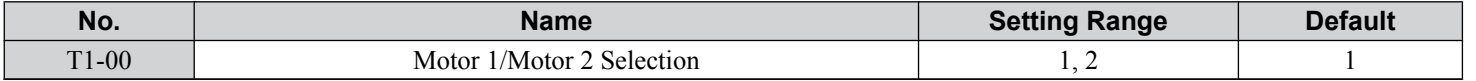

#### **Setting 1: Motor 1**

Auto-Tuning automatically sets parameters  $E1-\Box \Box$  and  $E2-\Box \Box$  for motor 1.

#### **Setting 2: Motor 2**

Auto-Tuning automatically sets parameters  $E3-\Box \Box$  and  $E4-\Box \Box$  for motor 2. Make sure that motor 2 is connected to the drive for Auto-Tuning.

#### n **T1-01: Auto-Tuning Mode Selection**

Sets the type of Auto-Tuning to be used. *[Refer to Auto-Tuning for Induction Motors on page 135](#page-134-0)* for details on the different types of Auto-Tuning.

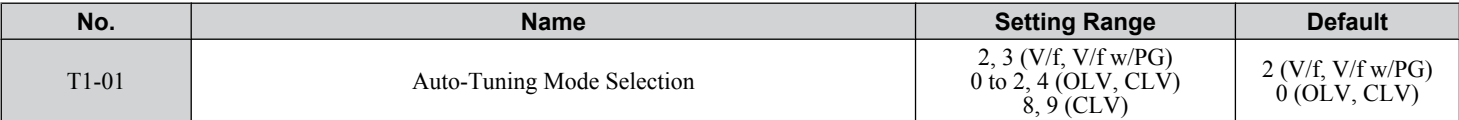

**Setting 0: Rotational Auto-Tuning**

**Setting 1: Stationary Auto-Tuning 1**

**Setting 2: Stationary Auto-Tuning for Line-to-Line Resistance**

 $\boldsymbol{4}$ 

#### **Setting 3: Rotational Auto-Tuning for V/f Control**

**Setting 4: Stationary Auto-Tuning 2**

**Setting 8: Inertia Tuning**

**Setting 9: ASR Gain Auto-Tuning**

#### ■ T1-02: Motor Rated Power

Sets the motor rated power according to the motor nameplate value.

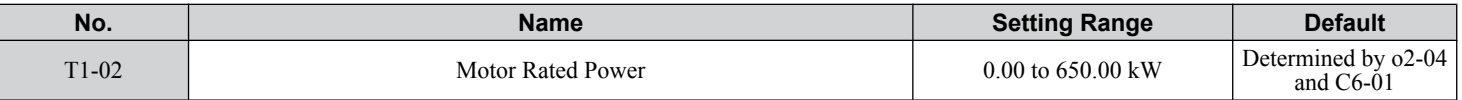

#### ■ T1-03: Motor Rated Voltage

Sets the motor rated voltage according to the motor nameplate value. Enter the voltage base speed here if the motor is operating above base speed.

Enter the voltage needed to operate the motor under no-load conditions at rated speed to T1-03 for better control precision around rated speed when using a vector control mode. The no-load voltage can usually be found in the motor test report available from the manufacturer. If the motor test report is not available, enter approximately 90% of the rated voltage printed on the motor nameplate. This may increase the output current and reduce the overload margin.

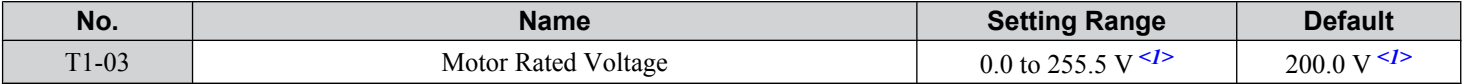

<1> Values shown are specific to 200 V class drives. Double value for 400 V class drives. Multiply value by 2.875 for 600 V class drives.

### n **T1-04: Motor Rated Current**

Sets the motor rated current according to the motor nameplate value. Set the motor rated current between 50% and 100% of the drive rated current for optimal performance in OLV or CLV. Enter the current at the motor base speed.

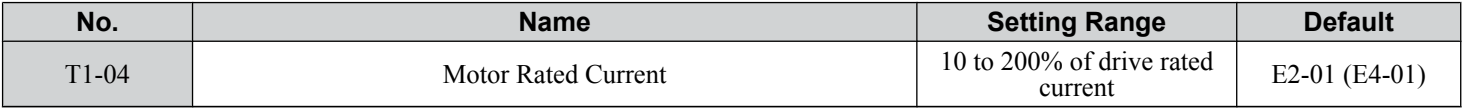

#### ■ T1-05: Motor Base Frequency

Sets the motor rated frequency according to the motor nameplate value. If a motor with an extended speed range is used or the motor is used in the field weakening area, enter the maximum frequency to E1-04 (E3-04 for motor 2) after Auto-Tuning is complete.

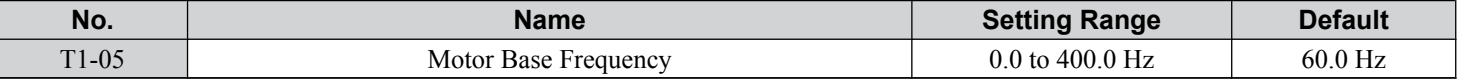

#### n **T1-06: Number of Motor Poles**

Sets the number of motor poles according to the motor nameplate value.

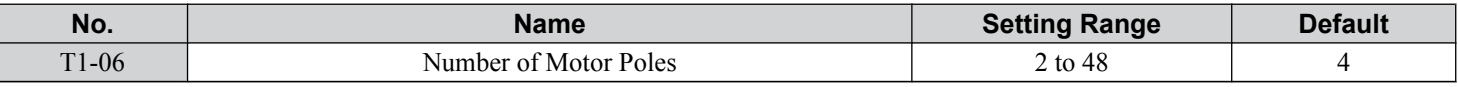

### ■ T1-07: Motor Base Speed

Sets the motor rated speed according to the motor nameplate value. Enter the speed at base frequency when using a motor with an extended speed range or if using the motor in the field weakening area.

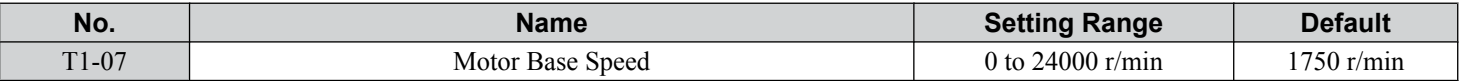

### n **T1-08: PG Number of Pulses Per Revolution**

Sets the number of pulses from the PG encoder. Set the actual number of pulses for one full motor rotation.

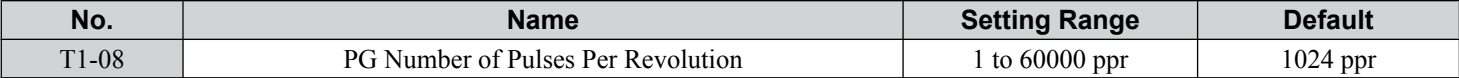

**Note:** T1-08 will only be displayed in CLV.

#### ■ T1-09: Motor No-Load Current

Sets the no-load current for the motor. The default setting displayed is no-load current automatically calculated from the output power set in T1-02 and the motor rated current set to T1-04. Enter the data listed on the motor test report. Leave this data at the default setting if the motor test report is not available.

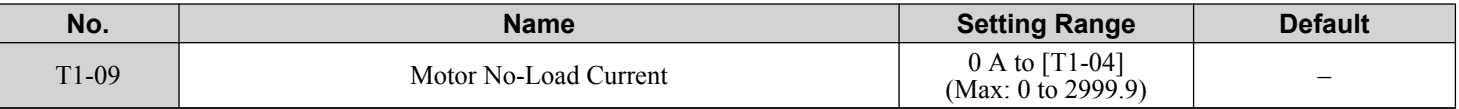

**Note:** The number of decimal places in the parameter value depends on the drive model and the ND/HD selection in parameter C6-01. This value has two decimal places (0.01 A) if the drive is set for a maximum applicable motor capacity up to and including 11 kW, and one decimal place (0.1 A) if the maximum applicable motor capacity is higher than 11 kW. *[Refer to Power Ratings on page 455](#page-454-0)*.

### **n** T1-10: Motor Rated Slip

Sets the rated slip for the motor. The default setting displayed is the rated slip for a Yaskawa motor calculated from the output power set in T1-02. Enter the data listed on the motor test report.

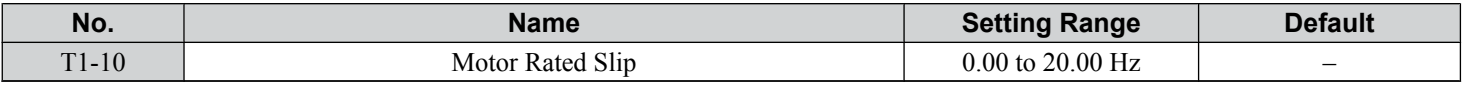

### ■ T1-11: Motor Iron Loss

Provides iron loss information to determine the Energy Saving coefficient. T1-11 will first display the value for the motor iron loss that the drive automatically calculated the when motor capacity was entered to T1-02. Enter the motor iron loss value listed to T1-11 if the motor test report is available.

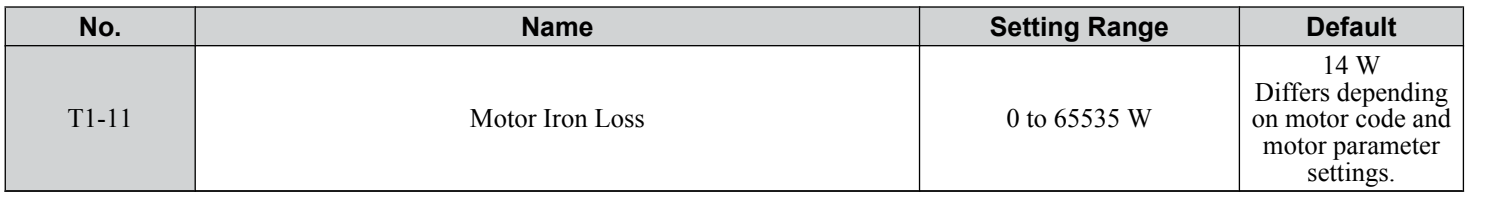

### u **Parameter Settings during PM Motor Auto-Tuning: T2**

**Note:** PM motor control modes are not available on 600 V class drives, CIMR-Ao5oooooooo.

The T2- $\square\square$  parameters are used to set the Auto-Tuning input data for PM motor tuning.

#### ■ T2-01: PM Motor Auto-Tuning Mode Selection

**Note: 1.** PM motor control modes are not available on 600 V class drives, CIMR-Ao5oooooooo.

- **2.** Setting 11 is valid in drive software versions S1015 and later.
	- **3.** Setting 11 is not available in models CIMR- $A\Box$ 4A0930 and 4A1200.

Selects the type of Auto-Tuning to be performed. *[Refer to Auto-Tuning for Permanent Magnet Motors on page 136](#page-135-0)* for details on different types of Auto-Tuning.

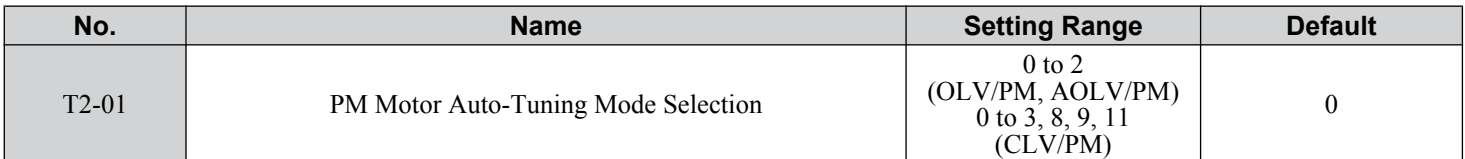

#### **Setting 0: PM Motor Parameter Settings**

**Setting 1: PM Stationary Auto-Tuning**

 $\overline{\mathbf{4}}$ 

#### **Setting 2: PM Stationary Auto-Tuning for Stator Resistance**

#### **Setting 3: Z-Pulse Offset Tuning**

**Setting 8: Inertia Tuning**

#### **Setting 9: ASR Gain Auto-Tuning**

#### **Setting 11: Back EMF Constant Tuning** n **T2-02: PM Motor Code Selection**

**Note:** PM motor control modes are not available on 600 V class drives, CIMR-Ao5oooooooo.

If the drive is operating a Yaskawa PM motor from the SMRA, SSR1, or SST4 series, enter the motor code in T2-02 to automatically set parameters T2-03 through T2-14. If the drive is operating a specialized motor or a motor designed by a manufacturer other than Yaskawa, set T2-02 to FFFF and enter the data from the motor nameplate or the motor test report as prompted.

Only the designated PM motor codes may be entered. The PM motor codes accepted by the drive will differ depending on the selected control mode. *[Refer to E5: PM Motor Settings on page 234](#page-233-0)* for motor codes.

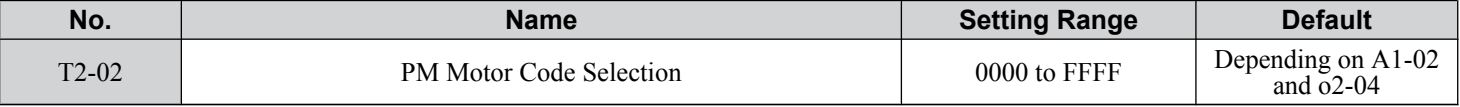

#### n **T2-03: PM Motor Type**

**Note:** PM motor control modes are not available on 600 V class drives, CIMR-Ao5oooooooo.

Selects the type of PM motor the drive will operate.

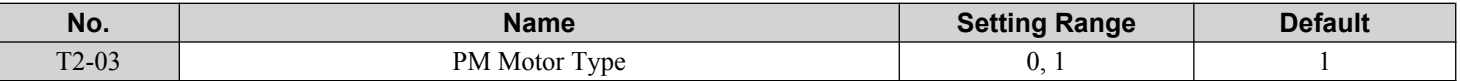

#### **Setting 0: IPM motor**

#### **Setting 1: SPM motor**

#### ■ T2-04: PM Motor Rated Power

**Note:** PM motor control modes are not available on 600 V class drives, CIMR-Ao5oooooooo.

Specifies the motor rated power in kilowatts.

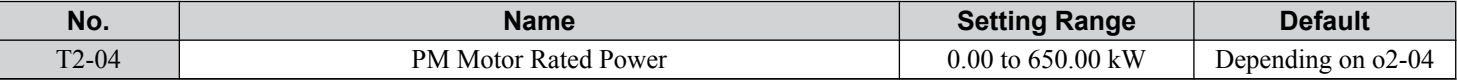

#### ■ T2-05: PM Motor Rated Voltage

**Note:** PM motor control modes are not available on 600 V class drives, CIMR-Ao5oooooooo.

Sets the motor rated voltage.

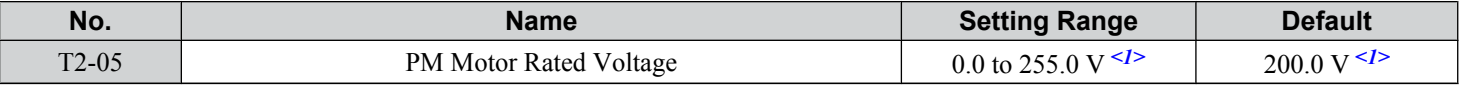

<1> Values shown are specific to 200 V class drives; double the value for 400 V class drives.

#### ■ T2-06: PM Motor Rated Current

**Note:** PM motor control modes are not available on 600 V class drives, CIMR-Ao5oooooooo.

Enter the motor rated current in amps.

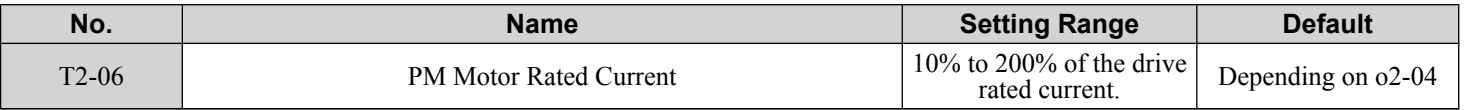
### ■ T2-07: PM Motor Base Frequency

**Note:** PM motor control modes are not available on 600 V class drives, CIMR-Ao5oooooooo.

Enter the motor base frequency in Hz.

**Note:** T2-07 will be displayed when in OLV/PM.

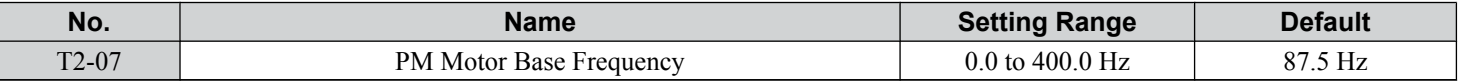

### ■ T2-08: Number of PM Motor Poles

**Note:** PM motor control modes are not available on 600 V class drives, CIMR-Ao5oooooooo.

Enter the number of motor poles.

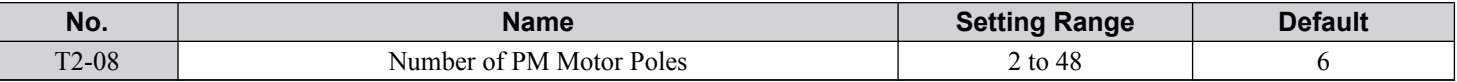

### ■ T2-09: PM Motor Base Speed

**Note:** PM motor control modes are not available on 600 V class drives, CIMR-Ao5oooooooo.

Enter the motor rated speed in r/min.

**Note:** T2-09 will be displayed when in AOLV/PM and CLV/PM.

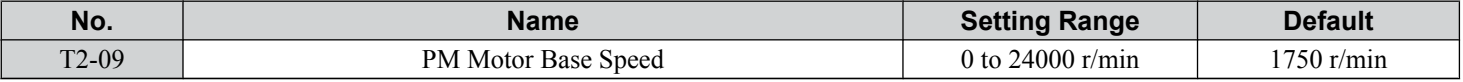

### ■ T2-10: PM Motor Stator Resistance

**Note:** PM motor control modes are not available on 600 V class drives, CIMR-Ao5oooooooo.

Enter the motor stator resistance per motor phase.

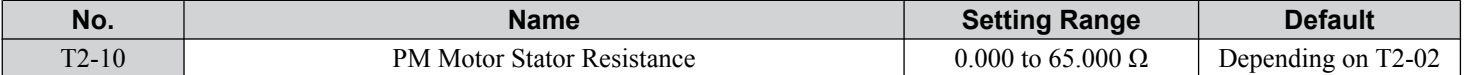

#### ■ T2-11: PM Motor d-Axis Inductance

**Note:** PM motor control modes are not available on 600 V class drives, CIMR-Ao5oooooooo.

Enter the d-Axis inductance per motor phase.

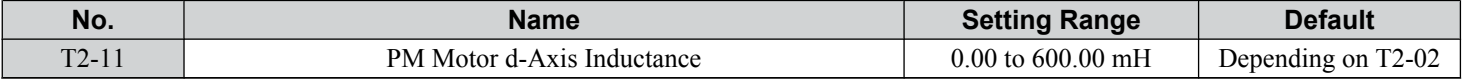

#### ■ T2-12: PM Motor q-Axis Inductance

**Note:** PM motor control modes are not available on 600 V class drives, CIMR-Ao5oooooooo.

Enter the q-Axis inductance per motor phase.

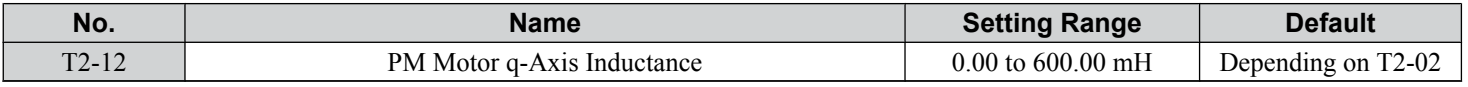

#### ■ T2-13: Induced Voltage Constant Unit Selection

**Note:** PM motor control modes are not available on 600 V class drives, CIMR-Ao5oooooooo.

Selects the units used for setting the induced voltage coefficient.

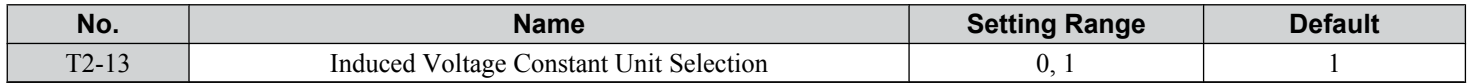

#### **Setting 0: mV (r/min)**

#### **Setting 1: mV (rad/sec)**

**Note:** If T2-13 is set to 0, then the drive will use E5-24 (Motor Induction Voltage Constant 2), and will automatically set E5-09 (Motor Induction Voltage Constant 1) to 0.0. If T2-13 is set to 1, then the drive will use E5-09 and will automatically set E5-25 to 0.0.

 $\overline{\mathbf{4}}$ 

### ■ T2-14: PM Motor Induced Voltage Constant (Ke)

**Note:** PM motor control modes are not available on 600 V class drives, CIMR-Ao5oooooooo.

Enter the motor induced voltage constant (Ke).

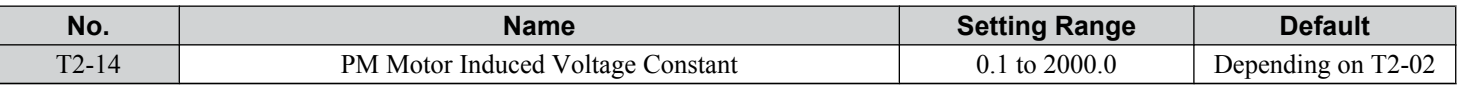

### n **T2-15: Pull-In Current Level for PM Motor Tuning**

**Note:** PM motor control modes are not available on 600 V class drives, CIMR-Ao5oooooooo.

Sets the amount of pull-in current used to tune the d-Axis and q-Axis inductance. Set as a percentage of the motor rated current.

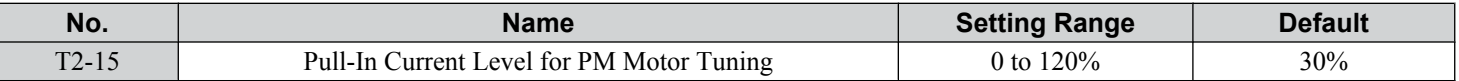

### n **T2-16: PG Number of Pulses Per Revolution for PM Motor Tuning**

**Note:** PM motor control modes are not available on 600 V class drives, CIMR-Ao5oooooooo.

Enter the number of pulses from the PG encoder per motor rotation. Set the actual number of pulses for one full motor rotation.

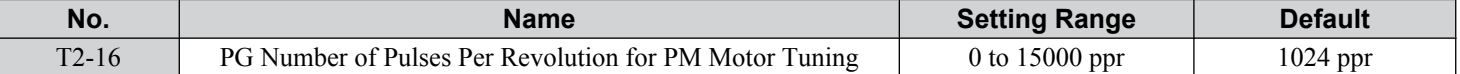

### n **T2-17: Encoder Z Pulse Offset (ΔΘ)**

**Note:** PM motor control modes are not available on 600 V class drives, CIMR-Ao5oooooooo.

Sets the amount of compensation or offset in 0.1 degree units to fine-tune the home position. Perform Z Pulse tuning when the amount of offset needed for the Z Pulse is unknown or if the PG encoder is replaced.

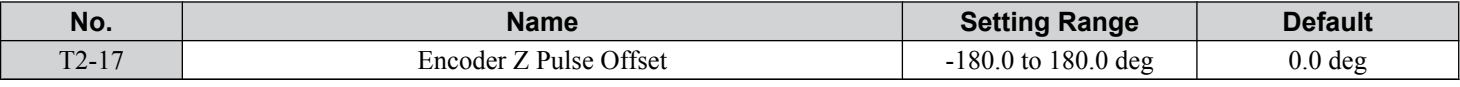

### u **Parameter Settings during Inertia and Speed Control Loop Auto-Tuning: T3**

These tuning methods apply a sine wave test signal to the system. The drive estimates the system inertia by the measuring the response and automatically sets the parameters listed in *Table 4.22*.

#### **Table 4.22 Parameters Adjusted by Inertia and Speed Loop Auto-Tuning**

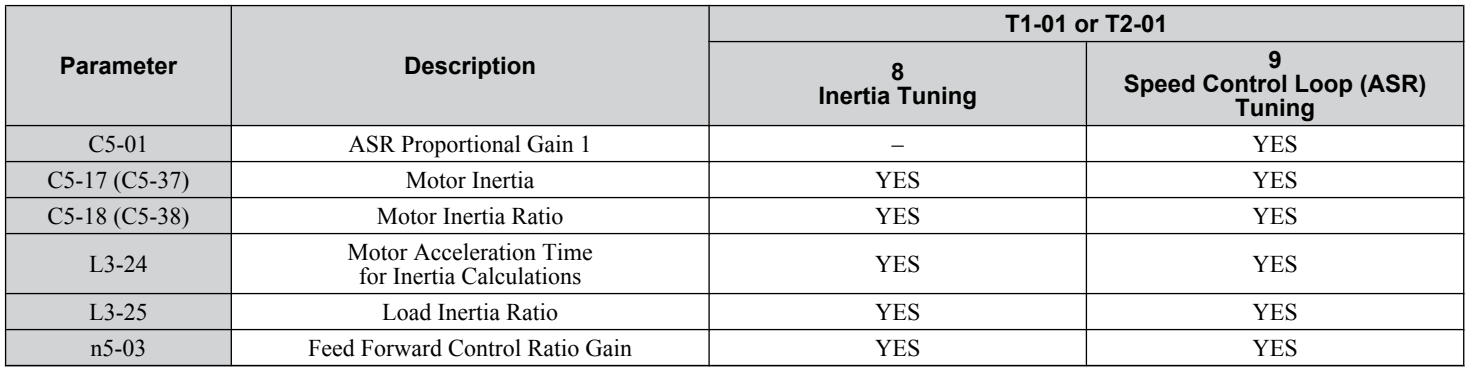

### ■ T3-01: Inertia Tuning Frequency Reference

Sets the frequency of the test signal applied to the motor during Inertia Tuning. Although this setting rarely needs to be changed, increasing the value may be beneficial when working with high inertia loads.

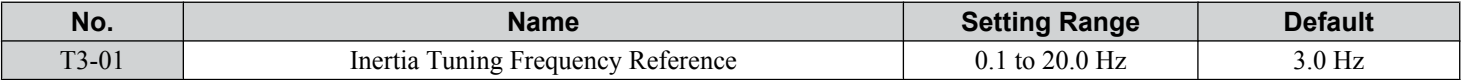

### ■ T3-02: Inertia Tuning Reference Amplitude

Enter the amplitude of the test signal applied to the motor during Inertia Tuning. Although this setting rarely needs to be changed, decrease the setting if a large load inertia causes problems during Inertia Tuning. Adjust T3-02 if a fault occurs when T3-01 is set to a low value.

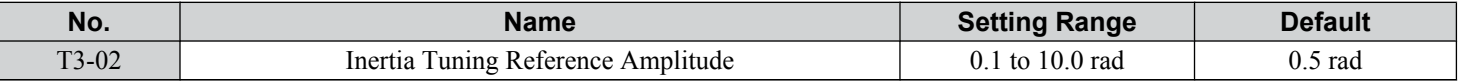

### n **T3-03: Motor Inertia**

Enter the inertia of the motor. This value is used to determine the load inertia using the test signal response. The default setting is for a Yaskawa standard motor as listed in the motor inertia table.

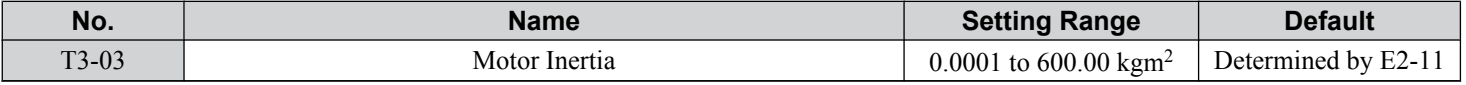

Note: Capacities 0.1 to 37 kW are set in units of 0.001 kgm<sup>2</sup>. Capacities 5.5 to 45 kW are set in units of 0.001 kgm<sup>2</sup>. Capacities 55 kW and above are set in units of 0.01 kgm<sup>2</sup> .

### ■ T3-04: ASR Response Frequency

Sets the response frequency (reciprocal of the step response time constant) of the system or the connected machine. The drive uses this value and the load inertia to fine-tune the speed control loop gain (C5-01, ASR Gain 1). Oscillation may result if the value input here is higher than the actual response frequency of the system.

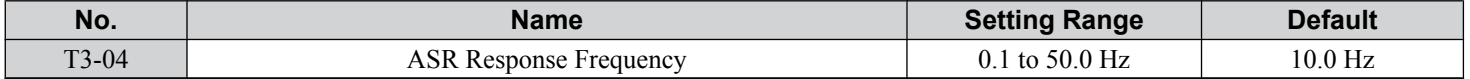

# **4.8 No-Load Operation Test Run**

### **◆ No-Load Operation Test Run**

This section explains how to operate the drive with the motor decoupled from the load during a test run.

### ■ Before Starting the Motor

Check the following items before operation:

- Ensure the area around the motor is safe.
- Ensure external emergency stop circuitry is working properly and other safety precautions have been taken.

### **n** During Operation

Check the following items during operation:

- The motor should rotate smoothly (i.e., no abnormal noise or oscillation).
- The motor should accelerate and decelerate smoothly.

### ■ No-Load Operation Instructions

The following example illustrates a test run procedure using the digital operator.

**Note:** Before starting the motor, set the frequency reference d1-01 to 6 Hz.

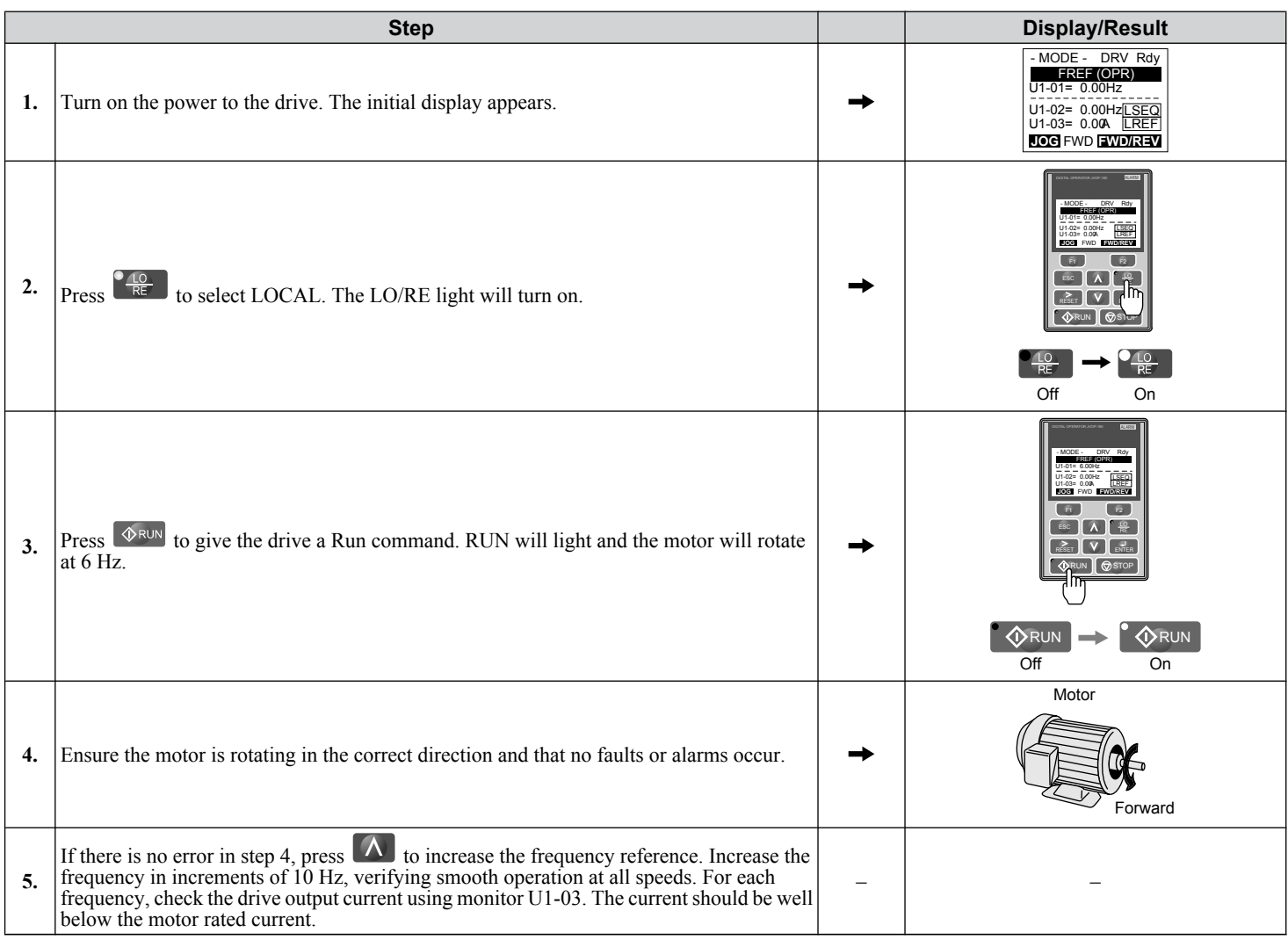

### **4.8 No-Load Operation Test Run**

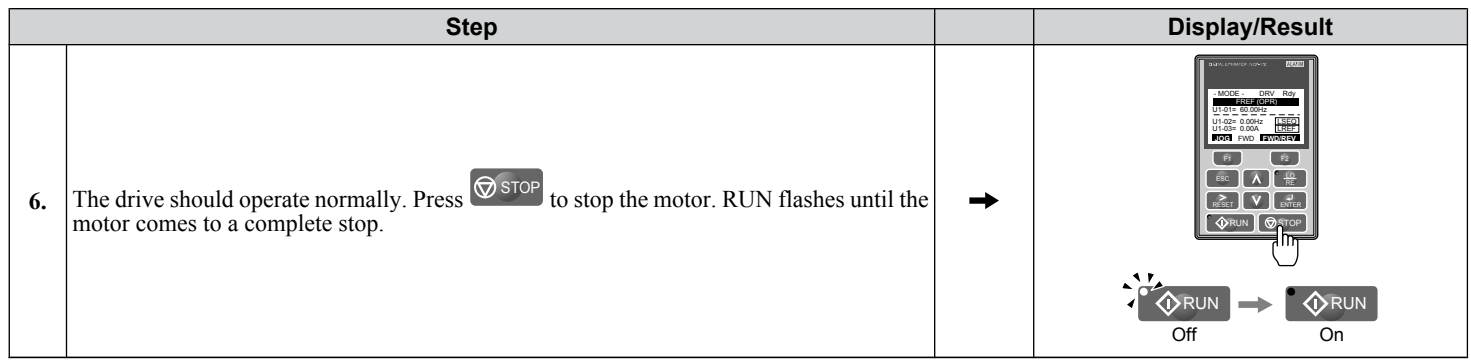

# **4.9 Test Run with Load Connected**

### **◆ Test Run with the Load Connected**

After performing a no-load test run, connect the motor and proceed to run the motor and load together.

### **■ Precautions for Connected Machinery**

**WARNING!** *Sudden Movement Hazard. Clear all personnel from the drive, motor, and machine area before applying power. System may start unexpectedly upon application of power, causing death or serious injury.*

**WARNING!** *Sudden Movement Hazard. Always check the operation of any fast stop circuits after they are wired. Fast stop circuits are required to provide safe and quick shutdown of the drive. Prepare to initiate an emergency stop during the test run. Operating a drive with untested emergency circuits could result in death or serious injury.*

- The motor should come to a complete stop without problems.
- Connect the load and machinery to the motor.
- Fasten all installation screws properly and check that the motor and connected machinery are held in place.

### ■ Checklist Before Operation

- The motor should rotate in the proper direction.
- The motor should accelerate and decelerate smoothly.

### ■ Operating the Motor under Loaded Conditions

Test run the application similarly to the no-load test procedure when connecting the machinery to the motor.

- Monitor U1-03 for overcurrent during operation.
- If the application permits running the load in the reverse direction, change the motor direction and the frequency reference while watching for abnormal motor oscillation or vibration.
- Correct any problems that occur with hunting, oscillation, and other control-related issues.

# **4.10 Verifying Parameter Settings and Backing Up Changes**

Use the Verify Menu to check all changes to parameter settings. *[Refer to Verifying Parameter Changes: Verify Menu on](#page-122-0)  [page 123](#page-122-0)*.

Save the verified parameter settings. Change the access level or set a password to the drive to prevent accidental modification of parameter settings.

### **Backing Up Parameter Values: 02-03**

Setting o2-03 to 1 saves all parameter settings before resetting o2-03 to 0. The drive can now recall all the saved parameters by performing a User Initialization  $(A1-03 = 1110)$ .

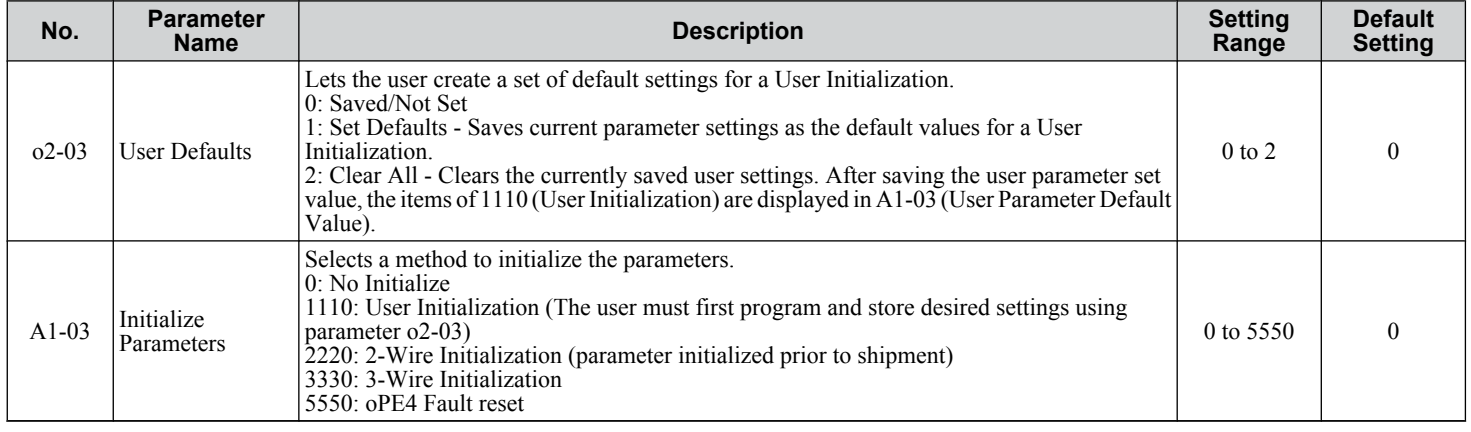

### **Parameter Access Level: A1-01**

Setting the Access Level for "Operation only" (A1-01 = 0) allows the user to access parameters A1- $\square \square$  and U $\square$ - $\square \square$  only. Other parameters are not displayed.

Setting the Access Level for "User Parameters"  $(A1-01 = 1)$  allows the user to access only the parameters that have been previously saved as User Parameters. This is helpful when displaying only the relevant parameters for a specific application.

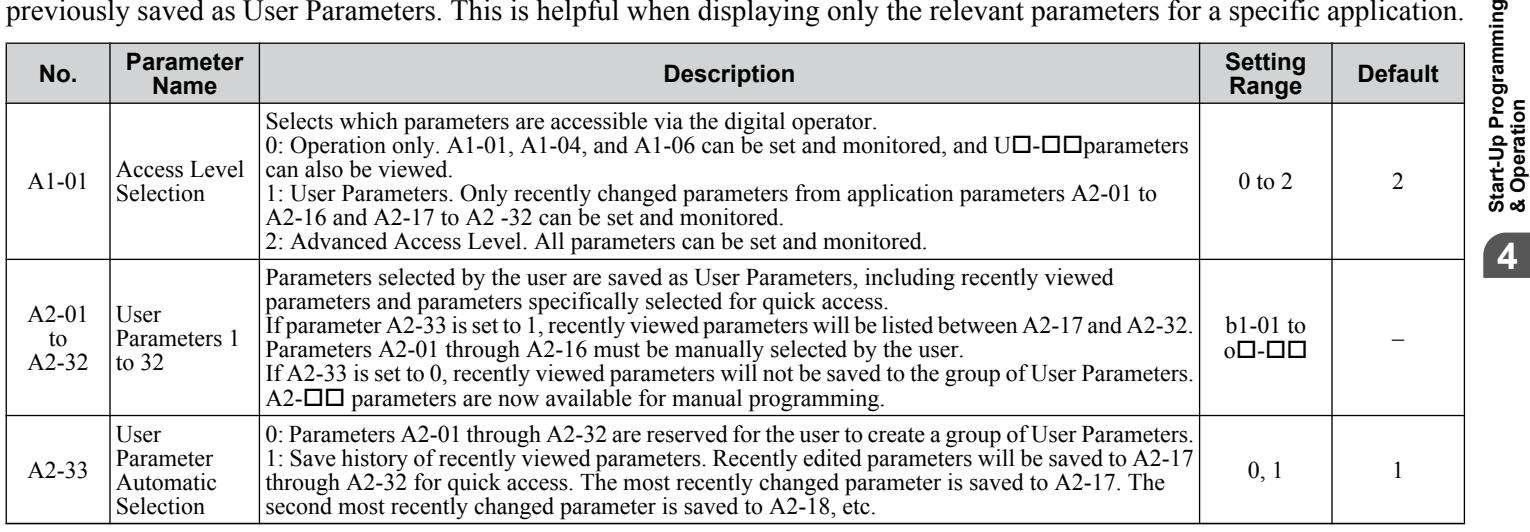

## u **Password Settings: A1-04, A1-05**

The user can set a password in parameter A1-05 to restrict access to the drive. The password must be entered to A1-04 to unlock parameter access (i.e., parameter setting A1-04 must match the value programmed into A1-05). The following parameters cannot be viewed or edited until the value entered to A1-04 correctly matches the value set to A1-05: A1-01, A1-02, A1-03, A1-06, and A2-01 through A2-33.

Note: Parameter A1-05 is hidden from view. To display A1-05, access parameter A1-04 and press  $\circ$  and  $\Delta$  simultaneously.

ႜႍႍ

### **Copy Function**

Parameter settings can be copied to another drive to simplify parameter restoration or multiple drive setup. The drive supports the following copy options:

#### • **LCD Operator (standard in all models)**

The LCD operator used to operate the drive supports copying, importing, and verifying parameter settings. *[Refer to o3:](#page-325-0)  [Copy Function on page 326](#page-325-0)* for details.

#### • **LED Operator**

The optional LED operator also supports copying, importing, and verifying parameter settings. Refer to the manual supplied with the LED operator for instructions.

#### • **USB Copy Unit and CopyUnitManager**

The copy unit is an external option connected to the drive to copy parameter settings from one drive and save those settings to another drive. Refer to the manual supplied with the USB Copy Unit for instructions.

The CopyUnitManager is a PC software tool. It allows the user to load parameter settings from the Copy Unit onto a PC, or from the PC onto a Copy Unit. This is useful when managing parameters for various drives or applications. Refer to the manual supplied with the CopyUnitManager for instructions.

#### • **DriveWizard Plus**

DriveWizard Plus is a PC software tool for parameter management, monitoring, and diagnosis. DriveWizard Plus can load, store, and copy drive parameter settings. For details, refer to Help in the DriveWizard Plus software.

# **4.11 Test Run Checklist**

Review the checklist before performing a test run. Check each item that applies.

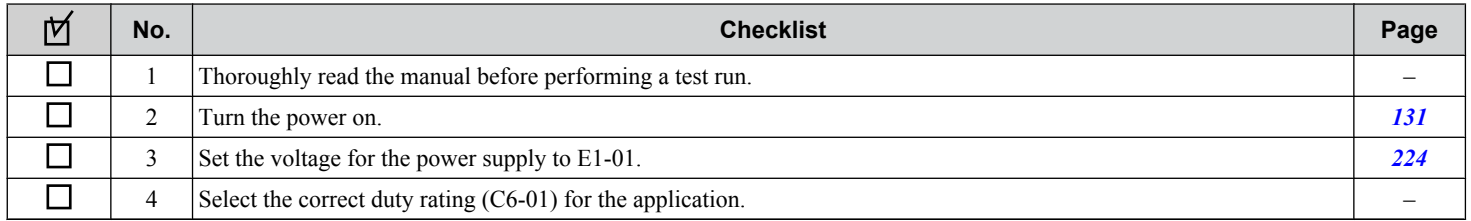

Check the items that correspond to the control mode being used.

**WARNING!** *Sudden Movement Hazard. Ensure start/stop and safety circuits are wired properly and in the correct state before energizing the drive. Failure to comply could result in death or serious injury from moving equipment. When programmed for 3-Wire control, a momentary closure on terminal S1 may cause the drive to start.*

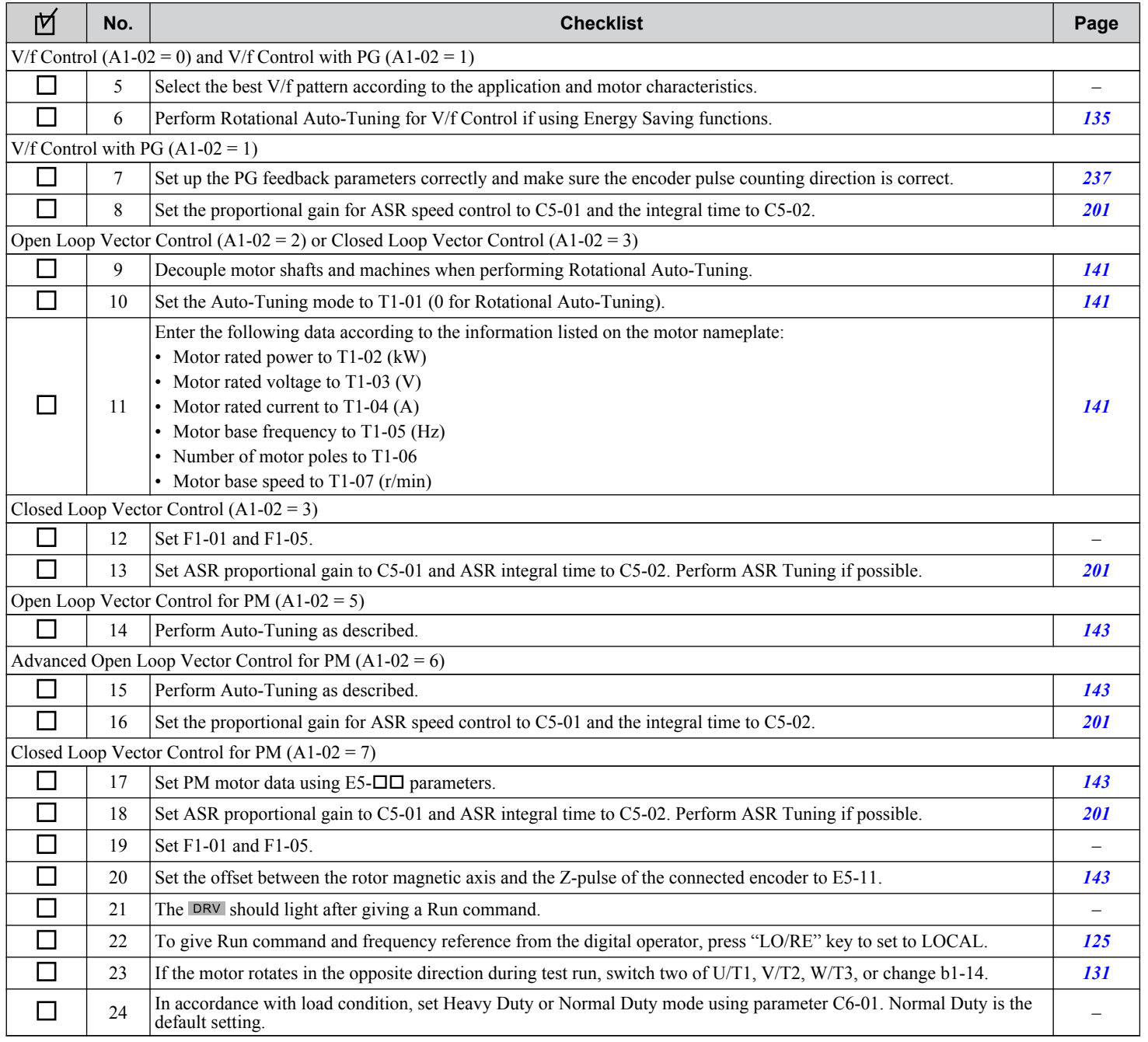

### **4.11 Test Run Checklist**

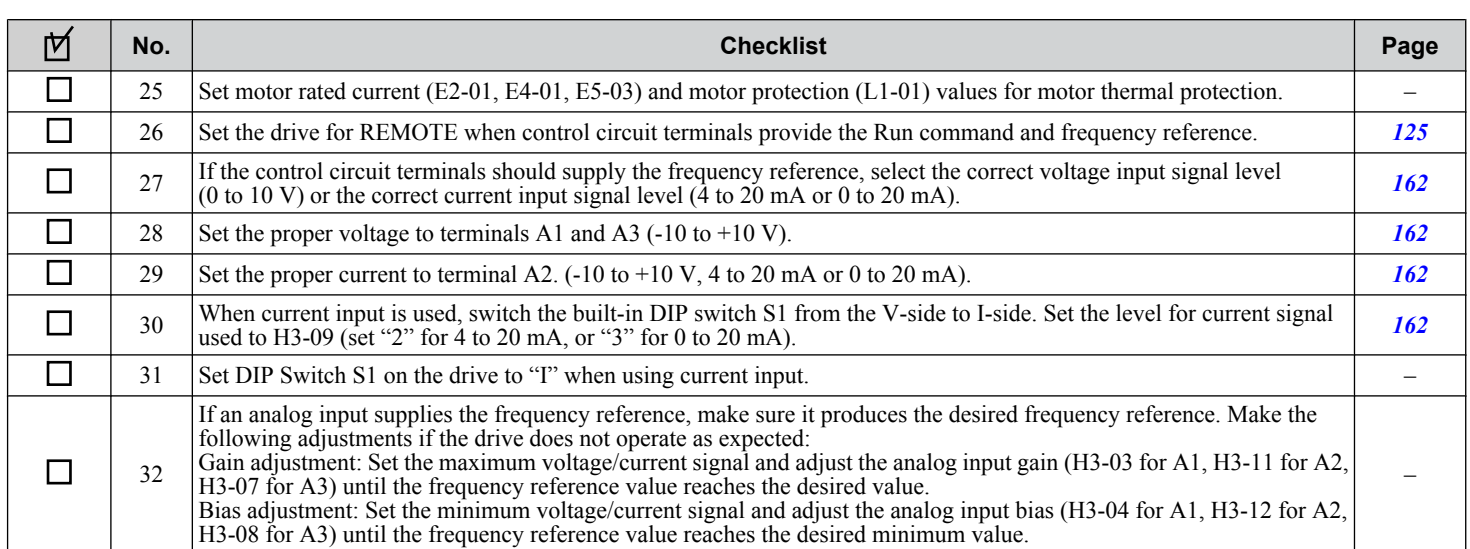

# **Parameter Details**

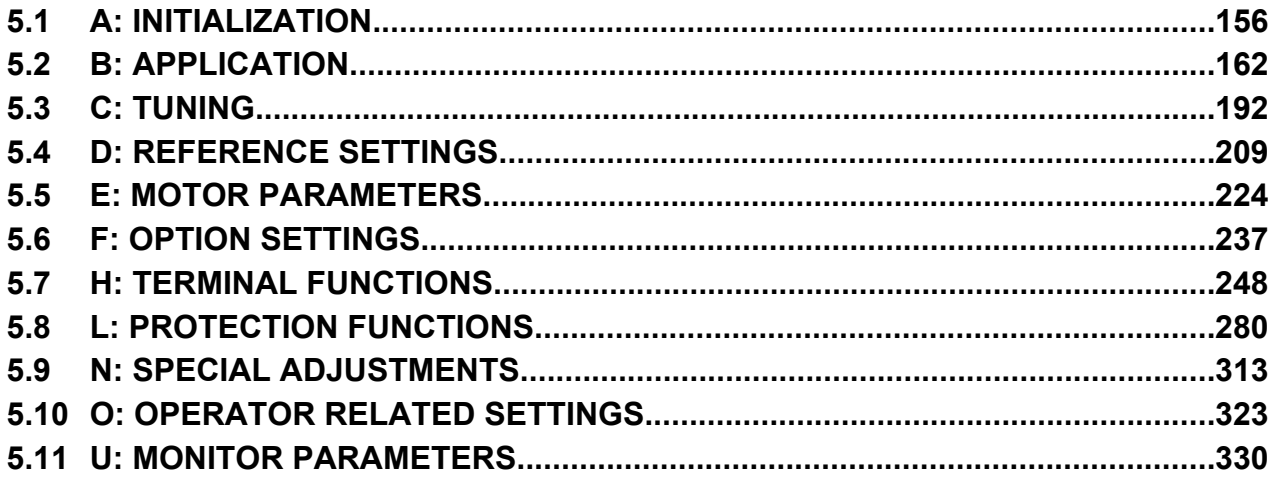

# <span id="page-155-0"></span>**5.1 A: Initialization**

The initialization group contains parameters associated with initial drive setup, including parameters involving the display language, access levels, initialization, and password.

### u **A1: Initialization**

### ■ A1-00: Language Selection

Selects the display language for the digital operator.

**Note:** This parameter is not reset when the drive is initialized using parameter A1-03.

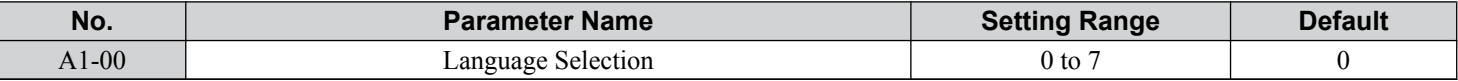

- **Setting 0: English**
- **Setting 1: Japanese**
- **Setting 2: German**
- **Setting 3: French**
- **Setting 4: Italian**
- **Setting 5: Spanish**
- **Setting 6: Portuguese**

#### **Setting 7: Chinese**

### ■ A1-01: Access Level Selection

Allows or restricts access to drive parameters.

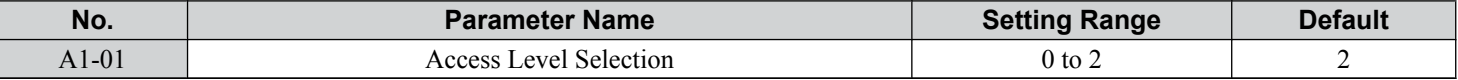

#### **Setting 0: Operation only**

Access to only parameters A1-01, A1-04, and all U monitor parameters.

#### **Setting 1: User Parameters**

Access to only a specific list of parameters set to A2-01 through A2-32. These User Parameters can be accessed using the Setup Mode of the digital operator.

#### **Setting 2: Advanced Access Level (A) and Setup Access Level (S)**

All parameters can be viewed and edited.

#### **Notes on Parameter Access**

- If the drive parameters are password protected by A1-04 and A1-05, parameters A1-00 through A1-03, A1-06, and all A2 parameters cannot be modified.
- If a digital input terminal programmed for "Program lockout" ( $H1-\Box \Box = 1B$ ) is enabled, parameter values cannot be modified, even if A1-01 is set to 1 or 2.
- If parameters are changed via serial communication, it will not be possible to edit or change parameter settings with the digital operator until an Enter command is issued to the drive from the serial communication.

### n **A1-02: Control Method Selection**

Selects the Control Method (also referred to as the control mode) that the drive uses to operate the motor. Parameter A1-02 determines the control mode for motor 1 when the drive is set up to run two motors.

**Note:** When changing control modes, all parameter settings depending upon the setting of A1-02 will be reset to the default.

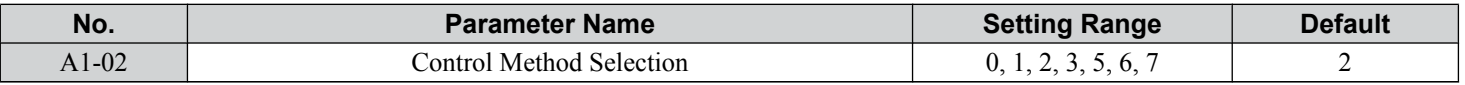

#### *Control Modes for Induction Motors (IM)*

#### **Setting 0: V/f Control for Induction Motors**

Use this mode for simple speed control and for multiple motor applications with low demands to dynamic response or speed accuracy. This control mode is also used when the motor parameters are unknown and Auto-Tuning cannot be performed. The speed control range is 1:40.

#### **Setting 1: V/f Control with PG Speed Feedback**

Use this mode for general-purpose applications that require high speed accuracy but do not require high dynamic response. This control mode is also used when the motor parameters are unknown and Auto-Tuning cannot be performed. The speed control range is 1:40.

#### **Setting 2: Open Loop Vector Control**

Use this mode for general, variable-speed applications with a speed control range of 1:200 that require precise speed control, quick torque response, and high torque at low speed without using a speed feedback signal from the motor.

#### **Setting 3: Closed Loop Vector Control**

Use this mode for general, variable-speed applications that require precise speed control down to zero speed, quick torque response or precise torque control, and a speed feedback signal from the motor. The speed control range is up to 1:1500.

#### *Control Modes for Permanent Magnet Motors (SPM or IPM)*

**Note:** PM motor control modes are not available on 600 V class drives, CIMR-AO5OOOOO.

#### **Setting 5: Open Loop Vector Control for PM**

Use this mode when running a PM motor in variable torque applications that benefit from energy efficiency. The drive can control an SPM or IPM motor with a speed range of 1:20 in this control mode.

#### **Setting 6: Advanced Open Loop Vector Control for PM**

Use this mode to operate an IPM motor for constant torque applications. Set High Frequency Injection parameter n8-57 to 1 to achieve a speed control range as high as 1:100. *[Refer to n8-57: High Frequency Injection \(AOLV/PM\) on page 321](#page-320-0)* for details.

#### **Setting 7: Closed Loop Vector Control for PM**

Use this mode for high-precision control of a PM motor in constant torque or variable torque applications. The speed control range reaches 1:1500. A speed feedback signal is required.

### ■ A1-03: Initialize Parameters

Resets parameters to default values. After initialization, the setting for A1-03 automatically returns to 0.

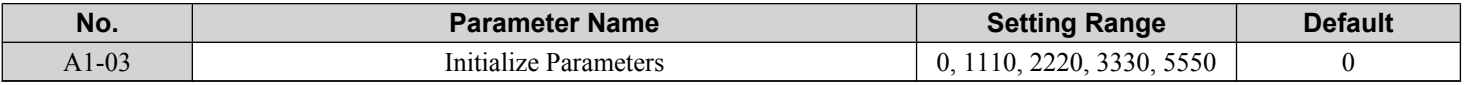

#### **Setting 1110: User Initialize**

Resets parameters to the values selected by the user as User Settings. User Settings are stored when parameter o2-03 is set to "1: Set defaults".

Note: User Initialization resets all parameters to a user-defined set of default values previously saved to the drive. Set parameter o2-03 to 2 to clear the user-defined default values.

#### **Setting 2220: 2-Wire Initialization**

Resets parameters to default settings with digital inputs S1 and S2 configured as Forward run and Reverse run, respectively. *[Refer to Setting 40, 41: Forward Run, Reverse Run Command for 2-Wire Sequence on page 255](#page-254-0)* for more information on digital input functions.

#### **5.1 A: Initialization**

#### **Setting 3330: 3-Wire Initialization**

Resets parameters to default settings with digital inputs S1, S2, and S5 configured as Run, Stop, and Forward/Reverse respectively. *[Refer to Setting 0: 3-Wire Sequence on page 249](#page-248-0)* for more information on digital input functions.

#### **Setting 5550: oPE04 Reset**

An oPE04 error appears on the digital operator when a terminal block with settings saved to its built-in memory is installed in a drive that has edited parameters. Set A1-03 to 5550 to use the parameter settings saved to the terminal block memory.

#### **Notes on Parameter Initialization**

The parameters shown in *Table 5.1* will not be reset when the drive is initialized by setting A1-03 = 2220 or 3330. Although the control mode in A1-02 is not reset when A1-03 is set to 2220 or 3330, it may change when an application preset is selected.

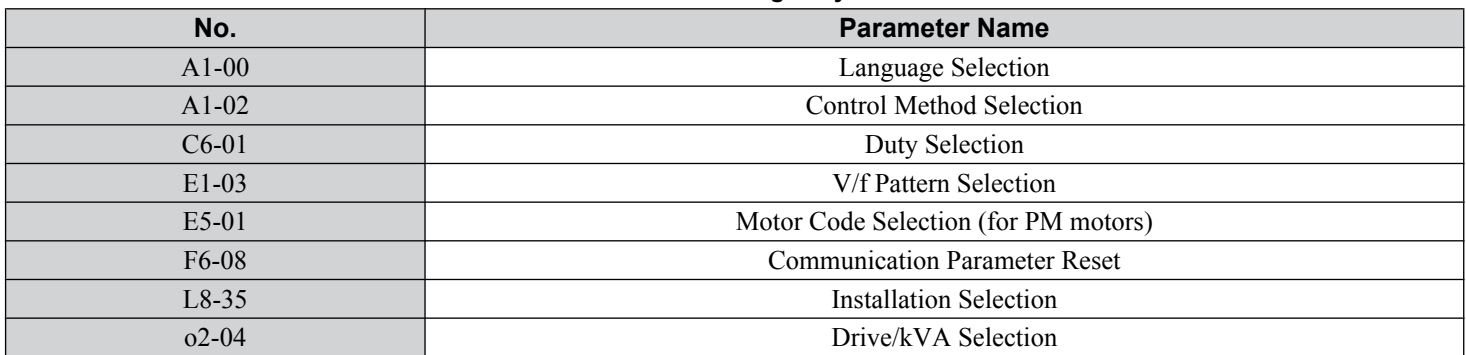

#### **Table 5.1 Parameters Not Changed by Drive Initialization**

### ■ A1-04, A1-05: Password and Password Setting

Parameter A1-04 enters the password when the drive is locked; parameter A1-05 is a hidden parameter that sets the password.

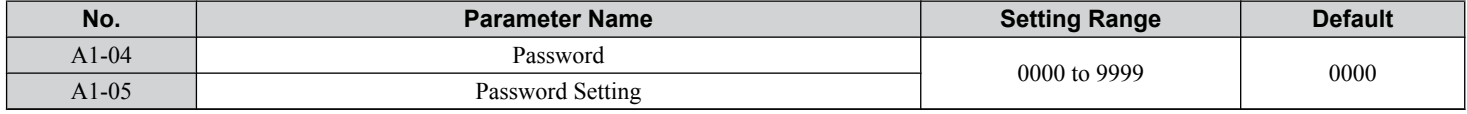

#### **How to Use the Password**

The user can set a password in parameter A1-05 to restrict access to the drive. The password must be entered to A1-04 to unlock parameter access (i.e., parameter setting A1-04 must match the value programmed into A1-05). The following parameters cannot be viewed or edited until the value entered to A1-04 correctly matches the value set to A1-05: A1-01, A1-02, A1-03, A1-06, and A2-01 through A2-33.

The instructions below demonstrate how to set password "1234". An explanation follows on how to enter that password to unlock the parameters.

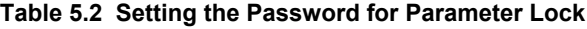

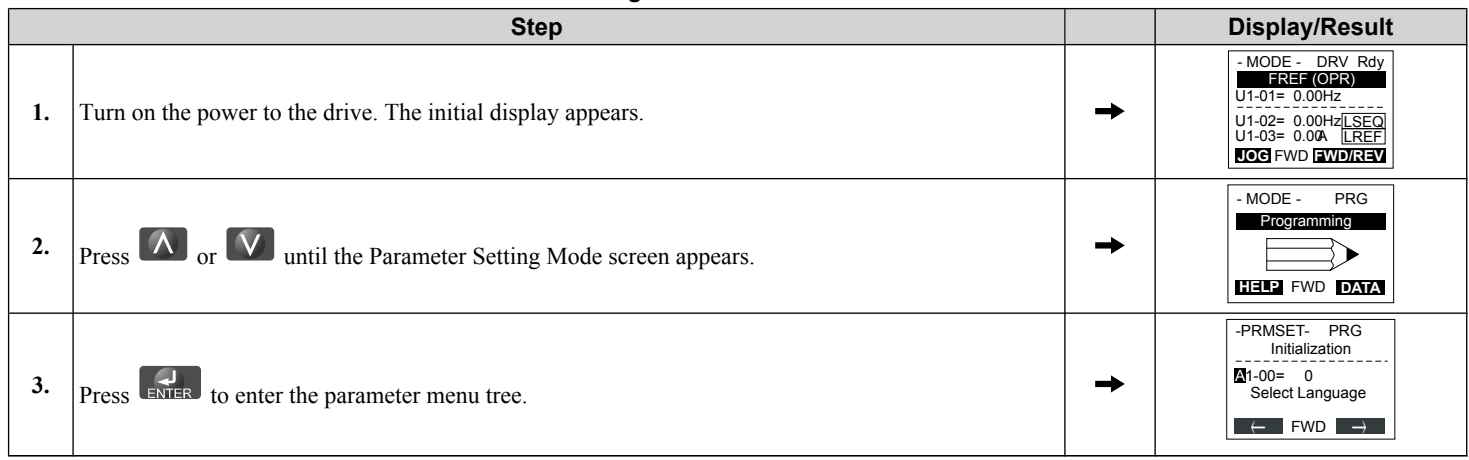

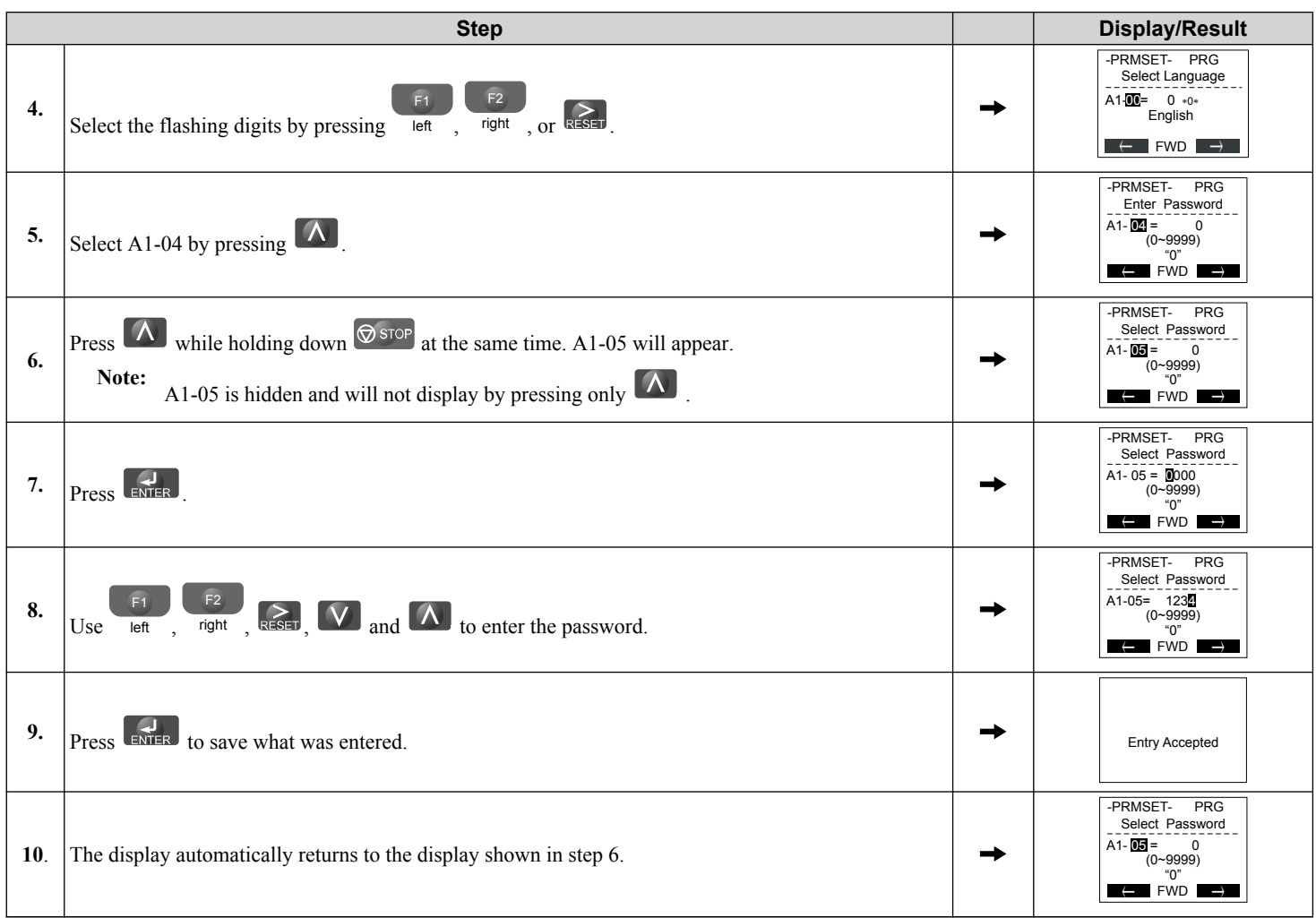

#### **Table 5.3 Check if A1-02 is Locked (continuing from step 10 above)**

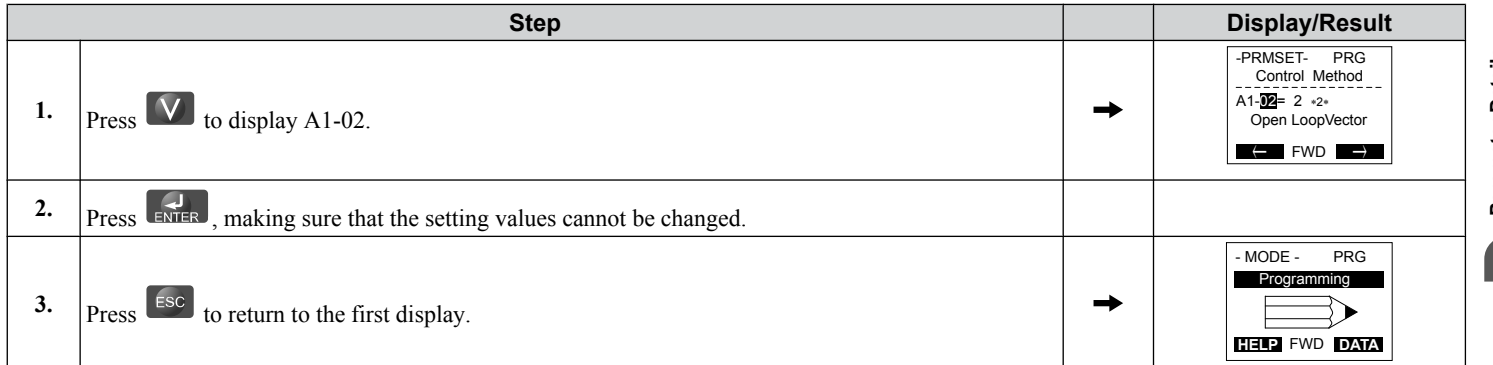

#### **Table 5.4 Enter the Password to Unlock Parameters (continuing from step 3 above)**

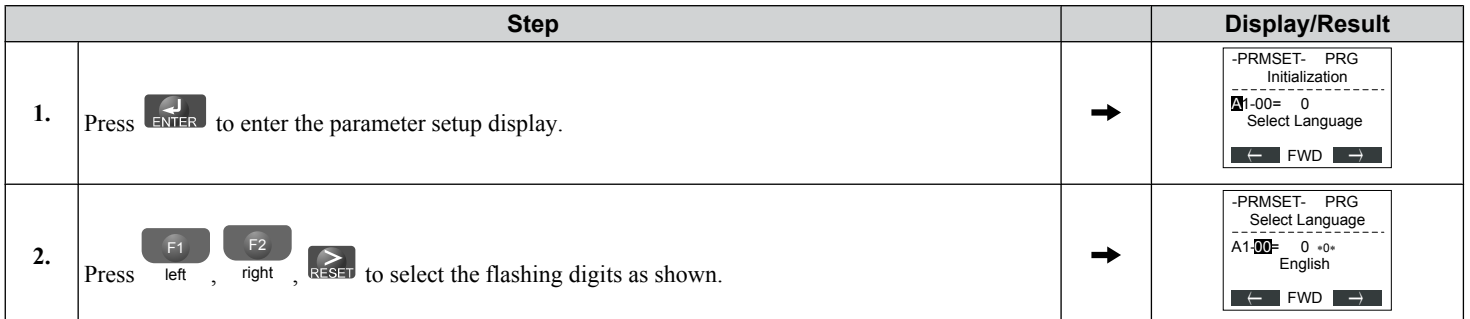

### **5.1 A: Initialization**

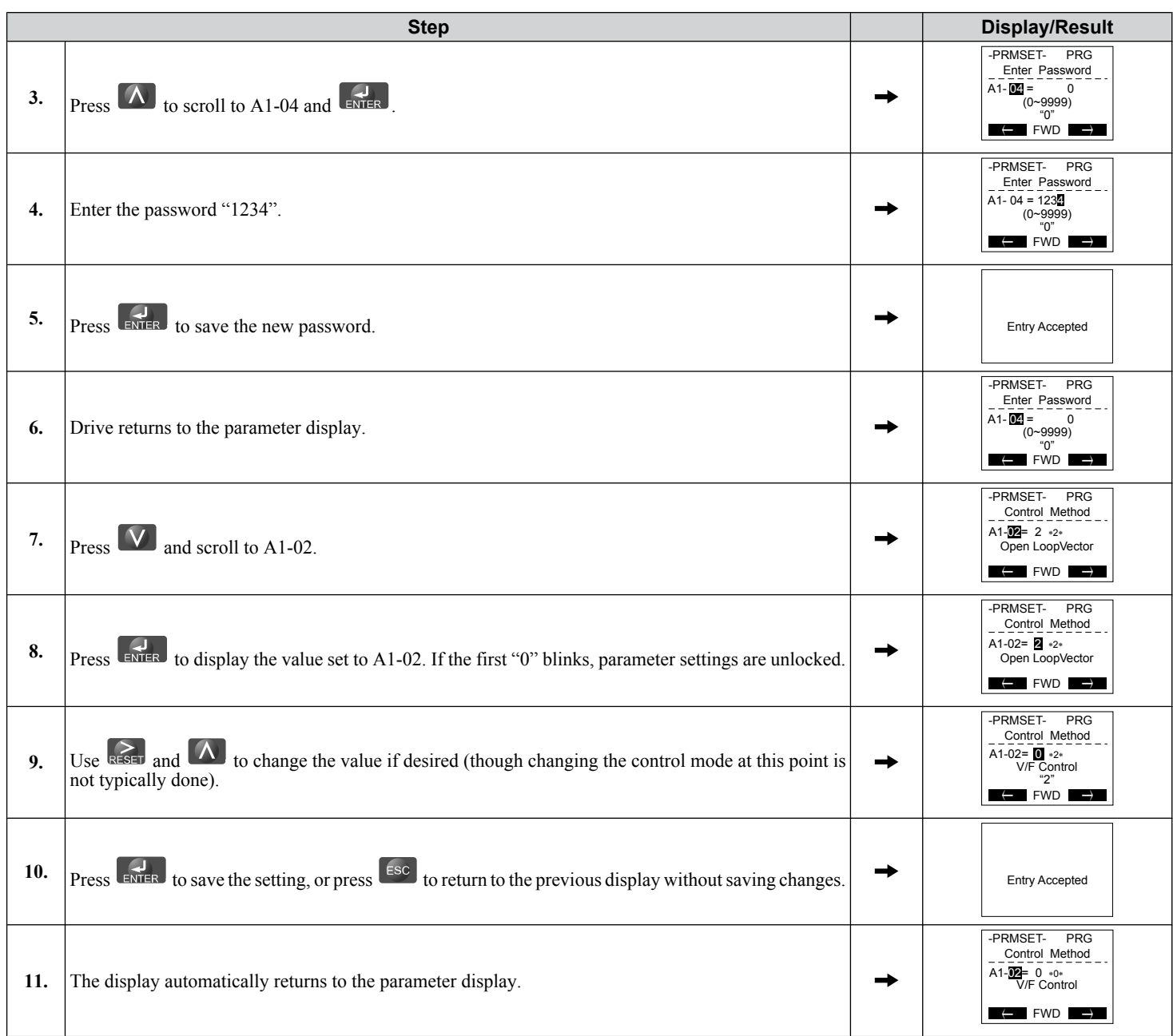

**Note: 1.** Parameter settings can be edited after entering the correct password.

**2.** Performing a 2-Wire or 3-Wire initialization resets the password to "0000".

### ■ A1-06: Application Preset

Several Application Presets are available to facilitate drive setup for commonly used applications. Selecting one of these Application Presets automatically assigns functions to the input and output terminals and sets a predefined group of parameters to values appropriate for the selected application.

In addition, the parameters most likely to be changed are assigned to the group of User Parameters, A2-01 through A2-16. User Parameters are part of the Setup Group, which provides quicker access by eliminating the need to scroll through multiple menus.

*[Refer to Application Selection on page 132](#page-131-0)* for details on parameter A1-06.

### **n** A1-07: DriveWorksEZ Function Selection

Enables and disables the DriveWorksEZ program inside the drive.

DriveWorksEZ is a software package for customizing drive functionality or adding PLC functionality by the interconnection and configuration of basic software function blocks. The drive performs user-created programs in 1 ms cycles.

- **Note: 1.** If DriveWorksEZ has assigned functions to any of the multi-function output terminals, those functions will remain set to those terminals even after disabling DriveWorksEZ.
	- **2.** For more information on DriveWorksEZ, contact a Yaskawa representative.

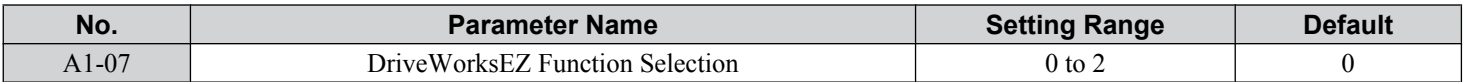

#### **Setting 0: DWEZ disabled**

#### **Setting 1: DWEZ enabled**

#### **Setting 2: Digital input**

If a digital input is programmed for DWEZ enable/disable (H1- $\Box$  $\Box$  = 9F), DWEZ will be enabled when the input is opened.

### A2: User Parameters

### ■ A2-01 to A2-32: User Parameters 1 to 32

The user can select up to 32 parameters and assign them to parameters A2-01 through A2-32 to provide quicker access by eliminating the need to scroll through multiple menus. The User Parameter list can also save the most recently edited parameters.

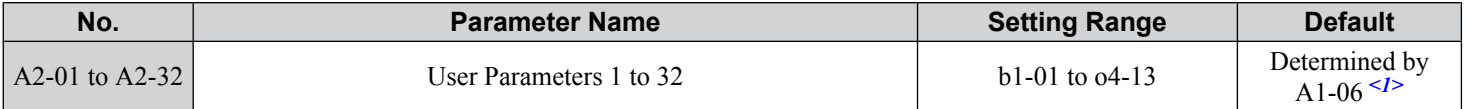

<1> A1-06 determines how parameters edited by the user are saved to the list of User Parameters, A2-01 through A2-32. *[Refer to Application](#page-131-0)  [Selection on page 132](#page-131-0)* for details.

#### **Saving User Parameters**

To save specific parameters to A2-01 through A2-32, set parameter A1-01 to 2 to allow access to all parameters, then enter the parameter number to one of the A2- $\Box \Box$  parameters to assign it to the list of User Parameters. Finally, set A1-01 to 1 to restrict access so users can only set and refer to the parameters saved as User Parameters.

### n **A2-33: User Parameter Automatic Selection**

Determines whether recently edited parameters are saved to the second half of the User Parameters (A2-17 to A2-32) for quicker access.

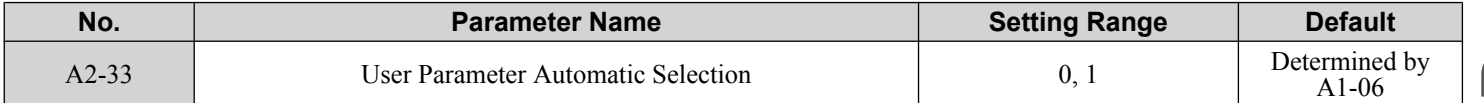

#### **Setting 0: Do not save list of recently edited parameters**

Set A2-33 to 0 to manually select the parameters listed in the User Parameter group.

#### **Setting 1: Save list of recently edited parameters**

Set A2-33 to 1 to automatically save recently edited parameters to A2-17 through A2-32. A total of 16 parameters are saved with the most recently edited parameter set to A2-17, the second most recently to A2-18, and so on. Access the User Parameters using the Setup Mode of the digital operator.

# <span id="page-161-0"></span>**5.2 b: Application**

# **b1: Operation Mode Selection**

### n **b1-01: Frequency Reference Selection 1**

Selects the frequency reference source 1 for the REMOTE mode.

- **Note: 1.** If a Run command is input to the drive but the frequency reference entered is 0 or below the minimum frequency, the RUN indicator LED on the digital operator will light and the STOP indicator will flash.
	- **2.** Press the LO/RE key to set the drive to LOCAL and use the operator keypad to enter the frequency reference.

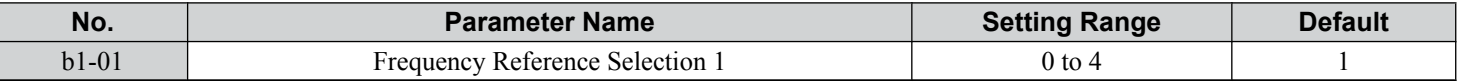

### **Setting 0: Operator keypad**

Using this setting, the frequency reference can be input by:

• switching between the multi-speed references in the  $d1-\Box \Box$  parameters.

• entering the frequency reference on the operator keypad.

### **Setting 1: Terminals (analog input terminals)**

Using this setting, an analog frequency reference can be entered as a voltage or current signal from terminals A1, A2, or A3. *Voltage Input*

Voltage input can be used at any of the three analog input terminals. Make the settings as described in *Table 5.5* for the input used.

**Table 5.5 Analog Input Settings for Frequency Reference Using Voltage Signals**

| <b>Terminal</b> | <b>Signal Level</b> | <b>Parameter Settings</b>               |                                         |         |             |                                                                         |
|-----------------|---------------------|-----------------------------------------|-----------------------------------------|---------|-------------|-------------------------------------------------------------------------|
|                 |                     | <b>Signal Level</b><br><b>Selection</b> | <b>Function Selection</b>               | Gain    | <b>Bias</b> | <b>Notes</b>                                                            |
| A <sub>1</sub>  | $0$ to $10$ Vdc     | $H3-01=0$                               | $H3-02=0$<br>(Frequency Reference Bias) | $H3-03$ | $H3-04$     |                                                                         |
|                 | $-10$ to $+10$ Vdc  | $H3-01=1$                               |                                         |         |             |                                                                         |
| A <sub>2</sub>  | $0$ to 10 Vdc       | $H3-09=0$                               | $H3-10=0$<br>(Frequency Reference Bias) | $H3-11$ | $H3-12$     | Set DIP switch S1 on the<br>terminal board to "V" for<br>voltage input. |
|                 | $-10$ to $+10$ Vdc  | $H3-09=1$                               |                                         |         |             |                                                                         |
| A <sub>3</sub>  | $0$ to 10 Vdc       | $H3-05=0$                               | $H3-06=0$<br>(Frequency Reference Bias) | $H3-07$ | $H3-08$     | Set DIP switch S4 on the<br>terminal board to "AI".                     |
|                 | $-10$ to $+10$ Vdc  | $H3-05=1$                               |                                         |         |             |                                                                         |

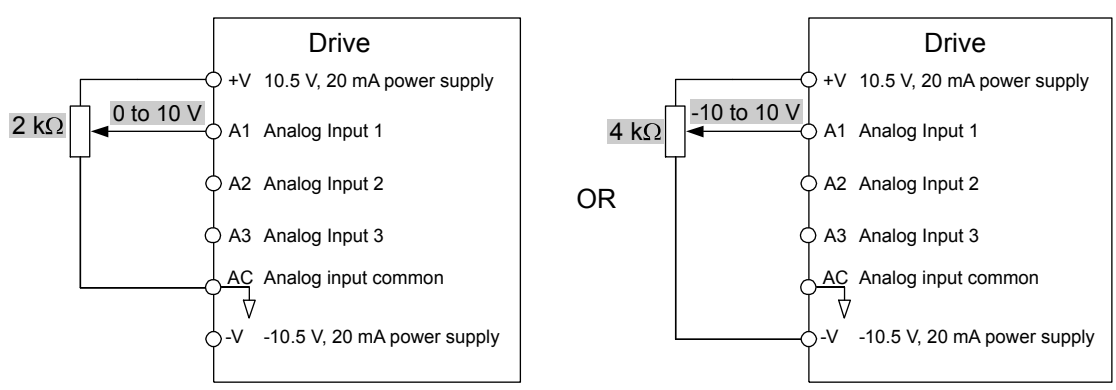

**Figure 5.1 Setting the Frequency Reference as a Voltage Signal at Terminal A1**

Use the wiring example shown in *Figure 5.1* for any other analog input terminals. When using input A2 make sure DIP switch S1 is set for voltage input.

### *Current Input*

Input terminal A2 can accept a current input signal. Refer to *[Table 5.6](#page-162-0)* to set terminal A2 for current input.

<span id="page-162-0"></span>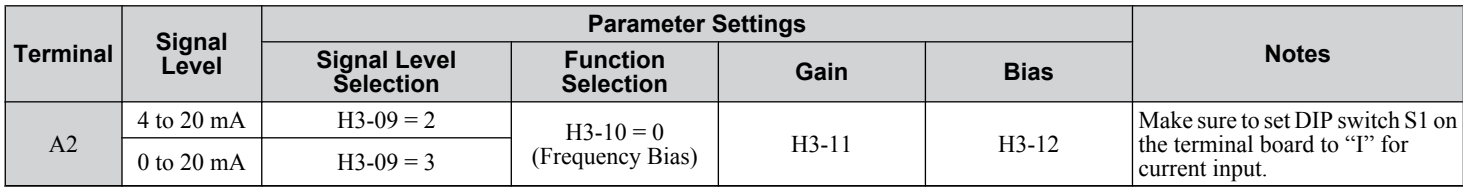

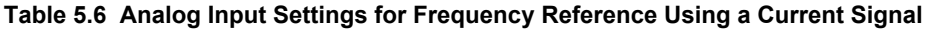

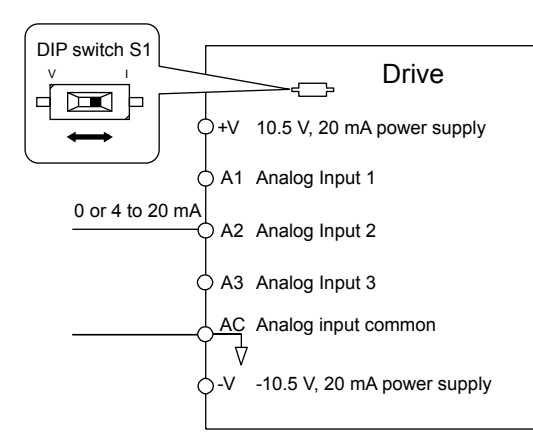

#### **Figure 5.2 Setting the Frequency Reference as a Current Signal to Terminal A2**

#### **Switching between Main/Auxiliary Frequency References**

The frequency reference input can be switched between the analog terminals A1, A2, and A3 using multi-speed inputs. *[Refer](#page-208-0)  [to Multi-Step Speed Selection on page 209](#page-208-0)* for details on using this function.

#### **Setting 2: MEMOBUS/Modbus Communications**

This setting requires entering the frequency reference via the RS-485/422 serial communications port (control terminals R+, R-, S+, S-). *[Refer to MEMOBUS/Modbus Configuration on page 594](#page-593-0)* for instructions.

#### **Setting 3: Option card**

This setting requires entering the frequency reference via an option board plugged into connector CN5-A on the drive control board. Consult the option board manual for instructions on integrating the drive with the communication system.

Note: If the frequency reference source is set for Option PCB (b1-01 = 3), but an option board is not installed, an oPE05 Operator Programming Error will be displayed on the digital operator and the drive will not run.

#### **Setting 4: Pulse Train Input**

This setting requires a pulse train signal to terminal RP to provide the frequency reference. Follow the directions below to verify that the pulse signal is working properly.

#### **Verifying the Pulse Train is Working Properly**

- Set b1-04 to 4 and set H6-01 to 0.
- Set the H6-02 to the pulse train frequency value that equals 100% of the frequency reference.
- Enter a pulse train signal to terminal RP and check for the correct frequency reference on the display.

#### n **b1-02: Run Command Selection 1**

Determines the Run command source 1 in the REMOTE mode.

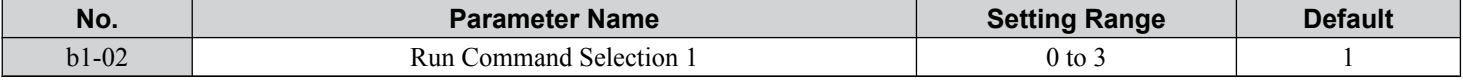

#### **Setting 0: Operator**

This setting requires entering the Run command via the digital operator RUN key and also illuminates the LO/RE indicator on the digital operator.

#### **Setting 1: Control Circuit Terminal**

This setting requires entering the Run command via the digital input terminals using one of following sequences:

• 2-Wire sequence 1:

Parameter Details

#### **5.2 b: Application**

Two inputs (FWD/Stop-REV/Stop). Set A1-03 to 2220 to initialize the drive and preset terminals S1 and S2 to these functions. This is the default setting of the drive. *[Refer to Setting 40, 41: Forward Run, Reverse Run Command for 2-](#page-254-0) [Wire Sequence on page 255](#page-254-0)*.

• 2-Wire sequence 2:

Two inputs (Start/Stop-FWD/REV). *[Refer to Setting 42, 43: Run and Direction Command for 2-Wire Sequence 2 on](#page-255-0)  [page 256](#page-255-0)*.

• 3-Wire sequence:

Three inputs (Start-Stop-FWD/REV). Set A1-03 to 3330 to initialize the drive and preset terminals S1, S2, and S5 to these functions. *[Refer to Setting 0: 3-Wire Sequence on page 249](#page-248-0)*.

#### **Setting 2: MEMOBUS/Modbus Communications**

This setting requires entering the Run command via serial communications by connecting the RS-485/422 serial communication cable to control terminals R+, R-, S+, and S- on the removable terminal block. *[Refer to MEMOBUS/Modbus](#page-593-0)  [Configuration on page 594](#page-593-0)* for instructions.

#### **Setting 3: Option Card**

This setting requires entering the Run command via the communication option board by plugging a communication option board into the CN5-A port on the control PCB. Refer to the option board manual for instructions on integrating the drive into the communication system.

**Note:** If b1-02 is set to 3, but an option board is not installed in CN5-A, an oPE05 operator programming error will be displayed on the digital operator and the drive will not run.

### n **b1-03: Stopping Method Selection**

Selects how the drive stops the motor when the Run command is removed or when a Stop command is entered.

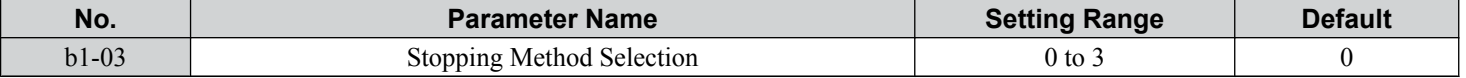

#### **Setting 0: Ramp to Stop**

When the Run command is removed, the drive will decelerate the motor to stop. The deceleration rate is determined by the active deceleration time. The default deceleration time is set to parameter C1-02.

When the output frequency falls below the level set in parameter b2-01, the drive will start DC injection, Zero Speed Control, or Short Circuit Braking, depending on the selected control mode. *[Refer to b2-01: DC Injection Braking Start Frequency](#page-168-0)  [on page 169](#page-168-0)* for details.

#### **Setting 1: Coast to Stop**

When the Run command is removed, the drive will shut off its output and the motor will coast (uncontrolled deceleration) to stop. The stopping time is determined by the inertia and the friction in the driven system.

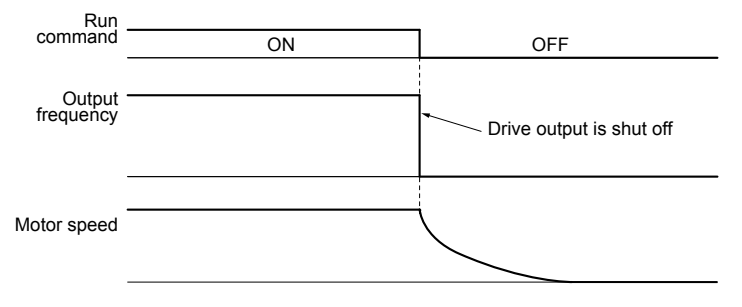

#### **Figure 5.3 Coast to Stop**

**Note:** After a stop is initiated, any subsequent Run command entered will be ignored until the minimum baseblock time (L2-03) has expired. Do not enter Run command until it has come to a complete stop. Use DC Injection at Start (*[Refer to b2-03: DC Injection Braking Time at Start on](#page-169-0)  [page 170](#page-169-0)*) or Speed Search (*[Refer to b3: Speed Search on page 172](#page-171-0)*) to restart the motor before it has completely stopped.

#### **Setting 2: DC Injection Braking to Stop**

When the Run command is removed, the drive will enter baseblock (turn off its output) for the minimum baseblock time (L2-03). When the minimum baseblock time has expired, the drive will inject the amount DC current set in parameter b2-02 into the motor windings to brake the motor. The stopping time in DC Injection Braking to Stop is significantly faster compared to Coast to Stop.

**Note:** This function is not available in the control modes for PM motors  $(A1-02 = 5, 6, 7)$ .

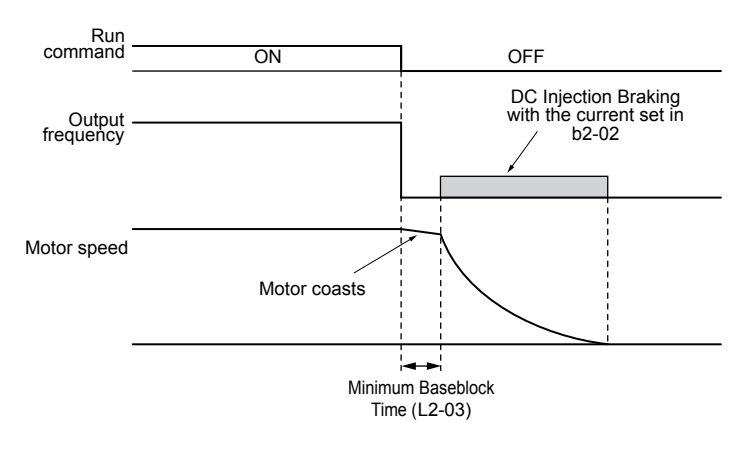

**Figure 5.4 DC Injection Braking to Stop**

DC Injection Braking time is determined by the value set to b2-04 and the output frequency at the time the Run command is removed. It can be calculated by:

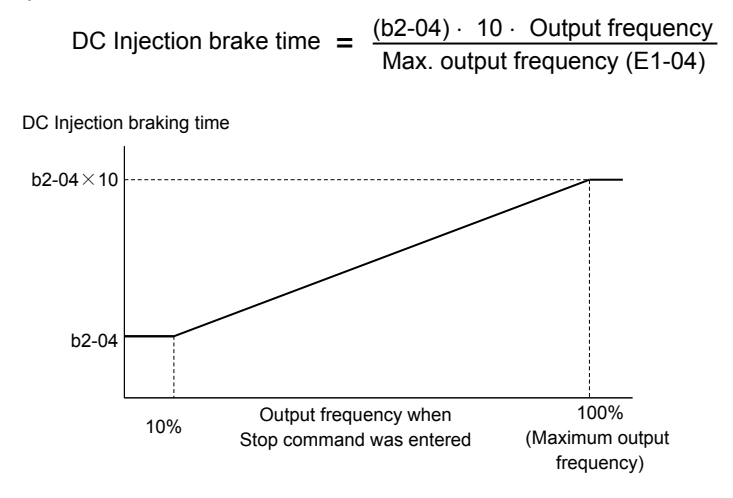

**Figure 5.5 DC Injection Braking Time Depending on Output Frequency**

Note: If an overcurrent (oC) fault occurs during DC Injection Braking to Stop, lengthen the minimum baseblock time (L2-03) until the fault no longer occurs.

#### **Setting 3: Coast to Stop with Timer**

When the Run command is removed, the drive will turn off its output and the motor will coast to stop. The drive will not start if a Run command is input before the time  $t (C1-02)$  has expired. Cycle the Run command that was activated during time t after t has expired to start the drive.

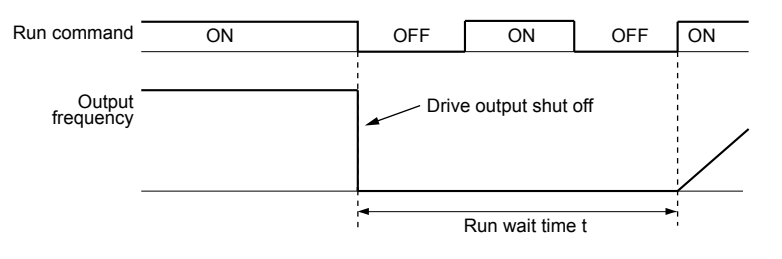

**Figure 5.6 Coast to Stop with Timer**

The wait time t is determined by the output frequency when the Run command is removed and by the active deceleration time.

5

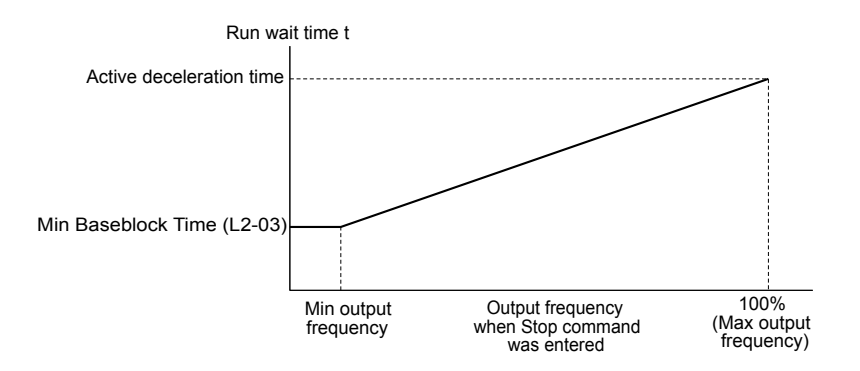

**Figure 5.7 Run Wait Time Depending on Output Frequency**

### n **b1-04: Reverse Operation Selection**

Enables and disables Reverse operation. For some applications, reverse motor rotation is not appropriate and may cause problems (e.g., air handling units, pumps, etc.).

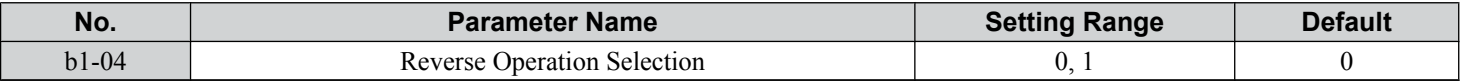

#### **Setting 0: Reverse operation enabled**

Possible to operate the motor in both forward and reverse directions.

#### **Setting 1: Reverse operation disabled**

Drive disregards a Reverse run command or a negative frequency reference.

### ■ b1-05: Action Selection below Minimum Output Frequency (CLV and CLV/PM)

**Note:** PM motor control modes are not available on 600 V class drives, CIMR-Ao5oooooooo.

Sets the operation when the frequency reference is lower than the minimum output frequency set in parameter E1-09.

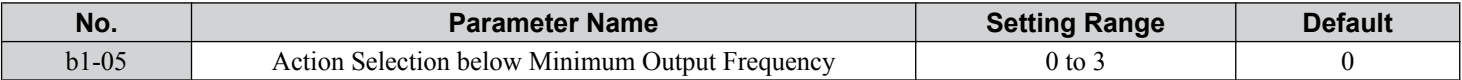

#### **Setting 0: Follow the Frequency Reference**

The drive adjusts the motor speed following the speed reference, even if the frequency reference is below the setting of parameter E1-09. When the Run command is removed and the motor speed is smaller than the setting of b2-01, Zero Speed Control (not position lock) is performed for the time set in parameter b2-04 before the drive output shuts off.

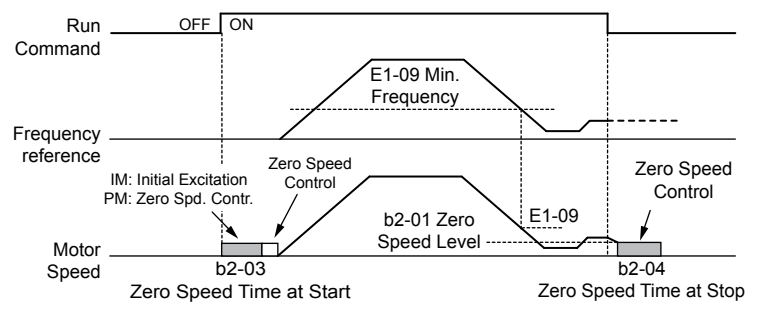

**Figure 5.8 Run at the Frequency Reference**

#### **Setting 1: Coast to Stop**

The motor starts when the frequency reference exceeds the parameter E1-09 setting. When the motor is running and the frequency reference falls below E1-09, the drive output shuts off and the motor coasts. When the motor speed falls below the zero speed level set in b2-01, Zero Speed Control is activated for the time set in b2-04.

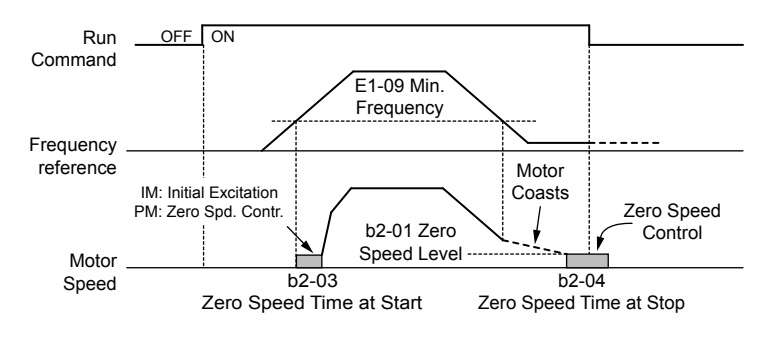

**Figure 5.9 Coast to Stop**

#### **Setting 2: Run at the minimum frequency**

When a Run command is active and the frequency reference is smaller than the parameter E1-09 setting, the drive runs the motor at the speed set in E1-09. When the Run command is removed, the drive decelerates the motor. As soon as the motor speed reaches the zero speed level set in b2-01, Zero Speed Control is activated for the time set in b2-04.

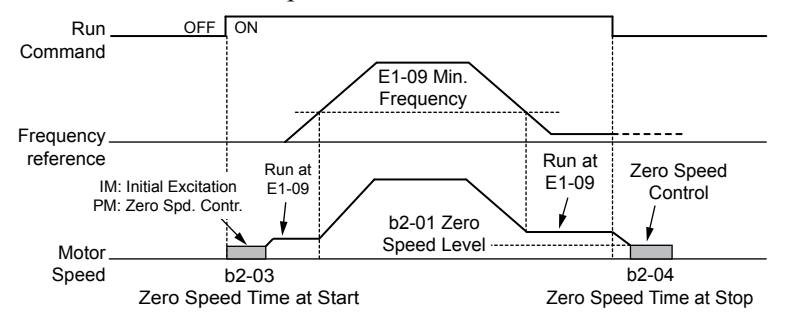

**Figure 5.10 Run at the Minimum Frequency**

#### **Setting 3: Zero Speed Control**

The drive applies Zero Speed Control whenever the frequency reference setting is below the value of parameter E1-09. When the Run command is removed, Zero Speed Control is activated for the time set in b2-04, even if it was already active before.

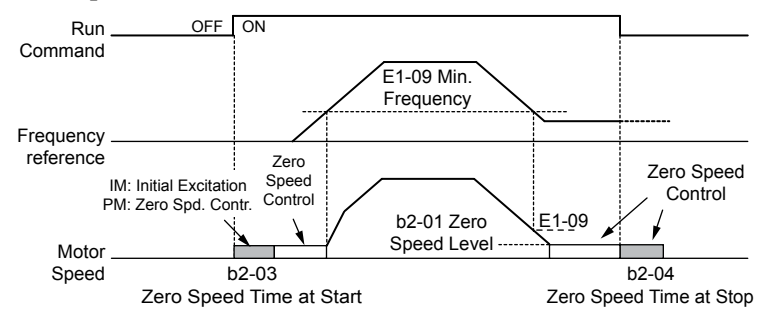

**Figure 5.11 Zero Speed Control**

### ■ b1-06: Digital Input Reading

Defines how the digital inputs are read. The inputs are acted upon every 1 ms or 2 ms depending upon the setting.

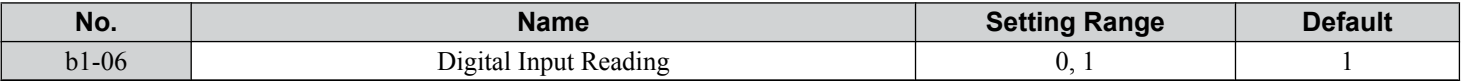

#### **Setting 0: Read once (1 ms scan)**

The state of a digital input is read once. If the state has changed, the input command is immediately processed. With this setting the drive responds more quickly to digital inputs, but a noisy signal could cause erroneous operation.

#### **Setting 1: Read twice (2 ms scan)**

The state of a digital input is read twice. The input command is processed only if the state does not change during the double reading. This reading process is slower than the "Read once" process, but it is more resistant to noisy signals.

### ■ b1-07: LOCAL/REMOTE Run Selection

The drive has three separate control sources that can be switched using digital inputs  $(H1-\Box \Box = 1$  (LOCAL/REMOTE Selection) or 2 (External reference 1/2)) or the LO/RE key on the digital operator. *[Refer to Setting 1: LOCAL/REMOTE](#page-248-0)  [Selection on page 249](#page-248-0)*, *[Refer to Setting 2: External Reference 1/2 Selection on page 250](#page-249-0)* and *[Refer to o2-01: LO/RE](#page-323-0)  [\(LOCAL/REMOTE\) Key Function Selection on page 324](#page-323-0)* for details.

- LOCAL: Digital operator. The digital operator sets the frequency reference and Run command.
- REMOTE: External reference 1. The frequency reference and Run command source are set by  $b1-01$  and  $b1-02$ .

• REMOTE: External reference 2. The frequency reference and Run command source are set by b1-15 and b1-16.

When switching from LOCAL to REMOTE, or between External reference 1 and External reference 2, the Run command may already be present at the location at which the source is being switched. In this case, use parameter b1-07 to determine how the Run command is treated.

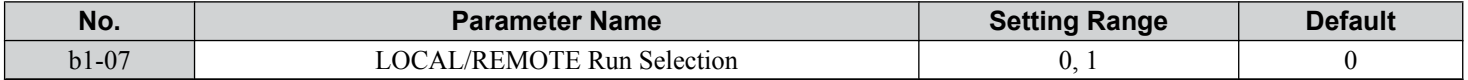

#### **Setting 0: Run command must be cycled**

When the Run command source differs between the old source and the new source (e.g., the old source was the terminals and the new source is serial communication), and the Run command is active at the new source as the switchover occurs, the drive will not start or the drive will stop operation if it was previously running. The Run command must be cycled at the new source to restart the drive.

#### **Setting 1: Accept Run command at the new source**

When the Run command is active at the new source, the drive starts or continues operation if it was previously running.

**WARNING!** *Sudden Movement Hazard. The drive may start unexpectedly if switching control sources when b1-07 = 1. Clear all personnel from rotating machinery and electrical connections prior to switching control sources. Failure to comply may cause death or serious injury.*

### n **b1-08: Run command selection while in Programming Mode**

As a safety precaution, the drive will not normally respond to a Run command input when the digital operator is being used to adjust parameters in Programming Mode (Verify Menu, Setup Mode, Parameter Settings Mode, and Auto-Tuning Mode). If required by the application, set b1-08 to allow the drive to run while in Programming Mode.

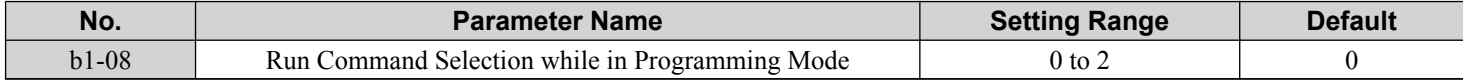

#### **Setting 0: Disabled**

A Run command is not accepted while the digital operator is in Programming Mode.

#### **Setting 1: Enabled**

A Run command is accepted in any digital operator mode.

#### **Setting 2: Prohibit programming during run**

It is not possible to enter the Programming Mode as long as the drive output is active. The Programming Mode cannot be displayed during Run.

### ■ **b1-14: Phase Order Selection**

Sets the phase order for drive output terminals U/T1, V/T2, and W/T3.

Switching motor phases will reverse the direction of the motor.

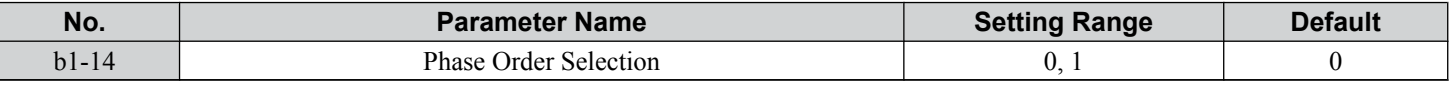

#### **Setting 0: Standard phase order**

**Setting 1: Switched phase order**

### ■ b1-15: Frequency Reference Selection 2

*[Refer to b1-01: Frequency Reference Selection 1 on page 162](#page-161-0)*.

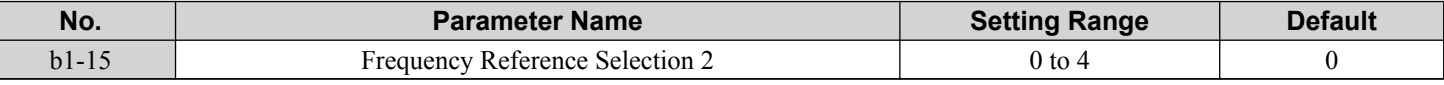

### <span id="page-168-0"></span>n **b1-16: Run Command Selection 2**

#### *[Refer to b1-02: Run Command Selection 1 on page 163](#page-162-0)*.

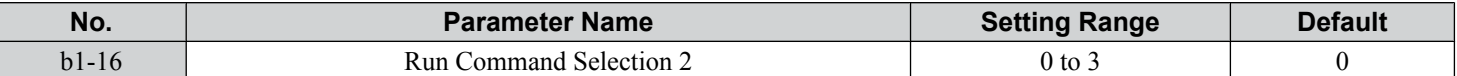

### ■ b1-17: Run Command at Power Up

Determines whether an external Run command that is active during power up will start the drive.

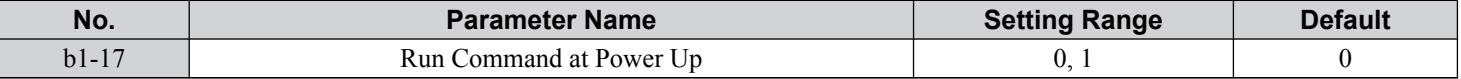

#### **Setting 0: Run command at power up is not issued**

Cycle the Run command to start the drive.

Note: For safety reasons, the drive is initially programmed not to accept a Run command at power up (b1-17 = 0). If a Run command is issued at power up, the RUN indicator LED will flash quickly.

#### **Setting 1: Run command and power up is issued**

If an external Run command is active when the drive is powered up, the drive will begin operating the motor once the internal start up process is complete.

**WARNING!** *Sudden Movement Hazard. If b1-17 is set to 1 and an external Run command is active during power up, the motor will begin rotating as soon as the power is switched on. Proper precautions must be taken to ensure that the area around the motor is safe prior to powering up the drive. Failure to comply may cause serious injury.*

### **b2: DC Injection Braking and Short Circuit Braking**

These parameters determine operation of the DC Injection Braking, Zero Speed Control, and Short Circuit Braking features.

### ■ b2-01: DC Injection Braking Start Frequency

Active when "Ramp to Stop" is selected as the stopping method  $(b1-03 = 0)$ .

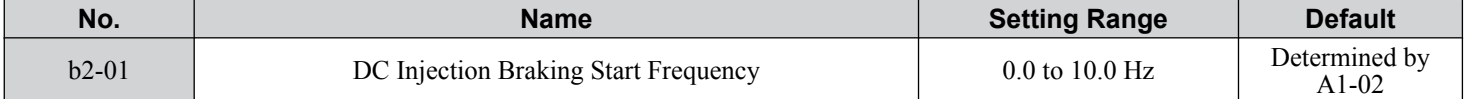

The function triggered by parameter b2-01 depends on the control mode that has been selected.

#### **V/f, V/f w/PG, and OLV (A1-02 = 0, 1, 2)**

For these control modes, parameter b2-01 sets the starting frequency for DC Injection Braking at Stop. When the output frequency falls below the setting of b2-01, DC Injection Braking is enabled for the time set in parameter b2-04.

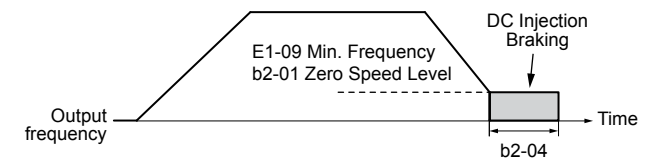

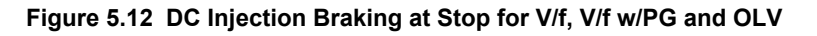

**Note:** If b2-01 is set to a smaller value than parameter E1-09 (minimum frequency), then DC Injection Braking will begin as soon as the frequency falls to the value set to E1-09.

#### **OLV/PM and AOLV/PM (A1-02 = 5, 6)**

**Note:** PM motor control modes are not available on 600 V class drives, CIMR-AO5OOOOO.

For these control modes, parameter b2-01 sets the starting frequency for Short-Circuit Braking at stop. When the output frequency falls below the setting of b2-01, Short-Circuit Braking is enabled for the time set in parameter b2-13. If DC Injection Braking time is enabled at stop, then DC Injection Braking is performed for the time set in b2-04 after Short-Circuit Braking is complete.

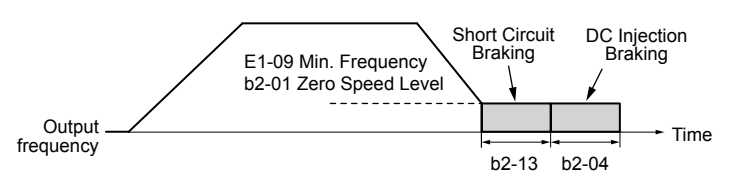

**Figure 5.13 Short-Circuit Braking at Stop in OLV/PM and AOLV/PM**

<span id="page-169-0"></span>**Note:** If b2-01 is set to a smaller value than parameter E1-09 (minimum frequency), then DC Injection Braking will begin as soon as the frequency falls to the value set to E1-09.

#### **CLV and CLV/PM (A1-02 = 3, 7)**

**Note:** PM motor control modes are not available on 600 V class drives, CIMR-AO5OOOOO.

For these control modes, parameter b2-01 sets the starting frequency for Zero Speed Control (not position lock) at stop. When the output frequency falls below the setting of b2-01, Zero Speed Control is enabled for the time set in parameter b2-04 provided b1-05 is set to  $0$ .

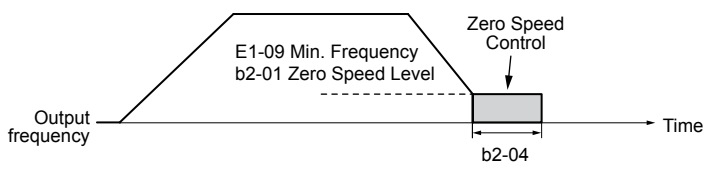

**Figure 5.14 Zero Speed Control at Stop in CLV and CLV/PM**

**Note:** If b2-01 is set lower than the minimum frequency (E1-09), then Zero Speed Control begins at the frequency set to E1-09.

### n **b2-02: DC Injection Braking Current**

Sets the DC Injection Braking current as a percentage of the drive rated current. The carrier frequency is automatically reduced to 1 kHz when this parameter is set to more than 50%.

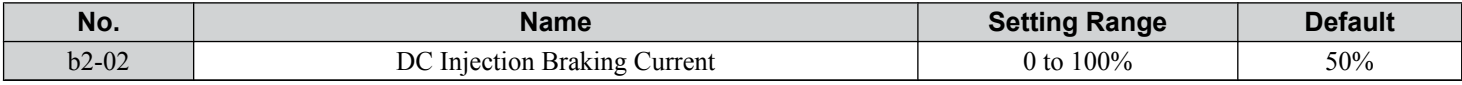

The level of DC Injection Braking current affects the strength of the magnetic field attempting to lock the motor shaft. Increasing the current level will increase the amount of heat generated by the motor windings. Do not set this parameter higher than the level necessary to hold the motor shaft.

### ■ b2-03: DC Injection Braking Time at Start

Sets the time of DC Injection Braking (Zero Speed Control in CLV and CLV/PM) at start. Used to stop a coasting motor before restarting it or to apply braking torque at start. Disabled when set to 0.00 s.

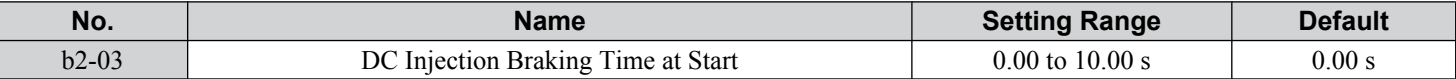

**Note:** Before starting an uncontrolled rotating motor (e.g., a fan motor driven by windmill effect), use DC Injection or Speed Search to stop the motor or detect motor speed before starting it. Otherwise, motor stalling and other faults can occur.

### n **b2-04: DC Injection Braking Time at Stop**

Sets the time of DC Injection Braking (Zero Speed Control in CLV and CLV/PM) at stop. Used to completely stop a motor with high inertia load after ramp down. Increase the value if the motor still coasts by inertia after it should have stopped. Disabled when set to 0.00 s.

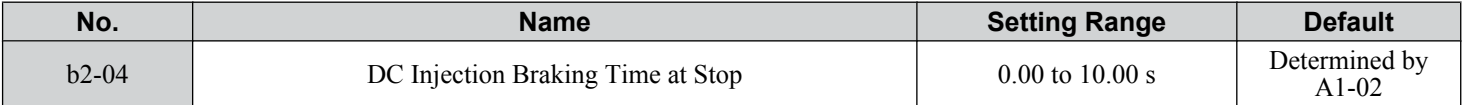

### b2-08: Magnetic Flux Compensation Value

Sets the magnetic flux compensation at start as a percentage of the no-load current value (E2-03). This function allows for the development of more flux to facilitate starting machines that require high starting torque or motors with a large rotor time constant.

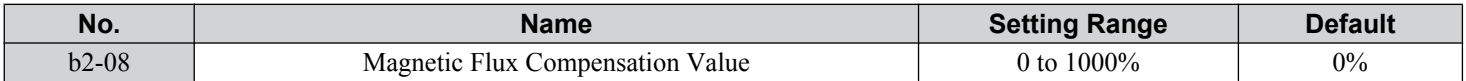

When a Run command is issued, the DC current level injected into the motor changes linearly from the level set to b2-08 to the level set to E2-03 within the time set to b2-03.

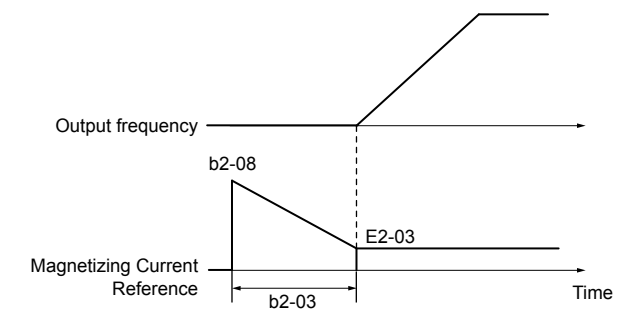

**Figure 5.15 Magnetic Flux Compensation**

The level of the DC current injected to the motor is limited to 80% of the drive rated current or to the motor rated current, whichever value is smaller.

- **Note:** 1. If b2-08 is set below 100%, it can take a relatively long time for flux to develop.
	- **2.** If b2-08 is set to 0%, the DC current level will be the DC Injection current set to b2-02.
	- **3.** As DC Injection can generate a fair amount of noise, b2-08 may need to be adjusted to keep noise levels acceptable.

### n **b2-12: Short Circuit Brake Time at Start**

Short Circuit Braking can be used in OLV/PM and AOLV/PM. Shorting all three motor phases produces a braking torque in the motor and can stop a coasting motor before starting it again. Disabled when set to 0.00 s.

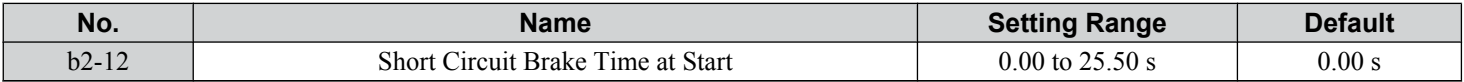

**Note:** Short Circuit Braking cannot prevent a PM motor from being rotated by an external force. Use DC Injection to prevent the load from rotating the motor.

### n **b2-13: Short Circuit Brake Time at Stop**

The Short Circuit Braking described for parameter b2-12 can also be applied at the end of deceleration to completely stop high inertia loads. Short Circuit Braking is initiated for the time set in b2-13 when the output frequency falls below the higher of the values b1-02 and E1-09. Disabled when set to 0.00 s.

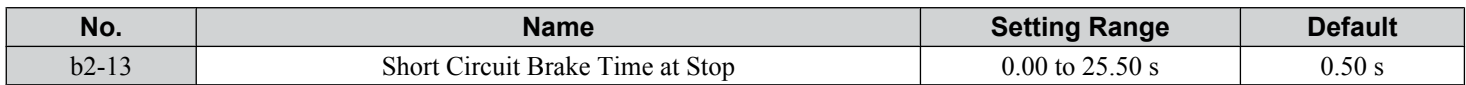

### ■ b2-18: Short Circuit Braking Current

Sets the current level for Short Circuit Braking operation as a percentage of the motor rated current. The Short Circuit Braking current cannot be higher than the drive rated current (120% for Normal Duty, 150% for Heavy Duty), although a higher current level can be set using b2-18.

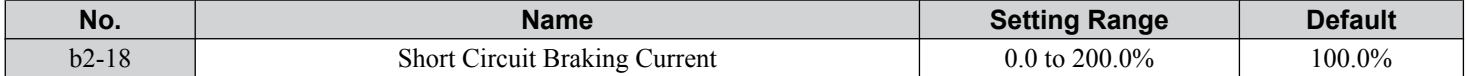

### <span id="page-171-0"></span>**b3: Speed Search**

The Speed Search function allows the drive to detect the speed of a rotating motor shaft that is driven by external forces and start the motor operation directly from the detected speed without first stopping the machine.

Example: When a momentary loss of power occurs, the drive output shuts off and the motor coasts. When power returns, the drive can find the speed of the coasting motor and restart it directly.

For PM motors, only parameter b3-01 is needed to enable Speed Search.

For induction motors, the drive offers two types of Speed Search than can be selected by parameter b3-24 (Speed Estimation and Current Detection). Both methods are explained below and followed by a description of all relevant parameters.

### n **Current Detection Speed Search (b3-24 = 0)**

Current Detection Speed Search detects the motor speed by looking at motor current in IM motors. When Speed Search is started it reduces the output frequency starting from either the maximum output frequency or the frequency reference while increasing the output voltage using the time set in parameter L2-04. As long as the current is higher than the level set to b3-02, the output frequency is lowered using the time constant set to b3-03. If the current falls below b3-02, the drive assumes that the output frequency and motor speed are the same and accelerates or decelerates to the frequency reference.

Be aware that sudden acceleration may occur when using this method of Speed Search with relatively light loads.

*Figure 5.16* illustrates Current Detection Speed Search operation after a momentary power loss (L2-01 must be set to 1 or 2):

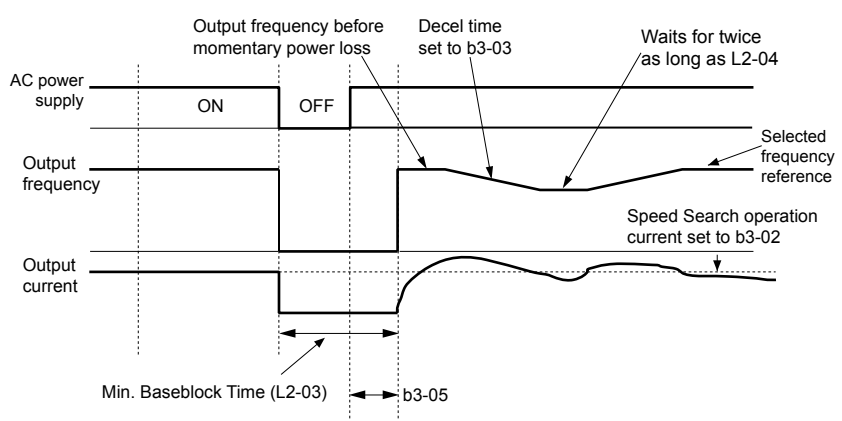

**Figure 5.16 Current Detection Speed Search after Power Loss**

**Note:** After power is restored, the drive waits until the time set to b3-05 has passed before performing Speed Search. Thereby the Speed Search may start not at the end of L2-03 but even later.

When Speed Search is applied automatically with the Run command, the drive waits for the minimum baseblock time set to L2-03 before starting Speed Search. If L2-03 is lower than the time set to parameter b3-05, then b3-05 is used as the wait time.

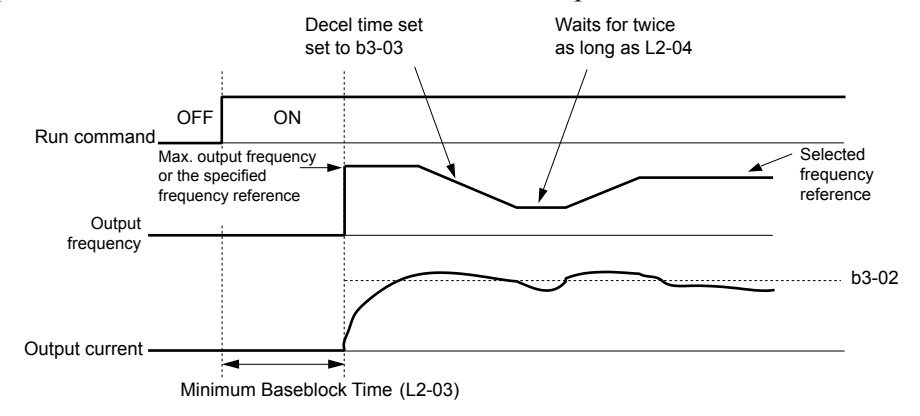

**Figure 5.17 Current Detection Speed Search at Start or Speed Search Command by Digital Input**

#### **Notes on Using Current Detection Type Speed Search**

• Shorten the Speed Search deceleration time set to b3-03 if an oL1 fault occurs while performing Current Detection Speed Search.

- <span id="page-172-0"></span>• Current Detection Speed Search is not available when using OLV Control for PM motors.
- Increase the minimum baseblock time set to L2-03 if an overcurrent or overvoltage fault occurs when performing Speed Search after power is restored following a momentary power loss.

### n **Speed Estimation Type Speed Search (b3-24 = 1)**

This method can be used for a single induction motor connected to a drive. Do not use this method if the motor is one or more frame size smaller than the drive, at motor speeds above 200 Hz, or when using a single drive to operate more than one motor.

Speed Estimation is executed in the two steps described below:

#### **Step 1: Back EMF Voltage Estimation**

This method is used by Speed Search after baseblock (e.g., a power loss where the drive CPU continued to run and the Run command was kept active). Here, the drive estimates the motor speed by analyzing the back EMF voltage and outputs the estimated frequency and increases the voltage using the time constant set in parameter L2-04. After that, the motor is accelerated or decelerated to the frequency reference starting from the detected speed. If there is not enough residual voltage in the motor windings to perform the calculations described above, the drive will automatically proceed to step 2.

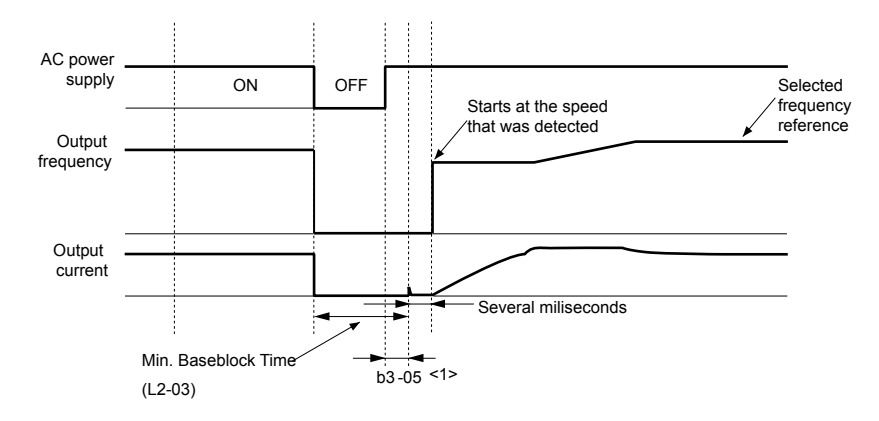

**Figure 5.18 Speed Search after Baseblock**

 $\leq l$  After AC power is restored, the drive will wait for at least the time set to b3-05. If the power interruption is longer than the minimum baseblock time set to L2-03, the drive will wait until the time set to b3-05 has passed after power is restored before starting Speed Search.

#### **Step 2: Current Injection**

Current Injection is performed when there is insufficient residual voltage in the motor after extended power losses, when Speed Search is applied with the Run command  $(b3-01 = 1)$ , or when an External search command is used.

This feature injects the amount of DC current set to b3-06 to the motor and detects the speed by measuring the current feedback. The drive then outputs the detected frequency and increases the voltage using the time constant set to parameter L2-04 while looking at the motor current.

The output frequency is reduced if the current is higher than the level in b3-02. When the current falls below b3-02, the motor speed is assumed to be found and the drive starts to accelerate or decelerate to the frequency reference.

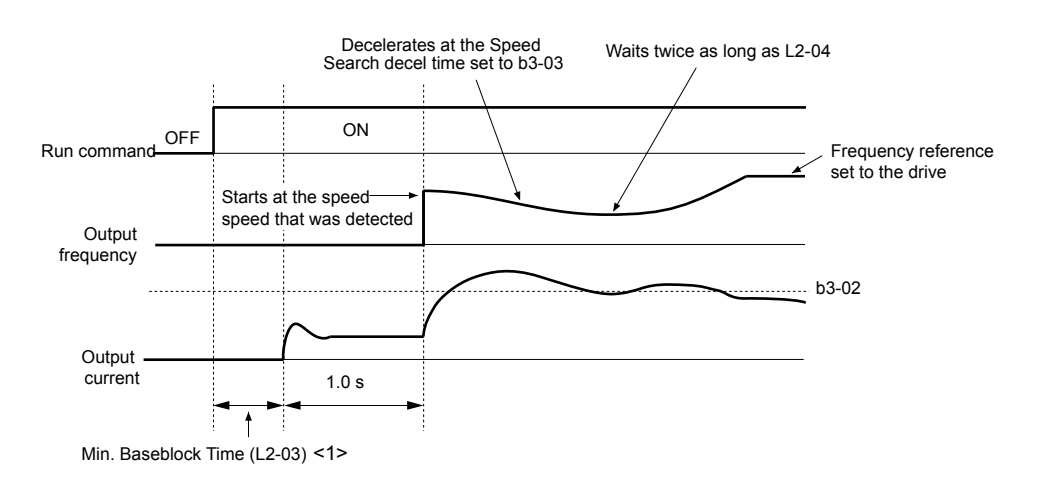

**Figure 5.19 Speed Search at Start**

 $\leq$  1> The wait time for Speed Search (b3-05) determines the lower limit.

#### **Notes on Using Speed Estimation Speed Search**

- Perform Rotational Auto-Tuning for V/f Control (T1-01 = 3) prior to using Speed Estimation in V/f Control and perform Stationary Auto-Tuning for Line-to-Line Resistance  $(T1-01 = 2)$  again if the there is a change in the cable length between the drive and motor.
- Use Current Detection to search for speeds beyond 200 Hz if the application is running multiple motors from the same drive or if the motor is considerably smaller than the capacity of the drive.
- Speed Estimation may have trouble finding the actual speed if the motor cable is very long. Use Current Detection in these instances.
- Use Current Detection instead of Speed Estimation when operating motors smaller than 1.5 kW because Speed Estimation might not be able to detect the speed or rotation of these smaller motors, in which case Speed Estimation would stop the motor.
- Use Short Circuit Braking instead of Speed Search when using OLV/PM and AOLV/PM with a long motor cable.
- Use Short Circuit Braking instead of Speed Search when attempting to find the speed of a motor coasting faster than 200 Hz in OLV/PM and AOLV/PM.

### **Speed Search Activation**

Speed Search can be activated using any of the methods 1 through 5 described below. The Speed Search type must be selected in parameter b3-24 independent of the activation method.

**Method 1.** Automatically activate Speed Search with every Run command. External Speed Search commands are ignored.

**Method 2.** Activate Speed Search using the digital input terminals.

Use the input functions for H1- $\square \square$  in *Table 5.7*.

| <b>Setting</b> | <b>Description</b>             | $b3-24=0$                                                                                             | $b3-24=1$                 |
|----------------|--------------------------------|----------------------------------------------------------------------------------------------------|---------------------------|
| 61             | External Search<br>l Command 1 | Closed: Activate Current Detection Speed Search from the<br>$\vert$ maximum output frequency (E1-04). | Activate Speed Estimation |
| 62             | External Search<br>Command 2   | Closed: Activate Current Detection Speed Search from the Speed Search<br>frequency reference.         |                           |

**Table 5.7 Speed Search Activation by Digital Inputs**

To activate Speed Search by a digital input, the input must be set together with the Run command or the Run command must be entered after giving the Speed Search command.

**Method 3.** After automatic fault restart.

When the number of maximum fault restarts in parameter L5-01 is set higher than 0, the drive will automatically perform Speed Search as specified by b3-24 following a fault.

**Method 4.** After momentary power loss.

This mode requires that the Power Loss Ride-Thru function is enabled during CPU operation ( $L2-01 = 1$  or 2). *Refer to L2-01*: *[Momentary Power Loss Operation Selection on page 287](#page-286-0)*.

**Method 5.** After external baseblock is released.

The drive will resume the operation starting with Speed Search if the Run command is present and the output frequency is above the minimum frequency when the Baseblock command  $(H1-\Box \Box = 8 \text{ or } 9)$  is released. For this operation mode, set the operation during an external Baseblock command to hold the output frequency  $(H1-13 = 0)$ .

### n **b3-01: Speed Search Selection at Start**

Determines if Speed Search is automatically performed when a Run command is issued.

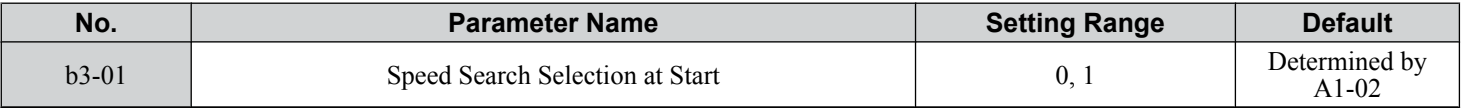

#### **Setting 0: Disabled**

This setting starts operating the drive at the minimum output frequency when the Run command is entered. If external Speed Search 1 or 2 is already enabled by a digital input, the drive will start operating with Speed Search.

#### **Setting 1: Enabled**

This setting performs Speed Search when the Run command is entered. The drive begins running the motor once Speed Search is complete.

### ■ b3-02: Speed Search Deactivation Current

Sets the operating current for Speed Search as a percentage of the drive rated current. Normally there is no need to change this setting. Lower this value if the drive has trouble restarting.

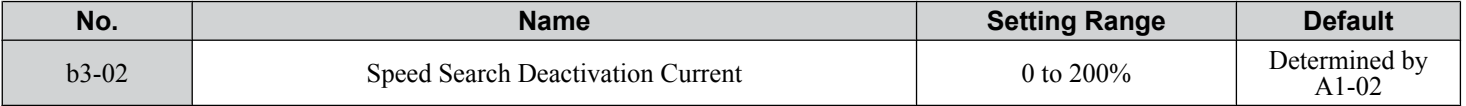

Note: When parameter A1-02 = 0 (V/f Control) the factory default setting is 120. When parameter A1-02 = 2 (Open Loop Vector) the factory default setting is 100.

### ■ b3-03: Speed Search Deceleration Time

Sets the output frequency reduction ramp used by Current Detection Speed Search  $(b3-24 = 0)$  and by the Current Injection Method of Speed Estimation (b3-24 = 1). The time entered into b3-03 will be the time to decelerate from maximum frequency  $(E1-04)$  to minimum frequency  $(E1-09)$ .

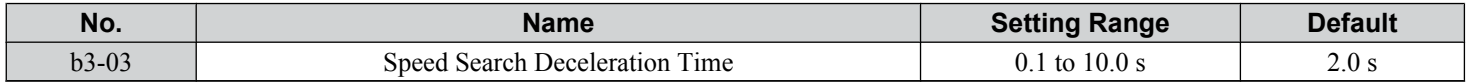

### ■ b3-04: V/f Gain During Speed Search

During Speed Search, the output voltage calculated from the V/f pattern is multiplied with this value. Changing this value can help reduce the output current during Speed Search.

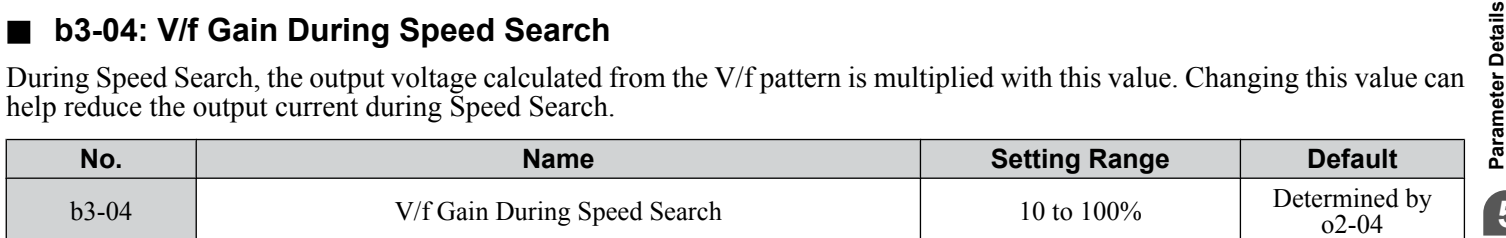

**Note:** Available control modes for parameter b3-04 vary by drive model:

CIMR-A $\square$ 2A0004 to 2A0415 and 4A0002 to 4A0675: Available when A1-02 = 0, 1.

CIMR-A $\Box$ 4A0930 to 4A1200: Available when A1-02 = 0.

### n **b3-05: Speed Search Delay Time**

In cases where an output contactor is used between the drive and the motor, the contactor must be closed before Speed Search can be performed. This parameter can be used to delay the Speed Search operation, giving the contactor enough time to close completely.

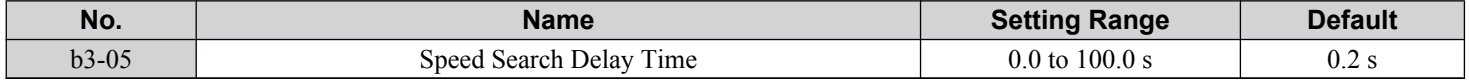

### n **b3-06: Output Current 1 During Speed Search**

Sets the current injected to the motor at the beginning of Speed Estimation Speed Search as a factor of the motor rated current set in E2-01 (E4-01 for motor 2). If the motor speed is relatively slow when the drive starts to perform Speed Search after a long period of baseblock, it may be helpful to increase the setting value. The output current during Speed Search is automatically limited by the drive rated current.

**5Parameter Details**

 $5\phantom{1}$ 

### **5.2 b: Application**

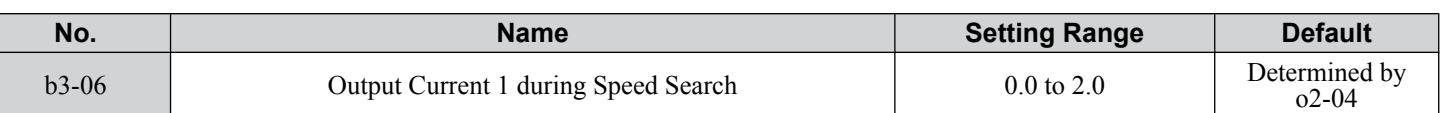

**Note:** Use Current Detection Speed Search if Speed Estimation is not working correctly even after adjusting b3-06.

### n **b3-10: Speed Search Detection Compensation Gain**

Sets the gain for the detected motor speed of the Speed Estimation Speed Search. Increase the setting only if an overvoltage fault occurs when the drive restarts the motor.

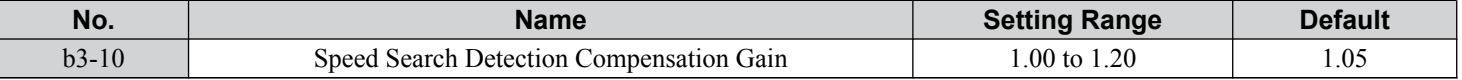

### ■ b3-14: Bi-Directional Speed Search Selection

Sets how the drive determines the motor rotation direction when performing Speed Estimation Speed Search.

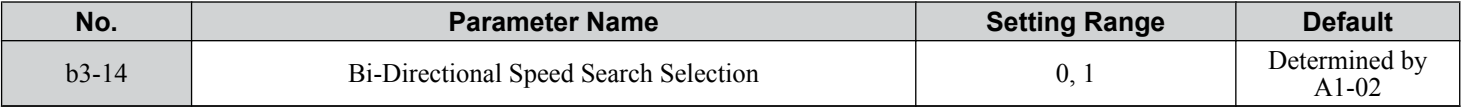

#### **Setting 0: Disabled**

The drive uses the frequency reference to determine the direction of motor rotation to restart the motor.

#### **Setting 1: Enabled**

The drive detects the motor rotation direction to restart the motor.

### ■ b3-17: Speed Search Restart Current Level

Sets the current level at which Speed Estimation is restarted as a percentage of drive rated current to avoid overcurrent and overvoltage problems since a large current can flow into the drive if the difference between the estimated frequency and the actual motor speed is too big when performing Speed Estimation.

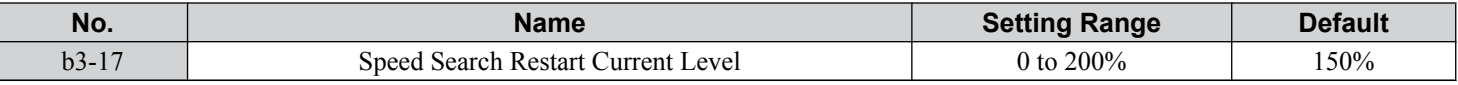

### n **b3-18: Speed Search Restart Detection Time**

Sets the time for which the current must be above the level set in b3-17 before restarting Speed Search.

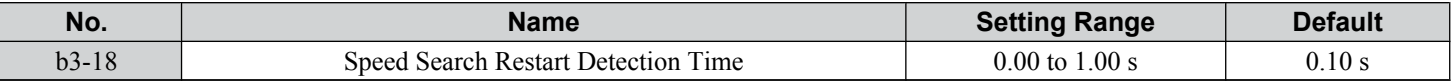

#### n **b3-19: Number of Speed Search Restarts**

Sets the number of times the drive should attempt to find the speed and restart the motor. If the number of restart attempts exceeds the value set to b3-19, the SEr fault will occur and the drive will stop.

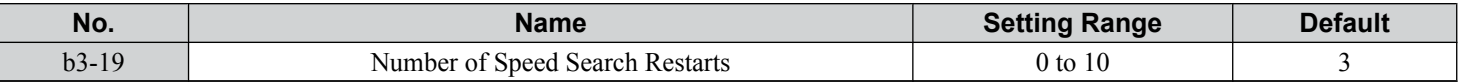

### ■ b3-24: Speed Search Method Selection

Sets the Speed Search method used.

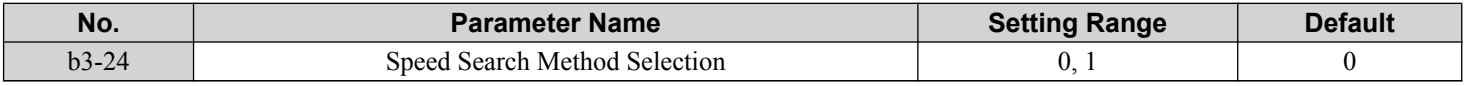

#### **Setting 0: Current Detection Speed Search**

#### **Setting 1: Speed Estimation Speed Search**

**Note:** *[Refer to Current Detection Speed Search \(b3-24 = 0\) on page 172](#page-171-0)* and *[Refer to Speed Estimation Type Speed Search \(b3-24 = 1\) on page](#page-172-0)  [173](#page-172-0)* for explanations of the Speed Search methods.

### n **b3-25: Speed Search Wait Time**

Sets the wait time between Speed Search restarts. Increase the wait time if problems occur with overcurrent, overvoltage, or if the SEr fault occurs.

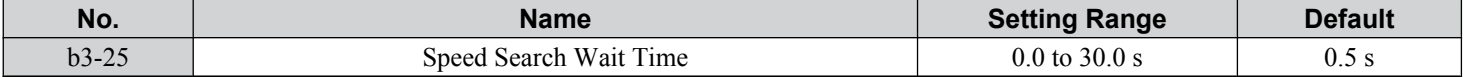

### ■ b3-27: Start Speed Search Select

Selects a condition to activate Speed Search Selection at Start (b3-01) or External Speed Search Command 1 or 2 from the multi-function input.

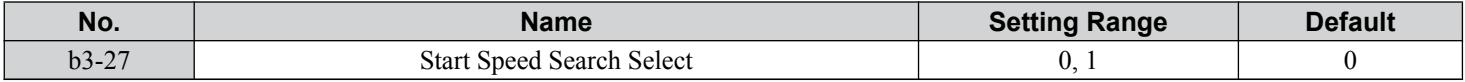

#### **Setting 0: Triggered when a Run Command is Issued (Normal)**

#### **Setting 1: Triggered when an External Baseblock is Released**

### b4: Delay Timers

The timer function is independent of drive operation and can delay the switching of a digital output triggered by a digital input signal and help eliminate chattering switch noise from sensors. An on-delay and off-delay can be set separately.

To enable the timer function, set a multi-function input to "Timer input" (H1- $\square \square = 18$ ) and set a multi-function output to "Timer output" (H2- $\Box$  $\Box$  = 12). Only one timer can be used.

### n **b4-01, b4-02: Timer Function On-Delay, Off-Delay Time**

b4-01 sets the on-delay time for switching the timer output. b4-02 sets the off-delay time for switching the timer output.

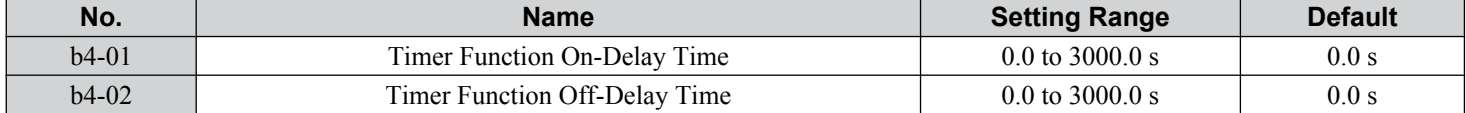

### **n** Timer Function Operation

The timer function switches on when the timer function input closes for longer than the value set to b4-01. The timer function switches off when the timer function input is open for longer than the value set to b4-02. The following diagram illustrates the timer function operation:

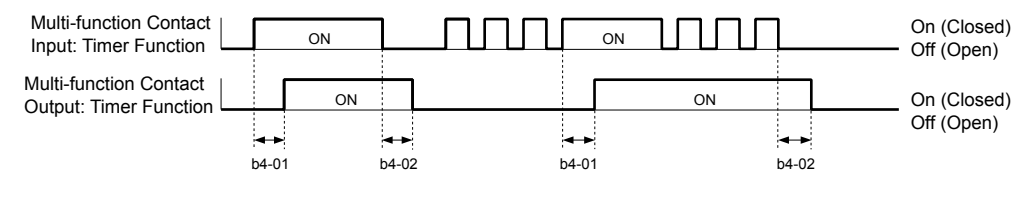

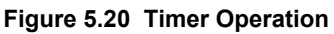

### b5: PID Control

The drive has a built-in Proportional + Integral + Derivative (PID) controller that uses the difference between the target value and the feedback value to adjust the drive output frequency to minimize deviation and provide accurate closed loop control of system variables such as pressure or temperature.

### n **P Control**

The output of P control is the product of the deviation and the P gain so that it follows the deviation directly and linearly. With P control, only an offset between the target and feedback remains.

### n **I Control**

The output of I control is the integral of the deviation. It minimizes the offset between target and feedback value that typically remains when pure P control is used. The integral time (I time) constant determines how fast the offset is eliminated.

Parameter Details

### n **D Control**

D control predicts the deviation signal by multiplying its derivative (slope of the deviation) with a time constant, then adds this value to the PID input. This way the D portion of a PID controller provides a braking action to the controller response and can reduce the tendency to oscillate and overshoot.

D control tends to amplify noise on the deviation signal, which can result in control instability. Only use D control when absolutely necessary.

### **n** PID Operation

To better demonstrate PID functionality, the diagram below illustrates how the PID output changes when the PID input (deviation) jumps from 0 to a constant level.

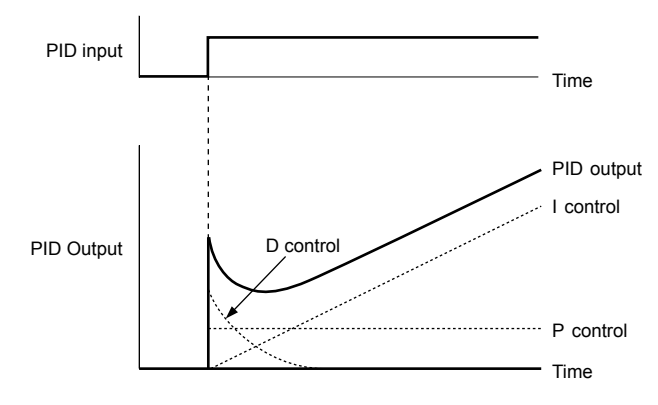

**Figure 5.21 PID Operation**

### ■ Using PID Control

Applications for PID control are listed in the following table.

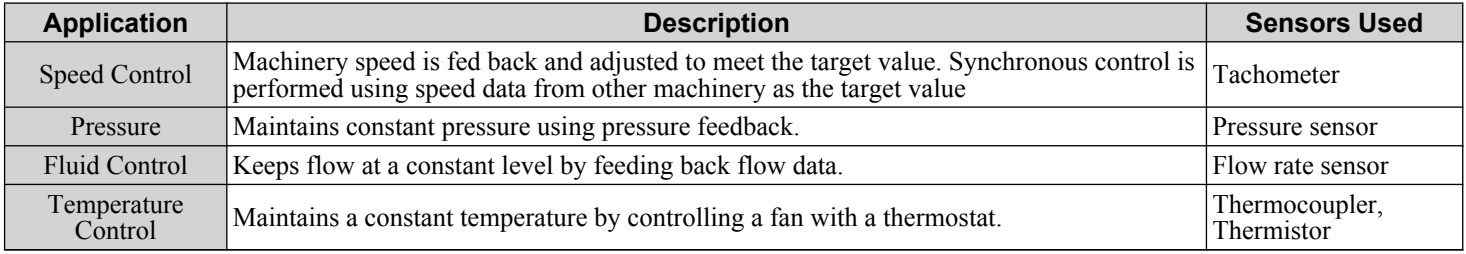

### **n** PID Setpoint Input Methods

The PID setpoint input depends on the PID function setting in parameter b5-01.

If parameter b5-01 is set to 1 or 2, the frequency reference in b1-01 (or b1-15) or one of the inputs listed in *Table 5.8* becomes the PID setpoint.

If b5-01 is set to 3 or 4, then the PID setpoint can be input from one of the sources listed in *Table 5.8*.

**Table 5.8 PID Setpoint Sources**

| <b>PID Setpoint Source</b>     | <b>Settings</b>                                                             |
|--------------------------------|-----------------------------------------------------------------------------|
| Analog Input A1                | $Set H3-02 = C$                                                             |
| Analog Input A2                | $Set H3-10 = C$                                                             |
| Analog Input A3                | $Set H3-06 = C$                                                             |
| MEMOBUS/Modbus Register 0006 H | Set bit 1 in register 000F H to 1 and input the setpoint to register 0006 H |
| Pulse Input RP                 | $Set H6-01 = 2$                                                             |
| Parameter b5-19                | Set parameter $b5-18 = 1$ and input the PID setpoint to $b5-19$             |

**Note:** A duplicate allocation of the PID setpoint input will cause an oPE alarm.

### n **PID Feedback Input Methods**

Input one feedback signal for normal PID control or input two feedback signals can for controlling a differential process value.

#### **Normal PID Feedback**

Input the PID feedback signal from one of the sources listed below:

| TUDIU VIJ TID I GUUDUUN OOUTGUJ |                 |  |  |  |
|---------------------------------|-----------------|--|--|--|
| <b>PID Feedback Source</b>      | <b>Settings</b> |  |  |  |
| Analog Input A1                 | $Set H3-02 = B$ |  |  |  |
| Analog Input A2                 | $Set H3-10 = B$ |  |  |  |
| Analog Input A3                 | $Set H3-06 = B$ |  |  |  |
| Pulse Input RP                  | Set H6-01 = 1   |  |  |  |

**Table 5.9 PID Feedback Sources**

**Note:** A duplicate allocation of the PID feedback input will cause an oPE alarm.

#### **Differential Feedback**

The second PID feedback signal for differential feedback can come from the sources listed below. The differential feedback function is automatically enabled when a differential feedback input is assigned.

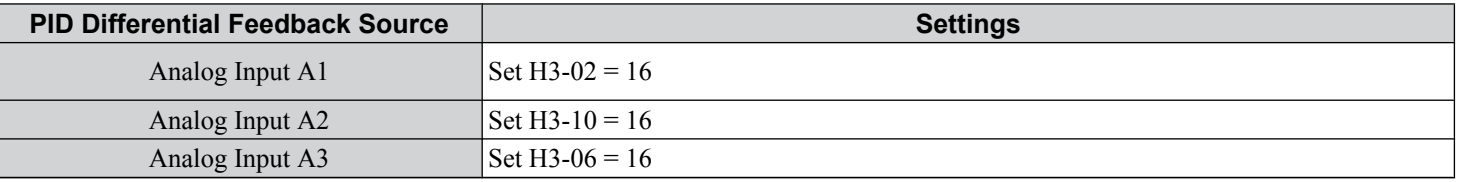

#### **Table 5.10 PID Differential Feedback Sources**

**Note:** A duplicate allocation of the PID differential feedback input will cause an oPE alarm.

5

### **PID Block Diagram**

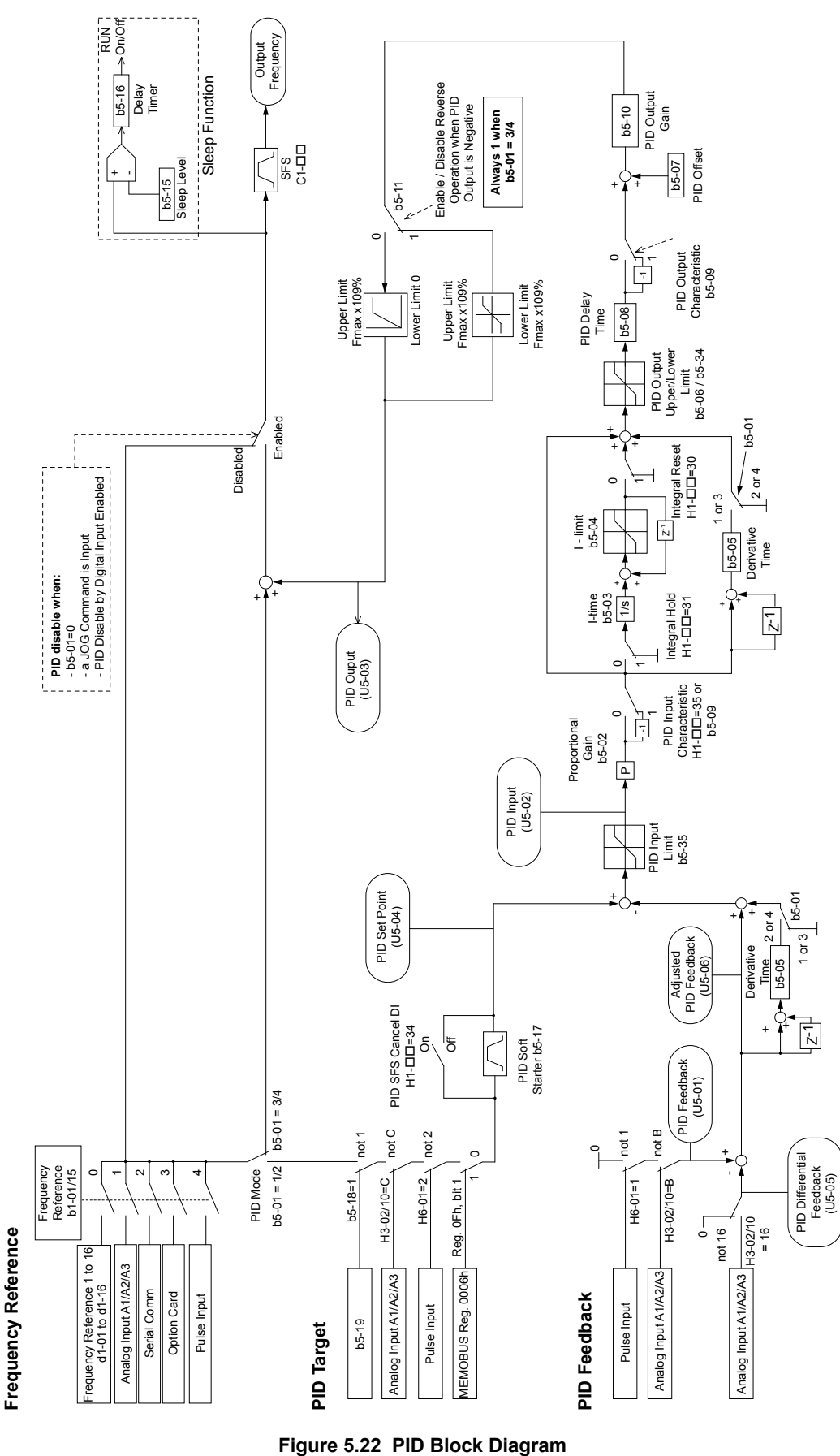
### **p** b5-01: PID Function Setting

Enables or disables the PID operation and selects the PID operation mode.

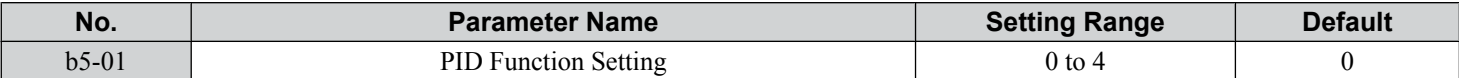

#### **Setting 0: PID disabled**

#### **Setting 1: Output frequency = PID output 1**

The PID controller is enabled and the PID output builds the frequency reference. The PID input is D controlled.

#### **Setting 2: Output frequency = PID output 2**

The PID controller is enabled and the PID output builds the frequency reference. The PID feedback is D controlled.

#### **Setting 3: Output frequency = frequency reference + PID output 1**

The PID controller is enabled and the PID output is added to the frequency reference. The PID input is D controlled.

#### **Setting 4: Output frequency = frequency reference + PID output 2**

The PID controller is enabled and the PID output is added to the frequency reference. The PID feedback is D controlled.

### ■ b5-02: Proportional Gain Setting (P)

Sets the P gain applied to the PID input. Larger values will tend to reduce the error but may cause oscillations if set too high, while lower values may allow too much offset between the setpoint and feedback.

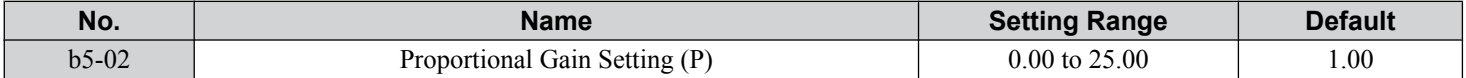

### ■ b5-03: Integral Time Setting (I)

Sets the time constant used to calculate the integral of the PID input. The shorter the integral time set to b5-03, the faster the offset will be eliminated. If the integral time is set too short, however, overshoot or oscillation may occur. To turn off the integral time, set b5-03 to 0.00.

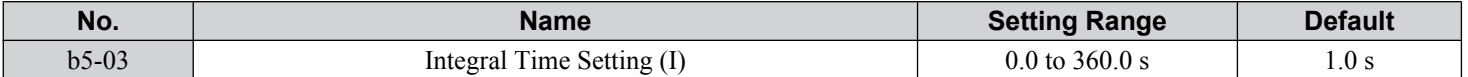

### ■ b5-04: Integral Limit Setting

Sets the maximum output possible from the integral block as a percentage of the maximum frequency (E1-04).

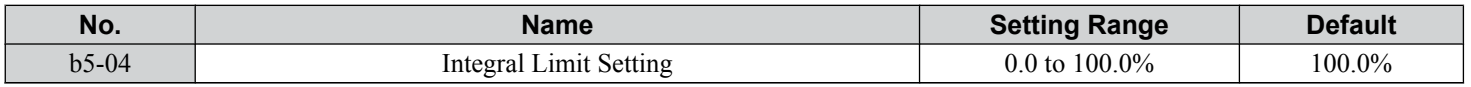

**Note:** On some applications, especially those with rapidly varying loads, the output of the PID function may show a fair amount of oscillation. Program b5-04 to apply a limit to the integral output and suppress this oscillation.

### n **b5-05: Derivative Time (D)**

Sets the time the drive predicts the PID input/PID feedback signal based on the derivative of the PID input/PID feedback. Longer time settings improve the response but can cause vibrations, while shorter time settings reduce the overshoot but reduce controller responsiveness. D control is disabled by setting b5-05 to zero seconds.

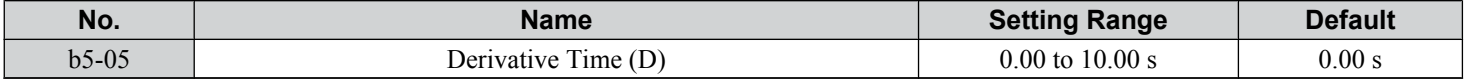

### ■ b5-06: PID Output Limit

Sets the maximum output possible from the entire PID controller as a percentage of the maximum frequency (E1-04).

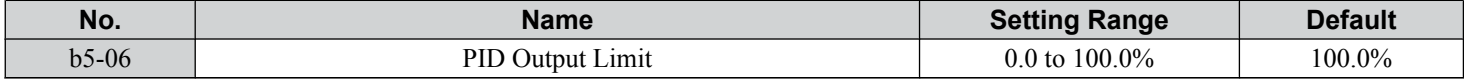

 $5<sup>1</sup>$ 

## ■ b5-07: PID Offset Adjustment

Sets the offset added to the PID controller output as a percentage of the maximum frequency (E1-04).

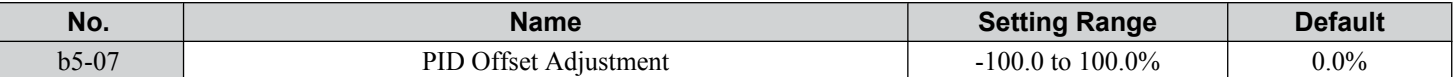

### ■ b5-08: PID Primary Delay Time Constant

Sets the time constant for the filter applied to the output of the PID controller. Normally, change is not required.

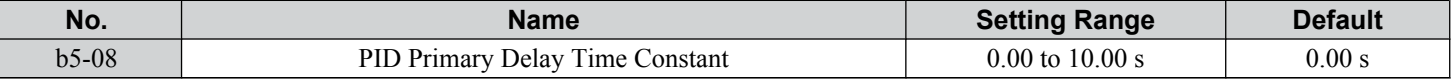

Note: Useful when there is a fair amount of oscillation or when rigidity is low. Set to a value larger than the cycle of the resonant frequency. Increasing this time constant may reduce the responsiveness of the drive.

### n **b5-09: PID Output Level Selection**

Reverses the sign of the PID controller output signal. Normally a positive PID input (feedback smaller than setpoint) leads to positive PID output.

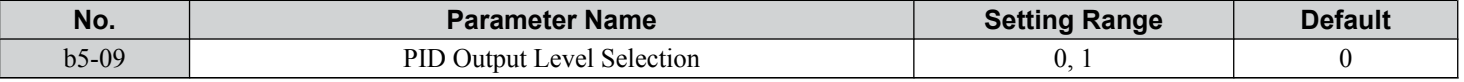

#### **Setting 0: Normal Output**

A positive PID input causes an increase in the PID output (direct acting).

#### **Setting 1: Reverse Output**

A positive PID input causes a decrease in the PID output (reverse acting).

### ■ b5-10: PID Output Gain Setting

Applies a gain to the PID output and can be helpful when the PID function is used to trim the frequency reference  $(b5-01 = 3$ or  $\overline{4}$ ).

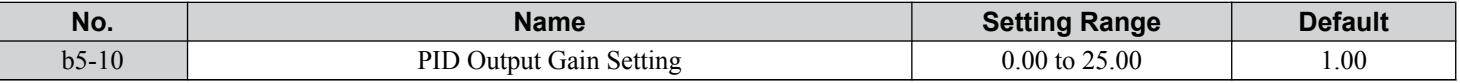

### n **b5-11: PID Output Reverse Selection**

Determines whether a negative PID output reverses the direction of drive operation. This parameter has no effect when the PID function trims the frequency reference (b5-01 = 3 or 4) and the PID output will not be limited (same as b5-11 = 1).

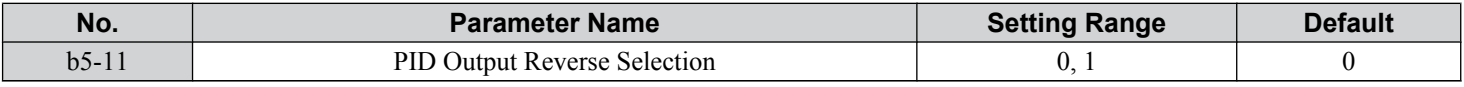

#### **Setting 0: Reverse Disabled**

Negative PID output will be limited to 0 and the drive output will be stopped.

#### **Setting 1: Reverse Enabled**

Negative PID output will cause the drive to run in the opposite direction.

### **n** PID Feedback Loss Detection

The PID feedback loss detection function detects broken sensors or broken sensor wiring. It should be used when PID control is enabled to prevent critical machine conditions (e.g., acceleration to max. frequency) caused by a feedback loss.

Feedback loss can be detected in two ways:

#### • **Feedback Low Detection**

Detected when the feedback falls below a certain level for longer than the specified time. This function is set up using parameters b5-12 to b5-14.

#### • **Feedback High Detection**

Detected when the feedback rises above a certain level for longer than the specified time. This function is set up using parameters b5-12, b5-36, and b5-37.

The following figure illustrates the working principle of feedback loss detection when the feedback signal is too low. Feedback high detection works in the same way.

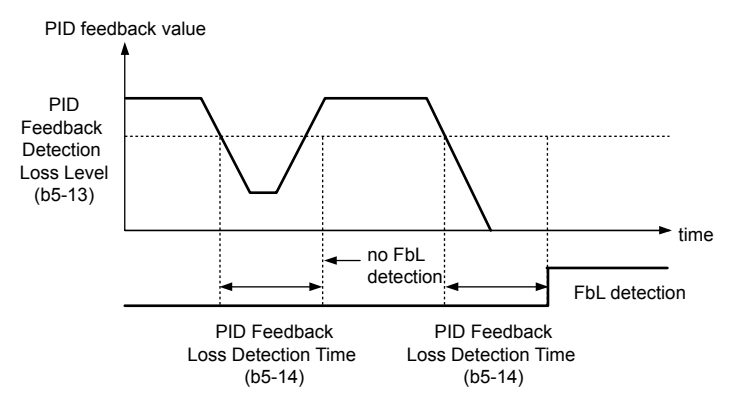

**Figure 5.23 PID Feedback Loss Detection**

### ■ b5-12: PID Feedback Loss Detection Selection

Enables or disables the feedback loss detection and sets the operation when a feedback loss is detected.

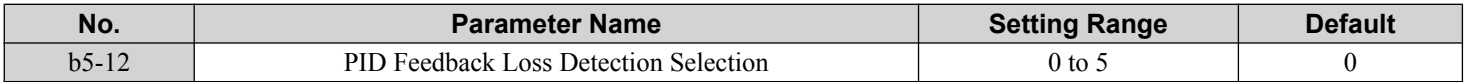

#### **Setting 0: Digital Output Only**

A digital output set for "PID feedback low" (H2- $\square \square = 3E$ ) will be triggered if the PID feedback value is below the detection level set to b5-13 for the time set to b5-14 or longer. A digital output set for "PID feedback high" (H2- $\Box$  $\Box$  = 3F) will be triggered if the PID feedback value is beyond the detection level set to b5-36 for longer than the time set to b5-37. Neither a fault nor an alarm is displayed on the digital operator and the drive will continue operation. The output resets when the feedback value leaves the loss detection range.

#### **Setting 1: Feedback Loss Alarm**

If the PID feedback value falls below the level set to b5-13 for longer than the time set to b5-14, a "FBL - Feedback Low" alarm will be displayed and a digital output set for "PID feedback low" (H2- $\square \square = 3E$ ) will be triggered. If the PID feedback value exceeds the level set to b5-36 for longer than the time set to b5-37, a "FBH - Feedback High" alarm will be displayed and a digital output set for "PID feedback high" (H2- $\Box$  $\Box$ ) = 3F) will be triggered. Both events trigger an alarm output (H1- $\Box$  $\Box$  $=$  10). The drive will continue operation. The alarm and outputs reset when the feedback value leaves the loss detection range.

#### **Setting 2: Feedback Loss Fault**

If the PID feedback value falls below the level set to b5-13 for longer than the time set to b5-14, a "FbL - Feedback Low" fault will be displayed. If the PID feedback value exceeds the level set to b5-36 for longer than the time set to b5-37, a "FbH - Feedback High" fault will be displayed. Both events trigger a fault output (H1- $\Box$  $\Box$  $=$  E) and cause the drive to stop the motor.

#### **Setting 3: Digital output only, even if PID is disabled by digital input**

Same as  $b5-12 = 0$ . Detection remains active when PID is disabled by a digital input (H1- $\Box \Box = 19$ ).

#### **Setting 4: Feedback loss alarm, even if PID is disabled by digital input**

Same as  $b5-12 = 1$ . Detection remains active when PID is disabled by a digital input (H1- $\Box \Box = 19$ ).

#### **Setting 5: Feedback loss fault, even if PID is disabled by digital input**

Same as  $b5-12 = 2$ . Detection remains active when PID is disabled by a digital input (H1- $\Box \Box = 19$ ).

### ■ b5-13: PID Feedback Low Detection Level

Sets the feedback level used for PID feedback low detection. The PID feedback must fall below this level for longer than the time set to b5-14 before feedback loss is detected.

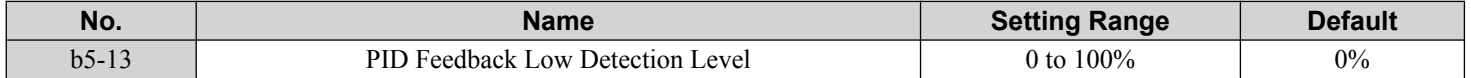

5

## ■ b5-14: PID Feedback Low Detection Time

Sets the time that the PID feedback has to fall below b5-13 before feedback loss is detected.

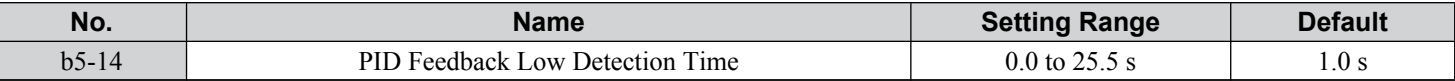

### ■ b5-36: PID Feedback High Detection Level

Sets the feedback level used for PID feedback high detection. The PID feedback must exceed this level for longer than the time set to b5-37 before feedback loss is detected.

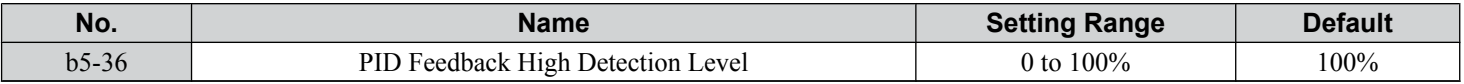

### ■ b5-37: PID Feedback High Detection Time

Sets the time that the PID feedback must exceed the value set to b5-36 before feedback loss is detected.

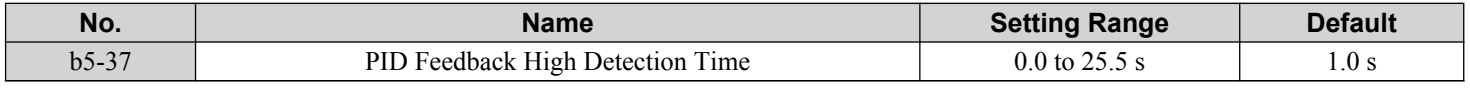

### **n** PID Sleep

The PID Sleep function stops the drive when the PID output or the frequency reference falls below the PID Sleep operation level for a certain time. The drive will resume operating when the PID output or frequency reference rise above the PID Sleep operation level for the specified time. An example of PID Sleep operation appears in the figure below.

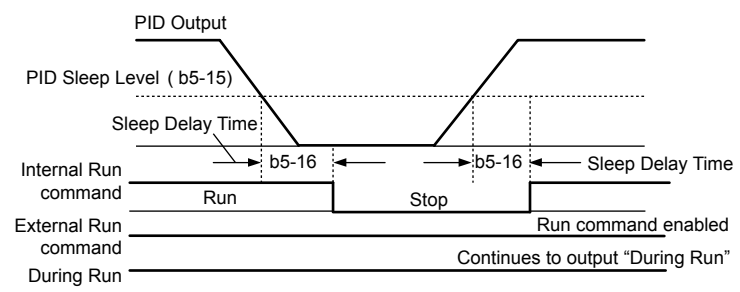

**Figure 5.24 PID Sleep Operation**

### **Notes on using the PID Sleep function**

- The PID Sleep function is active even when PID control is disabled.
- The PID Sleep function stops the motor according to the stopping method set to b1-03.

The parameters necessary to control the PID Sleep function are explained below.

### ■ b5-15: PID Sleep Function Start Level

Sets the level that triggers PID Sleep.

The drive goes into Sleep mode if the PID output or frequency reference is smaller than b5-15 for longer than the time set to b5-16. The drive resumes operation when the PID output or frequency reference is above b5-15 for longer than the time set to b5-16.

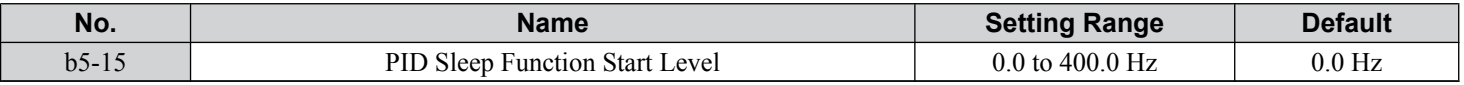

### ■ b5-16: PID Sleep Delay Time

Sets the delay time to activate or deactivate the PID Sleep function.

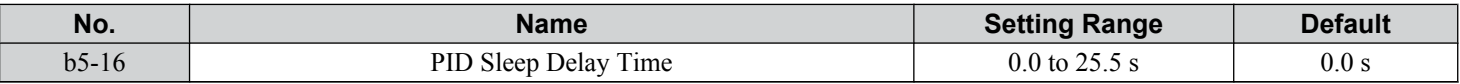

### **b5-17: PID Accel/Decel Time**

The PID acceleration/deceleration time is applied on the PID setpoint value.

When the setpoint changes quickly, the normal C1- $\square \square$  acceleration times reduce the responsiveness of the system as they are applied after the PID output. The PID accel/decel time helps avoid the hunting and overshoot and undershoot that can result from the reduced responsiveness.

The PID acceleration/deceleration time can be canceled using a digital input programmed for "PID SFS cancel" (H1- $\Box$  $\Box$ 34).

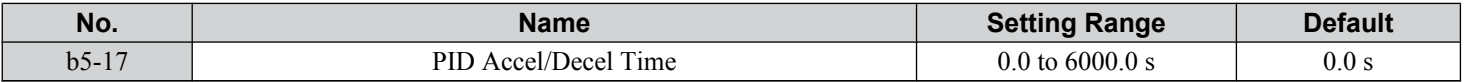

#### ■ b5-18: PID Setpoint Selection

Enables or disables parameter b5-19 for PID setpoint.

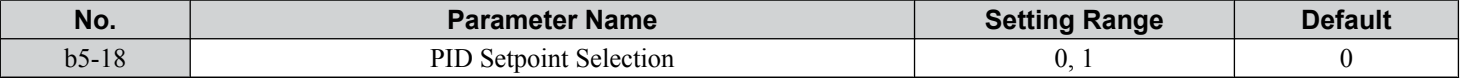

#### **Setting 0: Disabled**

Parameter b5-19 is not used as the PID setpoint.

#### **Setting 1: Enabled**

Parameter b5-19 is used as PID setpoint.

### ■ b5-19: PID Setpoint Value

Used as the PID setpoint if parameter  $b5-18 = 1$ .

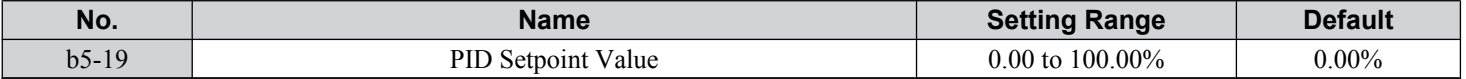

### ■ b5-20: PID Setpoint Scaling

Determines the units for the PID Setpoint Value (b5-19) and monitors U5-01 and U5-04.

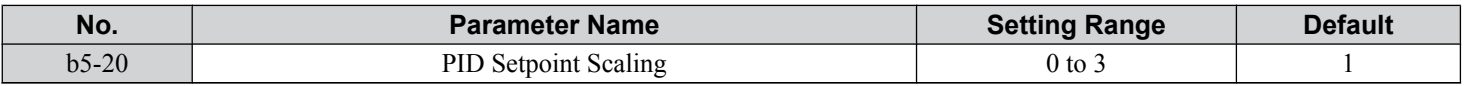

#### **Setting 0: Hz**

The setpoint and PID monitors are displayed in Hz with a resolution of 0.01 Hz.

#### **Setting 1: %**

The setpoint and PID monitors are displayed as a percentage with a resolution of 0.01%.

#### **Setting 2: r/min**

The setpoint and PID monitors are displayed in r/min with a resolution of 1 r/min.

#### **Setting 3: User Defined**

Parameters b5-38 and b5-39 determine the units and resolution used to display the values the setpoint in b5-19, and PID monitors U1-01 and U1-04.

### ■ b5-34: PID Output Lower Limit

Sets the minimum possible PID controller output as a percentage of the maximum output frequency (E1-04). The lower limit is disabled when set to 0.00%

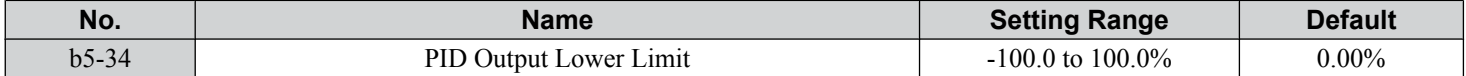

## ■ b5-35: PID Input Limit

Sets the maximum allowed PID input as a percentage of the maximum output frequency (E1-04). Parameter b5-35 acts as a bipolar limit.

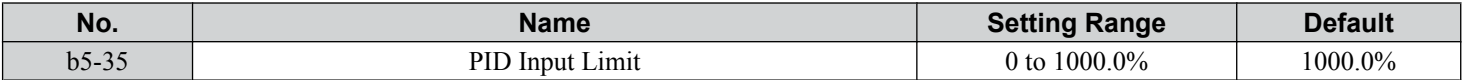

### ■ b5-38, b5-39: PID Setpoint User Display, PID Setpoint Display Digits

When parameter b5-20 is set to 3, parameters b5-38 and b5-39 set a user-defined display for the PID setpoint (b5-19) and PID feedback monitors (U5-01, U5-04).

Parameter b5-38 determines the display value when the maximum frequency is output and parameter b5-39 determines the number of digits. The setting value is equal to the number of decimal places.

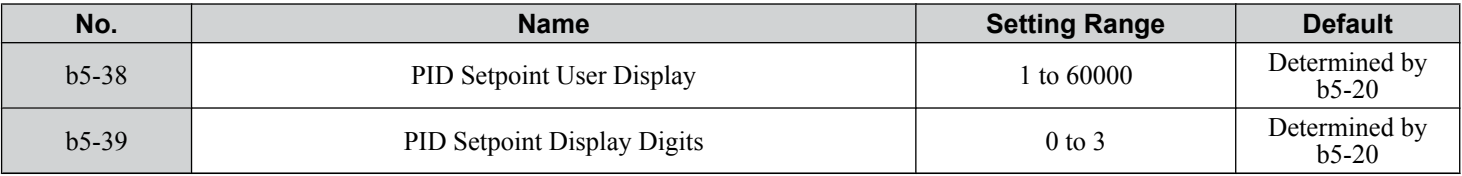

### ■ b5-40: Frequency Reference Monitor Content During PID

Sets the content of the frequency reference monitor display (U1-01) when PID control is active.

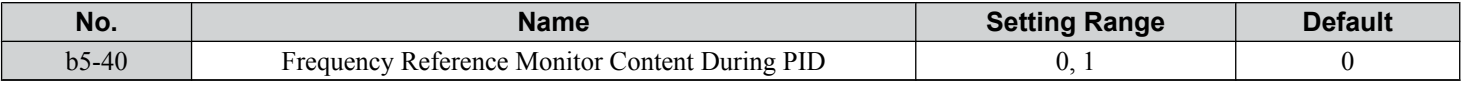

#### **Setting 0: Frequency Reference after PID**

Monitor U1-01 displays the frequency reference increased or reduced for the PID output.

#### **Setting 1: Frequency Reference**

Monitor U1-01 displays the frequency reference value.

### ■ b5-47: Reverse Operation Selection 2 by PID Output

Determines whether a negative PID output reverses the direction of drive operation. When the PID function is used to trim the frequency reference ( $\overline{b}5-01 = 3$  or 4), this parameter has no effect and the PID output will not be limited (same as  $b5-11 = 1$ ).

Note: 1. This parameter is valid in drive software versions S1015 and later.

2. This parameter is not available in models CIMR-A $\square$ 4A0930 and 4A1200.

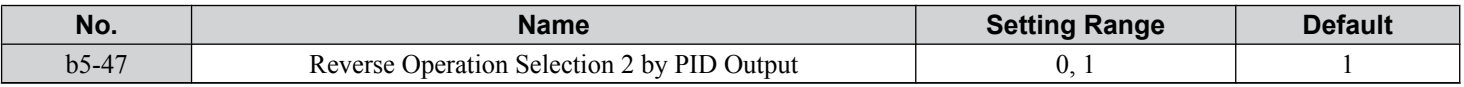

### **Setting 0: Reverse Disabled**

Negative PID output will be limited to 0 and the drive output will be stopped.

#### **Setting 1: Reverse Enabled**

Negative PID output will cause the drive to run in the opposite direction.

## **n** Fine-Tuning PID

Follow the directions below to fine tune PID control parameters:

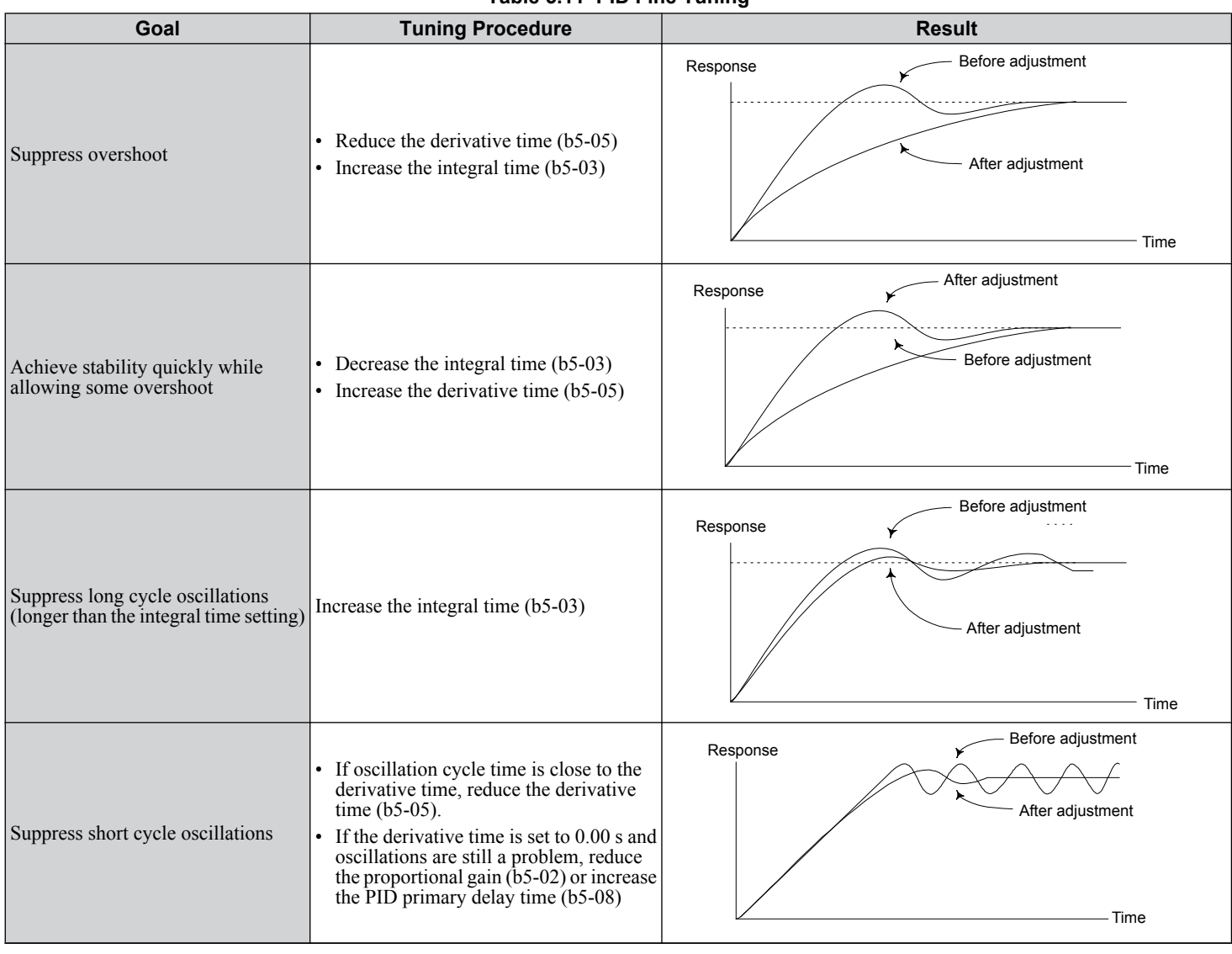

**Table 5.11 PID Fine Tuning**

## **b6: Dwell Function**

The Dwell function temporarily holds the frequency reference at a predefined value for a set time then continues accelerating or decelerating.

The Dwell function helps prevent speed loss when starting and stopping a heavy load with induction motors. When running a PM motor in V/f control, the pause in acceleration allows the PM motor rotor to align with the stator field of the motor and reduce the starting current.

The figure below illustrates how the Dwell function works.

Note: Set the stopping method to "Ramp to Stop" (b1-03 = 0) to use the Dwell function.

5

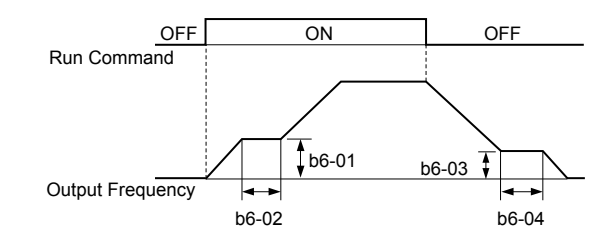

**Figure 5.25 Dwell Function at Start and Stop**

### ■ b6-01, b6-02: Dwell Reference, Dwell Time at Start

Parameter b6-01 determines the frequency that is held for the time set in b6-02 during acceleration.

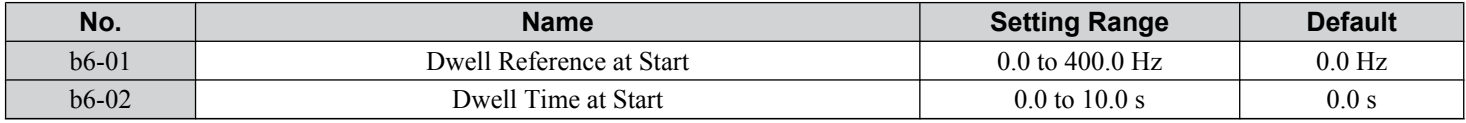

### n **b6-03, b6-04: Dwell Reference, Dwell Time at Stop**

Parameter b6-03 determines the frequency that is held for the time set in b6-04 during deceleration.

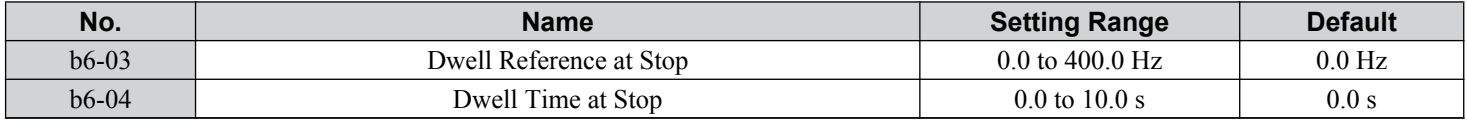

## b7: Droop Control (CLV, CLV/PM)

**Note:** PM motor control modes are not available on 600 V class drives, CIMR-Ao5oooooooo.

Droop control automatically balances the load level between two motors driving the same load. Droop control must be activated in one of the drives controlling these motors. The drive in which Droop control is activated shifts the load from one motor to another by automatically reducing the speed when the torque reference rises, and automatically increasing the speed when the torque reference falls.

**Note:** Disable Feed Forward (n5-01 = 0) whenever using Droop control.

**Motor A runs faster than B, pulling more load Motor B runs faster than A, pulling more load**

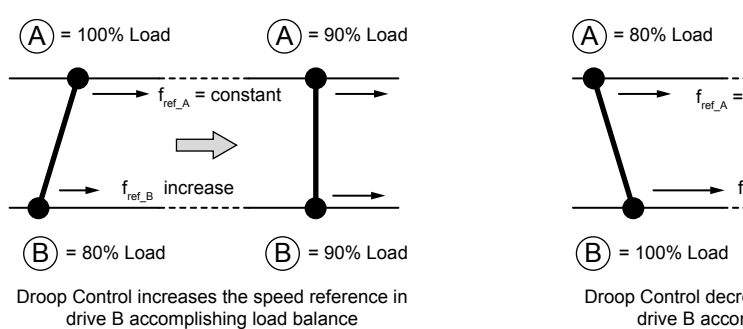

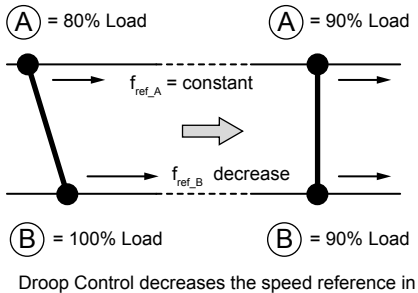

drive B accomplishing load balance

#### **Figure 5.26 Droop Control Application**

### ■ **b7-01: Droop Control Gain**

Sets the amount of speed reduction when the torque reference is 100%. The gain is set as a percentage of the maximum output frequency. A setting of 0.0% disables the Droop control function.

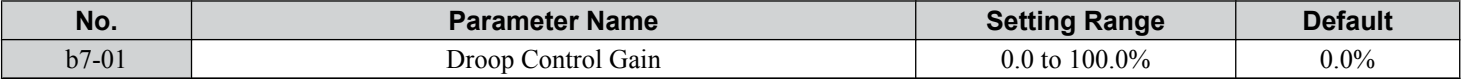

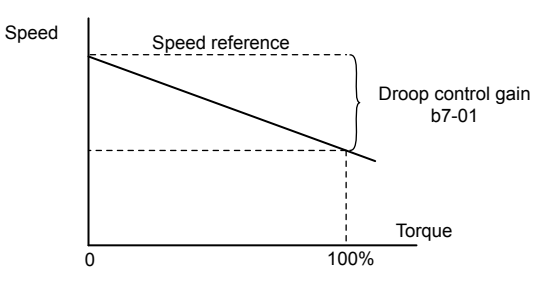

**Figure 5.27 Droop Control Gain**

### ■ b7-02: Droop Control Delay Time

Adjusts the responsiveness of Droop control. Reduce the setting if the reaction time is too long, and increase the setting if hunting occurs.

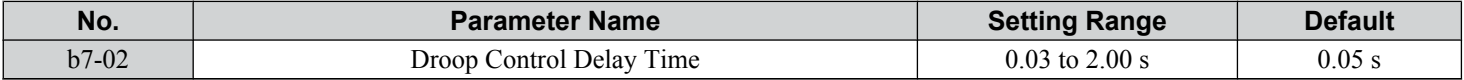

### ■ b7-03: Droop Control Limit Selection

Enables or disables the droop control limit.

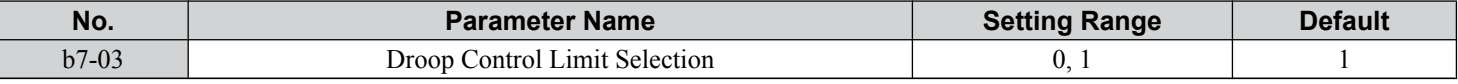

#### **Setting 0: Disabled**

**Setting 1: Enabled**

## b8: Energy Saving

The Energy Saving feature improves overall system operating efficiency by operating the motor at its most efficient level.

- **Note: 1.** Energy Saving is not designed for applications that experience instantaneous heavy loads or applications that rarely operate with light load conditions.
	- **2.** Energy Saving is designed for applications with variable torque (Normal Duty) and is not appropriate for applications where the load may suddenly increase.
	- **3.** The performance of the Energy Saving function depends on the accuracy of the motor data. Always perform Auto-Tuning and correctly enter the motor data before using this function.

## n **b8-01: Energy Saving Control Selection**

Enables or disables the Energy Saving function.

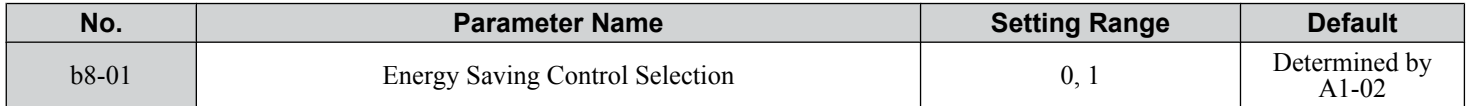

#### **Setting 0: Disabled**

#### **Setting 1: Enabled**

### ■ b8-02: Energy Saving Gain (OLV, CLV)

Sets the gain level for Energy Saving. A higher value results in lower magnetization of the motor and less energy consumption. If the value is set too high the motor may stall.

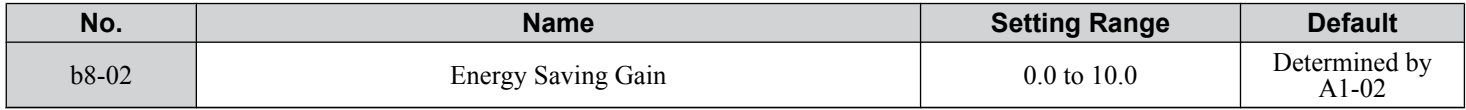

## ■ b8-03: Energy Saving Control Filter Time Constant (OLV, CLV)

Sets the response time for Energy Saving. A lower value allows for a quicker response; however a value that is too low may cause instability.

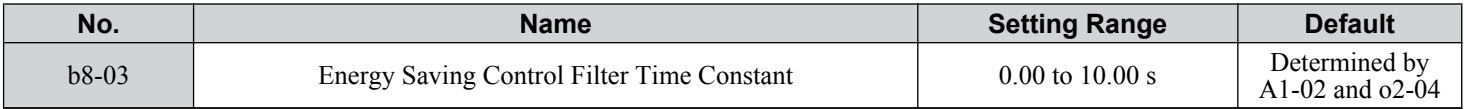

## ■ b8-04: Energy Saving Coefficient Value (V/f, V/f w/PG)

Fine tunes Energy Saving control. Adjust this setting while viewing the output power monitor (U1-08) and running the drive with a light load.

A low setting results in less output voltage and less energy consumption. If the value is set too low the motor may stall. The default setting depends on the capacity of the drive.

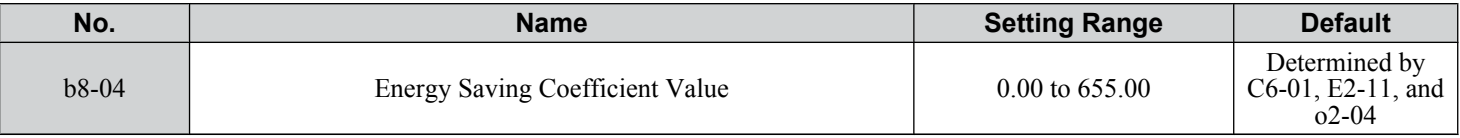

**Note:** The default value changes if the motor rated capacity set to E2-11 is changed. The Energy Saving coefficient is set automatically when Auto-Tuning for Energy Saving is performed (*[Refer to Auto-Tuning on page 135](#page-134-0)*).

## n **b8-05: Power Detection Filter Time (V/f, V/f w/PG)**

Determines how often in milliseconds the output power is measured. The Energy Saving function continuously searches out the lowest output voltage to achieve minimum output power.

Reducing this setting increases the response time. If the filter time is too short, the motor may become unstable with a lighter load.

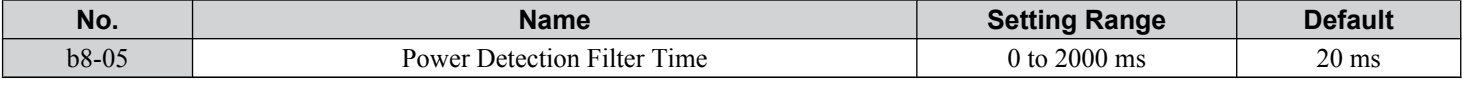

### ■ b8-06: Search Operation Voltage Limit (V/f, V/f w/PG)

Sets the voltage limit for the Speed Search optimal output voltage detection as a percentage of the maximum output voltage. The drive will keep the output voltage above this level during the search operation to prevent motor stalling.

**Note:** If set too low, the motor may stall when the load is suddenly increased. Disabled when set to 0. Setting this value to 0 does not disable Energy Saving.

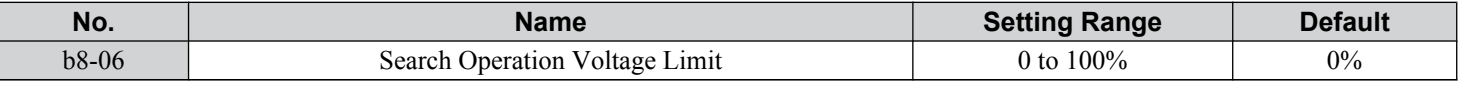

## ■ b8-16: Energy Saving Parameter (Ki) for PM Motors

Coefficient to adjust torque linearity.

Set to the Ki value specified on the motor nameplate.

When E5-01 (Motor Code Selection) is set to  $1\square\square\square\square\square\square\square\square$ , the automatically calculated value will be set. When the value is set automatically, it cannot be changed.

**Note: 1.** This parameter is valid in drive software versions S1015 and later.

**2.** This parameter is not available in models CIMR-A $\Box$ 4A0930 and 4A1200.

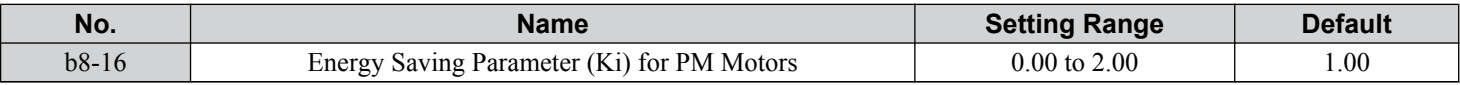

### ■ b8-17: Energy Saving Parameter (Kt) for PM Motors

Coefficient to adjust torque linearity.

Set to the Kt value specified on the motor nameplate.

When E5-01 (Motor Code Selection) is set to  $1\square\square\square\square\square\square\square\square\square$ , the automatically calculated value will be set. When the value is set automatically, it cannot be changed.

**Note: 1.** This parameter is valid in drive software versions S1015 and later.

**2.** This parameter is not available in models CIMR- $A\Box$ 4A0930 and 4A1200.

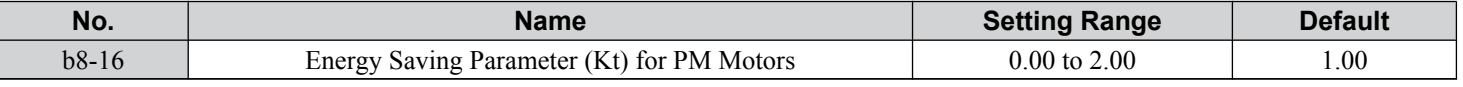

## b9: Zero Servo

The Zero Servo function is a position loop that can be used in CLV and CLV/PM control modes to lock the motor at a certain position.

To activate Zero Servo mode, use a digital input set for H1- $\square \square$  = 72 and the drive will decelerate when this input is closed. The drive goes into Zero Servo mode and holds the current position when the motor speed falls below the level set to parameter b2-01. The drive accelerates when the input assigned to trigger the Zero Servo function is released and the Run command is still present.

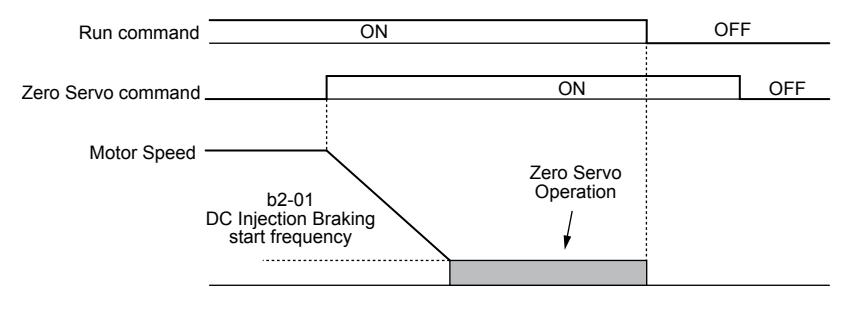

**Figure 5.28 Zero Servo Operation**

When Zero Servo mode is active, the deviation between the rotor position and the zero position is displayed in monitor U6-22 (monitor value must be divided by 4 to get the deviation in actual encoder pulses).

A digital output programmed for "Zero Servo complete" (H2- $\square \square = 33$ ) is turned on when the rotor position is within the zero position, plus or minus the Zero Servo completion width set to parameter b9-02.

- Note: 1. The Run command must remain on when using the Zero Servo function. Zero Servo will not hold the load in place if the Run command is switched off.
	- **2.** When the Zero Servo command has shut off, the Zero Servo Completion digital output width also shuts off.
	- **3.** Avoid using Zero Servo to lock 100% load for long periods, as this can trigger a fault. If such loads need to be held in place for long periods, either make sure the current is less than 50% of the drive rated current during Zero Servo, or use a larger capacity drive.
	- **4.** If the load rotates the motor when using CLV/PM, a dv4 fault may occur. To prevent this, either increase the Zero Servo gain (b9-01) or increase the number of pulses set to F1-19 that are required to trigger dv4.

### ■ b9-01: Zero Servo Gain

Adjusts the responsiveness of the Zero Servo position loop. Increase the value if the response is too slow and the deviation from the zero position rises too high when load is applied. Decrease the value if vibrations occur during Zero Servo operation.

**Note:** Before adjusting the Zero Servo gain, make sure the ASR parameters  $(C5-\Box\Box)$  are set up properly and vibration or hunting does not occur when running with a zero speed reference.

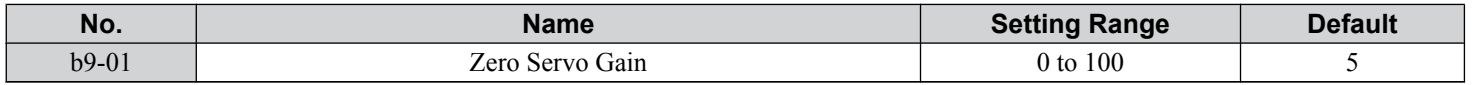

### ■ b9-02: Zero Servo Completion Width

Sets the output range of the Zero Servo completion signal. Enter the amount of deviation allowable from the desired position to trigger Zero Servo. An output terminal set for Zero Servo (H2- $\Box$  $\Box$  = 33) will be triggered when the motor reaches the position Zero Servo plus or minus b9-02.

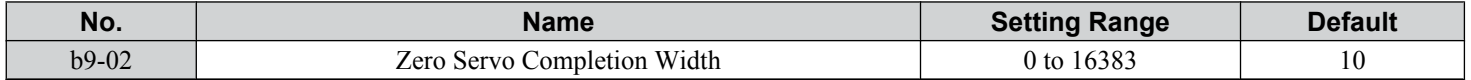

# **5.3 C: Tuning**

C parameters set the characteristics for acceleration, deceleration, and S-curves. Other parameters in the C group cover settings for slip compensation, torque compensation, and carrier frequency.

## u **C1: Acceleration and Deceleration Times**

### n **C1-01 to C1-08: Accel, Decel Times 1 to 4**

Four different sets of acceleration and deceleration times can be set in the drive by digital inputs, motor selection, or switched automatically.

Acceleration time parameters always set the time to accelerate from 0 Hz to the maximum output frequency (E1-04). Deceleration time parameters always set the time to decelerate from maximum output frequency to 0 Hz. C1-01 and C1-02 are the default active accel/decel settings.

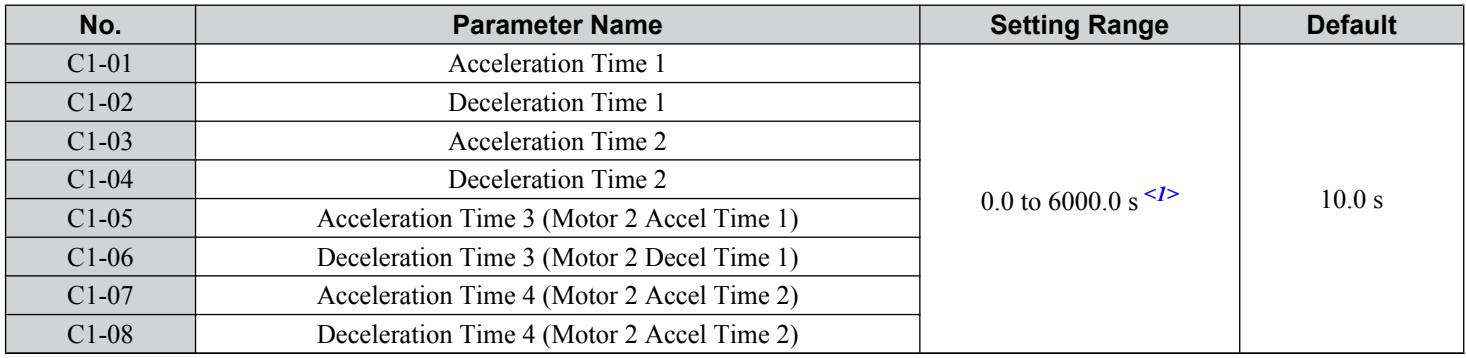

<1> The setting range for the acceleration and deceleration times is determined by the accel/decel time setting units in C1-10. For example, if the time is set in units of 0.01 s (C1-10 = 0), the setting range becomes 0.00 to 600.00 s.

#### **Switching Acceleration Times by Digital Input**

Accel/decel times 1 are active by default if no input is set. Activate accel/decel times 2, 3, and 4 by digital inputs (H1- $\square \square$  = 7 and 1A) as explained in *Table 5.12*.

#### **Table 5.12 Accel/Decel Time Selection by Digital Input**

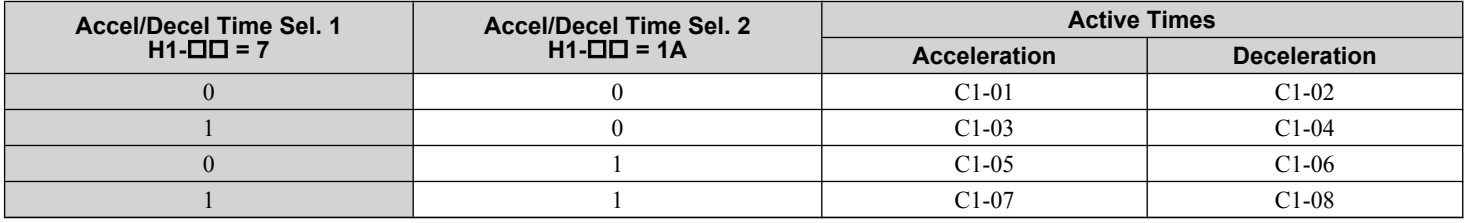

*Figure 5.29* shows an operation example for changing accel/decel. times. The example below requires that the stopping method be set for "Ramp to stop" (b1-03 = 0).

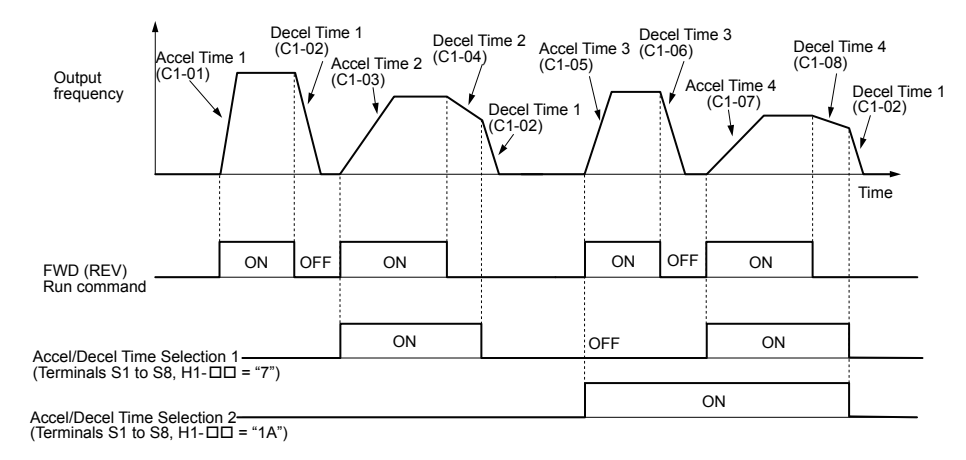

**Figure 5.29 Timing Diagram of Accel/Decel Time Change**

#### **Switching Acceleration and Deceleration Times by Motor Selection**

When switching between motor 1 and 2 using a digital input  $(H1-\Box\Box= 16)$ , parameters C1-01 to C1-04 become accel/decel times 1 and 2 for motor 1, while C1-05 to C1-08 become accel/decel times 1 and 2 for motor 2. Accel/decel times 1 and 2 can be switched for each motor using a digital inputs set to  $H1-\Box \Box = 7$  like shown in *Table 5.13*.

**Note: 1.** The motor 2 selection function cannot be used with PM motors.

**2.** Attempting to use the digital input setting "Accel/Decel time 2 selection" (H1- $\square \square = 1$ A) together with motor 1/2 switching triggers an oPE03 error, indicating contradictory multifunction input settings.

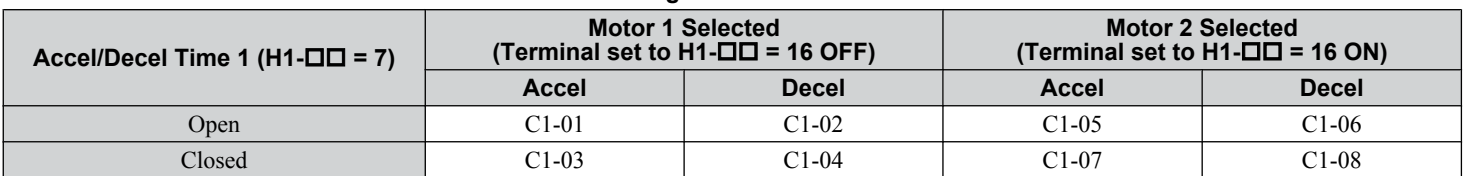

#### **Table 5.13 Motor Switching and Accel/Decel Time Combinations**

#### **Switching Accel/Decel Times by a Frequency Level**

The drive can switch between different acceleration and deceleration times automatically. The drive will switch from accel/ decel time 4 in C1-07 and C1-08 to the default accel/decel time in C1-01 and C1-02 (C1-05 and C1-06 for motor 2) when the output frequency exceeds the frequency level set to parameter C1-11. When the frequency falls below this level, the accel/ decel times are switched back. *Figure 5.30* shows an operation example.

**Note:** Acceleration and deceleration times selected by digital inputs have priority over the automatic switching by the frequency level set to C1-11. For example, if accel/decel time 2 is selected, the drive will use only accel/decel time 2; it will not switch from accel/decel time 4 to the selected one.

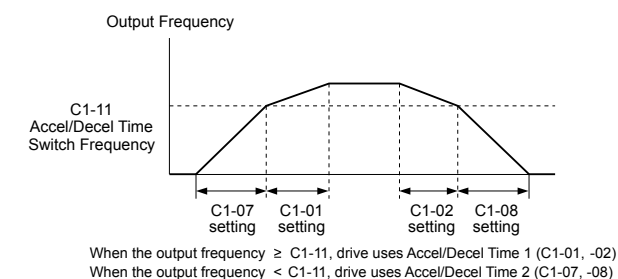

**Figure 5.30 Accel/Decel Time Switching Frequency**

### n **C1-11: Accel/Decel Time Switching Frequency**

Sets the frequency at which the drive switches between accel/decel time settings. See *Refer to Switching Accel/Decel Times by a Frequency Level on page 193*.

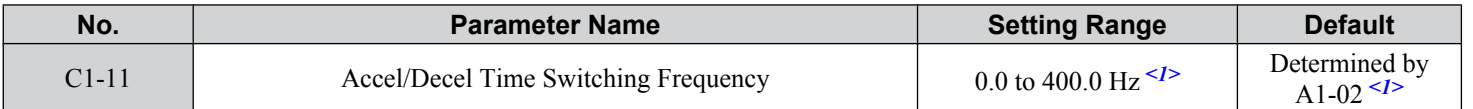

<1> In AOLV/PM and CLV/PM control modes, the setting units and range are expressed as a percentage (0.0 to 100.0%) instead of in Hz.

**Note:** Setting C1-11 to 0.0 disables this function.

### ■ C1-09: Fast Stop Time

Sets a special deceleration used when a select group of faults occur (e.g., L8-03 Overheat Pre-Alarm Operation Selection) or when closing a digital input configured as  $H1-\Box I = 15$  (N.O. input) or 17 (N.C. input). A momentary closure of the digital input will trigger the Fast Stop operation; it does not have to be closed continuously.

The drive cannot be restarted after initiating a Fast Stop operation until after completing deceleration, clearing the Fast Stop input, and cycling the Run command.

A digital output programmed for "During Fast Stop" (H2- $\square \square = 4C$ ) will be closed as long as Fast Stop is active.

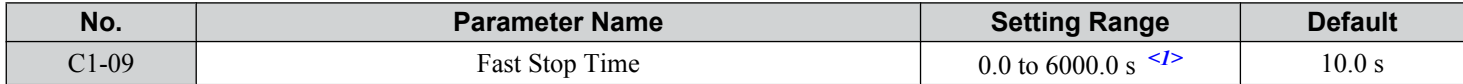

 $\leq 1$  The setting range for the acceleration and deceleration times is determined by the accel/decel time setting units in C1-10. For example, if the time is set in units of 0.01 s (C1-10 = 0), the setting range becomes 0.00 to 600.00 s

<span id="page-193-0"></span>**NOTICE:** *Rapid deceleration can trigger an overvoltage fault. The drive output shuts off when faulted and the motor coasts. Set an appropriate Fast Stop time to C1-09 to avoid this uncontrolled motor state and to ensure that the motor stops quickly and safely.*

### ■ C1-10: Accel/Decel Time Setting Units

Determines the units for the acceleration and deceleration times set to C1-01 through C1-09 using parameter C1-10.

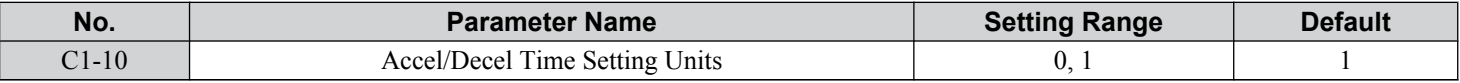

#### **Setting 0: 0.01 s units**

The accel/decel times are set in 0.01 s units. The setting range will be 0.00 to 600.00 s. C1-10 cannot be set to 0 if any of the parameters C1-01 to C1-09 are set to 600.1 seconds or more.

#### **Setting 1: 0.1 s units**

The accel/decel times are set in 0.1 s units. The setting range will be 0.0 to 6000.0 s.

## **C2: S-Curve Characteristics**

Use S-curve characteristics to smooth acceleration and deceleration and minimize abrupt shock to the load. Set S-curve characteristic time during acceleration/deceleration at start and acceleration/deceleration at stop. Increase the value set to C2-01 if the STo fault (Hunting Detection) occurs when starting a PM motor.

### ■ C2-01 to C2-04: S-Curve Characteristics

C2-01 through C2-04 set separate S-curves for each section of the acceleration or deceleration.

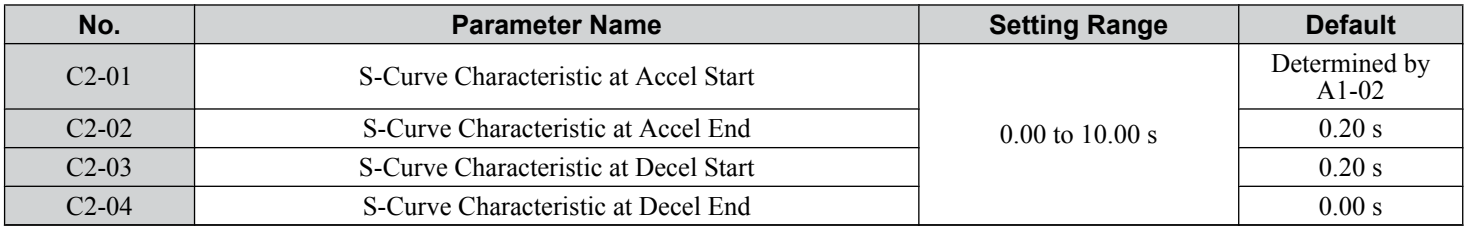

#### *Figure 5.31* illustrates S-curve application.

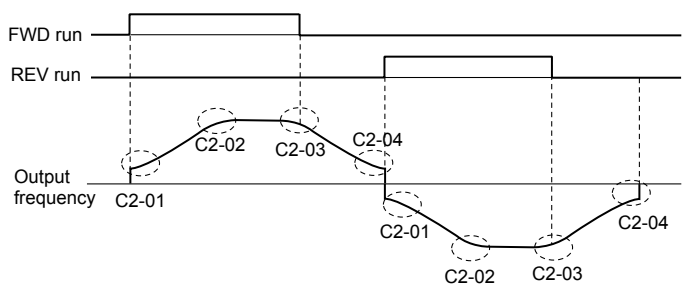

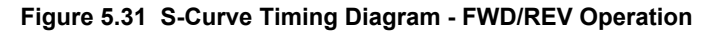

Setting the S-curve will increase the acceleration and deceleration times.

- Actual accel time = accel time setting  $+(C2-01+C2-02)/2$
- Actual decel time = decel time setting +  $(C2-03 + C2-04)$  / 2

## ▸ C3: Slip Compensation

The Slip Compensation function improves the speed accuracy of an induction motor. By adjusting the output frequency in accordance with the motor load, it compensates the slip and makes the motor speed equal to the frequency reference.

**Note:** Perform Auto-Tuning and make sure that the motor rated current (E2-01), the motor rated slip (E2-02), and the no-load current (E2-03) have all been set properly before making any adjustments to slip compensation parameters.

### n **C3-01: Slip Compensation Gain**

Sets the gain for the motor slip compensation function. Although this parameter rarely needs to be changed, adjustments may be necessary under the following circumstances:

• Increase the setting if the motor at constant speed is slower than the frequency reference.

<span id="page-194-0"></span>• Decrease the setting if the motor at constant speed is faster than the frequency reference.

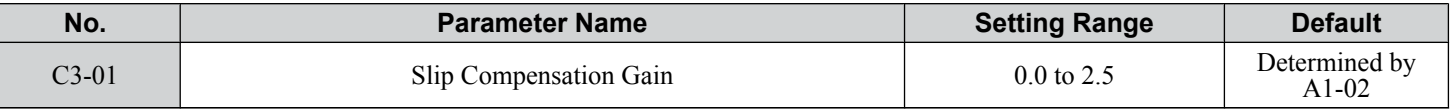

Note: Default setting is 0.0 in V/f Control (A1-02 = 0), and 1.0 in Open Loop Vector Control (A1-02 = 2). In Closed Loop Vector Control, slip compensation corrects inaccuracies that can result from temperature fluctuation in the rotor.

### **■ C3-02: Slip Compensation Primary Delay Time**

Adjusts the filter on the output side of the slip compensation function. Although this parameter rarely needs to be changed, adjustments may be necessary in the following situations:

- Decrease the setting when the slip compensation response is too slow.
- Increase this setting when speed is unstable.

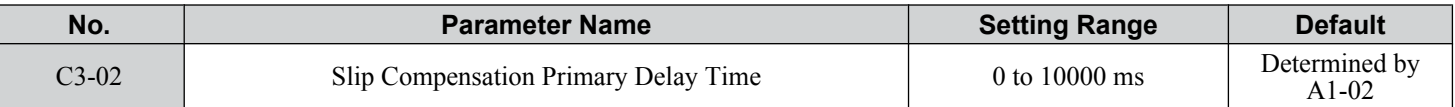

**Note:** Default for V/f Control (A1-02 = 0) is 2000 ms. Default for Open Loop Vector Control (A1-02 = 2) is 200 ms.

### **■ C3-03: Slip Compensation Limit**

Sets the upper limit for the slip compensation function as a percentage of the motor rated slip (E2-02).

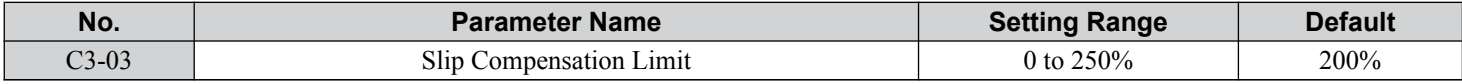

The slip compensation limit is constant throughout the constant torque range (frequency reference  $\leq$  E1-06). In the constant power range (frequency reference  $\geq$  E1-06), it is increased based on C3-03 and the output frequency as shown in the following diagram.

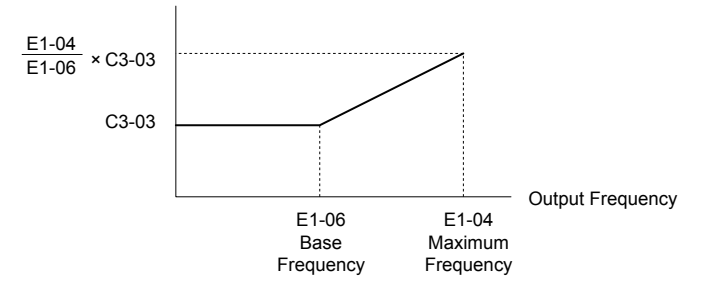

**Figure 5.32 Slip Compensation Limit**

### n **C3-04: Slip Compensation Selection during Regeneration**

Enables or disables slip compensation during regenerative operation. When slip compensation during regeneration has been activated and a regenerative load is applied, it might be necessary to use a dynamic braking option (braking resistor, braking resistor unit, or braking unit).

This function does not operate when the output frequency is too low, regardless of whether it has been enabled.

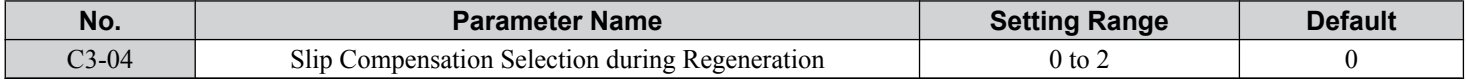

#### **Setting 0: Disabled**

Slip compensation is not provided. Depending on the load and mode of operation, the actual motor speed will be lower or higher than the frequency reference.

#### **Setting 1: Enabled (6 Hz and above)**

Slip compensation is enabled during regenerative operation. It will not be active at output frequencies below 6 Hz.

#### **Setting 2: Enabled (compensation provided wherever possible)**

Slip compensation is enabled during regenerative operation and at frequencies as low as 2 Hz. The drive uses the motor rated slip set to E2-02 to automatically calculate the frequency range where compensation will be disabled.

**6** 

## ■ C3-05: Output Voltage Limit Operation Selection

Determines if the motor flux reference is automatically reduced when output voltage reaches the saturation range.

If the input power supply voltage is low or the motor has a high voltage rating, this function improves the speed precision when moving heavy loads at high speeds. When selecting the drive, remember that the reduction in flux causes a slightly higher current at high speed when this function is enabled.

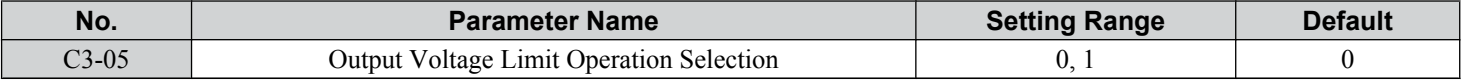

**Note:** Available control modes for parameter C3-05 vary by drive model: CIMR-A $\square$ 2A0004 to 2A0415, 4A0002 to 4A0675, and 5A0003 to 5A0242: Available when A1-02 = 0, 1

CIMR-A $\square$ 4A0930 and 4A1200: Available when A1-02 = 2, 3, 6, 7

#### **Setting 0: Disabled**

#### **Setting 1: Enabled**

### ■ C3-16: Output Voltage Limit Operation Start Level (Percentage Modulation)

Sets the output voltage limit operation start level (percentage modulation) when C3-05 is enabled.

Note: This parameter is only available in models CIMR-A $\square$ 4A0930 and 4A1200.

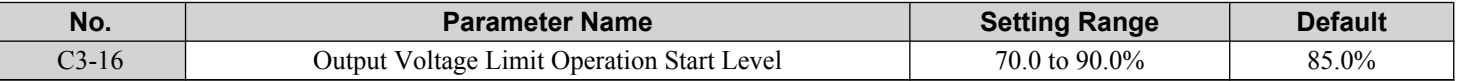

### ■ C3-17: Maximum Output Voltage Limit Level (Percentage Modulation)

Sets the output voltage limit operation determined by C3-18 (percentage modulation) when C3-05 is enabled.

Note: This parameter is only available in models CIMR-A $\square$ 4A0930 and 4A1200.

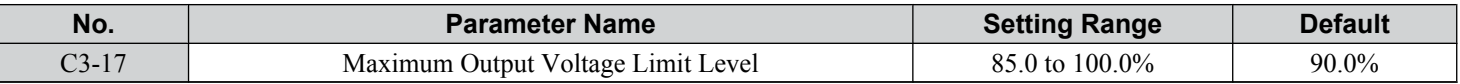

### **■ C3-18: Output Voltage Limit Level**

Sets the maximum percentage of output voltage reduction when C3-05 is enabled.

Note: This parameter is only available in models CIMR-A $\square$ 4A0930 and 4A1200.

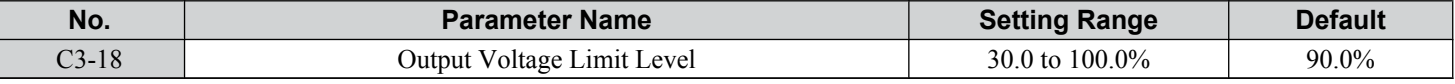

### n **C3-21: Motor 2 Slip Compensation Gain**

Improves the speed accuracy for motor 2 and functions in the same way that C3-01 functions for motor 1. Adjust this parameter only after setting the motor rated current (E4-01), motor rated slip (E4-02), and the motor no-load current (E4-03).

*[Refer to C3-01: Slip Compensation Gain on page 194](#page-193-0)* for details on adjusting this parameter.

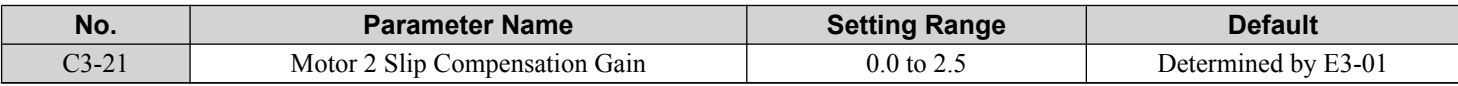

**Note:** Default setting is 0.0 in V/f Control (A1-02 = 0). Default setting is 1.0 in Open Loop Vector Control (A1-02 = 2) and Closed Loop Vector Control  $(A1-02 = 3)$ . In Closed Loop Vector Control, slip compensation gain acts as an adaptable gain.

## n **C3-22: Motor 2 Slip Compensation Primary Delay Time**

Functions for motor 2 the same way that C3-02 functions for motor 1.

*[Refer to C3-02: Slip Compensation Primary Delay Time on page 195](#page-194-0)* for details on adjusting this parameter.

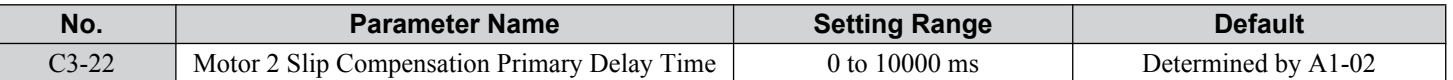

Note: The default for V/f Control (A1-02 = 0) is 2000 ms. The default for Open Loop Vector Control (A1-02 = 2) is 200 ms.

## **C3-23: Motor 2 Slip Compensation Limit**

Sets the upper limit for the slip compensation function as a percentage of the motor rated slip (E4-02).

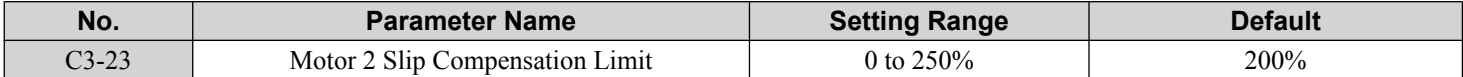

The slip compensation limit is constant throughout the constant torque range (frequency reference  $\leq$  E3-06). In the constant power range (frequency reference  $\geq$  E3-06), it is increased based on C3-23 and the output frequency as illustrated in the following diagram.

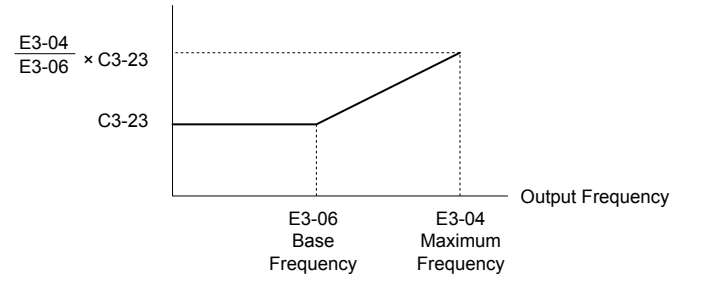

**Figure 5.33 Slip Compensation Limit**

### ■ C3-24: Motor 2 Slip Compensation Selection during Regeneration

Functions for motor 2 the same way that C3-04 functions for motor 1.

*[Refer to C3-04: Slip Compensation Selection during Regeneration on page 195](#page-194-0)* for details on adjusting this parameter.

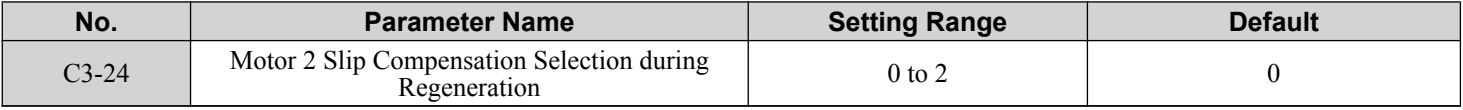

**Setting 0: Disabled**

**Setting 1: Enabled (6 Hz and above)**

**Setting 2: Enabled (compensation provided wherever possible)**

## u **C4: Torque Compensation**

The torque compensation function compensates for insufficient torque production at start-up or when a load is applied. **Note:** Set the motor parameters and V/f pattern properly before setting torque compensation parameters.

### ■ C4-01: Torque Compensation Gain

Sets the gain for the torque compensation function.

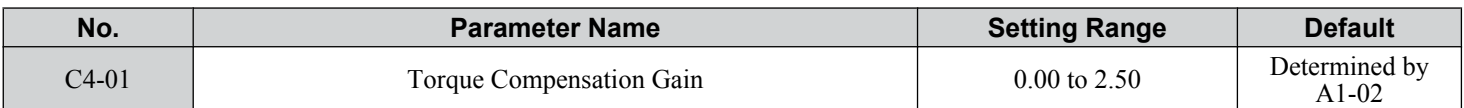

#### **Torque Compensation in V/f, V/f w/PG, and OLV/PM:**

**Note:** PM motor control modes are not available on 600 V class drives, CIMR-Ao5oooooooo.

The drive calculates the motor primary voltage loss using the output current and the termination resistor value (E2-05 for IM motors, E5-05 for PM motors) and adjusts the output voltage to compensate insufficient torque at start or when load is applied. The effects of this voltage compensation can be increased or decreased using parameter C4-01.

#### **Torque Compensation in OLV:**

The drive controls the motor excitation current (d-Axis current) and torque producing current (q-Axis current) separately. Torque compensation affects the torque producing current only. C4-01 works as a factor of the torque reference value that builds the torque producing current reference.

### **5.3 C: Tuning**

### **Adjustment**

Although this parameter rarely needs to be changed, it may be necessary to adjust the torque compensation gain in small steps of 0.05 in the following situations:

- Increase this setting when using a long motor cable.
- Decrease this setting when motor oscillation occurs.

Adjust C4-01 so the output current does not exceed the drive rated current.

**Note: 1.** Refrain from adjusting torque compensation in Open Loop Vector Control, as it can have a negative effect on torque accuracy. **2.** Refrain from adjusting this parameter in OLV/PM. Setting this value too high can cause overcompensation and motor oscillation.

### **■ C4-02: Torque Compensation Primary Delay Time**

Sets the delay time used for applying torque compensation.

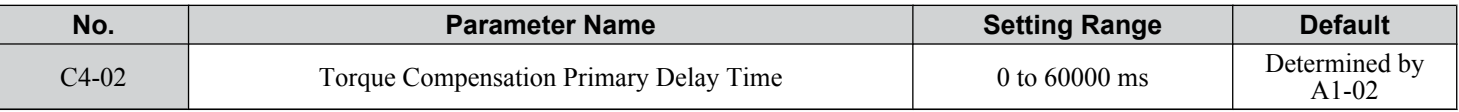

#### **Adjustment**

Although C4-02 rarely needs to be changed, adjustments may be necessary in the following situations:

- Increase this setting if the motor vibrates.
- Decrease this setting if the motor responds too slowly to changes in the load.

### n **C4-03: Torque Compensation at Forward Start (OLV)**

Sets the amount of torque at start in the forward direction to improve motor performance during start with a heavy load. Compensation is applied using the time constant set in parameter C4-05. Enable this function when the load pulls the motor in reverse when starting with a Forward run command. Setting 0.0% disables this feature.

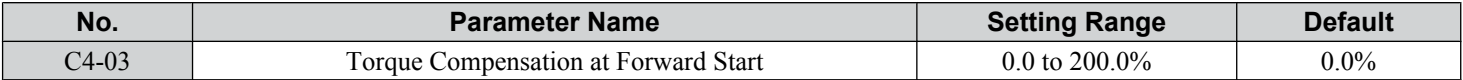

### ■ C4-04: Torque Compensation at Reverse Start (OLV)

Sets the amount of torque reference at start in the reverse direction to improve motor performance during start with heavy load. Compensation is applied using the time constant set in parameter C4-05. Enable this function if the load pulls the motor in the forward direction when starting with a Reverse run command. Setting 0.0% disables this feature.

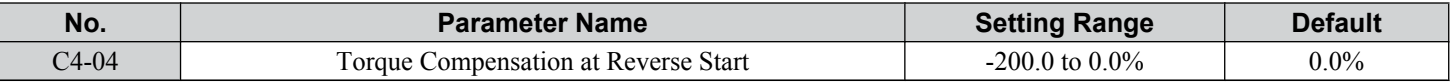

### **C4-05: Torque Compensation Time Constant (OLV)**

Sets the time constant for applying the torque compensation at start that is set to C4-03 and C4-04.

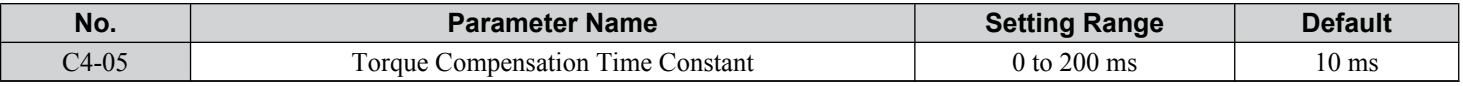

### ■ C4-06: Torque Compensation Primary Delay Time 2 (OLV)

Sets the time constant used during Speed Search or during regenerative operation. Adjust the value if an overvoltage fault occurs with sudden changes in the load or at the end of acceleration with high inertia load.

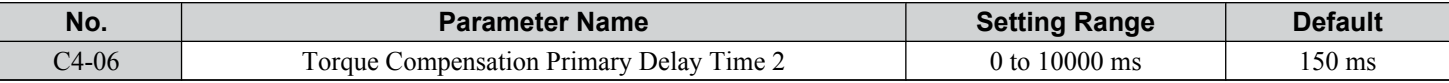

**Note:** If C4-06 is set to a relatively large value, increase the setting in n2-03 (AFR Time Constant 2) proportionally.

### ■ C4-07: Motor 2 Torque Compensation Gain

Functions for motor 2 the same way that C4-01 functions for motor 1.

*[Refer to C3-01: Slip Compensation Gain on page 194](#page-193-0)* for details on adjusting this parameter.

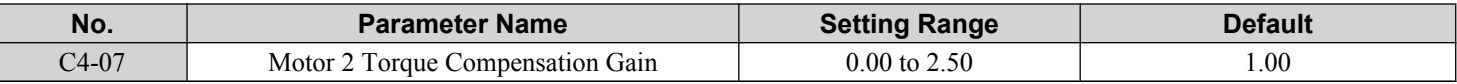

## u **C5: Automatic Speed Regulator (ASR)**

The ASR controls the motor speed in V/f w/PG, CLV, AOLV/PM, and CLV/PM control modes and adjusts the output frequency (V/f w/PG) or torque reference (CLV, AOLV/PM, CLV/PM) to minimize the difference between frequency reference and actual motor speed.

The figures below illustrate ASR functionality:

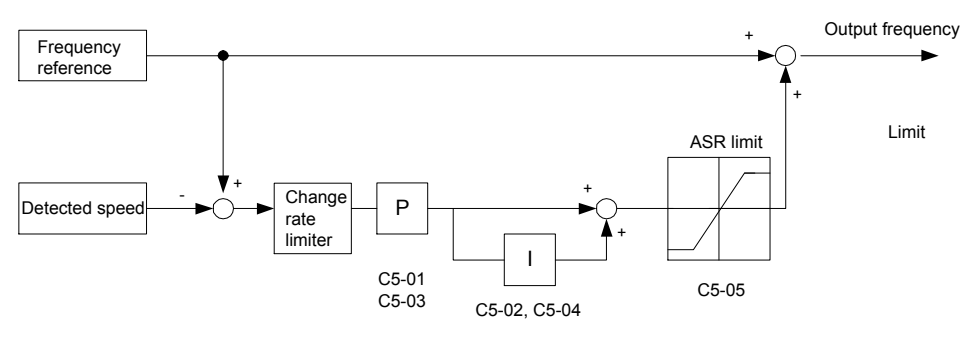

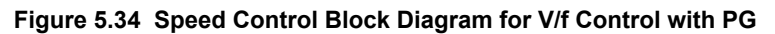

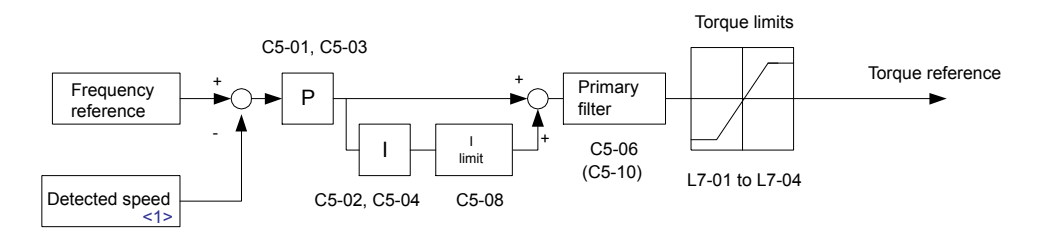

**Figure 5.35 Speed Control Block Diagram for CLV, AOLV/PM and CLV/PM**

<1> AOLV/PM estimates the speed using the motor model and does not require an encoder feedback signal.

**Note:** PM motor control modes are not available on 600 V class drives, CIMR-Ao5oooooooo.

### ■ Adjusting the ASR Parameters

Perform Auto-Tuning and set up all motor data correctly prior to adjusting ASR parameters.

Use analog output signals to monitor the frequency reference after softstarter (U1-16) and the motor speed (U1-05) when adjusting the ASR. *[Refer to H4: Multi-Function Analog Outputs on page 275](#page-274-0)* for details on setting up analog output functions.

Generally when tuning the ASR, optimize the ASR gain before adjusting the integral time settings. Always make adjustments with the load connected to the motor.

### **Adjusting the ASR Parameters in V/f Control with PG**

In V/f Control with PG, the ASR settings change between two sets of parameters depending on the motor speed as described in *[C5-01, C5-03/C5-02, C5-04: ASR Proportional Gain 1, 2/ASR Integral Time 1, 2](#page-200-0)* on page *[201](#page-200-0)*.

Perform the following steps for adjusting ASR parameters:

- **1.** Run the motor at minimum speed and increase ASR gain 2 (C5-03) as much as possible without oscillation.
- **2.** Run the motor at minimum speed and decrease ASR integral time 2 (C5-04) as much as possible without oscillation.
- **3.** Check the output current monitor to make sure that the output current is less than 50% of the drive rated current. If the value is higher than 50%, decrease C5-03 and increase C5-04.
- **4.** Run the motor at maximum speed and increase ASR gain 1 (C5-01) as much as possible without oscillations.
- **5.** Run the motor at maximum speed and decrease ASR integral time 1 (C5-02) as much as possible without oscillations.
- **6.** If higher speed precision and faster response during acceleration or deceleration are required, enable integral control during accel/decel by setting parameter C5-12 to 1. Change the speed and make sure no over/undershoot occurs.

### **Adjusting the ASR Parameters in CLV, AOLV/PM, and CLV/PM**

**Note:** PM motor control modes are not available on 600 V class drives, CIMR-Ao5oooooooo.

**6** 

### <span id="page-199-0"></span>**5.3 C: Tuning**

The drive is preset to use ASR settings C5-01/02 over the entire speed range in CLV, AOLV/PM, and CLV/PM. If required by the application, a second set of ASR parameters (C5-03/04) can be automatically activated depending on the motor speed or by using a digital input. *[Refer to C5-01, C5-03/C5-02, C5-04: ASR Proportional Gain 1, 2/ASR Integral Time 1, 2 on](#page-200-0)  [page 201](#page-200-0)*.

Perform the following steps for adjusting ASR parameters:

- **1.** Run the motor at zero speed and increase the ASR gain (C5-01) as much as possible without oscillation.
- **2.** Run the motor at zero speed and decrease the ASR integral time (C5-02) as much as possible without oscillation.
- **3.** Run at the normal operating speed. Check for over/undershoot when changing speed and for any oscillation.
- **4.** If problems occur in step 3, increase the integral time and reduce the gain. Alternatively, use different ASR settings for high and low speed. Set the values from step 1 and 2 to parameters C5-03 and C5-04, then set an ASR switching frequency in parameter C5-07. Run the motor at a speed higher than C5-07 and repeat step 3 while adjusting C5-01 and C5-02.

#### **Solving Problems During ASR Setup**

Use *Table 5.14* when making adjustments to ASR. Though the parameters listed below are for motor 1, the same changes can be made to the corresponding motor 2 parameters when running a second motor.

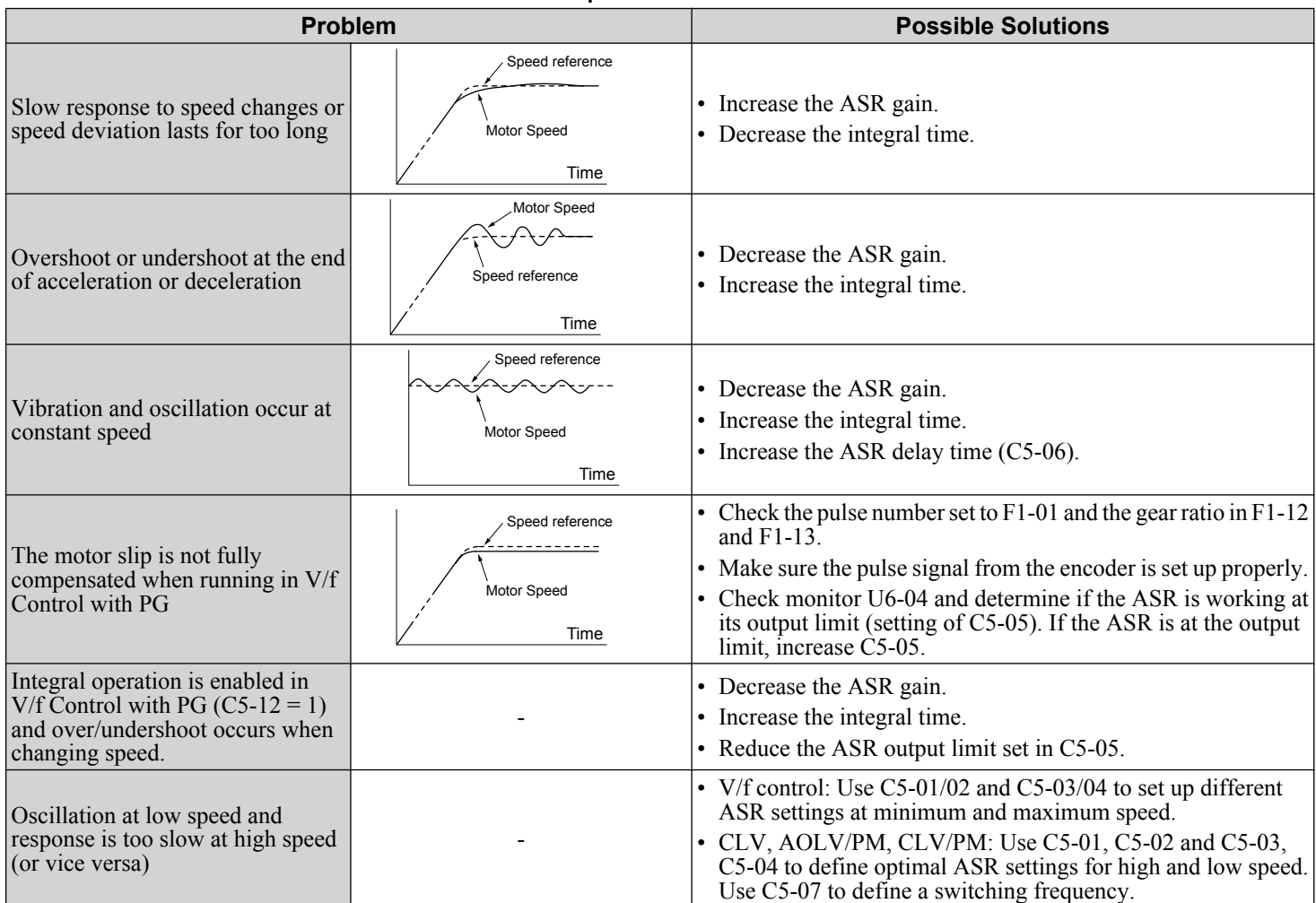

#### **Table 5.14 ASR Setup Problems and Corrective Actions**

## <span id="page-200-0"></span>■ C5-01, C5-03/C5-02, C5-04: ASR Proportional Gain 1, 2/ASR Integral Time 1, 2

These parameters adjust the responsiveness of the ASR.

**Note:** C5-01 is automatically set when ASR Tuning is performed  $(T1-01 = 9 \text{ or } T2-01 = 9)$ .

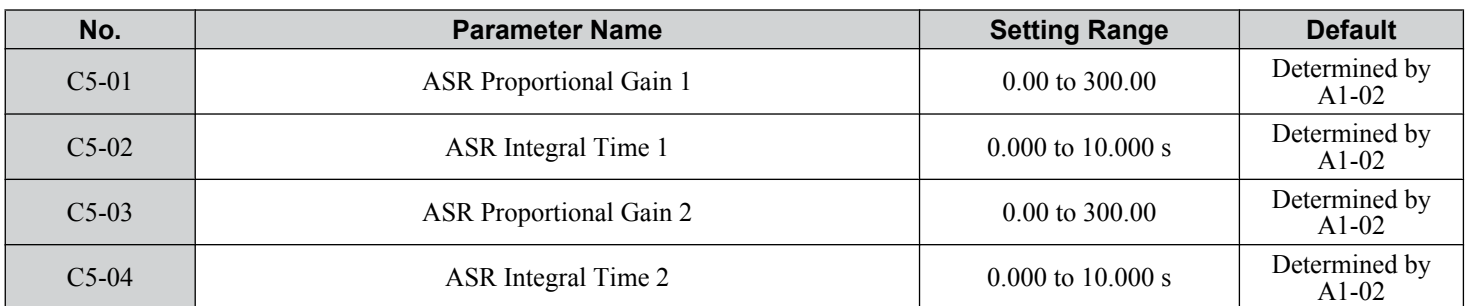

These parameter settings will function differently depending on the control mode.

#### **V/f Control with PG**

Parameters C5-01 and C5-02 determine the ASR characteristics at maximum speed. Parameters C5-03 and C5-04 determine the characteristics at minimum speed.

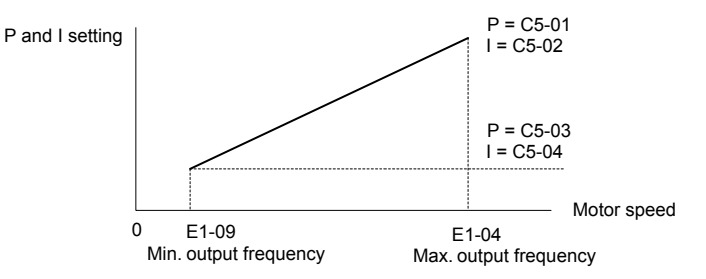

**Figure 5.36 ASR Gain and Integral Time in V/f w/PG**

#### **CLV, AOLV/PM, and CLV/PM**

**Note:** PM motor control modes are not available on 600 V class drives, CIMR-AO5OOOOOOOOOOOO.

In these control modes, parameters C5-03 and C5-04 define the ASR gain an integral time at zero speed. The settings in C5-01 and C5-02 are used at speeds above the setting in C5-07. C5-07 is set to 0 as the default so that C5-01 and C5-02 are used over the entire speed range. *[Refer to C5-07: ASR Gain Switching Frequency on page 202](#page-201-0)*.

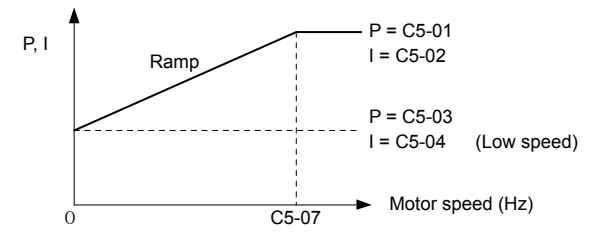

**Figure 5.37 Low-speed and High-speed Gain Settings**

The gain set in C5-03 can also be activated with a digital input programmed to "ASR gain switch" (H1- $\square \square = 77$ ). When the terminal is open, the drive uses the ASR gain level set by the pattern in the figure above. When the terminal closes, C5-03 is used. The integral time set to C5-02 is used to change linearly between these settings. The ASR gain switch command from a multi-function input terminal overrides the switching frequency set to C5-07.

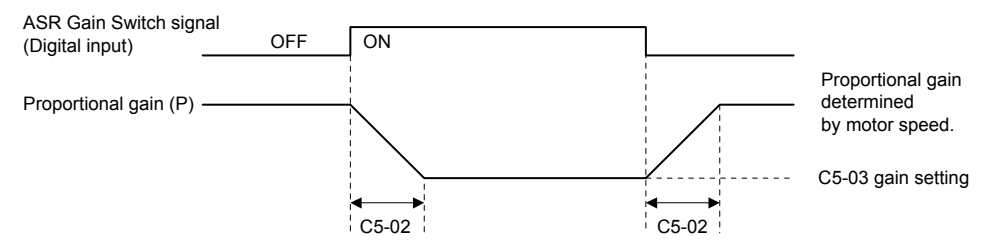

**Figure 5.38 ASR Proportional Gain Switch**

### <span id="page-201-0"></span>**ASR Gain Tuning (C5-01, C5-03)**

The higher this setting, the faster the speed response, although a setting that is too high can lead to oscillation. Increase this setting with larger loads to minimize the speed deviation.

### **ASR Integral Time Tuning (C5-02, C5-04)**

Determines how fast a continuous speed deviation problem is eliminated. A setting that is too long reduces the responsiveness of the speed control. A setting that is too short can cause oscillation.

## ■ C5-05: ASR Limit

Sets the ASR output limit as a percentage of the maximum output frequency (E1-04). If the motor rated slip is high, the setting might need to be increased to provide proper motor speed control. Use the ASR output monitor U6-04 to determine if ASR is working at the limit set in C5-05. If ASR is working at the limit, make sure the PG pulses (F1-01), PG gear teeth (F1-12, F1-13), and the PG signal are set correctly before making further changes to C5-05.

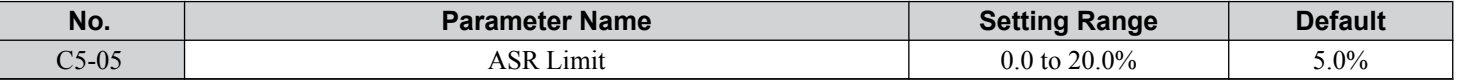

### ■ C5-06: ASR Primary Delay Time Constant

Sets the filter time constant for the time from the speed loop to the torque command output. Increase this setting gradually in increments of 0.01 for loads with low rigidity or when oscillation is a problem. This parameter rarely needs to be changed.

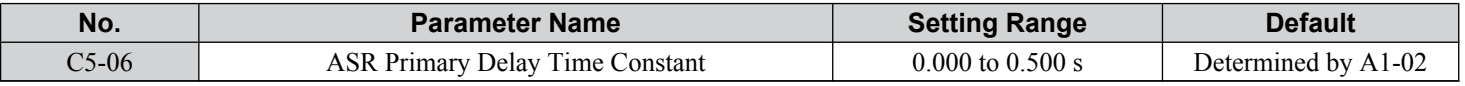

### ■ C5-07: ASR Gain Switching Frequency

Sets the frequency where the drive should switch between ASR proportional gain 1 and 2 (C5-01, C5-03) as well as between integral time 1 and 2 (C5-02, C5-04).

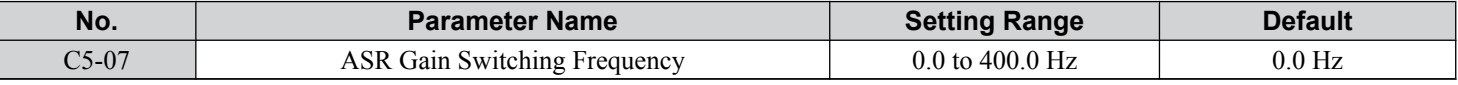

**Note:** A multi-function input set for the ASR gain switch  $(H1-\Box \Box = 77)$  takes priority over the ASR gain switching frequency.

Switching the proportional gain and integral time in the low or high speed range can help stabilize operation and avoid resonance problems. A good switching point is 80% of the frequency where oscillation occurs or at 80% of the target speed. *[Refer to](#page-200-0)  [C5-01, C5-03/C5-02, C5-04: ASR Proportional Gain 1, 2/ASR Integral Time 1, 2 on page 201](#page-200-0)*.

### ■ C5-08: ASR Integral Limit

Sets the upper limit for ASR as a percentage of the rated load.

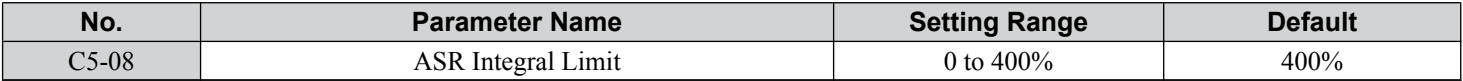

### ■ C5-12: Integral Operation during Accel/Decel (V/f w/PG)

Enables integral operation during acceleration and deceleration. Use integral operation when driving a heavy load or a high inertia load (default). Set C5-12 to 1 to use integral operation for low inertia/high performance loads. Enabling integral operation may cause problems with overshoot at the end of acceleration and deceleration. *[Refer to ASR Setup Problems and](#page-199-0)  [Corrective Actions on page 200](#page-199-0)* to solve such problems.

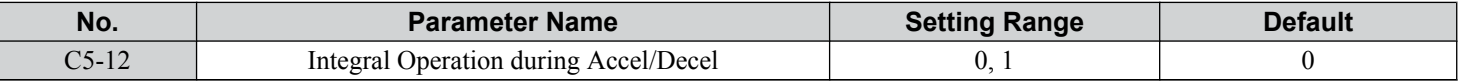

### **Setting 0: Disabled**

Integral operation occurs only during constant speed and not during acceleration or deceleration.

### **Setting 1: Enabled**

Integral operation is always enabled.

### ■ C5-17, C5-18: Motor Inertia, Load Inertia Ratio

C5-17 and C5-18 determine the ratio of the machine inertia to the inertia of the motor being used.

Example: Setting C5-18 to 2.0 reflects a load inertia that is twice the motor inertia.

These parameters are set automatically when Inertia Tuning and ASR Tuning are performed in CLV and CLV/PM control modes. *[Refer to Auto-Tuning on page 135](#page-134-0)* for details on Auto-Tuning or enter the data manually.

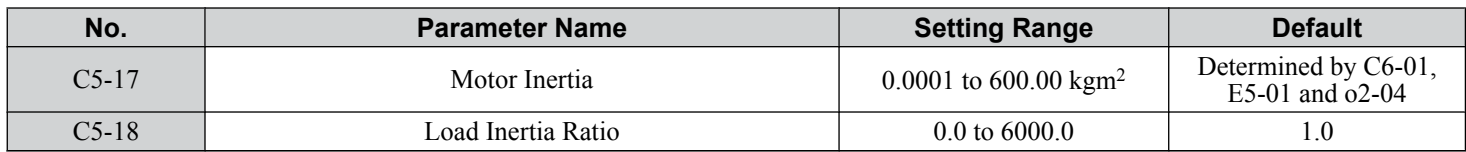

### ■ C5-21, C5-23 / C5-22, C5-24: Motor 2 ASR Proportional Gain 1, 2 / Integral Time 1, 2

These parameters function for motor 2 the same way that C5-01 through C5-04 function for motor 1. *[Refer to C5-01, C5-03/](#page-200-0) [C5-02, C5-04: ASR Proportional Gain 1, 2/ASR Integral Time 1, 2 on page 201](#page-200-0)* for details.

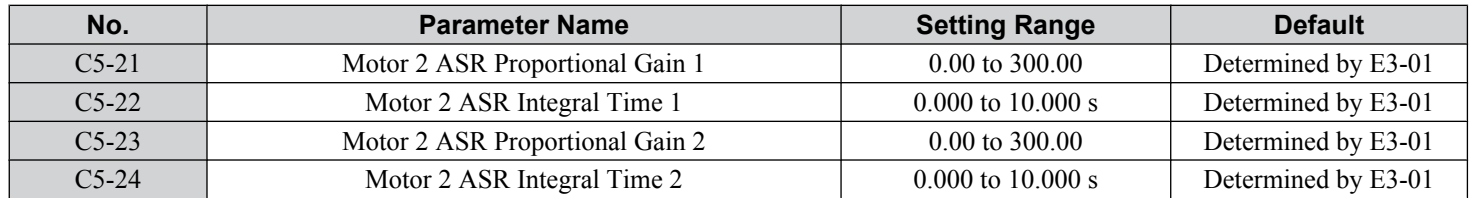

### n **C5-25: Motor 2 ASR Limit**

Functions for motor 2 the same way that C5-05 functions for motor 1. Sets the ASR output limit for motor 2 as a percentage of the maximum output frequency (E4-04). *[Refer to C5-05: ASR Limit on page 202](#page-201-0)* for details.

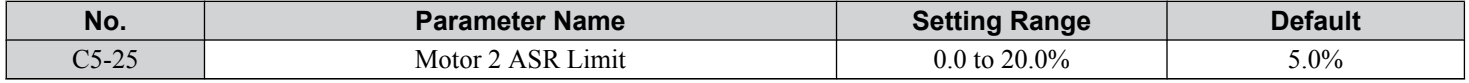

### ■ C5-26: Motor 2 ASR Primary Delay Time Constant

Functions for motor 2 the same way that C5-06 functions for motor 1.Sets the filter time constant for the time from the speed loop to the torque command output. *[Refer to C5-06: ASR Primary Delay Time Constant on page 202](#page-201-0)* for details. This parameter rarely needs to be changed.

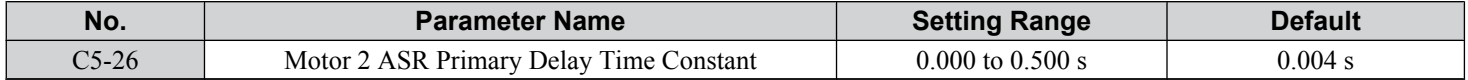

### ■ C5-27: Motor 2 ASR Gain Switching Frequency

Functions for motor 2 the same way that C5-07 functions for motor 1. Sets the frequency for motor 2 to change ASR proportional gain 1 and 2 (C5-21, C5-23) as well as the integral time 1 and 2 (C5-22, C5-24). *[Refer to C5-01, C5-03/C5-02, C5-04: ASR](#page-200-0)  [Proportional Gain 1, 2/ASR Integral Time 1, 2 on page 201](#page-200-0)* for details.

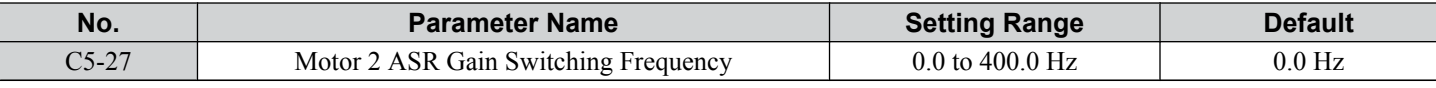

**Note:** A multi-function input set for the ASR gain switch  $(H1-\Box \Box = 77)$  takes priority over the ASR gain switching frequency.

### ■ C5-28: Motor 2 ASR Integral Limit

Functions for motor 2 the same way that C5-08 functions for motor 1. Sets the upper limit for ASR as a percentage of the rated load. *[Refer to C5-08: ASR Integral Limit on page 202](#page-201-0)* for details.

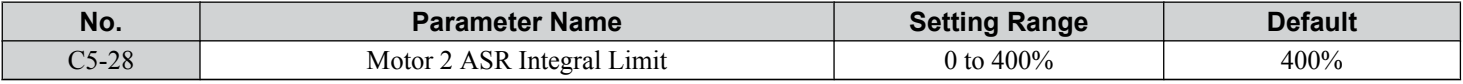

### ■ C5-32: Integral Operation during Accel/Decel for Motor 2

Functions for motor 2 the same way that C5-12 functions for motor 1. Enables integral operation during acceleration and deceleration. *[Refer to C5-12: Integral Operation during Accel/Decel \(V/f w/PG\) on page 202](#page-201-0)* for details.

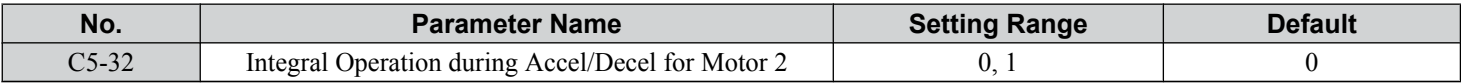

#### **Setting 0: Disabled**

Integral operation occurs only during constant speed and not during acceleration or deceleration.

5

#### **Setting 1: Enabled**

Integral operation is always enabled.

## ■ C5-37, C5-38: Motor 2 Inertia, Motor 2 Load Inertia Ratio

These parameters function for motor 2 the same way that C5-17 and C5-18 function for motor 1. These parameters are set automatically when Inertia Tuning and ASR Tuning are performed for motor 2 in CLV and CLV/PM control modes. *[Refer](#page-134-0)  [to Auto-Tuning on page 135](#page-134-0)* for details on Auto-Tuning or enter the data manually.

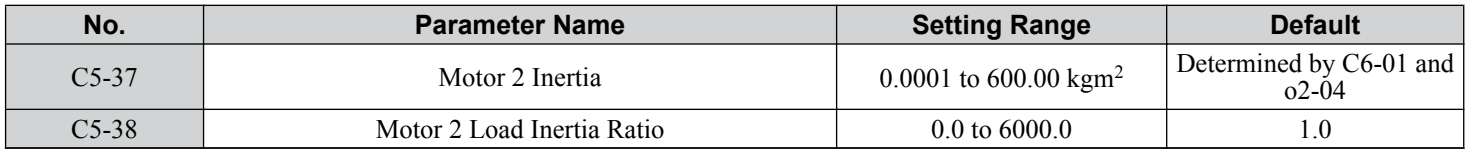

## **C6: Carrier Frequency**

### n **C6-01: Drive Duty Mode Selection**

The drive has two different duty modes from which to select based on the load characteristics. The drive rated current, overload capacity, and maximum output frequency will change depending upon the duty mode selection. Use parameter C6-01 to select Heavy Duty (HD) or Normal Duty (ND) for the application. *[Refer to Heavy Duty and Normal Duty Ratings on page 454](#page-453-0)* for details about the rated current.

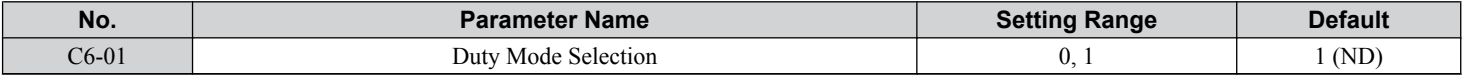

#### **Table 5.15 Differences between Heavy Duty and Normal Duty**

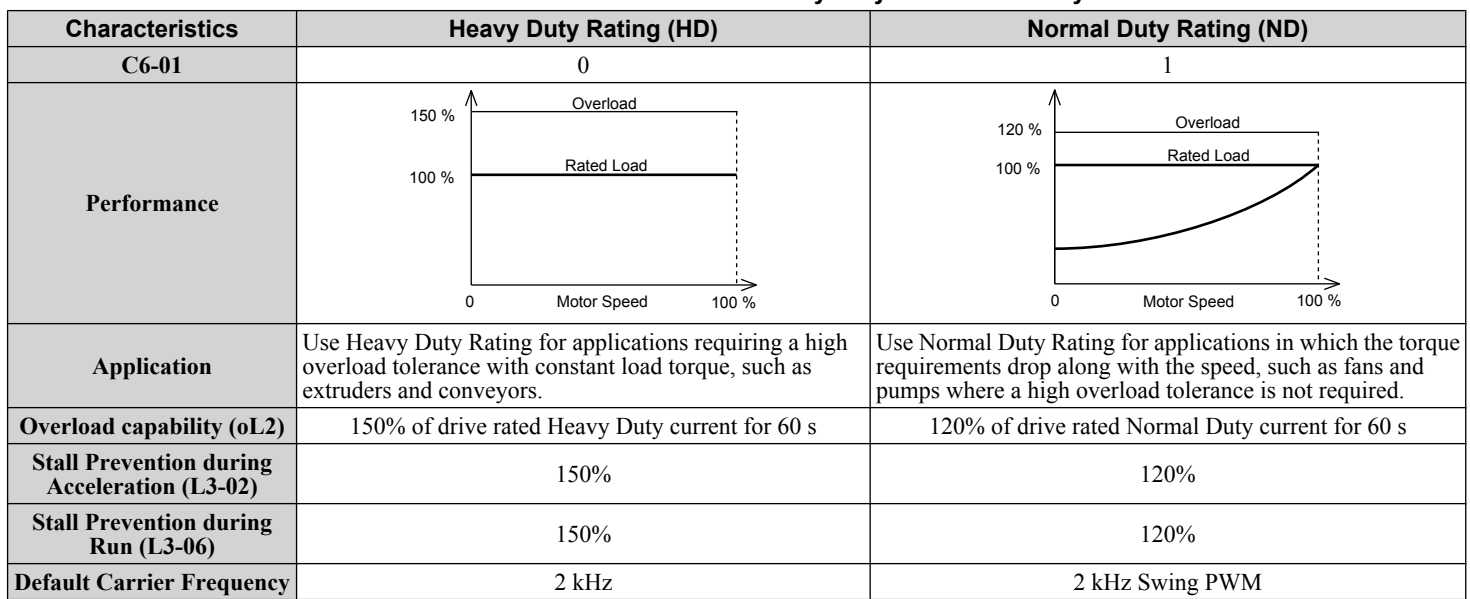

**Note:** Changing the Duty Mode selection automatically changes the maximum size motor that the drive can run, sets the E2- $\square\square$  parameters to appropriate values (E4- $\Box$  for motor 2), and recalculates parameter settings determined by motor capacity (e.g., b8-04, L2-03, n5-02, L3-24,  $\overrightarrow{CS}$ -17, and C5-37).

## n **C6-02: Carrier Frequency Selection**

Sets the switching frequency of the drive output transistors. Changes to the switching frequency lower audible noise and reduce leakage current.

**Note:** Increasing the carrier frequency above the default value automatically lowers the drive current rating. *[Refer to Rated Current Depending on](#page-205-0)  [Carrier Frequency on page 206](#page-205-0)*.

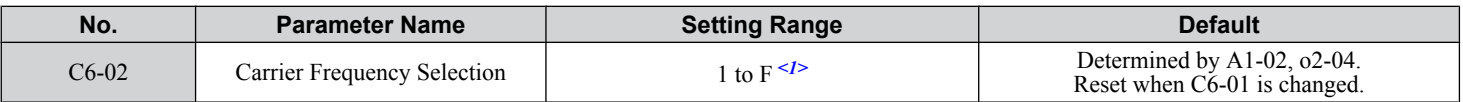

 $\leq$ 1> The setting range is 1, 2, and F for models CIMR-A $\square$ 4A0515 to 4A1200

**Note:** The default setting for the carrier frequency differs based on the type of motor and the Duty Mode selection. The default is 2 kHz in HD, and "Swing PWM1" in ND. When using a PM motor, the default carrier frequency is 5.0 Hz.

#### **Settings:**

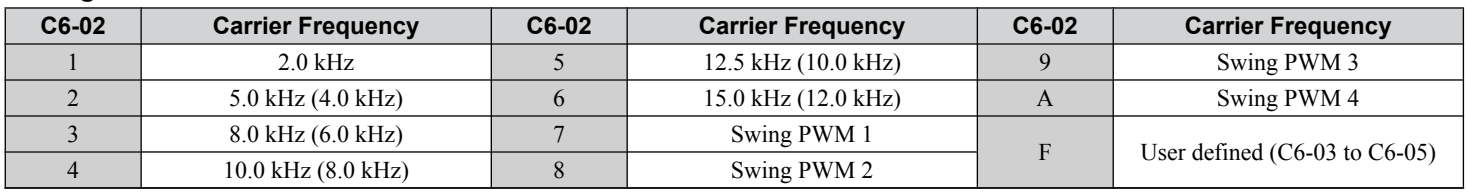

Note: 1. Swing PWM uses a carrier frequency of 2.0 kHz as a base, then applies a special PWM pattern to reduce the audible noise.

**2.** The value in parenthesis indicates the carrier frequency for AOLV/PM.

#### **Guidelines for Carrier Frequency Parameter Setup**

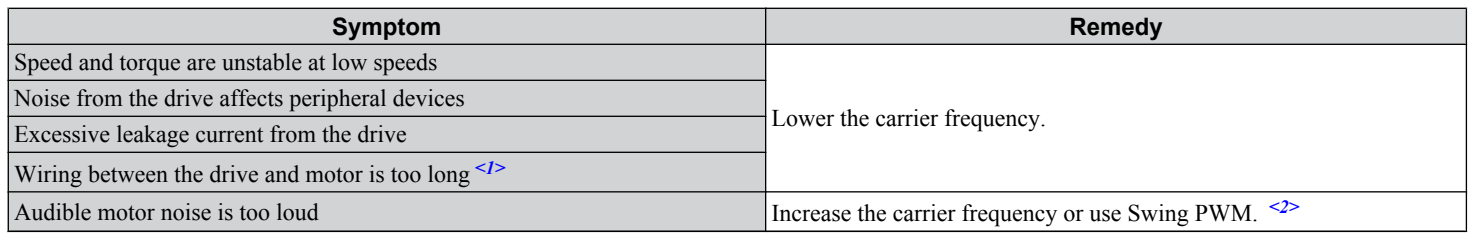

<1> The carrier frequency may need to be lowered if the motor cable is too long. Refer to the following table.

 $\langle 2 \rangle$  The default carrier frequency in ND is Swing PWM (C6-02 = 7), using a 2 kHz base. Increasing the carrier frequency is permissible when the drive is set for Normal Duty, however the drive rated current is reduced when the carrier frequency is increased.

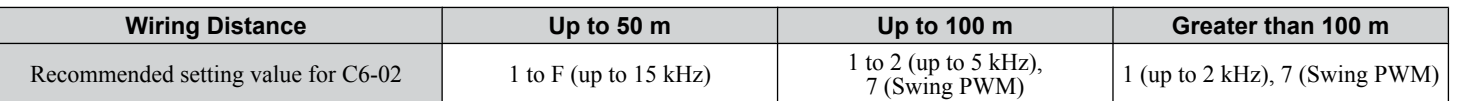

**Note:** The maximum cable length is 100 m when using OLV/PM (A1-02 = 5) or AOLV/PM (A1-02 = 6).

### ■ C6-03, C6-04, C6-05: Carrier Frequency Upper Limit, Lower Limit, Proportional Gain

These parameters set a user-defined or a variable carrier frequency. Set C6-02 to F to set the upper and lower limits and the carrier frequency proportional gain.

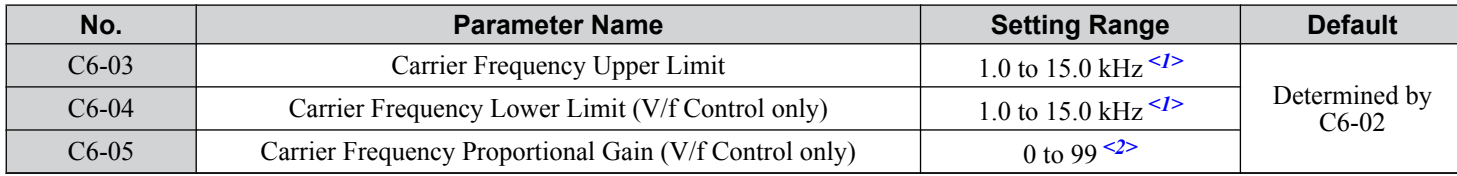

<1> In AOLV/PM and CLV/PM control modes, the setting units and range are expressed as a percentage (0.0 to 100.0%) instead of in Hz.

 $\leq$  2> The setting range is 1.0 to 5.0 for models CIMR-A $\square$ 4A0515 to 4A1200.

#### **Setting a Fixed User Defined Carrier Frequency**

A carrier frequency between the fixed selectable values can be entered in parameter C6-03 when C6-02 is set to F. In V/f Control, adjust parameter C6-04 to the same value as C6-03.

### **Setting a Variable Carrier Frequency (V/f Control)**

In V/f Control, the carrier frequency can be set up to change linearly with the output frequency by setting the upper and lower limits for the carrier frequency and the carrier frequency proportional gain (C6-03, C6-04, C6-05) as shown in *[Figure 5.39](#page-205-0)*.

<sup>5</sup>

<span id="page-205-0"></span>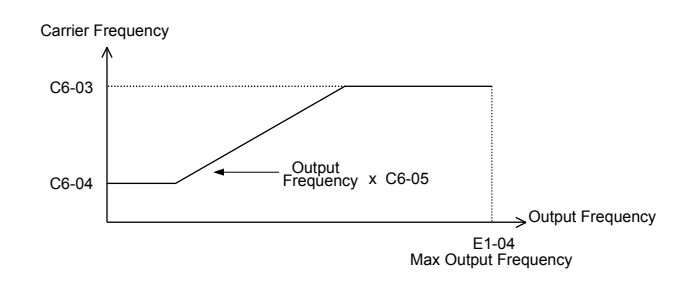

#### **Figure 5.39 Carrier Frequency Changes Relative to Output Frequency**

**Note:** When C6-05 is set lower than 7, C6-04 is disabled and the carrier frequency will be fixed to the value set in C6-03.

### n **C6-09: Carrier Frequency during Rotational Auto-Tuning**

Determines the carrier frequency while performing Rotational Auto-Tuning. Although this parameter rarely needs to be changed, when overcurrent problems occur when Auto-Tuning a high frequency motor or low impedance motor, it may be helpful to set C6-03 to a high value before setting C6-09 to 1.

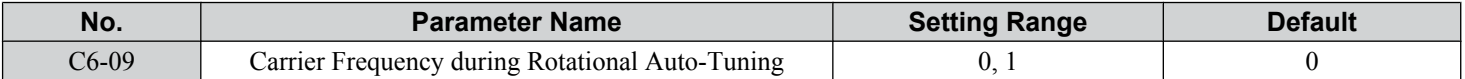

#### **Setting 0: 5 kHz**

#### **Setting 1: Same value set to C6-03**

### **■ Rated Current Depending on Carrier Frequency**

The table below shows the drive output current depending on the carrier frequency settings.

#### **Normal Duty Rating (ND)**

The 2 kHz values shown for ND in *[Table 5.18](#page-207-0)* are equal to the drive rated current shown on the drive nameplate. Increasing the carrier frequency above 2 kHz will reduce the ND rated output current of the drive as shown in **[Table 5.18](#page-207-0)**.

#### **Heavy Duty Rating (HD)**

A carrier frequency setting of 8 kHz or lower is equal to the drive rated current shown on the drive nameplate. The factory default setting for carrier frequency in HD mode is 2 kHz. Increasing the carrier frequency above 8 kHz will reduce the HD rated output current of the drive as shown in the following tables.

Use the data in the following tables to linearly calculate output current values for carrier frequencies not listed.

**Table 5.16 Three-Phase 200 V Class Carrier Frequency and Current Derating**

| Three-Phase 200 V Class   |                               |       |        |                                |       |               |
|---------------------------|-------------------------------|-------|--------|--------------------------------|-------|---------------|
| <b>Model</b><br>$CIMR-AD$ | <b>Rated Current [A]</b>      |       |        |                                |       |               |
|                           | <b>Heavy Duty Rating (HD)</b> |       |        | <b>Normal Duty Rating (ND)</b> |       |               |
|                           | 2 kHz                         | 8 kHz | 15 kHz | 2 kHz                          | 8 kHz | <b>15 kHz</b> |
| 2A0004                    | 3.2                           | 3.2   | 2.56   | 3.5                            | 3.2   | 2.56          |
| 2A0006                    | 5                             | 5     | 4      | 6                              | 5     | 4             |
| 2A0008                    | 6.9                           | 6.9   | 5.5    | 8                              | 6.9   | 5.5           |
| 2A0010                    | 8                             | 8     | 6.4    | 9.6                            | 8     | 6.4           |
| 2A0012                    | 11                            | 11    | 8.8    | 12                             | 11    | 8.8           |
| 2A0018                    | 14                            | 14    | 11.2   | 17.5                           | 14    | 11.2          |
| 2A0021                    | 17.5                          | 17.5  | 14     | 21                             | 17.5  | 14            |
| 2A0030                    | 25                            | 25    | 20     | 30                             | 25    | 20            |
| 2A0040                    | 33                            | 33    | 26.4   | 40                             | 33    | 26.4          |
| 2A0056                    | 47                            | 47    | 37.6   | 56                             | 47    | 37.6          |
| 2A0069                    | 60                            | 60    | 48     | 69                             | 60    | 48            |
| 2A0081                    | 75                            | 75    | 53     | 81                             | 75    | 53            |
| 2A0110                    | 85                            | 85    | 60     | 110                            | 85    | 60            |
| 2A0138                    | 115                           | 115   | 81     | 138                            | 115   | 81            |

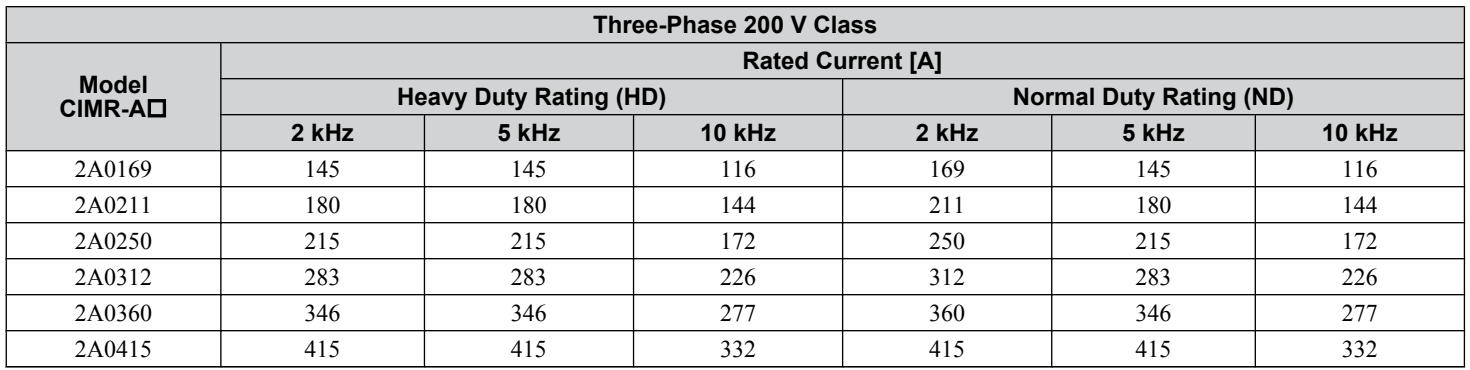

#### **Table 5.17 Three-Phase 400 V Class Carrier Frequency and Current Derating**

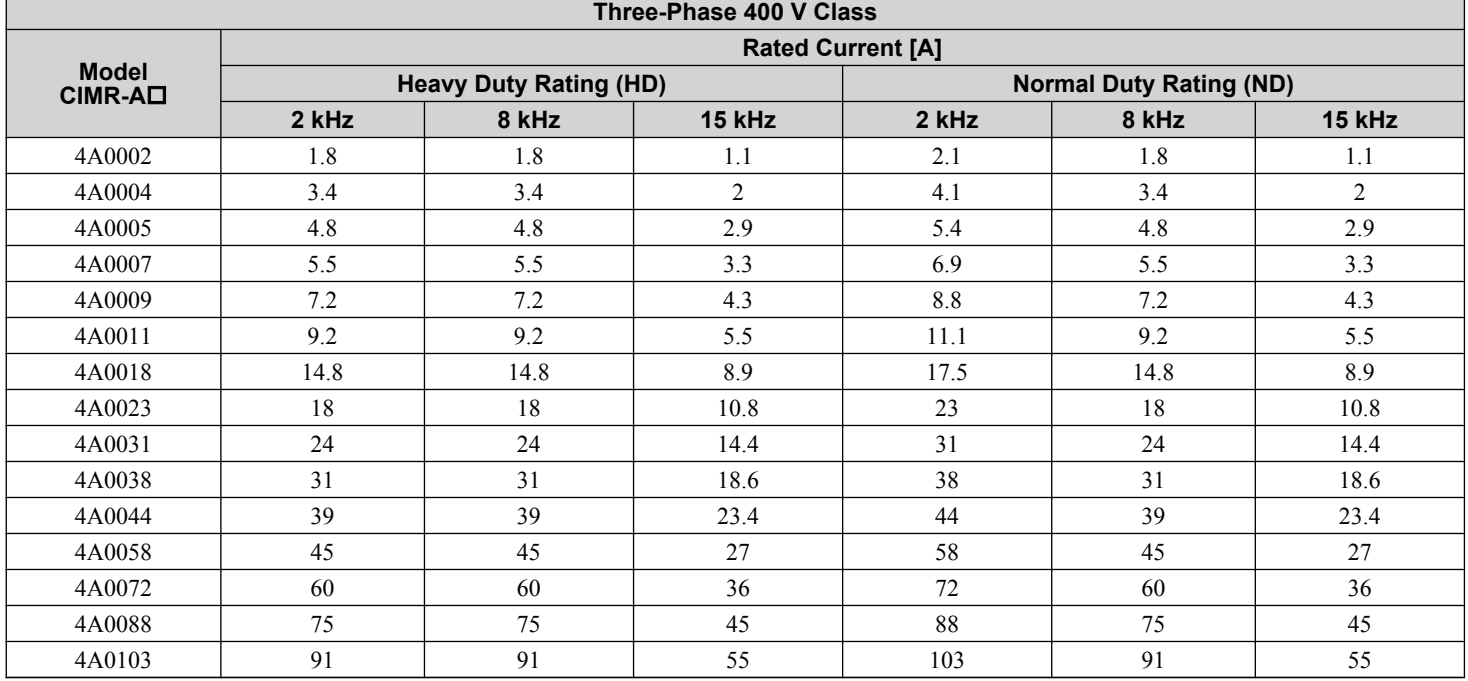

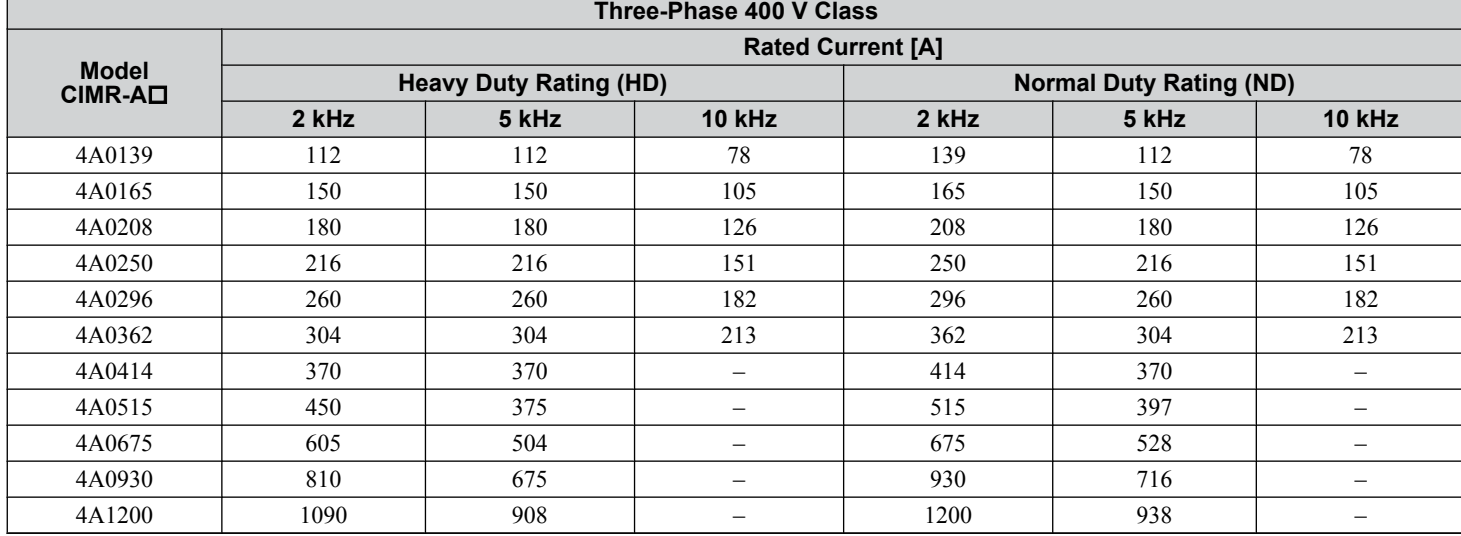

 $\boxed{5}$ 

## <span id="page-207-0"></span>**5.3 C: Tuning**

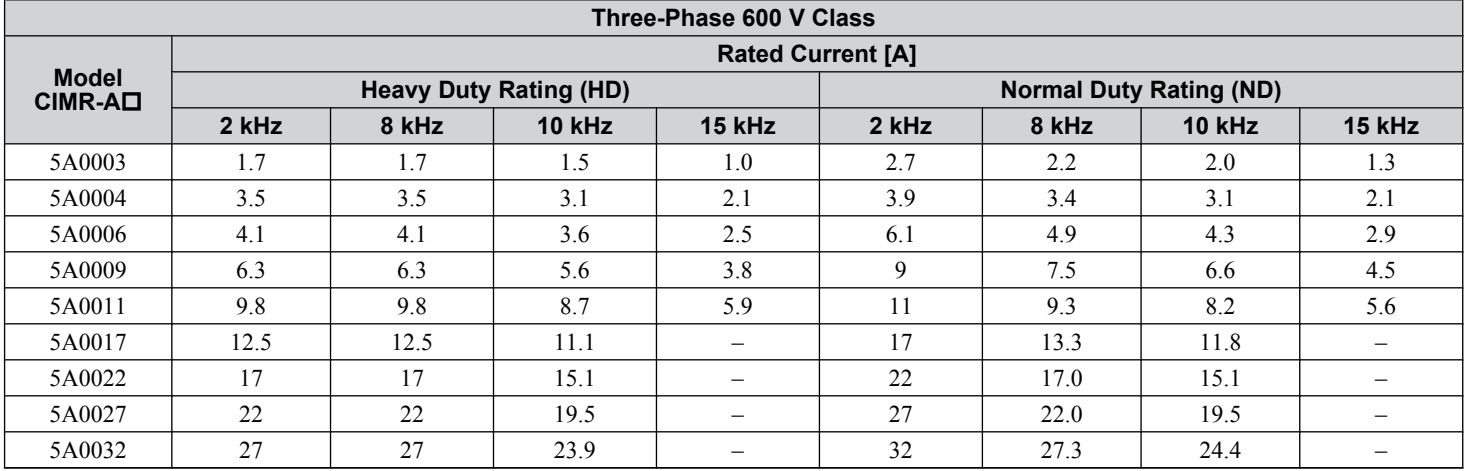

## **Table 5.18 Carrier Frequency and Current Derating**

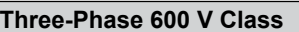

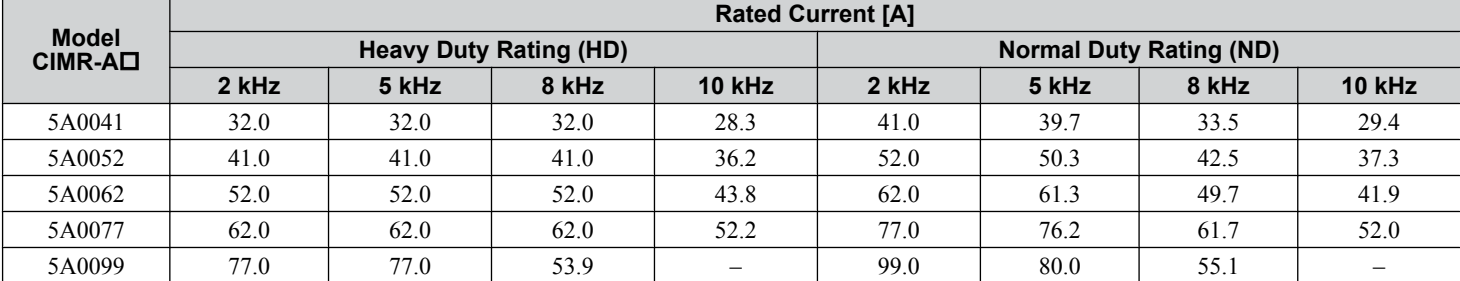

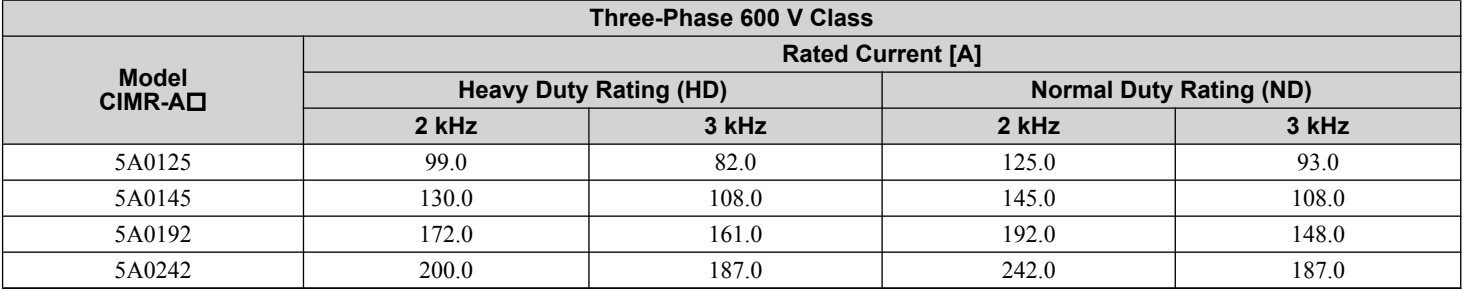

# **5.4 d: Reference Settings**

The figure below gives an overview of the reference input, selections, and priorities.

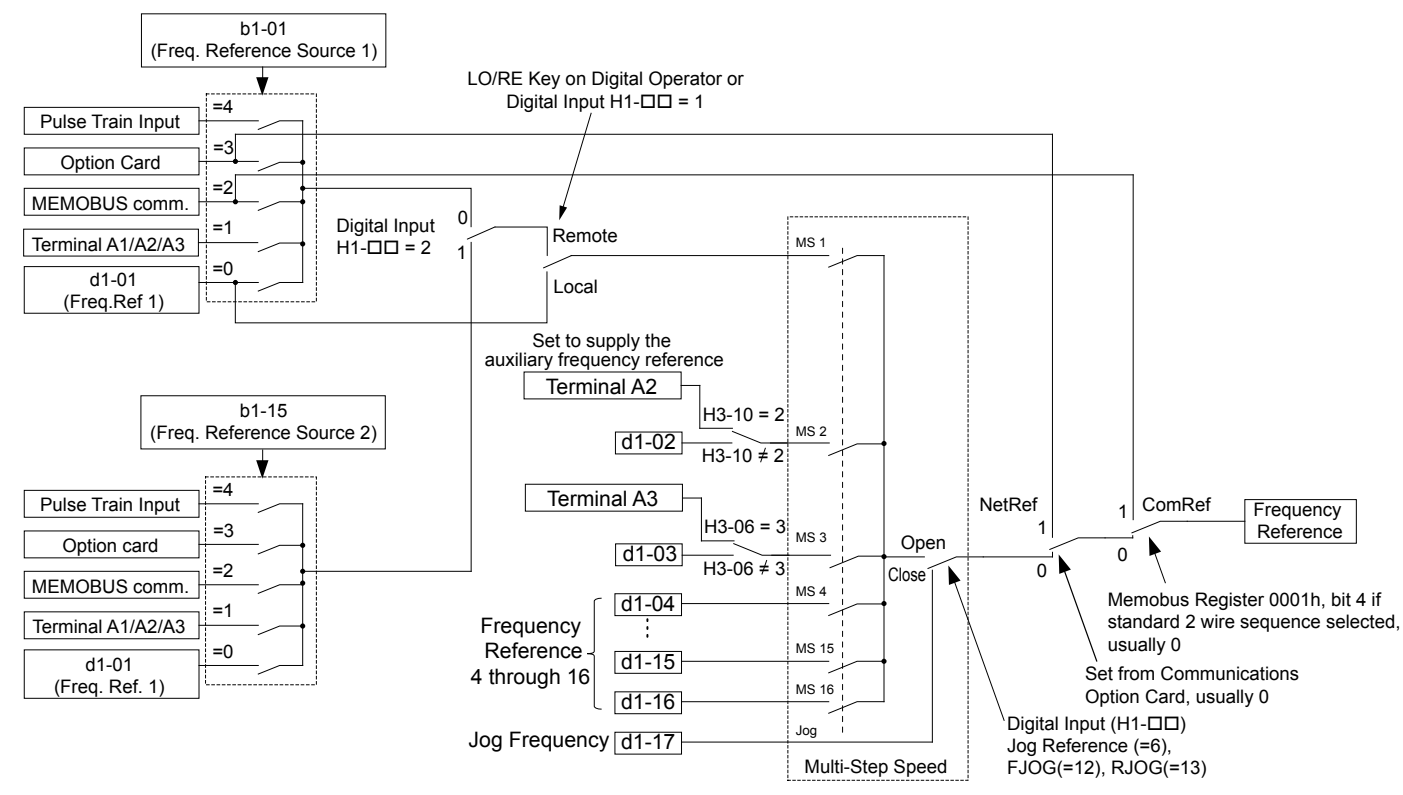

#### **Figure 5.40 Frequency Reference Setting Hierarchy**

## u **d1: Frequency Reference**

## n **d1-01 to d1-17: Frequency Reference 1 to 16 and Jog Frequency Reference**

The drive lets the user switch between up to 17 preset frequency references during run (including the Jog reference) through the digital input terminals. The drive uses the acceleration and deceleration times that have been selected when switching between each frequency reference.

The Jog frequency overrides all other frequency references and must be selected by a separate digital input.

The multi-speed references 1, 2, and 3 can be provided by analog inputs.

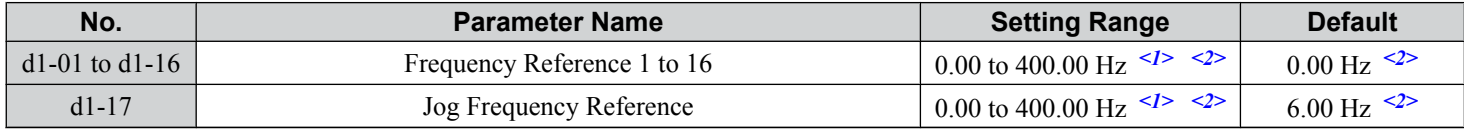

<1> The upper limit is determined by the maximum output frequency (E1-04) and upper limit for the frequency reference (d2-01).

<2> Setting units are determined by parameter o1-03. The default is "Hz" (o1-03 = 0) in V/f, V/f w/PG, OLV, CLV, and OLV/PM control modes. The default for AOLV/PM and CLV/PM control modes expresses the frequency reference as a percentage ( $o1-03 = 1$ ).

#### **Multi-Step Speed Selection**

To use several speed references for a multi-step speed sequence, set the H1- $\square\square$  parameters to 3, 4, 5, and 32. To assign the Jog reference to a digital input, set  $H1-\Box \Box$  to 6.

Notes on using analog inputs as Multi-Speed 1, 2, and 3:

- The first frequency reference (Multi-Speed 1) comes from the source specified in b1-01. When using an analog input terminal to supply the frequency reference, assign the frequency reference source to the control terminals (b1-01 = 1).
- When an analog input is set to "Auxiliary frequency 1" (H3-02, H2-06, or H2-10 = 2), the value set to this input will be used as the Multi-Step Speed 2 instead of the value set to parameter d1-02. If no analog inputs are set for "Auxiliary frequency 1", then d1-02 becomes the reference for Multi-Step Speed 2.

Parameter Details

### **5.4 d: Reference Settings**

• When an analog input is set to "Auxiliary frequency 2" (H3-02, H2-06, or H2-10 = 3), the value set to this input will be used as the Multi-Step Speed 3 instead of the value set to parameter d1-03. If no analog inputs are set for "Auxiliary frequency 2", then d1-03 becomes the reference for Multi-Step Speed 3.

Select the different speed references as shown in *Table 5.19*. *[Figure 5.41](#page-210-0)* illustrates the multi-step speed selection.

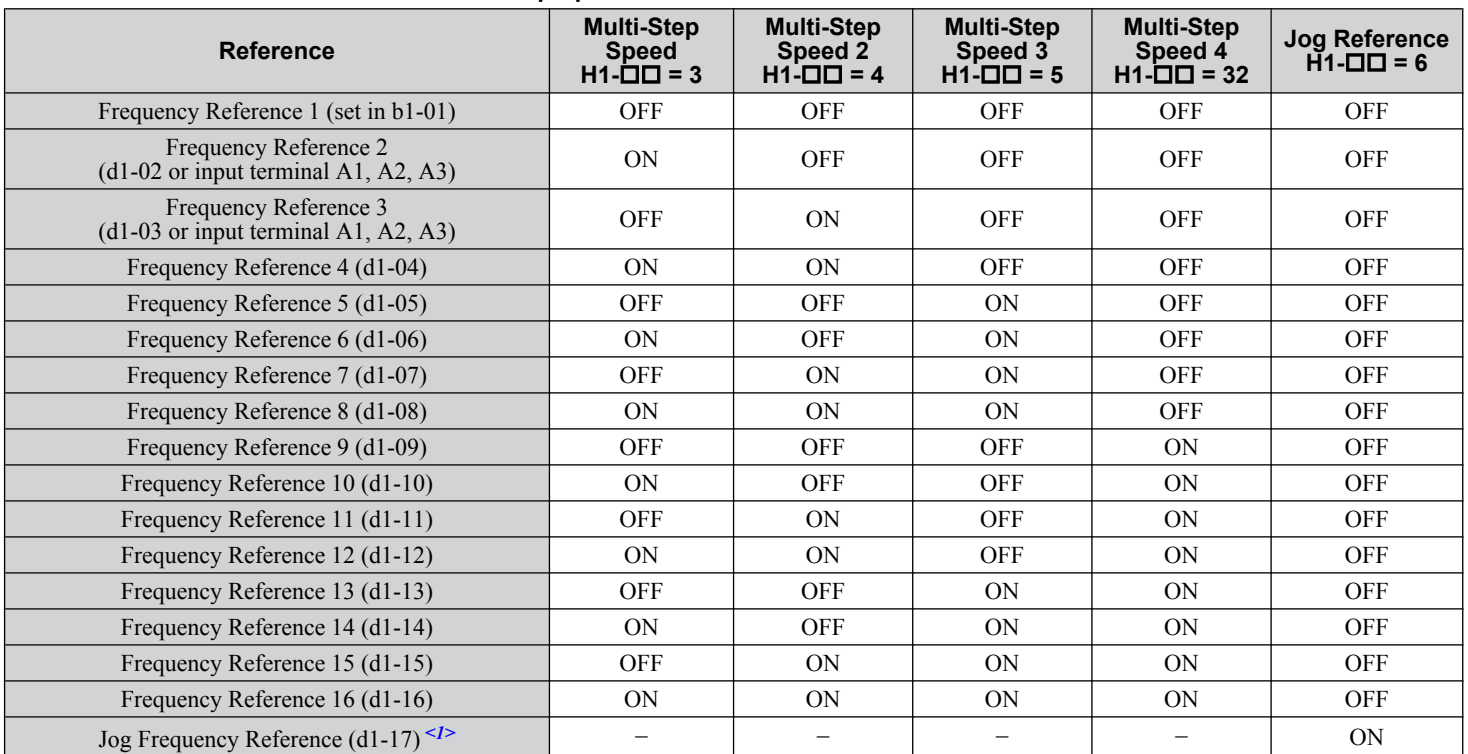

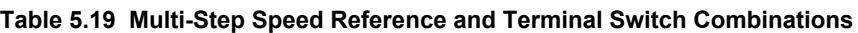

<1> The Jog frequency overrides all other frequency references.

<span id="page-210-0"></span>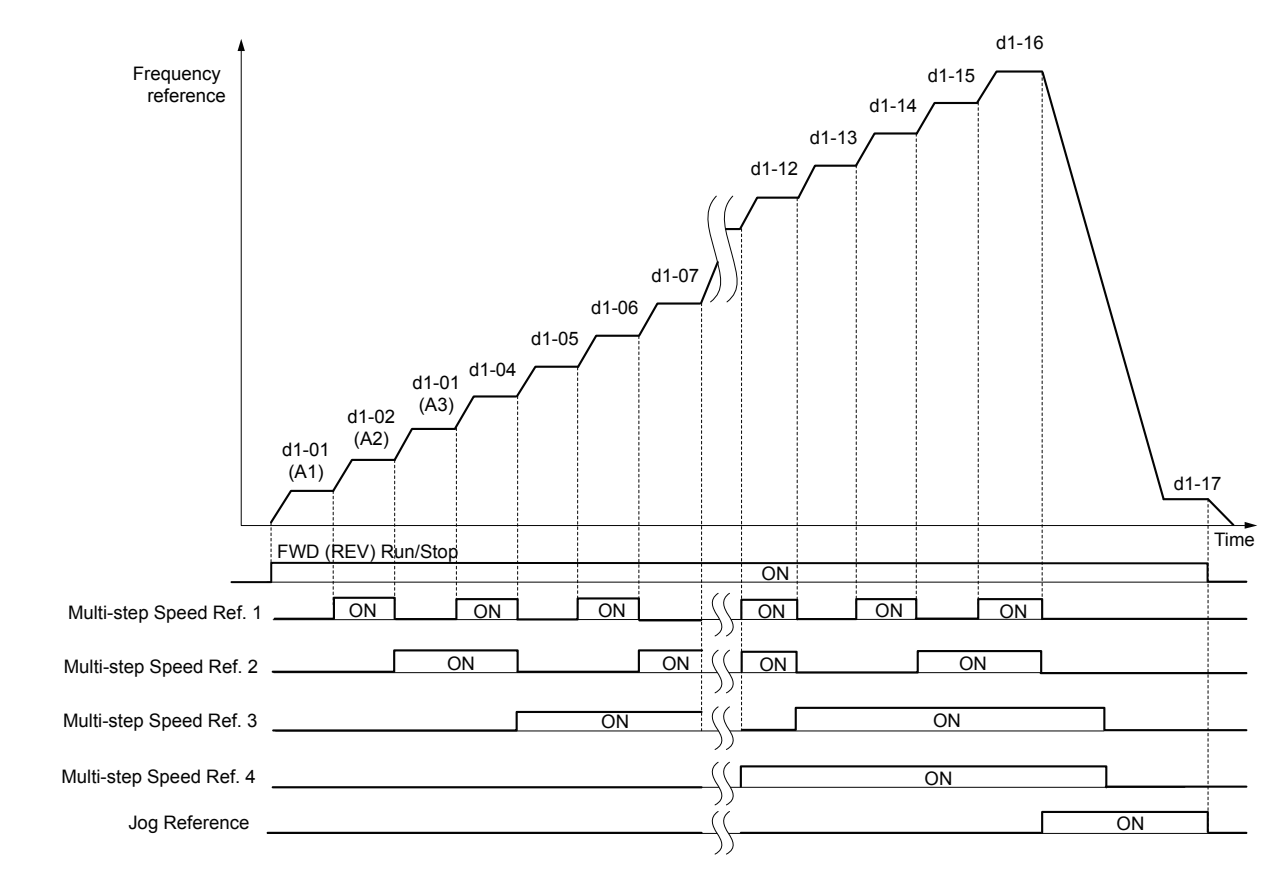

**Figure 5.41 Preset Reference Timing Diagram**

## u **d2: Frequency Upper/Lower Limits**

Upper and lower frequency limits prevent motor speed from going above or below levels that may cause resonance or equipment damage.

### ■ d2-01: Frequency Reference Upper Limit

Sets the maximum frequency reference as a percentage of the maximum output frequency. This limit applies to all frequency references.

Even if the frequency reference is set to a higher value, the drive internal frequency reference will not exceed this value.

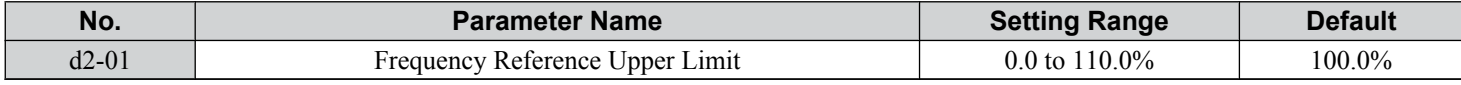

### n **d2-02: Frequency Reference Lower Limit**

Sets the minimum frequency reference as a percentage of the maximum output frequency. This limit applies to all frequency references.

If a lower reference than this value is entered, the drive will run at the limit set to d2-02. If the drive is started with a lower reference than d2-02, it will accelerate up to d2-02.

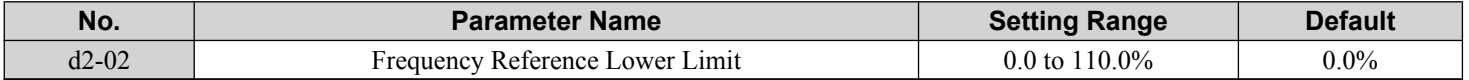

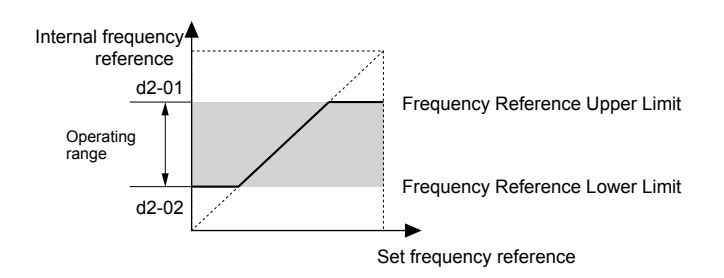

**Figure 5.42 Frequency Reference: Upper and Lower Limits**

### ■ d2-03: Master Speed Reference Lower Limit

Sets a lower limit as a percentage of the maximum output frequency that will only affect a frequency reference entered from the analog input terminals (A1, A2, or A3). This is unlike parameter d2-02, which affects all frequency references regardless of their source.

**Note:** When lower limits are set to both parameters d2-02 and d2-03, the drive uses the greater of those two values as the lower limit.

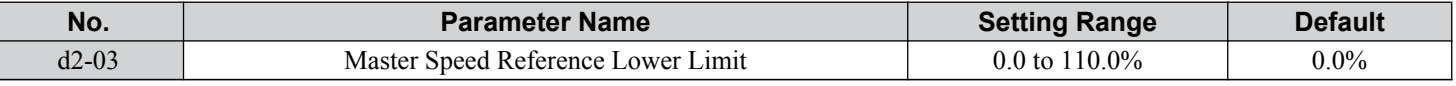

### u **d3: Jump Frequency**

### n **d3-01 to d3-04: Jump Frequencies 1, 2, 3 and Jump Frequency Width**

The Jump frequencies are frequency ranges at which the drive will not operate. The drive can be programmed with three separate Jump frequencies to avoid operating at speeds that cause resonance in driven machinery. If the speed reference falls within a Jump frequency dead band, the drive will clamp the frequency reference just below the dead band and only accelerate past it when the frequency reference rises above the upper end of the dead band.

Setting parameters d3-01 through d3-03 to 0.0 Hz disables the Jump frequency function.

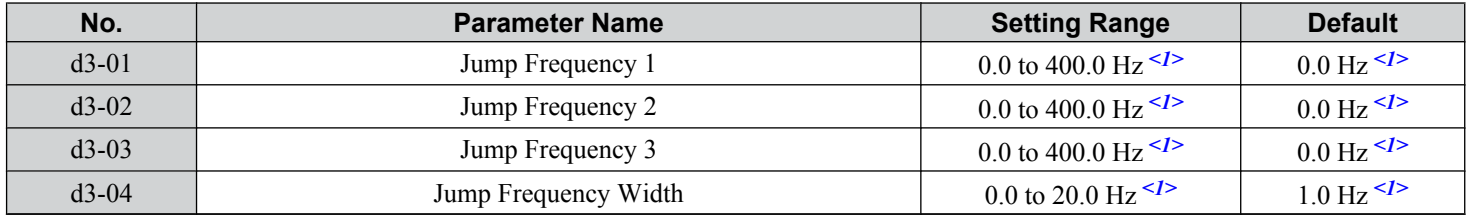

<1> In AOLV/PM and CLV/PM control modes, the setting units and range are expressed as a percentage instead of in Hz.

*[Figure 5.43](#page-212-0)* shows the relationship between the Jump frequency and the output frequency.

<span id="page-212-0"></span>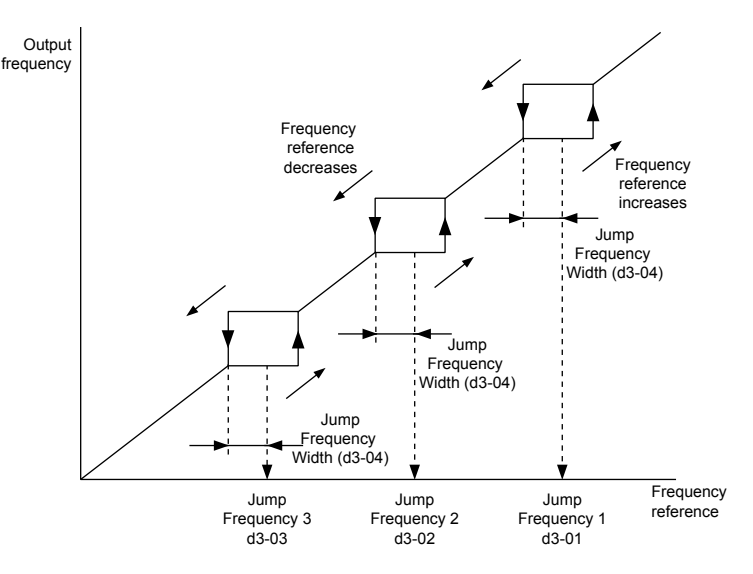

**Figure 5.43 Jump Frequency Operation**

- Note: 1. The drive will use the active accel/decel time to pass through the specified dead band range, but will not allow continuous operation in that range.
	- **2.** When setting more than one Jump frequency, make sure that  $d3-01 \ge d3-02 \ge d3-03$ .

## u **d4: Frequency Reference Hold and Up/Down 2 Function**

### n **d4-01: Frequency Reference Hold Function Selection**

Determines whether the frequency reference or the frequency bias (Up/Down 2) value is saved when the Stop command is entered or the power supply is shut down. This parameter is effective when either of the digital input functions listed below are used:

- Accel/decel ramp hold function  $(H1-\Box \Box = A)$
- Up/Down function (H1- $\Box$  $\Box$  = 10 and 11)
- Up/Down 2 function (H1- $\Box$  $\Box$  = 75 and 76)

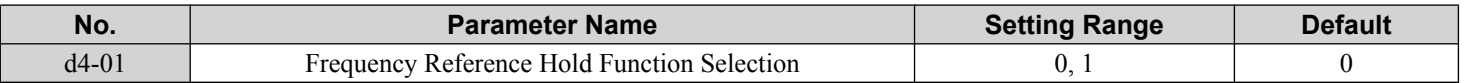

The operation depends on the function used with parameter d4-01.

#### **Setting 0: Disabled**

• Acceleration hold

The hold value will be reset to 0 Hz when the Stop command is entered or the drive power is switched off. The active frequency reference will be the value the drive uses when it restarts.

• Up/Down

The frequency reference value will be reset to 0 Hz when the Stop command is entered or the drive power is switched off. The drive will start from 0 Hz when it is restarted.

• Up/Down 2

The frequency bias is not saved when the Stop command is entered, or 5 s after the Up/Down 2 command has been released. The Up/Down 2 function will start with a bias of 0% when the drive is restarted.

### **Setting 1: Enabled**

• Acceleration hold

The last hold value will be saved when the Run command or the drive power is switched off and the drive will use the saved value as the frequency reference when it restarts. Make sure to continuously enable the multi-function input terminal set for "Accel/decel ramp hold" (H1- $\Box$  $\Box$  $=$  A) or the hold value will be cleared when the power is switched on.

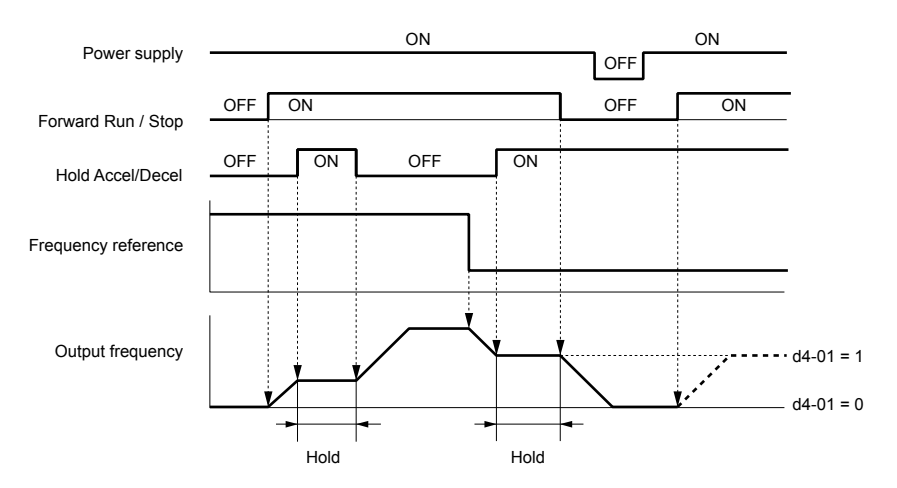

**Figure 5.44 Frequency Reference Hold with Accel/Decel Hold Function**

• Up/Down

The frequency reference value will be saved when the Run command or the drive power is switched off. The drive will use the frequency reference that was saved when it restarts.

• Up/Down 2 with frequency reference from digital operator

When a Run command is active and the Up/Down 2 command is released for longer than 5 s, the Up/Down 2 bias value is added to the frequency reference and then reset to 0. This new frequency reference is saved and will also be used to restart the drive after the power is cycled.

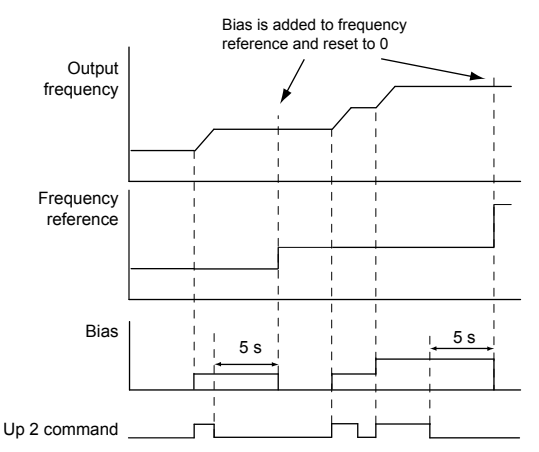

**Figure 5.45 Up/Down 2 Example with Reference from Digital Operator and d4-01 = 1**

• Up/Down 2 with frequency reference from input sources other than the digital operator

When a Run command is active and the Up/Down 2 command is released for longer than 5 s, the bias value will be saved in parameter d4-06. When restarting after the power is switched off, the drive will add the value saved in d4-06 as a bias to the frequency reference.

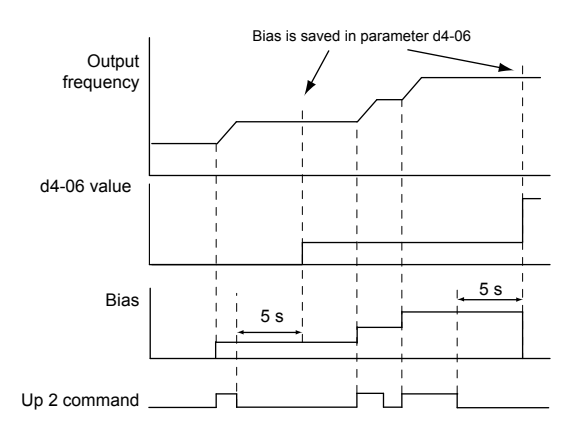

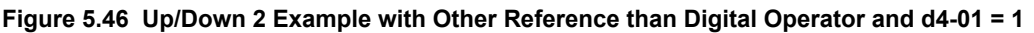

Note: Set the limits for Up/Down 2 properly when using d4-01 = 1 in combination with the Up/Down 2 function. *Refer to d4-08: Frequency [Reference Bias Upper Limit \(Up/Down 2\) on page 217](#page-216-0)* and *[Refer to d4-09: Frequency Reference Bias Lower Limit \(Up/Down 2\) on page](#page-216-0)  [217](#page-216-0)* for details on the limit settings.

#### **Clearing the Saved Value**

Depending on which function is used, it is possible to clear the saved frequency reference value by:

- Releasing the input programmed for Acceleration hold.
- Setting an Up or Down command while no Run command is active.
- Resetting parameter d4-06 to zero. *[Refer to d4-06: Frequency Reference Bias \(Up/Down 2\) on page 216](#page-215-0)* for details.

### ■ d4-03: Frequency Reference Bias Step (Up/Down 2)

Sets the bias added to or subtracted from the frequency reference by the Up/Down 2 function.

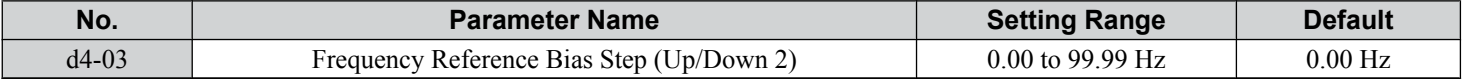

The operation depends on the set value:

#### **Setting d4-03 = 0.0 Hz**

While the Up 2 or Down 2 command is enabled, the bias value is increased or decreased using the accel/decel times determined by parameter d4-04.

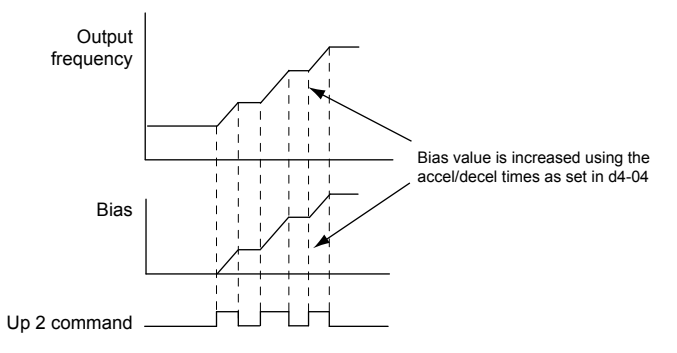

**Figure 5.47 Up/Down 2 Bias when d4-03 = 0.0 Hz**

#### **Setting d4-03** ≠ **0.0 Hz**

When an Up 2 or Down 2 command is enabled, the bias is increased or decreased in steps for the value set in d4-03. The frequency reference changes with the accel/decel times determined by parameter d4-04.

<span id="page-215-0"></span>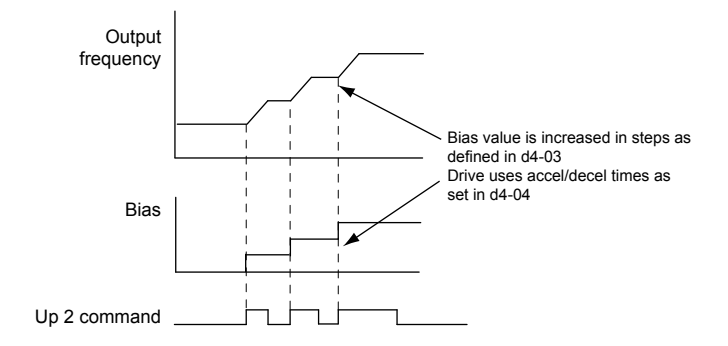

**Figure 5.48 Up/Down 2 Bias when d4-03 > 0.0 Hz**

### ■ d4-04: Frequency Reference Bias Accel/Decel (Up/Down 2)

Determines the accel/decel times used to increase or decrease the frequency reference or bias when using the Up/Down 2 function.

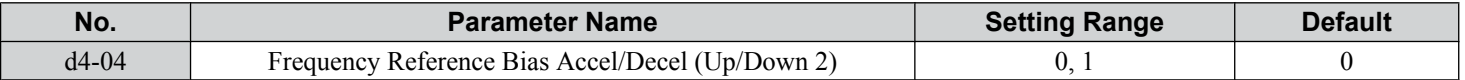

#### **Setting 0: Current Accel/Decel Time**

The drive uses the currently active accel/decel time.

#### **Setting 1: Accel/Decel Time 4**

The drive uses accel/decel time 4 set to parameters C1-07 and C1-08.

### ■ d4-05: Frequency Reference Bias Operation Mode Selection (Up/Down 2)

Determines if the bias value is held when the Up/Down 2 inputs are both released or both enabled. The parameter is effective only when parameter d4-03 is set to 0.00.

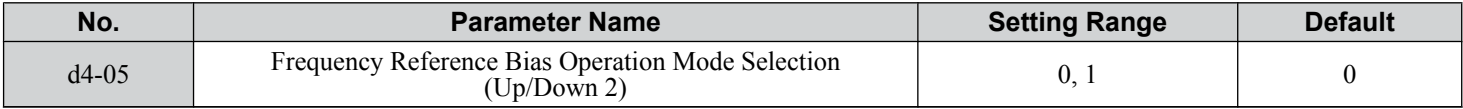

#### **Setting 0: Hold Bias Value**

The bias value will be held if no input Up 2 or Down 2 is active.

#### **Setting 1: Reset Bias Value**

The bias is reset to 0% when inputs Up 2 and Down 2 are both on or both off. The drive will use the accel/decel time as selected in d4-04 to accelerate or decelerate to the frequency reference value.

### ■ d4-06: Frequency Reference Bias (Up/Down 2)

Saves the frequency reference bias value set by the Up/Down 2 function as a percentage of the maximum output frequency. The function of this parameter depends on the Up/Down 2 function configuration. This parameter is not normally used when the digital operator sets the frequency reference.

- The value set to d4-06 will be applied during run, however the value is reset when the frequency reference changes (including multi-step references) and is disabled when  $d4-01 = 0$  and the Run command is removed.
- When  $d4-01 = 0$  and the frequency reference is set by a source other than the digital operator, the value set in  $d4-06$  is added to or subtracted from the frequency reference.
- When d4-01 = 1 and the frequency reference is set by a source other than the digital operator, the bias value adjusted with the Up/Down 2 inputs is stored in d4-06 when 5 s have passed after releasing the Up 2 or Down 2 command. The frequency reference will return to the value without the Up/Down 2 command.

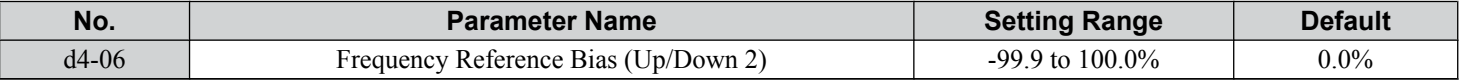

#### **Conditions that Reset or Disable d4-06**

- The Up/Down 2 function has not been assigned to the multi-function terminals.
- The frequency reference source has been changed (including LOCAL/REMOTE or External reference 1/2 switch over by digital inputs).
- <span id="page-216-0"></span>•  $d4-03 = 0$  Hz,  $d4-05 = 1$ , and the Up/Down 2 commands are both open or both closed.
- Any changes to the maximum frequency set to E1-04.

# n **d4-07: Analog Frequency Reference Fluctuation Limit (Up/Down 2)**

Handles frequency reference changes while the Up 2 or Down 2 terminal is enabled. If the frequency reference changes for more than the level set to d4-07, then the bias value will be held,and the drive will accelerate or decelerate following the frequency reference. When the frequency reference is reached, the bias hold is released and the bias follows the Up/Down 2 input commands.

This parameter is applicable only if the frequency reference is set by an analog or pulse input.

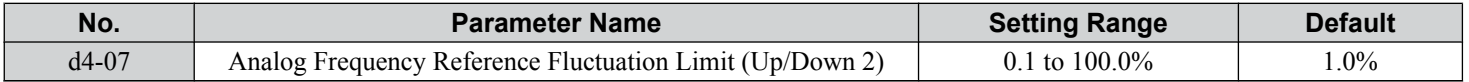

# ■ d4-08: Frequency Reference Bias Upper Limit (Up/Down 2)

Sets the upper limit of the Up/Down 2 bias (monitor U6-20) and the value that can be saved in parameter d4-06. Set this parameter to an appropriate value before using the Up/Down 2 function.

**Note:** When the frequency reference is set by the digital operator  $(b1-01 = 0)$  and  $d4-01 = 1$ , the bias value will be added to the frequency reference if no Up/Down 2 command is received for 5 s, and will be reset to 0 afterwards. From that point, the bias can be increased up to the limit set in d4-08 again.

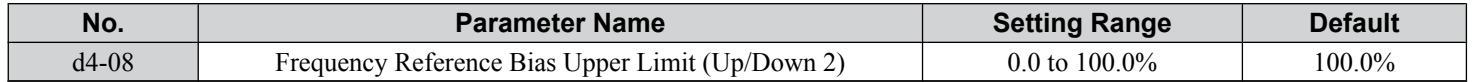

# ■ d4-09: Frequency Reference Bias Lower Limit (Up/Down 2)

Sets the lower limit of the Up/Down 2 bias (monitor U6-20) and the value that can be saved in parameter d4-06. Set this parameter to an appropriate value before using the Up/Down 2 function.

**Note:** When the frequency reference is set by the digital operator  $(b1-01 = 0)$  and  $d4-01 = 1$ , the bias value will be added to the frequency reference if no Up/Down 2 command is received for 5 s, and will be reset to 0 afterwards. If the bias is increased using the Up 2 command, it cannot be reduced with a Down 2 command when the limit set in d4-09 is 0. Set a negative lower limit in d4-09 to allow speed reduction in this situation.

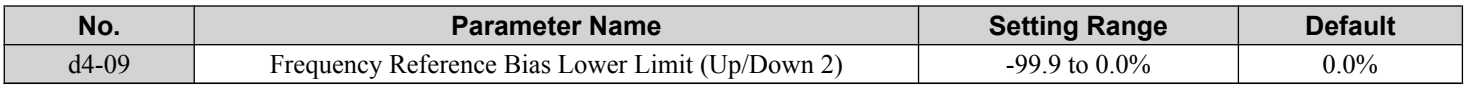

# ■ d4-10: Up/Down Frequency Reference Limit Selection

Selects how the lower frequency limit is set when using the Up/Down function. *[Refer to Setting 10, 11: Up/Down](#page-250-0)  [Function on page 251](#page-250-0)* for details on the Up/Down function in combination with frequency reference limits.

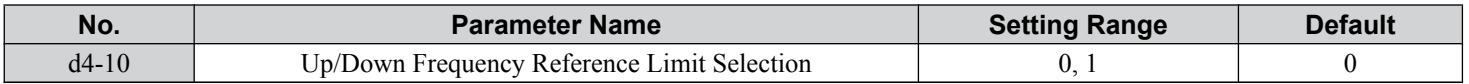

#### **Setting 0: Lower Limit is Determined by d2-02 or Analog Input**

The higher value between d2-02 and an analog input programmed for Frequency bias (A1, A2, A3) determines the lower frequency reference limit.

**Note:** When using the External Reference  $1/2$  (H1- $\Box$  $\Box$  = 2) to switch between the Up/Down function and an analog input as the reference source, the analog value becomes the lower reference limit when the Up/Down command is active. Set d4-10 to 1 to make the Up/Down function independent of the analog input value.

### **Setting 1: Lower Limit is Determined by d2-02**

Only parameter d2-02 sets the lower frequency reference limit.

5

# **uandigative finding to d5: Torque Control**

Torque Control defines a setpoint for the motor torque and is available for CLV and CLV/PM (A1-02 = 3, 7).

**Note:** PM motor control modes are not available on 600 V class drives, CIMR-Ao5oooooooo.

# **■ Torque Control Operation**

Torque control can be enabled either by setting parameter d5-01 to 1 or by setting digital input (H1- $\Box$  $\Box$ = 71). *Figure 5.49* illustrates the working principle.

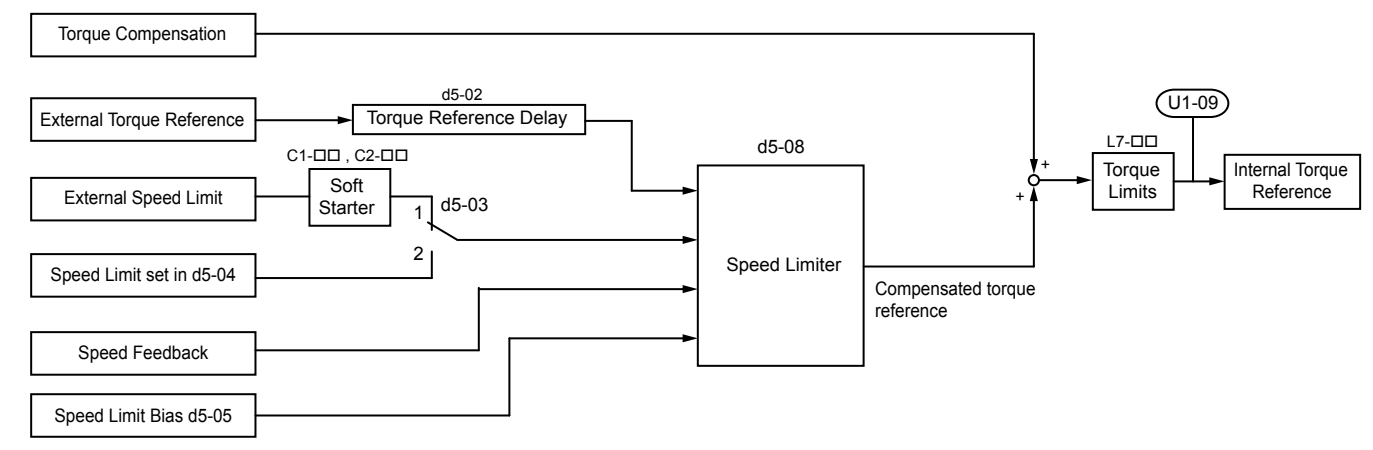

#### **Figure 5.49 Torque Control Block Diagram**

The externally input torque reference is the target value for the motor output torque. If the motor torque reference and the load torque are not in balance when in Torque Control, the motor accelerates or decelerates. To prevent operation beyond the speed limit, compensate the external torque reference value if the motor speed reaches the limit. The compensation value is calculated using the speed limit, speed feedback, and the speed limit bias.

If an external torque compensation value is input, it is added to the speed limit compensated torque reference value. The value calculated is limited by the L7- $\square \square$  settings, and is then used as the internal torque reference, which can be monitored in U1-09. The L7- $\square \square$  settings have highest priority. The motor cannot be operated with a higher torque than the L7- $\square \square$  settings even if the external torque reference value is increased.

# n **Setting the Torque Reference, Speed Limit, and Torque Compensation Values**

### **Torque Control Reference Sources**

Set input values for Torque Control as explained in *Table 5.20*.

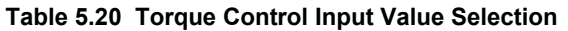

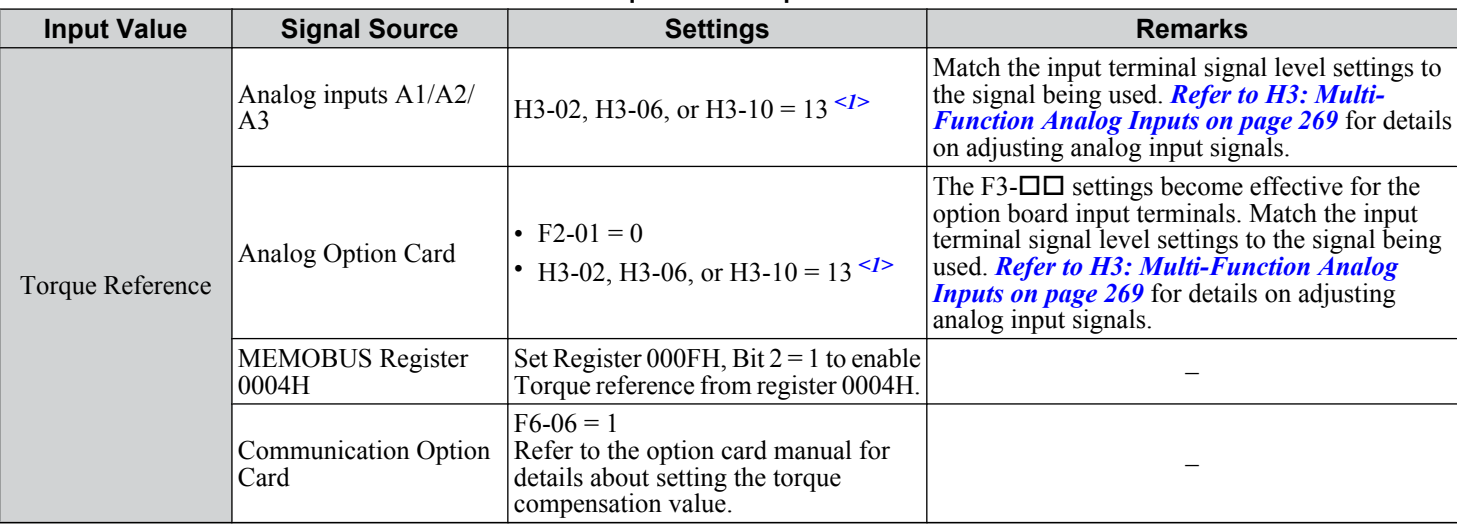

# **5.4 d: Reference Settings**

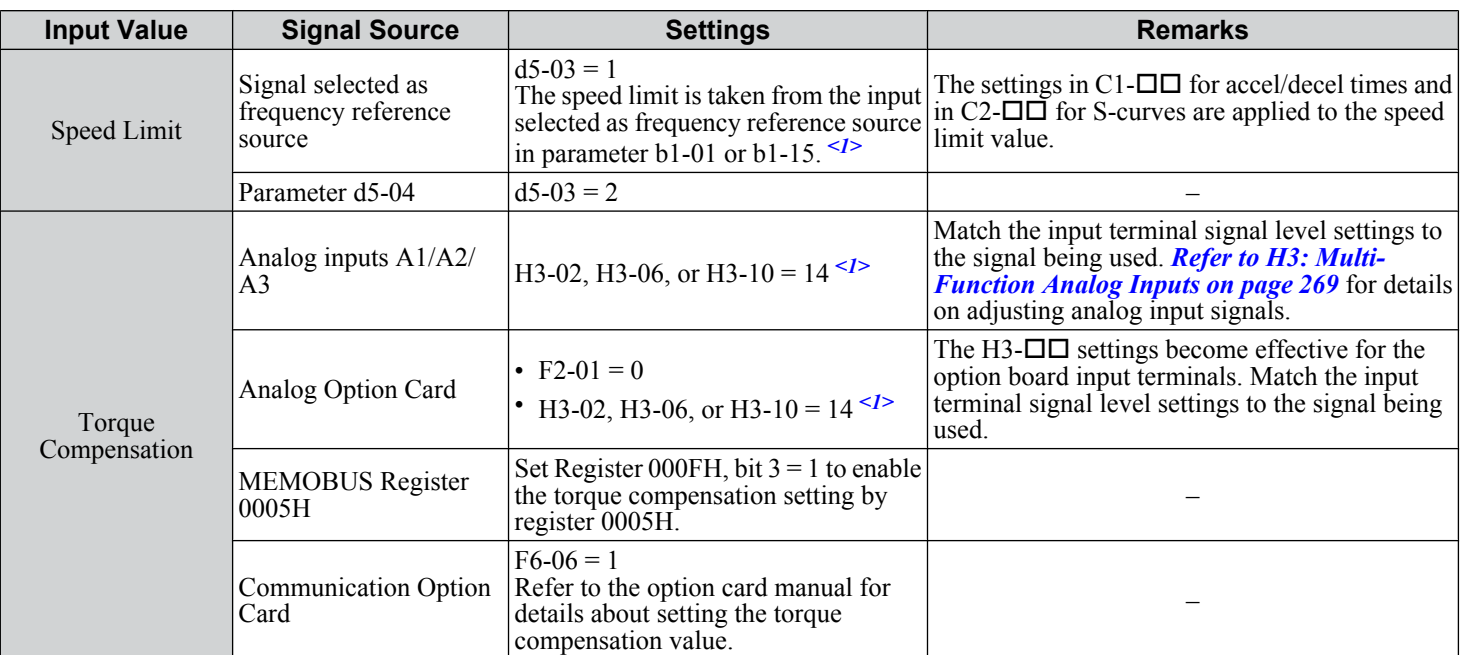

<1> Sets analog input terminals A1, A2, and A3 to supply the speed limit, torque reference, or torque compensation. Setting two analog inputs for the same function will trigger an oPE error.

### **Input Value Polarity**

The direction of the input values described above depends on the polarity of the Run command and the input value.

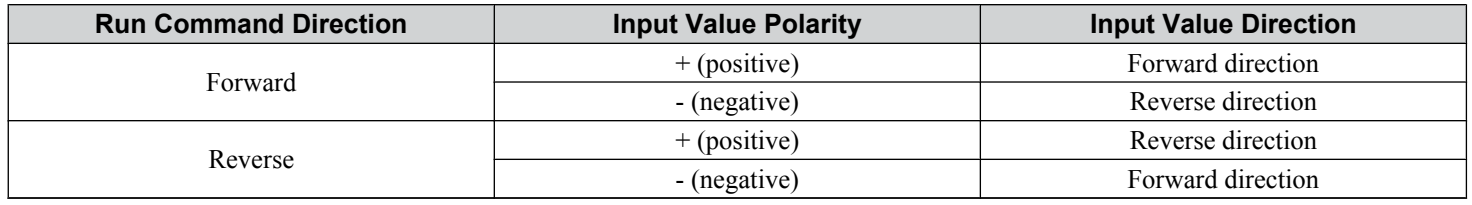

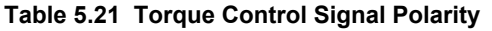

*Example:*

• The internal torque reference will be positive (forward) with a Forward run command and a positive torque reference signal.

• The internal torque reference will be negative (reverse) with a Forward run command and a negative torque reference signal. When using analog inputs, negative input values can be generated by:

• Applying negative voltage input signals.

• Using positive analog input signals while setting the analog input bias to negative values to make the input value negative. When using MEMOBUS/Modbus communication or a communication option card, only positive input values can be set.

Independent of its input source, the polarity of the torque reference signal can be inverted using a digital input that is programmed for H1- $\Box$  = 78. Use this function to input negative torque reference values when using MEMOBUS/Modbus or a communication option card.

5

# <span id="page-219-0"></span>■ Speed Limitation and Speed Limit Bias

The speed limit setting is read from the input selected in parameter d5-03. A bias can be added to this speed limit using parameter d5-05 while parameter d5-08 determines how the speed limit bias is applied. *Table 5.22* explains the relation between these settings.

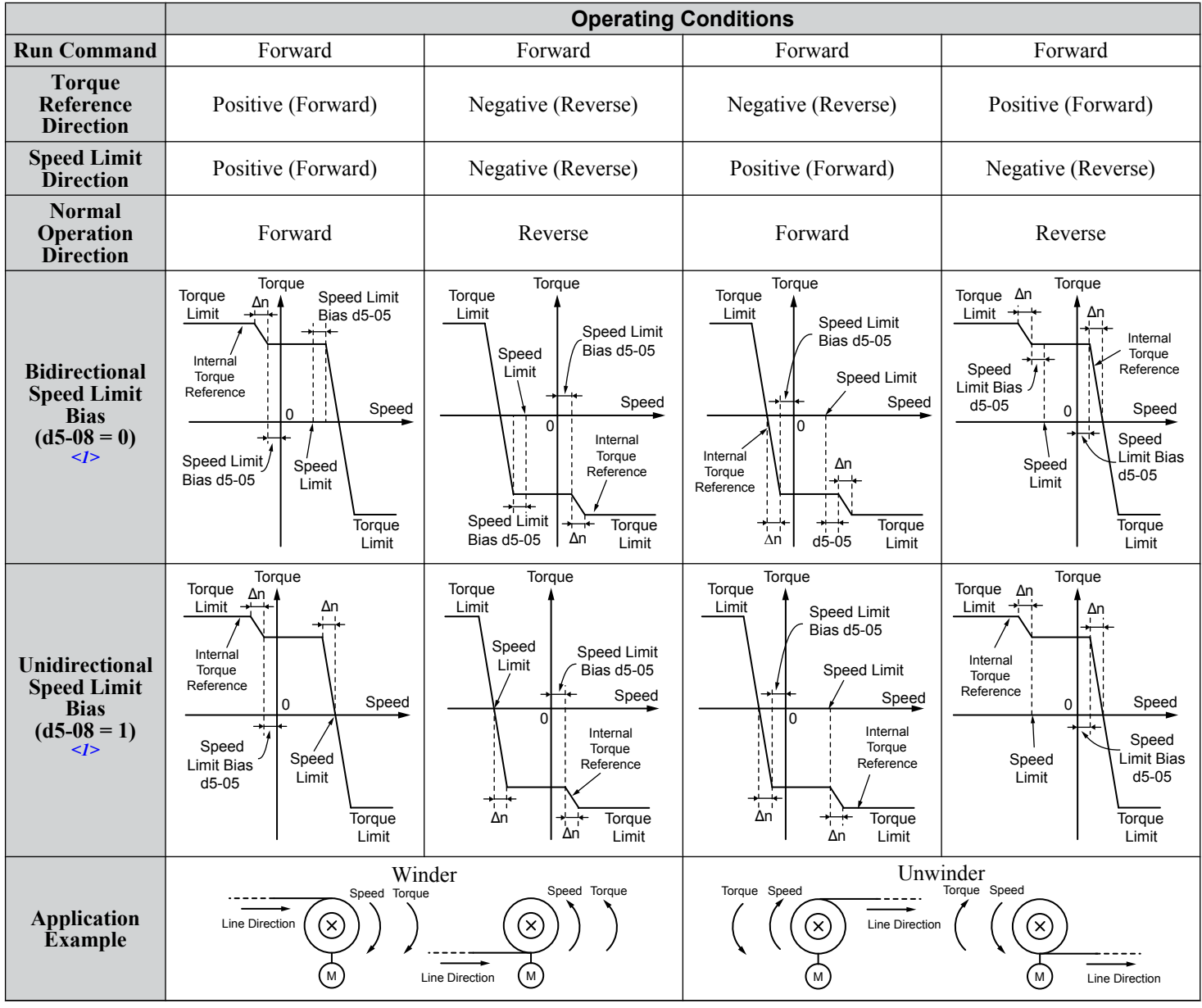

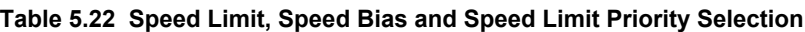

 $\leq 1$  The value of delta n in the drawings depends on the ASR setting in parameters C5- $\square \square$ .

# ■ Indicating Operation at the Speed Limit

Program a digital output to close when the drive operates at or beyond the speed limit (H2- $\Box$  $\Box$  = 32). Use this output to notify a control device such as a PLC of abnormal operating conditions.

# ■ Switching Between Torque and Speed Control

Use a digital output to switch Torque Control and Speed Control (H1- $\Box$  $\Box$  = 71). When switching from Speed Control to Torque Control, the torque limit becomes the torque reference and the speed reference becomes the speed limit. This change is reversed when switching back to Speed Control.

If required by the application, set up a delay time using parameter d5-06. The reference values (torque reference/speed limit in Torque Control or speed reference/torque limit in Speed Control) are held during this switch delay time. Change the reference values from the controller within this delay time.

- **Note: 1.** The switching delay time d5-06 is not applied when the Stop command is entered. Here the operation switches immediately to speed control and the drive decelerates to stop at the torque limit.
	- **2.** Set d5-01 to 0 when switching between Torque Control and Speed Control. An oPE15 alarm will be triggered if parameter d5-01 is set to 1 while  $H1-\square\square$  is set to 71 at the same time.

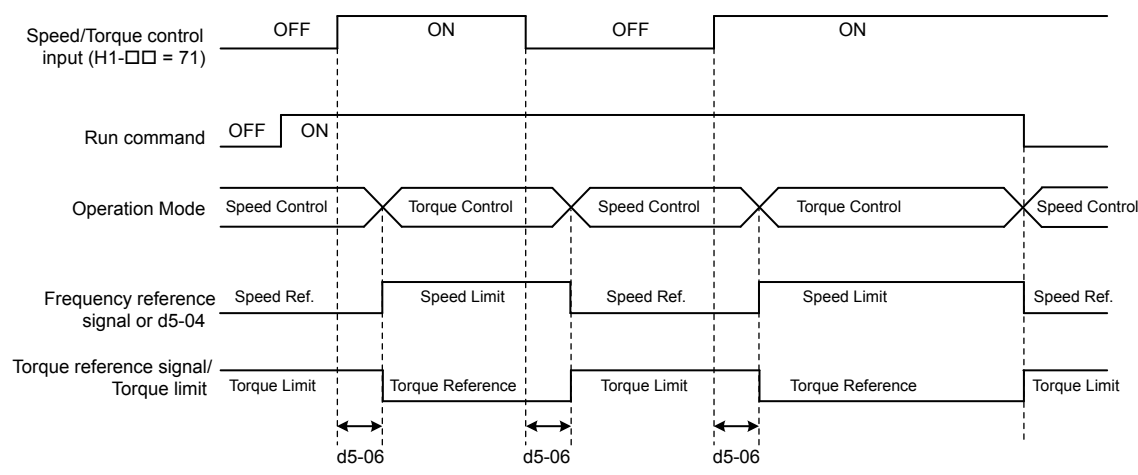

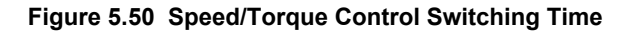

### ■ d5-01: Torque Control Selection

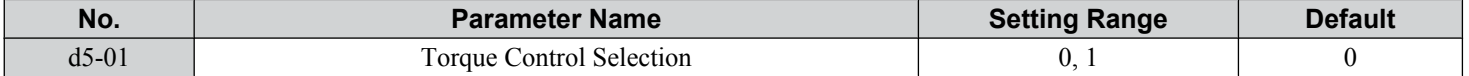

### **Setting 0: Disabled**

Speed Control will be active. Also use this setting when  $H1-\Box \Box = 71$  (Speed/Torque Control Switch).

#### **Setting 1: Enabled**

Torque Control is always enabled.

# ■ d5-02: Torque Reference Delay Time

Apply a filter with the time constant set to parameter d5-02 to the torque reference signal to eliminate oscillation resulting from an unstable torque reference signal. A higher filter time stabilizes control while reducing the responsiveness.

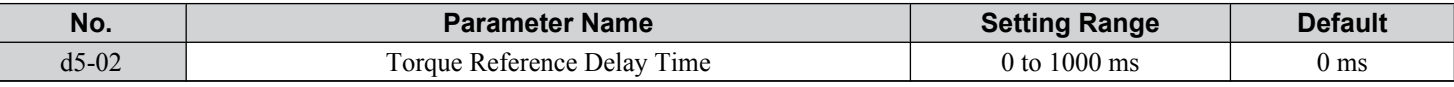

# ■ d5-03: Speed Limit Selection

Determines how the speed limit is set.

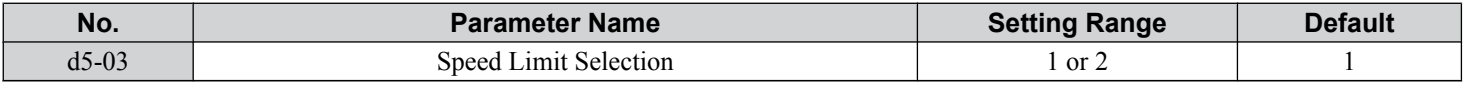

#### **Setting 1: Frequency Reference Input**

The frequency reference value at the active reference source (digital operator, External reference 1 or External reference 2) will be used as speed limit. Note that in this case all settings for accel/decel times (C1-01 to C1-08) and S-curves (C2-01 to C2-04) will apply for the speed limit.

#### **Setting 2: d5-04**

The speed limit is set by parameter d5-04.

# ■ d5-04: Speed Limit

Sets the speed limit during torque control if parameter d5-03 is set to 2. *[Refer to Speed Limitation and Speed Limit Bias on](#page-219-0)  [page 220](#page-219-0)*.

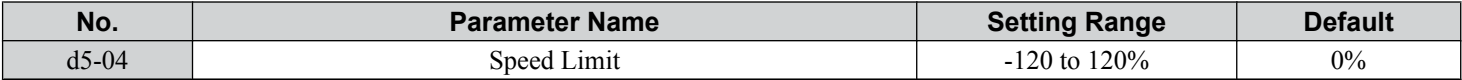

### ■ d5-05: Speed Limit Bias

Applies a bias set as a percentage of the maximum output frequency to the speed limit value. *[Refer to Speed Limitation and](#page-219-0)  [Speed Limit Bias on page 220](#page-219-0)*.

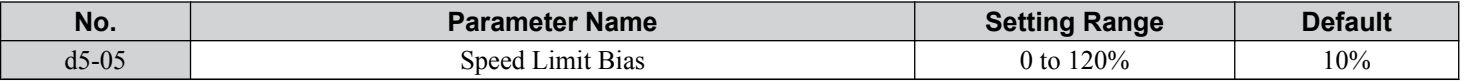

### ■ d5-06: Speed/Torque Control Switchover Time

Sets the delay time for switching between Speed Control and Torque Control.

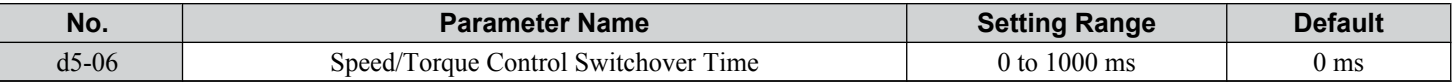

### n **d5-08: Unidirectional Speed Limit Bias**

Selects how the speed limit bias is applied.

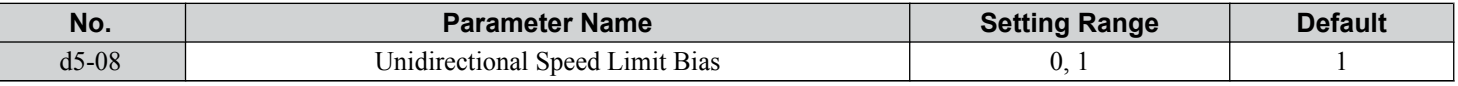

#### **Setting 0: Disabled**

The speed limit bias is applied in the speed limit direction and the opposite direction.

#### **Setting 1: Enabled**

The speed limit bias is applied in the opposite direction of the speed limit only.

# ♦ d6: Field Weakening and Field Forcing

#### **Field Weakening**

The Field Weakening function reduces the output voltage to a predefined level to reduce the energy consumption of the motor. To activate the Field Weakening function, use a digital input programmed for H1- $\Box$  $\Box$  = 63. Only use Field Weakening with a known and unchanging light load condition. Use the Energy Saving function (b8- $\square \square$  parameters) when Energy Saving for various different load conditions is required.

### **Field Forcing**

The Field Forcing function compensates the delaying influence of the motor time constant when changing the excitation current reference and improves motor responsiveness. Field Forcing is ineffective during DC Injection Braking.

# n **d6-01: Field Weakening Level**

Sets the level to which the output voltage is reduced when Field Weakening is activated. Set as percentage of the maximum output voltage.

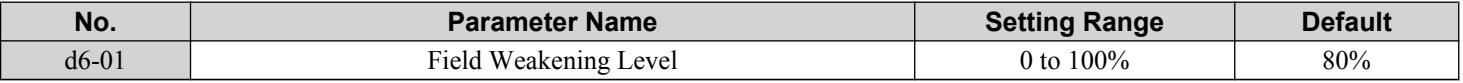

# n **d6-02: Field Weakening Frequency Limit**

Sets the minimum output frequency at which field weakening can be activated. Field Weakening cannot be activated for frequencies below d6-02.

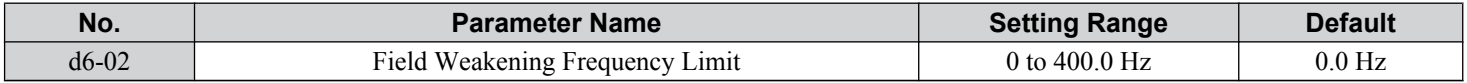

# n **d6-03: Field Forcing Selection**

Enables or disables the Field Forcing function.

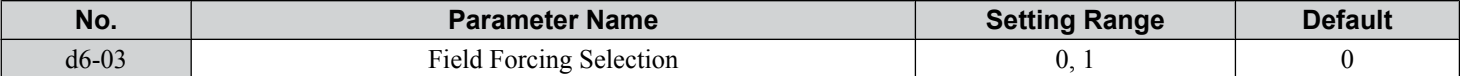

#### **Setting 0: Disabled**

#### **Setting 1: Enabled**

# ■ d6-06: Field Forcing Limit

Sets the maximum level at which the Field Forcing function can boost the excitation current reference. The value is set as a percentage of the motor no load current. This parameter does not normally need to be changed.

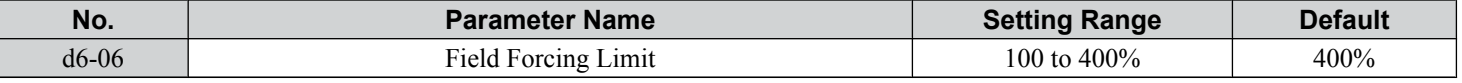

# u **d7: Offset Frequency**

# n **d7-01 to d7-03: Offset Frequency 1 to 3**

Three different offset values can be added to the frequency reference. They can be selected using digital inputs programmed for Offset frequency 1, 2, and 3 (H1- $\Box$  $\Box$  = 44, 45, 46). The selected offset values are added together if multiple inputs are closed simultaneously.

**Note:** This function can replace the "Trim Control" function  $(H1-\Box \Box = 1C, 1D)$  of older Yaskawa drives.

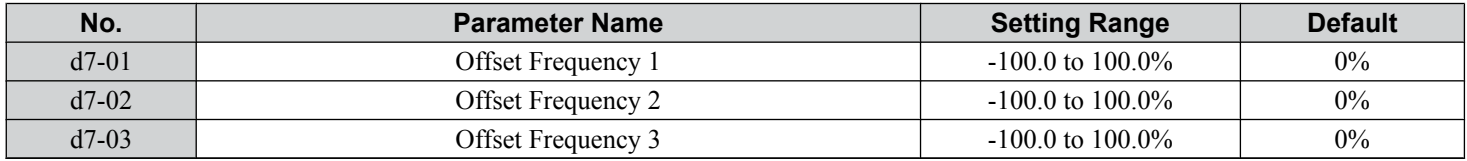

*Figure 5.51* illustrates the Offset frequency function.

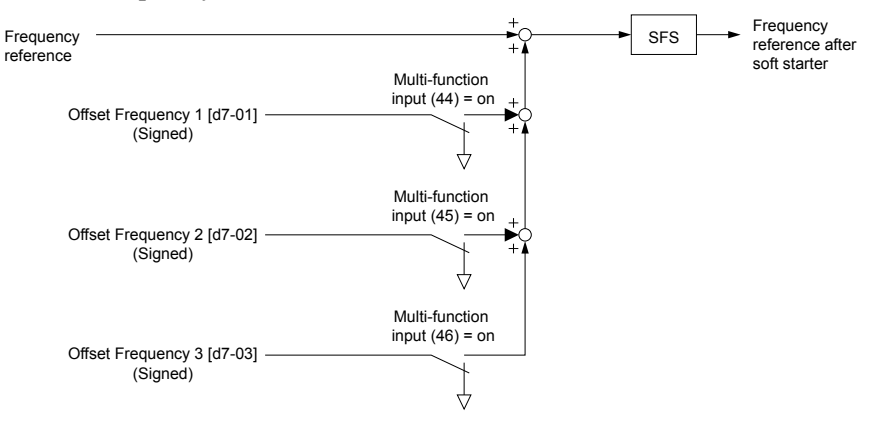

**Figure 5.51 Offset Frequency Operation**

Parameter Details **5Parameter Details**

5

# **5.5 E: Motor Parameters**

E parameters cover V/f pattern and motor data settings.

# E1: V/f Pattern for Motor 1

# ■ E1-01: Input Voltage Setting

Adjusts the levels of some protective features of the drive (overvoltage, Stall Prevention, etc.). Set this parameter to the nominal voltage of the AC power supply.

**NOTICE:** *Set parameter E1-01 to match the input voltage of the drive. Drive input voltage (not motor voltage) must be set in E1-01 for the protective features to function properly. Failure to set the correct drive input voltage will result in improper drive operation.*

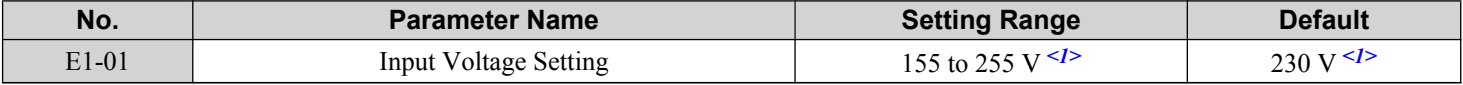

<1> Values shown are specific to 200 V class drives. Double the value for 400 V class drives. Multiply the value by 2.875 for 600 V class drives.

#### **E1-01 Related Values**

The input voltage setting determines the overvoltage and undervoltage detection levels, the operation levels of the braking transistor, the KEB function, and the overvoltage suppression function.

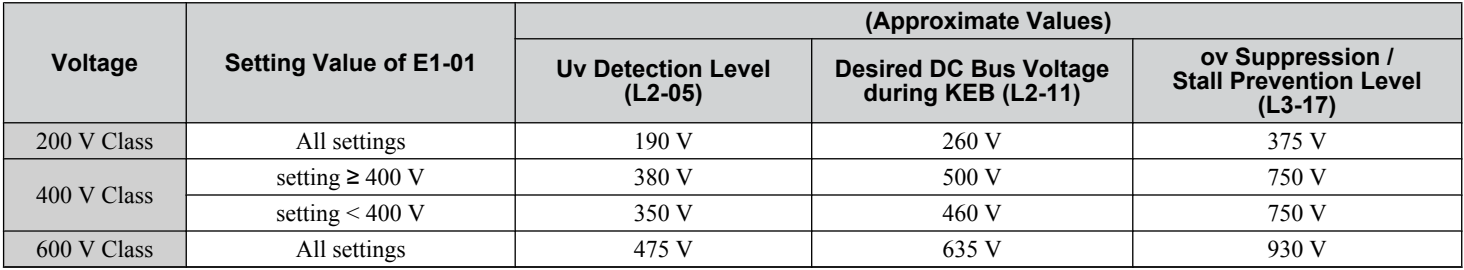

**Note:** The braking transistor operation levels are valid for the drive internal braking transistor. When using an external CDBR braking chopper, refer to the instruction manual of that unit.

# ■ V/f Pattern Settings (E1-03)

The drive uses a V/f pattern to adjust the output voltage relative to the frequency reference. There are 15 different predefined V/f patterns (setting  $\hat{0}$  to E) from which to select, each with varying voltage profiles, saturation levels (frequency at which maximum voltage is reached), and maximum frequencies. Additionally, one custom V/f pattern is available (setting F) that requires the user to create the pattern using parameters E1-04 through E1-10.

# ■ E1-03: V/f Pattern Selection

Selects the V/f pattern for the drive and motor from 15 predefined patterns or creates a custom V/f pattern.

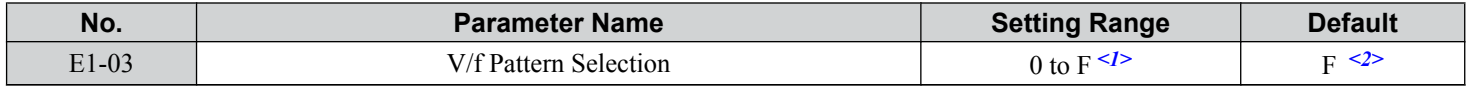

 $\langle 1 \rangle$  Settings 0 through E are not available when A1-02 = 2, 3, 5, 6, or 7.

<2> Parameter is not reset to the default value when the drive is initialized using A1-03.

#### **Setting a Predefined V/f Pattern (Setting 0 to E)**

Choose the V/f pattern that best meets the application demands from the table below. These settings are available only in V/f Control modes. Set the correct value to E1-03. Parameters E1-04 to E1-13 can only be monitored, not changed.

Note: 1. Setting an improper V/f pattern may result in low motor torque or increased current due to overexcitation.

**2.** Drive initialization does not reset parameter E1-03.

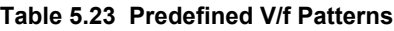

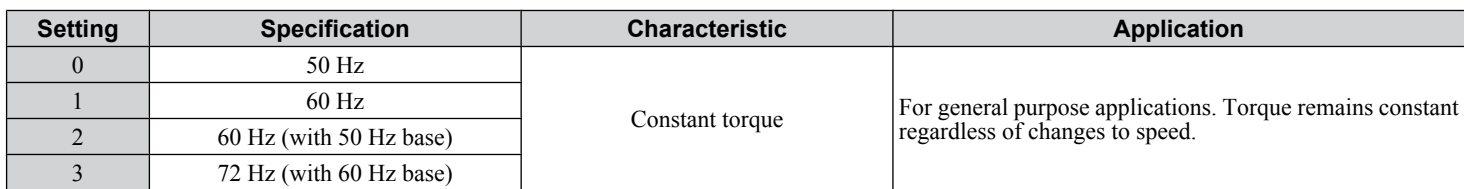

# **5.5 E: Motor Parameters**

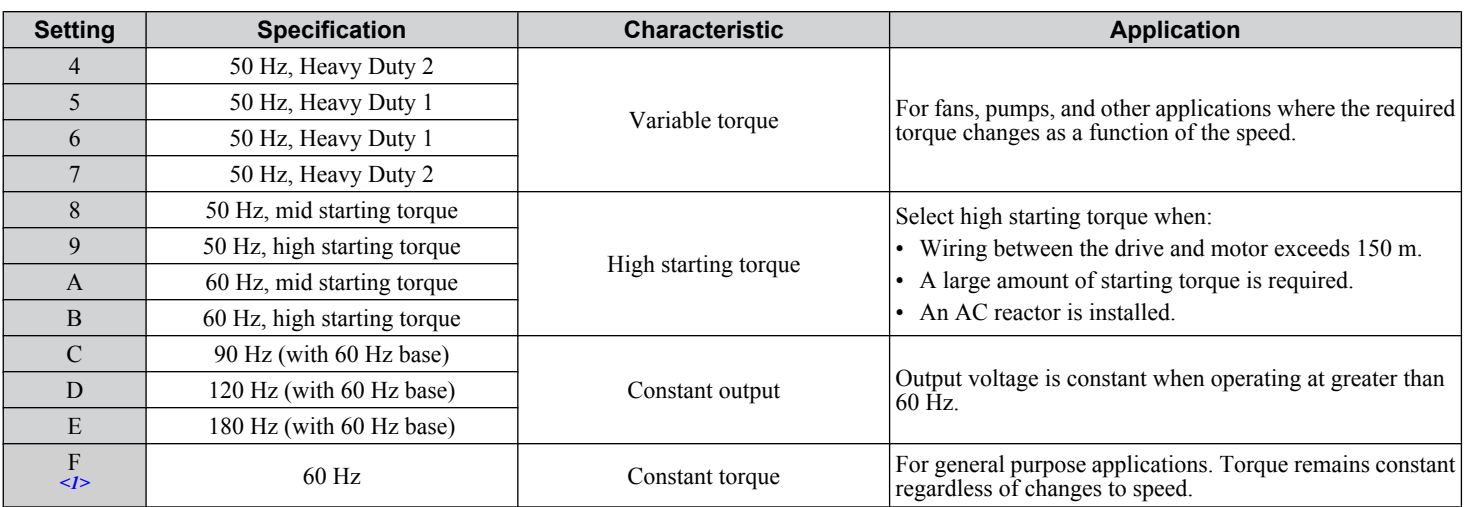

<1> Setting F enables a custom V/f pattern by changing parameters E1-04 to E1-13. When the drive is shipped, the default values for parameters E1-04 to E1-13 are the same as those of setting 1.

The following tables show details on predefined V/f patterns.

#### Predefined V/f Patterns for models CIMR-A $\square$ 2A0004 to 2A0021, CIMR-A $\square$ 4A0002 to 4A0011, and CIMR-A□5A0003 to 5A0009

The values in the following graphs are specific to 200 V class drives. Double the values for 400 V class drives. Multiply the values by 2.875 for 600 V drives.

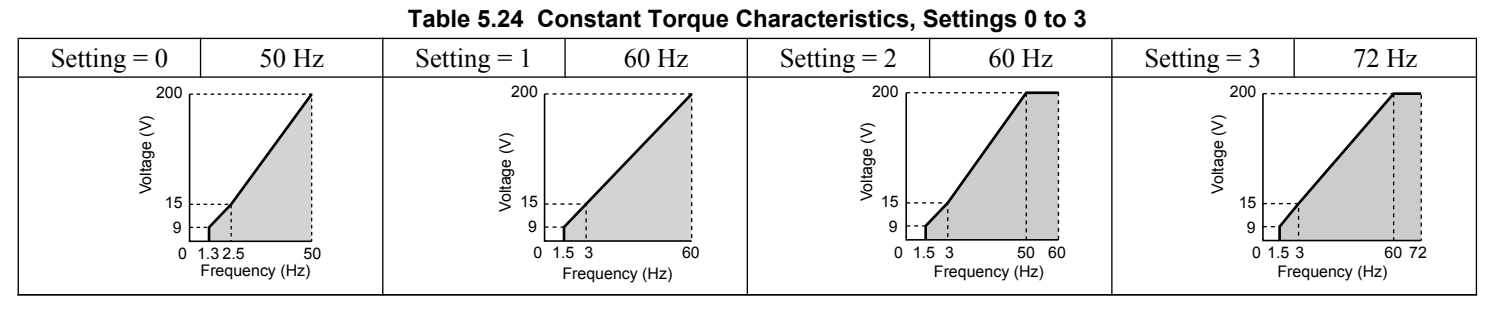

#### **Table 5.25 Derated Torque Characteristics, Settings 4 to 7**

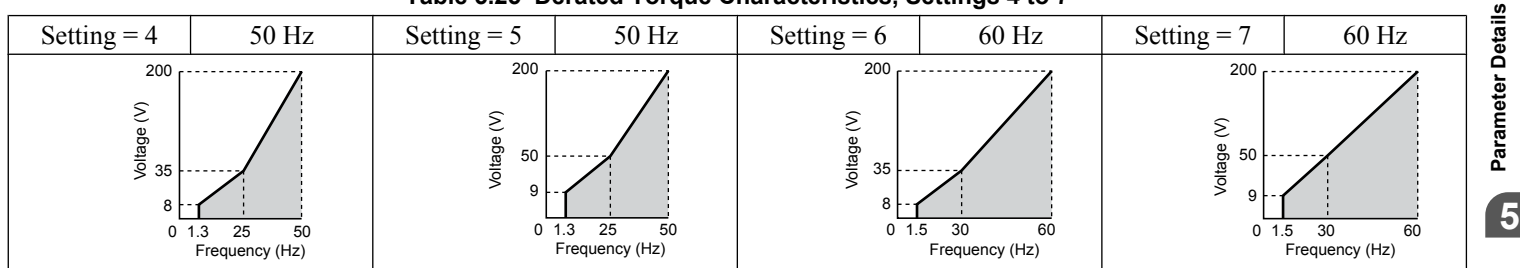

#### **Table 5.26 High Starting Torque, Settings 8 to B**

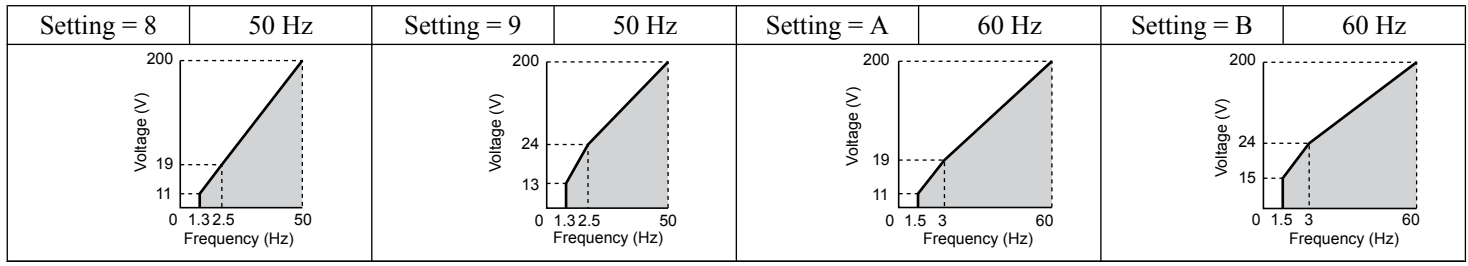

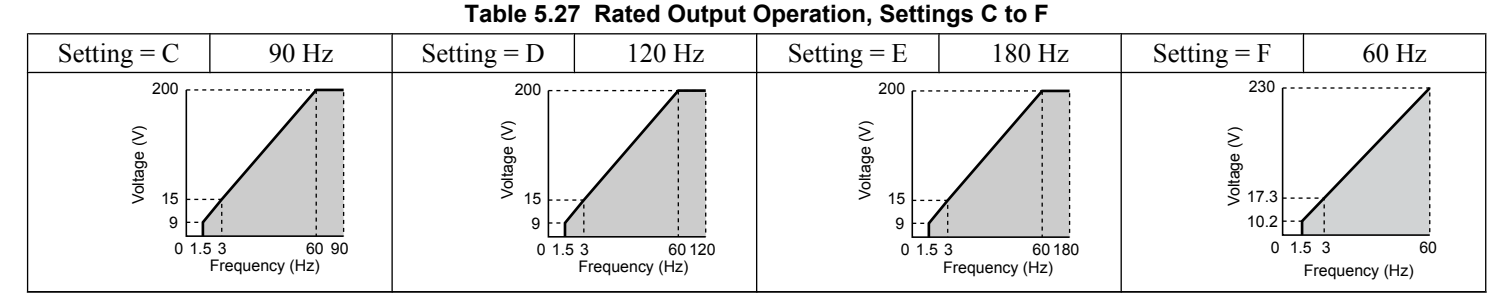

### Predefined V/f Patterns for Models CIMR-AD2A0030 to 2A0211, CIMR-AD4A0018 to 4A0103, **and CIMR-A□5A0011 to 5A0077**

The values in the following graphs are specific to 200 V class drives. Double the values for 400 V class drives. Multiply the values by 2.875 for 600 V class drives.

**Table 5.28 Rated Torque Characteristics, Settings 0 to 3**

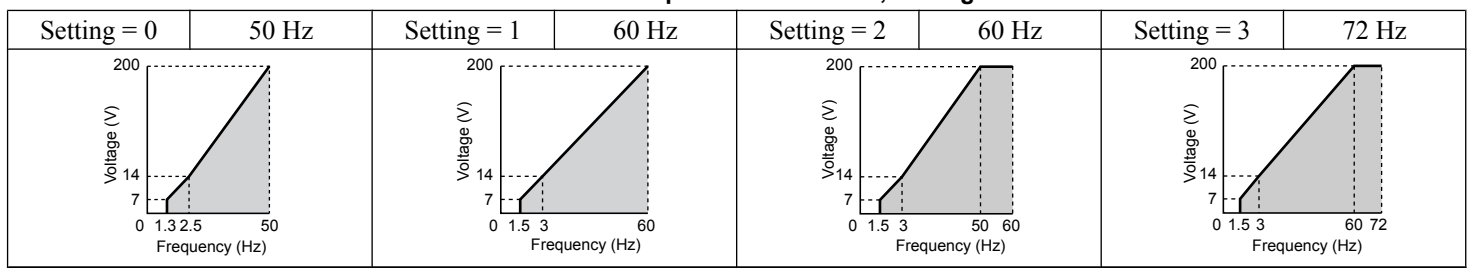

#### **Table 5.29 Derated Torque Characteristics, Settings 4 to 7**

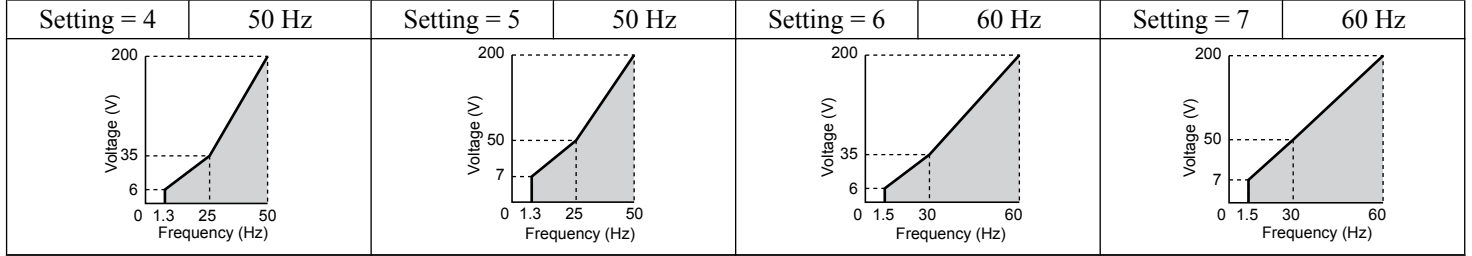

#### **Table 5.30 High Starting Torque, Settings 8 to B**

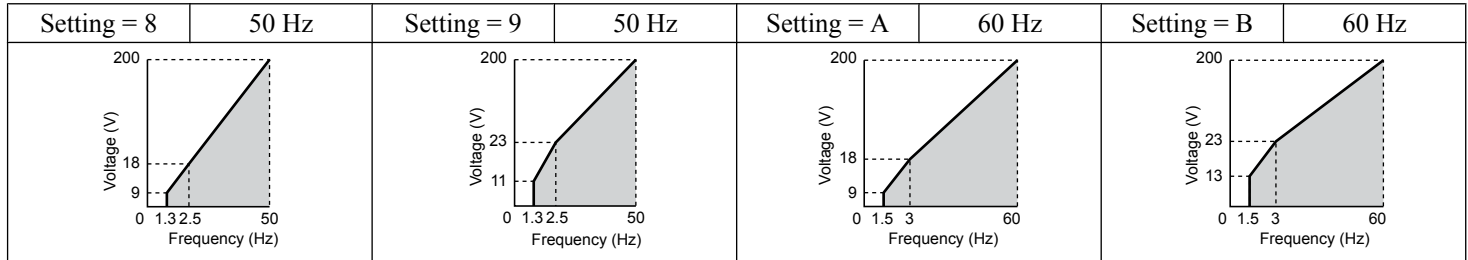

#### **Table 5.31 Constant Output, Settings C to F**

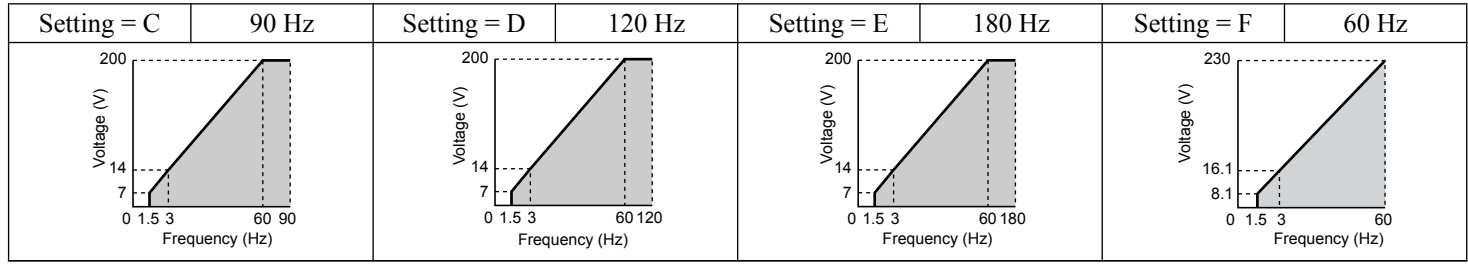

#### **Predefined V/f Patterns for Models CIMR-A**o**2A0250 to 2A0415, CIMR-A**o**4A0139 to 4A1200, and CIMR-A**o**5A0099 to 5A0242**

The values in the following graphs are specific to 200 V class drives. Double the values for 400 V class drives. Multiply the values by 2.875 for 600 V class drives.

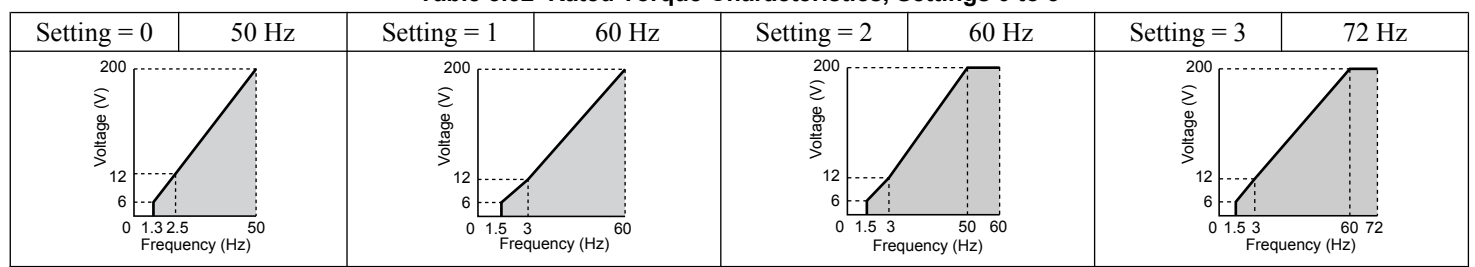

#### **Table 5.32 Rated Torque Characteristics, Settings 0 to 3**

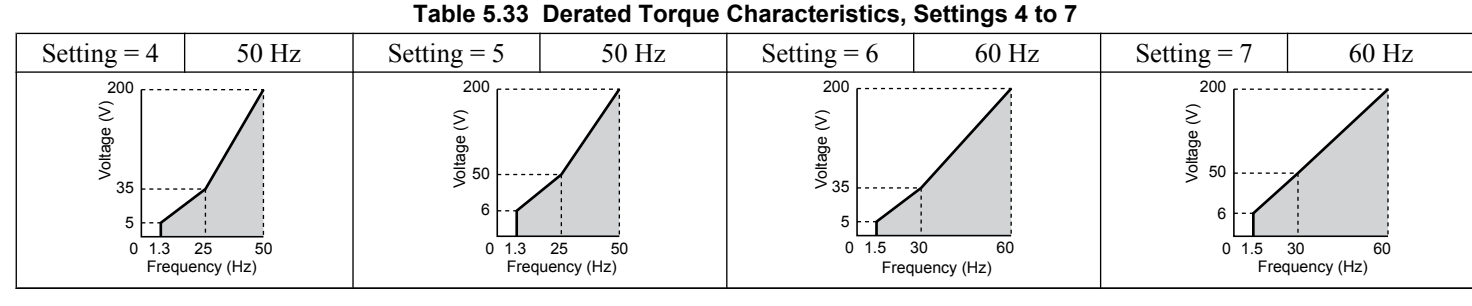

#### **Table 5.34 High Starting Torque, Settings 8 to B**

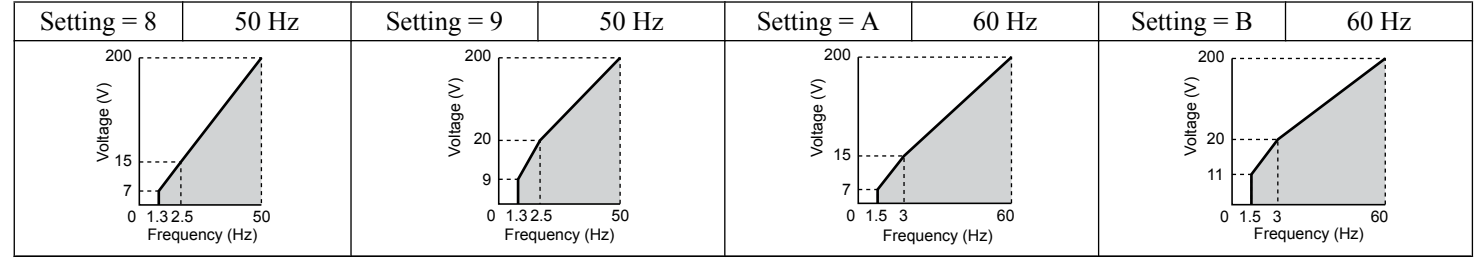

#### **Table 5.35 Constant Output, Settings C to F**

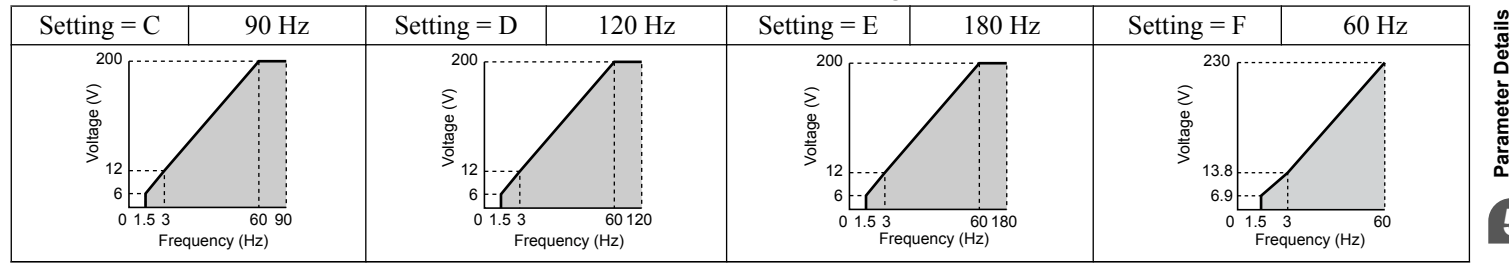

#### **Setting a Custom V/f Pattern (Setting F: Default)**

Setting parameter E1-03 to F allows the user to set up a custom V/f pattern by changing parameters E1-04 to E1-13. When initialized, the default values for parameters E1-04 to E1-13 will be equal to Predefined V/f pattern 1.

# ■ V/f Pattern Settings E1-04 to E1-13

If E1-03 is set to a preset V/f pattern (i.e., a value other than F), the user can monitor the V/f pattern in parameters E1-04 through E1-13. To create a new V/f pattern, set E1-03 to F. *[Refer to V/f Pattern on page 228](#page-227-0)* for an example custom V/f pattern.

Note: Certain E1-□□ parameters might not be visible depending on the control mode. *[Refer to Parameter List on page 475](#page-474-0)* for details.

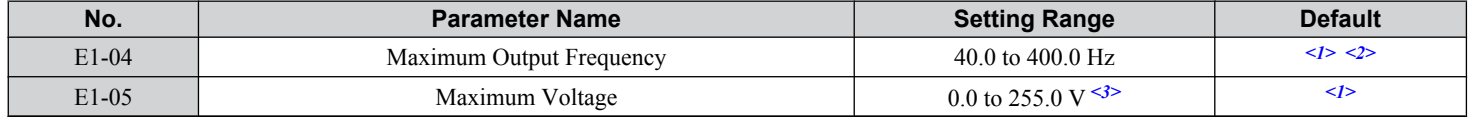

### <span id="page-227-0"></span>**5.5 E: Motor Parameters**

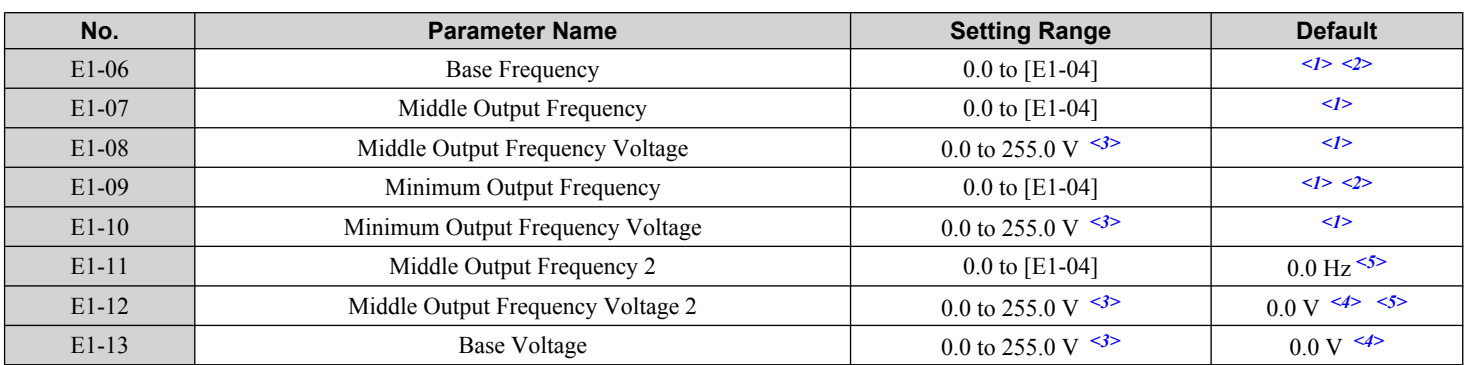

<1> Default setting is determined by the control mode.

<2> When using PM motors, the default setting is determined by the motor code set to E5-01.

<3> Values shown are specific to 200 V class drives. Double the value for 400 V class drives. Multiply the value by 2.875 for 600 V class drives.

<4> The drive changes these settings when Auto-Tuning is performed (Rotational Auto-Tuning, Stationary Auto-Tuning 1, 2).

<5> Parameter ignored when E1-11 and E1-12 are set to 0.0.

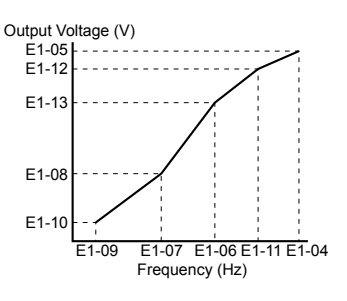

#### **Figure 5.52 V/f Pattern**

**Note:** 1. The following condition must be true when setting up the V/f pattern: E1-09  $\leq$  E1-07  $\leq$  E1-06  $\leq$  E1-11  $\leq$  E1-04

- **2.** To make the V/f pattern a straight line below E1-06, set E1-09 equal to E1-07. In this case the E1-08 setting is disregarded.
- **3.** E1-03 is unaffected when the drive is initialized, but E1-04 through E1-13 return to their default values.
- **4.** Only use E1-11, E1-12, and E1-13 to fine-tune the V/f pattern in the constant output range. These parameters rarely need to be changed.

# **E2: Motor 1 Parameters**

These parameters contain the motor data needed for motor 1. Performing Auto-Tuning (including Rotational Auto-Tuning and Stationary Auto-Tuning 1 and 2) automatically sets these parameters. Manually enter the motor data into these parameters when Auto-Tuning cannot be performed.

**Note:** The function for switching between two motors cannot be used with a PM motor. E2- $\square\square$  parameters are hidden when a PM motor control mode is selected  $(A1-02 = 5, 6, or 7)$ .

# n **E2-01: Motor Rated Current**

Provides motor control, protects the motor, and calculates torque limits. Set E2-01 to the full load amps (FLA) stamped on the motor nameplate. If Auto-Tuning completes successfully, the value entered to T1-04 will automatically be saved to E2-01.

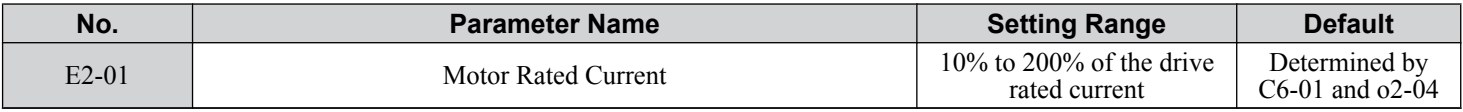

**Note: 1.** The number of decimal places in the parameter value depends on the drive model and the ND/HD selection in parameter C6-01. This value has two decimal places (0.01 A) if the drive is set for a maximum applicable motor capacity up to and including 11 kW, and one decimal place (0.1 A) if the maximum applicable motor capacity is higher than 11 kW. *[Refer to Power Ratings on page 455](#page-454-0)*.

**2.** An oPE02 error will occur if the motor rated current in E2-01 is set lower than the motor no-load current in E2-03. Set E2-03 correctly to prevent this error.

# n **E2-02: Motor Rated Slip**

Sets the motor rated slip in Hz to provide motor control, protect the motor, and calculate torque limits. This value is automatically set during Auto-Tuning (Rotational Auto-Tuning, Stationary Auto-Tuning 1 and 2).

<span id="page-228-0"></span>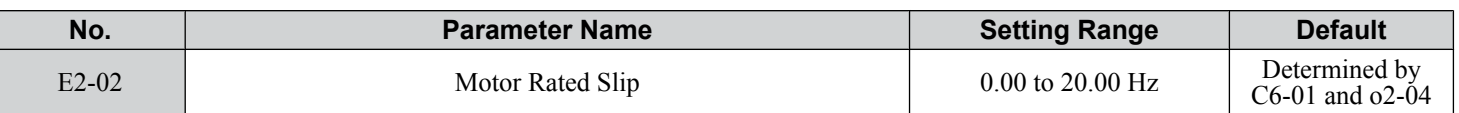

If Auto-Tuning cannot be performed, calculate the motor rated slip using the information written on the motor nameplate and the formula below:

 $E2-02 = f - (n \times p)/120$ 

(f: rated frequency (Hz), n: rated motor speed (r/min), p: number of motor poles)

# ■ E2-03: Motor No-Load Current

Set the no-load current for the motor in amperes when operating at the rated frequency and the no-load voltage. The drive sets E2-03 during the Auto-Tuning process (Rotational Auto-Tuning and Stationary Auto-Tuning 1, 2). The motor no-load current listed in the motor test report can also be entered to E2-03 manually. Contact the motor manufacturer to receive a copy of the motor test report.

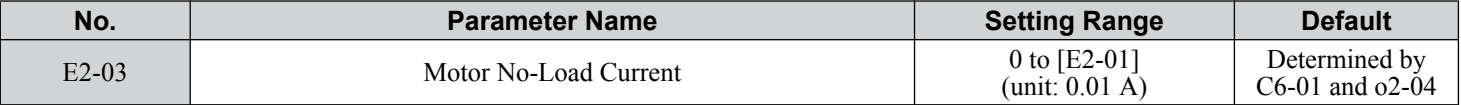

**Note:** The number of decimal places in the parameter value depends on the drive model and the ND/HD selection in parameter C6-01. This value has two decimal places (0.01 A) if the drive is set for a maximum applicable motor capacity up to and including 11 kW, and one decimal place (0.1 A) if the maximum applicable motor capacity is higher than 11 kW. *[Refer to Power Ratings on page 455](#page-454-0)*.

# ■ E2-04: Number of Motor Poles

Set the number of motor poles to E2-04. If Auto-Tuning completes successfully, the value entered to T1-06 will automatically be saved to E2-04.

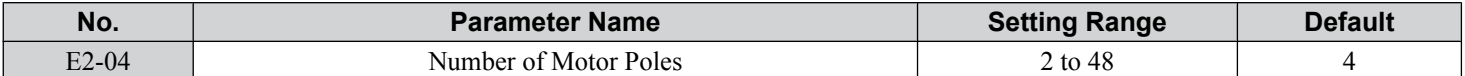

# ■ E2-05: Motor Line-to-Line Resistance

Sets the line-to-line resistance of the motor stator winding. If Auto-Tuning completes successfully, this value is automatically calculated. Enter this value as line-to-line and not for each motor phase.

If Auto-Tuning is not possible, contact the motor manufacturer to find out the line-to-line resistance or measure it manually. When using the manufacturer motor test report, calculate E2-05 by one of the formulas below:

- E-type insulation: Multiply 0.92 times the resistance value  $(\Omega)$  listed on the test report at 75 °C.
- B-type insulation: Multiply 0.92 times the resistance value  $(\Omega)$  listed on the test report at 75 °C.
- F-type insulation: Multiply 0.87 times the resistance value ( $\Omega$ ) listed on the test report at 115 °C.

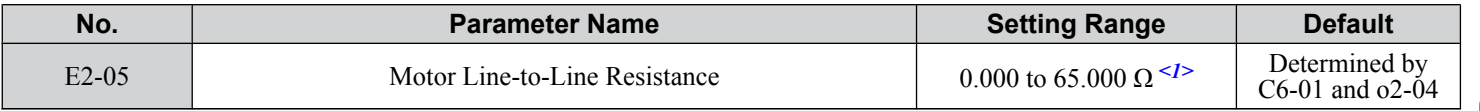

 $\leq 1$ > Units are expressed in mΩ for models CIMR-A $\square$ 4A0930 and 4A1200.

# ■ E2-06: Motor Leakage Inductance

Sets the voltage drop due to motor leakage inductance as a percentage of motor rated voltage. This value is automatically set during Auto-Tuning (Rotational Auto-Tuning, Stationary Auto-Tuning 1, 2).

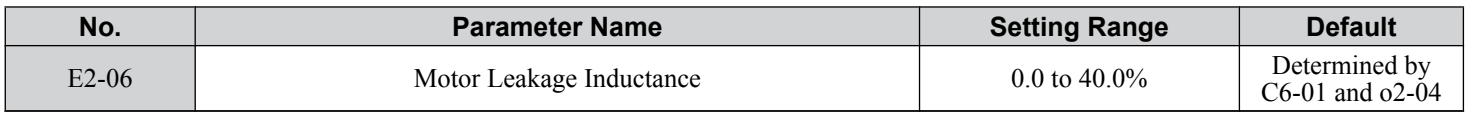

# ■ E2-07: Motor Iron-Core Saturation Coefficient 1

Sets the motor iron saturation coefficient at 50% of the magnetic flux. If Rotational Auto-Tuning completes successfully, then this value is automatically calculated and set to E2-07. This coefficient is used when operating with constant output.

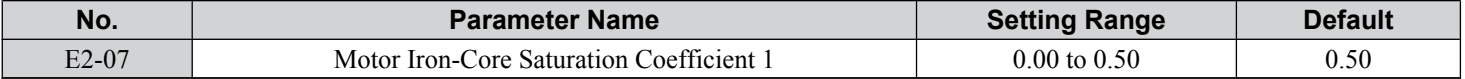

# ■ E2-08: Motor Iron-Core Saturation Coefficient 2

Sets the motor iron saturation coefficient at 75% of the magnetic flux. If Rotational Auto-Tuning completes successfully, then this value is automatically calculated and set to E2-08. This coefficient is used when operating with constant output.

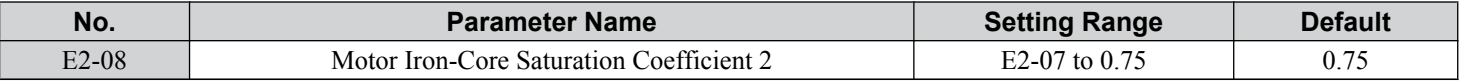

### n **E2-09: Motor Mechanical Loss**

Sets the motor mechanical loss as a percentage of motor rated power (kW) capacity.

Adjust this setting in the following circumstances:

- When there is a large amount of torque loss due to motor bearing friction.
- When there is a large amount of torque loss in a fan or pump application.

The setting for the mechanical loss is added to the torque.

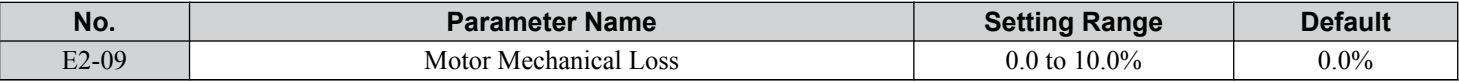

# ■ E2-10: Motor Iron Loss for Torque Compensation

Sets the motor iron loss in watts.

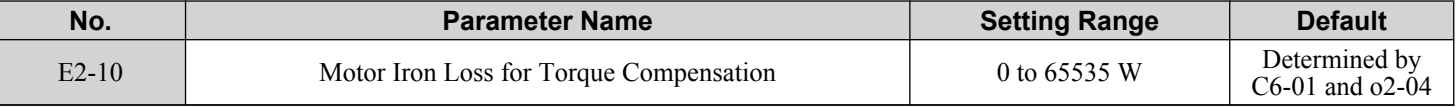

### n **E2-11: Motor Rated Power**

Sets the motor rated power in kW. If Auto-Tuning completes successfully, the value entered to T1-02 will automatically be saved to E2-11.

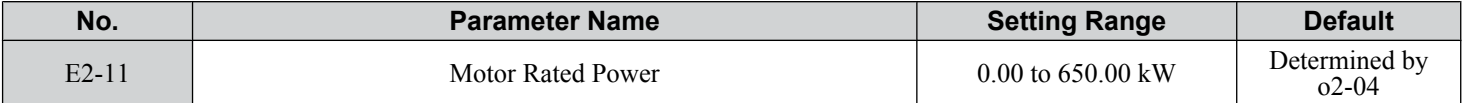

**Note:** The display resolution depends on the rated output power of the drive after setting the Drive Duty in parameter C6-01. Drive models CIMR-A $\square$ 2A0004 to 4A0515 display this value in units of 0.01 kW (two decimal places). Drive models CIMR-A $\square$ 4A0675 to 4A1200 display this value in units of 0.1 kW (one decimal place). *[Refer to Nameplate on page 35](#page-34-0)* for details.

### **■ Setting Motor Parameters Manually**

Follow the instructions below when setting motor-related parameters manually instead of Auto-Tuning. Refer to the motor test report included with the motor to ensure the correct data is entered into the drive.

#### **Set the Motor Rated Current**

Enter the motor rated current listed on the nameplate of the motor to E2-01.

#### **Set the Motor Rated Slip**

Calculate the motor rated slip using the base speed listed on the motor nameplate. Refer to the formula below, then enter that value to E2-02.

Motor rated slip = rated frequency  $[Hz]$  – base speed  $[r/min] \times (no. of motor poles) / 120$ 

#### **Set the No-Load Current**

Enter the no-load current at rated frequency and rated voltage to E2-03. This information is not usually listed on the nameplate. Contact the motor manufacturer if the data cannot be found.

The default setting of the no-load current is for performance with a 4-pole Yaskawa motor.

#### **Set the Number of Motor Poles**

Only required in V/f Control with PG and Closed Loop Vector Control. Enter the number of motor poles as indicated on motor nameplate.

#### **Set the Line-to-Line Resistance**

E2-05 is normally set during Auto-Tuning. If Auto-Tuning cannot be performed, contact the motor manufacturer to determine the correct resistance between motor lines. The motor test report can also be used to calculate this value using the formulas below:

- E-type insulation: Multiply 0.92 times the resistance value  $(\Omega)$  listed on the test report at 75 °C.
- B-type insulation: Multiply 0.92 times the resistance value  $(\Omega)$  listed on the test report at 75 °C.
- F-type insulation: Multiply 0.87 times the resistance value ( $\Omega$ ) listed on the test report at 115 °C.

#### **Set the Motor Leakage Inductance**

The motor leakage inductance set to E2-06 determines the amount of voltage drop relative to the motor rated voltage. Enter this value for motors with a low degree of inductance, such as high-speed motors. This information is usually not listed on the motor nameplate. Contact the motor manufacturer if the data cannot be found.

#### **Set the Motor Iron-Core Saturation Coefficient 1, 2**

E2-07 and E2-08 are set when Auto-Tuning is performed.

#### **Set the Motor Mechanical Loss**

Only required in Closed Loop Vector Control. The drive compensates for the degree of mechanical loss with torque compensation. Although E2-09 rarely needs to be changed, adjustment may be necessary in the following circumstances:

- When there is a large amount of torque loss due to motor bearing friction.
- When there is a large amount of torque loss in a fan or pump application.

#### **Set the Motor Iron Loss for Torque Compensation**

Only required when using V/f Control. Enter this value in watts to E2-10. The drive uses this setting to improve the precision of torque compensation.

# **▶ E3: V/f Pattern for Motor 2**

These parameters set the V/f pattern used for motor 2. *[Refer to Setting 16: Motor 2 Selection on page 253](#page-252-0)* for details on switching motors.

**Note:** The function for switching between two motors cannot be used with a PM motor. E3- $\square\square$  parameters are hidden when a PM motor control mode is selected  $(A1-02 = 5, 6, or 7)$ .

# ■ E3-01: Motor 2 Control Mode Selection

Selects the control mode for motor 2. A control mode for PM motors cannot be selected for motor 2.

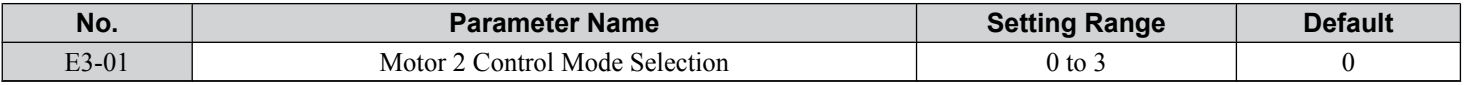

**Note:** L1-01 determines protection from motor overload (oL1) in motor 2 and motor 1.

#### **Setting 0: V/f Control**

**Setting 1: V/f Control with PG**

**Setting 2: Open Loop Vector Control**

**Setting 3: Closed Loop Vector Control**

# ■ E3-04 to E3-13

Parameters E3-04 through E3-13 set up the V/f pattern used for motor 2 as shown in *[Figure 5.53](#page-231-0)*.

Note: Certain E3-□□ parameters might not be visible depending on the control mode. *[Refer to Parameter List on page 475](#page-474-0)* for details.

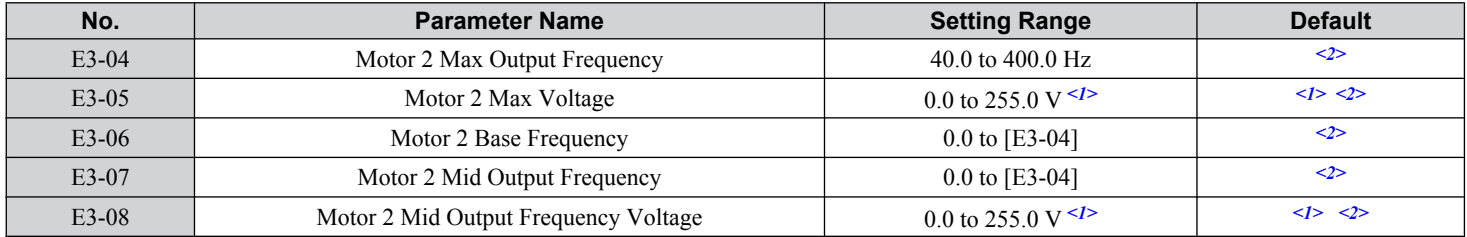

### <span id="page-231-0"></span>**5.5 E: Motor Parameters**

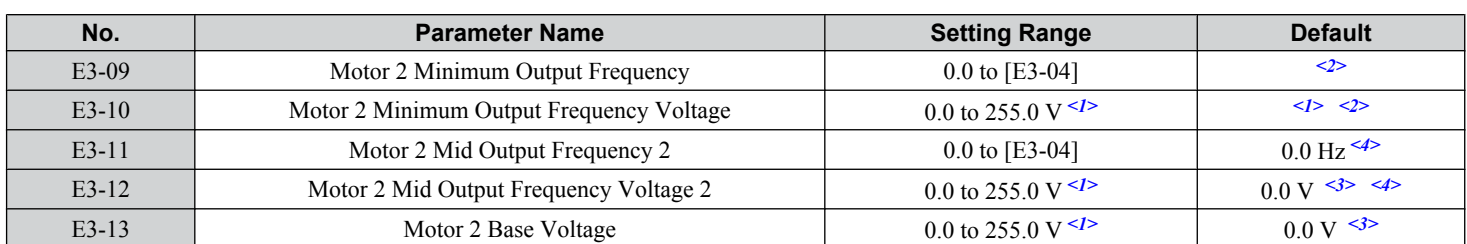

<1> Values shown here are specific to 200 V class drives. Double the value for 400 V class drives. Multiply the value by 2.875 for 600 V class drives.

<2> Default setting is determined by the control mode selected for motor 2 (E3-01).

<3> The drive sets this value when Auto-Tuning is performed (Rotational Auto-Tuning and Stationary Auto-Tuning 1, 2).

<4> Parameter ignored when E3-11 and E3-12 are set to 0.0.

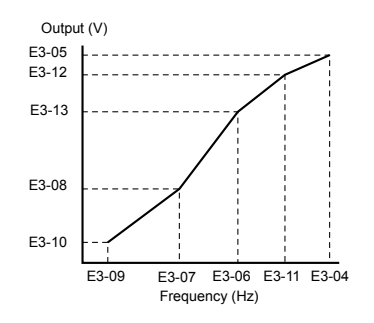

**Figure 5.53 V/f Pattern for Motor 2**

**Note:** 1. The following conditions must be true when setting up the V/f pattern: E3-09  $\leq$  E3-07  $\leq$  E3-06  $\leq$  E3-11  $\leq$  E3-04

- **2.** To make the V/f pattern a straight line at a frequency lower than E3-07, set E3-09 equal to E3-07. In this case the E3-08 setting is disregarded.
- **3.** Parameters E3-04 through E3-13 are reset to their default values when the drive is initialized.
- **4.** Only use E3-11, E3-12, and E3-13 to fine-tune the V/f pattern in the constant output range. These parameters rarely need to be changed.

# **E4: Motor 2 Parameters**

E4 parameters contain the motor data for motor 2. These parameters are usually set automatically during the Auto-Tuning process for vector control modes (Rotational Auto-Tuning, Stationary Auto-Tuning 1 and 2). It may be necessary to set these parameters manually if there is a problem performing Auto-Tuning.

Note: The function for switching between two motors cannot be used with a PM motor. E4- $\square\square$  parameters are hidden when a PM motor control mode is selected  $(A1-02 = 5, 6, or 7)$ .

# n **E4-01: Motor 2 Rated Current**

Protects the motor and calculates torque limits. Set E4-01 to the full load amps (FLA) stamped on the nameplate of motor 2. If Auto-Tuning completes successfully, the value entered to T1-04 will automatically be saved to E4-01.

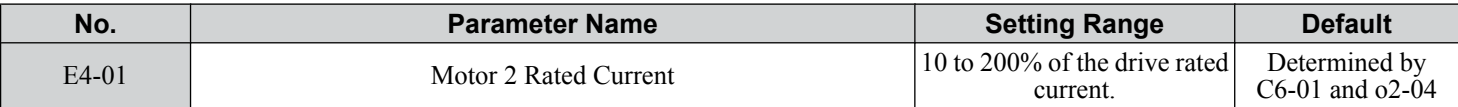

Note: 1. The number of decimal places in the parameter value depends on the drive model and the ND/HD selection in parameter C6-01. This value has two decimal places (0.01 A) if the drive is set for a maximum applicable motor capacity up to and including 11 kW, and one decimal place (0.1 A) if the maximum applicable motor capacity is higher than 11 kW. *[Refer to Power Ratings on page 455](#page-454-0)*.

**2.** An oPE02 error will occur if the motor rated current in E4-01 is set lower than the motor no-load current in E4-03. Set E4-03 correctly to prevent this error.

# ■ E4-02: Motor 2 Rated Slip

Sets the motor 2 rated slip frequency and is the basis for slip compensation value. The drive calculates this value automatically during Auto-Tuning (Rotational Auto-Tuning and Stationary Auto-Tuning 1, 2).

#### *[Refer to E2-02: Motor Rated Slip on page 228](#page-227-0)* for information on calculating the motor rated slip.

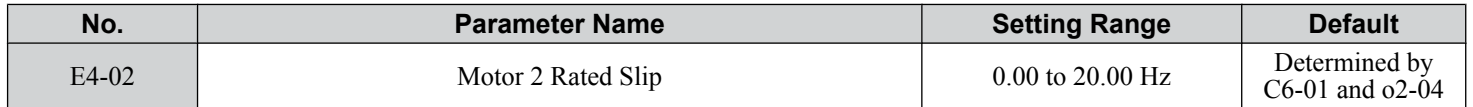

# ■ E4-03: Motor 2 Rated No-Load Current

Sets the no-load current for motor 2 in amperes when operating at the rated frequency and the no-load voltage. The drive sets E2-03 during the Auto-Tuning process (Rotational Auto-Tuning and Stationary Auto-Tuning 1, 2). The motor no-load current listed in the motor test report can also be entered to E2-03 manually. Contact the motor manufacturer for a copy of the motor test report.

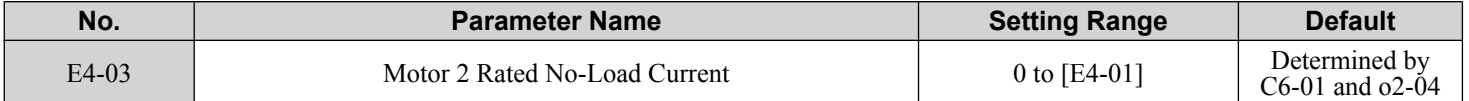

**Note:** The number of decimal places in the parameter value depends on the drive model and the ND/HD selection in parameter C6-01. This value has two decimal places (0.01 A) if the drive is set for a maximum applicable motor capacity up to and including 11 kW, and one decimal place (0.1 A) if the maximum applicable motor capacity is higher than 11 kW. *[Refer to Power Ratings on page 455](#page-454-0)*.

# n **E4-04: Motor 2 Motor Poles**

Sets the number of poles for motor 2. If Auto-Tuning completes successfully, the value entered to T1-06 will be automatically saved to E4-04.

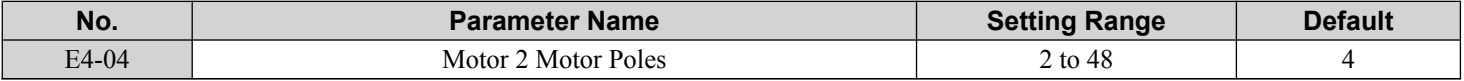

# n **E4-05: Motor 2 Line-to-Line Resistance**

Sets the line-to-line resistance for the motor 2 stator winding. If Auto-Tuning completes successfully, this value is automatically calculated. Enter this value as line-to-line and not for each motor phase. *[Refer to E2-05: Motor Line-to-Line Resistance on](#page-228-0)  [page 229](#page-228-0)* to manually enter this parameter setting.

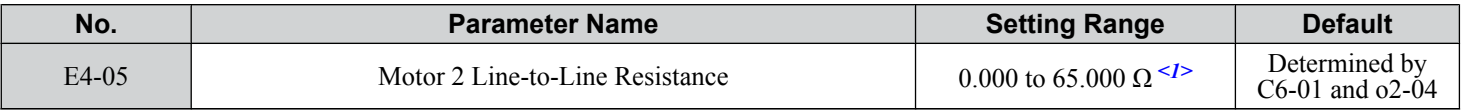

 $\langle 1 \rangle$  Units are expressed in mΩ for models CIMR-A $\square$ 4A0930 and 4A1200.

# ■ E4-06: Motor 2 Leakage Inductance

Sets the voltage drop due to motor leakage inductance as a percentage of rated voltage of motor 2. This value is automatically set during Auto-Tuning (Rotational Auto-Tuning and Stationary Auto-Tuning 1, 2).

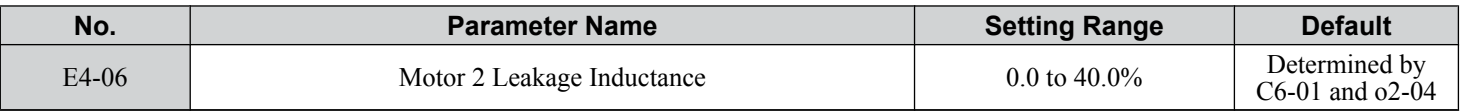

# ■ E4-07: Motor 2 Motor Iron-Core Saturation Coefficient 1

Sets the motor 2 iron saturation coefficient at 50% of magnetic flux. This value is automatically set during Rotational Auto-Tuning. Adjust this parameter when operating in the constant output range.

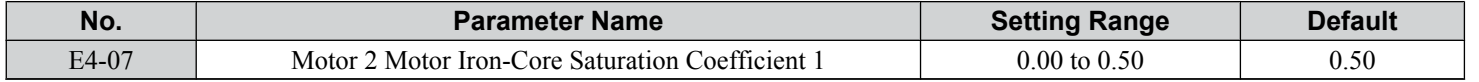

# ■ E4-08: Motor 2 Motor Iron-Core Saturation Coefficient 2

Sets the motor iron saturation coefficient at 75% of magnetic flux. This value is automatically set during Rotational Auto-Tuning. Adjust this parameter when operating in the constant output range.

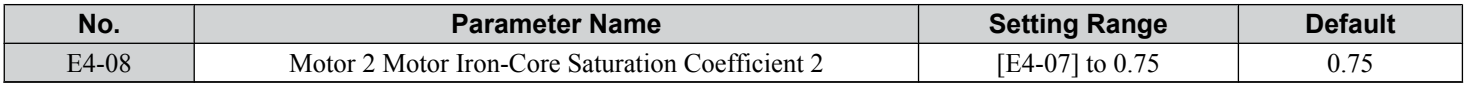

# ■ E4-09: Motor 2 Mechanical Loss

Sets the motor mechanical loss as a percentage of motor rated power (kW).

Although E4-09 rarely needs to be changed, adjustment may be necessary in the following circumstances:

- When there is a large amount of torque loss due to motor bearing friction.
- When there is a large amount of torque loss in a fan or pump application.

The setting for the mechanical loss is added to the torque.

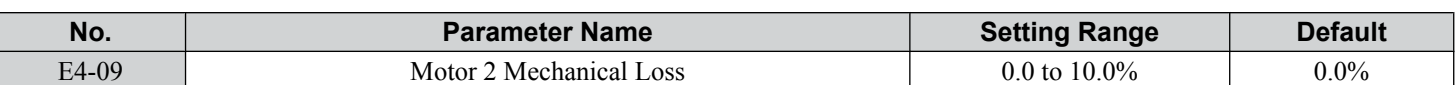

# ■ E4-10: Motor 2 Iron Loss

Sets the motor 2 iron loss in watts.

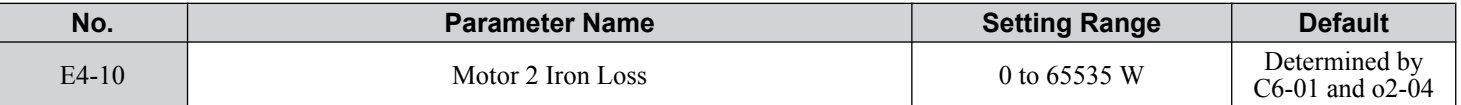

### ■ E4-11: Motor 2 Rated Power

Sets the motor 2 rated power. If Auto-Tuning completes successfully, the value entered to T1-02 will automatically be saved to E4-11.

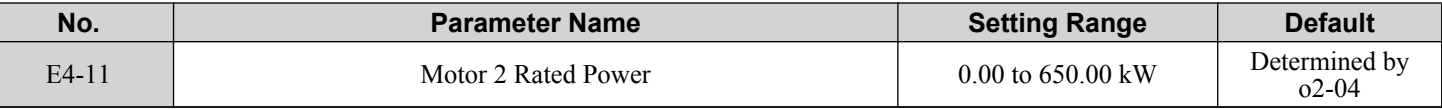

**Note:** The display resolution depends on the rated output power of the drive after setting the Drive Duty in parameter C6-01. Drive models CIMR- $A\square$ 2A0004 to 4A0515 display this value in units of 0.01 kW (two decimal places). Drive models CIMR- $A\square$ 4A0675 to 4A1200 display this value in units of 0.1 kW (one decimal place). *[Refer to Nameplate on page 35](#page-34-0)* for details.

# **E5: PM Motor Settings**

**Note:** PM motor control modes are not available on 600 V class drives, CIMR-Ao5oooooooo.

These parameters set the motor data of a PM motor.

When using Yaskawa motors, set up the  $E_5$ - $\square$  parameters by entering the motor code written on the motor nameplate.

Perform Auto-Tuning for all other PM motors. The motor data can also be entered manually, if known.

**Note:** 1. E5- $\square \square$  parameters are visible only when a PM motor control mode is selected (A1-02 = 5, 6, or 7).

**2.** E5- $\Box$  parameters are not reset when the drive is initialized using parameter A1-03.

# n **E5-01: Motor Code Selection**

**Note:** PM motor control modes are not available on 600 V class drives, CIMR-Ao5oooooooo.

When using Yaskawa motors, set the motor code for the PM motor being used. The drive automatically sets several parameters to appropriate values depending on the motor code.

Setting parameter E5-01 to FFFF allows the motor data to be manually set using the E5- $\square \square$  parameters.

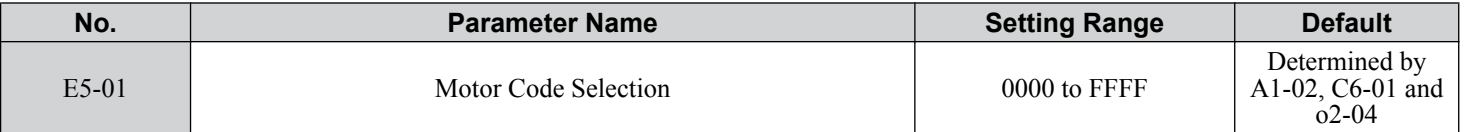

**Note:** 1. E5- $\square \square$  parameters are not reset when the drive is initialized using parameter A1-03.

**2.** When E5-01 is set to a value other than FFFF, the drive will not initialize using parameter A1-03

**3.** Changing E5-01 to FFFF from value other than FFFF will not change the values of parameters E5-02 through E5-24.

**4.** Set E5-01 to FFFF when using a motor other than a Yaskawa SMRA, SSR1, or SST4 series.

**5.** Default settings are:

OLV/PM, AOLV/PM: Yaskawa SSR1 Series (1750 r/min) CLV/PM: Yaskawa SSR4 Series (1750 r/min)

*[Figure 5.54](#page-234-0)* explains the motor code setting.

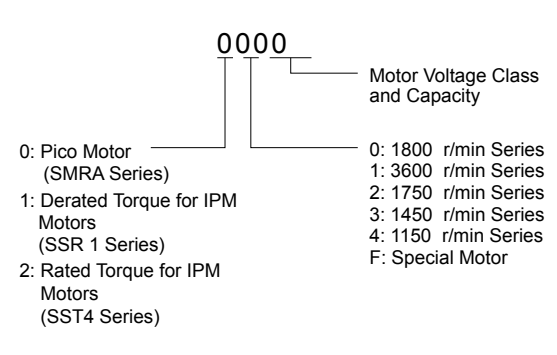

**Figure 5.54 PM Motor Code**

### <span id="page-234-0"></span>■ E5-02: Motor Rated Power

**Note:** PM motor control modes are not available on 600 V class drives, CIMR-Ao5oooooooo.

Sets the rated power of the motor. Determined by the value set to T2-04 during Stationary Auto-Tuning for PM motors or by entering the motor code to E5-01.

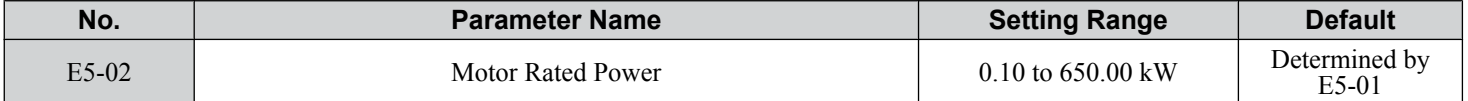

### ■ E5-03: Motor Rated Current

**Note:** PM motor control modes are not available on 600 V class drives, CIMR-Ao5oooooooo.

Sets the motor rated current in amps. Automatically set when the value is entered to T2-06 during Auto-Tuning.

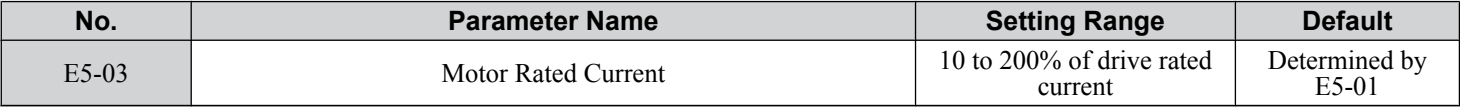

**Note:** The number of decimal places in the parameter value depends on the drive model and the ND/HD selection in parameter C6-01. This value has two decimal places (0.01 A) if the drive is set for a maximum applicable motor capacity up to and including 11 kW, and one decimal place (0.1 A) if the maximum applicable motor capacity is higher than 11 kW. *[Refer to Power Ratings on page 455](#page-454-0)*.

# ■ E5-04: Number of Motor Poles

**Note:** PM motor control modes are not available on 600 V class drives, CIMR-Ao5oooooooo.

Sets the number of motor poles. Automatically set when the value is entered to T2-08 during Auto-Tuning.

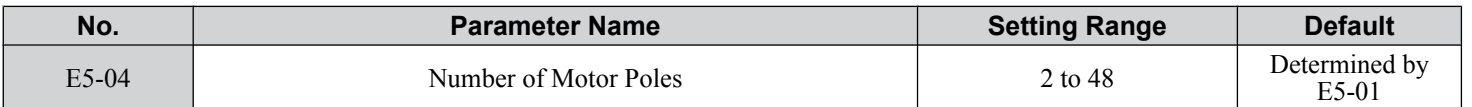

### ■ E5-05: Motor Stator Resistance (r1)

**Note:** PM motor control modes are not available on 600 V class drives, CIMR-Ao5oooooooo.

Set the resistance for one motor phase. Do not enter the line-to-line resistance into E5-05 when measuring the resistance manually.

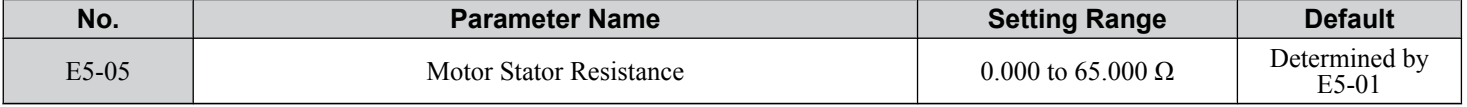

### ■ E5-06: Motor d-Axis Inductance (Ld)

Note: PM motor control modes are not available on 600 V class drives, CIMR-AO5OOOOOOOOOOOOOOOOOOOOOOOOOOOOOOOOO

Sets the d-Axis inductance in 0.01 mH units. This parameter is set during the Auto-Tuning process.

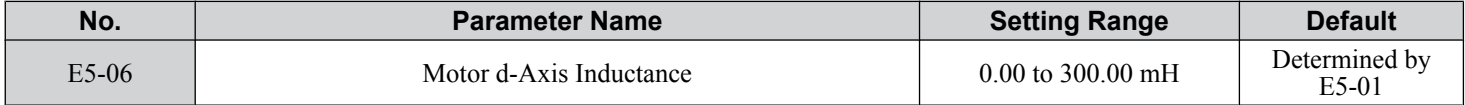

<sup>5</sup>

# ■ E5-07: Motor q-Axis Inductance (Lq)

**Note:** PM motor control modes are not available on 600 V class drives, CIMR-Ao5oooooooo.

Sets the q-Axis inductance in 0.01 mH units. This parameter is set during the Auto-Tuning process.

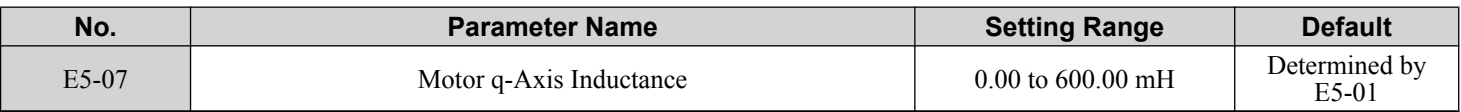

### ■ E5-09: Motor Induction Voltage Constant 1 (Ke)

**Note:** PM motor control modes are not available on 600 V class drives, CIMR-Ao5oooooooo.

Sets the induced peak voltage per phase in units of 0.1 mV/(rad/s) [electrical angle]. Set this parameter when using an IPM motor with derated torque (SSR1 series or equivalent) or an IPM motor with constant torque (SST4 series or equivalent).

Set the voltage constant with E5-09 or E5-24 when E5-01 is set to FFFF. This parameter is set during Auto-Tuning for PM motors.

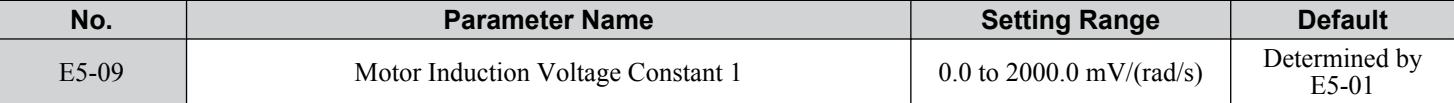

**Note:** Set E5-24 to 0 when setting E5-09. However, setting both E5-09 and E5-24 to 0 will trigger an alarm. An alarm will also be triggered if neither E5-09 nor E5-24 are set to 0. When E5-01 is set to FFFF, then E5-09 =  $0.0$ .

### n **E5-11: Encoder Z Pulse Offset (ΔΘ)**

**Note:** PM motor control modes are not available on 600 V class drives, CIMR-Ao5oooooooo.

Sets the offset between the rotor magnetic axis and the Z Pulse of the connected encoder. This parameter is set during Auto-Tuning for PM motors and during Z Pulse Tuning.

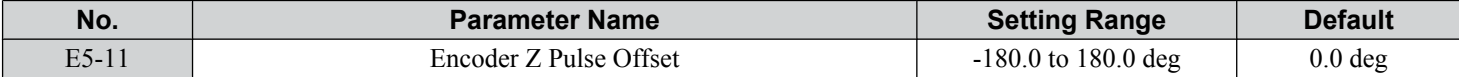

### ■ E5-24: Motor Induction Voltage Constant 2 (Ke)

**Note:** PM motor control modes are not available on 600 V class drives, CIMR-Ao5oooooooo.

Set the induced phase-to-phase rms voltage in units of  $0.1 \text{ mV/(r/min)}$  [mechanical angle]. Set this parameter when using an SPM Motor (SMRA Series or equivalent).

When E5-01 is set to FFFF, use either E5-09 or E5-24 for setting the voltage constant. This parameter is set during Parameter Auto-Tuning for PM motors.

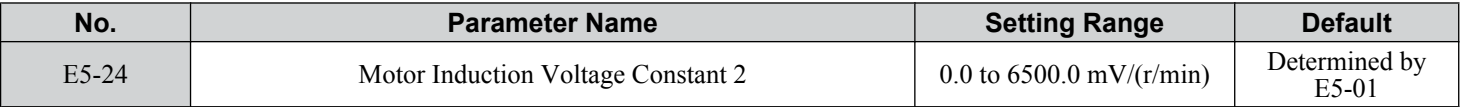

**Note:** Set E5-24 to 0.0 when setting E5-09. However, setting both E5-09 and E5-24 to 0.0 will trigger an alarm. An alarm will also be triggered if neither E5-09 nor E5-24 are set to 0.0. When E5-01 is set to FFFF, then E5-09 should be set to 0.0.

# **5.6 F: Option Settings**

# u **F1: PG Speed Control Card Settings**

Yaskawa offers a PG-X3 and PG-B3 motor encoder PG option card. Use the CN5-C port when using only one PG option card and use the CN5-C and CN5-B ports when using two PG option cards. When programming one of the multi-function input terminals to act as a switch between two motors  $(H1-\Box\Box^{-1}6)$ , use the card connected to port CN5-C for motor 1 and use the card connected to CN5-B for motor 2.

*Table 5.36* lists the parameters that must be set for each option card port.

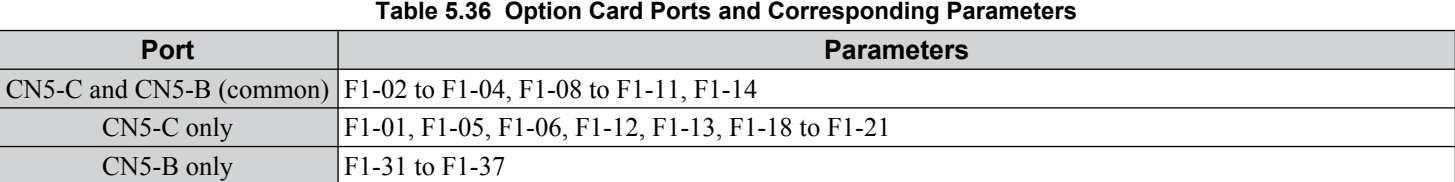

# **F1-01, F1-31: PG 1 and PG 2 Pulses Per Revolution**

Sets the number encoder number of pulses per revolution.

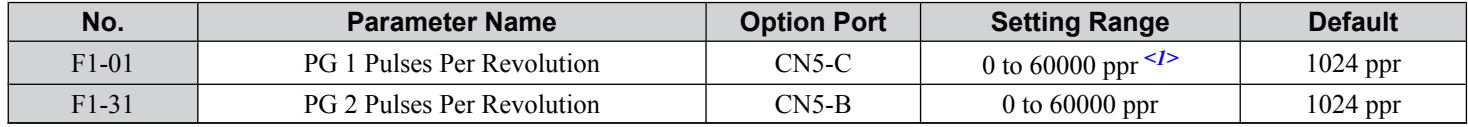

<1> Setting range is 0 to 15000 in PM motor control modes

# n **F1-02, F1-14: PG Open (PGo) Circuit Operation Selection, Detection Time**

A PGo fault is triggered if the drive receives no pulse signal for longer than the time set in F1-14. Set the stopping method for a PGo fault in parameter F1-02.

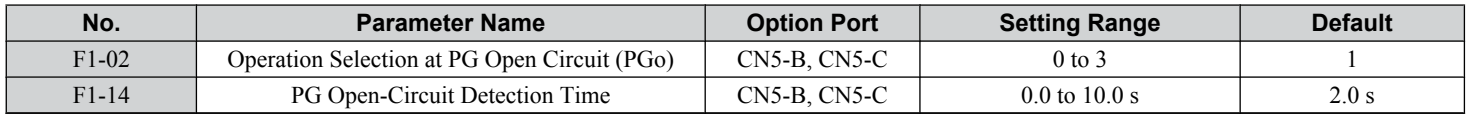

#### **Parameter F1-02 Settings:**

#### **Setting 0: Ramp to stop (uses the deceleration time set to C1-02)**

#### **Setting 1: Coast to stop**

#### **Setting 2: Fast Stop (uses the Fast Stop time set to C1-09)**

#### **Setting 3: Alarm only**

**Note:** Due to potential damage to motor and machinery, refrain from using the "Alarm only" or "No alarm display" settings except under special circumstances.

#### **Setting 4: No alarm display**

**Note:** Due to potential damage to motor and machinery, refrain from using the "Alarm only" or "No alarm display" settings except under special circumstances.

# n **F1-03, F1-08, F1-09: Overspeed (oS) Operation Selection, Detection Level, Delay Time**

An oS fault is triggered when the speed feedback exceeds the value set in F1-08 for longer than the time set in F1-09. Set the stopping method for an oS fault in parameter F1-03.

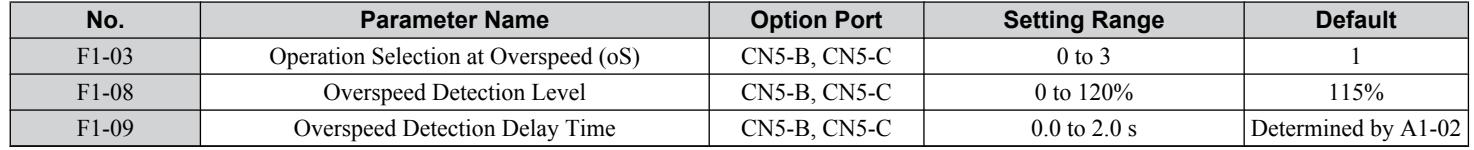

#### **Parameter F1-03 Settings:**

**Setting 0: Ramp to stop (uses the deceleration time set to C1-02)**

5

### **Setting 1: Coast to stop**

### **Setting 2: Fast Stop (uses the Fast Stop time set to C1-09)**

#### **Setting 3: Alarm only**

**Note:** Due to potential damage to motor and machinery, refrain from using the "Alarm only" setting except under special circumstances.

# ■ F1-04, F1-10, F1-11: Operation at Speed Deviation (dEv), Detection Level, Delay Time

A speed deviation error (dEv) is triggered when the difference between the frequency reference and the speed feedback exceeds the value set in F1-10 for longer than the time set in F1-1. The stopping method when a speed deviation fault occurs can be selected in parameter F1-04.

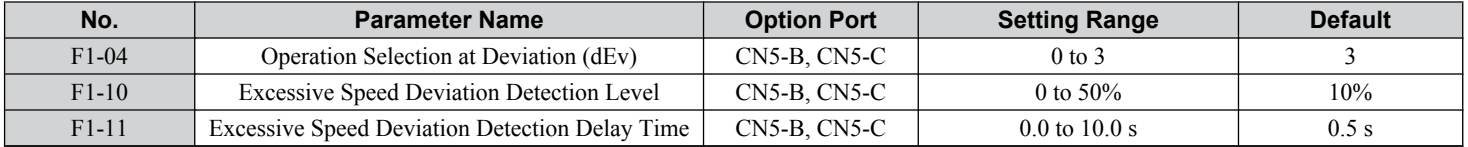

#### **Settings for Parameter F1-04:**

**Setting 0: Ramp to stop (uses the deceleration time set to C1-02)**

**Setting 1: Coast to stop**

**Setting 2: Fast Stop (uses the Fast Stop time set to C1-09)**

#### **Setting 3: Alarm only (drive continues operating while "dEv" flashes on the screen)**

# ■ F1-05, F1-32: PG 1, PG 2 Rotation Selection

Determines the direction indicated by the pulses from the PG feedback encoder for motor 1 and motor 2.

See PG option card instruction manual for details on setting the direction for the PG encoder and the motor.

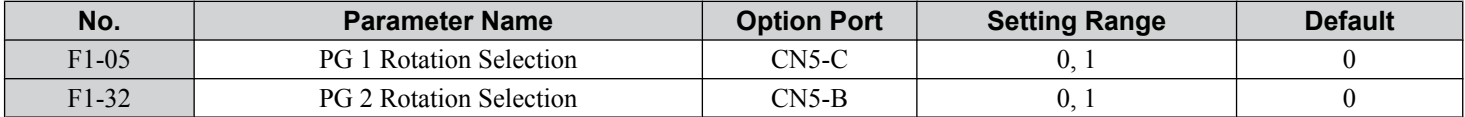

**Setting 0: A pulse leads with Forward run command**

#### **Setting 1: B pulse leads with Forward run command**

# ■ F1-06, F1-35: PG 1, PG 2 Division Rate for PG Pulse Monitor

Sets the ratio between the pulse input and the pulse output of a PG option card as a three-digit number, where the first digit (n) sets the numerator and the second and third digit  $(m)$  set the denominator as shown below:

$$
f_{\text{Pulse Input}} = f_{\text{Pulse Output}} \cdot \frac{(1+n)}{m}
$$

Example: Set F1-06 to 032 for a ratio of 1/32 between the PG card pulse input and output.

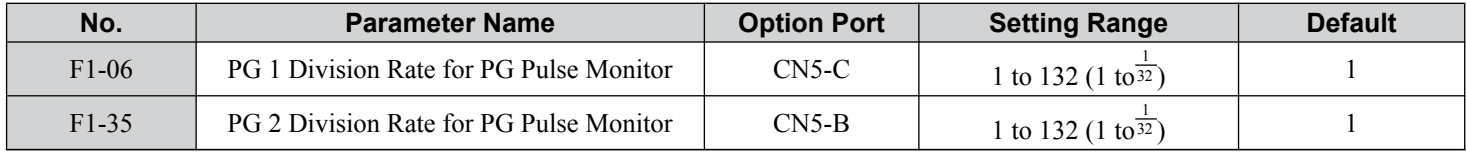

# ■ F1-12, F1-13, F1-33, F1-34: PG 1, PG 2 Gear Teeth 1, 2 (V/f w/PG only)

Sets the gear ratio between the motor shaft and the PG encoder. F1-12 and F1-33 set the number of gear teeth on the motor side, while F1-13 and F-34 set the number of gear teeth on the load side. The drive uses the formula below to calculate the motor speed:

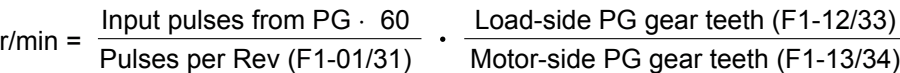

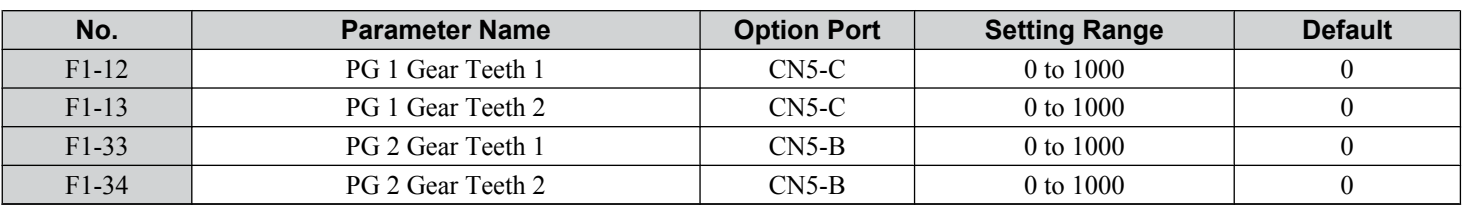

**Note:** A gear ratio of 1 will be used if any of these parameters are set to 0.

# **■ F1-18: dv3 Detection Selection (CLV/PM)**

**Note:** PM motor control modes are not available on 600 V class drives, CIMR-Ao5oooooooo.

Sets the number of times the drive will detect a dv3 situation before triggering a dv3 fault. The drive detects a dv3 condition when the torque reference and speed reference are in opposite directions while the difference between the actual motor speed and the speed reference is greater than  $30\%$ . Setting  $F\hat{i}$ -18 to 0 disables dv3 detection.

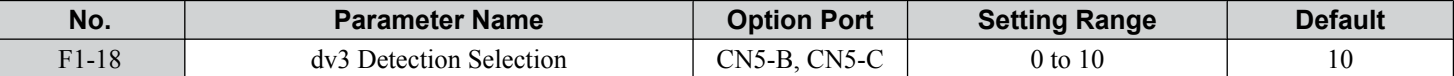

**Note:** A common cause for a dv3 fault is the incorrect setting of E5-11. Make sure to enter the correct Z Pulse offset to E5-11.

# ■ F1-19: dv4 Detection Selection (CLV/PM)

**Note:** PM motor control modes are not available on 600 V class drives, CIMR-Ao5oooooooo.

Sets the number of pulses necessary to trigger a dv4 fault when there is a motor speed deviation opposite to the frequency reference. Setting F1-19 to 0 disables dv4 detection.

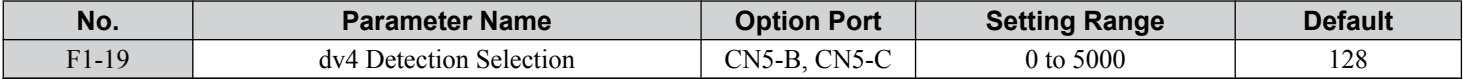

Note: 1. A common cause for a dv4 fault is the incorrect setting of E5-11. Make sure to enter the correct Z-pulse offset to E5-11.

**2.** Set F1-19 to 0 for applications where the direction of the load is the opposite of the speed reference.

# ■ F1-20, F1-36: PG Option Card Disconnect Detection

Sets whether the drive detects a fault when a PG-X3 card is disconnected.

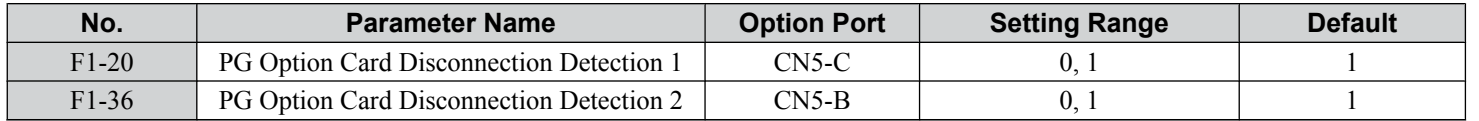

#### **Setting 0: Disabled**

#### **Setting 1: Enabled**

# ■ F1-21, F1-37: PG 1, PG 2 Signal Selection (V/f w/PG only)

Determines whether the signal to the PG option card is single-channel or two-channel.

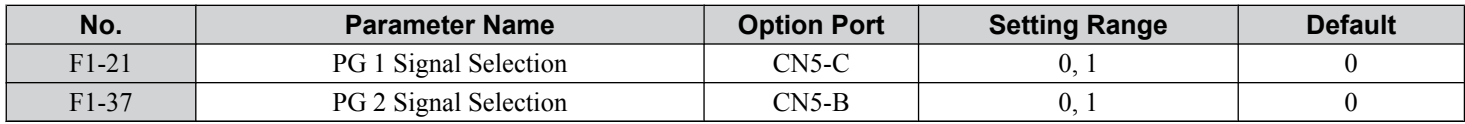

#### **Setting 0: Single-channel (A channel only)**

#### **Setting 1: Two-channel (channels A and B)**

# ■ F1-30: PG Option Card Port for Motor 2 Selection

Specifies the drive port for the PG option card used for motor 2. Set this parameter when switching between motor 1 and motor 2, where both motors supply a speed feedback signal to the drive. Set  $\hat{F}1-30$  to 0 when using the same PG card for feedback signals from both motors. Set F1-30 to 1 when each motor has its own PG card connected to the drive.

**Note:** The motor 2 selection function cannot be used with PM motors.

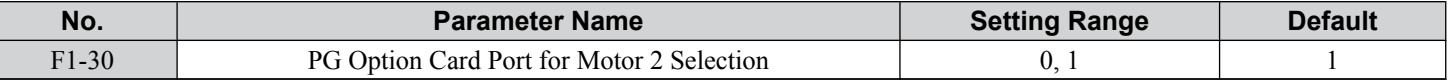

#### **Setting 0: CN5-C**

#### **Setting 1: CN5-B**

# u **F2: Analog Input Card Settings**

These parameters set the drive for operation with the analog input option card AI-A3. This section describes parameters that govern operation with an input option card. Refer to the option card instruction manual for specific details on installation, wiring, input signal level selection, and parameter setup.

### ■ F2-01: Analog Input Option Card Operation Selection

Determines how the input terminals on the AI-A3 option card are used.

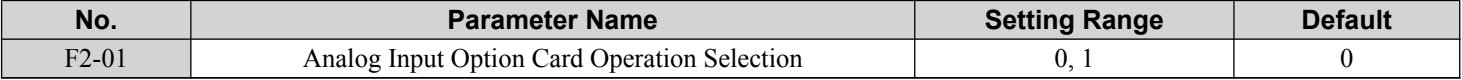

#### **Setting 0: Separate functions for each terminal (V1, V2, V3 replace terminals A1, A2, A3)**

Use the H3- $\square \square$  parameters described in  $H3-03$ ,  $H3-04$ : Terminal A1 Gain and Bias Settings on page [270](#page-269-0) to set the functions and gain and bias levels for an analog reference supplied by AI-A3.

**Note:** Setting option card terminals for separate input functions  $(F2-01 = 0)$  while  $b1-01 = 3$  will cause an oPE05 error.

#### **Setting 1: Combine input terminal values to create frequency reference**

This setting adds all three input signals on the AI-A3 option card to create the frequency reference. Set b1-01 to 3 when the option card is the source of the frequency reference for the drive. Set the gain and bias settings for the frequency reference supplied from AI-A3 with F2-02 and F2-03.

# ■ F2-02, F2-03: Analog Input Option Card Gain, Bias

Parameter F2-02 sets the gain and parameter F2-03 sets the bias for the AI-A3 input signal when the card is used in the combined input signals mode (F2- $\overline{01}$  = 1). Both gain and bias are set as a percentage of the maximum output frequency.

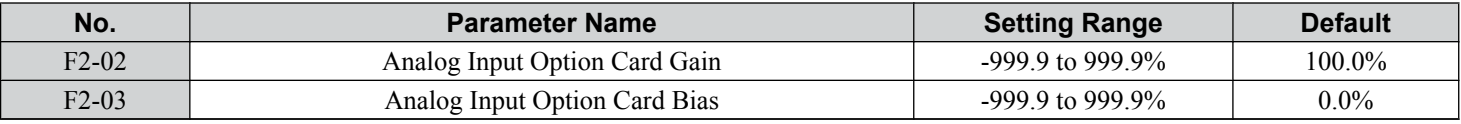

**Note:** Enabled only when  $F2-01 = 1$ .

# u **F3: Digital Input Card Settings**

These parameters set the drive for operation with the option card DI-A3. Refer to the instruction manual packaged with the option card for specific details on installation, wiring, input signal level selection, and parameter setup.

# ■ F3-01: Digital Input Option Card Input Selection

Determines the type of input for digital option card DI-A3 when o1-03 is set to 0 or 1.

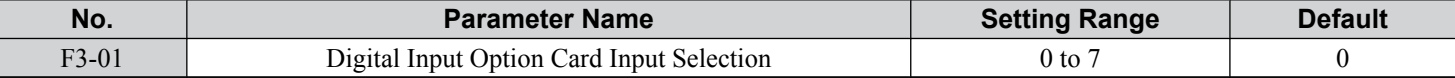

Note: BCD input when  $01-03 = 2$  or 3. Units are determined by  $01-03$ .

#### **Setting 0: BCD, 1% units**

**Setting 1: BCD, 0.1% units**

**Setting 2: BCD, 0.01% units**

**Setting 3: BCD, 1 Hz units**

**Setting 4: BCD, 0.1 Hz units**

**Setting 5: BCD, 0.01 Hz units**

#### **Setting 6: BCD, special setting (5 digit input), 0.02 Hz units**

**Setting 7: Binary**

### ■ F3-03: Digital Input Option DI-A3 Data Length Selection

Determines the number of bits for the option card input that sets the frequency reference.

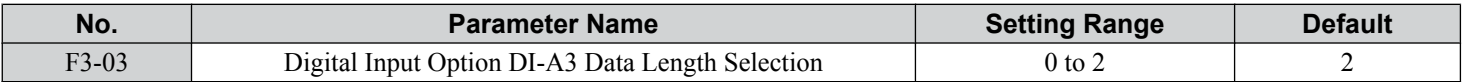

**Setting 0: 8 bit**

**Setting 1: 12 bit**

**Setting 2: 16 bit**

# u **F4: Analog Monitor Card Settings**

These parameters set the drive for operation with the analog output option card AO-A3. Refer to the instruction manual packaged with the option card for specific details on installation, wiring, input signal level selection, and parameter setup.

# ■ F4-01, F4-03: Terminal V1, V2 Monitor Selection

Selects the data to output from analog terminal V1. Enter the final three digits of  $U\square$ - $\square$ To determine which monitor data is output from the option card. Some monitors are only available in certain control modes.

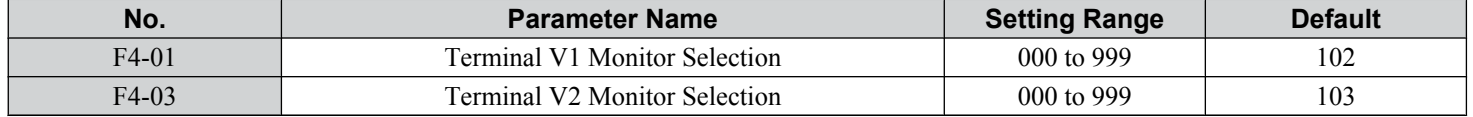

# ■ F4-02, F4-04, F4-05, F4-06: Terminal V1, V2 Monitor Gain and Bias

Parameters F4-02 and F4-04 determine the gain, while parameters F4-05 and F4-06 set the bias. These parameters are set as a percentage of the output signal from V1 and V2 where 100% equals 10 V output. The terminal output voltage is limited to  $10V$ .

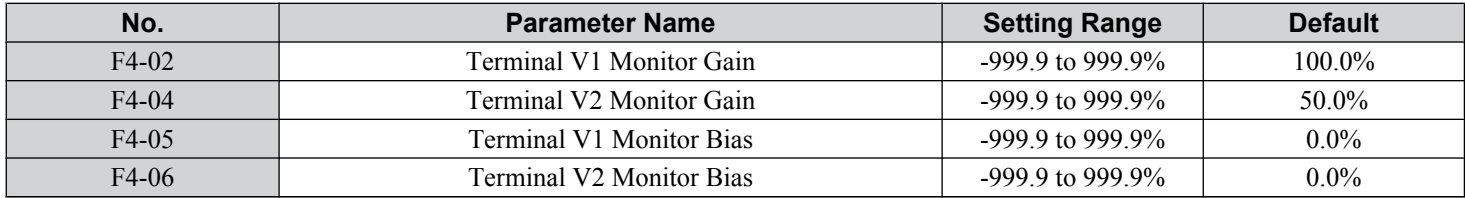

#### **Using Gain and Bias to Adjust Output Signal Level**

When viewing the values set to F4-02 or F4-05 on the digital operator, a voltage equal to 100% of the parameter being viewed (including current gain and bias settings) will be output from terminal V1 or V2. When viewing the value set to F4-05 or F4-06, terminal V1 or V2 will output a voltage equal to 0% of the parameter being viewed (including current gain and bias settings).

Example 1: F4-02 = 0%, F4-02 = 80%. When the parameter setting display for F4-02 is accessed using the digital operator, terminal V1 will output a voltage of 8 V, even when the drive is stopped.

Example 2: F4-03 = 5%. When the parameter setting display for F4-03 is accessed using the digital operator, terminal V1 will output a voltage of 0.5 V, even when the drive is stopped.

# ■ F4-07, F4-08: Terminal V1, V2 Signal Level

Sets the output signal level for terminals V1 and V2.

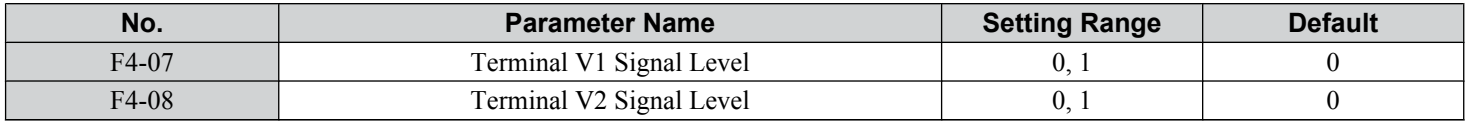

**Setting 0: 0 to 10 V**

**Setting 1: -10 to 10 V**

# u **F5: Digital Output Card Settings**

These parameters set the drive for operation with the digital output option card DO-A3. Refer to the instruction manual packaged with the option card for specific details on installation, wiring, input signal level selection, and parameter setup.

# ■ F5-01 through F5-08: Digital Output Option Card Terminal Function Selection

When  $F5-09 = 2$ , the parameters listed in the table below assign functions to the output terminals on the option card.

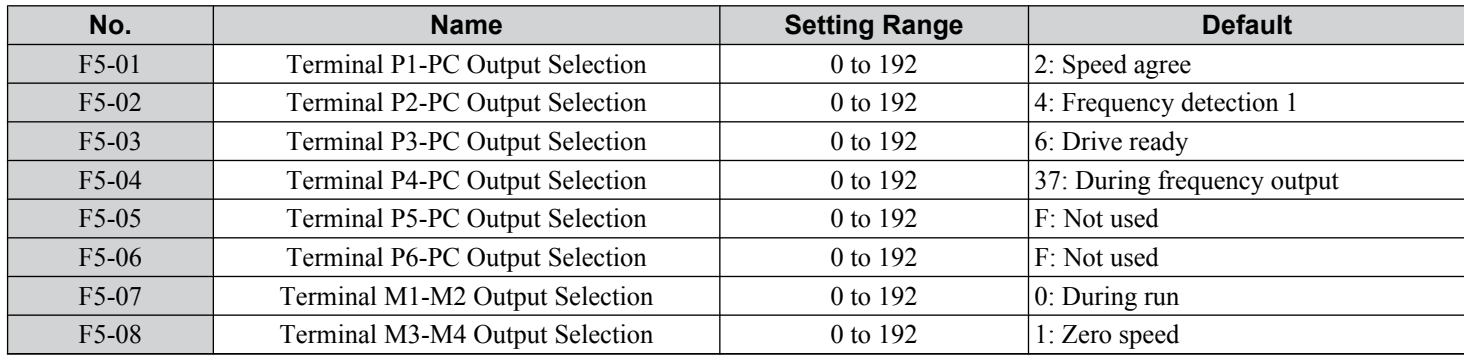

# ■ F5-09: DO-A3 Output Mode Selection

Determines how the DO-A3 option card works with the drive.

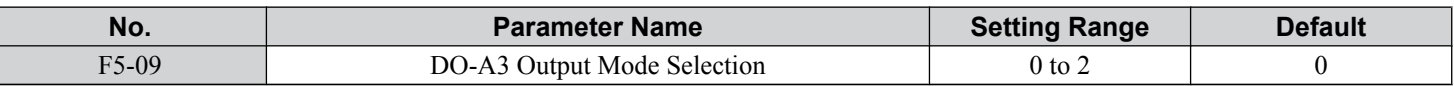

**Note:** Refer to TOBP C730600 41 Yaskawa AC Drive-Option DO-A3 Installation Manual for more details on F5-09 settings.

#### **Setting 0: Separate output functions for each of 8 terminals**

**Setting 1: Binary output**

**Setting 2: Output functions assigned by F5-01 through F5-08**

# **F6: Communication Option Card**

These parameters configure communication option cards and communication fault detection methods.

Some parameters apply to all communication option cards and some parameters apply to certain network options only. The option cards are applicable to the parameter rows marked with an "O".

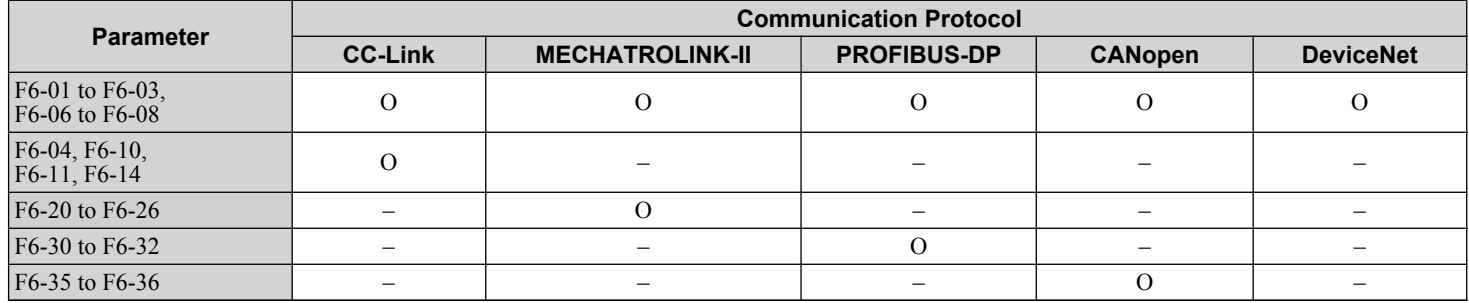

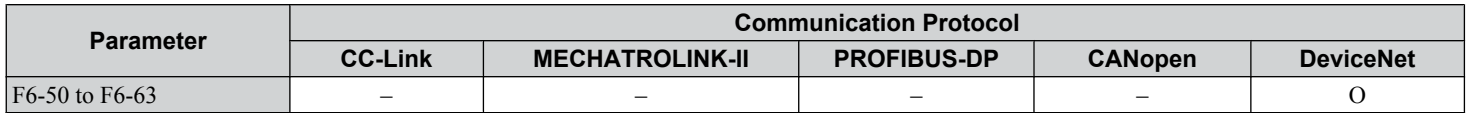

# ■ F6-01: Communications Error Operation Selection

Determines drive operation when a communication error occurs.

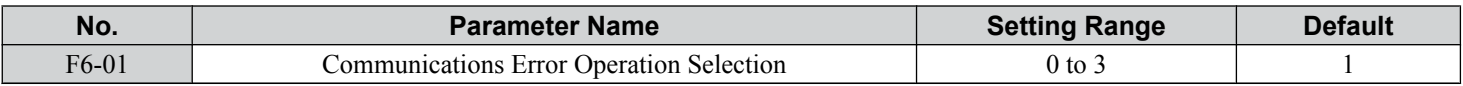

#### **Setting 0: Ramp to stop (uses the deceleration time set to C1-02)**

**Setting 1: Coast to stop**

#### **Setting 2: Fast Stop (uses the Fast Stop time set to C1-09)**

**Setting 3: Alarm only (continue operation)**

### ■ F6-02: External Fault from Comm. Option Detection Selection

Determines the detection method of an external fault initiated by a communication option (EF0).

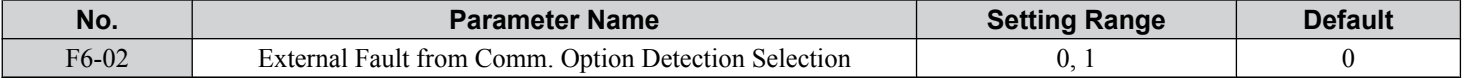

#### **Setting 0: Always detected**

#### **Setting 1: Detection during run only**

# ■ F6-03: External Fault from Comm. Option Operation Selection

Determines drive operation when an external fault is initiated by a communication option (EF0).

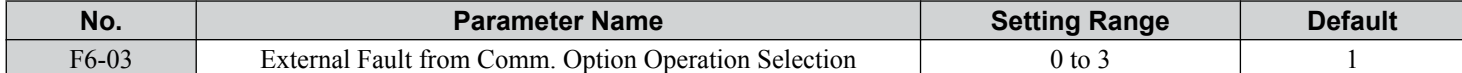

#### **Setting 0: Ramp to stop**

**Setting 1: Coast to stop**

**Setting 2: Fast Stop**

#### **Setting 3: Alarm only (continue operation)**

### ■ F6-06: Torque Reference/Torque Limit Selection from Comm. Option

Selects whether torque reference and torque limit values are assigned to the drive from the network.

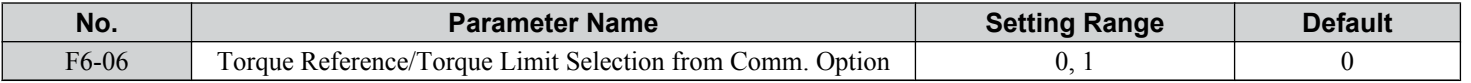

#### **Setting 0: Enabled**

**Setting 1: Disabled**

# ■ F6-07: NetRef/ComRef Function Selection

Selects the treatment of multi-step speed inputs when the NetRef command is set.

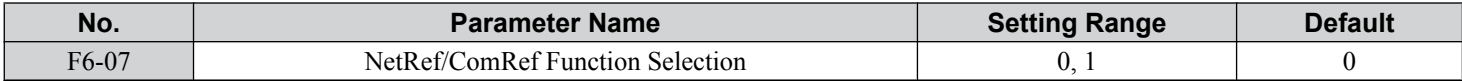

#### **Setting 0: Multi-step speed operation disabled**

Multi-step speed input frequency references are disabled when the NetRef command is selected.

<sup>5</sup>

#### **Setting 1: Multi-step speed operation enabled**

Multi-step speed inputs are still active and can override the frequency reference from the communications option even when the NetRef command is selected.

# ■ F6-08: Reset Communication Parameters

Determines whether  $F6-\Box\Box$  communication-related parameters are reset after initialization.

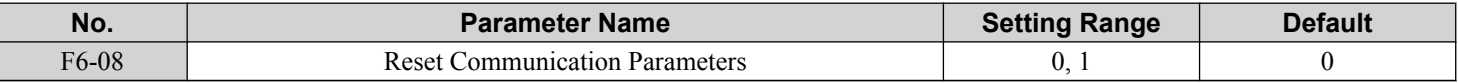

#### Setting 0: Do not reset F6-**□□** parameters after initialization using A1-03

#### **Setting 1: Reset F6-**□□ parameters after initialization using A1-03

**Note:** F6-08 is not reset when the drive is initialized, but does determine whether initializing the drive resets the other F6- $\square \square$  communication parameters.

# **← CC-Link Parameters**

Parameters F6-04, F6-10, F6-11, and F6-14 set the drive to operate on a CC-Link network.

### **F6-04: bUS Error Detection Time**

Sets the delay time for bUS error detection.

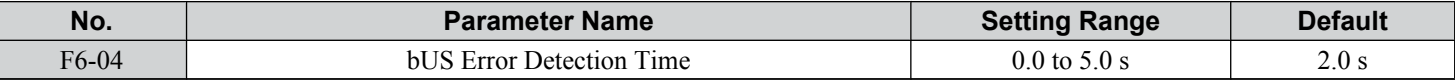

### n **F6-10: CC-Link Node Address**

Sets the node address of a CC-Link option board.

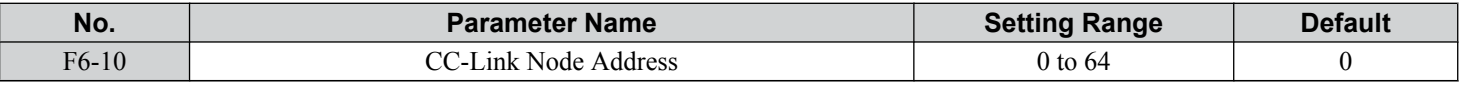

# ■ F6-11: CC-Link Communication Speed

Sets the communication speed for a CC-Link option card.

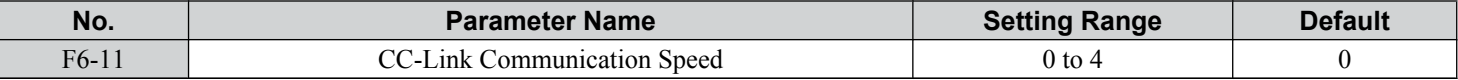

#### **Settings:**

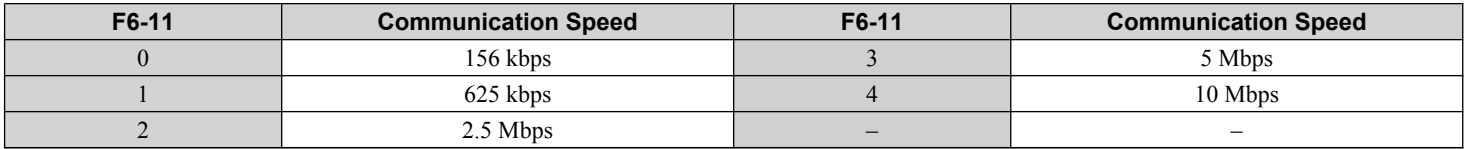

# ■ F6-14: CC-Link bUS Error Auto Reset

Selects whether a bUS error can be automatically reset if automatic fault retry is enabled.

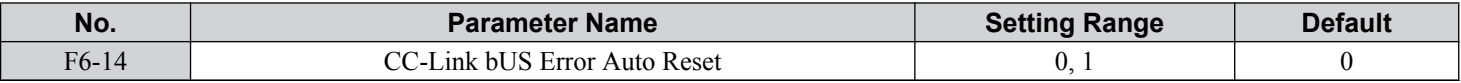

#### **Setting 0: Disabled, auto reset not possible**

**Setting 1: Enabled, auto reset possible**

# u **PROFIBUS-DP Parameters**

Parameters F6-30 through F6-32 set the drive to run on a PROFIBUS-DP network.

# n **F6-30: PROFIBUS-DP Node Address**

Sets the node address of a PROFIBUS-DP option card.

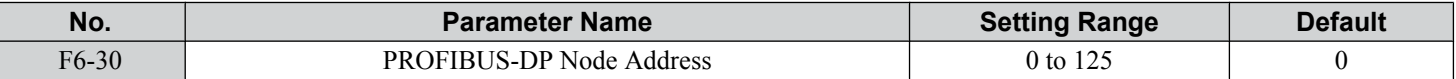

# ■ F6-31: PROFIBUS-DP Clear Mode Selection

Determines the operation when a Clear Mode command is received.

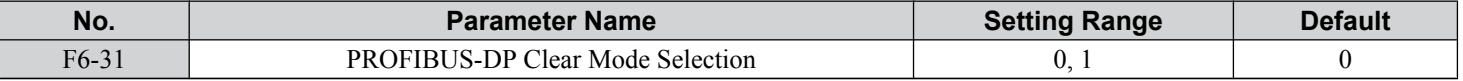

#### **Setting 0: Reset**

Resets the drive operation (frequency reference, inputs, outputs etc.).

#### **Setting 1: Maintain the previous state**

Returns the drive status to the state prior to receiving the command.

# ■ F6-32: PROFIBUS-DP Data Format Selection

Selects the data format used for PROFIBUS-DP communication.

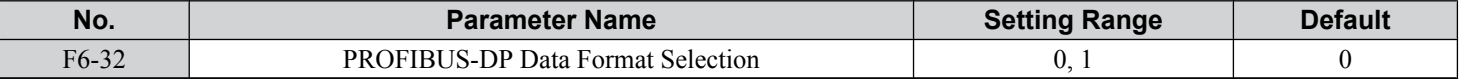

#### **Setting 0: PPO-type data format**

#### **Setting 1: Conventional data format**

# ◆ CANopen Parameters

Parameters F6-35 and F6-36 set the drive to operate on a CANopen network.

# ■ F6-35: CANopen Node ID Selection

Selects the node ID of a CANopen option board.

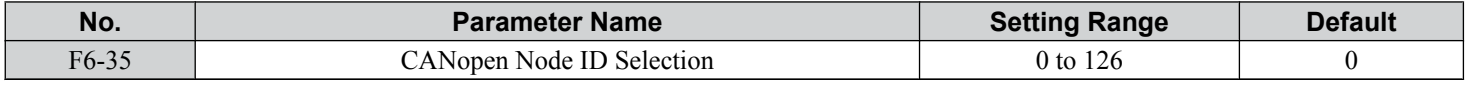

# ■ F6-36: CANopen Communication Speed

Sets the communication speed for a CANopen option card.

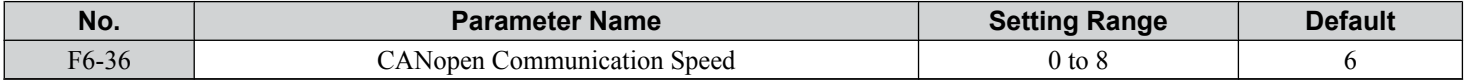

#### **Settings:**

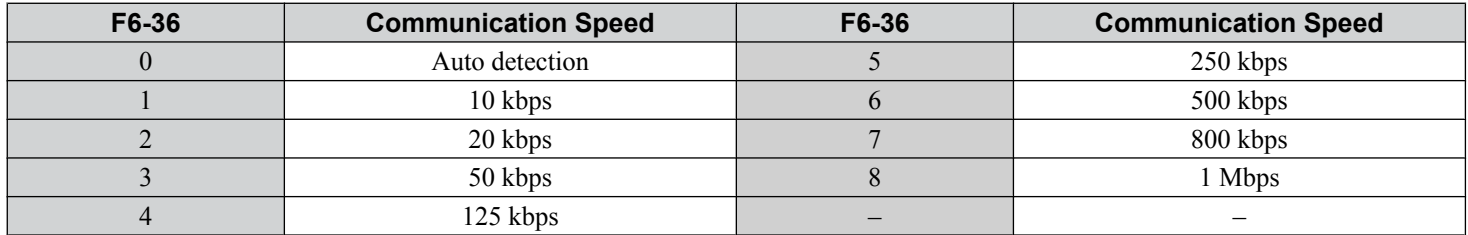

# u **DeviceNet Parameters**

Parameters F6-50 through F6-63 set the drive to operate on a DeviceNet network.

# ■ F6-50: DeviceNet MAC Address

Sets the MAC address for a DeviceNet option card.

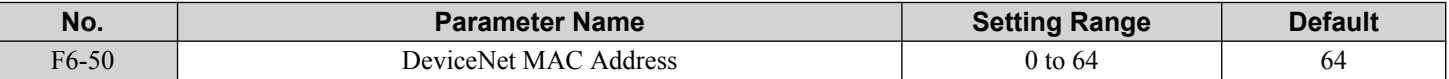

### ■ F6-51: DeviceNet Communication Speed

Sets the communication speed for a DeviceNet option card.

To assign the baud rate for the drive from the upper controller, set  $F6-51 = 3$ .

To make the drive detect the network speed, set  $F6-51 = 4$ . The drive will automatically adjust itself after detecting the network speed.

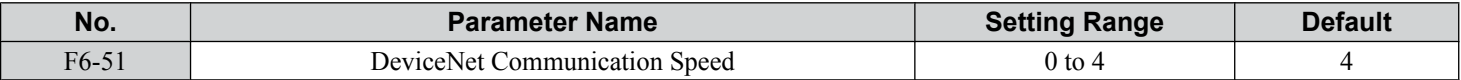

#### **Settings:**

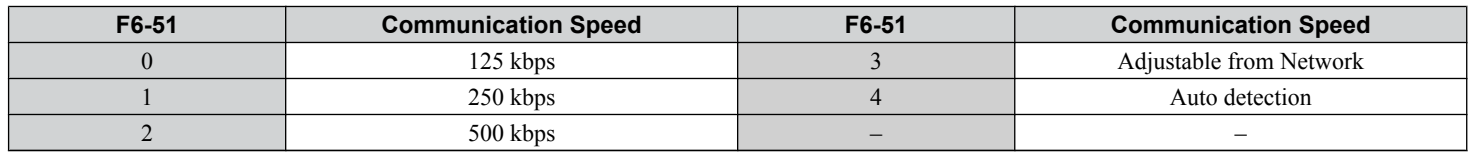

# ■ F6-52: DeviceNet PCA Setting

Defines the format for data the drive receives from the DeviceNet master.

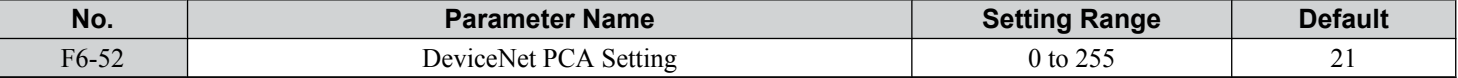

# ■ F6-53: DeviceNet PPA Setting

Defines the format for data sent from the drive to the DeviceNet master.

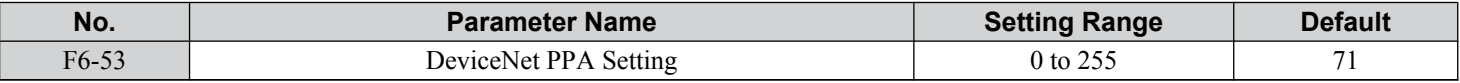

### ■ F6-54: DeviceNet Idle Mode Fault Detection

Determines whether the drive triggers an EF0 fault when no data is received from the master (e.g., when the master is idling).

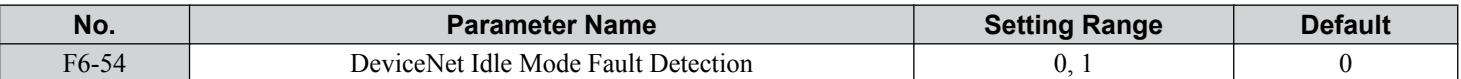

#### **Setting 0: Enabled**

#### **Setting 1: Disabled, no fault detection**

# ■ F6-55: DeviceNet Baud Rate Monitor

Displays the baud rate currently being used for network communications. F6-55 is used only as a monitor.

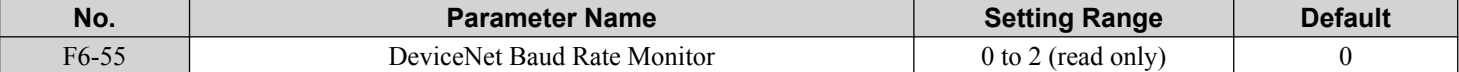

#### **Settings:**

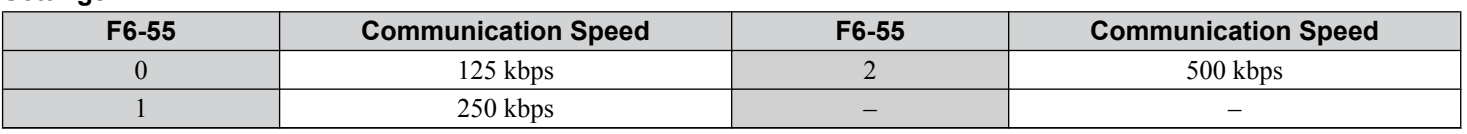

# ■ F6-56 to F6-61: DeviceNet Scaling Factors

These parameters define scaling factors for drive monitors in the DeviceNet Class ID 2AH - AC/DC Drive Object.

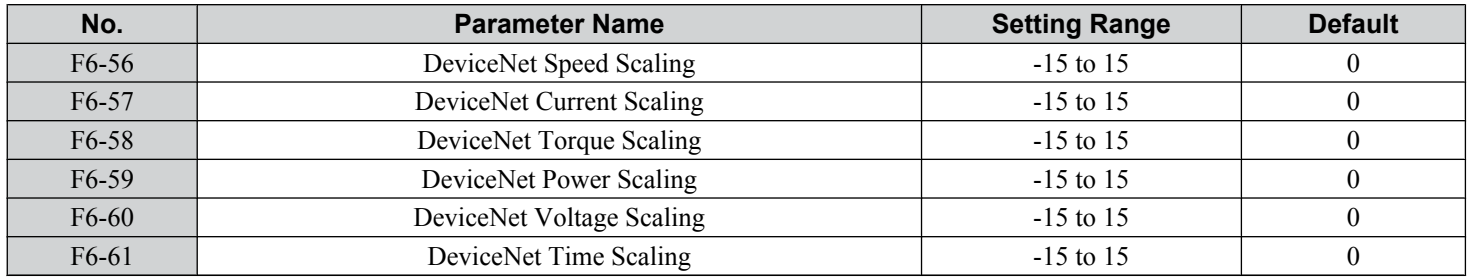

#### **Setting**

The monitor value in the AC/DC Drive Object 2AH is calculated by: AC/DC Drive Object 2AH Monitor = Drive Value  $\times$  2<sup>Scaling</sup>

Example:

If the drive output frequency monitor (U1-02) is 5.00 and the scaling is set to  $F6-56 = 6$ , then the value in the AC/DC Drive Object 2AH, Instance 1, Attribute 7 would be  $500 \times 2^6 = 32000$ .

# ■ F6-62: DeviceNet Heartbeat Interval

Sets the heartbeat interval for DeviceNet communications. A setting of 0 disables the heartbeat function.

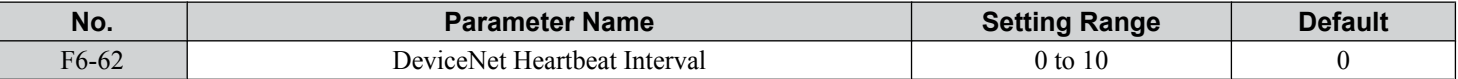

# ■ F6-63: DeviceNet Network MAC ID

Displays the MAC ID assigned to the drive. F6-63 is used only as a monitor.

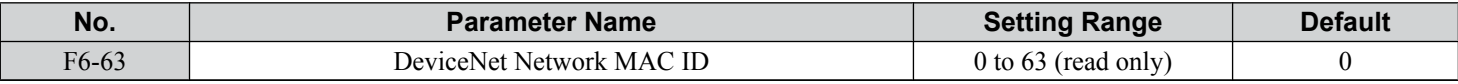

# ■ F6-64 to F6-71: Dynamic Assembly Parameters (Reserved)

 $5<sub>1</sub>$ 

# **5.7 H: Terminal Functions**

H parameters assign functions to the external terminals.

# ◆ H1: Multi-Function Digital Inputs

# ■ H1-01 to H1-08: Functions for Terminals S1 to S8

These parameters assign functions to the multi-function digital inputs. The various functions and settings are listed in *Table 5.37*.

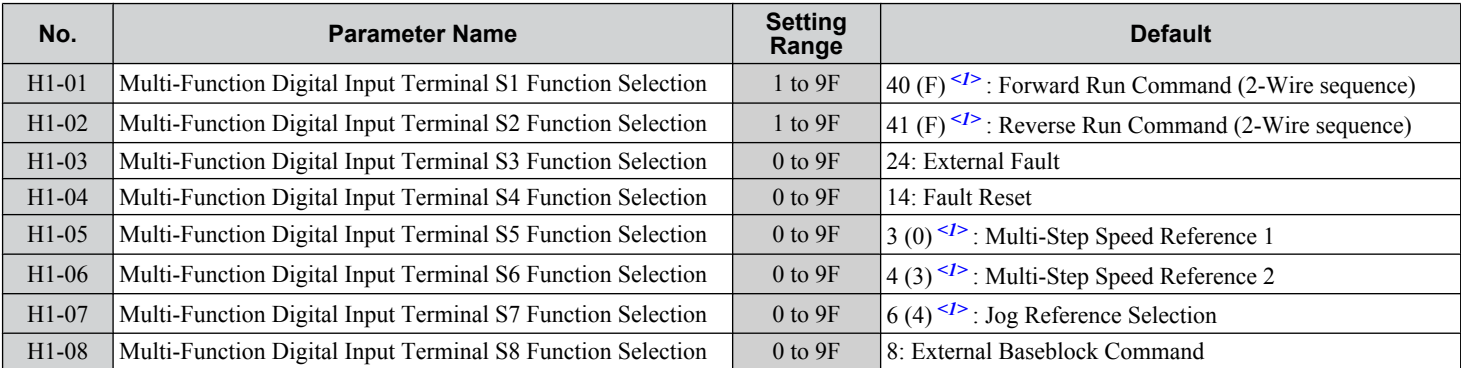

<1> Number appearing in parenthesis is the default value after performing a 3-Wire initialization.

**Table 5.37 Multi-Function Digital Input Terminal Settings**

| <b>Setting</b> | <b>Function</b>                  | Page | <b>Setting</b> | <b>Function</b>                              | Page |
|----------------|----------------------------------|------|----------------|----------------------------------------------|------|
| $\overline{0}$ | 3-Wire Sequence                  | 249  | $20$ to $2F$   | <b>External Fault</b>                        | 254  |
| $\mathbf{1}$   | <b>LOCAL/REMOTE Selection</b>    | 249  | 30             | PID Integral Reset                           | 255  |
| $\overline{2}$ | External Reference 1/2 Selection | 250  | 31             | PID Integral Hold                            | 255  |
| 3              | Multi-Step Speed Reference 1     |      | 32             | Multi-Step Speed Reference 4                 | 255  |
| $\overline{4}$ | Multi-Step Speed Reference 2     | 250  | 34             | PID Soft Starter Cancel                      | 255  |
| 5              | Multi-Step Speed Reference 3     |      | 35             | PID Input Level Selection                    | 255  |
| 6              | Jog reference Selection          | 250  | 40             | Forward Run Command (2-Wire sequence)        | 255  |
| 7              | Accel/Decel Time Selection 1     | 250  | 41             | Reverse Run Command (2-Wire sequence)        |      |
| 8              | Baseblock Command (N.O.)         | 250  | 42             | Run Command (2-Wire sequence 2)              | 256  |
| 9              | Baseblock Command (N.C.)         |      | 43             | FWD/REV Command (2-Wire sequence 2)          |      |
| $\mathbf{A}$   | Accel/Decel Ramp Hold            | 250  | 44             | Offset Frequency 1                           |      |
| B              | Drive Overheat Alarm (oH2)       | 251  | 45             | Offset Frequency 2                           | 256  |
| $\mathcal{C}$  | Analog Terminal Input Selection  | 251  | 46             | Offset Frequency 3                           |      |
| D              | <b>PG Encoder Disable</b>        | 251  | 47             | Node Setup                                   | 256  |
| E              | ASR integral reset               | 251  | 60             | DC Injection Braking Command                 | 256  |
| F              | Through Mode                     | 251  | 61             | External Speed Search Command 1              | 256  |
| 10             | Up Command                       | 251  | 62             | <b>External Speed Search Command 2</b>       | 256  |
| 11             | Down Command                     |      | 63             | <b>Field Weakening</b>                       | 256  |
| 12             | Forward Jog                      | 252  | 65             | KEB Ride-Thru 1 (N.C.)                       | 256  |
| 13             | Reverse Jog                      |      | 66             | KEB Ride-Thru 1 (N.O.)                       |      |
| 14             | <b>Fault Reset</b>               | 252  | 67             | <b>Communications Test Mode</b>              | 256  |
| 15             | Fast Stop (N.O.)                 | 252  | 68             | <b>High Slip Braking</b>                     | 257  |
| 16             | Motor 2 Selection                | 253  | 6A             | Drive Enabled                                | 257  |
| 17             | Fast Stop (N.C.)                 | 252  | 71             | Speed/Torque Control Switch                  | 257  |
| 18             | Timer Function Input             | 253  | 72             | Zero Servo                                   | 257  |
| 19             | PID Disable                      | 254  | 75             | Up 2 Command                                 | 257  |
| 1A             | Accel/Decel Time Selection 2     | 254  | 76             | Down 2 Command                               |      |
| 1B             | Program Lockout                  | 254  | 77             | <b>ASR Gain Switch</b>                       | 258  |
| 1E             | Reference Sample Hold            | 254  | 78             | External Torque Reference Polarity Inversion | 258  |

<span id="page-248-0"></span>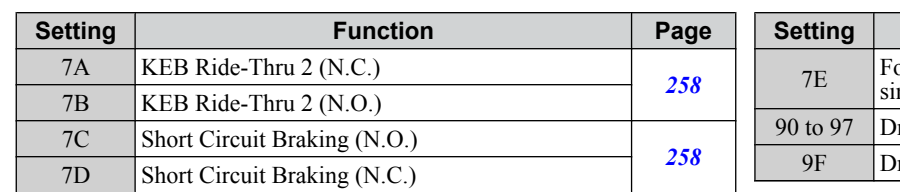

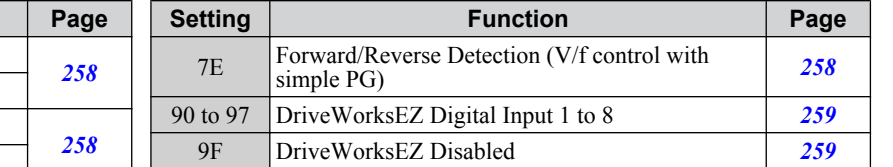

#### **Setting 0: 3-Wire Sequence**

The digital input programmed for 3-Wire control becomes the forward/reverse directional input, S1 becomes the Run command input, and S2 becomes the Stop command input.

The drive starts the motor when the input S1 set for the Run command closes for longer than 2 ms. The drive stops the operation when the Stop input S2 releases for  $\overline{2}$  ms. When the digital input programmed for a forward/reverse operation is open, the drive is set for forward operation. When the digital input is closed, the drive is set for reverse operation.

**Note:** Input the Run and Stop commands via S1 and S2 when selecting a 3-Wire sequence.

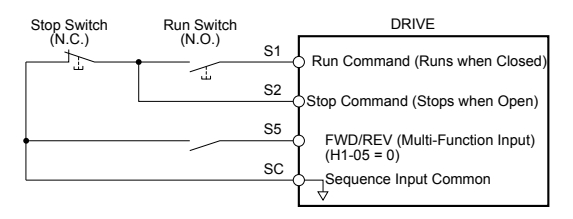

**Figure 5.55 3-Wire Sequence Wiring Diagram**

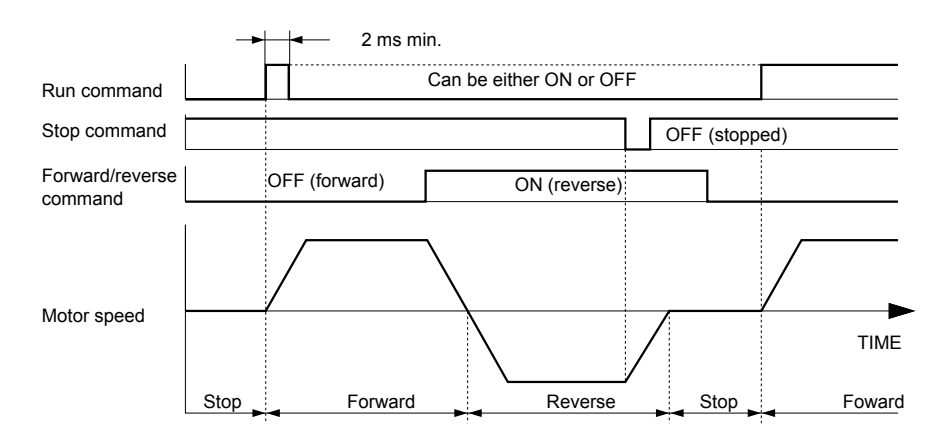

#### **Figure 5.56 3-Wire Sequence**

- **Note: 1.** The Run command must be closed for more than 2 ms.
	- **2.** If the Run command is active at power up and  $b1-17 = 0$  (Run command at power up not accepted), the Run LED will flash to indicate that protective functions are operating. If required by the application, set b1-17 to 1 to automatically issue the Run command upon drive power up.

**WARNING!** *Sudden Movement Hazard. Ensure start/stop and safety circuits are wired properly and in the correct state before applying power to the drive. Failure to comply could result in death or serious injury from moving equipment.*

**WARNING!** *Sudden Movement Hazard. The drive may start unexpectedly in reverse direction after power up if it is wired for 3-Wire sequence but set up for 2-Wire sequence (default). Make sure b1-17 is set to "0" (drive does not accept a Run command active at power up). When initializing the drive use 3-Wire initialization. Failure to comply could result in death or serious injury from moving equipment.*

#### **Setting 1: LOCAL/REMOTE Selection**

This setting allows the input terminal to determine if the drive will run in LOCAL mode or REMOTE mode.

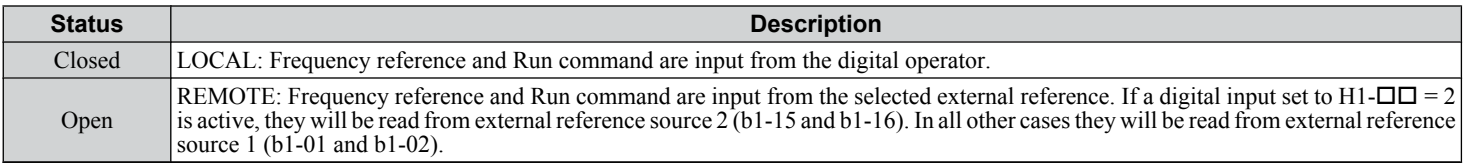

**Note: 1.** The LO/RE key on the digital operator is disabled when one of the multi-function input terminals is set to for LOCAL/REMOTE. **2.** When the drive is set to LOCAL, the LO/RE LED will light.

### <span id="page-249-0"></span>**5.7 H: Terminal Functions**

**3.** The default setting of the drive does not allow switching between LOCAL and REMOTE during run. To allow the drive to switch between LOCAL and REMOTE during run, *[Refer to b1-07: LOCAL/REMOTE Run Selection on page 168](#page-167-0)*.

#### **Setting 2: External Reference 1/2 Selection**

This function switches the Run command and frequency reference source between External reference 1 and 2 if the drive is in the REMOTE mode.

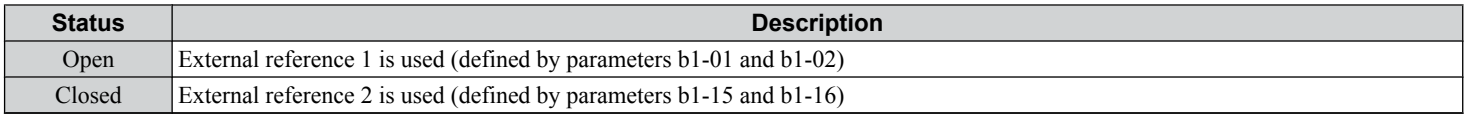

**Note:** Default drive settings do not allow switching between External reference 1 and 2 during run. *[Refer to b1-07: LOCAL/REMOTE Run](#page-167-0)*  **[Selection on page 168](#page-167-0)** if this feature is required by the application.

#### **Setting 3 to 5: Multi-Step Speed Reference 1 to 3**

Switches multi-step speed frequency references d1-01 to d1-08 by digital inputs. *[Refer to d1: Frequency Reference on page](#page-208-0)  [209](#page-208-0)* for details.

#### **Setting 6: Jog Reference Selection**

The Jog frequency set in parameter d1-17 becomes the frequency reference when the input terminal closes. *[Refer to d1:](#page-208-0)  [Frequency Reference on page 209](#page-208-0)* for details.

#### **Setting 7: Accel/Decel Time Selection 1**

Switches between accel/decel times 1 (C1-01 and C1-02) and 2 (C1-03 and C1-04). *[Refer to C1-01 to C1-08: Accel, Decel](#page-191-0)  [Times 1 to 4 on page 192](#page-191-0)* for details.

#### **Setting 8, 9: Baseblock Command (N.O., N.C.)**

When the drive receives a baseblock command, the output transistors stop switching, the motor coasts to stop, and a bb alarm flashes on the digital operator to indicate baseblock. When baseblock ends while a Run command is active, the drive performs Speed Search to restart the motor.

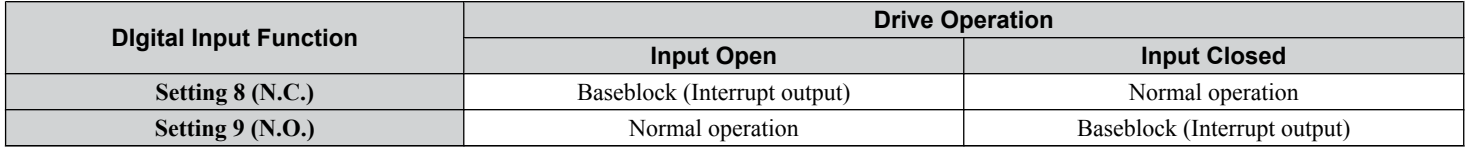

**WARNING!** *Sudden Movement Hazard. When using a mechanical holding brake with the drive in a lifting application, close the brake when the drive output is cut off by a baseblock command triggered by one of the input terminals. Failure to comply will result in a slipping load from the motor suddenly coasting when the baseblock command is entered and may cause serious injury or death.*

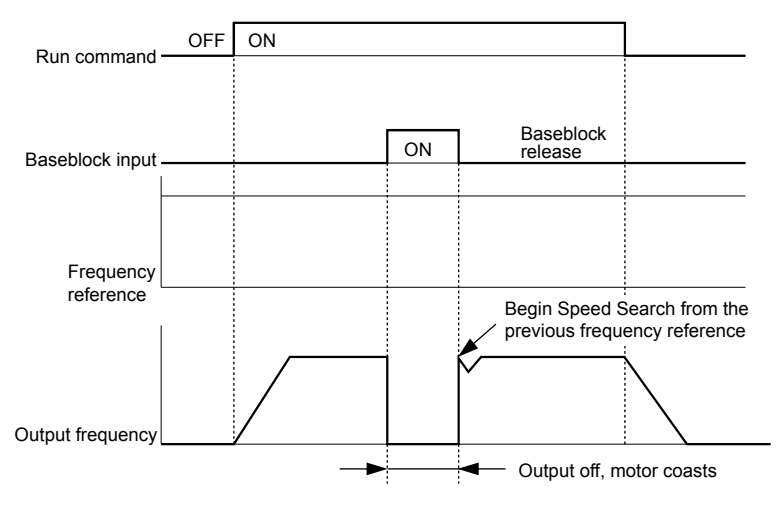

**Figure 5.57 Baseblock Operation During Run**

#### **Setting A: Accel/Decel Ramp Hold**

When the digital input programmed for the Accel/decel ramp hold function closes, the drive locks (holds) the output frequency. Acceleration or deceleration resumes when the input is reopened.

<span id="page-250-0"></span>If the Accel/decel ramp hold function is enabled  $(d4-01 = 1)$ , the drive saves the output frequency to memory when the Ramp Hold input is closed. When the drive is restarted after stop or after power supply interruption, the saved output frequency becomes the frequency reference (provided that the Accel/decel ramp hold input is still closed). *[Refer to d4-01: Frequency](#page-212-0)  [Reference Hold Function Selection on page 213](#page-212-0)* for details.

#### **Setting B: Drive Overheat Alarm (oH2)**

Triggers an oH2 alarm when the contact closes. Drive operation is not affected because this is an alarm.

#### **Setting C: Analog Terminal Input Selection (Terminal A1, A2, A3)**

When closed, the terminals specified in H3-14 are enabled. When open, the drive disregards the input signal to the analog terminals.

#### **Setting D: PG Encoder Disable**

When closed, the drive disregards PG feedback from the motor when using V/f Control with PG. When the terminal is reopened, the drive resumes using PG feedback to control motor speed.

#### **Setting E: ASR Integral Reset**

Switches between PI control and P control by resetting the integral value. Integral operation is disabled when the terminal is closed and the drive uses P control. PI control resumes when the terminal opens.

#### **Setting F: Through Mode**

Select this setting when using the terminal in a pass-through mode. When set to F, an input does not trigger any function in the drive. Setting F, however, still allows the input status to be read out by a PLC via a communication option or MEMOBUS/ Modbus communications.

#### **Setting 10, 11: Up/Down Function**

The Up/Down function allows the frequency reference to be set by two push buttons when one digital input is programmed as the Up input  $(H1-\Box\Box=10)$  to increase the frequency reference and the other digital input is programmed as the Down input  $(H1-\Box \overline{\Box} = 11)$  to decrease the frequency reference.

The Up/Down function takes priority over the frequency references from the digital operator, the analog inputs, and the pulse input  $(b1-01 = 0, 1, 4)$ . When using the Up/Down function, references provided by these sources will be disregarded.

The inputs operate as shown in the table below:

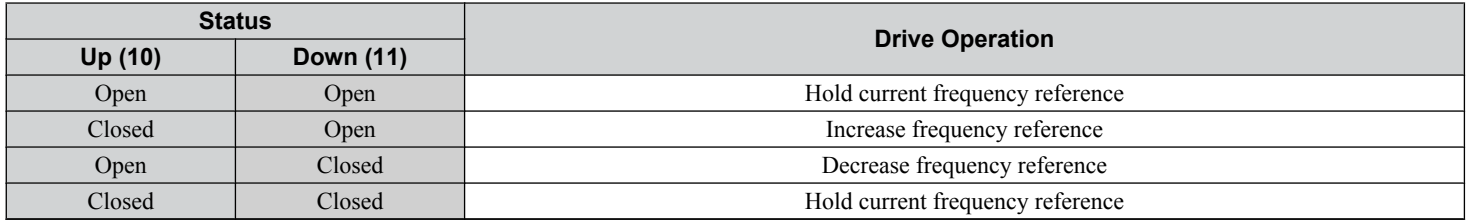

**Note:** 1. An oPE03 alarm occurs when only one of the Up/Down functions is programmed to a digital input.

- **2.** An oPE03 alarm occurs when the Up/Down function is assigned to the terminals and a different digital input is programmed for the Accel/ decel ramp hold function. For more information on alarms, *[Refer to Drive Alarms, Faults, and Errors on page 342](#page-341-0)*.
- **3.** The Up/Down function can only be used for External reference 1. Consider this when using Up/Down and the external reference switching command (H1- $\Box$  $\Box$  $=$  2).

#### **Using the Up/Down Function with Frequency Reference Hold (d4-01)**

- If the frequency reference hold function is disabled  $(d4-01 = 0)$ , the Up/Down frequency reference will be reset to 0 when the Run command is cleared or the power is cycled.
- When  $d4-01 = 1$ , the drive will save the frequency reference set by the Up/Down function. When the Run command or the power is cycled, the drive will restart with the saved reference value. Close the Up or Down input without an active Run command to reset the saved value. *[Refer to d4-01: Frequency Reference Hold Function Selection on page 213](#page-212-0)*.

#### **Using the Up/Down Function with Frequency Reference Limits**

Parameter d2-01 determines the upper frequency reference limit.

The value for the lower frequency reference limit depends on the parameter d4-10 setting. This value can be set by an analog input or parameter d2-02. *[Refer to d4-10: Up/Down Frequency Reference Limit Selection on page 217](#page-216-0)* for details. When a Run command is applied, the lower limits function as follows:

- If the lower limit is set by d2-02 only, the drive accelerates to this limit as soon as a Run command is entered.
- If the lower limit is determined by an analog input only, the drive accelerates to the limit when both the Run command and an Up or Down command are active. The drive will not start running if only the Run command is active.

5

### <span id="page-251-0"></span>**5.7 H: Terminal Functions**

• If the lower limit is set by both an analog input and d2-02, and the analog limit is higher than the d2-02 value, the drive accelerates to the d2-02 value when a Run command is input. When the d2-02 value is reached, the drive accelerates to the analog limit only if an Up or Down command is set.

*Figure 5.58* shows an Up/Down function example with a lower frequency reference limit set by d2-02, and the frequency reference hold function both enabled and disabled.

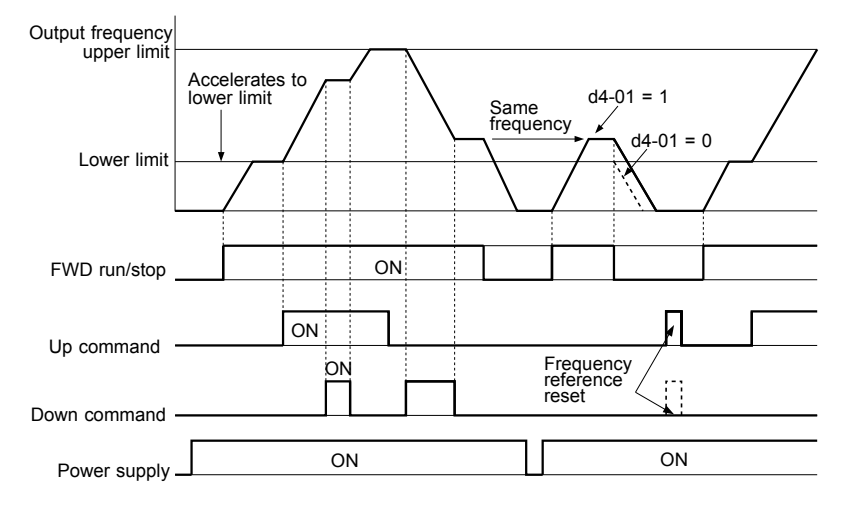

**Figure 5.58 Up/Down Command Operation**

#### **Setting 12, 13: Forward Jog, Reverse Jog**

Digital inputs programmed as Forward Jog (H1- $\Box$  $\Box$  = 12) and Reverse Jog (H1- $\Box$  $\Box$  = 13) will be Jog inputs that do not require a Run command. Closing the terminal set for Forward Jog input will cause the drive to ramp to the Jog frequency reference (d1-17) in the forward direction. The Reverse Jog will cause the same action in the reverse direction. The Forward Jog and Reverse Jog command can be set independently.

Note: The Forward Jog and Reverse Jog commands override all other frequency references. However, if the drive is set to prohibit reverse rotation (b1-04 = 1), activating Reverse Jog will have no effect. Inputting both the Forward Jog and Reverse Jog are simultaneously for 500 ms or longer will trigger an alarm will and the drive will ramp to stop.

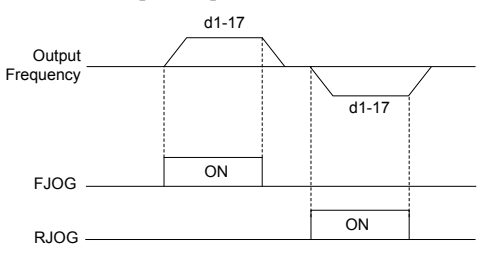

**Figure 5.59 FJOG/RJOG Operation**

#### **Setting 14: Fault Reset**

When the drive detects a fault condition, the fault output contact closes, the drive output shuts off, and the motor coasts to stop (specific stopping methods can be selected for some faults such as L1-04 for motor overheat). After removing the Run command, clear the fault either by pressing the RESET key on the digital operator or closing a digital input configured as a Fault Reset (H1- $\Box$  $\Box$  = 14).

**Note:** Remove the Run command prior to resetting a fault. Fault Reset commands are ignored while the Run command is present.

#### **Setting 15, 17: Fast Stop (N.O., N.C.)**

The Fast Stop function operates similar to an emergency stop input to the drive. If a Fast Stop command is input while the drive is running, the drive decelerates to a stop in the deceleration time set to C1-09 (*[Refer to C1-09: Fast Stop Time on page](#page-192-0)  [193](#page-192-0)*). The drive can only be restarted after bringing the drive to a complete stop, turning off the Fast Stop input, and switching off the Run command.

• To trigger the Fast Stop function with an N.O. switch, set  $H1-\Box \Box = 15$ .

• To trigger the Fast Stop function with an N.C. switch, set  $H1-\Box \Box = 17$ .

*[Figure 5.60](#page-252-0)* shows an operation example of Fast Stop.
<span id="page-252-0"></span>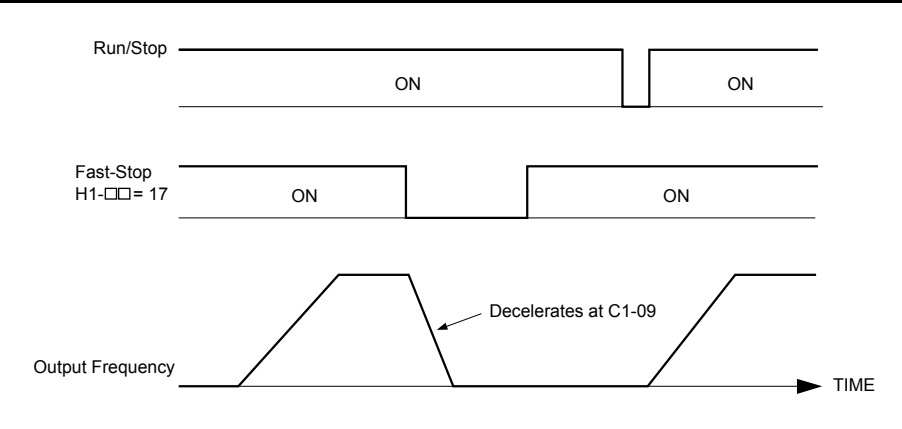

**Figure 5.60 Fast Stop Sequence**

**NOTICE:** *Rapid deceleration can trigger an overvoltage fault. When faulted, the drive output shuts off, and the motor coasts. To avoid this uncontrolled motor state and to ensure that the motor stops quickly and safely, set an appropriate Fast Stop time to C1-09.*

#### **Setting 16: Motor 2 Selection**

The drive has the capability to control two induction motors independently. A second motor may be selected using a multifunction digital input as shown in *Figure 5.61*.

**Note:** The motor 2 selection function cannot be used with PM motors.

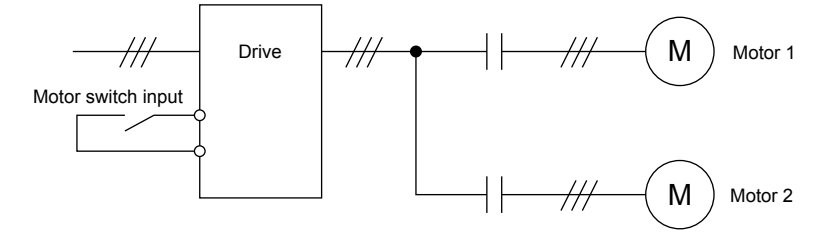

**Figure 5.61 Motor Selection**

When switching between motor 1 and motor 2, the parameters used to control those motors also change. Below, **Table 5.38** lists the parameters that correspond to each motor:

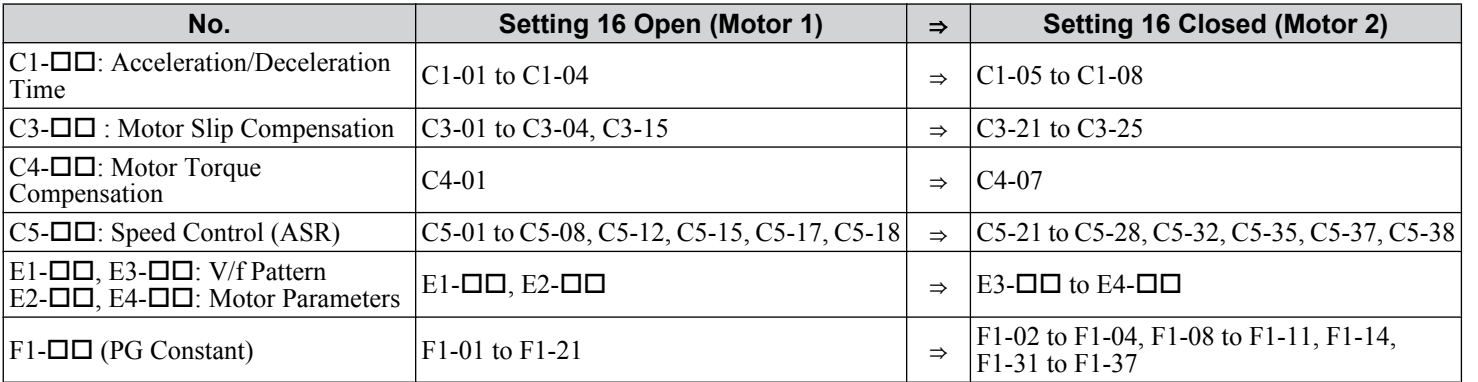

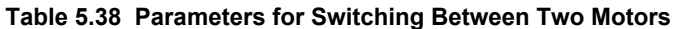

Note: 1. When using 2 motors, the motor overload protection selection (oL1) set to L1-01 applies to both motor 1 and motor 2.

**2.** Attempting to switch between motor 1 and motor 2 during run will trigger the rUn alarm.

**3.** There is a 500 ms delay when switching between motors equipped with a PG encoder for feedback.

**4.** The motor 2 selection function cannot be used with PM motors.

If a digital output is programmed for "Motor 2 selection" (H1-01, H1-02, or H1-03 = 1C), the motor will be selected when the output is closed.

#### **Setting 18: Timer Function Input**

This setting configures a digital input terminal as the input for the timer function. Use this setting combination with the timer function output (H2- $\square \square = 12$ ). *[Refer to b4: Delay Timers on page 177](#page-176-0)* for details.

Parameter Details **5Parameter Details**

### **5.7 H: Terminal Functions**

#### **Setting 19: PID Disable**

Close a digital input to indefinitely disable the PID function. When the input is released, the drive resumes PID operation. *[Refer to PID Block Diagram on page 180](#page-179-0)*.

#### **Setting 1A: Accel/Decel Time Selection 2**

Selects accel/decel times 1 to 4 in combination with the Accel/decel time selection 1 command. *[Refer to C1-01 to C1-08:](#page-191-0)  [Accel, Decel Times 1 to 4 on page 192](#page-191-0)* for details.

#### **Setting 1B: Program Lockout**

Parameter values cannot be changed when an input is programmed for Program Lockout and the input is open. It is still possible, however, to view and monitor parameter settings.

#### **Setting 1E: Reference Sample Hold**

This function allows the user to sample an analog frequency reference signal being input to terminal A1, A2, or A3 and hold the frequency reference at the sampled level. When the Analog Frequency Reference Sample/Hold function is held for at least 100 ms, the drive reads the analog input and changes the frequency reference to the newly sampled speed as illustrated in *Figure 5.62*.

When the power is shut off and the sampled analog frequency reference is cleared, the frequency reference is reset to 0.

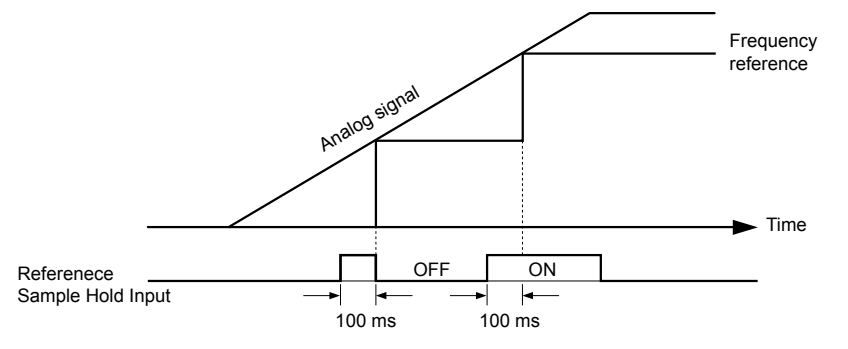

**Figure 5.62 Analog Frequency Reference Sample/Hold**

An oPE03 error will occur when one of the following functions is used simultaneously with the Analog frequency reference sample/hold command:

- Hold accel/decel stop (setting: A)
- Up command, Down command (setting: 10, 11)
- Offset frequency (setting: 44 to 46)
- Up or Down functions (setting: 75, 76)

### **Setting 20 to 2F: External Fault**

The External fault command stops the drive when problems occur with external devices.

To use the External fault command, set one of the multi-function digital inputs to a value between 20 and 2F. The digital operator will display  $EFT$  where  $\Box$  is the number of the terminal to which the external fault signal is assigned.

For example, if an external fault signal is input to terminal S3, "EF3" will be displayed.

Select the value to be set in H1- $\square \square$  from a combination of any of the following three conditions:

- Signal input level from peripheral devices (N.O., N.C.)
- External fault detection method
- Operation after external fault detection

The following table shows the relationship between the conditions and the value set to H1- $\square \square$ :

Terminal statuses, detection conditions, and stopping methods marked with an "O" are applicable to the corresponding settings.

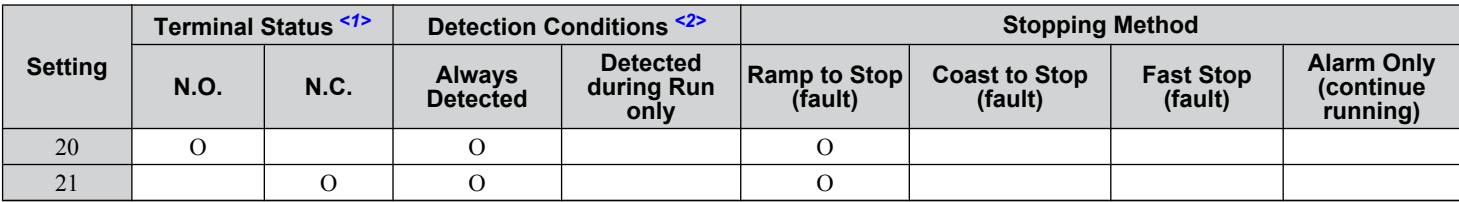

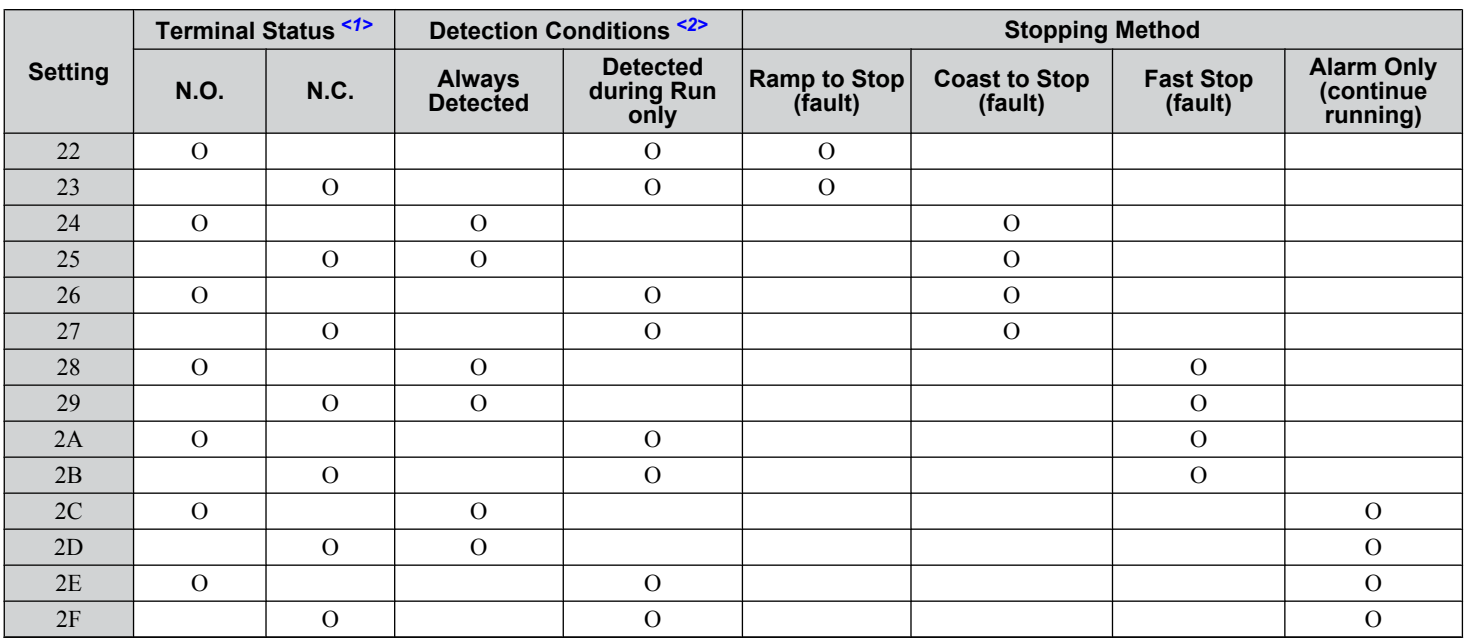

<1> Determine the terminal status for each fault, i.e., whether the terminal is normally open or normally closed.

<2> Determine whether detection for each fault should be enabled only during run or always detected.

#### **Setting 30: PID Integral Reset**

Configuring one of the digital inputs for PID integral reset  $(H1-\Box \Box = 30)$  resets the value of the integral component in PID control to 0 when the terminal is closed. *[Refer to PID Block Diagram on page 180](#page-179-0)* for more details.

#### **Setting 31: PID Integral Hold**

Configuring a digital input for Integral Hold (H1-0 $\square$  = 31) locks the value of the integral component of the PID control as long as the input is active. The PID controller resumes integral operation from the hold value as soon as the integral hold input is released. *[Refer to PID Block Diagram on page 180](#page-179-0)* for more information on this function.

#### **Setting 32: Multi-Step Speed Reference 4**

Selects the multi-step speeds d1-09 to d1-16 in combination with the input terminal set for Multi-Step Speed 1, 2 and 3. *[Refer](#page-208-0)  [to d1-01 to d1-17: Frequency Reference 1 to 16 and Jog Frequency Reference on page 209](#page-208-0)*.

#### **Setting 34: PID Soft Starter Cancel**

A digital input configured as a PID soft starter cancel input  $(H1-0\Box = 34)$  enables or disables the PID soft starter and cancels the PID accel/decel time (b5-17). *[Refer to PID Block Diagram on page 180](#page-179-0)*.

#### **Setting 35: PID Input Level Selection**

Allows an input terminal to switch the sign of the PID input. *[Refer to PID Block Diagram on page 180](#page-179-0)* for details.

#### **Setting 40, 41: Forward Run, Reverse Run Command for 2-Wire Sequence**

Configures the drive for a 2-Wire sequence.

When an input terminal set to 40 closes, the drive operates in the forward direction. When an input set for 41 closes, the drive operates in reverse. Closing both inputs simultaneously will result in an external fault.

- Note: 1. This function cannot be used simultaneously with settings 42 and 43.
	- **2.** The same functions are assigned to terminals S1 and S2 when the drive is initialized for 2-Wire sequence.

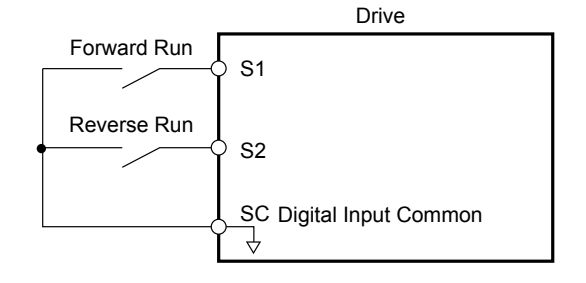

**Figure 5.63 Example Wiring Diagram for 2-Wire Sequence**

#### **Setting 42, 43: Run and Direction Command for 2-Wire Sequence 2**

Sets the drive for 2-Wire sequence 2.

When an input terminal programmed for 42 closes, the drive will operate in the selected direction. The drive will stop when the input opens.

The input programmed for 43 selects the direction. If the input is open, forward direction is selected. If the input is closed, reverse direction is selected.

**Note:** This function cannot be used simultaneously with settings 40 and 41.

#### **Setting 44, 45, 46: Offset Frequency 1, 2, 3**

These inputs add offset frequencies d7-01, d7-02, and d7-03 to the frequency reference. *[Refer to d7-01 to d7-03: Offset](#page-222-0)  [Frequency 1 to 3 on page 223](#page-222-0)* for details.

#### **Setting 47: Node Setup**

If the SI-S3 option card is connected, closing this terminal sets a node address for operation on a CANopen network.

#### **Setting 60: DC Injection Braking Command**

DC Injection Braking is activated when a DC Injection Braking command is input while the drive is stopped. DC Injection Braking is released when a Run command or a Jog command is input. *[Refer to b2: DC Injection Braking and Short Circuit](#page-168-0)  [Braking on page 169](#page-168-0)* for details on setting up the DC Injection Braking function.

The diagram below illustrates DC Injection Braking:

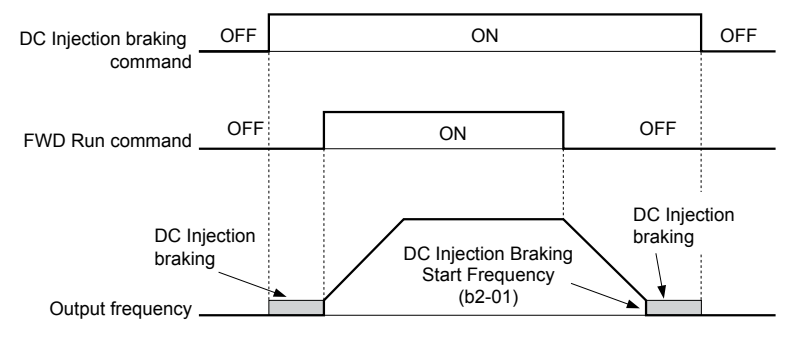

**Figure 5.64 DC Injection Braking Input Timing Diagram**

#### **Setting 61, 62: External Speed Search Command 1, 2**

These input functions enable Speed Search even if parameter b3-01 = 0 (no Speed Search at start). *[Refer to Speed Search](#page-173-0)  [Activation on page 174](#page-173-0)* for details on how to use the input signals. *[Refer to b3: Speed Search on page 172](#page-171-0)* for more about Speed Search.

**Note:** Simultaneously assigning Speed Search 1 and Speed Search 2 to the input terminals will trigger an oPE03 error.

#### **Setting 63: Field Weakening**

Enabled in V/f Control. When this input is closed, Field Weakening is performed. For details, see *[d6: Field Weakening and](#page-221-0)  [Field Forcing](#page-221-0)*.

#### **Setting 65, 66: KEB Ride-Thru 1 (N.C.), 2 (N.O.)**

Enables the KEB Ride-Thru function selected in parameter L2-29. *[Refer to KEB Ride-Thru Function on page 288](#page-287-0)* for more information on this function.

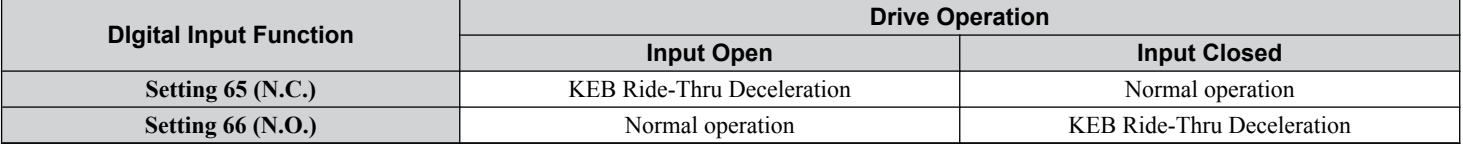

**Note:** Simultaneously assigning KEB Ride-Thru 1 and KEB Ride-Thru 2 to the input terminals will trigger an oPE03 error.

#### **Setting 67: Communication Test Mode**

The drive has a built-in function to self-diagnose serial communications operation. The test involves wiring the send and receive terminals of the RS-485/422 port together. The drive transmits data and then confirms that the communications are received normally. *[Refer to Self-Diagnostics on page 625](#page-624-0)* for details on how to use this function.

#### **Setting 68: High Slip Braking**

Closing an input programmed for this function triggers High Slip Braking (available only in V/f and V/f w/PG control modes). After starting HSB, bring the drive to a complete stop and remove the HSB command before restarting. *[Refer to n3: High](#page-313-0)  [Slip Braking \(HSB\) and Overexcitation Braking on page 314](#page-313-0)*.

#### **Setting 6A: Drive Enable**

A digital input configured as a "Drive enable" (H1- $\Box$  $\Box$  = 6A) will prevent the drive from executing a Run command until the input is closed. When the input is open, the digital operator will display "dnE" to indicate that the drive is disabled.

If a Run command is enabled before the terminal set for "Drive enable" closes, then the drive will not run until the Run command is cycled (i.e., a new Run command is required). If the input is opened while the drive is running, the drive will stop according to the stop method set to b1-03 (*[Refer to b1-03: Stopping Method Selection on page 164](#page-163-0)*).

#### **Setting 71: Speed/Torque Control Switch**

Switches the drive between Torque Control and Speed Control. Torque Control is enabled when the terminal is closed, and Speed Control is enabled when the terminal is open. Set parameter d5-01 to 0 when using this function. **Refer to d5: Torque** *[Control on page 218](#page-217-0)* and *[Switching Between Torque and Speed Control](#page-219-0)* on page *[220](#page-219-0)*.

#### **Setting 72: Zero Servo**

Activates the Zero Servo function to lock the rotor at a certain position. *[Refer to b9: Zero Servo on page 191](#page-190-0)* for details.

#### **Setting 75, 76: Up 2/Down 2 Function**

The Up/Down 2 function adds a bias to the frequency reference. The input programmed for 75 will increase the bias and the input programmed for 76 will decrease the bias. *Table 5.39* explains how the Up/Down 2 function works depending on the frequency reference source and parameters d4-01, d5-03, and d4-05. *[Refer to d4: Frequency Reference Hold and Up/Down](#page-212-0)*  2 **Function on page 213** for detailed explanations of these and other Up/Down 2 related parameters.

**Note: 1.** The Up/Down 2 functions must be set as a pair.

**2.** When using the Up/Down 2 function, set appropriate bias limit values to parameters d4-08 and d4-09.

| <b>Condition</b> | Freq. Ref.<br><b>Source</b>   | $d4-03$                  | $d4-05$      | $d4-01$        | <b>Operation</b>                                                                                                    | <b>Frequency Saved</b>                                                                                                    |  |
|------------------|-------------------------------|--------------------------|--------------|----------------|----------------------------------------------------------------------------------------------------|----------------------------------------------------------------------------------------------------|--|
|                  | Multi-Step Speed<br>Reference | $\theta$                 | $\mathbf{0}$ | $\overline{0}$ | • Accelerates (increases the bias) while the Up 2<br>terminal is closed.                                                                                                    | Not saved                                                                                                    |  |
| $\overline{2}$   |                               |                          |              |                | • Decelerates (decreases the bias) while Down 2 is<br>closed.<br>If the bias and frequency reference<br>• Holds output frequency (holds the bias) when no<br>are constant for 5 s, the bias is<br>Up 2 or Down 2 input or both active.<br>added to the active frequency<br>reference and reset afterwards.<br>• Resets the bias when the reference changes.<br>Operates with the frequency reference in all other<br>situations.             |                                                                                                    |  |
| 3                |                               |                          |              |                | Accelerates (increases the bias) while the Up 2<br>terminal is closed.<br>• Decelerates (decreases the bias) while Down 2 is<br>closed.<br>Otherwise operates at the frequency reference.<br>$\bullet$                                                                                                    | Not saved                                                                                                    |  |
| $\overline{4}$   |                               |                          |              | $\theta$       | When the Up 2 is enabled, the drive accelerates to                                                                                                    | Not saved                                                                                                    |  |
| 5                | Multi-Step Speed<br>Reference | Value<br>other<br>than 0 |              |                | the frequency reference plus d4-03 (bias is<br>increased for d4-03).<br>When Down 2 is enabled, the drive decelerates to<br>the frequency reference minus d4-03 (bias is<br>decreased for d4-03).<br>Holds output frequency (holds the bias) when<br>neither Up/Down 2 inputs are active or both inputs<br>are active.<br>• Resets the bias when the reference changes.<br>Operates with the frequency reference in all other<br>situations. | If the bias and frequency reference<br>are constant for $5\$ s, the bias is<br>added to the active frequency<br>reference and reset afterwards. |  |

**Table 5.39 Up/Down 2 Operations**

Parameter Details **5Parameter Details**

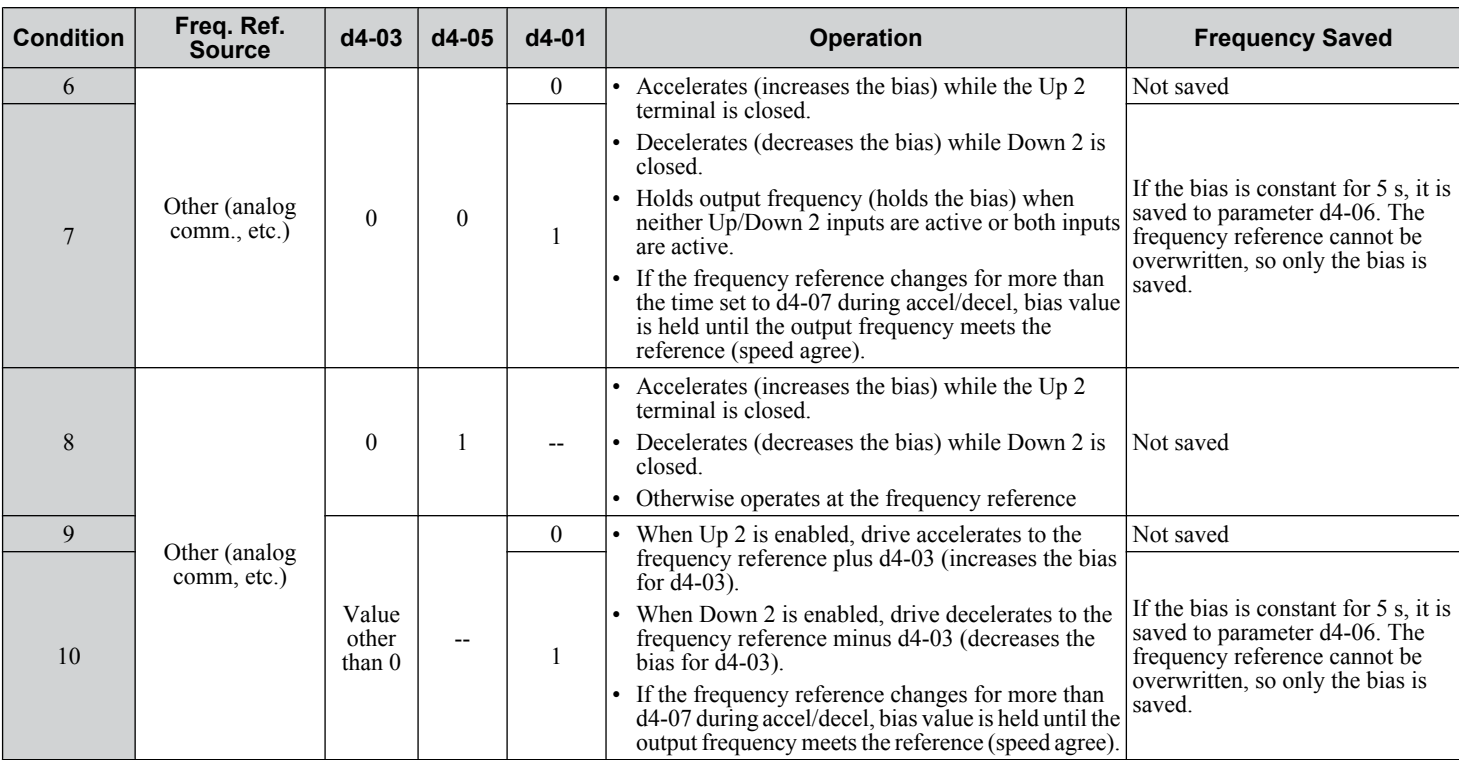

### **Setting 77: ASR Gain Switch**

Switches the ASR gain between the values set to C5-01 and C5-03. The gain set to C5-03 is enabled when the terminal is closed, and C5-01 is enabled when the terminal reopens. *[Refer to C5-01, C5-03/C5-02, C5-04: ASR Proportional Gain 1, 2/](#page-200-0) [ASR Integral Time 1, 2 on page 201](#page-200-0)* for a more detailed description.

#### **Setting 78: External Torque Reference Polarity Inversion**

Reverses the direction of the torque reference when the terminal closes. *[Refer to d5: Torque Control on page 218](#page-217-0)* and *[Setting](#page-217-0)  [the Torque Reference, Speed Limit, and Torque Compensation Values](#page-217-0)* on page *[218](#page-217-0)* for details.

#### **Setting 7A, 7B: KEB Ride-Thru 2 (N.C., N.O.)**

An input terminal set to 7A or 7B can trigger Single Drive KEB Ride-Thru during deceleration. L2-29 is disregarded if this is enabled. *[Refer to KEB Ride-Thru Function on page 288](#page-287-0)* for details.

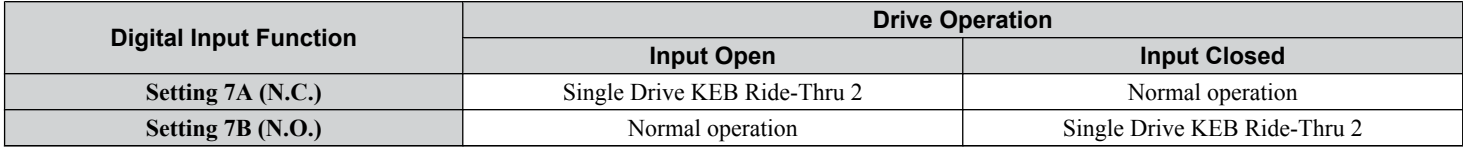

**Note:** Simultaneously assigning KEB Ride-Thru 1 and KEB Ride-Thru 2 to the input terminals will trigger an oPE03 error.

#### **Setting 7C, 7D: Short Circuit Braking (N.O., N.C.) (OLV/PM, AOLV/PM)**

**Note:** PM motor control modes are not available on 600 V class drives, CIMR-Ao5oooooooo.

Activates Short Circuit Braking in OLV control modes for PM motors. By linking all three phases of a PM motor, Short Circuit Braking creates a braking torque to stop a rotating motor or prevent a motor from coasting due to external forces (such as the windmill effect in fan applications). Parameter b2-18 limits the current during Short Circuit Braking.

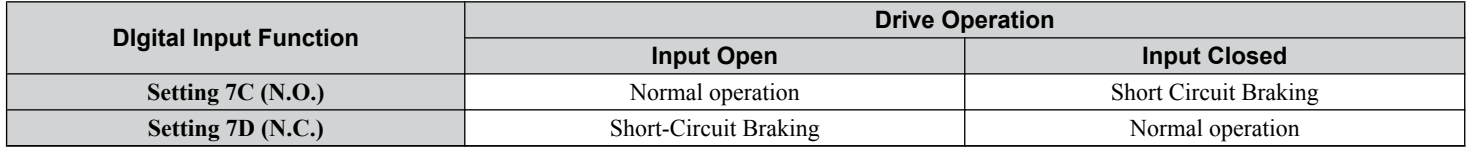

#### **Setting 7E: Forward/Reverse Detection (for V/f Control with Simple PG Feedback)**

Determines the motor rotation direction for V/f Control with Simple PG feedback (A1-02 = 0 and H6-01 = 3). If the input is open, the speed feedback signal is considered to be forward. If the input is closed, it is considered to be reverse. *[Refer to H6:](#page-276-0)  [Pulse Train Input/Output on page 277](#page-276-0)*.

#### **Setting 90 to 97: DriveWorksEZ Digital Input 1 to 8**

These settings are for digital input functions used in DriveWorksEZ. Changing these settings is not typically required.

#### **Setting 9F: DriveWorksEZ Disable**

This function is used to enable or disable a DriveWorksEZ program in the drive. An input programmed for this function is effective only if  $A1-07 = 2$ .

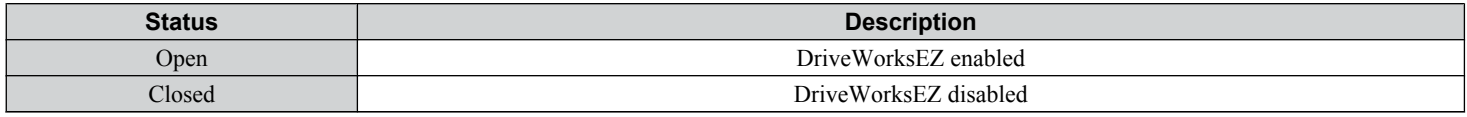

# **H2: Multi-Function Digital Outputs**

# ■ H2-01 to H2-03: Terminal M1-M2, M3-M4, and M5-M6 Function Selection

The drive has three multi-function output terminals. *Table 5.40* lists the functions available for theses terminals using H2-01, H2-02, and H2-03.

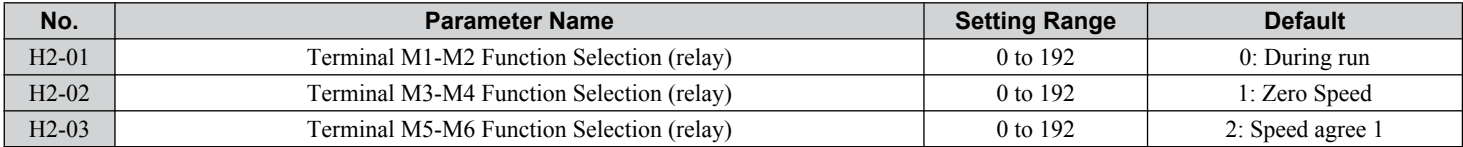

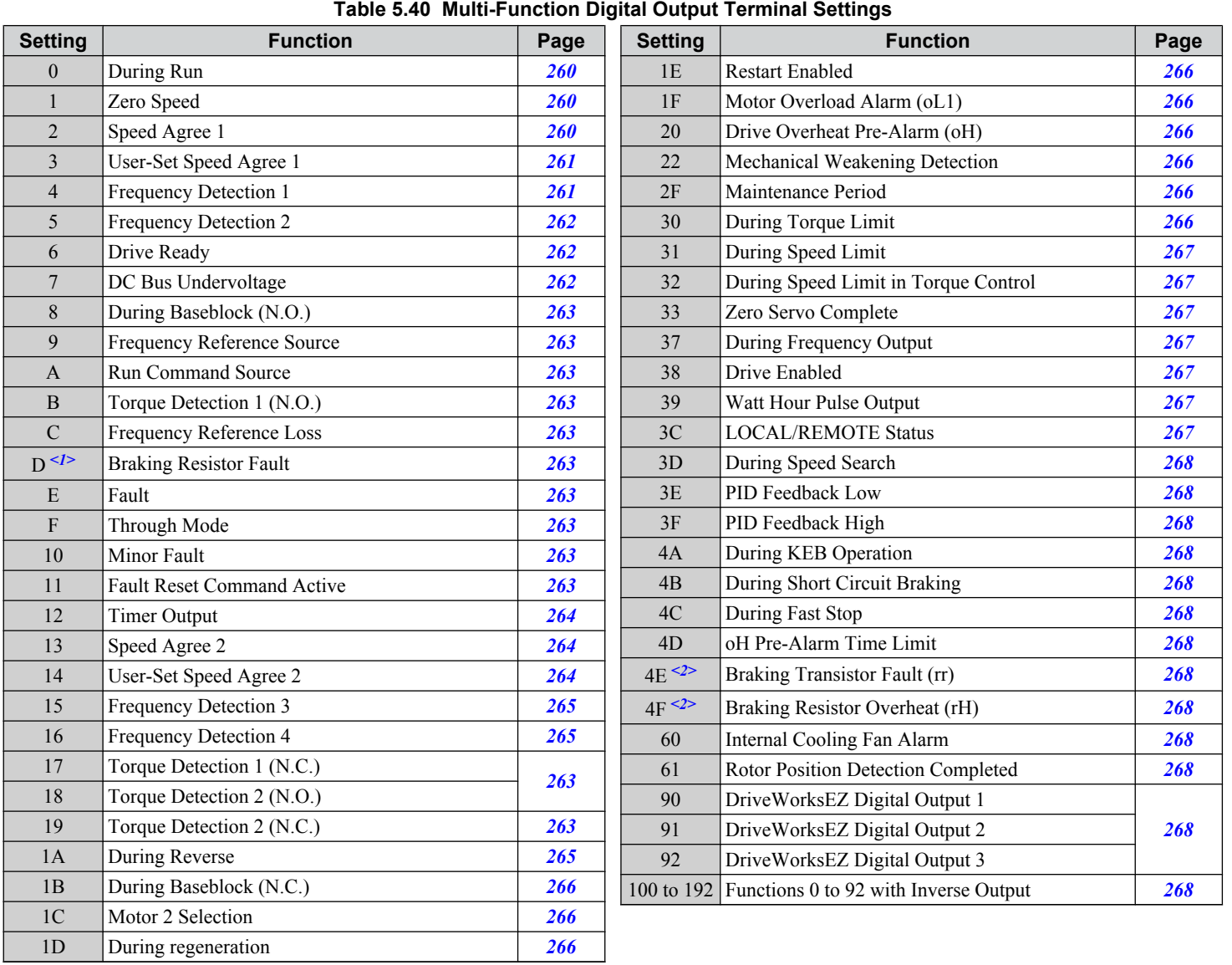

 $\leq$  1> Not available in models CIMR-A $\square$ 4A0930 and 4A1200.

<span id="page-259-0"></span> $\leq$  Not available in models CIMR-A $\square$ 2A0169 to 2A0415 and 4A0088 to 4A1200..

#### **Setting 0: During Run**

Output closes when the drive is outputting a voltage.

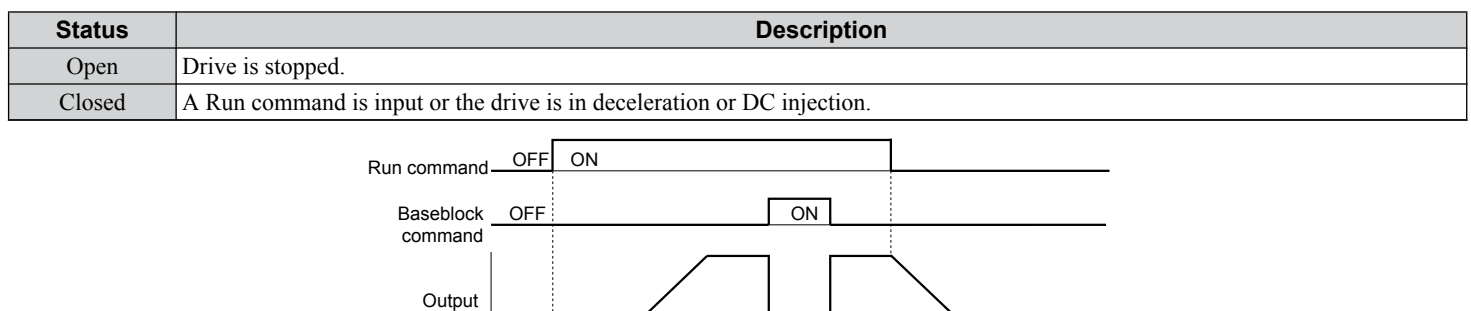

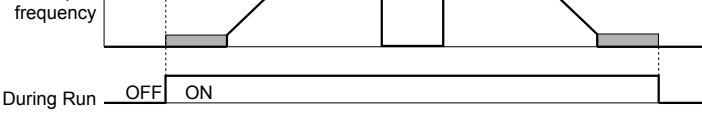

**Figure 5.65 During Run Time Chart**

#### **Setting 1: Zero Speed**

Terminal closes when the output frequency or motor speed (CLV, CLV/PM) falls below the minimum output frequency set to E1-09 or b2-01.

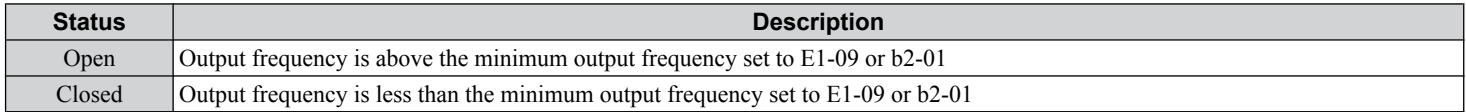

Note: In CLV and CLV/PM control modes, the zero speed level is defined by b2-01. In all other control modes, the zero speed level is the minimum output frequency set to E1-09.

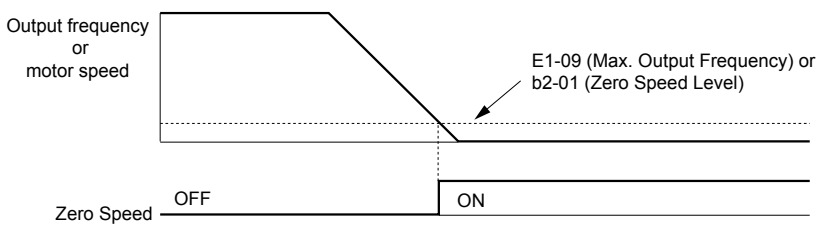

#### **Figure 5.66 Zero-Speed Time Chart**

#### **Setting 2: Speed Agree 1 (fref/fout Agree 1)**

Closes when the actual output frequency or motor speed (CLV, CLV/PM) is within the Speed Agree Width (L4-02) of the current frequency reference regardless of the direction.

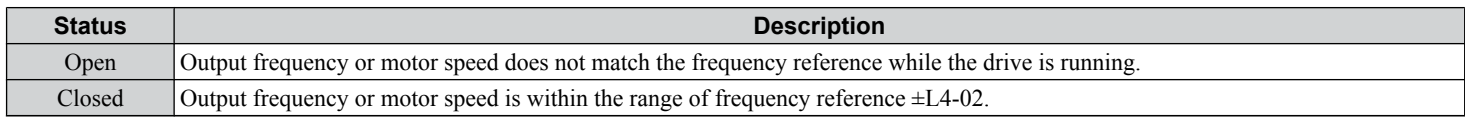

**Note:** Detection works in forward and reverse.

<span id="page-260-0"></span>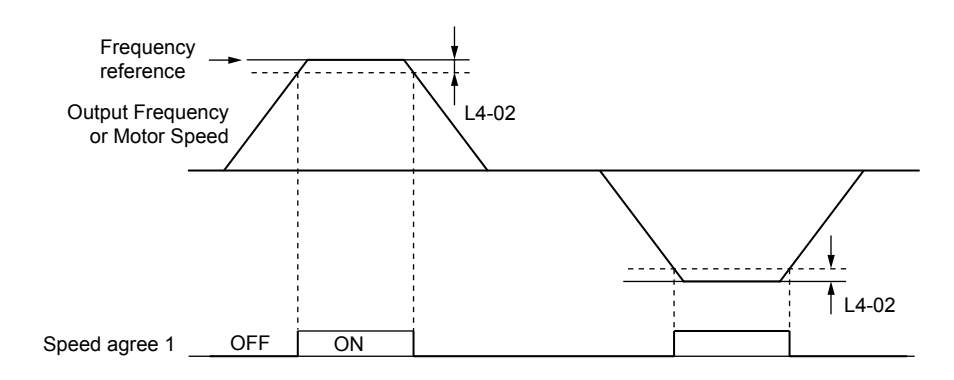

**Figure 5.67 Speed Agree 1 Time Chart**

#### *[Refer to L4-01, L4-02: Speed Agreement Detection Level and Detection Width on page 300](#page-299-0)* for more details.

#### **Setting 3: User-Set Speed Agree 1 (fref/fset Agree 1)**

Closes when the actual output frequency or motor speed (CLV, CLV/PM) and the frequency reference are within the speed agree width (L4-02) of the programmed speed agree level (L4-01).

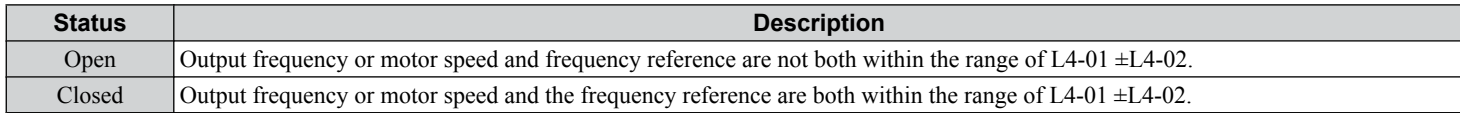

**Note:** Frequency detection works in forward and reverse. The value of L4-01 is used as the detection level for both directions.

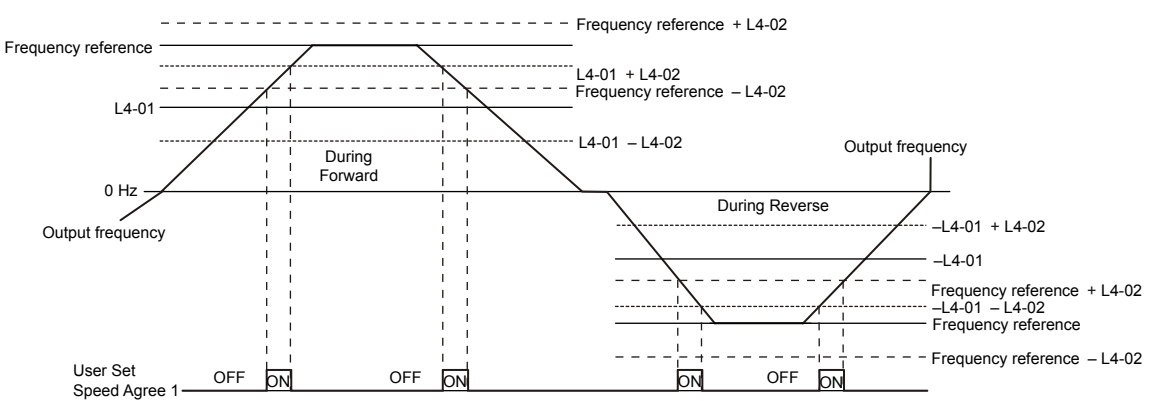

**Figure 5.68 User Set Speed Agree 1 Time Chart**

#### *[Refer to L4-01, L4-02: Speed Agreement Detection Level and Detection Width on page 300](#page-299-0)* for more instructions.

#### **Setting 4: Frequency Detection 1**

The output opens when the output frequency or motor speed (CLV, CLV/PM) rises above the detection level set in L4-01 plus the detection width set in L4-02. The terminal remains open until the output frequency or motor speed fall below the level set in L4-01.

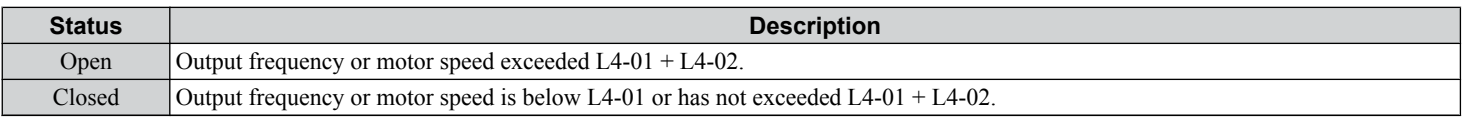

Note: Frequency detection works in forward and reverse. The value of L4-01 is used as the detection level for both directions.

<span id="page-261-0"></span>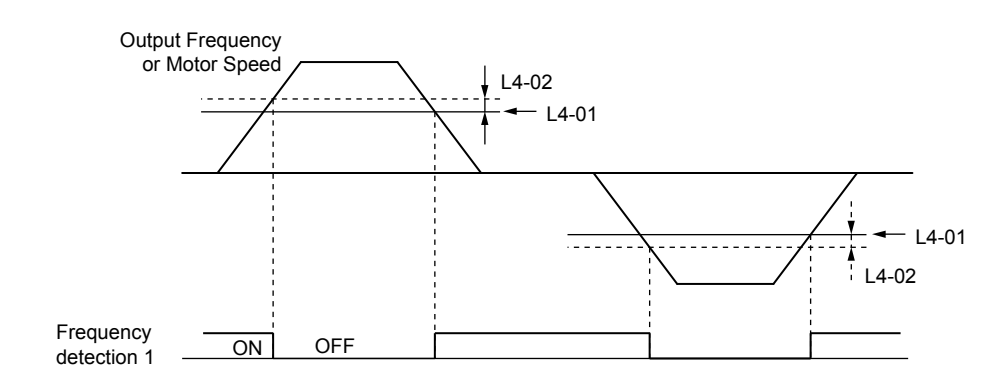

**Figure 5.69 Frequency Detection 1 Time Chart**

#### *[Refer to L4-01, L4-02: Speed Agreement Detection Level and Detection Width on page 300](#page-299-0)* for more details.

#### **Setting 5: Frequency Detection 2**

The output closes when the output frequency or motor speed (CLV, CLV/PM) is above the detection level set in L4-01. The terminal remains closed until the output frequency or motor speed fall below L4-01 minus the setting of L4-02.

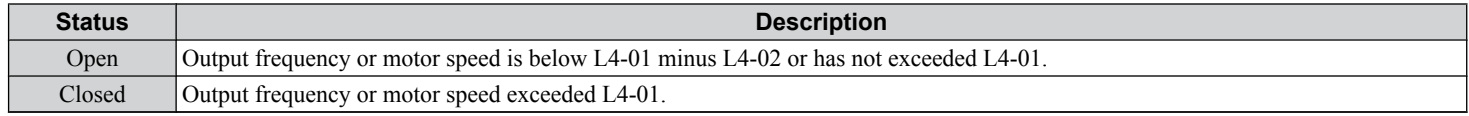

**Note:** Frequency detection works in forward and reverse. The value of L4-01 is used as the detection level for both directions.

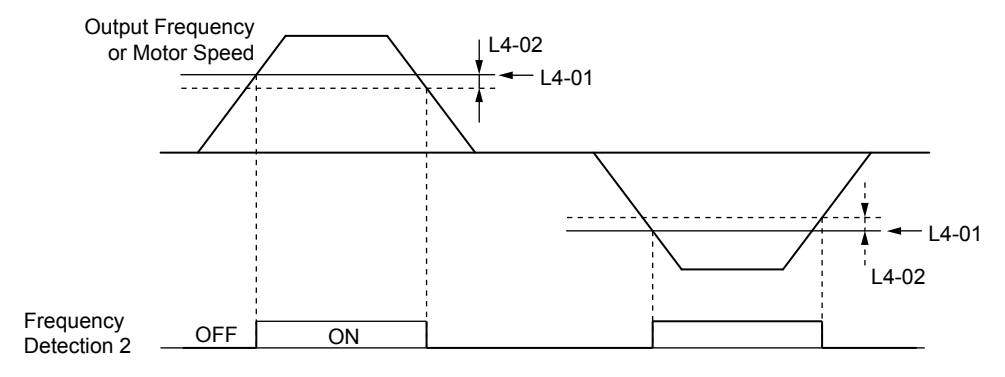

**Figure 5.70 Frequency Detection 2 Time Chart**

#### *[Refer to L4-01, L4-02: Speed Agreement Detection Level and Detection Width on page 300](#page-299-0)* for more details.

#### **Setting 6: Drive Ready**

The output closes when the drive is ready to operate the motor. The terminal will not close under the conditions listed below, and any Run commands will be disregarded.

- When the power is shut off
- During a fault
- When the internal power supply of the drive has malfunctioned
- When a parameter setting error makes it impossible to run
- Although stopped, an overvoltage or undervoltage situation occurs
- While editing a parameter in the Programming Mode (when  $b1-08 = 0$ )

#### **Setting 7: DC Bus Undervoltage**

The output closes when the DC bus voltage or control circuit power supply drops below the trip level set in L2-05. A fault in the DC bus circuit will also cause the terminal set for "DC bus undervoltage" to close.

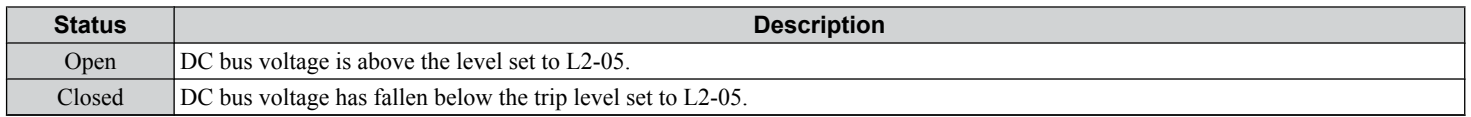

#### <span id="page-262-0"></span>**Setting 8: During Baseblock (N.O.)**

The output closes to indicate that the drive is in a baseblock state. While in baseblock, output transistors do not switch and no main circuit voltage is output.

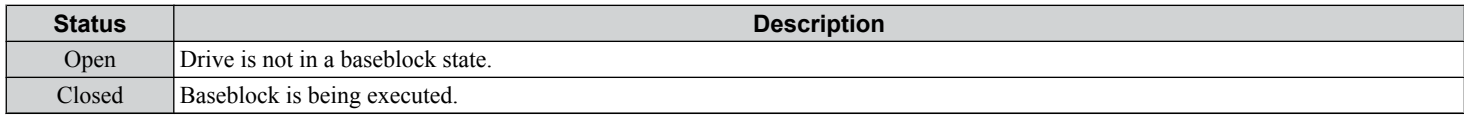

#### **Setting 9: Frequency Reference Source**

Displays the currently selected frequency reference source.

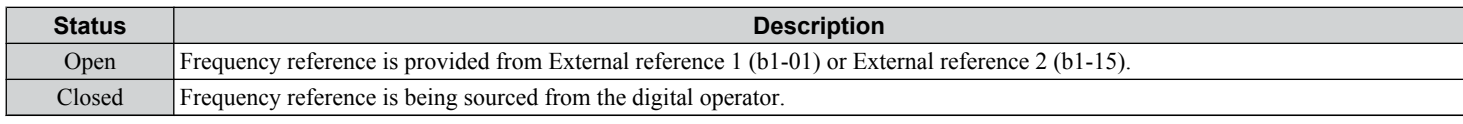

#### **Setting A: Run Command Source**

Displays the currently selected Run command source.

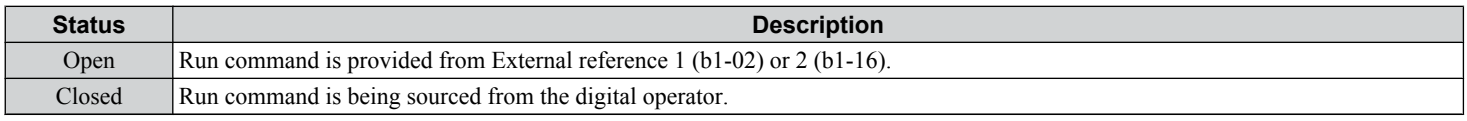

#### **Setting B, 17, 18, 19: Torque Detection 1 (N.O., N.C.), Torque Detection 2 (N.O., N.C.)**

These digital output functions signal an overtorque or undertorque situation to an external device.

Set up the torque detection levels and select the output function from the table below. *[Refer to L6: Torque Detection on page](#page-302-0)  [303](#page-302-0)* for details.

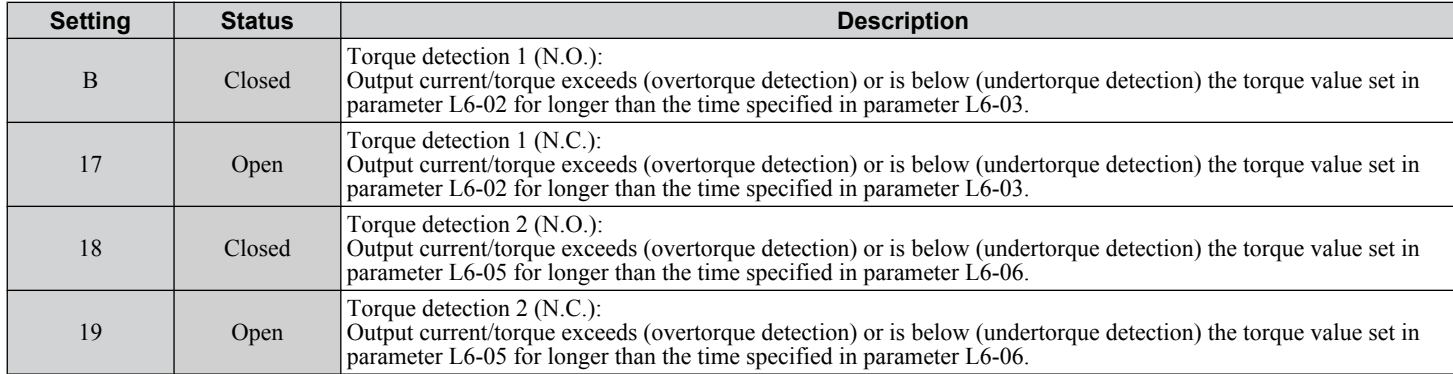

#### **Setting C: Frequency Reference Loss**

An output set for this function closes when frequency reference loss is detected. *[Refer to L4-05: Frequency Reference Loss](#page-300-0)  [Detection Selection on page 301](#page-300-0)* for details.

#### **Setting D: Braking Resistor Fault**

An output programmed for this function closes when the dynamic braking resistor (DB) overheats or the braking transistor is in a fault condition.

#### **Setting E: Fault**

The output closes when the drive faults (excluding CPF00 and CPF01 faults).

#### **Setting F: Through Mode**

Select this setting when using the terminal in a pass-through mode. When set to  $F$ , an output does not trigger any function in the drive. Setting F, however, still allows the output status to be read by a PLC via a communication option or MEMOBUS/ Modbus communications.

#### **Setting 10: Minor Fault**

The output closes when a minor fault condition is present.

#### **Setting 11: Fault Reset Command Active**

The output closes when there is an attempt to reset a fault situation from the control circuit terminals, via serial communications, or using a communications option card.

 $5<sup>1</sup>$ 

#### <span id="page-263-0"></span>**Setting 12: Timer Output**

This setting configures a digital output terminal as the output for the timer function. *[Refer to b4: Delay Timers on page 177](#page-176-0)* for details.

### **Setting 13: Speed Agree 2 (fref /fout Agree 2)**

The output closes when the actual output frequency or motor speed (CLV, CLV/PM) is within the speed agree width (L4-04) of the current frequency reference, regardless of the direction.

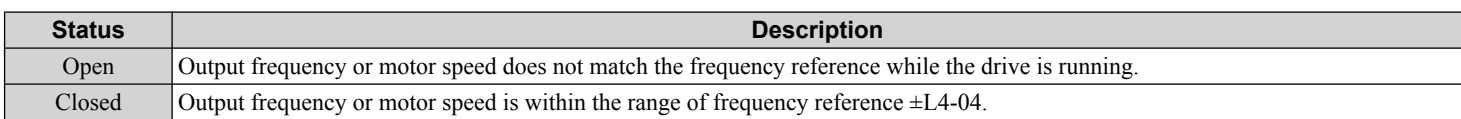

**Note:** Detection works in forward and reverse.

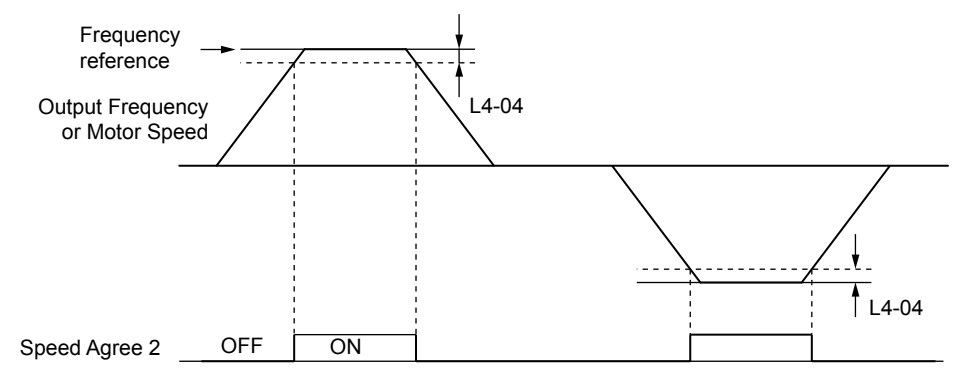

**Figure 5.71 Speed Agree 2 Time Chart**

*[Refer to L4-03, L4-04: Speed Agreement Detection Level and Detection Width \(+/-\) on page 300](#page-299-0)* for more details.

### **Setting 14: User-Set Speed Agree 2 (fref /fset Agree 2)**

The output closes when the actual output frequency or motor speed (CLV, CLV/PM) and the frequency reference are within the speed agree width (L4-04) of the programmed speed agree level (L4-03).

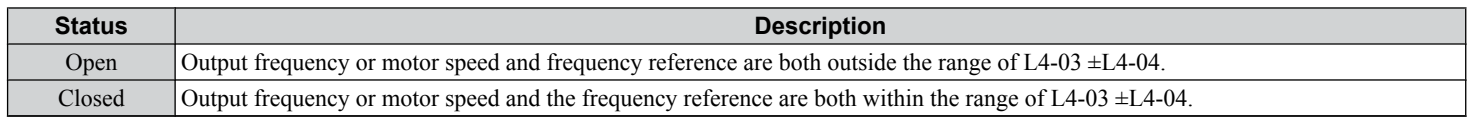

**Note:** The detection level L4-03 is a signed value; detection works in the specified direction only.

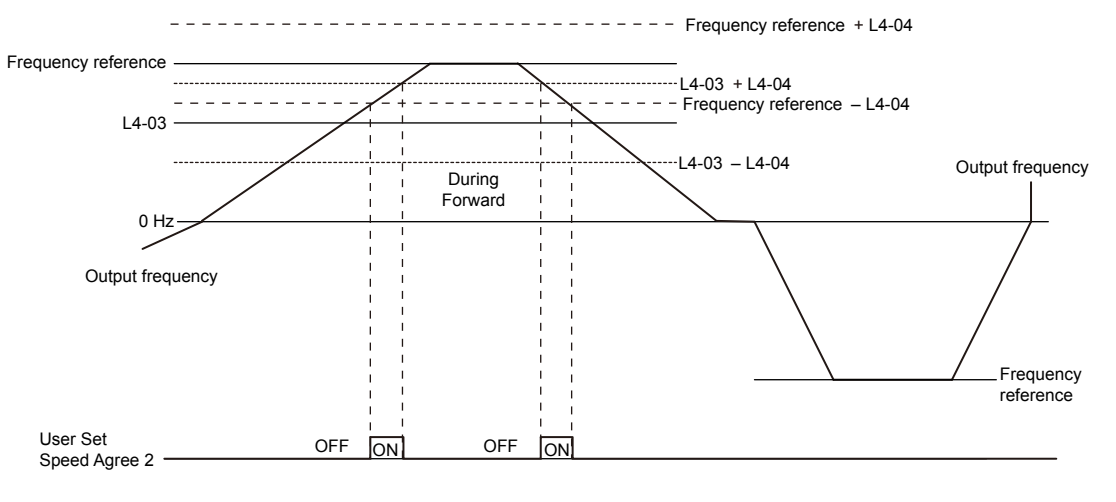

**Figure 5.72 User-Set Speed Agree 2 Example with a Positive L3-04 Value**

*[Refer to L4-03, L4-04: Speed Agreement Detection Level and Detection Width \(+/-\) on page 300](#page-299-0)* for more details.

#### <span id="page-264-0"></span>**Setting 15: Frequency Detection 3**

The output opens when the output frequency or motor speed (CLV, CLV/PM) rises above the detection level set in L4-03 plus the detection with set in L4-04. The terminal remains open until the output frequency or motor speed falls below the level set in L4-03. The detection level L4-03 is a signed value; detection works in the specified direction only.

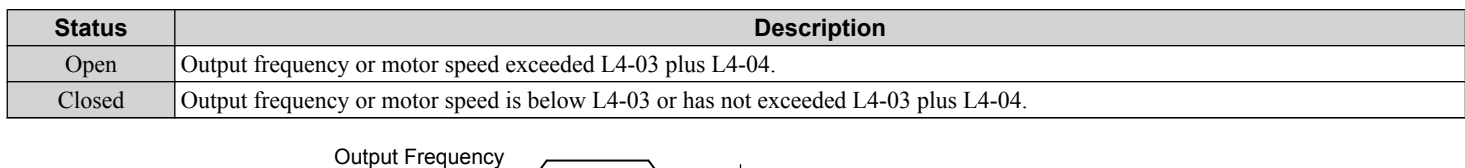

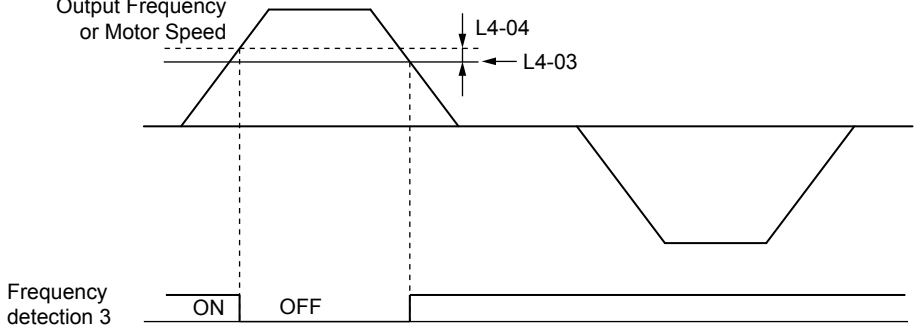

**Figure 5.73 Frequency Detection 3 Example with a Positive L3-04 Value**

*[Refer to L4-03, L4-04: Speed Agreement Detection Level and Detection Width \(+/-\) on page 300](#page-299-0)* for more details.

#### **Setting 16: Frequency Detection 4**

The output closes when the output frequency or motor speed (CLV, CLV/PM) is above the detection level set in L4-03. The terminal remains closed until the output frequency or motor speed falls below L4-03 minus the setting of L4-04.

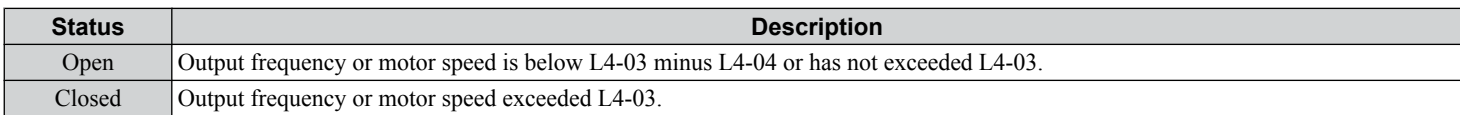

**Note:** The detection level L4-03 is a signed value; detection works in the specified direction only.

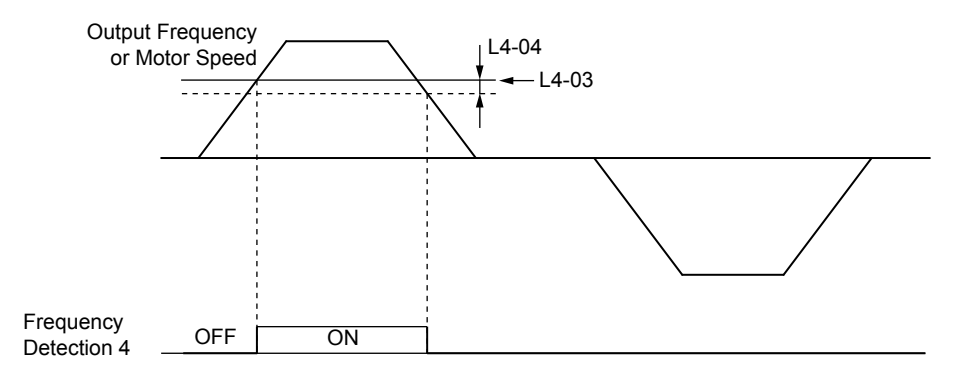

**Figure 5.74 Frequency Detection 4 Example with Positive L3-04 Value**

*[Refer to L4-03, L4-04: Speed Agreement Detection Level and Detection Width \(+/-\) on page 300](#page-299-0)* for more details.

#### **Setting 1A: During Reverse**

A digital output set for "During reverse" closes when the drive is running the motor in the reverse direction.

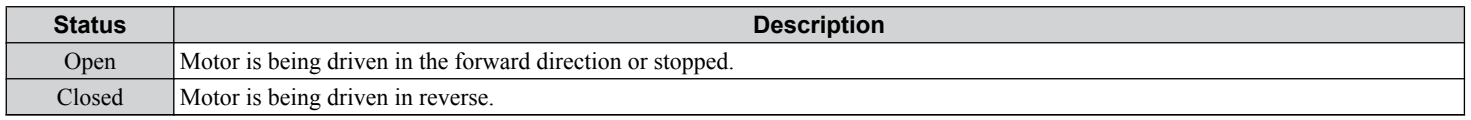

Parameter Details **5Parameter Details**

5

<span id="page-265-0"></span>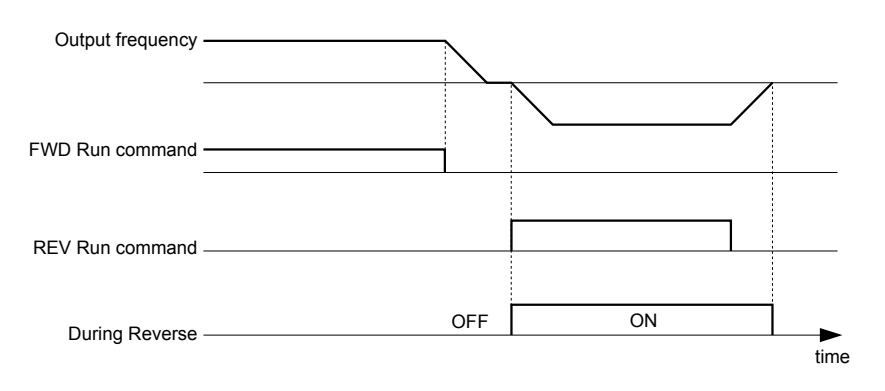

**Figure 5.75 Reverse Direction Output Example Time Chart**

#### **Setting 1B: During Baseblock (N.C.)**

The output opens to indicate that the drive is in a baseblock state. While Baseblock is executed, output transistors do not switch and no main circuit voltage is output.

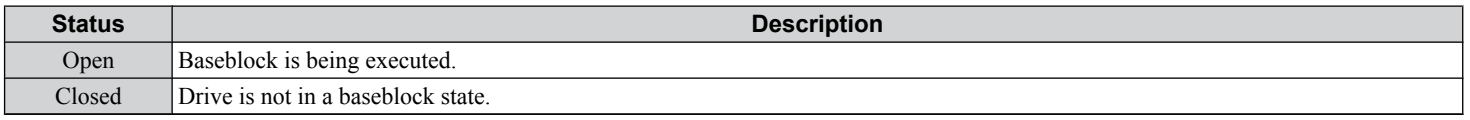

#### **Setting 1C: Motor 2 Selection**

Indicates which motor is selected when another output terminal is set to switch drive operation between two motors (H1-  $\Box \Box = 16$ ). *[Refer to Setting 16: Motor 2 Selection on page 253](#page-252-0)* for details on switching motors.

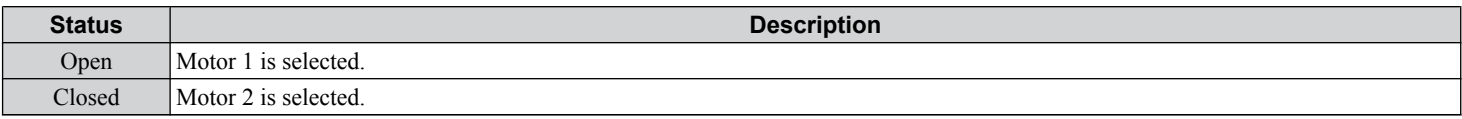

#### **Setting 1D: During Regeneration**

Terminal closes when the motor is driven in the regenerative mode.

#### **Setting 1E: Restart Enabled**

An output set for "Restart enabled" closes when the drive attempts to restart after a fault has occurred.

The fault restart function allows the drive to automatically clear a fault. The terminal set to 1E will close after the fault is cleared and the drive has attempted to restart. If the drive cannot successfully restart within the number of attempts permitted by L5-01, a fault will be triggered and the terminal set to 1E will open. *[Refer to L5: Fault Restart on page 301](#page-300-0)* for details on automatic restart.

#### **Setting 1F: Motor Overload Alarm (oL1)**

The output closes when the motor overload level estimated by the oL1 fault detection exceeds 90% of the oL1 detection level. *[Refer to L1-01: Motor Overload Protection Selection on page 280](#page-279-0)*.

#### **Setting 20: Drive Overheat Pre-Alarm (oH)**

The output closes when the drive heatsink temperature reaches the level specified by parameter L8-02. *[Refer to L8-02:](#page-306-0)  [Overheat Alarm Level on page 307](#page-306-0)* for details on drive overheat detection.

#### **Setting 22: Mechanical Weakening Detection**

The output closes when a mechanical weakening situation is detected. *[Refer to Mechanical Weakening Detection on page](#page-303-0)  [304](#page-303-0)* for details.

#### **Setting 2F: Maintenance Period**

The output closes when the cooling fan, DC bus capacitors, or DC bus pre-charge relay may require maintenance as determined by the estimated performance life span of those components. Components performance life is displayed as a percentage on the digital operator screen. *[Refer to Periodic Maintenance on page 403](#page-402-0)*.

#### **Setting 30: During Torque Limit**

**Note:** PM motor control modes are not available on 600 V class drives, CIMR-Ao5oooooooo.

<span id="page-266-0"></span>The output closes when the motor is operating at the torque limit specified by the L7- $\square \square$  parameters or an analog input. This setting can only be used in OLV, CLV, AOLV/PM and CLV/PM control modes. *[Refer to L7-01 to L7-04: Torque Limits on](#page-305-0)  [page 306](#page-305-0)* for details.

#### **Setting 31: During Speed Limit**

**Note:** PM motor control modes are not available on 600 V class drives, CIMR-Ao5oooooooo.

The output closes when the speed limit has been reached. This function can be used in CLV and CLV/PM control modes.

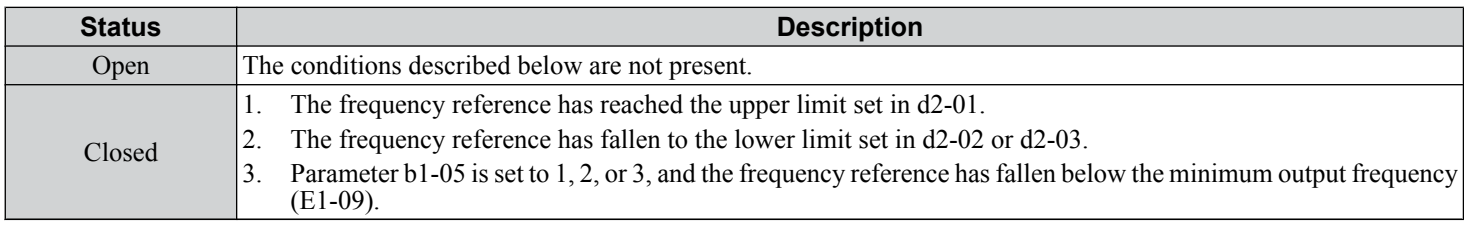

### **Setting 32: During Speed Limit in Torque Control**

The motor torque and load torque are not in balance, causing the motor to accelerate. The output closes when the motor reaches the speed limit. *[Refer to d5: Torque Control on page 218](#page-217-0)* and *[Indicating Operation at the Speed Limit](#page-219-0)* on page *[220](#page-219-0)* for details.

#### **Setting 33: Zero Servo Complete**

The output closes when Zero Servo is enabled and the load is locked into position within the allowable deviation (b9-02). *[Refer to b9: Zero Servo on page 191](#page-190-0)* for information on Zero Servo operation.

#### **Setting 37: During Frequency Output**

The output closes when the drive is outputting a frequency.

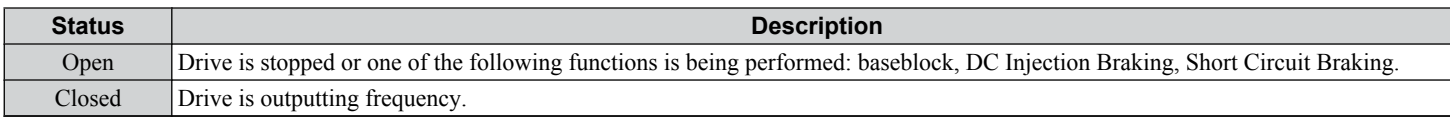

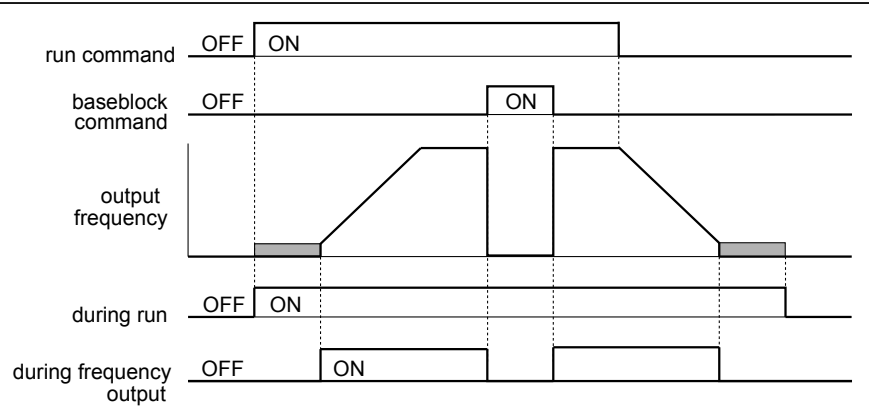

**Figure 5.76 During Frequency Output Time Chart**

#### **Setting 38: Drive Enable**

Reflects the status of a digital input configured as a "Drive enable" input  $(H1-\Box \Box = 6A)$ . If that digital input closes, then the digital output set for "Drive enable" will also close.

#### **Setting 39: Watt Hour Pulse Output**

Outputs a pulse to indicate the watt hours. *[Refer to H2-06: Watt Hour Output Unit Selection on page 269](#page-268-0)* for details.

### **Setting 3C: LOCAL/REMOTE Status**

The output terminal closes while the drive is set for LOCAL and opens when in REMOTE.

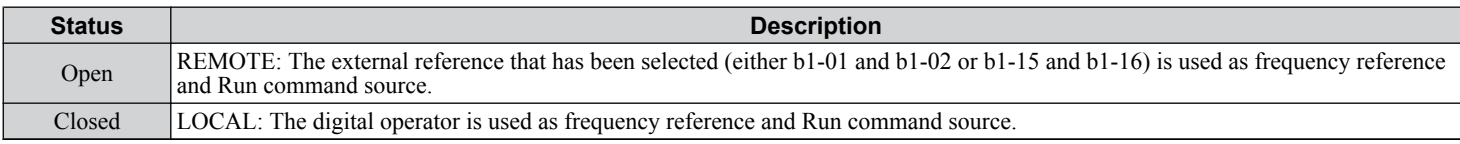

### <span id="page-267-0"></span>**5.7 H: Terminal Functions**

#### **Setting 3D: During Speed Search**

The output terminal closes while Speed Search is being performed. *[Refer to b3: Speed Search on page 172](#page-171-0)* for details.

#### **Setting 3E: PID Feedback Low**

The output terminal closes when a PID feedback loss is detected. The feedback is considered to be lost if it falls below the level set to b5-13 for longer than the time set to b5-14. *[Refer to PID Feedback Loss Detection on page 182](#page-181-0)* for details.

#### **Setting 3F: PID Feedback High**

The output terminal closes when a PID feedback loss is detected. The feedback is considered to be lost if it rises beyond the level set to b5-36 for longer than the time set to b5-37. *[Refer to PID Feedback Loss Detection on page 182](#page-181-0)* for details.

#### **Setting 4A: During KEB Operation**

The output terminal closes while KEB is being performed. *[Refer to KEB Ride-Thru Function on page 288](#page-287-0)* for a KEB function description.

#### **Setting 4B: During Short Circuit Braking**

The output terminal closes while Short Circuit Braking is being executed.

#### **Setting 4C: During Fast Stop**

The output terminal closes when a Fast Stop is being executed. *[Refer to Setting 15, 17: Fast Stop \(N.O., N.C.\) on page 252](#page-251-0)*.

#### **Setting 4D: oH Pre-Alarm Time Limit**

The output terminal closes when the drive is reducing the speed due to a drive overheat alarm  $(L8-03 = 4)$  and the overheat alarm has not disappeared after 10 frequency reduction operation cycles. *[Refer to L8-03: Overheat Pre-Alarm Operation](#page-306-0)*  **[Selection on page 307](#page-306-0)** for a more detailed description.

#### **Setting 4E: Braking Transistor Fault (rr)**

The output closes if the internal braking transistor reaches the overheat level.

#### **Setting 4F: Braking Resistor Overheat (rH)**

The output closes when the braking resistor exceeds the overheat level. The braking resistor may overheat due to motor regeneration or short deceleration time setting.

#### **Setting 60: Internal Cooling Fan Alarm**

The output closes when the drive internal cooling fan has failed.

#### **Setting 61: Rotor Position Detection Complete**

**Note:** PM motor control modes are not available on 600 V class drives, CIMR-Ao5oooooooo.

After the Run command is given, the output terminal signals that the drive has detected the rotor position (PM motors).

#### **Setting 90 to 92: DriveWorksEZ Digital Output 1 to 3**

These settings are for output functions used in DriveWorksEZ. Normally there is no need to change these settings.

#### **Setting 100 to 192: Functions 0 to 92 with Inverse Output**

These settings have the same function as settings 0 to 92 but with inverse output. Set as  $1\square\square$ , where the "1" indicates inverse output and the last two digits specify the setting number of the function.

Examples:

- For inverse output of "8: During baseblock", set 108.
- For inverse output of "4A: During KEB" set 14A.

# <span id="page-268-0"></span>**H2-06: Watt Hour Output Unit Selection**

When one of the multi-function terminals is set to output the number of watt hours (H2-01, H2-02, or H2-03 = 39), parameter H2-06 determines the units for the output signal.

This output function provides a watt hour meter or a PLC input by a 200 ms pulse signal. H2-06 determines the frequency that pulses are issued to keep track of the kWh for the drive.

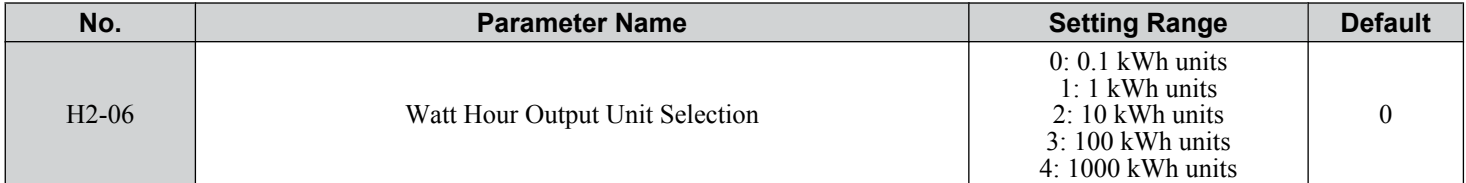

**Note:** 1. A negative power output (i.e., regeneration) does not subtract from the total watt hours.

**2.** The drive keeps track of the watt hours as long as the control circuit has power. The value is reset when the power supply is shut off.

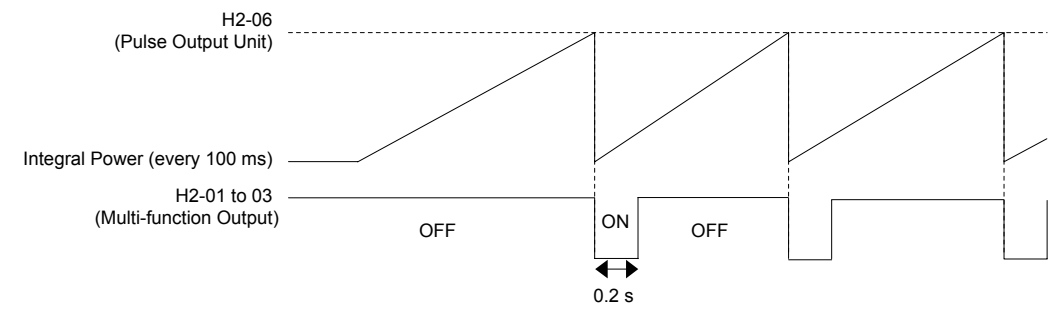

**Figure 5.77 Watt Hour Output Example**

# **H3: Multi-Function Analog Inputs**

The drive is equipped with three multi-function analog input terminals: A1, A2, and A3. *[Refer to Multi-Function Analog](#page-271-0)  [Input Terminal Settings on page 272](#page-271-0)* for a listing of the functions that can be set to these terminals.

# ■ H3-01: Terminal A1 Signal Level Selection

Selects the input signal level for analog input A1.

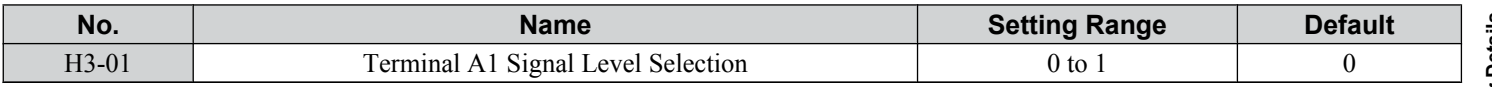

#### **Setting 0: 0 to 10 Vdc**

The input level is 0 to 10 Vdc. The minimum input level is limited to 0%, so that a negative input signal due to gain and bias settings will be read as 0%.

#### **Setting 1: -10 to 10 Vdc**

The input level is -10 to 10 Vdc. If the resulting voltage is negative after being adjusted by gain and bias settings, then the motor will rotate in reverse.

# n **H3-02: Terminal A1 Function Selection**

Selects the input signal level for analog input A3. *[Refer to Multi-Function Analog Input Terminal Settings on page 272](#page-271-0)* for instructions on adjusting the signal level.

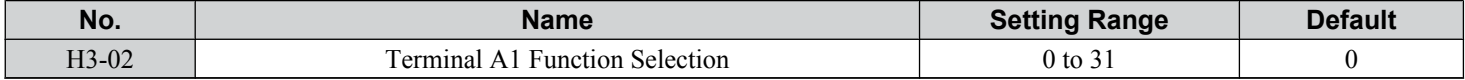

# n **H3-03, H3-04: Terminal A1 Gain and Bias Settings**

Parameter H3-03 sets the level of the selected input value that is equal to 10 Vdc input at terminal A1 (gain). Parameter H3-04 sets the level of the selected input value that is equal to 0 V input at terminal A1 (bias).

Use both parameters to adjust the characteristics of the analog input signal to terminal A1.

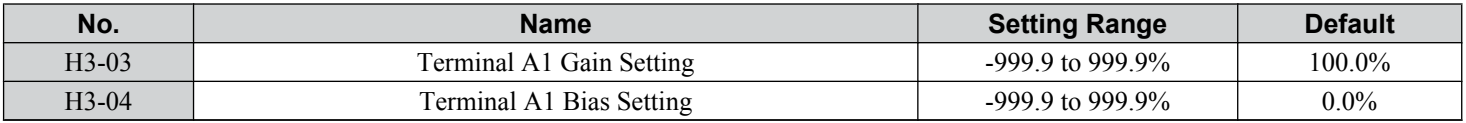

### **Setting Examples**

• Gain H3-03 = 200%, bias H3-04 = 0, terminal A1 as frequency reference input  $(H3-02 = 0)$ :

A 10 Vdc input is equivalent to a 200% frequency reference and 5 Vdc is equivalent to a 100% frequency reference. Since the drive output is limited by the maximum frequency parameter (E1-04), the frequency reference will be equal to E1-04 above 5 Vdc.

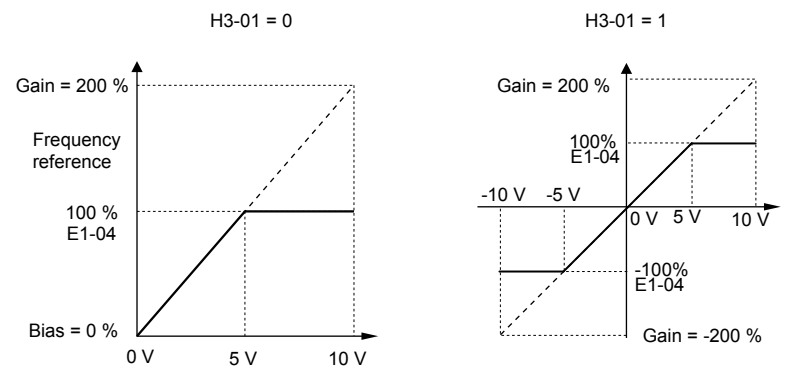

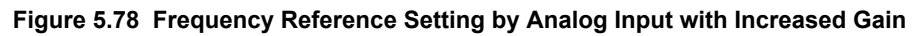

• Gain H3-03 = 100%, bias H3-04 = -25%, terminal A1 as frequency reference input:

An input of 0 Vdc will be equivalent to a -25% frequency reference.

When parameter H3-01 = 0, the frequency reference is 0% between 0 and 2 Vdc input.

When parameter  $H3-01 = 1$ , the motor will rotate in reverse between -10 and 2 Vdc input.

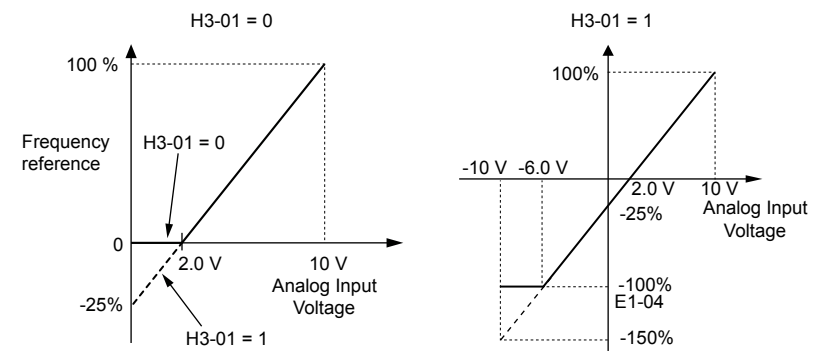

**Figure 5.79 Frequency Reference Setting by Analog Input with Negative Bias**

# ■ H3-05: Terminal A3 Signal Level Selection

Determines the function assigned to analog input terminal A3. *[Refer to Multi-Function Analog Input Terminal Settings on](#page-271-0)  [page 272](#page-271-0)* for a list of functions and descriptions.

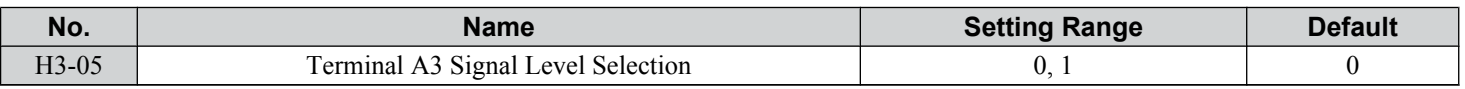

#### **Setting 0: 0 to 10 Vdc**

The input level is 0 to 10 Vdc. See the explanation provided for H3-01. *[Refer to Setting 0: 0 to 10 Vdc on page 269](#page-268-0)*.

### **Setting 1: -10 to 10 Vdc**

The input level is -10 to 10 Vdc. See the explanation provided for H3-01. *[Refer to Setting 1: -10 to 10 Vdc on page 269](#page-268-0)*.

# ■ H3-06: Terminal A3 Function Selection

Determines the function assigned to analog input terminal A3. *[Refer to Multi-Function Analog Input Terminal Settings on](#page-271-0)  [page 272](#page-271-0)* for a list of functions and descriptions.

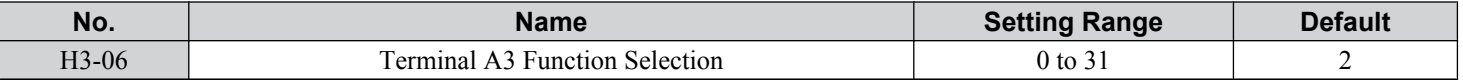

# ■ H3-07, H3-08: Terminal A3 Gain and Bias Setting

Parameter H3-07 sets the level of the selected input value that is equal to 10 Vdc input at terminal A3 (gain).

Parameter H3-08 sets the level of the selected input value that is equal to 0 V input at terminal A3 (bias).

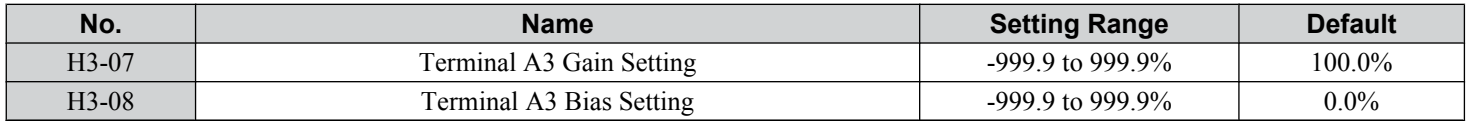

# ■ H3-09: Terminal A2 Signal Level Selection

Selects the input signal level for analog input A2. Set DIP switch S1 on the terminal board accordingly for a voltage input or current input.

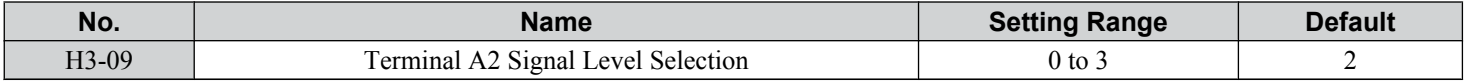

### **Setting 0: 0 to 10 Vdc**

The input level is 0 to 10 Vdc. *[Refer to Setting 0: 0 to 10 Vdc on page 269](#page-268-0)*.

#### **Setting 1: -10 to 10 Vdc**

The input level is -10 to 10 Vdc. *[Refer to Setting 1: -10 to 10 Vdc on page 269](#page-268-0)*.

### **Setting 2: 4 to 20 mA Current Input**

The input level is 4 to 20 mA. Negative input values by negative bias or gain settings will be limited to 0%.

### **Setting 3: 0 to 20 mA Current Input**

The input level is 0 to 20 mA. Negative input values by negative bias or gain settings will be limited to 0%.

# ■ H3-10: Terminal A2 Function Selection

Determines the function assigned to analog input terminal A2. *[Refer to Multi-Function Analog Input Terminal Settings on](#page-271-0)  [page 272](#page-271-0)* for a list of functions and descriptions.

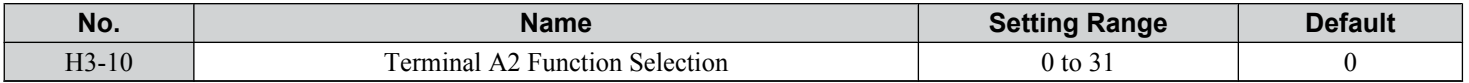

# **■ H3-11, H3-12: Terminal A2 Gain and Bias Setting**

Parameter H3-11 sets the level of the input value selected that is equal to 10 Vdc input or 20 mA input to terminal A2.

Parameter H3-12 sets the level of the input value selected that is equal to 0 V, 4 mA or 0 mA input at terminal A2.

Use both parameters to adjust the characteristics of the analog input signal to terminal A2. The setting works in the same way as parameters H3-03 and H3-04 for analog input A1.

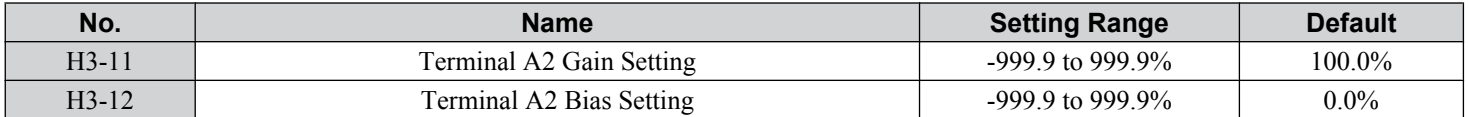

# <span id="page-271-0"></span>■ H3-13: Analog Input Filter Time Constant

Parameter H3-13 sets the time constant for a first order filter that will be applied to the analog inputs.

An analog input filter prevents erratic drive control when using a "noisy" analog reference. Drive operation becomes more stable as the programmed time becomes longer, but it also becomes less responsive to rapidly changing analog signals.

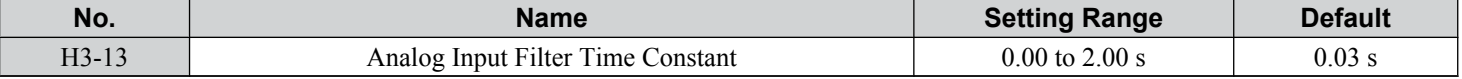

# ■ H3-14: Analog Input Terminal Enable Selection

When one of the multi-function digital input parameters is set for "Analog input enable" (H1- $\Box\Box = C$ ), the value set to H3-14 determines which analog input terminals are enabled and which terminals are disabled when the input is closed. All analog input terminals will be enabled all of the time if  $H1-\Box \Box$  is not set to C.

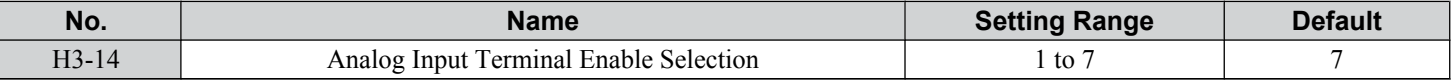

**Setting 1: A1 only enabled**

**Setting 2: A2 only enabled**

**Setting 3: A1 and A2 only enabled**

**Setting 4: A3 only enabled**

**Setting 5: A1 and A3 only enabled**

**Setting 6: A2 and A3 only enabled**

**Setting 7: All analog input terminals enabled**

# ■ H3-16 to H3-18: Terminal A1/A2/A3 Offset

Set the offset level of the selected input value to terminals A1, A2, or A3 that is equal to 0 Vdc input. These parameters rarely require adjustment.

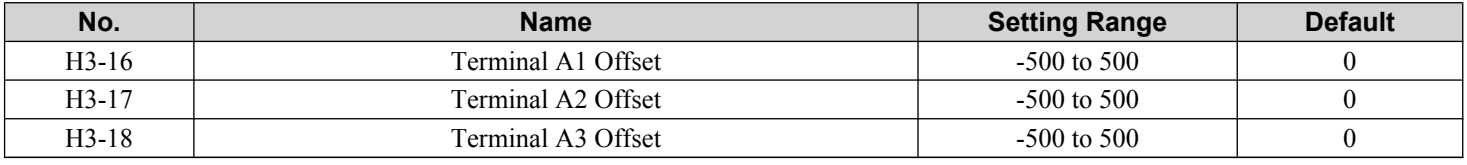

# ■ Multi-Function Analog Input Terminal Settings

See *Table 5.41* for information on how H3-02, H3-10, and H3-06 determine functions for terminals A1, A2, and A3.

**Note:** The scaling of all input functions depends on the gain and bias settings for the analog inputs. Set these to appropriate values when selecting and adjusting analog input functions.

**Table 5.41 Multi-Function Analog Input Terminal Settings**

| <b>Setting</b> | <b>Function</b>                    | Page | <b>Setting</b> | <b>Function</b>                                 | Page |
|----------------|------------------------------------|------|----------------|-------------------------------------------------|------|
| $\Omega$       | Frequency Bias                     | 273  | C              | PID Setpoint                                    | 274  |
|                | Frequency Gain                     | 273  | D              | Frequency Bias                                  | 274  |
| $\mathfrak{D}$ | Auxiliary Frequency Reference 1    | 273  | E              | Motor Temperature (PTC Input)                   | 274  |
| 3              | Auxiliary Frequency Reference 2    | 273  | F              | Through Mode                                    | 274  |
| $\overline{4}$ | Output Voltage Bias                | 273  | 10             | Forward Torque Limit                            |      |
| 5              | Accel/Decel Time Gain              | 273  | 11             | Reverse Torque Limit                            | 274  |
| 6              | DC Injection Braking Current       | 273  | 12             | Regenerative Torque limit                       |      |
| 7              | <b>Torque Detection Level</b>      | 274  | 13             | Torque Limit Using Torque Reference/Speed Limit | 275  |
| 8              | Stall Prevention Level During Run  | 274  | 14             | Torque Compensation                             | 275  |
| 9              | Output Frequency Lower Limit Level | 274  | 15             | General Torque Limit                            | 274  |
| B              | PID Feedback                       | 274  | 16             | Differential PID Feedback                       | 275  |

<span id="page-272-0"></span>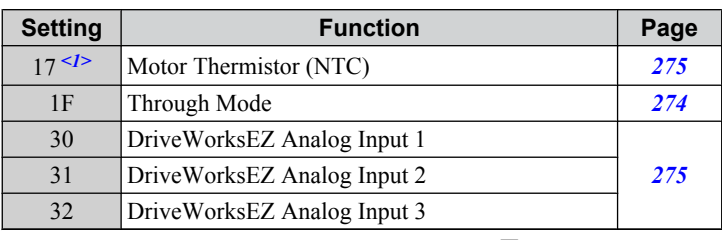

 $\leq$ 1> This function is available in models CIMR-A $\square$ 4A0930 to 4A1200.

#### **Setting 0: Frequency Bias**

The input value of an analog input set to this function will be added to the analog frequency reference value. When the frequency reference is supplied by a different source other than the analog inputs, this function will have no effect. Use this setting also when only one of the analog inputs is used to supply the frequency reference.

By default, analog inputs A1 and A2 are set for this function. Simultaneously using A1 and A2 increases the frequency reference by the total of all inputs.

Example: If the analog frequency reference from analog input terminal A1 is 50% and a bias of 20% is applied by analog input terminal A2, the resulting frequency reference will be 70% of the maximum output frequency.

#### **Setting 1: Frequency Gain**

The input value of an analog input set to this function will be multiplied with the analog frequency reference value.

Example: If the analog frequency reference from analog input terminal A1 is 80% and a gain of 50% is applied from analog input terminal A2, the resulting frequency reference will be 40% of the maximum output frequency.

#### **Setting 2: Auxiliary Reference 1**

Sets the auxiliary frequency reference 1 when multi-step speed operation is selected. *[Refer to Multi-Step Speed Selection on](#page-208-0)  [page 209](#page-208-0)* for details.

#### **Setting 3: Auxiliary Reference 2**

Sets the auxiliary frequency reference 2 when multi-step speed operation is selected. *[Refer to Multi-Step Speed Selection on](#page-208-0)  [page 209](#page-208-0)* for details.

#### **Setting 4: Output Voltage Bias**

Voltage bias boosts the output voltage of the V/f curve as a percentage of the maximum output voltage (E1-05). Available only when using V/f Control.

#### **Setting 5: Accel/Decel Time Gain**

Adjusts the gain level for the acceleration and deceleration times set to parameters C1-01 through C1-08.

The drive acceleration time is calculated by multiplying the gain level to  $C1$ - $\Box$  as follows:

 $C1$ - $\square \square \times$  Accel/decel time gain = Drive accel/decel time

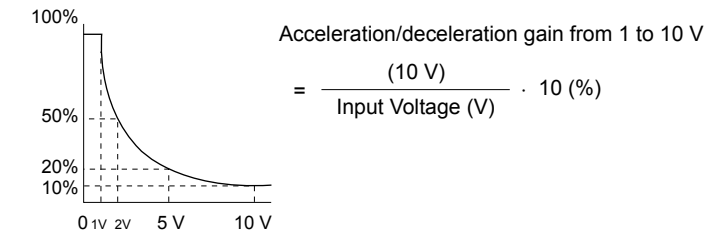

#### **Figure 5.80 Accel/Decel Time Gain with Analog Input Terminal**

#### **Setting 6: DC Injection Braking Current**

The current level used for DC Injection Braking is set as a percentage of the drive rated current.

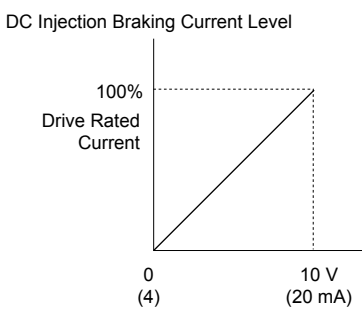

**Figure 5.81 DC Injection Braking Current Using an Analog Input Terminal**

#### <span id="page-273-0"></span>**Setting 7: Torque Detection Level**

Using this setting, the overtorque/undertorque detection level for torque detection 1 (L6-01) can be set by an analog input. The analog input replaces the level set to  $L\dot{6}$ -02. An analog input of  $100\%$  (10 V or 20 mA) sets a torque detection level equal to 100% drive rated current/motor rated torque. Adjust the analog input gain if higher detection level settings are required. *[Refer to L6: Torque Detection on page 303](#page-302-0)* for details on torque detection.

#### **Setting 8: Stall Prevention Level**

Allows an analog input signal to adjust the Stall Prevention level. *Figure 5.82* shows the setting characteristics. The drive will use the lower value of the Stall Prevention level set to L3-06 or the level coming from the selected analog input terminal.

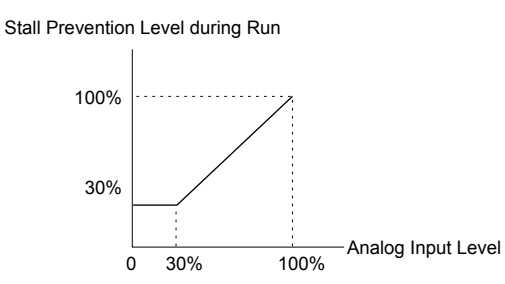

**Figure 5.82 Stall Prevention During Run Using an Analog Input Terminal**

#### **Setting 9: Output Frequency Lower Limit Level**

The user can adjust the lower limit of the output frequency using an analog input signal.

#### **Setting B: PID Feedback**

Supplies the PID feedback value. This setting requires PID operation to be enabled in b5-01. *[Refer to PID Feedback Input](#page-177-0)  [Methods on page 178](#page-177-0)*.

#### **Setting C: PID Setpoint**

Supplies the PID setpoint value and makes the frequency reference selected in parameter b1-01 no longer the PID setpoint. PID operation to be enabled in b5-01 to use this setting. *[Refer to PID Setpoint Input Methods on page 178](#page-177-0)*.

#### **Setting D: Frequency Bias**

The input value of an analog input set to this function will be added to the frequency reference. This function can be used with any frequency reference source.

#### **Setting E: Motor Temperature**

In addition to motor overload fault detection oL1, it is possible to use a Positive Temperature Coefficient (PTC) thermistor for motor insulation protection. *[Refer to Motor Protection Using a Positive Temperature Coefficient \(PTC\) Thermistor on](#page-282-0)  [page 283](#page-282-0)* for a detailed explanation.

#### **Setting F, 1F: Through Mode**

When set to F or 1F, an input does not affect any drive function, but the input level can still be read out by a PLC via a communication option or MEMOBUS/Modbus communications.

# **Setting 10, 11, 12, 15: Forward, Reverse, Regenerative, General Torque Limit (OLV, CLV, AOLV/PM, CLV/PM)**

**Note:** PM motor control modes are not available on 600 V class drives, CIMR-Ao5oooooooo.

These functions set a torque limit using analog inputs for different operating conditions. *[Refer to L7: Torque Limit on page](#page-304-0)  [305](#page-304-0)* for details.

#### <span id="page-274-0"></span>**Setting 13: Torque Limit Using Torque Reference/Speed Limit**

Sets the torque reference (when in Torque Control) or the torque limit (when in Speed Control). *[Refer to Setting the Torque](#page-217-0)  [Reference, Speed Limit, and Torque Compensation Values on page 218](#page-217-0)* for details.

#### **Setting 14: Torque Compensation**

Sets a torque compensation value when using Torque Control. *[Refer to Setting the Torque Reference, Speed Limit, and](#page-217-0)  [Torque Compensation Values on page 218](#page-217-0)* for details.

#### **Setting 16: Differential PID Feedback**

If an analog value is set for this function, the PID controller is set for differential feedback. The difference of the PID feedback input value and the differential feedback input value builds the feedback value used to calculate the PID input. *[Refer to PID](#page-177-0)  [Feedback Input Methods on page 178](#page-177-0)*.

#### **Setting 17: Motor Thermistor (NTC)**

Used as a complement or a substitution for oL1. *[Refer to Motor Protection Using an NTC Thermistor Input on page 285](#page-284-0)* for details.

#### **Setting 30, 31, 32: DriveWorksEZ Analog Inputs 1, 2, and 3**

These settings are for DriveWorksEZ functions. Normally there is no need to change or apply these settings.

# **H4: Multi-Function Analog Outputs**

These parameters assign functions to analog output terminals FM and AM for monitoring a specific aspect of drive performance.

### ■ H4-01, H4-04: Multi-Function Analog Output Terminal FM, AM Monitor Selection

Sets the desired drive monitor parameter  $U\square$ - $\square\square$  to output as an analog value via terminal FM and AM. *Refer to U: Monitor* **[Parameters on page 330](#page-329-0)** for a list of all monitors. The "Analog Output Level" column indicates whether a monitor can be used for analog output.

Example: Enter "103" for U1-03.

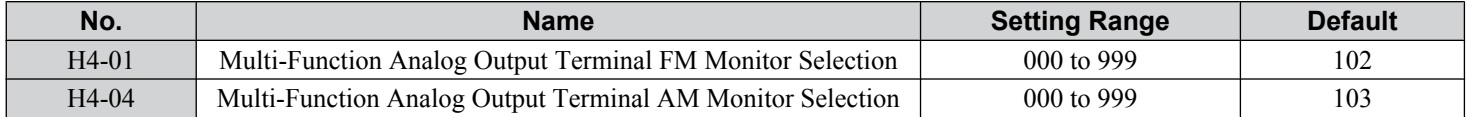

A setting of 031 or 000 applies no drive monitor to the analog output. With this setting, terminal functions as well as FM and AM output levels can be set by a PLC via a communication option or MEMOBUS/Modbus (through mode).

### ■ H4-02, H4-03: Multi-Function Analog Output Terminal FM Gain and Bias **H4-05, H4-06: Multi-Function Analog Output Terminal AM Gain and Bias**

Parameters H4-02 and H4-05 set the terminal FM and AM output signal level when the value of the selected monitor is at 100%. Parameters H4-03 and H4-06 set the terminal FM and AM output signal level when the value of the selected monitor is at 0%. Both are set as a percentage, where 100% equals 10 Vdc or  $20 \text{ mA}$  analog output and 0% equals 0 V or 4 mA. The output voltage of both terminals is limited to  $+/-10$  Vdc.

The output signal range can be selected between 0 to +10 Vdc or -10 to +10 Vdc, or 4 to 20 mA using parameter H4-07 and H4-08. *[Figure 5.83](#page-275-0)* illustrates how gain and bias settings work.

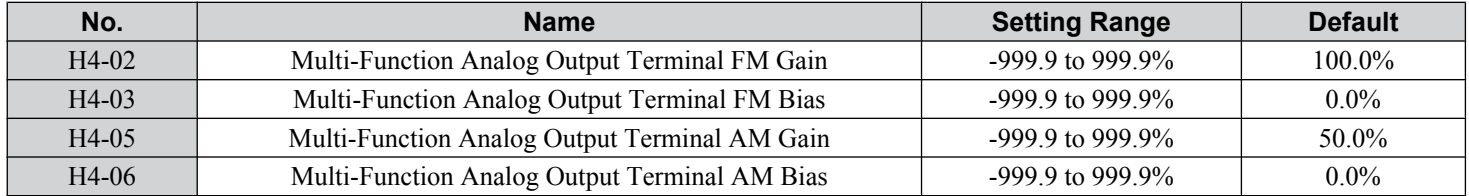

#### **Using Gain and Bias to Adjust Output Signal Level**

When viewing a gain setting parameter (H4-02 or H4-05) on the digital operator, the analog output will supply a voltage signal equal to 100% of the monitor value (including changes made from bias and gain settings). When viewing a bias setting parameter (H4-03 or H4-06), the analog output voltage will supply a signal equal to 0% monitor value.

Example 1: Set H4-02 to 50% for an output signal of 5 V at terminal FM when the monitored value is at 100%.

Example 2: Set H4-02 to 150% for an output signal of 10 V at terminal FM when the monitored value is at 76.7%.

Parameter Details

<span id="page-275-0"></span>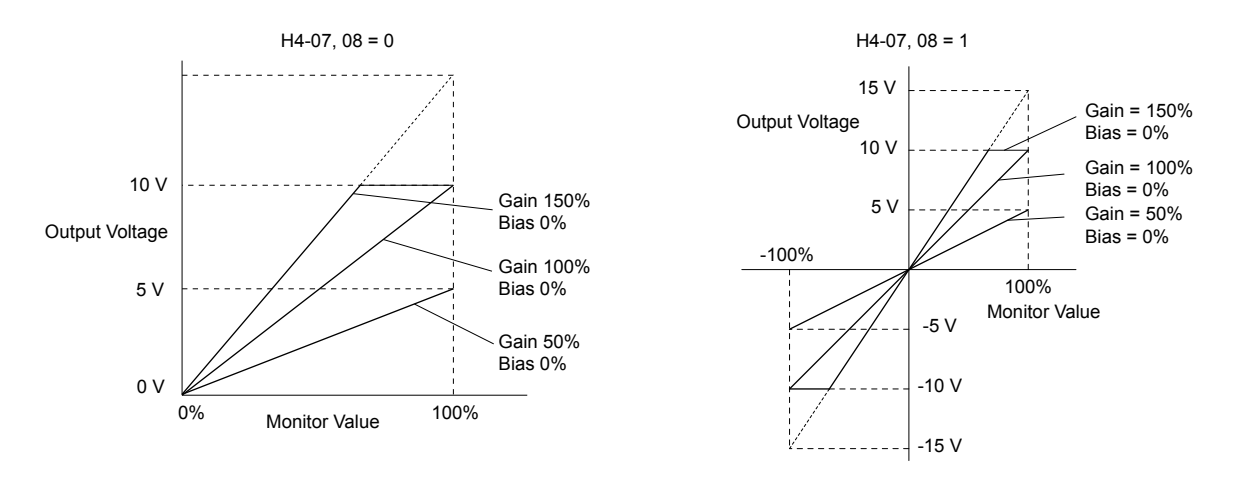

**Figure 5.83 Analog Output Gain and Bias Setting Example 1 and 2**

Example 3: Set H4-03 to 30% for an output signal of 3 V at terminal FM when the monitored value is at 0%.

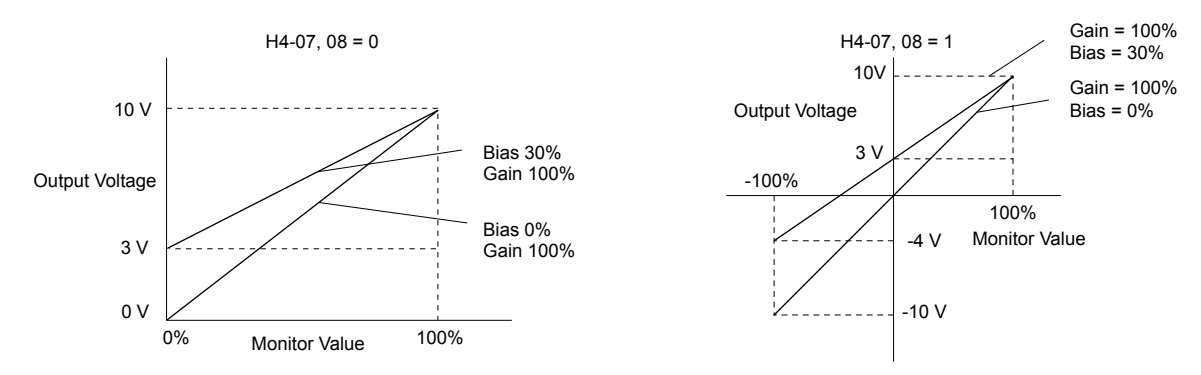

**Figure 5.84 Analog Output Gain and Bias Setting Example 3**

# n **H4-07, H4-08: Multi-Function Analog Output Terminal FM, AM Signal Level Selection**

Sets the voltage output level of U parameter (monitor parameter) data to terminal FM and terminal AM using parameters H4-07 and H4-08.

Set jumper S5 on the terminal board accordingly when changing these parameters. *[Refer to Terminal AM/FM Signal](#page-107-0)  [Selection on page 108](#page-107-0)* for details on setting S5.

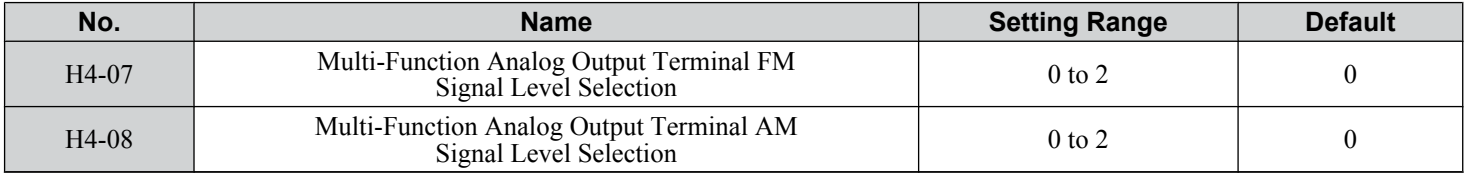

### **Setting 0: 0 to 10 V Setting 1: -10 V to 10 V Setting 2: 4 to 20 mA**

# u **H5: MEMOBUS/Modbus Serial Communication**

Serial communication is possible in the drive using the built-in RS-422/485 port (terminals  $R_{+}$ ,  $R_{-}$ ,  $S_{+}$ ,  $S_{-}$ ) and programmable logic controllers (PLCs) or similar devices running the MEMOBUS/Modbus protocol.

The H5- $\square \square$  parameters set the drive for MEMOBUS/Modbus Communications. *Refer to MEMOBUS/Modbus Serial [Communication on page 598](#page-597-0)* for detailed descriptions of the H5- $\square \square$  parameters.

# <span id="page-276-0"></span>u **H6: Pulse Train Input/Output**

A one-track pulse train signal with a maximum frequency of 32 kHz can be input to the drive at terminal RP. This pulse train signal can be used as the frequency reference, for PID functions, or as the speed feedback signal in V/f Control.

The pulse output monitor terminal MP can output drive monitor values as a pulse train signal with a maximum frequency of 32 kHz in sinking or sourcing mode. *[Refer to Using the Pulse Train Output on page 106](#page-105-0)* for details.

Use parameters  $H6$ - $\Pi$  to set the scale and other aspects of the pulse input terminal RP and pulse output terminal MP.

# **H6-01: Pulse Train Input Terminal RP Function Selection**

Selects the function of pulse train input terminal RP.

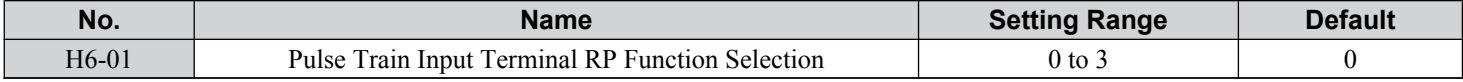

#### **Setting 0: Frequency reference**

If the pulse input is set for this function and the frequency reference source is set to pulse input  $(b1-01, b1-15 = 4)$ , the drive reads the frequency value from terminal RP.

#### **Setting 1: PID feedback value**

Using this setting, the feedback value for PID control can be supplied as a pulse signal at terminal RP. *[Refer to b5: PID](#page-176-0)  [Control on page 177](#page-176-0)* for details on PID control.

#### **Setting 2: PID setpoint value**

Using this setting, the setpoint value for PID control can be supplied as a pulse signal at terminal RP. *[Refer to b5: PID](#page-176-0)  [Control on page 177](#page-176-0)* for details on PID control.

#### **Setting 3: Speed feedback (V/f Control with Simple Speed Feedback)**

This setting can be used in V/f control to increase the speed control precision by using a motor speed feedback signal. The drive reads the speed feedback from terminal RP, compares it to the frequency reference and compensates the motor slip using a speed regulator (ASR, set up in the C5- $\square \square$  parameters) like shown in *Figure 5.85*. Because input terminal RP is incapable of detecting motor direction, a separate way of determining motor direction still needs to be set up:

#### **1. Using a Digital Input**

If a digital input programmed for "Forward/reverse detection" (H1- $\square \square$  = 7E) is closed, the drive assumes reverse rotation. If open, then the drive assumes that the motor is rotating forwards.

#### **2. Using the Frequency Reference Direction**

If no digital input is set to "Forward/reverse detection" (H1- $\square \square$  = 7E), the drive uses the direction of the frequency reference as the direction for the speed feedback detected at the pulse input.

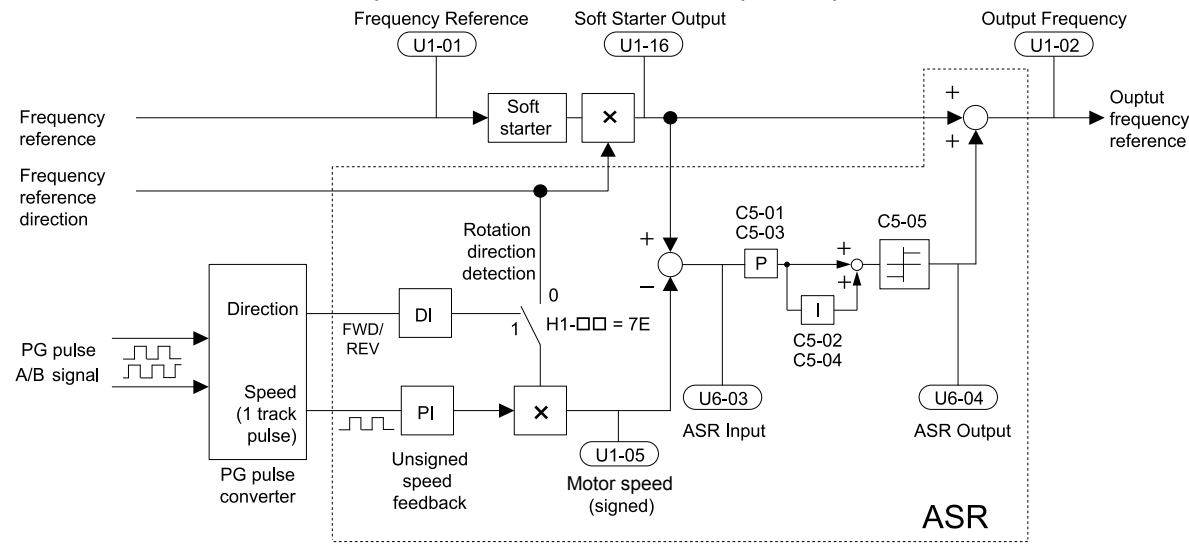

**Figure 5.85 Speed Control with ASR in V/f with Simple Speed Feedback**

# **Enabling V/f Control with Simple Speed Feedback:**

**1.** Set the drive to V/f Control  $(A1-02 = 0)$ .

# **5.7 H: Terminal Functions**

- **2.** Connect the motor speed pulse signal to the pulse input RP, set H6-01 = 3, and set the pulse signal frequency that is equal to the maximum speed to H6-02 (pulse input scaling). Make sure the pulse input bias (H6-04) is 0% and the gain (H6-03) is 100%.
- **3.** Decide on the signal used for detecting the direction. Set H1- $\Box$  $\Box$  = 7F if using a digital input.
- **4.** Use the ASR gain and integral time parameters described in *[C5: Automatic Speed Regulator \(ASR\)](#page-198-0)* on page *[199](#page-198-0)* for adjusting the responsiveness.
- Note: 1. C5 parameters will appear when using V/f Control (A1-02 = 0) and when the pulse input RP function is set for simple PG feedback in V/ f Control (H6-01 = 3).
	- **2.** If running two motors from the same drive, V/f Control with simple PG feedback can be used for motor 1 only.

# ■ H6-02: Pulse Train Input Scaling

Sets the pulse signal frequency that is equal to 100% of the input value selected in parameter H6-01.

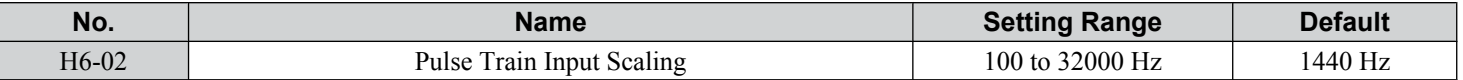

# ■ H6-03: Pulse Train Input Gain

Sets the level of the input value selected in H6-01 when a pulse train signal with the frequency set in H6-02 is input to terminal RP.

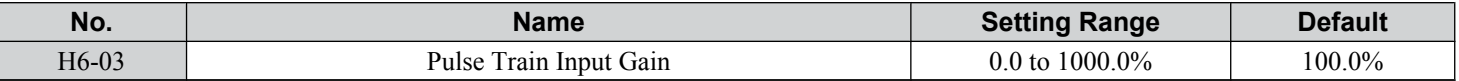

### n **H6-04: Pulse Train Input Bias**

Sets the level of the input value selected in H6-01 when no signal (0 Hz) is input to terminal RP.

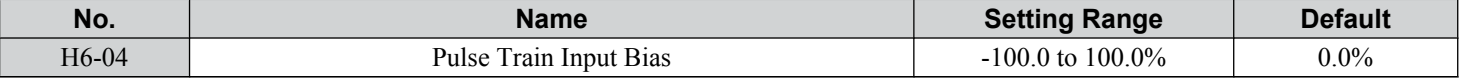

### ■ H6-05: Pulse Train Input Filter Time

Sets the pulse train input filter time constant in seconds.

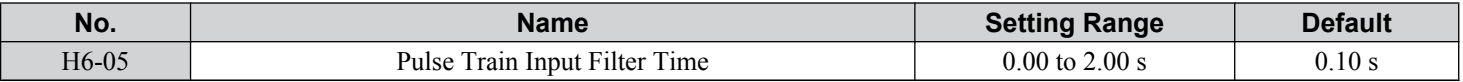

### n **H6-06: Pulse Train Monitor Selection**

Selects the monitor to output as a pulse train signal via terminal MP. Enter the three digits in  $U\square$ - $\square\square$  to indicate which monitor to output. *[Refer to U: Monitor Parameters on page 330](#page-329-0)* for a complete list of monitors. Monitors that can be selected by H6-06 appear in the table below.

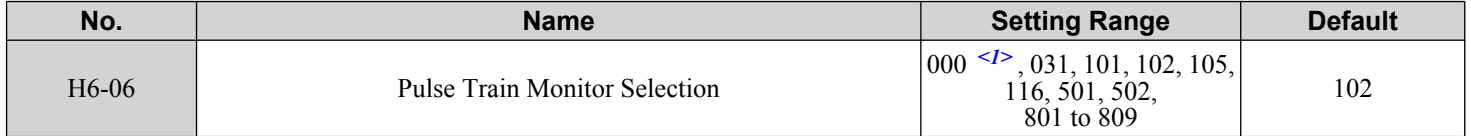

<1> Set "000" when the terminal is not used or when using the terminal in the through mode.

# ■ H6-07: Pulse Train Monitor Scaling

Sets the output frequency at terminal MP when the specified monitor item is at 100%. Set H6-06 to 102 and H6-07 to 0 to make the pulse train monitor output synchronous to the output frequency.

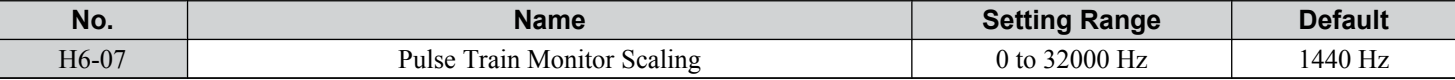

# ■ H6-08: Pulse Train Input Minimum Frequency

Sets the minimum output frequency detected by the pulse train input. Increasing this setting reduces the time the drive needs to react to changes in the input signal.

- The pulse input value becomes 0 when the pulse input frequency falls below this level.
- Enabled when  $H6-01 = 0$ , 1, or 2.

• When simple speed feedback in V/f Control is set as the function for terminal RP (H6-01 = 3), the minimum frequency becomes the detection time for PG disconnect (F1-14).

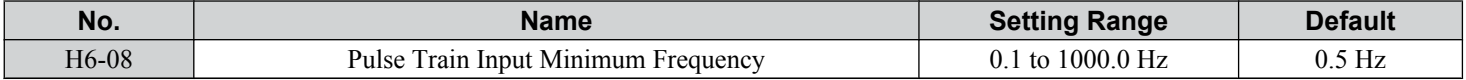

 $\sqrt{5}$ 

# <span id="page-279-0"></span>**5.8 L: Protection Functions**

# **L1: Motor Protection**

# n **L1-01: Motor Overload Protection Selection**

The drive has an electronic overload protection function that estimates the motor overload level based on output current, output frequency, thermal motor characteristics, and time. When the drive detects a motor overload an oL1 fault is triggered and the drive output shuts off.

L1-01 sets the overload protection function characteristics according to the motor being used.

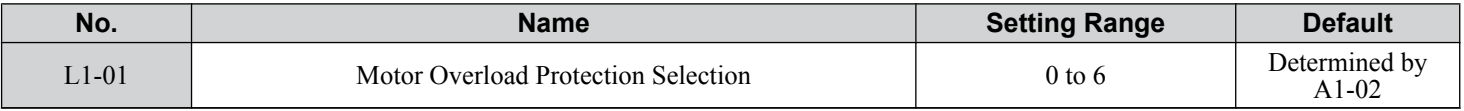

**Note:** 1. When the motor protection function is enabled  $(L1-01\neq 0)$ , an oL1 alarm can be output through one of the multi-function outputs by setting H2-01 to 1F. The output closes when the motor overload level reaches 90% of the oL1 detection level.

**2.** Set L1-01 to a value between 1 and 5 when running a single motor from the drive to select a method to protect the motor from overheat. An external thermal relay is not necessary.

#### **Setting 0: Disabled (motor overload protection is not provided)**

Use this setting if no motor overheat protection is desired or if multiple motors are connected to a single drive. If multiple motors are connected to a single drive, install a thermal relay for each motor as shown in *Figure 5.86*.

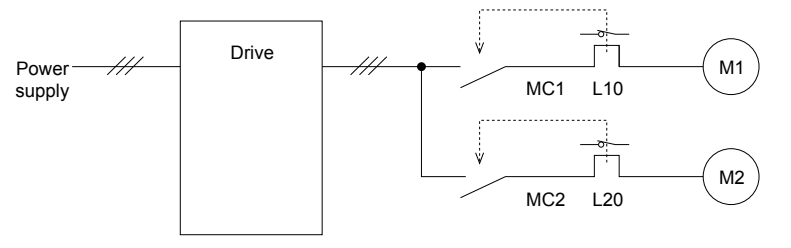

MC1, MC2: Magnetic contactors L10, L20: Thermal relays

#### **Figure 5.86 Example of Protection Circuit Design for Multiple Motors**

**NOTICE:** *Thermal protection cannot be provided when running multi-motors simultaneously with the same drive, or when using motors with a relatively high current rating compared to other standard motors (such as a submersible motor). Failure to comply could result in motor damage. Disable the electronic overload protection of the drive (L1-01 = "0: Disabled") and protect each motor with individual motor thermal overloads.*

**Note:** Close MC1 and MC2 before operating the drive. MC1 and MC2 cannot be switched off during run.

#### **Setting 1: General-purpose motor (standard self-cooled)**

Because the motor is self-cooled, the overload tolerance drops when the motor speed is lowered. The drive appropriately adjusts the electrothermal trigger point according to the motor overload characteristics, protecting the motor from overheat throughout the entire speed range.

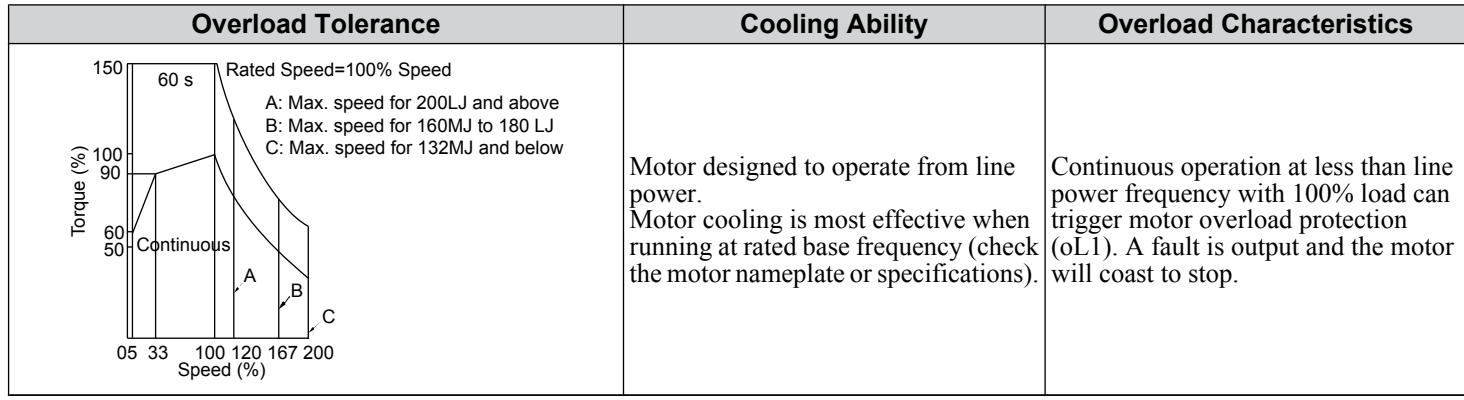

#### **Setting 2: Drive dedicated motor (speed range for constant torque: 1:10)**

Use this setting when operating a drive duty motor that allows constant torque in a speed range of 1:10. The drive will allow the motor to run with 100% load from 10% up to 100% speed. Running at slower speeds with full load can trigger an overload fault.

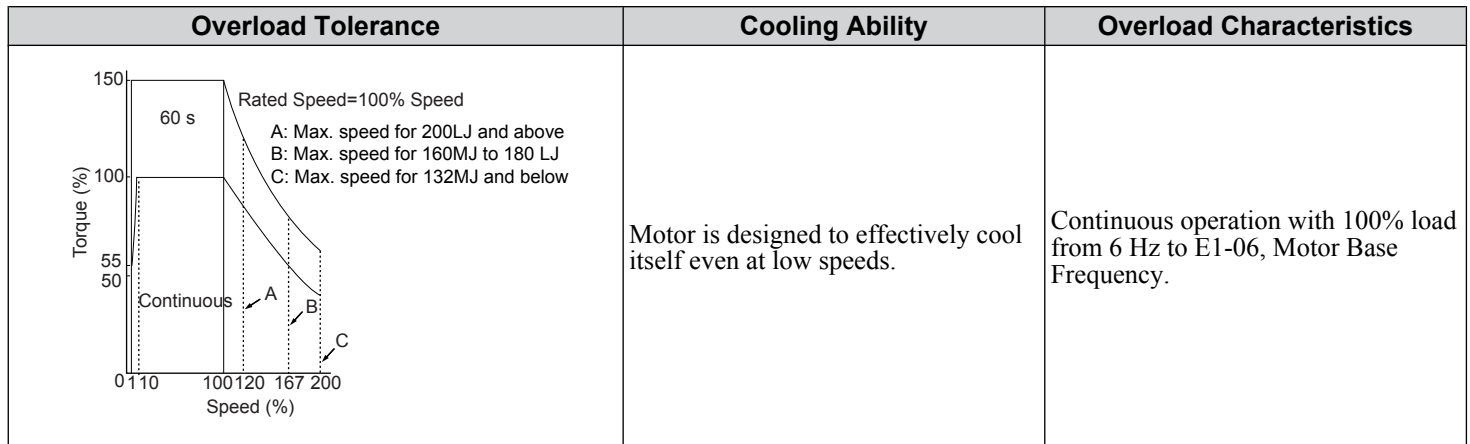

#### **Setting 3: Vector motor (speed range for constant torque: 1:100)**

Use this setting when operating a drive-dedicated motor that allows constant torque in a speed range of 1:100. This motor type is allowed to run with 100% load from 1% up to 100% speed. Running slower speeds with full load can trigger an overload fault.

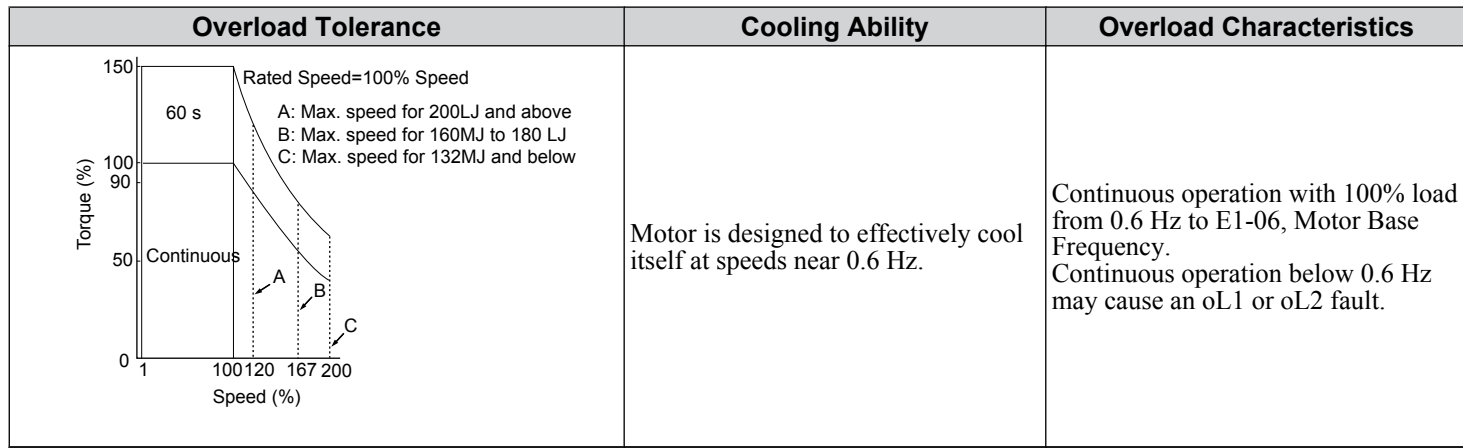

#### **Setting 4: PM derated torque motor**

**Note:** PM motor control modes are not available on 600 V class drives, CIMR-Ao5oooooooo.

Use this setting when operating a PM motor. PM motors for derated torque have a self-cooling design and the overload tolerance drops as the motor slows. Electronic thermal overload is triggered in accordance with the motor overload characteristics, providing overheat protection across the entire speed range.

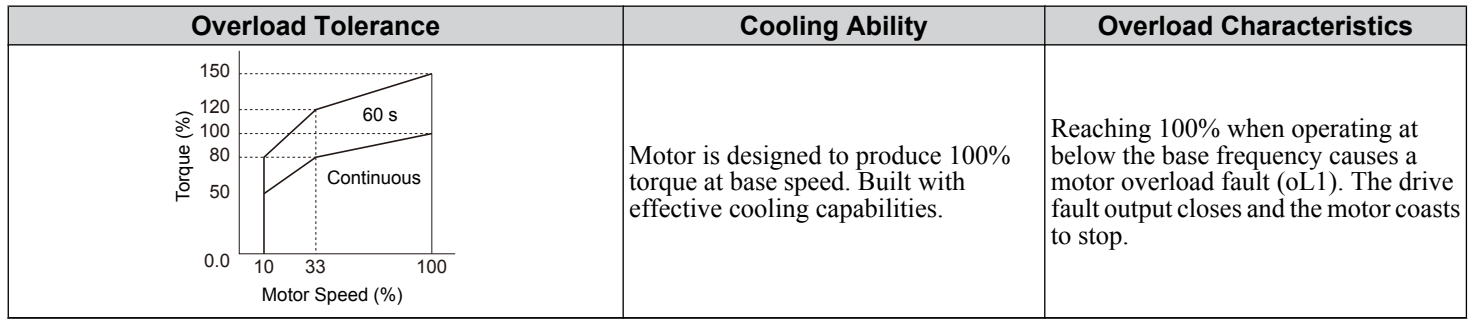

#### **Setting 5: Constant torque PM motors (constant torque range of 1:500)**

**Note:** PM motor control modes are not available on 600 V class drives, CIMR-Ao5oooooooo.

Sets necessary protection characteristics when driving a PM with constant torque. These motors allow for a speed control from 0.2% to 100% when operating with 100% load. Slower speeds with 100% load will trigger overload.

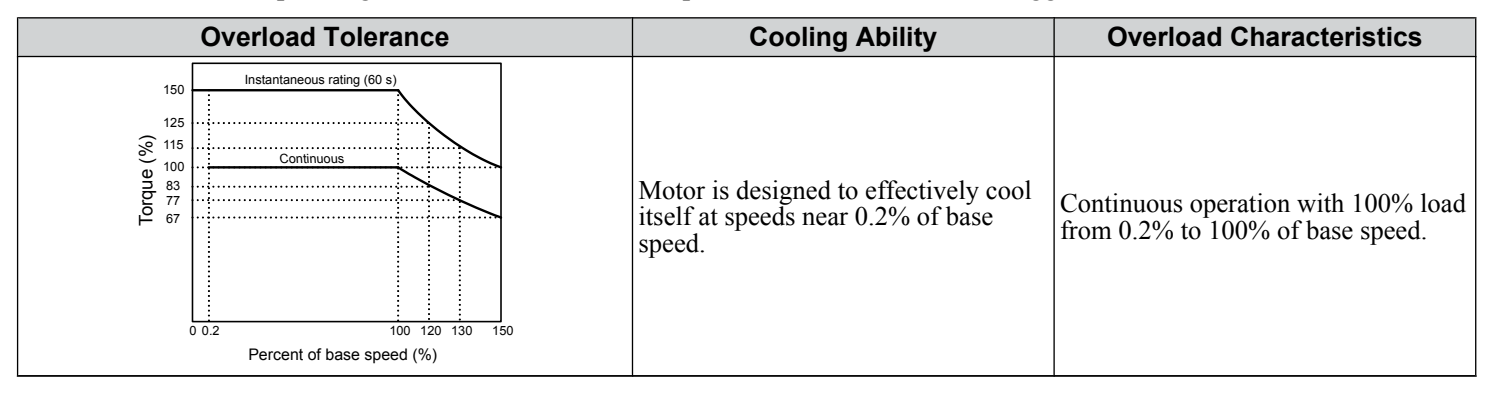

#### **Setting 6: General-purpose motor**

**Note:** General-purpose motors are designed with a base speed that operates at line frequency (50/60 Hz depending on geographic region).

Because the motor is self-cooled, the overload tolerance drops when the motor speed is lowered. The drive appropriately adjusts the electrothermal trigger point according to the motor overload characteristics and protects the motor from overheat throughout the entire speed range.

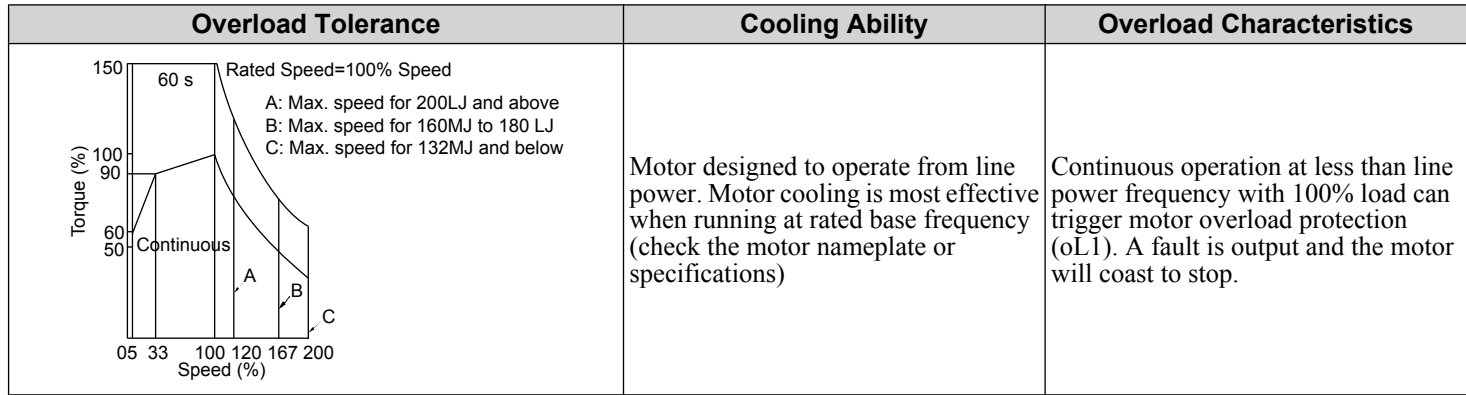

# ■ L1-02: Motor Overload Protection Time

Sets the detection time of motor overheat due to overload. This setting rarely requires adjustment, but should correlate with the motor overload tolerance protection time for performing a hot start.

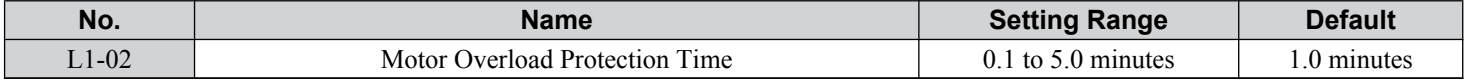

Defaulted to operate with an allowance of 150% overload operation for one minute in a hot start.

*[Figure 5.87](#page-282-0)* illustrates an example of the electrothermal protection operation time using a general-purpose motor operating at the value of E1-06, Motor Base Speed, with L1-02 set to one minute.

During normal operation, motor overload protection operates in the area between a cold start and a hot start.

- Cold start: Motor protection operation time in response to an overload situation that was suddenly reached when starting a stationary motor.
- Hot start: Motor protection operation time in response to an overload situation that occurred during sustained operation at rated current.

<span id="page-282-0"></span>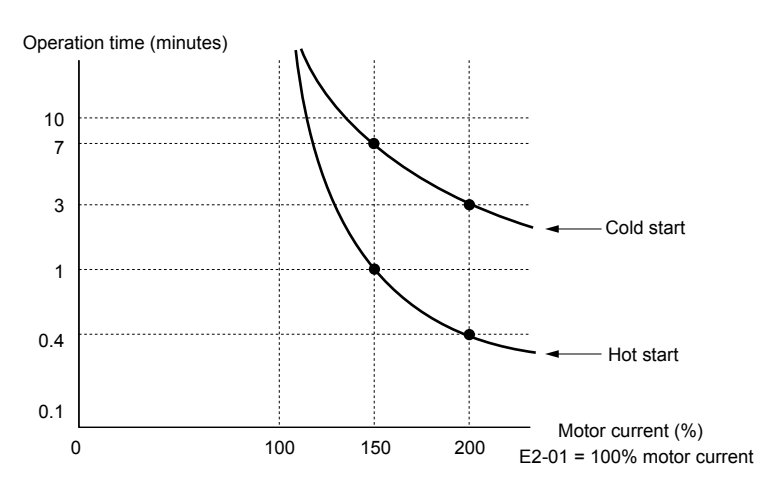

**Figure 5.87 Motor Protection Operation Time**

### ■ Motor Protection Using a Positive Temperature Coefficient (PTC) Thermistor

Connect a motor PTC can to an analog input of the drive for motor overheat protection.

The motor overheat alarm level triggers an oH3 alarm and the drive continues the operation selected in L1-03. The overheat fault level triggers an oH4 fault, outputs a fault signal, and the drive stops the motor using the stop method selected in L1-04. Connect the PTC between terminals AC and A3 and set jumper S4 on the terminal board to "PTC" as shown in *Figure 5.88*. Set H3-05 to 0 and H3-06 to E.

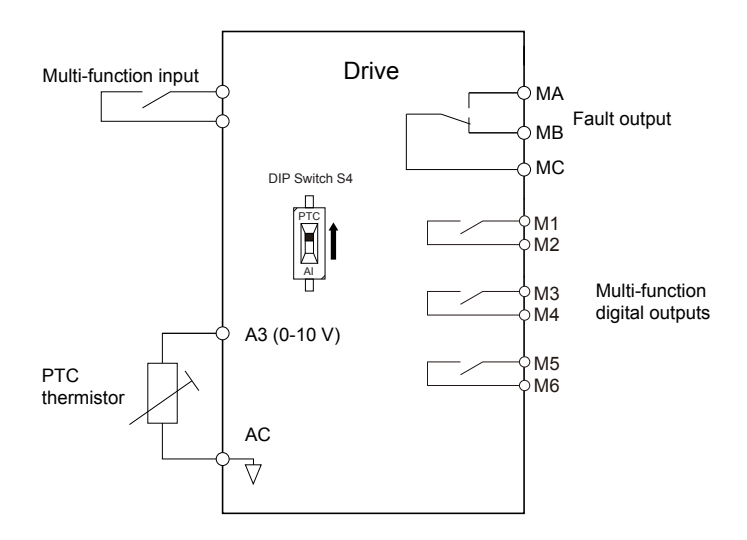

**Figure 5.88 Connection of a Motor PTC**

The PTC must exhibit the characteristics shown in *[Figure 5.89](#page-283-0)* in one motor phase. The motor overload protection of the drive expects 3 of these PTCs to be connected in a series.

5

<span id="page-283-0"></span>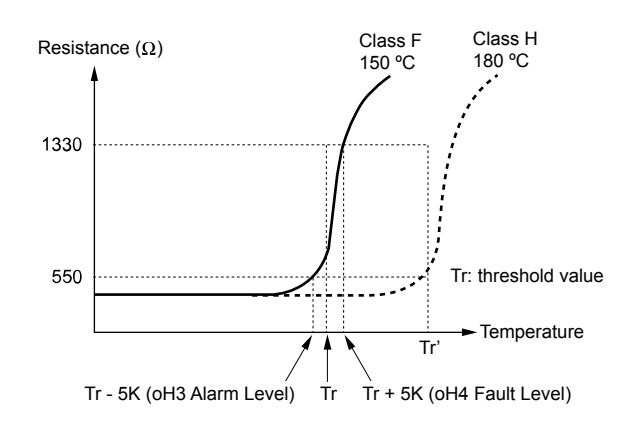

**Figure 5.89 Motor PTC Characteristics**

Set up overheat detection using a PTC using parameters L1-03, L1-04, and L1-05 as explained in the following sections.

# ■ L1-03: Motor Overheat Alarm Operation Selection (PTC input)

Sets the drive operation when the PTC input signal reaches the motor overheat alarm level (oH3).

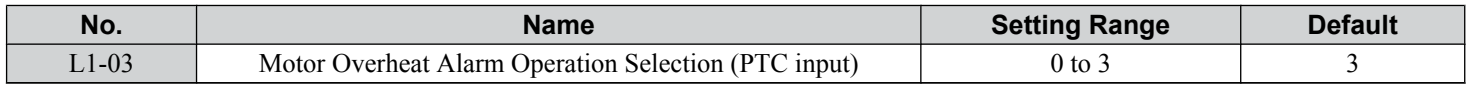

#### **Setting 0: Ramp to stop**

The drive stops the motor using the deceleration time 1 set in parameter C1-02.

#### **Setting 1: Coast to stop**

The drive output is switched off and the motor coasts to stop.

#### **Setting 2: Fast Stop**

The drive stops the motor using the Fast Stop time set in parameter C1-09.

#### **Setting 3: Alarm only**

The operation is continued and an oH3 alarm is displayed on the digital operator.

# ■ L1-04: Motor Overheat Fault Operation Selection (PTC input)

Sets the drive operation when the PTC input signal reaches the motor overheat fault level (oH4).

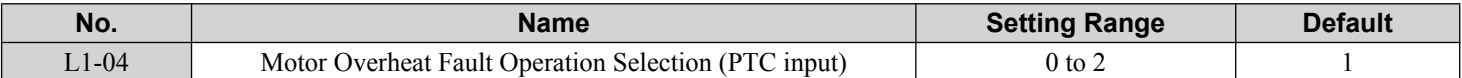

#### **Setting 0: Ramp to stop**

The drive stops the motor using the deceleration time 1 set in parameter C1-02.

#### **Setting 1: Coast to Stop**

The drive output is switched off and the motor coasts to stop.

#### **Setting 2: Fast Stop**

The drive stops the motor using the Fast Stop time set in parameter C1-09.

# ■ L1-05: Motor Temperature Input Filter Time (PTC input)

Sets a filter on the PTC input signal to prevent erroneous detection of a motor overheat fault.

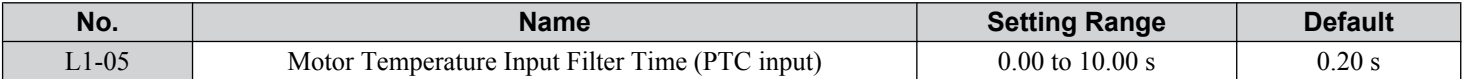

# <span id="page-284-0"></span>n **L1-13: Continuous Electrothermal Operation Selection**

Determines whether to hold the current value of the electrothermal motor protection  $(L1-01)$  when the power supply is interrupted.

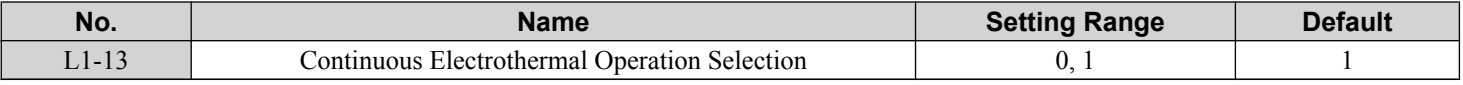

#### **Setting 0: Disabled**

**Setting 1: Enabled**

# ■ Motor Protection Using an NTC Thermistor Input

Motor protection is possible for models CIMR-A $\square$ 4A0930 and 4A1200 by connecting the NTC thermistor input in the motor windings to one of the drive analog input terminals.

This enables the drive to provide torque compensation in response to changes in motor temperature and protect the motor from overheating.

If the NTC input signal using the drive multi-function analog input terminal exceeds the overheat alarm level set to L1-16 (or L1-18 for motor 2), then "oH5" will flash on the digital operator screen. The drive will respond to the alarm according to the setting of L1-20 (default setting is to continue operation when an oH5 alarm occurs).

*Figure 5.90* shows a circuit using the NTC thermistor and the terminal resistance values. Set DIP switch S1 on the drive to "V" for voltage input when wiring the NTC thermistor input to terminal A2 on the drive.

**Note:** This example assumes that H3-10 = 17, H3-09 = 10, and that DIP switch S1 has been set for voltage input.

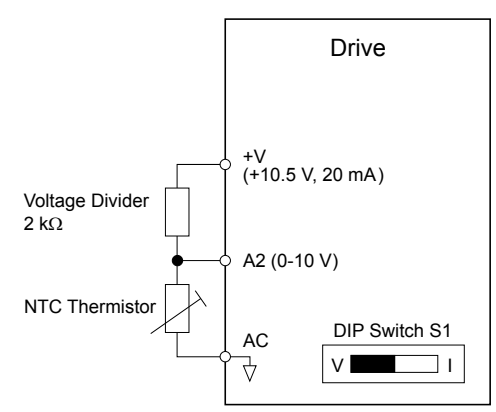

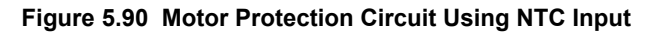

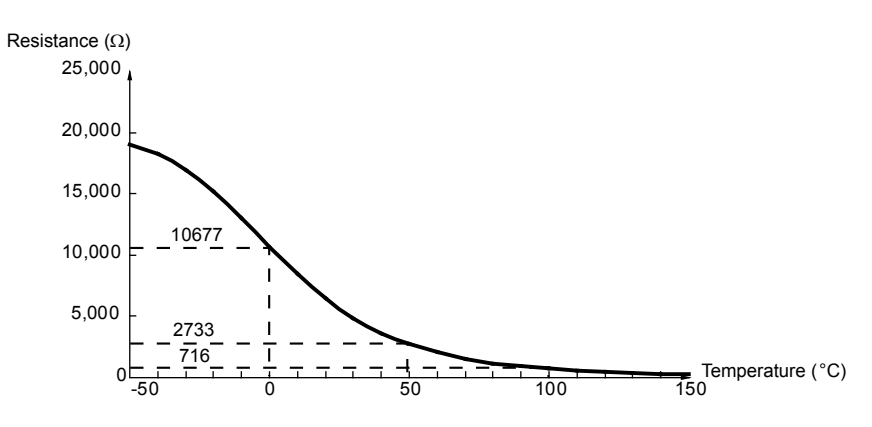

**Figure 5.91 Temperature and Resistance of NTC Thermistor**

L1-15 to L1-20 can determine the overheat protection settings using the NTC thermistor input. Parameter descriptions are listed below.

# ■ L1-15: Motor 1 Thermistor Selection (NTC)

Note: This parameter is only available in models CIMR-A $\square$ 4A0930 and 4A1200.

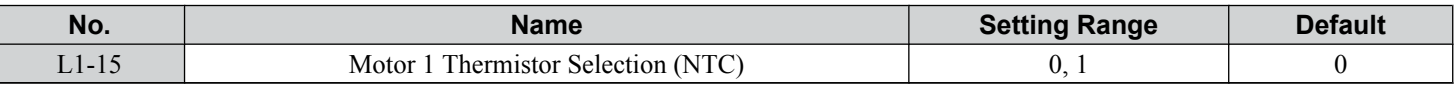

### **Setting 0: Disabled**

### **Setting 1: Enabled**

# ■ L1-16: Motor 1 Overheat Temperature

Note: This parameter is only available in models CIMR-A $\square$ 4A0930 and 4A1200.

Sets the temperature that will trigger an overheat fault (oH5) for motor1.

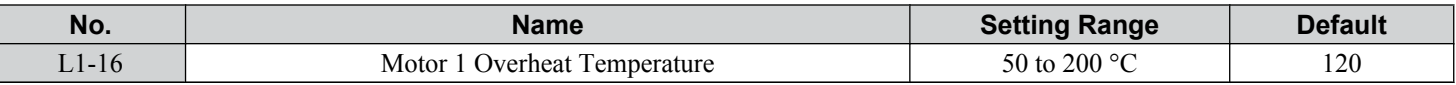

# ■ L1-17: Motor 2 Thermistor Selection (NTC)

Note: This parameter is only available in models CIMR-A $\square$ 4A0930 and 4A1200.

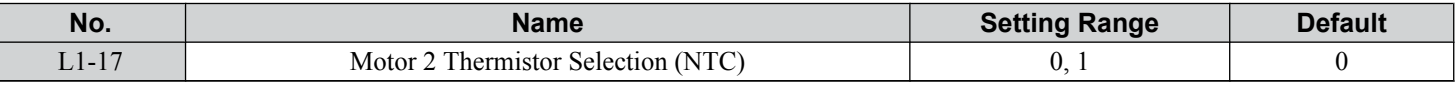

# **Setting 0: Disabled**

# **Setting 1: Enabled**

# ■ L1-18: Motor 2 Overheat Temperature

Note: This parameter is only available in models CIMR-A $\square$ 4A0930 and 4A1200.

Sets the temperature that will trigger an overheat fault (oH5) for motor 2.

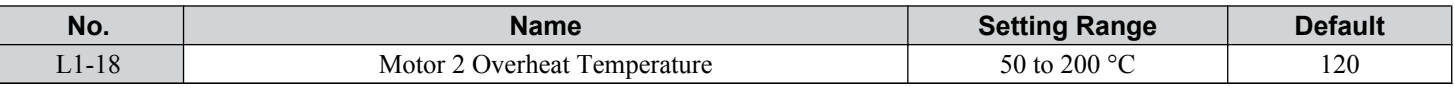

# n **L1-19: Operation Time at Thermistor Disconnect (NTC)**

Note: This parameter is only available in models CIMR-A $\square$ 4A0930 and 4A1200.

Determines drive operation when a thermistor disconnect fault (THo) occurs.

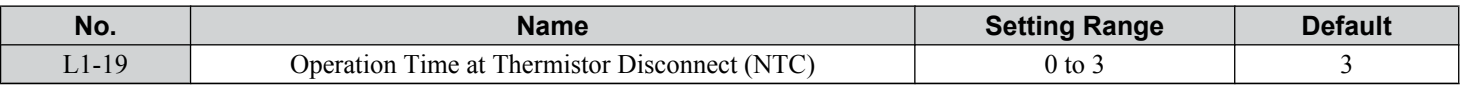

# **Setting 0: Ramp to stop**

The drive stops the motor using the deceleration time set in parameter C1-02.

# **Setting 1: Coast to stop**

The drive output is switched off and the motor coasts to a stop.

# **Setting 2: Fast stop**

The drive stops the motor using the Fast stop time set in parameter C1-09.

# **Setting 3: Alarm only**

The operation is continued and a THo alarm is displayed on the digital operator.

# ■ L1-20: Operation at Motor Overheat

Note: This parameter is only available in models CIMR-A $\square$ 4A0930 and 4A1200.

Determines drive operation when a motor overheat fault (oH5) occurs.

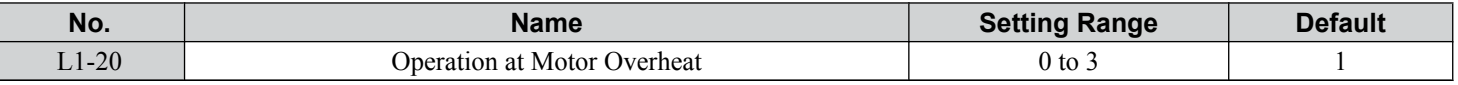

#### **Setting 0: Ramp to stop**

The drive stops the motor using the deceleration time set in parameter C1-02.

#### **Setting 1: Coast to stop**

The drive output is switched off and the motor coasts to a stop.

#### **Setting 2: Fast stop**

The drive stops the motor using the Fast stop time set in parameter C1-09.

#### **Setting 3: Alarm only**

The operation is continued and an oH5 alarm is displayed on the digital operator.

# **L2: Momentary Power Loss Ride-Thru**

# **L2-01: Momentary Power Loss Operation Selection**

When a momentary power loss occurs (DC bus voltage falls below the level set in L2-05), the drive can automatically return to the operation it was performing prior to the power loss based on certain conditions.

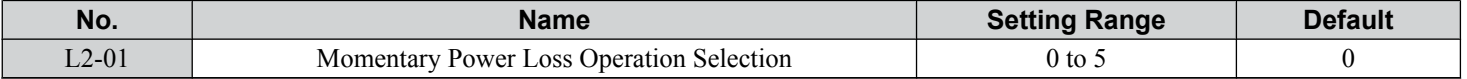

#### **Setting 0: Disabled (default)**

If power is not restored within 15 ms, a Uv1 fault will result and the motor coasts to stop.

#### **Setting 1: Recover within L2-02**

When a momentary power loss occurs, the drive output will be shut off. If the power returns within the time set to parameter L2-02, the drive will perform Speed Search and attempt to resume operation. If the power does not return within this time, it will trigger a Uv1 fault.

#### **Setting 2: Recover as long as CPU has power**

When a momentary power loss occurs, the drive output will be shut off. If the power returns and the drive control circuit has power, the drive will attempt to perform Speed Search and resume the operation. This will not trigger a Uv1 fault.

#### **Setting 3: Kinetic Energy Backup (KEB) Ride-Thru operation within L2-02**

The drive decelerates using regenerative energy from the motor until the time set in L2-02 has expired. It then tries to accelerate back to the frequency reference. If the power does not return within the time set to L2-02, it will trigger a Uv1 fault and the drive output will shut off. The type of KEB operation is determined by the L2-29 setting.

#### **Setting 4: KEB Ride-Thru as long as CPU has power**

The drive decelerates using regenerative energy from the motor until the power returns and then restarts. If the motor comes to a stop before the power returns, the drive loses control power and the drive output shuts off. A Uv1 fault is not triggered. The type of KEB operation is determined by the L2-29 setting.

#### **Setting 5: Ramp to stop with KEB deceleration**

The drive ramps to stop using the regenerative energy from the motor. Even if the power is restored, the drive will continue to decelerate until the motor comes to a complete stop. The type of KEB operation is determined by the L2-29 setting. If an input terminal set for KEB 1 (H1- $\Box$  $\Box$  = 65, 66) is triggered while the drive is decelerating, it will accelerate back up to speed when the input is released.

#### **Notes on Settings 1 through 5**

- "Uv" will flash on the operator while the drive is attempting to recover from a momentary power loss. A fault signal is not output at this time.
- A Momentary Power Loss Unit is available to allow for a longer momentary power loss ride through time in models  $CIMR-A\Box 2A0004$  to  $2A0056$  and  $4A0002$  to  $4A0031$ . This option makes it possible to continue running the drive after up to two seconds of power loss.
- When using a magnetic contactor between the motor and the drive, keep the magnetic contactor closed as long as the drive performs KEB operation or attempts to restart with Speed Search.
- Keep the Run command active during KEB operation or the drive cannot accelerate back to the frequency reference when the power returns.
- When L2-01 is set to 3, 4, or 5, KEB Ride-Thru will be executed as specified in L2-29.

# <span id="page-287-0"></span>■ KEB Ride-Thru Function

When the drive detects a power loss, KEB Ride-Thru decelerates the motor and uses regenerative energy to keep the main circuit operating. Despite power loss, the drive output is not interrupted.

Choose between Single Drive KEB Ride-Thru 1 and 2 ( $L2-29 = 0$  or 1 for applications driven by a single drive.

Choose between System KEB Ride-Thru 1 and 2,  $(L2-29 = 2 \text{ or } 3)$  for applications where multiple drives have to perform KEB operation while keeping a certain speed ratio.

#### **Single Drive KEB Ride-Thru 1 (L2-29 = 0)**

After KEB Ride-Thru begins, the drive uses regenerative energy from the motor to keep the DC bus voltage at the level set to L2-11 while adjusting the rate of deceleration based on the time set to L2-06. The user must set L2-06 properly to prevent Uv1 and ov faults.

**Note:** Shorten the KEB deceleration time (L2-06) if undervoltage (Uv1) occurs in the DC bus. Increase the KEB deceleration time if overvoltage (ov) occurs.

#### **Single Drive KEB Ride-Thru 2 (L2-29 = 1)**

The drive uses information about the inertia of the connected machinery to determine the deceleration rate necessary to keep the DC bus voltage at the level set in parameter L2-11. The resulting deceleration time is calculated based on the system inertia and cannot be adjusted.

#### **System KEB Ride-Thru 1 (L2-29 = 2)**

The drive decelerates at the KEB deceleration time set to L2-06. L2-06 is the time required to decelerate from the current frequency reference to 0. Using this setting, multiple drives can decelerate while keeping the speed ratio constant between those drives. This function requires a braking resistor and disregards the voltage level in the DC bus.

#### **System KEB Ride-Thru 2 (L2-29 = 3)**

The drive decelerates based on the KEB deceleration time set to L2-06 while monitoring the DC bus voltage. If the voltage level rises, the drive briefly holds the frequency before continuing to decelerate.

# n **KEB Ride-Thru Start**

KEB operation is triggered independently of the selected KEB operation mode. When the KEB function is selected as the function to be executed when power loss operation occurs (L2-01 = 3, 4, or 5), then KEB Ride-Thru will be activated if one of the following conditions becomes true:

- A digital input programmed for H1- $\Box$  = 65 or 66 is activated. This will start KEB operation using the mode selected in parameter L2-29.
- A digital input programmed for H1- $\Box$  = 7A or 7B is activated. This will automatically select Single KEB Ride-Thru 2, disregarding the setting of L2-29.
- The DC bus voltage fell below the level specified in L2-05. The KEB operation will start as specified in L2-29.

**Note:** Attempting to simultaneously assign KEB Ride-Thru 1 and 2 to input terminals will trigger an oPE3 error.

When using a digital input to trigger KEB operation and the device controlling the input acts relatively slow, set a minimum KEB operation time in parameter L2-10. In the example below, the DC bus voltage triggers KEB operation and a digital input triggers the Hold command.

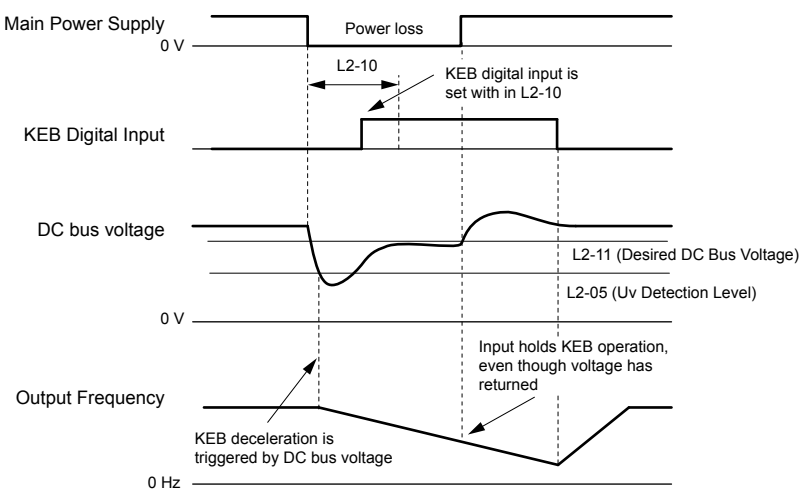

**Figure 5.92 KEB Operation Using a KEB Input**
## <span id="page-288-0"></span>**KEB Ride-Thru End Detection**

The KEB function end detection depends on the setting of parameter L2-01 and whether a digital input programmed for KEB  $(H1-\Box \Box = 65, 66, 7A, 7B)$  is used.

### **KEB Ride-Thru Operation in L2-02, Input Terminals Not Used**

Here,  $L2-01 = 3$  and the input terminals have not been set for KEB Ride-Thru (H1- $\square\square$  does not equal 65, 66, 7A, 7B). After decelerating for the time set in parameter L2-02, the drive ends KEB operation and attempts to accelerate back to the frequency reference.  $\overline{A}$  Uv1 fault occurs and the drive output shuts off if the power does not return within the time set to L2-02.

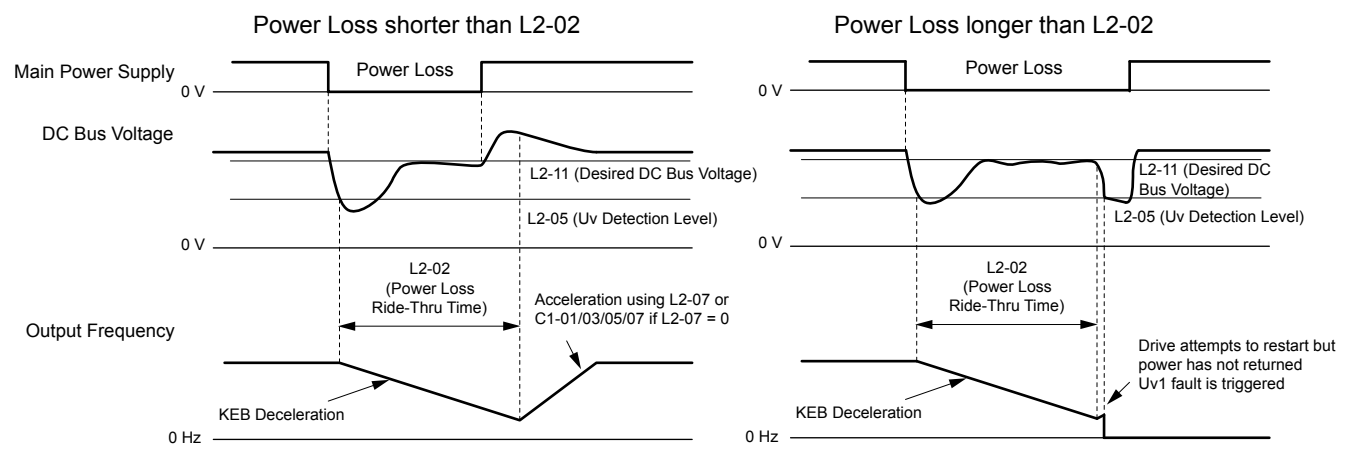

**Figure 5.93 KEB Operation Using L2-02, Without KEB Input**

### **KEB Ride-Thru Operation Within L2-02, Input Terminals Used**

Here, L2-01 = 3 and an input terminal is set to issue KEB Ride-Thru (H1- $\Box$  $\Box$  = 65, 66, 7A, 7B). After decelerating for the time set in parameter L2-02, the drive checks the DC bus voltage and the status of the digital input. If the DC bus voltage is still below the level set in L2-11 or if the KEB digital input is still active, KEB deceleration continues. If the voltage level has risen above the value set to L2-11, then normal operation is resumed.

**Note:** If L2-10 is set to a longer time than L2-02, the drive checks the DC bus voltage level and the status of the terminal assigned to KEB Ride-Thru after the time set to  $L\bar{2}$ -02 passes. The drive will then try to restart.

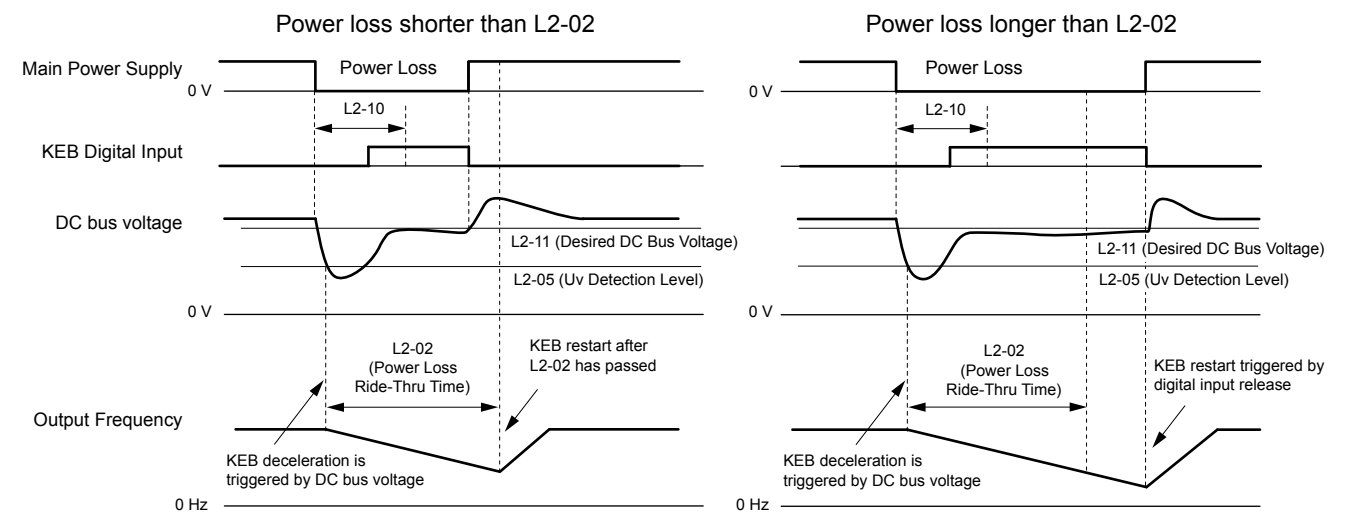

**Figure 5.94 KEB Operation Using L2-02 and KEB Input**

### **KEB Ride-Thru Operation as Long as CPU Has Power, KEB Input Not Used**

Here,  $L2-01 = 4$  and the input terminals have not been set for KEB Ride-Thru (H1- $\square \square$  does not equal 65, 66, 7A, 7B). After decelerating for the time set to parameter L2-10, the drive checks the DC bus voltage level. Deceleration continues if the DC bus voltage is lower than the level set in L2-11. Normal operation resumes when the DC bus voltage rises above the value of L2-11.

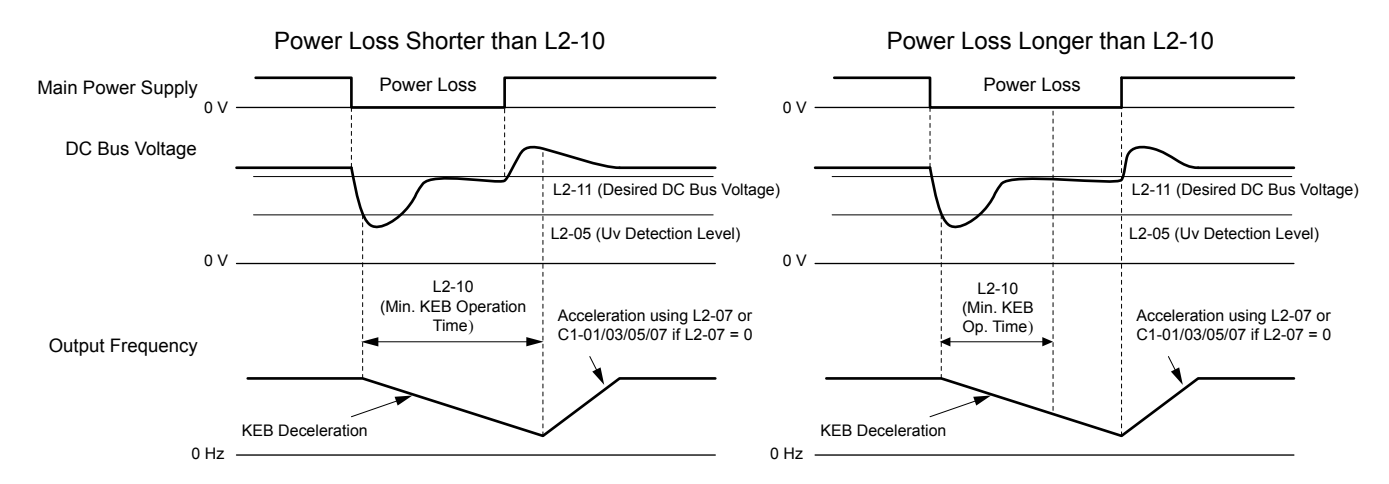

**Figure 5.95 KEB Operation Using L2-10, Without KEB Input**

#### **KEB Ride-Thru Operation as Long as CPU Has Power, KEB Input Used**

Here, L2-01 = 3 and an input terminal is set to issue KEB Ride-Thru (H1- $\Box$  $\Box$  = 65, 66, 7A, 7B). After decelerating for the time set to parameter L2-10, the drive checks the DC bus voltage and the status of the digital input. Deceleration continues if the DC bus voltage is still below the level set in L2-11 or if the digital input assigned to KEB Ride-Thru is still active. Normal operation resumes when the DC bus voltage rises above the value of L2-11 and the terminal that initiated KEB Rid-Thru is released.

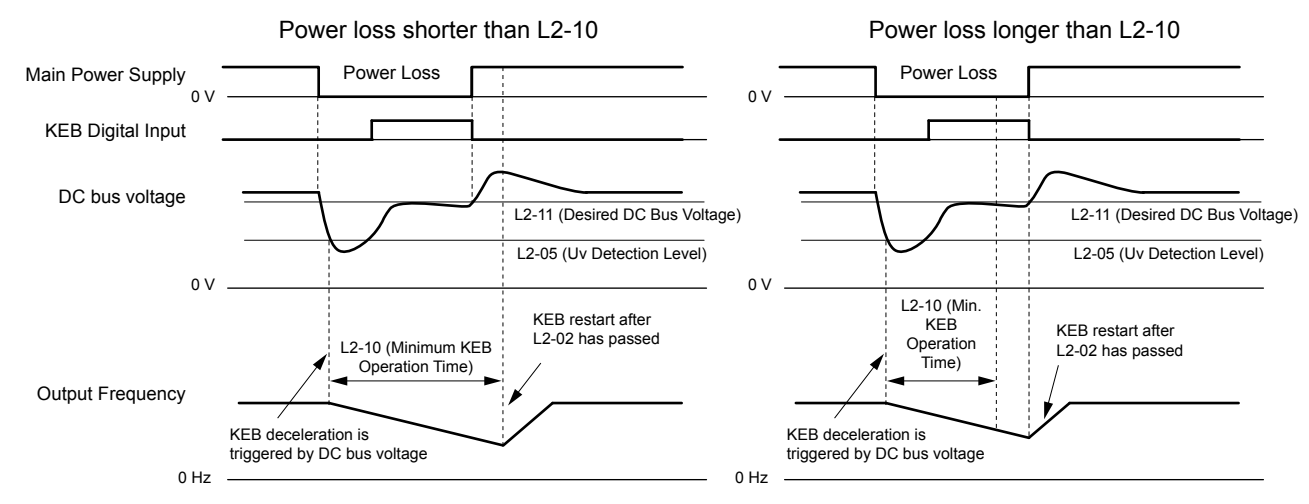

**Figure 5.96 KEB Operation Using L2-10 and KEB Input**

### **L2-01 = 5**

KEB operation ends when the motor has come to a stop, even if the power returns and the digital input terminal that initiated KEB Ride-Thru is cleared.

## ■ KEB Operation Wiring Example

*Figure 5.97* shows a wiring example to trigger the KEB Ride-Thru at power loss using an undervoltage relay. When a power loss occurs, the undervoltage relay triggers KEB Ride-Thru at terminal S6 (H1-06 =  $65, 66, 7A, 7B$ ). Note that using System KEB Ride-Thru requires an additional dynamic braking option.

- Note: 1. Do not switch off the Run command during momentary power loss. If the Run command is shut off, the drive will not accelerate back to speed when the power is restored.
	- **2.** A dynamic braking option is required to use System KEB 1 (L2-29 = 2).

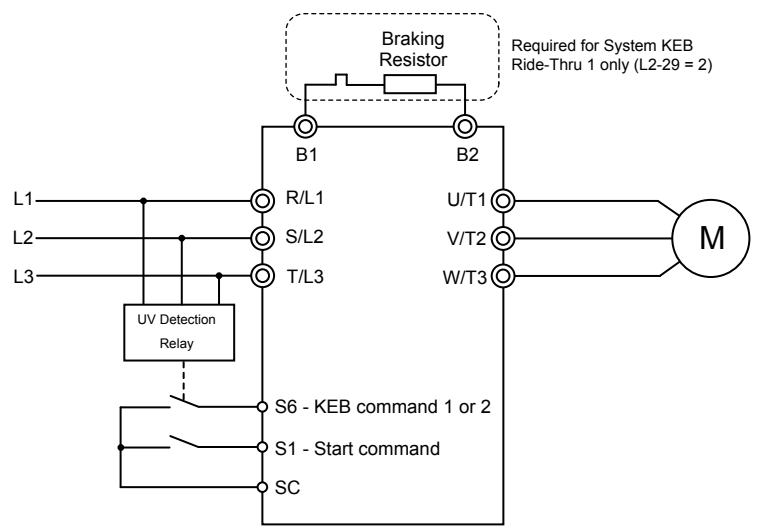

**Figure 5.97 KEB Function Wiring Example**

## **n** Parameters for KEB Ride-Thru

*Table 5.42* lists parameters needed to set up KEB Ride-Thru depending on the type of KEB Ride-Thru selected in L2-29.

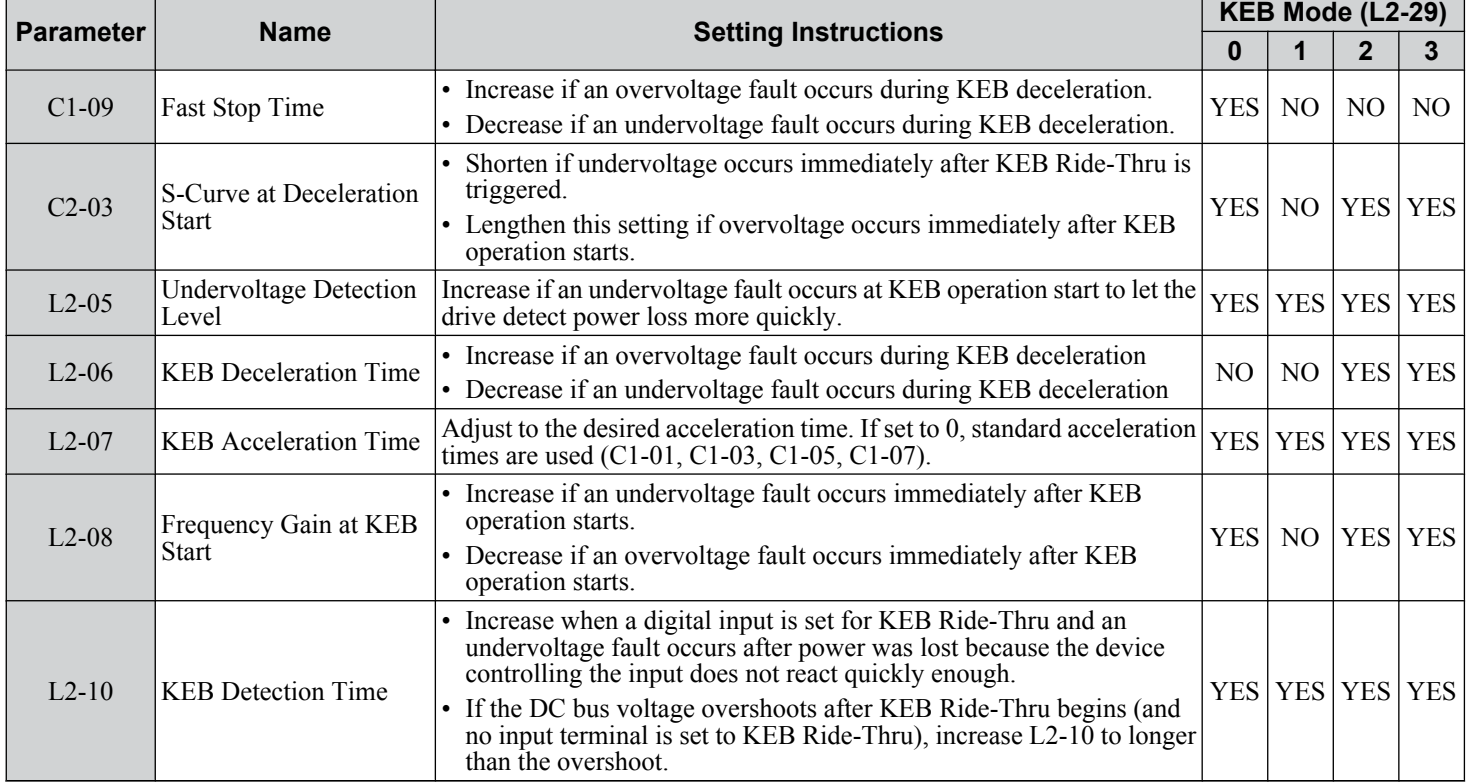

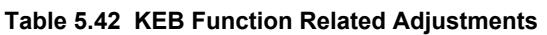

**5Parameter Details**

5

Parameter Details

### **5.8 L: Protection Functions**

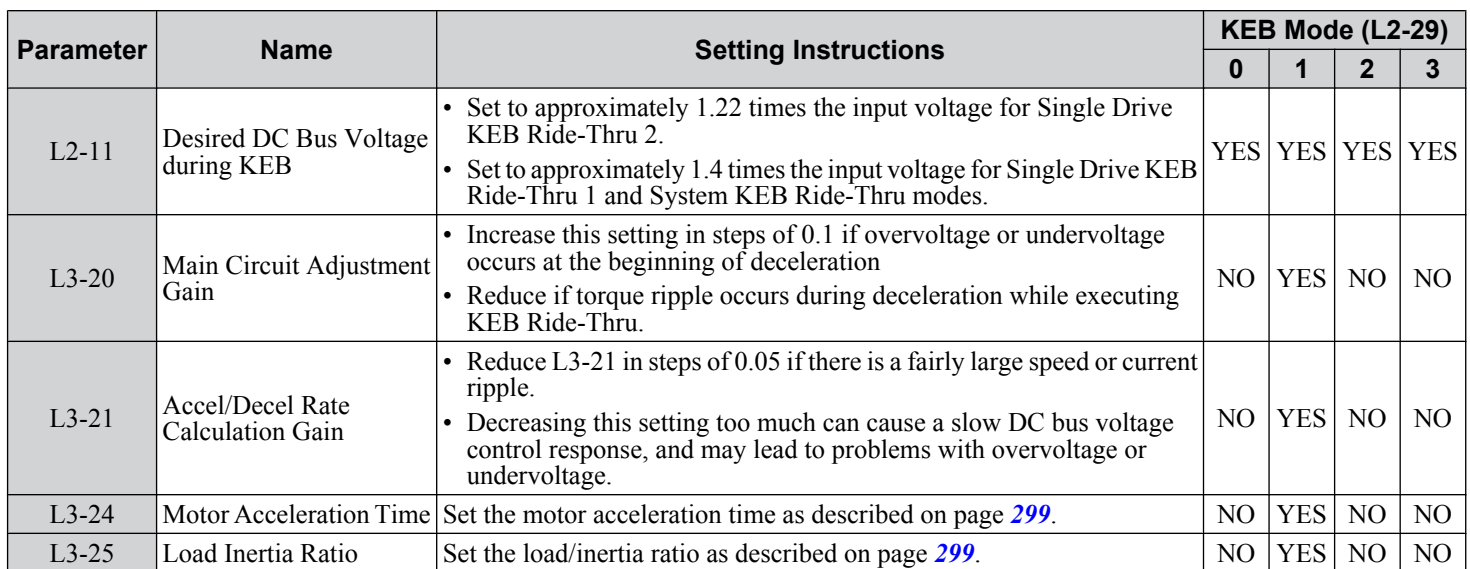

## n **L2-02: Momentary Power Loss Ride-Thru Time**

Sets the maximum time allowed to ride through a power loss. If power loss operation exceeds this time, the drive will attempt to accelerate back to the frequency reference. This parameter is valid if  $L2-01 = 1$  or 3.

**Note:** The amount of time the drive is capable of recovering after a power loss is determined by the capacity of the drive. Drive capacity determines the upper limit for L2-02.

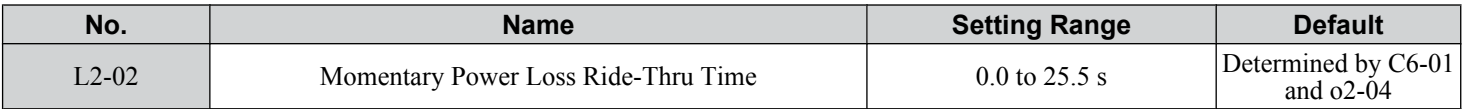

### **L2-03: Momentary Power Loss Minimum Baseblock Time**

Sets the minimum baseblock time when power is restored following a momentary power loss. This determines the time the drive waits for the residual voltage in the motor to dissipate. Increase this setting if overcurrent or overvoltage occurs at the beginning of Speed Search, after a power loss, or during DC Injection Braking.

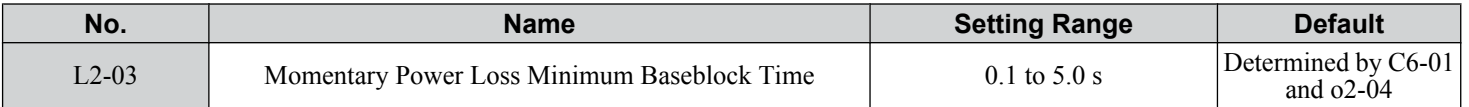

## n **L2-04: Momentary Power Loss Voltage Recovery Ramp Time**

Sets the time for the drive to restore the output voltage to the level specified by the V/f pattern after Speed Search. The setting value determines the time for the voltage to go from 0 V to the maximum voltage.

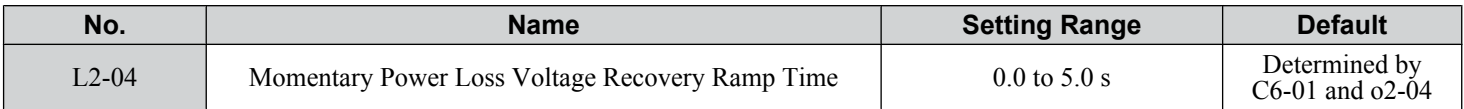

## n **L2-05: Undervoltage Detection Level (Uv)**

Determines the voltage at which a Uv1 fault is triggered or at which the KEB function is activated. This setting rarely needs to be changed.

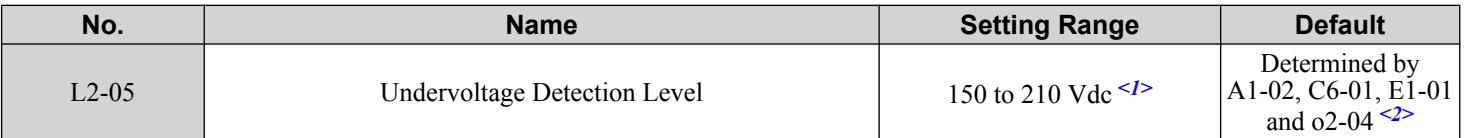

<1> Values are specific to 200 V class drives. Double the value for 400 V class drives. Multiply the value by 2.875 for 600 V class drives.

<2> The default setting for 400 V class drives depends on whether the drive input voltage is over 400 V or under 400 V.

**Note: 1.** Install an AC reactor option on the input side of the power supply when setting L2-05 below the default value to prevent damage to drive circuitry.

**2.** If using KEB Ride-Thru and L2-05 is set too low, then undervoltage in the DC bus (Uv1) will be triggered before KEB Ride-Thru can be executed. Take caution not to set this value too low.

## n **L2-06: KEB Deceleration Time**

Sets the time to decelerate from the frequency reference at the time KEB Ride-Thru was initiated to zero speed. This setting can be used only when  $L2-29 = 2$  (System KEB Ride-Thru 1).

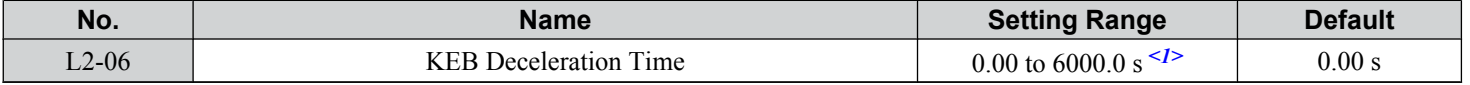

 $\leq 1$  Setting range is determined by the accel/decel time units set in C1-10. If the time is set in units of 0.01 s (C1-10 = 0), the setting range becomes 0.00 to 600.00 s.

## ■ L2-07: KEB Acceleration Time

Sets the time to reaccelerate from the speed when KEB was deactivated to the frequency reference.

When set to 0.0 s, the drive will accelerate to speed according to the active deceleration time set by C1-01, C1-03, C1-05, or C1-07.

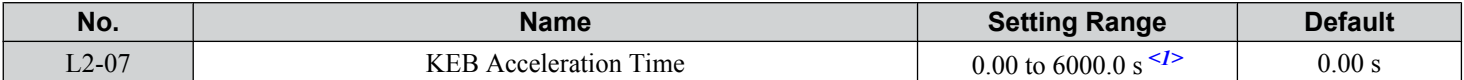

 $\langle 1 \rangle$  Setting range is determined by the accel/decel time units set in C1-10. If the time is set in units of 0.01 s (C1-10 = 0), the setting range becomes 0.00 to 600.00 s.

## ■ L2-08: Frequency Gain at KEB Start

When the KEB Ride-Thru command is input, the output frequency is reduced in a single step to quickly get the motor into a regenerative state. Calculate the amount of this frequency reduction using the formula below. L2-08 can only be used with induction motors.

Amount of reduction = Slip frequency prior to KEB  $\times$  (L2-08)  $\times$  2

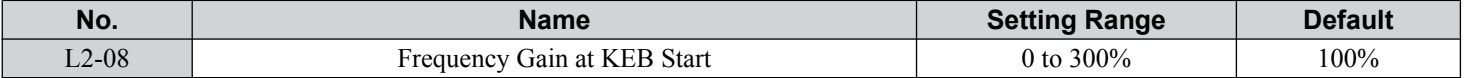

## **L2-10: KEB Detection Time (Minimum KEB Time)**

Determines the duration of KEB Ride-Thru operation after it is triggered. *[Refer to KEB Ride-Thru End Detection on page](#page-288-0)  [289](#page-288-0)*.

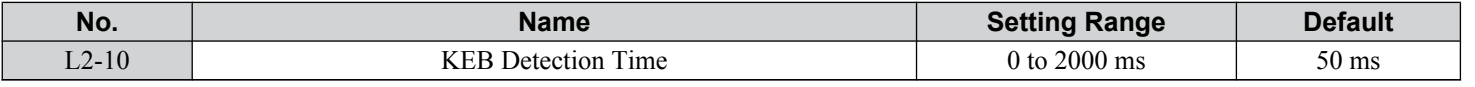

### ■ L2-11: DC Bus Voltage Setpoint during KEB

Determines the setpoint (target value) for the DC bus voltage during Single KEB Ride-Thru 2. For Single KEB Ride-Thru 1 and System KEB Ride-Thru, parameter L2-11 defines the voltage level to end KEB Ride-Thru.

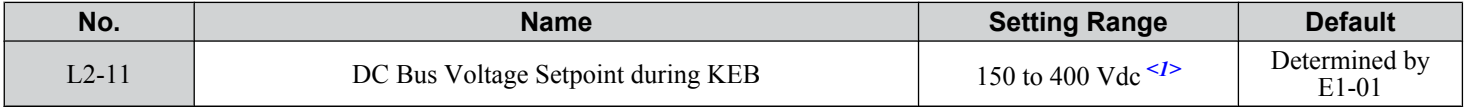

<1> Values are specific to 200 V class drives. Double the value for 400 V class drives. Multiply the value by 2.875 for 600 V class drives.

## ■ L2-29: KEB Method Selection

Selects the way the Kinetic Energy Buffering function operates.

**Note:** If a multi function input is set for Single KEB Ride-Thru 2 (H1- $\Box$  $\Box$  = 7A, 7B), the setting of L2-29 is disregarded and the KEB mode equal to  $L2-29 = 1$  is automatically selected.

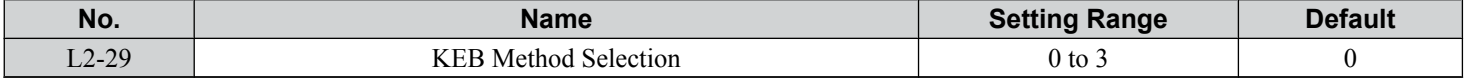

### **Setting 0: Single Drive KEB Ride-Thru 1**

5

**Setting 1: Single Drive KEB Ride-Thru 2**

**Setting 2: System KEB Ride-Thru 1**

### **Setting 3: System KEB Ride-Thru 2**

*[Refer to KEB Ride-Thru Function on page 288](#page-287-0)* for detailed explanations.

## **L3: Stall Prevention**

The motor may experience excessive slip because it cannot keep up with the frequency reference when the load is too high or acceleration and deceleration times are too short. If the motor slops during acceleration, it usually causes an overcurrent fault (oC), drive overload (oL2), or motor overload (oL1). If the motor slips during deceleration, it can cause excessive regenerative power to flow back into the DC bus capacitors, and eventually cause the drive to fault out from overvoltage (oV). The Stall Prevention Function prevents the motor from stalling and while allowing the motor to reach the desired speed without requiring the user to change the acceleration or deceleration time settings. The Stall Prevention function can be set separately for acceleration, operating at constant speeds, and deceleration.

## **L3-01: Stall Prevention Selection during Acceleration**

Stall Prevention during acceleration prevents tripping with overcurrent (oC), motor overload (oL1), or drive overload (oL2) faults common when accelerating with heavy loads.

L3-01 determines the type of Stall prevention the drive should use during acceleration.

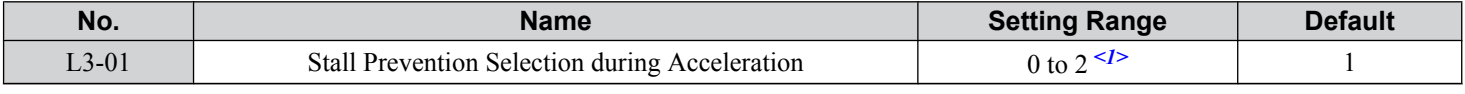

<1> Setting 2 is not available for OLV/PM.

#### **Setting 0: Disabled**

No Stall Prevention is provided. If the acceleration time is too short, the drive may not be able to get the motor up to speed fast enough, causing an overload fault.

### **Setting 1: Enabled**

Enables Stall Prevention during acceleration. Operation varies depending on the control mode.

• V/f Control, V/f Control with PG, and Open Loop Vector Control:

Acceleration is reduced when the output current value exceeds 85% of the level set to parameter L3-02 for a longer than the time set to L3-27. The acceleration stops when the current exceeds L3-02. Acceleration continues when the current falls below L3-02 for longer than the time set to L3-27.

The Stall Prevention level is automatically reduced in the constant power range. *[Refer to L3-03: Stall Prevention Limit](#page-294-0)  [during Acceleration on page 295](#page-294-0)*.

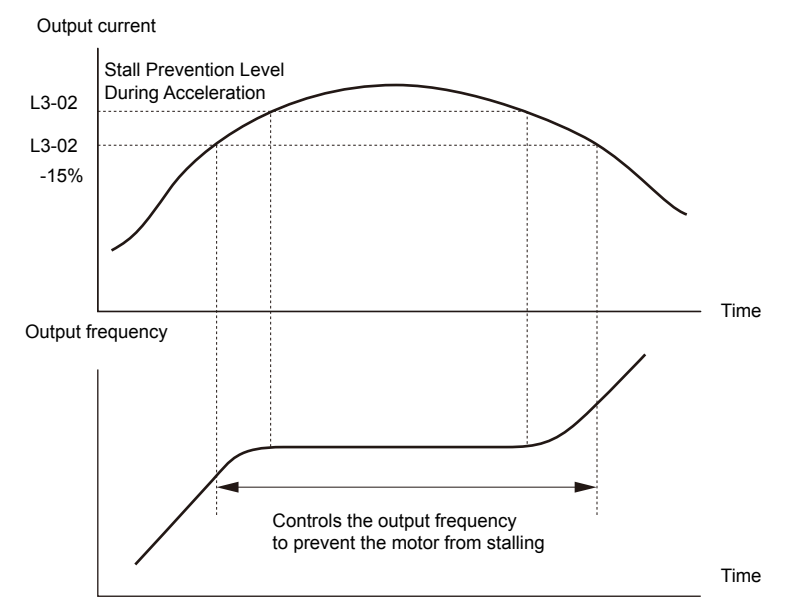

**Figure 5.98 Stall Prevention During Acceleration for Induction Motors**

<span id="page-294-0"></span>• Open Loop Vector Control for PM:

Acceleration stops when the output current reaches the level set to parameter L3-02. When the time set to parameter L3-27 passes, the drive decelerates using the deceleration time set to L3-22 (*[Refer to L3-22: Deceleration Time at Stall Prevention](#page-295-0)  [during Acceleration on page 296](#page-295-0)*). Deceleration stops when the current falls below 85% of L3-02,. The drive will attempt to reaccelerate after the time set to L3-27.

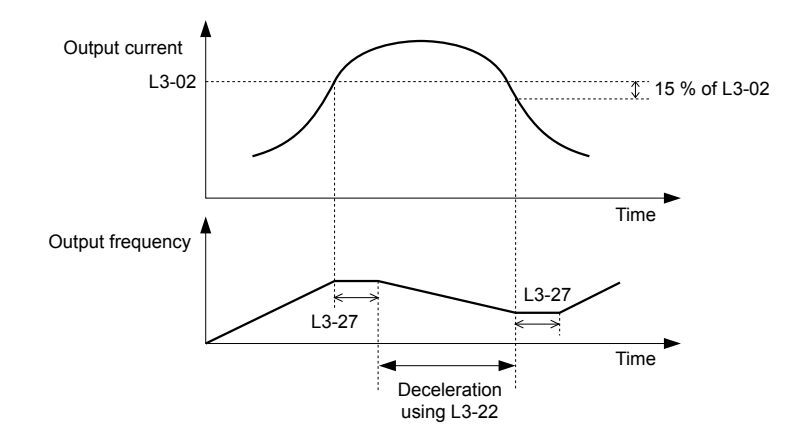

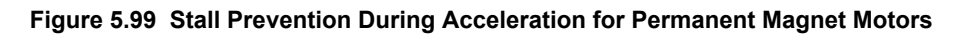

**Note:** PM motor control modes are not available on 600 V class drives, CIMR-AO5OOOOO.

#### **Setting 2: Intelligent Stall Prevention**

The drive disregards the selected acceleration time and attempts to accelerate in the minimum time. The acceleration rate is adjusted so the current does not exceed the value set to parameter L3-02.

## ■ L3-02: Stall Prevention Level during Acceleration

Sets the output current level at which the Stall Prevention during acceleration is activated.

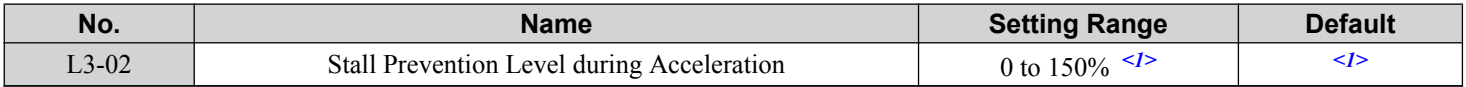

<1> The upper limit and default value is determined by the duty rating and the carrier frequency derating selection (C6-01 and L8-38 respectively).

- Lower L3-02 if stalling occurs when using a motor that is relatively small compared to the drive.
- Also set parameter L3-03 when operating the motor in the constant power range.

## ■ L3-03: Stall Prevention Limit during Acceleration

The Stall Prevention level is automatically reduced when the motor is operated in the constant power range. L3-03 sets the lower limit for this reduction as a percentage of the drive rated current.

| No.   | <b>Name</b>                                | <b>Setting Range</b> | <b>Default</b> |
|-------|--------------------------------------------|----------------------|----------------|
| L3-03 | Stall Prevention Limit during Acceleration | 0 to $100\%$         | 50%            |

Stall Prevention level during Acceleration

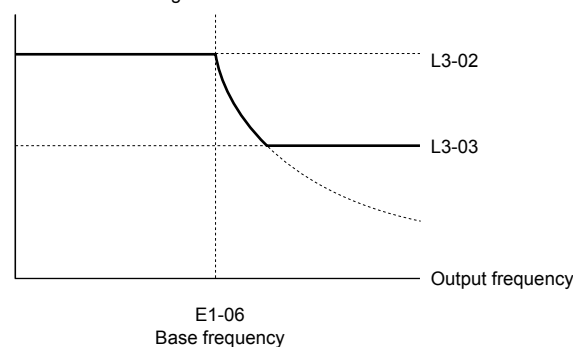

**Figure 5.100 Stall Prevention Level and Limit During Acceleration**

 $5<sub>1</sub>$ 

## <span id="page-295-0"></span>■ L3-22: Deceleration Time at Stall Prevention during Acceleration

Sets the brief deceleration time used when stalling occurs while accelerating a PM motor. When set to 0, this function is disabled and the drive decelerates at the selected deceleration time when stalling occurs.

The function is effective only in OLV/ PM control and when parameter L3-01 is set to 1.

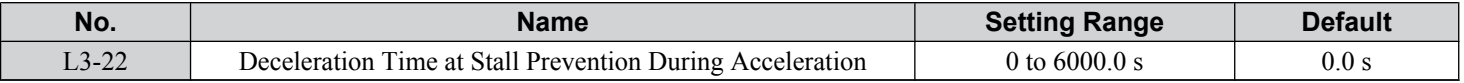

## ■ L3-04: Stall Prevention Selection during Deceleration

Stall Prevention during deceleration controls the deceleration based on the DC bus voltage and prevents an overvoltage fault caused by high inertia or rapid deceleration.

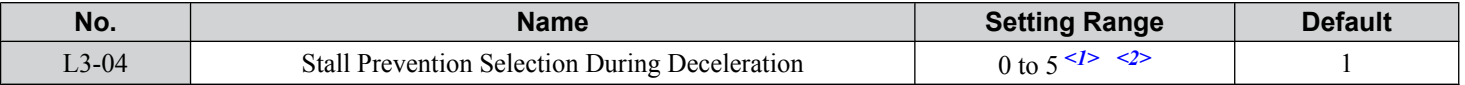

<1> Settings 3 through 5 are not available in OLV/PM. Settings 2 through 5 are not available in AOLV/PM and CLV/PM.

 $\leq$  2> Setting 3 is not available for models CIMR-A $\square$ 4A0930 and 4A1200.

### **Setting 0: Disabled**

The drive decelerates according to the set deceleration time. With high inertia loads or rapid deceleration, an overvoltage fault may occur. If an overvoltage fault occurs, use dynamic braking options or switch to another L3-04 selection.

### **Setting 1: General-purpose Stall Prevention**

The drive tries to decelerate within the set deceleration time. The drive pauses deceleration when the DC bus voltage exceeds the Stall Prevention level and then continues deceleration when the DC bus voltage drops below that level. Stall Prevention may be triggered repeatedly to avoid an overvoltage fault. The DC bus voltage level for Stall Prevention depends on the input voltage setting E1-01.

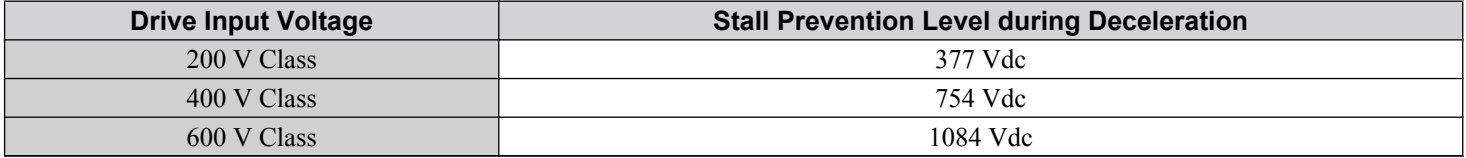

Note: 1. Do not use this setting in combination with a Dynamic Braking Resistor or other dynamic braking options. If Stall Prevention during deceleration is enabled, it will be triggered before the braking resistor option can operate.

**2.** This method may lengthen the total deceleration time compared to the set value. If this is not appropriate for the application consider using a dynamic braking option.

*Figure 5.101* illustrates the function of Stall Prevention during deceleration.

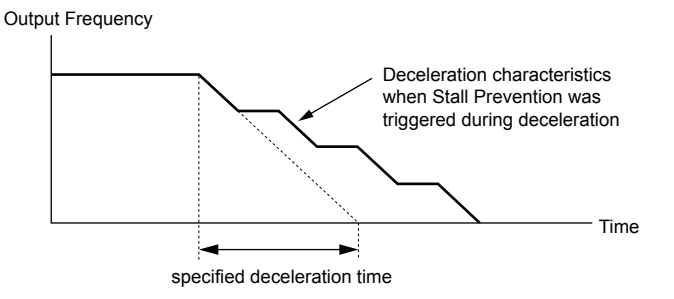

**Figure 5.101 Stall Prevention During Deceleration**

### **Setting 2: Intelligent Stall Prevention**

The drive adjusts the deceleration rate so the DC bus voltage is kept at the level set to parameter L3-17. This produces the shortest possible deceleration time while protecting the motor from stalling. The selected deceleration time is disregarded and the achievable deceleration time cannot be smaller than 1/10 of the set deceleration time.

This function uses the following parameters for adjusting the deceleration rate:

- DC bus voltage gain (L3-20)
- Deceleration rate calculations gain (L3-21)
- Inertia calculations for motor acceleration time (L3-24)

### • Load inertia ratio (L3-25)

**Note:** The deceleration time is not constant. Do not use Intelligent Stall Prevention in applications where stopping accuracy is a concern. Use dynamic braking options instead.

### **Setting 3: Stall Prevention with dynamic braking option**

Enables the Stall Prevention function while using a dynamic braking resistor. Overvoltage problems in the DC bus can occur if Stall Prevention during deceleration is disabled  $(L\tilde{3}-04)$  in OLV and a dynamic braking option is installed. Set L3-04 to 3 to remedy this situation.

### **Setting 4: Overexcitation Deceleration 1**

Overexcitation Deceleration 1 (increasing the motor flux) is faster than deceleration with no Stall Prevention  $(L3-04 = 0)$ . Setting 4 changes the selected decel time and functions to provide protection from an overvoltage trip. *[Refer to Overexcitation](#page-314-0)  [Deceleration \(Induction Motors\) on page 315](#page-314-0)* for details.

#### **Setting 5: Overexcitation Deceleration 2**

Overexcitation Deceleration 2 slows down the motor while trying to maintain the DC bus voltage at the level set to parameter L3-17. This function shortens the achievable deceleration time more than by using Overexcitation Deceleration 1. Setting 5 will shorten/lengthen the decel time to maintain the L3-17 bus level. *Refer to Overexcitation Deceleration (Induction [Motors\) on page 315](#page-314-0)* for details.

### ■ L3-05: Stall Prevention Selection during Run

Determines how Stall Prevention works during Run. Stall Prevention during run prevents the motor from stalling by automatically reducing the speed when a transient overload occurs while the motor is running at constant speed.

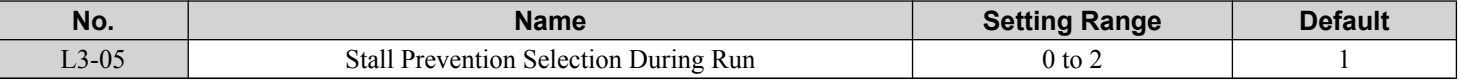

**Note: 1.** This parameter is available in V/f, V/f w/PG, and OLV/PM.

**2.** Stall Prevention during run is disabled when the output frequency is 6 Hz or lower regardless of the L3-05 and L3-06 settings.

#### **Setting 0: Disabled**

Drive runs at the set frequency reference. A heavy load may cause the motor to stall and trip the drive with an oC or oL fault.

### **Setting 1: Decelerate using C1-02**

If the current exceeds the Stall Prevention level set in parameter L3-06, the drive will decelerate at decel time 1 (C1-02). When the current level drops below the value of L3-06 minus 2% for 100 ms, the drive accelerates back to the frequency reference at the active acceleration time.

### **Setting 2: Decelerate using C1-04**

Same as setting 1 except the drive decelerates at decel time 2 (C1-04).

## ■ L3-06: Stall Prevention Level during Run

Sets the current level to trigger Stall Prevention during run. Depending on the setting of parameter L3-23, the level is automatically reduced in the constant power range (speed beyond base speed).

The Stall Prevention level can be adjusted using an analog input. *[Refer to Multi-Function Analog Input Terminal Settings](#page-271-0)  [on page 272](#page-271-0)* for details.

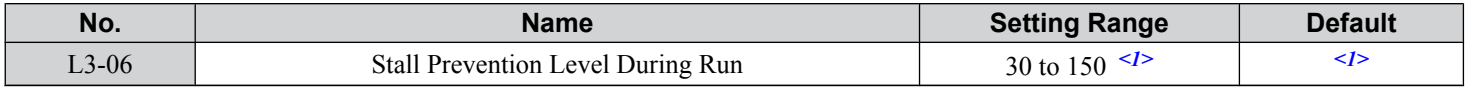

<1> The upper limit and default for this setting is determined by C6-01 and L8-38.

## ■ L3-23: Automatic Reduction Selection for Stall Prevention during Run

Reduces the Stall Prevention during run level in the constant power range.

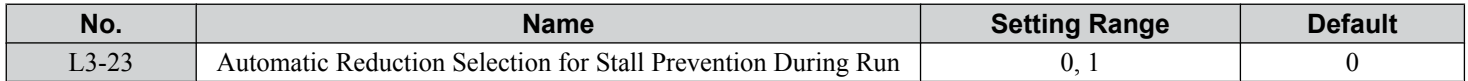

#### **Setting 0: Disabled**

The level set in L3-06 is used throughout the entire speed range.

### **Setting 1: Enabled**

The Stall Prevention level during run is reduced in the constant power range. The lower limit will be 40% of L3-06.

 $5<sup>5</sup>$ 

## ■ Overvoltage Suppression Function

Suppresses overvoltage faults by decreasing the regenerative torque limit and slightly increasing the output frequency when the DC bus voltage rises. This function can drive loads with cyclic regenerative operation, such as a punch press or other applications that involve repetitive crank movements.

The regenerative torque limit and the output frequency are adjusted during ov suppression so that the DC bus voltage does not exceed the level set to parameter L3-17. In addition to the parameters explained below, ov suppression also uses these settings for frequency adjustment:

- DC bus voltage gain (L3-20)
- Deceleration rate calculations gain (L3-21)
- Inertia calculations for motor acceleration time (L3-24)
- Load inertia ratio (L3-25)
	- Note: 1. The motor speed will exceed the frequency reference when overvoltage suppression is triggered. Consequently, overvoltage suppression is not appropriate in applications that require a perfect match between the frequency reference and the motor speed.
		- **2.** Disable overvoltage suppression when using a braking resistor.
		- **3.** Overvoltage may still occur if there is a sudden increase to a regenerative load.
		- **4.** This function is enabled only when operating just below the maximum frequency. Overvoltage suppression does not increase the output frequency beyond the maximum frequency. If the application requires this, increase the maximum frequency and change the base frequency setting.

## n **L3-11: Overvoltage Suppression Function Selection**

Enables or disables the overvoltage suppression function.

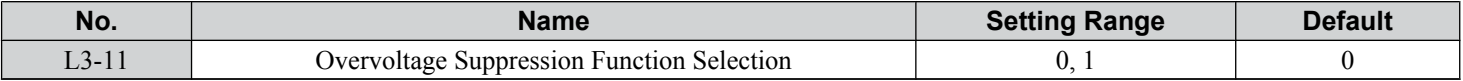

### **Setting 0: Disabled**

The regenerative torque limit and the output frequency are not adjusted. A regenerative load may trip the drive with an overvoltage fault. Use this setting if dynamic braking options are installed.

### **Setting 1: Enabled**

When the DC bus voltage rises due to regenerative load, an overvoltage fault is prevented by decreasing the regenerative torque limit and increasing the output frequency.

## ■ L3-17: Target DC Bus Voltage for Overvoltage Suppression and Stall Prevention

Sets the target DC bus voltage level used by the overvoltage suppression function  $(L3-11 = 1)$ , Intelligent Stall Prevention during deceleration  $(L3-04 = 2)$ .

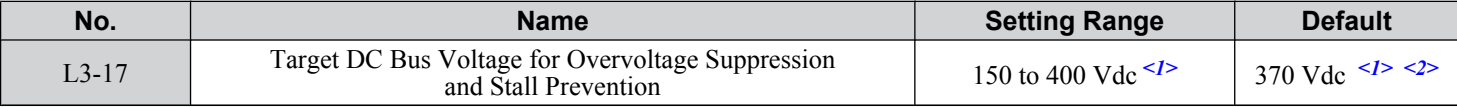

<1> Values are specific to 200 V class drives. Double the value for 400 V class drives. Multiply the value by 2.875 for 600 V class drives, but set the value below 1040 Vdc (overvoltage protection level).

 $\leq$  2> This value is initialized when E1-01 is changed.

## ■ L3-20: DC Bus Voltage Adjustment Gain

Determines the proportional gain used by overvoltage suppression  $(L3-11 = 1)$ , Single Drive KEB 2  $(L2-29 = 1)$ , KEB Ride-Thru 2 (H1- $\Box$  $\Box$ ) = 7A or 7B), and Intelligent Stall Prevention during deceleration (L3-04 = 2) to control the DC bus voltage.

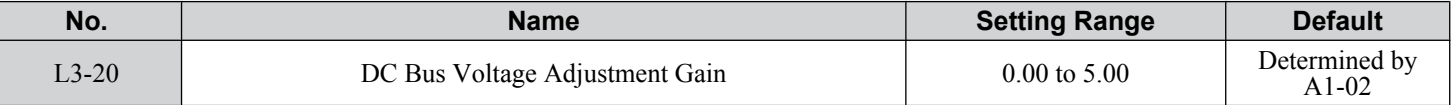

### **Adjustment for Single Drive KEB 2 (L2-29 = 1) and Intelligent Stall Prevention During Deceleration**

- Increase this setting slowly in steps of 0.1 if overvoltage or undervoltage occurs at the beginning of deceleration.
- Decrease this setting if there is a fair amount of speed or torque ripple.

#### **Adjustment for Overvoltage Suppression**

• Increase this setting slowly in steps of 0.1 if overvoltage suppression is enabled  $(L3-11 = 1)$  and a sudden increase in a regenerative load causes an overvoltage fault.

<span id="page-298-0"></span>• Decrease this setting if there is a fair amount of speed or torque ripple.

## n **L3-21: Accel/Decel Rate Calculation Gain**

Determines the proportional gain used by overvoltage suppression  $(L3-11=1)$ , Single Drive KEB 2  $(L2-29=1)$ , and Intelligent Stall Prevention during deceleration  $(L3-04 = 2)$  to calculate acceleration and deceleration rates.

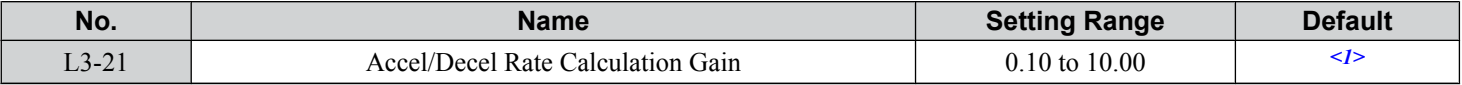

<1> This value is reset to its default value when the control mode is changed (A1-02). The value shown here is for OLV.

### **Adjustment for Single Drive KEB 2 (L2-29 = 1) and Intelligent Stall Prevention During Deceleration**

- Reduce L3-21 in steps of 0.05 if there is a fairly large speed or current ripple.
- Small reductions of L3-21 can help solve problems with overvoltage and overcurrent.
- Decreasing this setting too much can cause slow DC bus voltage control response and may also lengthen deceleration times beyond optimal levels.

#### **Adjustment for Overvoltage Suppression**

- Increase this setting in steps of 0.1 if overvoltage occurs as a result of a regenerative load when overvoltage suppression is enabled  $(L3-11 = 1)$ .
- Decrease L3-21 in steps of 0.05 if there is a fairly large speed ripple when overvoltage suppression is enabled.

## ■ L3-24: Motor Acceleration Time for Inertia Calculations

Sets the time to accelerate the motor from stop to the maximum speed at motor rated torque. Set this parameter when using Single Drive KEB 2 (L2-29 = 1), Intelligent Stall Prevention during deceleration (L2-04 = 2), or the overvoltage suppression function  $(L3-11 = 1)$ .

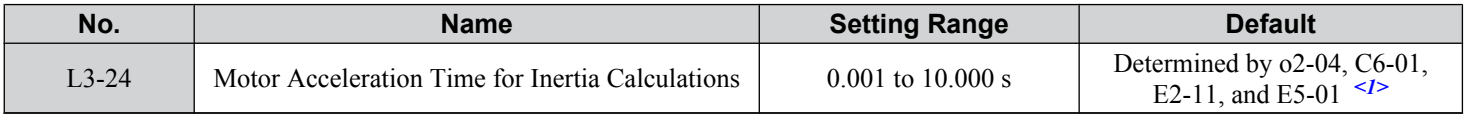

<1> Parameter L3-24 is defaulted for a Yaskawa standard 4-pole motor. During Auto-Tuning, L3-24 will be initialized to a Yaskawa standard 4-pole motor if parameter E2-11 is changed. This value also changes based on the motor code set to E5-01 when using OLV/PM.

### **Automatic Parameter Setup**

In CLV/PM, use the Inertia Auto-Tuning function to let the drive automatically adjust this parameter. *[Refer to Auto-](#page-134-0)[Tuning on page 135](#page-134-0)*.

### **Manual Parameter Setup**

Make the calculations in the formula below:

$$
L3-24 = \frac{2 \cdot \pi \cdot J \left[ kgm^2 \right] \cdot n_{\text{rated}}[r/min]}{60 \cdot T_{\text{rated}}[Nm]}
$$

Calculate the rated torque in the formula below:

$$
T_{\text{rated}}[Nm] = \frac{60 \cdot P_{\text{Motor}}[kW] \cdot 10^3}{2 \cdot \pi \cdot n_{\text{rated}}[r/min]}
$$

## ■ L3-25: Load Inertia Ratio

Determines the ratio between the rotor inertia and the load. Set this parameter when using Single Drive KEB  $2 (L2-29 = 1)$ , Intelligent Stall Prevention during deceleration (L3-04 = 2), or the overvoltage suppression function (L3-11 = 1).

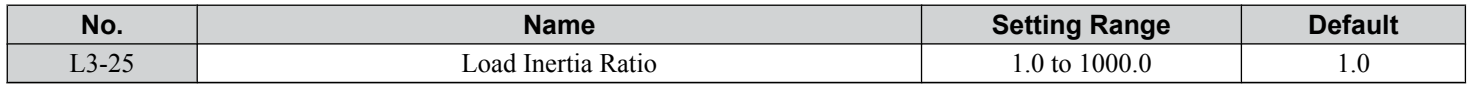

When set incorrectly, a fairly large current ripple can result during Single Drive KEB 2 ( $L2-29=1$ ). This may cause overvoltage suppression (L3-11 = 1) or other faults such as ov, Uv1, and oC.

#### **Automatic Parameter Setup**

In CLV for induction motors or PM motors, use the Inertia Auto-Tuning function to let the drive automatically adjust this parameter. *[Refer to Auto-Tuning on page 135](#page-134-0)*.

### **Manual Parameter Setup**

Calculate parameter L3-25 in the formula below:

$$
L3-25 = \frac{\text{Machine Inertia}}{\text{Motor Inertia}}
$$

## ■ L3-26: Additional DC Bus Capacitors

Sets the capacity of any additionally installed DC bus capacitors. This data is used in calculations for Single Drive KEB Ride-Thru 2. Adjust this setting only if external capacity is connected to the DC bus and Single Drive KEB 2 is used.

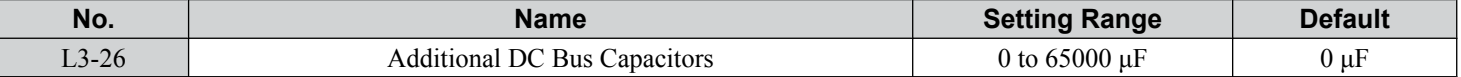

## ■ L3-27: Stall Prevention Detection Time

Sets a delay time from when the Stall Prevention level is reached and the actual Stall Prevention function is activated.

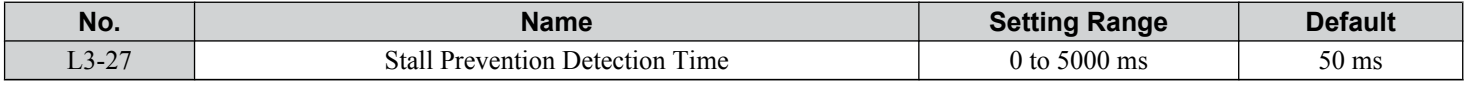

## ◆ L4: Speed Detection

These parameters set up the speed agree and speed detection functions that can be assigned to the multi-function output terminals.

## **■ L4-01, L4-02: Speed Agreement Detection Level and Detection Width**

Parameter L4-01 sets the detection level for the digital output functions Speed agree 1, User-set speed agree 1, Frequency detection 1, and Frequency detection 2.

Parameter L4-02 sets the hysteresis level for these functions.

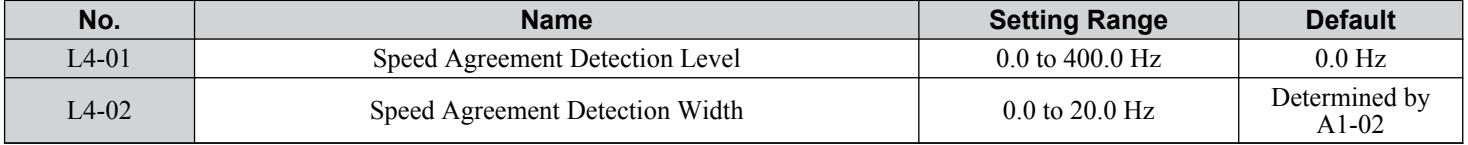

*[Refer to H2-01 to H2-03: Terminal M1-M2, M3-M4, and M5-M6 Function Selection on page 259](#page-258-0)*, Settings 2, 3, 4, and 5.

## ■ L4-03, L4-04: Speed Agreement Detection Level and Detection Width (+/-)

Parameter L4-03 sets the detection level for the digital output functions Speed agree 2, User-set speed agree 2, Frequency detection 3, and Frequency detection 4.

Parameter L4-04 sets the hysteresis level for these functions.

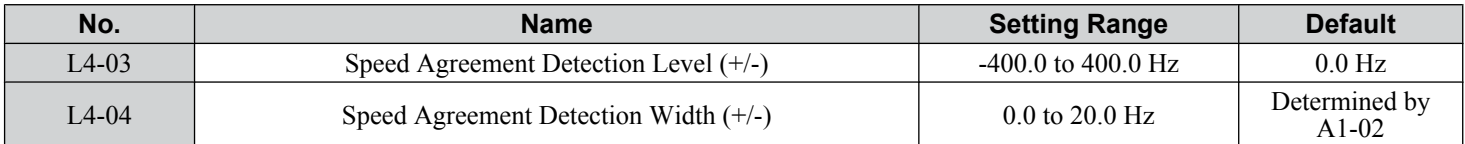

*[Refer to H2-01 to H2-03: Terminal M1-M2, M3-M4, and M5-M6 Function Selection on page 259](#page-258-0)*, Settings 13, 14, 15, and 16.

## n **L4-05: Frequency Reference Loss Detection Selection**

The drive can detect a loss of an analog frequency reference from input A1, A2, or A3. Frequency reference loss is detected when the frequency reference drops below  $10\%$  of the reference or below 5% of the maximum output frequency within 400 ms.

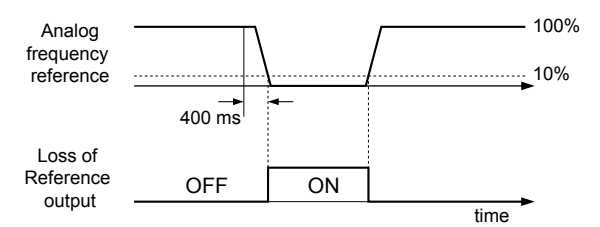

**Figure 5.102 Loss of Reference Function**

Set H2-01, H2-02, or H2-03 to C for a digital output to trigger when frequency reference loss occurs. *[Refer to Setting C:](#page-262-0)  [Frequency Reference Loss on page 263](#page-262-0)* for details on setting the output function.

Parameter L4-05 selects the operation when a frequency reference loss is detected.

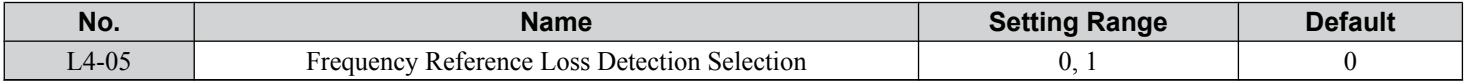

### **Setting 0: Stop**

Drive follows the frequency reference (which is no longer present) and stops the motor.

#### **Setting 1: Continue operation with reduced frequency reference**

The drive will continue operation at the frequency reference value set to parameter L4-06. When the external frequency reference value is restored, the operation is continued with the frequency reference.

## **L4-06: Frequency Reference at Reference Loss**

Sets the frequency reference level at which the drive runs when  $L4-05 = 1$  and when detecting a reference loss. The value is set as a percentage of the frequency reference before the loss was detected.

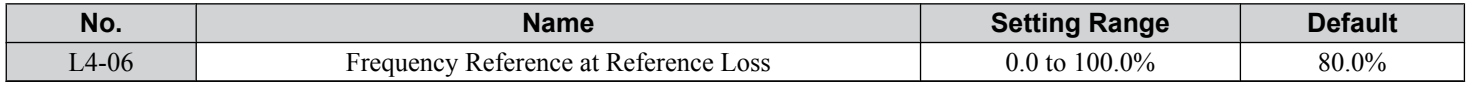

## ■ L4-07: Speed Agreement Detection Selection

Determines when frequency detection is active using parameters L4-01 through L4-04.

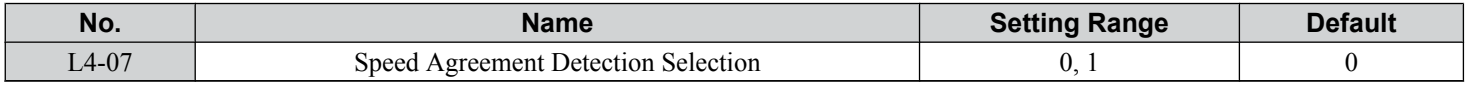

#### **Setting 0: No detection during baseblock**

**Setting 1: Detection always enabled**

# u **L5: Fault Restart**

After a fault has occurred, Fault Restart attempts to automatically restart the motor and continue operation instead of stopping.

The drive can perform a self-diagnostic check and resume the operation after a fault has occurred. If the self-check is successful and the cause of the fault has disappeared, the drive restarts by first performing Speed Search (*[Refer to b3: Speed Search on](#page-171-0)  [page 172](#page-171-0)* for details).

Note: 1. The wiring sequence should remove the Forward/Reverse command when a fault is triggered and output is shut off.

**2.** When the Forward/Reverse command is removed, the drive can perform a self-diagnostic check and attempt to restart the fault automatically. **WARNING!** *Sudden Movement Hazard. Do not use the fault restart function in lifting applications. Fault restart may cause the machine to drop the load, which could result in death or serious injury.*

The drive can attempt to restart itself following the faults listed below.

Parameter Details

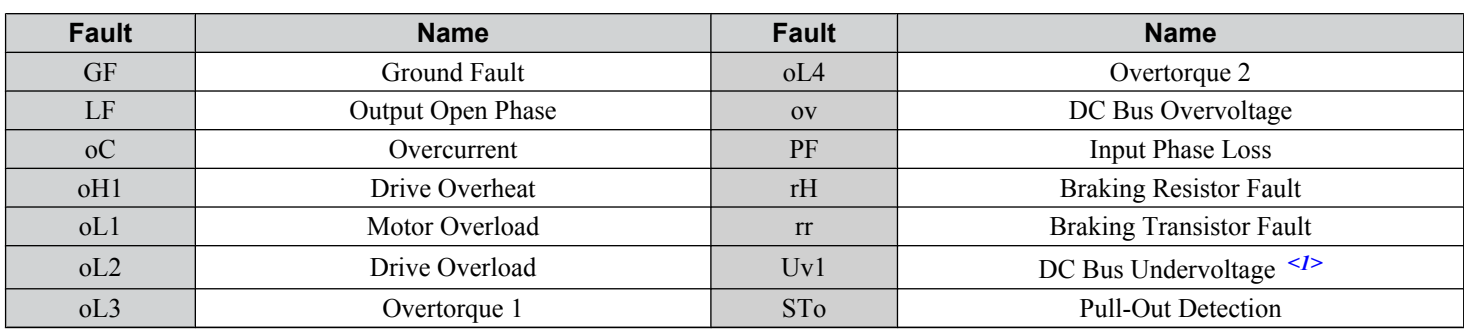

<1> When L2-01 is set to 1 through 4 (continue operation during momentary power loss)

Use parameters L5-01 to L5-05 to set up automatic fault restart.

Set H2-01, H2-02, or H2-03 to 1E. to output a signal during fault restart.

## ■ L5-01: Number of Auto Restart Attempts

Sets the number of times that the drive may attempt to restart itself.

Parameter L5-05 determines the method of incrementing the restart counter. When the counter reaches the number set to L5-01, the operation stops and the fault must be manually cleared and reset.

The restart counter is incremented at each restart attempt, regardless of whether the attempt was successful. When the counter reaches the number set to L5-01, the operation stops and the fault must be manually cleared and reset.

The number of fault restarts is reset to zero when:

- The drive operates normally for 10 minutes following a fault restart.
- A fault is cleared manually after protective functions are triggered.
- The power supply is cycled.

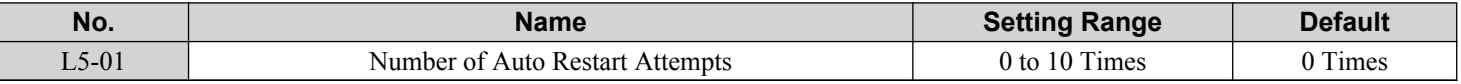

## ■ L5-02: Auto Restart Fault Output Operation Selection

Determines if a fault output is triggered (H2- $\square \square = E$ ) when the drive attempts to restart.

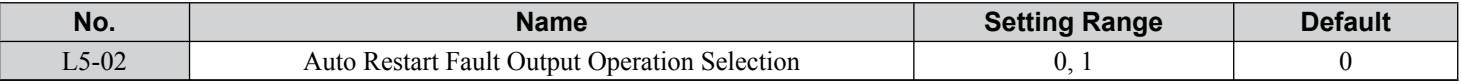

### **Setting 0: No fault output**

#### **Setting 1: Fault output is set**

### n **L5-04: Fault Reset Interval Time**

Determines the amount of time to wait between restart attempts when parameter L5-05 is set to 1.

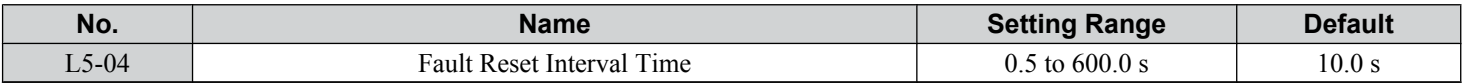

### n **L5-05: Fault Reset Operation Selection**

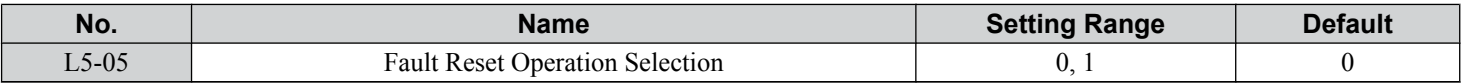

#### **Setting 0: Count successful restarts**

The drive will continuously attempt to restart. If it restarts successfully, the restart counter is increased. This operation is repeated each time a fault occurs until the counter reaches the value set to L5-01.

### **Setting 1: Count restart attempts**

The drive will attempt to restart using the time interval set to parameter L5-04. A record is kept of the number of attempts to restart to the drive, regardless of whether those attempts were successful. When the number of attempted restarts exceeds the value set to L5-01, the drive stops attempting to restart.

# **L6: Torque Detection**

The drive provides two independent torque detection functions that trigger an alarm or fault signal when the load is too heavy (oL), or suddenly drops (UL). These functions are set up using the L6- $\Box\Box$  parameters. Program the digital outputs as shown below to indicate the underload or overload condition to an external device:

Note: When overtorque occurs in the application, the drive may stop due to overcurrent (oC) or overload (oL1). To prevent the drive from stopping, use torque detection to indicate an overload situation to the controller before oC or oL1 occur. Use undertorque detection to discover application problems like a torn belt, a pump shutting off, or other similar trouble.

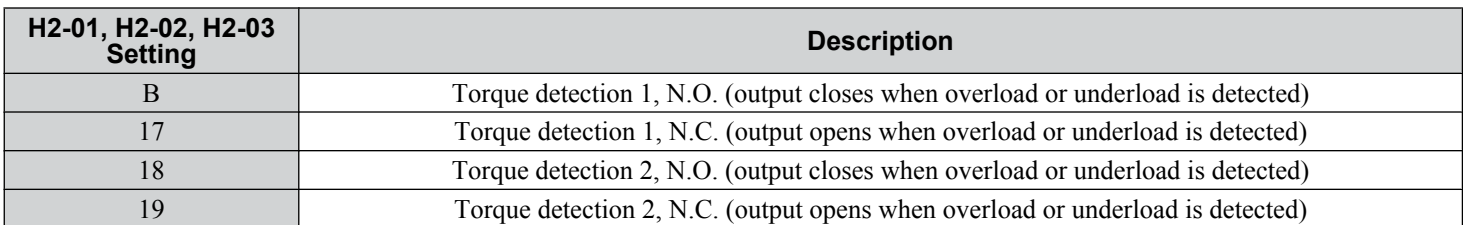

*Figure 5.103* and *Figure 5.104* illustrate the functions of overtorque and undertorque detection.

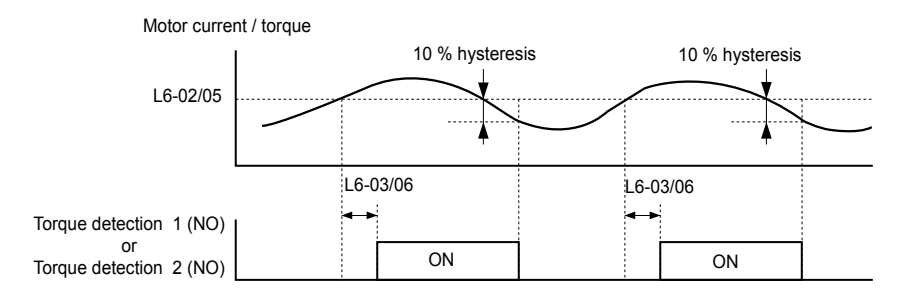

**Figure 5.103 Overtorque Detection Operation**

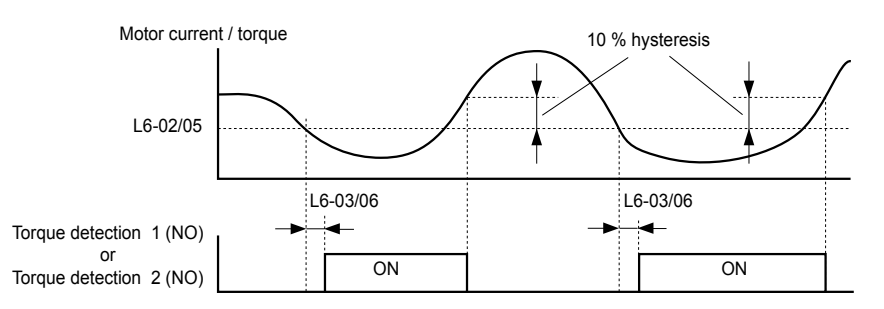

### **Figure 5.104 Undertorque Detection Operation**

- **Note:** 1. The torque detection function uses a hysteresis of 10% of the drive rated output current and motor rated torque.
	- **2.** In V/f, V/f w/PG and OLV/PM, the level is set as a percentage of the drive rated output current. In OLV, CLV, AOLV/PM and CLV/PM, the level is set as a percentage of the motor rated torque.

## ■ L6-01, L6-04: Torque Detection Selection 1, 2

The torque detection function is triggered when the current or torque exceed the levels set to L6-02 and L6-05 for longer than the times set to  $L6-03$  and  $L6-06$ .  $\tilde{L6}-01$  and  $L6-04$  select the conditions for detection and the operation that follows.

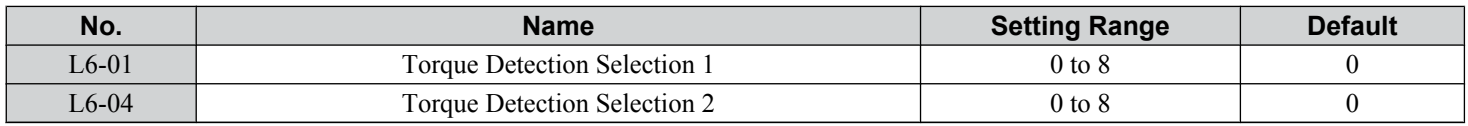

### **Setting 0: Disabled**

### **Setting 1: oL3, oL4 at speed agree (Alarm)**

Overtorque detection is active only when the output speed is equal to the frequency reference (i.e., no detection during acceleration and deceleration). The operation continues after detecting overtorque and triggering an oL3/oL4 alarm.

### **Setting 2: oL3, oL4 at run (Alarm)**

Overtorque detection works as long as the Run command is active. The operation continues after detecting overtorque and triggering an oL3/oL4 alarm.

### **Setting 3: oL3, oL4 at speed agree (Fault)**

Overtorque detection is active only when the output speed is equal to the frequency reference, i.e., no detection during acceleration and deceleration. The operation stops and triggers an oL3/oL4 fault.

### **Setting 4: oL3, oL4 at run (Fault)**

Overtorque detection works as long as a Run command is active. The operation stops and triggers an oL3/oL4 fault.

### **Setting 5: UL3, UL4 at speed agree (Alarm)**

Undertorque detection is active only when the output speed is equal to the frequency reference, i.e., no detection during acceleration and deceleration. The operation continues after detecting overtorque and triggering a UL3/UL4 alarm.

### **Setting 6: UL3, UL4 at Run (Alarm)**

Undertorque detection works as long as the Run command is active. The operation continues after detecting overtorque and triggering a UL3/UL4 alarm.

### **Setting 7: UL3, UL4 at Speed Agree (Fault)**

Undertorque detection is active only when the output speed is equal to the frequency reference, i.e., no detection during acceleration and deceleration. The operation stops and triggers a UL3/UL4 fault.

### **Setting 8: UL3, UL4 at run (Fault)**

Undertorque detection works as long as a Run command is active. The operation stops and triggers a UL3/UL4 fault.

### ■ L6-02, L6-05: Torque Detection Level 1, 2

These parameters set the detection levels for torque detection functions 1 and 2. In V/f and OLV/PM control modes, these levels are set as a percentage of the drive rated output current. In vector control modes, these levels are set as a percentage of the motor rated torque.

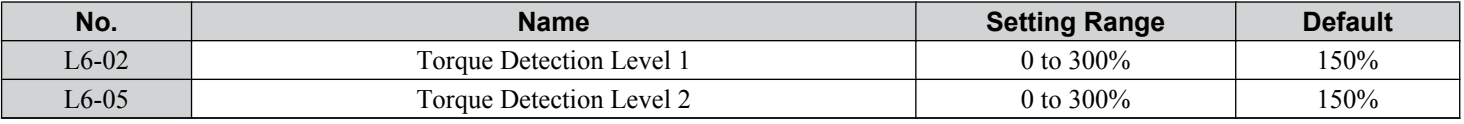

**Note:** The torque detection level 1 (L6-02) can also be supplied by an analog input terminal set to H3- $\square \square = 7$ . Here, the analog value has priority and the setting in L6-02 is disregarded. Torque detection level 2 (L6-05) cannot be set by an analog input.

## ■ L6-03, L6-06: Torque Detection Time 1, 2

These parameters determine the time required to trigger an alarm or fault after exceeding the levels in L6-02 and L6-05.

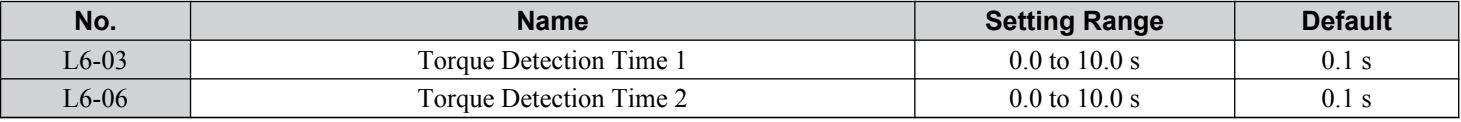

### ■ Mechanical Weakening Detection

This function detects the mechanical weakening of a machine that leads to overtorque or undertorque situations after a set machine operation time has elapsed.

The function is activated in the drive when the cumulative operation counter U4-01 exceeds the time set to parameter L6-11. Mechanical Weakening Detection uses the torque detection 1 settings (L6-01, L6-02, L6-03) and triggers an oL5 fault when overtorque or undertorque occurs in the speed range determined by parameter L6-08 and L6-09. The oL5 operation is set by parameter L6-08.

Set H2- $\square \square$  to 22 to output a signal for Mechanical Weakening Detection.

## ■ L6-08: Mechanical Weakening Detection Operation

Sets the speed range to detect mechanical weakening and the action to take when mechanical weakening is detected.

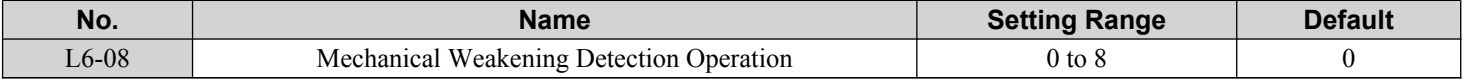

## **Setting 0: Disabled**

## **Setting 1: Continue running if the speed is greater than L6-09 (Signed) (Alarm)**

Detection when the speed is above L6-09 (signed). Operation continues and triggers an oL5 alarm after detection.

## **Setting 2: Continue running if the speed is greater than L6-09 (Alarm)**

Detection when the speed is above L6-09 (unsigned). Operation continues and triggers an oL5 alarm after detection.

## **Setting 3: Stop when motor speed is greater than L6-09 (Signed)**

Detection when the speed is above L6-09 (signed). Operation stops and triggers an oL5 fault after detection.

## **Setting 4: Stop when Motor Speed is Greater than L6-09**

Detection when the speed is above L6-09 (unsigned). Operation stops and triggers an oL5 fault after detection.

## **Setting 5: Continue running if the speed is less than L6-09 (Signed) (Alarm)**

Detection when the speed is below L6-09 (signed). Operation continues and triggers an oL5 alarm after detection.

## **Setting 6: Continue running if the speed is less than L6-09 (Alarm)**

Detection when the speed is below L6-09 (unsigned). Operation continues and triggers an oL5 alarm after detection.

## **Setting 7: Stop when Motor Speed is less than L6-09 (Signed)**

Detection when the speed is below L6-09 (signed). Operation stops and triggers an oL5 fault after detection.

## **Setting 8: Stop when motor speed is less than L6-09**

Detection when the speed is below L6-09 (unsigned). Operation stops and triggers an oL5 fault after detection.

## ■ L6-09: Mechanical Weakening Detection Speed Level

Sets the speed level for Mechanical Weakening Detection as a percentage of the maximum frequency. If L6-08 is set for unsigned speed detection (L6-08 = 2, 4, 6, 8), the absolute value of L6-09 is used (negative settings are treated as positive values).

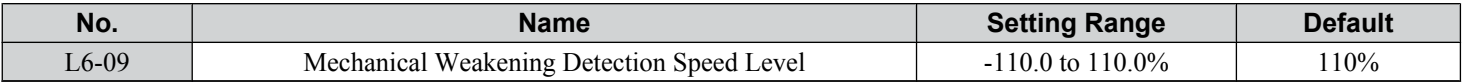

## ■ L6-10: Mechanical Weakening Detection Time

Sets the time permitted for the situation selected in parameter L6-08 to arise before detecting mechanical weakening.

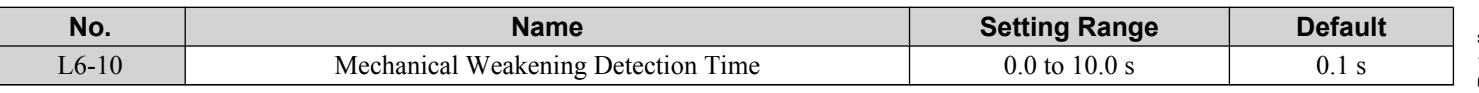

# **L6-11: Mechanical Weakening Detection Start Time**

Sets the cumulative drive operation time at which Mechanical Weakening Detection is activated. The function activates when U4-01 reaches the L6-11 value.

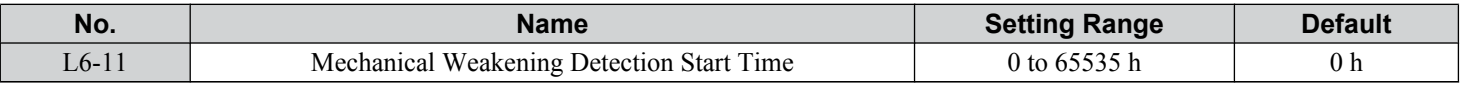

# ▶ L7: Torque Limit

The torque limit function limits the torque in each of the four quadrants individually to protect machinery in OLV, CLV, AOLV/PM, and CLV/PM control modes. Set the limit through parameters, analog inputs, or by switching a digital output programmed for "During torque limit" (H2-01, H2-02, H2-03 = 30) when the drive is operating at the torque limit.

# ■ Setting Torque Limits

Parameters L7-01 to L7-04 define the torque limits for each of the four operation quadrants. it is also possible to use Analog inputs to define a general limit for all operation conditions  $(H3-02, H3-06, H3-10 = 15)$  or to set separate limits for each operation condition (H3-02, H3-06, H3-10 = 10, 11, or 12). *[Figure 5.105](#page-305-0)* shows limit setting is applied in each quadrant.

If two limit values are defined for the same operation conditions, the drive will use the lower value.

**Note:** The maximum output torque is ultimately limited by the drive output current (max. 150% of drive rated current in HD, 120% in ND). Output torque will not exceed the drive rated current limit even if the torque limits are set to higher values.

<span id="page-305-0"></span>Example: If parameter  $L7-01 = 130\%$ ,  $L7-02$  to  $L7-04 = 200\%$ , and an analog input sets a general torque limit of 150% (H3-02, H3-06, H3-10 = 15), then the torque limit will be 130% in quadrant 1, but 150% in the other quadrants.

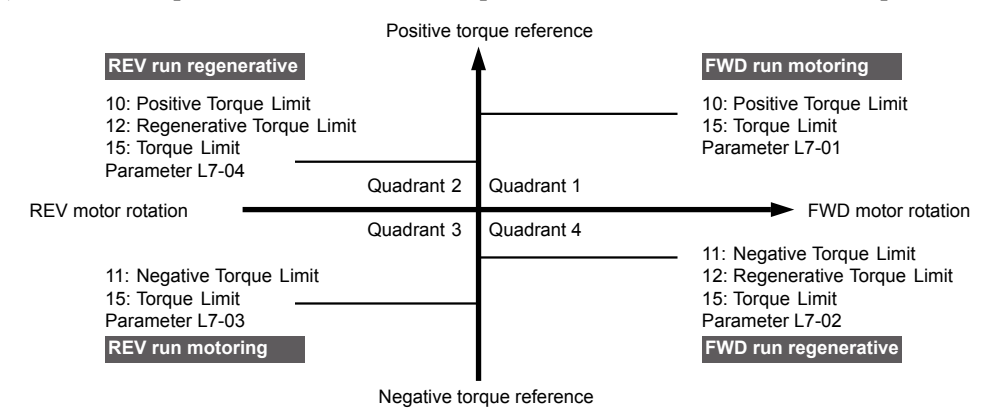

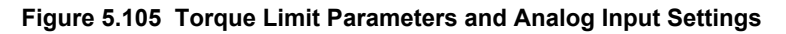

## ■ L7-01 to L7-04: Torque Limits

These parameters set the torque limits in each operation mode.

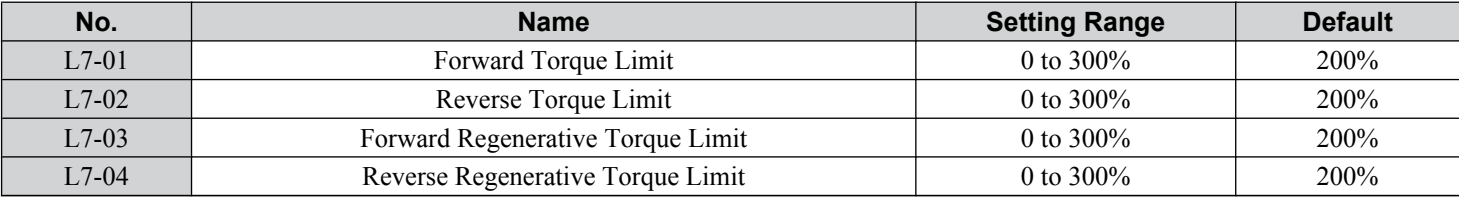

**Note:** If the multi-function analog input is programmed for "10: Forward torque limit", "11: Reverse torque limit", "12: Regenerative torque limit", or "15: General torque limit", the drive uses the lowest value from L7-01 through L7-04, or analog input torque limit.

## n **L7-06: Torque Limit Integral Time Constant**

Sets the integral time constant for the torque limit function. Decrease the setting for faster torque limit response. Increase the setting if oscillation occurs when operating at the torque limit.

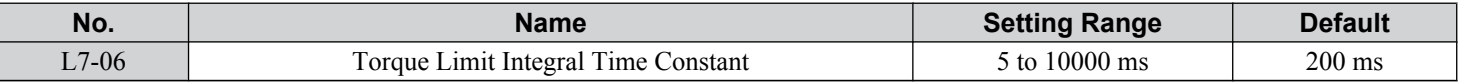

## ■ L7-07: Torque Limit Control Method Selection during Accel/Decel

Selects the function of torque limit during acceleration and deceleration.

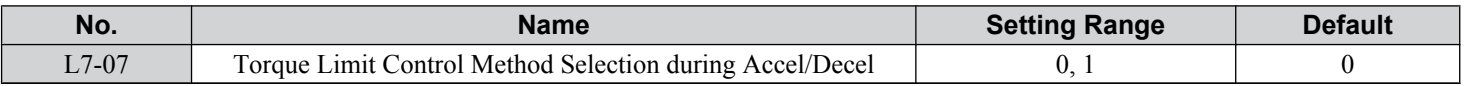

### **Setting 0: Proportional control**

The torque limit function works with P control during accel and decel, and switches to I control at constant speed. Use this setting when accelerating or decelerating to the desired speed has priority over the torque limit during speed changes.

### **Setting 1: Integral control**

The torque limit function always uses I control. Use this setting when a highly accurate torque limit is required, even during speed changes. Using this function may increase the acceleration time, or prevent the motor speed from reaching the frequency reference if the torque limit is reached first.

### ■ L7-16: Torque Limit Process at Start

Assigns a time filter to allow the torque limit to build at start.

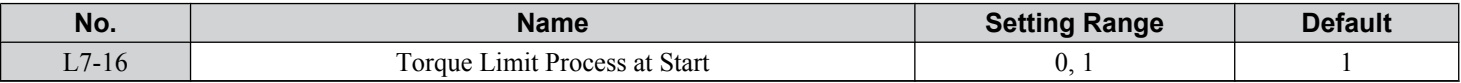

### **Setting 0: Disabled**

Torque limit is created at start without a delay time. Disable L7-16 to maximize the response time when the application requires sudden acceleration or deceleration at start.

### **Setting 1: Enabled**

A delay time of 64 ms is added to allow the torque limit to build at start.

## **L8: Drive Protection**

## ■ L8-01: Internal Dynamic Braking Resistor Protection Selection (ERF type)

Selects the dynamic braking resistor protection when using an optional heatsink mounted braking resistor (ERF type, 3% ED).

**Note:** This parameter is not available in models CIMR-A $\Box$ 4A0930 and 4A1200.

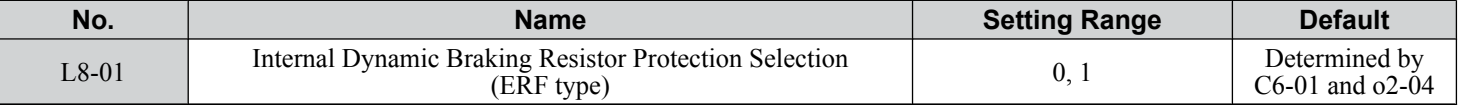

### **Setting 0: Disabled**

Disables braking resistor protection. Use this setting for any dynamic braking option other than the Yaskawa ERF-type resistor.

### **Setting 1: Enabled**

Enables protection for Yaskawa ERF-type resistors.

## ■ L8-02: Overheat Alarm Level

Sets the overheat alarm (oH) detection level.

The drive outputs an alarm when the heatsink temperature exceeds the overheat alarm level. If the drive is set to continue operation after this alarm occurs ( $L8-03 = 4$ ) and the temperature reaches the overheat fault level, the drive will trigger an oH1 fault and stop operation.

When an output terminal is set for the oH pre-alarm (H2- $\square \square = 20$ ), the switch will close when the heatsink temperature rises above L8-02.

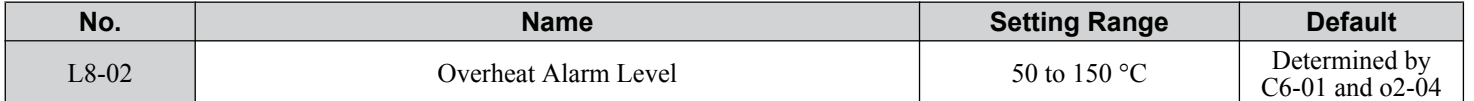

### ■ L8-03: Overheat Pre-Alarm Operation Selection

Sets the operation when an overheat pre-alarm is detected.

**Note:** Change L8-03 setting only when necessary.

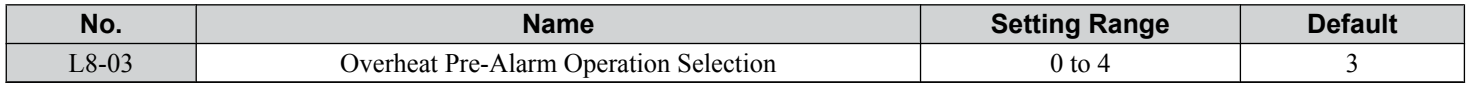

### **Setting 0: Ramp to stop**

If an overheat alarm occurs, the drive decelerates to stop using the currently selected deceleration time. If a digital output is programmed for "fault" (H2- $\Box$  $\Box$  $=$  E), this output will be triggered.

### **Setting 1: Coast to stop**

If an overheat alarm occurs, the drive switches off the output and the motor coasts to stop. If a digital output is programmed for "fault" (H2- $\square \square = E$ ), this output will be triggered.

### **Setting 2: Fast Stop**

If an overheat alarm occurs, the drive decelerates to stop using the Fast Stop time (C1-09). If a digital output is programmed for "fault" (H2- $\Box$  $\Box$  $=$  E), this output will be triggered.

### **Setting 3: Alarm only**

If an overheat alarm occurs, an alarm is output and the drive continues operation.

5

### **Setting 4: Operation with reduced speed**

If an overheat alarm occurs, the operation continues with the speed reduced to the level set to parameter L8-19. If the oH alarm is still present after 10 s, the speed is reduced again. The amount of speed reduction depends on how often the alarm repeats. If the oH alarm disappears while the drive is operating at a reduced speed, the drive will switch to the previous speed in 10 s increments until reaching base frequency. *Figure 5.106* explains the operation with reduced speed during an oH alarm. A digital output programmed for 4D is switched when the oH alarm is still active after ten reduction cycles.

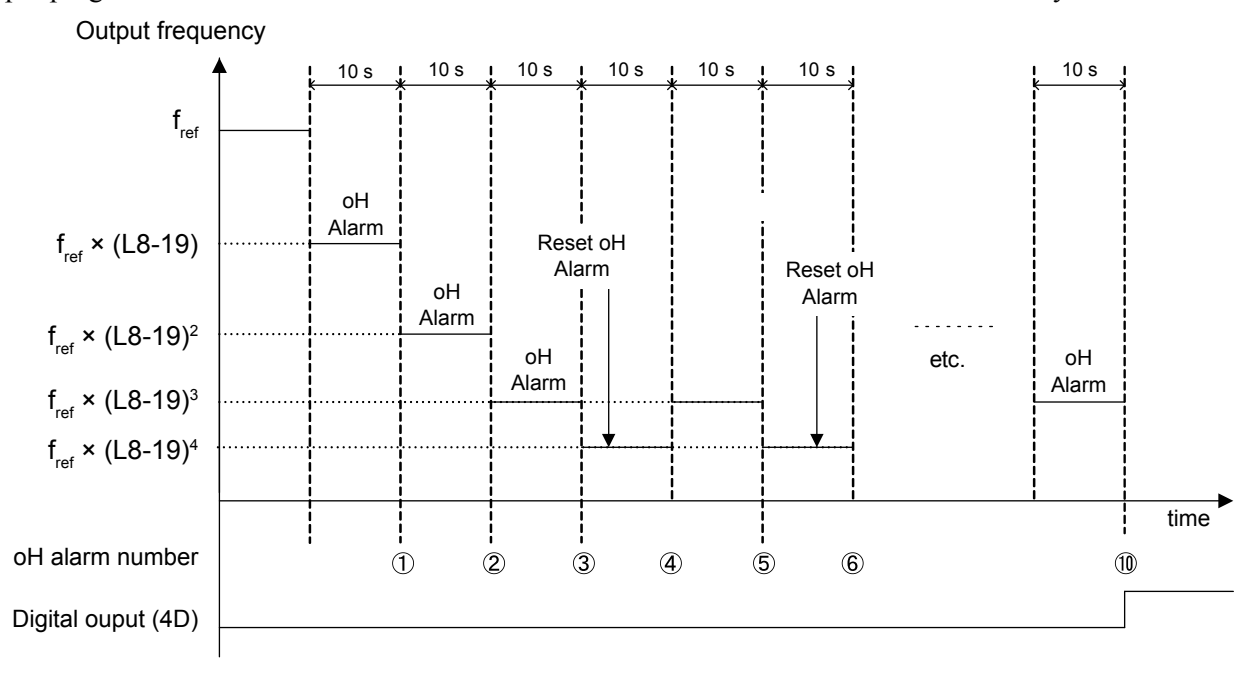

**Figure 5.106 Output Frequency Reduction During Overheat Alarm**

## n **L8-19: Frequency Reduction Rate during Overheat Pre-Alarm**

Specifies the output frequency reduction when L8-03 is set to 4 and an oH alarm is present. Set as a factor of the maximum output frequency.

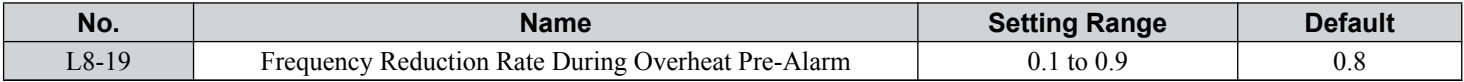

## ■ L8-05: Input Phase Loss Protection Selection

Enables or disables the input phase loss detection.

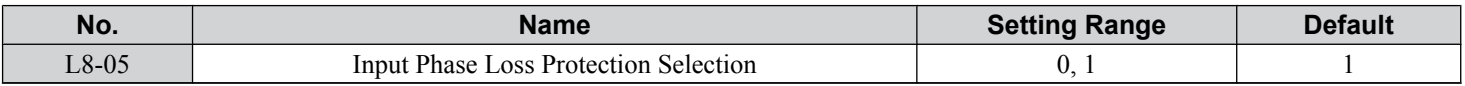

### **Setting 0: Disabled**

### **Setting 1: Enabled**

Enables input phase loss detection. Since measuring the DC bus ripple detects input phase loss, a power supply voltage imbalance or main circuit capacitor deterioration may also trigger a phase loss fault (PF).

Detection is disabled if:

- The drive is decelerating.
- No Run command is active.
- Output current is less than or equal to 30% of the drive rated current.

## ■ L8-07: Output Phase Loss Protection Selection

Enables or disables the output phase loss detection triggered when the output current falls below 5% of the drive rated current.

- Note: 1. Output phase loss detection can mistakenly be triggered if the motor rated current is very small compared to the drive rating. Disable this parameter in such cases.
	- **2.** Output phase loss detection is not possible when the drive is running a PM motor with light load.

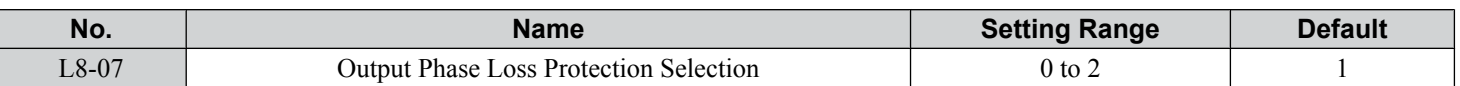

### **Setting 0: Disabled**

### **Setting 1: Fault when one phase is lost**

An output phase loss fault (LF) is triggered when one output phase is lost. The output shuts off and the motor coasts to stop.

### **Setting 2: Fault when two phases are lost**

An output phase loss fault (LF) is triggered when two output phases are lost. The output shuts off and the motor coasts to stop.

## **■ L8-09: Output Ground Fault Detection Selection**

Enables or disables the output ground fault detection.

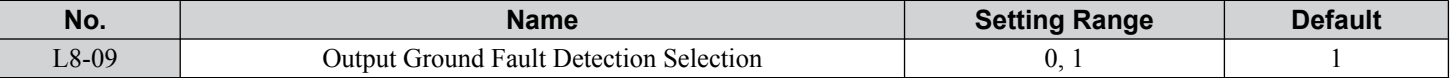

### **Setting 0: Disabled**

Ground faults are not detected.

### **Setting 1: Enabled**

A ground fault (GF) is triggered when high leakage current or a ground short circuit occurs in one or two output phases.

## ■ L8-10: Heatsink Cooling Fan Operation Selection

Selects the heatsink cooling fan operation.

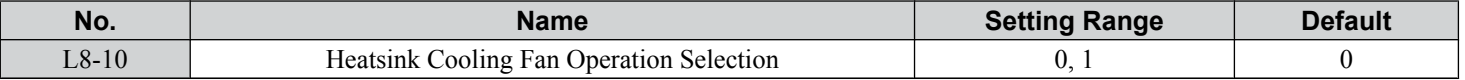

### **Setting 0: Run with timer**

The fan is switched on when a Run command is active and switched off with the delay set to parameter L8-11 after releasing the Run command. This setting extends the fan lifetime.

### **Setting 1: Run always**

The fan runs when power is supplied to the drive.

## ■ L8-11: Heatsink Cooling Fan Off-Delay Time

Sets the cooling fan switch off-delay time if parameter L8-10 is set to 0.

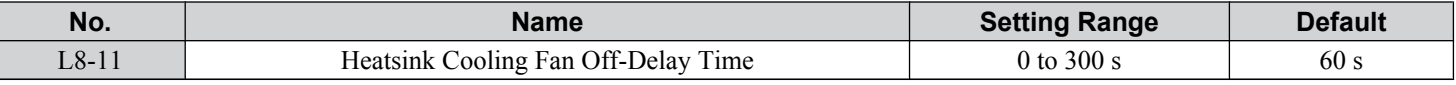

## **L8-12: Ambient Temperature Setting**

Automatically adapts the drive rated current to safe values when used with parameter L8-35. This eliminates the need to reduce the drive rated current when the temperature where the drive is mounted is above the specified values.

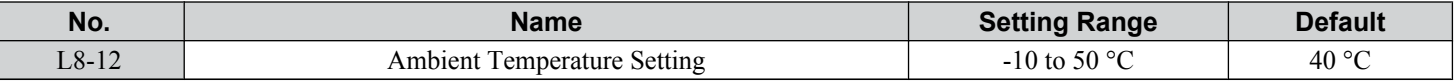

## **L8-15: oL2 Characteristics Selection at Low Speeds**

Selects whether the drive overload capability (oL fault detection level) is reduced at low speeds to prevent premature output transistor failures.

**Note:** Contact Yaskawa for consultation before disabling this function. Disabling this function may shorten the operating life of the power transistors.

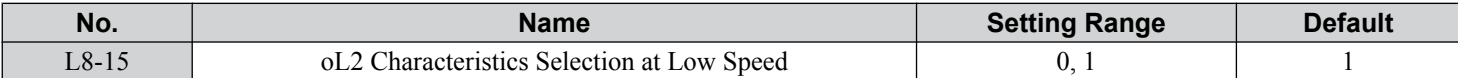

#### **Setting 0: Protection disabled at low speed**

The overload protection level is not reduced. Frequently operating the drive with high output current at low speed can lead to premature drive faults.

### **Setting 1: Protection enabled at low speed**

The overload protection level (oL2 fault detection level) is automatically reduced at speeds below 6 Hz. At zero speed, the overload is derated by 50%.

## **L8-18: Software Current Limit Selection**

Enables or disables the Software Current Limit (CLA) protection function to prevent main circuit transistor failures caused by high current.

**Note:** Do not change this setting unless absolutely necessary. Leave the Software CLA enabled for proper drive protection and operation.

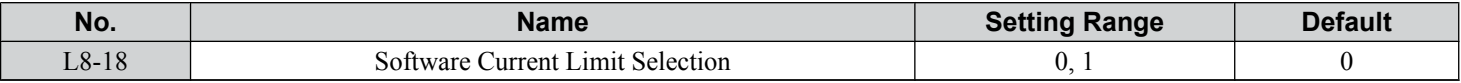

#### **Setting 0: Software CLA disabled (gain = 0)**

The drive may trip on an oC fault if the load is too heavy or the acceleration is too short.

#### **Setting 1: Software CLA enabled**

When the Software CLA current level is reached, the drive reduces the output voltage to reduce the current. Normal operation continues when the current level drops below the Software CLA level.

### ■ L8-27: Overcurrent Detection Gain

**Note:** PM motor control modes are not available on 600 V class drives, CIMR-Ao5oooooooo.

Adjusts the overcurrent detection level in OLV/PM, AOLV/PM, or CLV/PM. A setting of 100% is equal to the motor rated current. When the drive rated current is considerably higher than the motor rated current, use this parameter to decrease the overcurrent level and prevent motor demagnetization from high current.

Overcurrent detection uses the lower value between the overcurrent level for the drive and the motor rated current multiplied by L8-27.

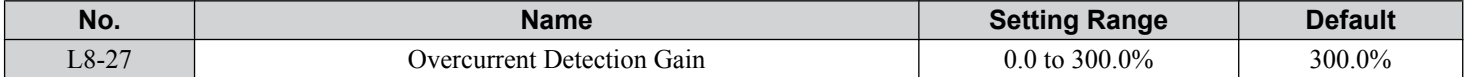

## ■ L8-29: Current Unbalance Detection (LF2)

**Note:** PM motor control modes are not available on 600 V class drives, CIMR-Ao5oooooooo.

Enables or disables output current unbalance detection in OLV/PM, AOLV/PM, or CLV/PM. Current unbalance can heat a PM motor and demagnetize the magnets. The current unbalance detection function monitors output current and triggers the LF2 fault to prevent such motor damage.

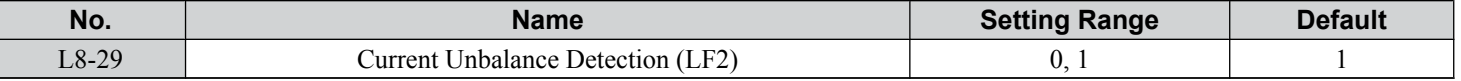

### **Setting 0: Disabled**

No current unbalance protection is provided to the motor.

### **Setting 1: Enabled**

The LF2 fault is triggered if an output current unbalance is detected. Drive output shuts off and the motor coasts to stop.

## ■ L8-32: Main Contactor and Cooling Fan Power Supply Failure Selection

Determines drive operation when a FAn fault occurs.

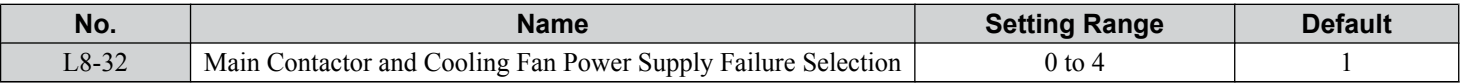

### **Setting 0: Ramp to stop**

The drive stops the motor using the deceleration time set in parameter C1-02.

### **Setting 1: Coast to stop**

The drive output is switched off and the motor coasts to a stop.

### **Setting 2: Fast stop**

The drive stops the motor using the Fast stop time set in parameter C1-09.

### **Setting 3: Alarm only**

The operation is continued and a FAn alarm is displayed on the digital operator.

#### **Setting 4: Operation with reduced speed**

The operation is continued, but the speed is reduced to the level set in parameter L8-19.

**Note:** "FAn" is detected as an error when Settings 0 or 2 are selected; it is detected as an alarm when Settings 3 or 4 are selected.

### ■ L8-35: Installation Method Selection

Selects the type of installation for the drive and changes the drive overload (oL2) limits accordingly.

- Note: 1. Initialization does not reset this parameter.
	- **2.** The value is preset to the appropriate value when the drive is shipped. Change the value only when using Side-by-Side installation or when mounting a standard drive with the heatsink outside the cabinet.

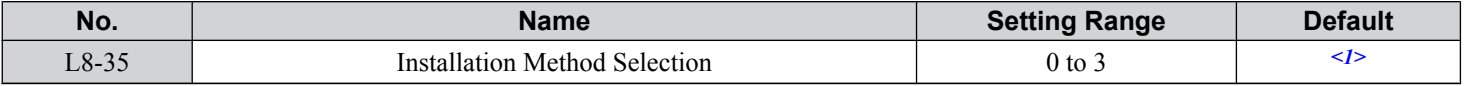

<1> Default setting is determined by drive model.

Setting 2: Model code CIMR-A $\square$ 2A0004 to 2A0211, 4A0002 to 4A0165, and 5A0003 to 5A0242 Setting 0: Model code CIMR-A $\square$ 2A0250 to 2A0415 and 4A0208 to 4A1200.

#### **Setting 0: IP00/Open-Chassis enclosure**

For an Open Type enclosure drive installed with at a minimum of 30 mm space to the next drive or a cabinet wall.

#### **Setting 1: Side-by-Side mounting**

For drives mounted according to Yaskawa Side-by-Side specifications (requires 2 mm between drives).

#### **Setting 2: IP20/NEMA Type 1 enclosure**

For drives compliant with IP20/NEMA Type 1 enclosure specifications.

#### **Setting 3: Finless drive or external heatsink Installation**

For finless drives or a standard drive mounted with the heatsink outside the cabinet or enclosure panel.

## ■ L8-38: Carrier Frequency Reduction Selection

Selects the operation of the carrier frequency reduction function. Reduces the carrier frequency when the output current exceeds a certain level. This temporarily increases the overload capability (oL2 detection), allowing the drive to run through transient load peaks without tripping.

**Note:** This function cannot be used in AOLV/PM.

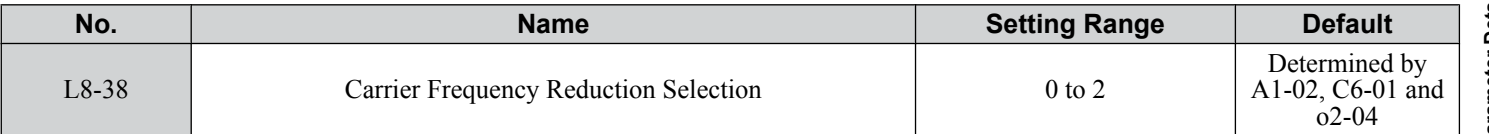

### **Setting 0: Disabled**

No carrier frequency reduction at high current.

#### **Setting 1: Enabled for output frequencies below 6 Hz**

The carrier frequency is reduced at speeds below 6 Hz when the current exceeds 100% of the drive rated current. The drive returns to the normal carrier frequency when the current falls below 88% or the output frequency exceeds 7 Hz.

### **Setting 2: Enabled for entire frequency range**

The carrier frequency is reduced at the following speeds:

- Below 6 Hz when the current exceeds 100% of the drive rated current.
- Above 7 Hz when the current exceeds 112% of the drive rated current.

The drive uses the delay time set in parameter L8-40 and a hysteresis of 12% when switching the carrier frequency back to the set value.

## ■ L8-40: Carrier Frequency Reduction Off-Delay Time

Sets a hold time before returning to the original carrier frequency setting after the carrier frequency has been temporarily derated as determined by L8-38. The carrier frequency reduction function is disabled when this value is 0.00 s.

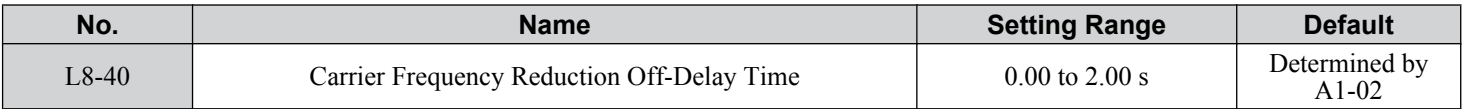

## ■ L8-41: High Current Alarm Selection

Triggers a high current alarm (HCA) when the output current exceeds 150% of the drive rated current.

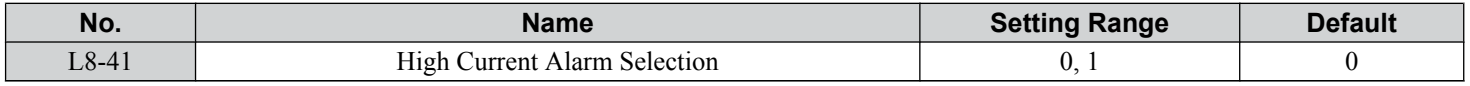

### **Setting 0: Disabled**

No alarm is detected.

### **Setting 1: Enabled**

An alarm is triggered when the output current exceeds 150% of the drive rated current. A digital output set for an alarm  $(H2-\Box \Box = 10)$  will close.

## ■ L8-55: Internal Braking Transistor Protection

Enables or disables protection for the internal braking transistor.

Note: This parameter is not available in models CIMR-A $\square$ 4A0930 and 4A1200.

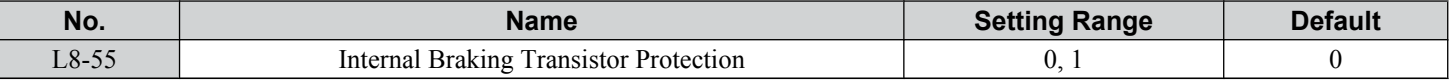

### **Setting 0: Disabled**

Disable braking transistor protection when not using the internal braking transistor, including the following instances:

• When using a regen converter such as DC5.

- When using a regen unit such as RC5.
- When using external braking transistor options like CDBR units.
- When using the drive in common DC bus applications and the internal braking chopper is not installed.

Enabling L8-55 under such conditions can incorrectly trigger a braking transistor fault (rr).

### **Setting 1: Enabled**

Enable L8-55 when connecting a braking resistor or a braking resistor unit to the drive built-in braking transistor. Models CIMR- $A\Box 2A0004$  to 2A0138, 4A0002 to 4A0072, and 5A0003 to 5A0052 come with a built-in braking transistor.

## ■ L8-78: Power Unit Output Phase Loss Protection

Protects the power unit from phase loss.

**Note:** This parameter is only available in models CIMR-A $\square$ 4A0930 and 4A1200.

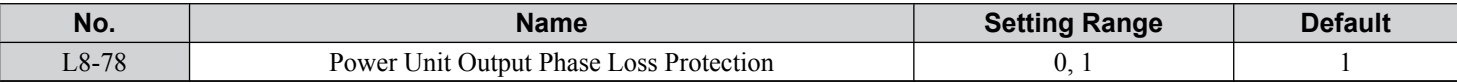

### **Setting 0: Disabled Setting 1: Enabled**

# **5.9 n: Special Adjustments**

These parameters control a variety of specialized adjustments and functions, including Hunting Prevention, AFR Control, High Slip Braking, resistance between motor lines, and PM motor control functions.

# u **n1: Hunting Prevention**

Hunting Prevention prevents the drive from hunting as a result of low inertia and operating with light load. Hunting often occurs with a high carrier frequency and an output frequency below 30 Hz.

## ■ n1-01: Hunting Prevention Selection

Enables or disables the Hunting Prevention function.

**Note:** This function is available only when using V/f Control. Disable Hunting Prevention when drive response is more important than suppressing motor oscillation. This function may be disabled without problems in applications with high inertia loads or relatively heavy loads.

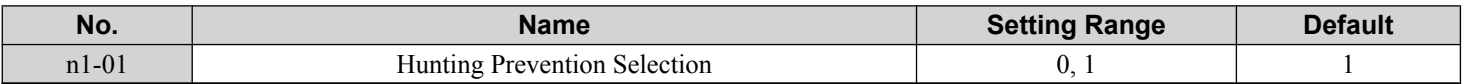

### **Setting 0: Disabled**

### **Setting 1: Enabled**

## ■ n1-02: Hunting Prevention Gain Setting

Sets the gain for the Hunting Prevention Function.

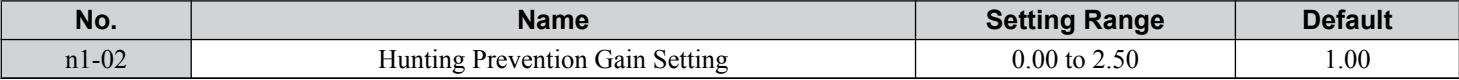

Although this parameter rarely needs to be changed, it may require adjustment in the following situations:

• If the motor vibrates while lightly loaded and  $n1-01 = 1$ , increase the gain by 0.1 until vibration ceases.

• If the motor stalls while  $n1-01 = 1$ , decrease the gain by 0.1 until the stalling ceases.

## ■ n1-03: Hunting Prevention Time Constant

Determines the responsiveness of the Hunting Prevention function (affects the primary delay time for Hunting Prevention).

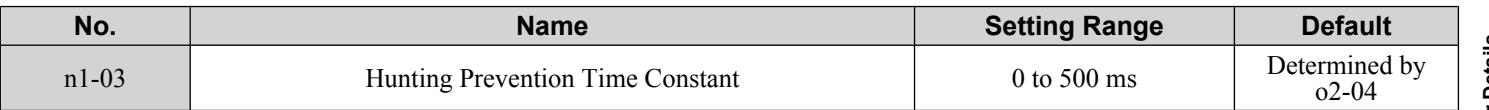

Although this parameter rarely needs to be changed, it may require adjustment in the following situations:

- Increase this value for applications with a large load inertia. A higher setting leads to slower response, which can result in oscillation at lower frequencies.
- Lower this setting if oscillation occurs at low speed.

## ■ n1-05: Hunting Prevention Gain while in Reverse

This parameter functions the same as n1-02, except it is used when rotating in reverse. See the explanation for n1-02.

**Note:** n1-02 is enabled for forward and reverse operation when  $n1-05 = 0.0$  ms.

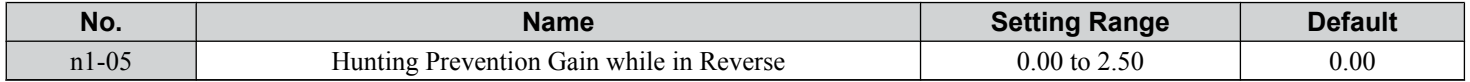

# **n2: Speed Feedback Detection Control (AFR) Tuning**

These parameters help achieve speed stability when a load is suddenly applied or removed.

**Note:** Properly set all motor parameters or perform Auto-Tuning before making changes to the AFR parameters.

## ■ n2-01: AFR Gain

Sets the internal speed feedback detection control gain in the AFR.

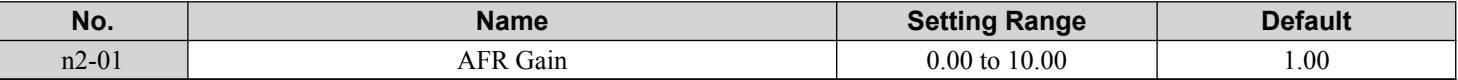

Although this parameter rarely needs to be changed, it may require adjustment in the following situations:

- If hunting occurs, increase the setting value in steps of 0.05 while checking the response.
- If response is low, decrease the setting value in steps of 0.05 while checking the response.

## ■ n2-02, n2-03: AFR Time Constant 1, 2

Parameter n2-02 sets the time constant normally used by AFR.

Parameter n2-03 sets the time constant during Speed Search or regenerative operation.

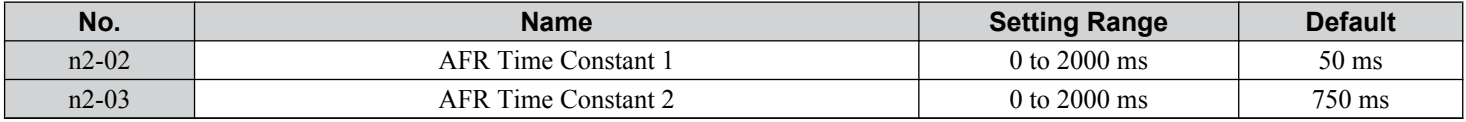

**Note:** Setting parameter n2-02 higher than n2-03 will trigger an oPE08 error.

Although these parameters rarely need to be changed, they may require adjustment in the following situations:

- If hunting occurs, increase n2-02. If response is low, decrease it.
- Increase n2-03 if overvoltage occurs with high inertia loads at the end of acceleration or with sudden load changes.
- If setting n2-02 to a higher value, increase C4-02 (Torque Compensation Delay Time Constant 1) proportionally.
- If setting n2-03 to a higher value, increase C4-06 (Torque Compensation Delay Time Constant 2) proportionally.

## **n3: High Slip Braking (HSB) and Overexcitation Braking**

## ■ High Slip Braking (V/f)

HSB works in V/f Control only and decreases the stopping time compared to normal deceleration without using dynamic braking options. HSB reduces the output frequency in large steps to stop the motor and produce a high slip, which dissipates the regenerative energy created from decelerating the load in the motor windings. Due to the increased temperature of the motor windings, do not use HSB to frequently stop the motor. The duty cycle should be around 5% or lower.

### **Notes on using High Slip Braking**

- The set deceleration time is ignored during HSB. Use Overexcitation Deceleration 1 (L3-04 = 4) or a dynamic braking option to stop the motor within a specified time.
- Braking time varies based on the load inertia and motor characteristics.
- Enabling HSB and KEB Ride-Thru simultaneously will trigger an oPE03 error.
- HSB must be triggered by a digital input set to  $H1-\square = 68$ . After the HSB command is given, the drive will not restart until the motor is completely stopped and the Run command is cycled.
- Use parameters n3-01 through n3-04 to adjust HSB.

# ■ n3-01: High Slip Braking Deceleration Frequency Width

Sets the step width for frequency reduction during HSB. Increase n3-01 if DC bus overvoltage (ov) occurs during HSB.

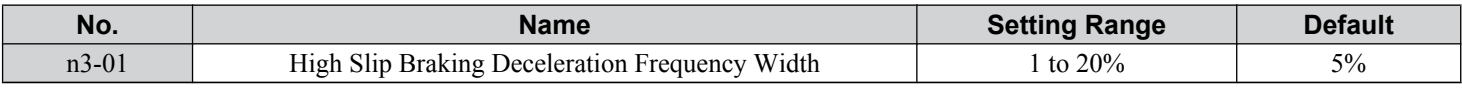

## <span id="page-314-0"></span>■ n3-02: High Slip Braking Current Limit

Sets the maximum current to be output during an HSB stop as a percentage of motor rated current (E2-01). Reducing the current limit increases the deceleration time. This value must not exceed the current rating of the drive.

- Lower this setting if overvoltage occurs during HSB.
- Lower this setting if motor current is too high during HSB. High current can damage the motor due to overheat.
- The default setting is 150% when the drive is set for Heavy Duty, and 120% when the drive is set for Normal Duty.

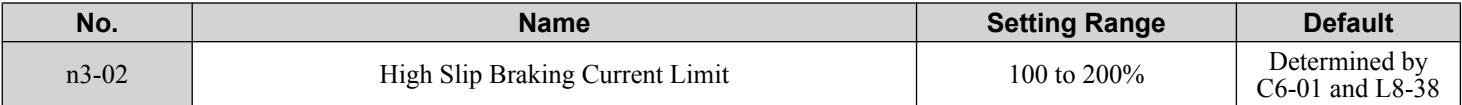

## ■ n3-03: High Slip Braking Dwell Time at Stop

When the motor reaches a relatively low speed at the end of HSB, the output frequency is kept at the minimum output frequency set to E1-09 for the time set to n3-03. Increase this time if the inertia is very high and the motor coasts after HSB is complete.

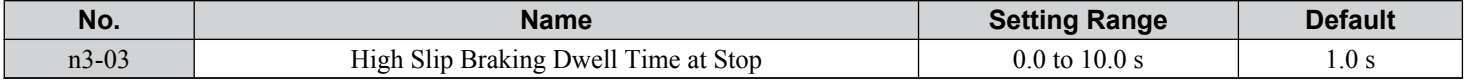

## ■ n3-04: High Slip Braking Overload Time

Sets the time required for an HSB overload fault (oL7) to occur when the drive output frequency does not change during an HSB stop due to excessive load inertia or the load rotating the motor. To protect the motor from overheat, the drive trips with an oL7 fault if these conditions last longer than the time set in n3-04.

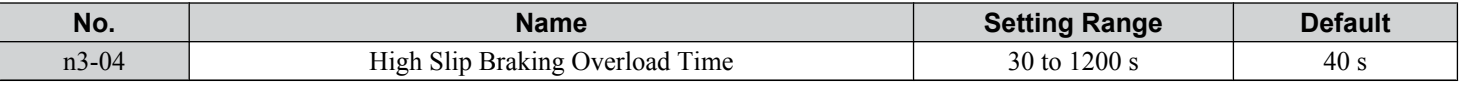

## **Overexcitation Deceleration (Induction Motors)**

Increases the flux during deceleration and allows shorter deceleration time settings without the use of a braking resistor. Enabled by setting L3-04 to 4 or 5. *[Refer to L3-04: Stall Prevention Selection during Deceleration on page 296](#page-295-0)*.

### **Notes on Overexcitation Deceleration**

- Frequently applying Overexcitation Deceleration raises the motor temperature because regenerative energy is mainly dissipated as heat in the motor. In cases where frequent application is required, make sure the motor temperature does not exceed the maximum allowable value or consider using a braking resistor option in lieu of Overexcitation Deceleration.
- During Overexcitation Deceleration 2, Hunting Prevention in V/f Control and torque limits in OLV Control are disabled.
- Do not use Overexcitation Deceleration in combination with a braking resistor option.
- Overexcitation Deceleration can be used in OLV and CLV, but it lowers the accuracy of Torque Control and braking efficiency. It can be most efficiently used in a V/f Control.
- Overexcitation Deceleration cannot be used with PM motors.

### **Parameter Adjustments**

- Use parameters n3-13 through n3-23 to adjust Overexcitation Deceleration.
- When repetitive or long Overexcitation Deceleration causes motor overheat, lower the overexcitation gain (n3-13) and reduce the overslip suppression current level (n3-21).
- During Overexcitation Deceleration 1 (L3-04 = 4), the drive decelerates at the active deceleration time (C1-02, C1-04, C1-06, or C1-08). Set this time so no overvoltage (ov) fault occurs.
- During Overexcitation Deceleration 2 (L3-04 = 5), the drive decelerates using the active deceleration time while adjusting the deceleration rate to keep the DC bus voltage at the level set to L3-17. The actual stopping time will be longer or shorter than the set deceleration time depending on the motor characteristics and the load inertia. Increase the deceleration time if overvoltage occurs (ov).
- Entering a Run command during Overexcitation Deceleration cancels overexcitation operation and the drive reaccelerates to the specified speed.

## ■ n3-13: Overexcitation Deceleration Gain

Multiplies a gain to the V/f pattern output value during Overexcitation Deceleration to determine the level of overexcitation. The drive returns to the normal V/f value after the motor has stopped or when it is accelerating to the frequency reference.

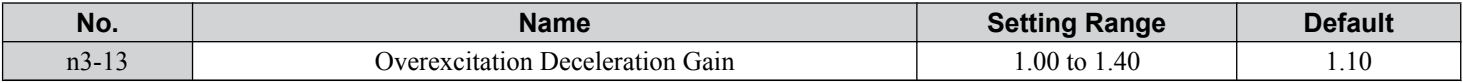

The optimum setting for n3-13 depends on the motor flux saturation characteristics.

• Gradually increase the gain to 1.25 to 1.30 to improve the braking power of Overexcitation Deceleration.

• Lower n3-13 when flux saturation characteristics cause overcurrent. A high setting sometimes causes overcurrent (oC), motor overload (oL1), or drive overload (oL2). Lowering n3-21 can also help remedy these problems.

## ■ n3-14: High Frequency Injection during Overexcitation Deceleration

Enables High Frequency Injection while Overexcitation Deceleration is executed. Injecting high frequency into the motor increases loss and shortens deceleration time. This function tends to increase audible noise from the motor, and may not be desirable in environments where motor noise is a concern.

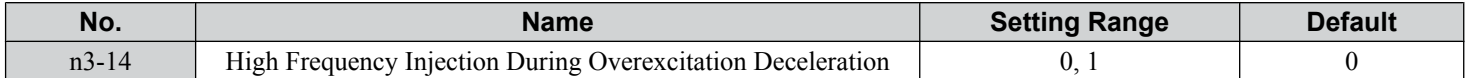

#### **Setting 0: Disabled**

#### **Setting 1: Enabled**

## ■ n3-21: High Slip Suppression Current Level

If the motor current exceeds the value set to n3-21 during Overexcitation Deceleration due to flux saturation, the drive automatically reduces the overexcitation gain. Parameter n3-21 is set as a percentage of the drive rated current.

Set this parameter to a relatively low value to optimize deceleration. If overcurrent, oL1, or oL2 occur during Overexcitation Deceleration, reduce the high slip suppression current level.

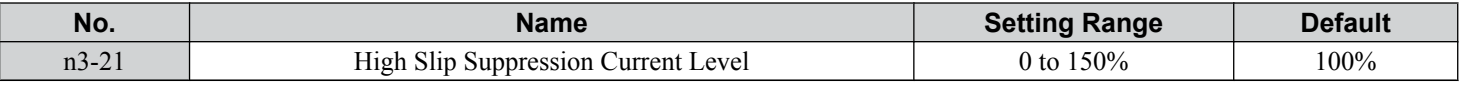

### ■ n3-23: Overexcitation Operation Selection

Limits the Overexcitation Deceleration operation selected in parameter L3-04 to forward only or reverse only.

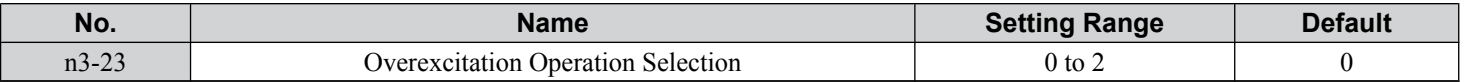

**Setting 0: Overexcitation Operation as Selected in L3-04 in Forward and Reverse Direction**

**Setting 1: Overexcitation Operation as Selected in L3-04 in Forward Direction Only**

**Setting 2: Overexcitation Operation as Selected in L3-04 in Reverse Direction Only**

## u **n5: Feed Forward Control**

**Note:** PM motor control modes are not available on 600 V class drives, CIMR-Ao5oooooooo.

Enabling Feed Forward improves the responsiveness of the drive to speed reference changes in applications where a high speed control proportional gain setting (ASR gain, C5-01, C5-03) would lead to problems with overshoot, undershoot, or oscillation. *Figure 5.107* gives an example of overshoot reduction by Feed Forward. Parameters related to this function and the function principle are illustrated in *Figure 5.108*. Feed Forward can only be used in CLV, CLV/PM, or AOLV/PM (A1-02  $= 4, 6,$  or 7).

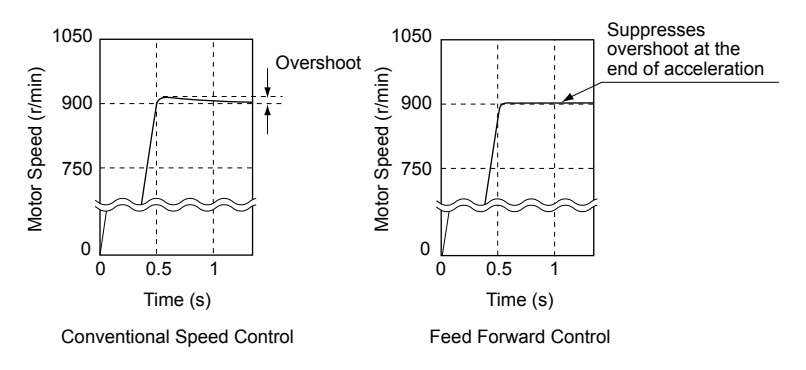

**Figure 5.107 Overshoot Suppression by Feed Forward Control**

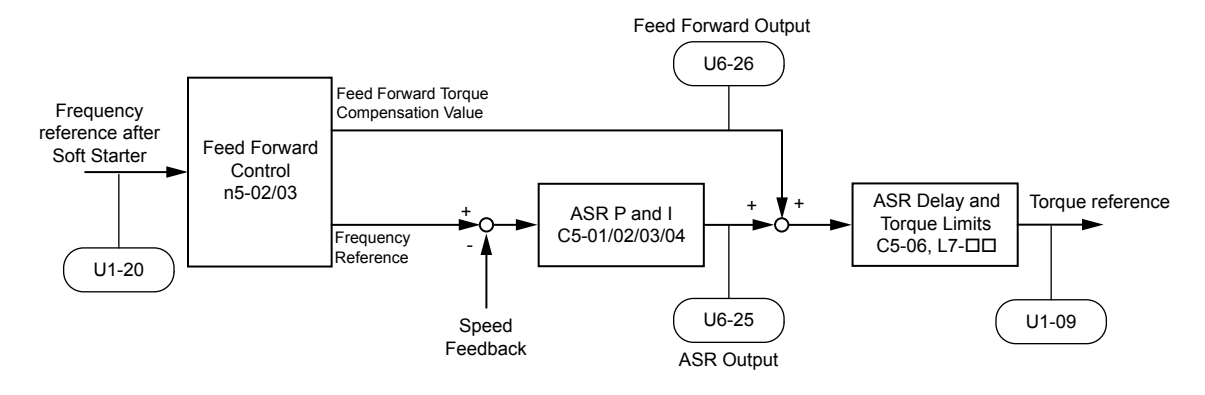

**Figure 5.108 Feed Forward Control**

**Note: 1.** Feed Forward can only be used in CLV, AOLV/PM, and CLV/PM control modes.

- **2.** Prior to using Feed Forward, always perform Auto-Tuning or manually enter the correct motor data. Perform ASR Auto-Tuning to set the speed loop gain (C5-01), or adjust it manually. Fine-tune the other speed control loop parameters (C5- $\square \square$ ) if required.
- **3.** If not restricted by the application, use Inertia Auto Tuning  $(T1-01 = 8)$  to automatically optimize Feed Forward parameters. If Inertia Auto Tuning cannot be performed, manually set parameters related to Feed Forward.

## n **n5-01: Feed Forward Control Selection**

Enables and disables the Feed Forward function.

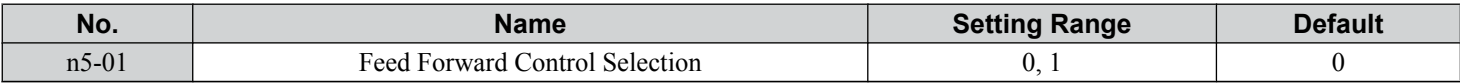

### **Setting 0: Disabled**

#### **Setting 1: Enabled**

## ■ n5-02: Motor Acceleration Time

Sets the time required to accelerate the motor from a full stop to the rated speed at the rated torque.

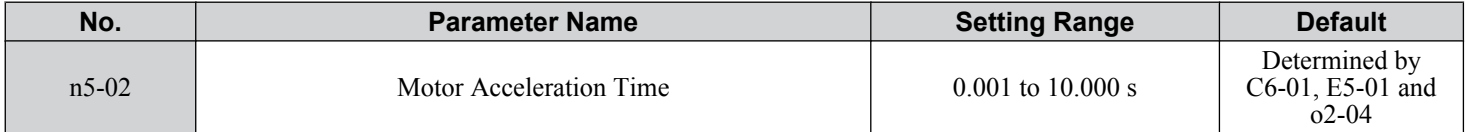

## **5.9 n: Special Adjustments**

Set this value automatically with Inertia Auto-Tuning. If Inertia Auto-Tuning cannot be performed, use one of the following methods to determine the setting value for this parameter.

### **Calculation**

The motor acceleration time can be calculated by one of the following formulas:

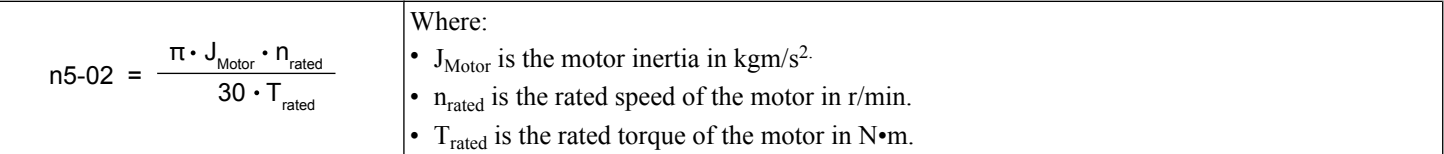

or

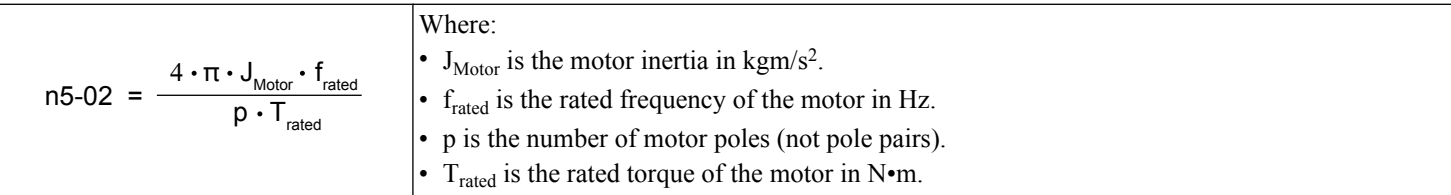

### **Measuring Acceleration Time**

Take the following steps when measuring the motor acceleration time:

- **1.** Decouple motor and load.
- **2.** Perform Auto-Tuning or manually enter the correct motor data.
- **3.** Properly set up the speed loop (ASR).
- **4.** Set the acceleration time to zero.
- **5.** Set the forward torque limit in parameter L7-01 to 100%.
- **6.** Set the frequency reference equal to the motor rated speed.
- **7.** While monitoring the motor speed in U1-05, start the motor in the forward direction and measure the time it takes to reach the rated speed.
- **8.** Reverse the parameter settings above and set the measured time to parameter n5-02.

## ■ n5-03: Feed Forward Control Gain

Sets the inertia ratio of the load connected to the motor.

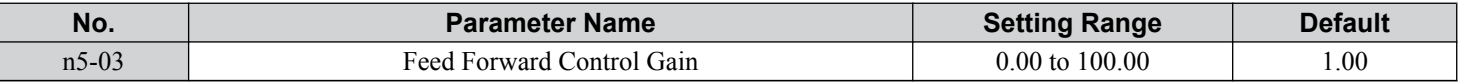

Set this value automatically with Inertia Auto-Tuning. If Inertia Auto Tuning cannot be performed, determine the value for parameter n5-03 using the following steps:

- **1.** Set parameter n5-02 correctly.
- **2.** Couple motor and load.
- **3.** Set the acceleration time in C1-01 to 0.
- **4.** Set the torque limits in the L7-OO parameters to a value that will easily be reached during the test (T<sub>Lim Test</sub>).
- **5.** Set the frequency reference equal to a value in the upper speed range of the machine ( $f_{ref\_Test}$ ).
- **6.** While monitoring the motor speed in U1-05, start the motor in the forward direction and measure the time it takes to reach the rated speed  $(t_{\text{accel}})$ .
- **7.** Reverse the parameter settings above and calculate the set value for parameter n5-03 using the formula below.

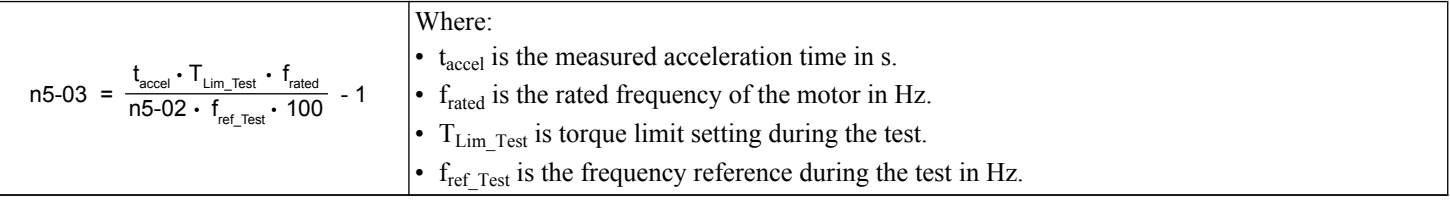

# u **n6: Online Tuning**

Online Tuning prevents loss from insufficient torque and diminished speed control accuracy due to fluctuating motor temperature.

## n **n6-01: Online Tuning Selection**

Selects the type of motor data Online Tuning uses for OLV control.

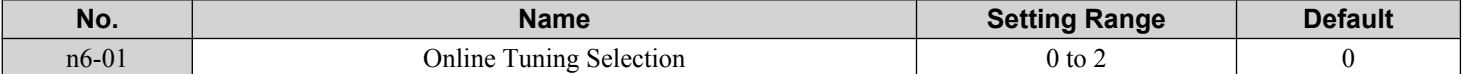

#### **Setting 0: Disabled**

### **Setting 1: Line-to-line resistance tuning**

This setting enables line-to-line resistance online tuning. This procedure is effective for speed values up to 6 Hz and improves the overload capacity in the low speed range by adjusting the value set for the motor resistance.

### **Setting 2: Voltage correction**

The drive adjusts the output voltage during run to improve overload tolerance and minimize the effects of high temperatures on speed accuracy.

**Note:** This setting can only be selected when the Energy Saving function is disabled ( $b8-01 = 0$ ).

## ■ n6-05: Online Tuning Gain

Sets the compensation gain for the voltage correction in the Online Tuning function ( $n6-01 = 2$ ).

Although this parameter rarely needs to be changed, increase the set value in steps of 0.1 if an overload fault occurs during voltage correction

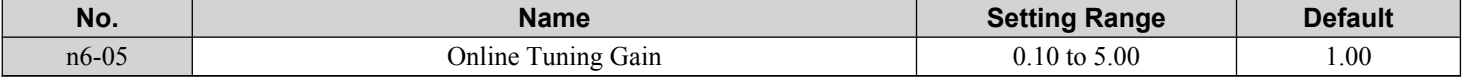

## n8: PM Motor Control Tuning

**Note:** PM motor control modes are not available on 600 V class drives, CIMR-Ao5oooooooo.

These parameters adjust the control performance in the vector control modes for permanent magnet motors.

## **■ n8-01: Initial Rotor Position Estimation Current (AOLV/PM)**

**Note:** PM motor control modes are not available on 600 V class drives, CIMR-Ao5oooooooo.

Sets the current used for the initial rotor position estimation as a percentage of the motor rated current.

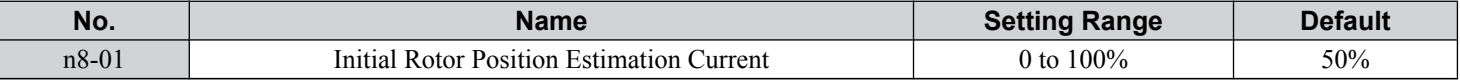

## ■ n8-02: Pole Attraction Current (AOLV/PM)

**Note:** PM motor control modes are not available on 600 V class drives, CIMR-Ao5oooooooo.

Sets the current that is applied to pull the rotor into position after the initial rotor position estimations are complete. The value is set as a percentage of the motor rated current. Increase this setting to increase the starting torque.

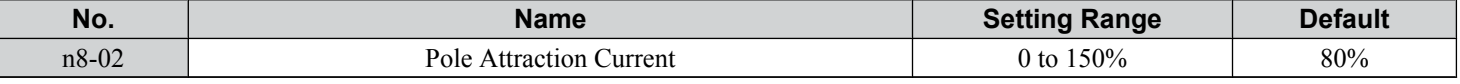

## n **n8-35: Initial Rotor Position Detection Selection (AOLV/PM, CLV/PM)**

**Note:** PM motor control modes are not available on 600 V class drives, CIMR-Ao5oooooooo.

Selects how the rotor position is detected at start.

- **Note: 1.** In CLV/PM, the drive performs a magnetic pole search the first time it starts the motor. After that, rotor position is calculated from the PG encoder signal and saved until the drive is switched off. Parameter n8-35 determines how this initial pole search operates.
	- **2.** High Frequency Injection and pulse injection for rotor position detection  $(n8-35 = 1 \text{ or } 2)$  can be used with IPM motors only. When using an SPM motor, select the pull in method to find the initial position of the rotor ( $n8-35 = 0$ ).

Parameter Details **5Parameter Details**

5

## **5.9 n: Special Adjustments**

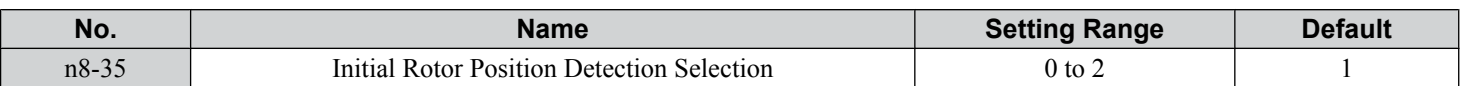

### **Setting 0: Pull in**

Starts the rotor using pull-in current.

### **Setting 1: High Frequency Injection**

High frequency is injected to detect the rotor position. Some noise may be generated from the motor at start.

### **Setting 2: Pulse injection**

A pulse signal is injected into the motor to detect the rotor position.

## ■ n8-45: Speed Feedback Detection Control Gain (OLV/PM)

**Note:** PM motor control modes are not available on 600 V class drives, CIMR-Ao5oooooooo.

Sets the gain for internal speed feedback detection control. Although this parameter rarely needs to be changed, adjustment may be necessary under the following conditions:

• Increase this setting if motor oscillation or hunting occurs.

• Decrease this setting in increments of 0.05 to decrease drive responsiveness.

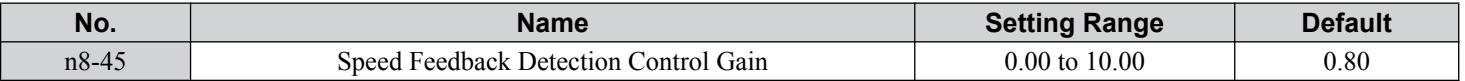

## ■ n8-47: Pull-In Current Compensation Time Constant (OLV/PM)

**Note:** PM motor control modes are not available on 600 V class drives, CIMR-AO5OOOOOOOOOOOO.

Sets the time constant for pull-in current to match the actual current.

- Although this setting rarely needs to be changed, adjustment may be necessary under the following conditions:
- Increase this setting when it takes too long for the reference value of the pull-in current to match the target value.
- Decrease this setting if motor oscillation occurs.

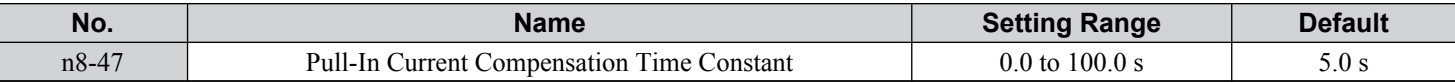

## ■ n8-48: Pull-In Current (OLV/PM)

**Note:** PM motor control modes are not available on 600 V class drives, CIMR-Ao5oooooooo.

Sets the d-Axis current during no-load operation at a constant speed. Set as a percentage of the motor rated current.

- Increase this setting when hunting occurs or the motor speed is unstable while running at a constant speed.
- Slightly reduce this value if there is too much current when driving a light load at a constant speed.

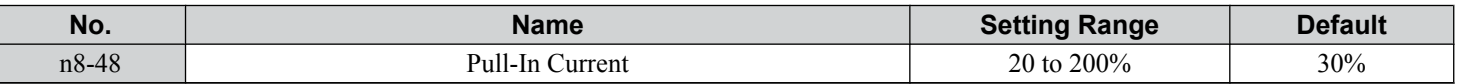

## ■ n8-49: d-Axis Current for High Efficiency Control (OLV/PM)

**Note:** PM motor control modes are not available on 600 V class drives, CIMR-Ao5oooooooo.

Sets the d-Axis current reference when running with high load at constant speed. When using an IPM motor, this parameter uses the reluctance torque to increase the efficiency and reduce energy consumption. Set this parameter to 0 when using an SPM motor.

Although this setting rarely needs to be changed, adjustment may be necessary under the following conditions:

- Lower the setting if motor operation is unstable when driving heavy loads.
- If motor parameters ( $E5-\Box$ ) have been changed, this value will be reset to 0 and will require readjustment.

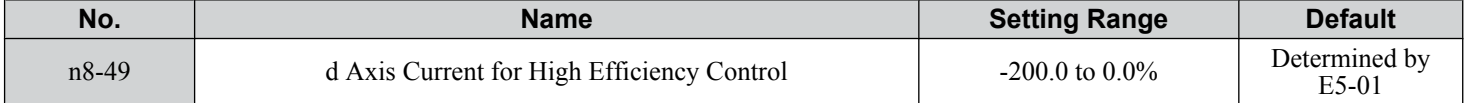

## ■ n8-51: Acceleration/Deceleration Pull-In Current (OLV/PM)

**Note:** PM motor control modes are not available on 600 V class drives, CIMR-Ao5oooooooo.

Sets the pull-in current during acceleration and deceleration as a percentage of the motor rated current (E5-03).

Adjustment may be necessary under the following conditions:

- Increase this setting when a large amount of starting torque is required.
- Lower this setting if there is excessive current during acceleration.

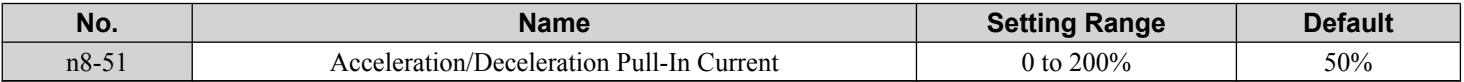

## ■ n8-54: Voltage Error Compensation Time Constant (OLV/PM)

Note: PM motor control modes are not available on 600 V class drives, CIMR-AO5OOOOOOOOOOOO.

Sets the time constant for voltage error compensation.

Adjustment may be necessary under the following conditions:

- Adjust the value when hunting occurs at low speed.
- Increase the value in steps of 0.1 when hunting occurs with sudden load changes. Set n8-51 to 0 to disable the compensation if increasing n8-54 does not help.
- Increase the value when oscillations occur at start.

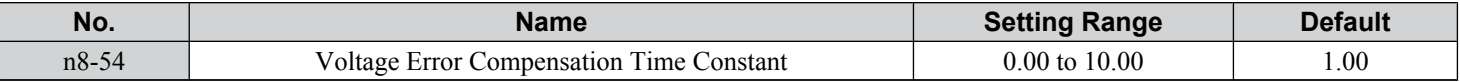

### ■ n8-55: Load Inertia (OLV/PM)

**Note:** PM motor control modes are not available on 600 V class drives, CIMR-Ao5oooooooo.

Sets the ratio between motor inertia and the inertia of the connected machinery. If this value is set too low, the motor may not start very smoothly and trigger an STo (Motor Step-Out) fault.

Increase this setting for large inertia loads or to improve speed control response. A high setting with low inertia load may cause oscillation.

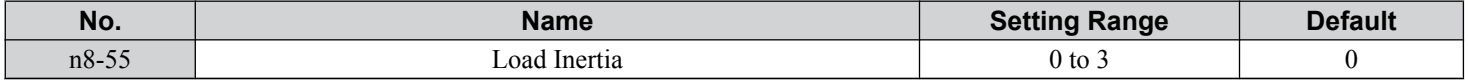

### **Setting 0: Below 1:10**

The inertia ratio between the motor and the load is lower than 1:10.

### **Setting 1: Between 1:10 and 1:30**

The inertia ratio between the motor and the load is between 1:10 and 1:30. Set n8-55 to 1 if an STo fault occurs as a result of impact load or sudden acceleration/deceleration when  $n8-55 = 0$ .

### **Setting 2: Between 1:30 and 1:50**

The inertia ratio between the motor and the load is between 1:30 and 1:50. Set n8-55 to 2 if an STo fault occurs as a result of impact load or sudden acceleration/deceleration when  $n8-55 = 1$ .

### **Setting 3: Beyond 1:50**

The inertia ratio between the motor and the load is higher than 1:50. Set n8-55 to 3 if an STo fault occurs as a result of impact load or sudden acceleration/deceleration when  $n8-55 = 2$ .

## ■ n8-57: High Frequency Injection (AOLV/PM)

**Note:** PM motor control modes are not available on 600 V class drives, CIMR-AO5OOOOOOOOOOOO.

Injects a high frequency into the motor to detect motor speed.

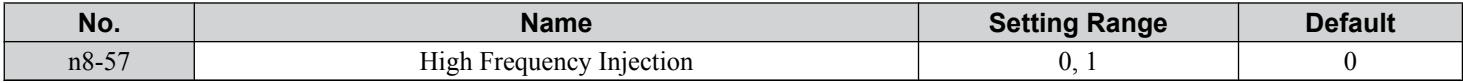

### **Setting 0: Disabled**

Disable n8-57 with SPM motors. The speed control range will be limited to approximately 1:20.

### **Setting 1: Enabled**

Enable n8-57 with IPM motors. This allows precise speed detection in a speed control range of approximately 1:100.

- Note: 1. This function generates some audible noise in the motor up to a certain speed.
	- **2.** Set E1-09 to 0.0 when using zero speed control.

### ■ n8-62: Output Voltage Limit

Sets the output voltage limit to prevent voltage saturation. Do not set this value higher than the actual input voltage.

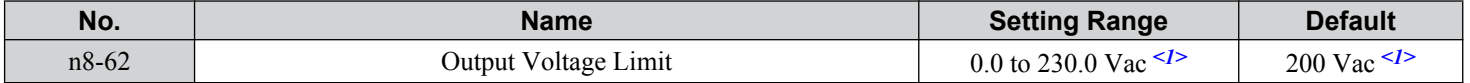

<1> Values shown are specific to 200 V class drives. Double value for 400 V class drives. Multiply value by 2.875 for 600 V class drives.

## ■ n8-65: Speed Feedback Detection Control Gain during ov Suppression (OLV/PM)

Note: PM motor control modes are not available on 600 V class drives, CIMR-AO5OOOOOOOOOOOOOOOOOOOOOOOOOOOOOOOOO

Sets the gain for internal speed feedback detection control when overvoltage suppression is active. Although this setting rarely needs to be changed, adjustment may be necessary under the following conditions:

- Increase this setting if motor oscillation or hunting occurs when ov suppression is active.
- Decrease this setting in increments of 0.05 to decrease the drive responsiveness during ov suppression.

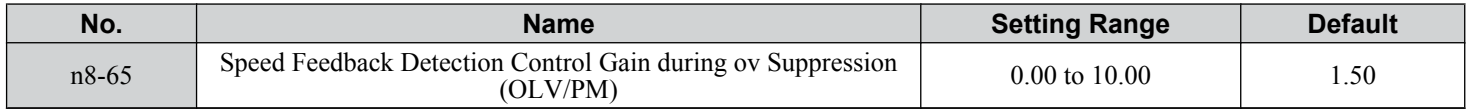

### ■ n8-69: Speed Calculation Gain

Sets the proportional gain for Phase Locked Loop (PLL) control of an extended observer.

There is normally no need to change this parameter from the default value.

**Note: 1.** This parameter is valid in drive software versions S1015 and later.

2. This parameter is not available in models CIMR-A $\square$ 4A0930 and 4A1200.

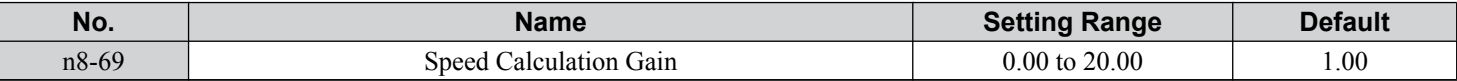

### ■ n8-84: Polarity Judge Current

Sets the current to determine polarity for the initial polarity calculation as a percentage of the motor rated current.

 $100\%$  = motor rated current.

- **Note: 1.** This parameter is valid in drive software versions S1015 and later.
	- **2.** This parameter is not available in models CIMR- $A\Box$ 4A0930 and 4A1200.

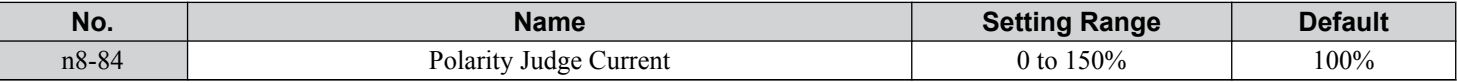

# **5.10 o: Operator Related Settings**

These parameters control the various functions, features, and display of the digital operator.

# u **o1: Digital Operator Display Selection**

These parameters determine the data display on the digital operator.

## n **o1-01: Drive Mode Unit Monitor Selection**

The frequency reference display appears when the drive is powered up. Pressing the up arrow key will display the following data: frequency reference  $\rightarrow$  rotational direction  $\rightarrow$  output frequency  $\rightarrow$  output current  $\rightarrow$  o1-01 selection.

Parameter o1-01 selects the content of the last monitor in this sequence.

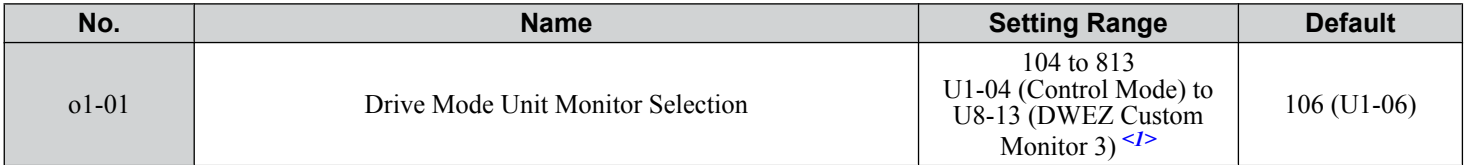

 $\leq$  1> U2- $\Box$  $\Box$  and U3- $\Box$  $\Box$  parameters cannot be selected.

## n **o1-02: User Monitor Selection after Power Up**

Selects which monitor parameter is displayed upon power up by entering the 1-  $\Box\Box$  part of U1- $\Box\Box$ . Certain monitors are not available in some control modes. *[Refer to U: Monitor Parameters on page 330](#page-329-0)* for a list of monitors.

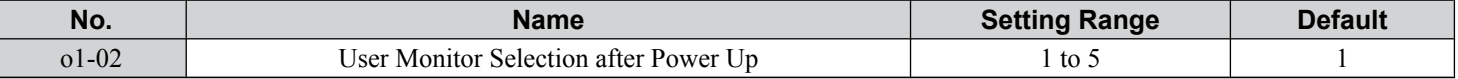

### **Setting 1: Frequency reference (U1-01)**

**Setting 2: Motor direction**

**Setting 3: Output frequency (U1-02)**

**Setting 4: Output current (U1-03)**

**Setting 5: User-selected monitor (set by o1-01)**

## ■ **o1-03: Digital Operator Display Selection**

Sets the units used to display the frequency reference and output frequency. Set o1-03 to 3 for user-set units before setting parameters o1-10 and o1-11.

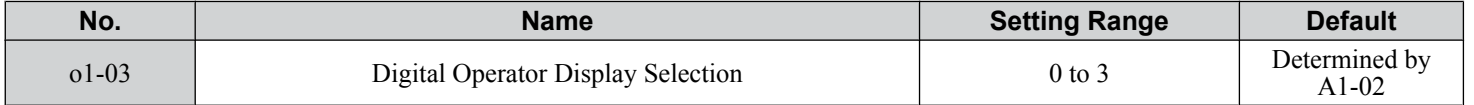

### **Setting 0: 0.01 Hz units**

**Setting 1: 0.01% units (100% = max. output frequency)**

**Setting 2: r/min units (calculated by the max output frequency and the no. of motor poles)**

### **Setting 3: User-set units (use o1-10, o1-11)**

Set the value used for the maximum frequency reference to o1-10. Set the placement of the decimal point in this number to o1-11.

For example, to have the maximum output frequency displayed as "100.00", set o1-10 = 1000 and o1-11 = 2 (i.e., 1000 with 2 decimal points).

**Note:** 1. Parameter o1-03 allows the programmer to change the units used in the following parameters and monitors:

- U1-01: frequency reference
- U1-02: output frequency
- U1-05: motor speed

U1-16: output frequency after softstarter (accel/decel ramp generator)

## **5.10 o: Operator Related Settings**

d1-01 to d1-17: frequency references

**2.** Setting o1-03 to 2 requires entering the number of motor poles to E2-04, E4-04, and E5-04.

## n **o1-04: V/f Pattern Display Unit**

**Note:** PM motor control modes are not available on 600 V class drives, CIMR-Ao5oooooooo.

Determines the units used for the frequency reference when setting parameters that create the V/f pattern: E1-04, E1-06, E1-09, E1-11, and E2-04. For motor 2, this includes parameters E3-04, E3-06, E3-07, E3-09, and E3-11. Enabled only in vector control modes (CLV, AOLV/PM, CLV/PM).

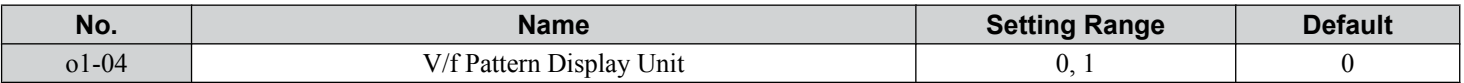

#### **Setting 0: Hertz**

#### **Setting 1: r/min**

**Note:** For motor 2, o1-04 can only be set to 0 for Hertz.

### n **o1-10: User-Set Display Units Maximum Value**

Determines the display value that is equal to the maximum output frequency.

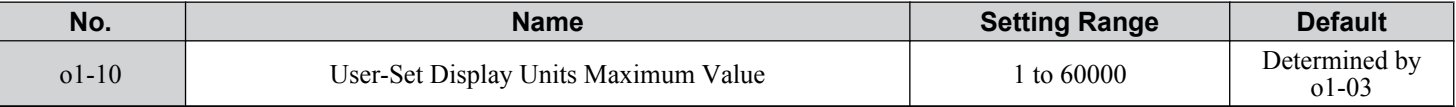

## n **o1-11: User-Set Display Units Decimal Display**

Determines how many decimal points should be used to set and display the frequency reference.

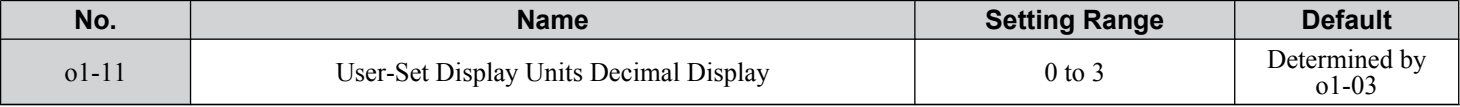

#### **Setting 0: No decimal point**

**Setting 1: One decimal point**

### **Setting 2: Two decimal points**

### **Setting 3: Three decimal points**

## u **o2: Digital Operator Keypad Functions**

These parameters determine the functions assigned to the operator keys.

### n **o2-01: LO/RE (LOCAL/REMOTE) Key Function Selection**

Determines whether the LO/RE key on the digital operator will be enabled for switching between LOCAL and REMOTE.

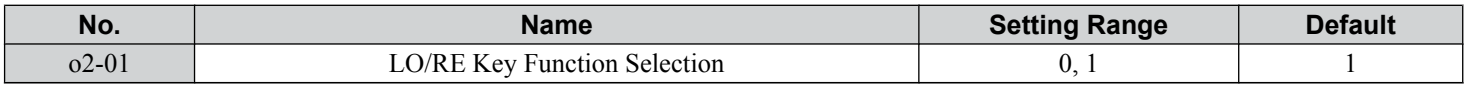

### **Setting 0: Disabled**

The LO/RE key is disabled.

### **Setting 1: Enabled**

The LO/RE switches between LOCAL and REMOTE operation. Switching is possible during stop only. When LOCAL is selected, the LED indicator on the LO/RE key will light up.

**WARNING!** *Sudden Movement Hazard. The drive may start unexpectedly if the Run command is already applied when switching from LOCAL mode to REMOTE mode when b1-07 = 1, resulting in death or serious injury. Check all mechanical or electrical connections thoroughly before making any setting changes to o2-01 and b1-07. [Table 5.43](#page-324-0) lists the setting combinations for o2-01 and b1-07.*
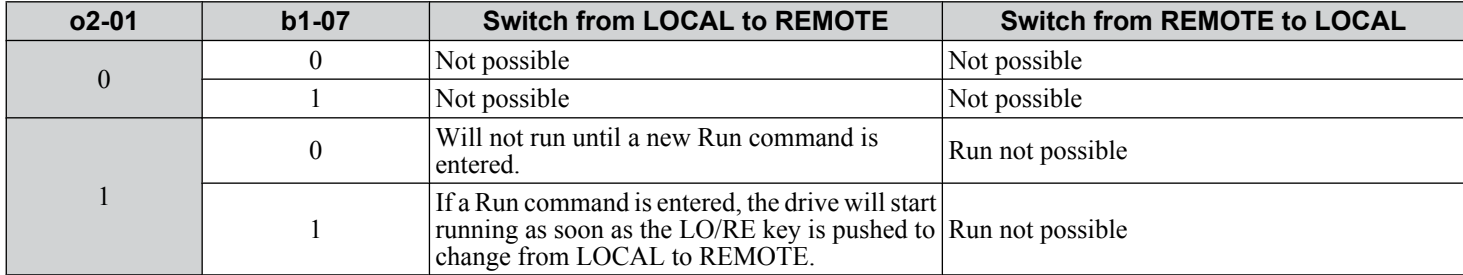

#### **Table 5.43 LO/RE Key and b1-07**

### ■ o2-02: STOP Key Function Selection

Determines if the STOP key on the digital operator will stop drive operation when the drive is controlled from a remote source (i.e., not from digital operator).

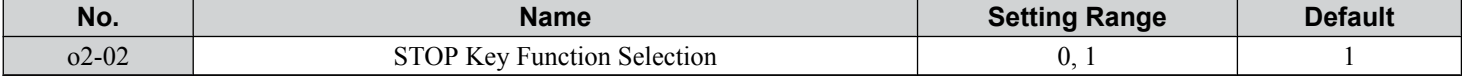

### **Setting 0: Disabled**

### **Setting 1: Enabled**

The STOP key will terminate drive operation even if the Run command source is not assigned to the digital operator. Cycle the Run command to restart the drive if the drive has been stopped by pressing the STOP key.

### n **o2-03: User Parameter Default Value**

After completely setting up drive parameters, save the values as user-set defaults with parameter o2-03. After saving the values, parameter A1-03 (Initialize Parameters) will offer the choice of "1110: User Initialize". Selecting 1110 resets all parameters to the user-set default values. *[Refer to A1-03: Initialize Parameters on page 157](#page-156-0)* for details on drive initialization.

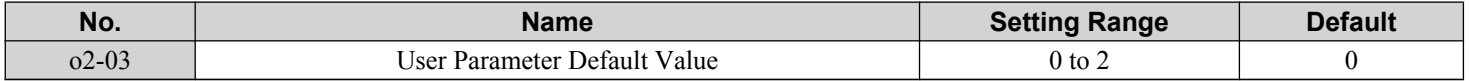

#### **Setting 0: No change (awaiting command)**

#### **Setting 1: Set User Initialize values**

The current parameter settings are saved as user-set default for a later User Initialization. Setting o2-03 to 1 and pressing the ENTER key saves the values and returns the display to 0.

### **Setting 2: Clear User Initialize Values**

All user-set defaults for "User Initialize" are cleared. Setting o2-03 to 2 and pressing the ENTER key erases the values and returns the display to 0.

### ■ o2-04: Drive Model Selection

Set this parameter when replacing the control board or the terminal board. *[Refer to Defaults by Drive Model and Duty Rating](#page-561-0)  [ND/HD on page 562](#page-561-0)* for information on drive model selection.

**NOTICE:** *Drive performance will suffer and protective functions will not operate properly if the correct drive capacity is not set to o2-04.*

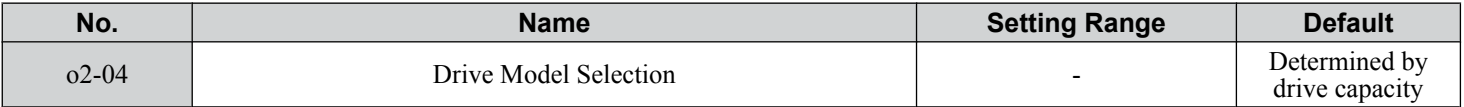

Note: Change  $o2-04$  setting only when necessary.

### ■ o2-05: Frequency Reference Setting Method Selection

Determines if the ENTER key must be pressed after changing the frequency reference using the digital operator while in the Drive Mode.

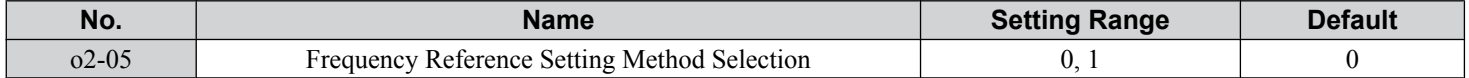

### **Setting 0: ENTER key required**

The ENTER key must be pressed every time the frequency reference is changed using the digital operator for the drive to accept the change.

### **Setting 1: ENTER key not required**

The output frequency changes immediately when the reference is changed by the up or down arrow keys on the digital operator. The ENTER key does not need to be pressed. The frequency reference (Fref) is saved to memory after remaining unchanged for 5 seconds.

### n **o2-06: Operation Selection when Digital Operator is Disconnected**

Determines whether the drive will stop when the digital operator is removed in LOCAL mode or when b1-02 or b1-16 is set to 0. When the operator is reconnected, the display will indicate that it was disconnected.

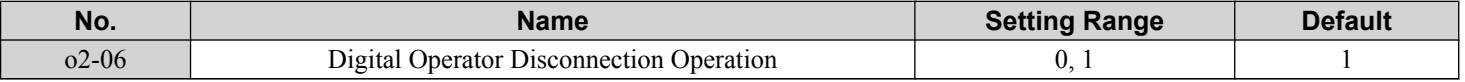

### **Setting 0: Continue operation**

The operation continues.

### **Setting 1: Trigger a fault**

The operation stops and triggers an oPr fault. The motor coasts to stop.

### ■ o2-07: Motor Direction at Power Up when Using Operator

Determines the direction the motor will rotate after the drive is powered up and the Run command is given from the digital operator.

**Note:** This parameter is effective only when the Run command is set to be given from the digital operator (b1-02, b1-16 = 0).

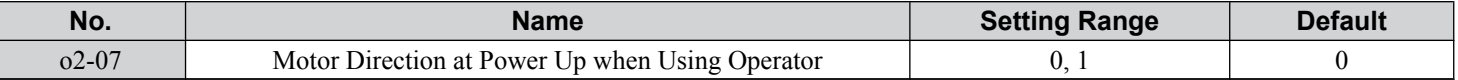

### **Setting 0: Forward**

### **Setting 1: Reverse**

# **b o3: Copy Function**

These parameters control the Copy function of the digital operator. The Copy function stores parameter settings into the memory of the digital operator to facilitate the transfer of those settings to other drives that are the same model, capacity, and same control mode setting. *[Refer to Copy Function Related Displays on page 384](#page-383-0)* for a description of errors and displays.

### ■ **o3-01: Copy Function Selection**

Instructs the drive to Read, Write, or Verify parameter settings.

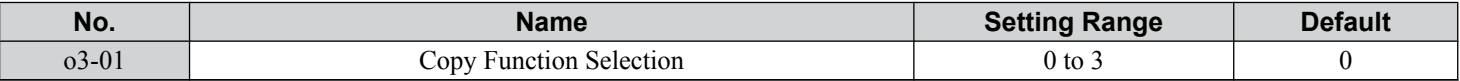

#### **Setting 0: Copy Select (no function)**

### **Setting 1: INV --> OP READ**

Copies all parameters from the drive to the digital operator.

**Note:** The copy protection for the digital operator is enabled by default. Set o3-01 to 1 to unlock copy protection.

### **Setting 2: OP --> INV WRITE**

Copies all parameters from the digital operator to the drive.

### **Setting 3: OP<-->INV VERIFY**

Compares the parameters in the drive with the parameter settings saved on the digital operator for matches.

### ■ **o3-02: Copy Allowed Selection**

Allows and restricts the use of the Copy function.

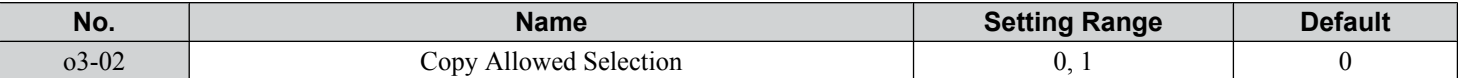

### **Setting 0: Disabled**

**Setting 1: Enabled**

# u **o4: Maintenance Monitor Settings**

### n **o4-01: Cumulative Operation Time Setting**

Sets the cumulative operation time of the drive. The user can also manually set this parameter to begin keeping track of operation time from some desired value. Total operation time can be viewed in monitor U4-01.

**Note:** The value in o4-01 is set in 10 h units. For example, a setting of 30 will set the cumulative operation time counter to 300 h. 300 h will also be displayed in monitor U4-01.

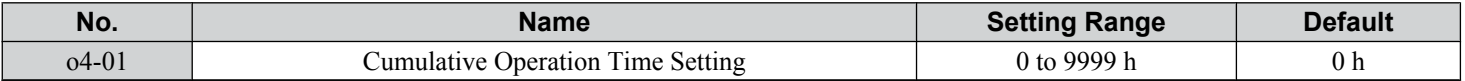

### ■ **o4-02: Cumulative Operation Time Selection**

Selects the conditions for how the drive keeps track of its total operation time. This time log can be viewed in monitor U4-01.

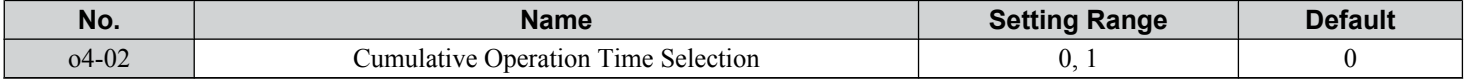

### **Setting 0: Power on time**

The drive logs the time it is connected to a power supply, regardless of whether the motor is running.

### **Setting 1: Run time**

The drive logs the time that the output is active including when the Run command is active (even if the motor is not rotating) and when there is voltage output.

### n **o4-03: Cooling Fan Operation Time Setting**

Sets the value for how long the cooling fan has been operating. This value can be viewed in monitor U4-03. Parameter o4-03 also sets the base value used for the cooling fan maintenance, which is displayed in U4-04. Reset this parameter to 0 after replacing the cooling fan.

- Note: 1. The value in 04-03 increases after every 10 hours of use. A setting of 30 will set the cooling fan operation time counter to 300 h. "300" will be displayed in monitor U4-03.
	- **2.** The cooling fan may require maintenance at an earlier date in harsher environments.

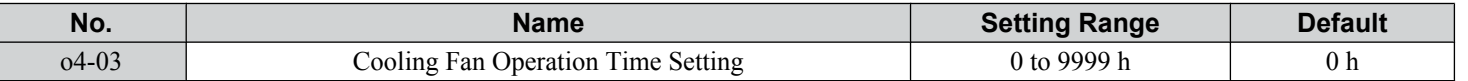

### n **o4-05: Capacitor Maintenance Setting**

Sets value of the maintenance monitor for the DC bus capacitors displayed in U4-05 as a percentage of the total expected performance life. Reset this value to 0 after replacing the DC bus capacitors.

**Note:** The actual maintenance time will depend on the environment where the drive is used.

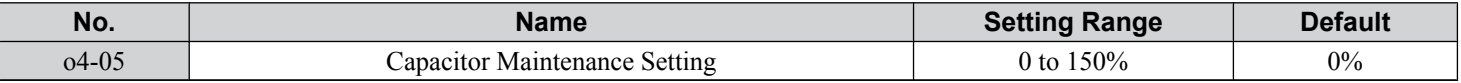

### <span id="page-327-0"></span>■ o4-07: DC Bus Pre-Charge Relay Maintenance Setting

Sets the value of the softcharge bypass relay maintenance time displayed in U4-06 as a percentage of the total expected performance life. Reset this value to 0 after replacing the bypass relay.

**Note:** The actual maintenance time will depend on the environment where the drive is used.

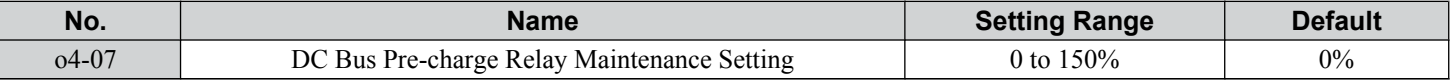

### ■ o4-09: IGBT Maintenance Setting

Sets the value of the IGBT maintenance time displayed in U4-07 as a percentage of the total expected performance life. Reset this value to 0 after replacing the IGBTs.

**Note:** The actual maintenance time will depend on the environment where the drive is used.

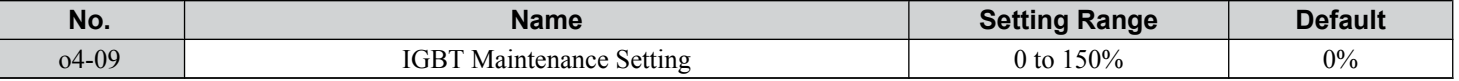

### ■ **o4-11: U2, U3 Initialization**

Resets the fault trace and fault history monitors (U2- $\square \square$  and U3- $\square \square$ ). Initializing the drive using A1-03 does not reset these monitors.

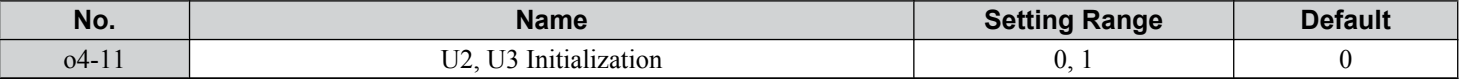

### **Setting 0: No action**

The drive keeps the previously saved record concerning fault trace and fault history.

### **Setting 1: Reset fault data**

Resets the data for the U2- $\square\square$  and U3- $\square\square$  monitors. Setting 04-11 to 1 and pressing the ENTER key erases fault data and returns the display to 0.

### ■ **o4-12: kWh Monitor Initialization**

Resets the kWh monitors U4-10 and U4-11. Initializing the drive or cycling the power does not reset these monitors.

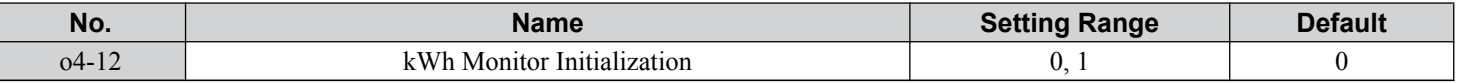

### **Setting 0: No Action**

The kWh data are kept.

### **Setting 1: Reset kWh Data**

Resets the kWh counter. The monitors U4-10 and U4-11 will display "0" after they are initialized. Setting o4-12 to 1 and pressing the ENTER erases kWh data and returns the display to  $\hat{0}$ .

### ■ o4-13: Number of Run Commands Counter Initialization

Resets the Run command counter displayed in U4-02. Initializing the drive or cycling the power does not reset this monitor.

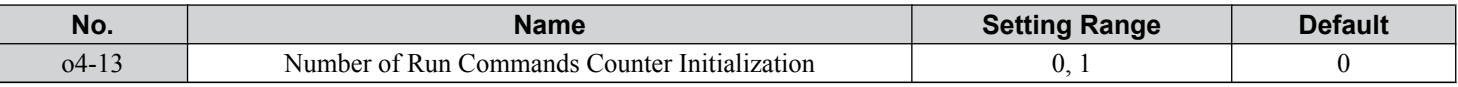

### **Setting 0: No Action**

The Run command data are kept.

### **Setting 1: Number of Run Commands Counter**

Resets the Run command counter. The monitor U4-02 will show 0. Setting o4-13 to 1 and pressing the ENTER key erases the counter value and returns the display to 0.

# u **q: DriveWorksEZ Parameters**

These parameters are reserved for use with DriveWorksEZ. Refer to the DriveWorksEZ manual for more information.

# ■ q1-01 to q6-07: Reserved for Use by DriveWorksEZ

These parameters are reserved for use with DriveWorksEZ. Refer to the DriveWorksEZ manual for more information.

# **◆ r: DriveWorksEZ Connection Parameters**

These parameters are reserved for use with DriveWorksEZ. Refer to the DriveWorksEZ manual for more information.

### ■ r1-01 to r1-40: DriveWorksEZ Connection Parameters

These parameters are reserved for use with DriveWorksEZ. Refer to the DriveWorksEZ manual for more information.

# ◆ T: Motor Tuning

Auto-Tuning automatically sets and tunes parameters required for optimal motor performance. *[Refer to Auto-Tuning on page 135](#page-134-0)* for details on Auto-Tuning parameters.

<sup>5</sup>

# **5.11 U: Monitor Parameters**

Monitor parameters let the user view various aspects of drive performance using the digital operator display. Some monitors can be output from terminals FM and AM by assigning the specific monitor parameter number ( $U\square$ - $\square\square$ ) to H4-01 and H4-04. *[Refer to H4-01, H4-04: Multi-Function Analog Output Terminal FM, AM Monitor Selection on page 275](#page-274-0)* for details on assigning functions to an analog output.

# u **U1: Operation Status Monitors**

Status monitors display drive status data such as output frequency and output current. *[Refer to U1: Operation Status](#page-547-0)  [Monitors on page 548](#page-547-0)* for a complete list of U1- $\Box \Box$  monitors and descriptions.

# **▶ U2: Fault Trace**

Use these monitor parameters to view the status of various drive aspects when a fault occurs.

This information is helpful for determining the cause of a fault. *[Refer to U2: Fault Trace on page 550](#page-549-0)* for a complete list of  $U2$ - $\square$  monitors and descriptions.

U2- $\square\square$  monitors are not reset when the drive is initialized. *Refer to 04-11: U2, U3 Initialization on page 328* for instructions on how to reset these monitor values.

# u **U3: Fault History**

These parameters display faults that have occurred during operation as well as the drive operation time when those faults occurred. *[Refer to U3: Fault History on page 551](#page-550-0)* for a complete list of U3- $\square \square$  monitors and descriptions.

U3- $\square\square$  monitors are not reset when the drive is initialized. *Refer to 04-11: U2, U3 Initialization on page 328* for instructions on how to reset these monitor values.

# **◆ U4: Maintenance Monitors**

Maintenance monitors show:

- Runtime data of the drive and cooling fans and number of Run commands issued
- Maintenance data and replacement information for various drive components
- kWh data
- Highest peak current that has occurred and output frequency at the time the peak current occurred
- Motor overload status information
- Detailed information about the present Run command and frequency reference source selection

*[Refer to U4: Maintenance Monitors on page 552](#page-551-0)* for a complete list of U4- $\Box\Box$  monitors and descriptions.

# u **U5: PID Monitors**

These monitors display various aspects of PID control. *[Refer to PID Block Diagram on page 180](#page-179-0)* for details on how these monitors display PID data.

*[Refer to U5: PID Monitors on page 554](#page-553-0)* for a complete list of U5- $\square \square$  monitors and descriptions.

# u **U6: Operation Status Monitors**

Control monitors show:

- Reference data for the output voltage and vector control
- Data on PM motor rotor synchronization, forward phase compensation, and flux positioning
- Pulse data from the PG motor encoder
- Pulse data for Zero Servo control
- ASR and Feed Forward control monitors

Refer to *[Figure 5.34](#page-198-0)* and *[Figure 5.35](#page-198-0)* on page *[199](#page-198-0)* for details and an illustration showing where monitors are located in the ASR block.

• The offset value added to the frequency reference by the frequency offset function. *[Refer to Setting 44, 45, 46: Offset](#page-255-0)  [Frequency 1, 2, 3 on page 256](#page-255-0)*.

• The bias value added to the frequency reference by the Up/Down 2 function (see *[Setting 75, 76: Up 2/Down 2 Function](#page-256-0)*) *[Refer to U6: Operation Status Monitors on page 555](#page-554-0)* for a complete list of U6- $\square \square$  monitors and descriptions.

# **◆ U8: DriveWorksEZ Monitors**

These monitors are reserved for use with DriveWorksEZ.

A complete description of the U8- $\square \square$  monitors can be found in the DriveWorksEZ instruction manual.

**This Page Intentionally Blank**

# **Troubleshooting**

This chapter provides descriptions of the drive faults, alarms, errors, related displays, and guidance for troubleshooting. This chapter can also serve as a reference guide for tuning the drive during a trial run.

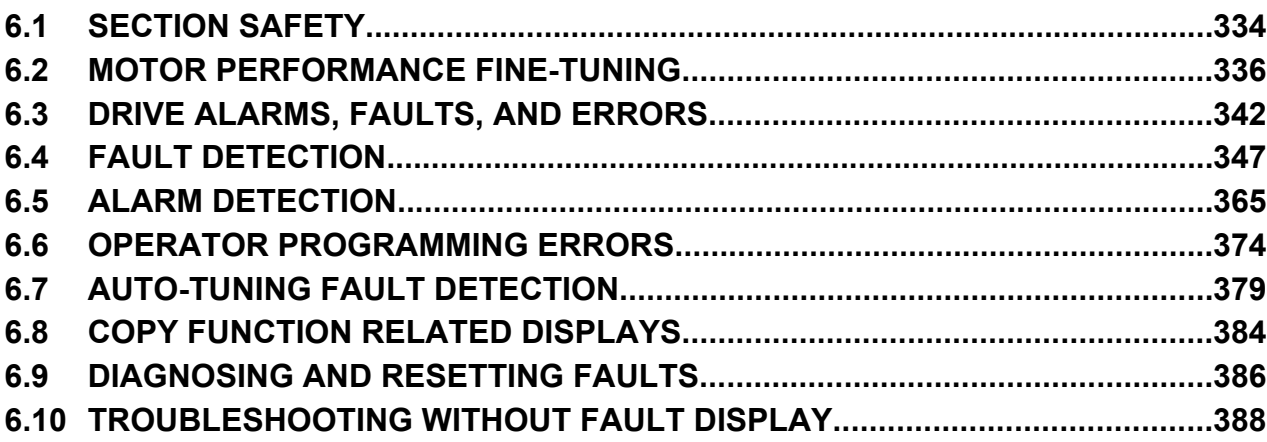

# <span id="page-333-0"></span>**6.1 Section Safety**

# **DANGER**

# **Electrical Shock Hazard**

### **Do not connect or disconnect wiring while the power is on.**

Failure to comply will result in death or serious injury.

# **WARNING**

# **Electrical Shock Hazard**

### **Do not operate equipment with covers removed.**

Failure to comply could result in death or serious injury.

The diagrams in this section may illustrate drives without covers or safety shields to display details. Be sure to reinstall covers or shields before operating the drives and run the drives according to the instructions described in this manual.

### **Always ground the motor-side grounding terminal.**

Improper equipment grounding could result in death or serious injury by contacting the motor case.

### **Do not touch terminals before the capacitors have fully discharged.**

Failure to comply could result in death or serious injury.

Before wiring terminals, disconnect all power to the equipment. The internal capacitor remains charged even after the drive input power is turned off. After shutting off the power, wait for at least the amount of time specified on the drive before touching any components.

### **After blowing a fuse or tripping a GFCI, do not attempt to restart the drive or operate peripheral devices until five minutes pass and CHARGE lamp is OFF.**

Failure to comply could result in death, serious injury, and damage to the drive.

Check wiring and peripheral device ratings to identify the cause of trips.

Contact your supplier if the cause cannot be identified.

### **Do not allow unqualified personnel to perform work on the drive.**

Failure to comply could result in death or serious injury.

Installation, maintenance, inspection and servicing must be performed only by authorized personnel familiar with installation, adjustment and maintenance of AC drives.

### **Do not perform work on the drive while wearing loose clothing, jewelry, or without eye protection.**

Failure to comply could result in death or serious injury.

Remove all metal objects such as watches and rings, secure loose clothing and wear eye protection before beginning work on the drive.

### **Do not remove covers or touch circuit boards while the power is on.**

Failure to comply could result in death or serious injury.

### **Fire Hazard**

### **Tighten all terminal screws to the specified tightening torque.**

Loose electrical connections could result in death or serious injury by fire due to overheating of electrical connections.

### **Do not use an improper voltage source.**

Failure to comply could result in death or serious injury by fire.

Verify that the rated voltage of the drive matches the voltage of the incoming drive input power before applying power.

### **Do not use improper combustible materials.**

Failure to comply could result in death or serious injury by fire.

Attach the drive to metal or other noncombustible material.

### **NOTICE**

**Observe proper electrostatic discharge procedures (ESD) when handling the drive and circuit boards.**

Failure to comply may result in ESD damage to the drive circuitry.

**Never connect or disconnect the motor from the drive while the drive is outputting voltage.**

Improper equipment sequencing could result in damage to the drive.

**Do not use unshielded cable for control wiring.**

Failure to comply may cause electrical interference resulting in poor system performance. Use shielded twisted-pair wires and ground the shield to the ground terminal of the drive.

**Do not allow unqualified personnel to use the product.**

Failure to comply could result in damage to the drive or braking circuit.

Carefully review instruction manual TOBPC72060000 when connecting a dynamic braking option to the drive.

**Do not modify the drive circuitry.**

Failure to comply could result in damage to the drive and will void warranty.

Yaskawa is not responsible for modification of the product made by the user.

**Check all the wiring after installing the drive and connecting other devices to ensure that all connections are correct.** Failure to comply could result in damage to the drive.

# <span id="page-335-0"></span>**6.2 Motor Performance Fine-Tuning**

This section offers helpful information for counteracting oscillation, hunting, and other problems that occur while performing a trial run. Refer to the section below that corresponds to the motor control method used.

Note: This section describes commonly edited parameters that may be set incorrectly. Consult Yaskawa for more information on detailed settings and for fine-tuning the drive.

# **Fine-Tuning V/f Control and V/f Control with PG**

### **Table 6.1 Parameters for Fine-Tuning Performance in V/f and V/f w/PG**

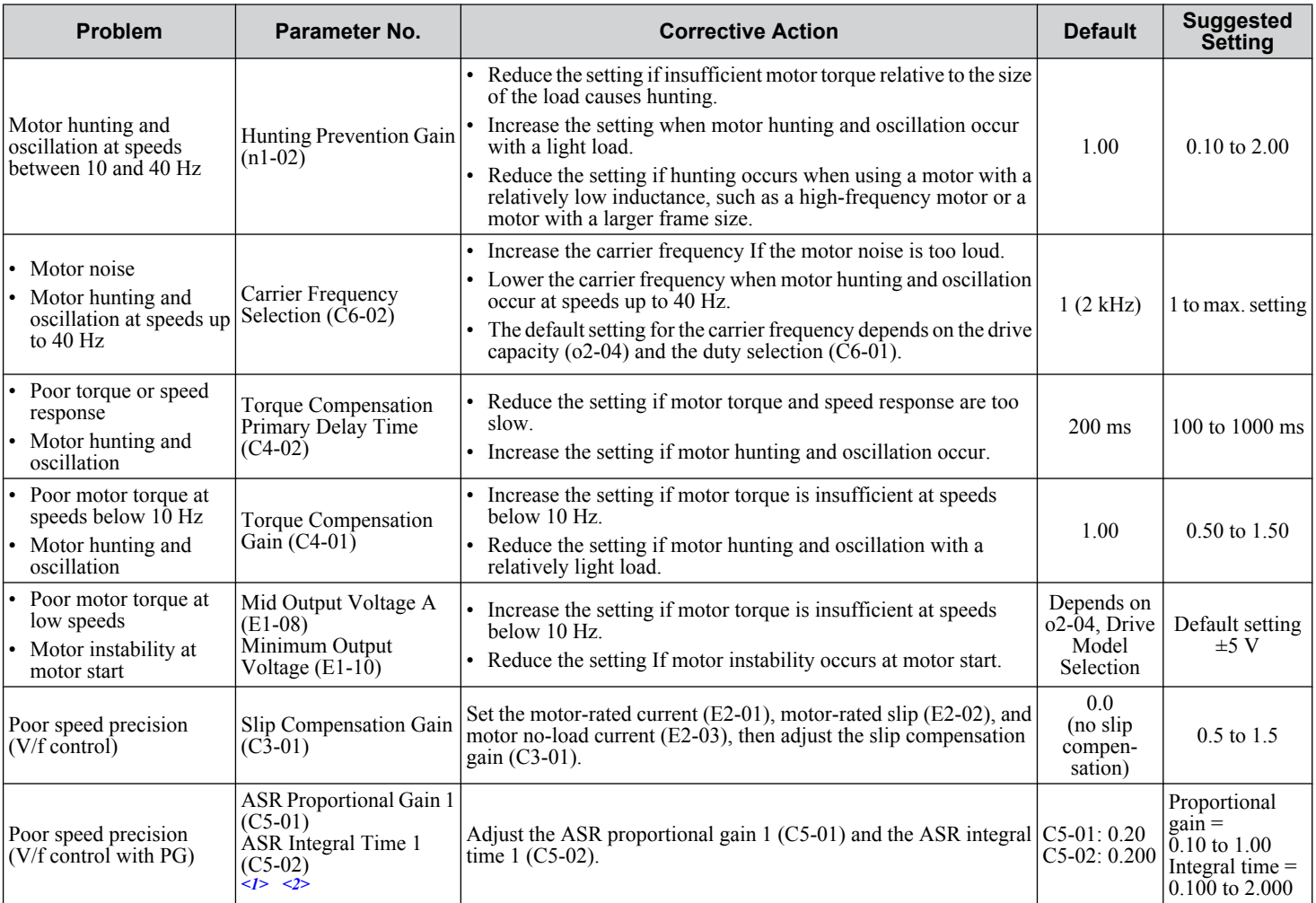

<1> ASR in V/f Control with PG only controls the output frequency, and does not allow the same high gain settings as CLV control.

<2> *Refer to C5: Automatic Speed Regulator (ASR) on page 199* for details on ASR.

# **Fine-Tuning Open Loop Vector Control**

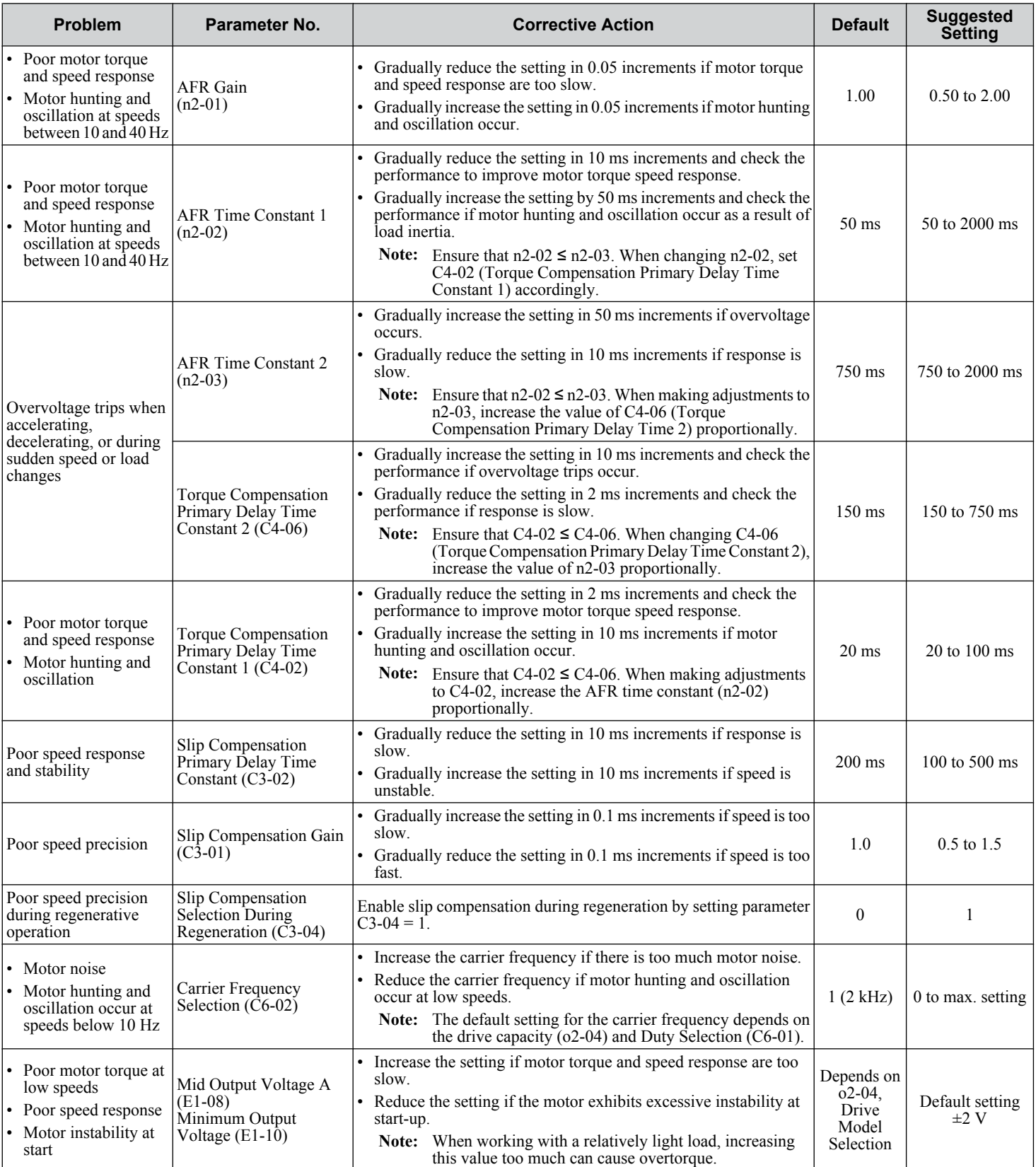

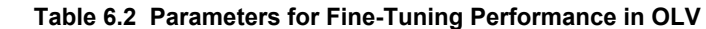

When using OLV, leave the torque compensation gain (C4-01) at its default setting of 1.00.

# u **Fine-Tuning Closed Loop Vector Control**

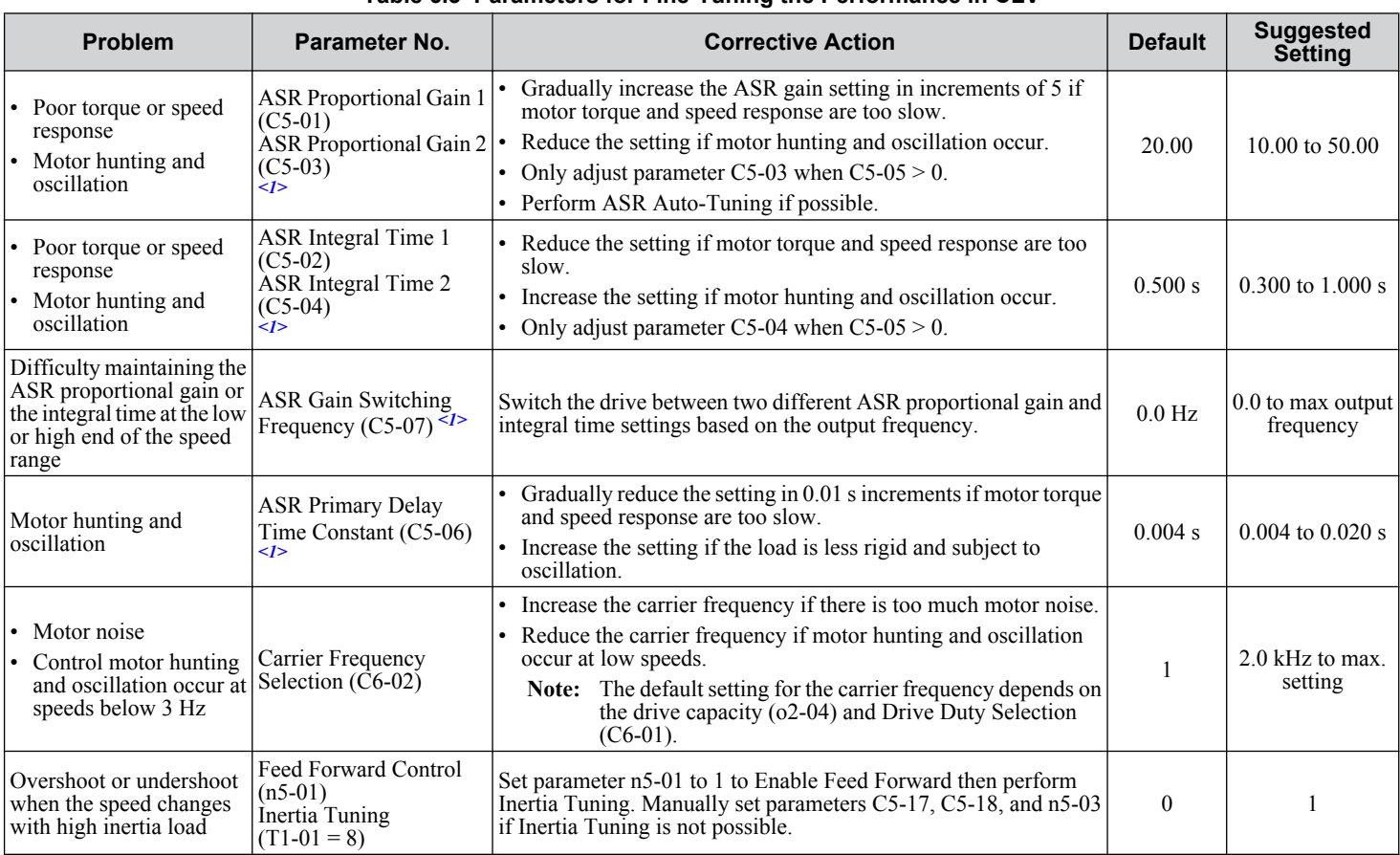

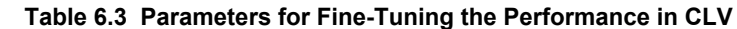

<1> *Refer to C5: Automatic Speed Regulator (ASR) on page 199* for details on ASR.

# u **Fine-Tuning Open Loop Vector Control for PM Motors**

PM motor control modes are not available on 600 V class drives, CIMR-AO5OOOOOOOO.

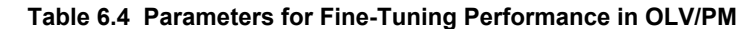

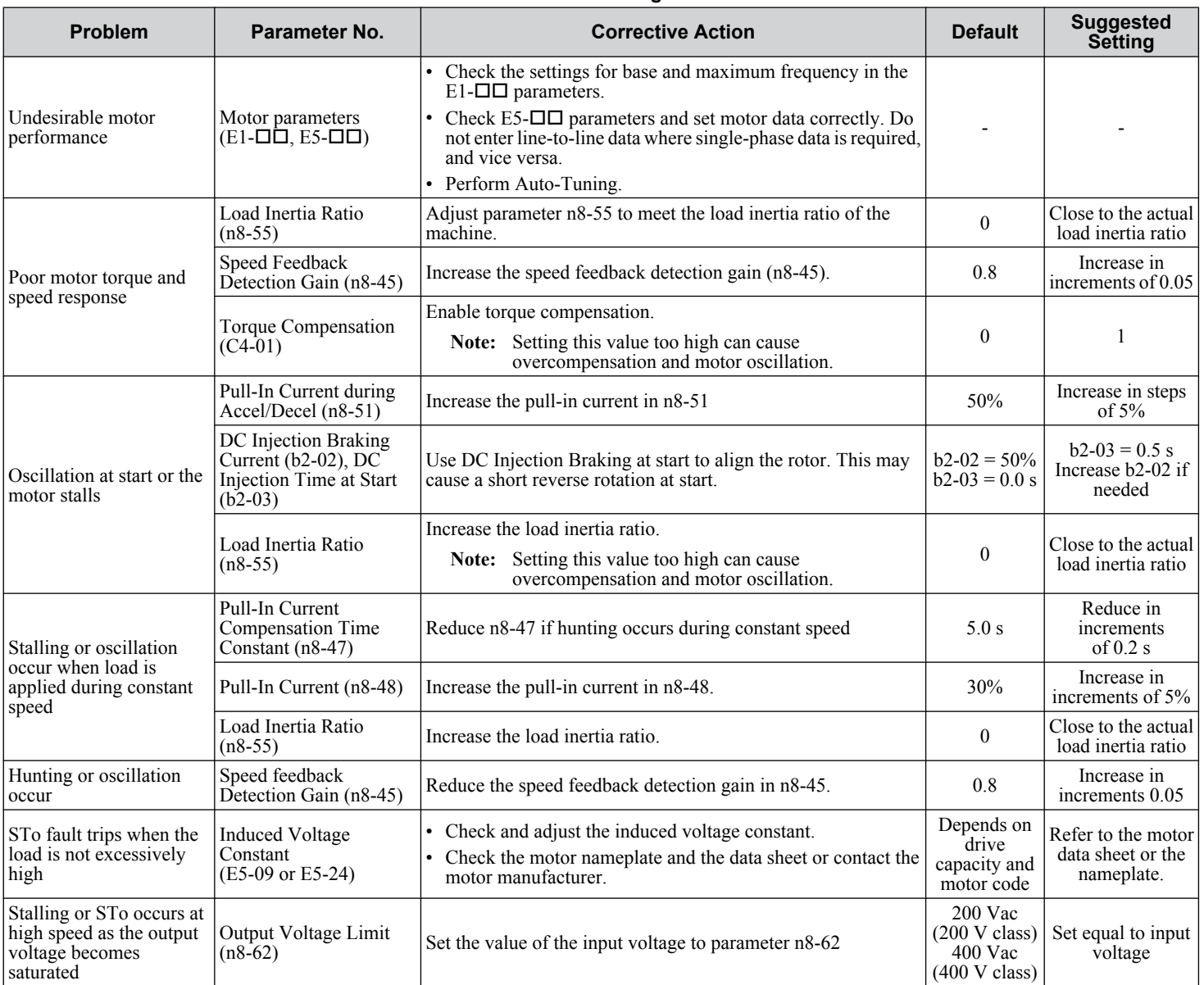

# <span id="page-339-0"></span>◆ Fine-Tuning Advanced Open Loop Vector Control for PM Motors

PM motor control modes are not available on 600 V class drives, CIMR-AO5OOOOOOOO.

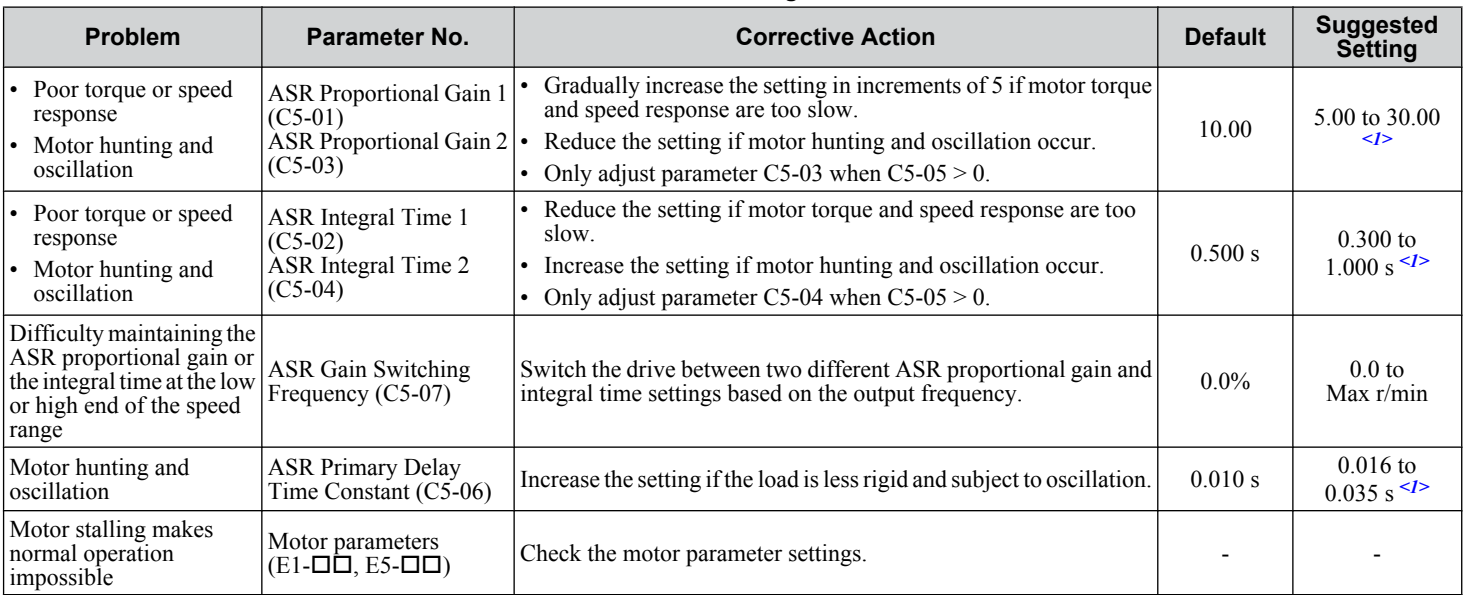

### **Table 6.5 Parameters for Fine-Tuning Performance in AOLV/PM**

<1> Optimal settings will differ between no-load and loaded operation.

# ◆ Fine-Tuning Closed Loop Vector Control for PM Motors

PM motor control modes are not available on 600 V class drives, CIMR-AO5OOOOOOOO.

### **Table 6.6 Parameters for Fine-Tuning Performance in CLV/PM**

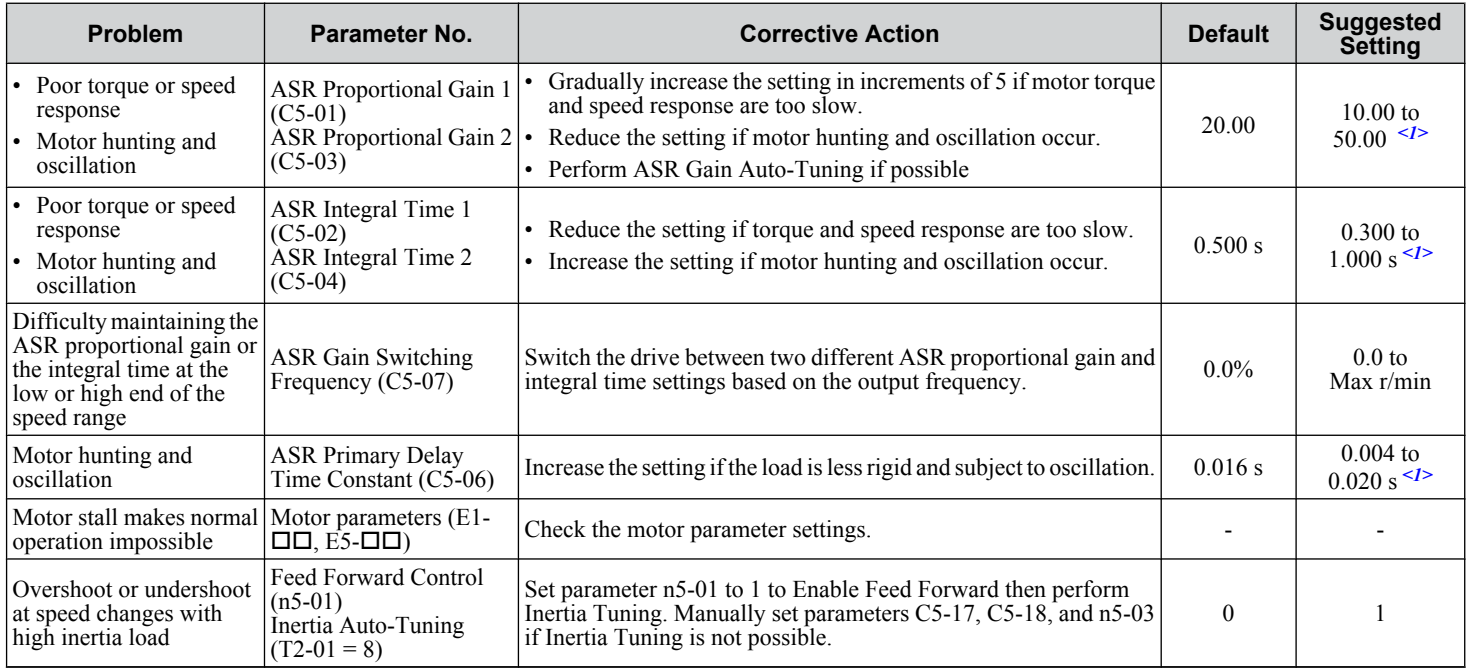

<1> Optimal settings will differ between no-load and loaded operation.

# u **Parameters to Minimize Motor Hunting and Oscillation**

In addition to the parameters discussed on pages *[336](#page-335-0)* through *[340](#page-339-0)*, parameters in *Table 6.7*indirectly affect motor hunting and oscillation.

| <b>Name</b><br>(Parameter No.)                                | <b>Application</b>                                                                                                    |  |  |
|---------------------------------------------------------------|----------------------------------------------------------------------------------------------------|--|--|
| <b>Dwell Function</b><br>$(66-01)$ through $b6-04$ )          | Prevents motor speed loss by maintaining the output frequency when working with heavy loads or when there<br>is powerful backlash on the machine side.                                                                                                    |  |  |
| <b>Droop Function</b><br>$(b7-01, b7-02)$                     | Balances the load between two motors driving the same load when A1-02 is set to 3 or 7.                                                                                                    |  |  |
| <b>Accel/Decel Time</b><br>$ $ (C1-01 through C1-11)          | Adjusting accel and decel times will affect the torque presented to the motor during acceleration or<br>deceleration.                                                                                                    |  |  |
| <b>S-Curve Characteristics</b><br>$(C2-01$ through $C2-04$ )  | Prevents shock at the beginning and end of acceleration and deceleration.                                                                                                    |  |  |
| Jump Frequency<br>$(d3-01$ through $d3-04$ )                  | Skips over the resonant frequencies of connected machinery.                                                                                                    |  |  |
| <b>Analog Filter Time Constant</b><br>$(H3-13)$               | Prevents fluctuation in the analog input signal due to noise.                                                                                                    |  |  |
| <b>Stall Prevention</b><br>$(L3-01)$ through L3-06, L3-11)    | Prevents motor speed loss and overvoltage when the load is too heavy or during sudden acceleration<br>deceleration.<br>Adjustment is not normally necessary because Stall Prevention is enabled as a default. Set L3-04 to 0 to<br>disable Stall Prevention during deceleration when using a braking resistor. |  |  |
| <b>Torque Limits</b><br>$(L7-01$ through L7-04, L7-06, L7-07) | Sets the maximum torque for OLV Control.<br>Ensure that the drive capacity is greater than the motor capacity when increasing this setting. Motor speed<br>loss may occur with heavy loads.                                                                                                    |  |  |
| <b>Feed Forward Control</b><br>$(n5-01)$ through n5-03)       | Increases response for acceleration/deceleration and reduces overshooting when there is low machine rigidity<br>and ASR gain cannot be increased. Set the inertia ratio between the load and motor and the acceleration time<br>of the motor running alone.                                                    |  |  |

**Table 6.7 Parameters that Affect Control Performance in Applications**

# <span id="page-341-0"></span>**6.3 Drive Alarms, Faults, and Errors**

# u **Types of Alarms, Faults, and Errors**

Check the digital operator for information about possible faults if the drive or motor fails to operate. *[Refer to Using the Digital](#page-114-0)  [Operator on page 115](#page-114-0)*.

If problems occur that are not covered in this manual, contact the nearest Yaskawa representative with the following information:

- Drive model
- Software version
- Date of purchase
- Description of the problem

**Table 6.8** contains descriptions of the various types of alarms, faults, and errors that may occur while operating the drive.

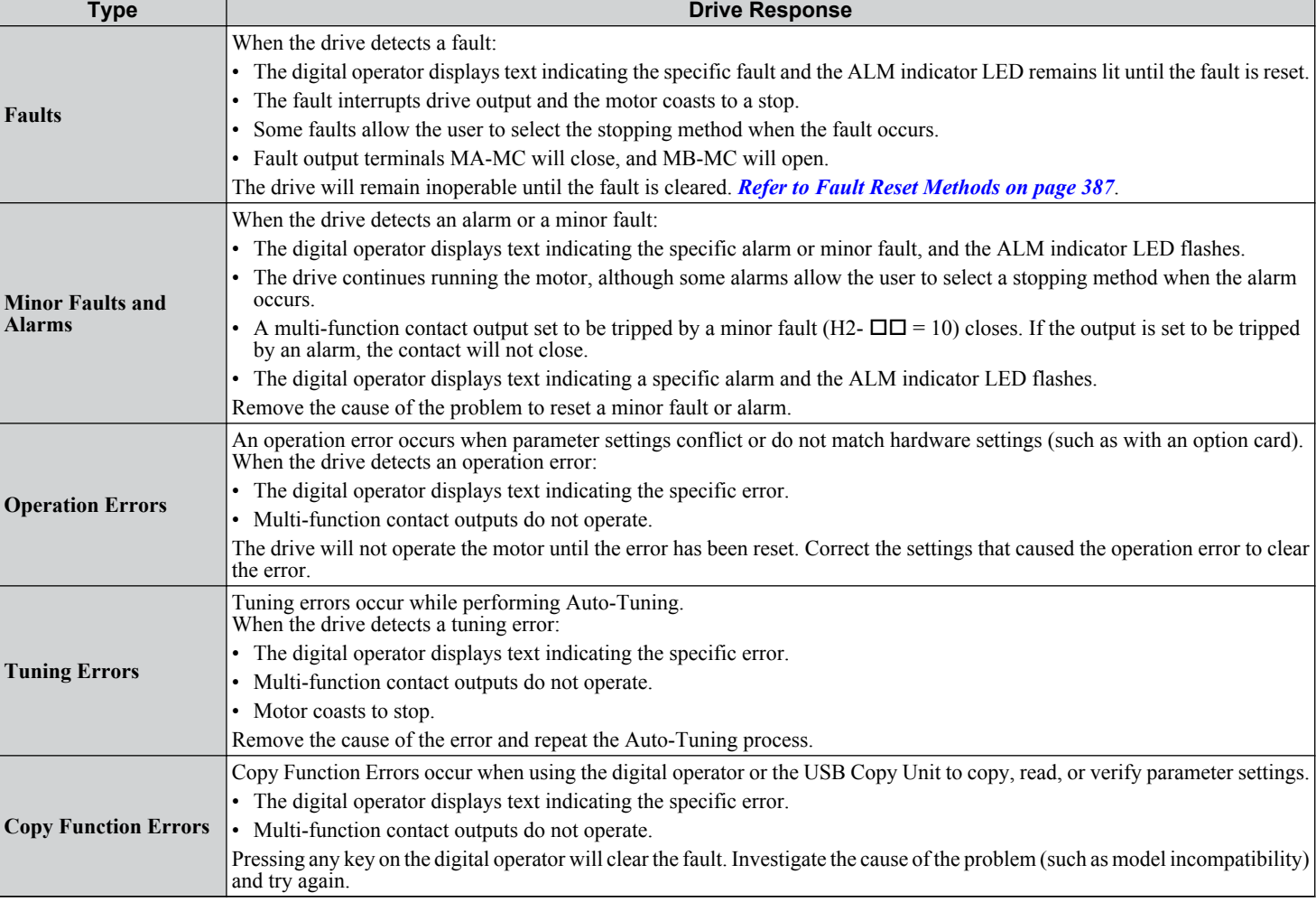

#### **Table 6.8 Types of Alarms, Faults, and Errors**

# <span id="page-342-0"></span>**Alarm and Error Displays**

### n **Faults**

*Table 6.9* gives an overview of possible fault codes. Conditions such as overvoltages can trip faults and alarms. It is important to distinguish between faults and alarms to determine the proper corrective actions.

When the drive detects a fault, the ALM indicator LED lights, the fault code appears on the digital operator, and the fault contact MA-MB-MC triggers. An alarm is present if the ALM LED blinks and the fault code on the digital operator flashes. *[Refer to Minor Faults and Alarms on page 344](#page-343-0)* for a list of alarm codes.

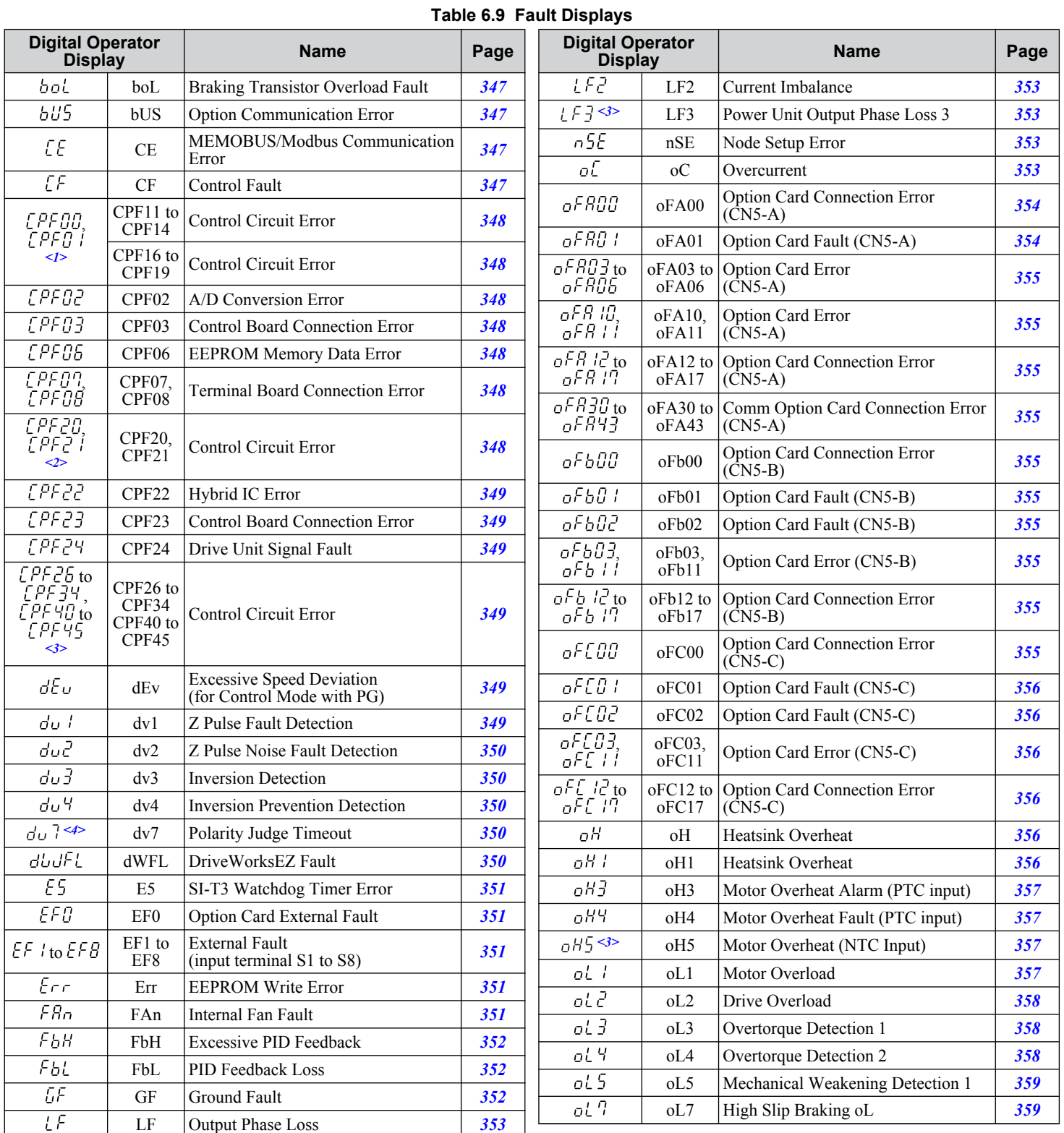

 $6<sup>°</sup>$ 

### <span id="page-343-0"></span>**6.3 Drive Alarms, Faults, and Errors**

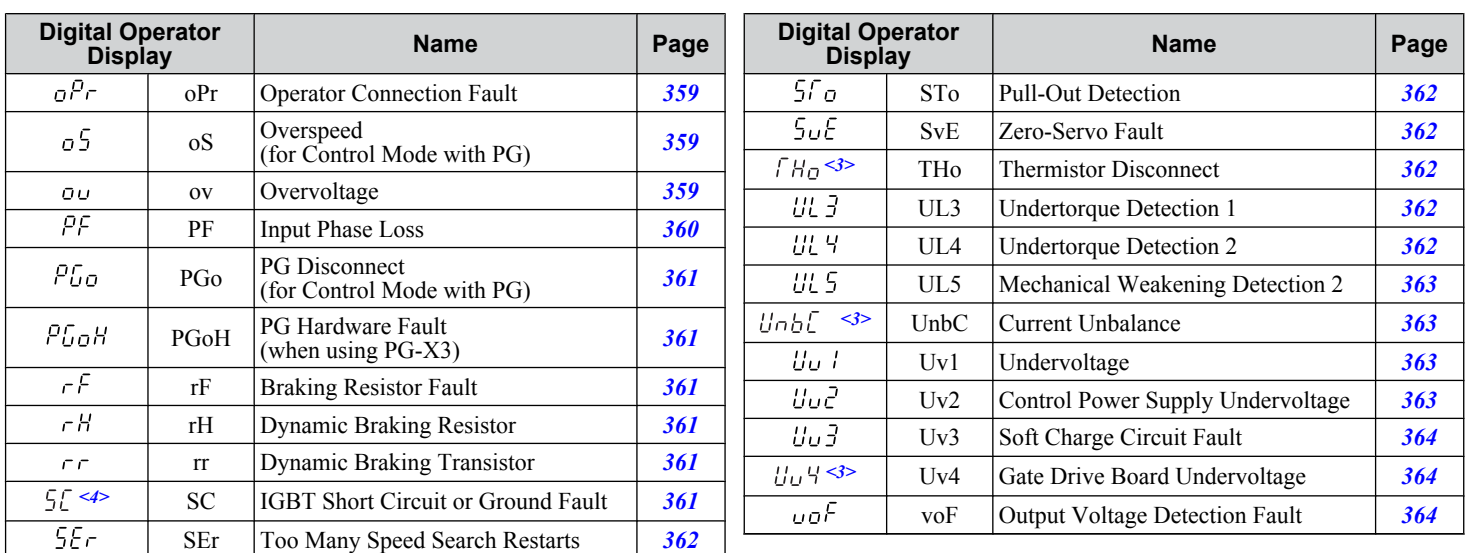

 $\overline{\phantom{a}}$  Displayed as  $\overline{\xi}$  PF  $\overline{\mu}$  when occurring at drive power up. When one of the faults occurs after successfully starting the drive, the display will show EPFO L

 $\leq$  Displayed as  $\angle$  PF  $\angle$  0 when occurring at drive power up. When one of the faults occurs after successfully starting the drive, the display will show EPÈ2T.

 $\leq$ 3> Detected in models CIMR-A $\square$ 4A0903 and 4A1200.

<4> Available in drive software versions 1015 and later.

### **■ Minor Faults and Alarms**

Refer to **Table 6.10** for an overview of possible alarm codes. Conditions such as overvoltages can trip faults and alarms. It is important to distinguish between faults and alarms to determine the proper corrective actions.

When the drive detects an alarm, the ALM indicator LED blinks and the alarm code display flashes. Most alarms trigger a digital output programmed for alarm output  $(H_2-\Box I=10)$ . A fault (not an alarm) is present if the ALM LED lights without blinking. *[Refer to Faults on page 343](#page-342-0)* for information on fault codes.

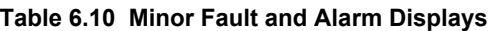

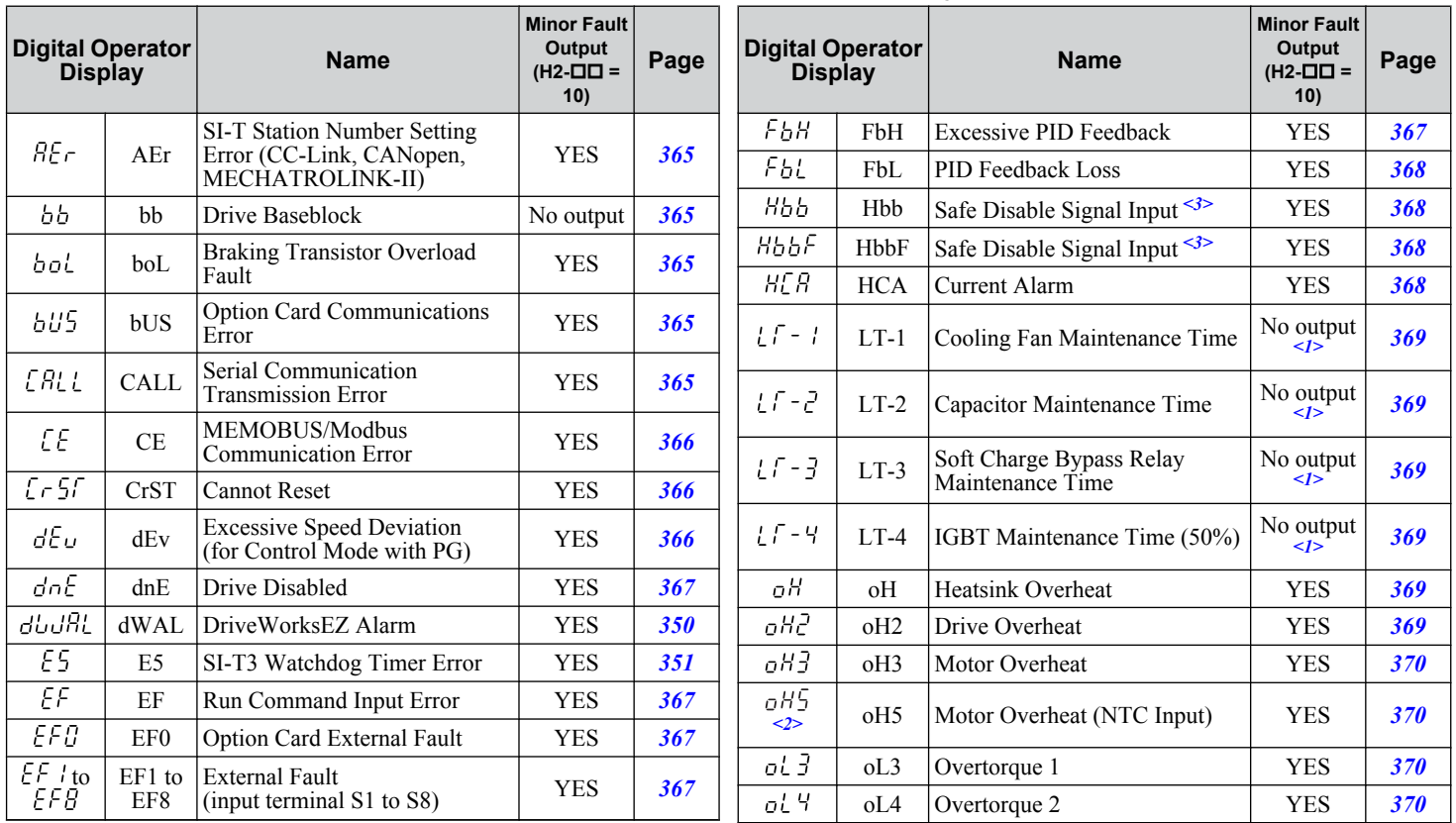

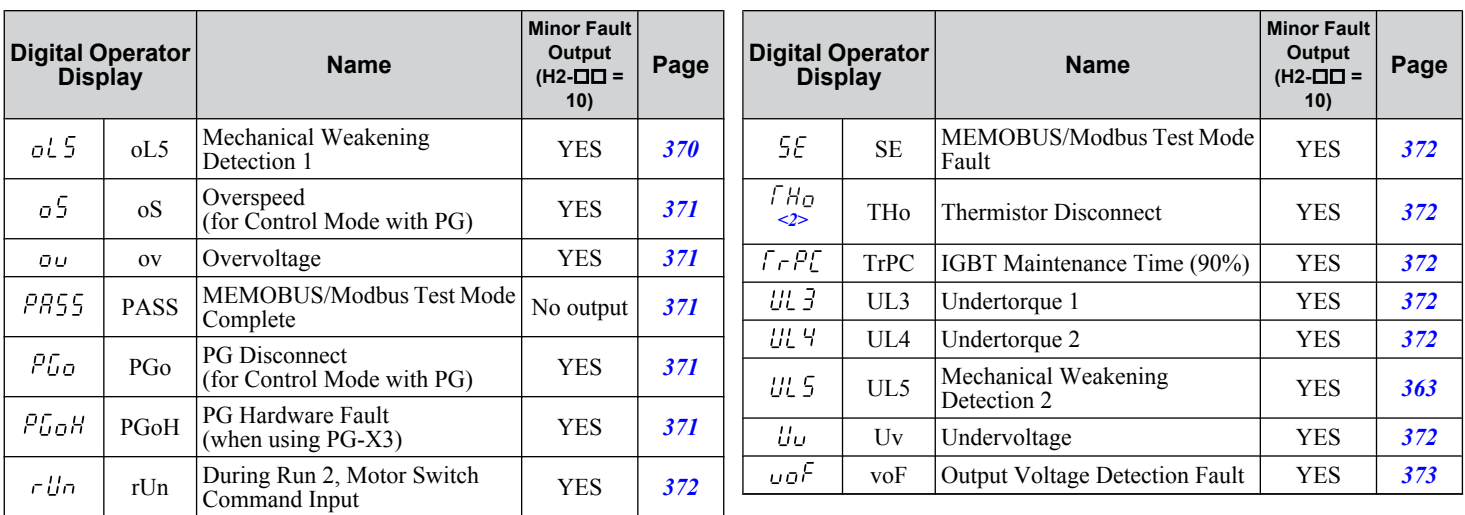

 $\langle -1 \rangle$  Output when H2- $\Box$  $\Box$  = 2F.

 $\leq$  Detected in models CIMR-A $\square$ 4A0930 and 4A1200.

<3> Terminals H1, H2, DM+, and DM- on 600 V class models are designed to the functionality, but are not certified to EN61800-5-1, ISO13849 Cat. 3, IEC/EN61508 SIL2, Insulation coordination: class 1.

### ■ Operation Errors

| <b>Digital Operator</b><br><b>Display</b> |                   | <b>Name</b>                                    | Page |
|-------------------------------------------|-------------------|------------------------------------------------|------|
| oPEO I                                    | oPE01             | Drive Unit Setting Error                       | 374  |
| oPEO2                                     | oPE <sub>02</sub> | Parameter Setting Range Error                  | 374  |
| oPEO3                                     | oPE03             | <b>Multi-Function Input Setting Error</b>      | 374  |
| oPEO4                                     | oPE04             | <b>Terminal Board Mismatch Error</b>           | 375  |
| oPEOS.                                    | oPE05             | <b>Run Command Selection Error</b>             | 375  |
| oPE06                                     | oPE06             | <b>Control Method Selection Error</b>          | 375  |
| oPEON                                     | oPE07             | Multi-Function Analog Input Selection<br>Error | 375  |
| aPED8                                     | oPE08             | Parameter Selection Error                      | 376  |

**Table 6.11 Operation Error Displays**

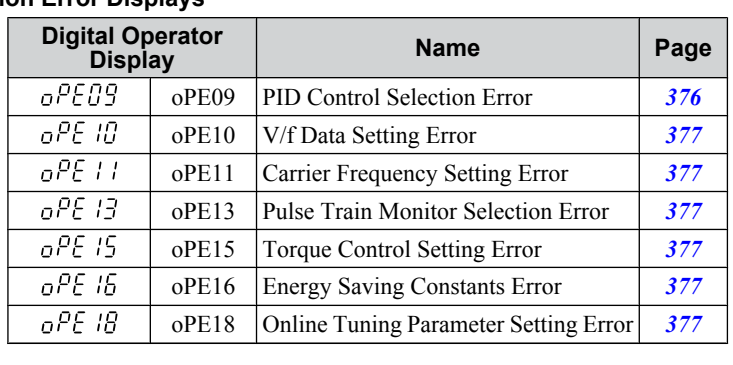

# **n** Auto-Tuning Errors

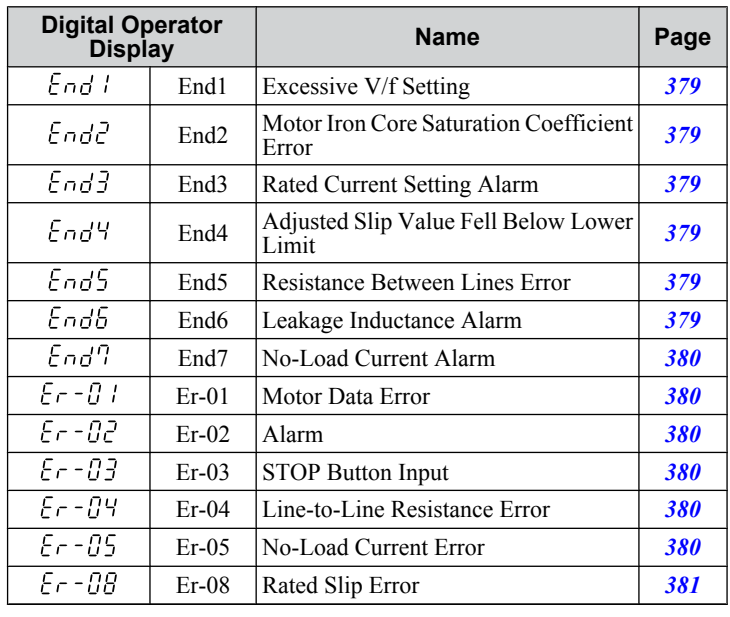

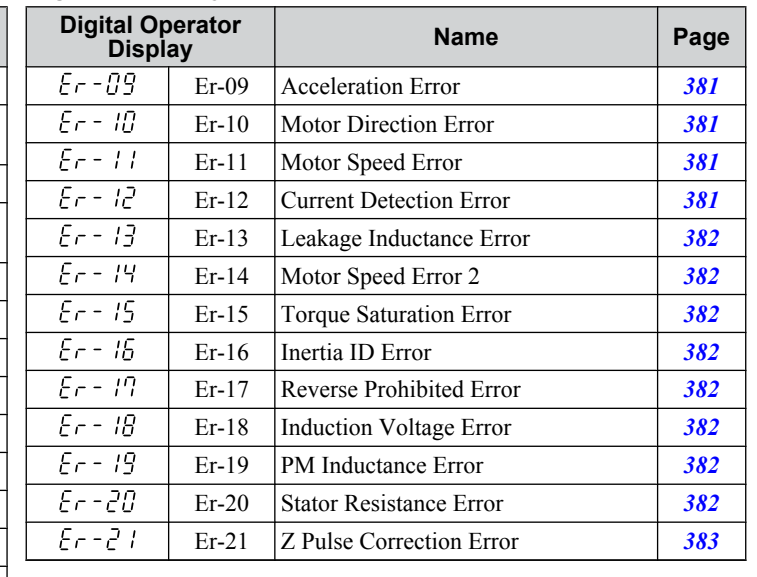

### **Table 6.12 Auto-Tuning Error Displays**

# $\blacksquare$  Errors and Displays When Using the Copy Function

### **Table 6.13 Copy Errors**

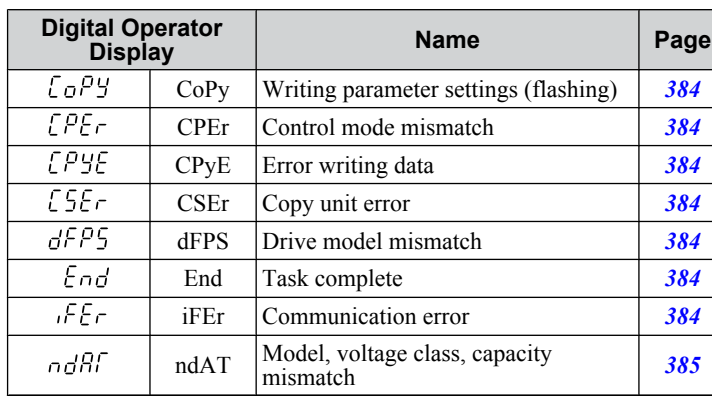

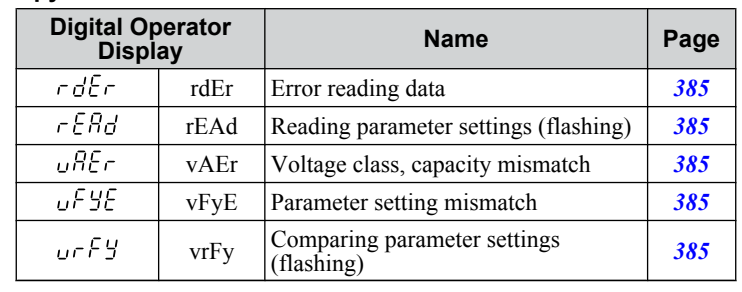

# <span id="page-346-0"></span>u **Fault Displays, Causes, and Possible Solutions**

Faults are detected for drive protection, and cause the drive to stop while triggering the fault output terminal MA-MB-MC. Remove the cause of the fault and manually clear the fault before attempting to run the drive again.

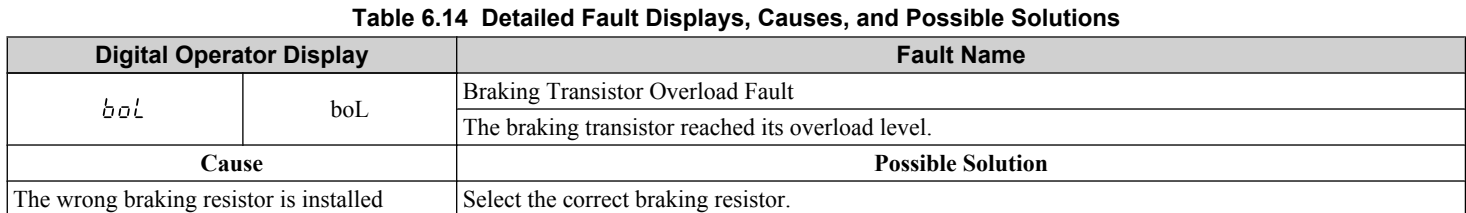

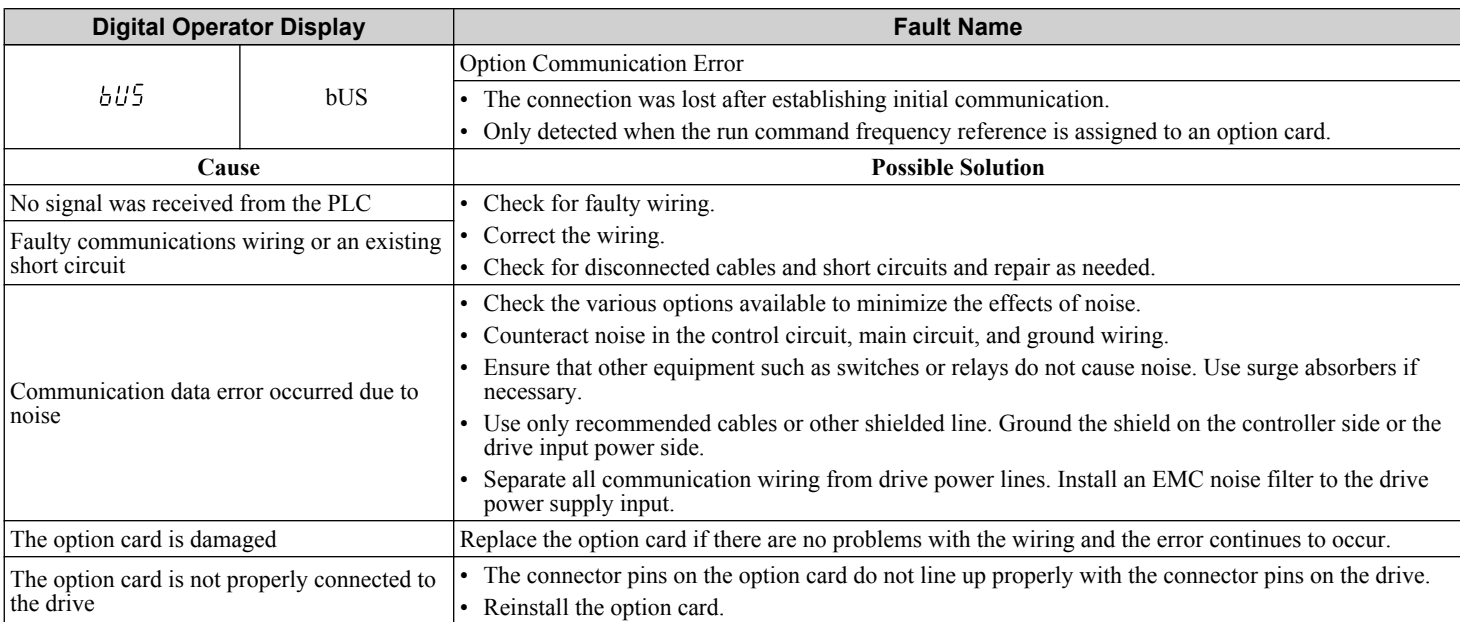

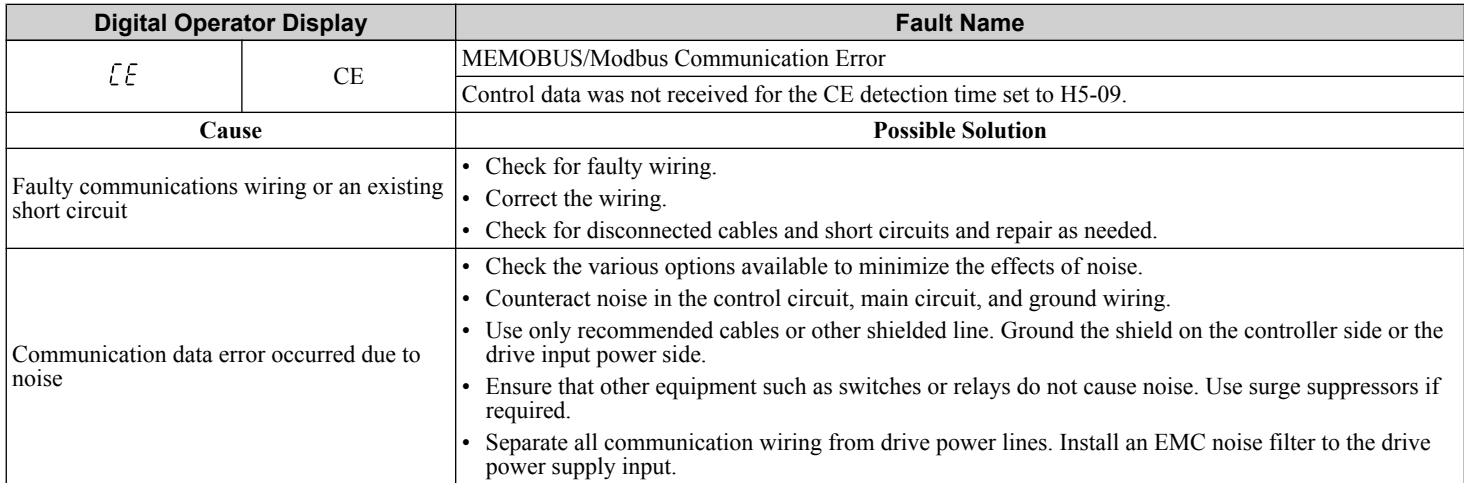

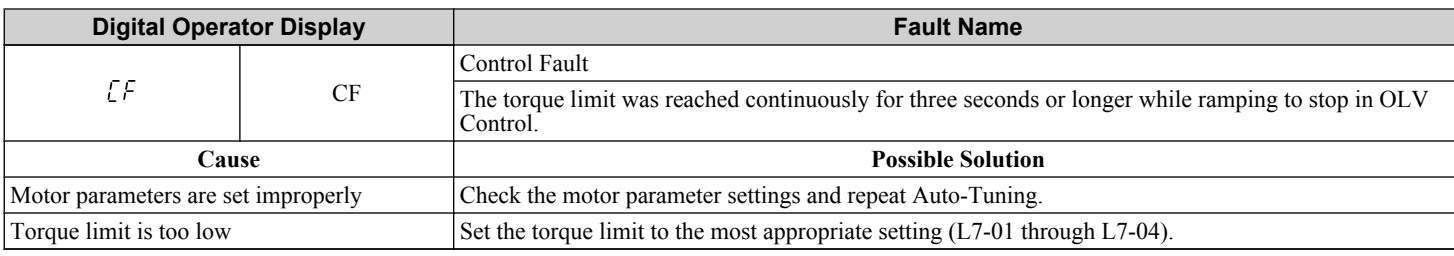

<span id="page-347-0"></span>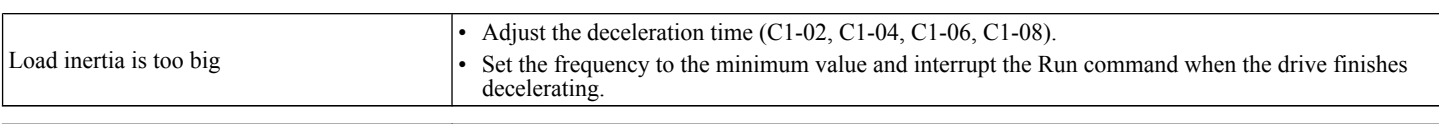

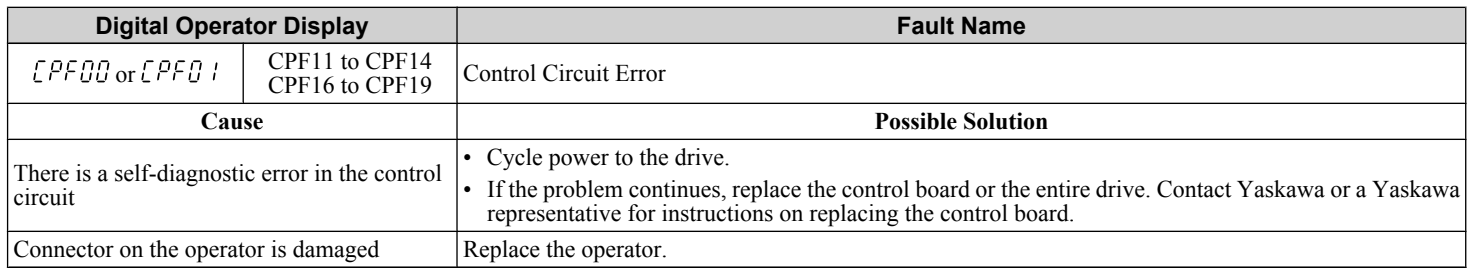

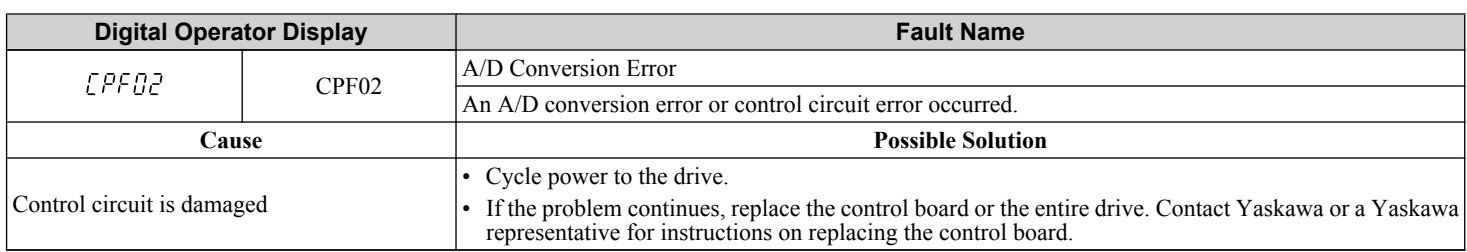

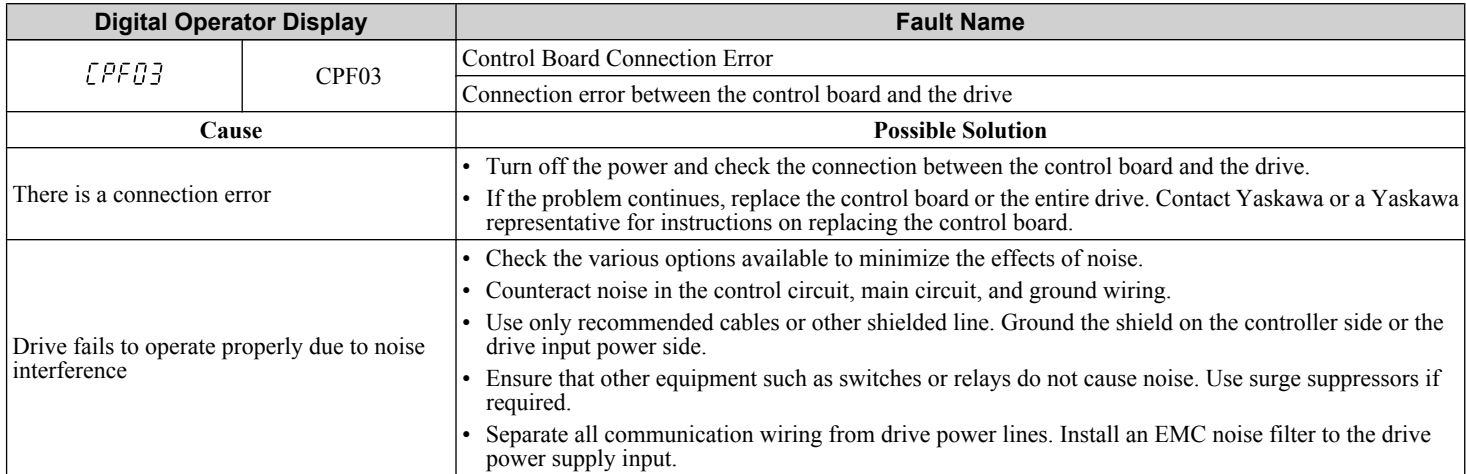

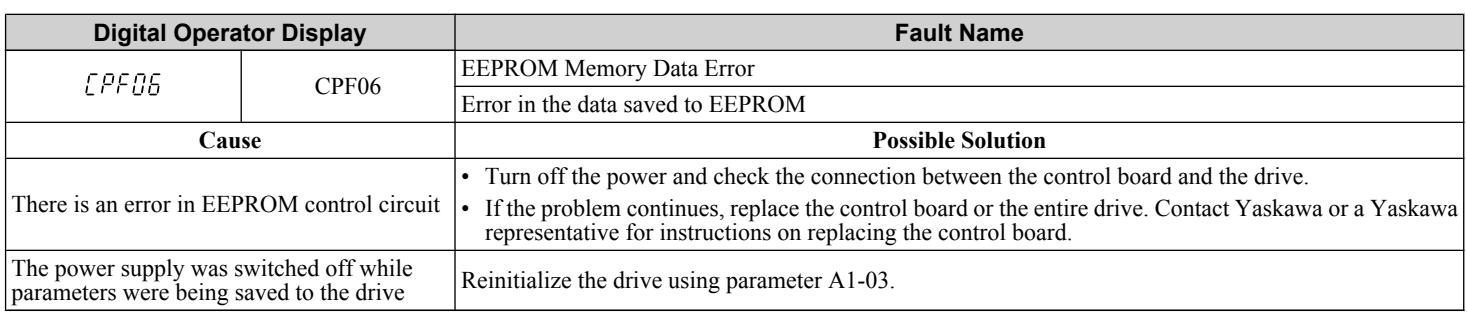

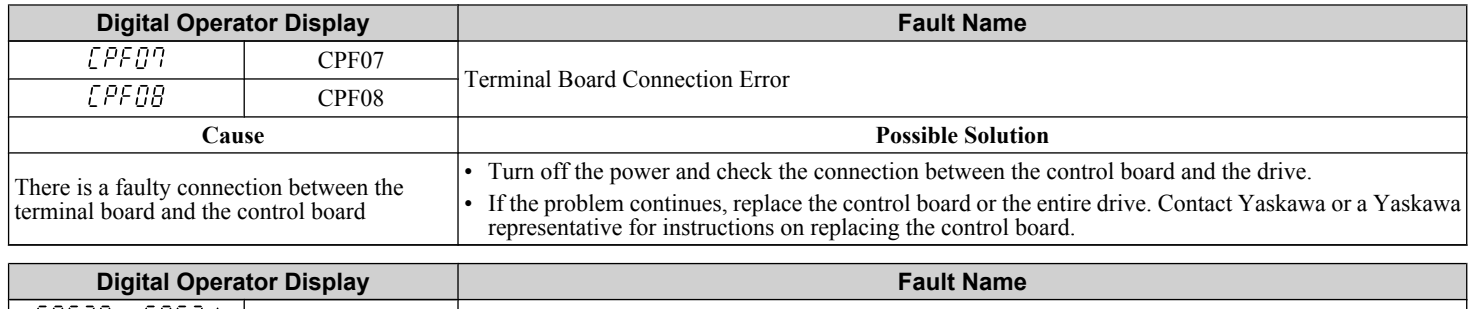

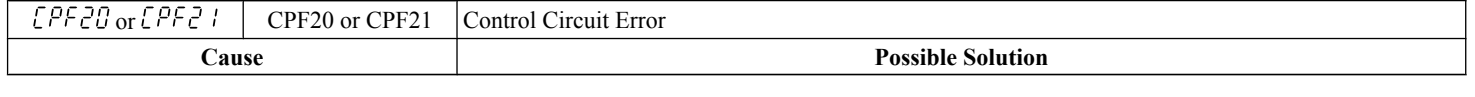

<span id="page-348-0"></span>Hardware is damaged

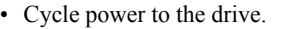

representative for instructions on replacing the control board. **Digital Operator Display Fault Name CPF22** CPF22 Hybrid IC Failure **Cause Possible Solution** • Cycle power to the drive. Hybrid IC failure on the power board • If the problem continues, replace the power board or the entire drive. Contact Yaskawa or a Yaskawa representative for instructions on replacing the power board.

• If the problem continues, replace the control board or the entire drive. Contact Yaskawa or a Yaskawa

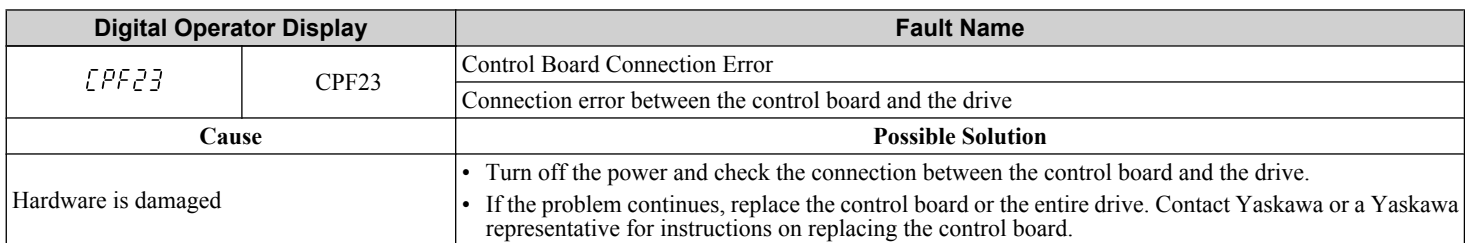

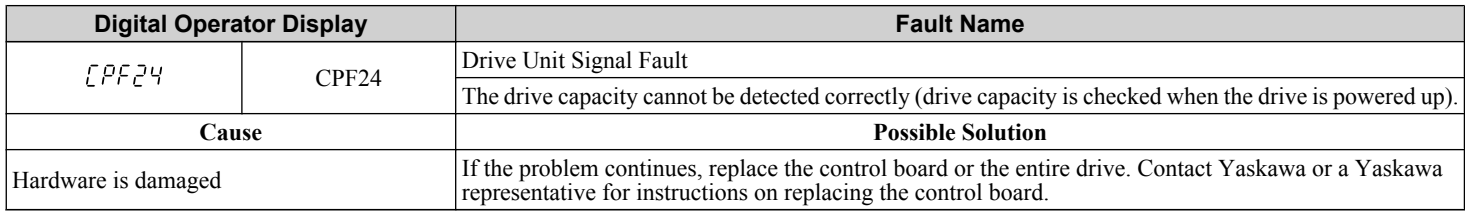

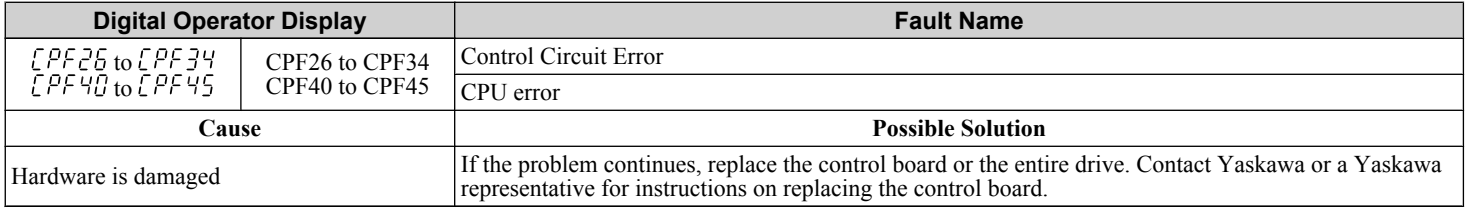

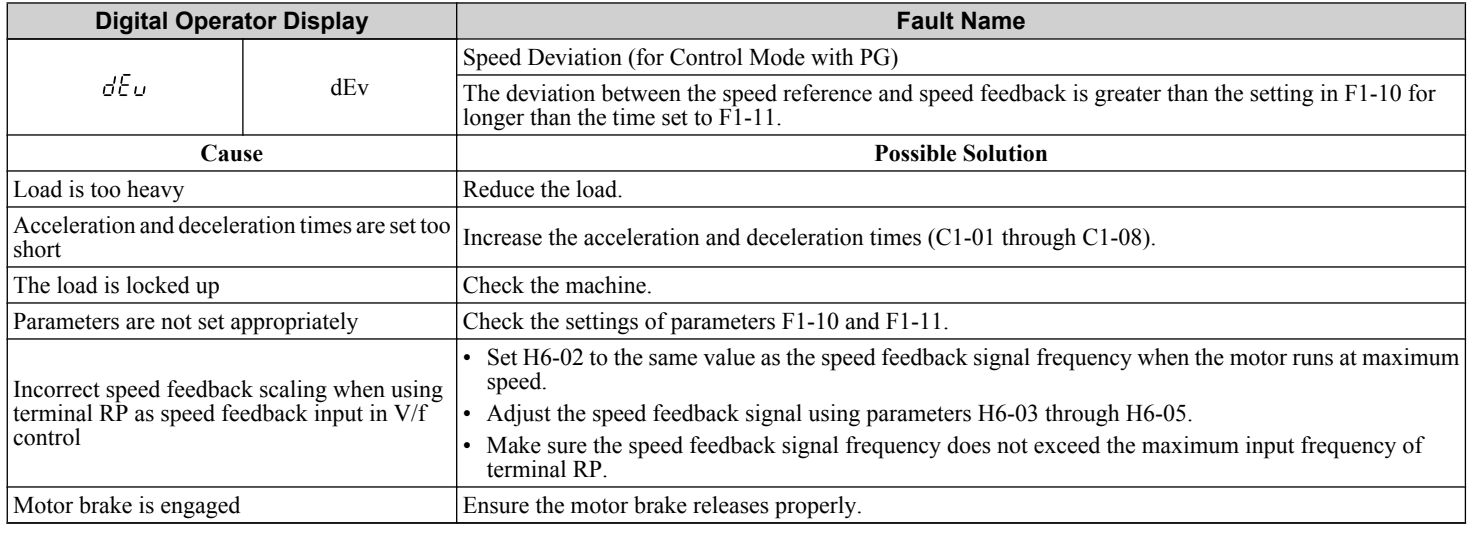

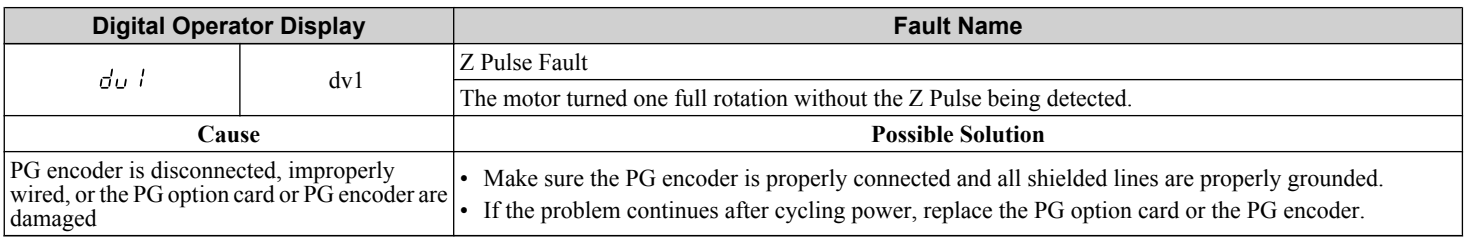

<span id="page-349-0"></span>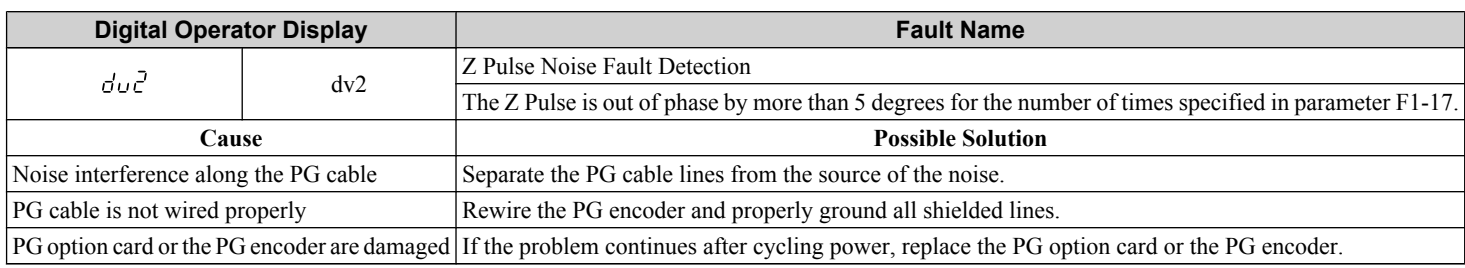

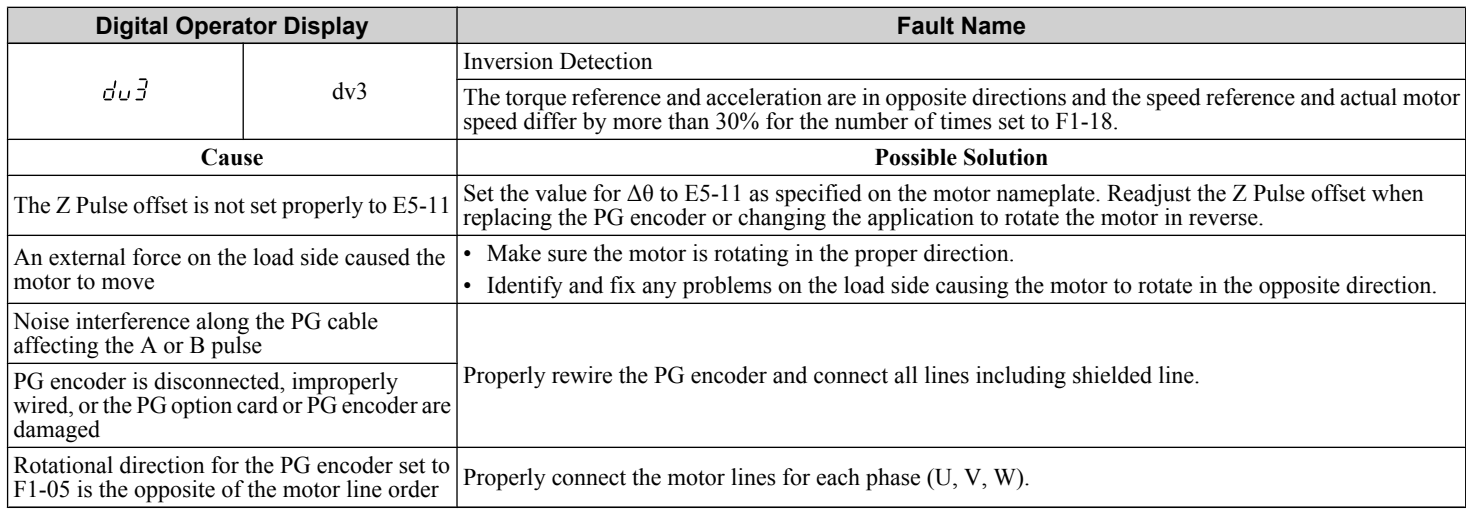

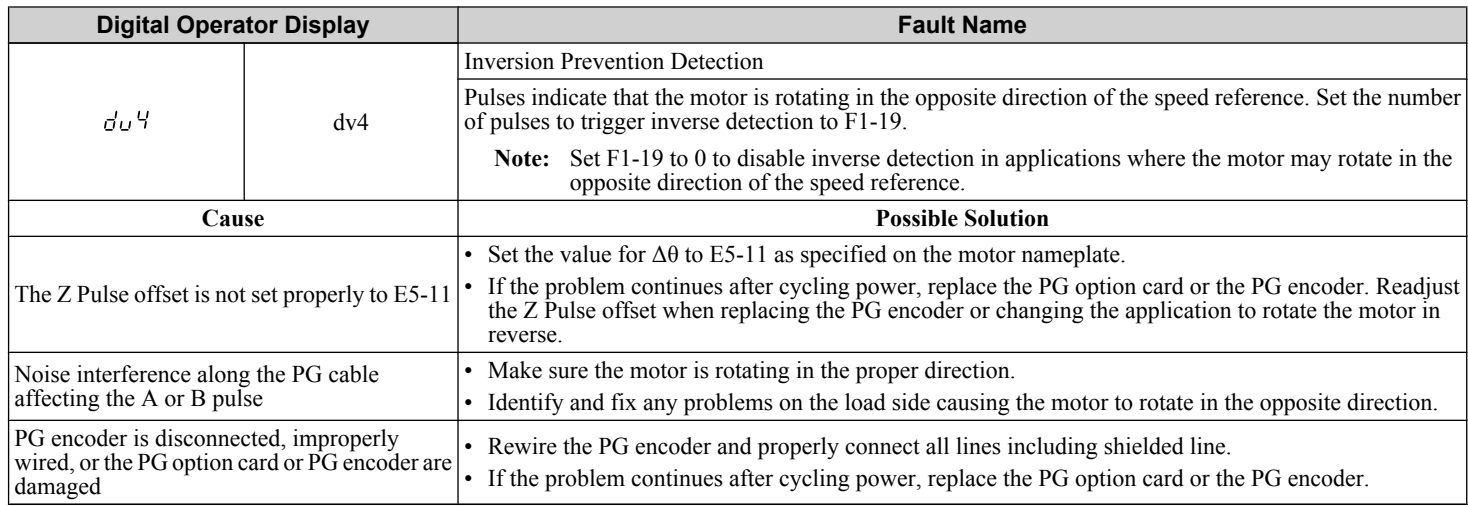

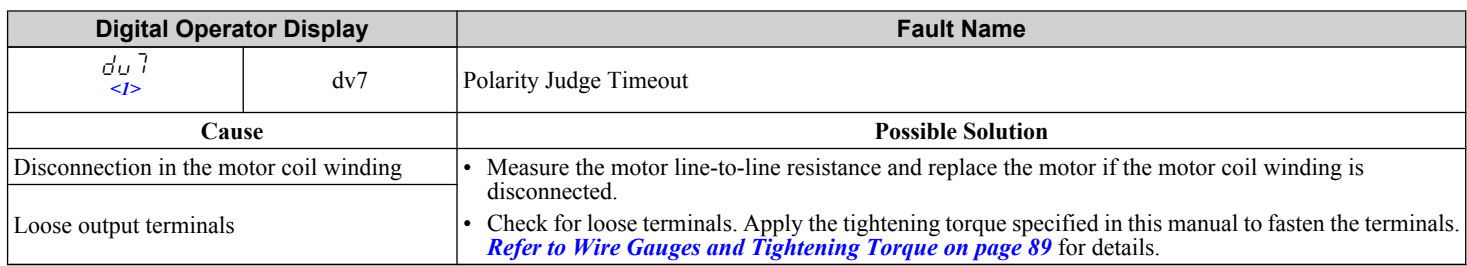

<1> Available in drive software versions 1015 and later.

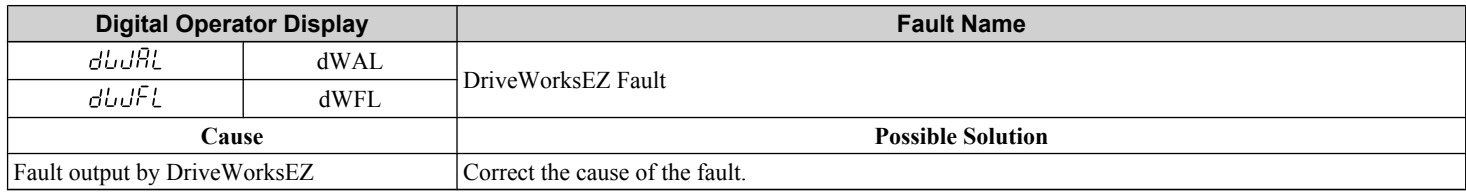

<span id="page-350-0"></span>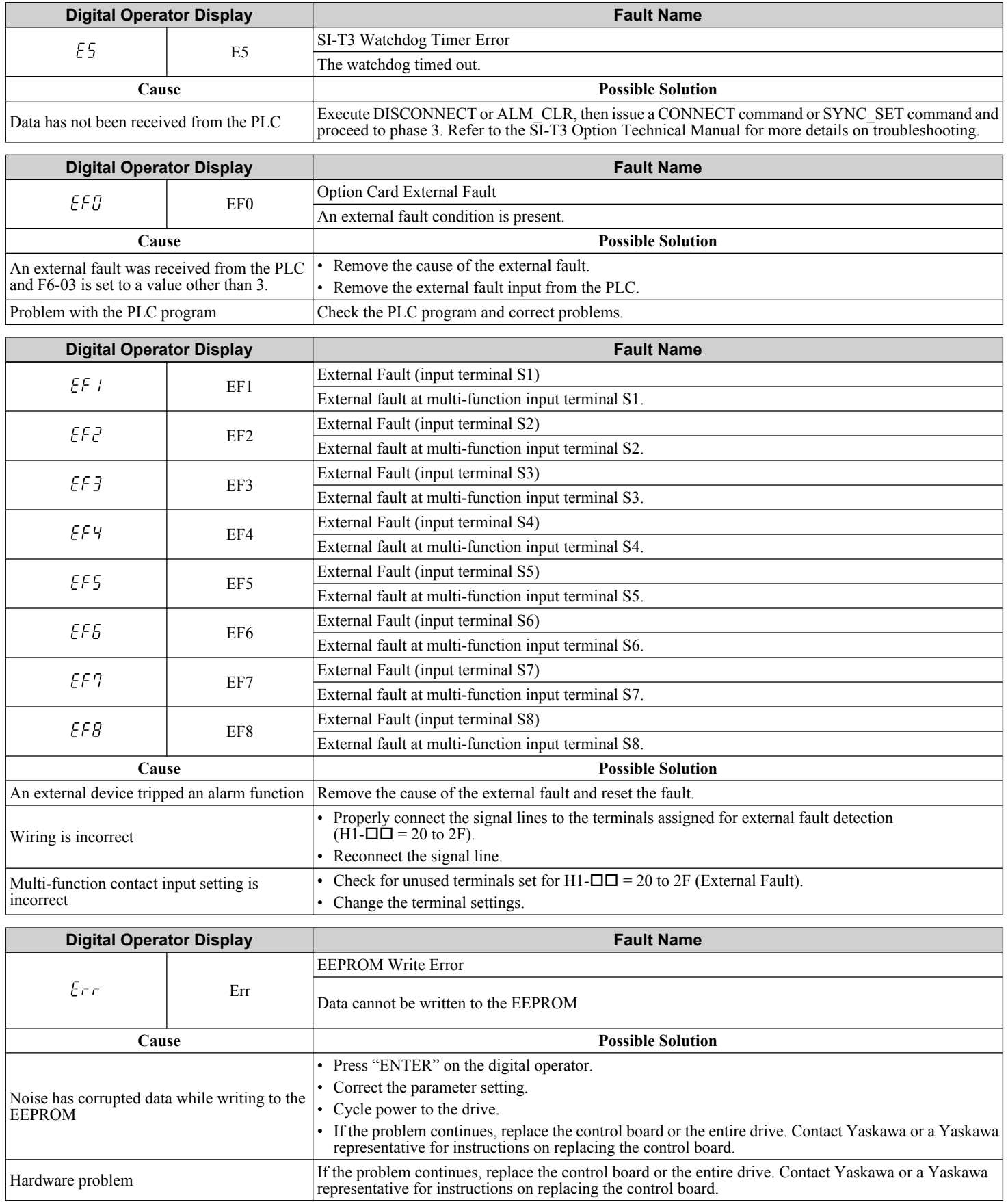

<span id="page-351-0"></span>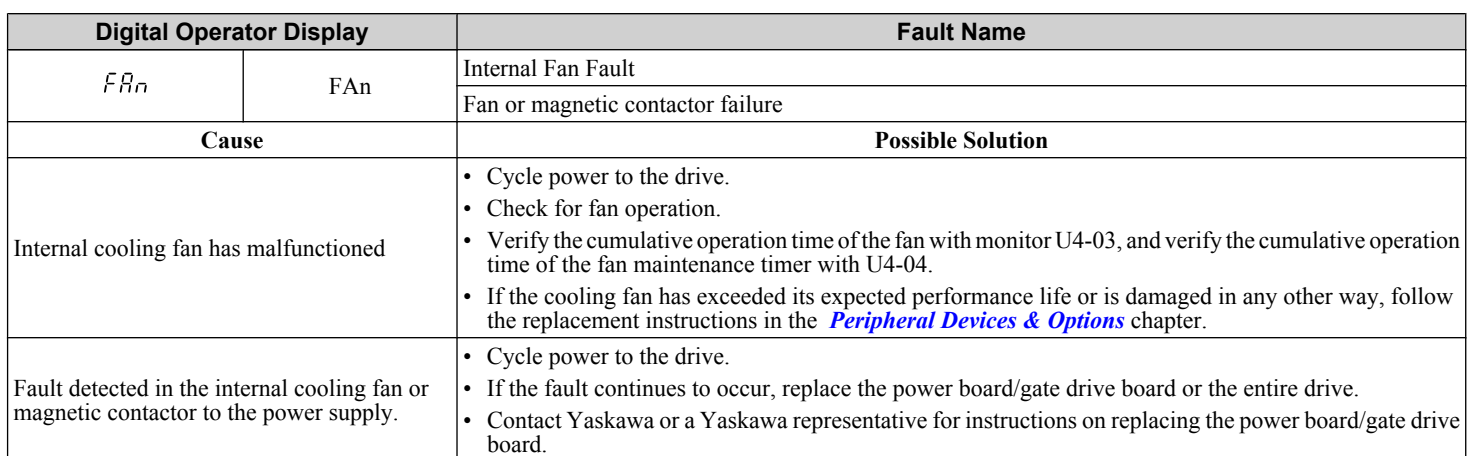

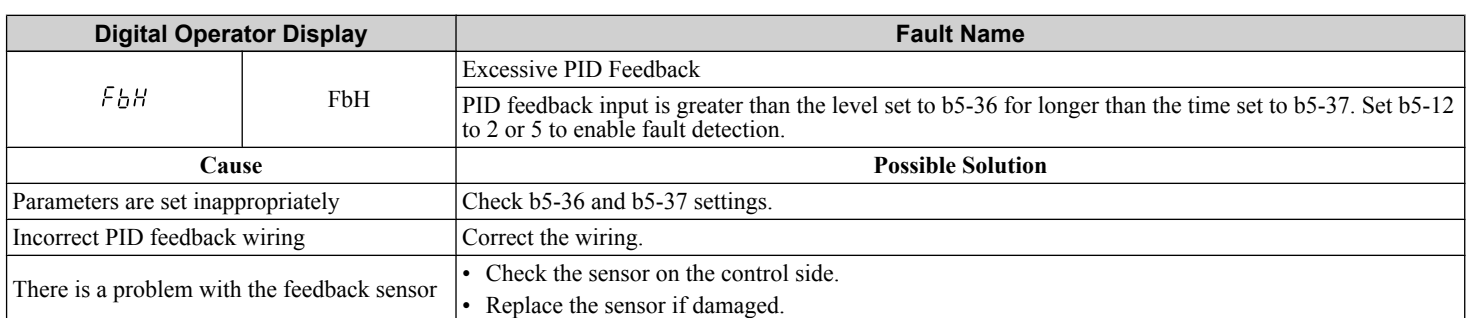

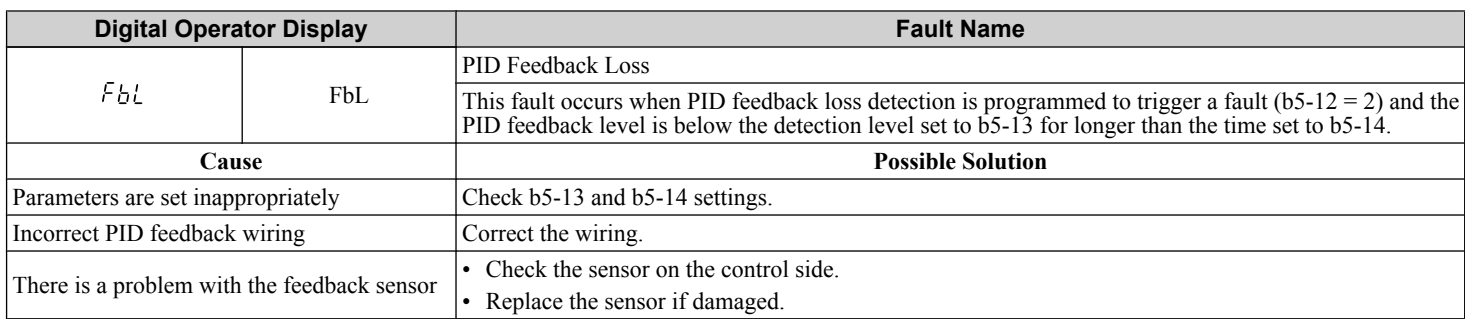

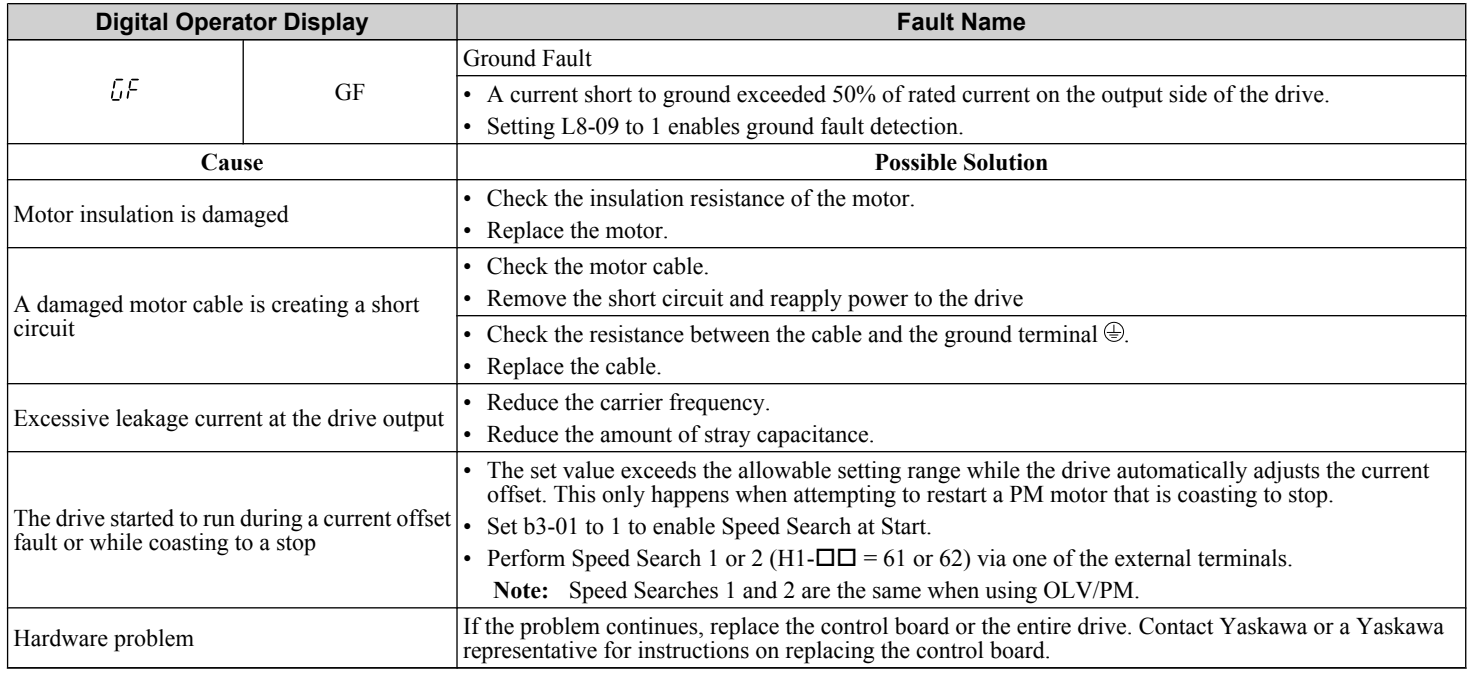

<span id="page-352-0"></span>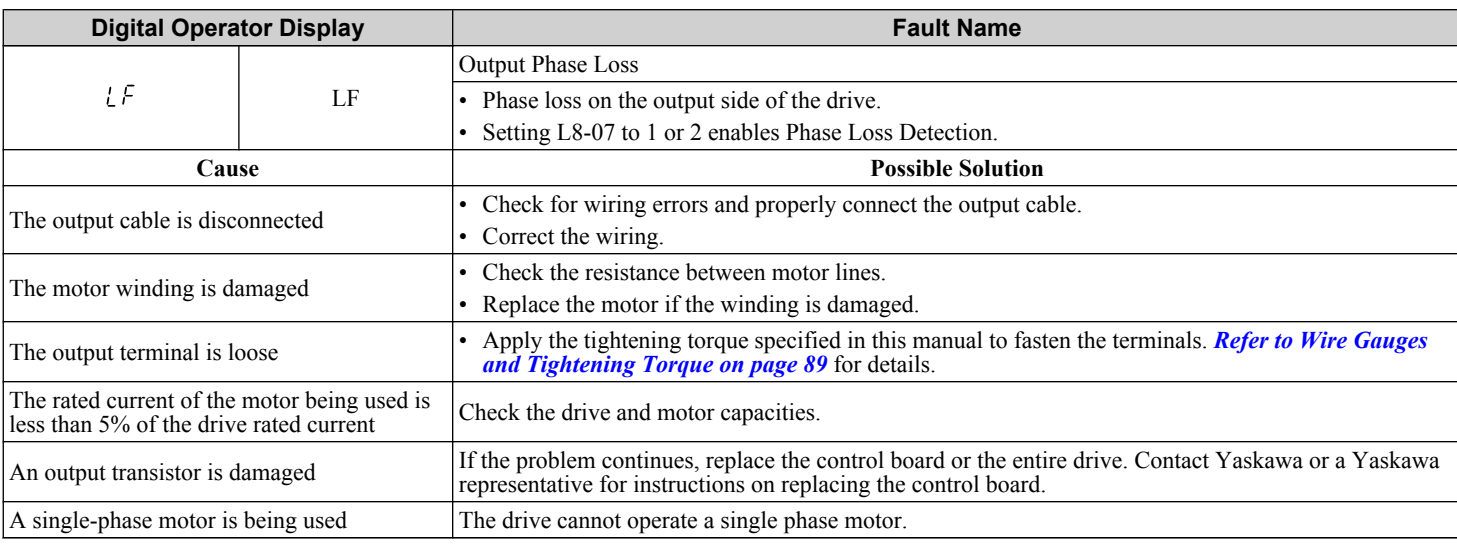

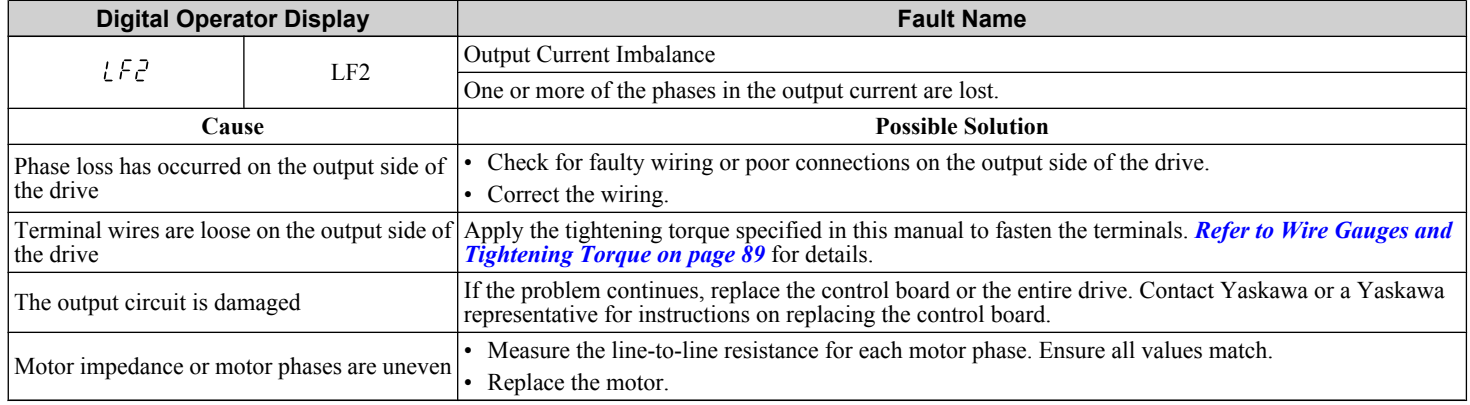

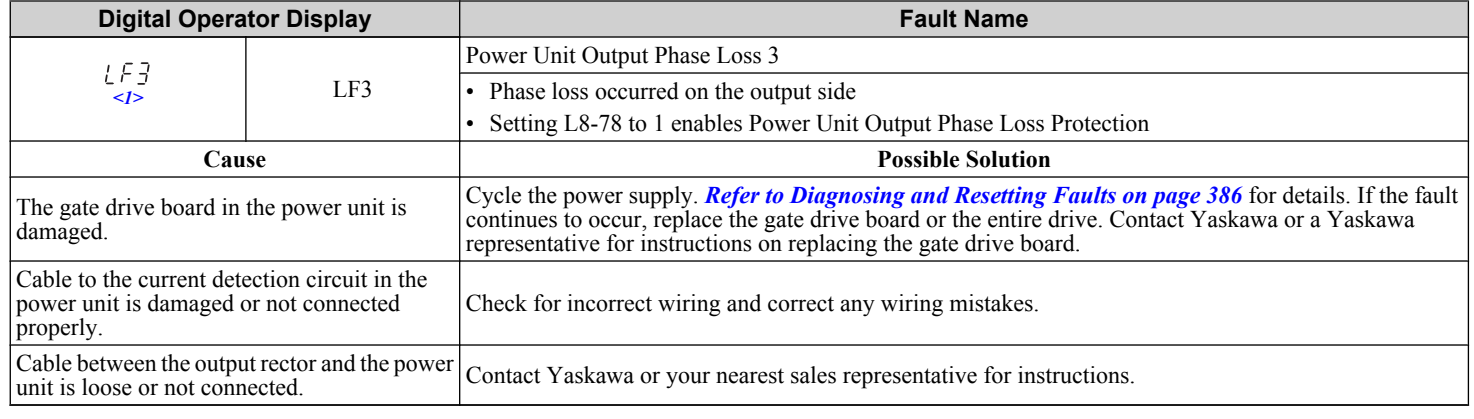

 $\leq$ 1> Detected in models CIMR-A $\square$ 4A0903 and 4A1200.

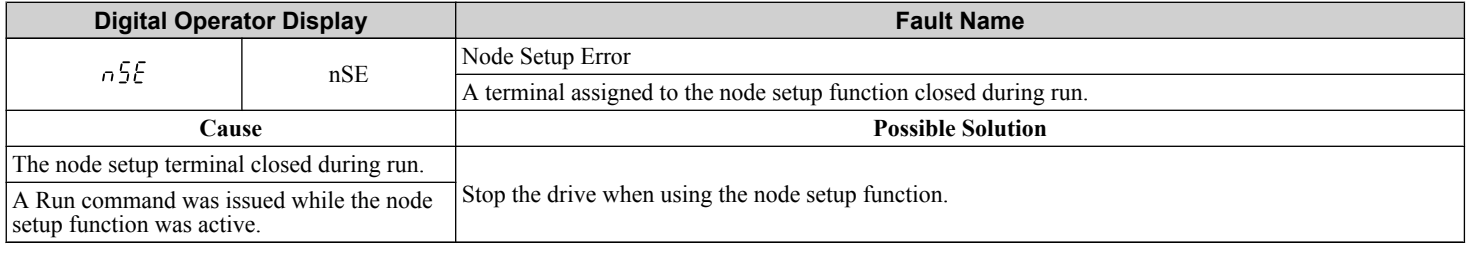

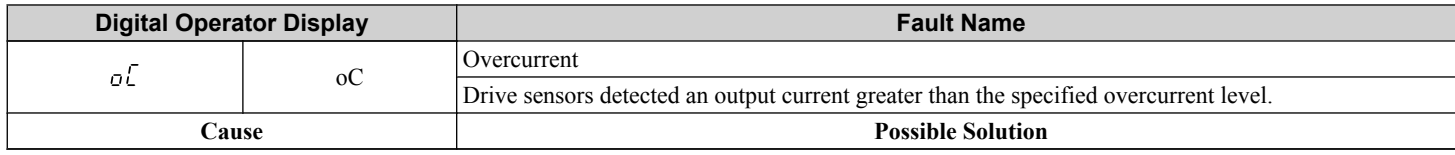

<span id="page-353-0"></span>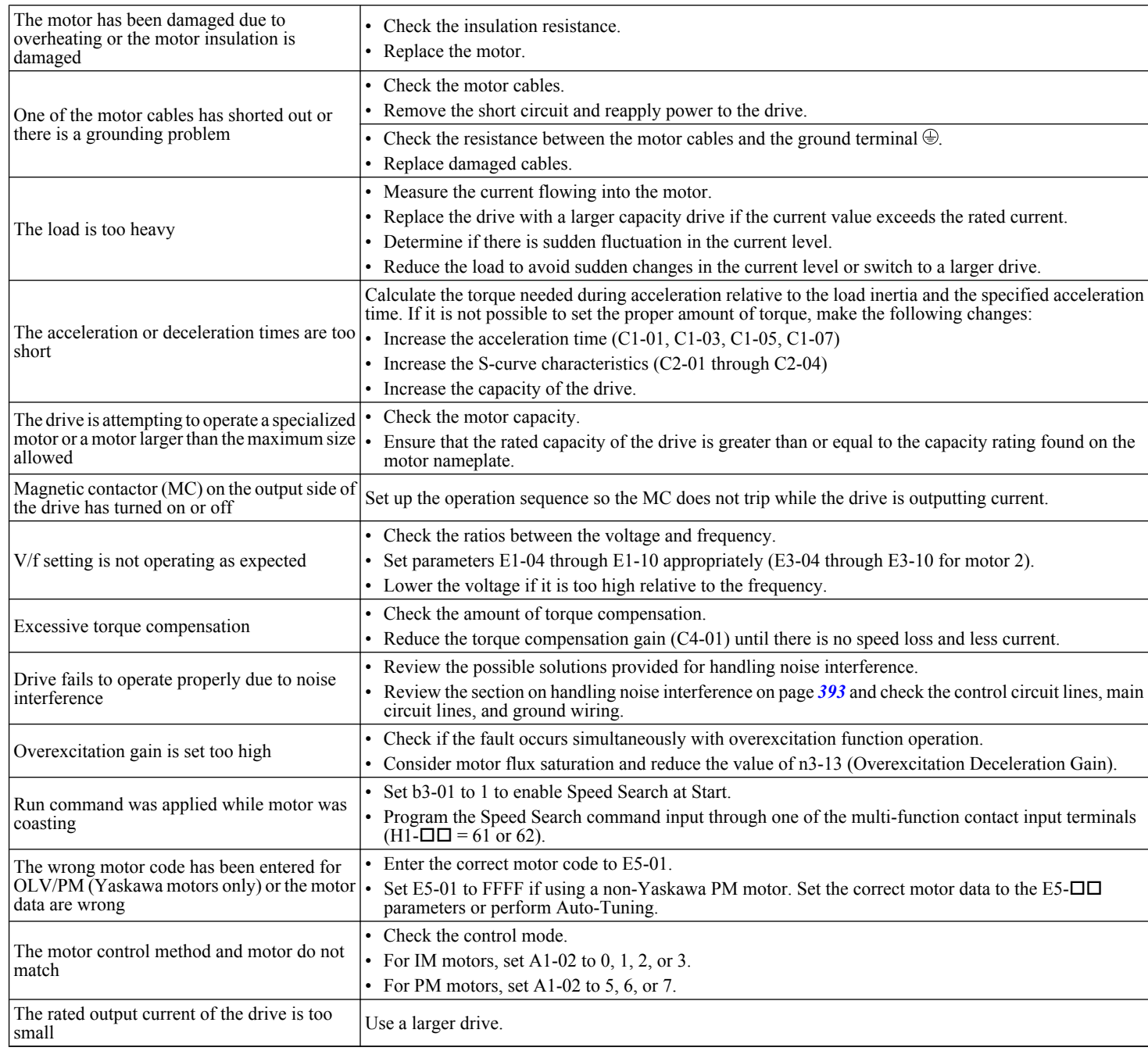

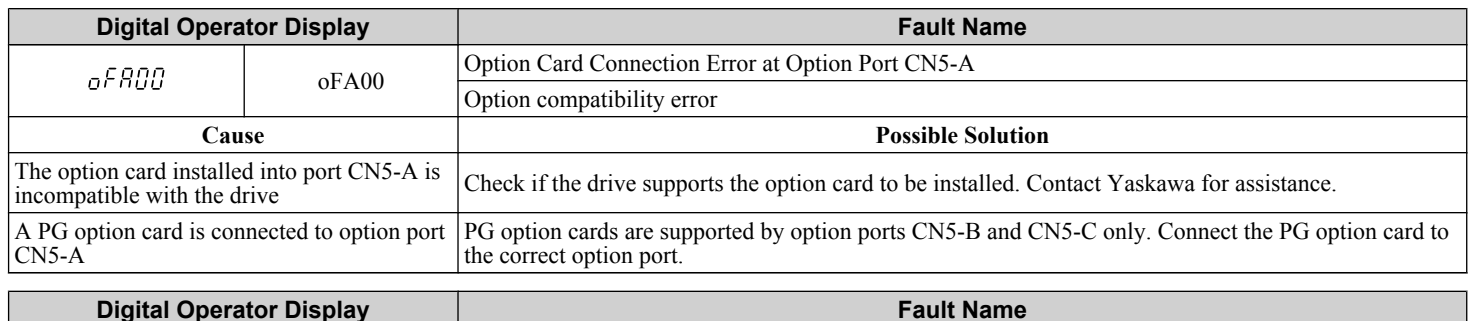

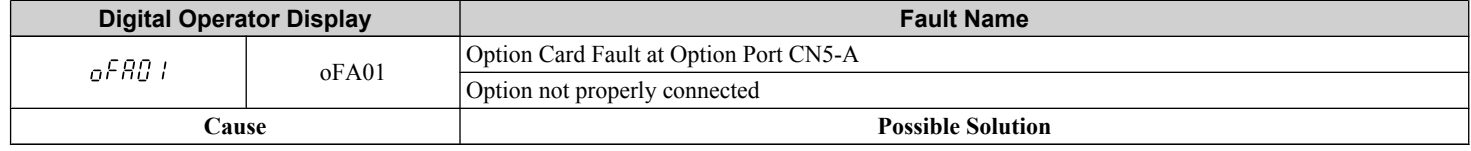

<span id="page-354-0"></span>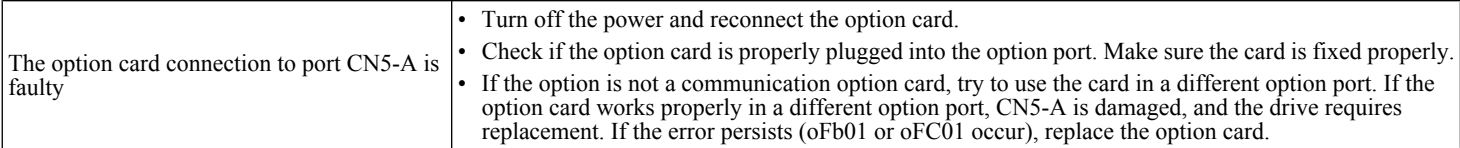

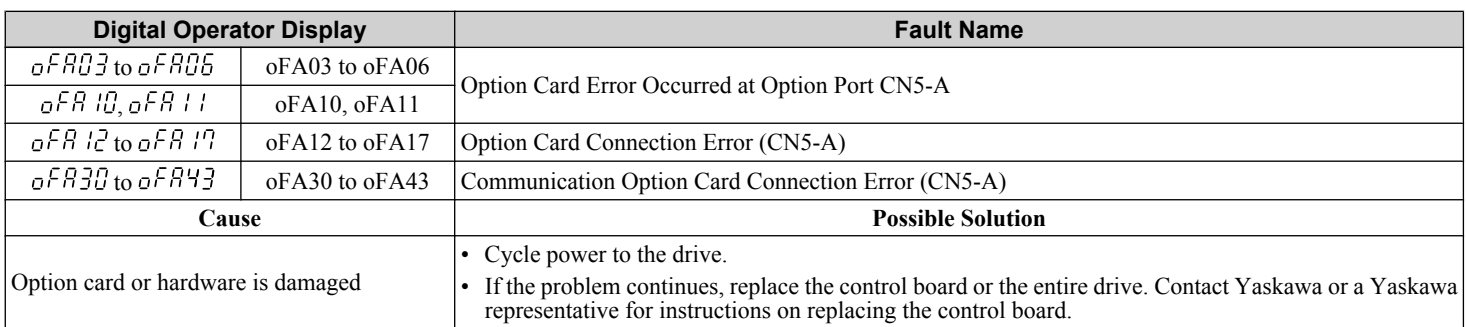

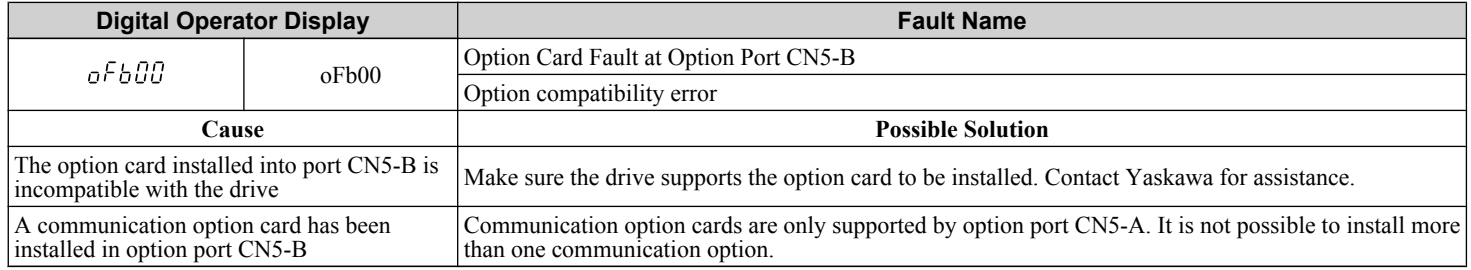

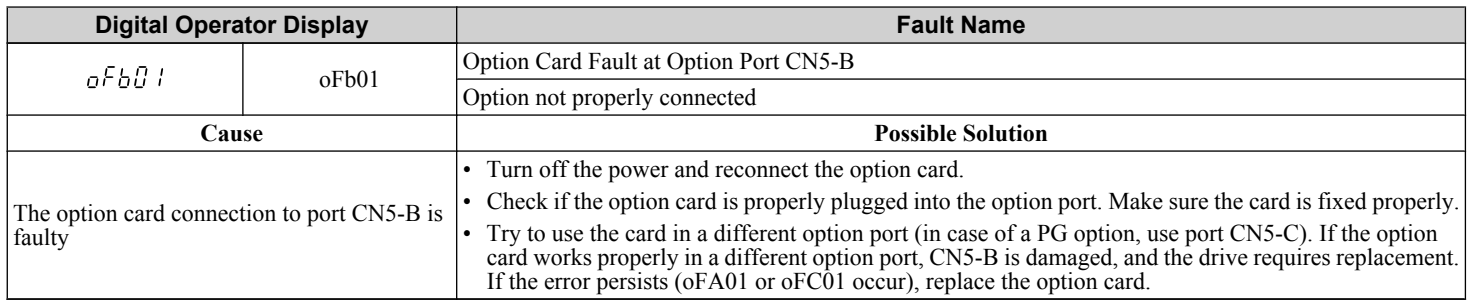

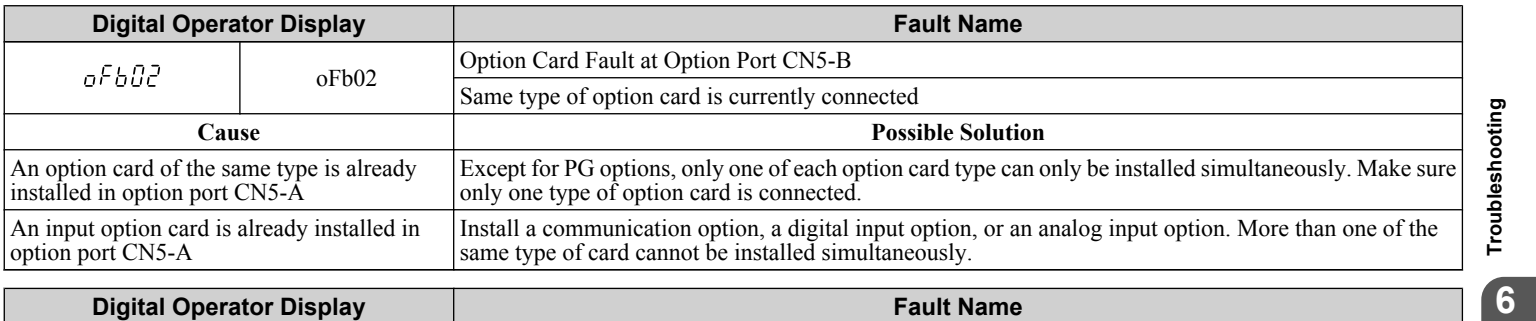

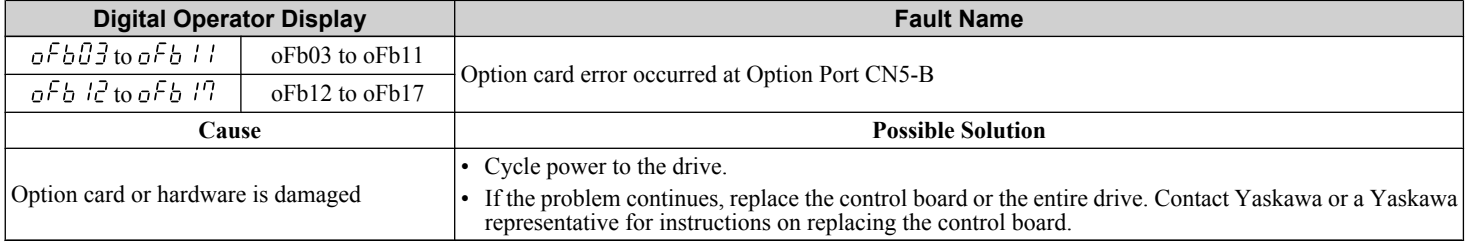

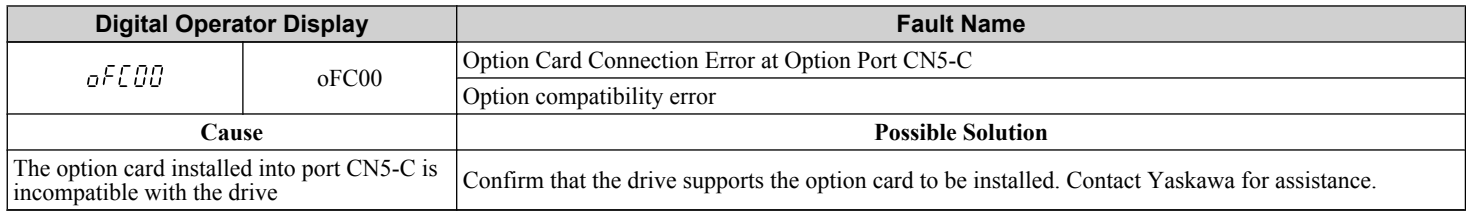

<span id="page-355-0"></span>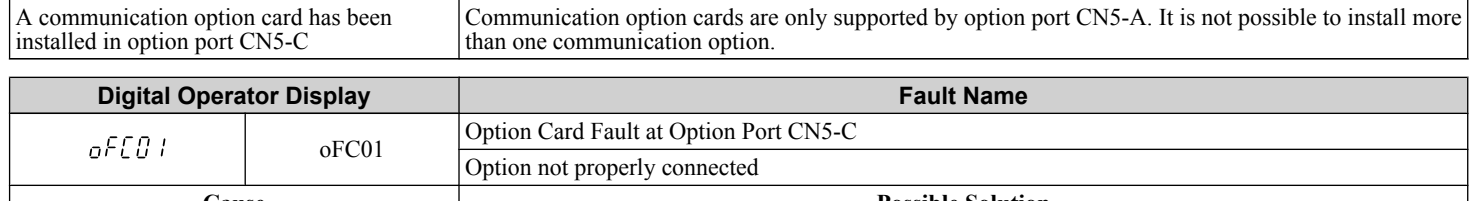

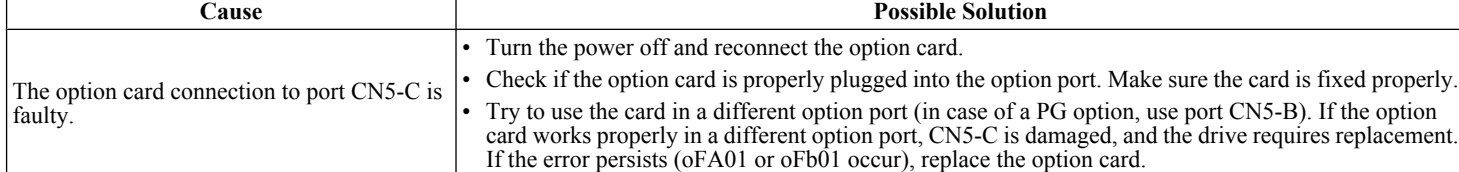

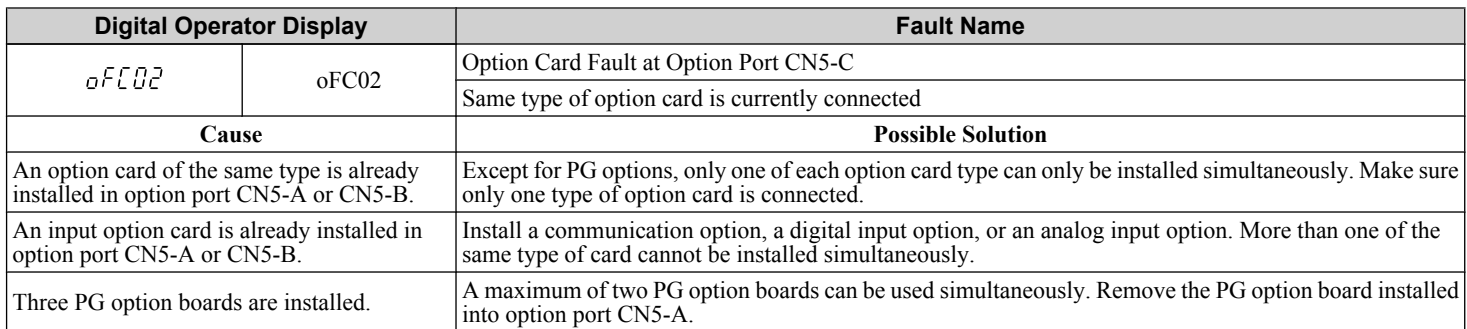

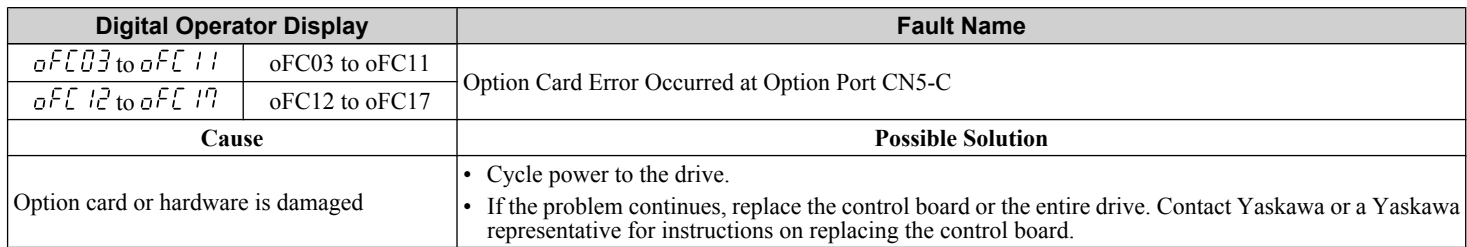

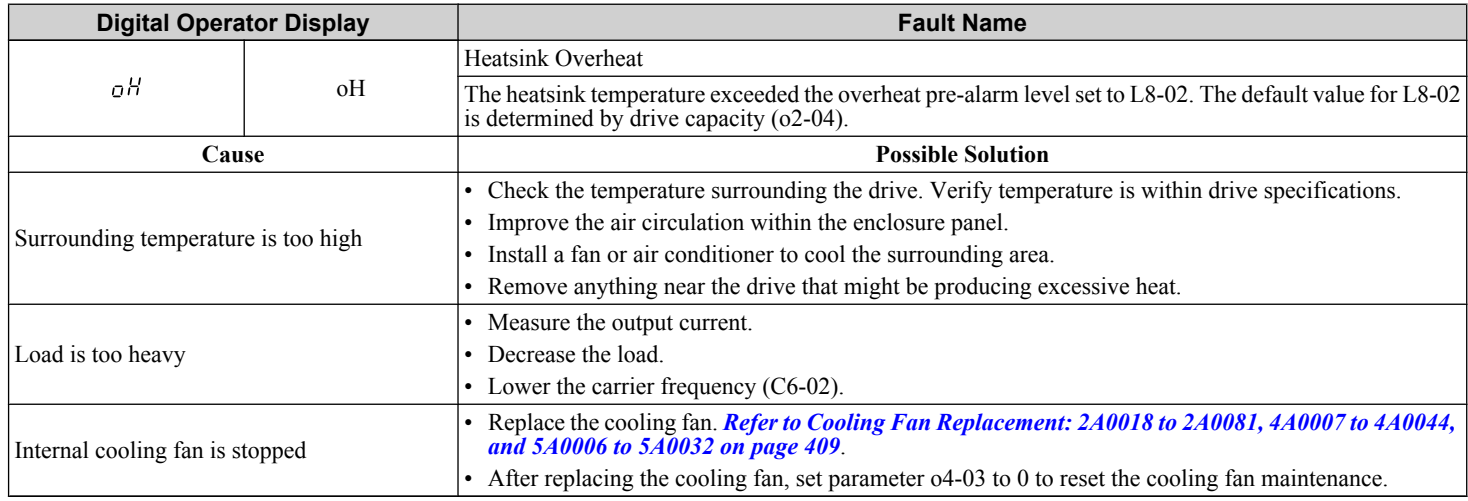

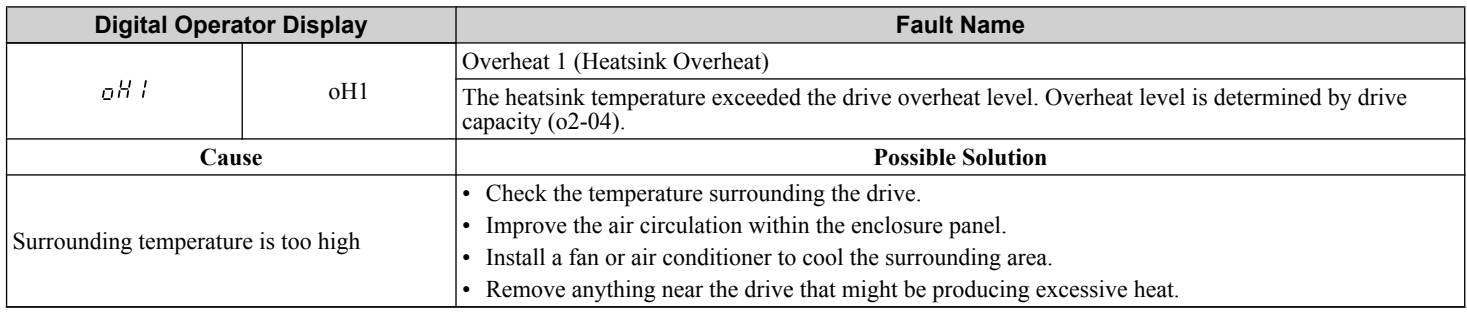

• Measure the output current. • Lower the carrier frequency (C6-02).

• Reduce the load.

<span id="page-356-0"></span>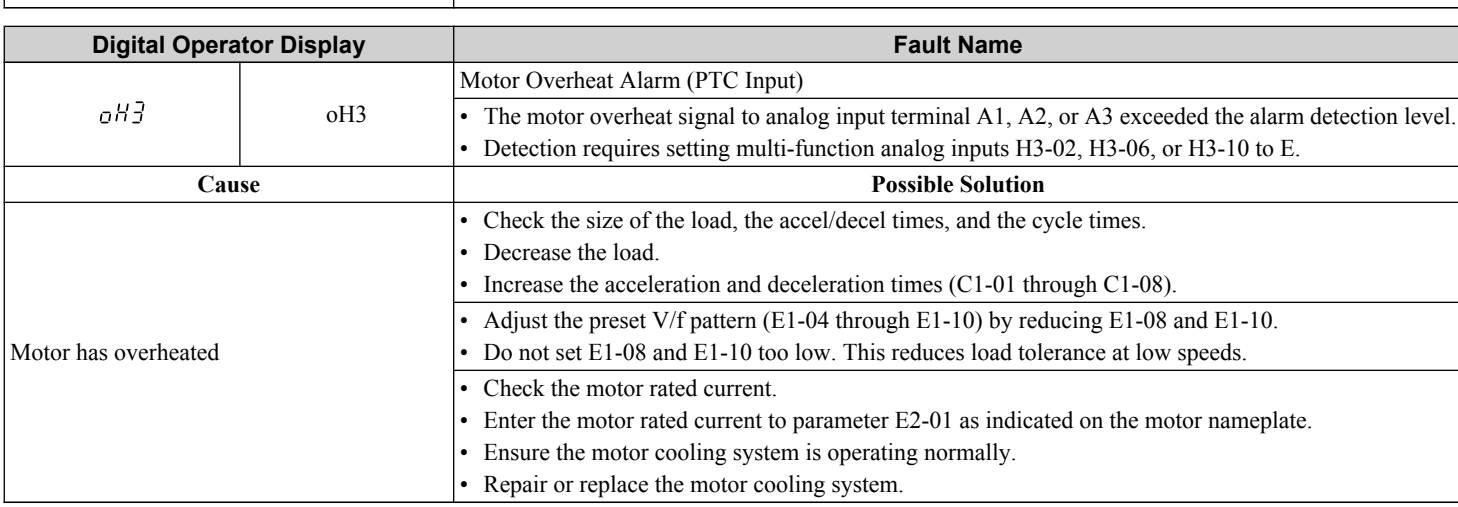

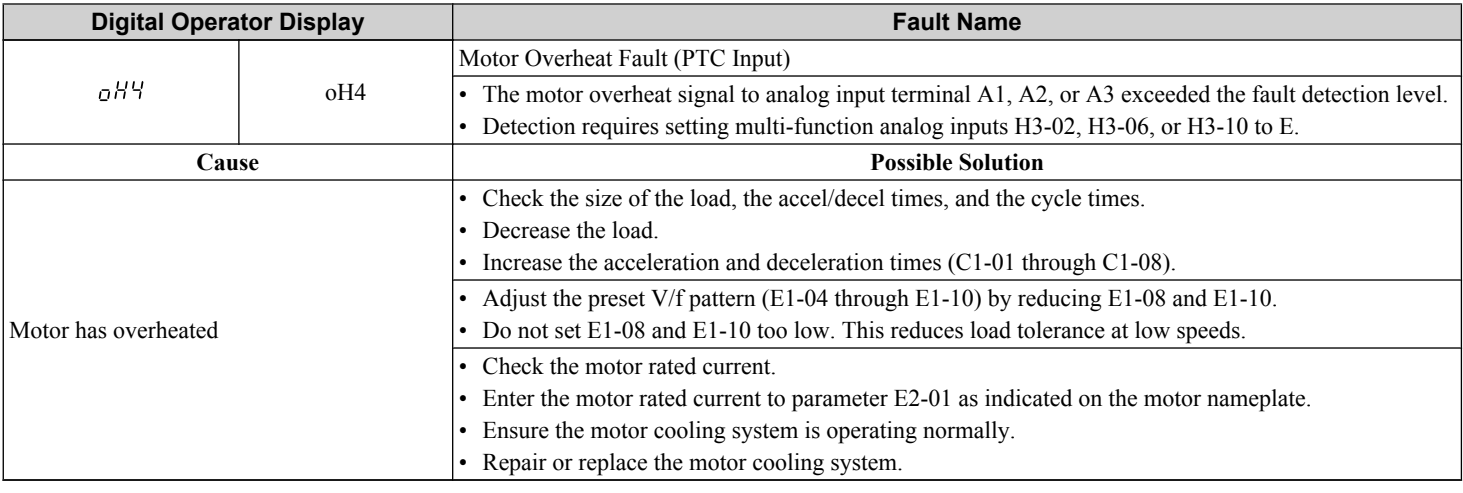

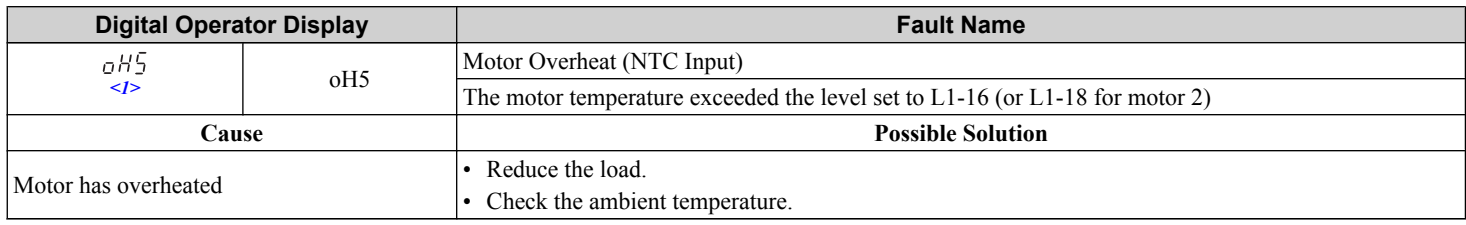

 $\leq$ 1> Detected in models CIMR-A $\square$ 4A0903 and 4A1200.

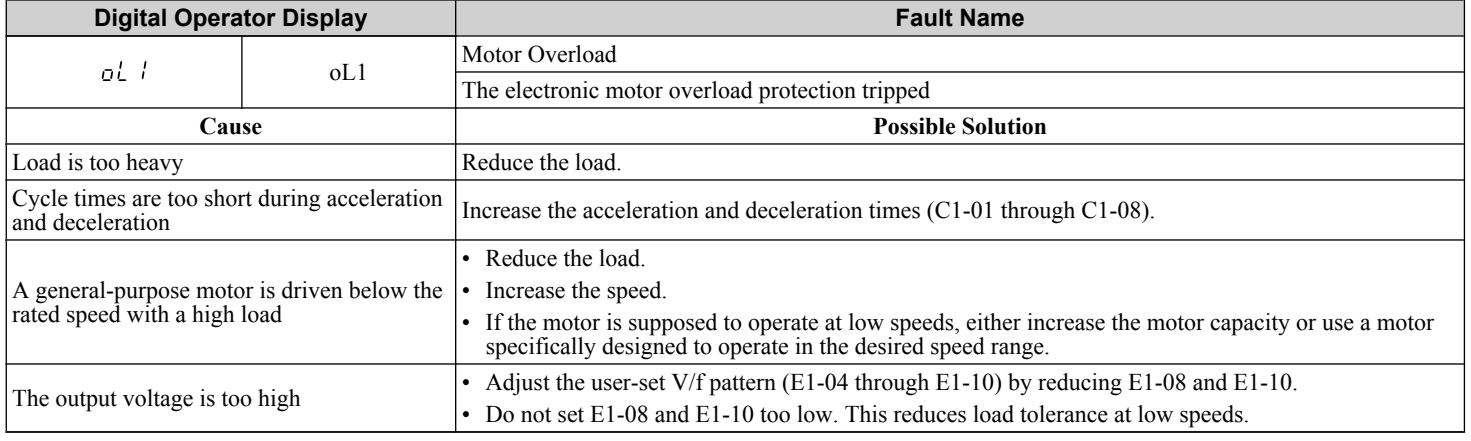

<span id="page-357-0"></span>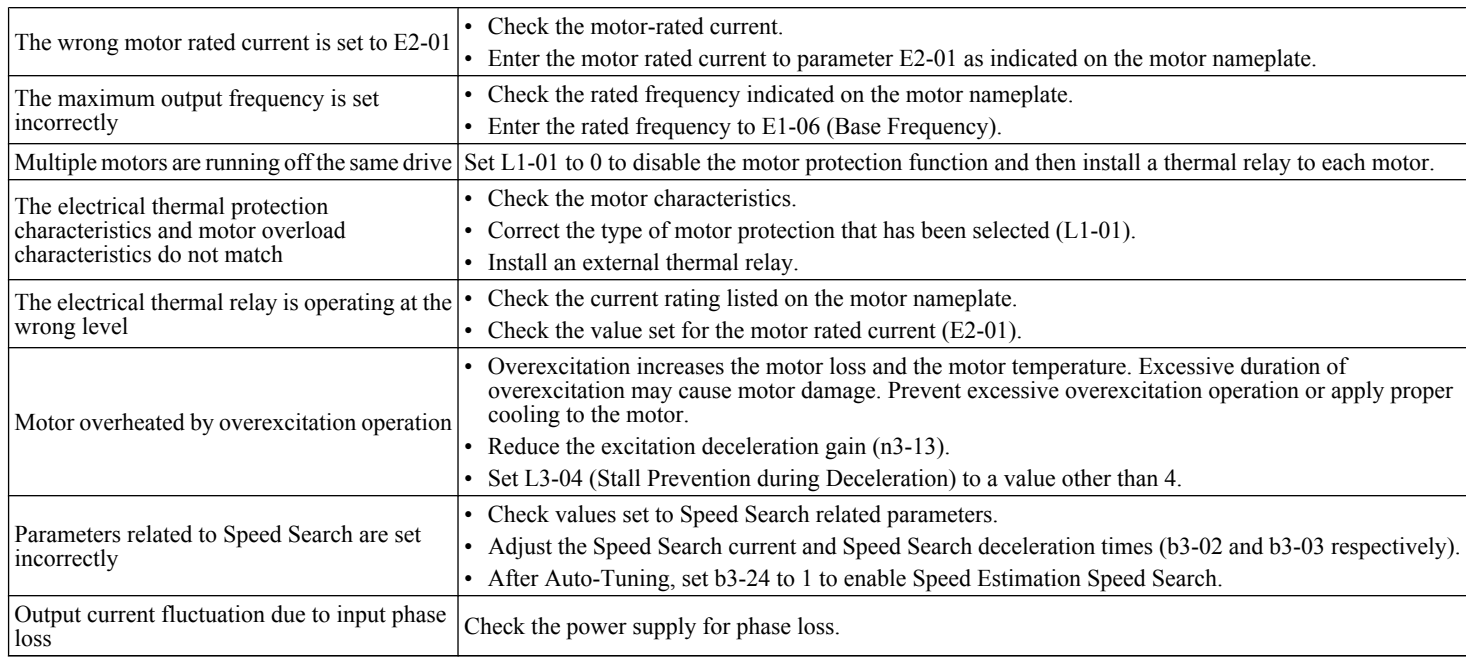

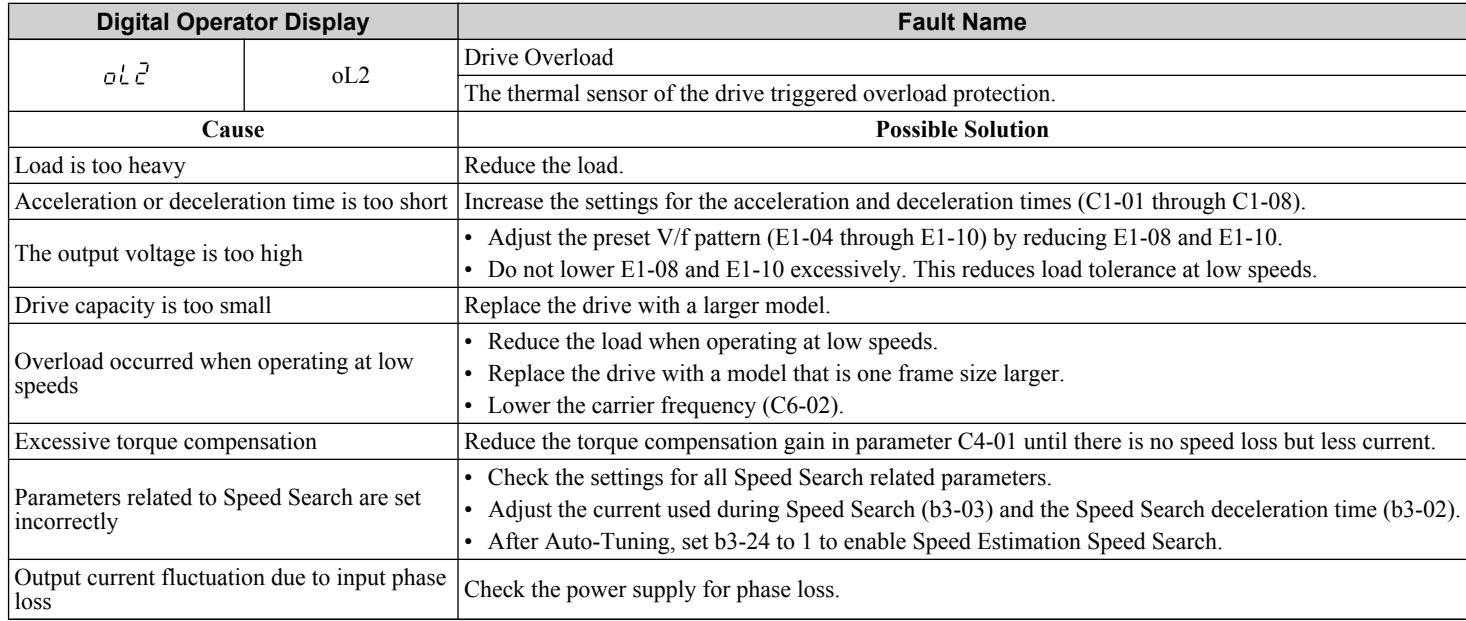

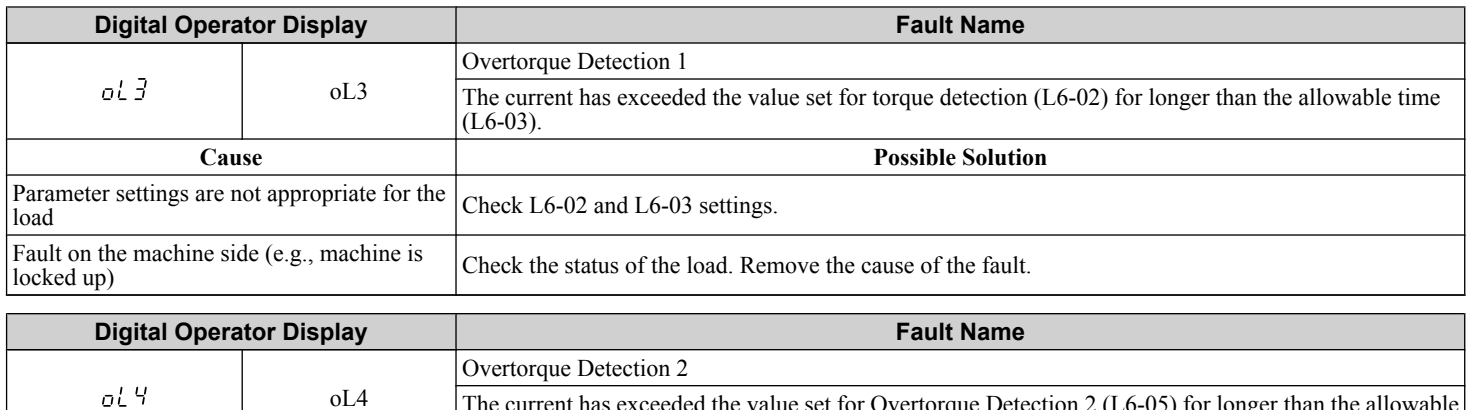

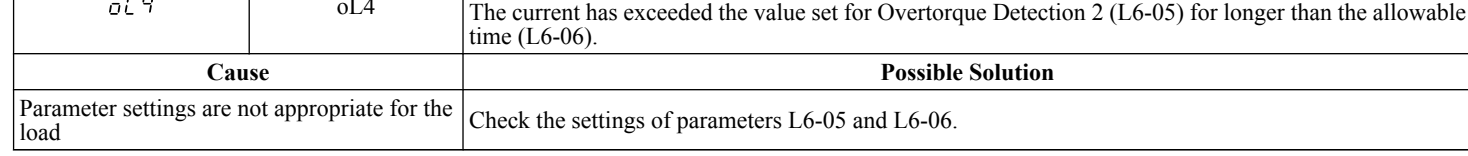

<span id="page-358-0"></span>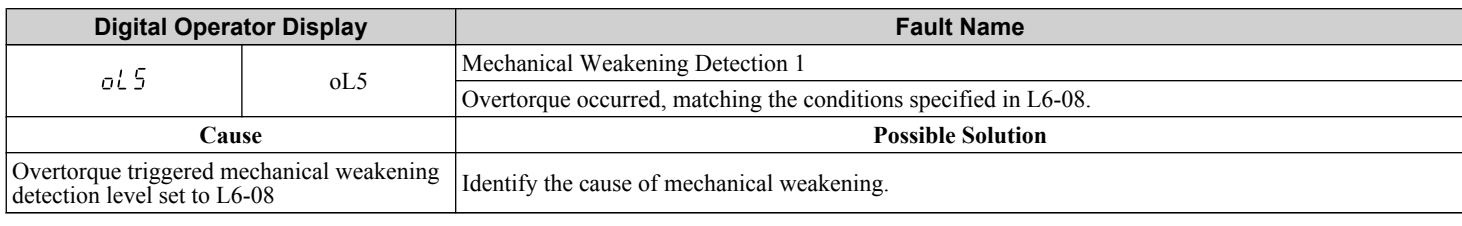

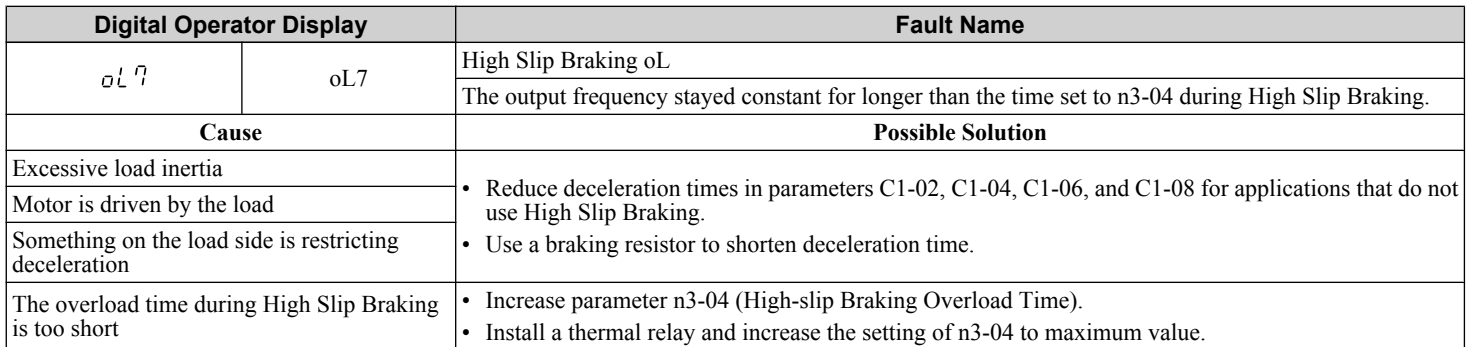

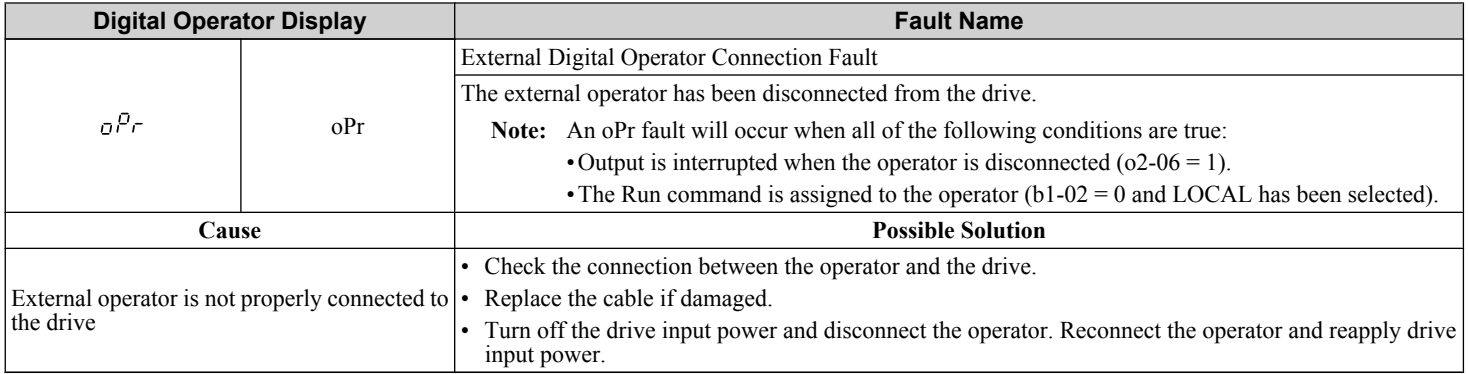

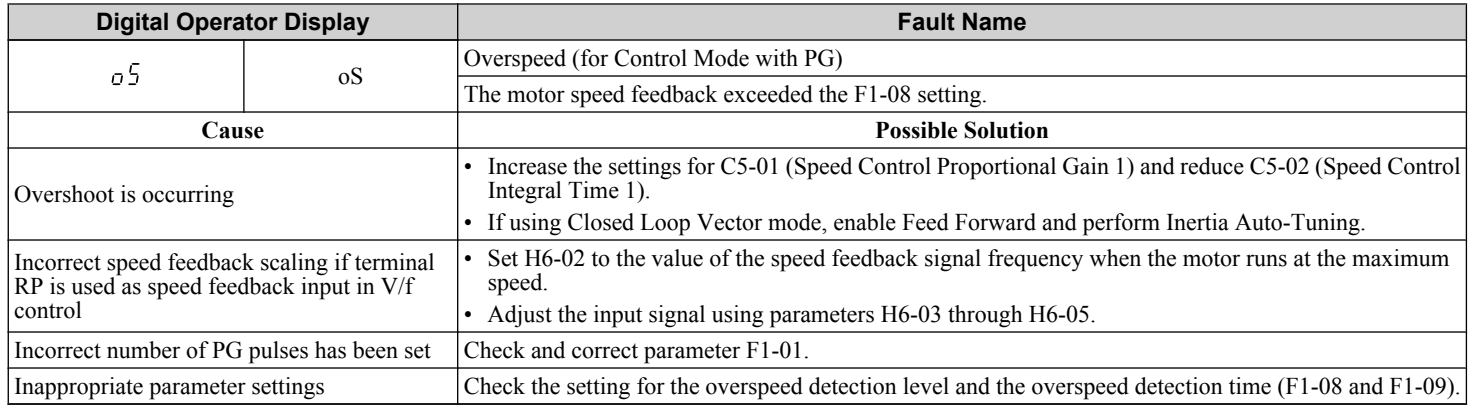

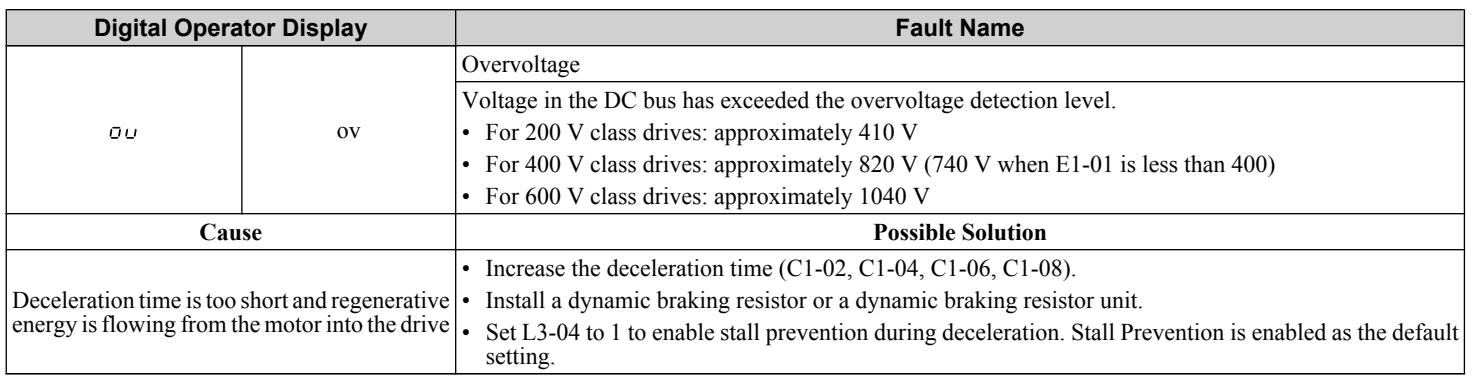

<span id="page-359-0"></span>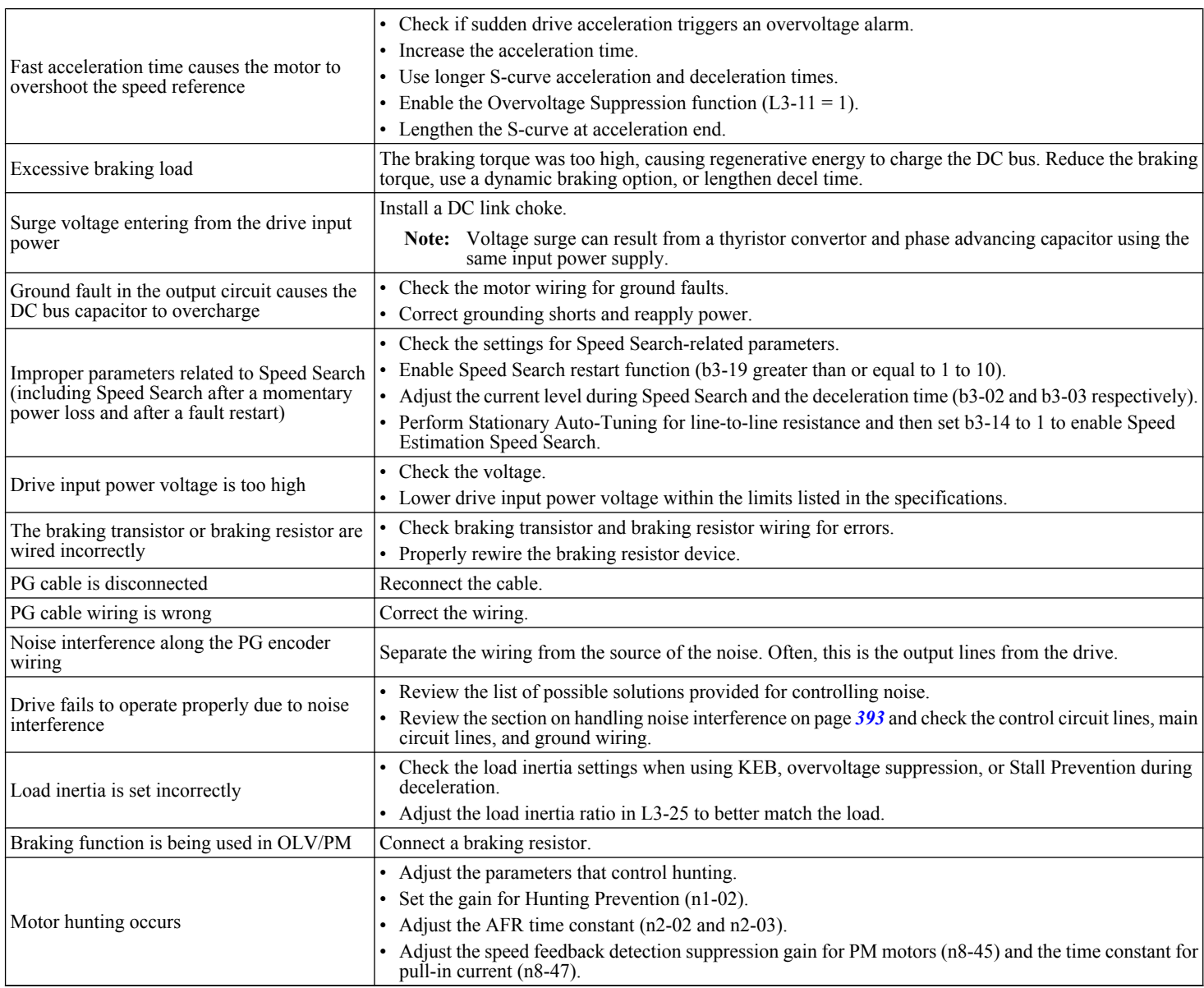

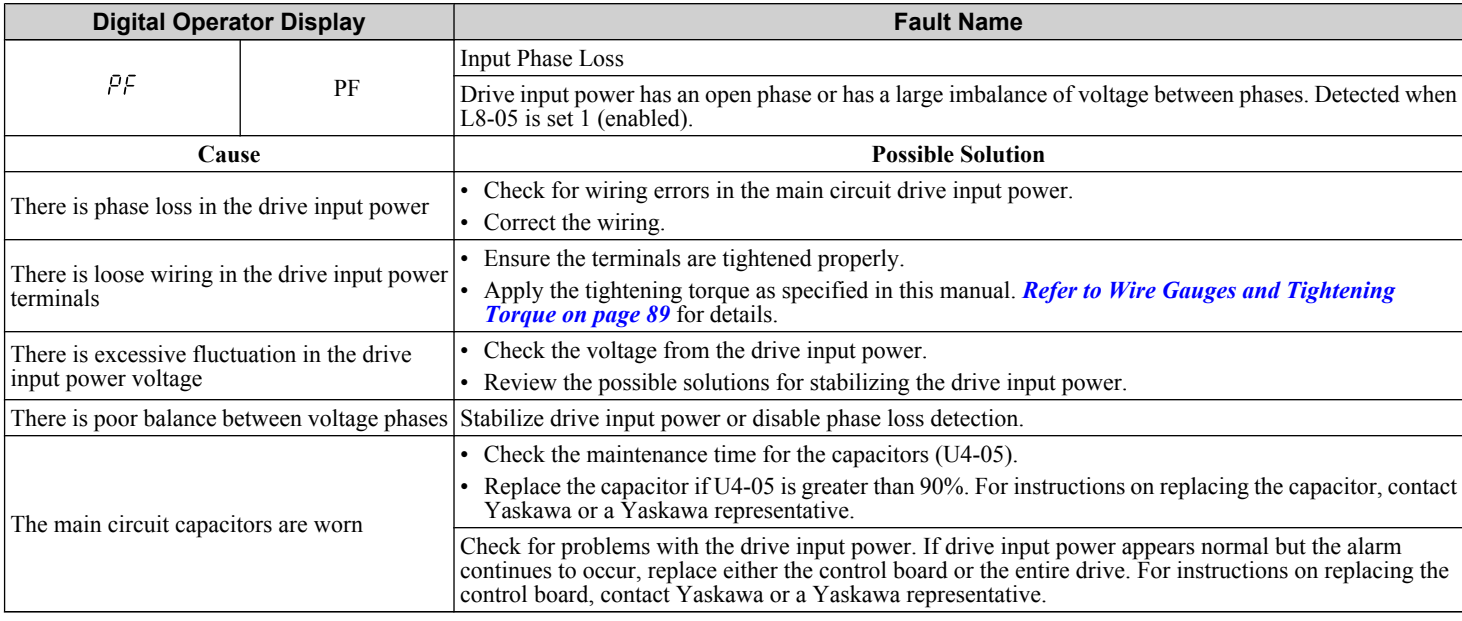
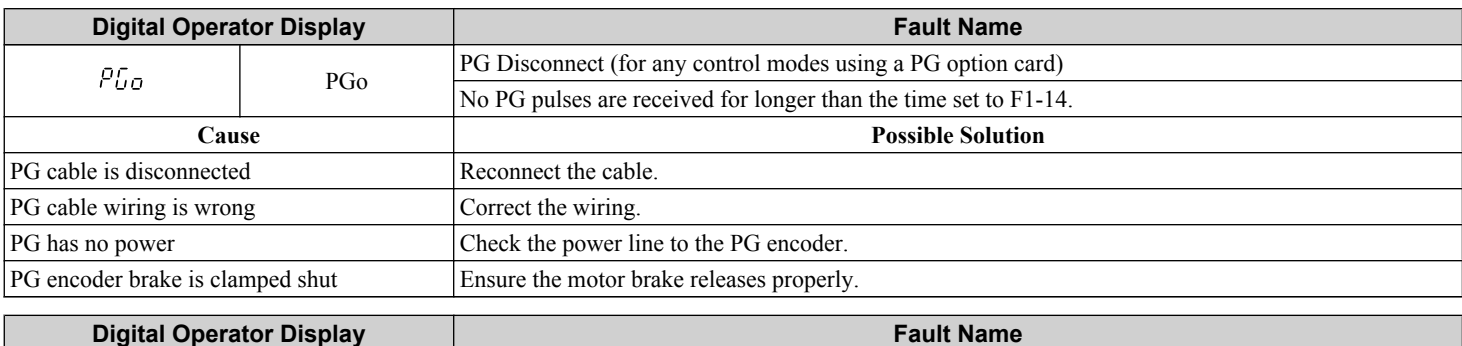

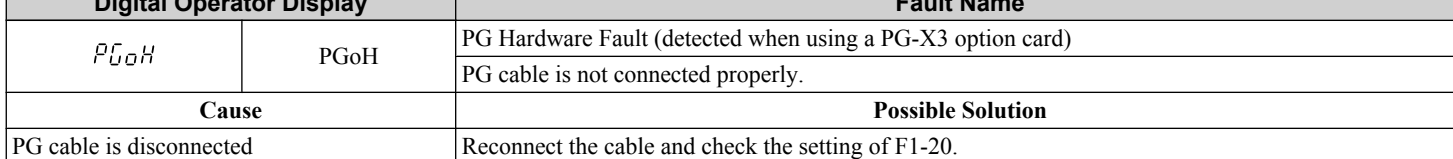

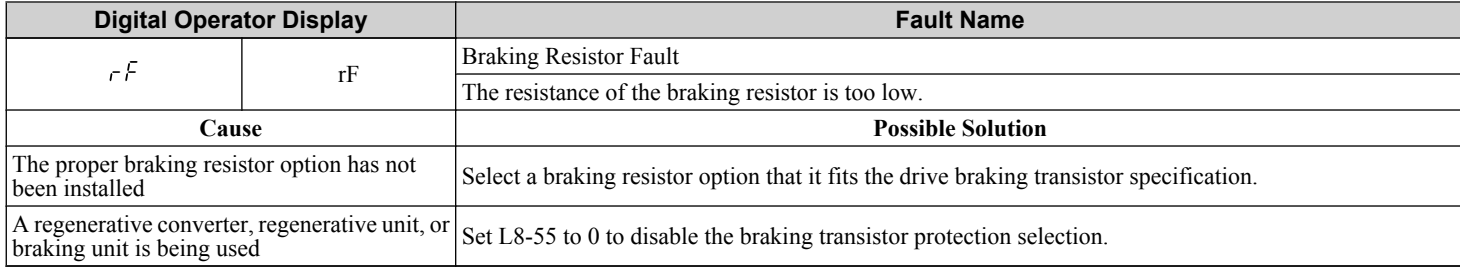

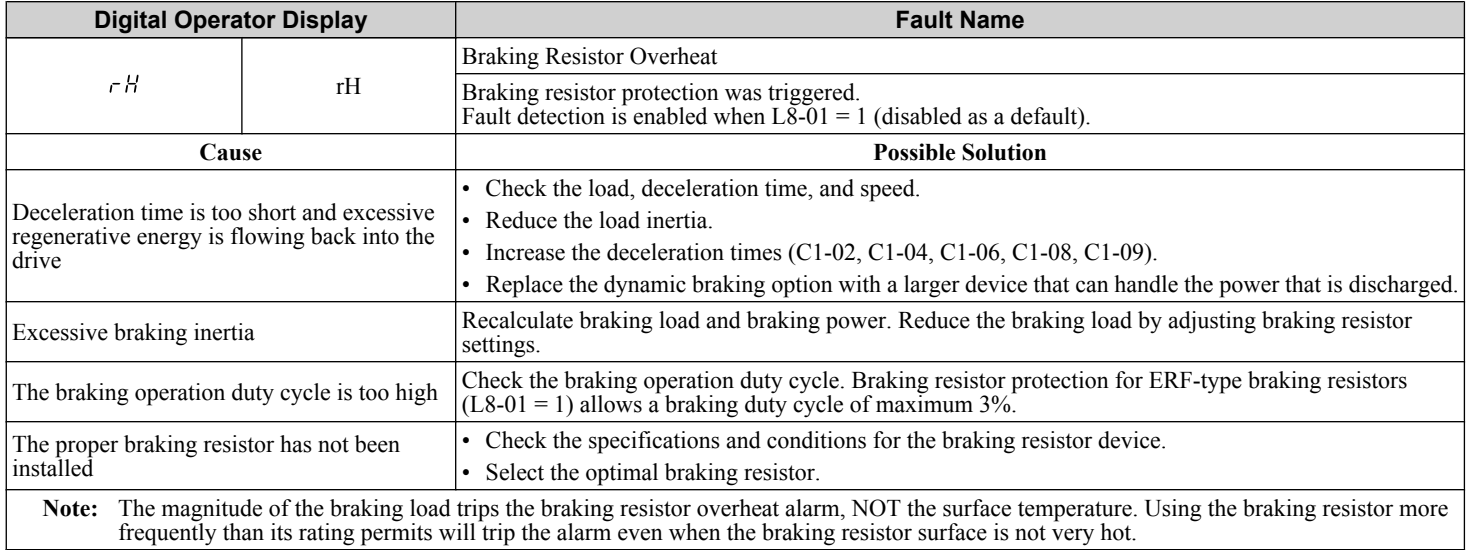

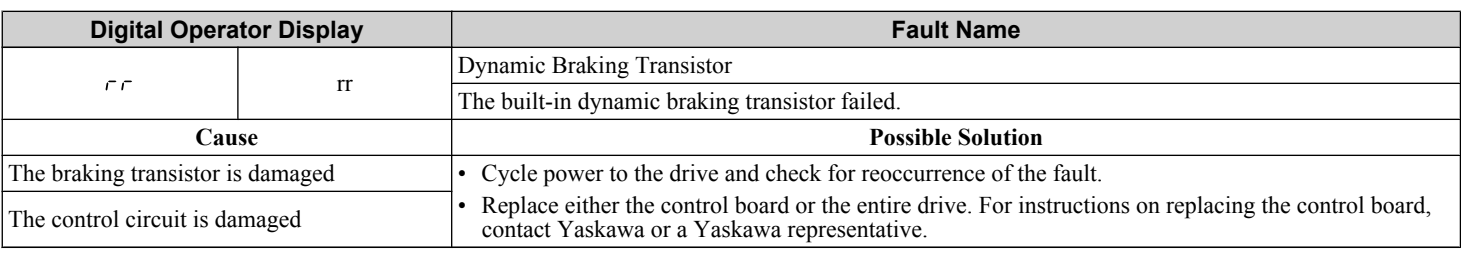

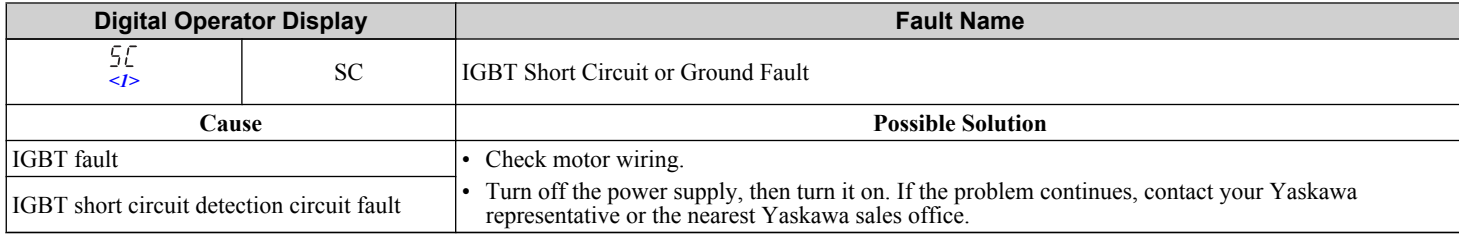

<1> Available in drive software versions 1015 and later.

#### **6.4 Fault Detection**

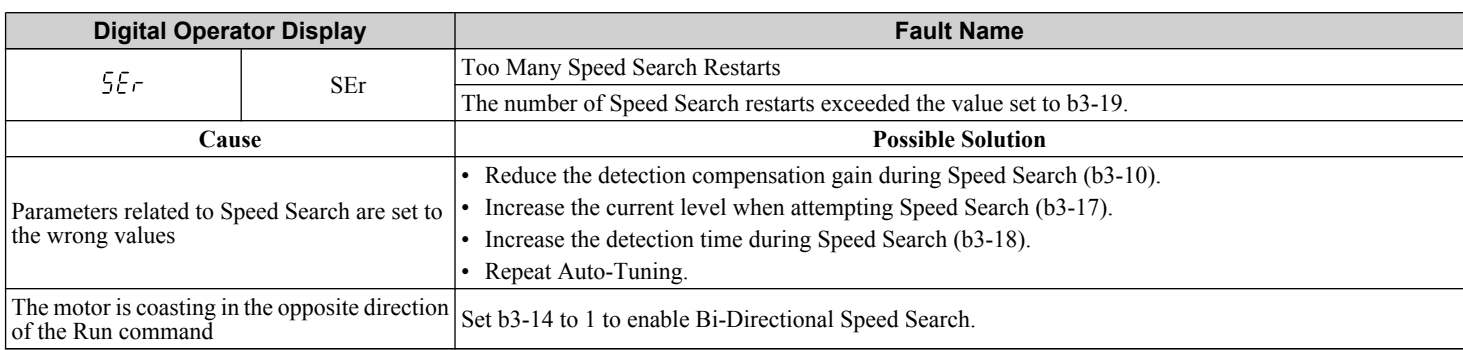

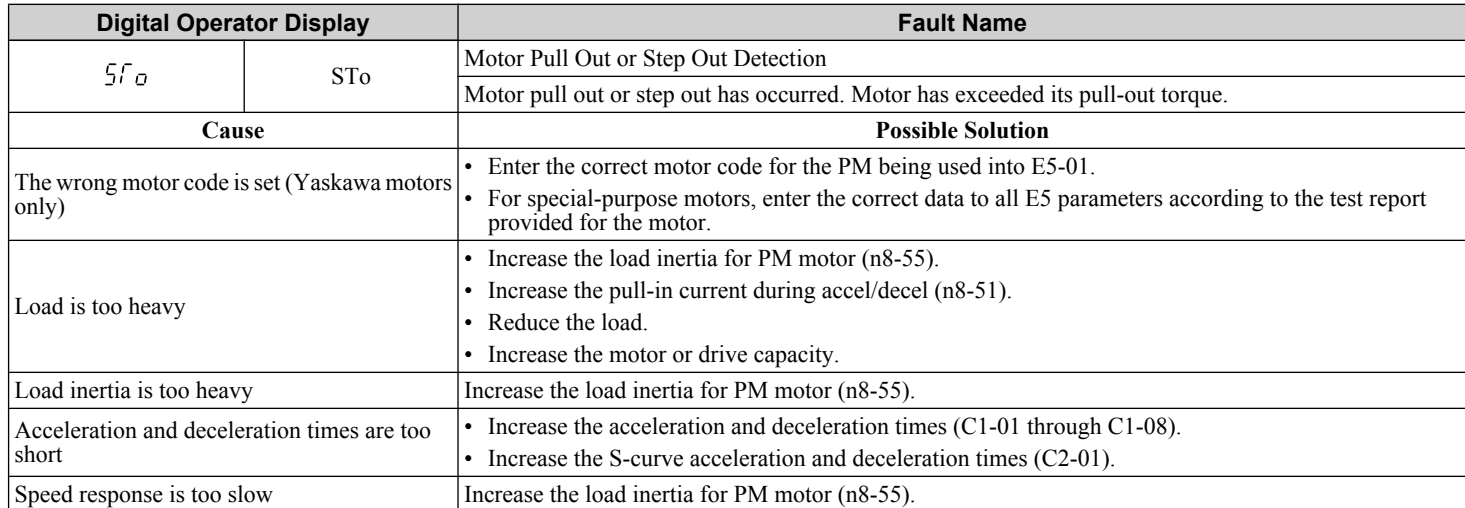

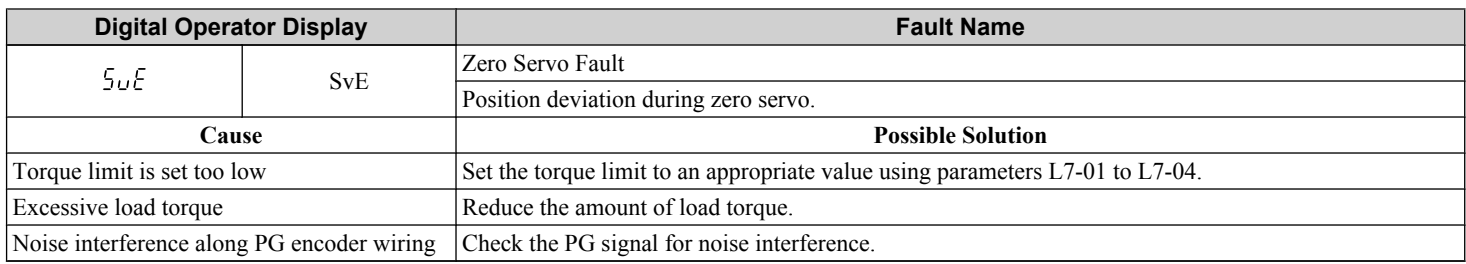

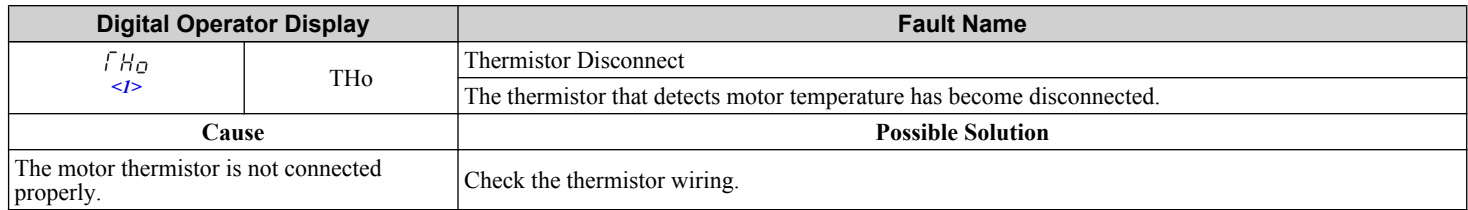

 $\leq$ 1> Detected in models CIMR-A $\square$ 4A0903 and 4A1200.

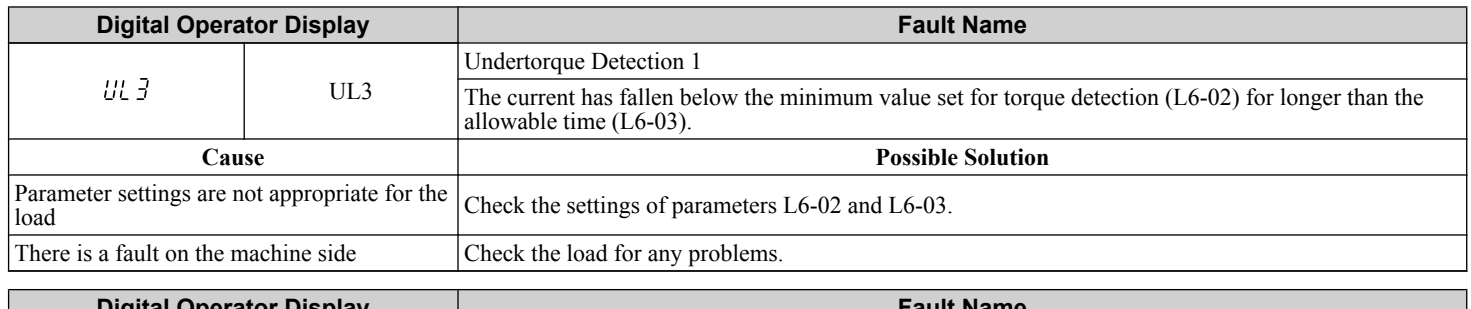

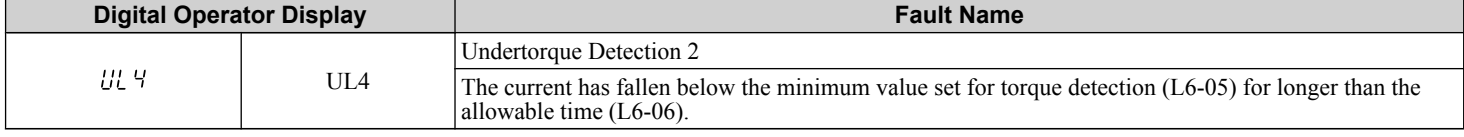

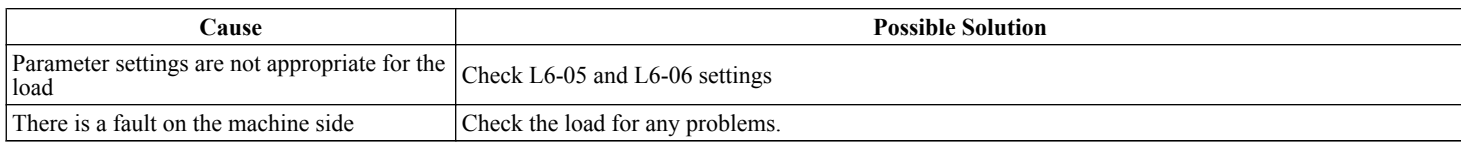

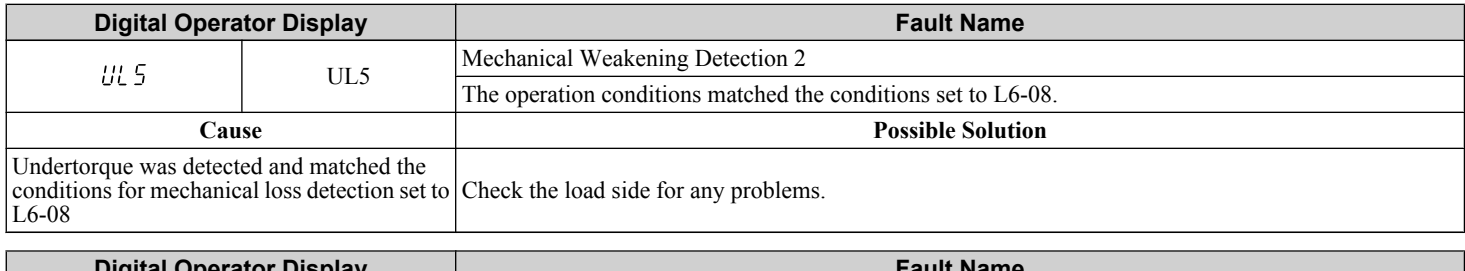

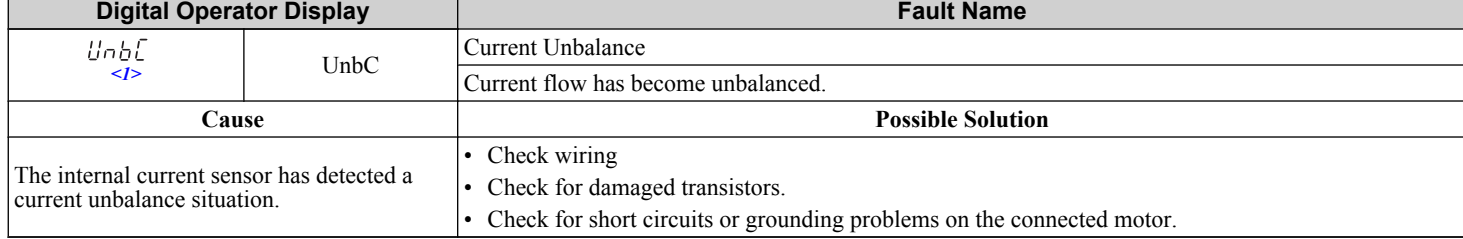

 $\leq$ 1> Detected in models CIMR-A $\square$ 4A0903 and 4A1200.

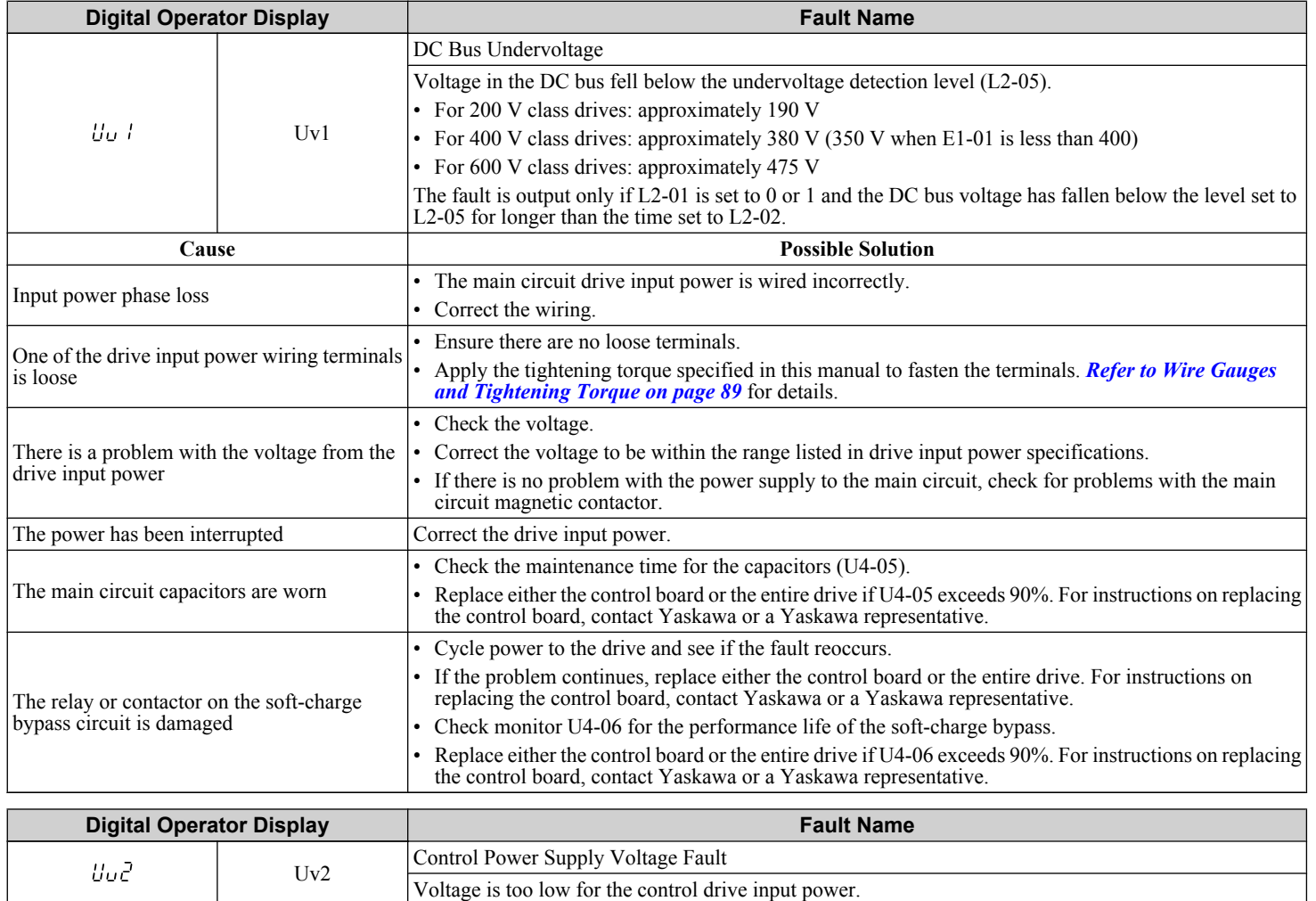

**Cause Possible Solution**

Troubleshooting **6Troubleshooting**

#### **6.4 Fault Detection**

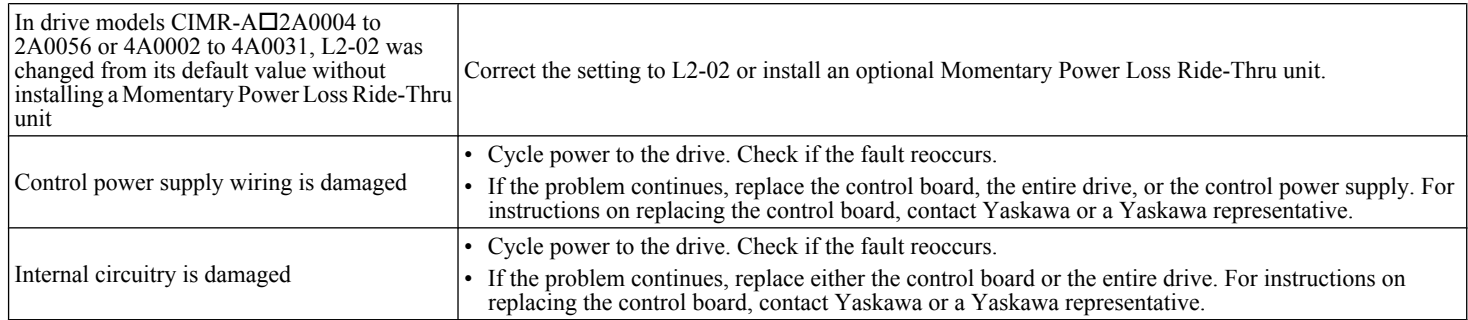

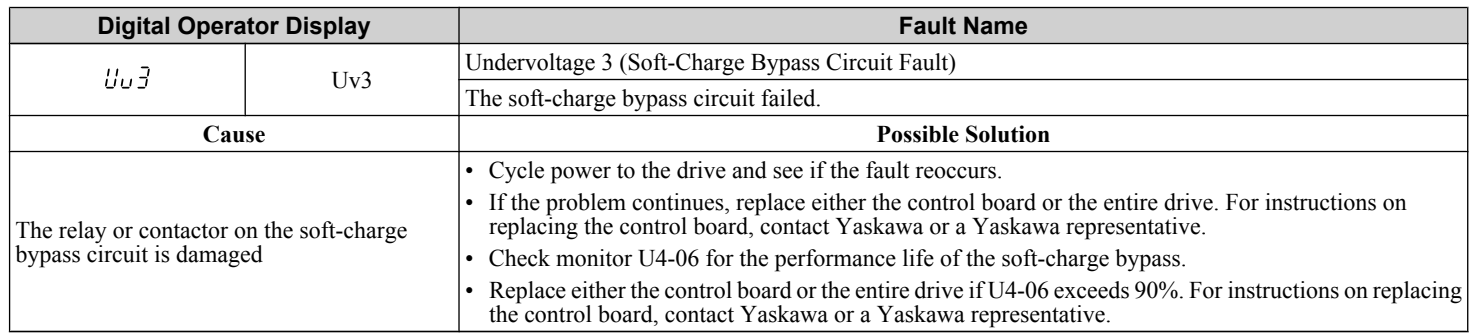

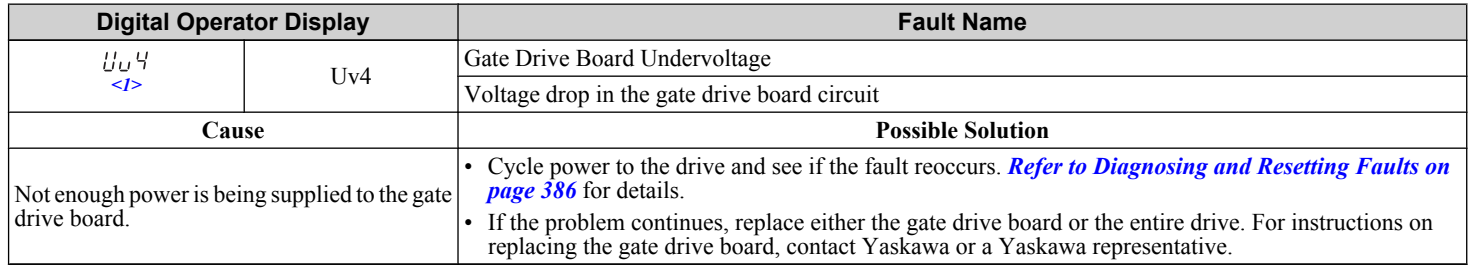

 $\leq$ 1> Detected in models CIMR-A $\square$ 4A0903 and 4A1200.

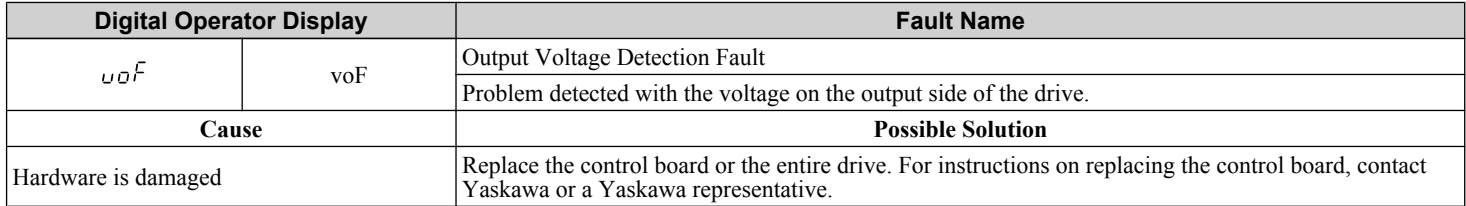

# u **Alarm Codes, Causes, and Possible Solutions**

Alarms are drive protection functions that do not necessarily cause the drive to stop. Once the cause of an alarm is removed, the drive will return to the same status is was before the alarm occurred.

When an alarm has been triggered, the ALM light on the digital operator display blinks and the alarm code display flashes. If a multi-function output is set for an alarm ( $H2-\Box \Box = 10$ ), that output terminal will be triggered.

**Note:** If a multi-function output is set to close when an alarm occurs  $(H2-\square = 10)$ , it will also close when maintenance periods are reached, triggering alarms LT-1 through LT-4 (triggered only if H2- $\Box$  $\Box$  = 2F).

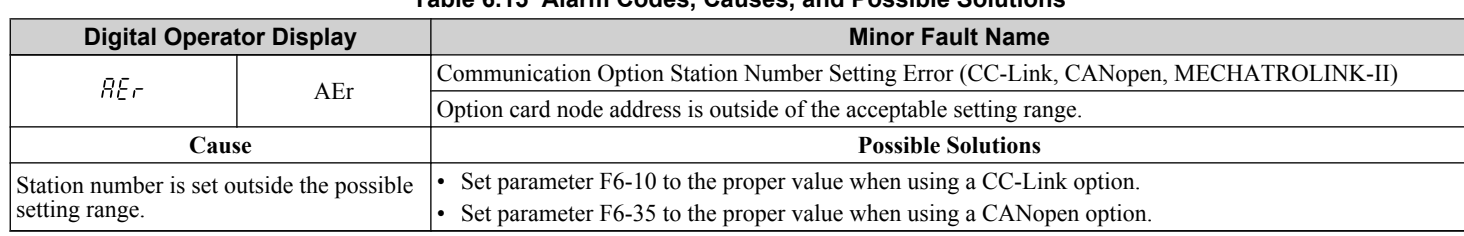

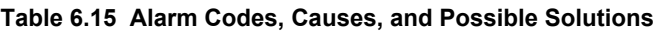

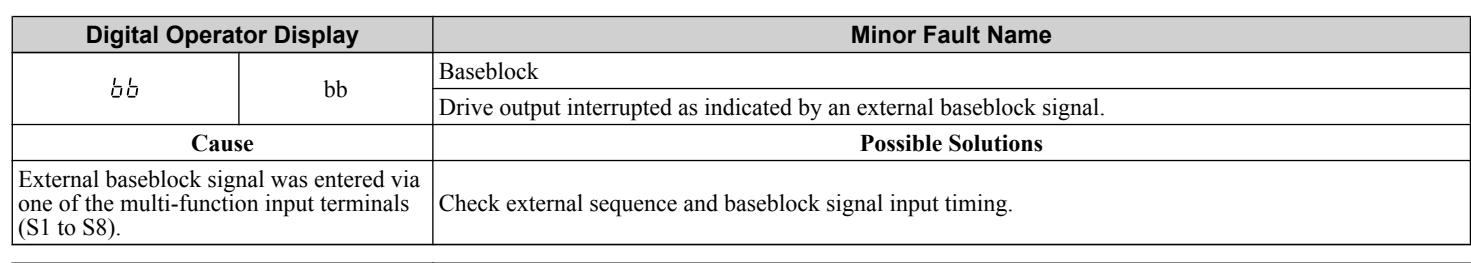

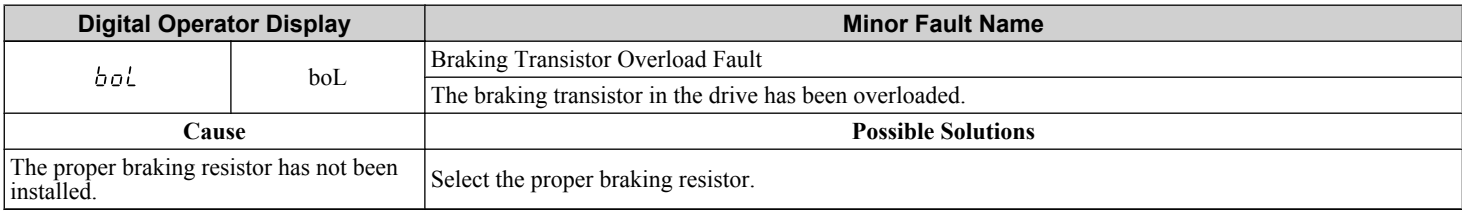

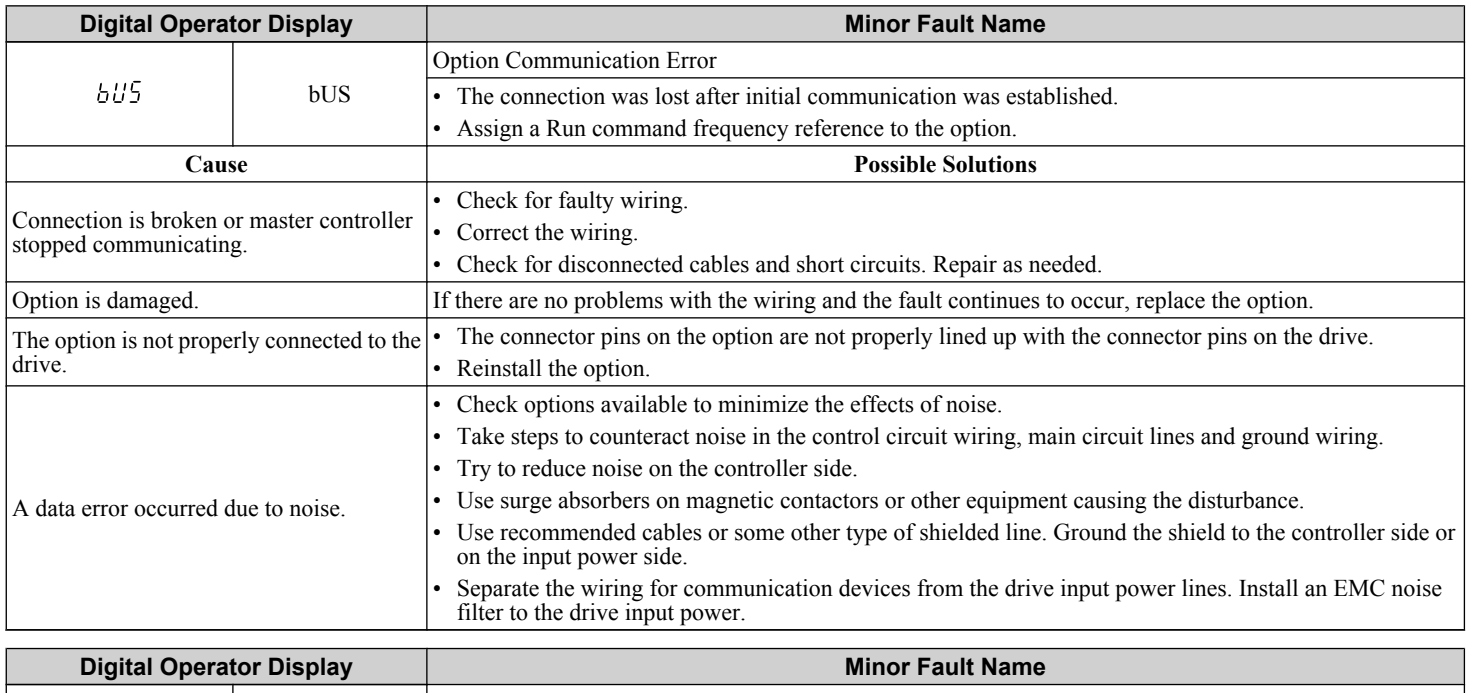

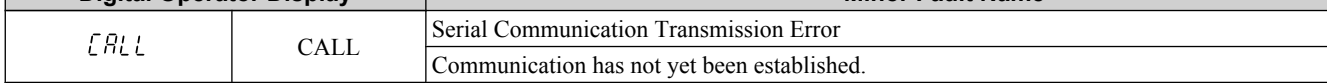

 $6 \,$ 

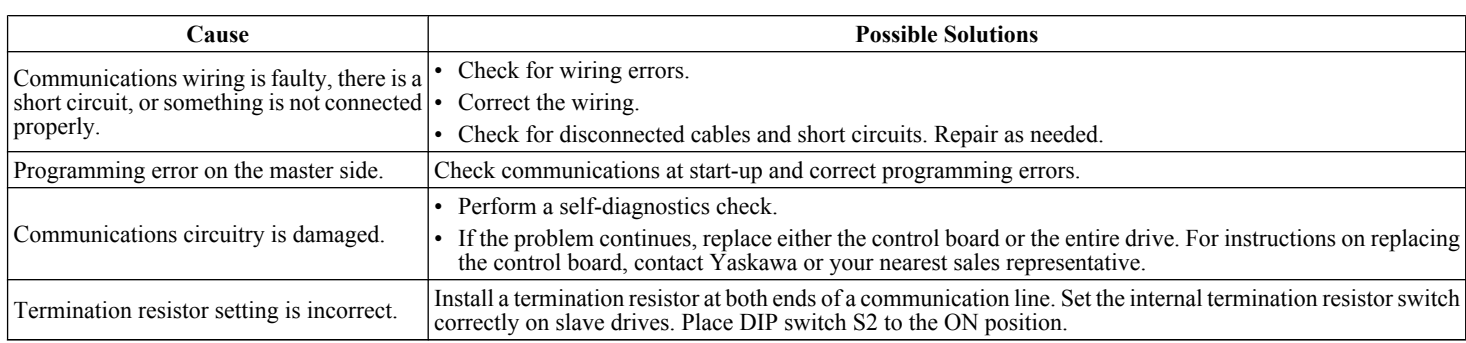

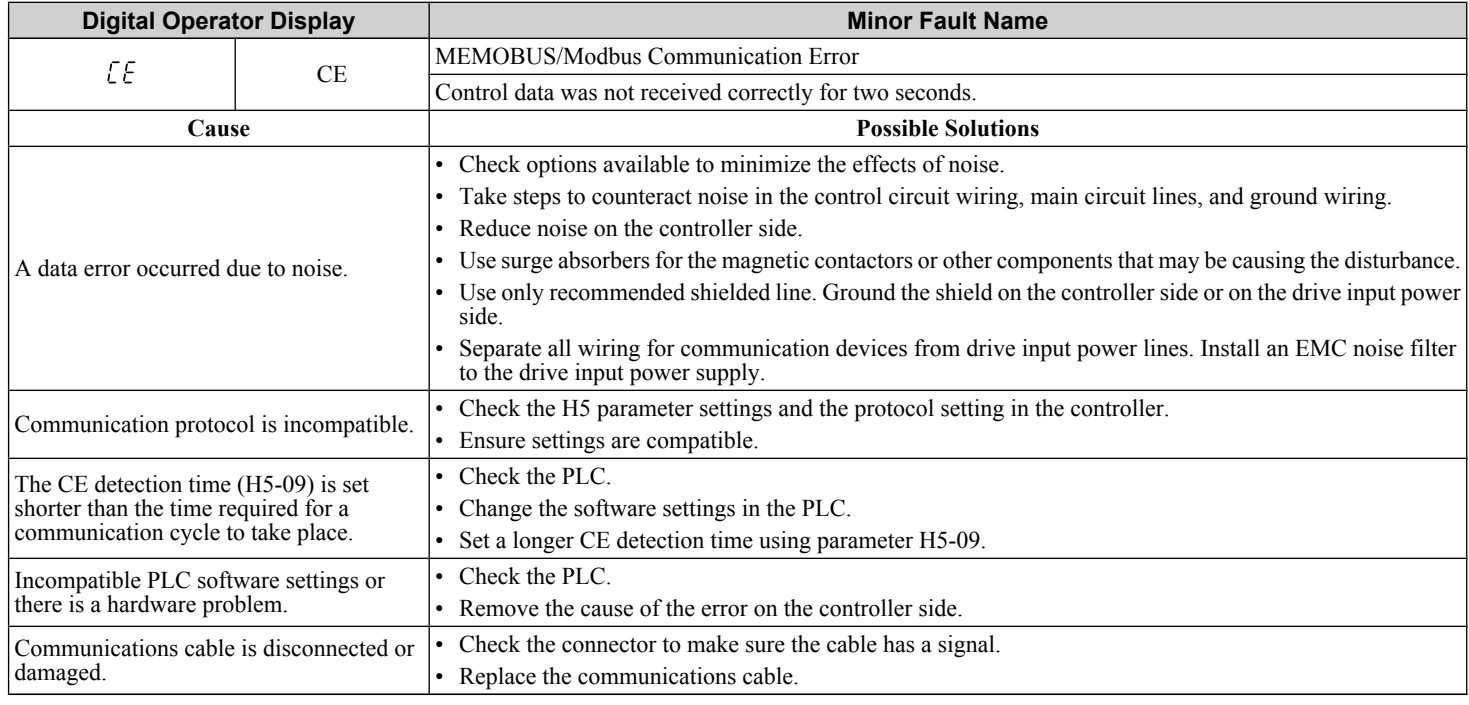

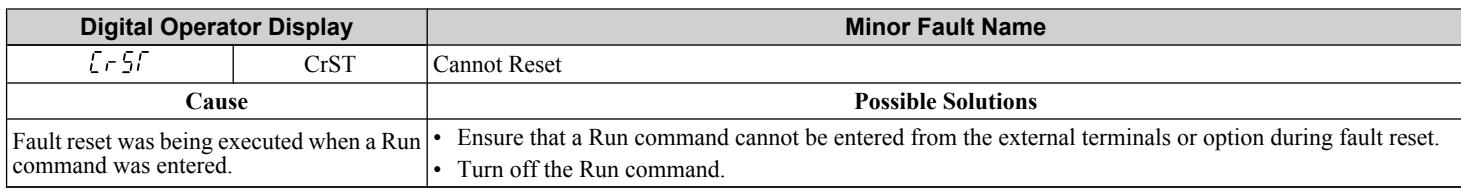

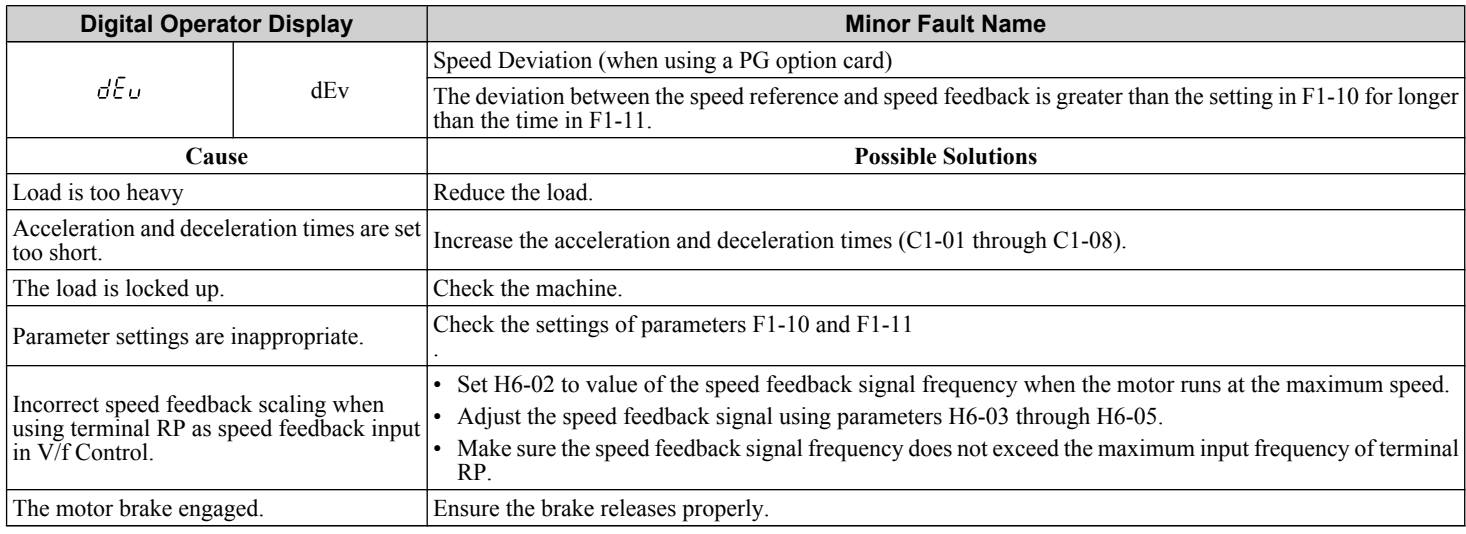

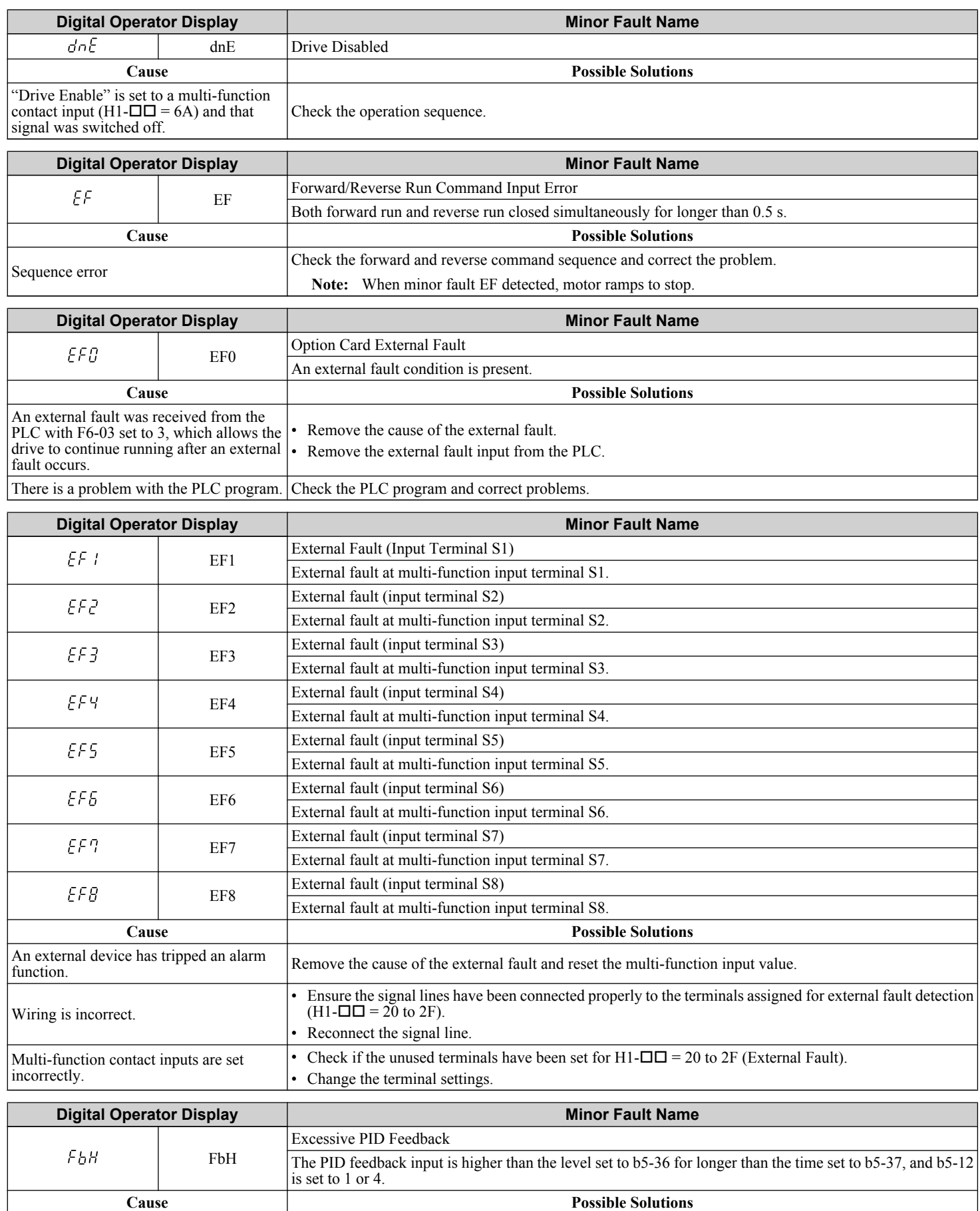

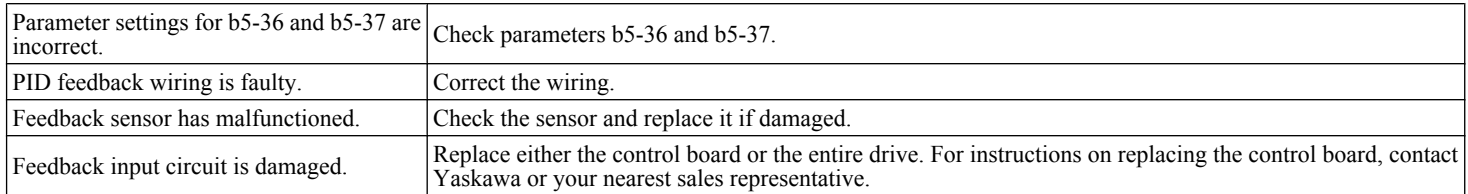

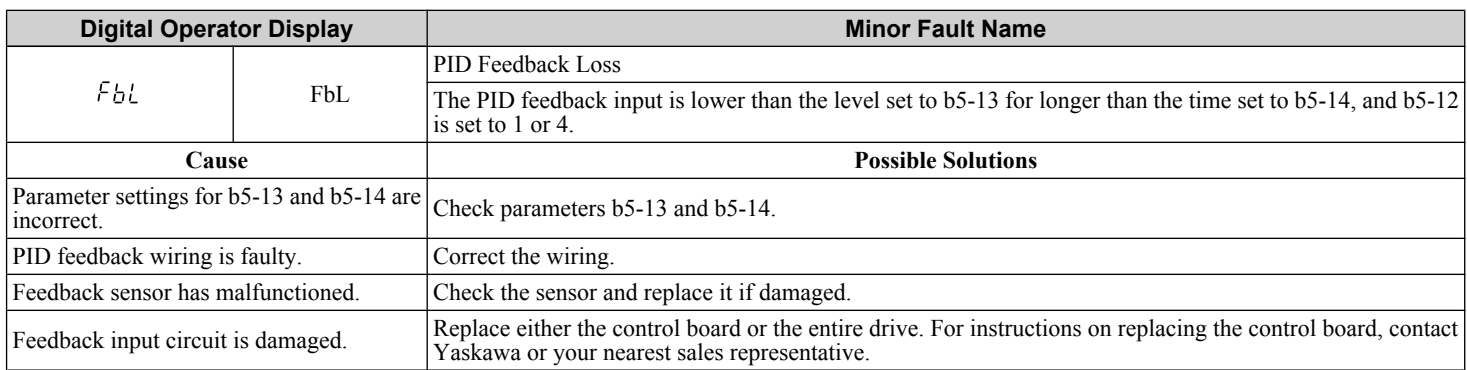

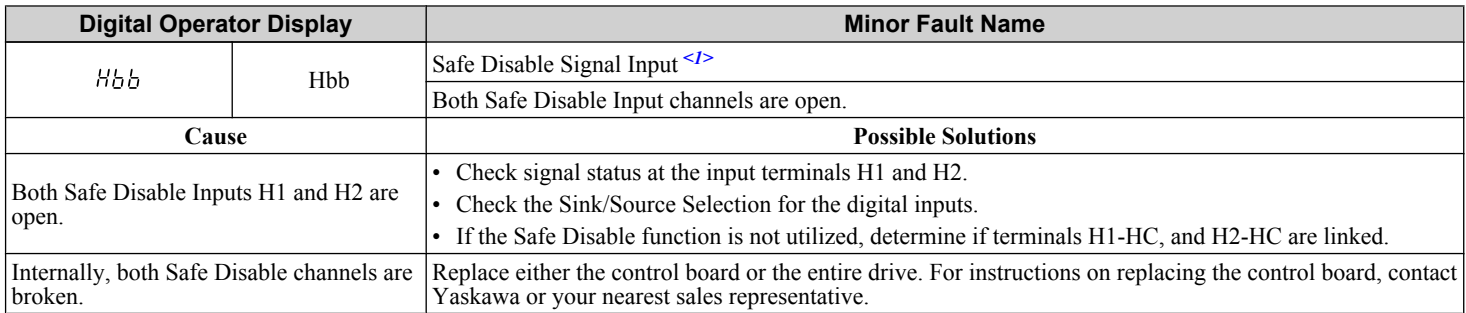

<1> Terminals H1, H2, DM+, and DM- on 600 V class models are designed to the functionality, but are not certified to EN61800-5-1, ISO13849 Cat. 3, IEC/EN61508 SIL2, Insulation coordination: class 1.

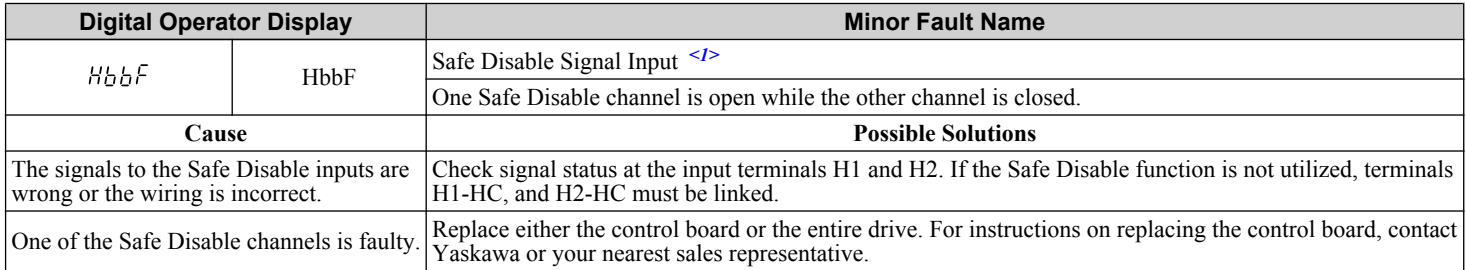

<1> Terminals H1, H2, DM+, and DM- on 600 V class models are designed to the functionality, but are not certified to EN61800-5-1, ISO13849 Cat. 3, IEC/EN61508 SIL2, Insulation coordination: class 1.

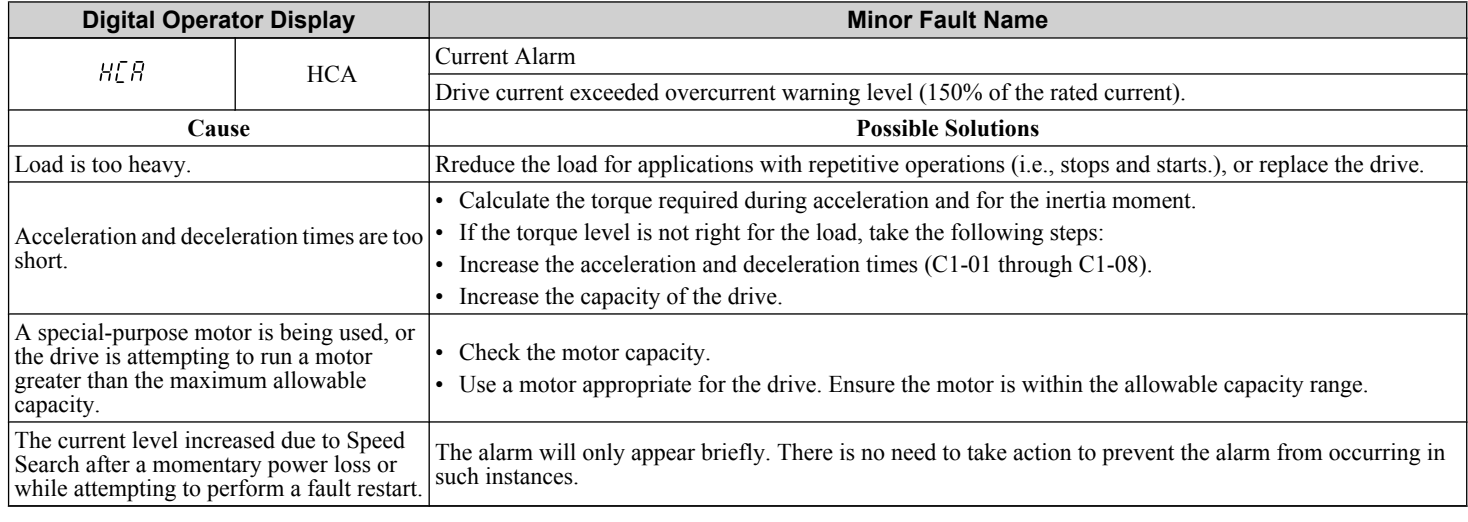

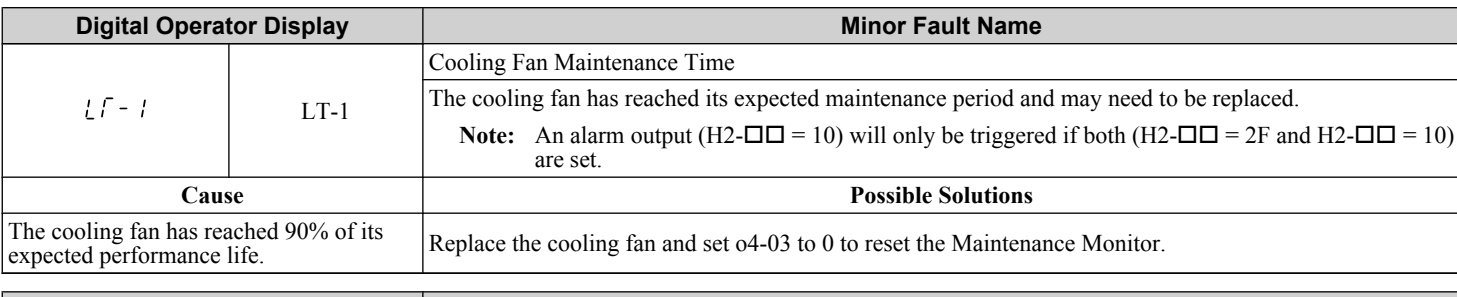

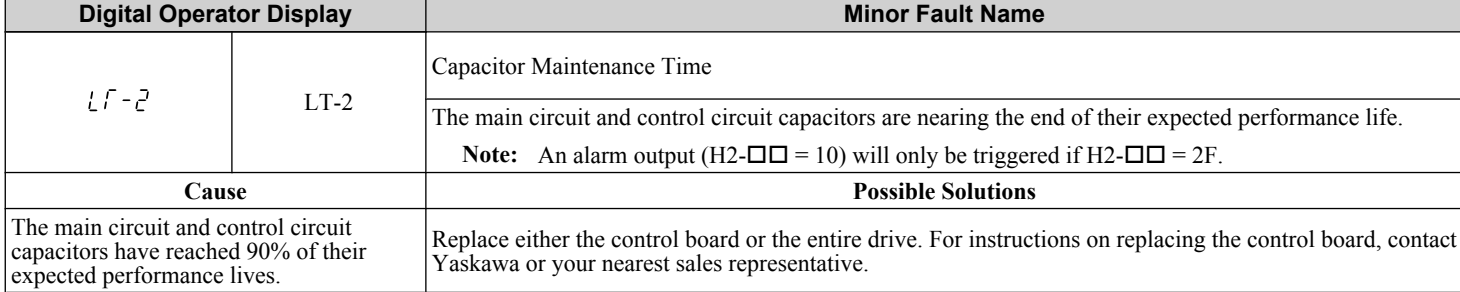

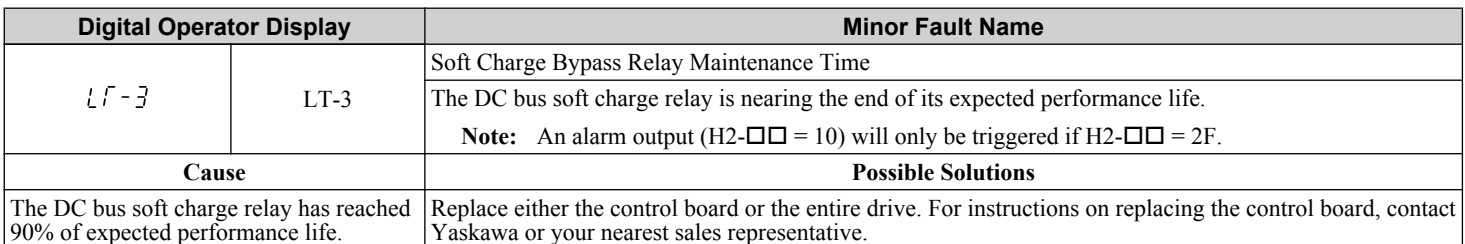

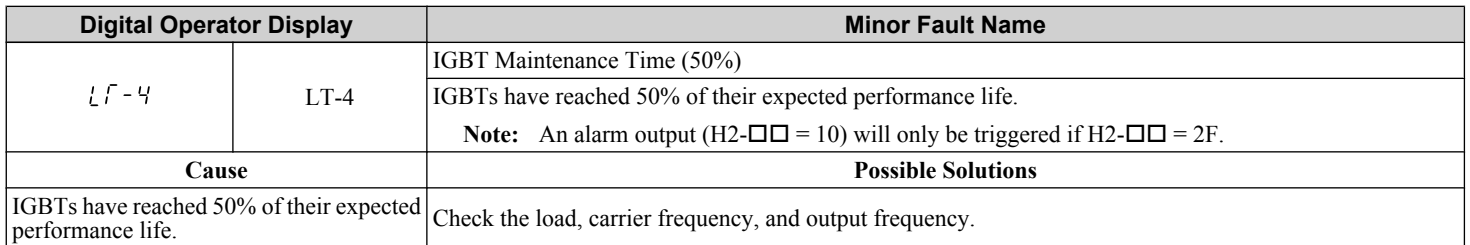

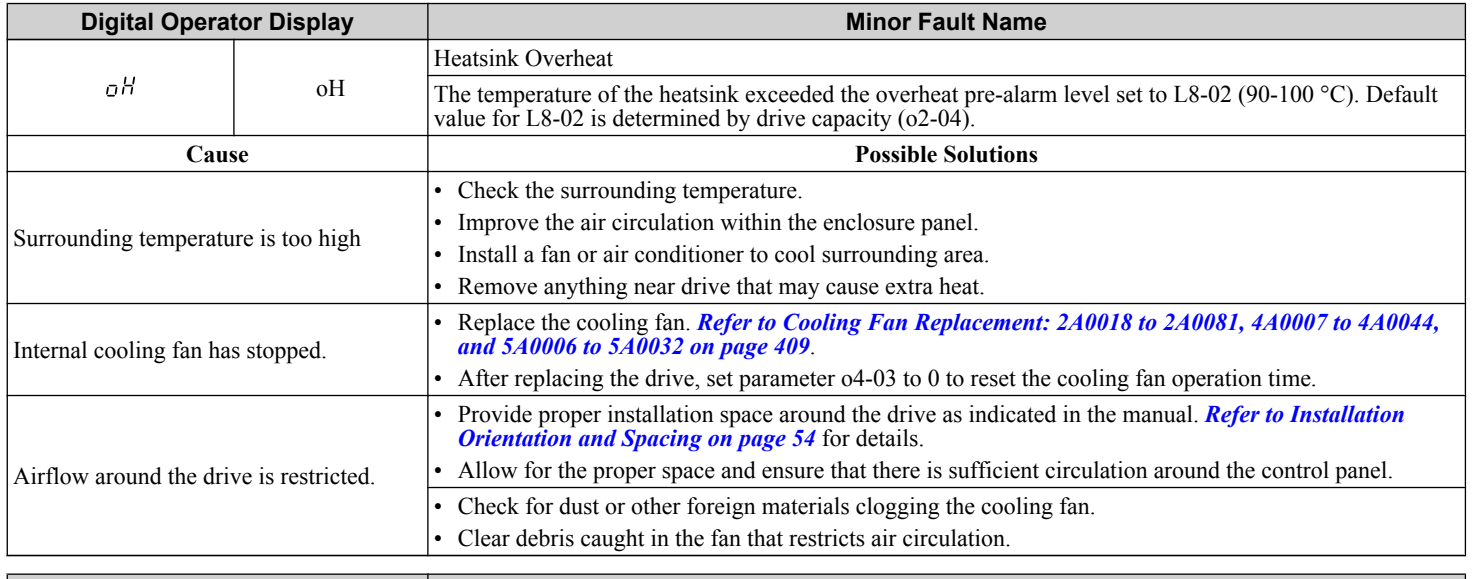

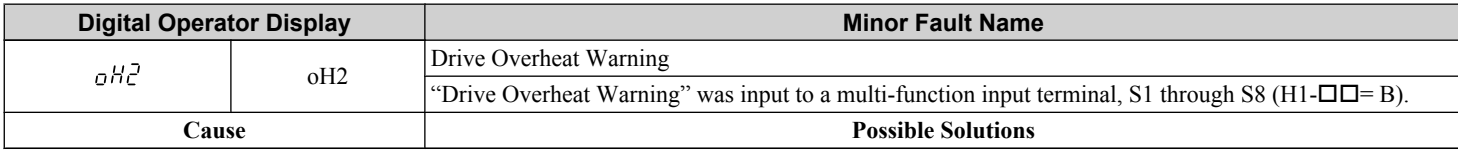

An external device triggered an overheat<br>warning in the drive. Search for the device that tripped the overheat warning. Remove the cause of the problem.

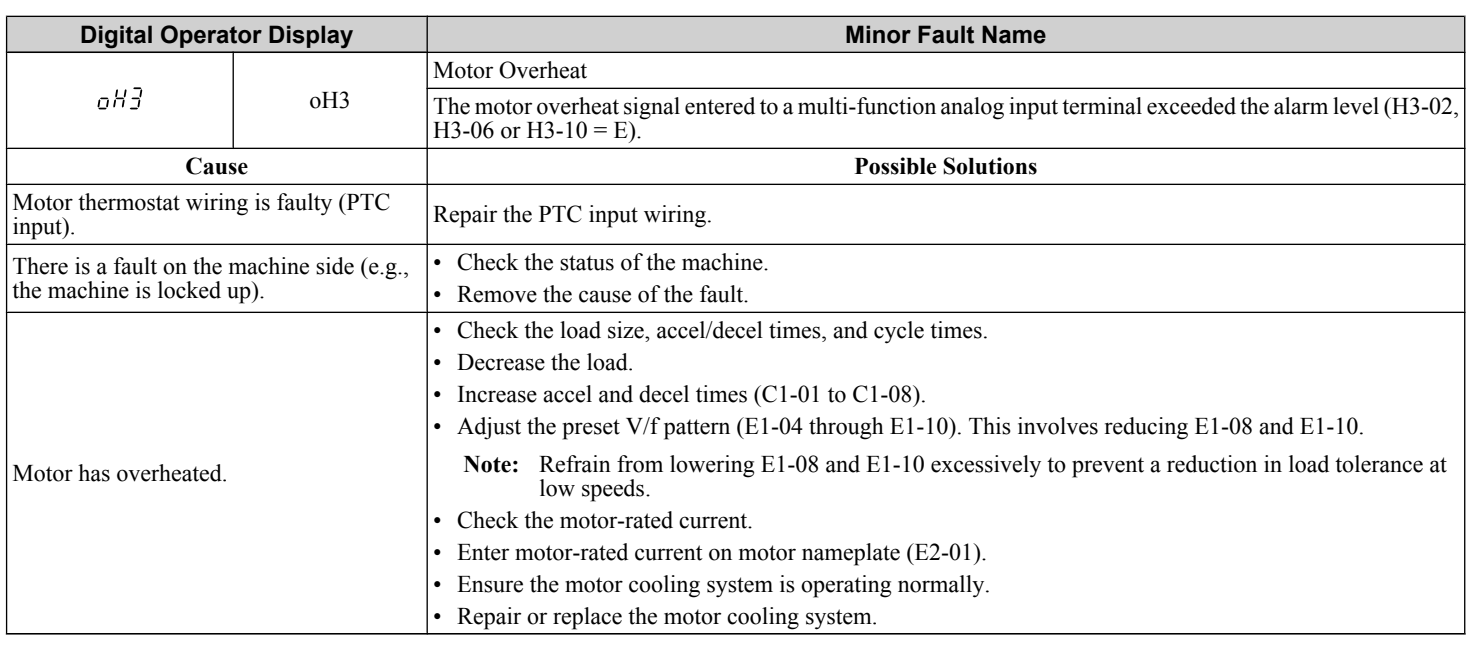

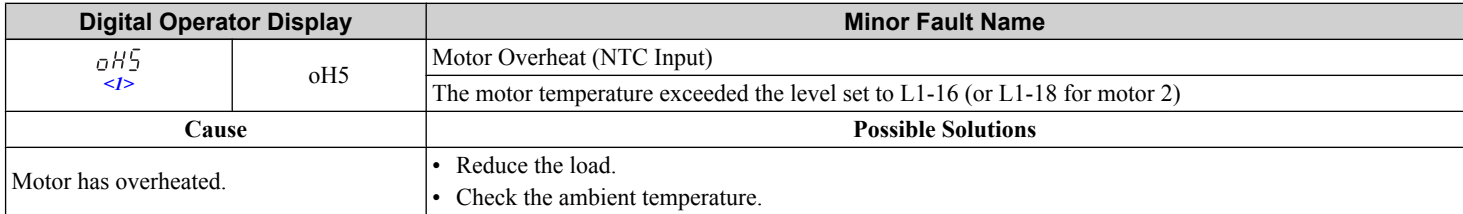

 $\leq$ 1> Detected in models CIMR-A $\square$ 4A0903 and 4A1200.

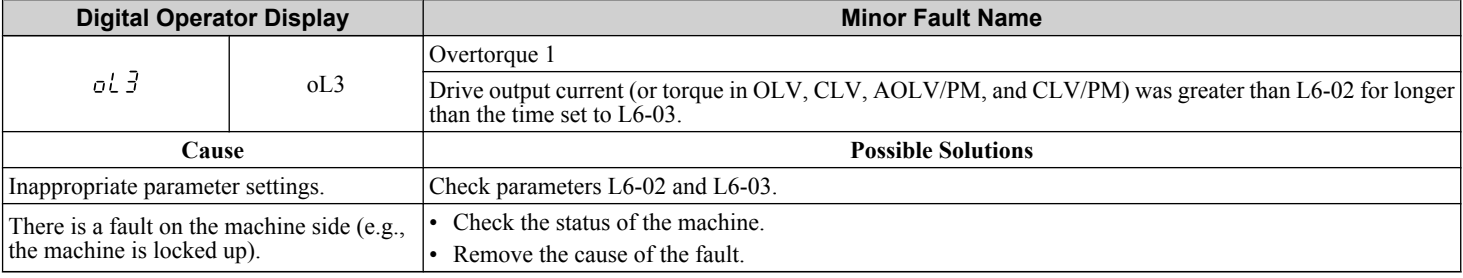

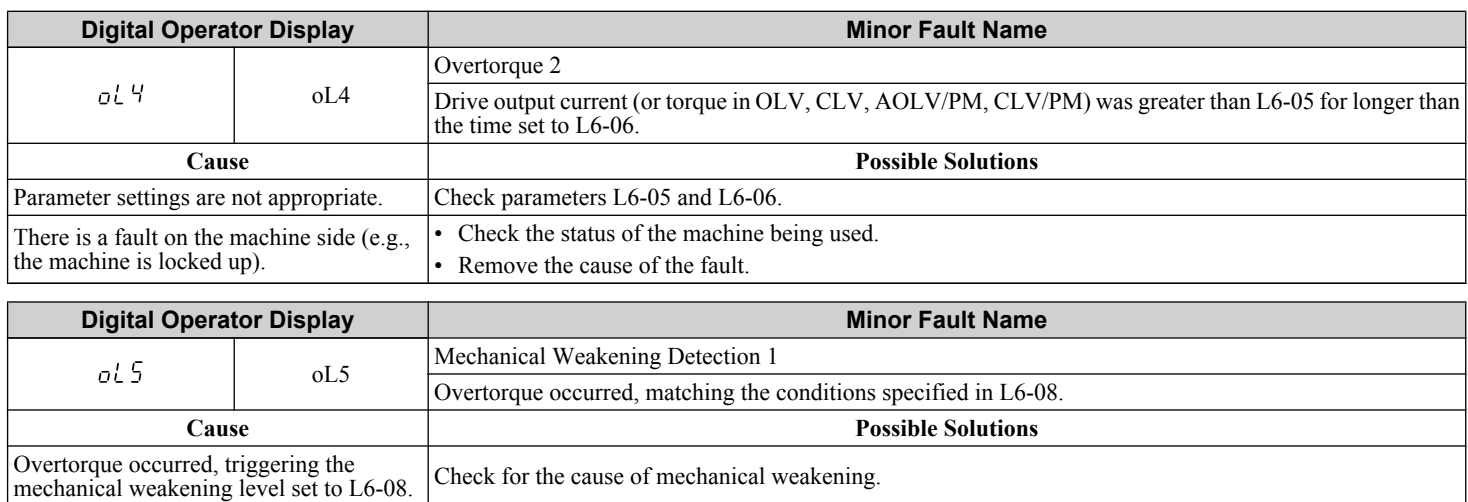

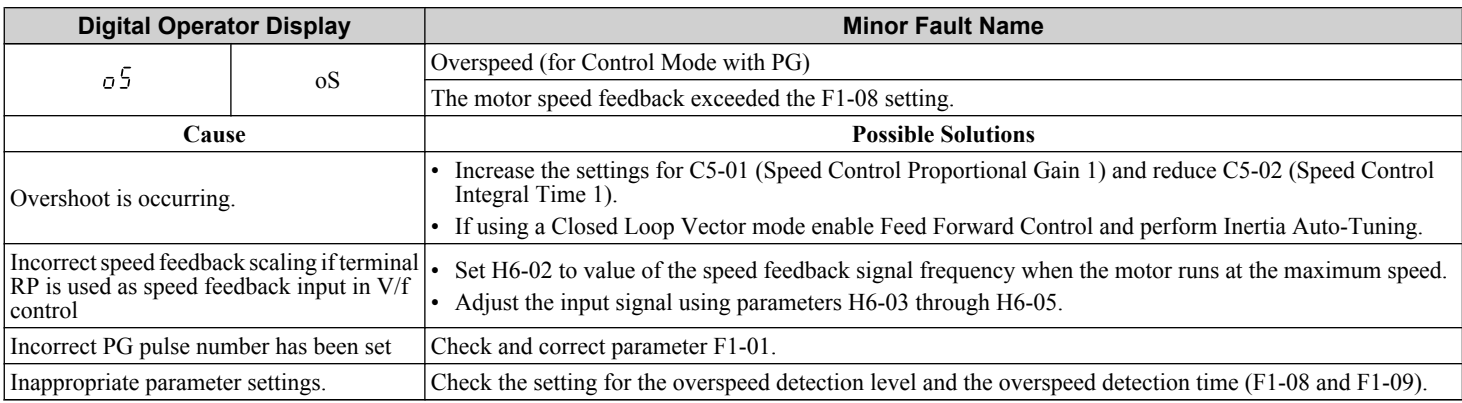

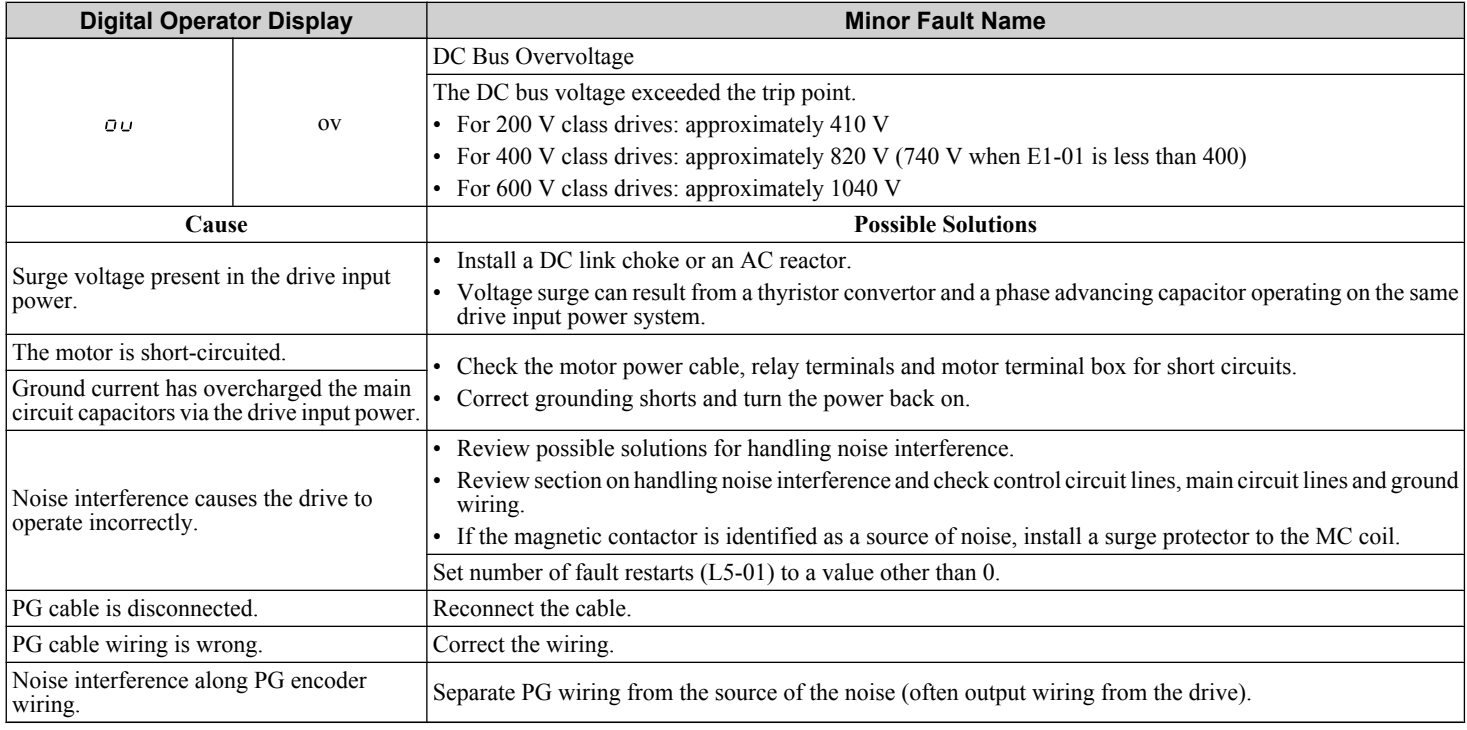

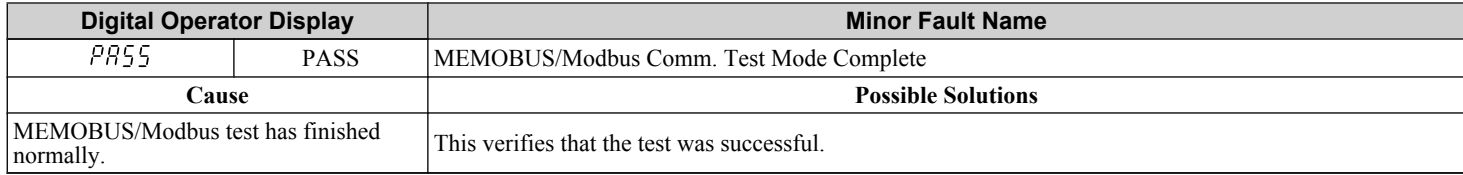

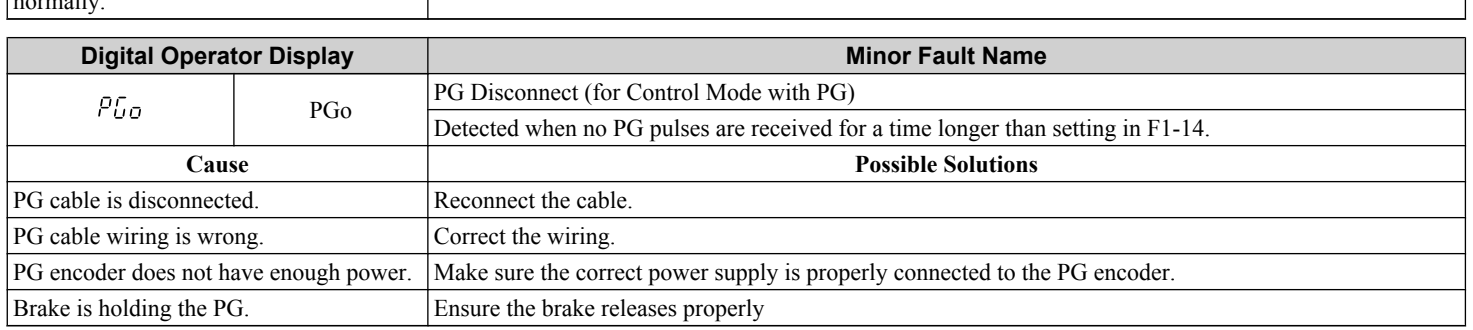

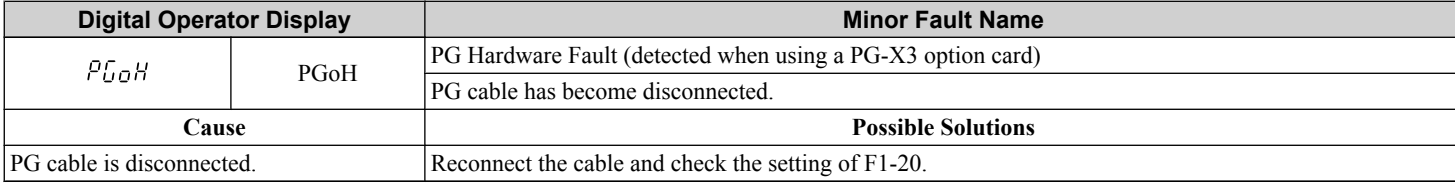

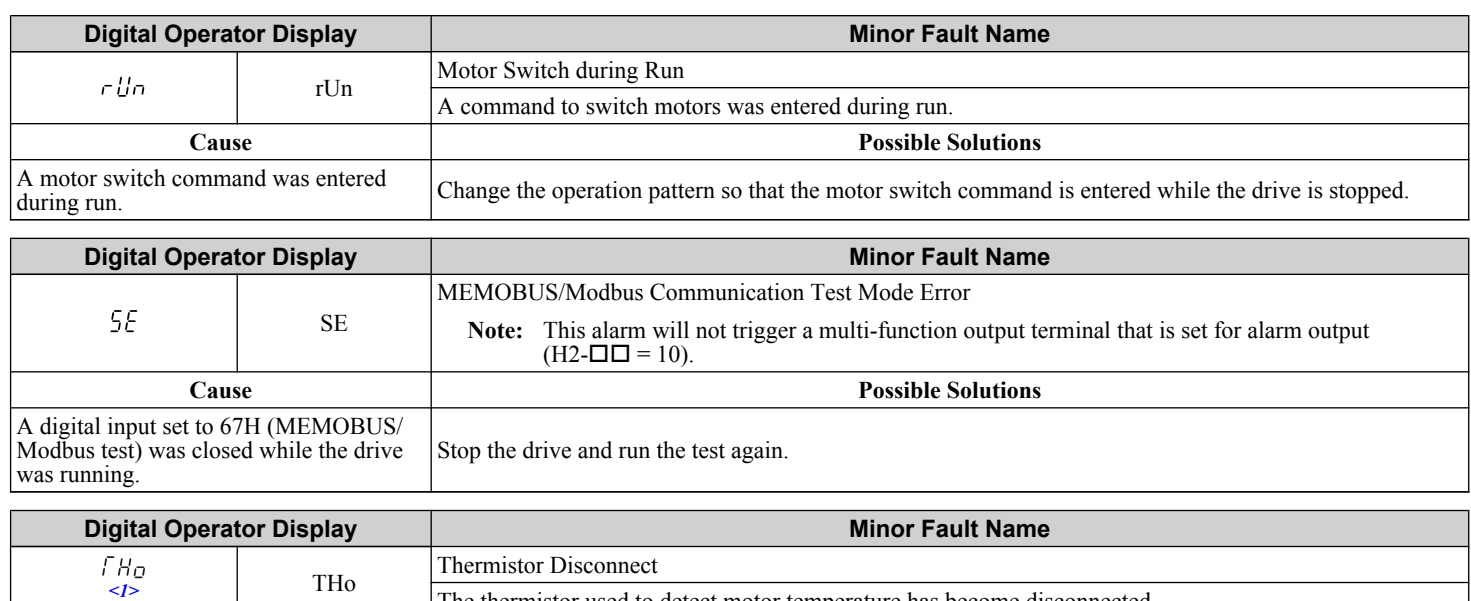

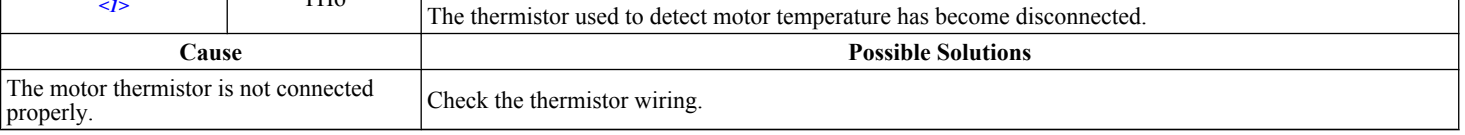

 $\leq$ 1> Detected in models CIMR-A $\square$ 4A0903 and 4A1200.

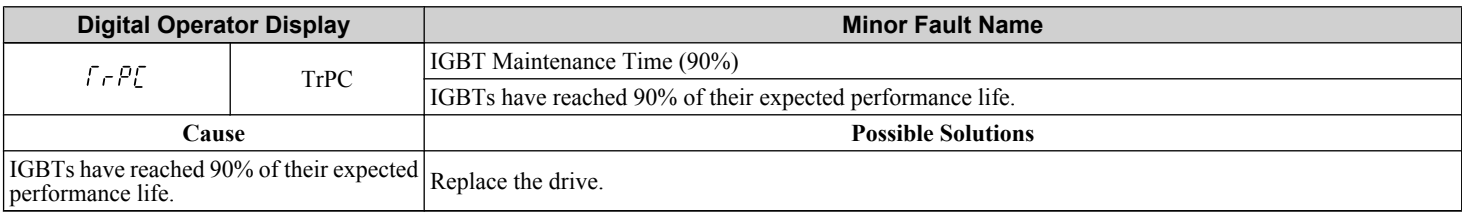

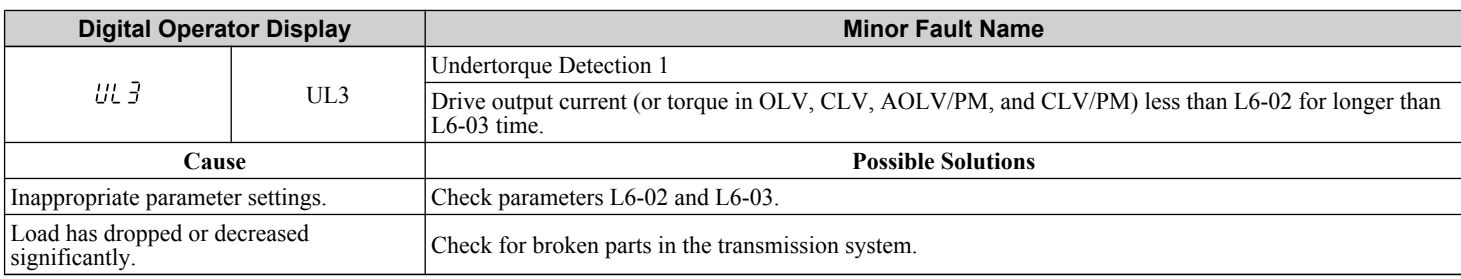

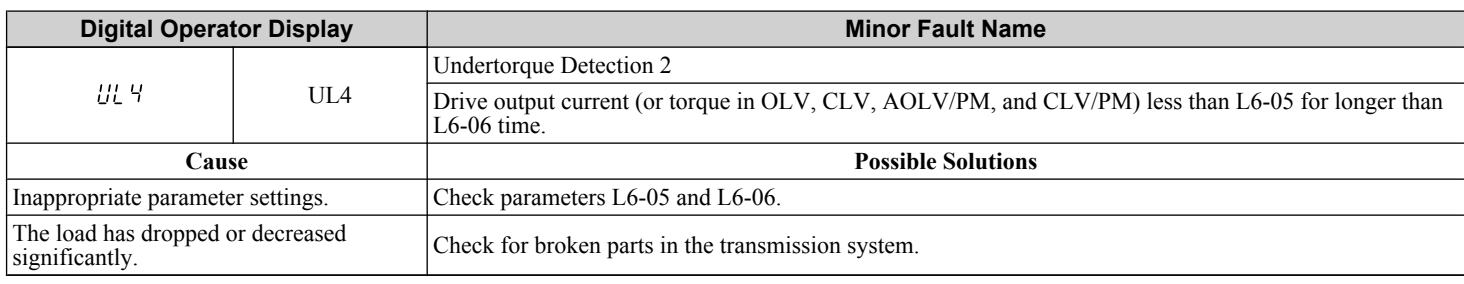

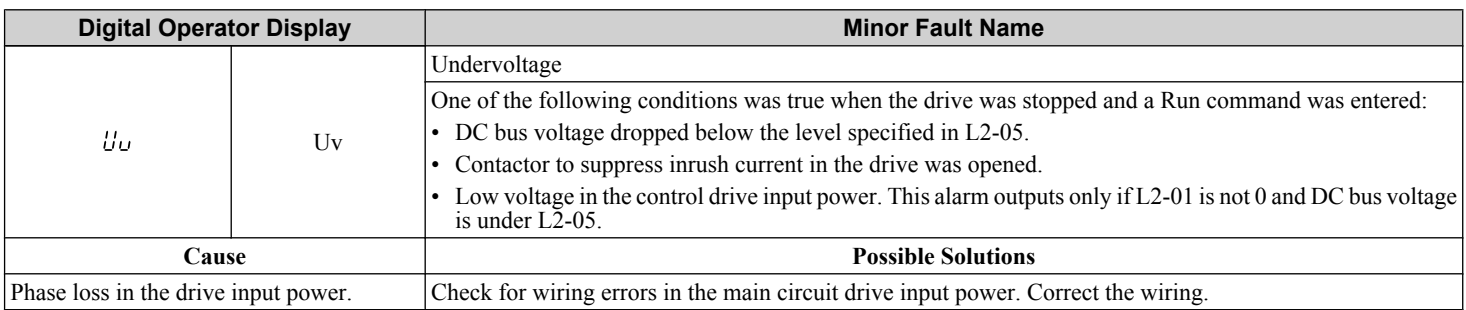

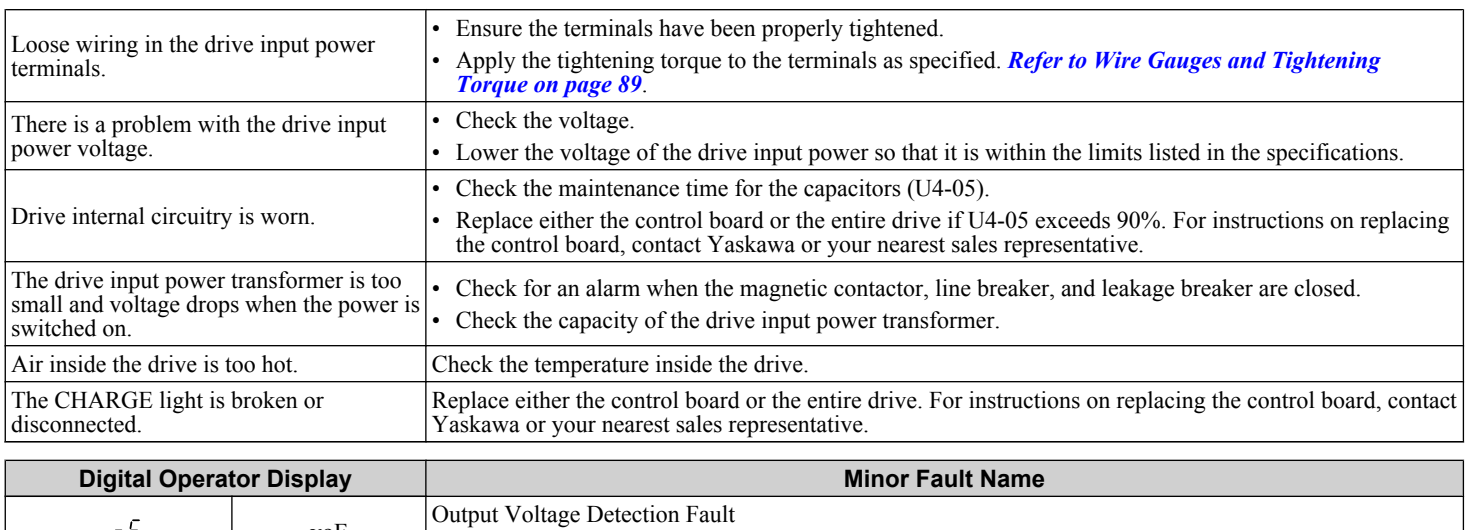

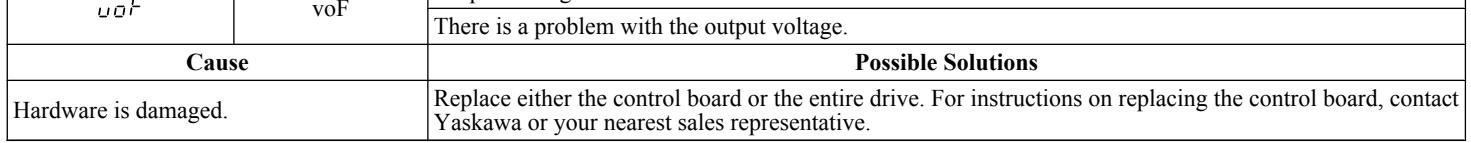

# **6.6 Operator Programming Errors**

## u **Operator Programming Error Codes, Causes, and Possible Solutions**

An Operator Programming Error (oPE) occurs when a contradictory parameter is set or an individual parameter is set to an inappropriate value.

The drive will not operate until the parameter or parameters causing the problem are set correctly. An oPE, however, does not trigger an alarm or fault output. If an oPE occurs, investigate the cause and refer to *Table 6.16* for the appropriate action. When an oPE appears on the operator display, press the ENTER button to view U1-18 and see which parameter is causing the oPE.

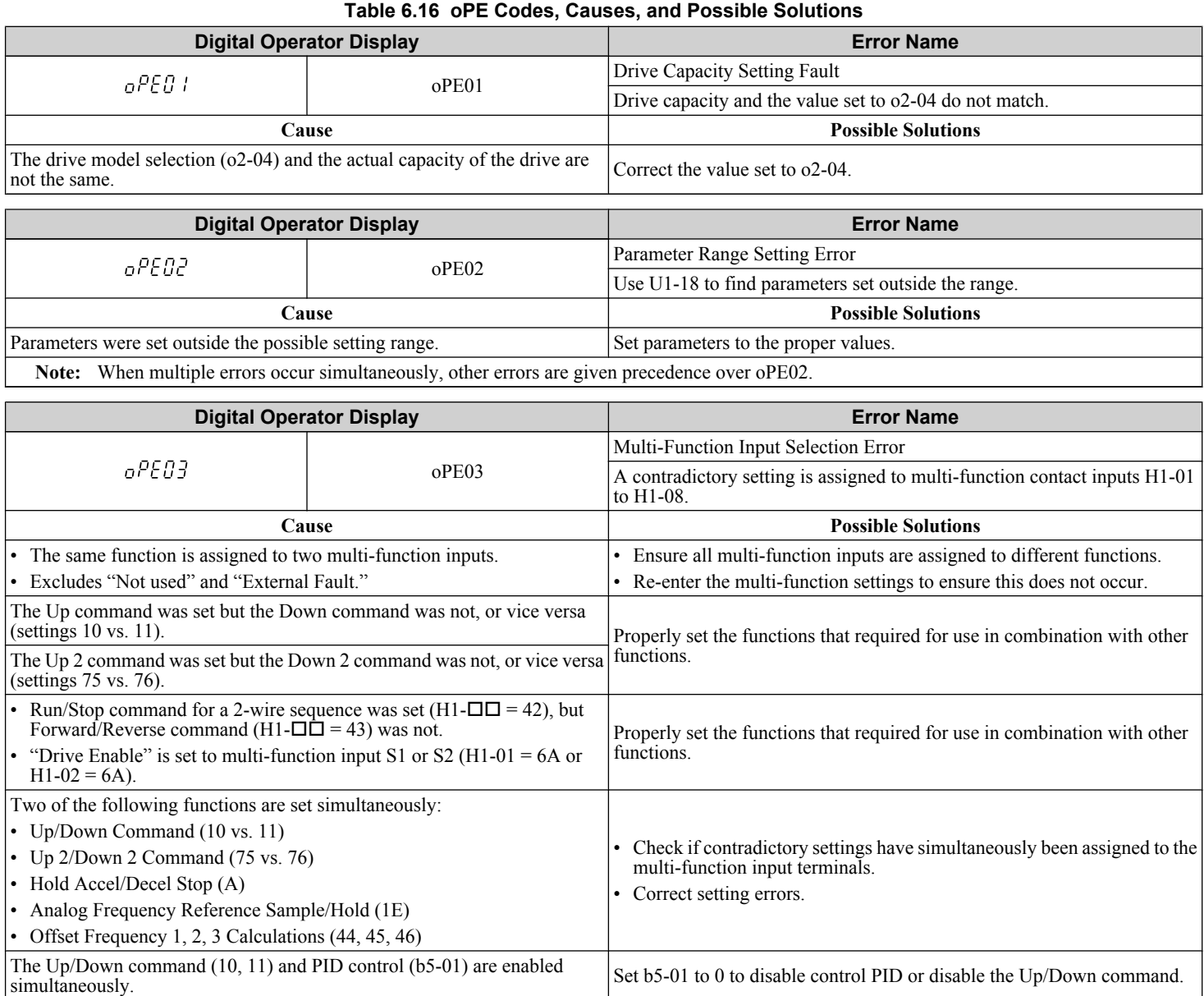

#### **6.6 Operator Programming Errors**

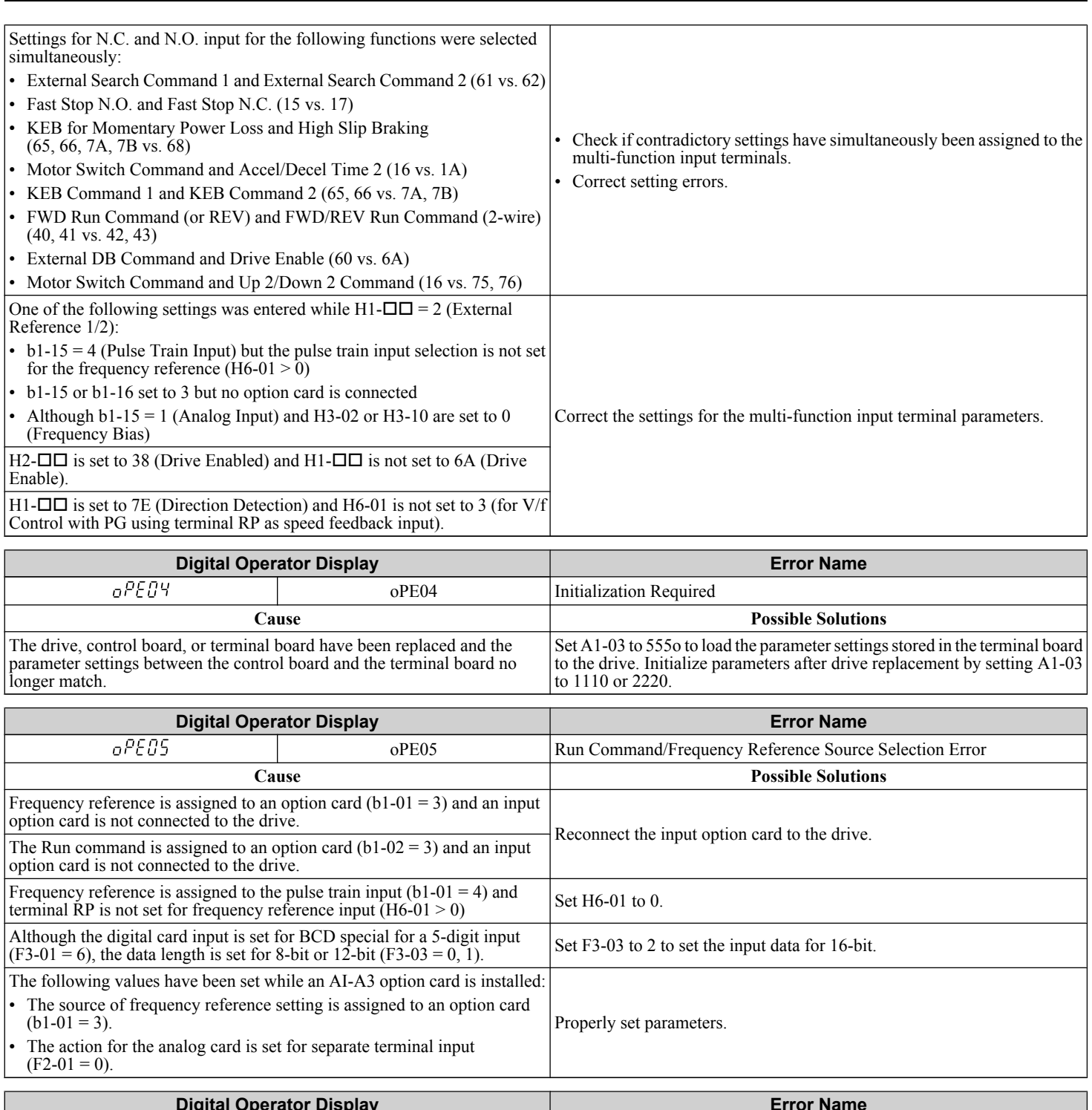

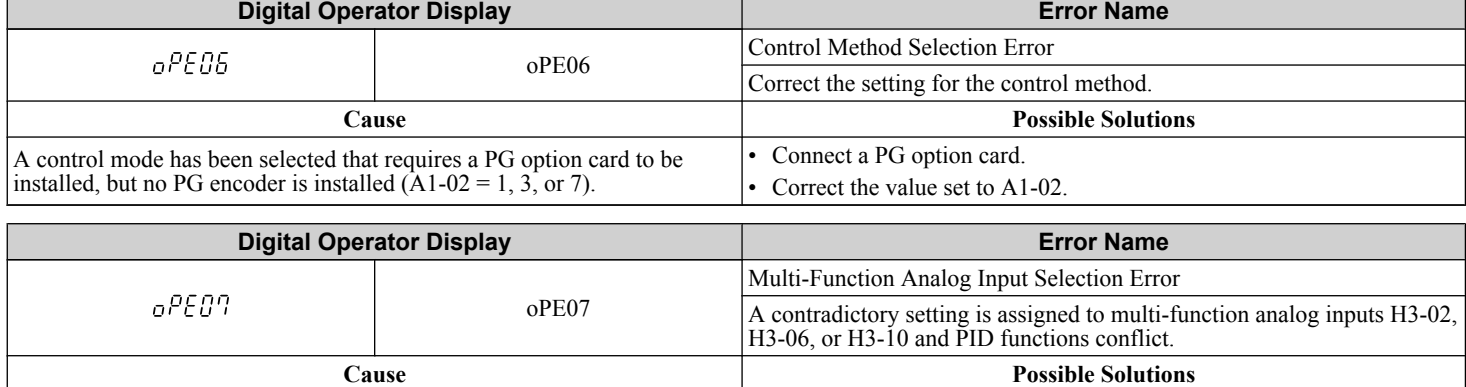

#### **6.6 Operator Programming Errors**

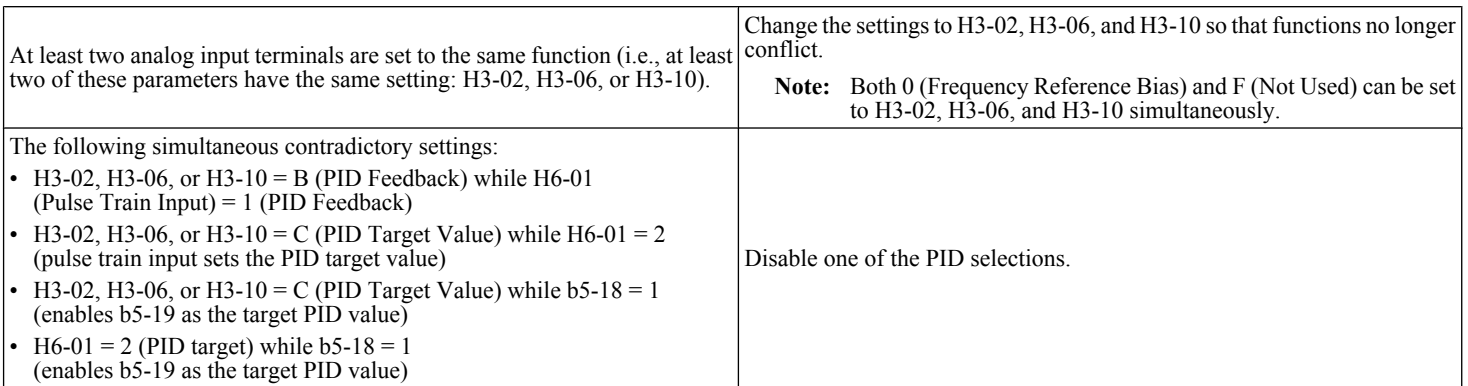

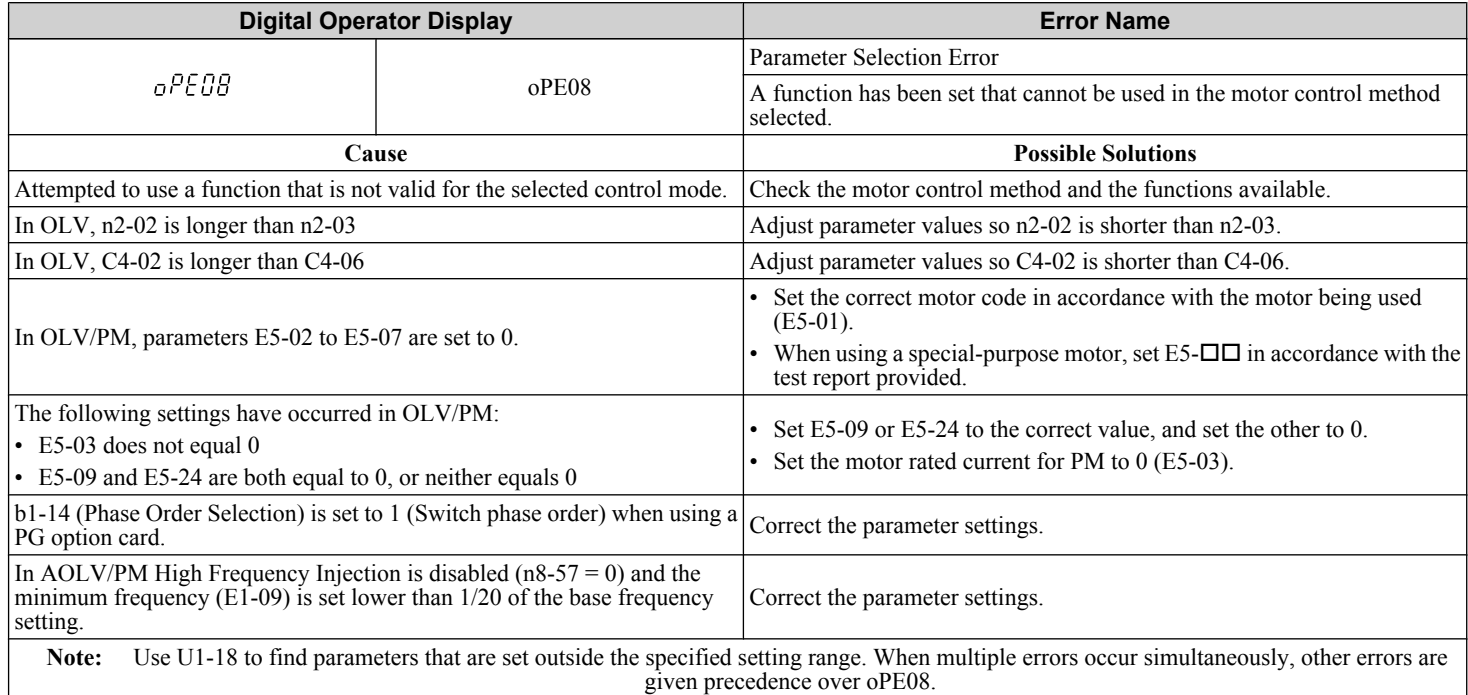

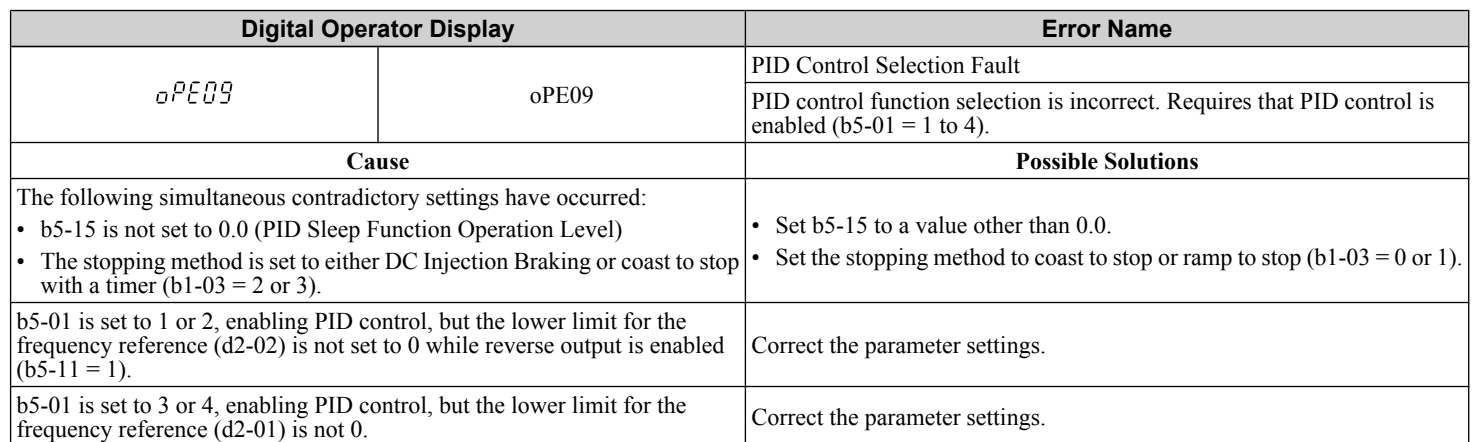

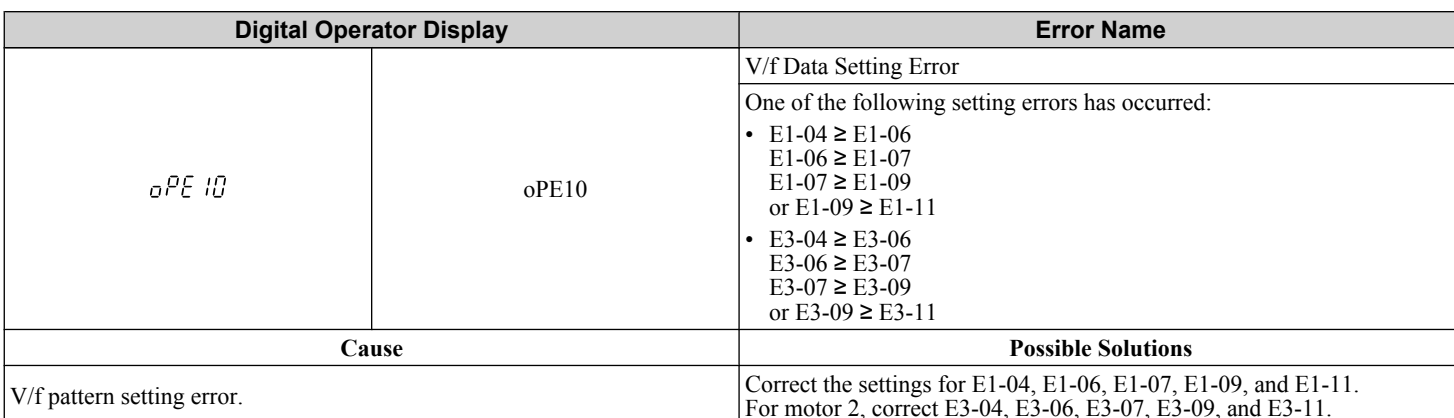

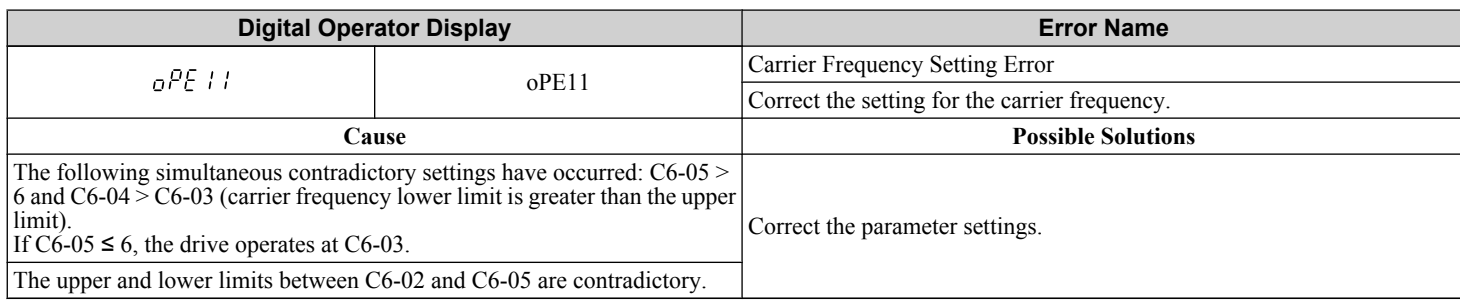

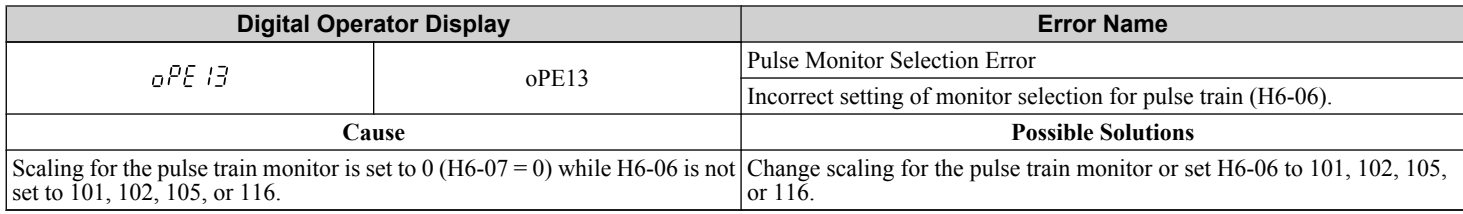

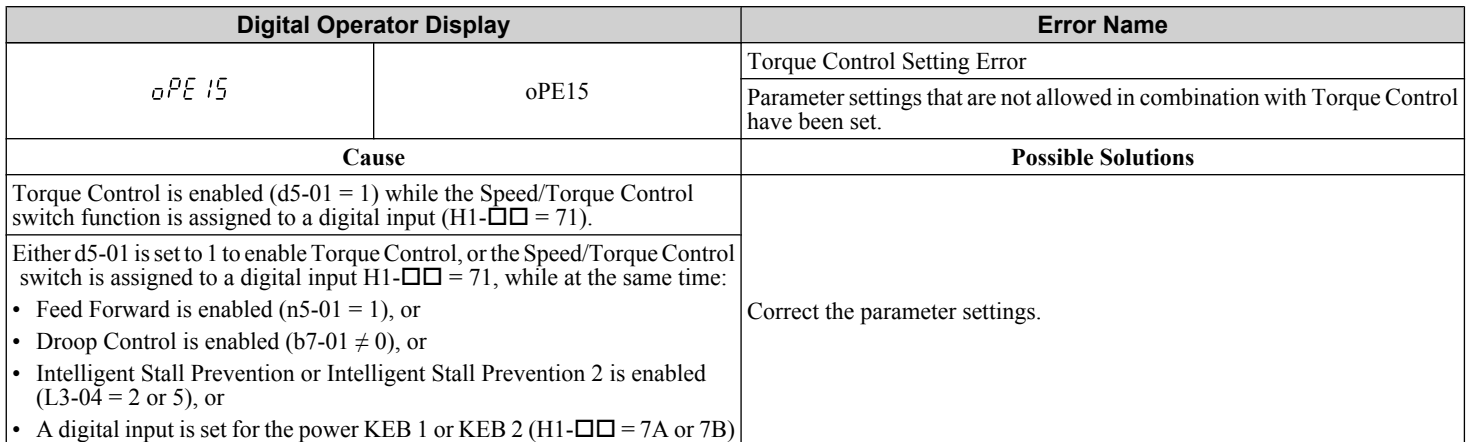

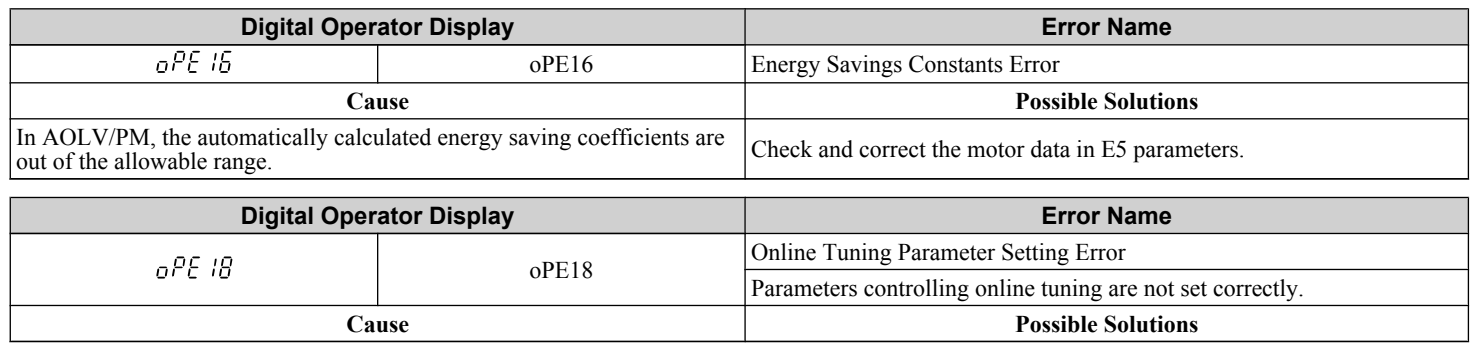

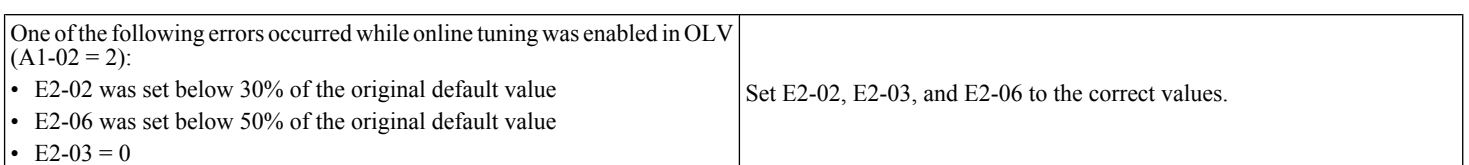

# **6.7 Auto-Tuning Fault Detection**

When the Auto-Tuning faults shown below are detected, the fault is displayed on the digital operator and the motor coasts to a stop. Auto-Tuning faults do not trigger a multi-function terminal set for fault or alarm output.

An End $\Box$  error indicates that although Auto-Tuning has successfully completed, there is some discrepancy in the calculations. If an End $\Box$  error occurs, check for the cause of the error using the table below, and perform Auto-Tuning again after fixing the problem. Start the application if no problem can be diagnosed despite the existence of the End $\square$  error.

## u **Auto-Tuning Codes, Causes, and Possible Solutions**

#### **Table 6.17 Auto-Tuning Codes, Causes, and Possible Solutions**

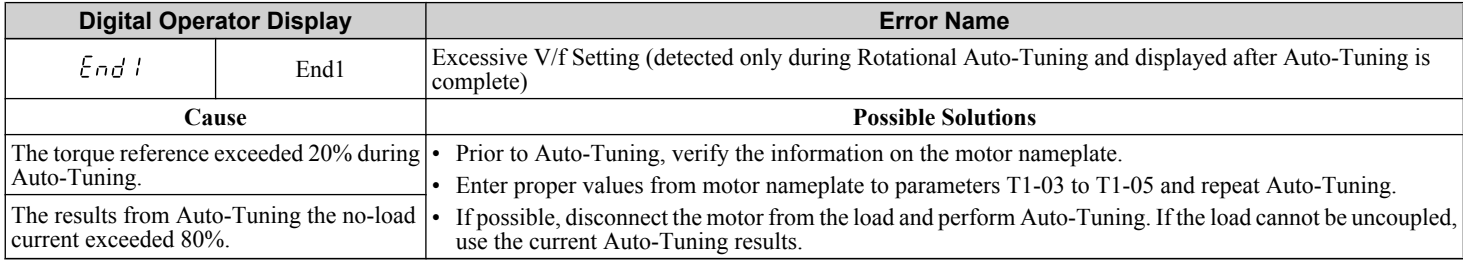

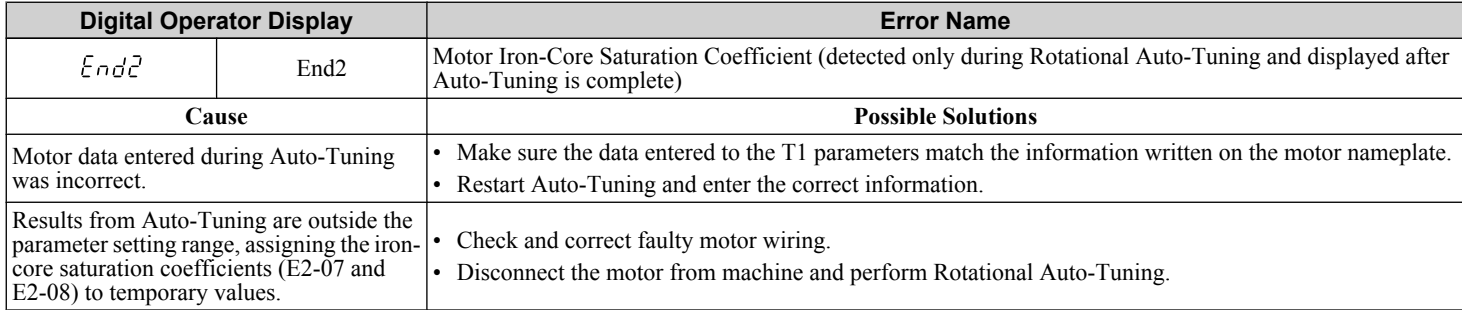

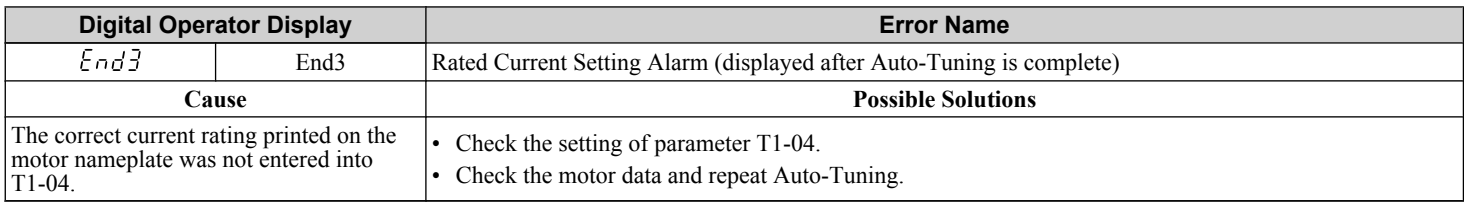

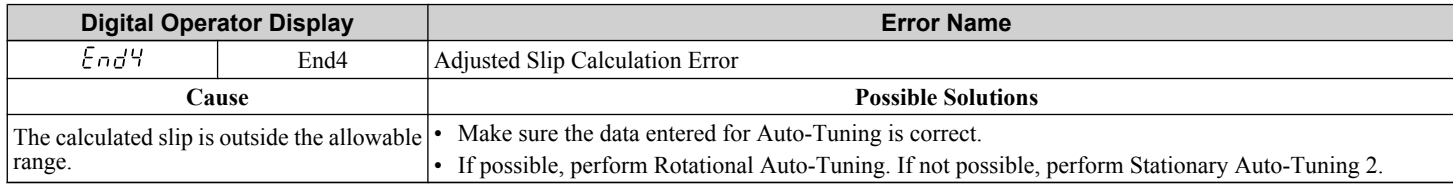

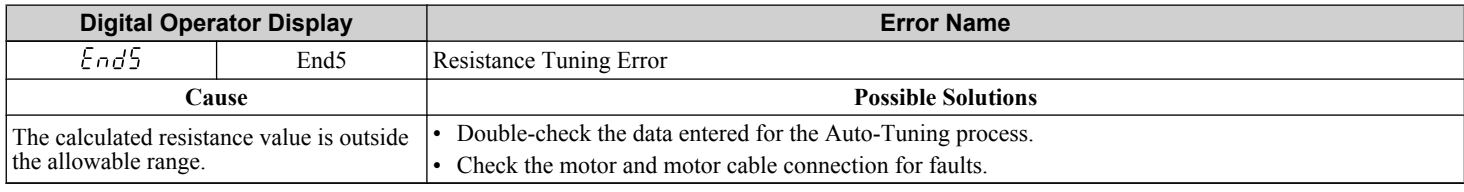

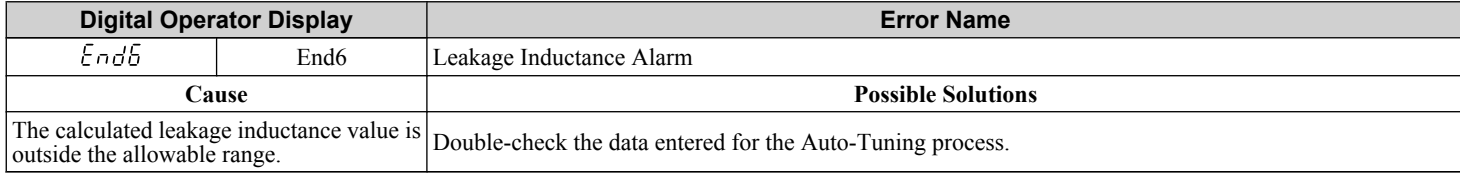

Troubleshooting **6Troubleshooting**

#### **6.7 Auto-Tuning Fault Detection**

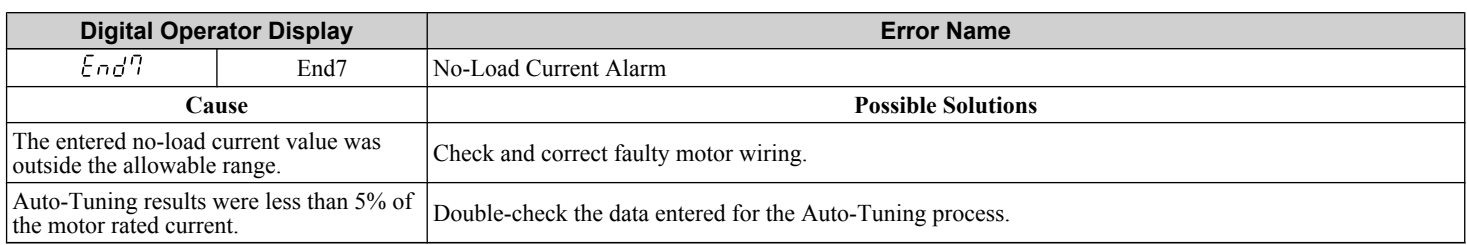

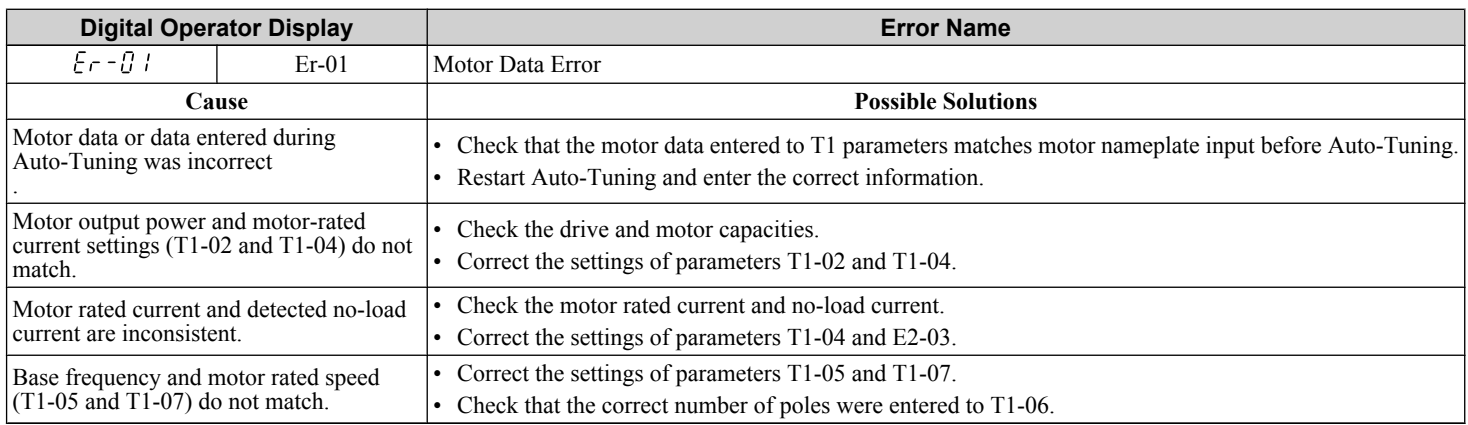

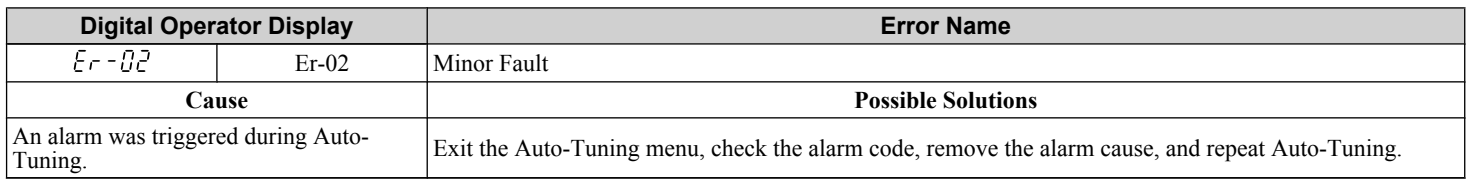

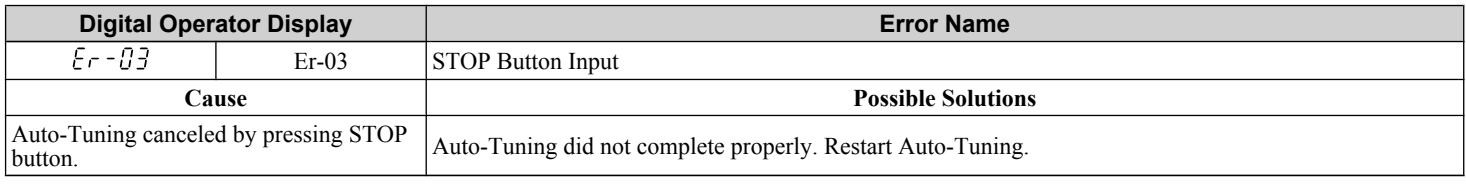

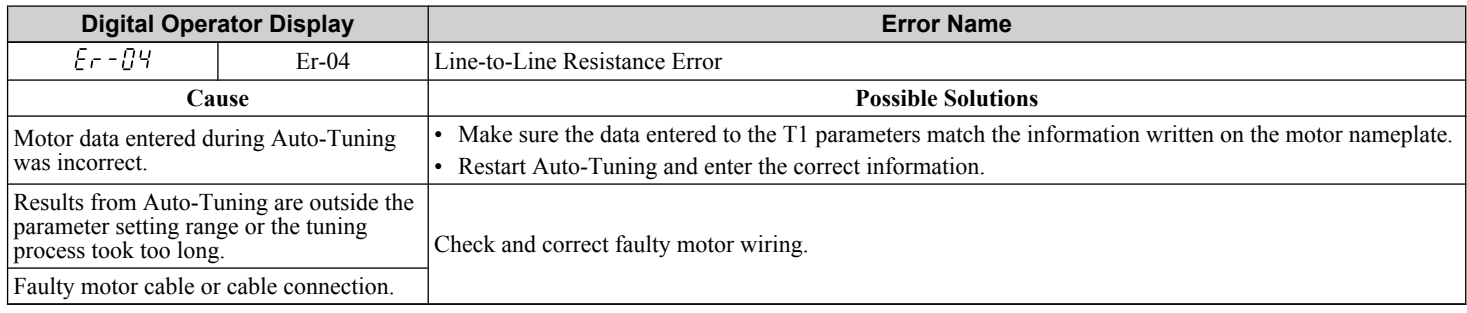

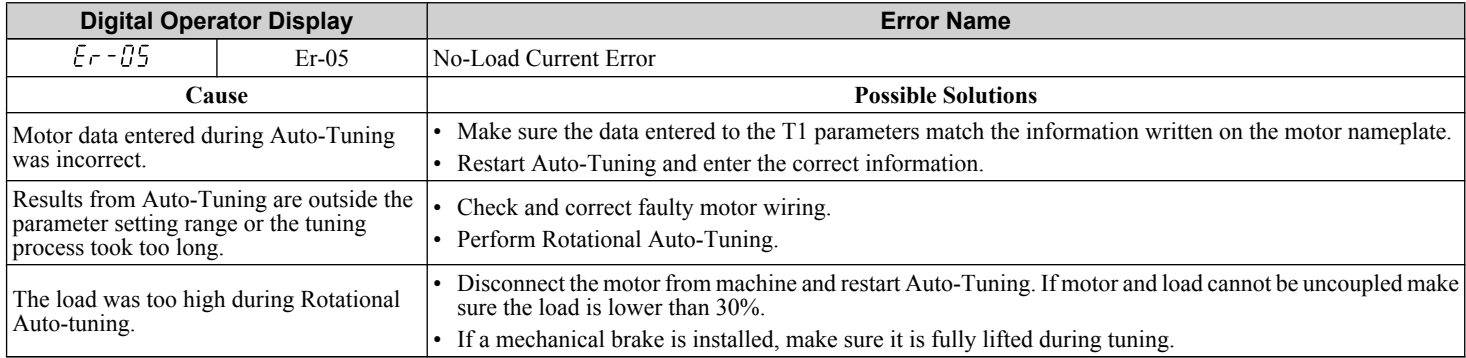

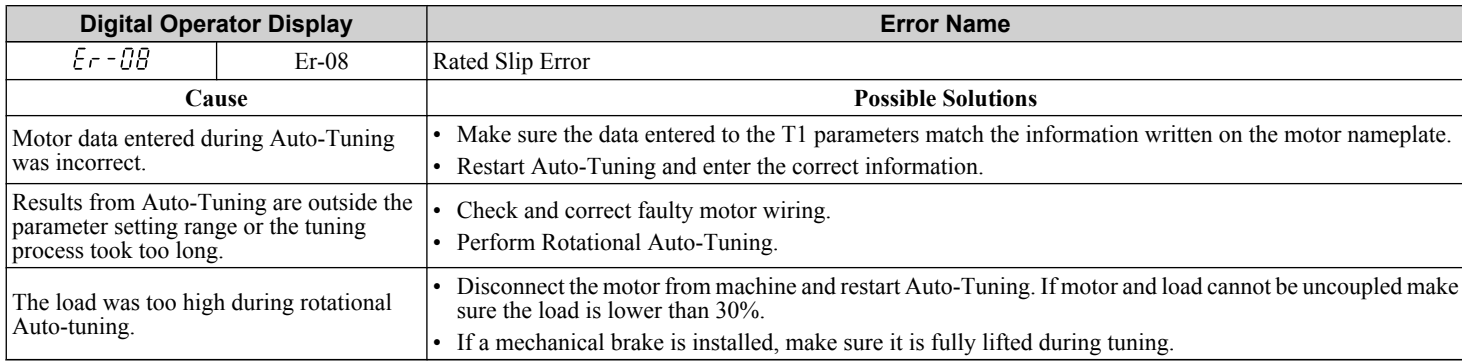

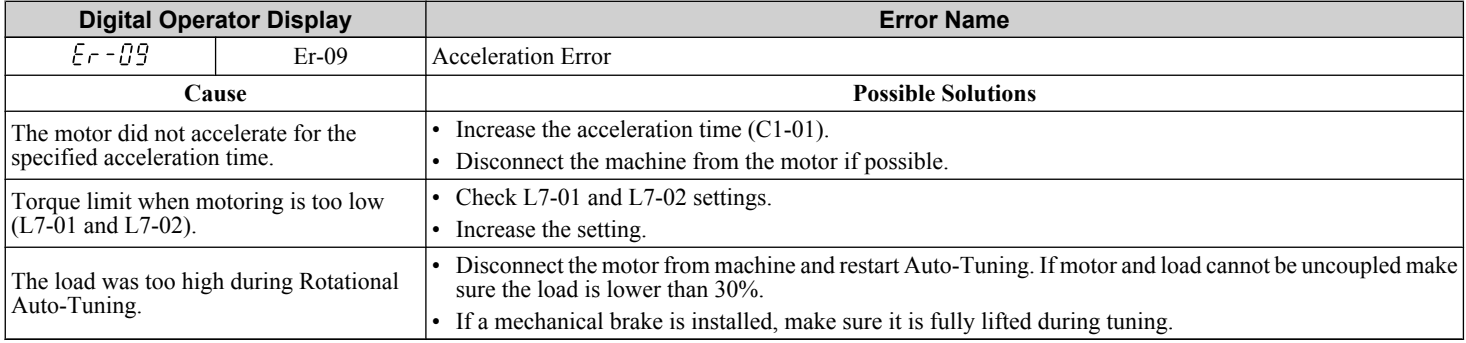

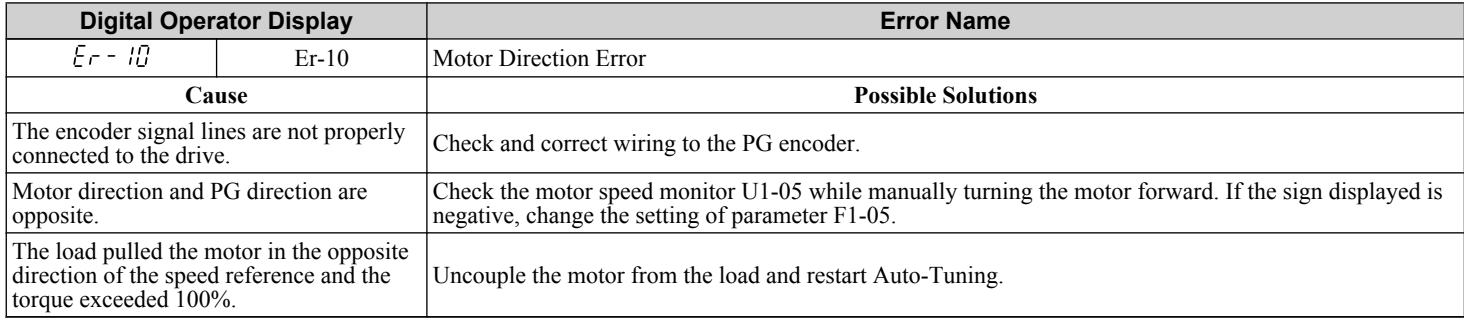

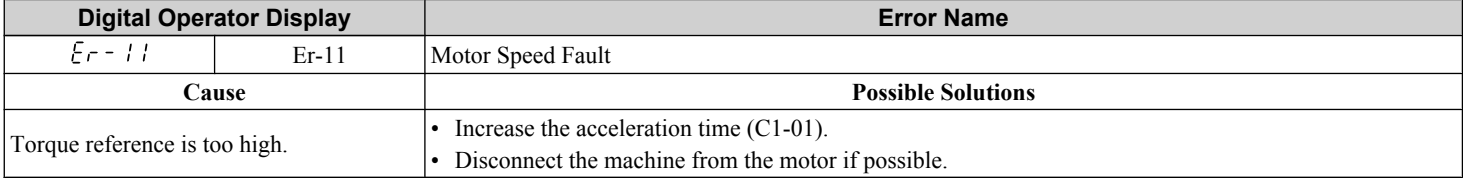

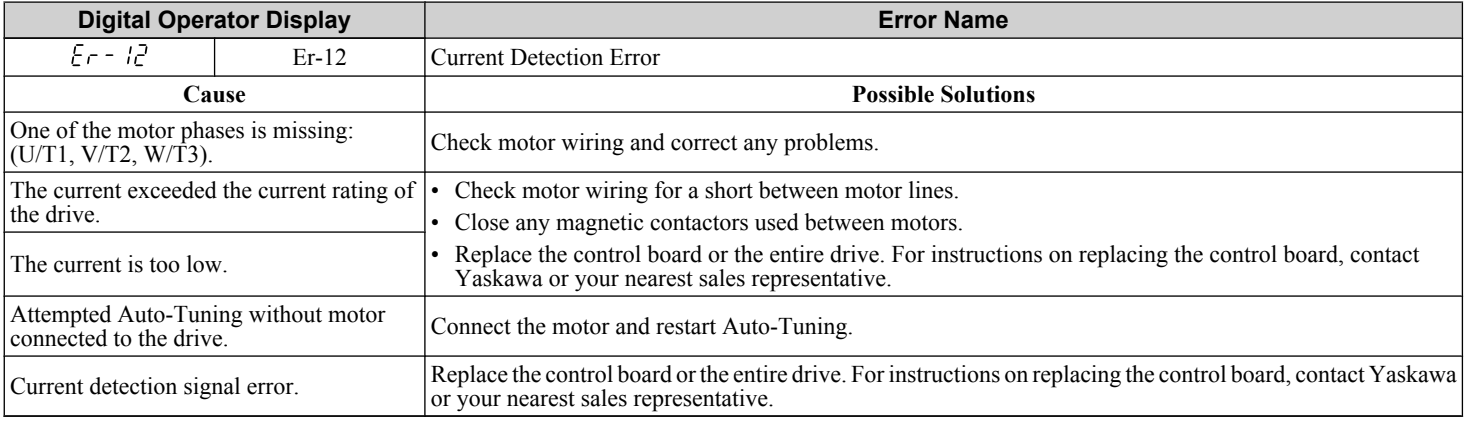

#### **6.7 Auto-Tuning Fault Detection**

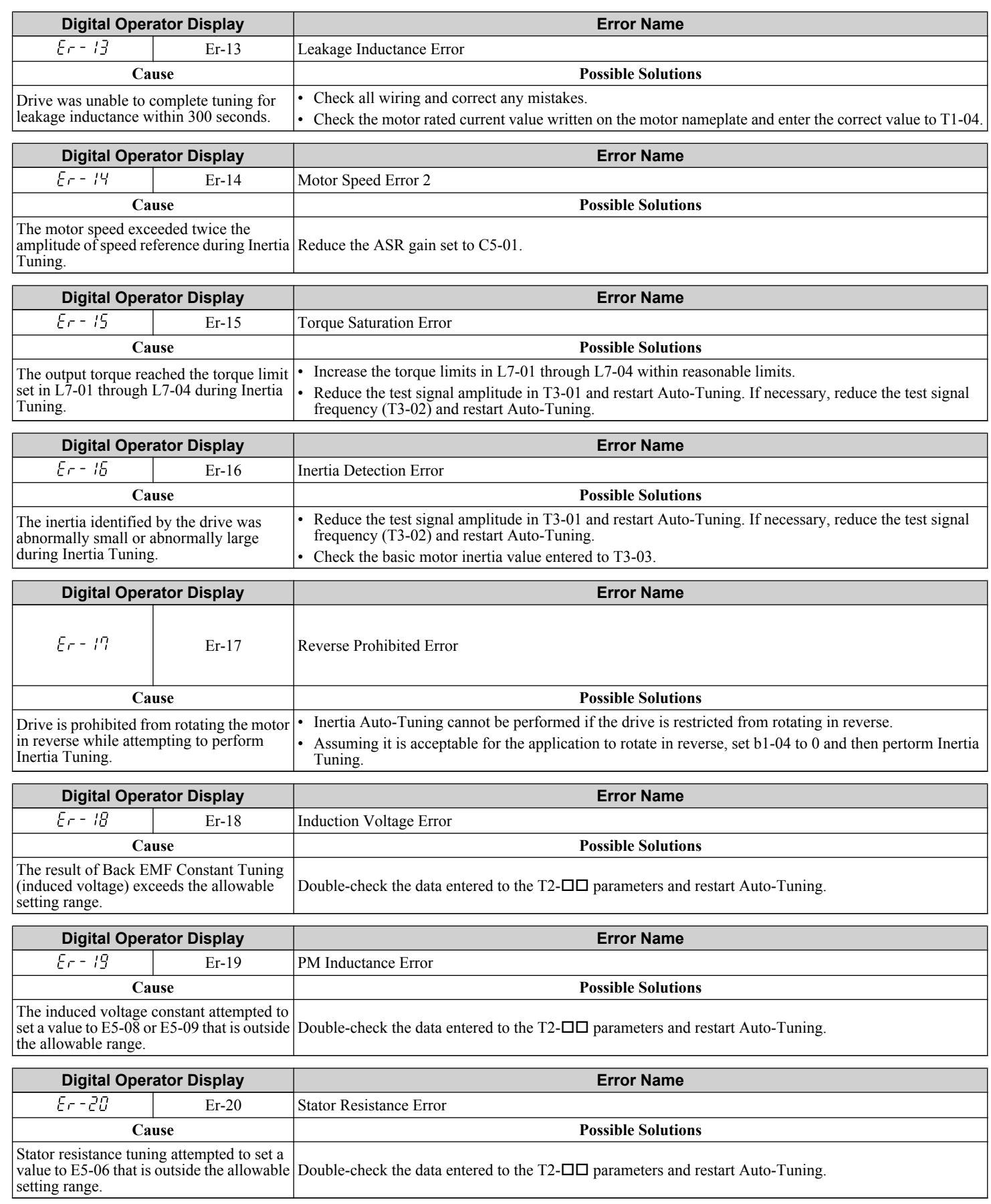

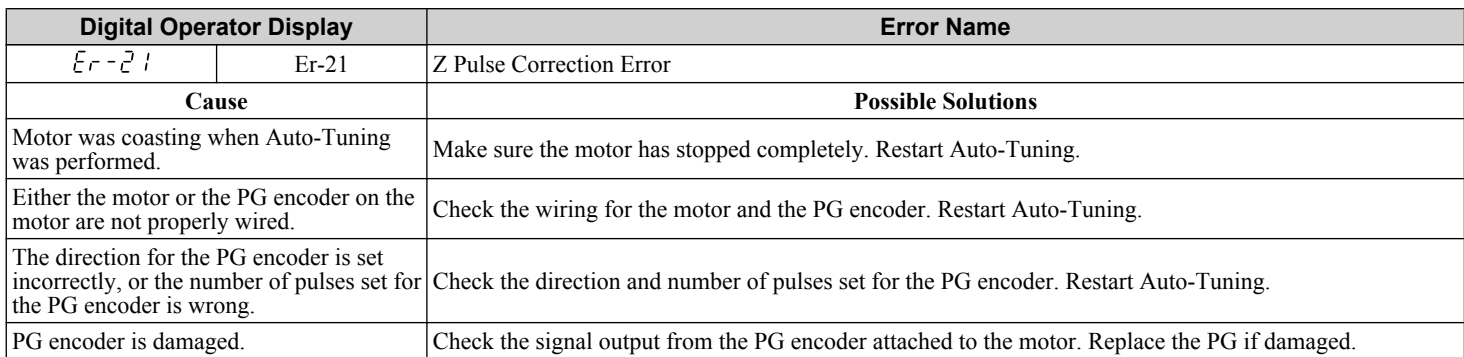

# **6.8 Copy Function Related Displays**

## ◆ Tasks, Errors, and Troubleshooting

The table below lists the messages and errors that may appear when using the Copy function.

When executing the tasks offered by the Copy function, the operator will indicate the task being performed. When an error occurs, a code appears on the operator to indicate the error. Note that errors related to the Copy function do not trigger a multifunction output terminal that has been set up to close when a fault or alarm occurs. To clear an error, simply press any key on the operator and the error display will disappear.

*Table 6.18* lists the corrective action that can be taken when an error occurs.

- Note: 1. Whenever using the copy function, the drive should be fully stopped.
	- **2.** The drive will not accept a Run command while the Copy function is being executed.
	- **3.** Parameters can only be saved to a drive when the voltage class, capacity, control mode, and software version match.

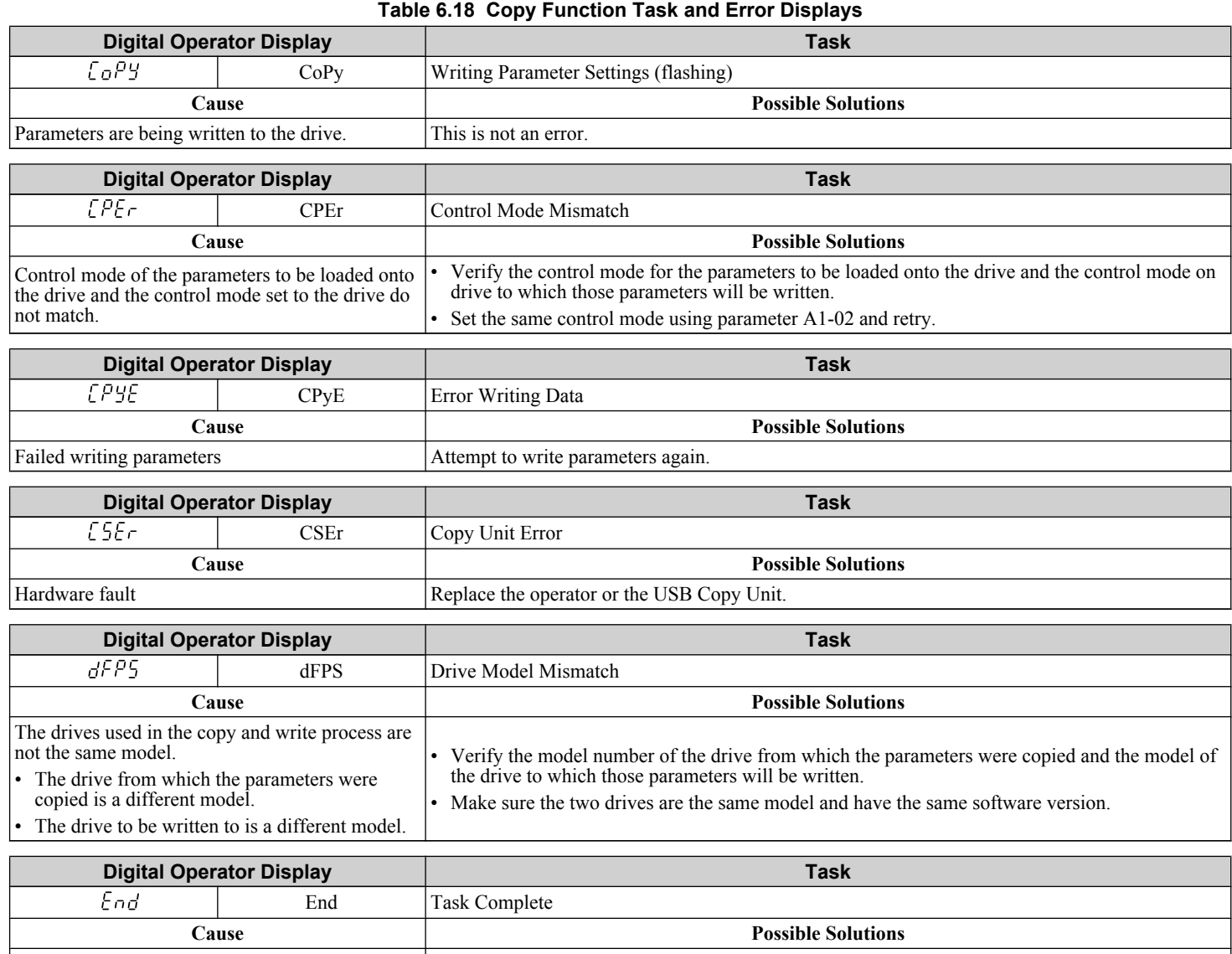

Finished reading, writing, or verifying parameters. This is not an error.

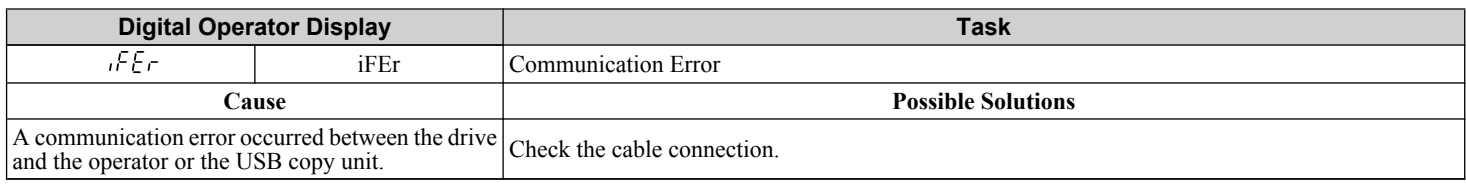

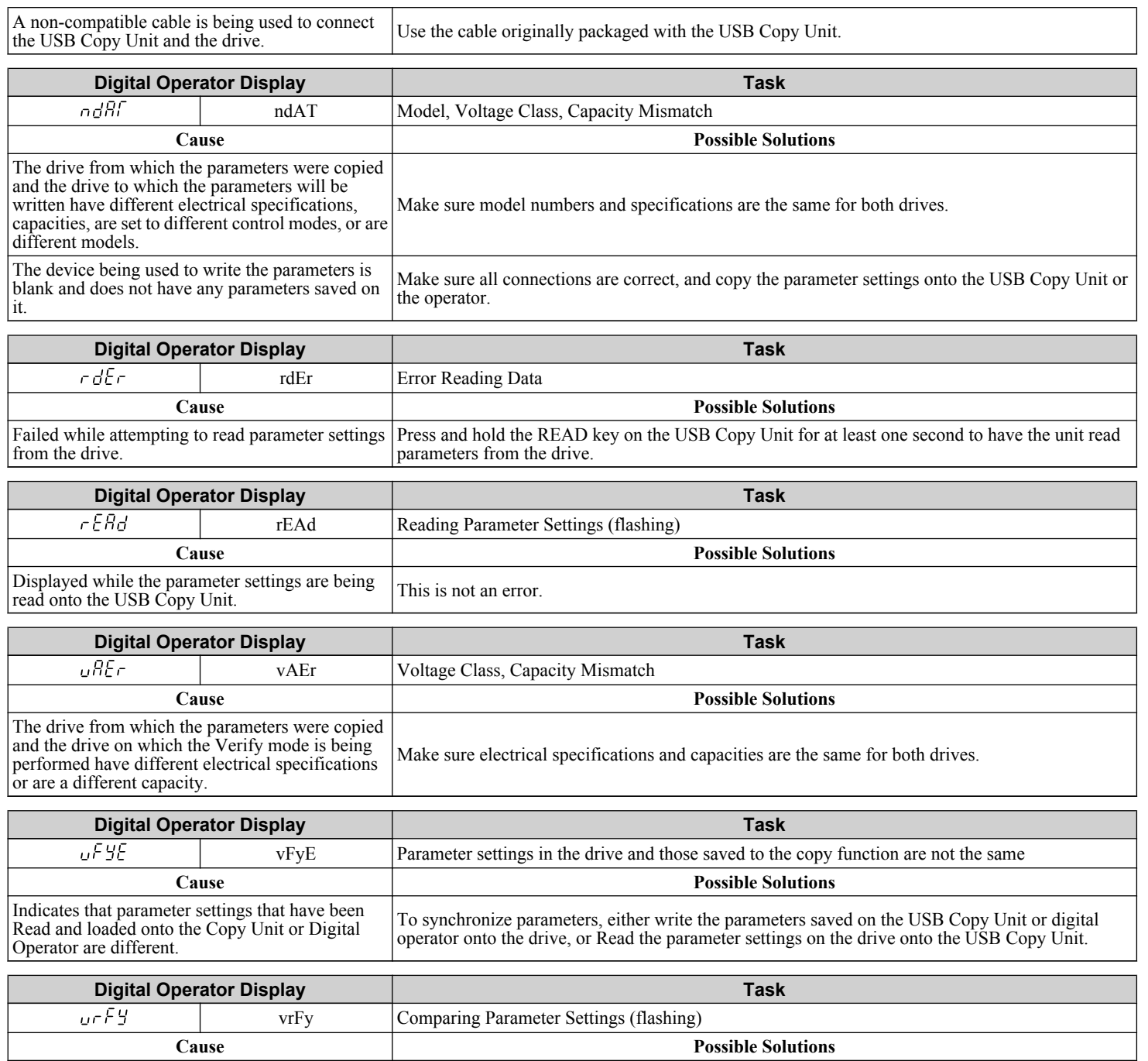

This is not an error.

6

The Verify mode has confirmed that parameters settings on the drive and parameters read to the copy

device are identical.

# <span id="page-385-0"></span>**6.9 Diagnosing and Resetting Faults**

When a fault occurs and the drive stops, follow the instructions below to remove whatever conditions triggered the fault, then restart the drive.

**Note:** An oC/SC fault will be displayed in the event of an IGBT failure. It may not be possible to reset this fault until the IGBT problem is corrected.

## **Fault Occurs Simultaneously with Power Loss**

**WARNING!** *Electrical Shock Hazard. Ensure there are no short circuits between the main circuit terminals (R/L1, S/L2, and T/L3) or between the ground and main circuit terminals before restarting the drive. Failure to comply may result in serious injury or death and will cause damage to equipment.*

- **1.** Turn on the drive input power.
- **2.** Use monitor parameters U2- $\square \square$  to display data on the operating status of the drive just before the fault occurred.
- **3.** Remove the cause of the fault and reset.
- **Note: 1.** To find out what faults were triggered, check the fault history in U2-02. Information on drive status when the fault occurred such as the frequency, current, and voltage can be found in U2-03 through U2-20. Refer to Viewing Fault Trace Data After *Fault on page 386* for information on how to view fault data.
	- **2.** When the fault continues to be displayed after cycling power, remove the cause of the fault and reset.

#### **If the Drive Still has Power After a Fault Occurs**

- **1.** Look at the digital operator for information on the fault that occurred.
- **2.** *[Refer to Fault Displays, Causes, and Possible Solutions on page 347](#page-346-0)*.
- **3.** Reset the fault. *[Refer to Fault Reset Methods on page 387](#page-386-0)*.

## **Viewing Fault Trace Data After Fault**

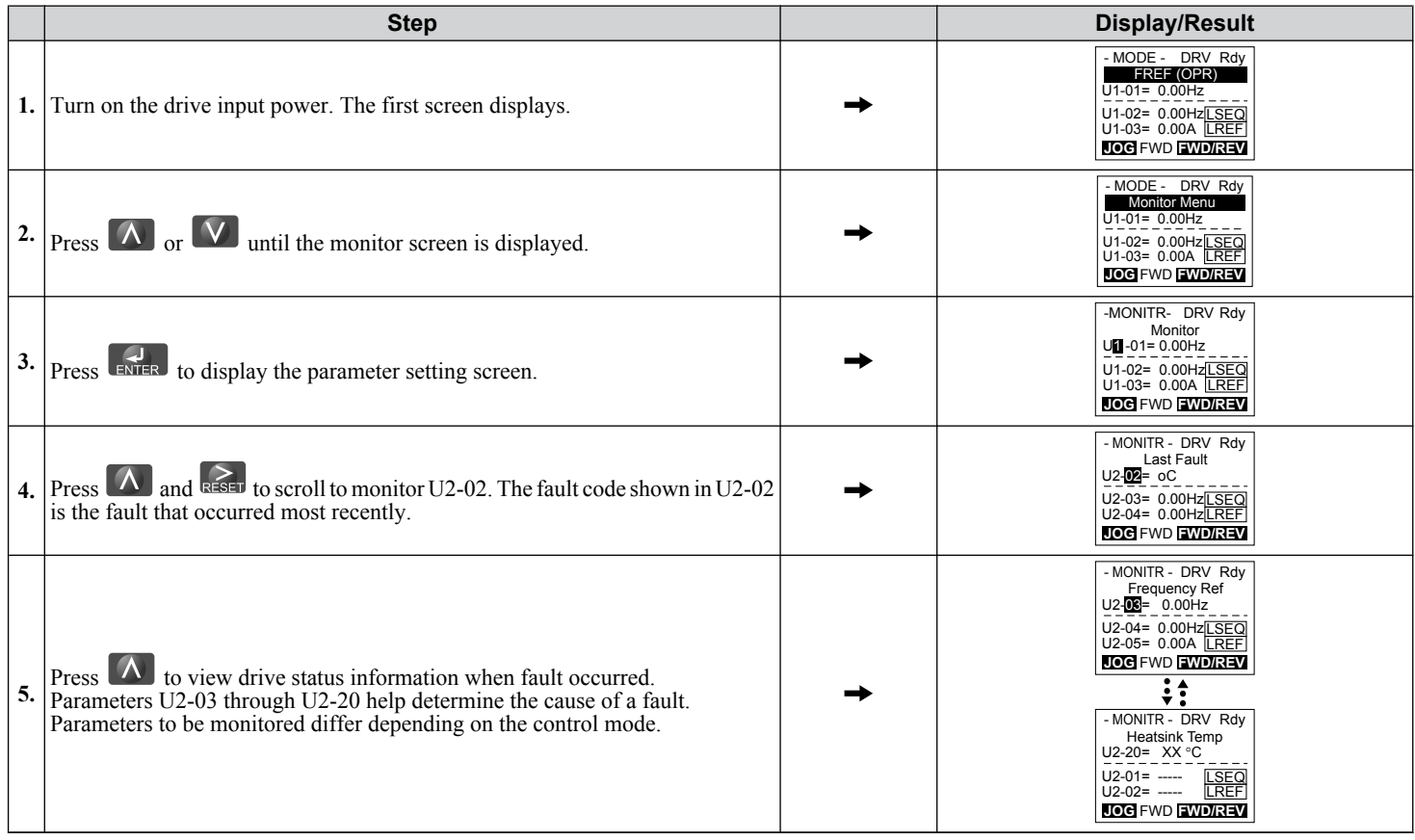

# <span id="page-386-0"></span>**Fault Reset Methods**

When a fault occurs, the cause of the fault must be removed and the drive must be restarted. The table below lists the different ways to restart the drive.

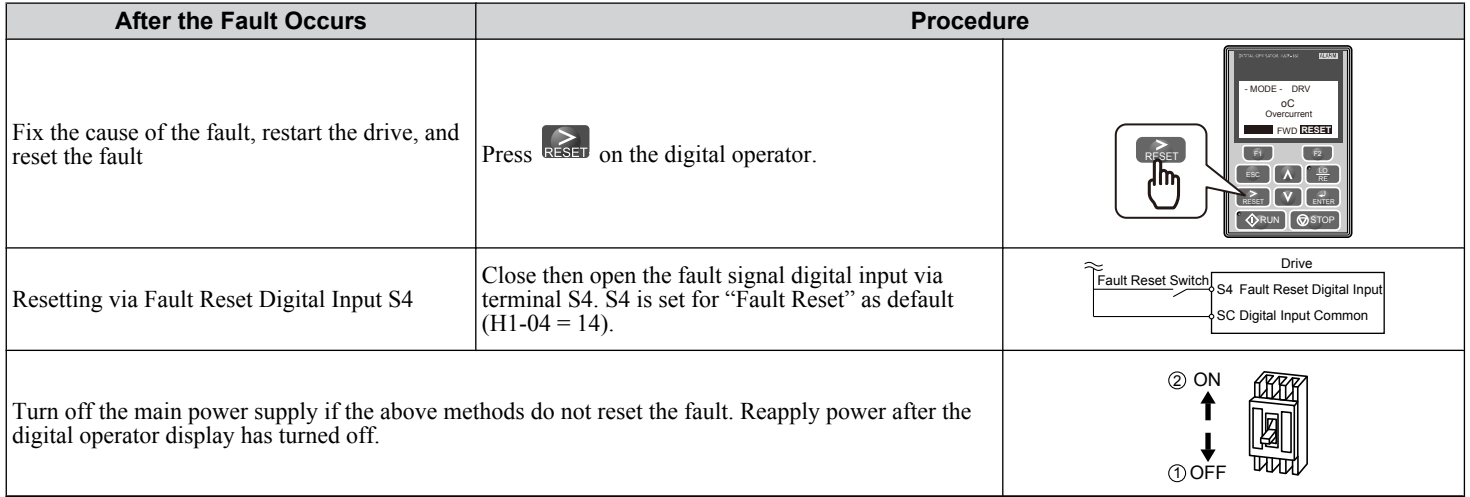

**Note:** If the Run command is present, the drive will disregard any attempts to reset the fault. Remove the Run command before attempting to clear a fault situation.

# **6.10 Troubleshooting without Fault Display**

This section describes troubleshooting problems that do not trip an alarm or fault.

The following symptoms indicate that the drive is not set correctly for proper performance with the motor. *[Refer to Motor](#page-335-0)  [Performance Fine-Tuning on page 336](#page-335-0)* for guidance on troubleshooting.

- Motor hunting and oscillation
- Poor motor torque
- Poor speed precision
- Poor motor torque and speed response
- Motor noise

# **Common Problems**

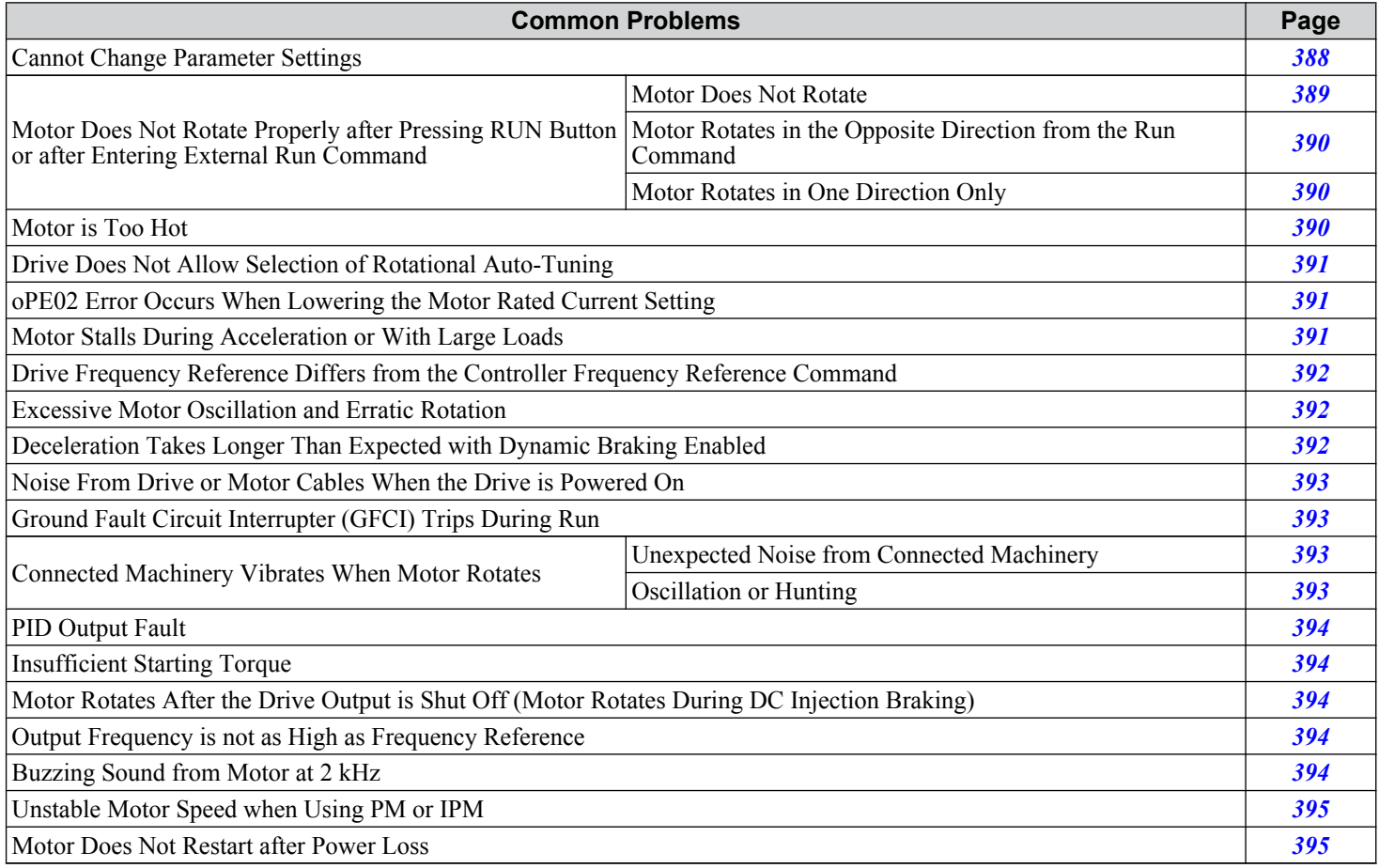

# **Cannot Change Parameter Settings**

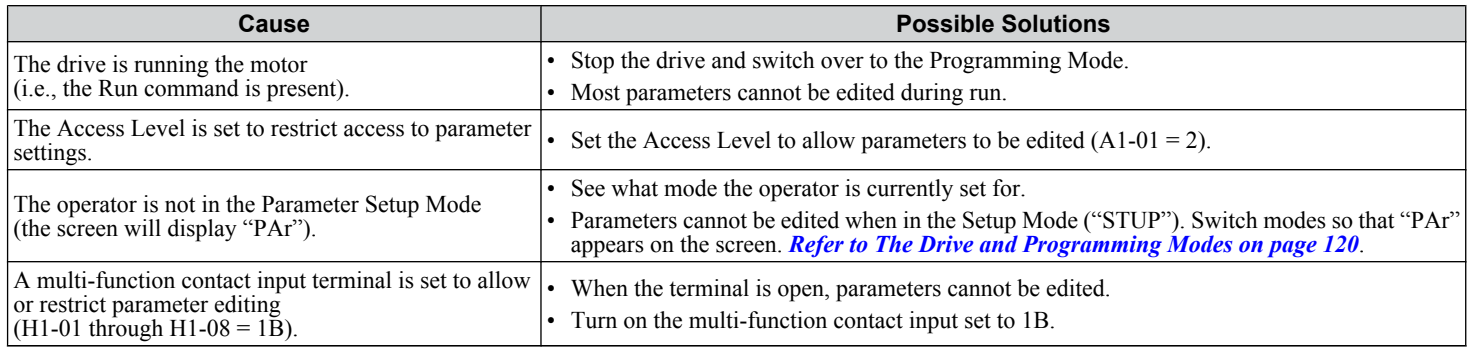

<span id="page-388-0"></span>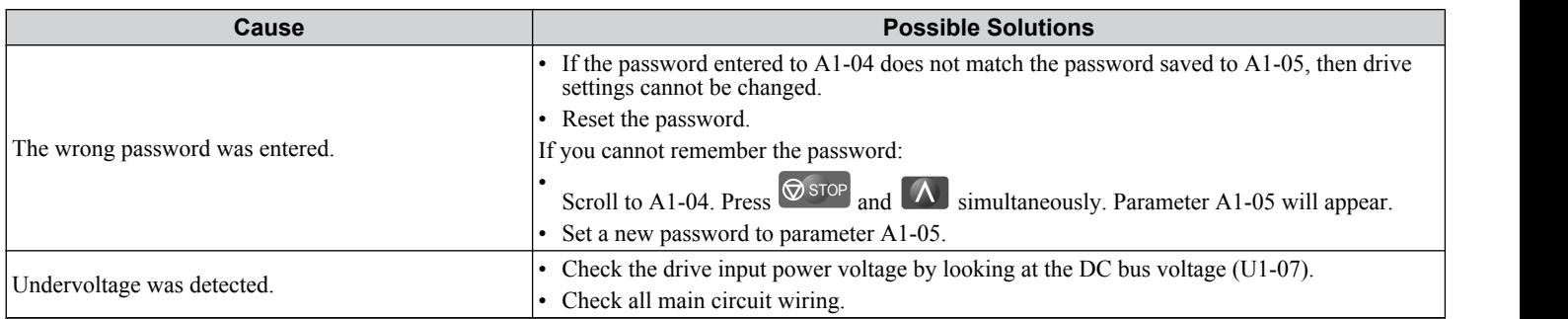

## **Motor Does Not Rotate Properly after Pressing RUN Button or after Entering External Run Command**

#### **Notor Does Not Rotate**

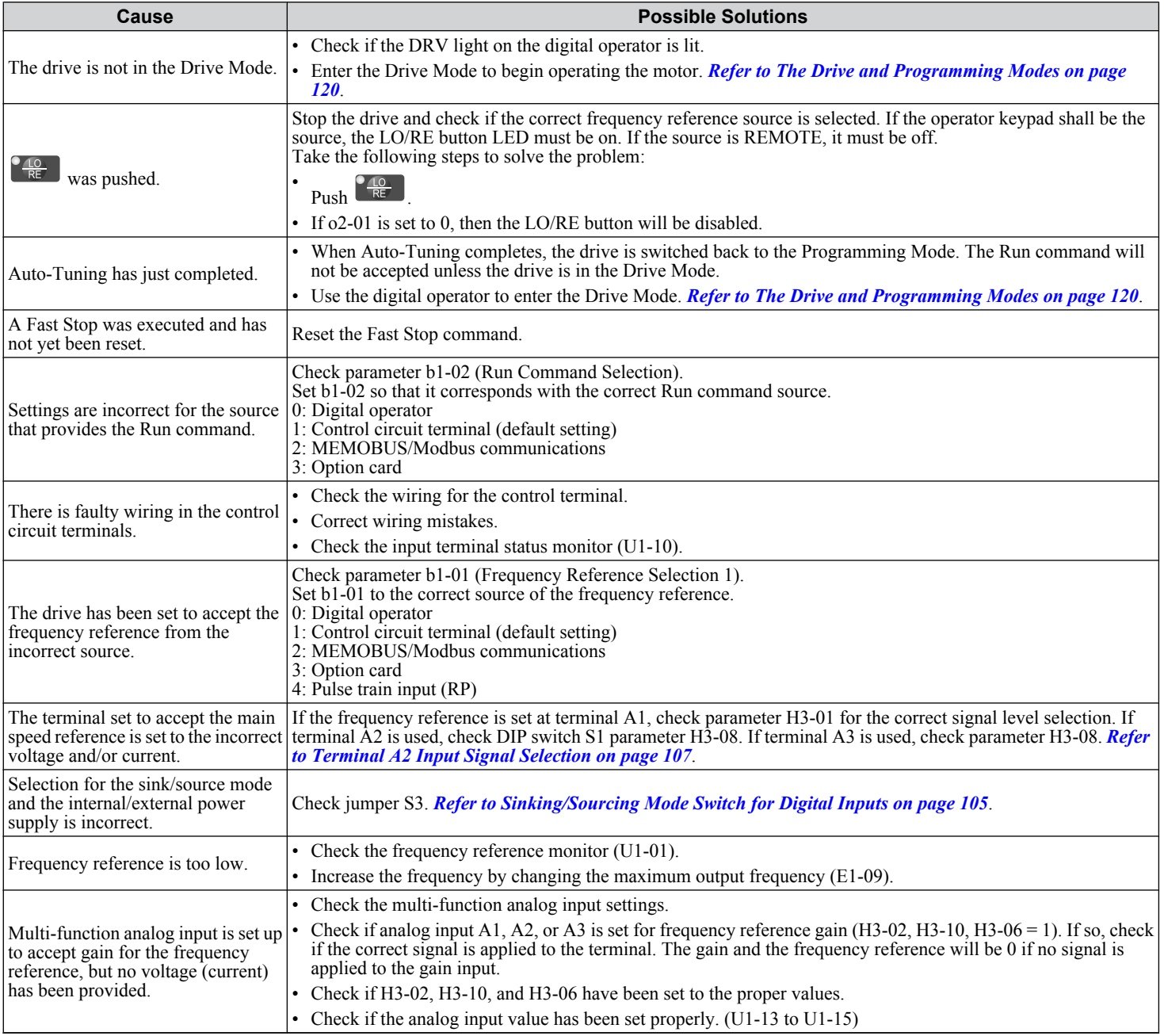

<span id="page-389-0"></span>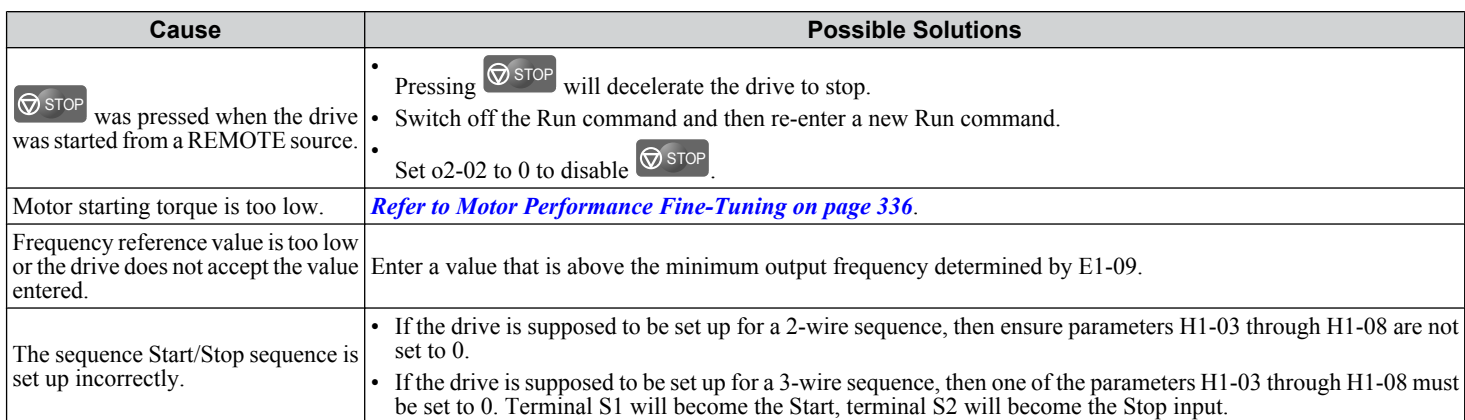

#### **■ Motor Rotates in the Opposite Direction from the Run Command**

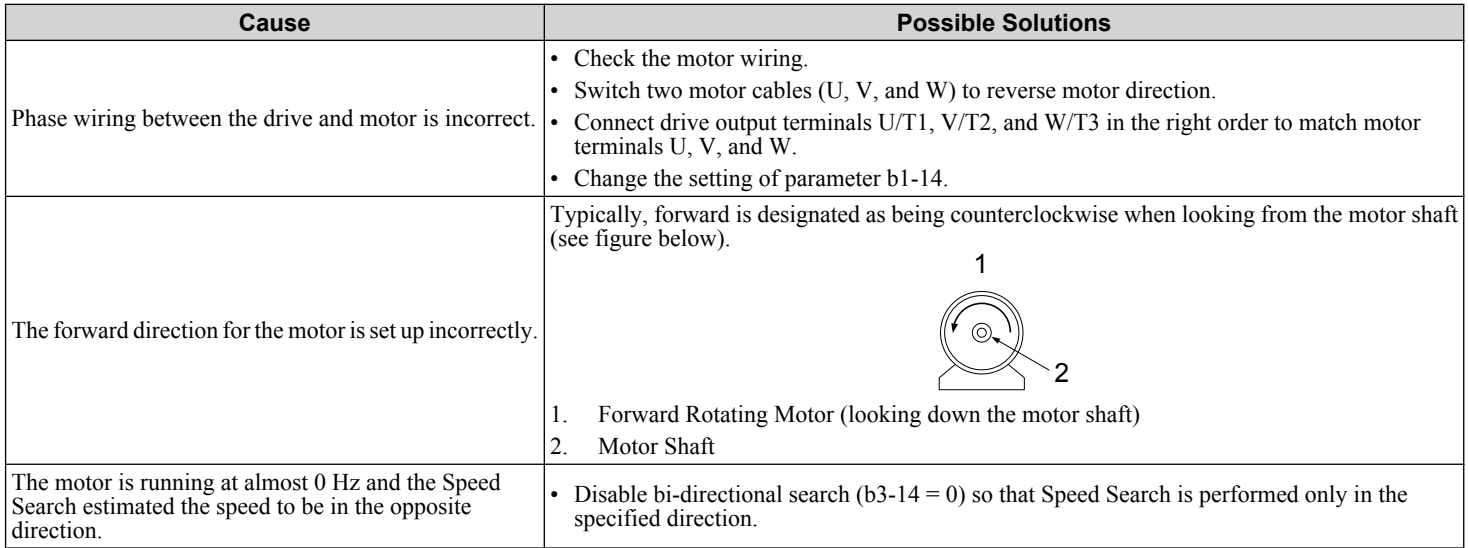

**Note:** Check the motor specifications for the forward and reverse directions. The motor specifications will vary depending on the manufacturer of the motor.

## **Motor Rotates in One Direction Only**

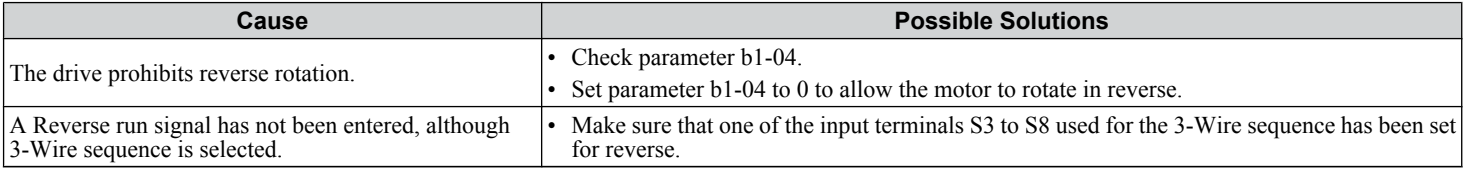

# **Motor is Too Hot**

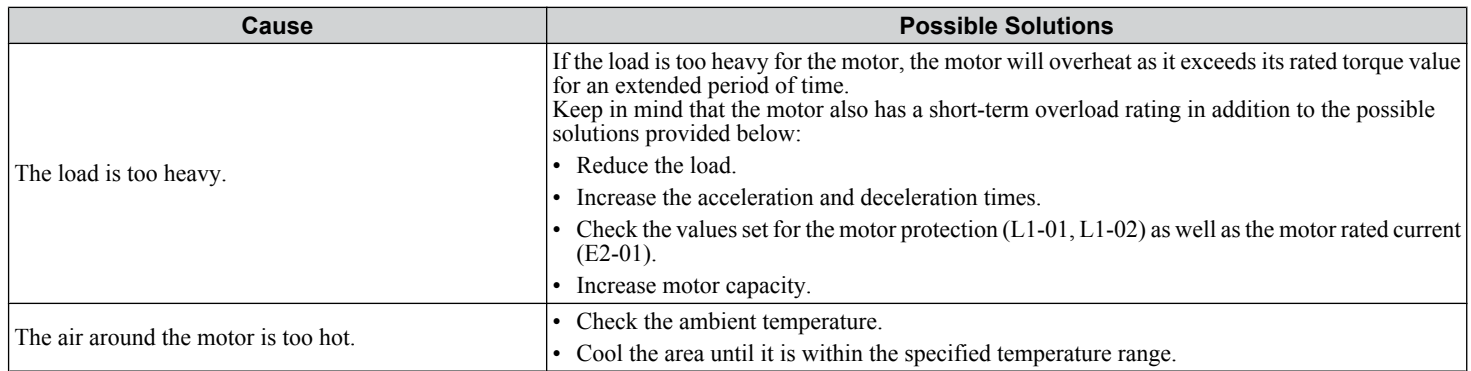

<span id="page-390-0"></span>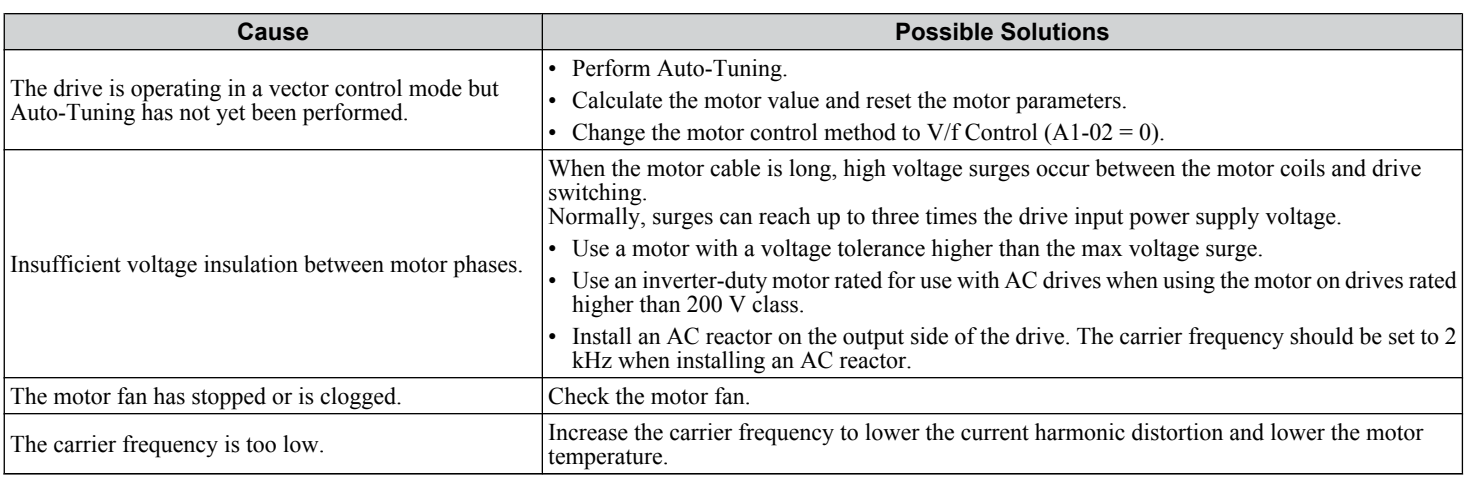

# **Drive Does Not Allow Selection of the Desired Auto-Tuning Mode**

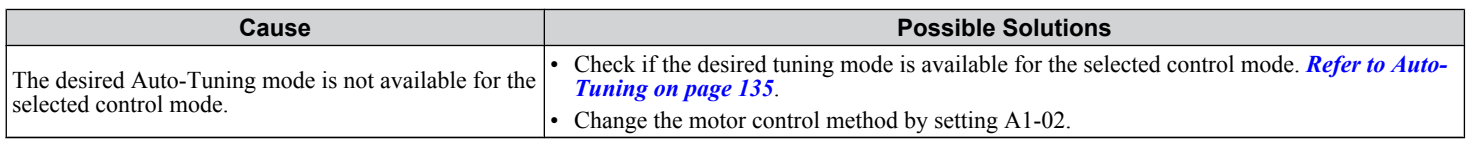

## **OPE02 Error Occurs When Lowering the Motor Rated Current Setting**

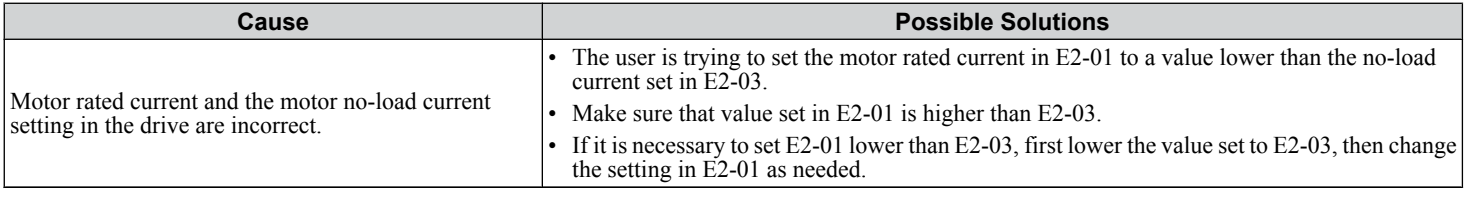

# **Motor Stalls during Acceleration or Acceleration Time is Too Long**

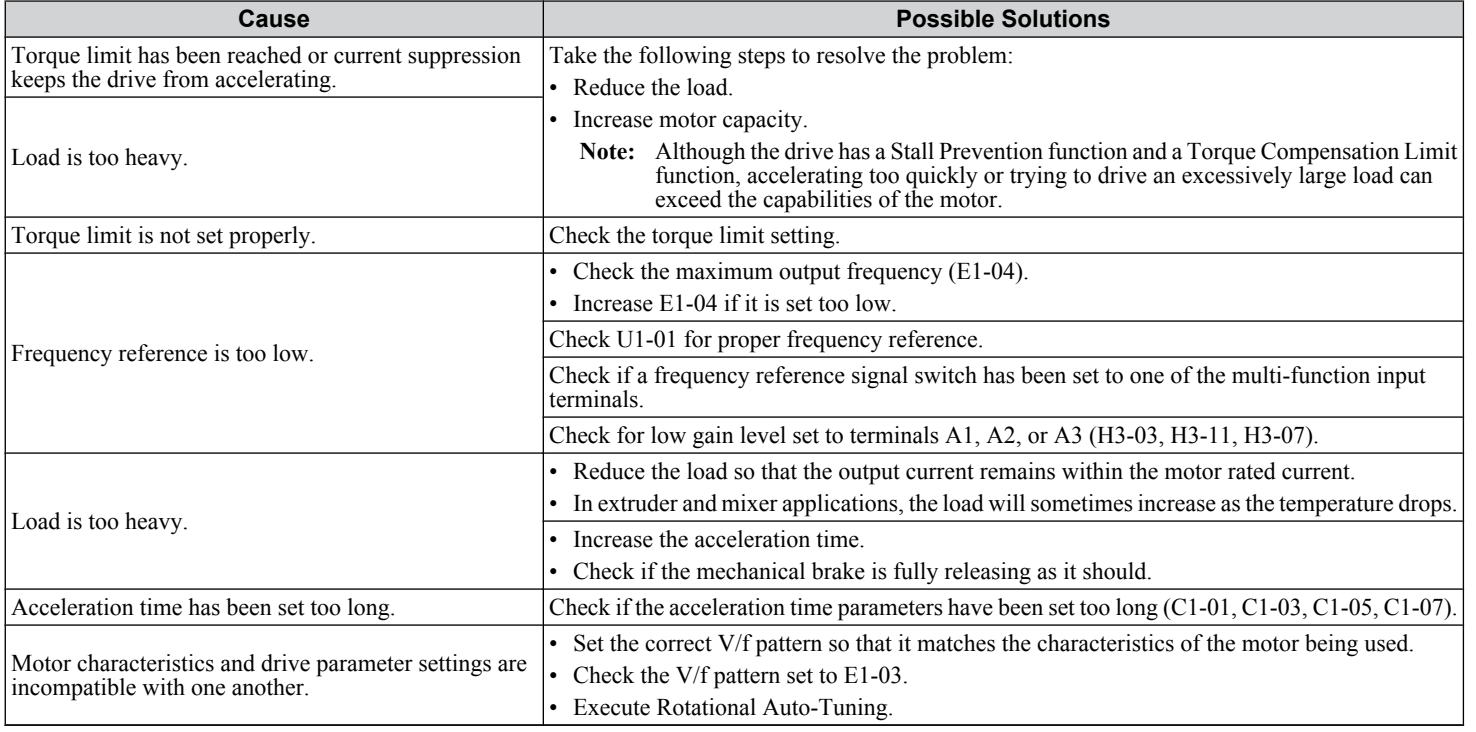

<span id="page-391-0"></span>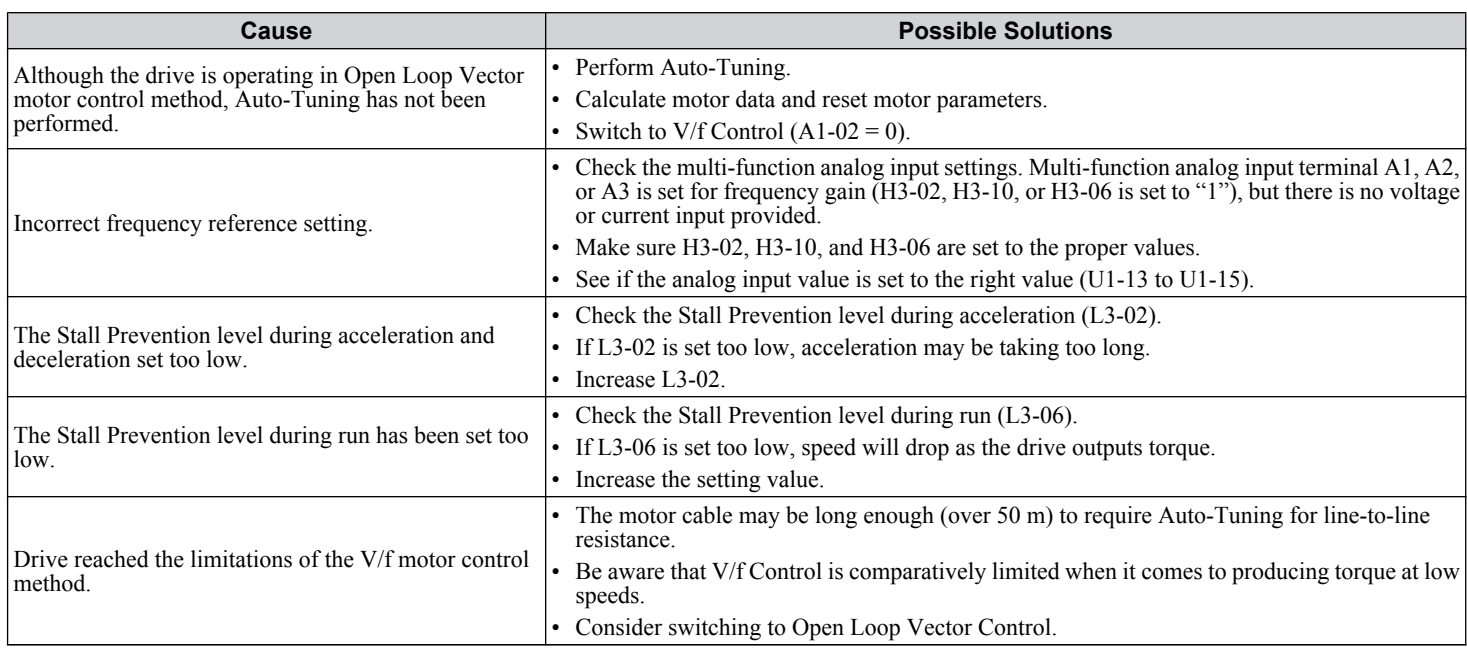

# u **Drive Frequency Reference Differs from the Controller Frequency Reference Command**

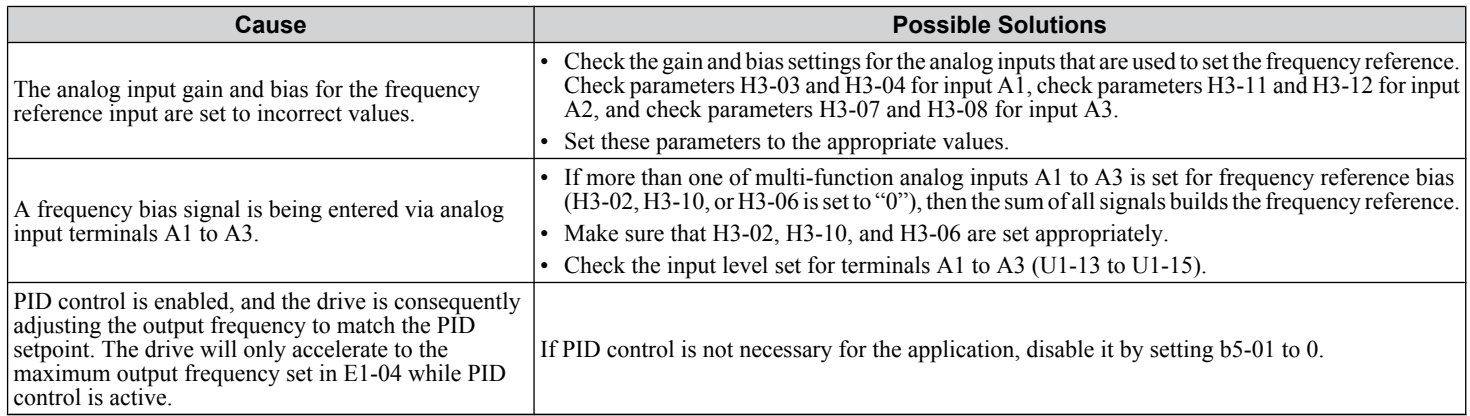

# **Excessive Motor Oscillation and Erratic Rotation**

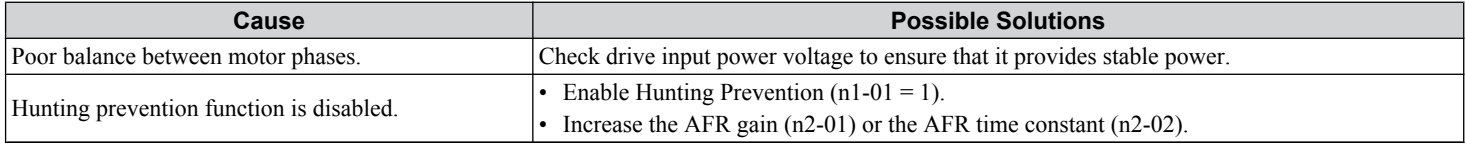

# ◆ Deceleration Takes Longer Than Expected with Dynamic Braking Enabled

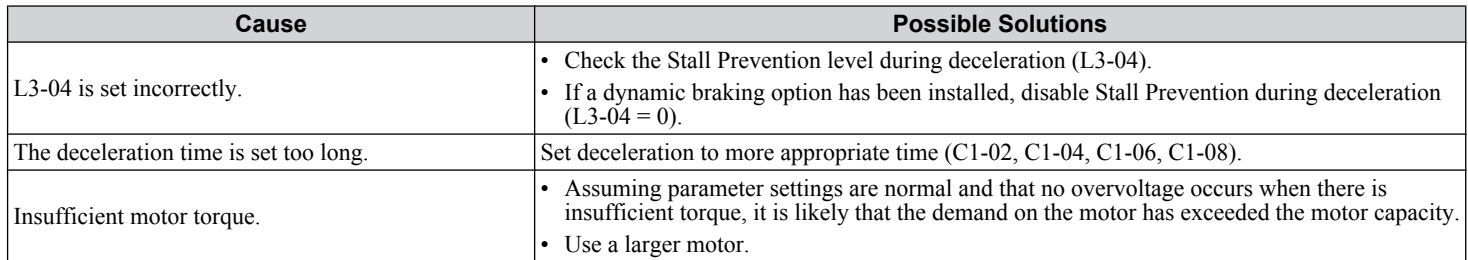

<span id="page-392-0"></span>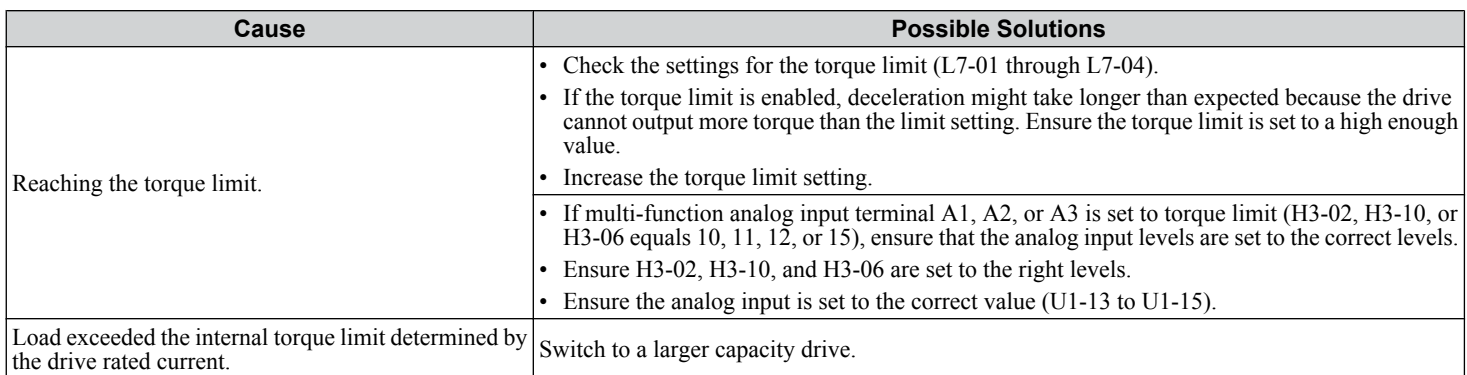

# u **Noise From Drive or Motor Cables When the Drive is Powered On**

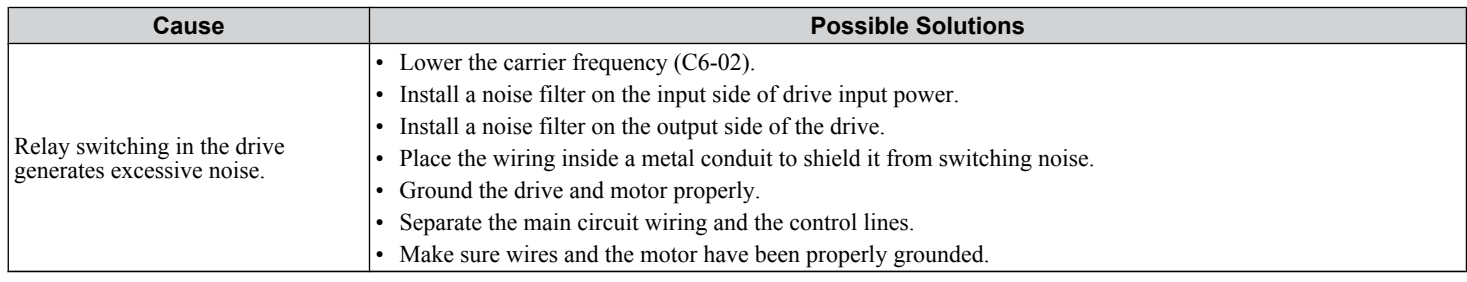

# **Ground Fault Circuit Interrupter (GFCI) Trips During Run**

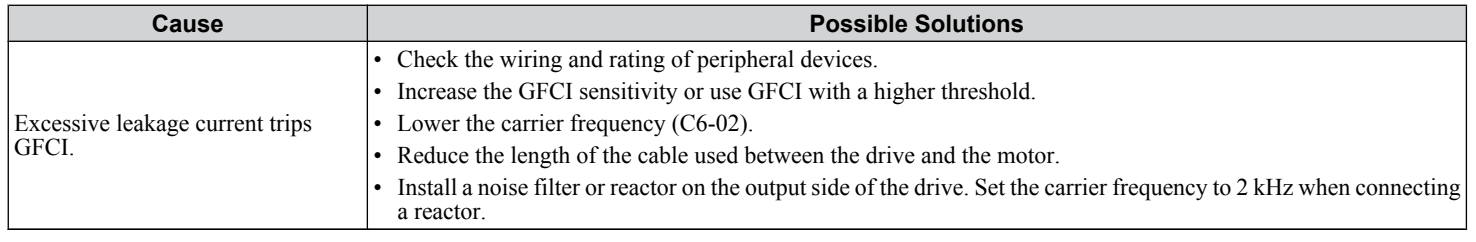

# **Connected Machinery Vibrates When Motor Rotates**

## ■ Unexpected Noise from Connected Machinery

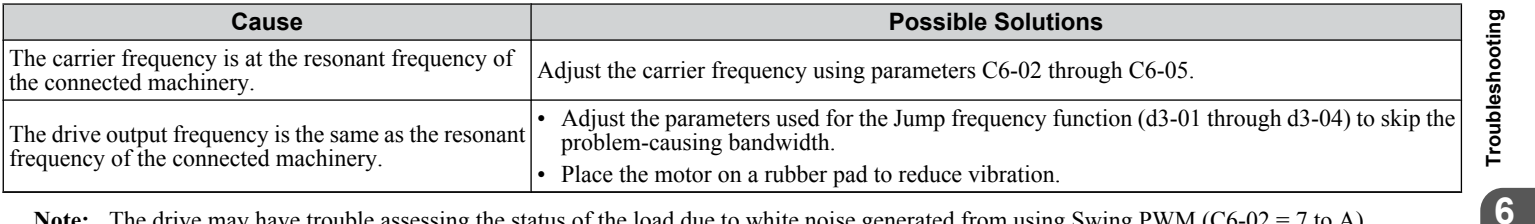

Note: The drive may have trouble assessing the status of the load due to white noise generated from using Swing PWM (C6-02 = 7 to A).

#### **n** Oscillation or Hunting

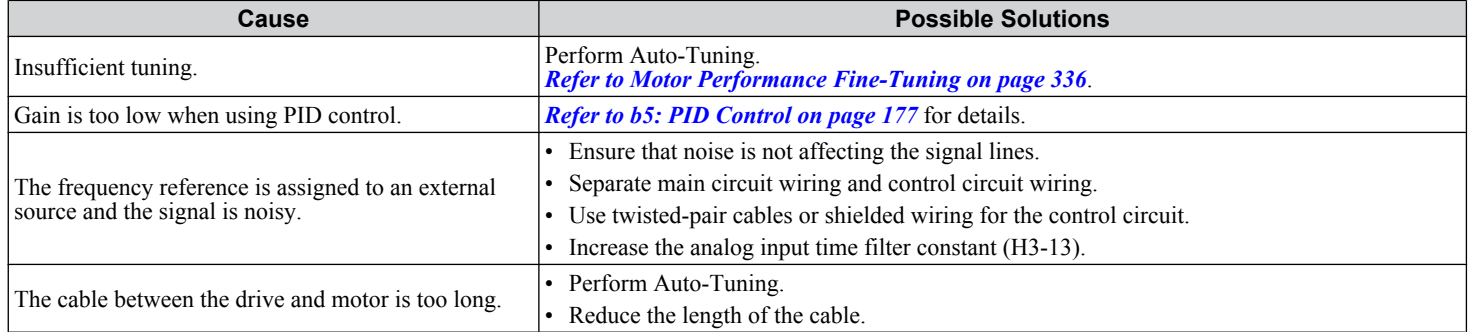

# <span id="page-393-0"></span>**PID Output Fault**

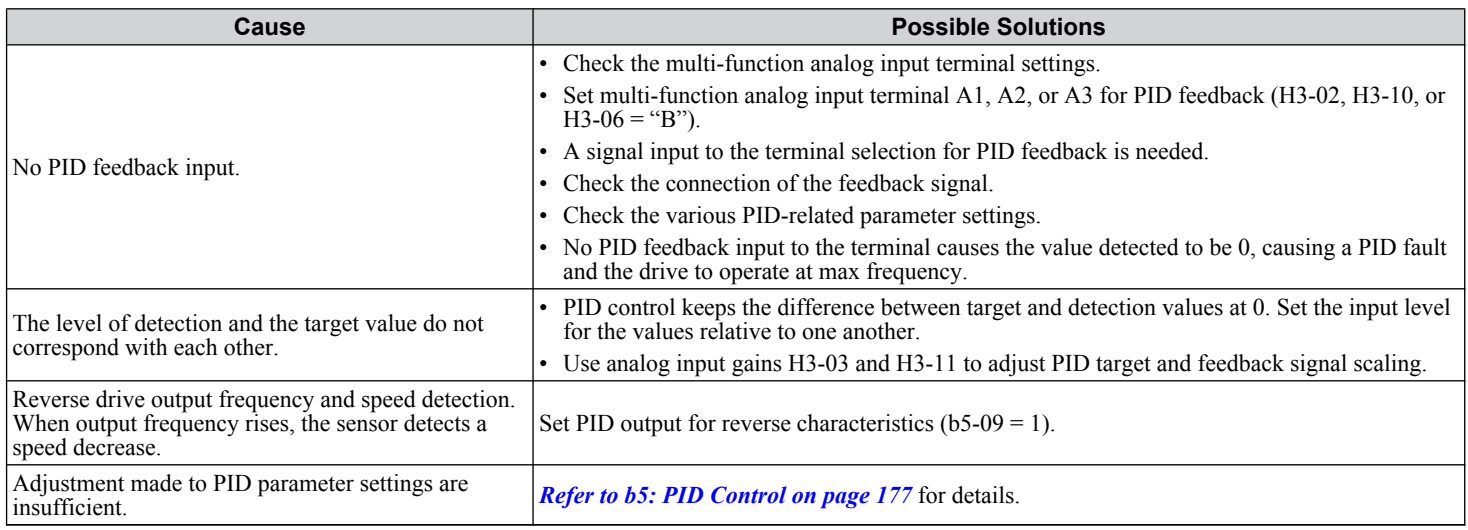

# **Insufficient Starting Torque**

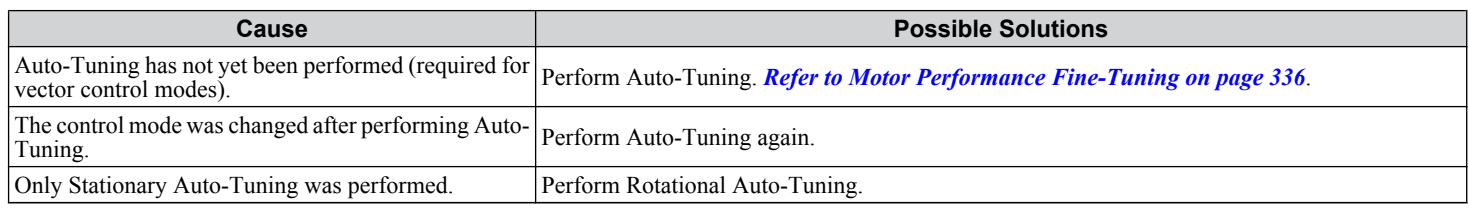

# **Motor Rotates After the Drive Output is Shut Off (Motor Rotates During DC Injection Braking)**

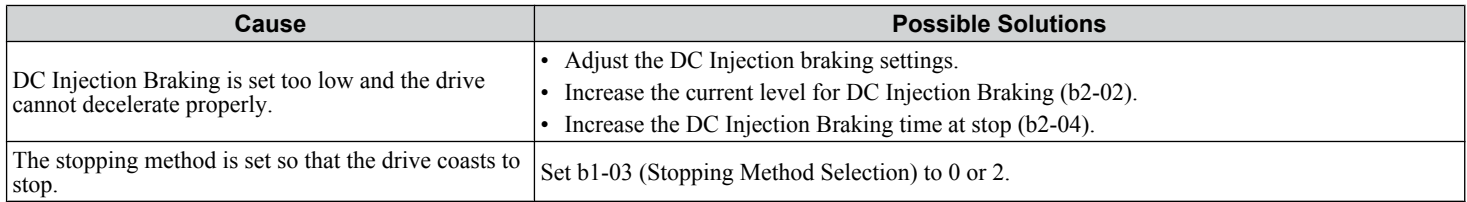

# **Output Frequency is Not as High as Frequency Reference**

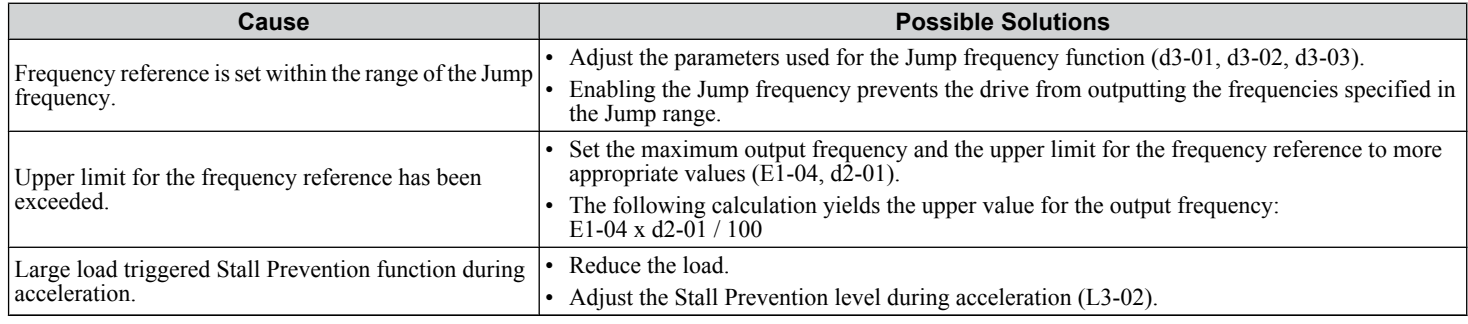

# **Buzzing Sound from Motor at 2 kHz**

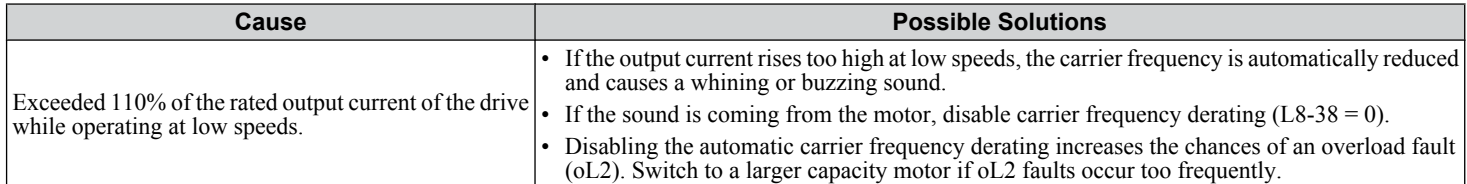

# <span id="page-394-0"></span>◆ Unstable Motor Speed when Using PM

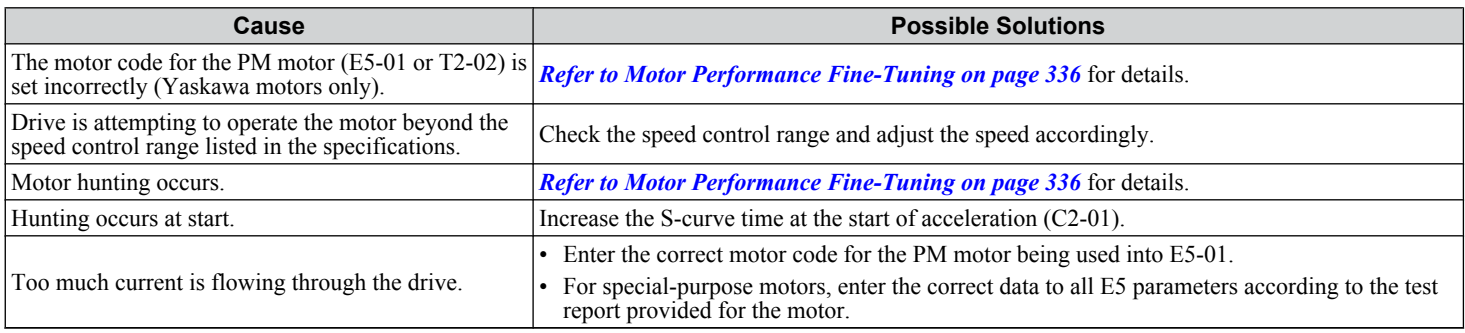

# **Motor Does Not Restart after Power Loss**

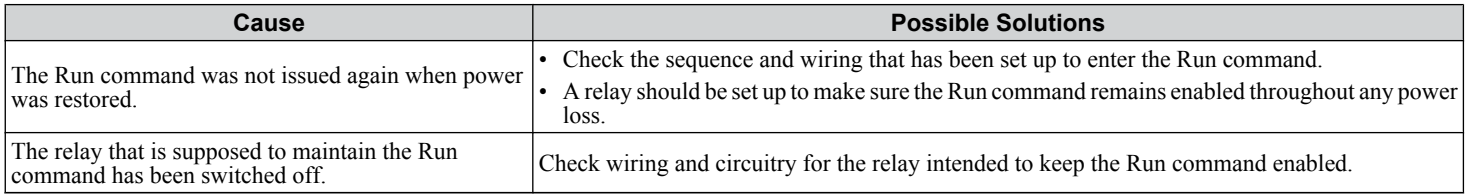

**This Page Intentionally Blank**
**7**

# **Periodic Inspection & Maintenance**

This chapter describes the periodic inspection and maintenance of the drive to ensure that it receives the proper care to maintain overall performance.

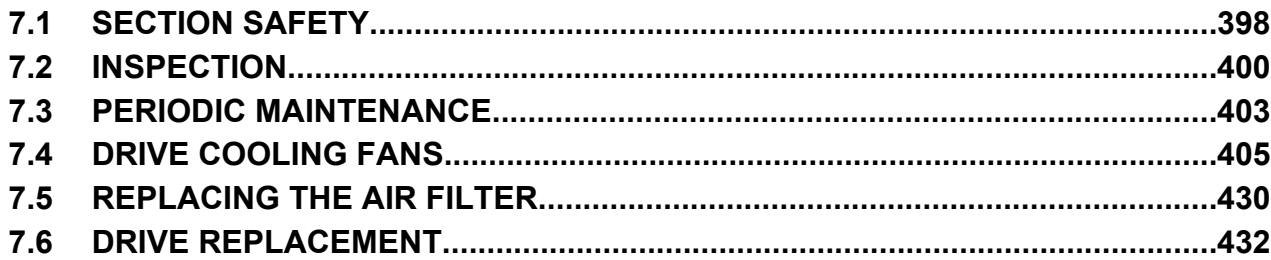

# <span id="page-397-0"></span>**7.1 Section Safety**

# **DANGER**

# **Electrical Shock Hazard**

#### **Do not connect or disconnect wiring while the power is on.**

Failure to comply will result in death or serious injury.

Before servicing, disconnect all power to the equipment. The internal capacitor remains charged even after the power supply is turned off. The charge indicator LED will extinguish when the DC bus voltage is below 50 Vdc. To prevent electric shock, wait for at least the time specified on the warning label once all indicators are OFF, and then measure the DC bus voltage level to confirm it has reached a safe level.

#### **Never connect or disconnect wiring, remove connectors or option cards, or replace the cooling fan while the power is on.**

Failure to comply will result in death or serious injury.

Before servicing, disconnect all power to the equipment. The internal capacitor remains charged even after the power supply is turned off.

# **WARNING**

# **Electrical Shock Hazard**

#### **Do not operate equipment with covers removed.**

Failure to comply could result in death or serious injury.

The diagrams in this section may show drives without covers or safety shields to show details. Be sure to reinstall covers or shields before operating the drives and run the drives according to the instructions described in this manual.

#### **Always ground the motor-side grounding terminal.**

Improper equipment grounding could result in death or serious injury by contacting the motor case.

#### **Do not remove covers or touch circuit boards while the power is on.**

Failure to comply could result in death or serious injury.

#### **Do not allow unqualified personnel to perform work on the drive.**

Failure to comply could result in death or serious injury.

Installation, maintenance, inspection, and servicing must be performed only by authorized personnel familiar with installation, adjustment, and maintenance of AC drives.

#### **Do not perform work on the drive while wearing loose clothing, jewelry or without eye protection.**

Failure to comply could result in death or serious injury.

Remove all metal objects such as watches and rings, secure loose clothing, and wear eye protection before beginning work on the drive.

#### **Do not touch any terminals before the capacitors have fully discharged.**

Failure to comply could result in death or serious injury.

Before wiring terminals, disconnect all power to the equipment. The internal capacitor remains charged even after the power supply is turned off. After shutting off the power, wait for at least the amount of time specified on the drive before touching any components.

# **Fire Hazard**

#### **Tighten all terminal screws to the specified tightening torque.**

Loose electrical connections could result in death or serious injury by fire due to overheating of electrical connections.

#### **Do not use an improper voltage source.**

Failure to comply could result in death or serious injury by fire.

Verify that the rated voltage of the drive matches the voltage of the incoming power supply before applying power.

# **WARNING**

**Do not use improper combustible materials.**

Failure to comply could result in death or serious injury by fire.

Attach the drive to metal or other noncombustible material.

# **NOTICE**

**Observe proper electrostatic discharge procedures (ESD) when handling the drive and circuit boards.**

Failure to comply may result in ESD damage to the drive circuitry.

#### **Follow cooling fan replacement instructions. The cooling fan cannot operate properly when it is installed incorrectly and could seriously damage the drive.**

Follow the instructions in this manual to replace the cooling fan, making sure that the label is on top before inserting the cooling fan into the drive. To ensure maximum useful product life, replace both cooling fans when performing maintenance.

#### **Never connect or disconnect the motor from the drive while the drive is outputting voltage.**

Improper equipment sequencing could result in damage to the drive.

#### **Do not use unshielded cable for control wiring.**

Failure to comply may cause electrical interference resulting in poor system performance. Use shielded, twisted-pair wires and ground the shield to the ground terminal of the drive.

#### **Do not allow unqualified personnel to use the product.**

Failure to comply could result in damage to the drive or braking circuit.

Maintenance, inspection, and replacement of parts must be performed only by authorized personnel familiar with installation, adjustment and maintenance of AC drives.

#### **Do not modify the drive circuitry.**

Failure to comply could result in damage to the drive and will void warranty.

Yaskawa is not responsible for any modification of the product made by the user. This product must not be modified.

**Check all the wiring to ensure that all connections are correct after installing the drive and connecting any other devices.**

Failure to comply could result in damage to the drive.

#### **Comply with proper wiring practices.**

The motor may run in reverse if the phase order is backward.

Connect motor input terminals U, V and W to drive output terminals U/T1, V/T2, and W/T3. The phase order for the drive and motor should match.

#### **Frequently switching the drive power supply to stop and start the motor can damage the drive.**

To get the full performance life out of the electrolytic capacitors and circuit relays, refrain from switching the drive power supply off and on more than once every 30 minutes. Frequent use can damage the drive. Use the drive to stop and start the motor.

#### **Do not operate damaged equipment.**

Failure to comply could result in further damage to the equipment.

Do not connect or operate any equipment with visible damage or missing parts.

# <span id="page-399-0"></span>**7.2 Inspection**

Power electronics have limited life and may exhibit changes in characteristics or performance deterioration after years of use under normal conditions. To help avoid such problems, it is important to perform preventive maintenance and periodic inspection on the drive.

Drives contain a variety of power electronics such as power transistors, semiconductors, capacitors, resistors, fans, and relays. The electronics in the drive serve a critical role in maintaining proper motor control.

Follow the inspection lists provided in this chapter as a part of a regular maintenance program.

**Note:** The drive will require more frequent inspection if it is placed in harsh environments, such as:

- High ambient temperatures
- Frequent starting and stopping
- Fluctuations in the AC supply or load
- Excessive vibrations or shock loading
- Dust, metal dust, salt, sulfuric acid, chlorine atmospheres
- Poor storage conditions.

Perform the first equipment inspection one to two years after installation.

# **Recommended Daily Inspection**

*Table 7.1* outlines the recommended daily inspection for Yaskawa drives. Check the following items on a daily basis to avoid premature deterioration in performance or product failure. Copy this checklist and mark the "Checked" column after each inspection.

| <b>Inspection Category</b>  | <b>Inspection Points</b>                                                                                                    | <b>Corrective Action</b>                                                   | <b>Checked</b> |
|-----------------------------|----------------------------------------------------------------------------------------------------|----------------------------------------------------------------------------|----------------|
| <b>Motor</b>                | Inspect for abnormal oscillation or noise coming from<br>the motor.                                                          | Check the load coupling.<br>$\bullet$                                      |                |
|                             |                                                                                                    | Measure motor vibration.                                                   |                |
|                             |                                                                                                    | Tighten all loose components.<br>$\bullet$                                 |                |
| Cooling                     | Inspect for abnormal heat generated from the drive or<br>motor and visible discoloration.                                    | Check for the following:                                                   |                |
|                             |                                                                                                    | Excessive load.                                                            |                |
|                             |                                                                                                    | Loose connections.                                                         |                |
|                             |                                                                                                    | Dirty heatsink or motor.                                                   |                |
|                             |                                                                                                    | Ambient temperature.<br>٠                                                  |                |
|                             | Inspect drive cooling fan and circulation fan operation.                                                                     | Check for the following:                                                   |                |
|                             |                                                                                                    | Clogged or dirty fan.                                                      |                |
|                             |                                                                                                    | Correct Fan operation parameter setting.<br>٠                              |                |
| <b>Environment</b>          | Verify the drive environment complies with the<br>specifications listed in <i>Installation Environment</i> on<br>page $54$ . | Eliminate the source of contaminants or correct poor<br>environment.       |                |
| Load                        | The drive output current should not be higher than the<br>motor or drive rating for an extended period of time.              | Check for the following:                                                   |                |
|                             |                                                                                                    | Excessive load.                                                            |                |
|                             |                                                                                                    | Correct motor parameter settings.                                          |                |
| <b>Power Supply Voltage</b> | Check main power supply and control voltages.                                                                                | Correct the voltage or power supply to within<br>nameplate specifications. |                |
|                             |                                                                                                    | Verify all main circuit phases.                                            |                |

**Table 7.1 General Recommended Daily Inspection Checklist**

# <span id="page-400-0"></span>u **Recommended Periodic Inspection**

*Table 7.2* outlines the recommended periodic inspections for Yaskawa drive installations. Although periodic inspections should generally be performed once a year; the drive may require more frequent inspection in harsh environments or with rigorous use. Operating and environmental conditions, along with experience in each application, will determine the actual inspection frequency for each installation. Periodic inspection will help to avoid premature deterioration in performance or product failure. Copy this checklist and mark the "Checked" column after each inspection.

### **n** Periodic Inspection

**WARNING!** *Electrical Shock Hazard. Do not inspect, connect, or disconnect any wiring while the power is on. Failure to comply can result in serious personal injury. Before servicing the drive, disconnect all power to the equipment. The internal capacitor remains charged even after the power supply is turned off. After shutting off the power, wait for at least the amount of time specified on the drive before touching any components.*

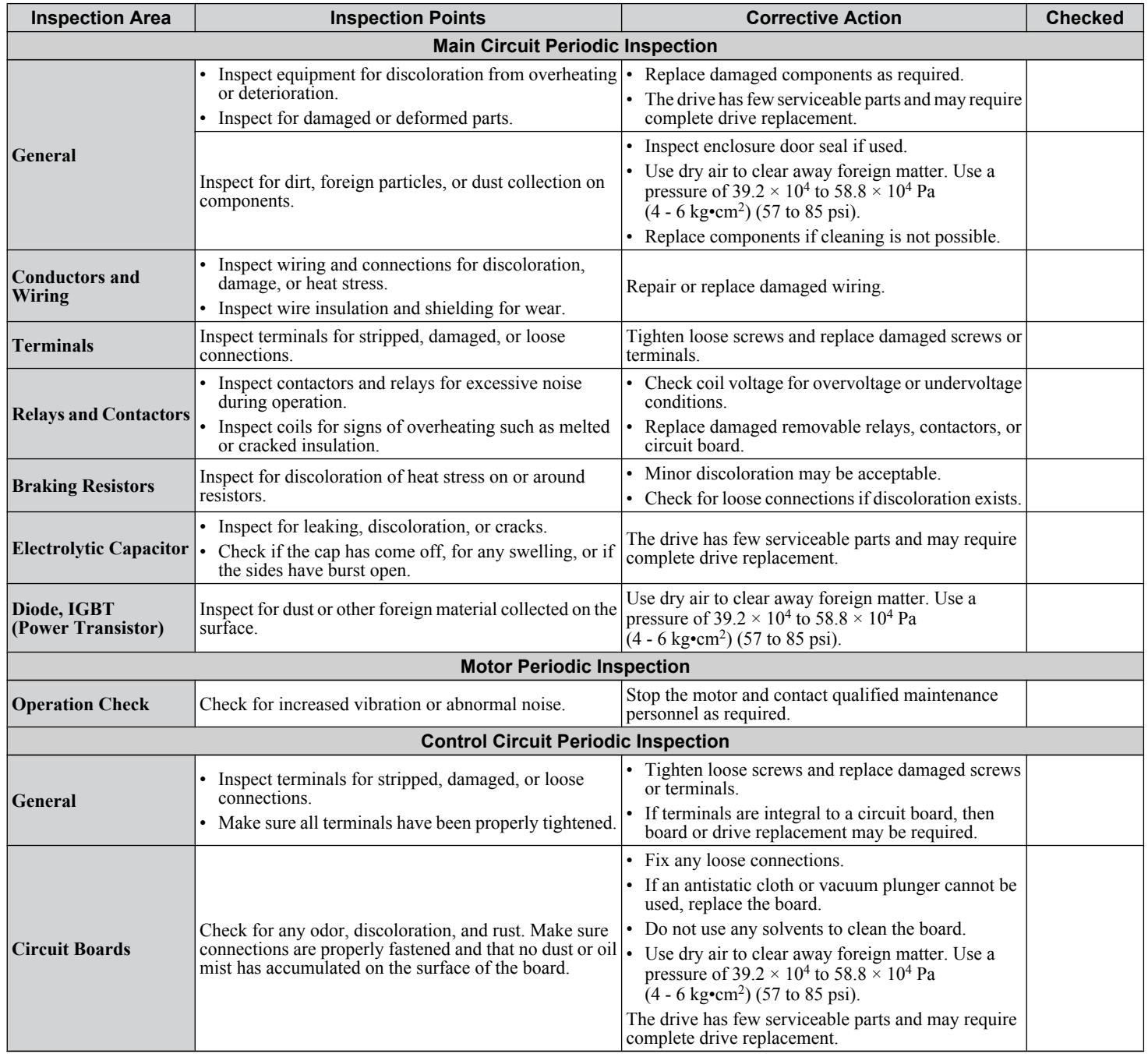

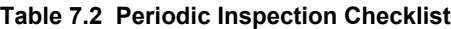

# **7.2 Inspection**

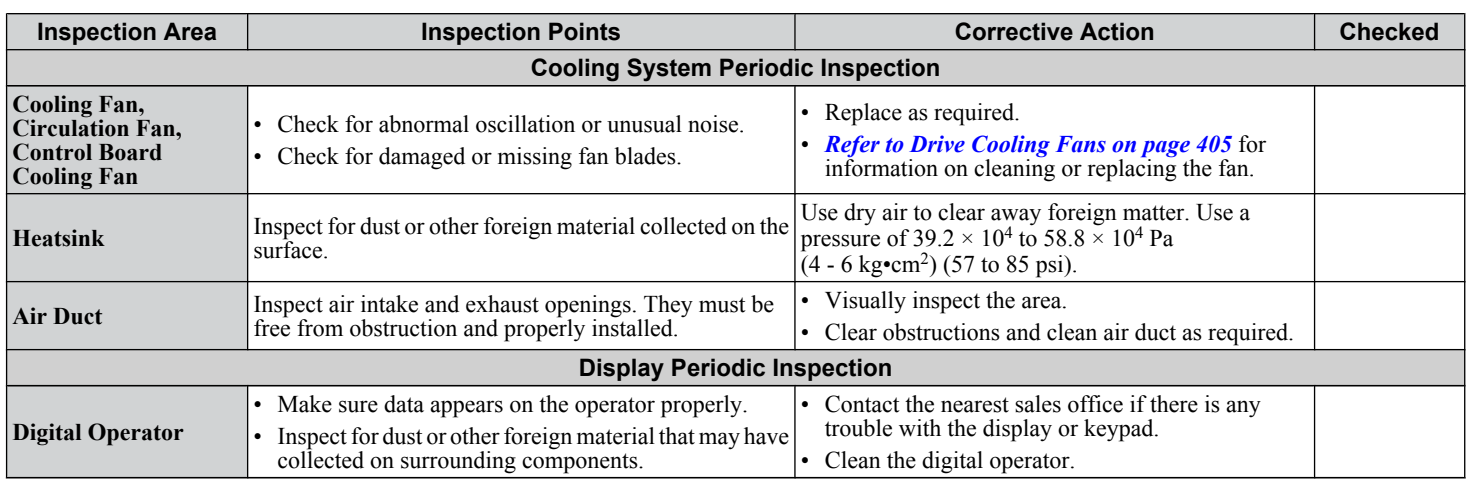

# <span id="page-402-0"></span>**7.3 Periodic Maintenance**

The drive has Maintenance Monitors that keep track of component wear. This feature provides advance maintenance warning and eliminates the need to shut down the entire system for unexpected problems. The drive allows the user to check predicted maintenance periods for the components listed below.

- Cooling Fan, Circulation Fan, Control Board Cooling Fan
- Electrolytic Capacitors
- Inrush Prevention Circuit
- IGBTs

For replacement parts, contact the distributor where the drive was purchased or contact Yaskawa directly.

# **Replacement Parts**

*Table 7.3* contains the estimated performance life of components that require replacement during the life of the drive. Only use Yaskawa replacement parts for the appropriate drive model and revision.

#### **Table 7.3 Estimated Performance Life**

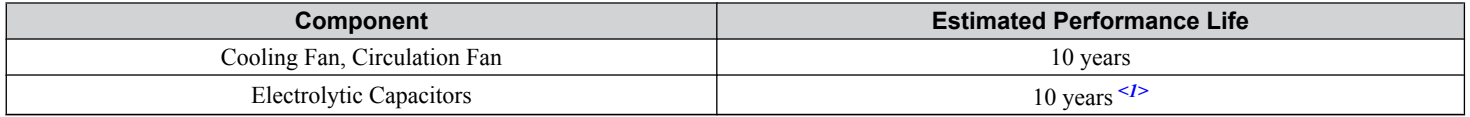

<1> The drive has few serviceable parts and may require complete drive replacement.

**NOTICE:** *Estimated performance life based on specific usage conditions. These conditions are provided for the purpose of replacing parts to maintain performance. Some parts may require more frequent replacement due to poor environments or rigorous use. Usage conditions for estimated performance life:*

*Ambient temperature: Yearly average of 40 °C (IP00/Open Type enclosure) Load factor: 80% maximum*

*Operation time: 24 hours a day*

#### **Performance Life Monitors Maintenance Monitors**

The drive calculates the maintenance period for components that may require replacement during the life of the drive. A percentage of the maintenance period is displayed on the digital operator by viewing the appropriate monitor parameter.

When the maintenance period reaches 100%, there is increased risk that the drive may malfunction. Yaskawa recommends checking the maintenance period regularly to ensure maximum performance life.

*[Refer to Recommended Periodic Inspection on page 401](#page-400-0)* for more details.

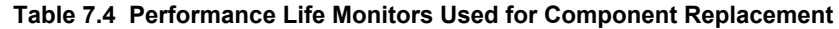

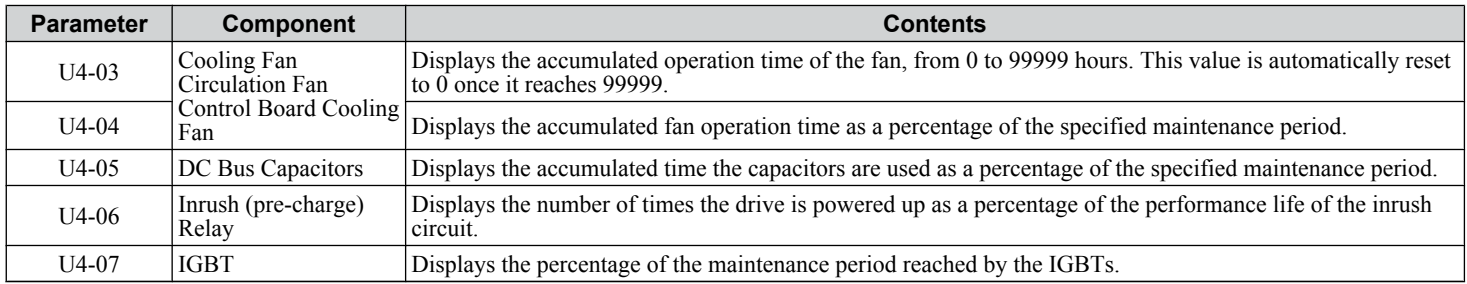

# **■ Alarm Outputs for Maintenance Monitors**

An output can be set up to inform the user when a specific components has neared its expected performance life.

When one of multi-function digital output terminals has been assigned the maintenance monitor function (H2- $\square \square = 2F$ ), the terminal will close when the cooling fan, DC bus capacitors, or DC bus pre-charge relay reach 90% of the expected performance life, or when the IGBTs have reached 50% of their expected performance life. Additionally the digital operator will display an alarm like shown in *Table 7.5* to indicate the specific components that may need maintenance.

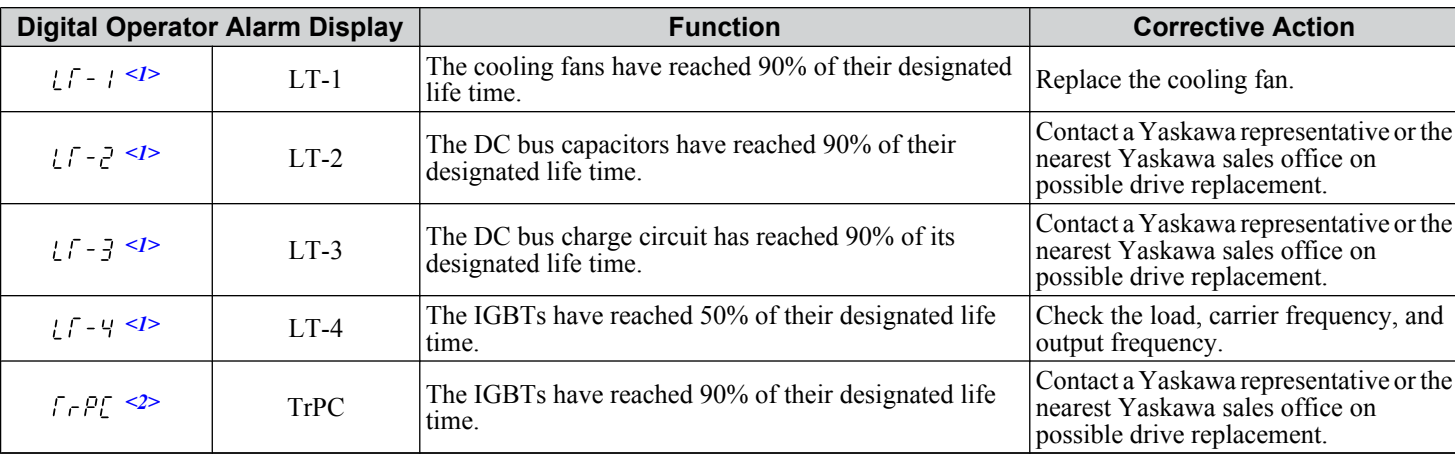

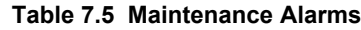

 $\leq 1$  This alarm message will be output only if the Maintenance Monitor function is assigned to one of the digital outputs (H2- $\Box$  $\Box$  = 2F). The alarm will also trigger a digital output that is programmed for alarm indication (H2- $\Box$  $\Box$  = 10).

 $\leq$  This alarm message will always be output, even if the Maintenance Monitor function is not assigned to any of the digital outputs (H2- $\Box$  $\Box$ ) = 2F). The alarm will also trigger a digital output that is programmed for alarm indication (H2- $\square \square = 10$ ).

#### ■ Related Drive Parameters

Use parameters o4-03, o4-05, o4-07, and o4-09 to reset a Maintenance Monitor to zero after replacing a specific component. *[Refer to Parameter List on page 475](#page-474-0)* for details on parameter settings.

**NOTICE:** *If these parameters are not reset after the corresponding parts have been replaced, the Maintenance Monitor function will continue to count down the performance life from the value that was reached with the old part. If the Maintenance Monitor is not reset, the drive will not have the correct value of the performance life for the new component.*

# <span id="page-404-0"></span>**7.4 Drive Cooling Fans**

**NOTICE:** *Follow cooling fan replacement instructions. The cooling fan cannot operate properly when installed incorrectly and could seriously damage the drive. To ensure maximum useful product life, replace all cooling fans when performing maintenance.*

Contact a Yaskawa representative or the nearest Yaskawa sales office to order replacement cooling fans as required.

For drives with multiple cooling fans, replace all the fans when performing maintenance to ensure maximum product performance life.

# **Number of Cooling Fans**

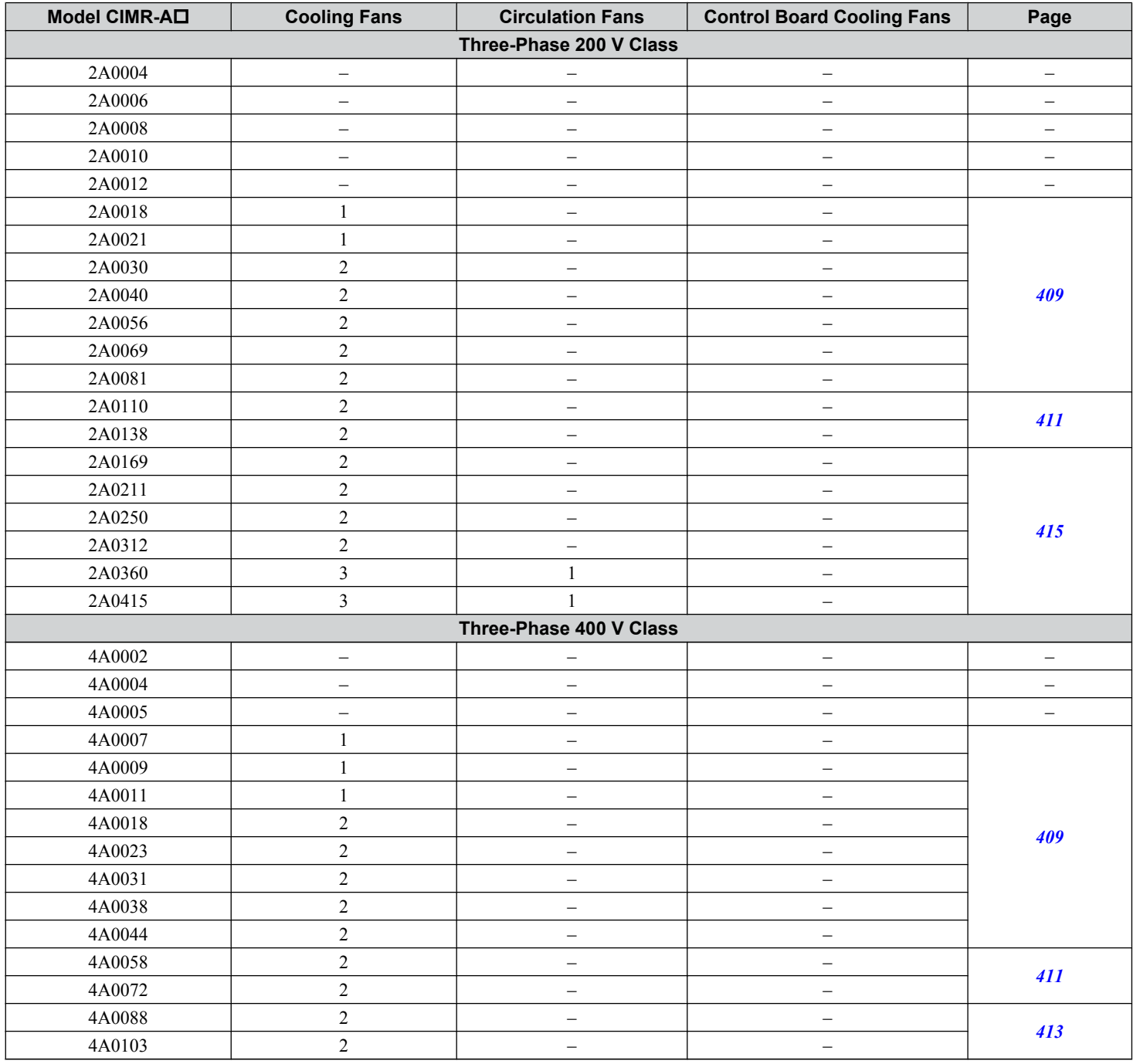

 $7<sup>1</sup>$ 

#### **7.4 Drive Cooling Fans**

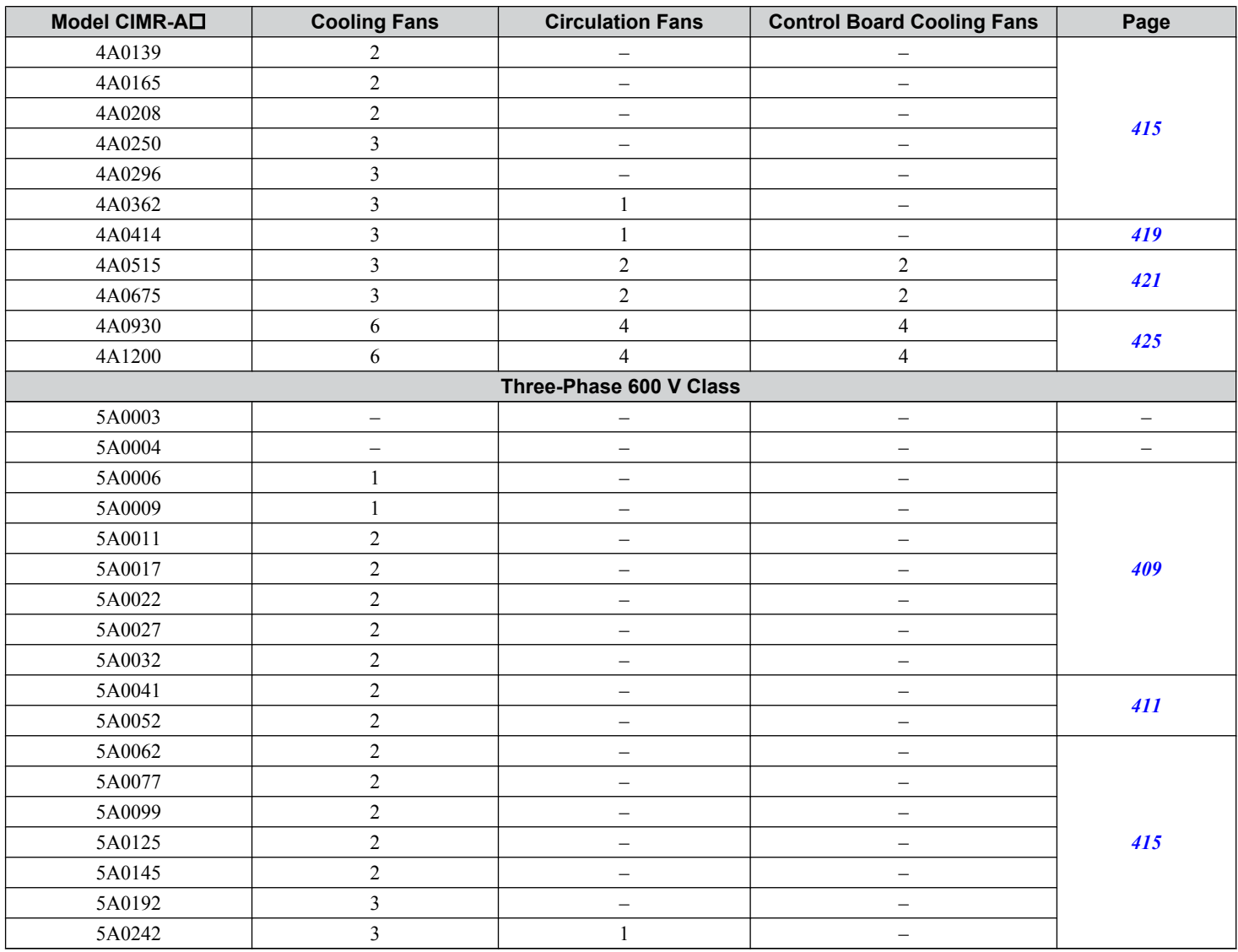

# **Cooling Fan Component Names**

**WARNING!** *Electrical Shock Hazard. Do not connect or disconnect wiring while the power is on. Failure to comply can result in serious personal injury. Before servicing the drive, disconnect all power to the equipment. The internal capacitor remains charged even after the power supply is turned off. After shutting off the power, wait for at least the amount of time specified on the drive before touching any components.*

**CAUTION!** *Burn Hazard. Do not touch a hot drive heatsink. Failure to comply could result in minor or moderate injury. Shut off the power to the drive when replacing the cooling fan. To prevent burns, wait at least 15 minutes and ensure the heatsink has cooled down.*

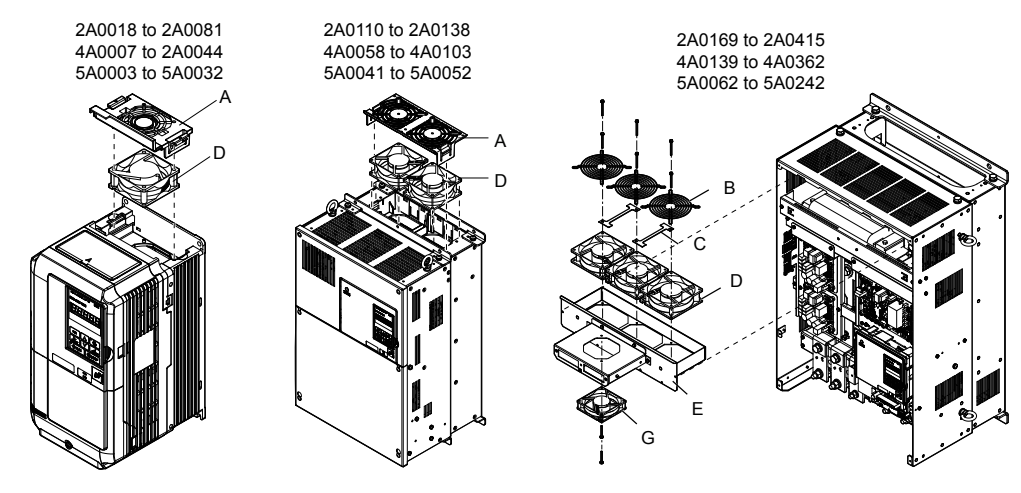

**Figure 7.1 Cooling Fan Component Names**

Remaining models can be found on the following page.

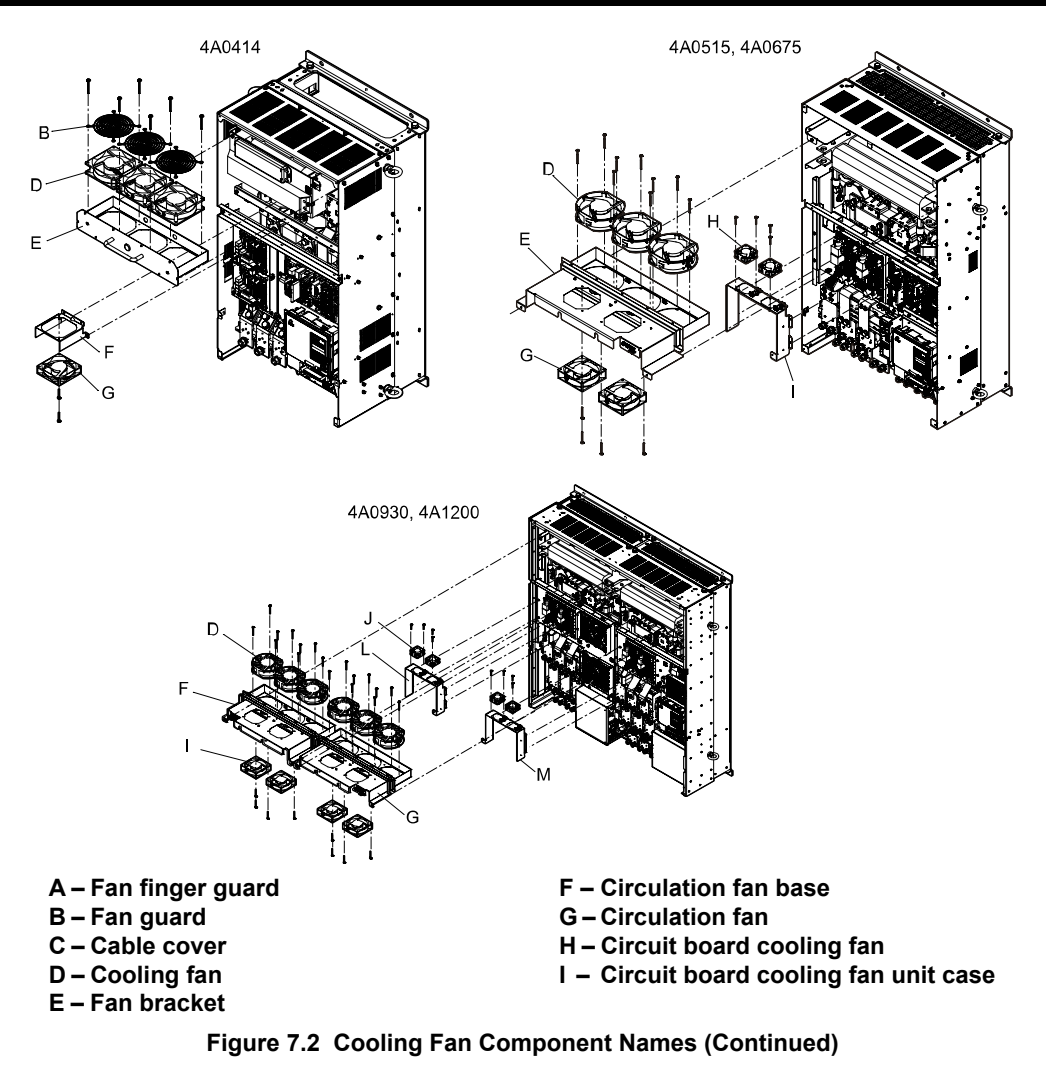

# <span id="page-408-0"></span>u **Cooling Fan Replacement: 2A0018 to 2A0081, 4A0007 to 4A0044, and 5A0006 to 5A0032**

**WARNING!** *Electrical Shock Hazard. Do not connect or disconnect wiring while the power is on. Failure to comply can result in serious personal injury. Before servicing the drive, disconnect all power to the equipment. The internal capacitor remains charged even after the power supply is turned off. After shutting off the power, wait for at least the amount of time specified on the drive before touching any components.*

**CAUTION!** *Burn Hazard. Do not touch a hot drive heatsink. Failure to comply could result in minor or moderate injury. Shut off the power to the drive when replacing the cooling fan. To prevent burns, wait at least 15 minutes and ensure the heatsink has cooled down.*

**NOTICE:** *Follow cooling fan replacement instructions. Improper fan replacement could cause damage to equipment. Make sure the fan is facing upwards when installing the replacement fan into the drive. Replace all fans when performing maintenance to help ensure maximum useful product life.*

#### n **Removing the Cooling Fan Finger Guard and Cooling Fan**

**1.** Depress the right and left sides of the fan cover tabs and pull upward. Remove the fan cover from the top of the drive. The following figure illustrates a drive with a single cooling fan.

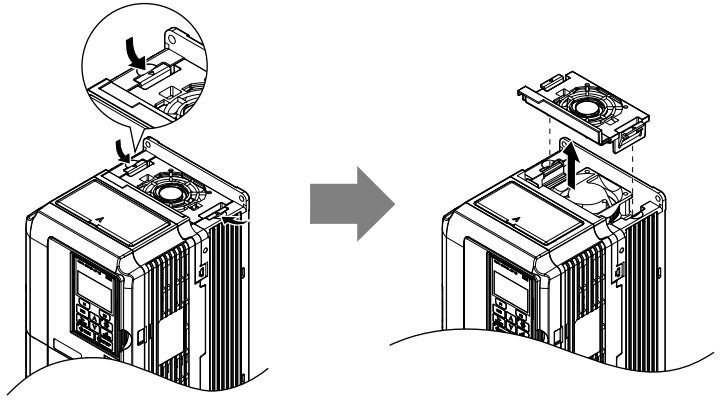

**Figure 7.3 Remove the Cooling Fan Finger Guard: 2A0018 to 2A0081, 4A0007 to 4A0044, and 5A0006 to 5A0032**

**2.** Remove the cooling fan cartridge. Disconnect the pluggable connector and remove the fan.

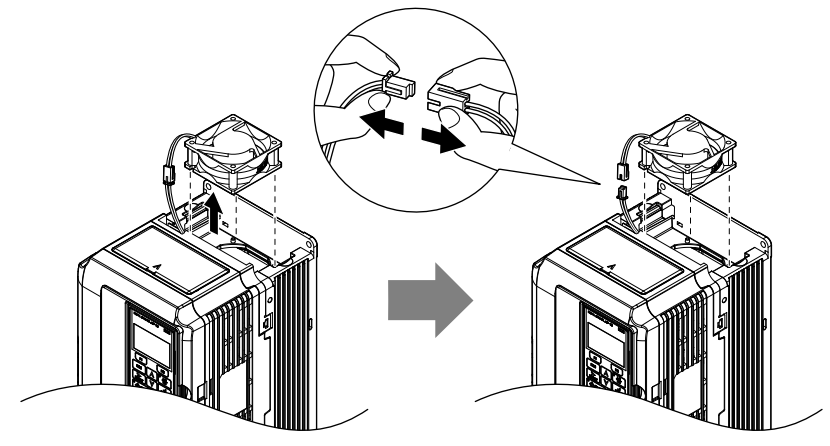

**Figure 7.4 Remove the Cooling Fan: 2A0018 to 2A0081, 4A0007 to 4A0044, and 5A0006 to 5A0032**

# **Installing the Cooling Fan**

**NOTICE:** *Prevent Equipment Damage. Follow cooling fan replacement instructions. Improper cooling fan replacement could result in damage to equipment. When installing the replacement cooling fan into the drive, make sure the fan is facing upwards. To ensure maximum useful product life, replace all cooling fans when performing maintenance.*

Reverse the procedure described above to reinstall the cooling fan.

**1.** Install the replacement cooling fan into the drive, ensuring the alignment pins line up as shown in the figure below.

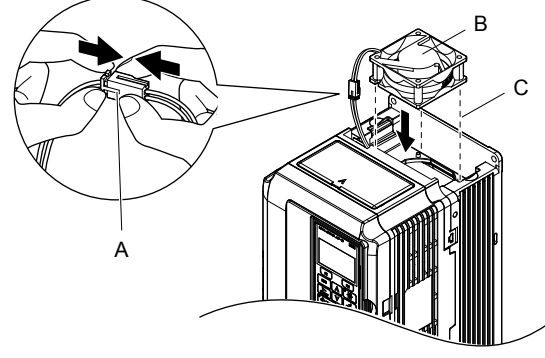

**A – Push the connectors together so no space remains between them B – Label facing up**

**C – Make sure the alignment pins line up properly**

#### **Figure 7.5 Install the Cooling Fan: 2A0018 to 2A0081, 4A0007 to 4A0044, and 5A0006 to 5A0032**

**2.** Properly connect the fan power lines, then place the cable back into the recess of the drive.

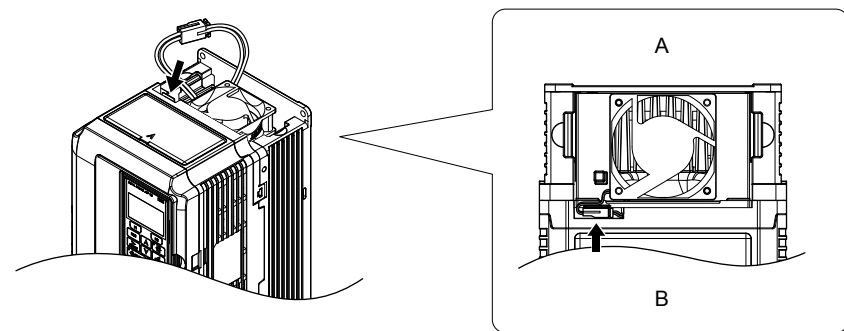

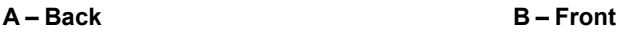

**Figure 7.6 Connect the Cooling Fan Power Supply Connectors: 2A0018 to 2A0081, 4A0007 to 4A0044, and 5A0006 to 5A0032**

**3.** While pressing in on the hooks on the left and right sides of the fan finger guard, guide the fan finger guard until it clicks back into place.

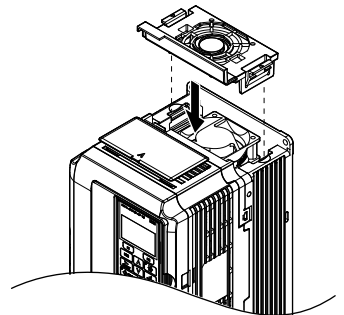

**Figure 7.7 Reattach the Fan Finger Guard: 2A0018 to 2A0081, 4A0007 to 4A0044, and 5A0006 to 5A0032**

**4.** Turn on the power supply and set o4-03 to 0 to reset the Maintenance Monitor cooling fan operation time.

### <span id="page-410-0"></span>u **Cooling Fan Replacement: 2A0110, 2A0138, 4A0058, 4A0072, 5A0041, and 5A0052**

**WARNING!** *Electrical Shock Hazard. Do not connect or disconnect wiring while the power is on. Failure to comply can result in serious personal injury. Before servicing the drive, disconnect all power to the equipment. The internal capacitor remains charged even after the power supply is turned off. After shutting off the power, wait for at least the amount of time specified on the drive before touching any components.*

**CAUTION!** *Burn Hazard. Do not touch a hot drive heatsink. Failure to comply could result in minor or moderate injury. Shut off the power to the drive when replacing the cooling fan. To prevent burns, wait at least 15 minutes and ensure the heatsink has cooled down.*

**NOTICE:** *Follow cooling fan and circulation fan replacement instructions. Improper fan replacement may cause damage to equipment. When installing the replacement fan into the drive, make sure the fan is facing upwards. Replace all fans when performing maintenance to help ensure maximum useful product life.*

#### ■ Removing the Cooling Fan Finger Guard and Cooling Fan

**1.** While pressing in on the hooks located on the left and right sides of the fan finger guard, free the fan finger guard leading by lifting the back end first.

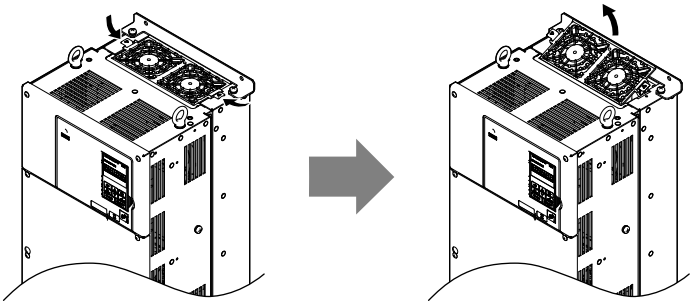

**Figure 7.8 Remove the Cooling Fan Finger Guard: 2A0110, 2A0138, 4A0058, 4A0072, 5A0041, and 5A0052**

**2.** Lift out the back end of the fan finger guard first. Unplug the replay connector and free the fan finger guard from the drive.

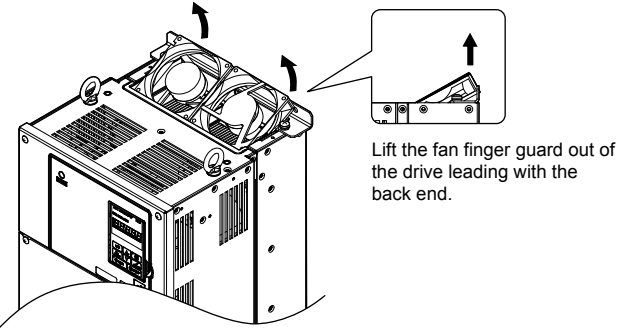

**Figure 7.9 Remove the Cooling Fan: 2A0110, 2A0138, 4A0058, 4A0072, 5A0041, and 5A0052**

#### **n** Installing the Cooling Fan

Reverse the procedure described above to reinstall the cooling fan.

- **1.** Properly connect the fan power lines.
- **2.** Place the power supply connectors and cable back into the recess of the drive.

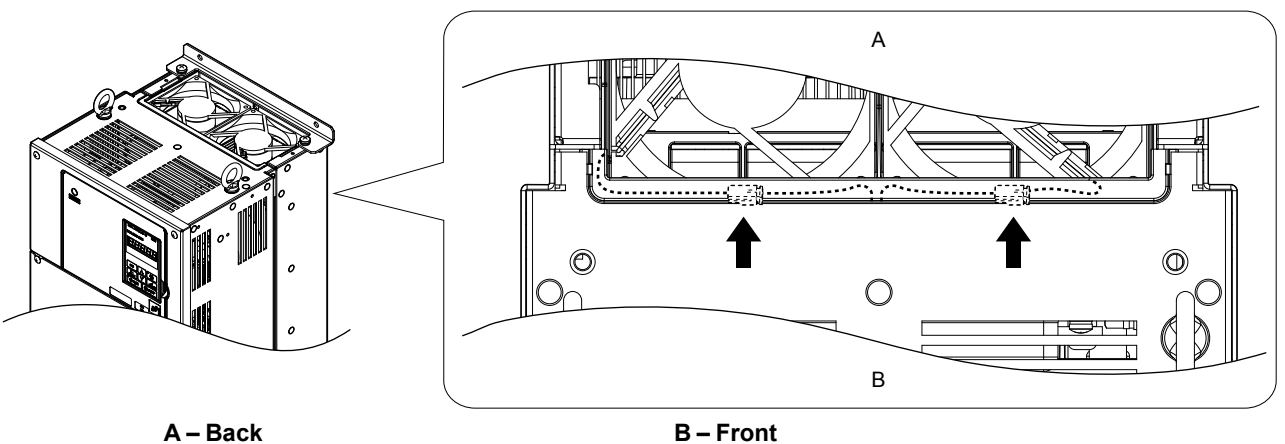

**Figure 7.10 Cooling Fan Power Supply Connectors: 2A0110, 2A0138, 4A0058, 4A0072, 5A0041, and 5A0052**

**3.** Install the replacement fan into the drive.

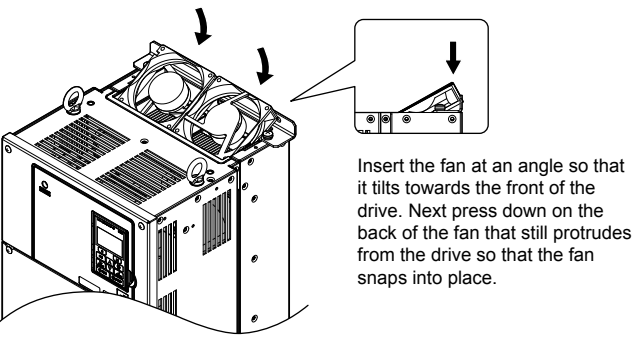

**Figure 7.11 Install the Cooling Fan: 2A0110, 2A0138, 4A0058, 4A0072, 5A0041, and 5A0052**

**4.** Tilt up the back end of the fan finger guard and slide the fan finger guard into the opening near the front of the drive, then guide the fan finger guard into place.

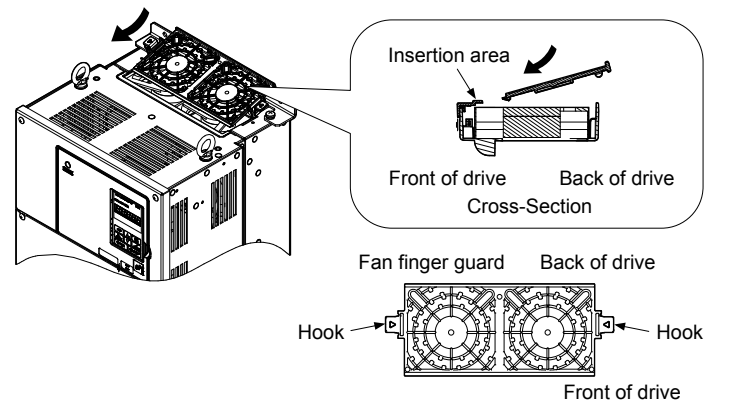

**Figure 7.12 Reattach the Fan Cover: 2A0110, 2A0138, 4A0058, 4A0072, 5A0041, and 5A0052**

**5.** Press in on the hooks of the left and right sides of the fan cover and guide the fan finger guard until it clicks into place.

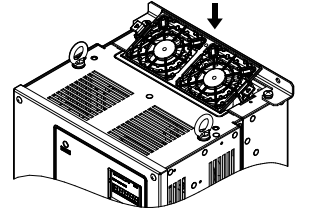

**Figure 7.13 Reattach the Fan Finger Guard: 2A0110, 2A0138, 4A0058, 4A0072, 5A0041, and 5A0052**

**6.** Turn on the power supply and set o4-03 to 0 to reset the Maintenance Monitor cooling fan operation time.

## <span id="page-412-0"></span>u **Cooling Fan Replacement: 4A0088 and 4A0103**

**WARNING!** *Electrical Shock Hazard. Do not connect or disconnect wiring while the power is on. Failure to comply can result in serious personal injury. Before servicing the drive, disconnect all power to the equipment. The internal capacitor remains charged even after the power supply is turned off. After shutting off the power, wait for at least the amount of time specified on the drive before touching any components.*

**CAUTION!** *Burn Hazard. Do not touch a hot drive heatsink. Failure to comply could result in minor or moderate injury. Shut off the power to the drive when replacing the cooling fan. To prevent burns, wait at least 15 minutes and ensure the heatsink has cooled down.*

**NOTICE:** *Follow cooling fan and circulation fan replacement instructions. Improper fan replacement may cause damage to equipment. When installing the replacement fan into the drive, make sure the fan is facing upwards. Replace all fans when performing maintenance to help ensure maximum useful product life.*

#### ■ Removing the Cooling Fan Finger Guard and Cooling Fan

**1.** While pressing in on the hooks located on the left and right sides of the fan finger guard, free the fan finger guard by lifting the back end first.

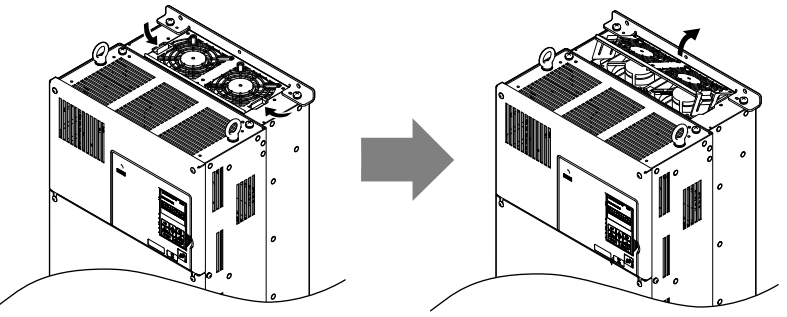

**Figure 7.14 Remove the Cooling Fan Finger Guard: 4A0088 and 4A0103**

**2.** Lift up directly on the cooling fan as shown in *Figure 7.15*. Unplug the relay connector and release the fan from the drive.

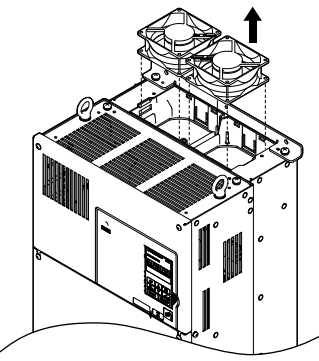

**Figure 7.15 Remove the Cooling Fan: 4A0088 and 4A0103**

# $\blacksquare$  Installing the Cooling Fan

Reverse the procedure describe above to reinstall the cooling fan.

**1.** Install the replacement fan into the drive. Align the pins as shown in *Figure 7.16*.

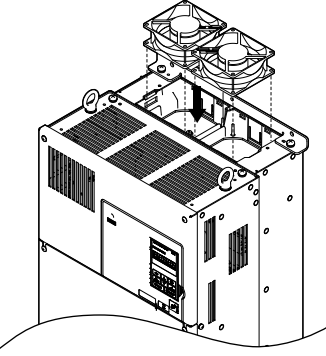

**Figure 7.16 Install the Cooling Fan: 4A0088 and 4A0103**

**2.** Properly connect the fan power lines then replace the power supply connectors and cables into the recess of the drive.

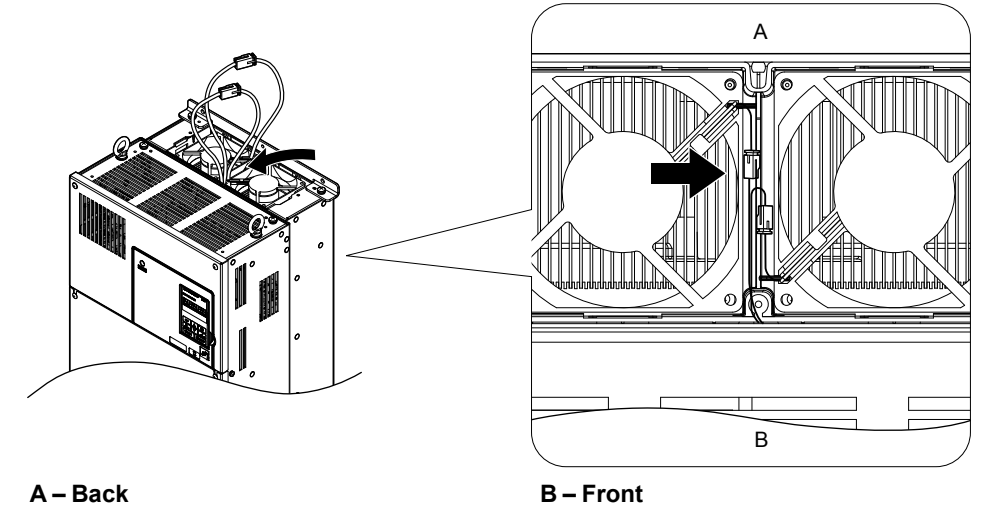

**Figure 7.17 Cooling Fan Power Supply Connectors: 4A0088 and 4A0103**

**3.** Angle the fan finger guard as shown in *Figure 7.18* and insert the connector tabs into the corresponding holes on the drive.

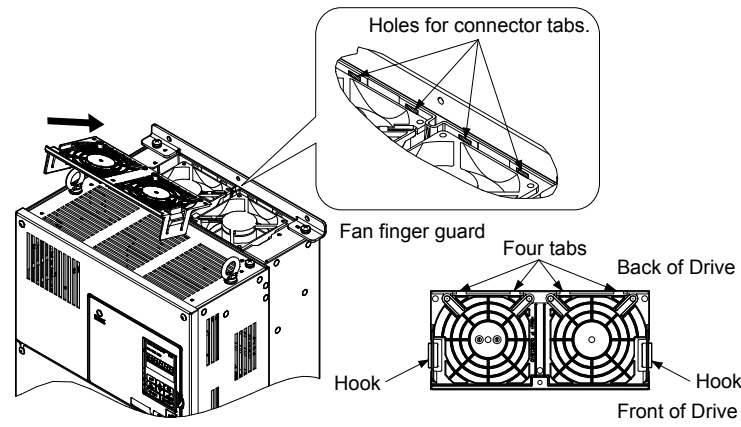

**Figure 7.18 Reattach the Fan Finger Guard: 4A0088 and 4A0103**

**4.** While pressing in on the hooks of the left and right sides of the fan finger guard, guide the fan finger guard until it clicks back into place.

<span id="page-414-0"></span>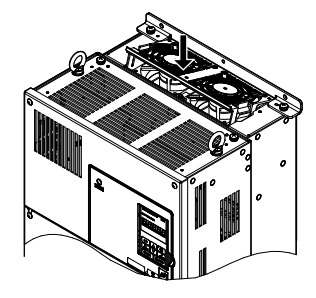

**Figure 7.19 Reattach the Fan Finger Guard: 4A0088 and 4A0103**

**5.** Turn on the power supply and set o4-03 to 0 to reset the Maintenance Monitor cooling fan operation time.

### u **Cooling Fan Replacement: 2A0169 to 2A0415, 4A0139 to 4A0362, and 5A0062 to 5A0242**

**WARNING!** *Electrical Shock Hazard. Do not connect or disconnect wiring while the power is on. Failure to comply can result in serious personal injury. Before servicing the drive, disconnect all power to the equipment. The internal capacitor remains charged even after the power supply is turned off. After shutting off the power, wait for at least the amount of time specified on the drive before touching any components.*

**CAUTION!** *Burn Hazard. Do not touch a hot drive heatsink. Failure to comply could result in minor or moderate injury. Shut off the power to the drive when replacing the cooling fan. To prevent burns, wait at least 15 minutes and ensure the heatsink has cooled down.*

**NOTICE:** *Follow cooling fan and circulation fan replacement instructions. Improper fan replacement may cause damage to equipment. When installing the replacement fan into the drive, make sure the fan is facing upwards. Replace all fans when performing maintenance to help ensure maximum useful product life.*

### **Removing and Disassembling the Cooling Fan Unit**

- **1.** Remove the terminal cover and front cover.
- **2.** Remove the fan connector (CN6).

Remove the fan connectors (CN6, CN7) in models 2A0360, 2A0415, 4A0362, and 5A0242. 2A0169, 2A0211,

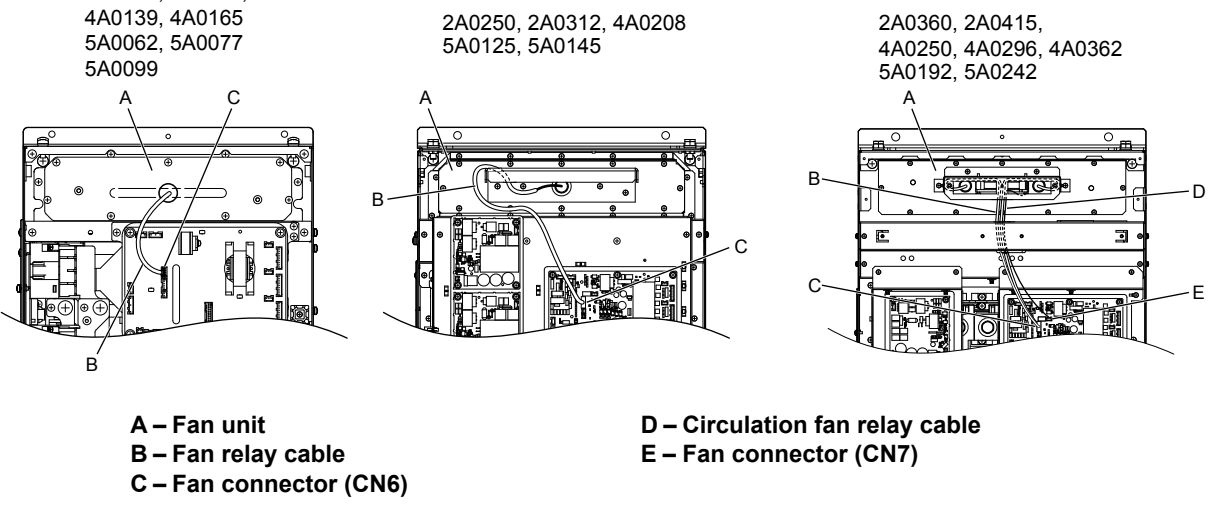

**Figure 7.20 Cooling Fan Replacement: Fan Unit and Connectors**

**3.** Remove the screws holding the fan unit in place and slide the fan unit out of the drive.

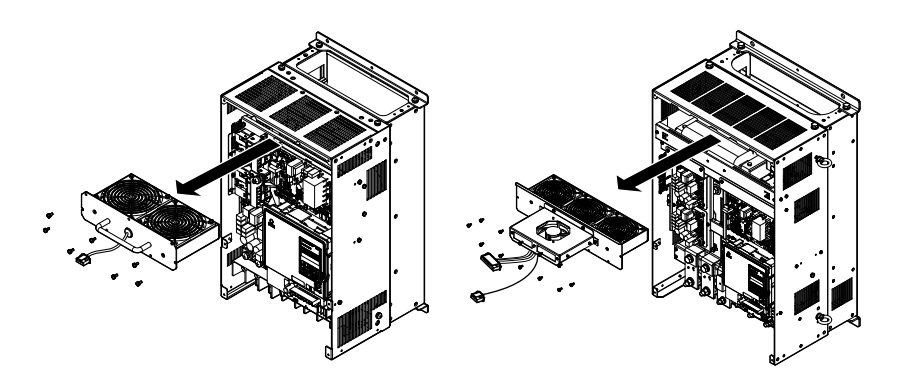

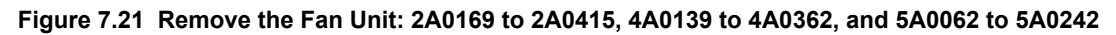

**4.** Remove the fan guard and replace the cooling fans.

**Note:** Do not pinch the fan cable between parts when reassembling the fan unit.

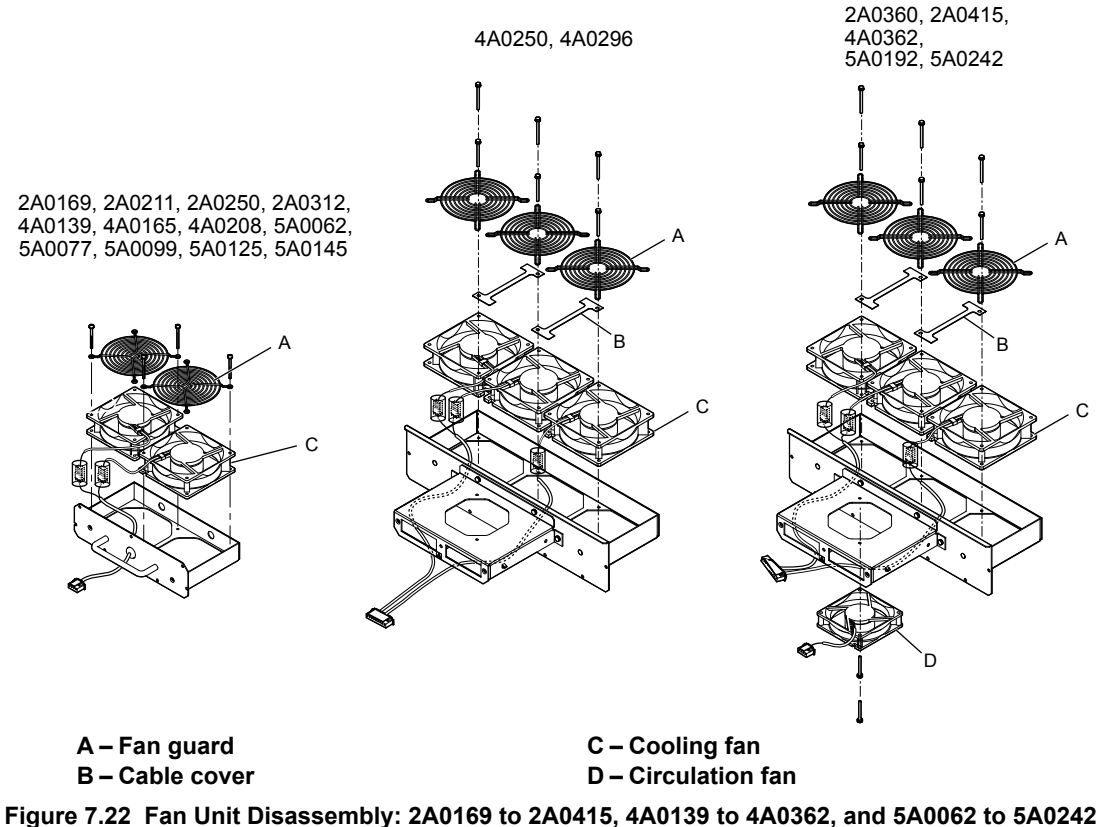

#### ■ Cooling Fan Wiring: 2A0169, 2A0211, 4A0139, 4A0165, and 5A0062 to 5A0099

**1.** Position the protective tube so the fan connector sits in the center of the protective tube. Protective tube

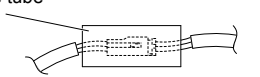

**2.** Place the fan connector covered by the tube as shown in *[Figure 7.23](#page-416-0)*.

<span id="page-416-0"></span>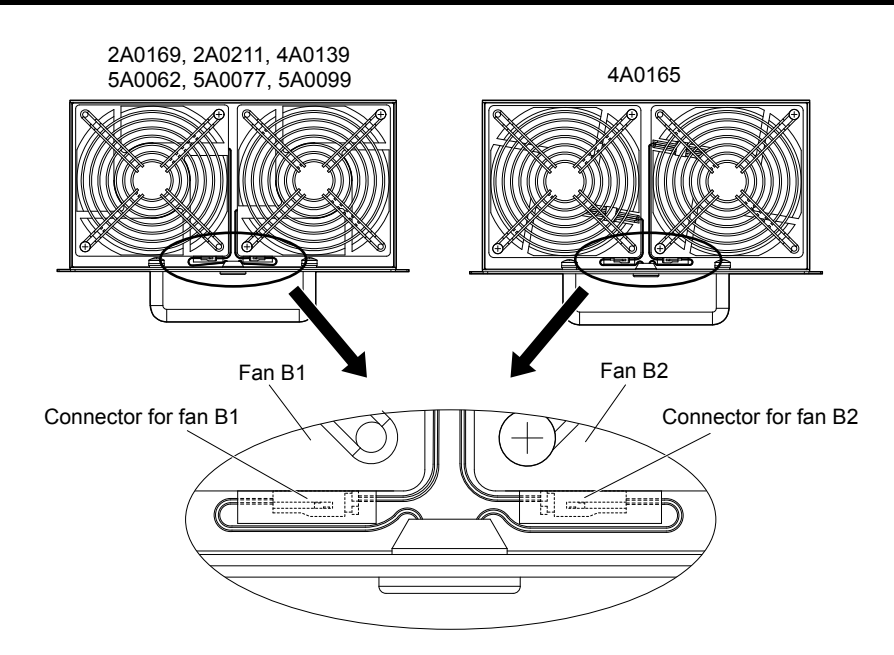

**Figure 7.23 Cooling Fan Wiring: 2A0169, 2A0211, 4A0139, 4A0165, and 5A0062 to 5A0099**

**3.** Make sure that the protective tube does not stick out beyond the fan guard.

# ■ Cooling Fan Wiring: 2A0250, 2A0312, 4A0208, 5A0125, and 5A0145

**1.** Position the protective tube so the fan connector sits in the center of the protective tube.

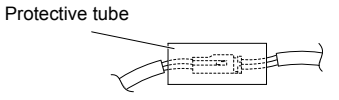

**2.** Insert the connector for fan B2 and guide the lead wire for fan B2 so the cable hook holds it in place. Insert the connector for fan B1.

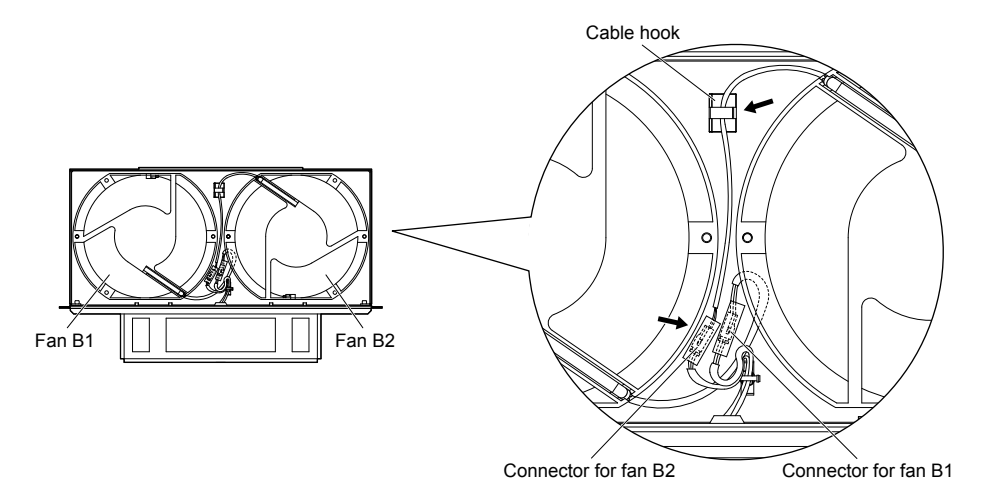

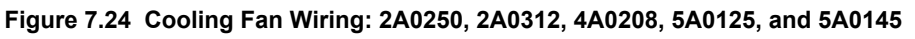

**3.** Make sure that the protective tube does not stick out beyond the fan guard.

### ■ Cooling Fan Wiring: 2A0360, 2A0415, 4A0250 to 4A0362, 5A0192, and 5A0242

**1.** Position the protective tube so the fan connector sits in the center of the protective tube.

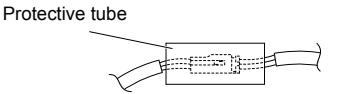

- **2.** In the space between fans 1 and 2, place the fan connector for fan B2 in front of the fan connector for fan B1.
- **3.** Place the connector for fan B3 between fans B2 and B3.

**7Periodic Inspection & Maintenance**

Periodic Inspection &<br>Maintenance

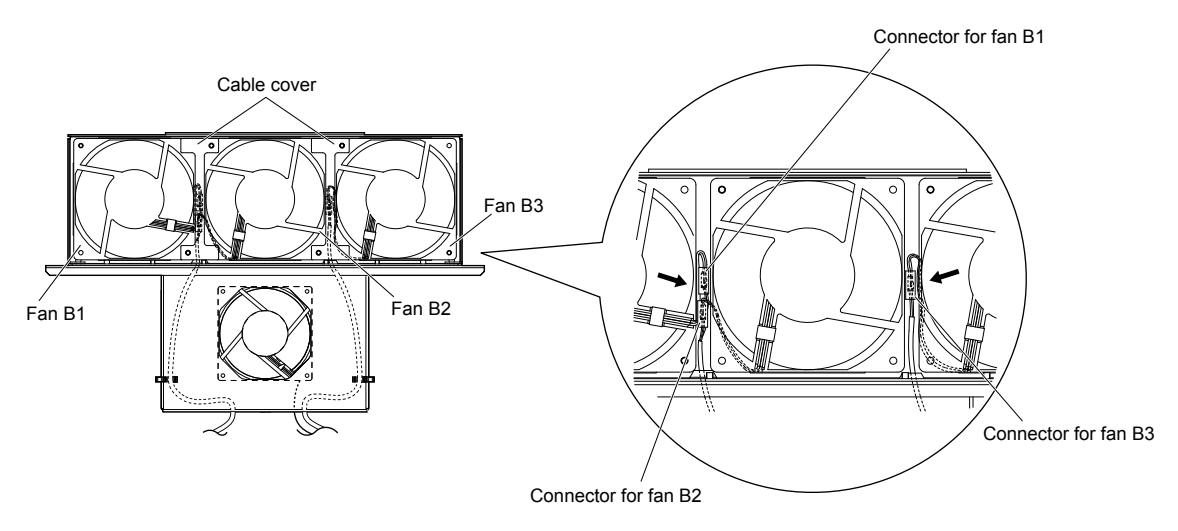

**Figure 7.25 Cooling Fan Wiring: 2A0360, 2A0415, 4A0250 to 4A0362, 5A0192, and 5A0242**

- **4.** Double-check the relay connector to ensure it is properly connected.
- **5.** Reattach the cable cover to its original position and tighten the screws so the fan guard holds the cable cover in place. **Note:** Do not pinch the fan cable between parts when reassembling the fan unit.

#### **Installing the Cooling Fan Unit**

**1.** Reverse the procedure described above to reinstall the cooling fan unit.

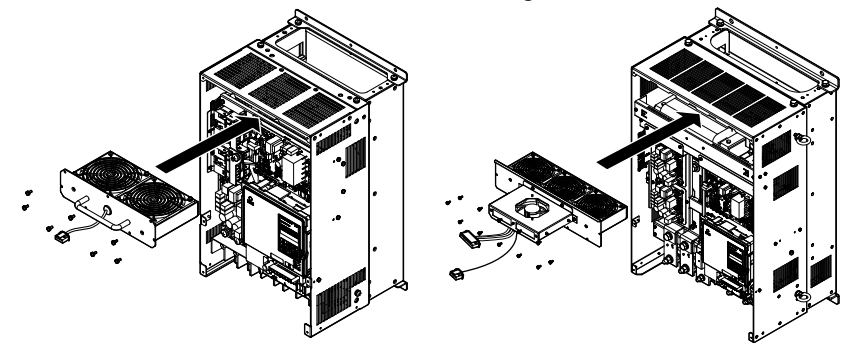

**Figure 7.26 Install the Cooling Fan Unit: 2A0169 to 2A0415 and 4A0139 to 4A0362, and 5A0062 to 5A0242**

- **2.** Reattach the covers and digital operator.
- **3.** Turn on the power supply and set o4-03 to 0 to reset the Maintenance Monitor cooling fan operation time.

# <span id="page-418-0"></span>**Cooling Fan Replacement: 4A0414**

**WARNING!** *Electrical Shock Hazard. Do not connect or disconnect wiring while the power is on. Failure to comply can result in serious personal injury. Before servicing the drive, disconnect all power to the equipment. The internal capacitor remains charged even after the power supply is turned off. After shutting off the power, wait for at least the amount of time specified on the drive before touching any components.*

**CAUTION!** *Burn Hazard. Do not touch a hot drive heatsink. Failure to comply could result in minor or moderate injury. Shut off the power to the drive when replacing the cooling fan. To prevent burns, wait at least 15 minutes and ensure the heatsink has cooled down.*

**NOTICE:** *Follow cooling fan and circulation fan replacement instructions. Improper fan replacement may cause damage to equipment. When installing the replacement fan into the drive, make sure the fan is facing upwards. Replace all fans when performing maintenance to help ensure maximum useful product life.*

#### ■ Removing and Disassembling the Cooling Fan Unit

- **1.** Remove the terminal cover and front covers 1 and 2.
- **2.** Remove the fan connector (CN6).

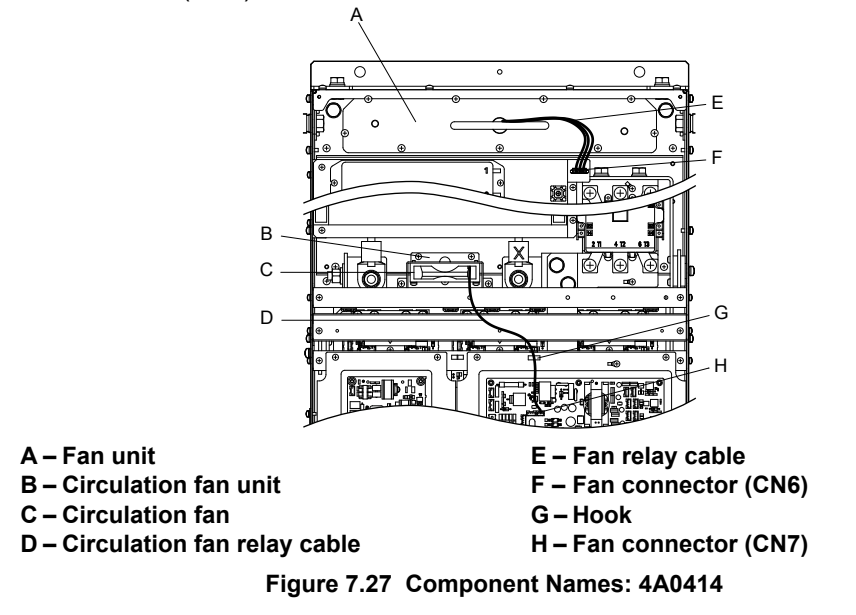

- **3.** Remove the circulation fan relay cable from the hook. Remove the fan connector (CN7).
- **4.** Remove the screws holding the fan units in place and slide the fan units out of the drive.

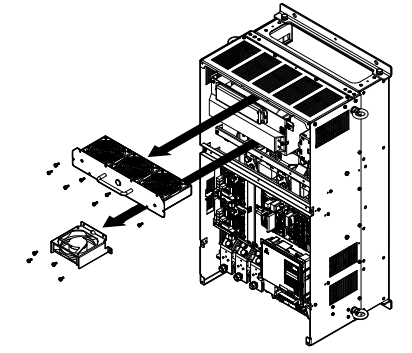

**Figure 7.28 Remove the Fan Unit: 4A0414**

**5.** Remove the fan guard and circulation fan casing. Replace the cooling fans.

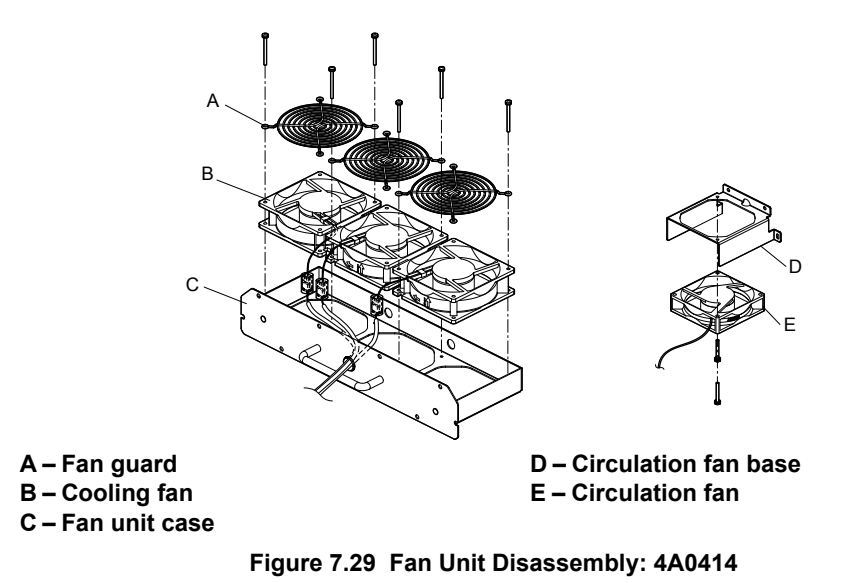

# ■ Cooling Fan Wiring

**1.** Position the protective tube so the fan connector sits in the center of the protective tube.

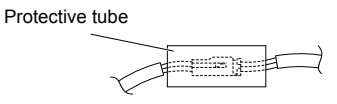

**2.** Place the fan connector covered by the tube as shown in *Figure 7.30*. Cooling Fan B1 Cooling Fan B2 Cooling Fan B3

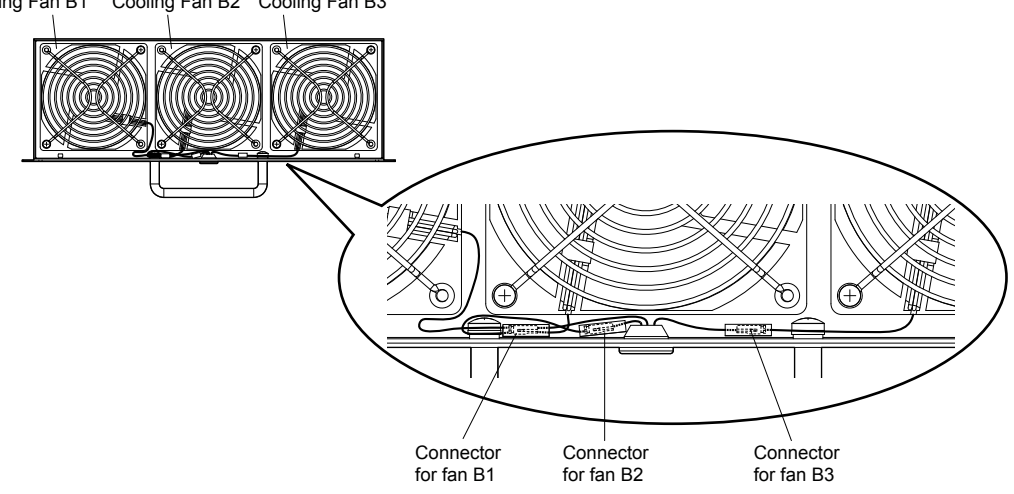

**Figure 7.30 Cooling Fan Wiring: 4A0414**

**3.** Double-check the relay connector to ensure that it is properly connected.

#### **■ Installing the Cooling Fan Unit**

**1.** Reverse the procedure described above to reinstall the cooling fan unit.

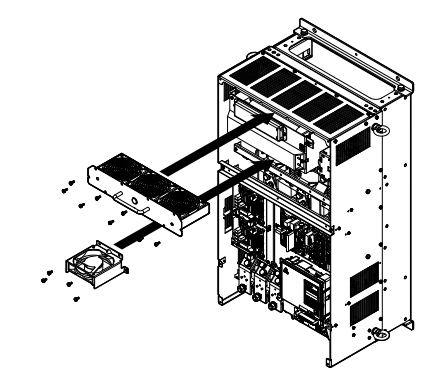

#### **Figure 7.31 Install the Cooling Fan Unit: 4A0414**

- <span id="page-420-0"></span>**2.** Reattach the covers and digital operator.
- **3.** Turn on the power supply and set o4-03 to 0 to reset the Maintenance Monitor cooling fan operation time.

# u **Cooling Fan Replacement: 4A0515 and 4A0675**

**WARNING!** *Electrical Shock Hazard. Do not connect or disconnect wiring while the power is on. Failure to comply can result in serious personal injury. Before servicing the drive, disconnect all power to the equipment. The internal capacitor remains charged even after the power supply is turned off. After shutting off the power, wait for at least the amount of time specified on the drive before touching any components.*

**CAUTION!** *Burn Hazard. Do not touch a hot drive heatsink. Failure to comply could result in minor or moderate injury. Shut off the power to the drive when replacing the cooling fan. To prevent burns, wait at least 15 minutes and ensure the heatsink has cooled down.*

**NOTICE:** *Follow cooling fan and circulation fan replacement instructions. Improper fan replacement may cause damage to equipment. When installing the replacement fan into the drive, make sure the fan is facing upwards. Replace all fans when performing maintenance to help ensure maximum useful product life.*

#### **Removing and Disassembling the Cooling Fan Unit**

- **1.** Remove the terminal cover and front covers 1 and 2.
- **2.** Remove the connectors for the cooling fan relay and the circuit board cooling fan.

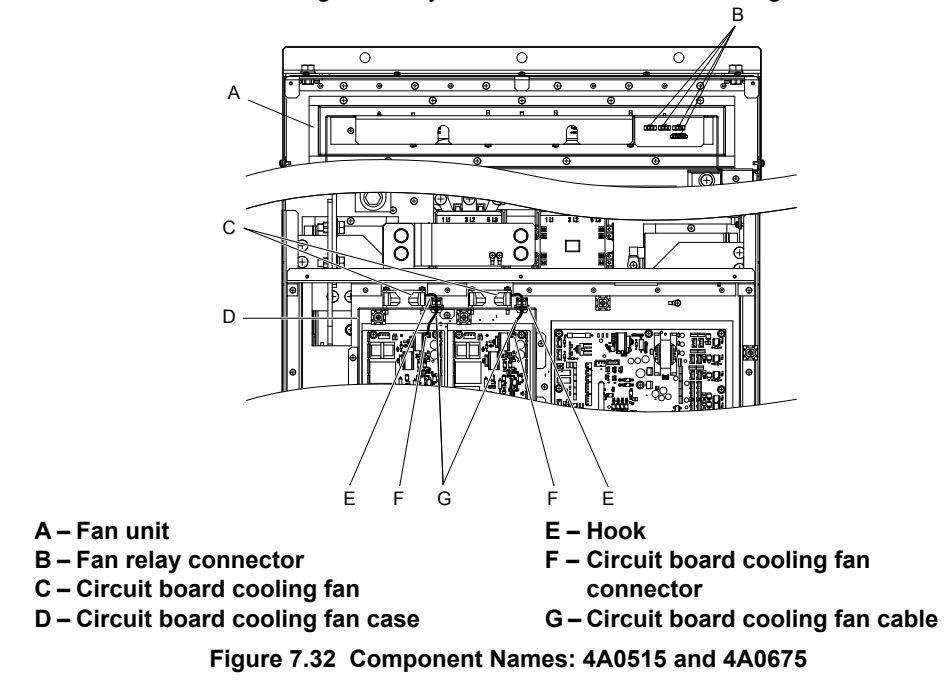

**3.** Loosen all nine screws and slide the panel to the right.

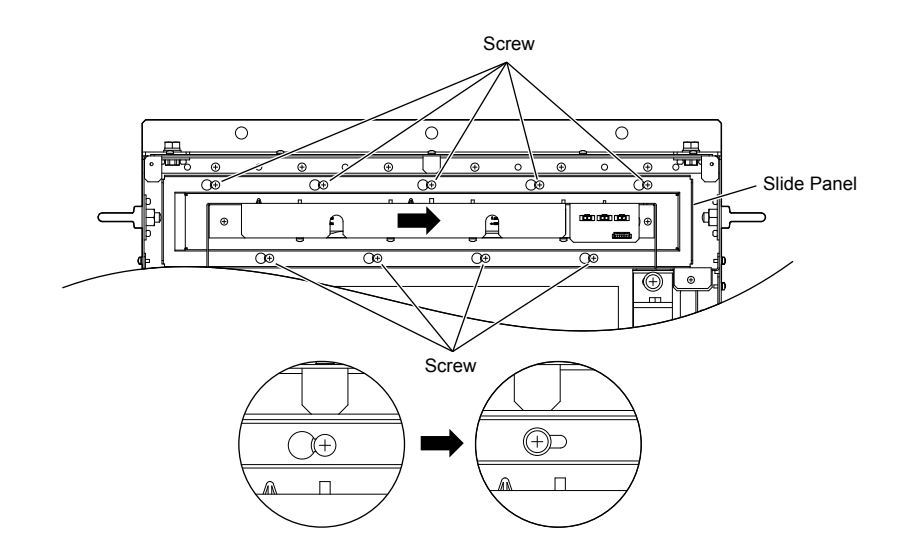

**Figure 7.33 Remove the Fan Unit: 4A0515 and 4A0675**

**4.** Remove the slide panel, fan unit, and circuit board cooling fan unit.

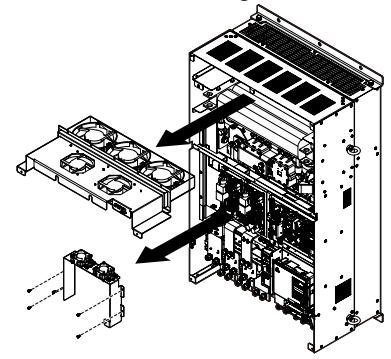

**Figure 7.34 Remove the Fan Unit: 4A0515 and 4A0675**

- **5.** Replace the cooling fans.
- **Note:** Do not pinch the fan cable between parts when reassembling the fan unit.

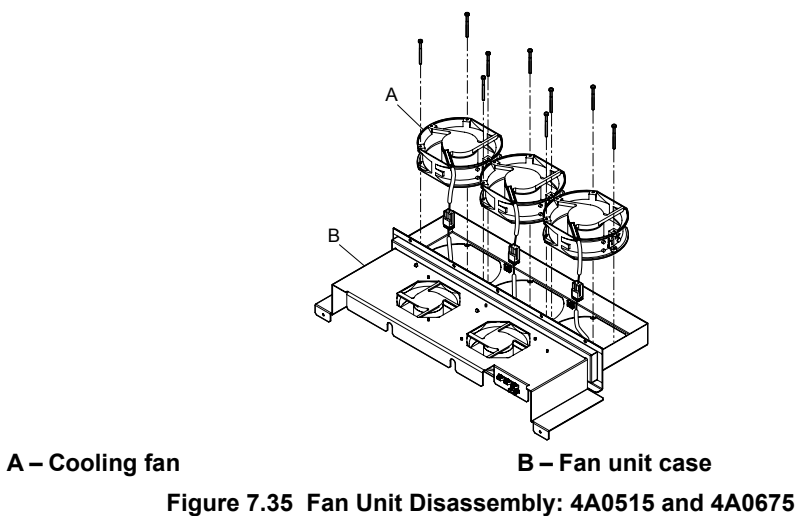

- 
- **6.** Turn the fan unit over and replace the circulation fans.

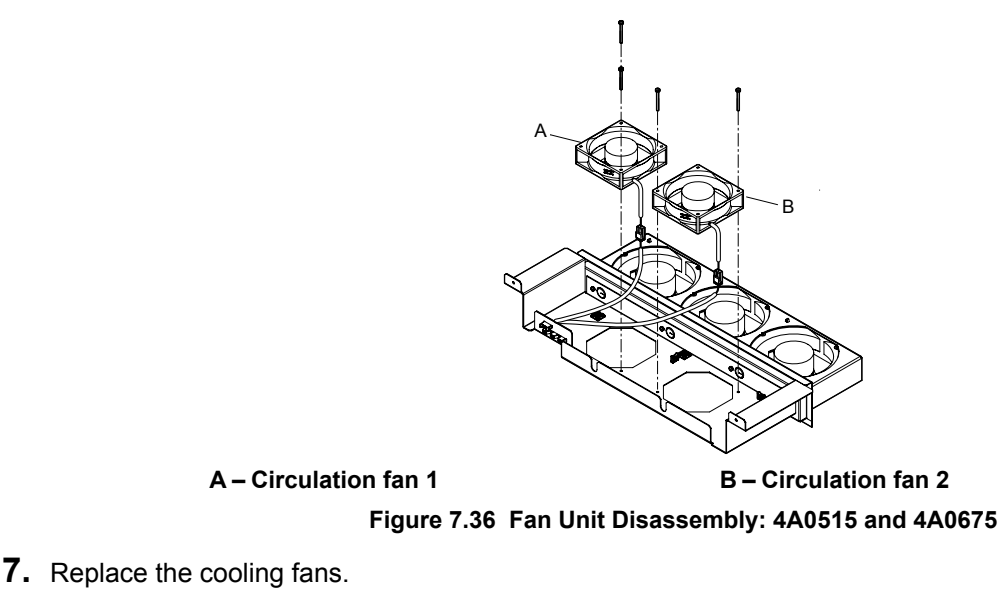

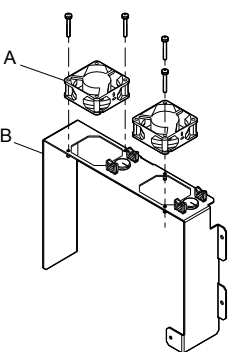

**A – Circuit board cooling fan B – Circuit board cooling fan case Figure 7.37 Fan Unit Disassembly: 4A0515 and 4A0675**

# ■ Cooling Fan Wiring

**1.** Place the cooling fan connectors and guide the lead wires so they are held in place by the cable hooks.

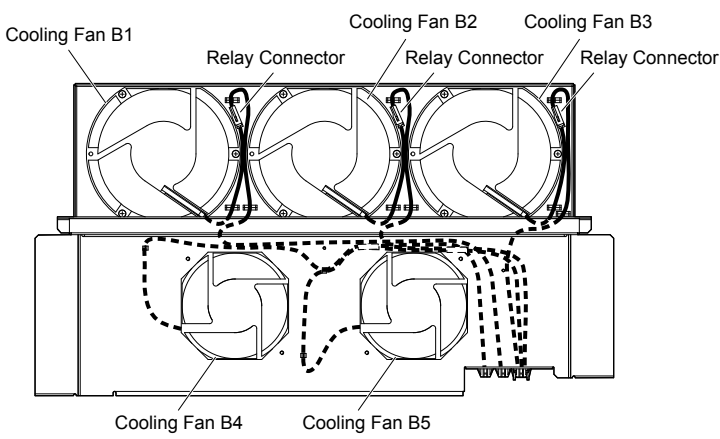

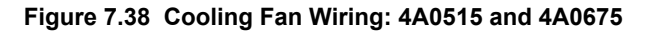

**2.** Guide the lead wires so that they are held in place by the cable hooks and place the circulation fan connectors between the fan and the fan unit.

#### **7.4 Drive Cooling Fans**

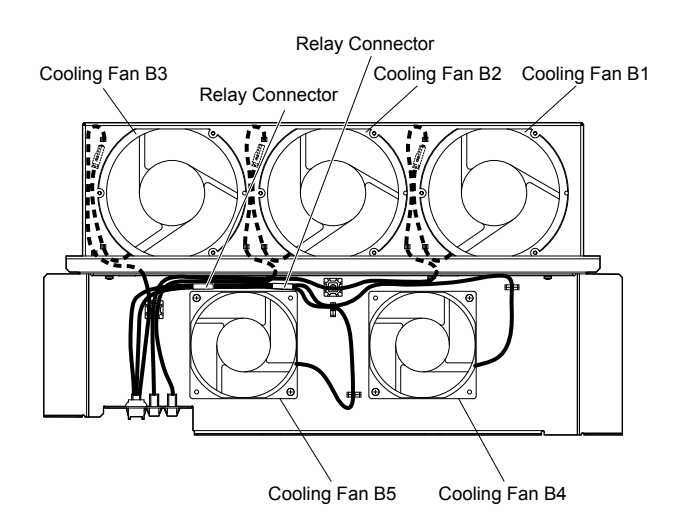

**Figure 7.39 Cooling Fan Wiring: 4A0515 and 4A0675**

**3.** Position the protective tube so the fan connector sits in the center of the protective tube. (Circuit board cooling fans only)

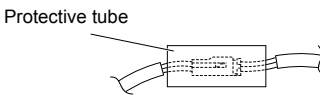

**4.** Guide the lead wires through the provided hooks so the wires are held in place.

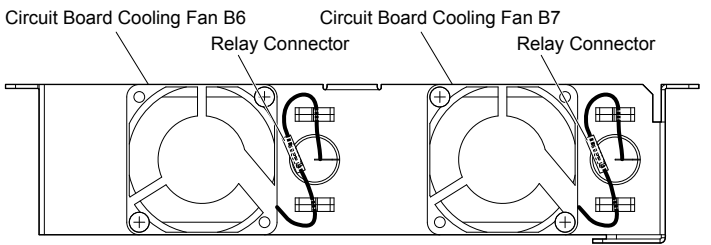

**Figure 7.40 Cooling Fan Wiring: 4A0515 and 4A0675**

**5.** Double-check the relay connector to ensure that it is properly connected.

### **Installing the Cooling Fan Unit**

**1.** Reverse the procedure described above to reinstall the cooling fan unit.

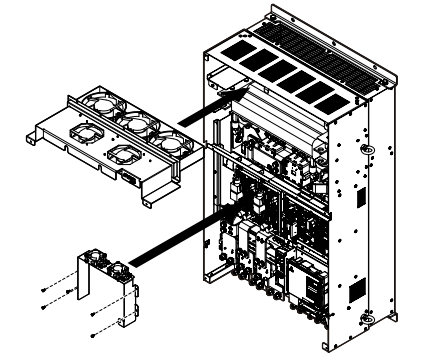

**Figure 7.41 Install the Cooling Fan Unit: 4A0515 and 4A0675**

- **2.** Reattach the covers and digital operator.
- **3.** Turn on the power supply and set o4-03 to 0 to reset the Maintenance Monitor cooling fan operation time.

## <span id="page-424-0"></span>u **Cooling Fan Replacement: 4A0930 and 4A1200**

**WARNING!** *Electrical Shock Hazard. Do not connect or disconnect wiring while the power is on. Failure to comply can result in serious personal injury. Before servicing the drive, disconnect all power to the equipment. The internal capacitor remains charged even after the power supply is turned off. After shutting off the power, wait for at least the amount of time specified on the drive before touching any components.*

**CAUTION!** *Burn Hazard. Do not touch a hot drive heatsink. Failure to comply could result in minor or moderate injury. Shut off the power to the drive when replacing the cooling fan. To prevent burns, wait at least 15 minutes and ensure the heatsink has cooled down.*

**NOTICE:** *Follow cooling fan and circulation fan replacement instructions. Improper fan replacement may cause damage to equipment. When installing the replacement fan into the drive, make sure the fan is facing upwards. Replace all fans when performing maintenance to help ensure maximum useful product life.*

#### **Removing and Disassembling the Cooling Fan Unit**

**1.** Remove the terminal cover and front covers 1 and 2.

**CAUTION!** *Crush Hazard. Do not completely remove the cover screws, just loosen them. If the cover screws are removed completely, the terminal cover may fall off and cause an injury. Take special care when removing and reattaching the terminal covers for larger drives.*

**2.** Remove the connectors for the cooling fan relay and the circuit board cooling fan.

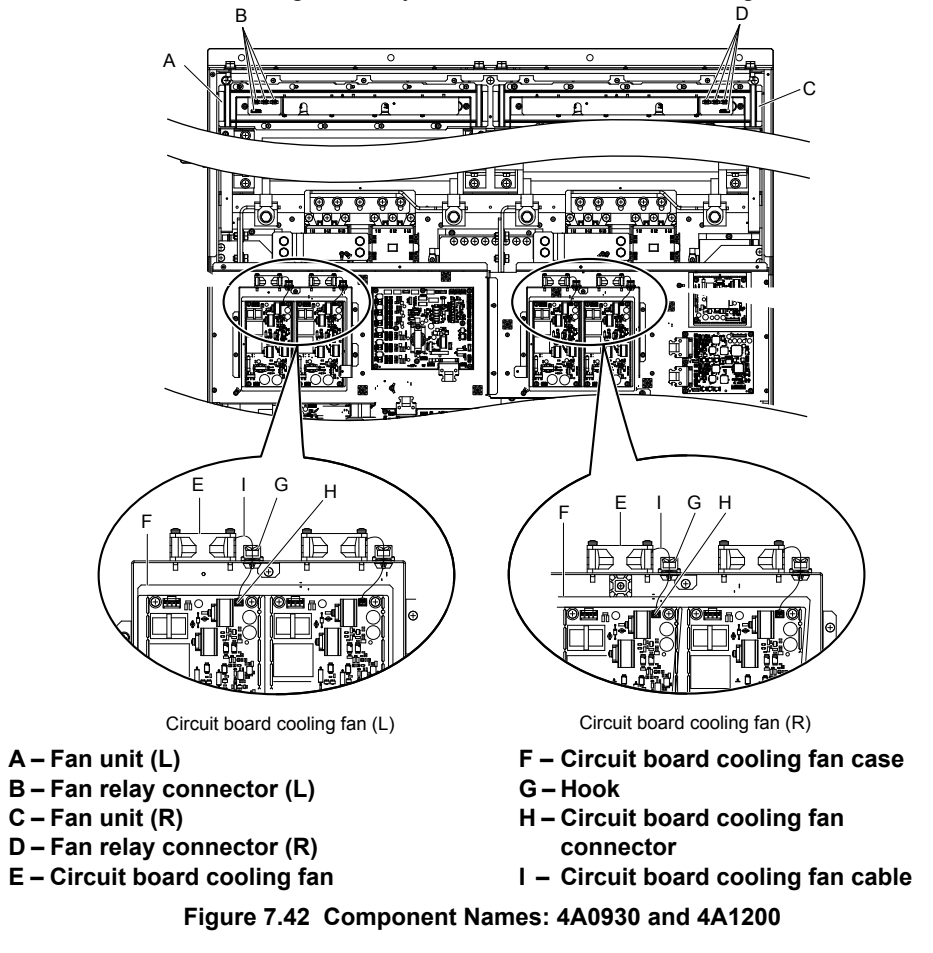

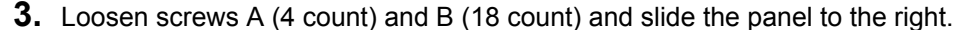

**Note:** The fan unit can be removed by loosening these screws; they do not need to be removed.

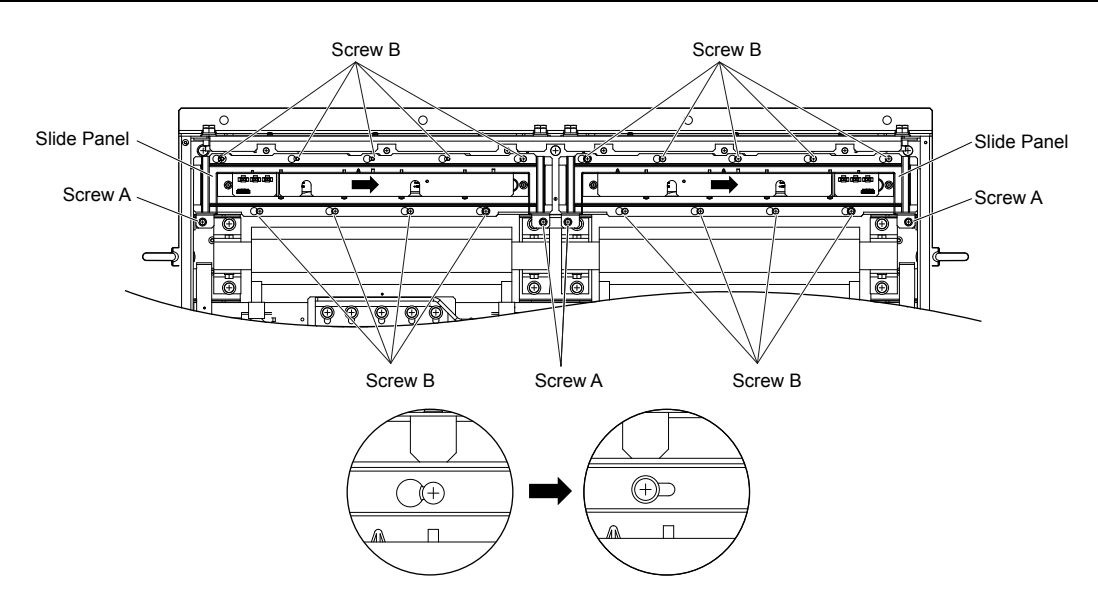

**Figure 7.43 Remove the Fan Unit: 4A0930 and 4A1200**

**4.** Remove the slide panel, fan units, and circuit board cooling fan unit.

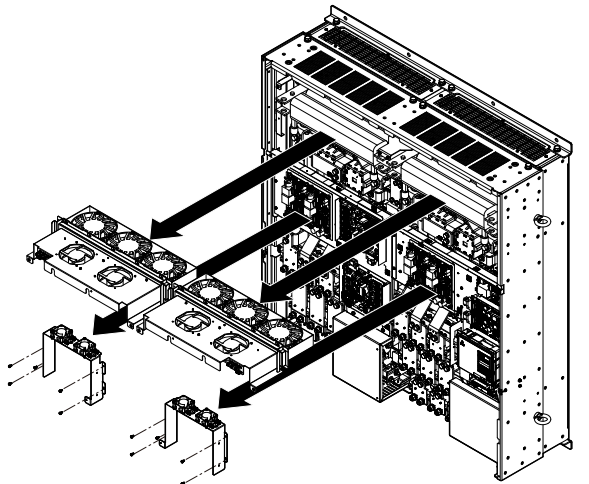

**Figure 7.44 Remove the Fan Unit: 4A0930 and 4A1200**

- **5.** Replace the cooling fans.
- **Note: 1.** *[Figure 7.45](#page-426-0)* shows the right side fan unit.
	- **2.** Do not pinch the fan cable between parts when reassembling the fan unit.

<span id="page-426-0"></span>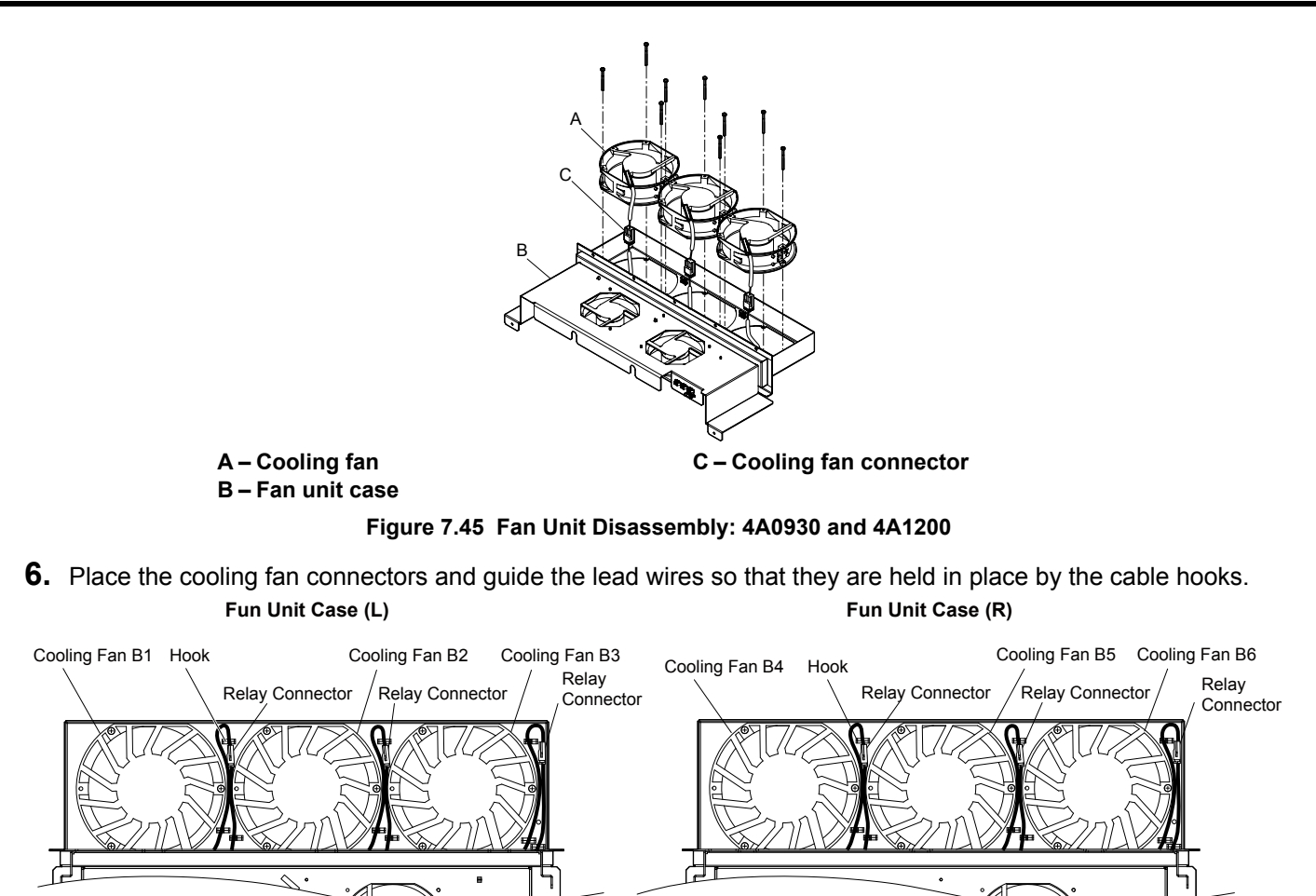

**Figure 7.46 Cooling Fan Wiring: 4A0930 and 4A1200**

**7.** Turn the fan unit over and replace the circulation fans.

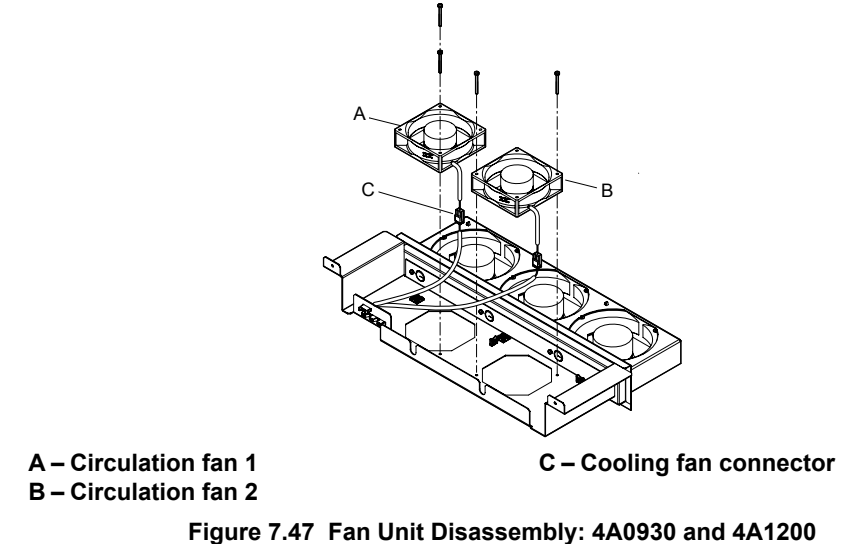

**8.** Place the cooling fan connectors and guide the lead wires so that they are held in place by the cable hooks.

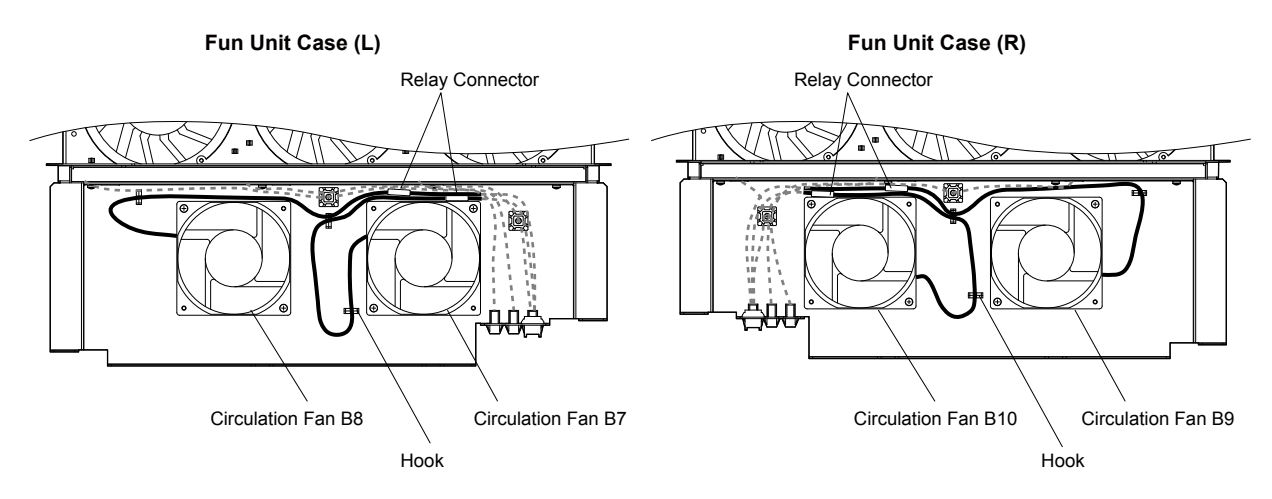

**Figure 7.48 Cooling Fan Wiring: 4A0930 and 4A1200**

**9.** Replace the circuit board cooling fans.

**Note:** *Figure 7.49* shows the right side circuit board cooling fan.

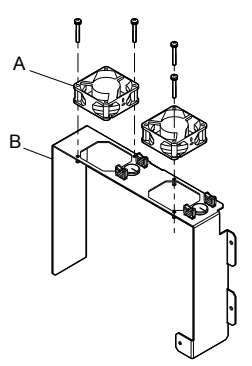

**A – Circuit board cooling fan B – Circuit board cooling fan case**

**Figure 7.49 Fan Unit Disassembly: 4A0930 and 4A1200**

**10.**Position the protective tube so the fan connector sits in the center of the protective tube. (Circuit board cooling fans only)

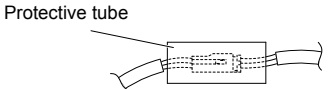

**11.**Guide the lead wires through the provided hooks so the wires are held in place.

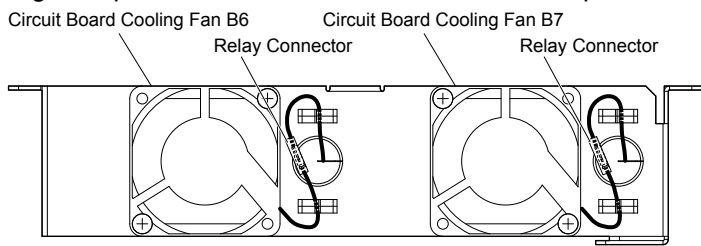

**Figure 7.50 Cooling Fan Wiring: 4A0930 and 4A1200**

**12.**Double-check the relay connector to ensure that it is properly connected.

### **■ Installing the Cooling Fan Unit**

**1.** Reverse the procedure described above to reinstall the cooling fan unit.

**Note:** Properly connect the relay connectors to the fan unit connectors.

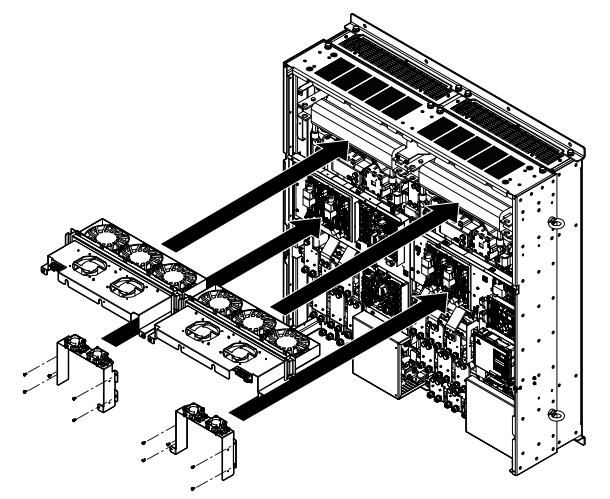

**Figure 7.51 Install the Cooling Fan Unit: 4A0930 and 4A1200**

- **2.** Reattach the covers and digital operator.
- **3.** Turn on the power supply and set o4-03 to 0 to reset the Maintenance Monitor cooling fan operation time.

# <span id="page-429-0"></span>**7.5 Replacing the Air Filter**

Models CIMR-A $\square$ 4A0930 and 4A1200 have a built-in air filter.

Contact a Yaskawa representative or the nearest Yaskawa sales office to order new replacement air filters as necessary.

Follow the instructions below to remove and replace the air filter.

# **Air Filter Replacement**

**WARNING!** *Electrical Shock Hazard. Do not connect or disconnect wiring while the power is on. Failure to comply can result in serious personal injury. Before servicing the drive, disconnect all power to the equipment. The internal capacitor remains charged even after the power supply is turned off. After shutting off the power, wait for at least the amount of time specified on the drive before touching any components.*

**CAUTION!** *Burn Hazard. Do not touch a hot drive heatsink. Failure to comply could result in minor or moderate injury. Shut off the power to the drive when replacing the cooling fan. To prevent burns, wait at least 15 minutes and ensure the heatsink has cooled down.*

**NOTICE:** *Follow air filter replacement instructions. Improper air filter replacement may cause damage to equipment. Replace all filters when performing maintenance to help ensure maximum useful product life.*

# **Removing the Air Filter**

- **1.** Remove the terminal cover.
- **2.** Remove the screws holding the blind cover in place on the bottom of the drive. Pull forward on the blind cover to free it from the drive.

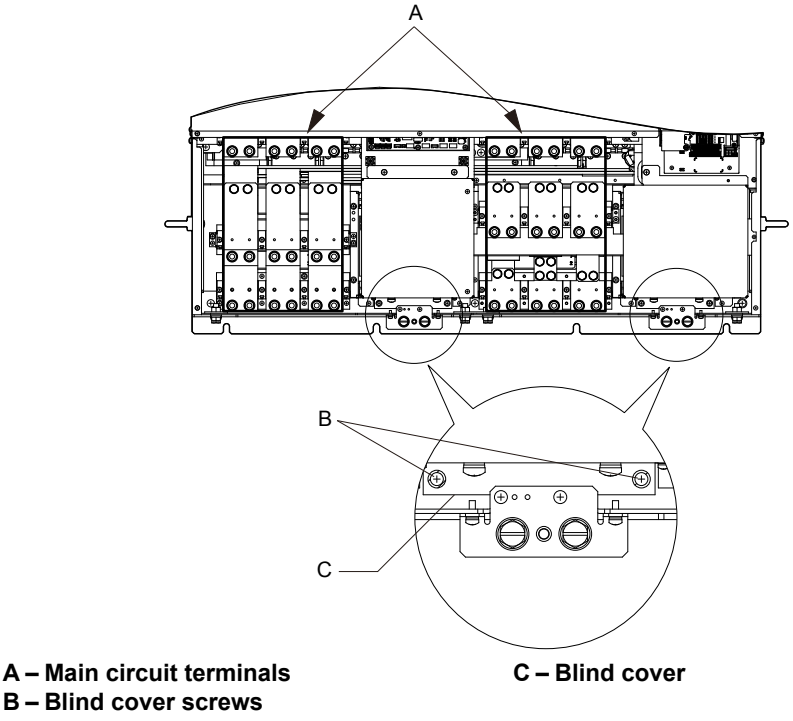

**Figure 7.52 Remove the Blind Cover**

**3.** Loosen the screws holding the filter case in place. Do not remove the screws. **Note:** Only loosen the filter case; it should not be removed.

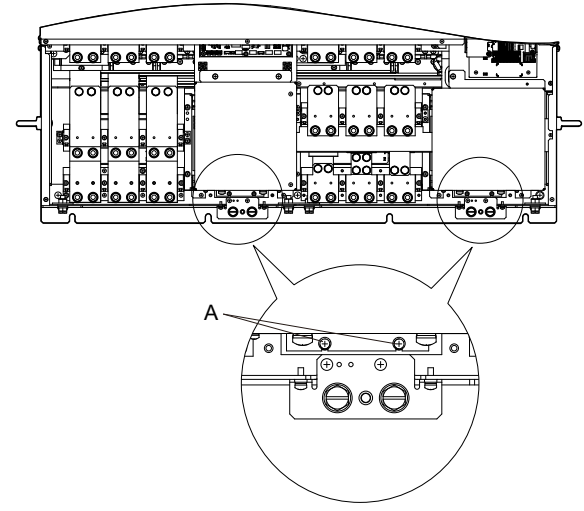

**A –Screws holding filter case**

**Figure 7.53 Loosen the Filter Case Screws**

**4.** Hold the bottom of the filter case and slide it out from the drive.

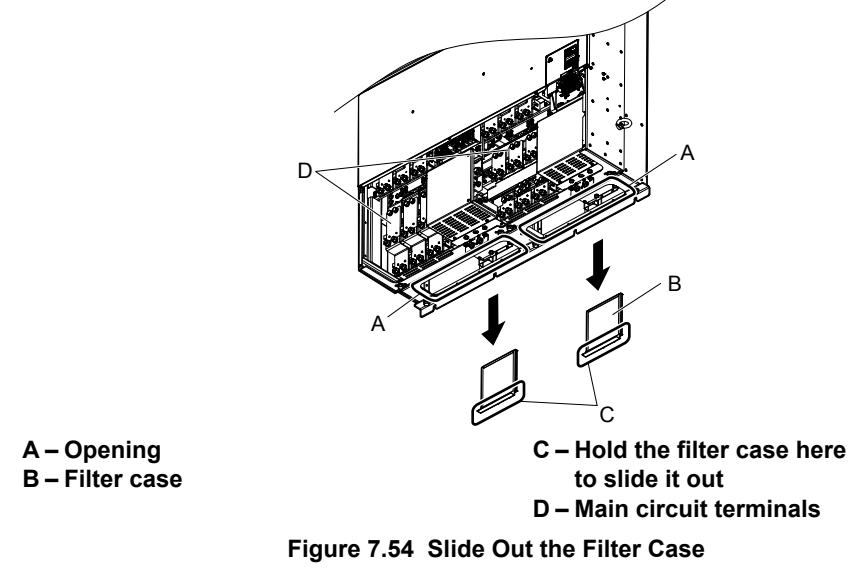

**5.** Remove the filter from the filter case

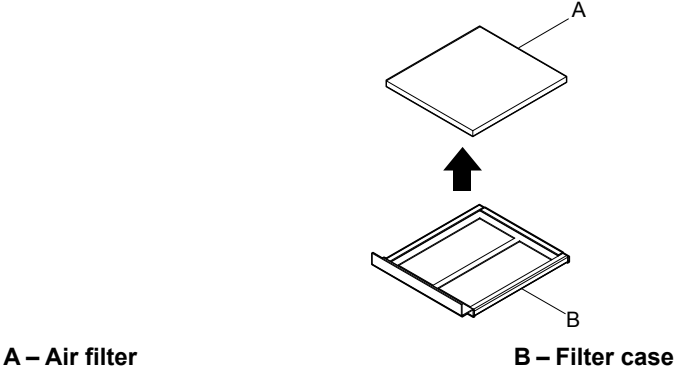

**Figure 7.55 Remove the Air Filter**

# **■** Installing the Air Filter

Reverse the procedure described above to reinstall the air filter.

# <span id="page-431-0"></span>**7.6 Drive Replacement**

# **Serviceable Parts**

The drive contains some serviceable parts. The following parts can be replaced over the life span of the drive:

- Terminal board I/O PCBs
- Cooling fan(s)
- Front cover

Replace the drive if the main power circuitry is damaged. Contact your local Yaskawa representative before replacing parts if the drive is still under warranty. Yaskawa reserves the right to replace or repair the drive according to Yaskawa warranty policy.

# **Terminal Board**

The drive has a modular I/O terminal block that facilitates quick drive replacement. The terminal board contains on-board memory that stores all drive parameter settings and allows the parameters to be saved and transferred to the replacement drive. To transfer the terminal board, disconnect the terminal board from the damaged drive then reconnect it to the replacement drive. Once transferred, there is no need to manually reprogram the replacement drive.

**Note:** If the damaged drive and the new replacement drive are have different capacities, the data stored in the terminal board cannot be transferred to the new drive and an oPE01 error will appear on the display. The terminal board can still be used, but parameter setting from the old drive cannot be transferred. The replacement drive must be initialized and manually programmed.

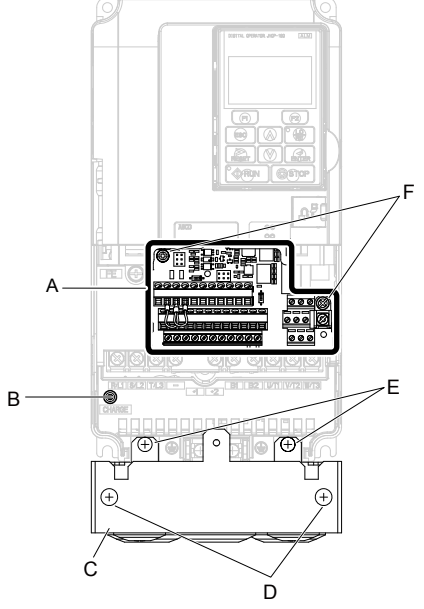

- **A Removable terminal board**
- **B Charge LED**
- **D Conduit bracket cover screws**
- **E Conduit bracket mounting screws F – Terminal board locking screws**
- **C Conduit bracket**
- **Figure 7.56 Terminal Board**
#### **Replacing the Drive**

**WARNING!** *Electrical Shock Hazard. Do not connect or disconnect wiring while the power is on. Failure to comply can result in serious personal injury. Before servicing the drive, disconnect all power to the equipment. The internal capacitor remains charged even after the power supply is turned off. After shutting off the power, wait for at least the amount of time specified on the drive before touching any components.*

**WARNING!** *Electrical Shock Hazard. Do not allow unqualified personnel to perform work on the drive. Failure to comply could result in serious injury. Installation, maintenance, inspection and servicing must be performed only by authorized personnel familiar with installation, adjustment and maintenance of AC drives.*

**NOTICE:** *Observe proper electrostatic discharge procedures (ESD) when handling the drive and circuit boards. Failure to comply may result in ESD damage to the drive circuitry.*

The following procedure explains how to replace a drive.

This section provides instructions for drive replacement only.

To install option boards or other types of options, refer to the specific manuals for those options.

**NOTICE:** *When transferring a braking transistor, braking resistor, or other type of option from a damaged drive to a new replacement drive, make sure it is working properly before reconnecting it to the new drive. Replace broken options to prevent immediate breakdown of the replacement drive.*

**1.** Remove the terminal cover.

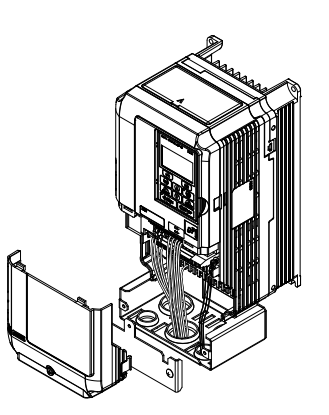

**Figure 7.57 Remove the Terminal Cover**

- **2.** Loosen the screws holding the terminal board in place. Remove the screw securing the bottom cover and remove the bottom cover from the drive.
- **Note:** IP00/Open Type enclosure drives do not have a bottom cover or conduit.

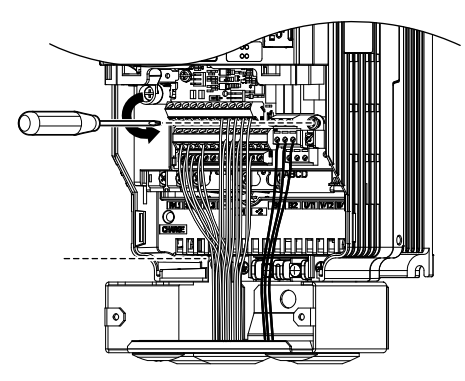

**Figure 7.58 Unscrew the Terminal Board and Remove the Bottom Cover**

**3.** Slide the terminal board as illustrated by the arrows to remove it from the drive along with the bottom cover.

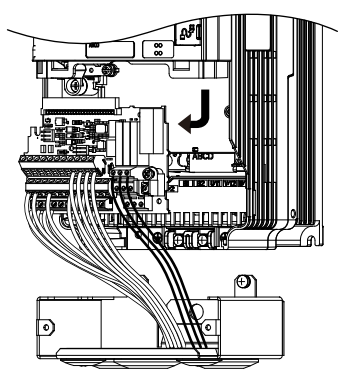

**Figure 7.59 Remove the Terminal Board**

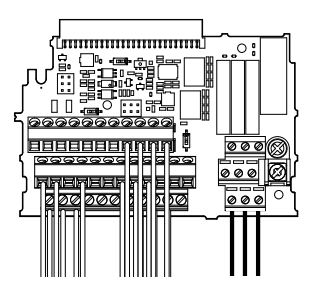

**Figure 7.60 Disconnected Removable Terminal Board**

- **4.** Disconnect all option cards and options, making sure they are intact before reusing.
- **5.** Replace the drive and wire the main circuit.

#### **Installing the Drive**

**1.** After wiring the main circuit, connect the terminal block to the drive as shown in *Figure 7.61*. Use the installation screw to fasten the terminal block into place.

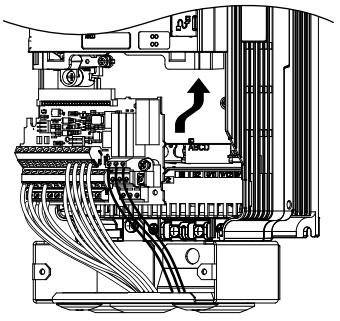

**Figure 7.61 Install the Terminal Board**

- **2.** Reconnect options for the new drive the same way the options were connected in the old drive. Connect option boards to the same option ports in the new drive that were used in the old drive.
- **3.** Replace the terminal cover.
- **4.** After powering on the drive, all parameter settings are transferred from the terminal board to the drive memory. If an oPE04 error occurs, load the parameter settings saved on the terminal board to the new drive by setting parameter A1-03 to 5550. Reset the Maintenance Monitor function timers by setting parameters o4-01 through o4-12 to 0, and parameter o4-13 to 1.

# **Peripheral Devices & Options**

This chapter explains the installation of peripheral devices and options available for the drive.

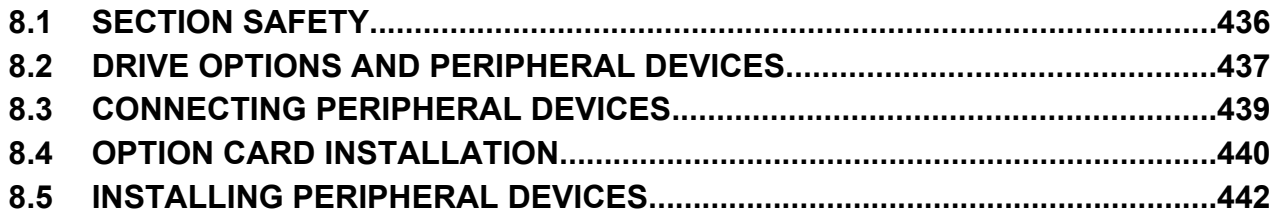

# <span id="page-435-0"></span>**8.1 Section Safety**

# **DANGER**

### **Electrical Shock Hazard**

#### **Do not connect or disconnect wiring while the power is on.**

Failure to comply will result in death or serious injury.

The internal capacitor remains charged even after the power supply is turned off. After shutting off the power, wait for at least the amount of time specified on the drive before touching any components.

# **WARNING**

#### **Electrical Shock Hazard**

#### **Do not operate equipment with covers removed.**

Failure to comply could result in death or serious injury.

The diagrams in this section may show drives without covers or safety shields to show details. Be sure to reinstall covers or shields before operating the drives and run the drives according to the instructions described in this manual.

#### **Do not remove covers or touch circuit boards while the power is on.**

Failure to comply could result in death or serious injury.

#### **Do not allow unqualified personnel to perform work on the drive.**

Failure to comply could result in death or serious injury.

Installation, maintenance, inspection and servicing must be performed only by authorized personnel familiar with installation, adjustment and maintenance of AC drives.

#### **Do not perform work on the drive while wearing loose clothing, jewelry or without eye protection.**

Failure to comply could result in death or serious injury.

Remove all metal objects such as watches and rings, secure loose clothing and wear eye protection before beginning work on the drive.

#### **Always ground the motor-side grounding terminal.**

Improper equipment grounding could result in death or serious injury by contacting the motor case.

#### **Fire Hazard**

#### **Tighten all terminal screws to the specified tightening torque.**

Loose electrical connections could result in death or serious injury by fire due to overheating of electrical connections.

#### **NOTICE**

#### **Observe proper electrostatic discharge procedures (ESD) when handling the drive and circuit boards.**

Failure to comply may result in ESD damage to the drive circuitry.

#### **Never connect or disconnect the motor from the drive while the drive is outputting voltage.**

Improper equipment sequencing could result in damage to the drive.

# <span id="page-436-0"></span>**8.2 Drive Options and Peripheral Devices**

The following table of peripheral devices lists the names of the various accessories and options available for Yaskawa drives. Contact Yaskawa or your Yaskawa agent to order these peripheral devices.

- **Peripheral Device Selection**: Refer to the Yaskawa catalog for selection and part numbers.
- **Peripheral Device Installation**: Refer to the corresponding option manual for installation instructions.

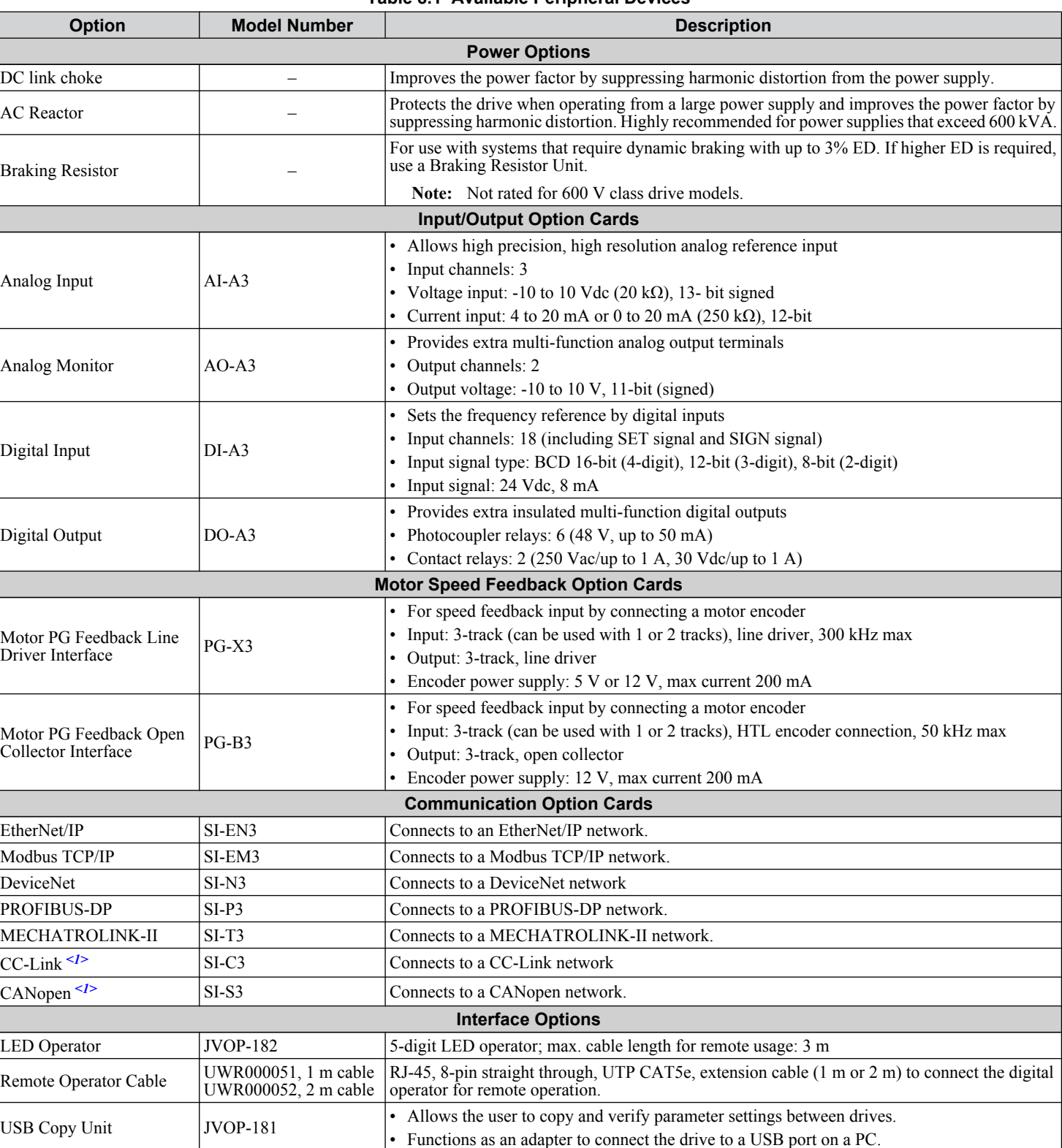

#### **Table 8.1 Available Peripheral Devices**

 $\sqrt{8}$ 

#### **8.2 Drive Options and Peripheral Devices**

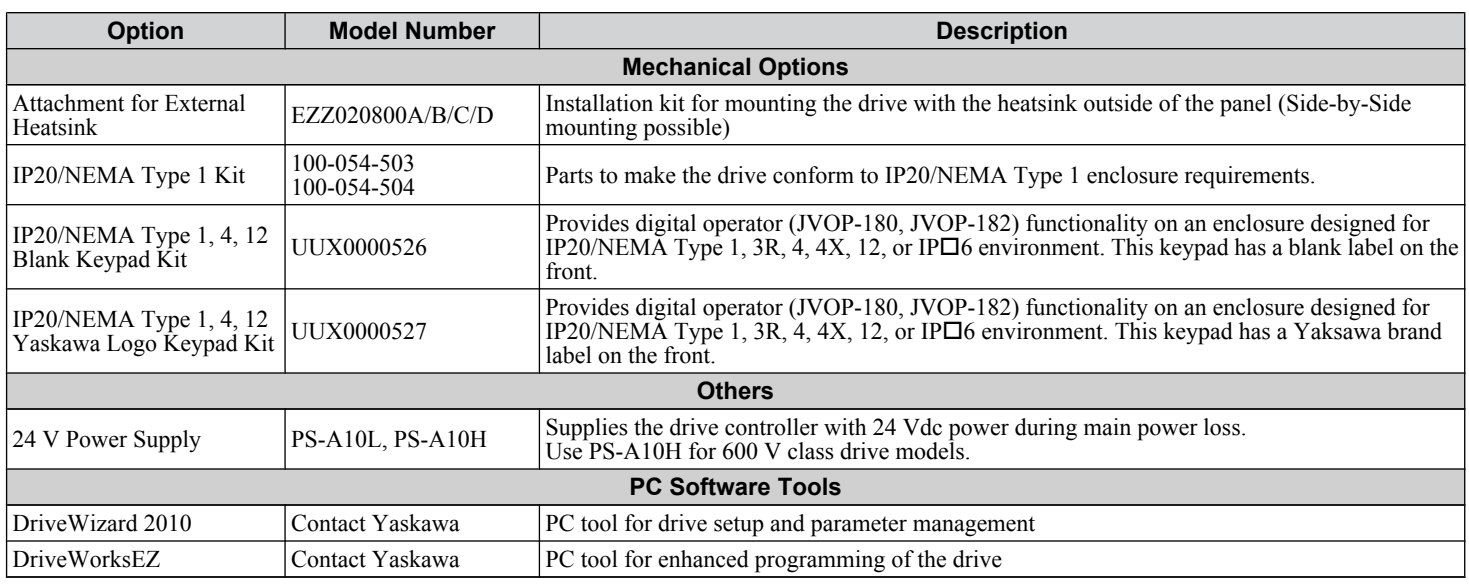

<1> Limited support. Contact a Yaskawa representative or the nearest Yaskawa sales office for assistance.

# <span id="page-438-0"></span>**8.3 Connecting Peripheral Devices**

*Figure 8.1* illustrates how to configure the drive and motor to operate with various peripheral devices. Refer to the specific manual for the devices shown below for more detailed installation instructions.

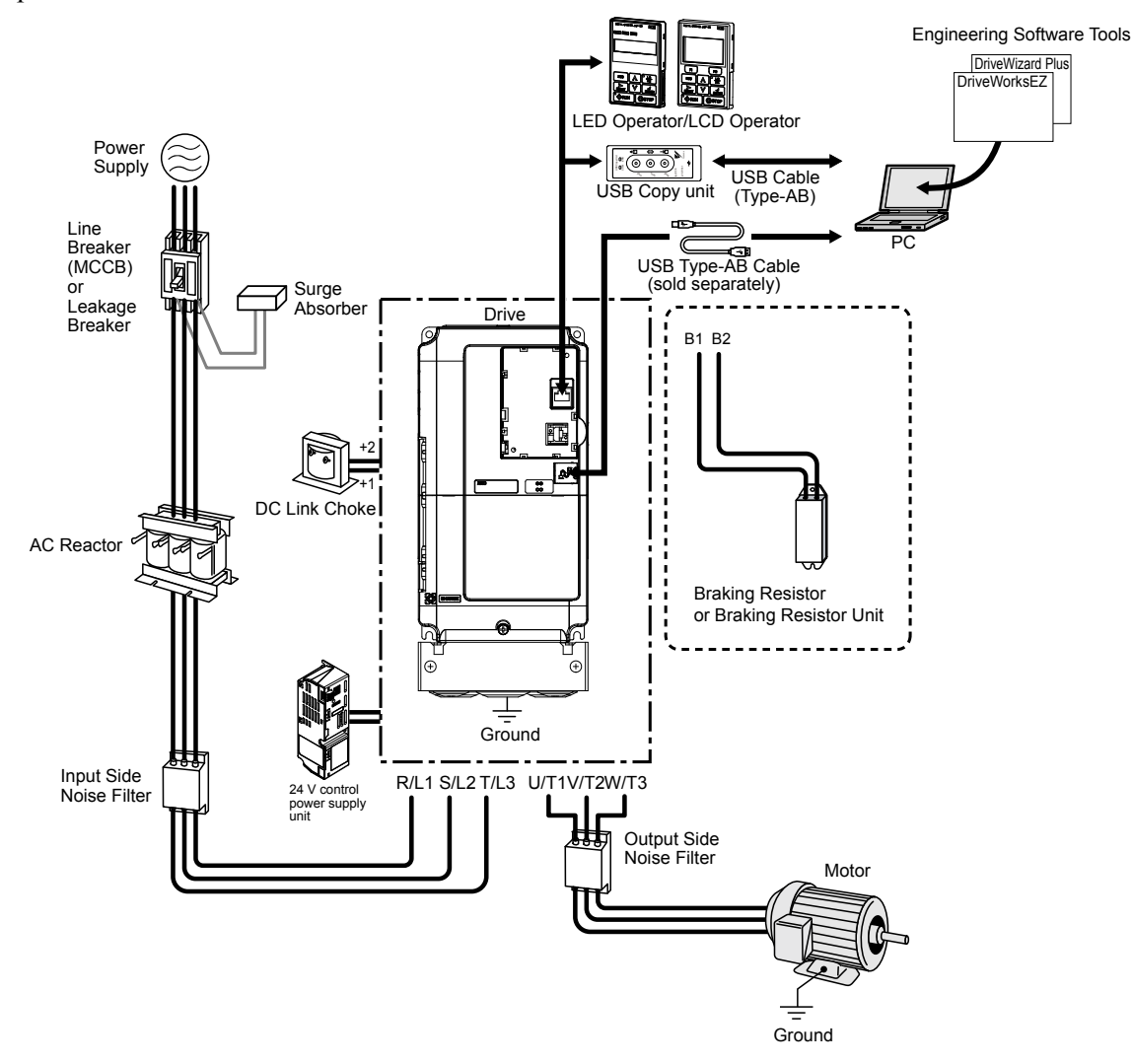

**Figure 8.1 Connecting Peripheral Devices**

Note: If the drive is set to trigger a fault output when the fault restart function is activated (L5-02 = 1), then a sequence to interrupt power when a fault occurs will turn off the power to the drive while the drive attempts to restart. The default setting for L5-02 is 0 (fault output active during restart).

 $\sqrt{8}$ 

# <span id="page-439-0"></span>**8.4 Option Card Installation**

This section provides instructions on installing the option cards listed in *[Table 8.1](#page-436-0)*.

#### **Installing Option Cards**

*Table 8.2* below lists the number of option cards that can be connected to the drive and the drive ports for connecting those option cards.

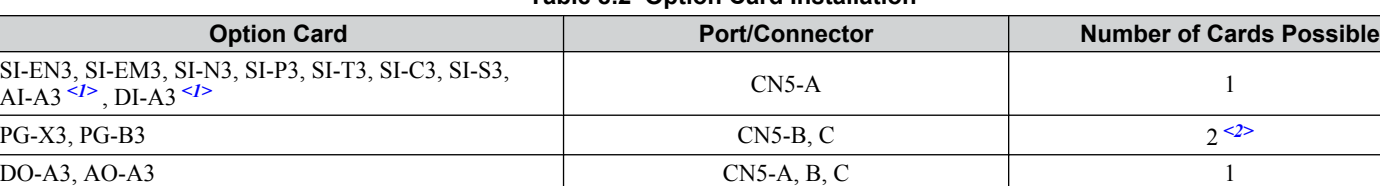

#### **Table 8.2 Option Card Installation**

<1> Option cards AI-A3 and DI-A3 cannot set the frequency reference when installed to ports CN5-B or CN5-C. It is still possible, however, to view the input status using U1-21, U1-22, U1-23 (for AI-A3), and U1-17 (for DI-A3).

<2> Use port CN5-C when connecting one PG option card. Use ports CN5-B and CN5-C when connecting two PG option cards.

#### **Installation Procedure**

**DANGER!** *Electircal Shock Hazard. Disconnect all power to the drive and wait at least the amount of time specified on the drive front cover safety label. After all indicators are off, measure the DC bus voltage to confirm safe level, and check for unsafe voltages before servicing to prevent electric shock. The internal capacitor remains charged even after the power supply is turned off.*

**WARNING!** *Electrical Shock Hazard. Do not allow unqualified personnel to perform work on the drive. Failure to comply could result in death or serious injury. Maintenance, inspection, and replacement of parts must be performed only by authorized personnel familiar with installation, adjustment and maintenance of AC drives and Option Cards.*

**NOTICE:** *Damage to Equipment. Observe proper electrostatic discharge procedures (ESD) when handling the option card, drive, and circuit boards. Failure to comply may result in ESD damage to circuitry.*

**NOTICE:** *Damage to Equipment. Tighten all terminal screws to the specified tightening torque. Failure to comply may cause the application to operate incorrectly or damage the drive.*

Use the procedure described below when installing option cards to the drive.

- **1.** Shut off power to the drive, wait the appropriate amount of time for voltage to dissipate, then remove the operator and front cover. *[Refer to Digital Operator and Front Cover on page 83](#page-82-0)*.
- **2.** Insert the CN5 connector on the option card into the matching CN5 connector on the drive, then fasten it into place using one of the screws included with the option card.

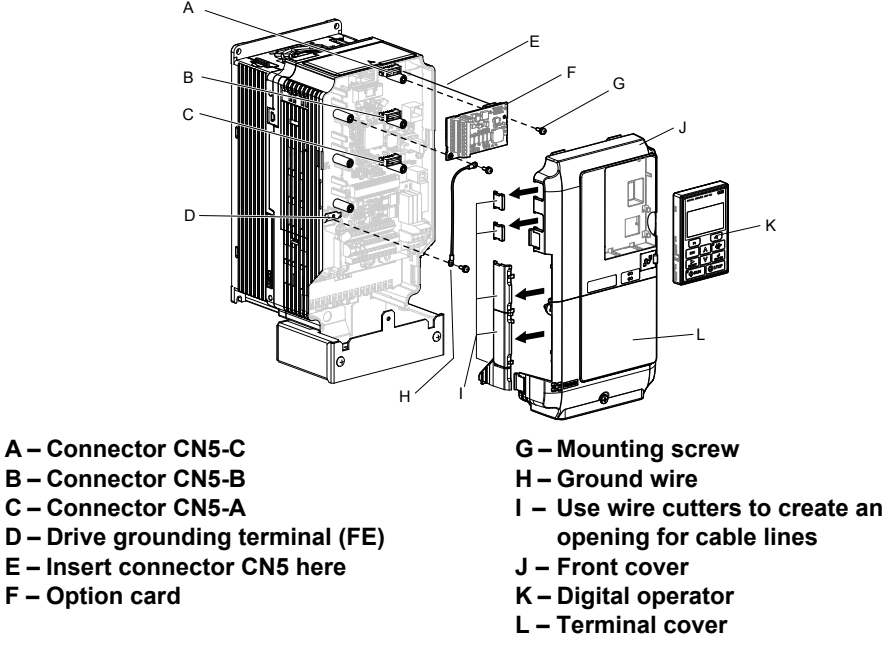

**Figure 8.2 Installing an Option Card**

**3.** Connect the ground wire to the ground terminal using one of the screws.

Some option cards come with ground wires of different lengths for connecting the card to the drive. Select the ground wire with the most appropriate length.

**Note:** There are only two screw holes on the drive for ground terminals. When connecting three option cards, two ground wires will need to share the same ground terminal.

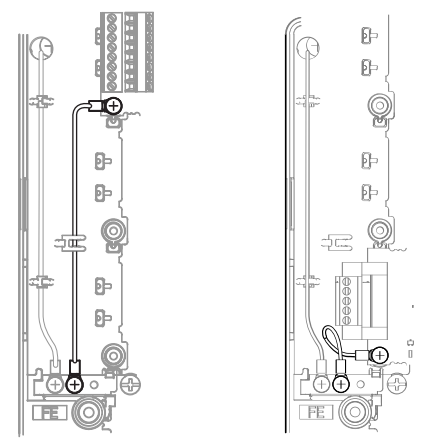

**Figure 8.3 Connecting the Ground Terminal**

**4.** Wire the option card to the terminal block on the option card.

Refer to the option card manual for wiring instructions.

When installing option cards to models CIMR-AD2A0004 to 2A0040, CIMR-AD4A0002 to 4A0023, and CIMR-AO5A0003 to 5A0011, it may be necessary to route the cables connected to the option through the top cover to the outside. In this case, cut out the perforated openings on the left side of the drive top cover, being careful not to leave any sharp edges that may damage the cable.

Models CIMR-AD2A0056 to 2A0415, CIMR-AD4A0031 to 4A1200, and CIMR-AD5A0017 to 5A0242 have enough space to keep all wiring inside the unit.

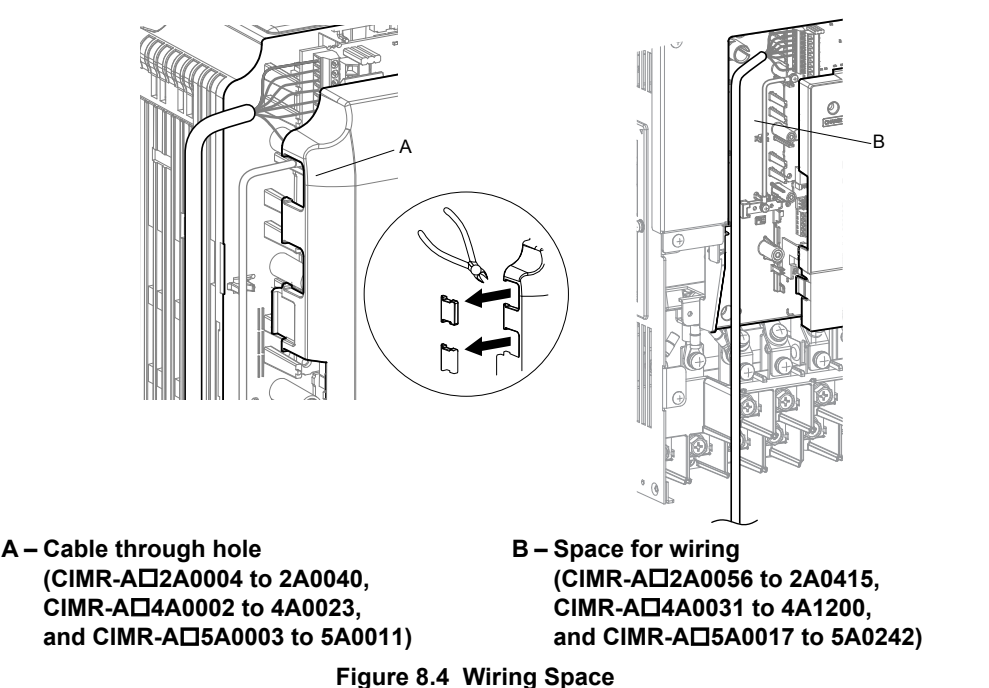

- **5.** Replace the front cover and digital operator on the drive.
- **Note: 1.** Leave enough space when wiring to easily reattach the front cover. Make sure no wires get caught between the front cover and the drive.
	- **2.** Any exposed wiring will void the wall-mount enclosure rating.

Peripheral Devices &<br>Options

# <span id="page-441-0"></span>**8.5 Installing Peripheral Devices**

This section describes the proper steps and precautions to take when installing or connecting various peripheral devices to the drive.

**NOTICE:** *Use a class 2 power supply when connecting to the control terminals. Improper application of peripheral devices could result in drive performance degradation due to improper power supply. Refer to NEC Article 725 Class 1, Class 2, and Class 3 Remote-Control, Signaling, and Power Limited Circuits for requirements concerning class 2 power supplies.*

# **Dynamic Braking Options**

Dynamic braking (DB) helps bring the motor to a smooth and rapid stop when working with high inertia loads. As the drive lowers the frequency of a motor moving a high inertia load, regeneration occurs. This can cause an overvoltage situation when the regenerative energy flows back into the DC bus capacitors. A braking resistor prevents these overvoltage faults.

**NOTICE:** *Do not allow unqualified personnel to use the product. Failure to comply could result in damage to the drive or braking circuit. Carefully review the braking resistor instruction manual when connecting a braking resistor option to the drive.*

- **Note: 1.** Properly size the braking circuit to dissipate the power required to decelerate the load in the desired time. Ensure that the braking circuit can dissipate the energy for the set deceleration time prior to running the drive.
	- **2.** Set L8-55 to 0 to disable the internal braking transistor of the drive protection when using braking resistor options.

**WARNING!** *Fire Hazard. The braking resistor connection terminals are B1 and B2. Do not connect a braking resistor directly to any other terminals. Improper wiring connections could result in death or serious injury by fire. Failure to comply may result in damage to the braking circuit or drive.*

**NOTICE:** *Connect braking resistors to the drive as shown in the I/O wiring examples. Improperly wiring braking circuits could result in damage to the drive or equipment.*

#### n **Installing a Braking Resistor: ERF type**

ERF type braking resistors provide dynamic braking capability with up to 3% ED. They can be directly connected to the B1 and B2 terminals of the drive as shown in *Figure 8.5*.

Enable the drive braking resistor overload protection by setting L8-01 to 1 when using ERF type resistors.

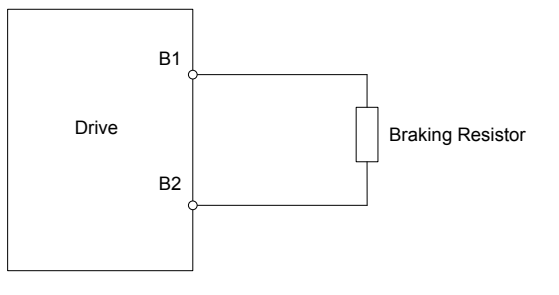

**Figure 8.5 Connecting a Braking Resistor: ERF Type**

#### **■ Installing a Braking Resistor Unit: LKEB type**

LKEB type braking resistors provide dynamic braking capability with up to 10% ED. They can be directly connected to the drives B1 and B2 terminals as shown in *[Figure 8.6](#page-442-0)*. The LKEB unit has a thermal overload contact that should be utilized in order to switch off the drive in case braking resistor overheat occurs.

As the drives internal braking resistor overload protection cannot protect LKEB resistors, disable this function by setting L8-01 to 0 and L8-55 to 0.

<span id="page-442-0"></span>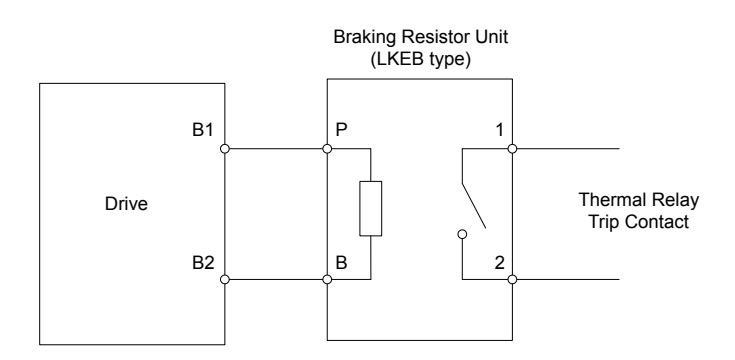

**Figure 8.6 Connecting a Braking Resistor Unit: LKEB Type (CIMR-A**o**2A0004 to 2A0138, CIMR-A**o**4A0002 to 4A0072, and CIMR-A**o**5A0003 to 5A0052)**

#### **■ Installing Other Types of Braking Resistors**

When installing braking resistors other than the ERF or LKEB types, make sure that the drive internal braking transistor will not be overloaded with the required duty cycle and the selected resistance value. Use a resistor that is equipped with a thermal overload relay contact, and utilize this contact to switch off the drive in case of braking resistor overheat.

#### **Braking Resistor Overload Protection**

If using a braking resistor option, a sequence such as the one shown in *Figure 8.7* should be set up to interrupt the power supply in case the braking resistor overheats.

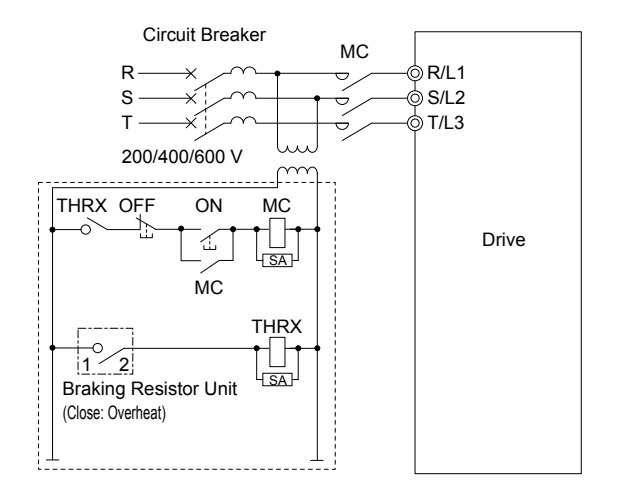

**Figure 8.7 Power Supply Interrupt for Overheat Protection (Example)**

#### **Installing a Braking Unit: CDBR Type**

To install a CDBR type braking unit, connect the B1 terminal of the drive (models CIMR- $A\square 2A0004$  to 2A0138 and CIMR-A $\Box$ 4A0002 to 4A0072) or +3 terminal of the drive (models CIMR- $\overline{A}\Box 2A0169$  to 2A0415 and CIMR-A $\Box$ 4A0088 to 4A1200) to the positive terminal on the braking unit.

Next, wire together the negative terminals on the drive and braking unit . Terminal +2 is not used.

Connect the braking resistor to CDBR terminals +0 and -0.

Wire the thermal overload relay contact of the CDBR and the braking resistor in series, and connect this signal to a drive digital input. Use this input to trigger a fault in the drive in case a CDBR or braking resistor overload occurs.

Disable dynamic braking transistor protection by setting L8-55 to 0.

 $\bf{8}$ 

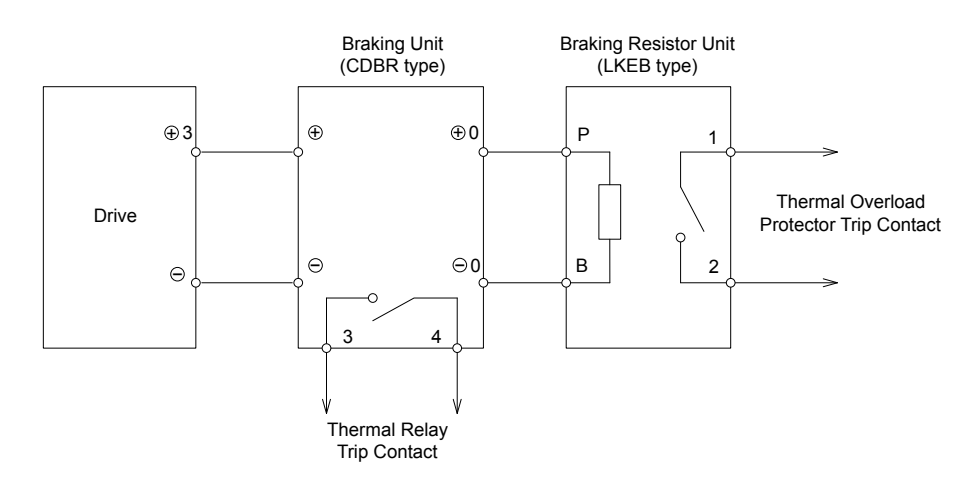

**Figure 8.8 Connecting a Braking Unit (CDBR type) and Braking Resistor Unit (LKEB type) (CIMR-A**o**2A0169 to 2A0415, 4A0088 to 4A1200)**

#### ■ Using Braking Units in Parallel

When multiple braking units are used, they must be installed with a master-slave configuration with a single braking unit acting as the master. *Figure 8.9* illustrates how to wire braking units in parallel.

Wire the thermal overload contact relays of all CDBRs and all braking resistors in series, then connect this signal to a drive digital input. This input can be used to trigger a fault in the drive in case of overload in any of the CDBRs or braking resistors.

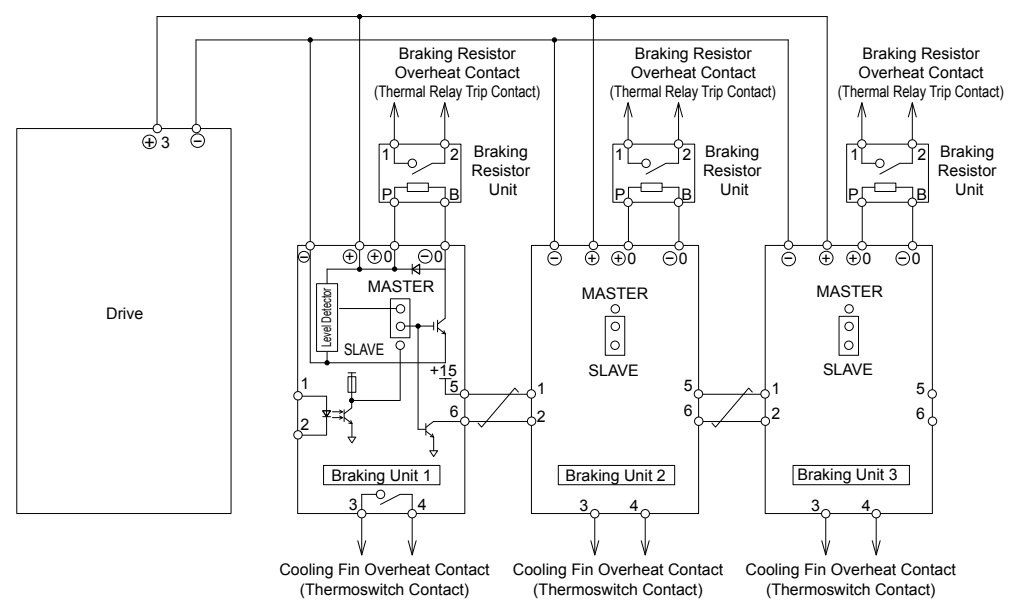

**Figure 8.9 Connecting Braking Units in Parallel**

#### **Installing a Molded Case Circuit Breaker (MCCB) or Ground Fault Circuit Interrupter (GFCI)**

Install an MCCB or GFCI for line protection between the power supply and the main circuit power supply input terminals R/L1, S/L2, and T/L3. This protects the main circuit and devices wired to the main circuit while also providing overload protection.

**NOTICE:** *Prevent Equipment Damage. Install a fuse and a GFCI to models CIMR-A*o*4A0930 and 4A1200, Failure to comply may result in damage to the power supply in the event of a short circuit.*

Consider the following when selecting and installing an MCCB or GFCI:

- The capacity of the MCCB or GFCI should be 1.5 to 2 times the rated output current of the drive. Use an MCCB or GFCI to keep the drive from faulting out instead of using overheat protection (150% for one minute at the rated output current).
- If several drives are connected to one MCCB or GFCI that is shared with other equipment, use a sequence that shuts the power OFF when errors are output by using magnetic contactor (MC) as shown in *Figure 8.10*.

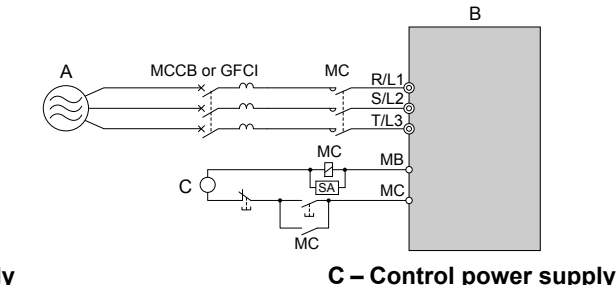

**A – Power supply**

**B – Drive**

**Figure 8.10 Power Supply Interrupt Wiring (Example)**

**WARNING!** *Electrical Shock Hazard. Disconnect the MCCB (or GFCI) and MC before wiring terminals. Failure to comply may result in serious injury or death.*

#### ■ Application Precautions when Installing a GFCI

Drive outputs generate high-frequency leakage current as a result of high-speed switching. Install a GFCI on the input side of the drive to switch off potentially harmful leakage current.

Factors in determining leakage current:

- Size of the AC drive
- AC drive carrier frequency
- Motor cable type and length
- EMI/RFI filter

If the GFCI trips spuriously, consider changing these items or use a GFCI with a higher trip level.

**Note:** Choose a GFCI designed specifically for an AC drive. The operation time should be at least 0.1 s with sensitivity amperage of at least 200 mA per drive. The output waveform of the drive may cause an increase in leakage current. This may in turn cause the leakage breaker to malfunction. Increase the sensitivity amperage or lower the carrier frequency to correct the problem.

### u **Installing a Magnetic Contactor at the Power Supply Side**

Install a magnetic contactor (MC) to the drive input for the purposes explained below.

#### ■ Disconnecting the Power Supply

Shut off the drive with an MC when a fault occurs in any external equipment such as braking resistors.

**NOTICE:** *Do not connect electromagnetic switches or MCs to the output motor circuits without proper sequencing. Improper sequencing of output motor circuits could result in damage to the drive.*

**NOTICE:** *Install an MC on the input side of the drive when the drive should not automatically restart after power loss. To get the full performance life out of the electrolytic capacitors and circuit relays, refrain from switching the drive power supply off and on more than once every 30 minutes. Frequent use can damage the drive. Use the drive to stop and start the motor.*

**NOTICE:** *Use a magnetic contactor (MC) to ensure that power to the drive can be completely shut off when necessary. The MC should be wired so that it opens when a fault output terminal is triggered.*

- Note: 1. Install an MC to the drive input side to prevent the drive from restarting automatically when power is restored after momentary power loss.
	- **2.** Set up a delay that prevents the MC from opening prematurely to continue operating the drive through a momentary power loss.

**8Peripheral Devices & Options**

8

Peripheral Devices<br>Options

න්

#### ■ Protecting the Braking Resistor or Braking Resistor Unit

Use an MC on the input side of the drive to protect a braking resistor or braking resistor unit from overheat or fire.

**WARNING!** *Fire Hazard. When using a braking unit, use a thermal relay on the braking resistors and configure a fault contact output for the braking resistor unit to disconnect drive main power via an input contactor. Inadequate braking circuit protection could result in death or serious injury by fire from overheating resistors.*

#### **Connecting an AC Reactor or DC Link Choke**

AC reactors and DC link chokes suppress surges in current and improve the power factor on the input side of the drive.

Use an AC reactor, a DC link choke, or both in the following situations:

- To suppress harmonic current or improve the power factor of the power supply.
- When using a phase advancing capacitor switch.
- With a large capacity power supply transformer (over 600 kVA).
- **Note:** Use an AC reactor or DC link choke when also connecting a thyristor converter (such as a DC drive) to the same power supply system, regardless of the conditions of the power supply.

#### **Connecting an AC Reactor**

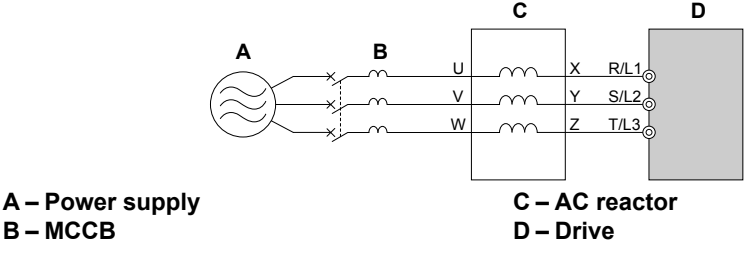

**Figure 8.11 Connecting an AC Reactor**

#### ■ Connecting a DC Link Choke

A DC link choke can be installed to the drive models CIMR-A $\square$ 2A0004 to 2A0081, CIMR-A $\square$ 4A0002 to 4A0044, and CIMR-A $\Box$ 5A0003 to 5A0032. When installing a DC link choke, remove the jumper between terminals +1 and +2 (terminals are jumpered for shipment). The jumper must be installed if not using a DC link choke. Refer to *Figure 8.12* for an example of DC link choke wiring.

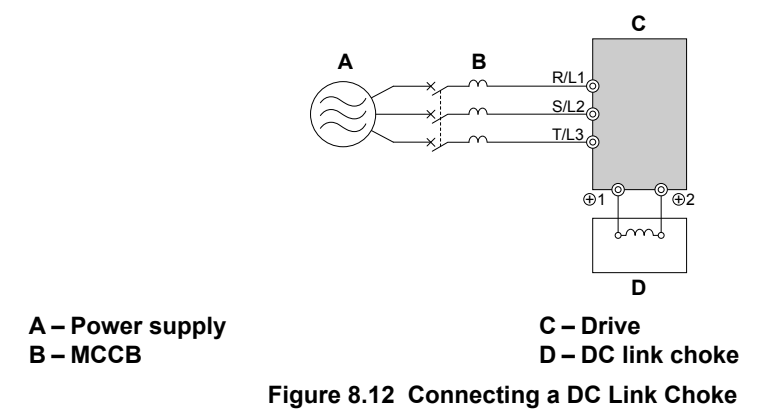

#### **Connecting a Surge Absorber**

A surge absorber suppresses surge voltage generated from switching an inductive load near the drive. Inductive loads include magnetic contactors, relays, valves, solenoids, and brakes. Always use a surge absorber or diode when operating with an inductive load.

**WARNING!** *Fire Hazard. Due to surge absorber short circuit on drive output terminals U/T1, V/T2, and W/T3, do not connect surge absorbers to the drive output power terminals. Failure to comply may result in serious injury or death by fire or flying debris.*

### **Connecting a Noise Filter**

#### **n** Input-Side Noise Filter

Drive outputs generate noise as a result of high-speed switching. This noise flows from inside the drive back to the power supply, possibly affecting other equipment. Installing a noise filter to the input side of the drive can reduce the amount of noise flowing back into the power supply. This also prevents noise from entering the drive from the power supply.

- Use a noise filter specifically designed for AC drives.
- Install the noise filter as close as possible to the drive.

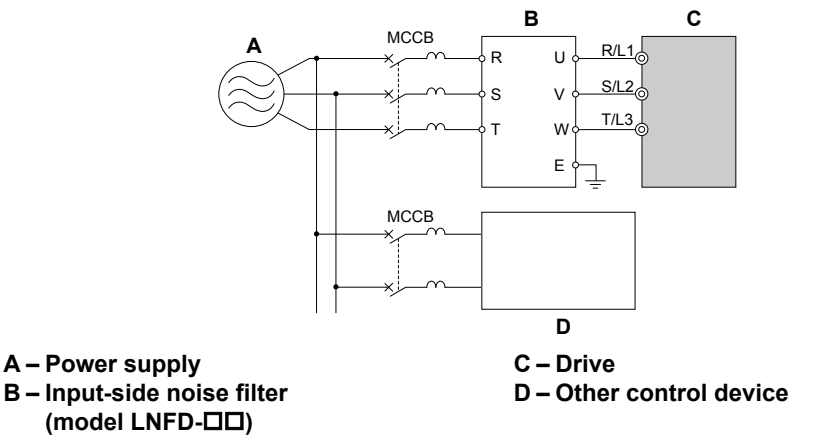

**Figure 8.13 Input-Side Noise Filter (Three-Phase 200/400 V)**

#### **Output-Side Noise Filter**

A noise filter on the output side of the drive reduces inductive noise and radiated noise. *Figure 8.14* illustrates an example of output-side noise filter wiring.

**NOTICE:** *Do not connect phase-advancing capacitors or LC/RC noise filters to the output circuits. Improper application of noise filters could result in damage to the drive.*

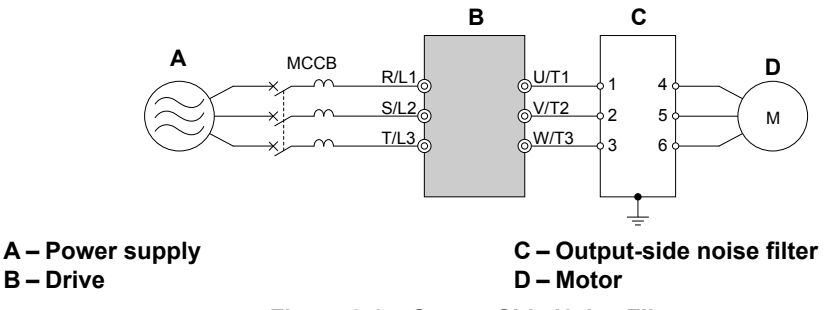

**Figure 8.14 Output-Side Noise Filter**

- **Radiated Noise:** Electromagnetic waves radiated from the drive and cables create noise throughout the radio bandwidth that can affect surrounding devices.
- **Induced Noise:** Noise generated by electromagnetic induction can affect the signal line and may cause the controller to malfunction.

#### **Preventing Induced Noise**

Use a noise filter on the output side or use shielded cables. Lay the cables at least 30 cm away from the signal line to prevent induced noise.

 $\overline{\mathbf{8}}$ 

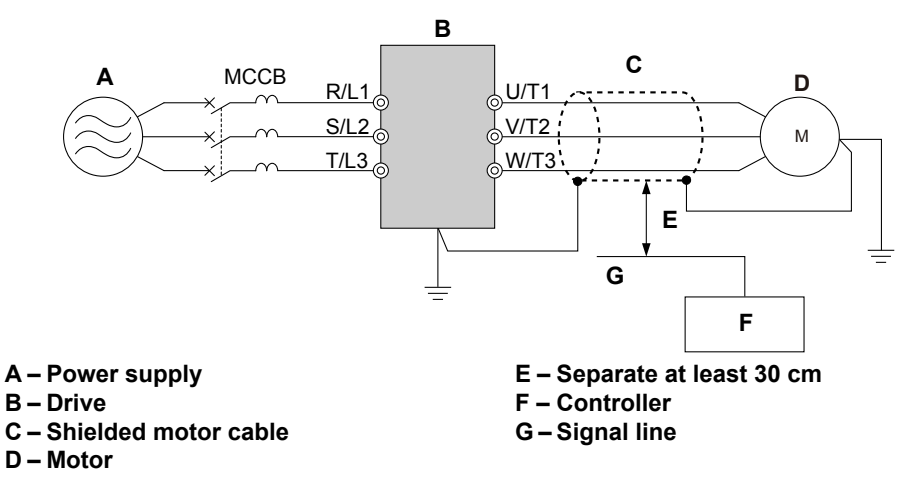

**Figure 8.15 Preventing Induced Noise**

#### **Reducing Radiated and Radio Frequency Noise**

The drive, input lines, and output lines generate radio frequency noise. Use noise filters on input and output sides and install the drive in a metal enclosure panel to reduce radio frequency noise.

**Note:** The cable running between the drive and motor should be as short as possible.

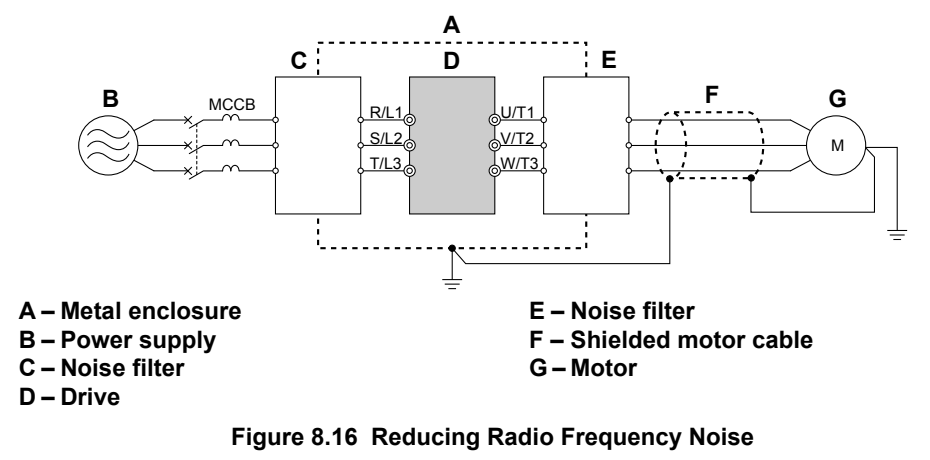

#### **Installing Input Fuses**

Always install input fuses at the drive input side of the drive to prevent damage from short circuits.

Select the appropriate fuse from *Table 8.3*.

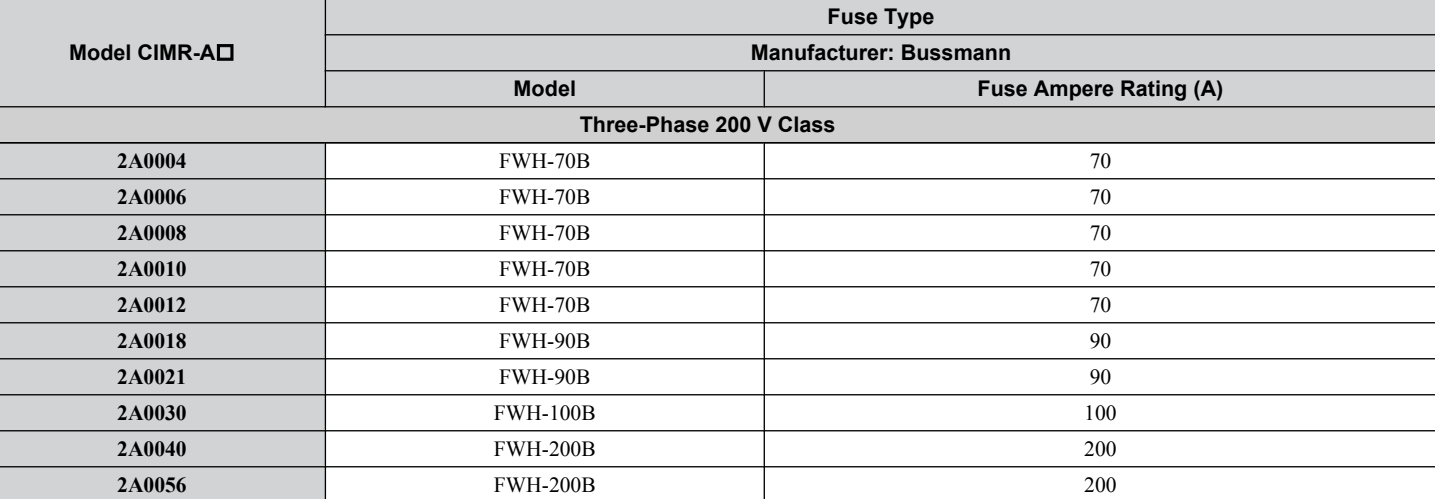

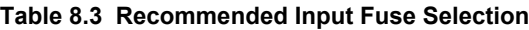

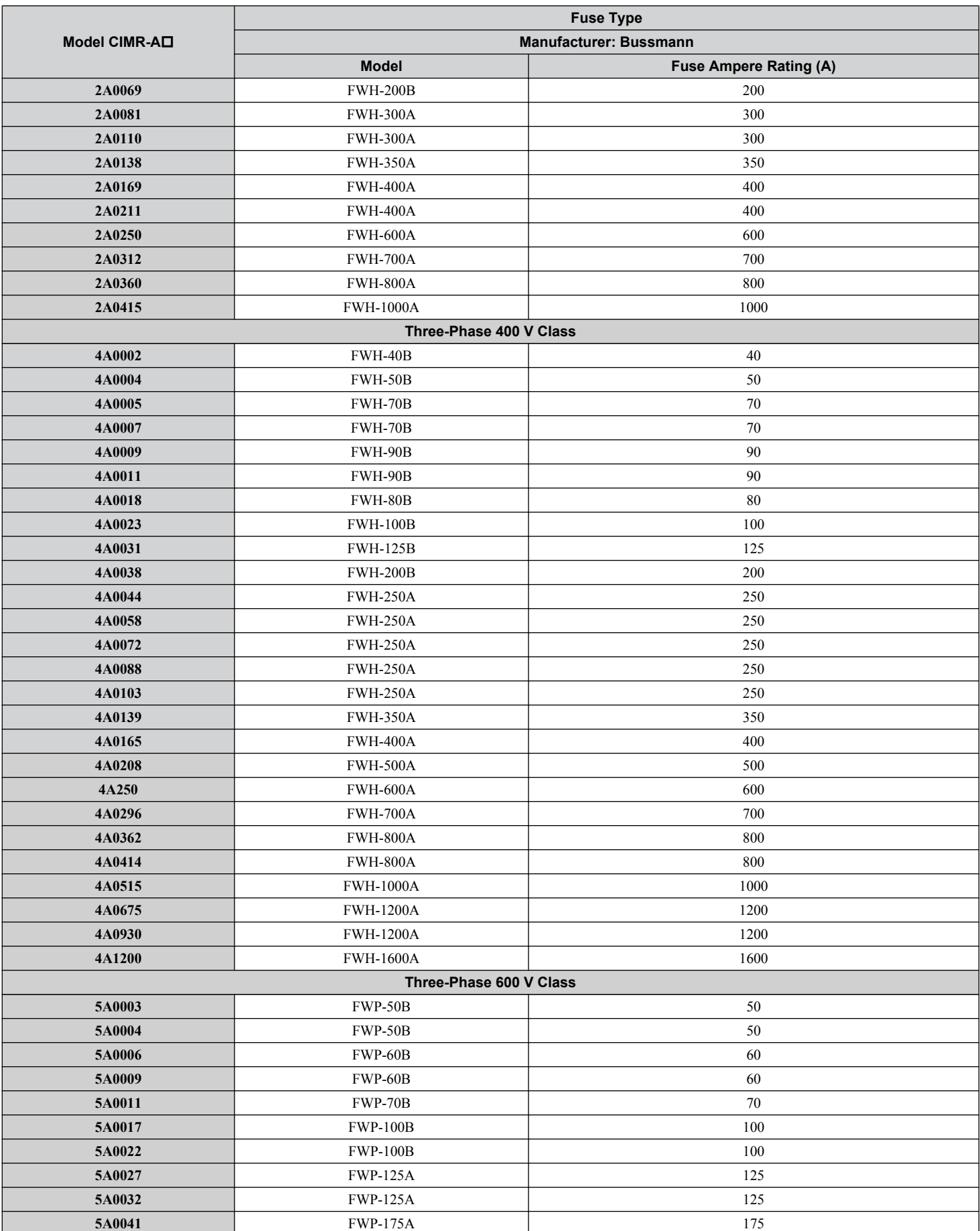

8

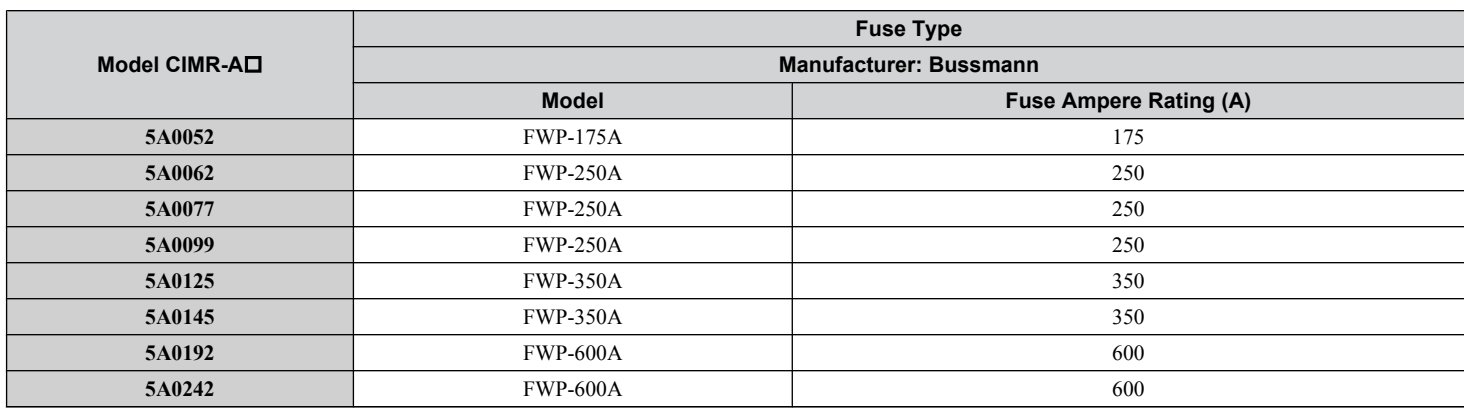

#### u **Attachment for External Heatsink Mounting**

An external attachment can be used to project the heatsink outside of an enclosure to ensure that there is sufficient air circulation around the heatsink.

Contact a Yaskawa sales representative or Yaskawa directly for more information on this attachment.

### **Installing a Motor Thermal Overload (oL) Relay on the Drive Output**

Motor thermal overload relays protect the motor by disconnecting power lines to the motor due to a motor overload condition. Install a motor thermal overload relay between the drive and motor:

- When operating multiple motors on a single AC drive.
- When using a power line bypass to operate the motor directly from the power line.

It is not necessary to install a motor thermal overload relay when operating a single motor from a single AC drive. The AC drive has UL recognized electronic motor overload protection built into the drive software.

- **Note:** 1. Disable the motor protection function (L1-01 = 0) when using an external motor thermal overload relay.
	- **2.** The relay should shut off main power on the input side of the main circuit when triggered.

#### **■ General Precautions when Using Thermal Overload Relays**

The following application precautions should be considered when using motor thermal overload relays on the output of AC drives in order to prevent nuisance trips or overheat of the motor at low speeds:

- **1.** Low speed motor operation
- **2.** Use of multiple motors on a single AC drive
- **3.** Motor cable length
- **4.** Nuisance tripping resulting from high AC drive carrier frequency

#### **Low Speed Operation and Motor Thermal oL Relays**

Generally, thermal relays are applied on general-purpose motors. When general-purpose motors are driven by AC drives, the motor current is approximately 5% to 10% greater than if driven by a commercial power supply. In addition, the cooling capacity of a motor with a shaft-driven fan decreases when operating at low speeds. Even if the load current is within the motor rated value, motor overheating may occur. A thermal relay cannot effectively protect the motor due to the reduction of cooling at low speeds. For this reason, apply the UL recognized electronic thermal overload protection function built into the drive whenever possible.

**UL recognized electronic thermal overload function of the drive:** Speed-dependent heat characteristics are simulated using data from standard motors and force-ventilated motors. The motor is protected from overload using this function.

#### **Using a Single Drive to Operate Multiple Motors**

Turn off the electronic thermal overload function. Please refer to the appropriate product instruction manual to determine which parameter disables this function.

**Note:** The UL recognized electronic thermal overload function cannot be applied when operating multiple motors with a single drive.

#### **Long Motor Cables**

When a high carrier frequency and long motor cables are used, nuisance tripping of the thermal relay may occur due to increased leakage current. To avoid this, reduce the carrier frequency or increase the tripping level of the thermal overload relay.

#### **Nuisance Tripping Due to a High AC Drive Carrier Frequency**

Current waveforms generated by high carrier frequency PWM drives tend to increase the temperature in overload relays. It may be necessary to increase the trip level setting when encountering nuisance triggering of the relay.

**WARNING!** *Fire Hazard. Confirm an actual motor overload condition is not present prior to increasing the thermal oL trip setting. Check local electrical codes before making adjustments to motor thermal overload settings. Failure to comply could result in death or serious injury.*

 $\sqrt{8}$ 

**This Page Intentionally Blank**

# **Appendix: A**

# **Specifications**

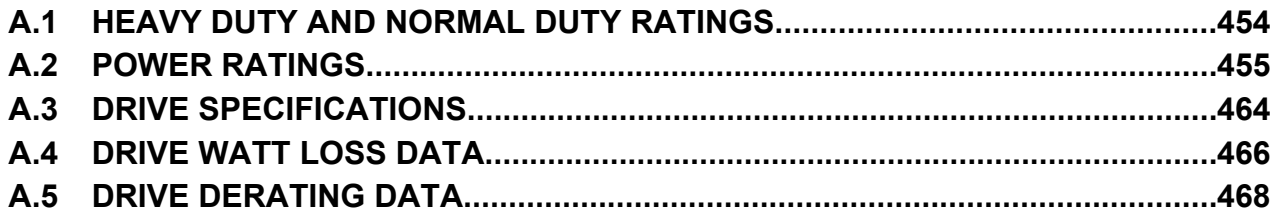

# <span id="page-453-0"></span>**A.1 Heavy Duty and Normal Duty Ratings**

The capacity of the drive is based on two types of load characteristics: Heavy Duty (HD) and Normal Duty (ND). Refer to the following table for the differences between HD and ND.

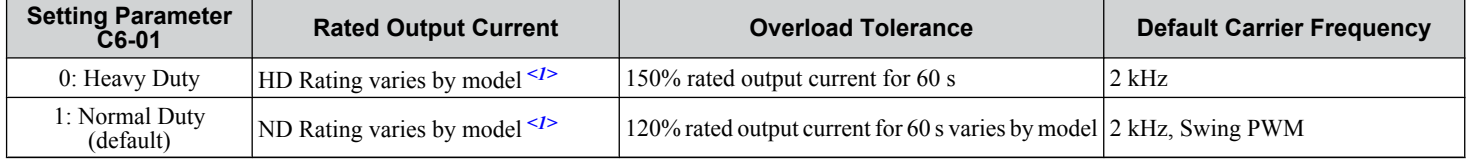

#### **Table A.1 Selecting the Appropriate Load Rating**

<1> *[Refer to Power Ratings on page 455](#page-454-0)* for information on rating changes based on drive model.

- **HD and ND**: HD refers to applications requiring constant torque output, while ND refers to applications with variable torque needs. The drive allows the user to select HD or ND torque depending on the application. Fans, pumps, and blowers should use ND (C6-01 = 1), and other applications generally use HD (C6-01 = 0).
- **Swing PWM**: Swing PWM equivalent to a 2 kHz audible noise. This function turns the motor noise into a less obtrusive white noise.
- **Note:** Differences between HD ratings and ND ratings for the drive include rated input and output current, overload capacity, carrier frequency, and current limit. The default setting is for ND ( $C\tilde{6}$ -01 = 1).

# <span id="page-454-0"></span>**A.2 Power Ratings**

#### Three-Phase 200 V Class Drive Models CIMR-A<sup>D</sup>2A0004 to 2A0030

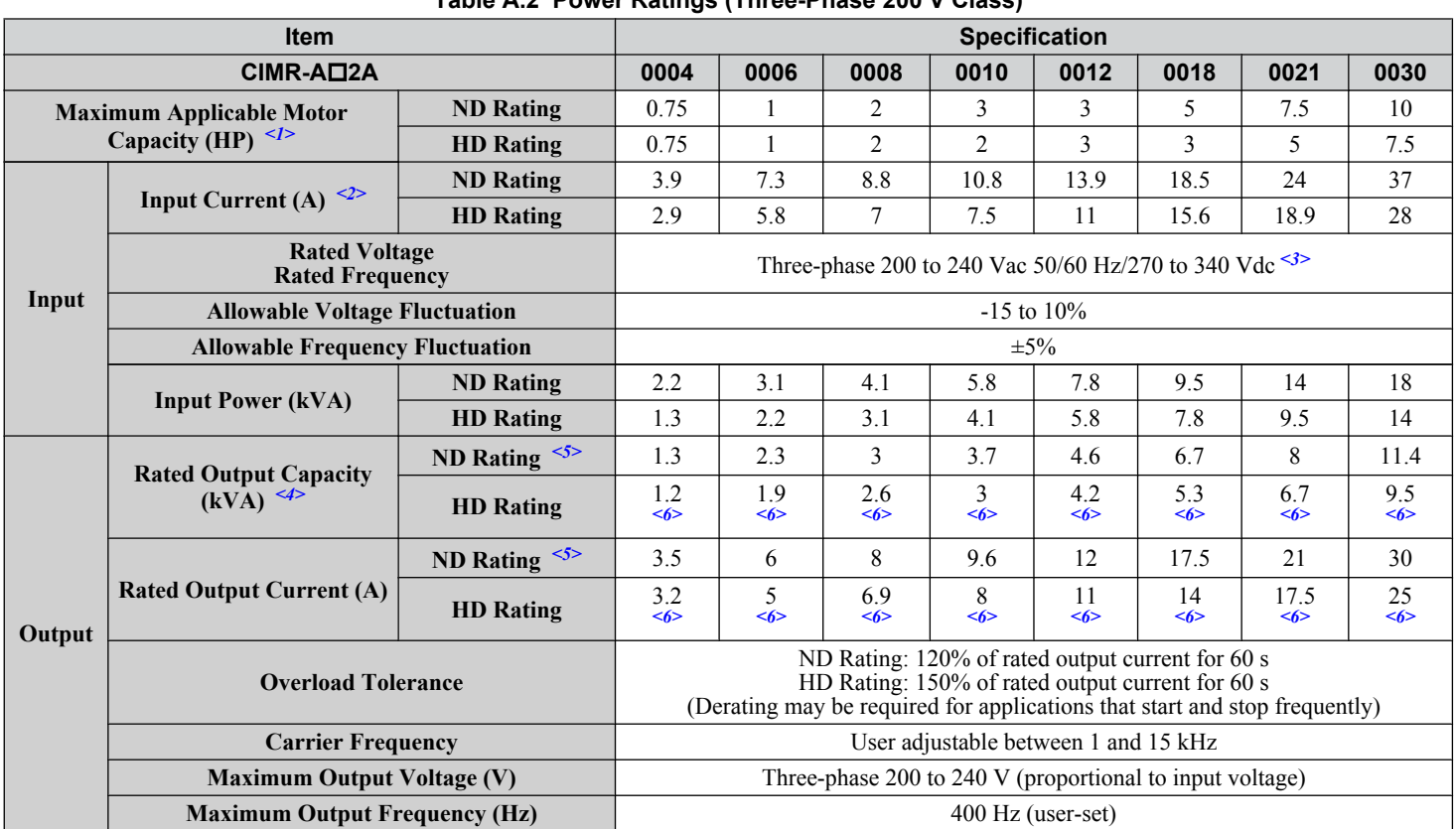

**Table A.2 Power Ratings (Three-Phase 200 V Class)**

<1> The motor capacity (HP) refers to a NEC rated 4-pole motor. The rated output current of the drive output amps should be equal to or greater than the motor current. Select the appropriate capacity drive if operating the motor continuously above motor nameplate current.

<2> Assumes operation at the rated output current. Input current rating varies depending on the power supply transformer, input reactor, wiring connections, and power supply impedance.

<3> DC is not available for UL/CE standards.

<4> Rated motor capacity is calculated with a rated output voltage of 220 V.

<5> Carrier frequency is set to 2 kHz. Current derating is required in order to raise the carrier frequency.

<6> Carrier frequency can be increased to 8 kHz while keeping this current derating. Higher carrier frequency settings require derating..

#### Three-Phase 200 V Class Drive Models CIMR-A<sup>D</sup>2A0040 to 2A0211

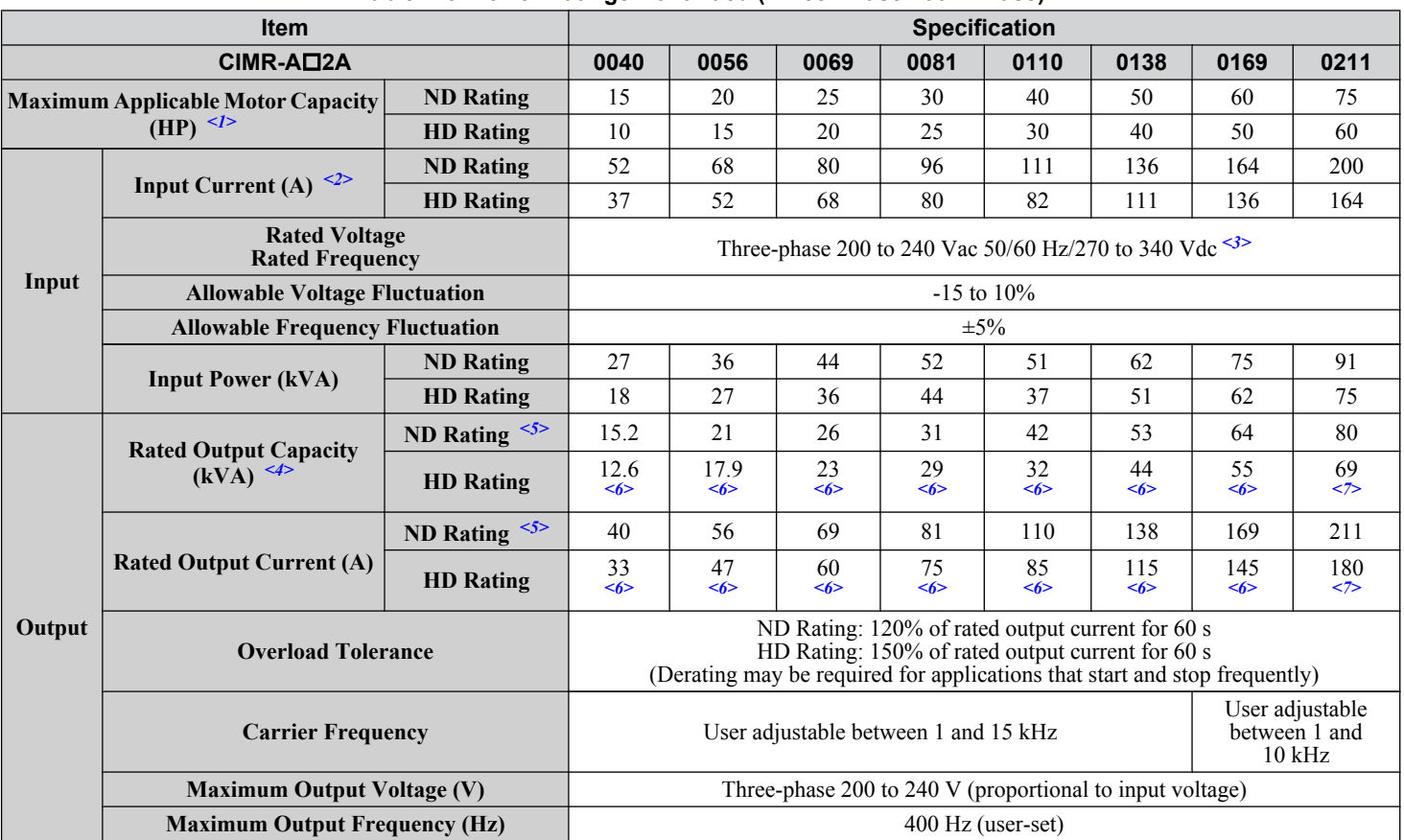

**Table A.3 Power Ratings Continued (Three-Phase 200 V Class)**

<1> The motor capacity (HP) refers to a NEC rated 4-pole motor. The rated output current of the drive output amps should be equal to or greater than the motor current. Select the appropriate capacity drive if operating the motor continuously above motor nameplate current.

<2> Assumes operation at the rated output current. Input current rating varies depending on the power supply transformer, input reactor, wiring connections, and power supply impedance.

<3> DC is not available for UL/CE standards.

<4> Rated motor capacity is calculated with a rated output voltage of 220 V.

<5> Carrier frequency is set to 2 kHz. Current derating is required in order to raise the carrier frequency.

<6> Carrier frequency can be increased to 8 kHz while keeping this current derating. Higher carrier frequency settings require derating.

<7> Carrier frequency can be increased to 5 kHz while keeping this current derating. Higher carrier frequency settings require derating.

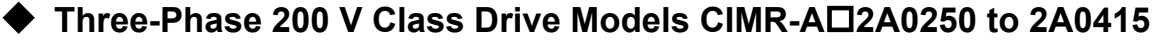

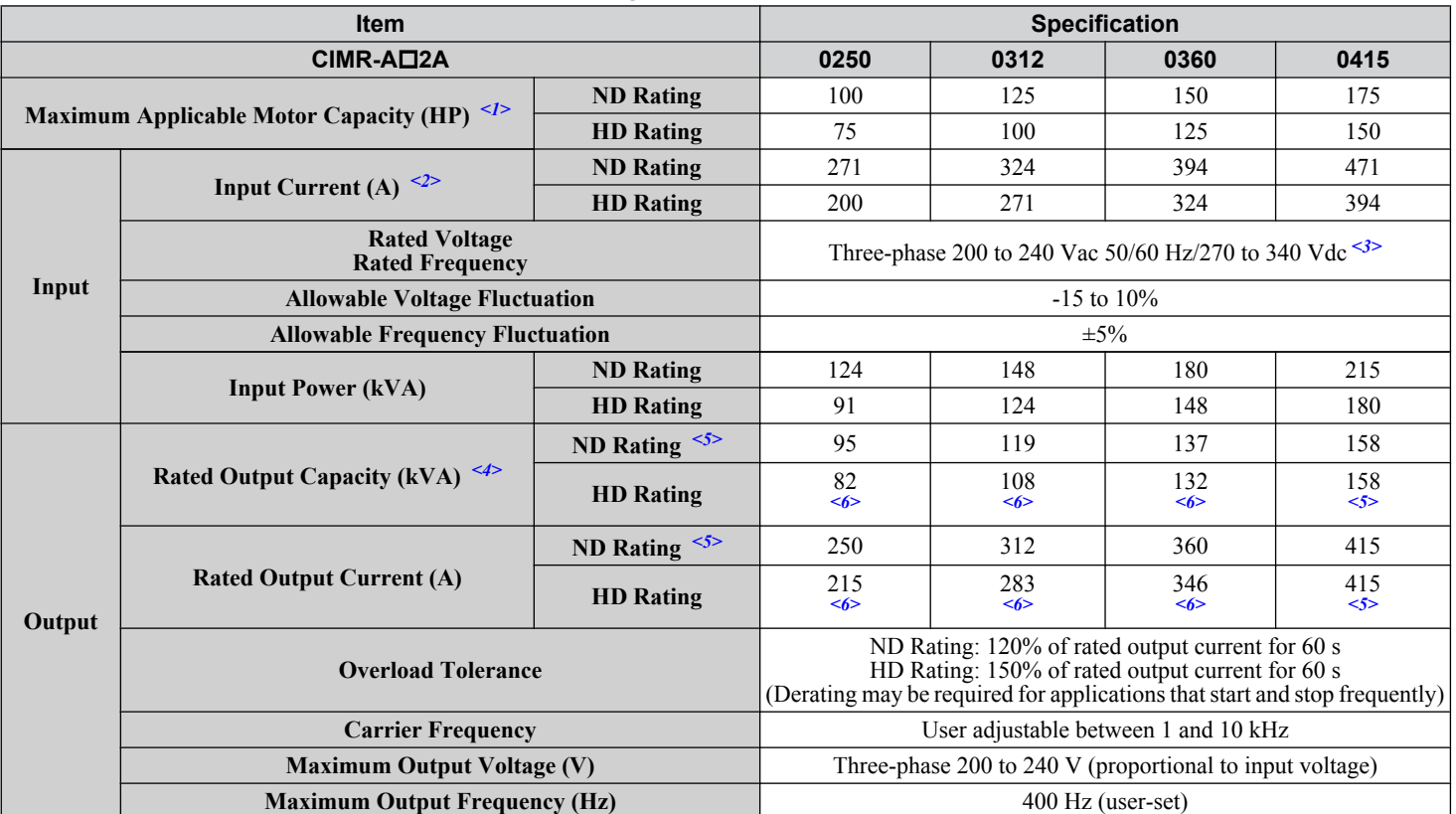

**Table A.4 Power Ratings Continued (Three-Phase 200 V Class)**

<1> The motor capacity (HP) refers to a NEC rated 4-pole motor. The rated output current of the drive output amps should be equal to or greater than the motor current. Select the appropriate capacity drive if operating the motor continuously above motor nameplate current.

<2> Assumes operation at the rated output current. Input current rating varies depending on the power supply transformer, input reactor, wiring connections, and power supply impedance.

<3> DC is not available for UL/CE standards.

<4> Rated motor capacity is calculated with a rated output voltage of 220 V.

<5> Carrier frequency is set to 2 kHz. Current derating is required in order to raise the carrier frequency.

<6> Carrier frequency can be increased to 5 kHz while keeping this current derating. Higher carrier frequency settings require derating.

#### **Three-Phase 400 V Class Drive Models CIMR-A□4A0002 to 4A0031**

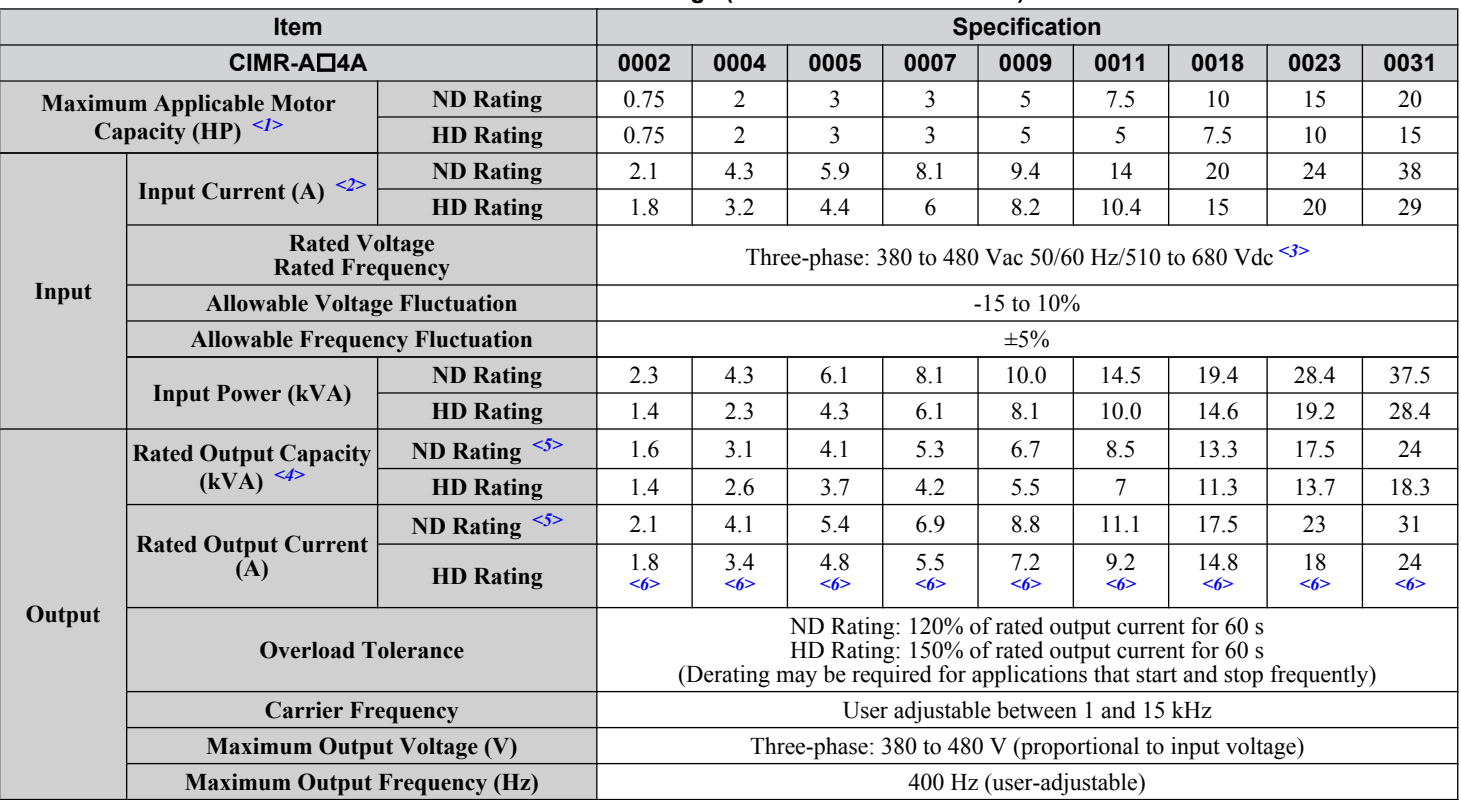

**Table A.5 Power Ratings (Three-Phase 400 V Class)**

<1> The motor capacity (HP) refers to a NEC rated 4-pole motor. The rated output current of the drive output amps should be equal to or greater than the motor current. Select the appropriate capacity drive if operating the motor continuously above motor nameplate current.

<2> Assumes operation at the rated output current. Input current rating varies depending on the power supply transformer, input reactor, wiring conditions, and power supply impedance.

<3> DC is not available for UL/CE standards.

<4> Rated motor capacity is calculated with a rated output voltage of 440 V.

<5> Carrier frequency is set to 2 kHz. Current derating is required in order to raise the carrier frequency.

<6> Carrier frequency can be increased to 8 kHz while keeping this current derating. Higher carrier frequency settings require derating.

# **Three-Phase 400 V Class Drive Models CIMR-A□4A0038 to 4A0165**

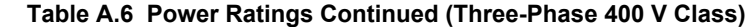

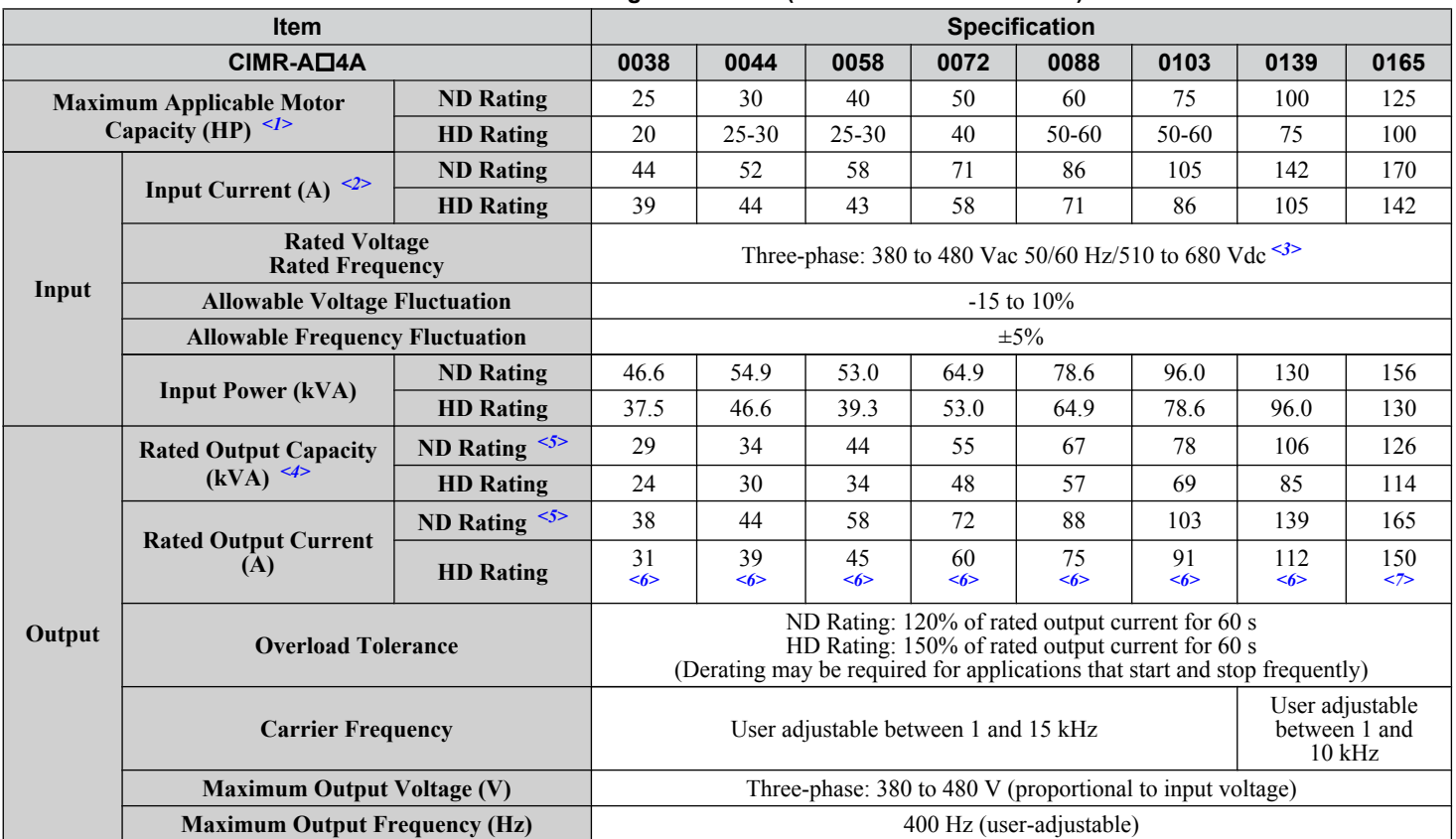

<1> The motor capacity (HP) refers to a NEC rated 4-pole motor. The rated output current of the drive output amps should be equal to or greater than the motor current. Select the appropriate capacity drive if operating the motor continuously above motor nameplate current.

<2> Assumes operation at the rated output current. Input current rating varies depending on the power supply transformer, input reactor, wiring conditions, and power supply impedance.

<3> DC is not available for UL/CE standards.

<4> Rated motor capacity is calculated with a rated output voltage of 440 V.

<5> Carrier frequency is set to 2 kHz. Current derating is required in order to raise the carrier frequency.

<6> Carrier frequency can be increased to 8 kHz while keeping this current derating. Higher carrier frequency settings require derating.

<7> Carrier frequency can be increased to 5 kHz while keeping this current derating. Higher carrier frequency settings require derating.

#### Three-Phase 400 V Class Drive Models CIMR-A<sup>14</sup>A0208 to 4A1200

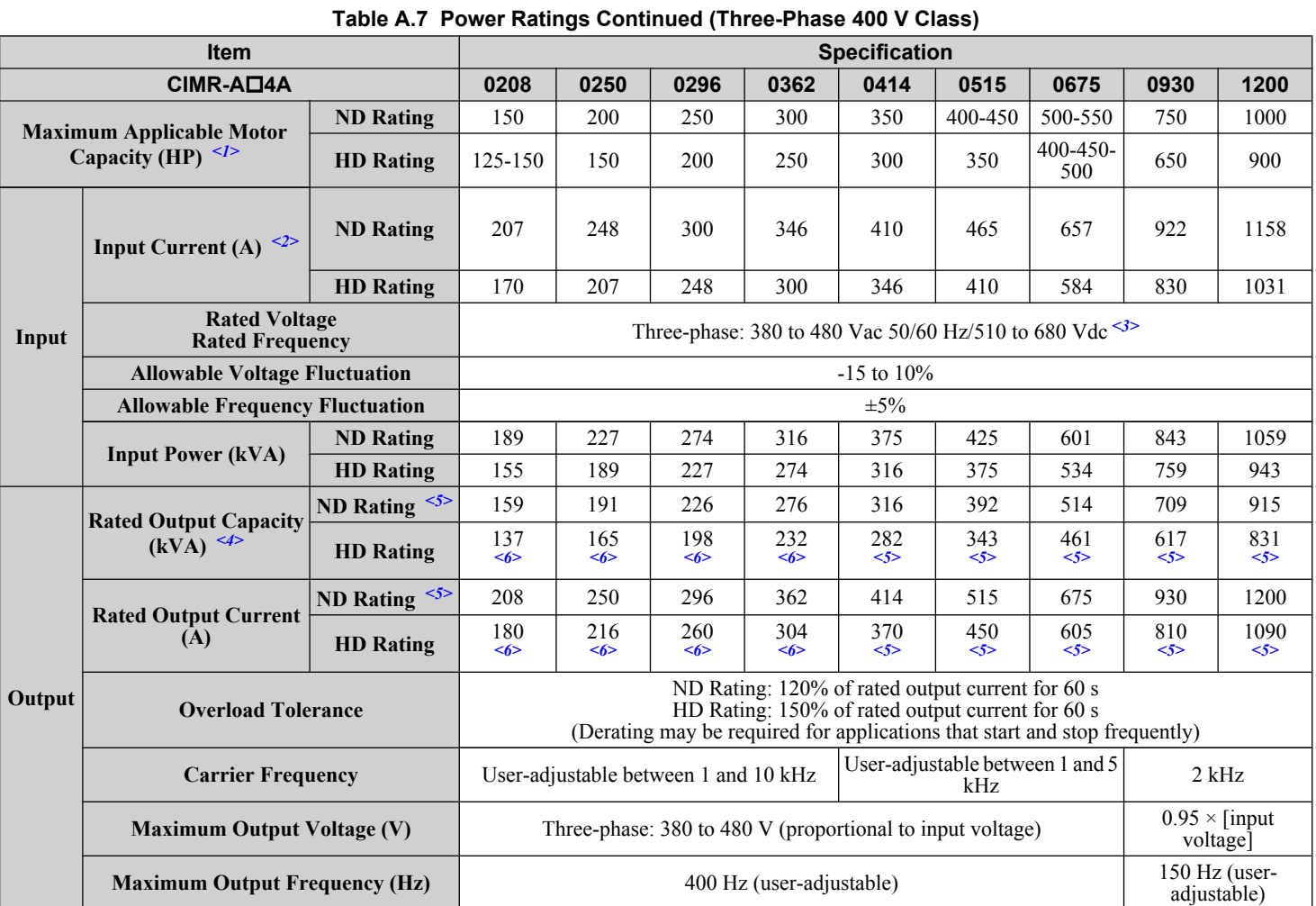

<1> The motor capacity (HP) refers to a NEC rated 4-pole motor. The rated output current of the drive output amps should be equal to or greater than the motor current. Select the appropriate capacity drive if operating the motor continuously above motor nameplate current.

<2> Assumes operation at the rated output current. Input current rating varies depending on the power supply transformer, input reactor, wiring conditions, and power supply impedance.

<3> DC is not available for UL/CE standards.

<4> Rated motor capacity is calculated with a rated output voltage of 440 V.

<5> Carrier frequency is set to 2 kHz. Current derating is required in order to raise the carrier frequency.

<6> Carrier frequency can be increased to 5 kHz while keeping this current derating. Higher carrier frequency settings require derating.

### Three-Phase 600 V Class Drive Models CIMR-A<sup>O5</sup>A0003 to 5A0032

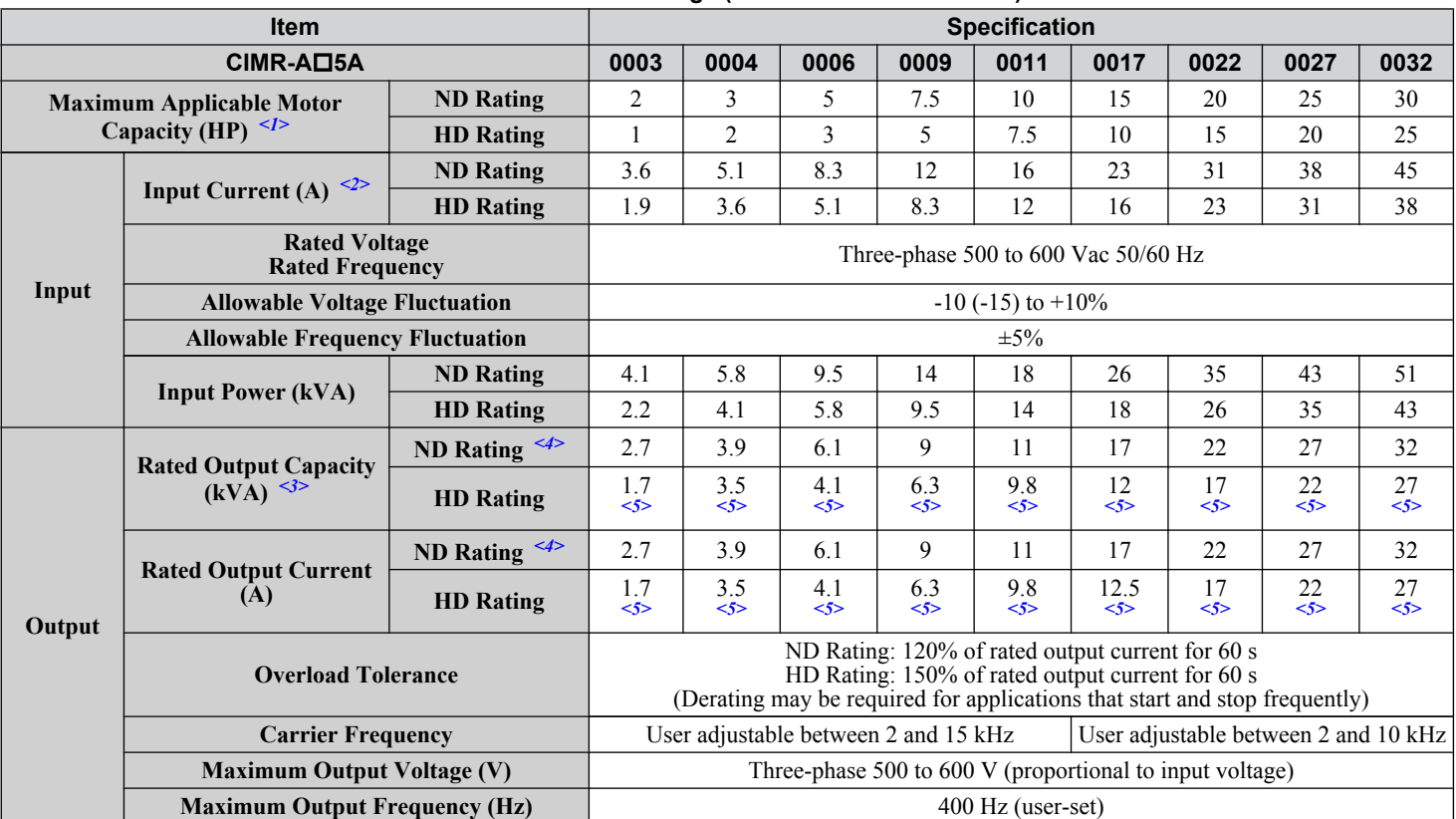

**Table A.8 Power Ratings (Three-Phase 600 V Class)**

<1> The motor capacity (HP) refers to a NEC rated 4-pole motor. The rated output current of the drive output amps should be equal to or greater than the motor current. Select the appropriate capacity drive if operating the motor continuously above motor nameplate current.

<2> Assumes operation at the rated output current. Input current rating varies depending on the power supply transformer, input reactor, wiring connections, and power supply impedance.

<3> Rated motor capacity is calculated with a rated output voltage of 575 V.

<4> Carrier frequency is set to 2 kHz. Current derating is required to raise the carrier frequency.

<5> Carrier frequency can be increased to 8 kHz while keeping this current derating. Higher carrier frequency settings require derating.

#### **Three-Phase 600 V Class Drive Models CIMR-A□5A0041 to 5A0099**

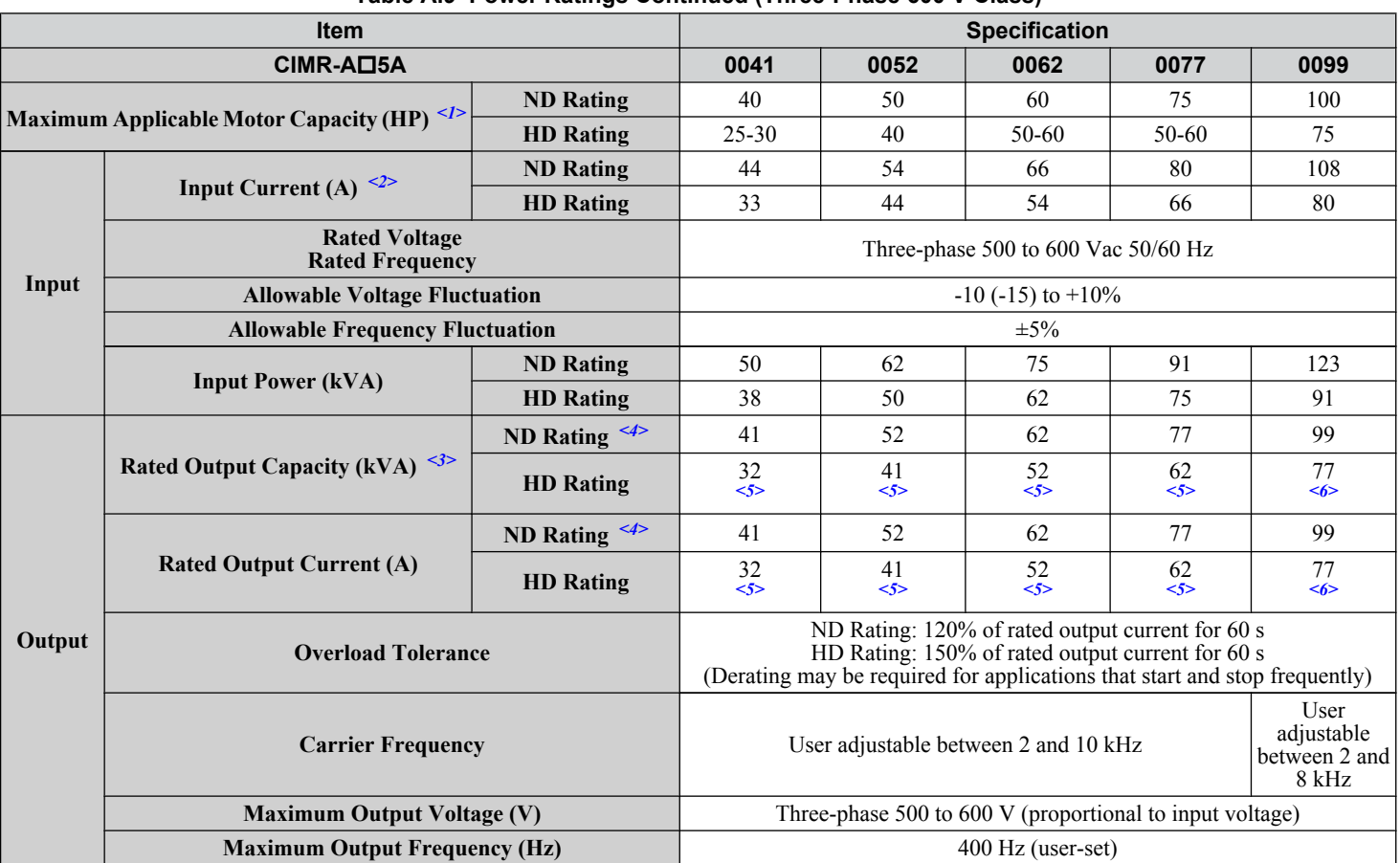

**Table A.9 Power Ratings Continued (Three-Phase 600 V Class)**

<1> The motor capacity (HP) refers to a NEC rated 4-pole motor. The rated output current of the drive output amps should be equal to or greater than the motor current. Select the appropriate capacity drive if operating the motor continuously above motor nameplate current.

<2> Assumes operation at the rated output current. Input current rating varies depending on the power supply transformer, input reactor, wiring connections, and power supply impedance.

<3> Rated motor capacity is calculated with a rated output voltage of 575 V.

<4> Carrier frequency can be increased to 2 kHz while keeping this current derating. Higher carrier frequency settings require derating.

<5> Carrier frequency can be increased to 8 kHz while keeping this current derating. Higher carrier frequency settings require derating.

<6> Carrier frequency can be increased to 5 kHz while keeping this current derating. Higher carrier frequency settings require derating.

#### **Three-Phase 600 V Class Drive Models CIMR-A□5A0125 to 5A0242**

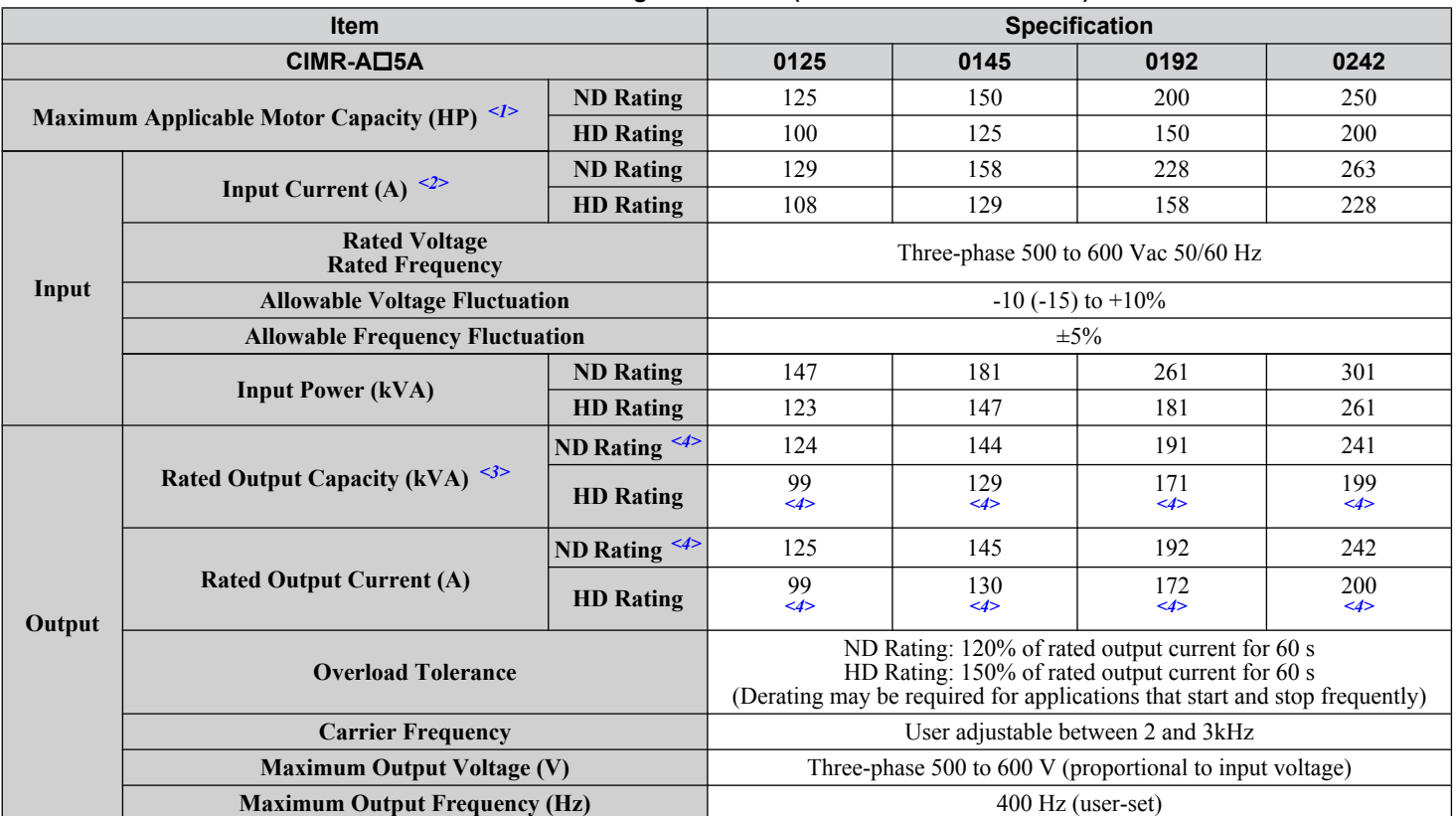

#### **Table A.10 Power Ratings Continued (Three-Phase 600 V Class)**

<1> The motor capacity (HP) refers to a NEC rated 4-pole motor. The rated output current of the drive output amps should be equal to or greater than the motor current. Select the appropriate capacity drive if operating the motor continuously above motor nameplate current.

<2> Assumes operation at the rated output current. Input current rating varies depending on the power supply transformer, input reactor, wiring connections, and power supply impedance.

<3> Rated motor capacity is calculated with a rated output voltage of 575 V.

<4> Carrier frequency can be increased to 2 kHz while keeping this current derating. Higher carrier frequency settings require derating.

<5> Carrier frequency can be increased to 8 kHz while keeping this current derating. Higher carrier frequency settings require derating.

<6> Carrier frequency can be increased to 5 kHz while keeping this current derating. Higher carrier frequency settings require derating.

# <span id="page-463-0"></span>**A.3 Drive Specifications**

**Note: 1.** Perform rotational Auto-Tuning to obtain the performance specifications given below.

**2.** For optimum performance life of the drive, install the drive in an environment that meets the required specifications.

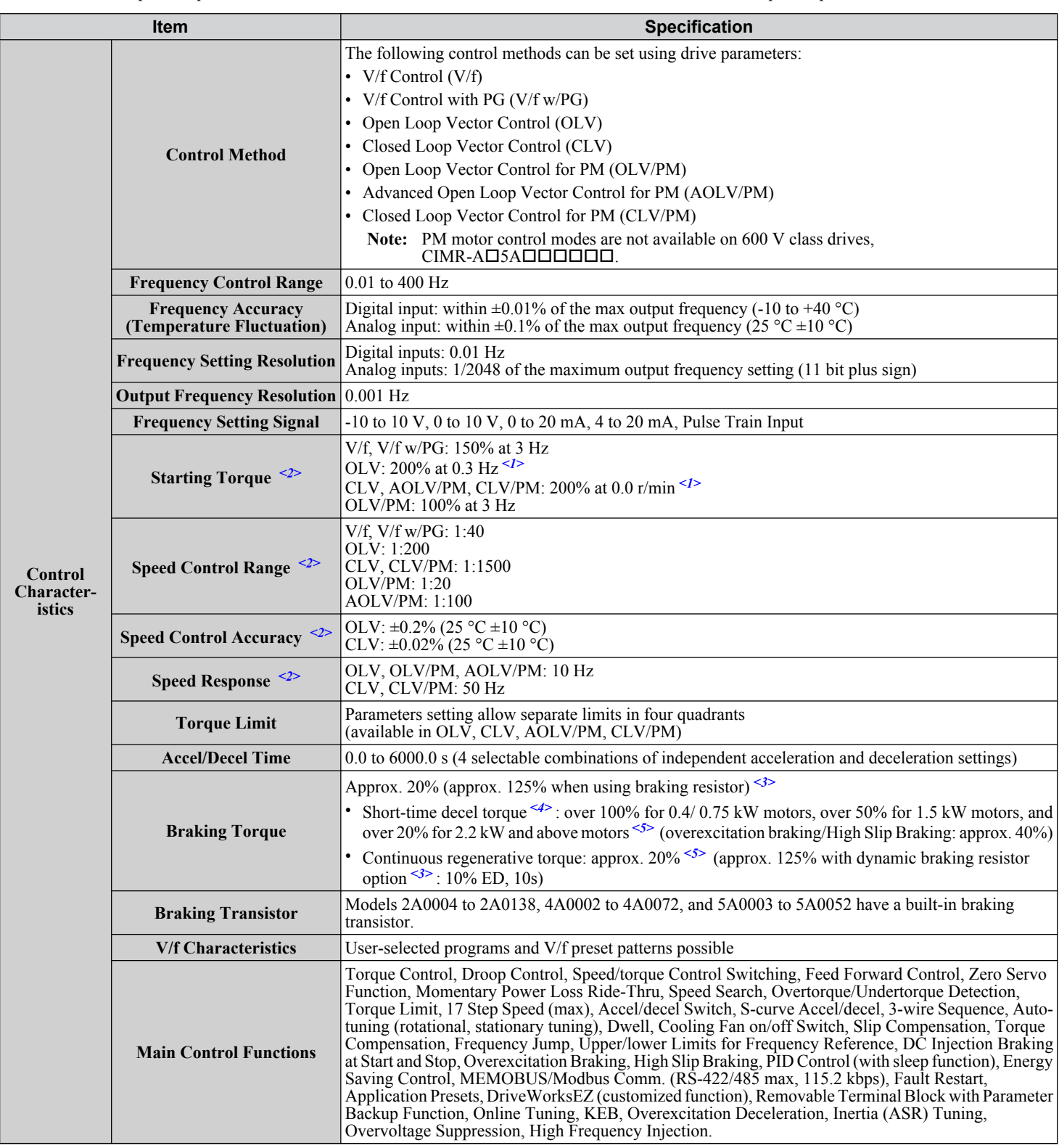

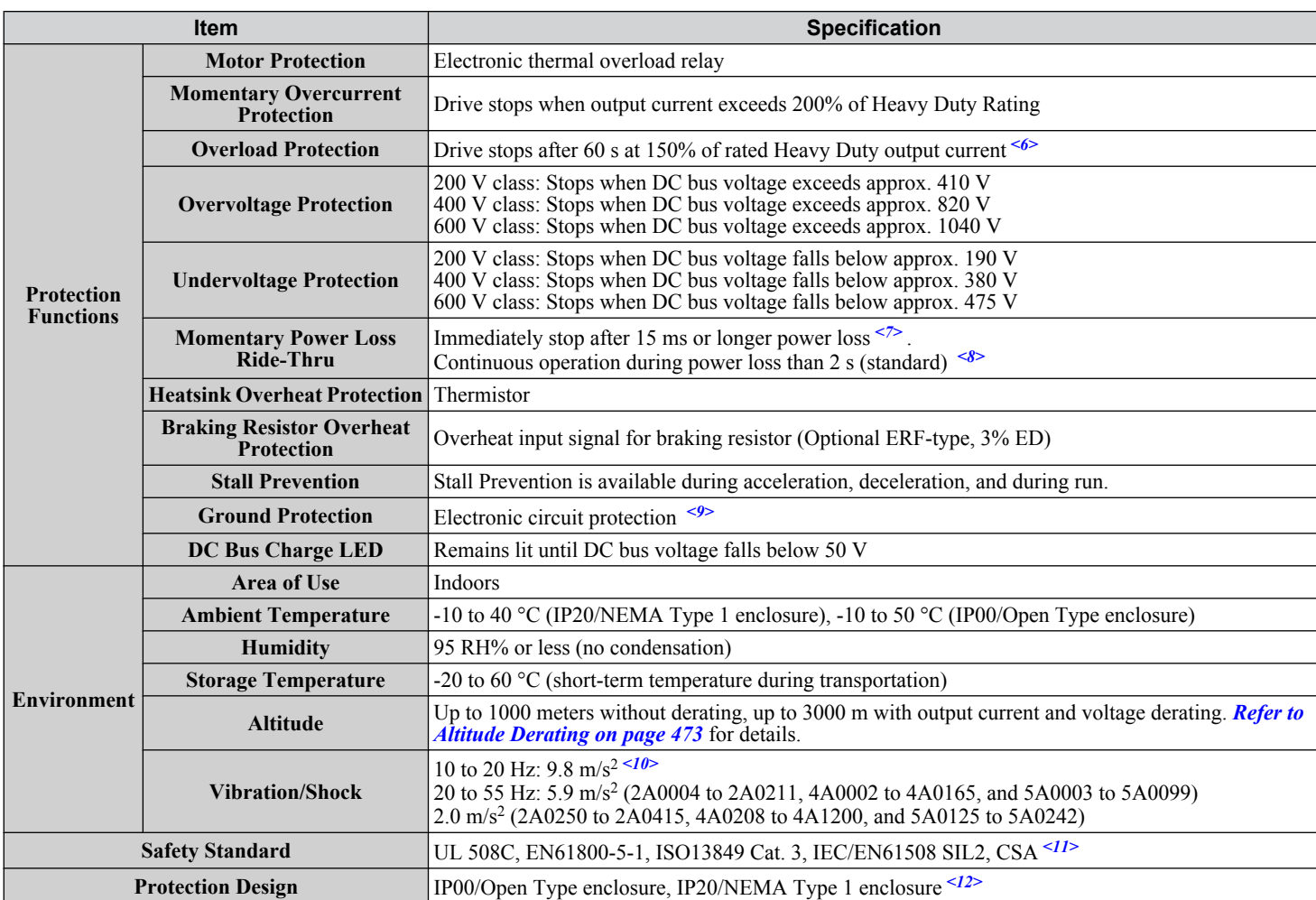

<1> Select control modes in accordance with drive capacity.

- <2> The accuracy of these values depends on motor characteristics, ambient conditions, and drive settings. Specifications may vary with different motors and with changing motor temperature. Contact Yaskawa for consultation.
- $\langle 3 \rangle$  Disable Stall Prevention during deceleration (L3-04 = 0) when using a regenerative converter, a regenerative unit, a braking resistor or the Braking Resistor Unit. The default setting for the Stall Prevention function will interfere with the braking resistor.
- <4> Instantaneous average deceleration torque refers to the torque required to decelerate the motor (uncoupled from the load) from the rated motor speed down to zero in the shortest time.
- <5> Actual specifications may vary depending on motor characteristics.
- $\leq 6$  Overload protection may be triggered when operating with 150% of the rated output current if the output frequency is less than 6 Hz.
- <7> May be shorter due to load conditions and motor speed.
- <8> A separate Momentary Power Loss Ride-Thru Unit is required for models 2A0004 to 2A0056 and 4A0002 to 4A0031 if the application needs to continue running for up to 2 seconds during a momentary power loss.
- <9> Ground protection cannot be provided when the impedance of the ground fault path is too low, or when the drive is powered up while a ground fault is present at the output.
- $\leq$ 10> Models CIMR-A $\square$ 4A0930 and 4A1200 are rated at 5.9 m/s<sup>2</sup>.
- <11> Terminals H1, H2, DM+, and DM- on 600 V class models are designed to the functionality, but are not certified to Insulation coordination: class 1.
- <12> Removing the top protective cover or bottom conduit bracket from an IP20/NEMA Type 1 enclosure drive voids NEMA Type 1 protection while maintaining IP20 conformity. This is applicable to models 2A0004 to 2A0211, 4A0002 to 4A0165, and 5A0003 to 5A0242.

# <span id="page-465-0"></span>**A.4 Drive Watt Loss Data**

| <b>Model Number</b><br>CIMR-AO | <b>Heavy Duty</b>                          |                             |                                  |                       | <b>Normal Duty</b>              |                             |                                  |                       |
|--------------------------------|--------------------------------------------|-----------------------------|----------------------------------|-----------------------|---------------------------------|-----------------------------|----------------------------------|-----------------------|
|                                | <b>Rated Amps</b><br>(A)                   | <b>Heatsink Loss</b><br>(W) | <b>Interior Unit</b><br>Loss (W) | <b>Total Loss (W)</b> | <b>Rated Amps</b><br>$(A)$ < 3> | <b>Heatsink Loss</b><br>(W) | <b>Interior Unit</b><br>Loss (W) | <b>Total Loss (W)</b> |
| 2A0004                         | $3.2$ $\le l$                              | 14.8                        | 44                               | 59                    | 3.5                             | 18.4                        | 47                               | 66                    |
| 2A0006                         | $5.0 \le l$                                | 24                          | 48                               | 72                    | 6.0                             | 31                          | 51                               | 82                    |
| 2A0008                         | $6.9$ $\leq l$                             | 35                          | 49                               | 84                    | 8.0                             | 43                          | 52                               | 95                    |
| 2A0010                         | $8.0 \leq l$                               | 43                          | 52                               | 95                    | 9.6                             | 57                          | 58                               | 115                   |
| 2A0012                         | $11.0$ $\leq l$                            | 64                          | 58                               | 122                   | 12.0                            | 77                          | 64                               | 141                   |
| 2A0018                         | $14.0$ $\leq l$                            | 77                          | 60                               | 137                   | 17.5                            | 101                         | 67                               | 168                   |
| 2A0021                         | $17.5$ $\leq l$                            | 101                         | 67                               | 168                   | 21                              | 138                         | 83                               | 222                   |
| 2A0030                         | 25 < l >                                   | 194                         | 92                               | 287                   | 30                              | 262                         | 117                              | 379                   |
| 2A0040                         | $33$ <sup>&lt;1&gt;</sup>                  | 214                         | 105                              | 319                   | 40                              | 293                         | 145                              | 437                   |
| 2A0056                         | $47$ <sup>&lt;1&gt;</sup>                  | 280                         | 130                              | 410                   | 56                              | 371                         | 175                              | 546                   |
| 2A0069                         | $60$ <sup>&lt;1&gt;</sup>                  | 395                         | 163                              | 558                   | 69                              | 491                         | 205                              | 696                   |
| 2A0081                         | $75$ <sup>&lt;1&gt;</sup>                  | 460                         | 221                              | 681                   | 81                              | 527                         | 257                              | 785                   |
| 2A0110                         | $85$ <sup>&lt;1&gt;</sup>                  | 510                         | 211                              | 721                   | 110                             | 719                         | 286                              | 1005                  |
| 2A0138                         | $115$ <sup><!--/--><math>\leq</math></sup> | 662                         | 250                              | 912                   | 138                             | 842                         | 312                              | 1154                  |
| 2A0169                         | $145$ <sup><!--/--><math>\leq</math></sup> | 816                         | 306                              | 1122                  | 169                             | 1014                        | 380                              | 1394                  |
| 2A0211                         | $180^{-2}$                                 | 976                         | 378                              | 1354                  | 211                             | 1218                        | 473                              | 1691                  |
| 2A0250                         | $215$ <sup>&lt;2&gt;</sup>                 | 1514                        | 466                              | 1980                  | 250                             | 1764                        | 594                              | 2358                  |
| 2A0312                         | $283 \le 2$                                | 1936                        | 588                              | 2524                  | 312                             | 2020                        | 665                              | 2686                  |
| 2A0360                         | $346$ <sup>&lt;2&gt;</sup>                 | 2564                        | 783                              | 3347                  | 360                             | 2698                        | 894                              | 3591                  |
| 2A0415                         | $415 \frac{3}{5}$                          | 2672                        | 954                              | 3626                  | 415                             | 2672                        | 954                              | 3626                  |

**Table A.11 Watt Loss 200 V Class Three-Phase Models**

<1> Value assumes the carrier frequency is set to 8 kHz or less.

<2> Value assumes the carrier frequency is set to 5 kHz or less.

<3> Value assumes the carrier frequency is set to 2 kHz.

#### **Table A.12 Watt Loss 400 V Class Three-Phase Models**

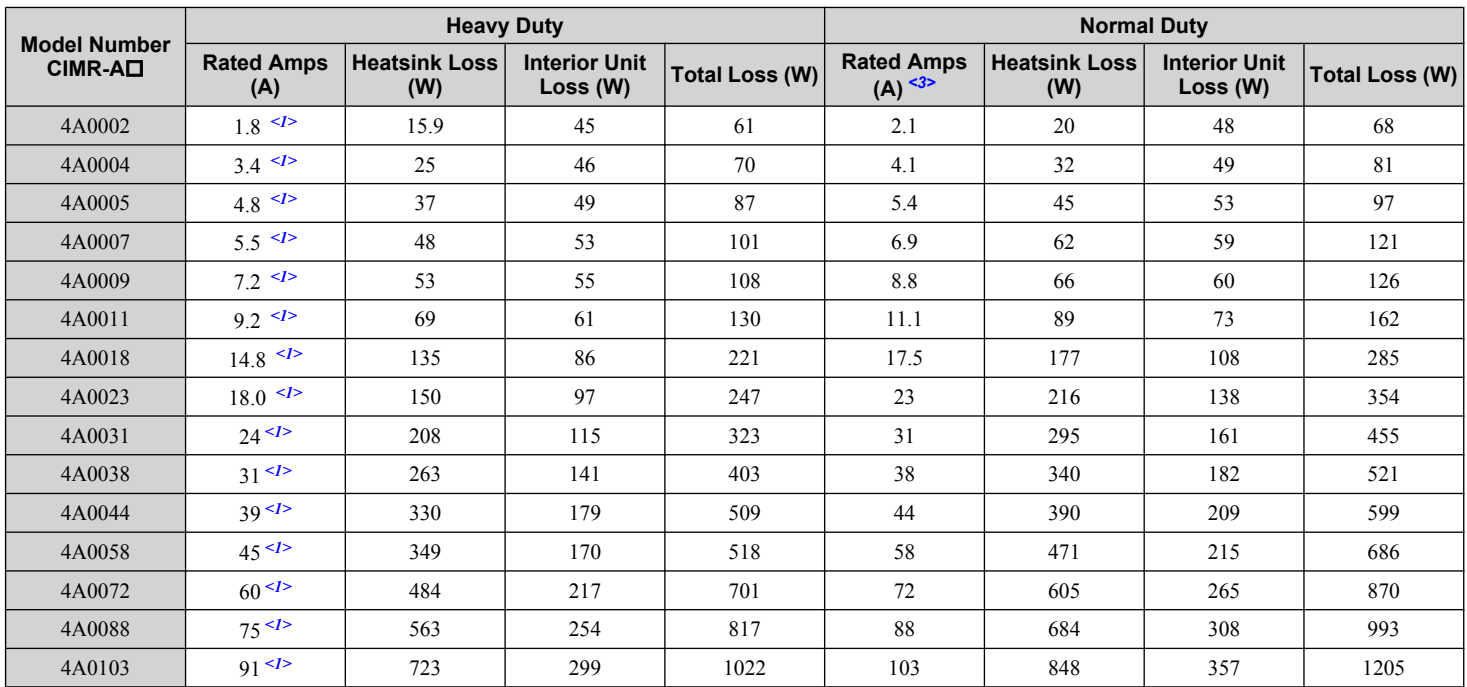

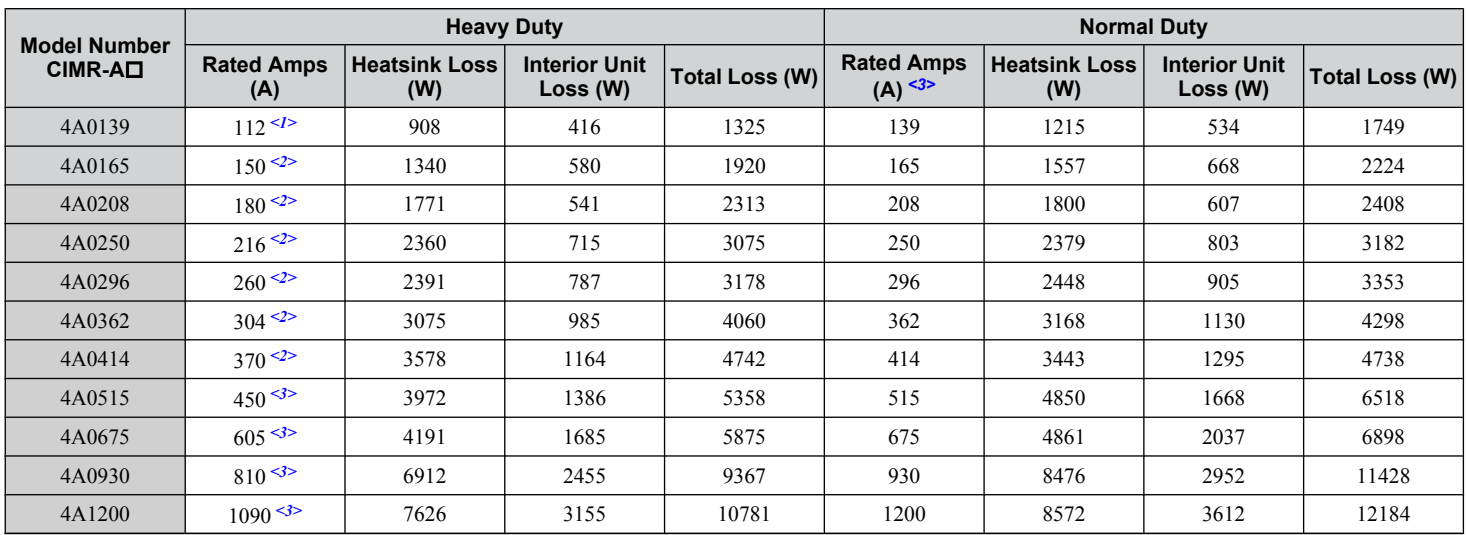

<1> Value assumes the carrier frequency is set to 8 kHz or less.

<2> Value assumes the carrier frequency is set to 5 kHz or less.

<3> Value assumes the carrier frequency is set to 2 kHz.

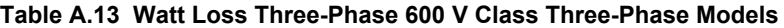

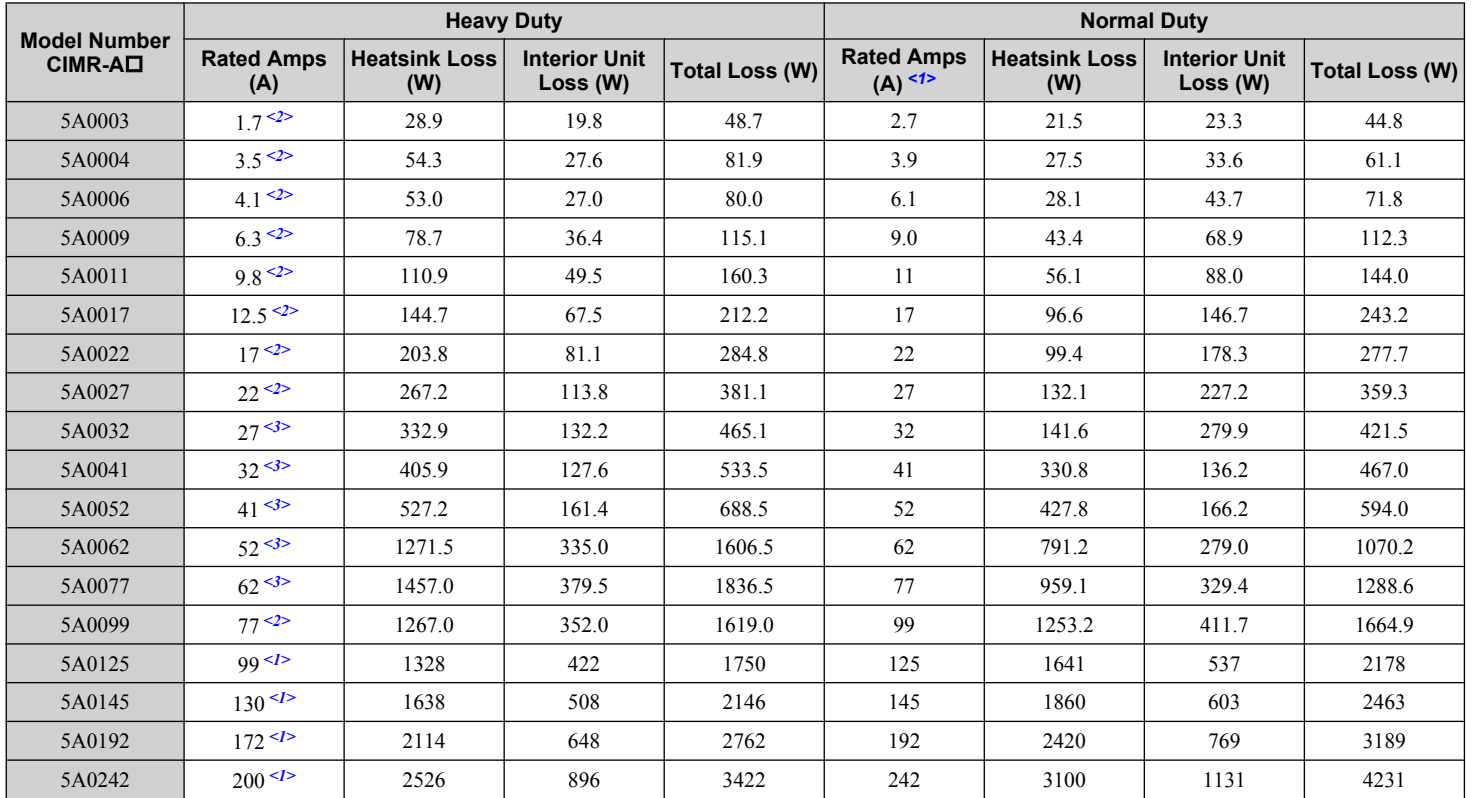

<1> These values assume the carrier frequency is set to 2 kHz.

<2> These values assume the carrier frequency is set to 5kHz.

<3> These values assume the carrier frequency is set to 8 kHz or less.

# <span id="page-467-0"></span>**A.5 Drive Derating Data**

The drive can be operated at above the rated temperature, altitude, and default carrier frequency by derating the drive capacity.

#### **Carrier Frequency Derating**

Derate the drive according to *Figure A.1* to *[Figure A.11](#page-470-0)* as the carrier frequency increases above the factory default setting.

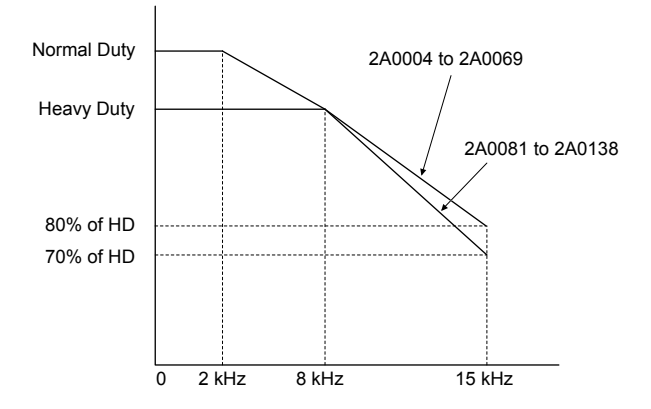

Figure A.1 Carrier Frequency Derating (CIMR-AD2A0004 to 2A0138)

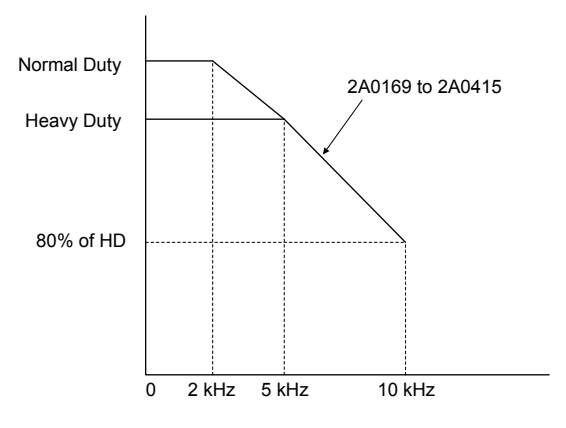

Figure A.2 Carrier Frequency Derating (CIMR-AD2A0169 to 2A0415)

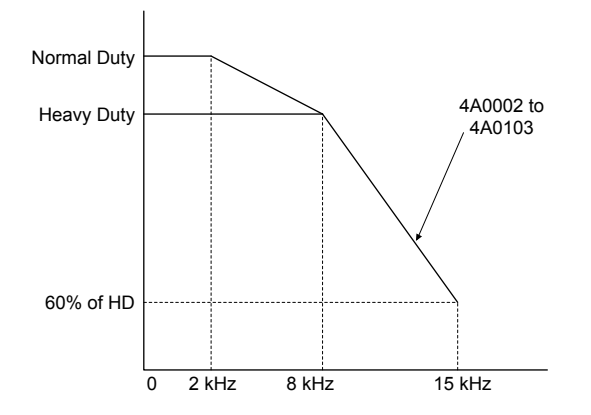

Figure A.3 Carrier Frequency Derating (CIMR-AD4A0002 to 4A0103)
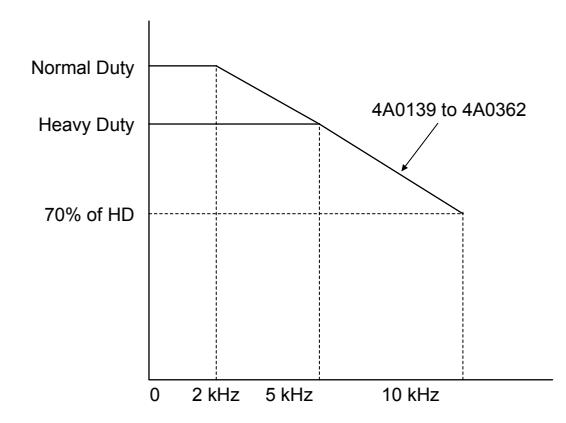

Figure A.4 Carrier Frequency Derating (CIMR-A<sup>14</sup>A0139 to 4A0362)

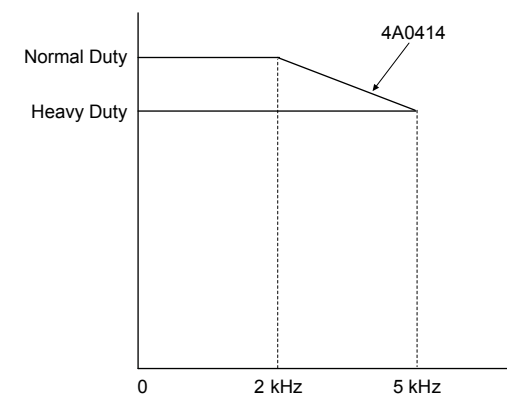

Figure A.5 Carrier Frequency Derating (CIMR-AD4A0414)

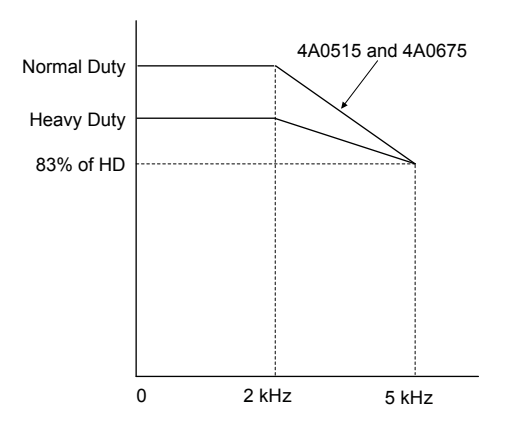

Figure A.6 Carrier Frequency Derating (CIMR-AD4A0515 and 4A0675)

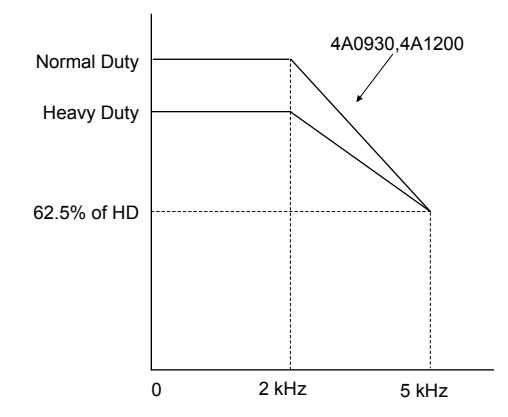

Figure A.7 Carrier Frequency Derating (CIMR-A<sup>14</sup>A0930 and 4A1200)

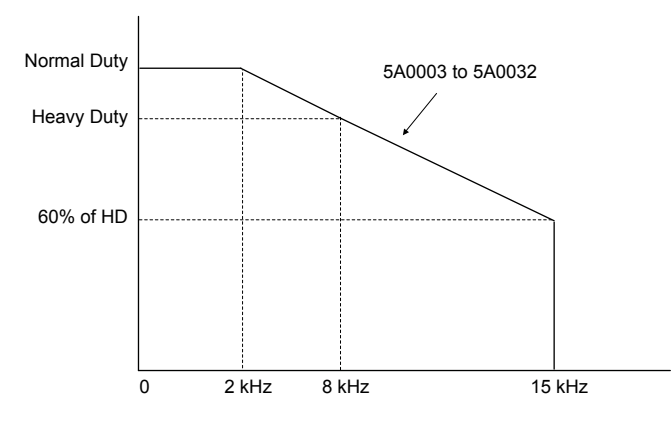

**Figure A.8 Carrier Frequency Derating (CIMR-A□5A0003 to 5A0032)** 

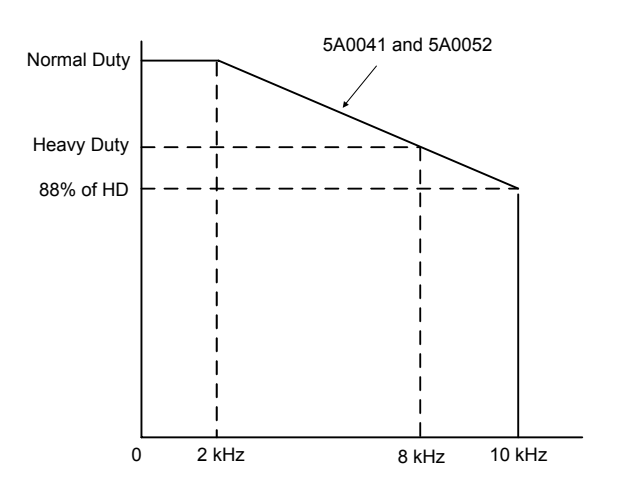

Figure A.9 Carrier Frequency Derating (CIMR-A<sup>15</sup>A0041 and 5A0052)

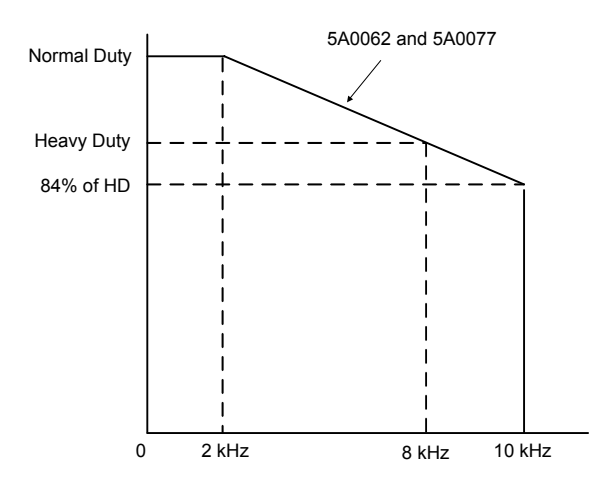

Figure A.10 Carrier Frequency Derating (CIMR-AO5A0062 and 5A0077)

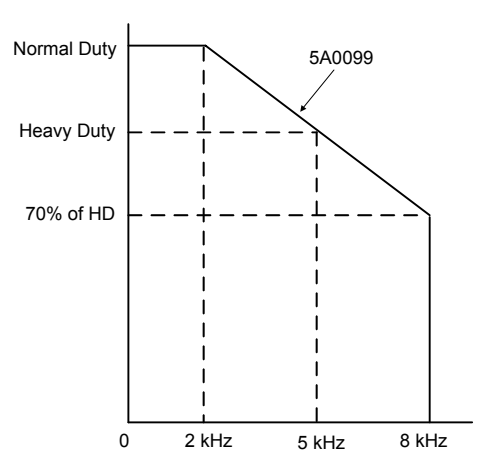

Figure A.11 Carrier Frequency Derating (CIMR-A<sup>15</sup>A0099)

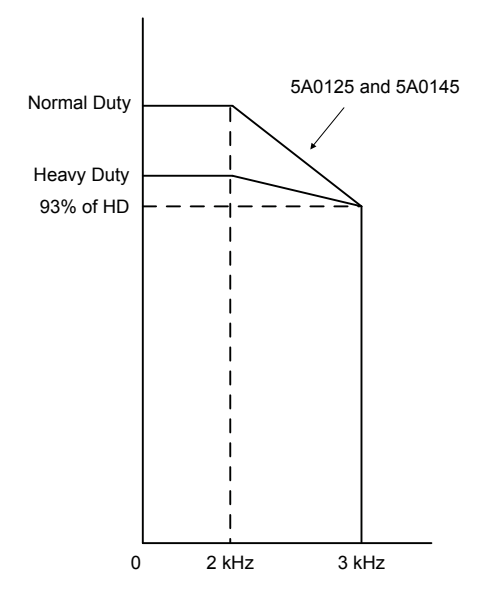

Figure A.12 Carrier Frequency Derating (CIMR-A<sup>O</sup>5A0125 and 5A0145)

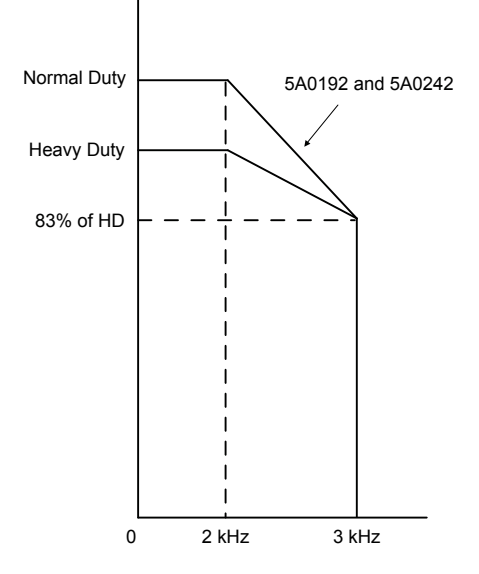

Figure A.13 Carrier Frequency Derating (CIMR-A<sub>D5A0192</sub> and 5A0242)

### **Temperature Derating**

To ensure the maximum performance life, the drive output current must be derated as shown in *[Figure A.14](#page-472-0)* when the drive is installed in areas with high ambient temperature or if drives are mounted side-by-side in a cabinet. In order to ensure reliable drive overload protection, set parameters L8-12 and L8-35 according to the installation conditions.

#### n **Parameter Settings**

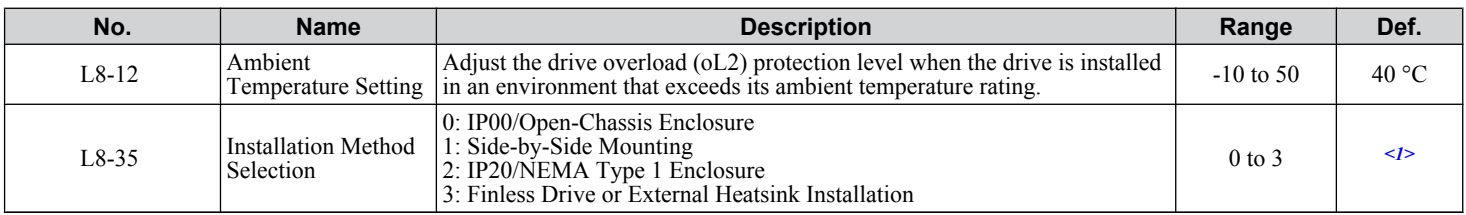

<1> Default setting is determined by drive model.

Setting 0: (Models CIMR-A $\square$ 2A0250 to 2A0415 and 4A0208 to 4A1200)

Setting 2: (Models CIMR-A $\square$ 2A0004 to 2A0211, 4A0002 to 4A0165, and 5A0003 to 5A0242).

#### **IP00/Open-Chassis Enclosure**

Drive operation between -10 °C and 50 °C allows 100% continuous current without derating.

#### **Side-by-Side Mounting**

Drive operation between -10 °C and 30 °C allows 100% continuous current without derating. Operation between 30 °C and 50 °C requires output current derating.

#### **IP20/NEMA Type 1 Enclosure**

Drive operation between -10 °C and 40 °C allows 100% continuous current without derating. Operation between 40 °C and 50 °C requires output current derating.

#### **External Heatsink Installation, Finless Drive**

Drive operation between -10 °C and 40 °C allows 100% continuous current without derating. Operation between 40 °C and 50 °C requires output current derating.

<span id="page-472-0"></span>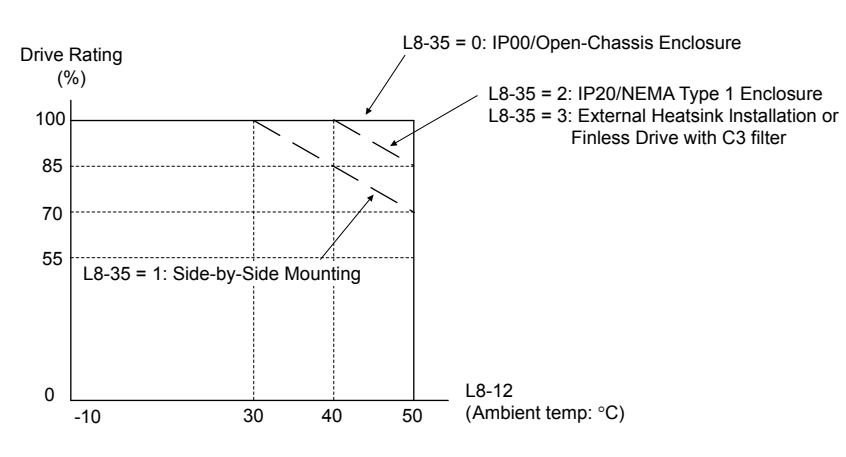

**Figure A.14 Ambient Temperature and Installation Method Derating**

### **Altitude Derating**

The drive standard ratings are valid for installation altitudes up to 1000 m. For installations from 1000 m to 3000 m, the drive rated voltage and the rated output current must be derated for 1% per 100 m.

**This Page Intentionally Blank**

# **Appendix: B**

# **Parameter List**

This appendix contains a full listing of all parameters and settings available in the drive.

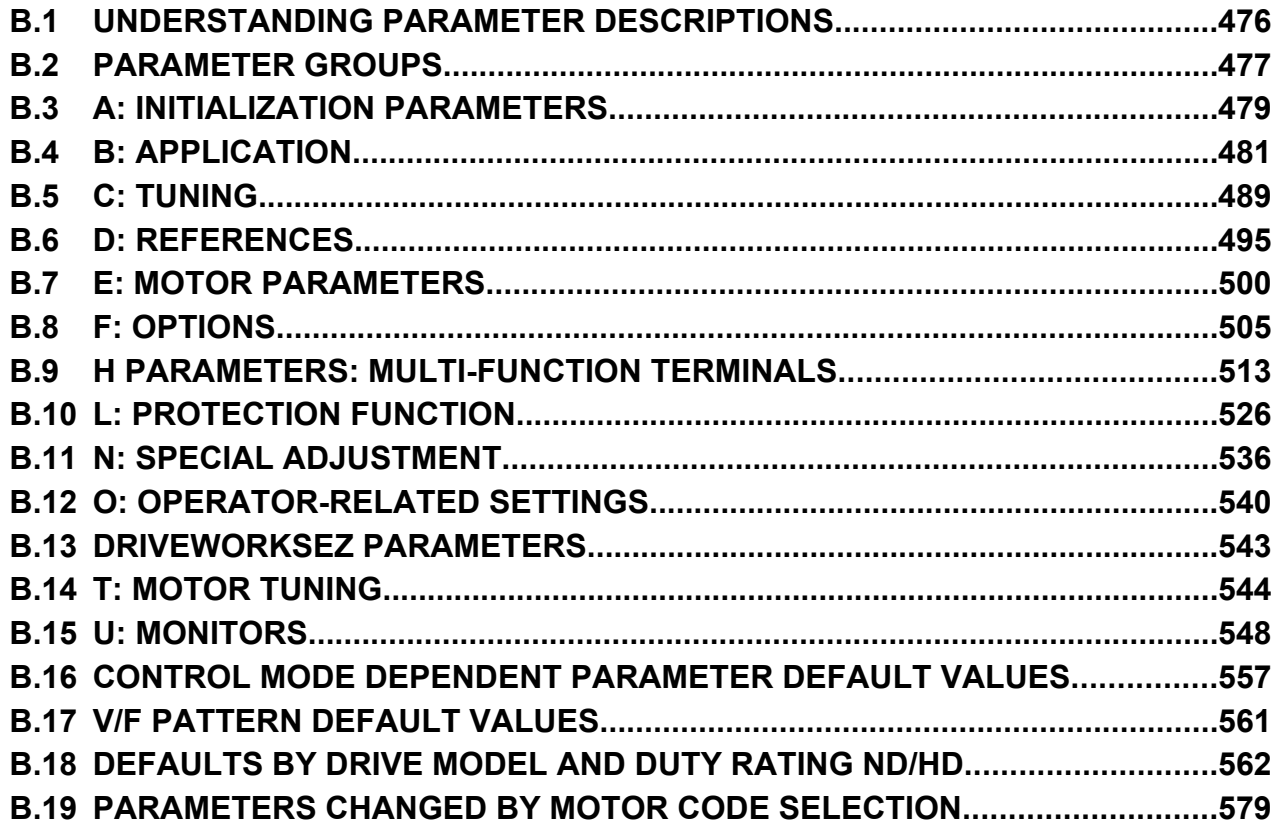

# <span id="page-475-0"></span>**B.1 Understanding Parameter Descriptions**

### ◆ Control Modes, Symbols, and Terms

The table below lists terms and symbols used in this section to indicate which parameters are available in which control modes. **Note:** *[Refer to Control Mode Selection on page 32](#page-31-0)* for detailed instructions on each control mode.

#### **Table B.1 Symbols and Icons Used in Parameter Descriptions**

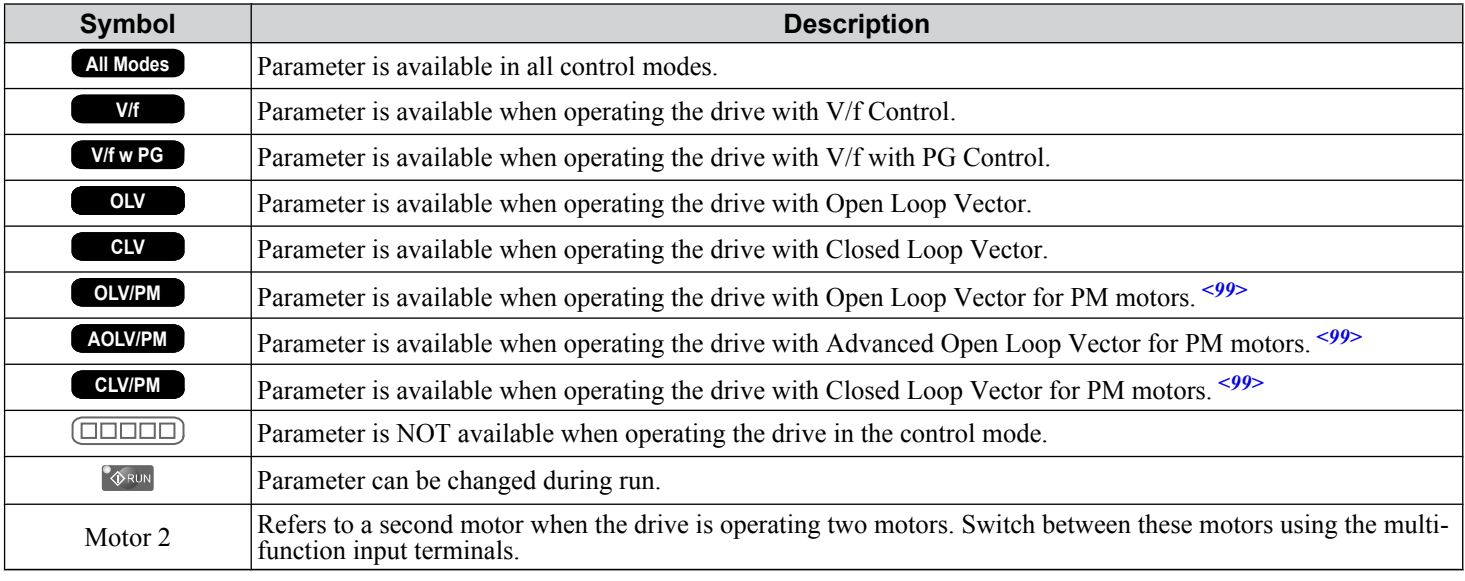

**OLV/PM** AOLV/PM CLV/PM PM motor control modes are not available on 600 V class drives, CIMR-AO5OOOOO.

# <span id="page-476-0"></span>**B.2 Parameter Groups**

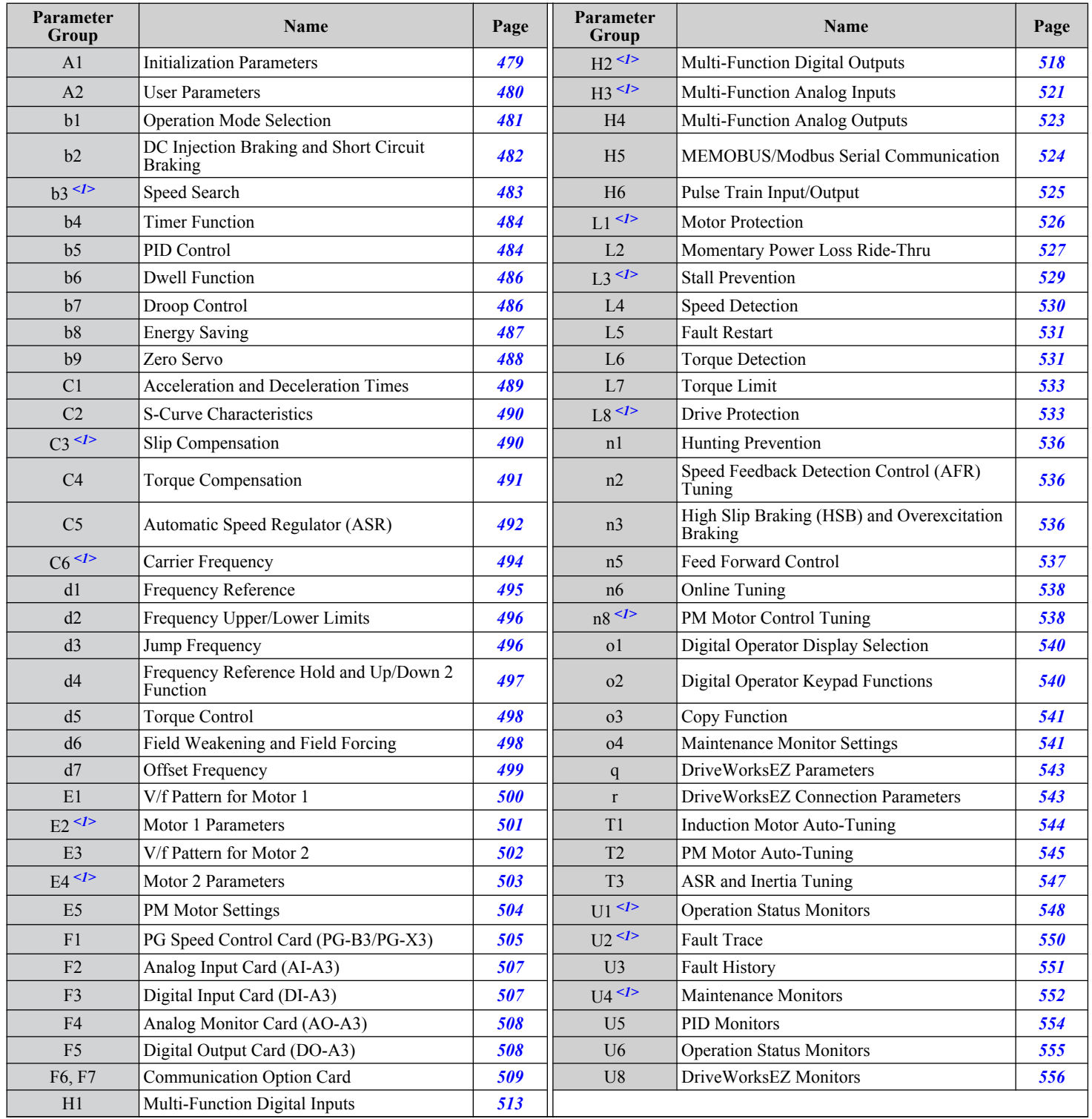

<1> Specifications differ for models CIMR-Ao4A0930 and 4A1200. *Refer to Parameter Differences for Models CIMR-A*o*4A0930 and 4A1200 on [page 478](#page-477-0)* for details.

B

### <span id="page-477-0"></span>**EXALGE 15 Parameter Differences for Models CIMR-A□4A0930 and 4A1200**

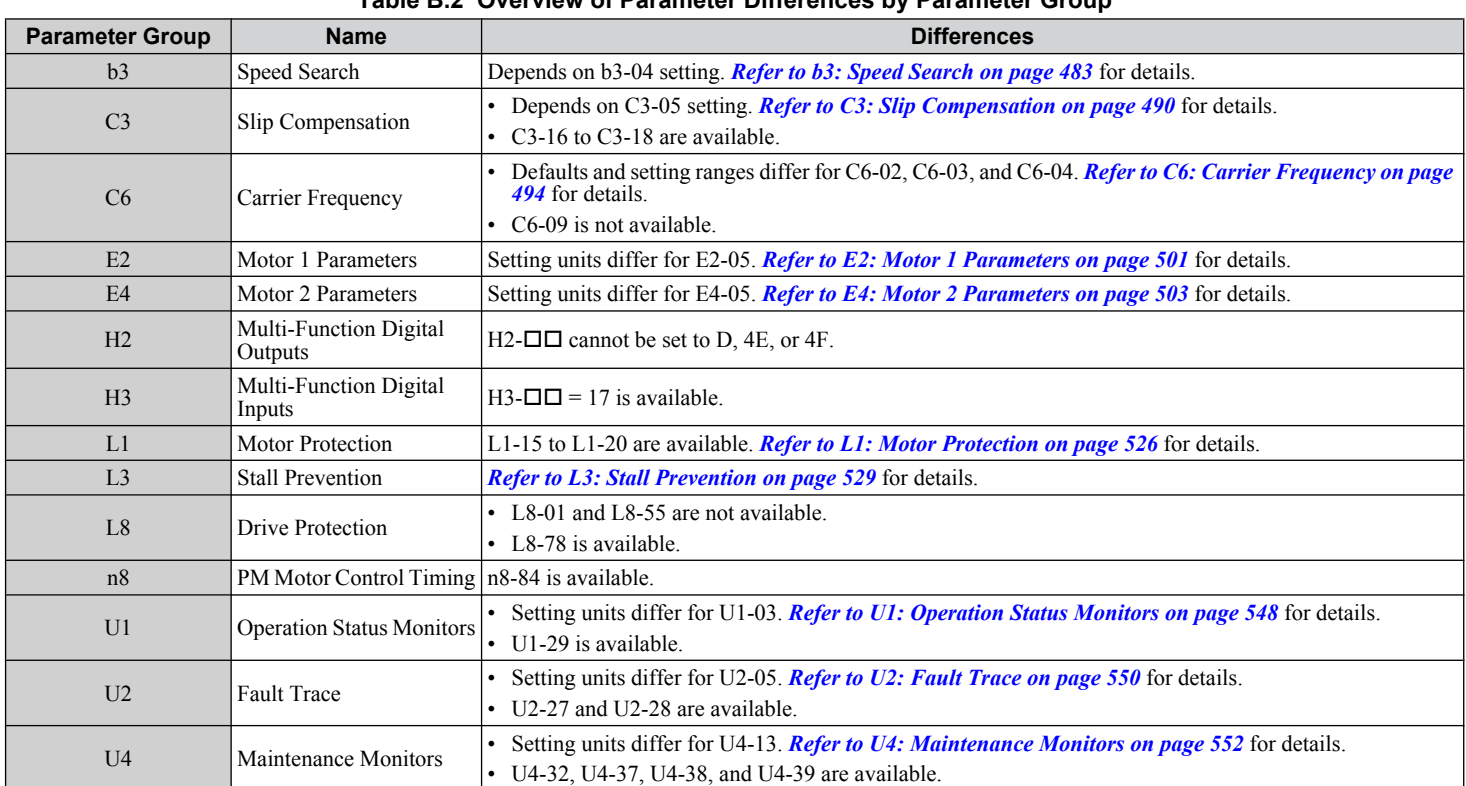

#### **Table B.2 Overview of Parameter Differences by Parameter Group**

# <span id="page-478-0"></span>**B.3 A: Initialization Parameters**

The A parameter group creates the operating environment for the drive. This includes the parameter Access Level, Motor Control Method, Password, User Parameters and more.

### u **A1: Initialization**

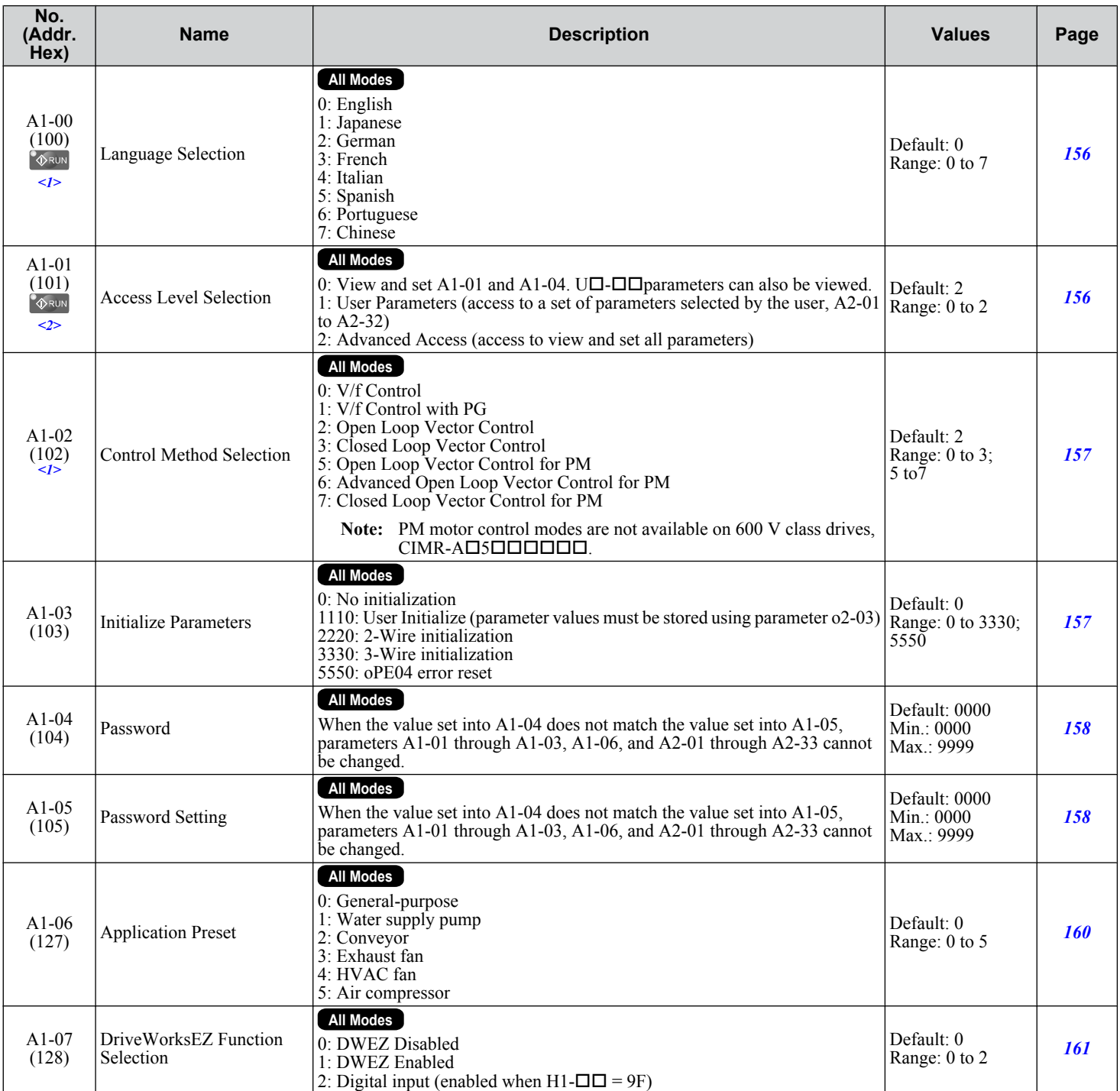

<1> Parameter setting value is not reset to the default value when the drive is initialized.

<2> Default setting value is dependent on the Application Preset selected with parameter A1-06.

Parameter List **BParameter List**

**B** 

### <span id="page-479-0"></span>◆ A2: User Parameters

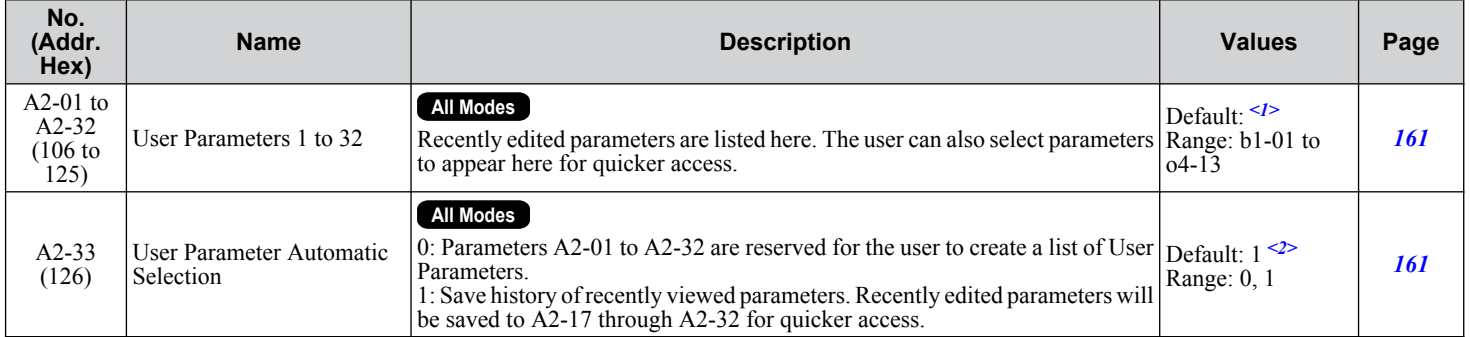

<1> Default setting value is dependent on the Application Preset selected with parameter A1-06.

 $\leq$  Default setting value is dependent on parameter A1-06. Default is 0 when A1-06 = 0, and 1 when A1-06  $\neq$  0.

# <span id="page-480-0"></span>**B.4 b: Application**

Application parameters configure the source of the Run command, DC Injection Braking, Speed Search, timer functions, PID control, the Dwell function, Energy Savings, and a variety of other application-related settings.

### **b1: Operation Mode Selection**

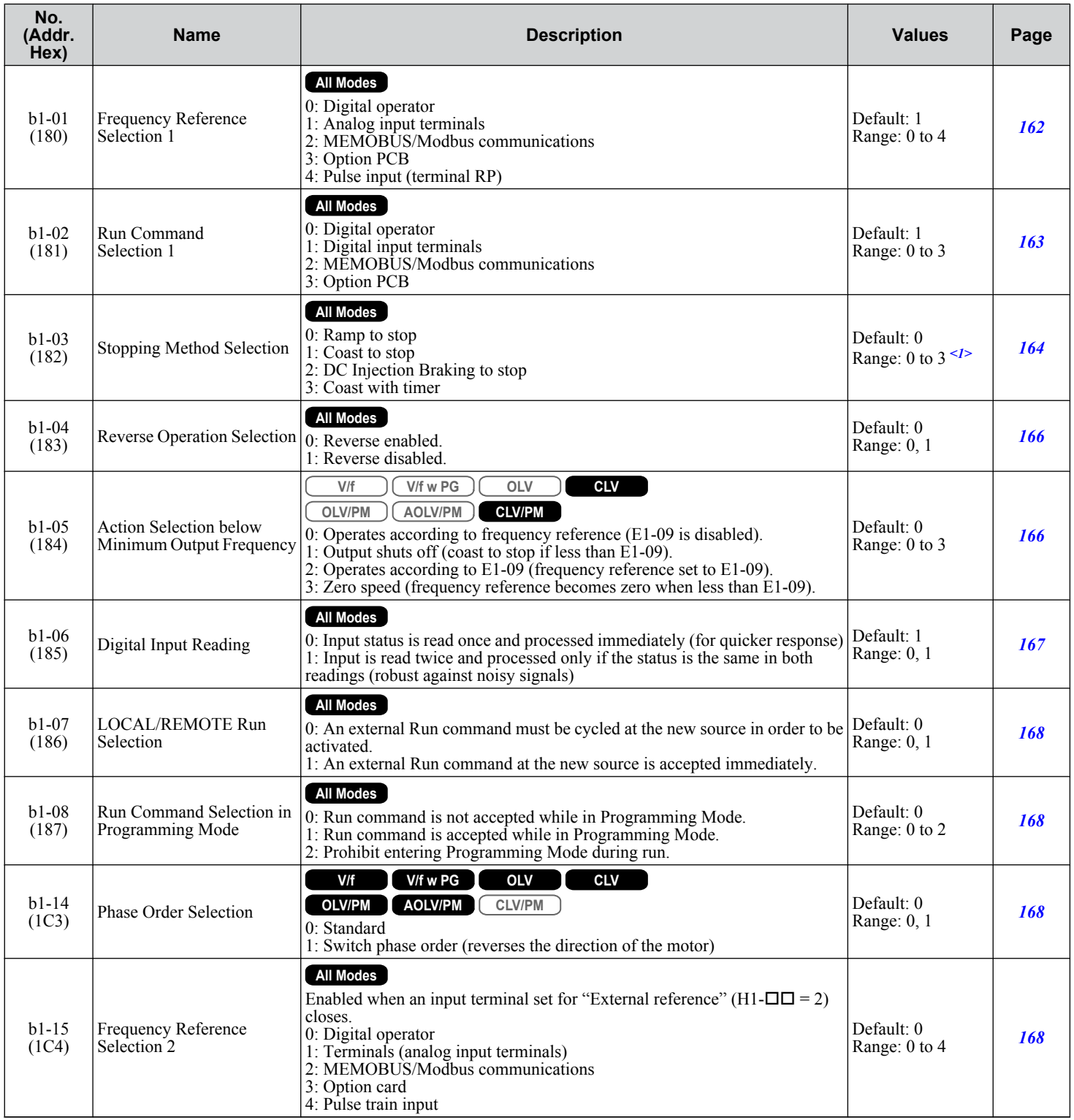

**B** 

### <span id="page-481-0"></span>**B.4 b: Application**

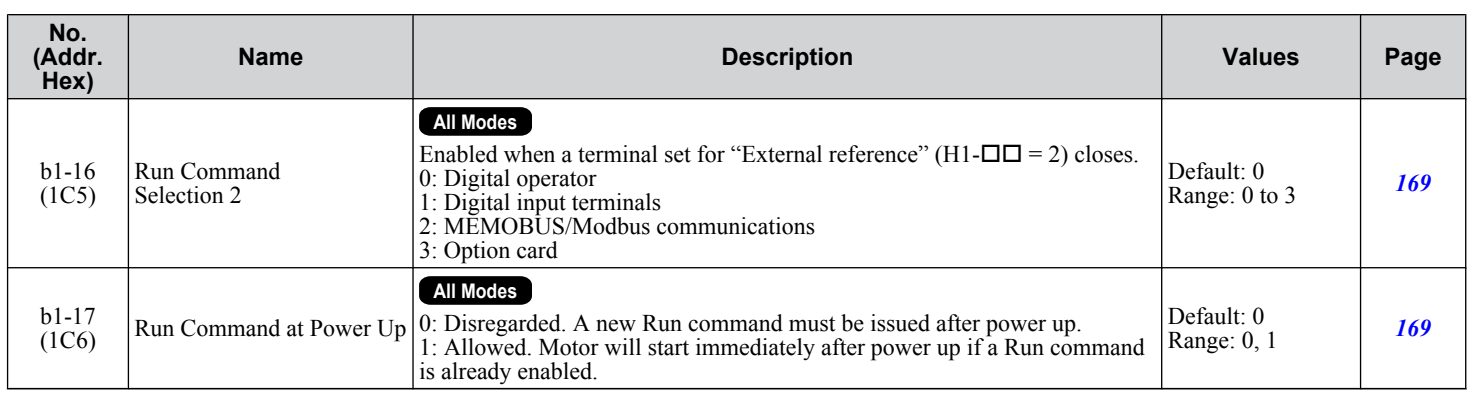

<1> Settings 2 and 3 are not available in CLV.

### b2: DC Injection Braking and Short Circuit Braking

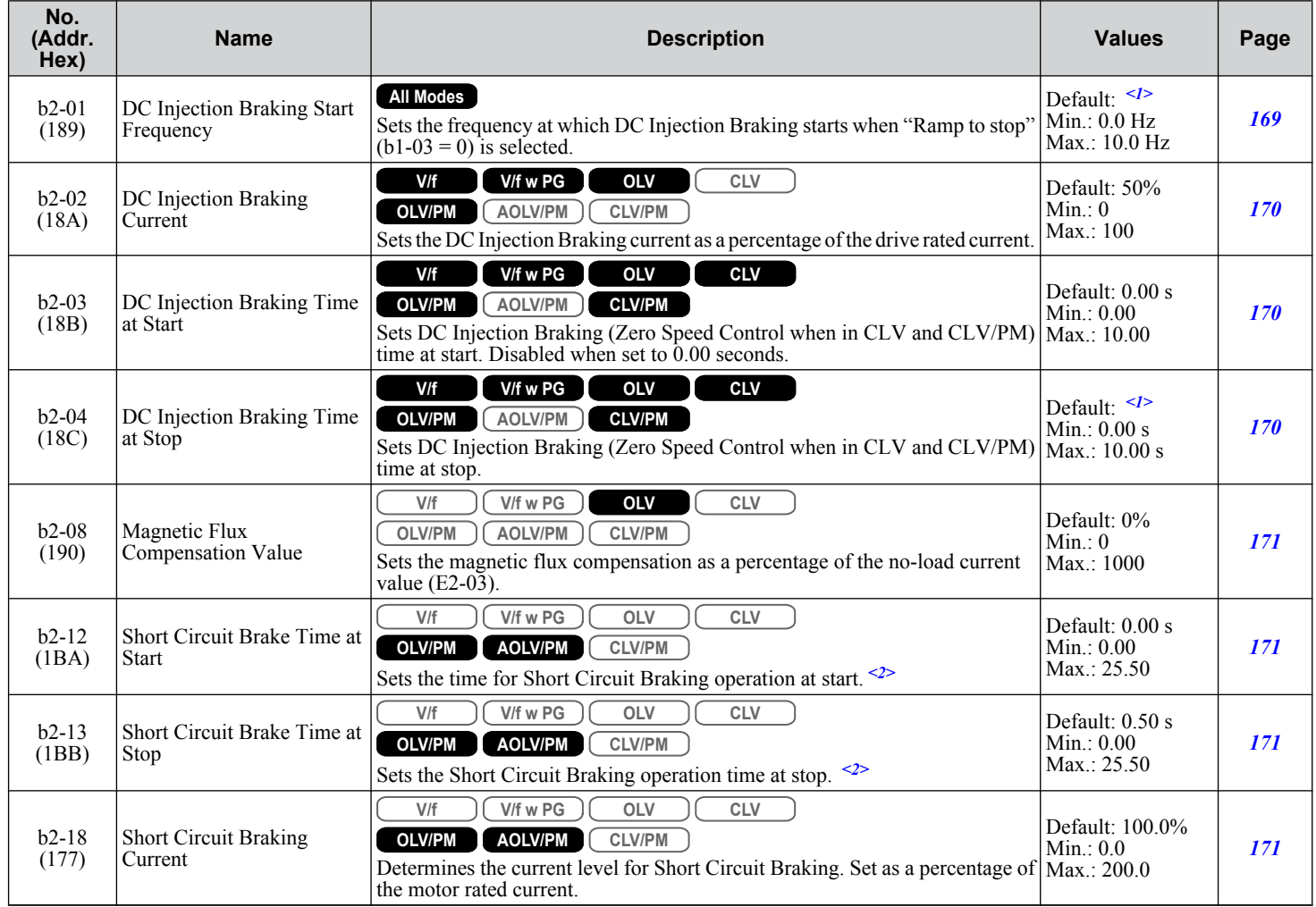

<1> Default setting is determined by parameter A1-02, Control Method Selection.

<2> A coasting motor may require a braking resistor circuit to bring the motor to a stop in the required time.

# <span id="page-482-0"></span>**b3: Speed Search**

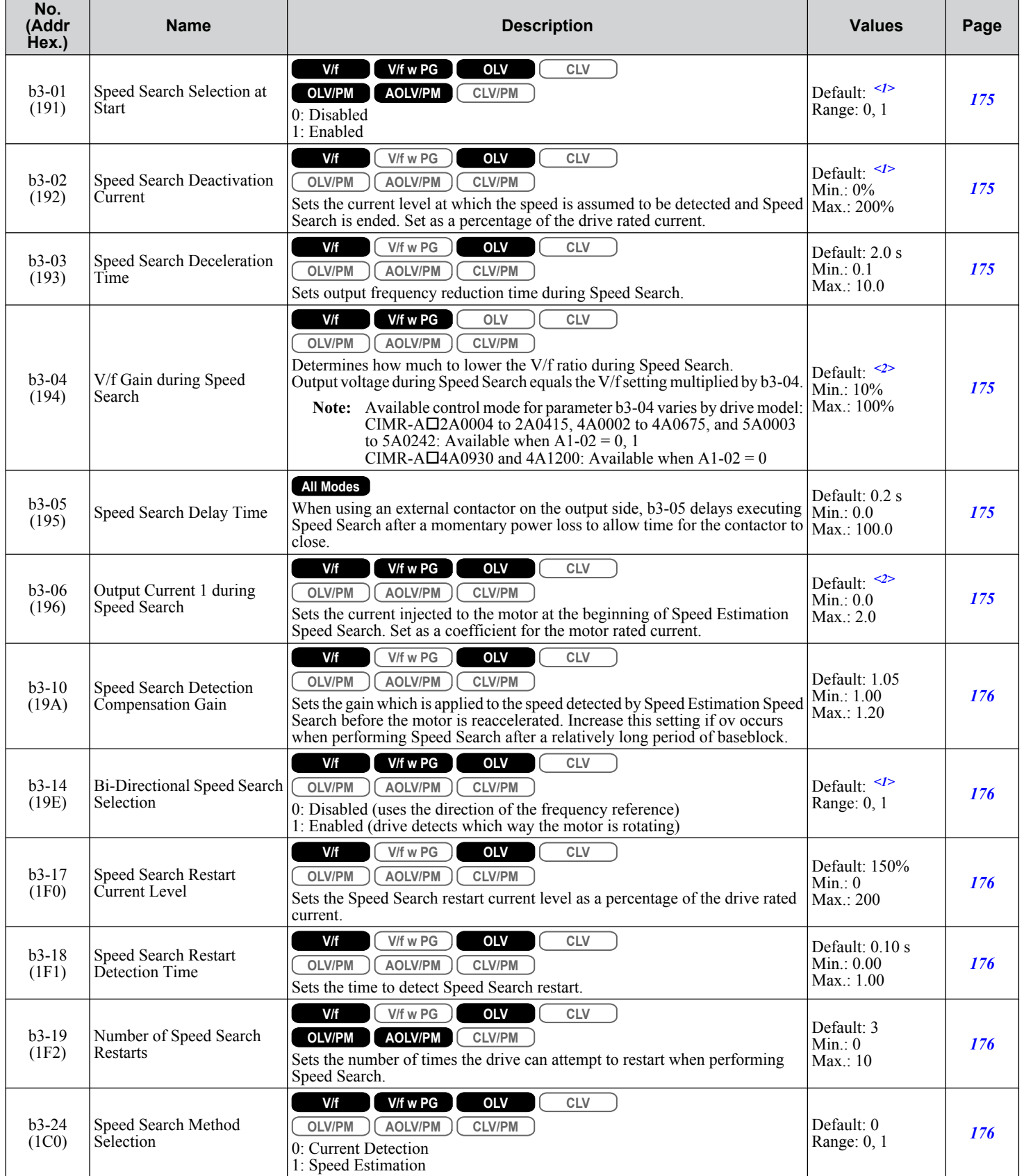

 $\boxed{B}$ 

### <span id="page-483-0"></span>**B.4 b: Application**

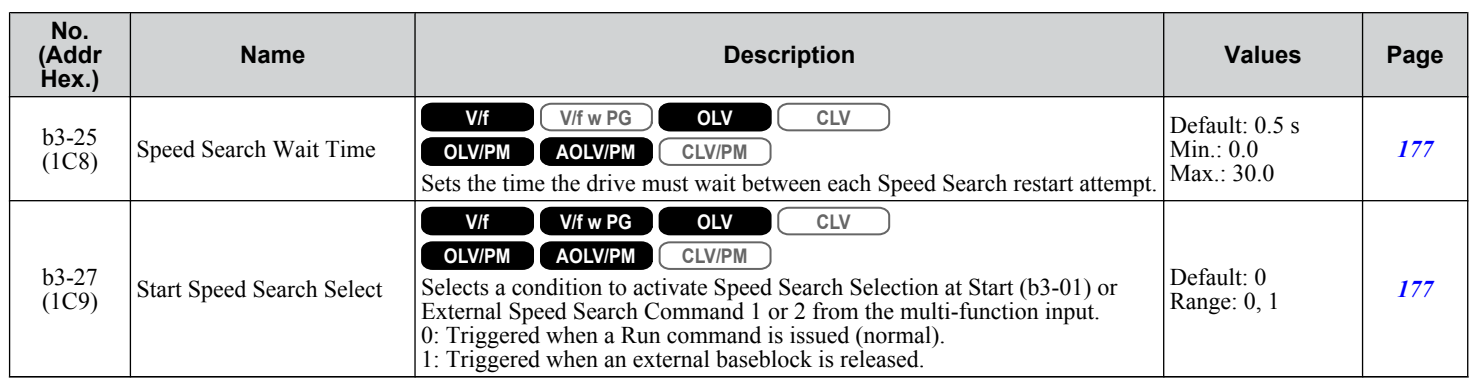

<1> Default setting is determined by parameter A1-02, Control Method Selection.

<2> Default setting is dependent on parameter o2-04, Drive Model Selection.

### **◆ b4: Timer Function**

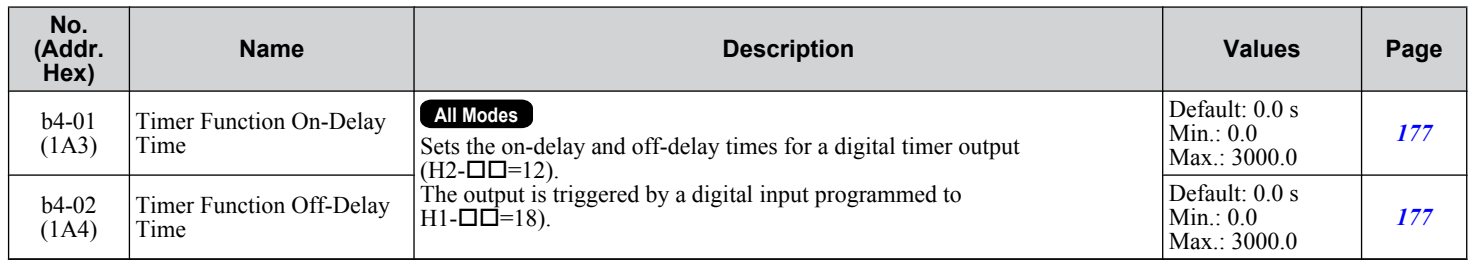

### **◆ b5: PID Control**

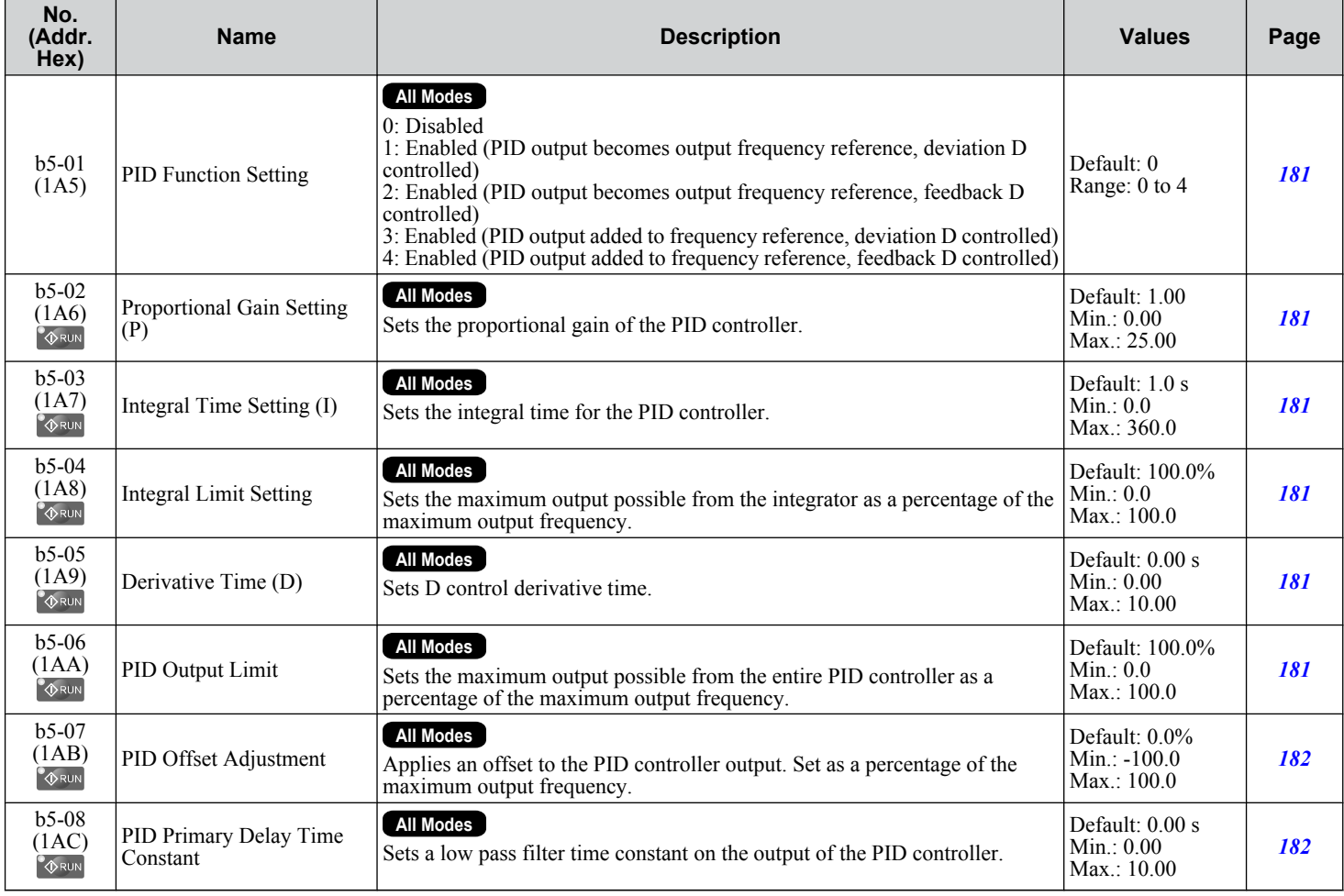

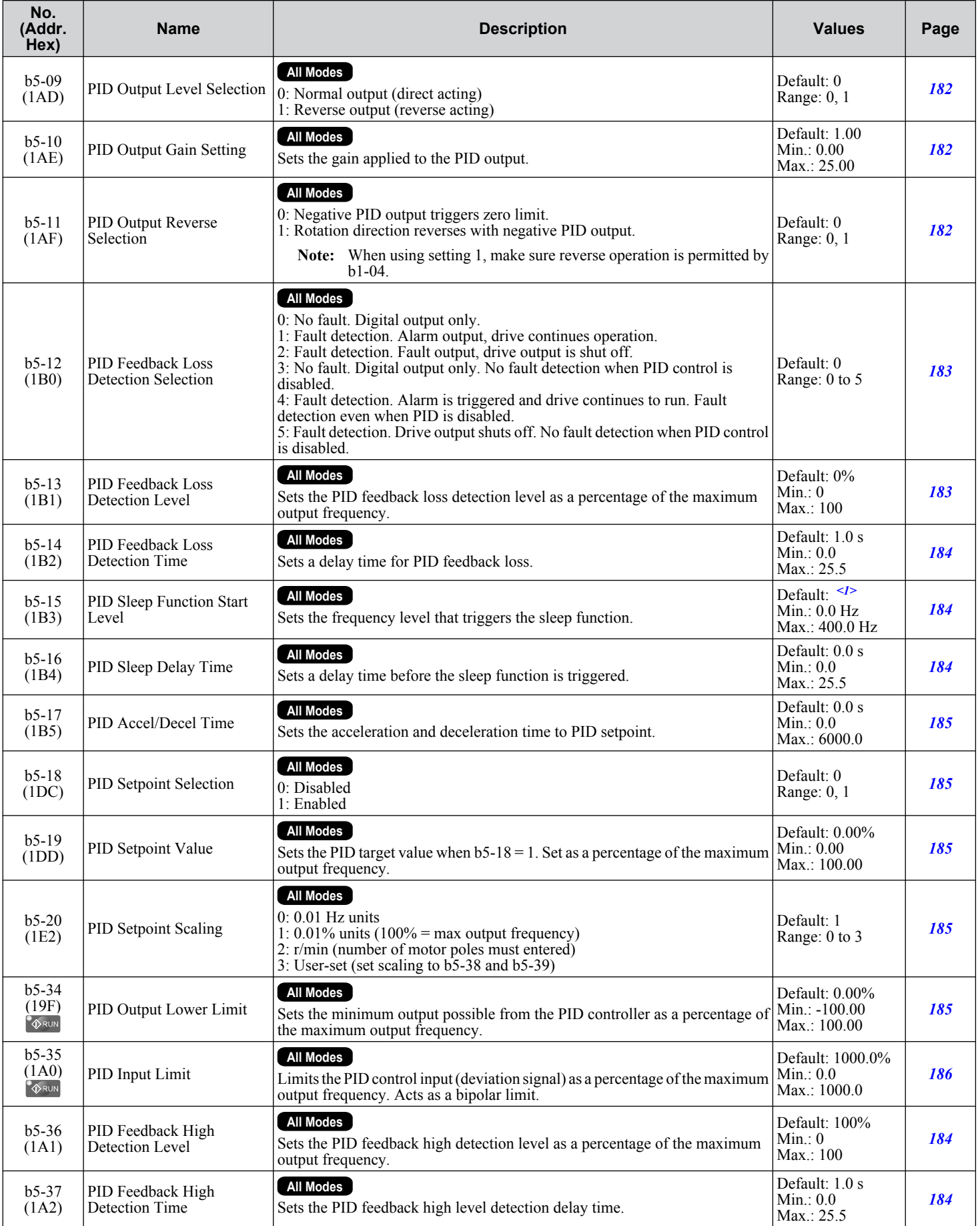

### <span id="page-485-0"></span>**B.4 b: Application**

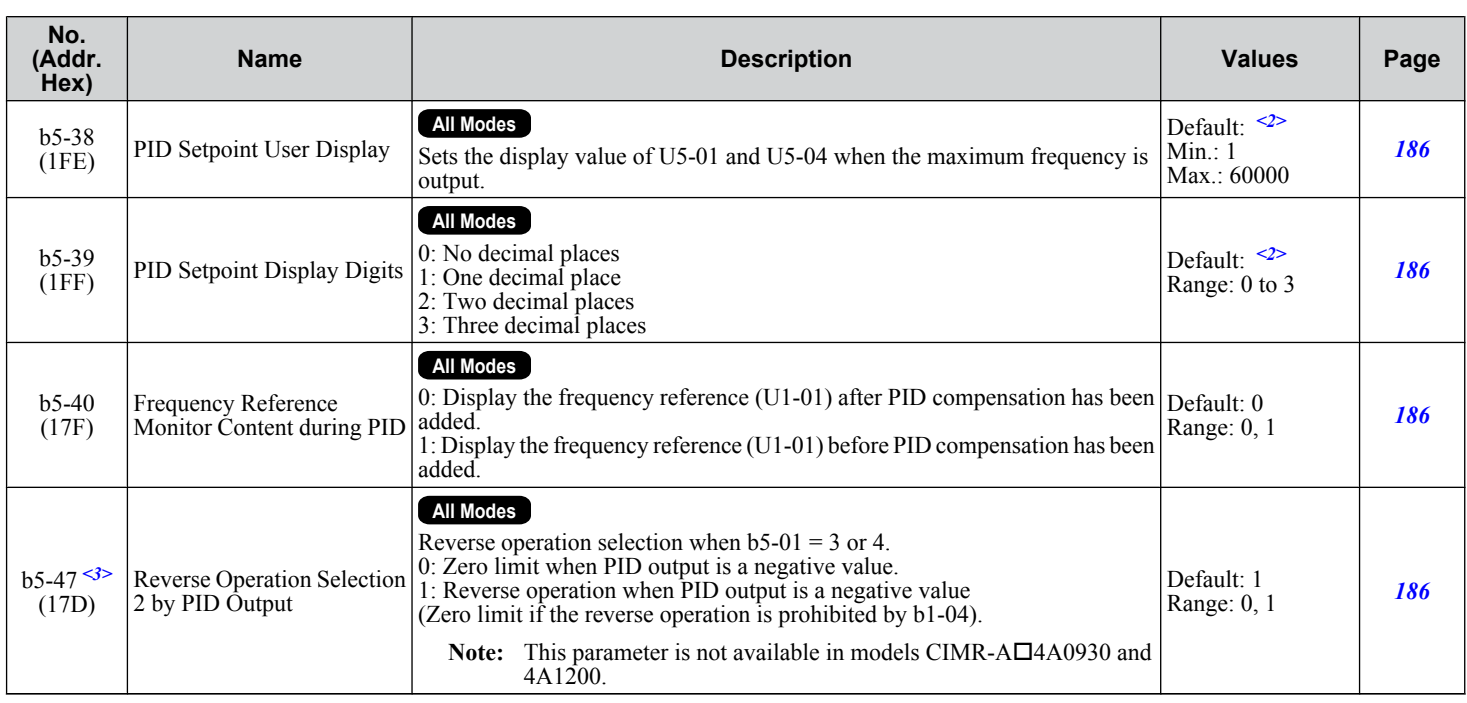

<1> Default setting is determined by parameter A1-02, Control Method Selection.

- <2> Default setting is dependent on parameter b5-20, PID Setpoint Scaling.
- <3> Available in drive software versions 1015 and later.

### ◆ b6: Dwell Function

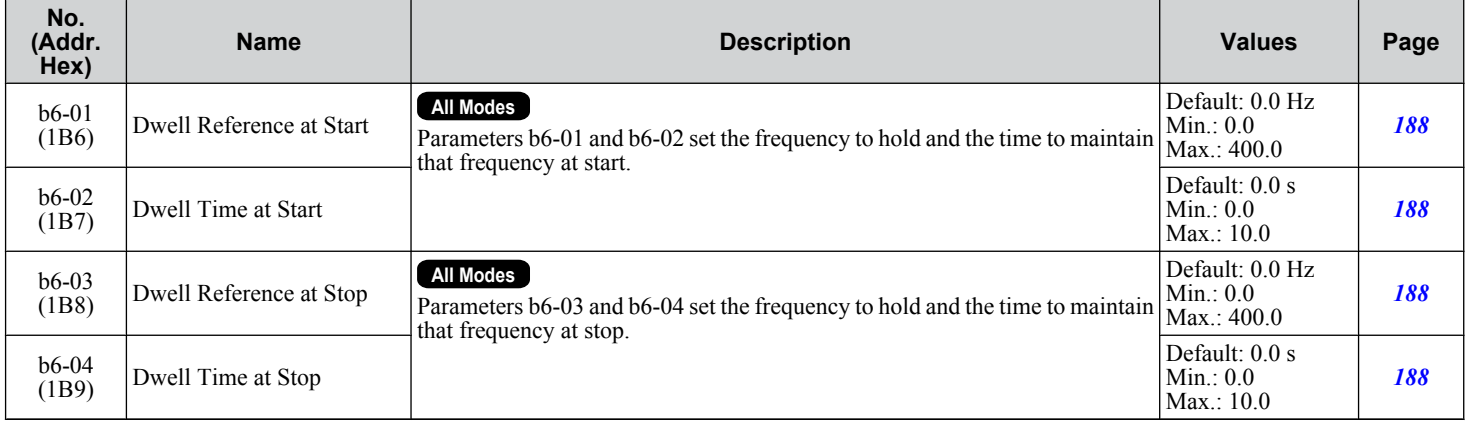

# ◆ b7: Droop Control

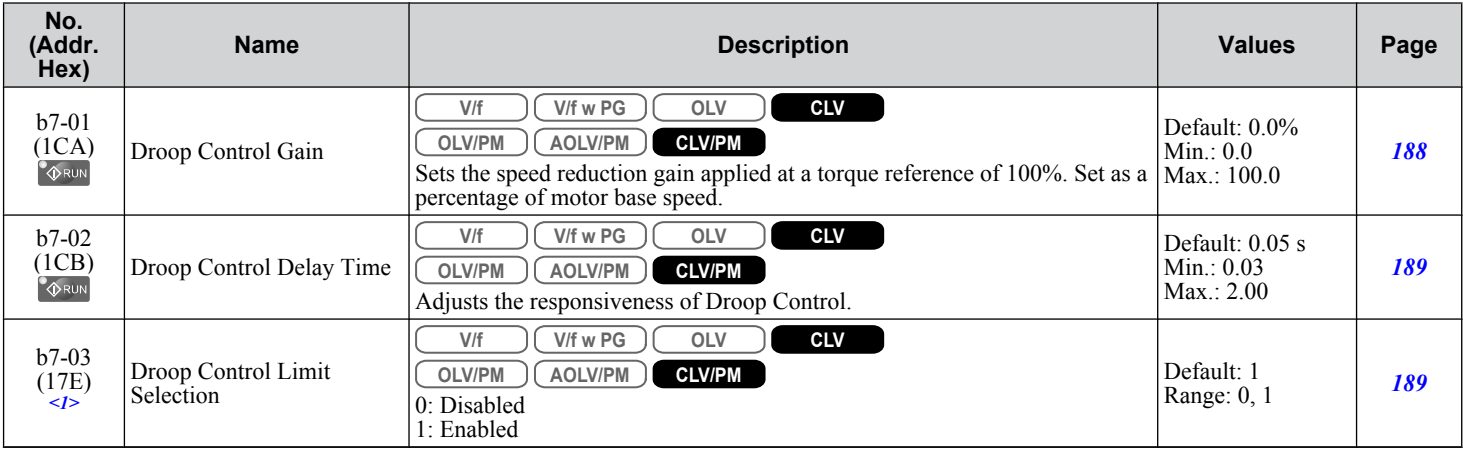

<1> Available in drive software versions 1015 and later.

# <span id="page-486-0"></span>**b8: Energy Saving**

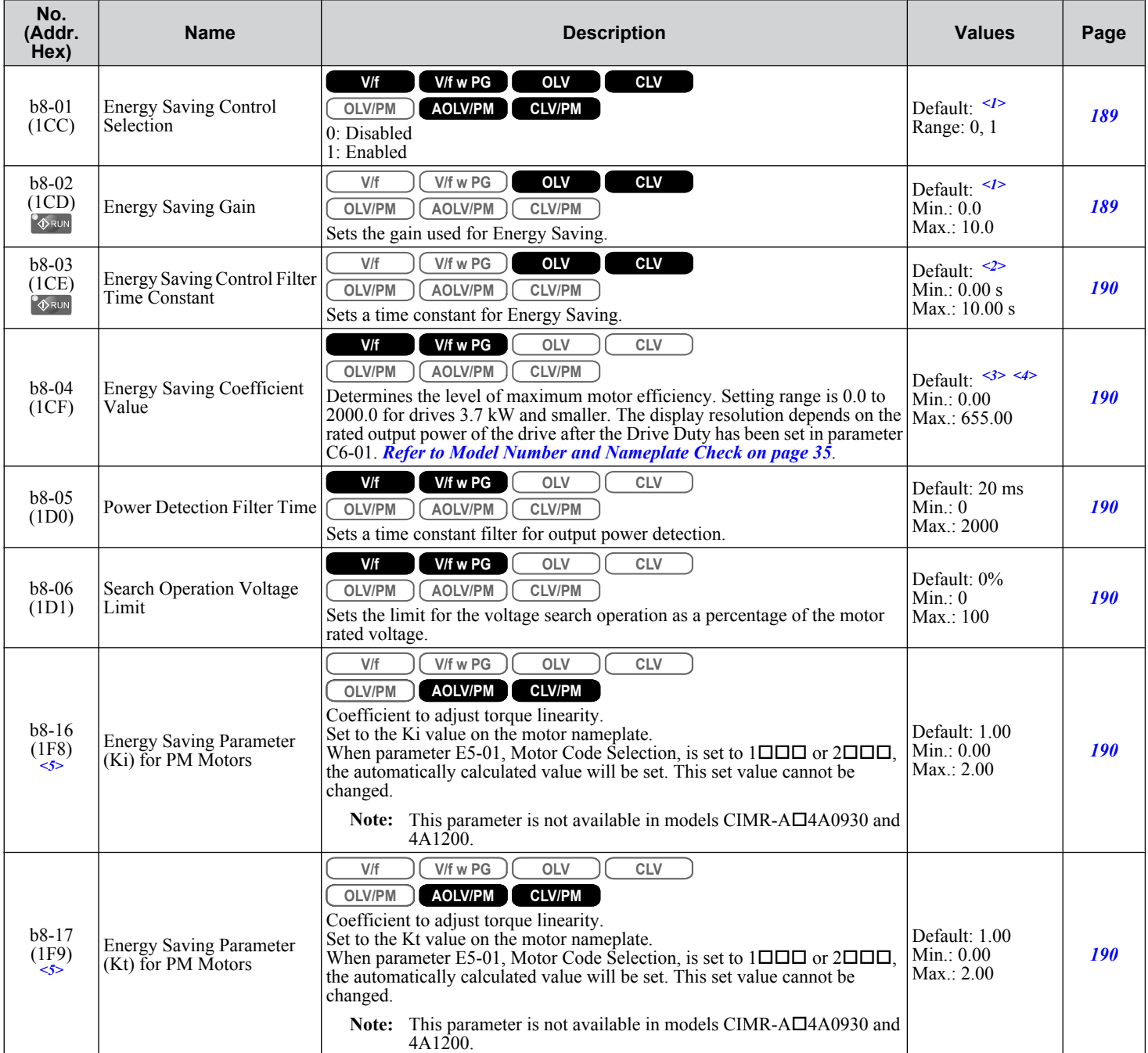

<1> Default setting is determined by parameter A1-02, Control Method Selection.

<2> Default setting is dependent on parameters A1-02, Control Method Selection, C6-01, Drive Duty Selection, and o2-04, Drive Model Selection.

<3> Default setting is dependent on parameter o2-04, Drive Model Selection, and C6-01, Drive Duty Selection.

<4> Parameter value changes automatically if E2-11 is manually changed or changed by Auto-Tuning.

<5> Available in drive software versions 1015 and later.

### <span id="page-487-0"></span>◆ b9: Zero Servo

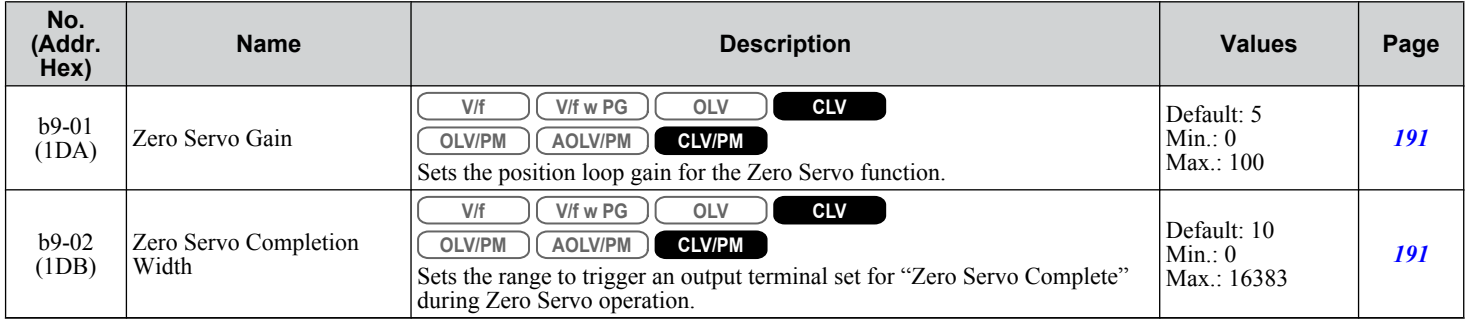

# <span id="page-488-0"></span>**B.5 C: Tuning**

C parameters are used to adjust the acceleration and deceleration times, S-curves, slip compensation, torque compensation, and carrier frequency selections.

### u **C1: Acceleration and Deceleration Times**

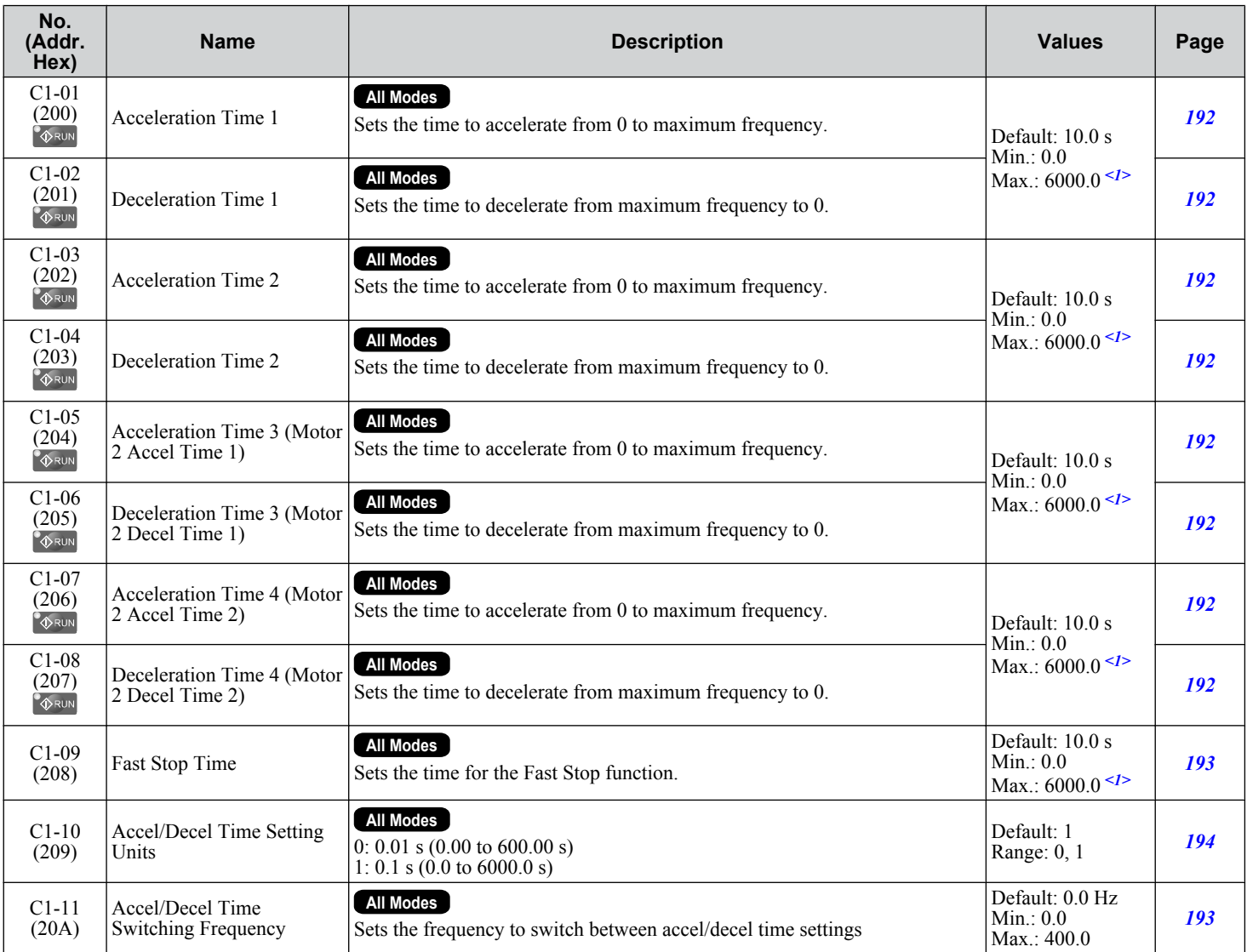

 $\langle$ 1> Setting range value is dependent on parameter C1-10, Accel/Decel Time Setting Units. When C1-10 = 0 (units of 0.01 seconds), the setting range becomes 0.00 to 600.00 seconds.

### <span id="page-489-0"></span>u **C2: S-Curve Characteristics**

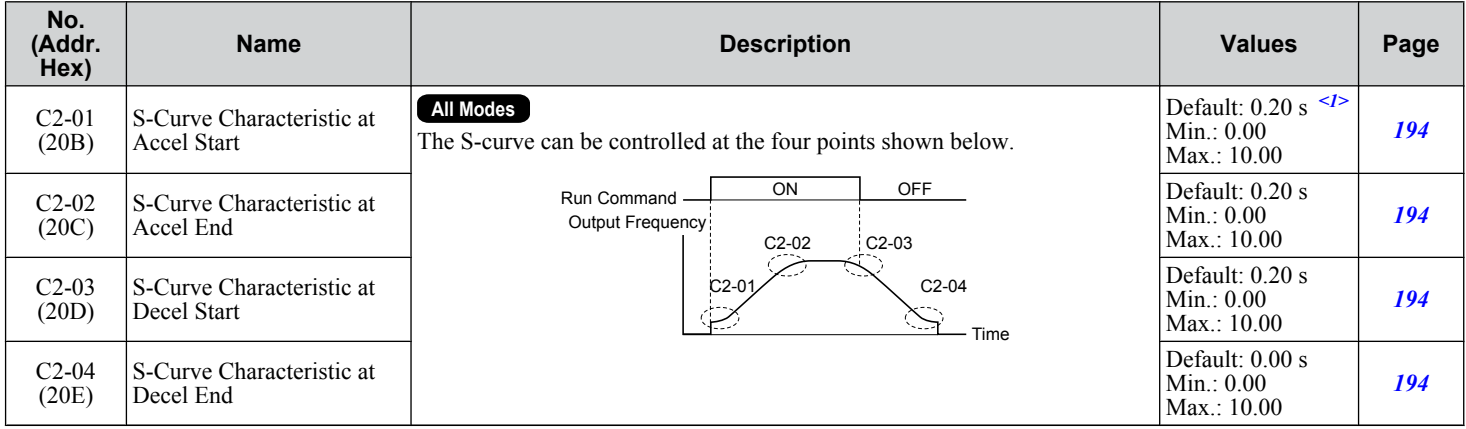

<1> Default setting is determined by parameter A1-02, Control Method Selection.

### ◆ C3: Slip Compensation

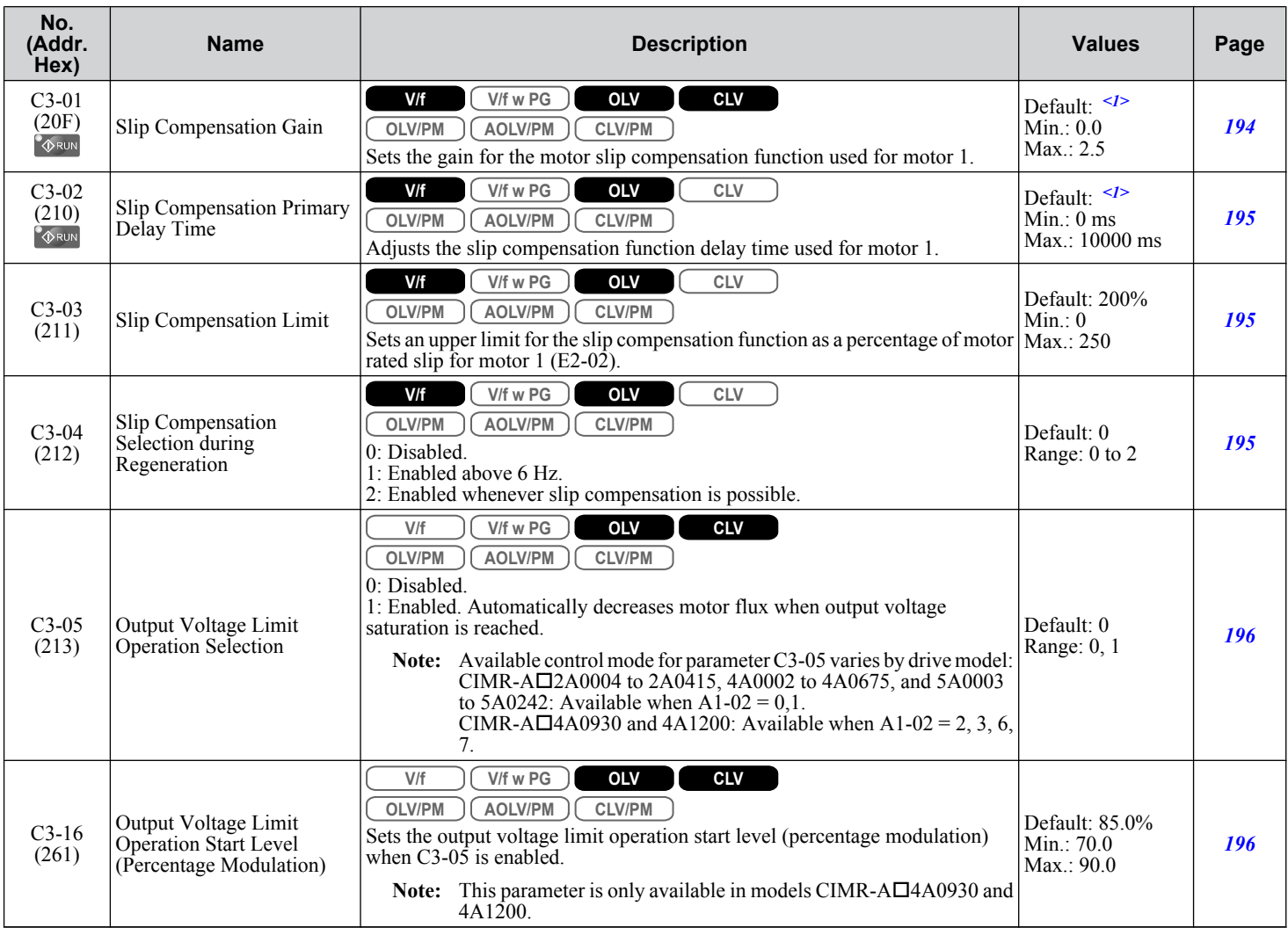

### **B.5 C: Tuning**

<span id="page-490-0"></span>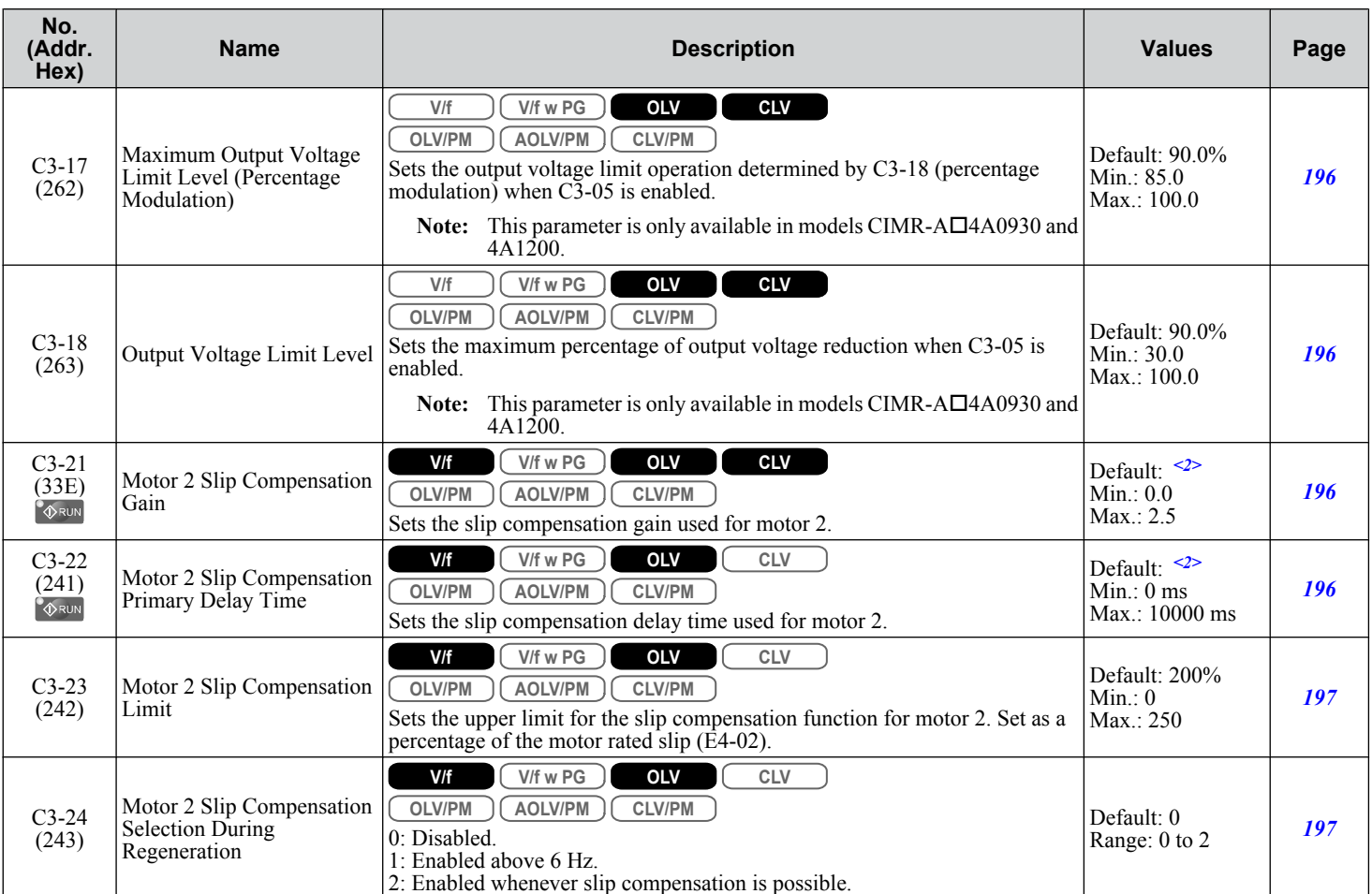

<1> Default setting is determined by parameter A1-02, Control Method Selection.

<2> Default setting is determined by parameter E3-01, Motor 2 Control Mode Selection.

# ◆ C4: Torque Compensation

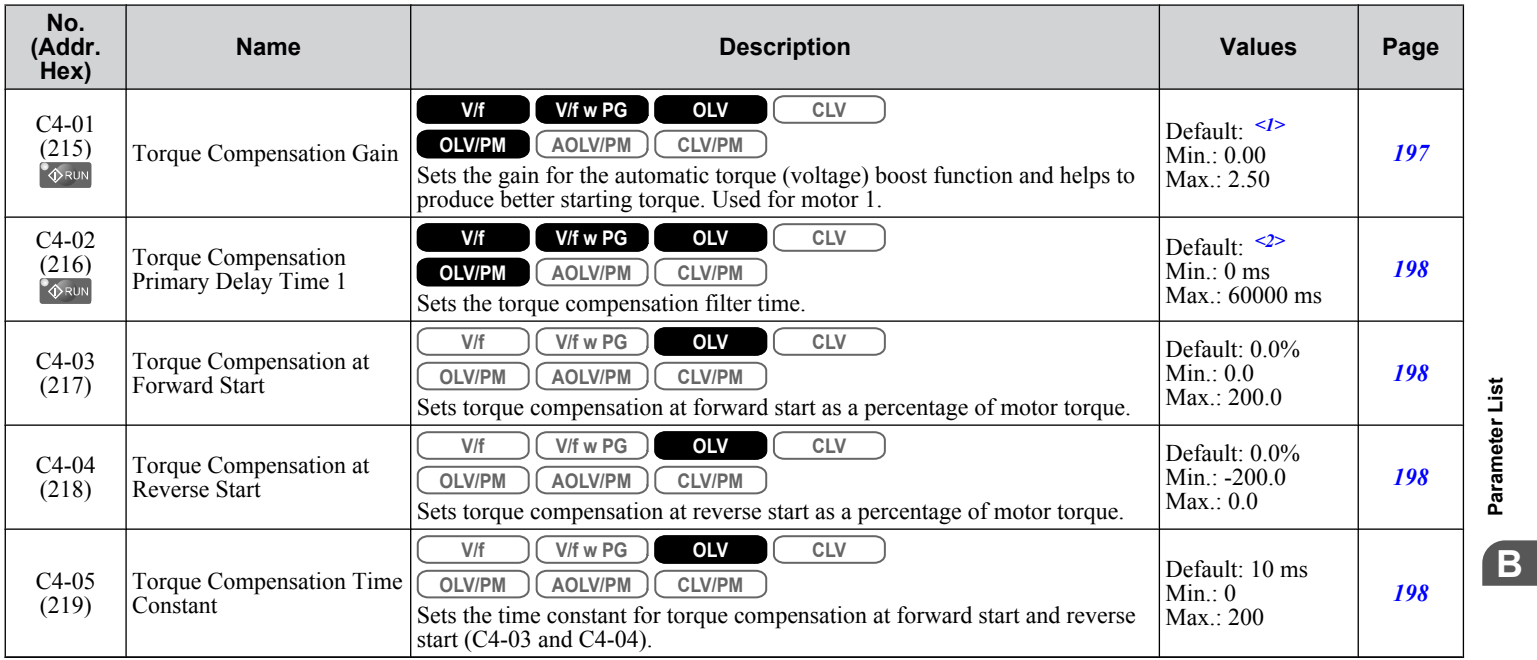

#### <span id="page-491-0"></span>**B.5 C: Tuning**

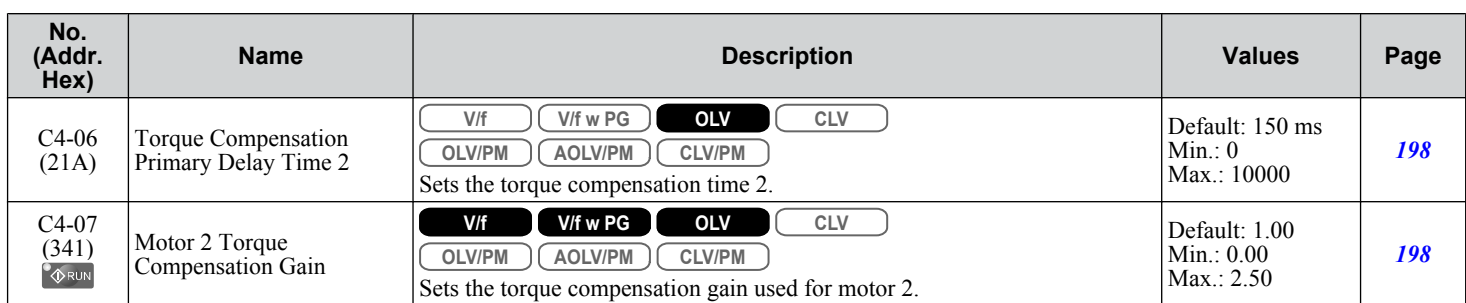

<1> Default setting is determined by parameter A1-02, Control Method Selection.

<2> Default setting is determined by parameters A1-02, Control Method Selection, and o2-04, Drive Model Selection.

# ◆ C5: Automatic Speed Regulator (ASR)

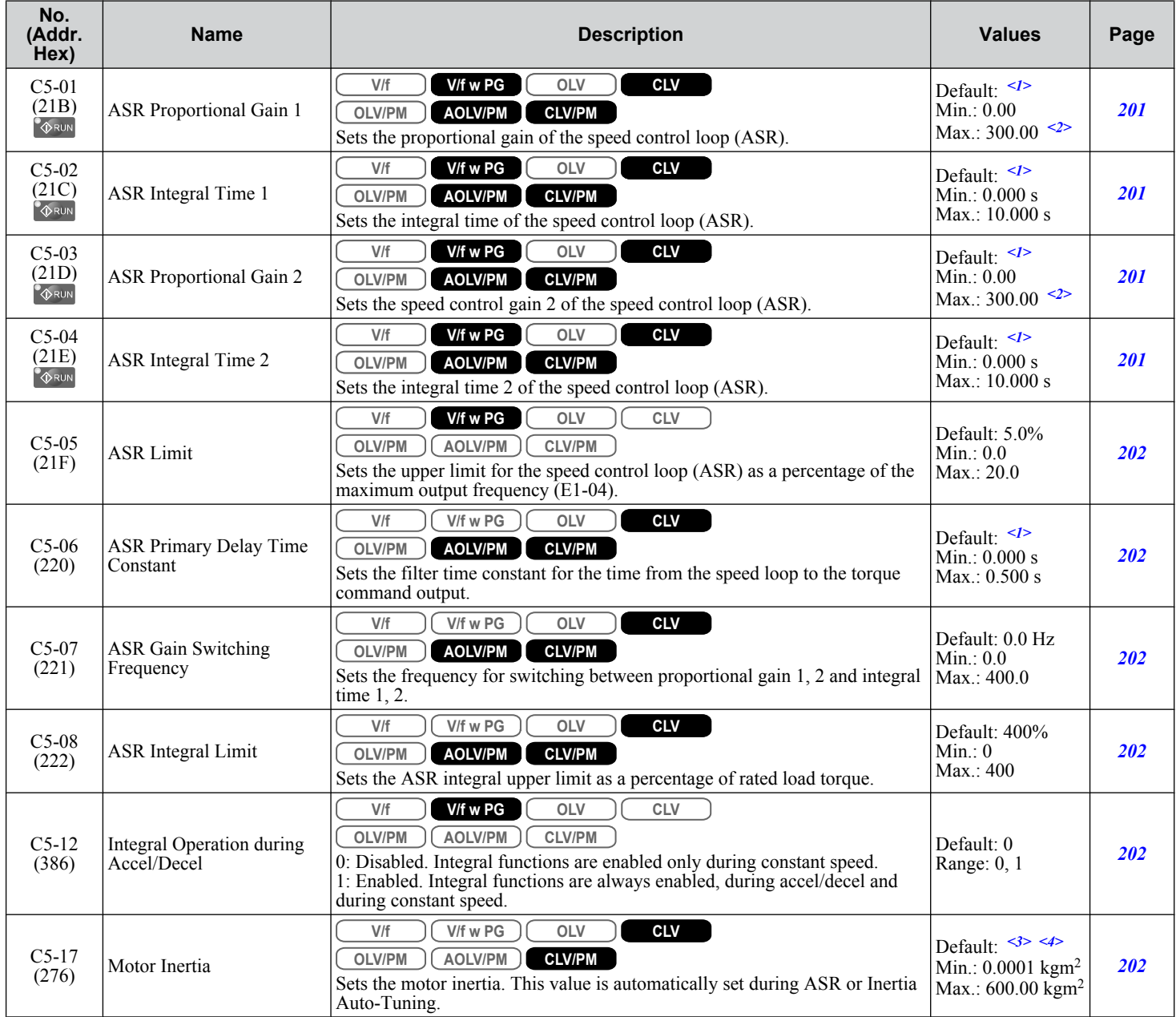

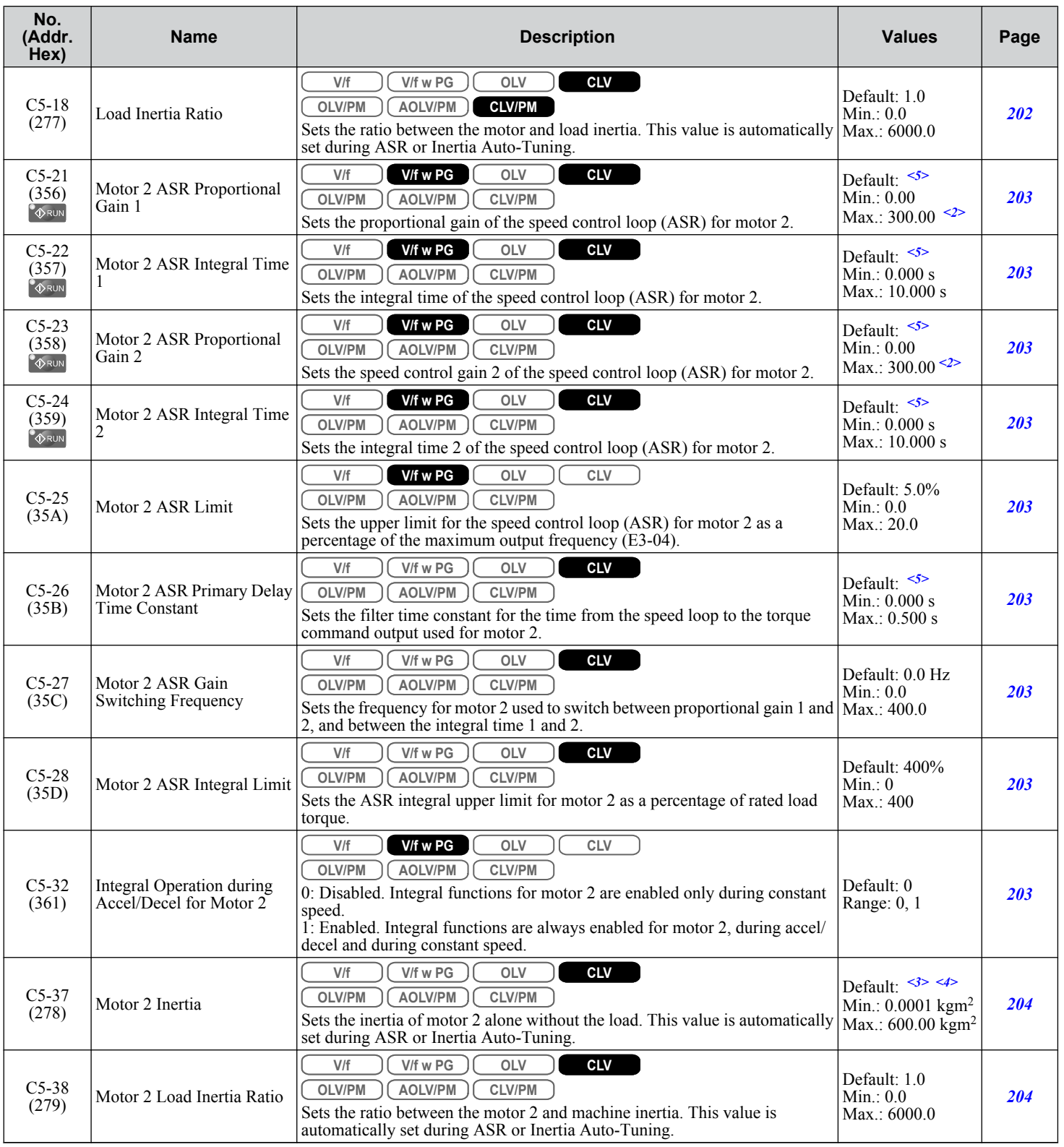

<1> Default setting is determined by parameter A1-02, Control Method Selection.

<2> The setting range is 1.00 to 300.00 in CLV and AOLV/PM control modes.

<3> Default setting is dependent on parameter E5-01, Motor Code Selection.

<4> Default setting is dependent on parameters C6-01, Drive Duty Selection, and o2-04, Drive Model Selection.

<5> Default setting is determined by parameter E3-01, Motor 2 Control Mode Selection.

**B** 

# <span id="page-493-0"></span>◆ C6: Carrier Frequency

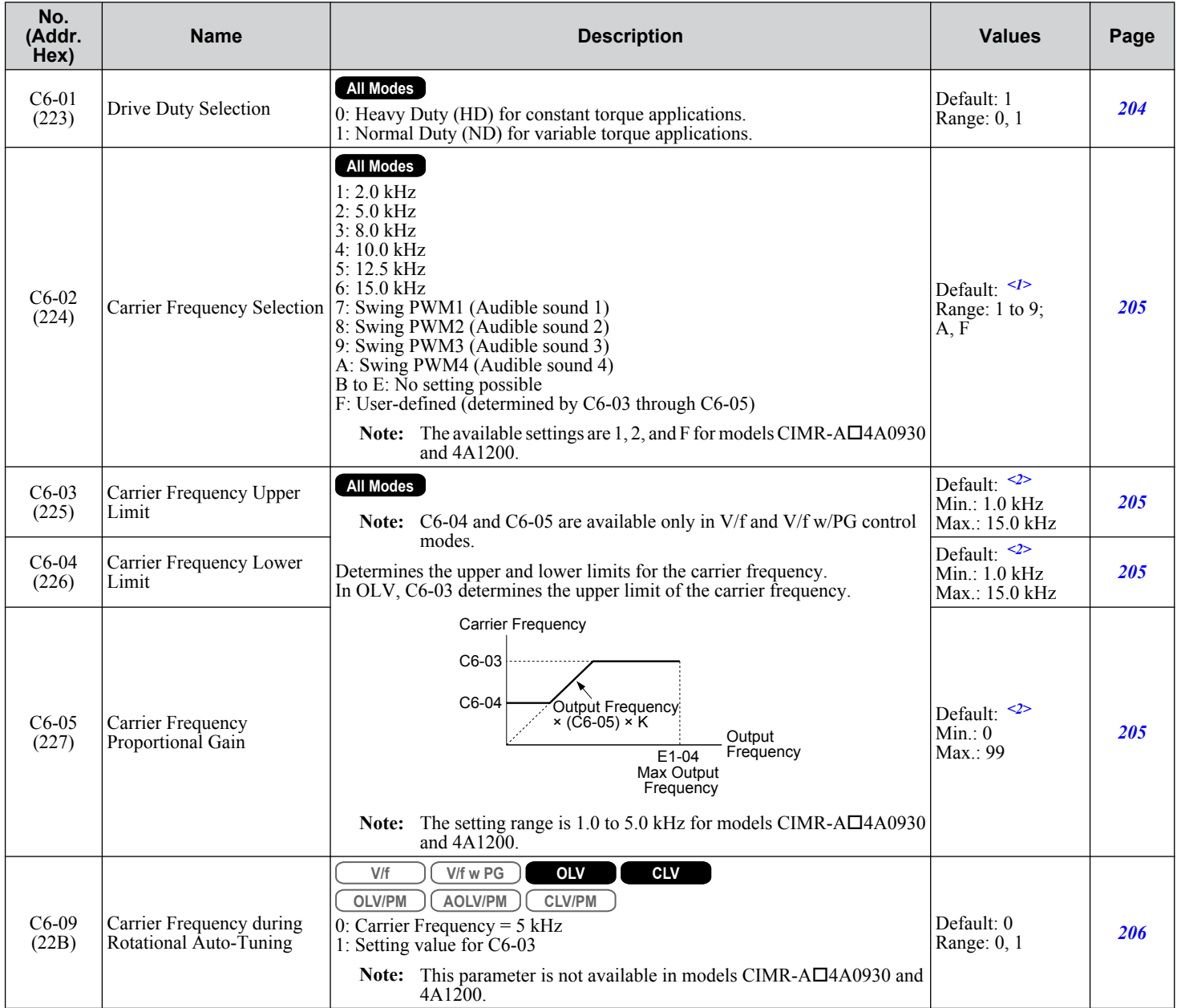

<1> Default setting value is dependent on parameters A1-02, Control Method Selection, C6-01, Drive Duty Selection, and o2-04, Drive Model Selection.

<2> Default setting value is dependent on parameter C6-02, Carrier Frequency Selection.

<span id="page-494-0"></span>Reference parameters set the various frequency reference values during operation.

### ◆ d1: Frequency Reference

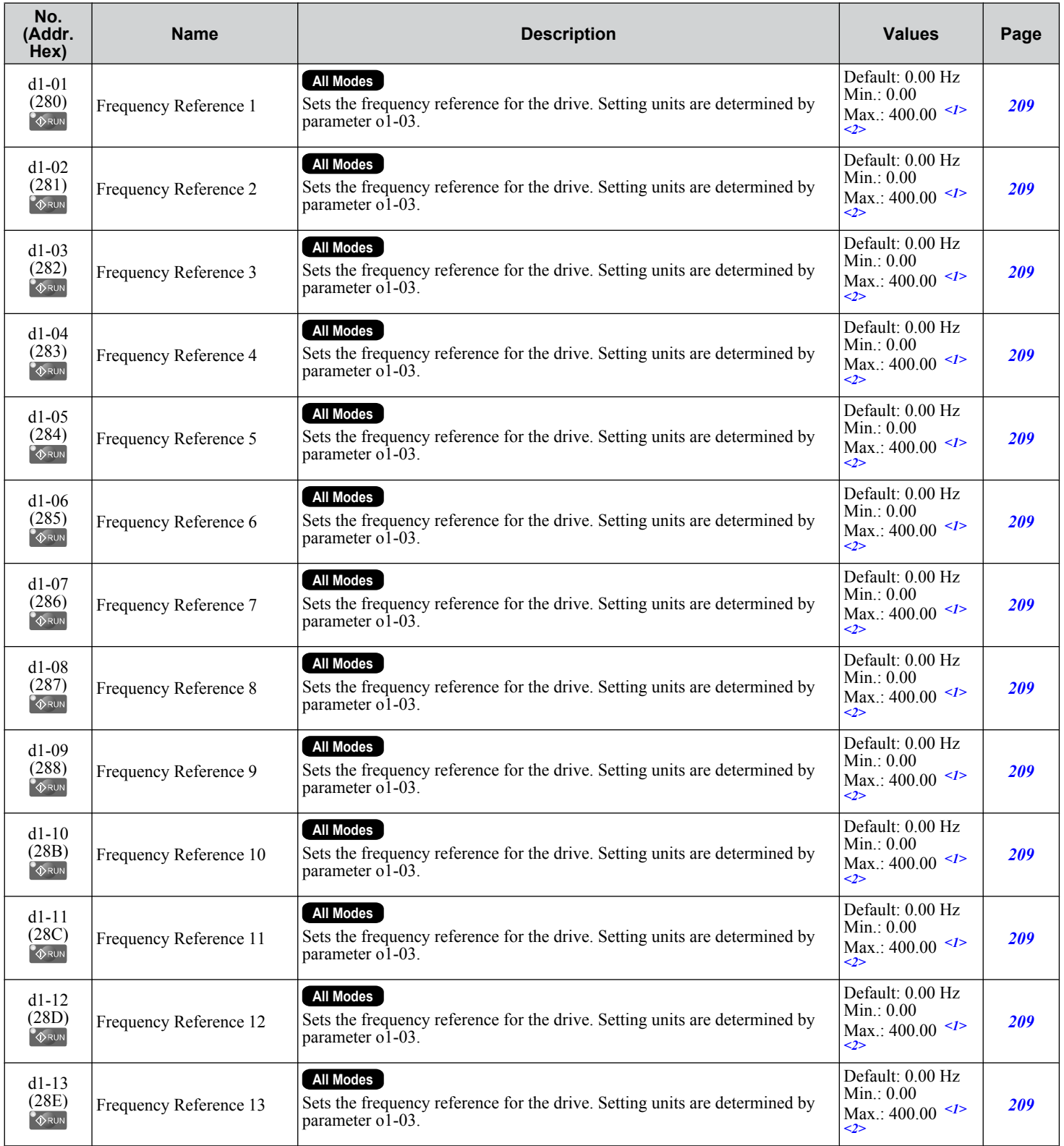

B

<span id="page-495-0"></span>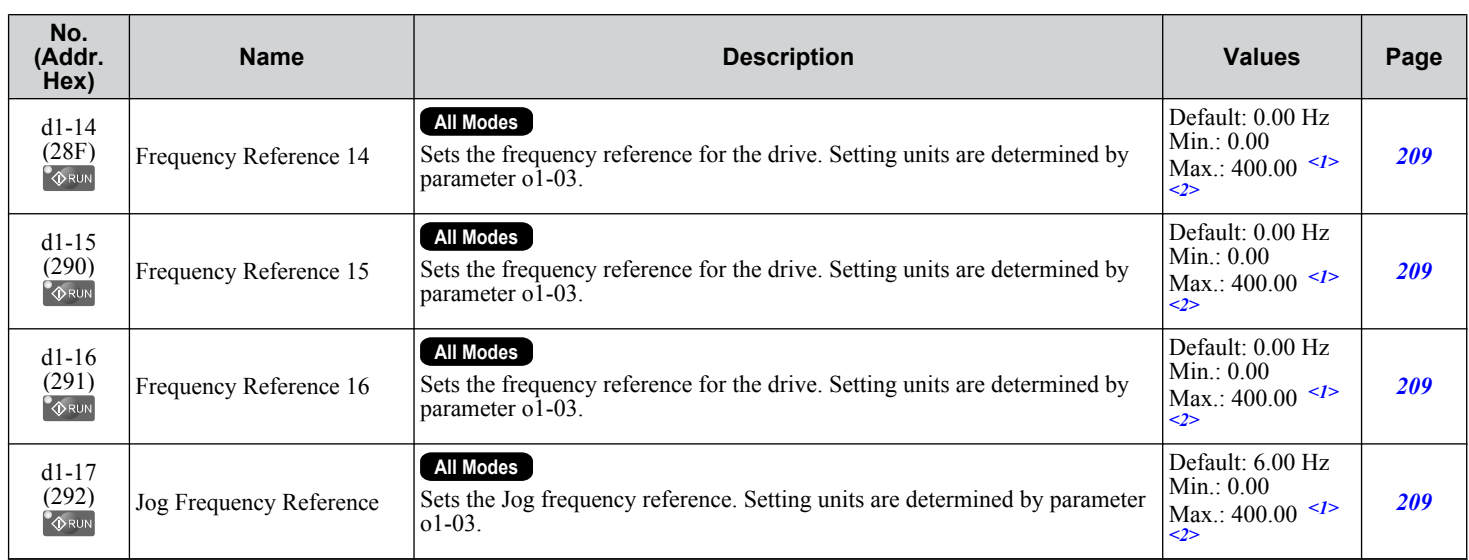

<1> Range upper limit is determined by parameters d2-01, Frequency Reference Upper Limit, and E1-04, Maximum Output Frequency.

<2> The setting range is 0.0 to 66.0 in AOLV/PM.

### ◆ d2: Frequency Upper/Lower Limits

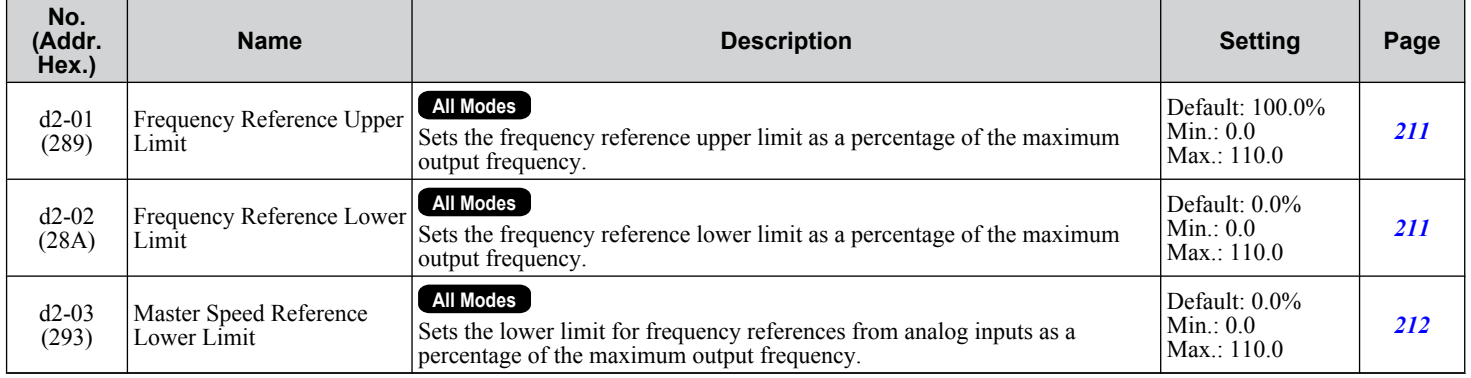

# d3: Jump Frequency

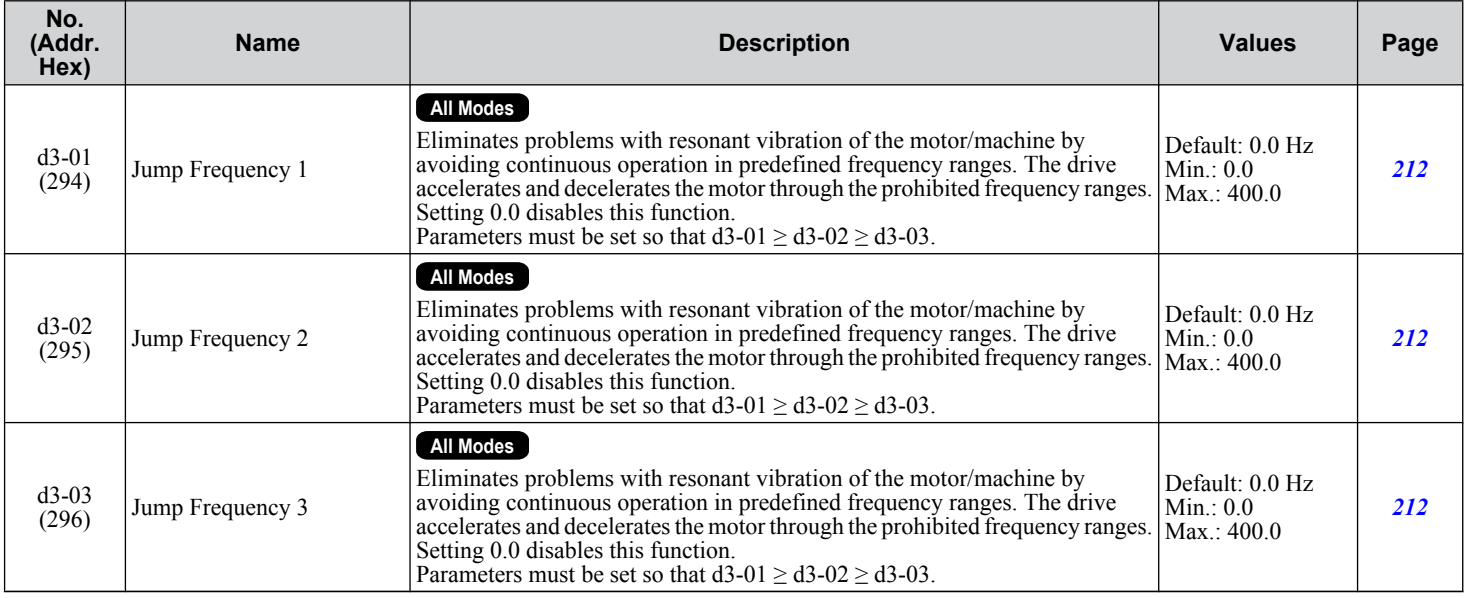

<span id="page-496-0"></span>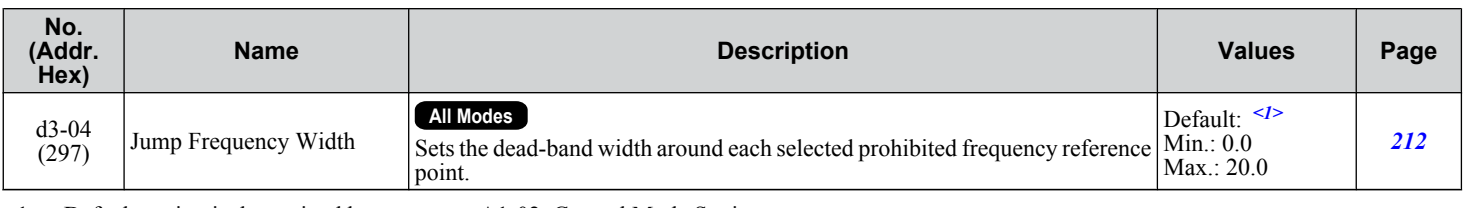

<1> Default setting is determined by parameter A1-02, Control Mode Setting.

# ◆ d4: Frequency Reference Hold and Up/Down 2 Function

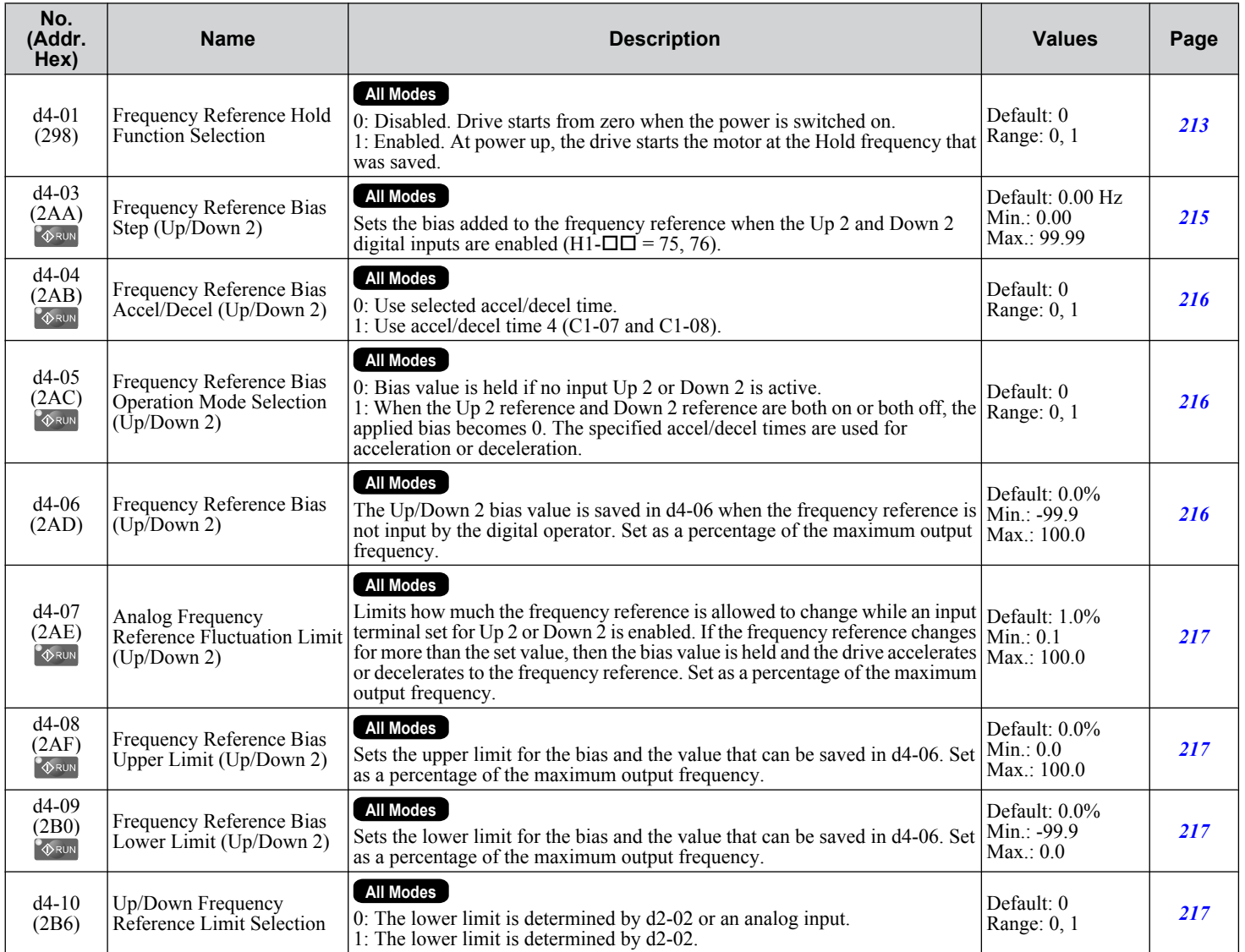

 $\overline{B}$ 

# <span id="page-497-0"></span>◆ d5: Torque Control

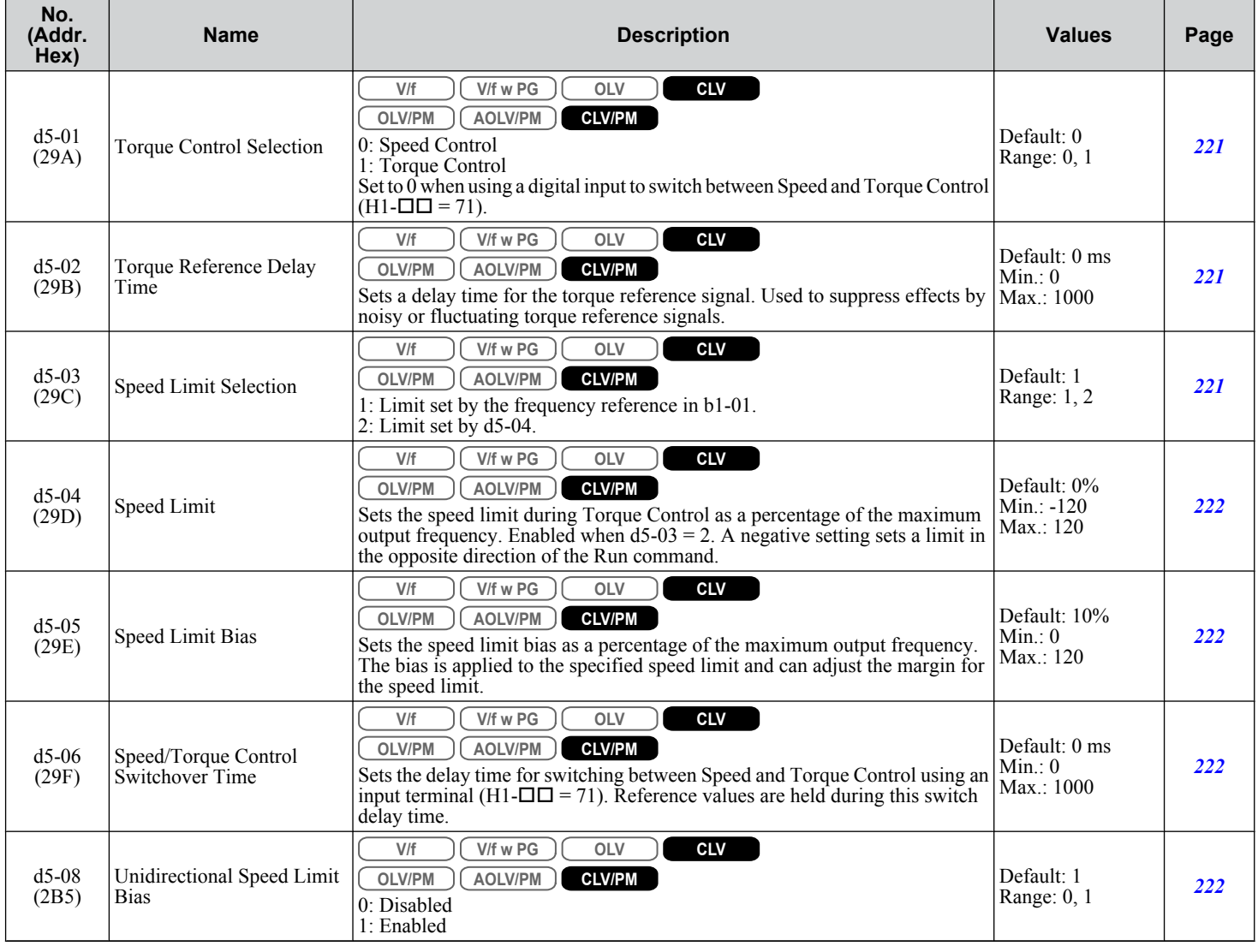

# ◆ d6: Field Weakening and Field Forcing

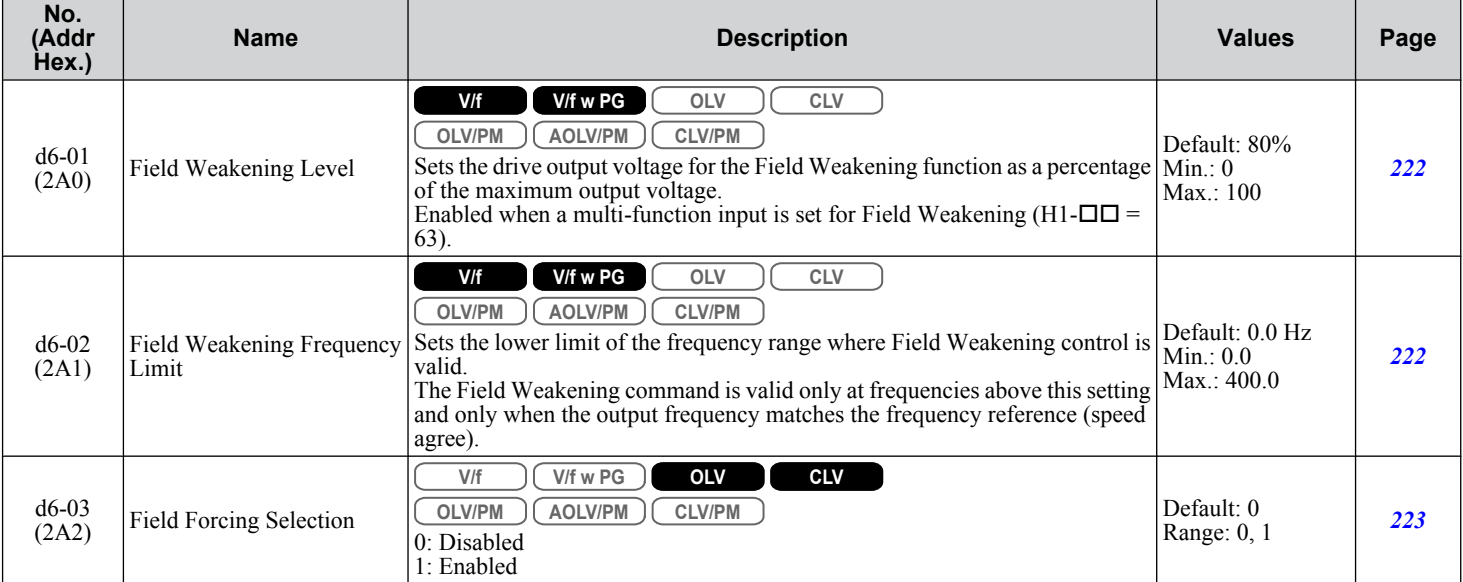

<span id="page-498-0"></span>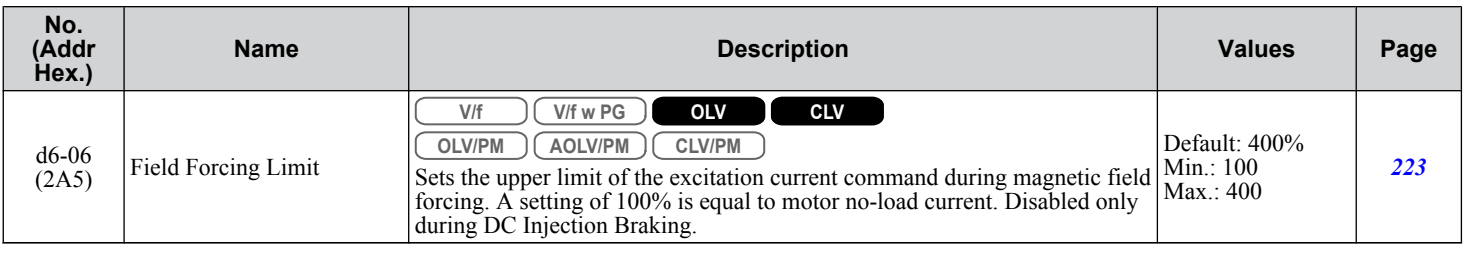

# ◆ d7: Offset Frequency

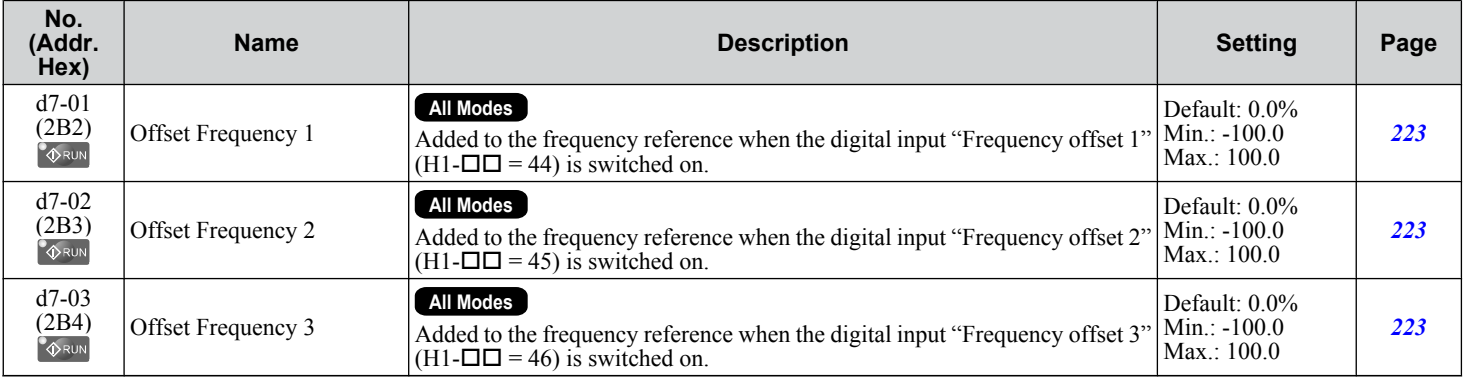

# <span id="page-499-0"></span>**B.7 E: Motor Parameters**

# ◆ E1: V/f Pattern for Motor 1

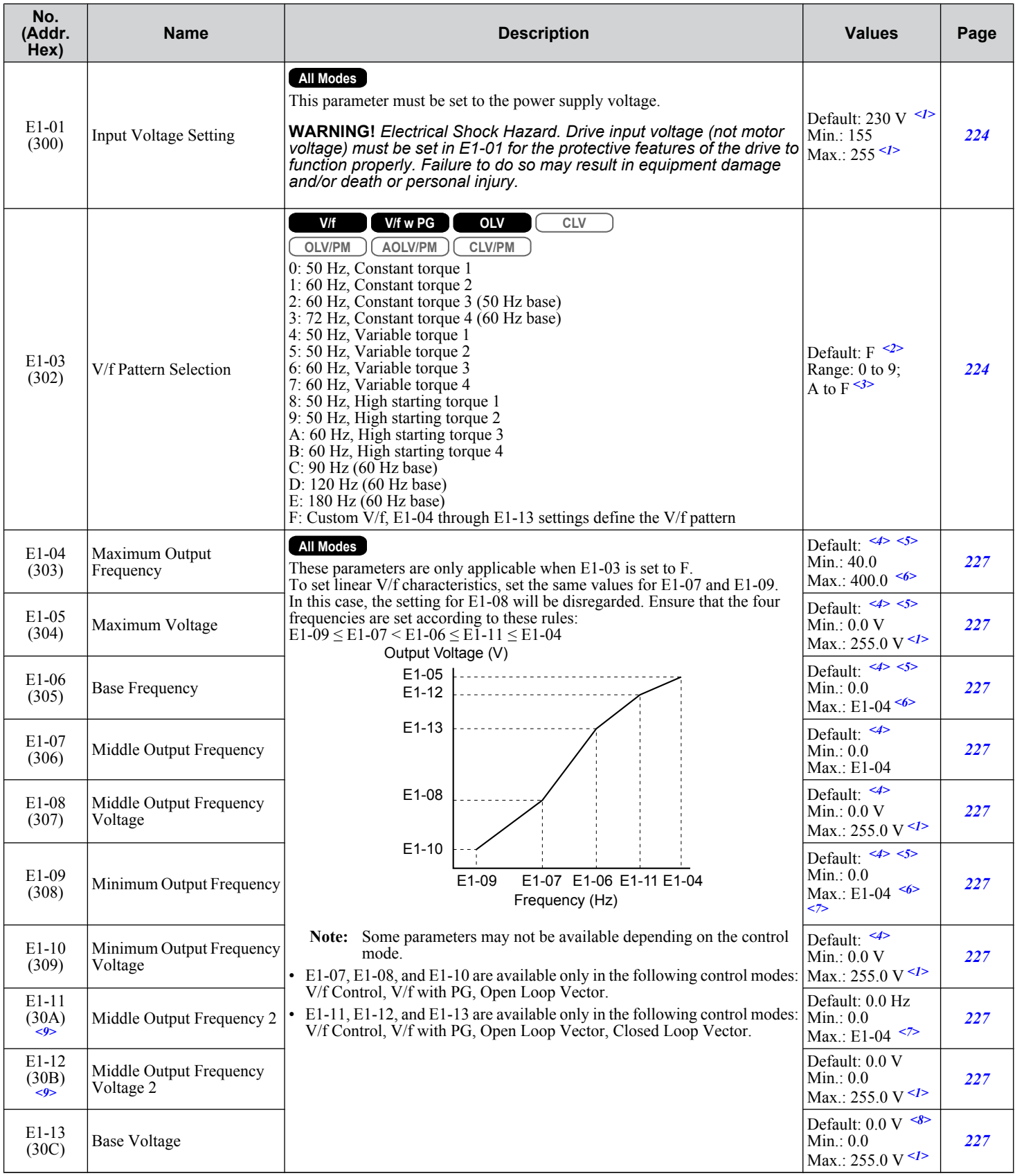

- <span id="page-500-0"></span><1> Values shown are specific to 200 V class drives. Double the value for 400 V class drives. Multiply the value by 2.875 for 600 V class drives.
- <2> Parameter setting value is not reset to the default value when the drive is initialized.
- <3> The setting value is F in OLV modes.
- <4> Default setting is dependent on parameters A1-02, Control Model Selection, C6-01, Drive Duty Selection, and o2-04, Drive Model Selection.
- <5> Default setting is dependent on parameter E5-01, Motor Code Selection.
- <6> In OLV/PM, setting range varies according to the motor code entered to E5-01. The setting range is 0.0 to 400.0 Hz when E5-01 is set to FFFF.
- <7> The setting range is 0.0 to 66.0 in AOLV/PM.
- <8> When Auto-Tuning is performed, E1-13 and E1-05 will be set to the same value.
- <9> Parameter ignored when E1-11 (Motor 1 Mid Output Frequency 2) and E1-12 (Motor 1 Mid Output Frequency Voltage 2) are set to 0.0.

#### u **E2: Motor 1 Parameters**

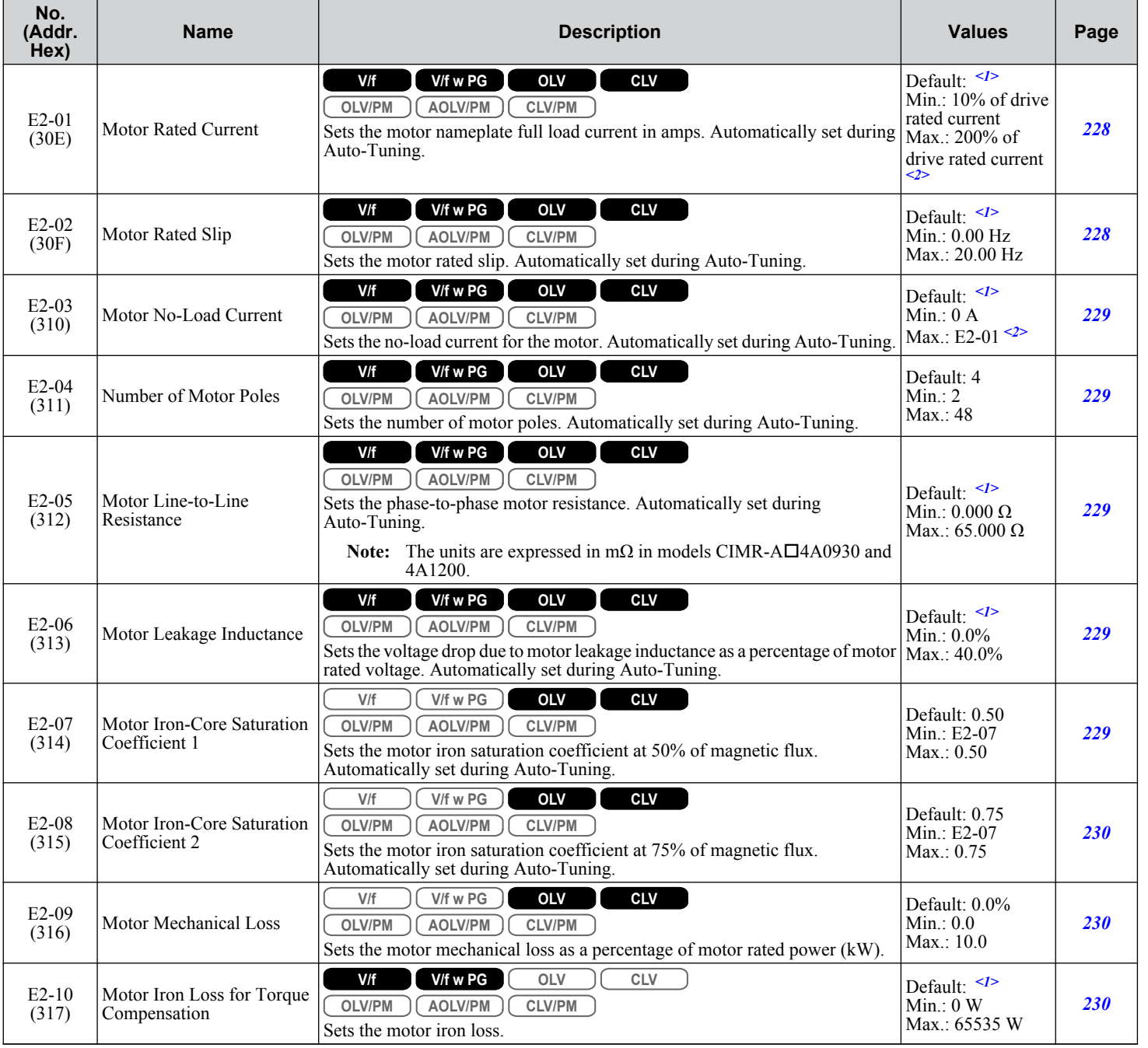

 $\overline{B}$ 

#### <span id="page-501-0"></span>**B.7 E: Motor Parameters**

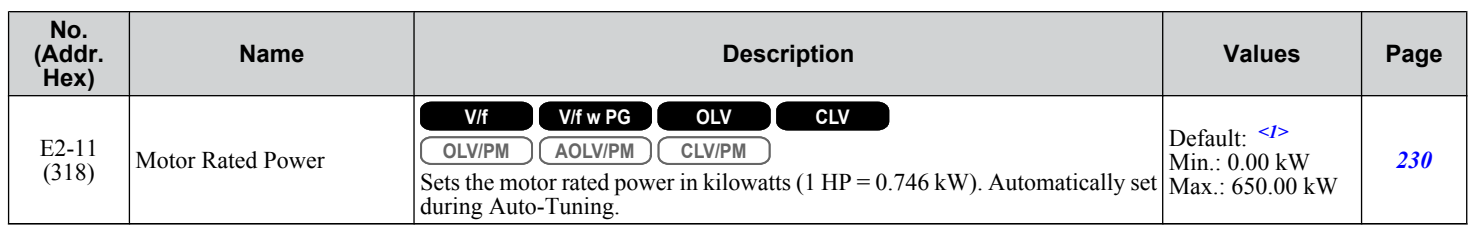

<1> Default setting is dependent on parameters C6-01, Drive Duty Selection, and o2-04, Drive Model Selection.

<2> The number of decimal places in the parameter value depends on the drive model and the ND/HD selection in parameter C6-01. This value has two decimal places (0.01 A) if the drive is set for a maximum applicable motor capacity up to and including 11 kW, and one decimal place (0.1 A) if the maximum applicable motor capacity is higher than 11 kW.

# **E3: V/f Pattern for Motor 2**

These parameters are hidden when a PM motor control mode has been selected for motor  $1 (A1-02 = 5, 6, 7)$ .

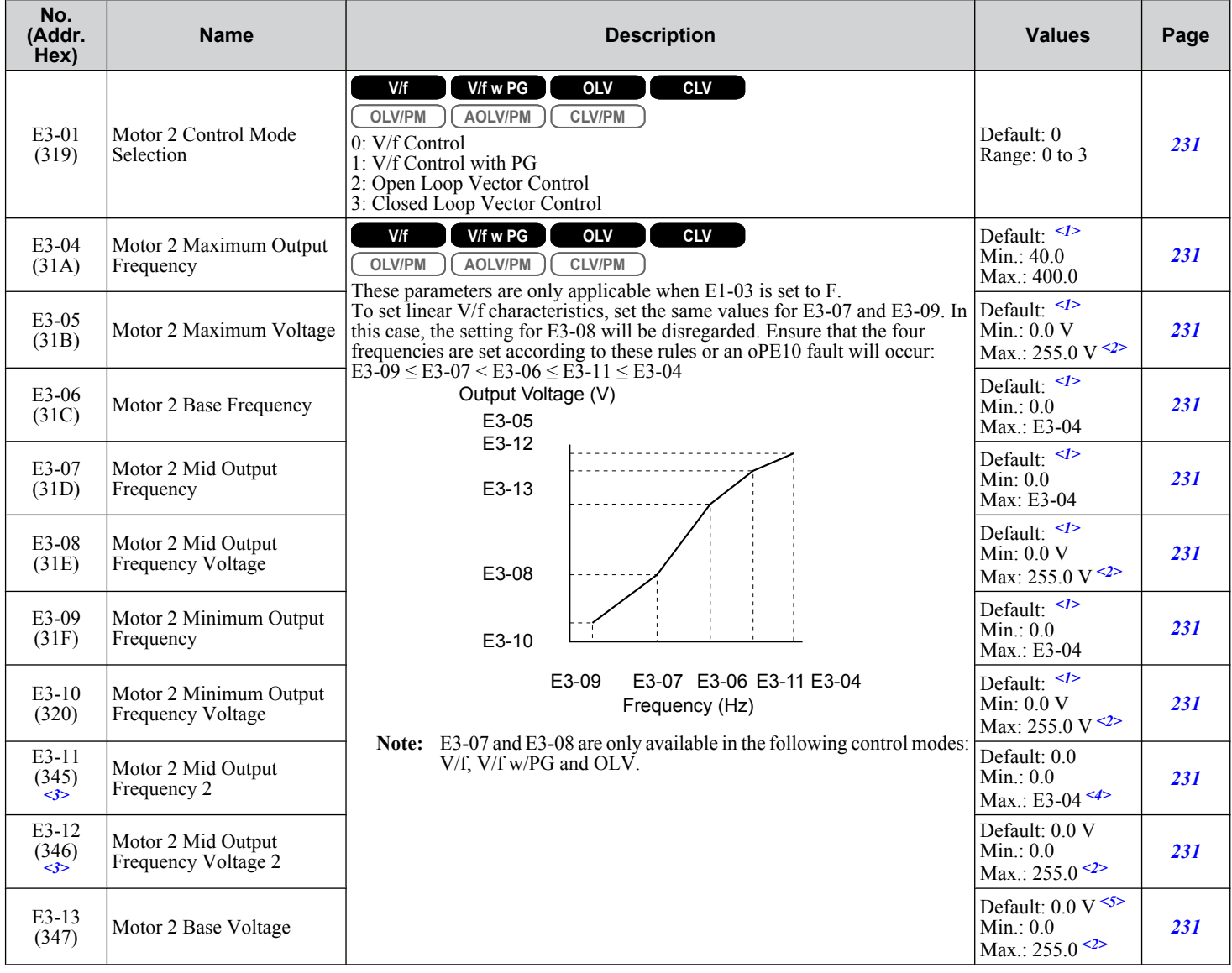

<1> Default setting is dependent on E3-01, Motor 2 Control Mode Selection. The value shown here is for V/f Control (0).

<2> Values shown are specific to 200 V class drives. Double the value for 400 V class drives. Multiply the value by 2.875 for 600 V class drives.

<3> Ignored when E3-11, Motor 2 Mid Output Frequency 2, and E3-12, Motor 2 Mid Output Frequency Voltage 2, are set to 0.

<4> The setting range is 0.0 to 66.0 in AOLV/PM.

<5> When Auto-Tuning is performed, E1-13 and E1-05 will be set to the same value.

### <span id="page-502-0"></span>u **E4: Motor 2 Parameters**

These parameters are hidden when a PM motor control mode has been selected for motor 1 (A1-02 = 5, 6, 7).

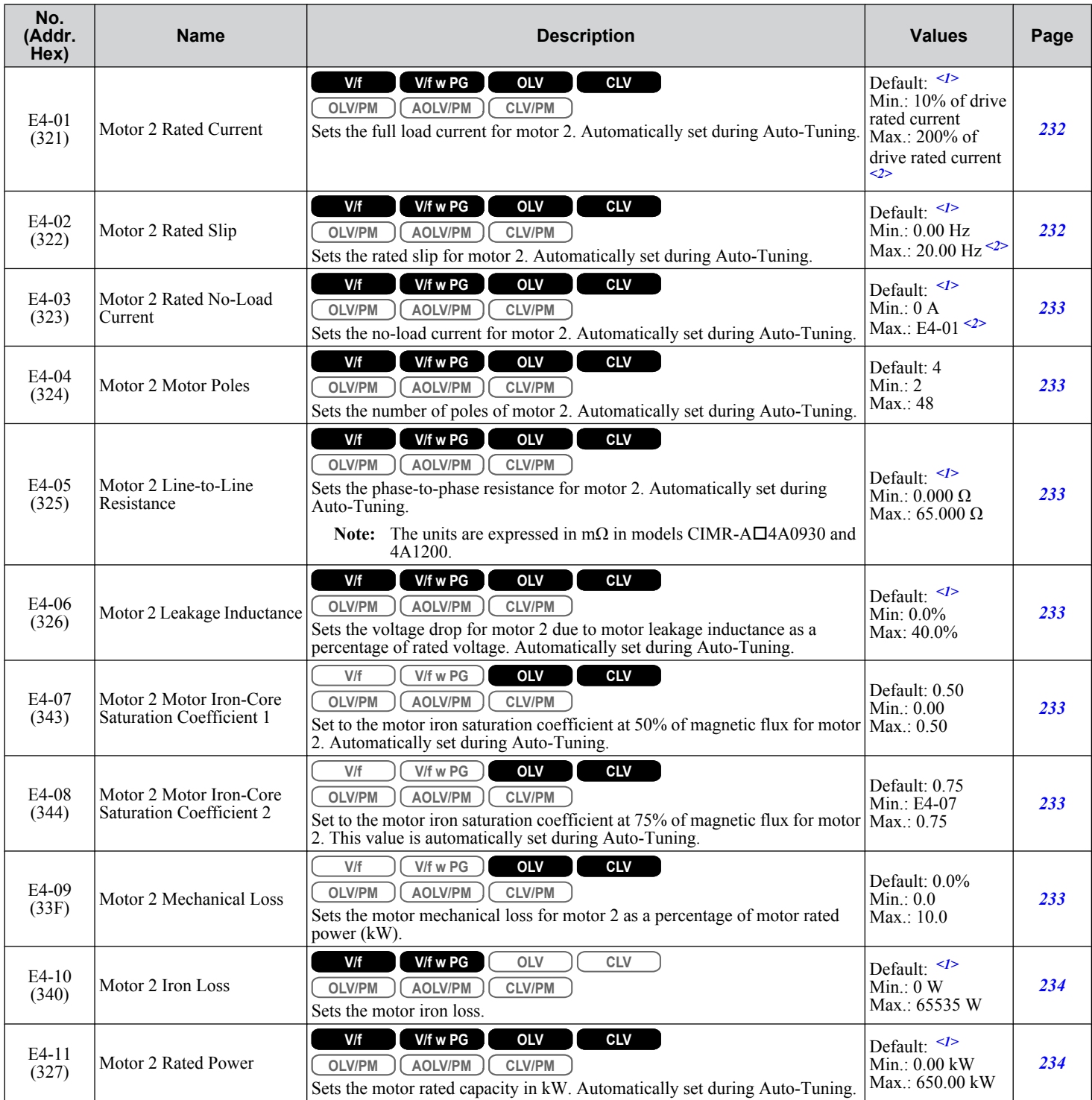

<1> Default setting is dependent on parameters C6-01, Drive Duty Selection, and o2-04, Drive Model Selection.

<2> The number of decimal places in the parameter value depends on the drive model and the ND/HD selection in parameter C6-01. This value has two decimal places (0.01 A) if the drive is set for a maximum applicable motor capacity up to and including 11 kW, and one decimal place (0.1 A) if the maximum applicable motor capacity is higher than 11 kW.

**B** 

### <span id="page-503-0"></span>◆ E5: PM Motor Settings

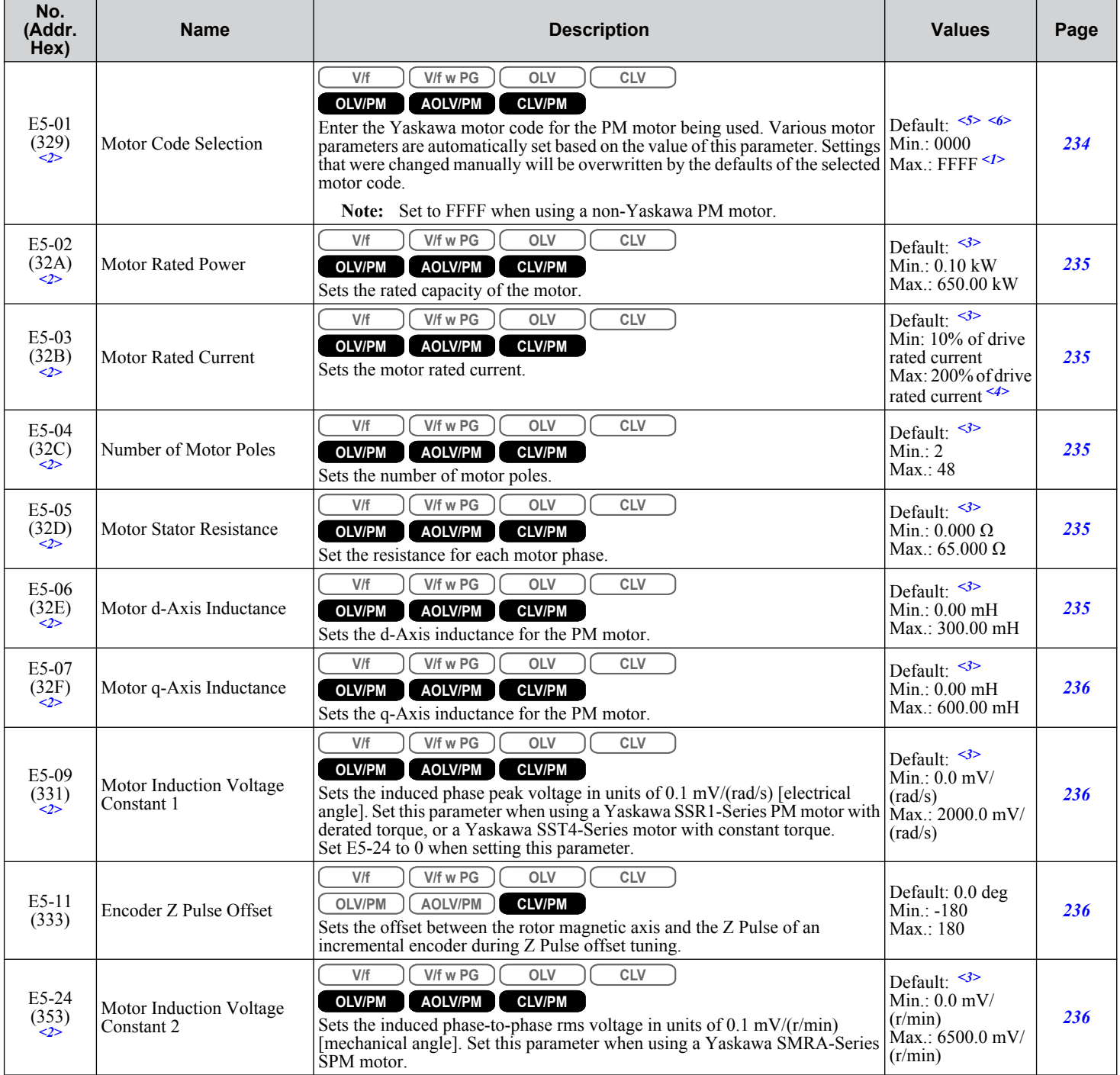

<1> Selections may vary depending on the motor code entered to E5-01.

<2> Setting value is not reset to the default when drive is initialized.

<3> Default setting is dependent on parameter E5-01, Motor Code Selection.

<4> The number of decimal places in the parameter value depends on the drive model and the ND/HD selection in parameter C6-01. This value has two decimal places (0.01 A) if the drive is set for a maximum applicable motor capacity up to and including 11 kW, and one decimal place (0.1 A) if the maximum applicable motor capacity is higher than 11 kW.

<5> Default setting is dependent on parameters A1-02, Control Method Selection, o2-04, Drive Model Selection, and C6-01, Drive Duty Selection.

<6> When using a Yaskawa SMRA Series SPM Motor, the default setting is 1800 r/min..
# **B.8 F: Options**

F parameters program the drive for PG feedback from the motor and to function with option cards.

### u **F1: PG Speed Control Card (PG-X3/PG-B3)**

Parameters F1-01, F1-05, F1-06, F1-12, F1-13, and F1-18 through F1-21 include "PG 1" in the parameter name and are used to set up a PG option card plugged into option port CN5-C of the drive.

Parameters F1-21 through F1-37 include "PG 2" in the parameter name and are used to set up a PG option card plugged into option port CN5-B of the drive.

Other parameters in the F1 group are used to set operation for PG options plugged into port CN5-C and CN5-B.

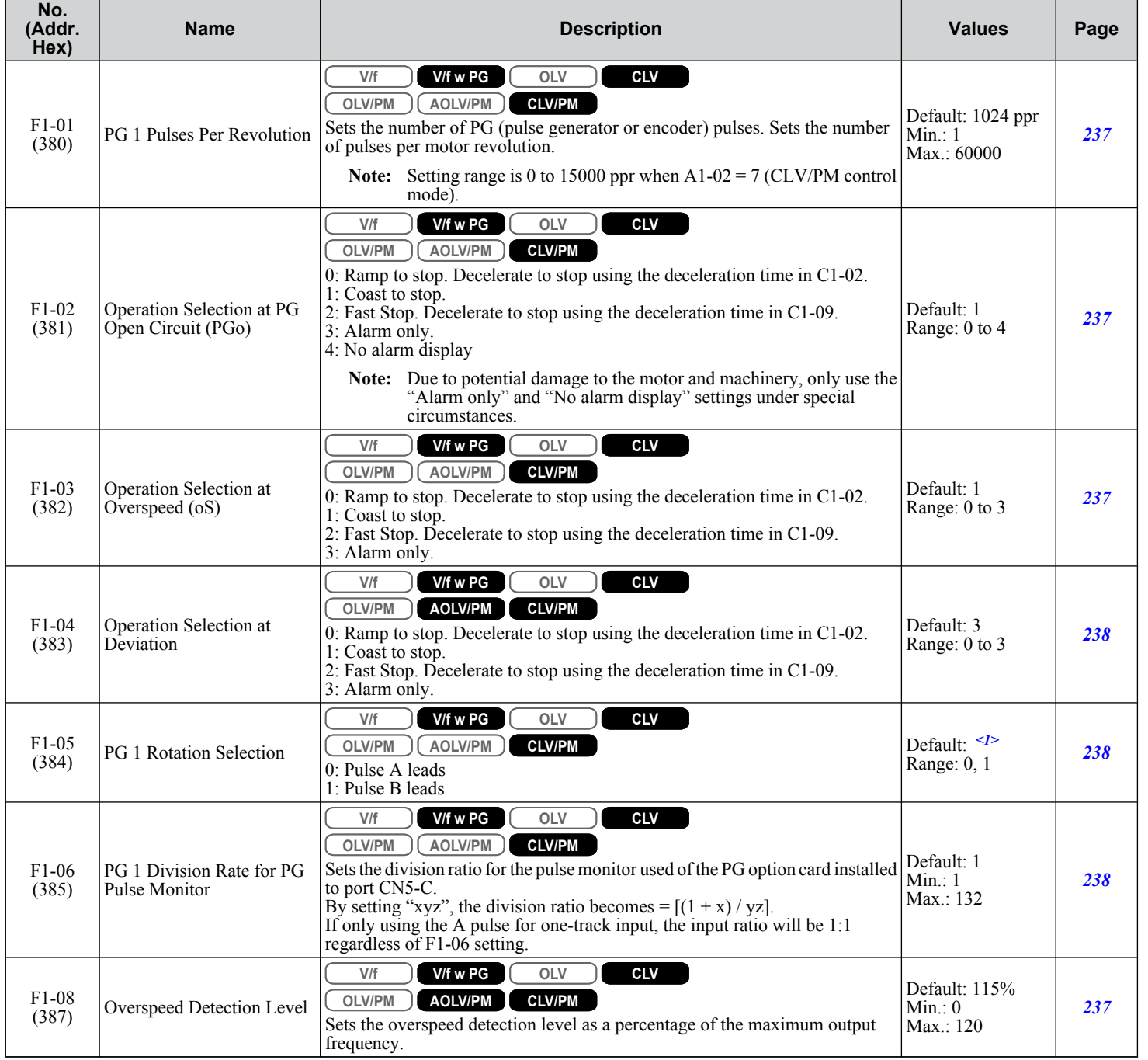

Parameter List **BParameter List**

 $\overline{B}$ 

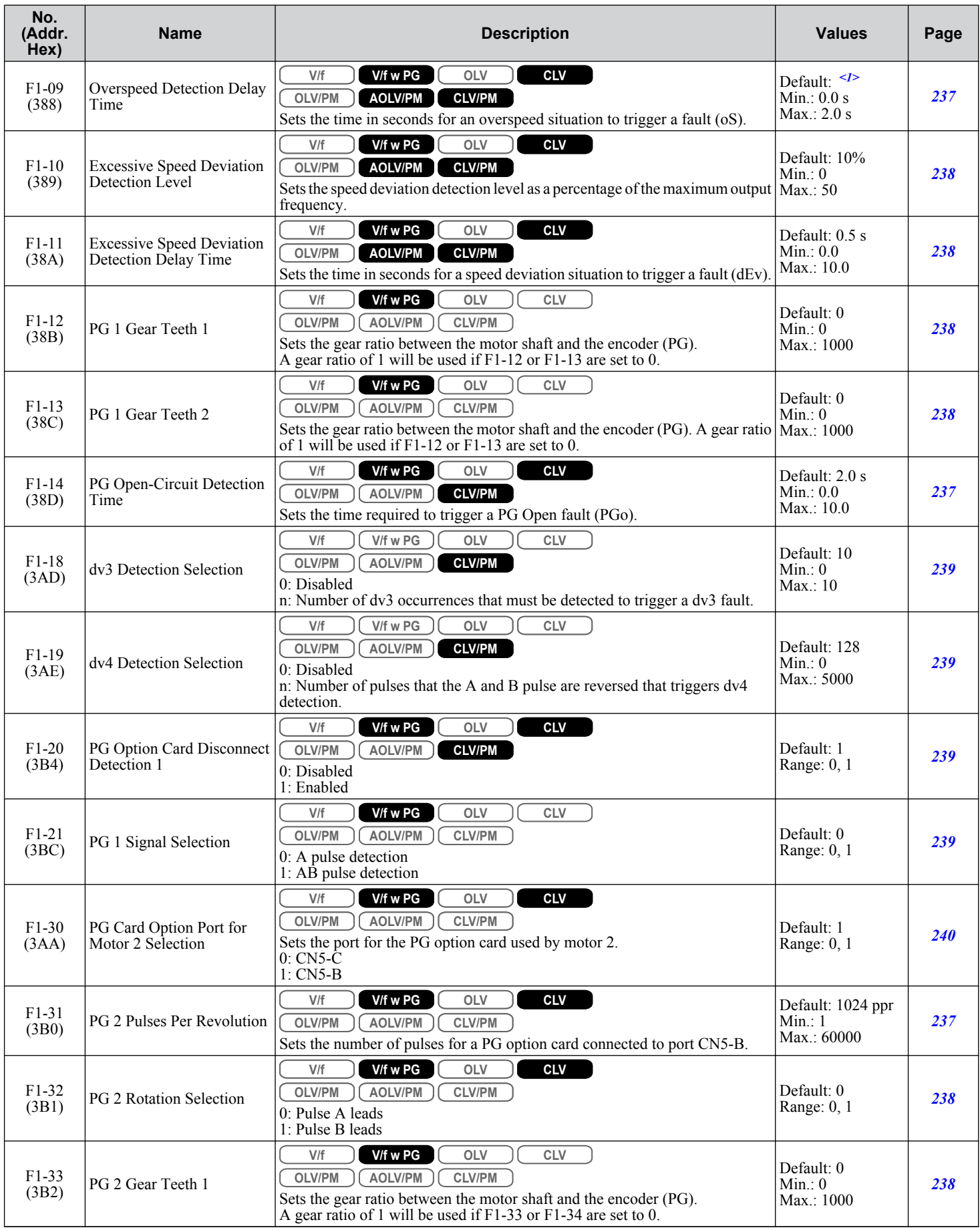

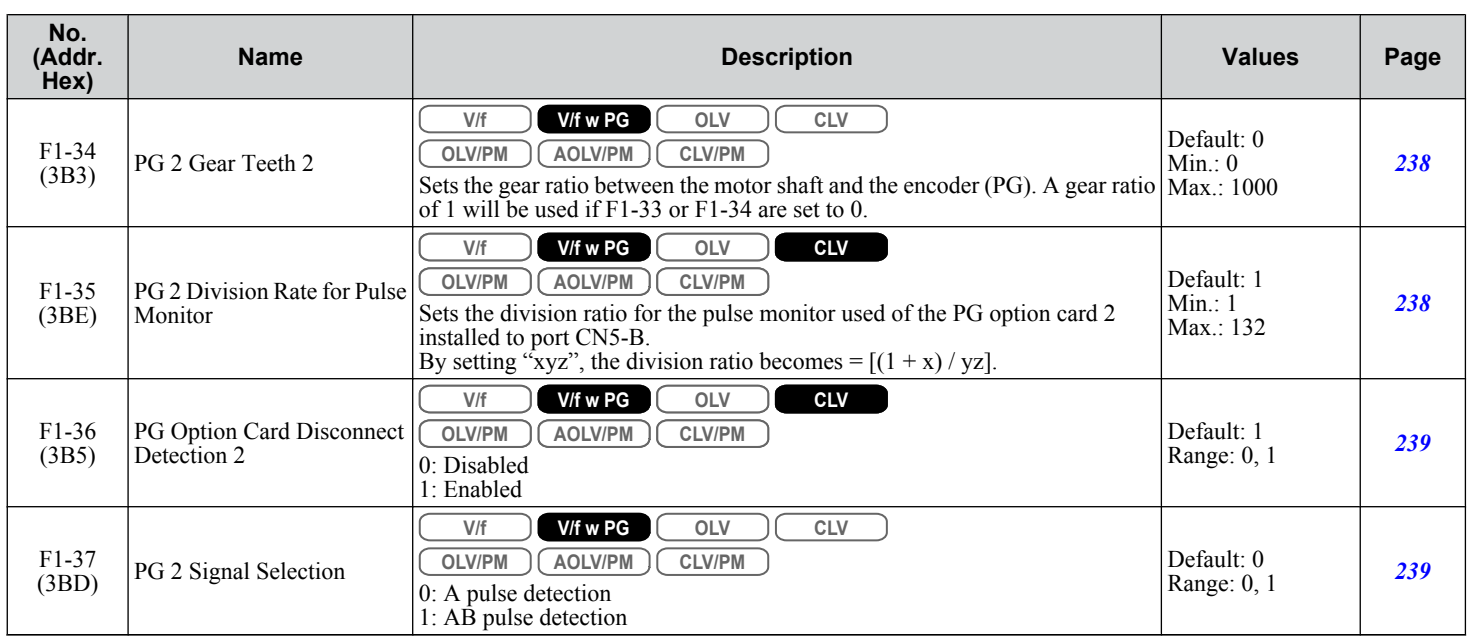

<1> Default setting is determined by parameter A1-02, Control Method Selection.

# u **F2: Analog Input Card (AI-A3)**

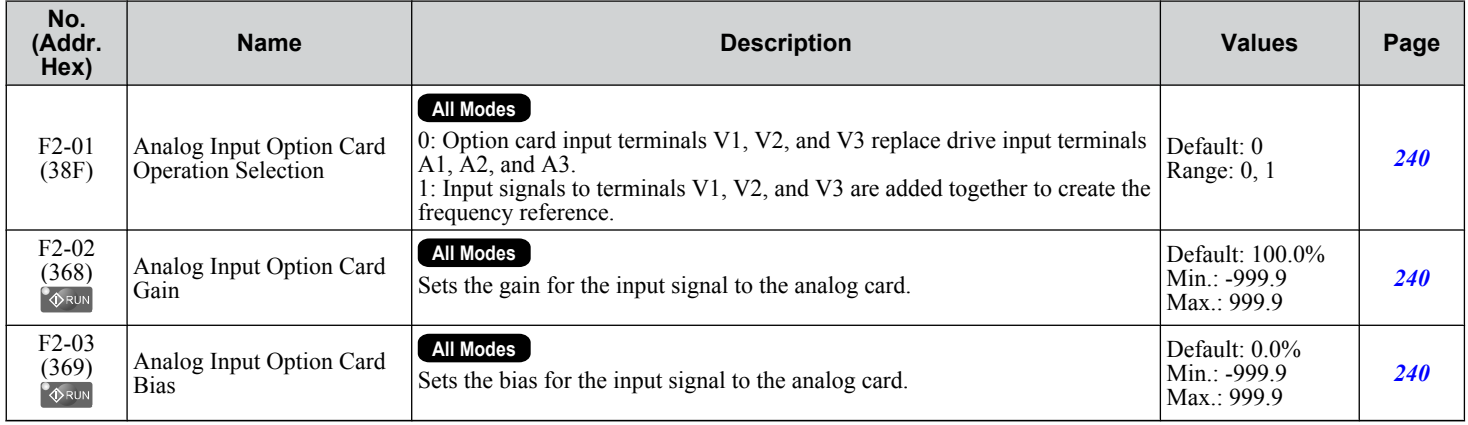

# u **F3: Digital Input Card (DI-A3)**

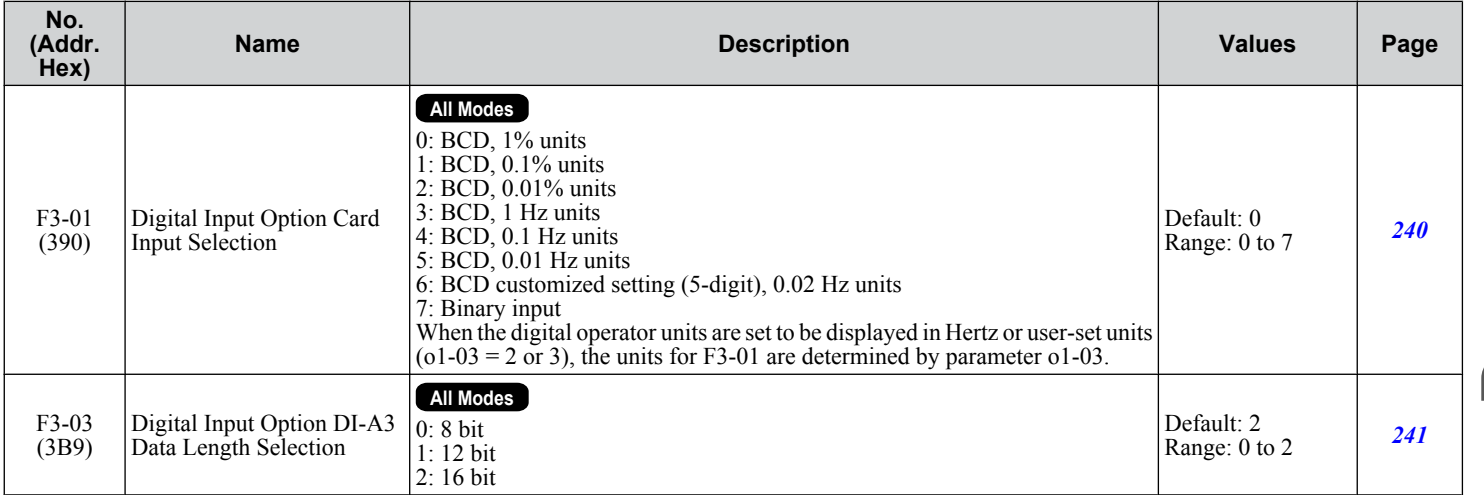

# u **F4: Analog Monitor Card (AO-A3)**

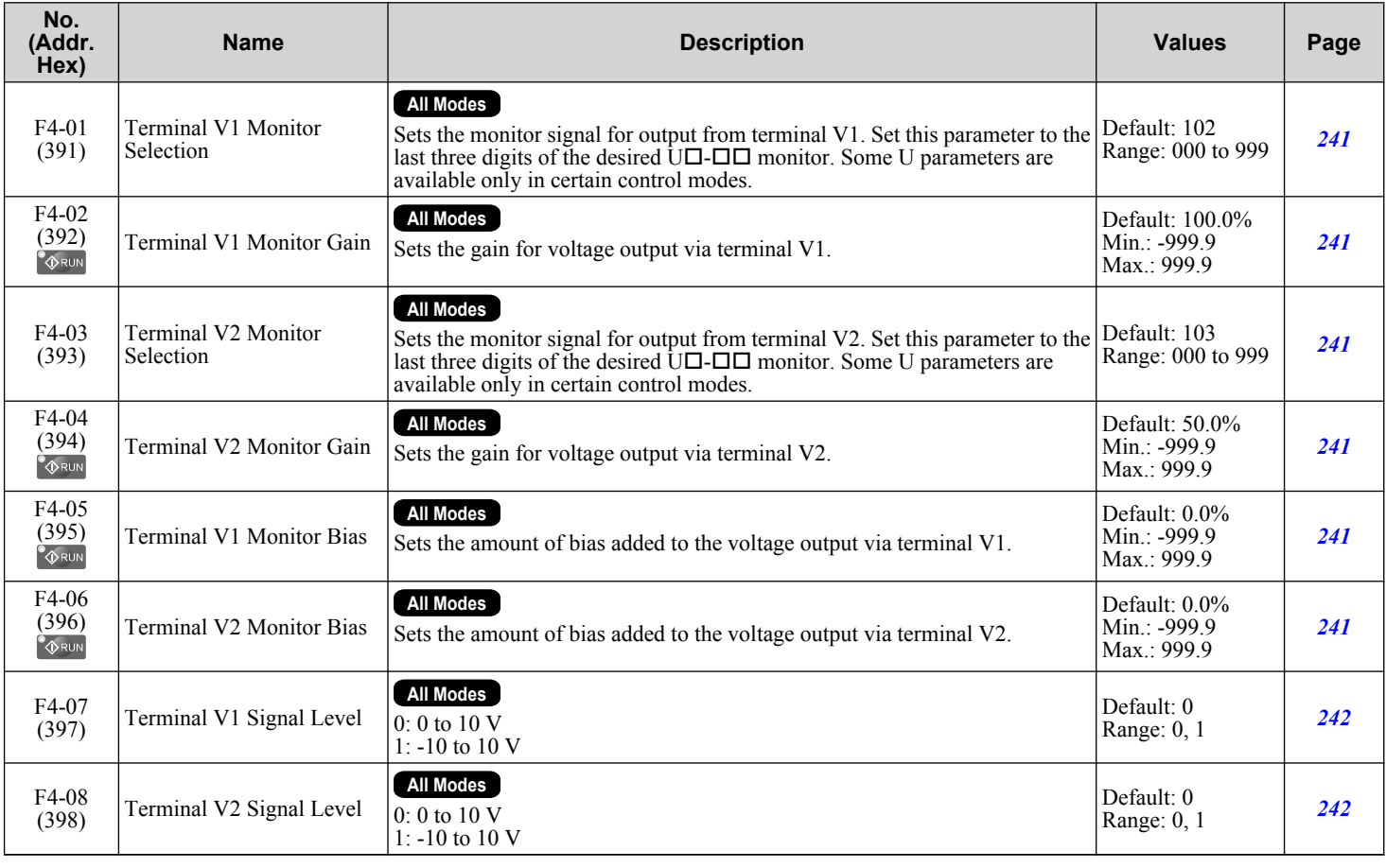

## ◆ F5: Digital Output Card (DO-A3)

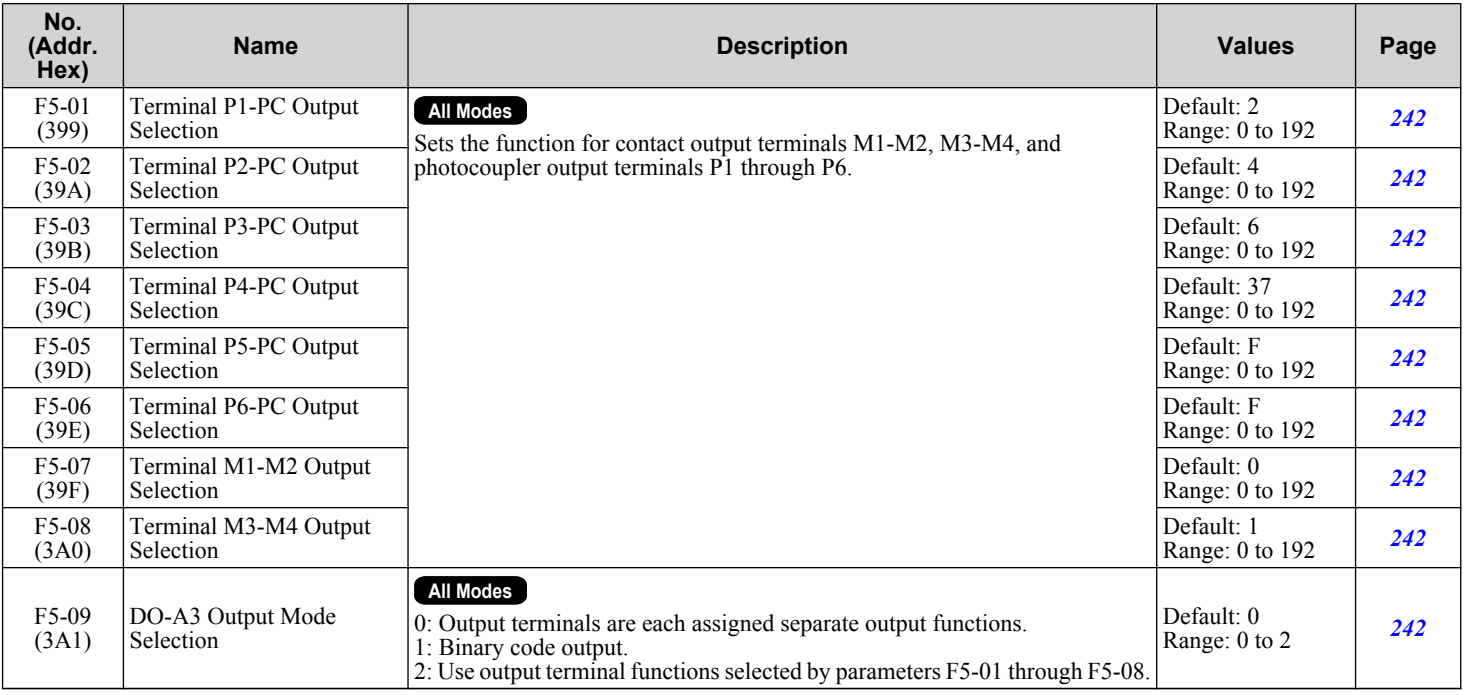

## u **F6, F7: Communication Option Card**

Parameters F6-01 through F6-03 and F6-06 through F6-08 are used for CC-Link, CANopen, DeviceNet, PROFIBUS-DP, and MECHATROLINK-II options. Other parameters in the F6 group are used for communication-protocol-specific settings. F7 parameters are used for EtherNet/IP, Modbus TCP/IP, and PROFINET options.

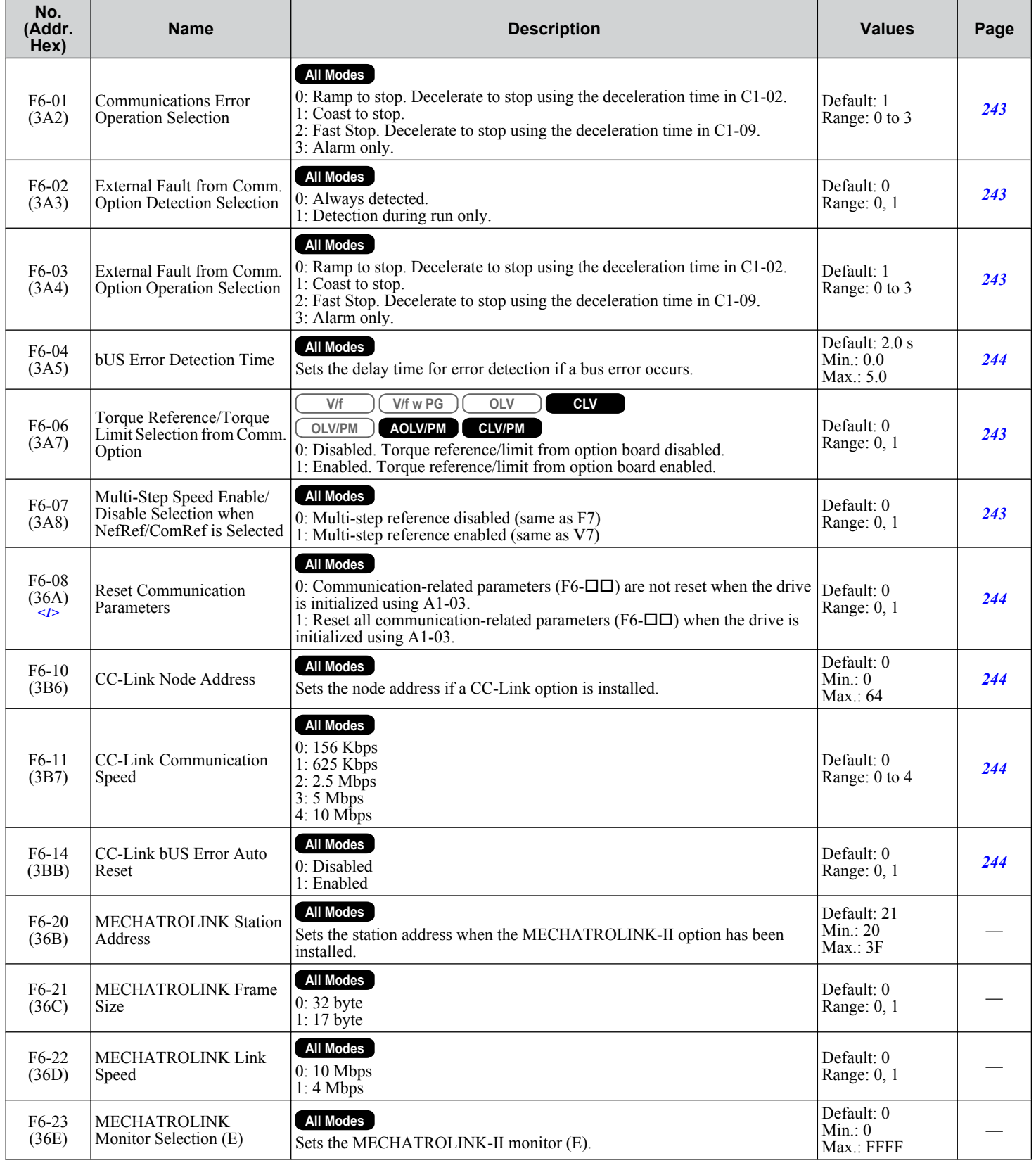

**B** 

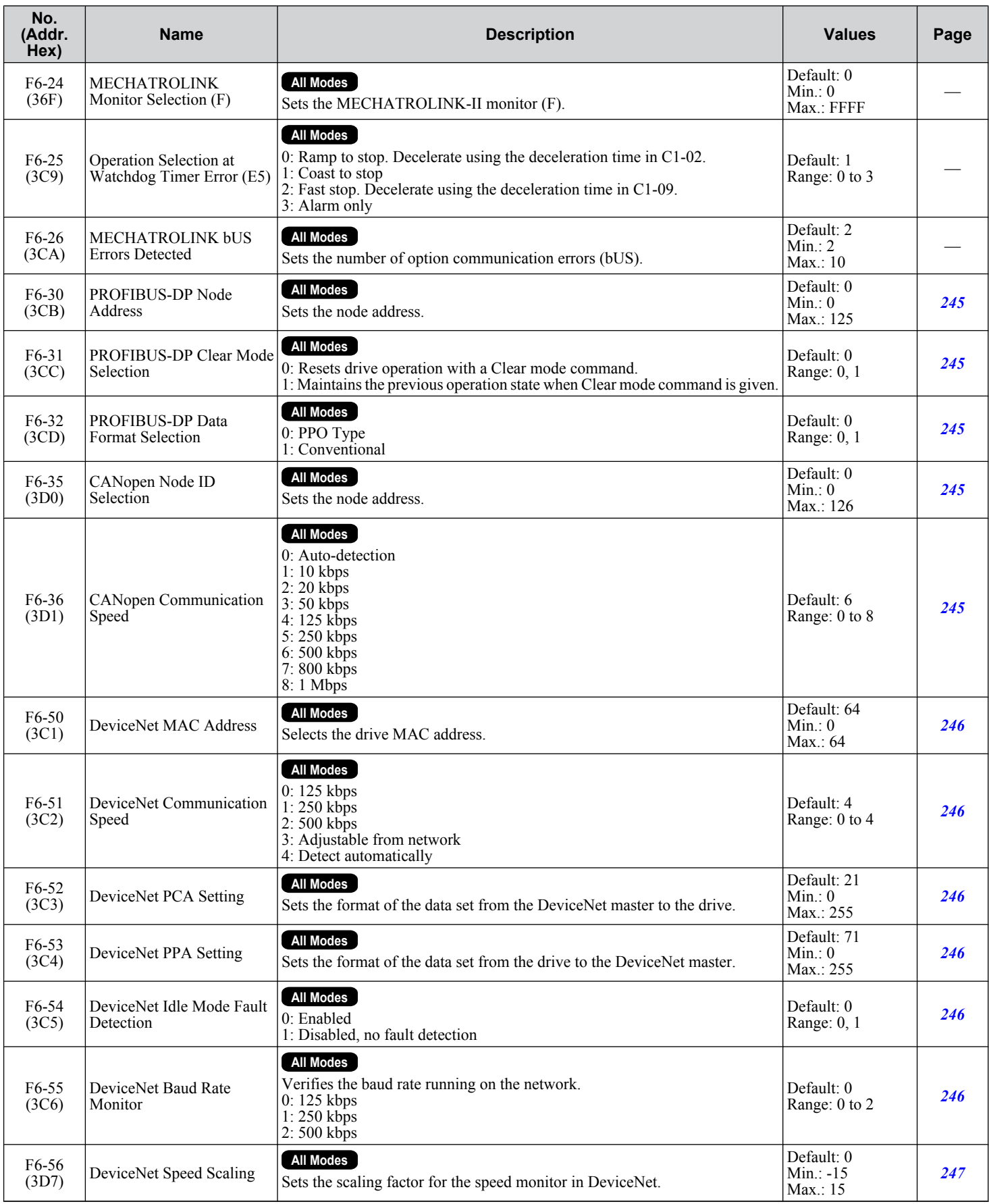

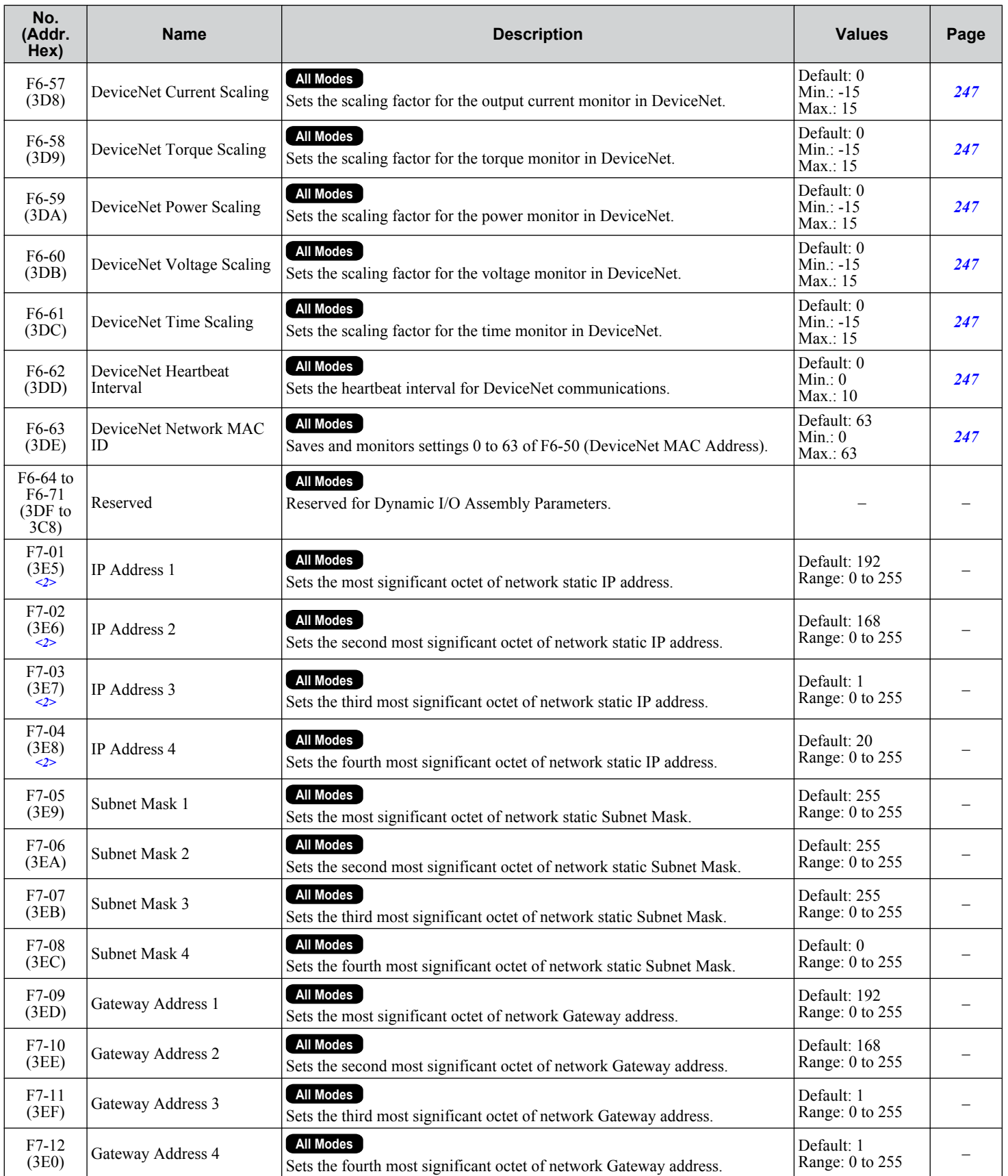

 $\boxed{B}$ 

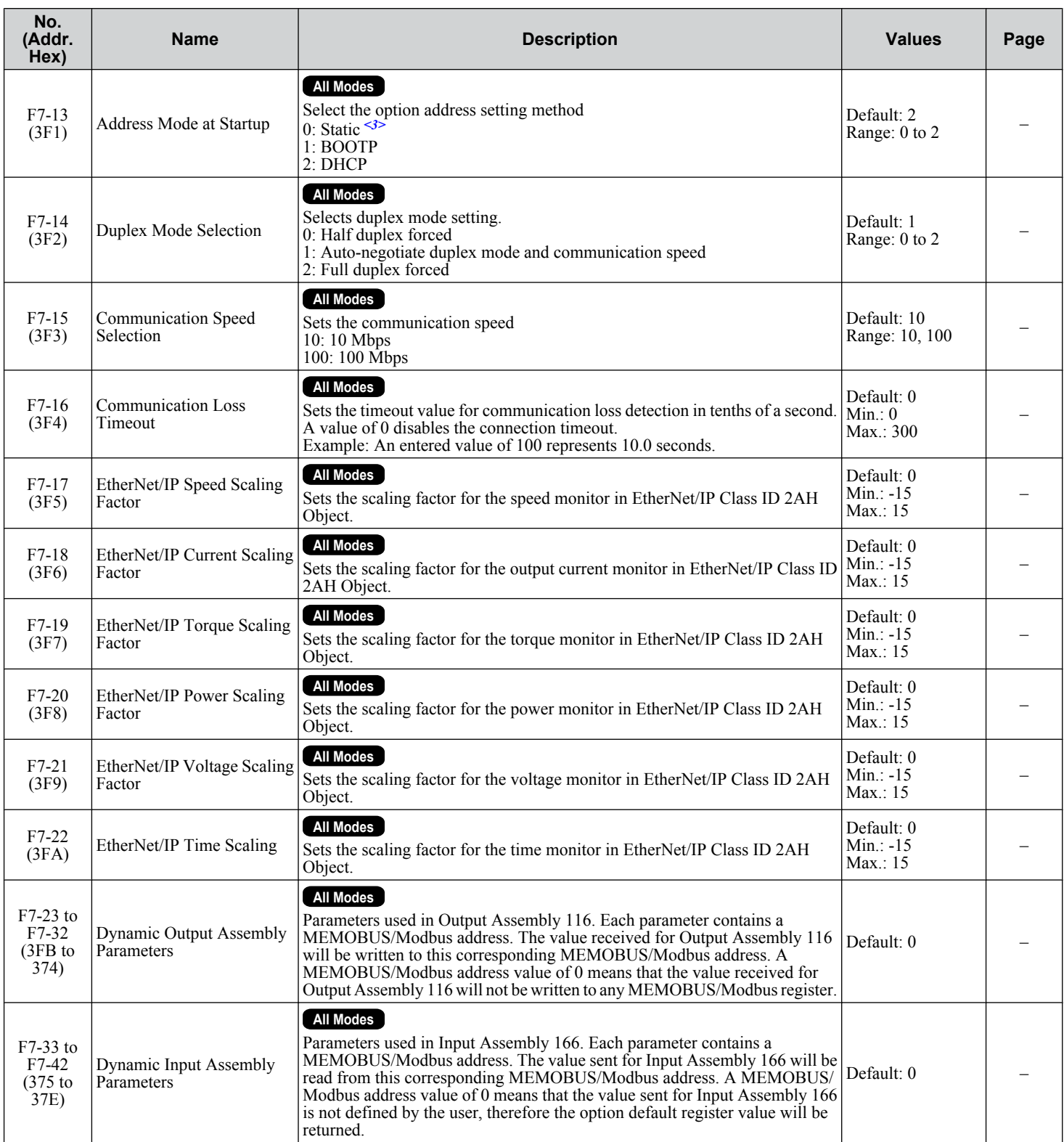

<1> Parameter setting value is not reset to the default value when the drive is initialized.

<2> Cycle power for setting changes to take effect.

<3> If F7-13 is set to 0, all IP addresses (F7-01 to F7-04) must be unique.

# **B.9 H Parameters: Multi-Function Terminals**

H parameters assign functions to the multi-function input and output terminals.

### ◆ H1: Multi-Function Digital Inputs

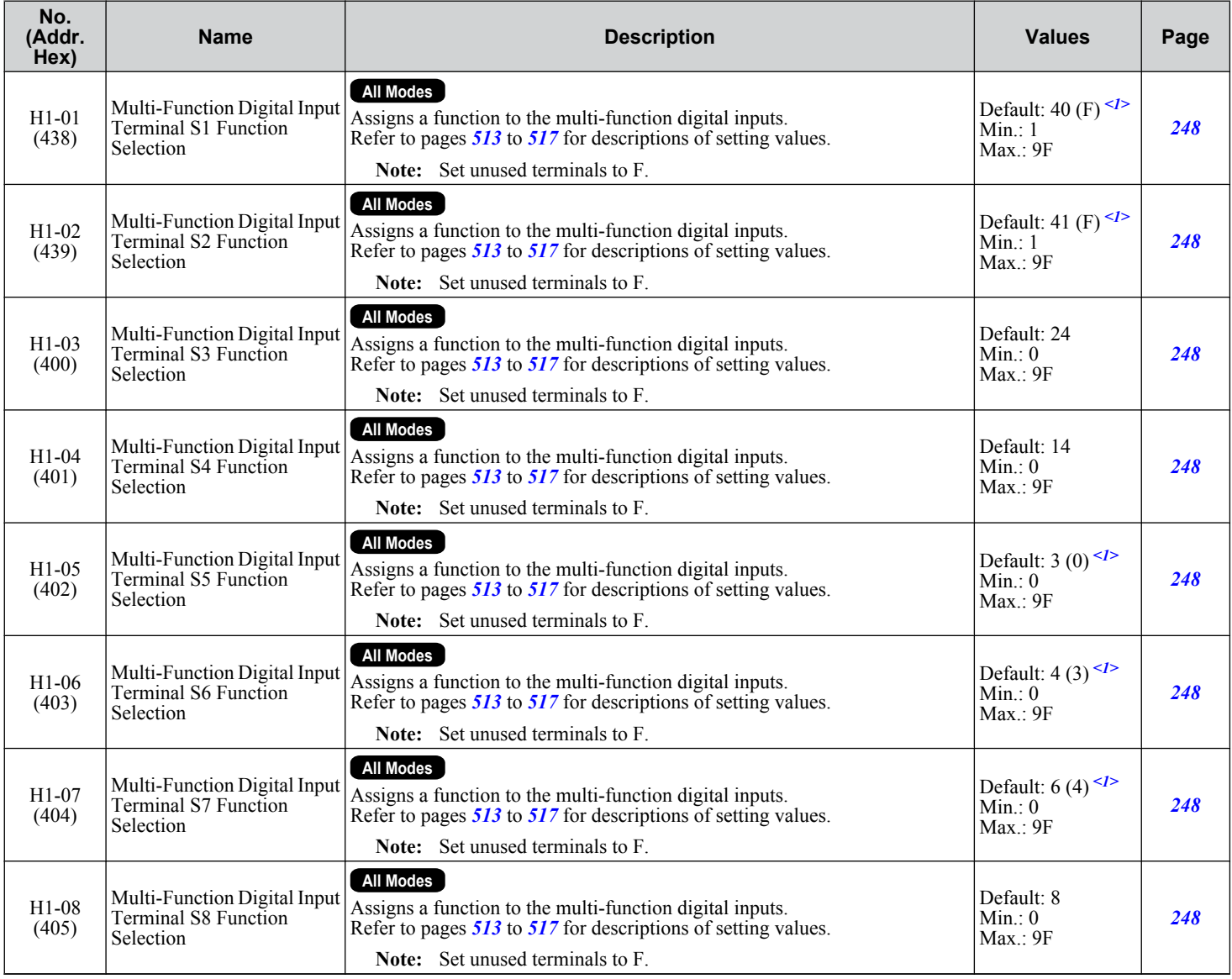

 $\langle$ 1> Value in parenthesis is the default setting when a 3-Wire initialization is performed (A1-03 = 3330).

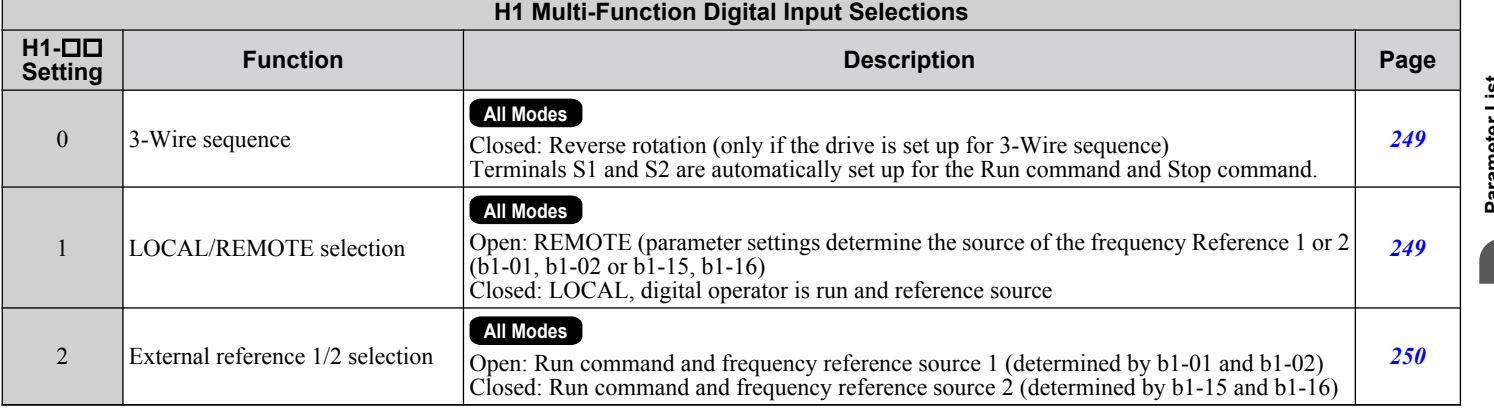

Parameter List **BParameter List** $\overline{B}$ 

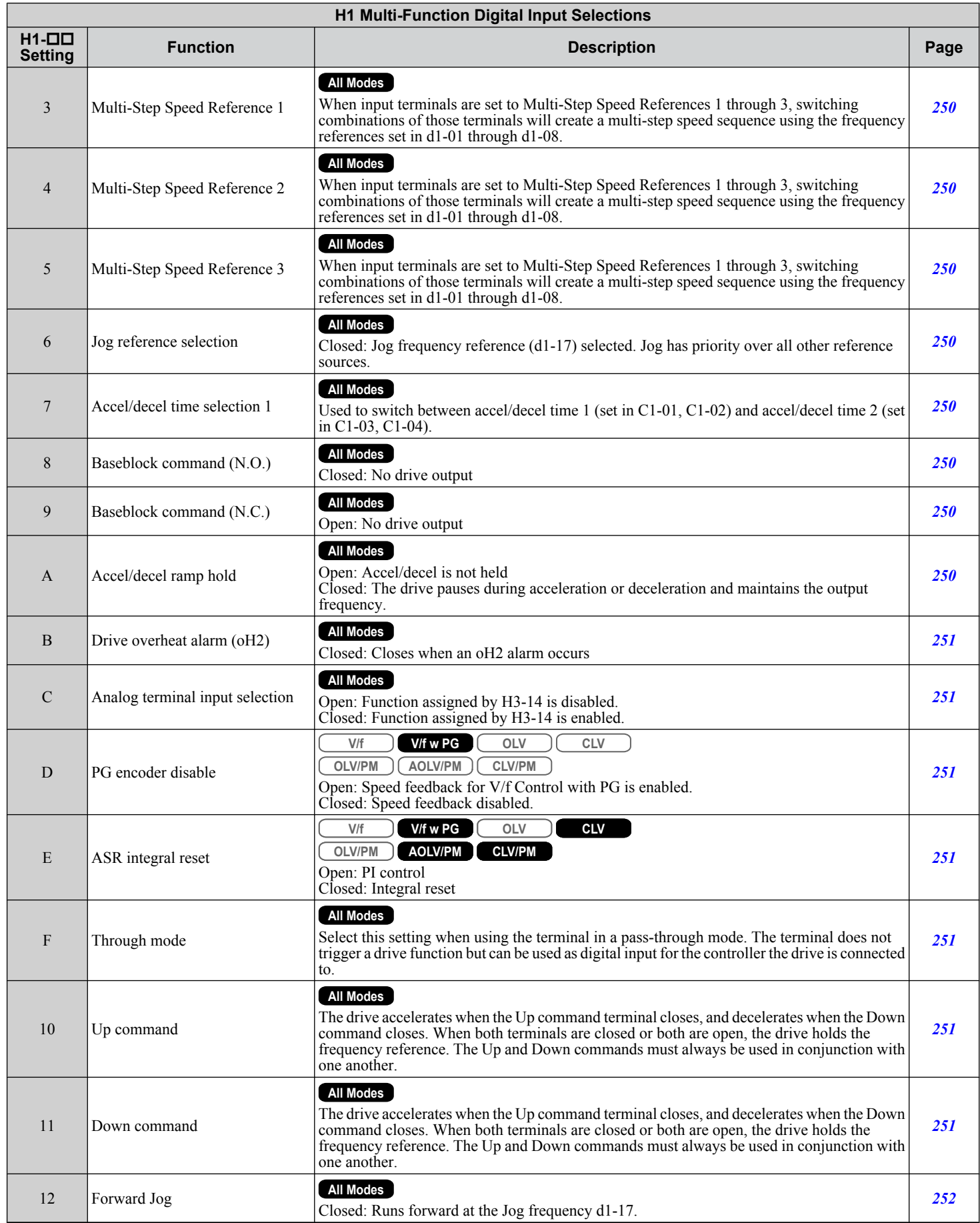

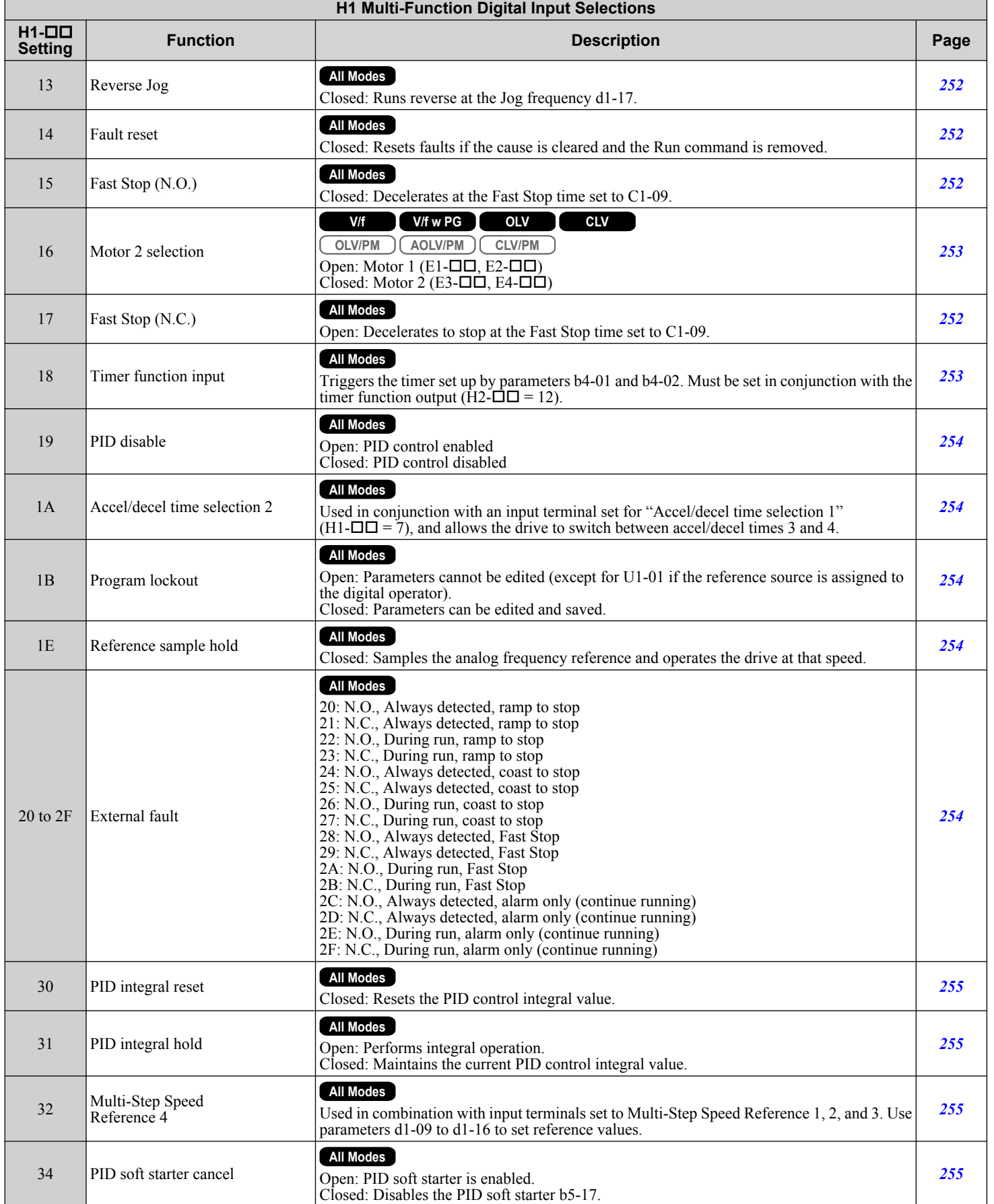

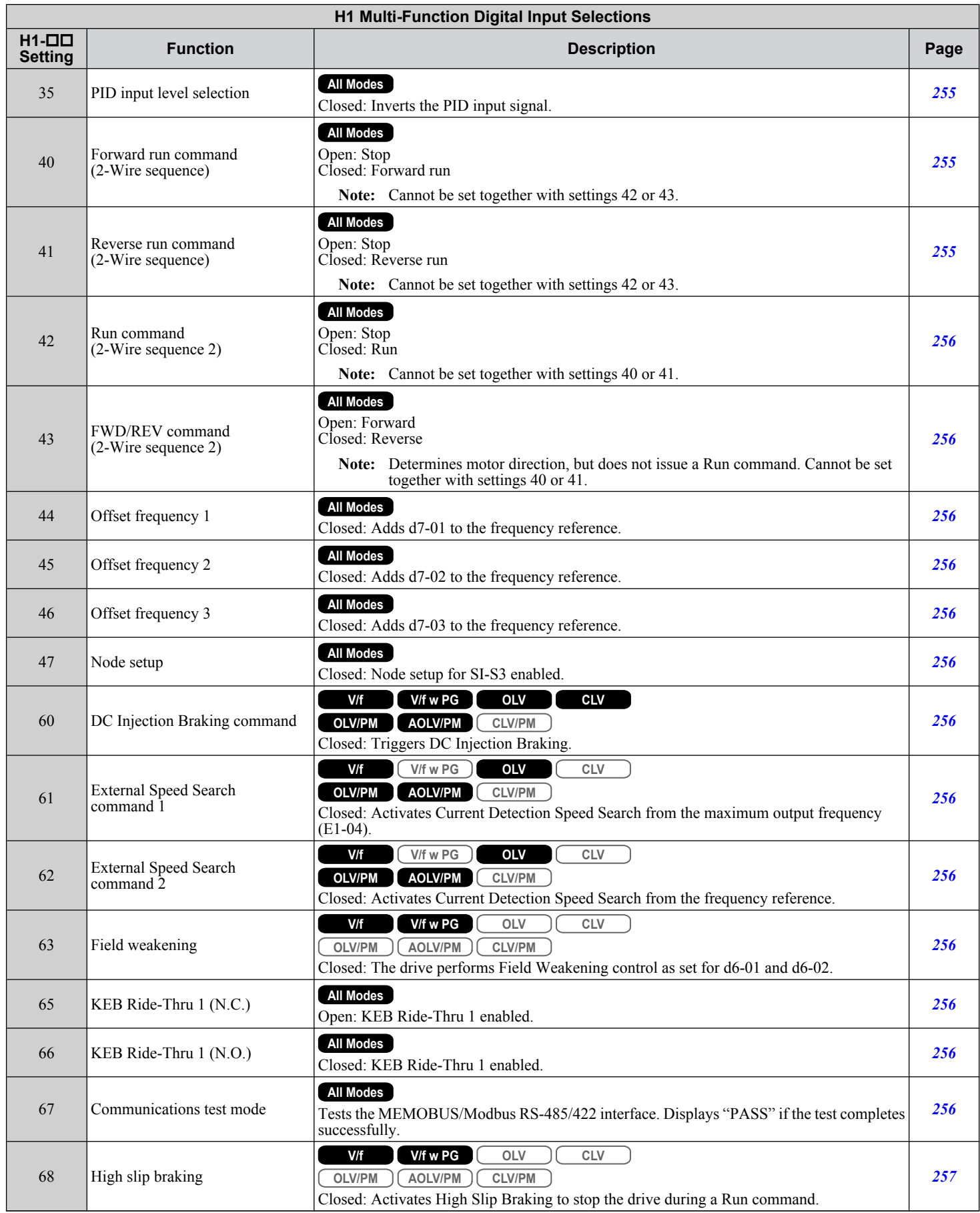

<span id="page-516-0"></span>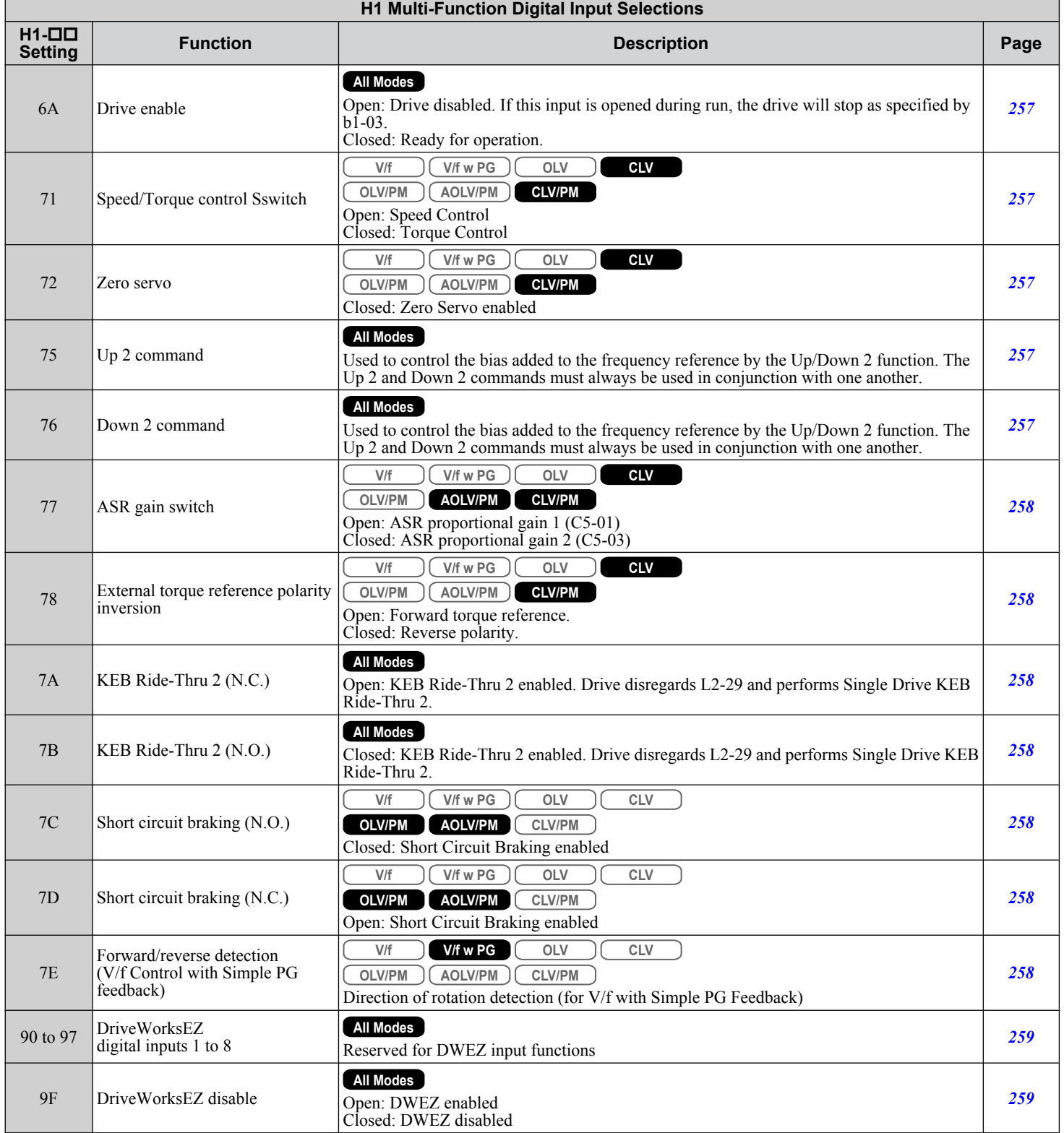

Parameter List **BParameter List**

# u **H2: Multi-Function Digital Outputs**

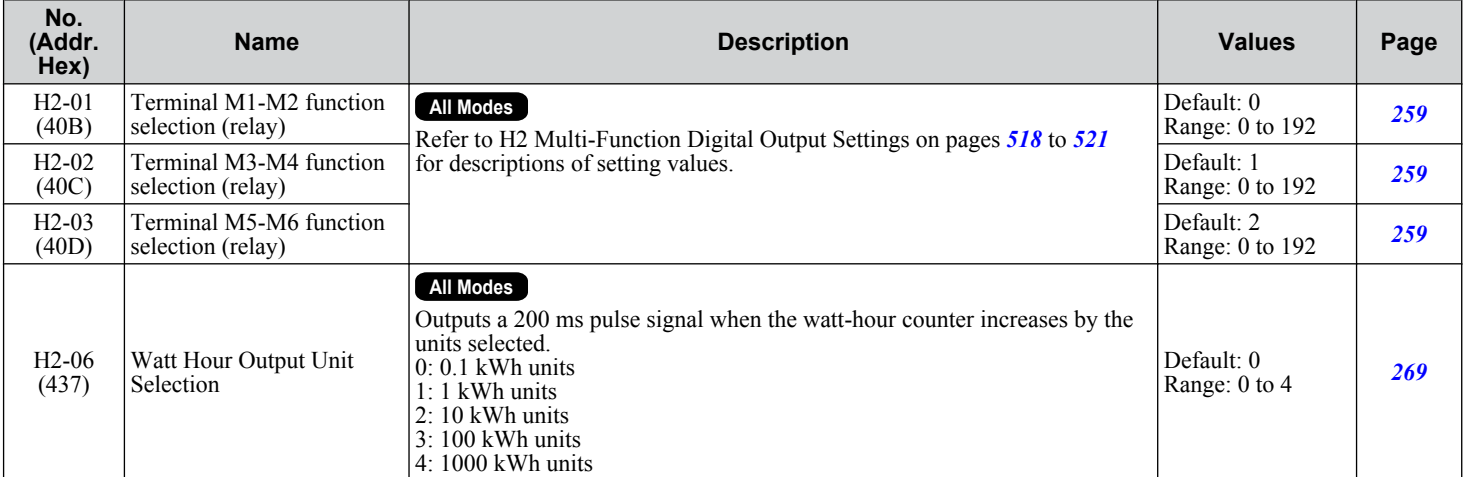

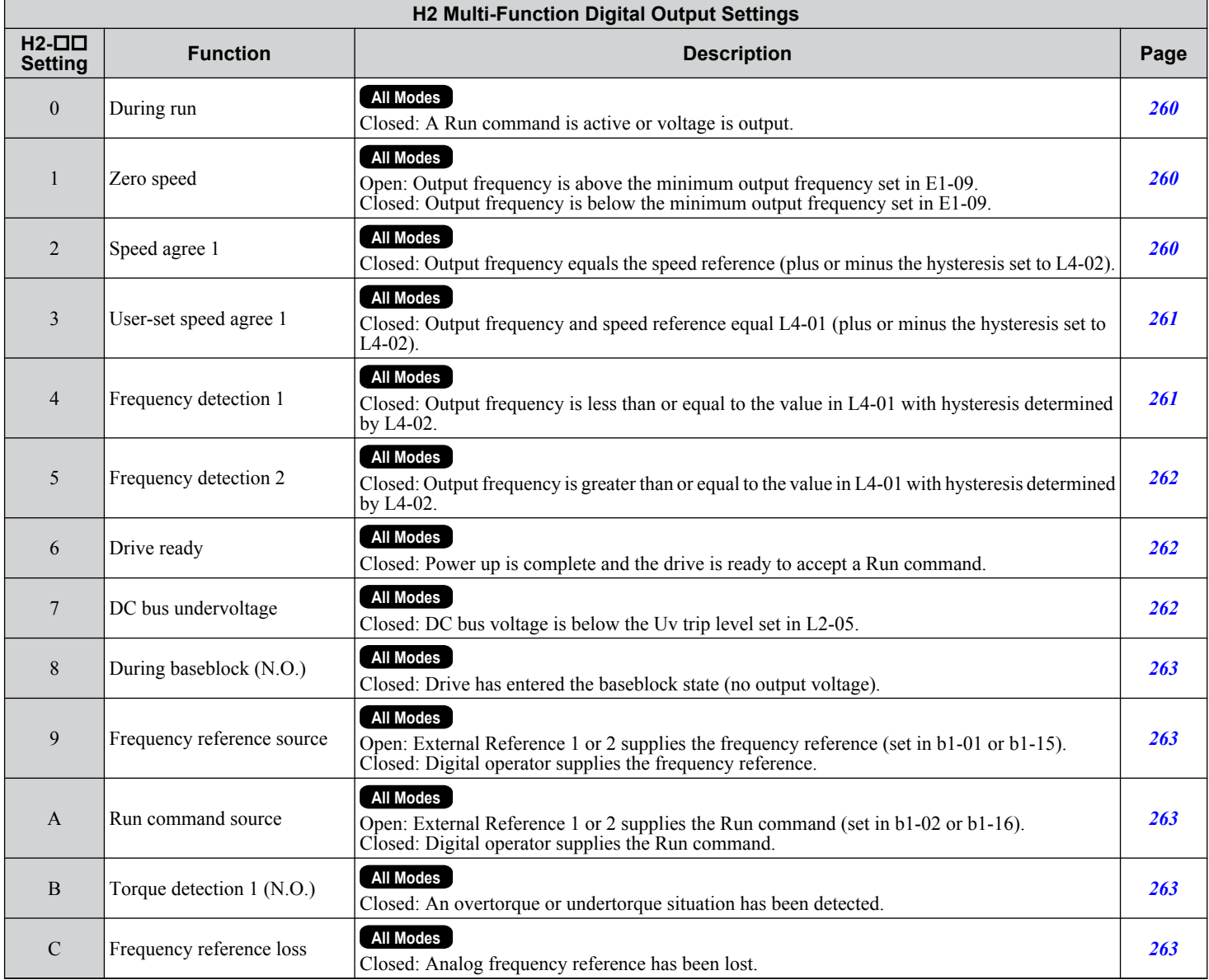

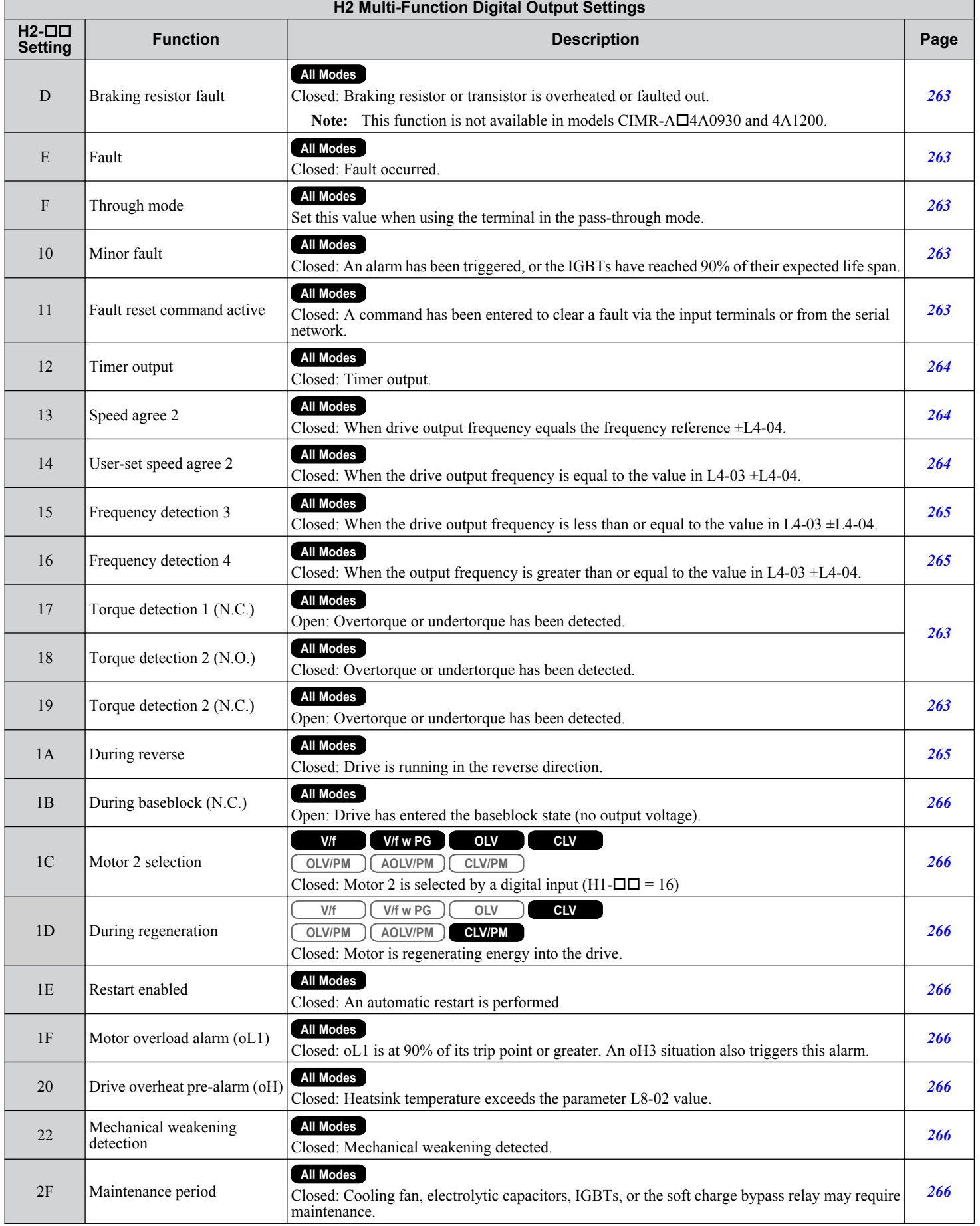

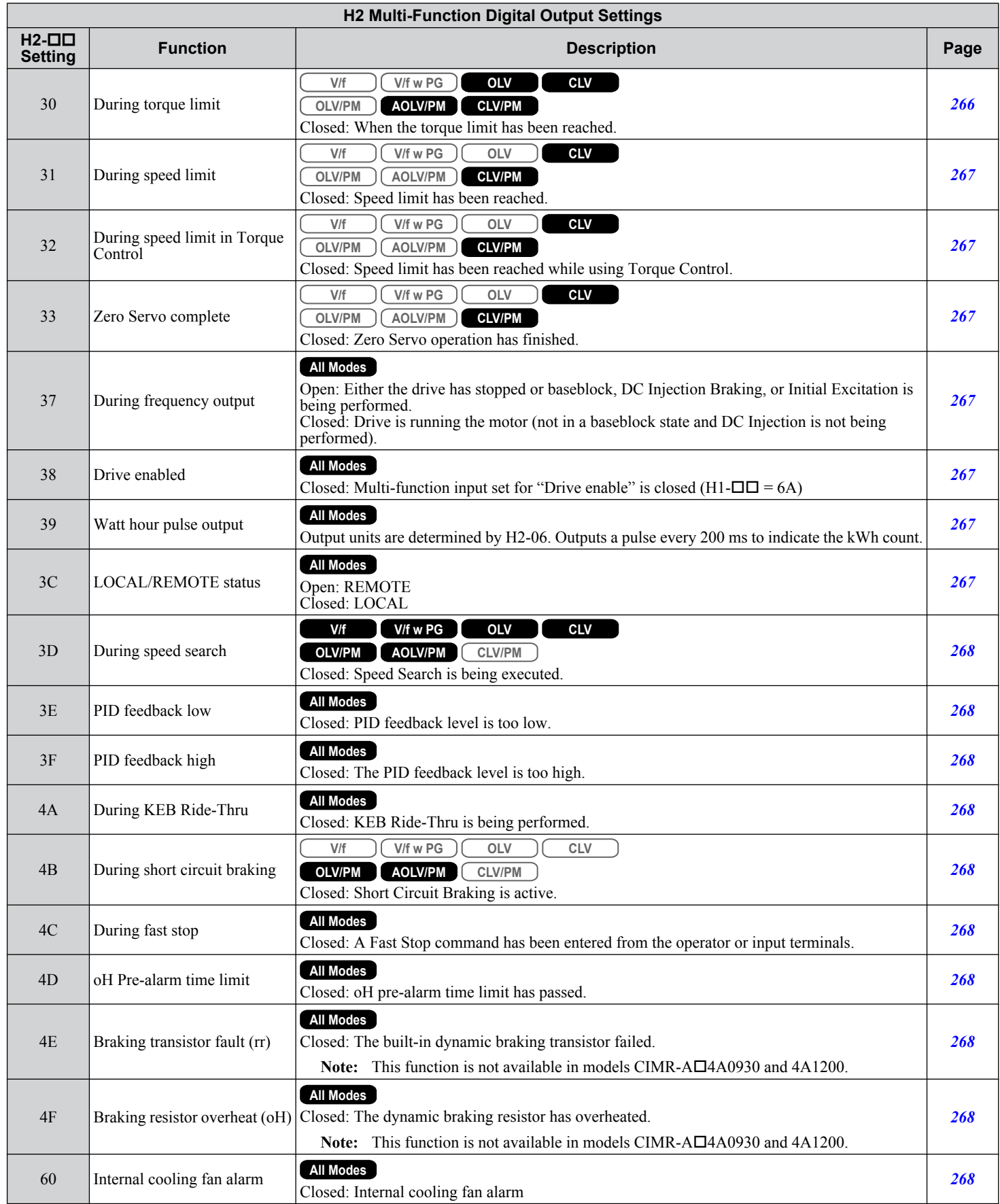

<span id="page-520-0"></span>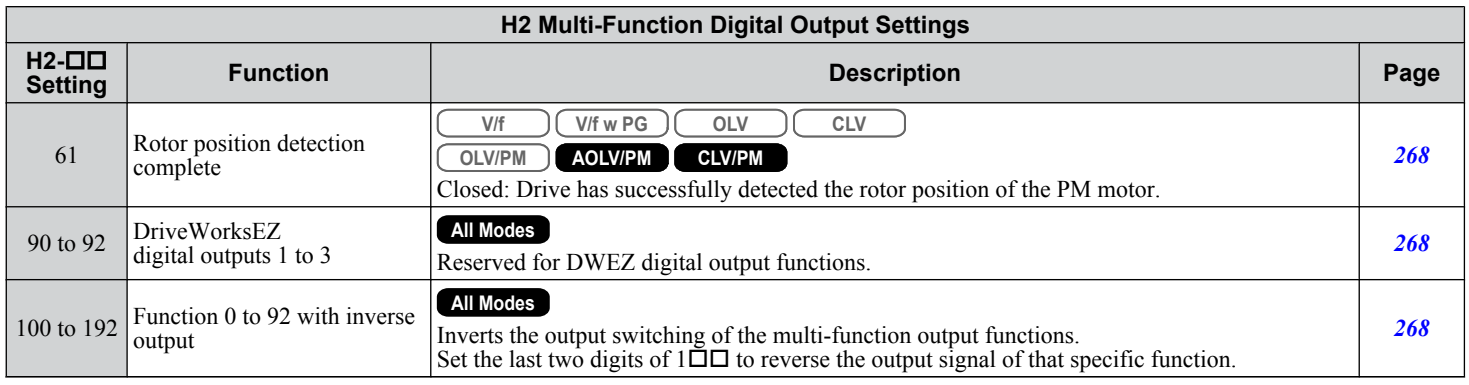

# ▶ H3: Multi-Function Analog Inputs

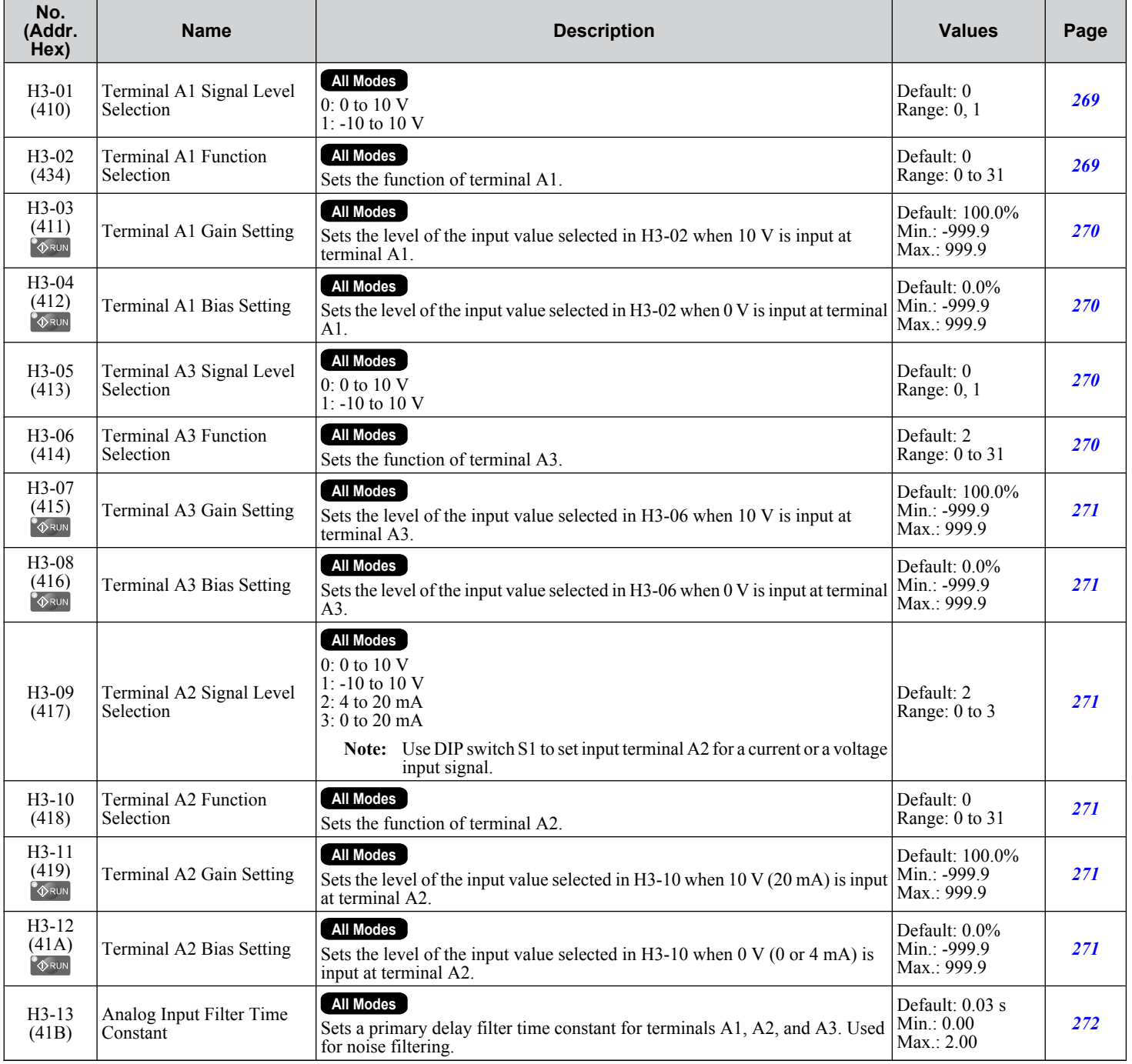

 $\boxed{B}$ 

#### **B.9 H Parameters: Multi-Function Terminals**

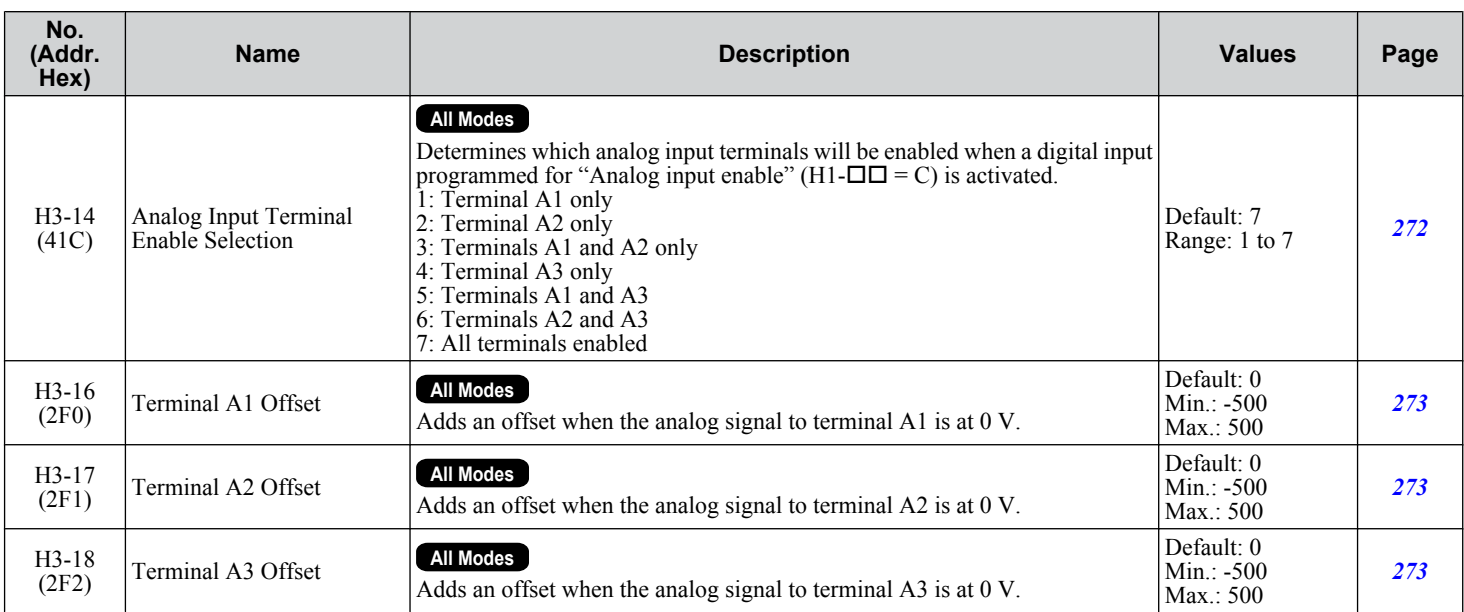

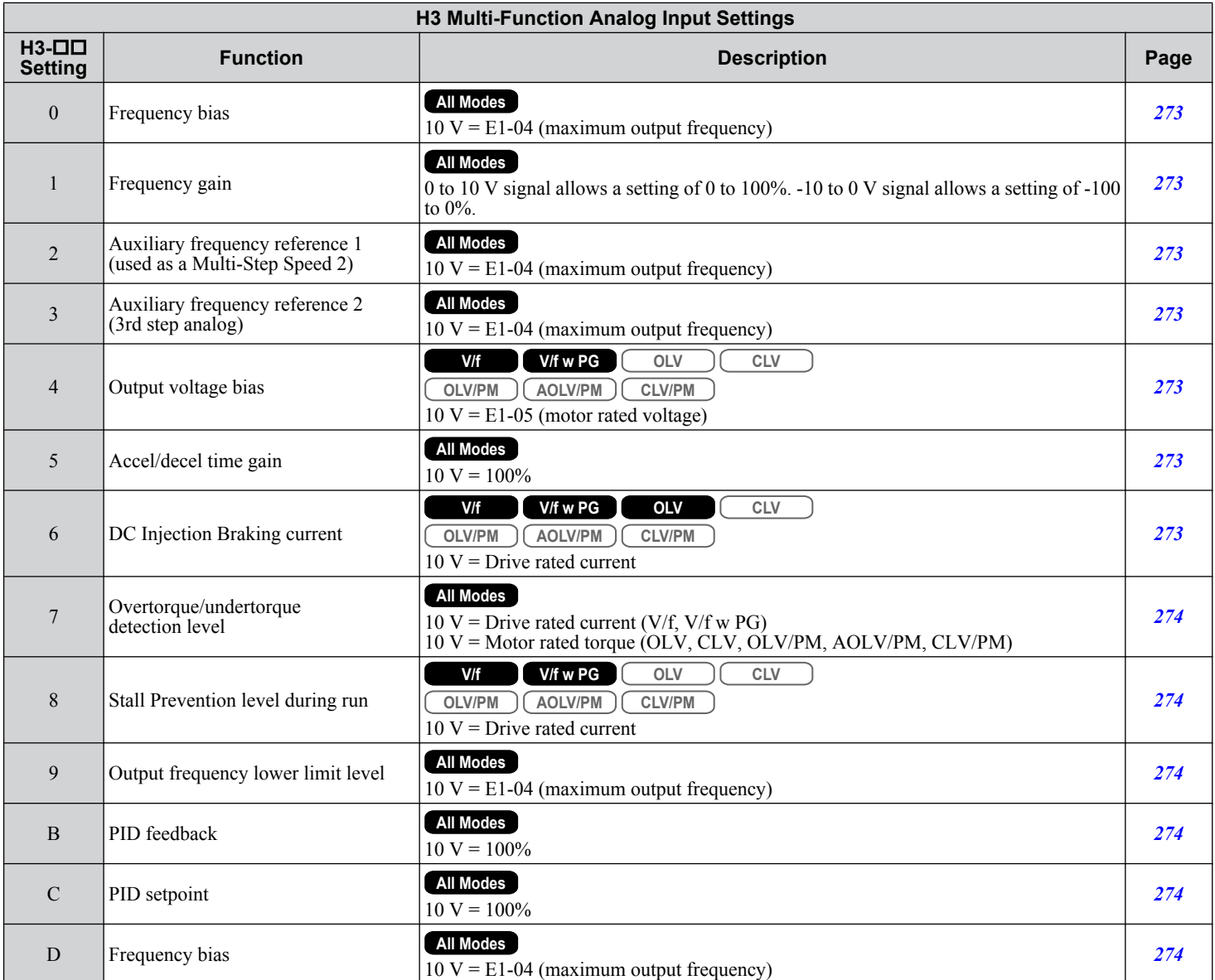

٦

Г

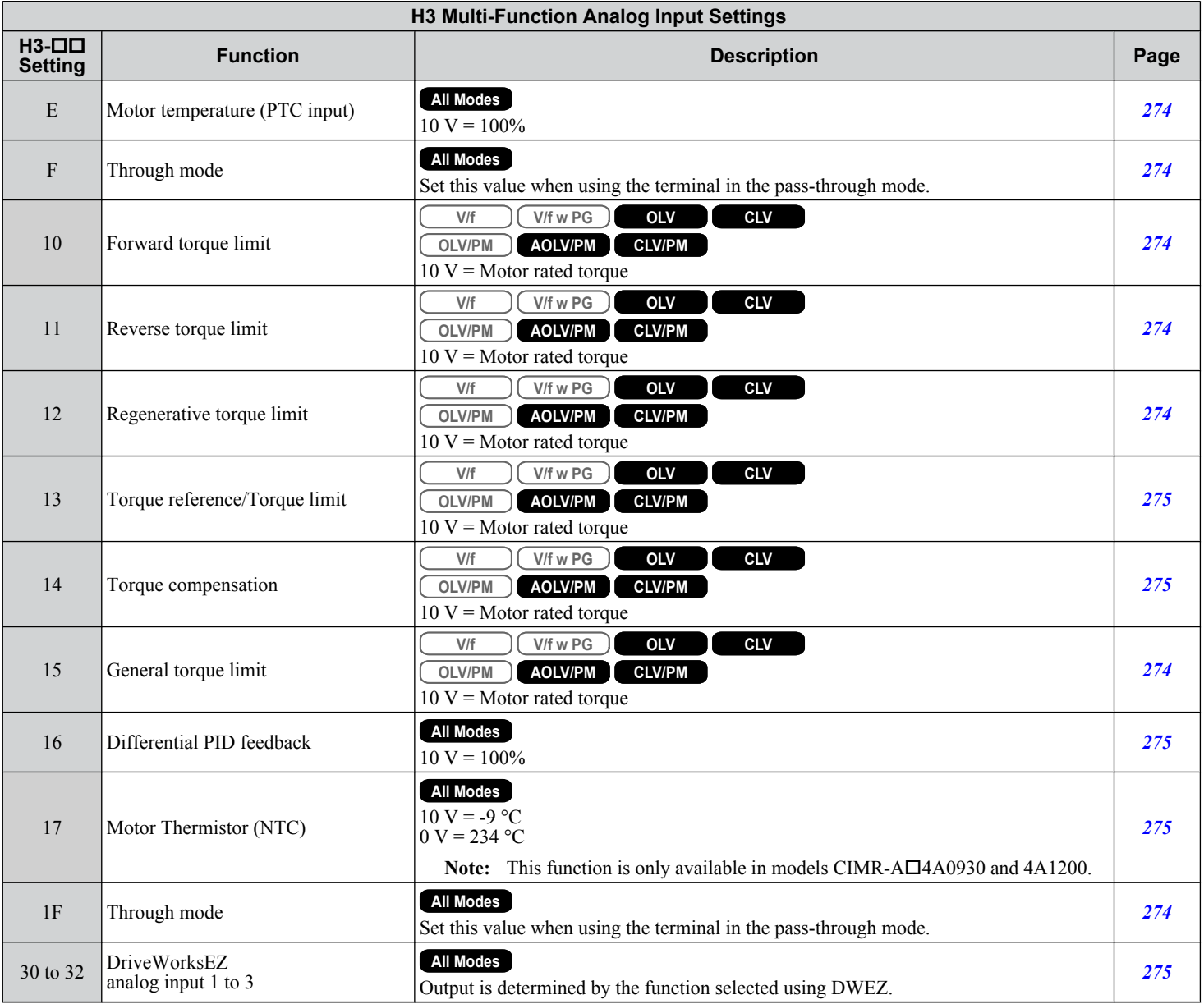

## u **H4: Analog Outputs**

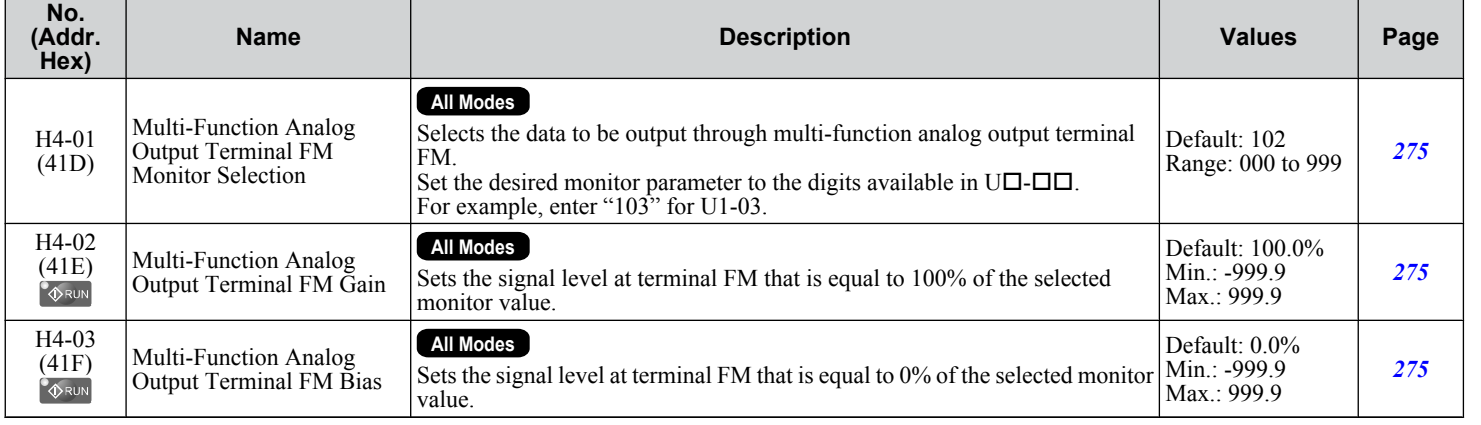

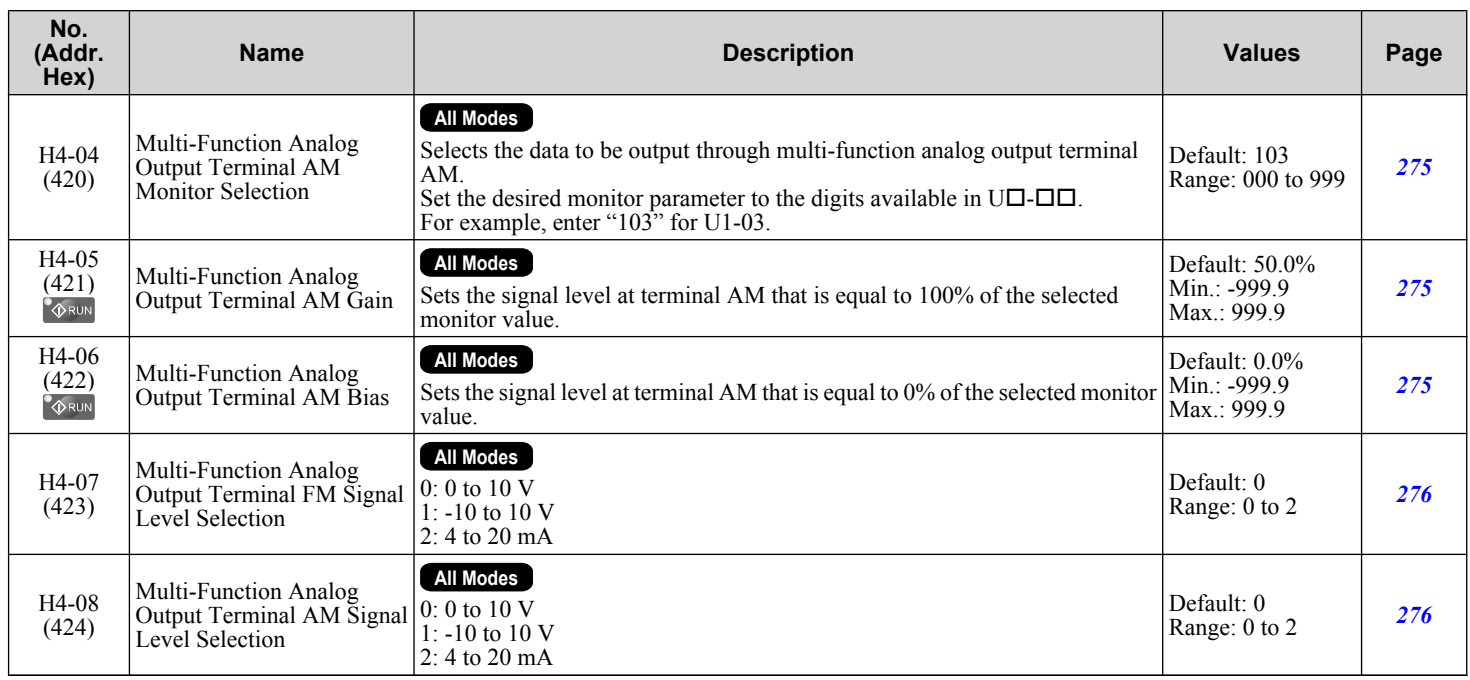

### u **H5: MEMOBUS/Modbus Serial Communication**

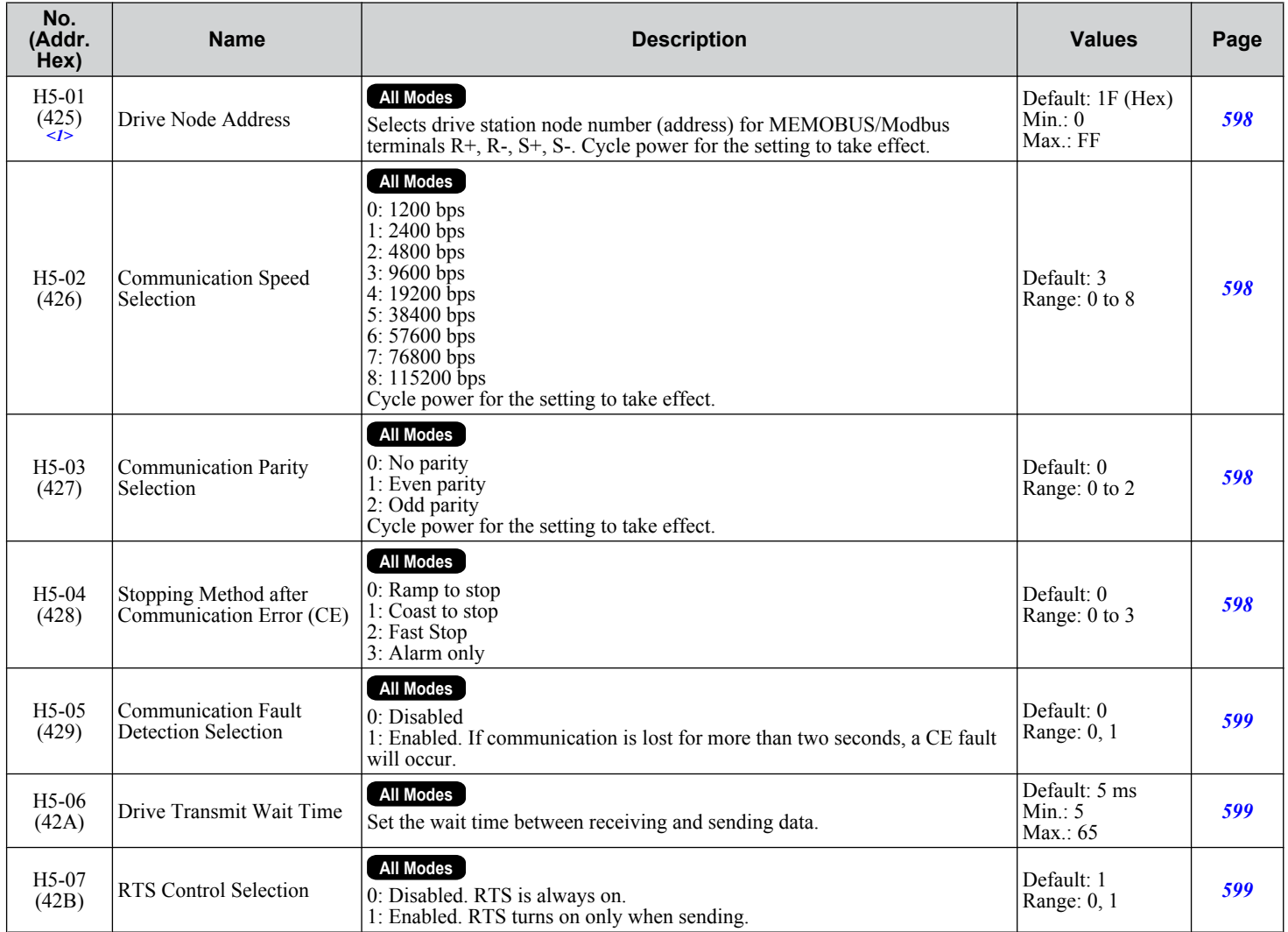

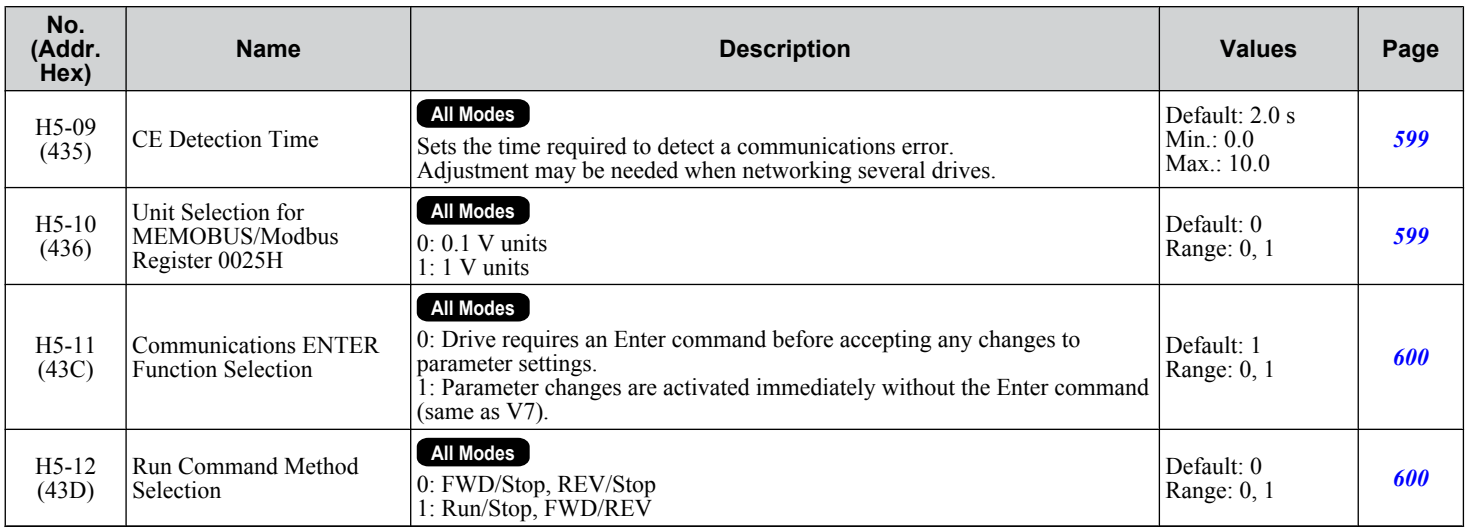

<1> If this parameter is set to 0, the drive will be unable to respond to MEMOBUS/Modbus commands.

## u **H6: Pulse Train Input/Output**

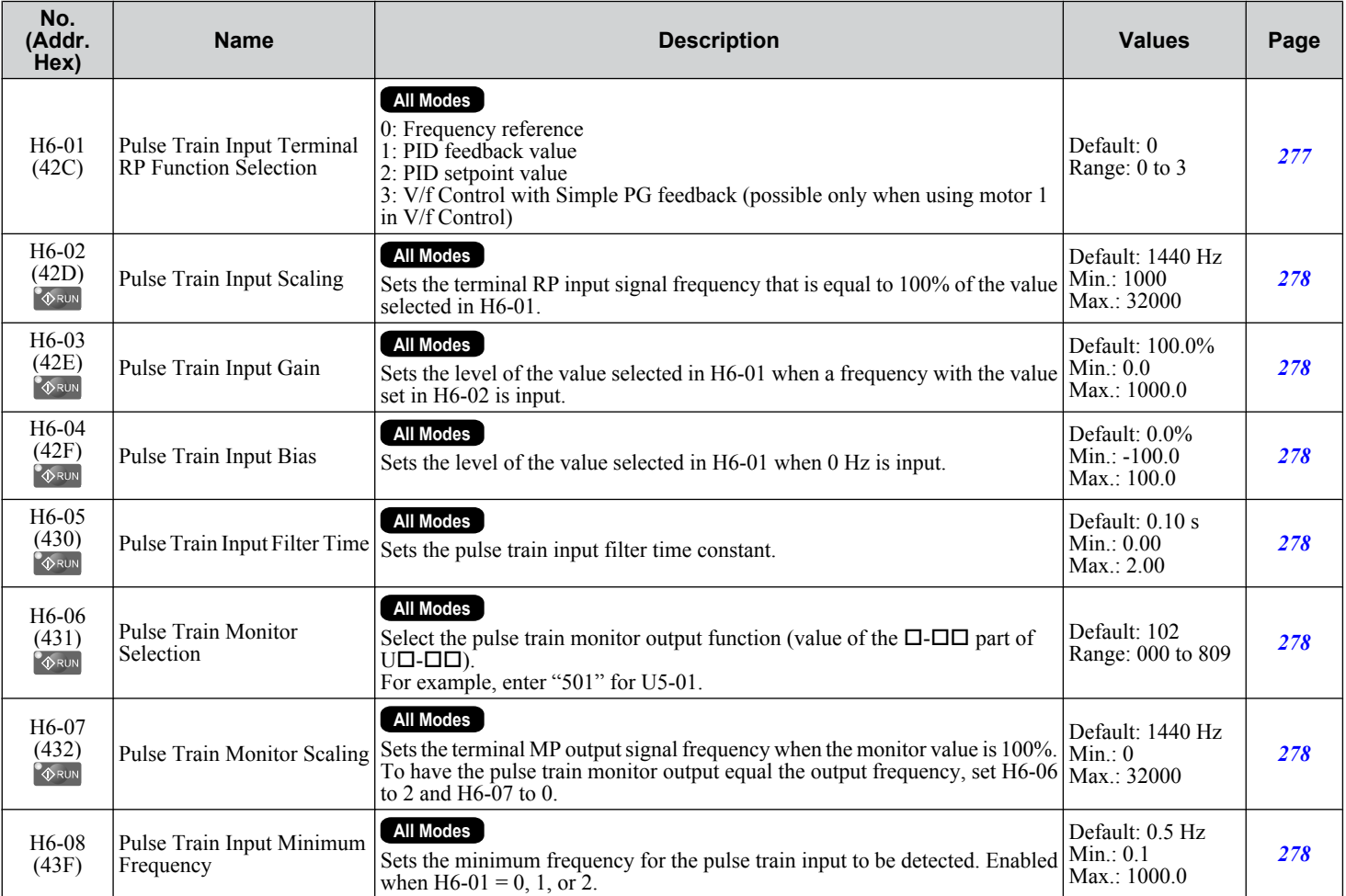

 $\overline{B}$ 

L parameters provide protection to the drive and motor, including control during momentary power loss, Stall Prevention, frequency detection, fault restarts, overtorque detection, torque limits, and other types of hardware protection.

## **L1: Motor Protection**

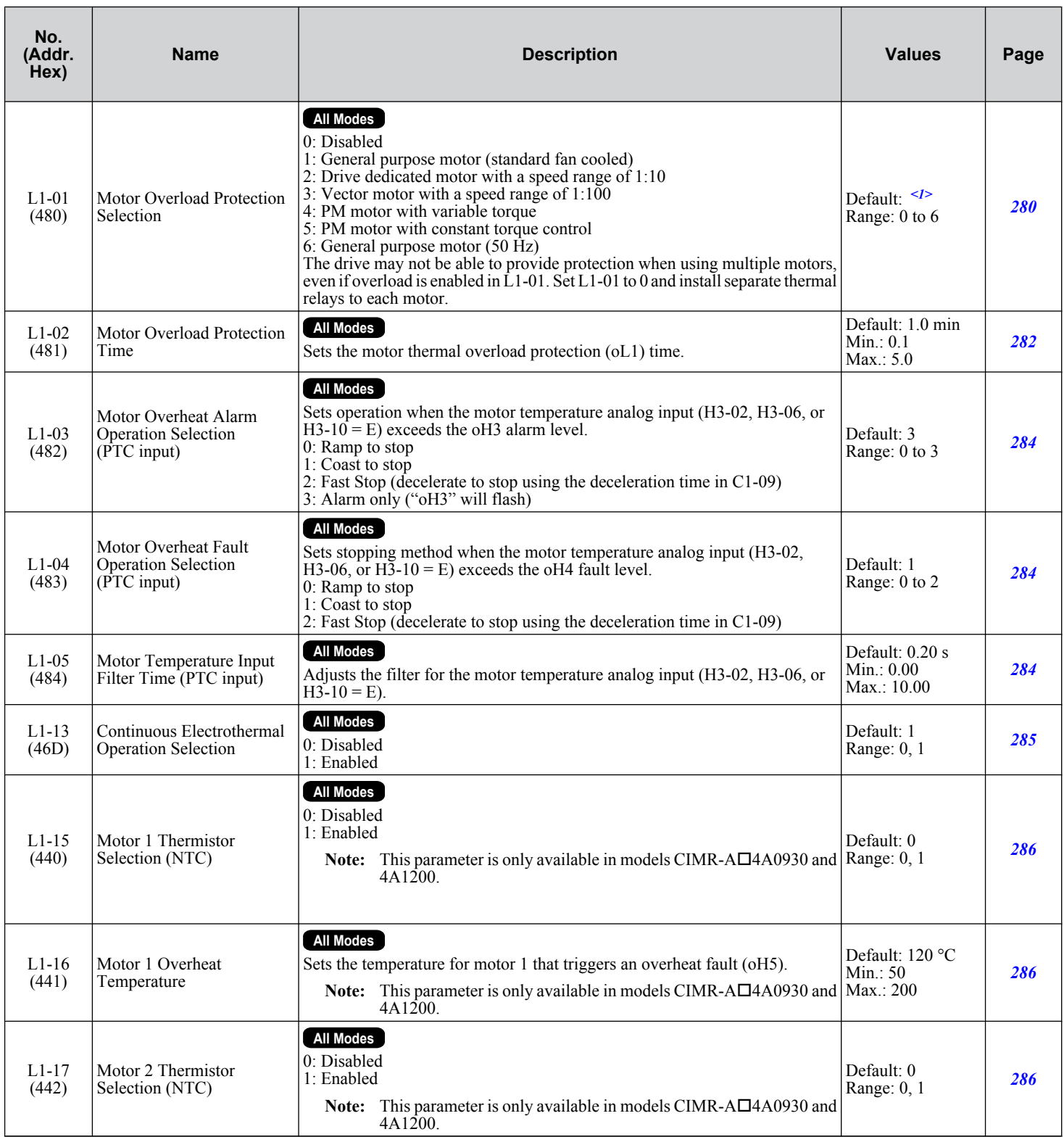

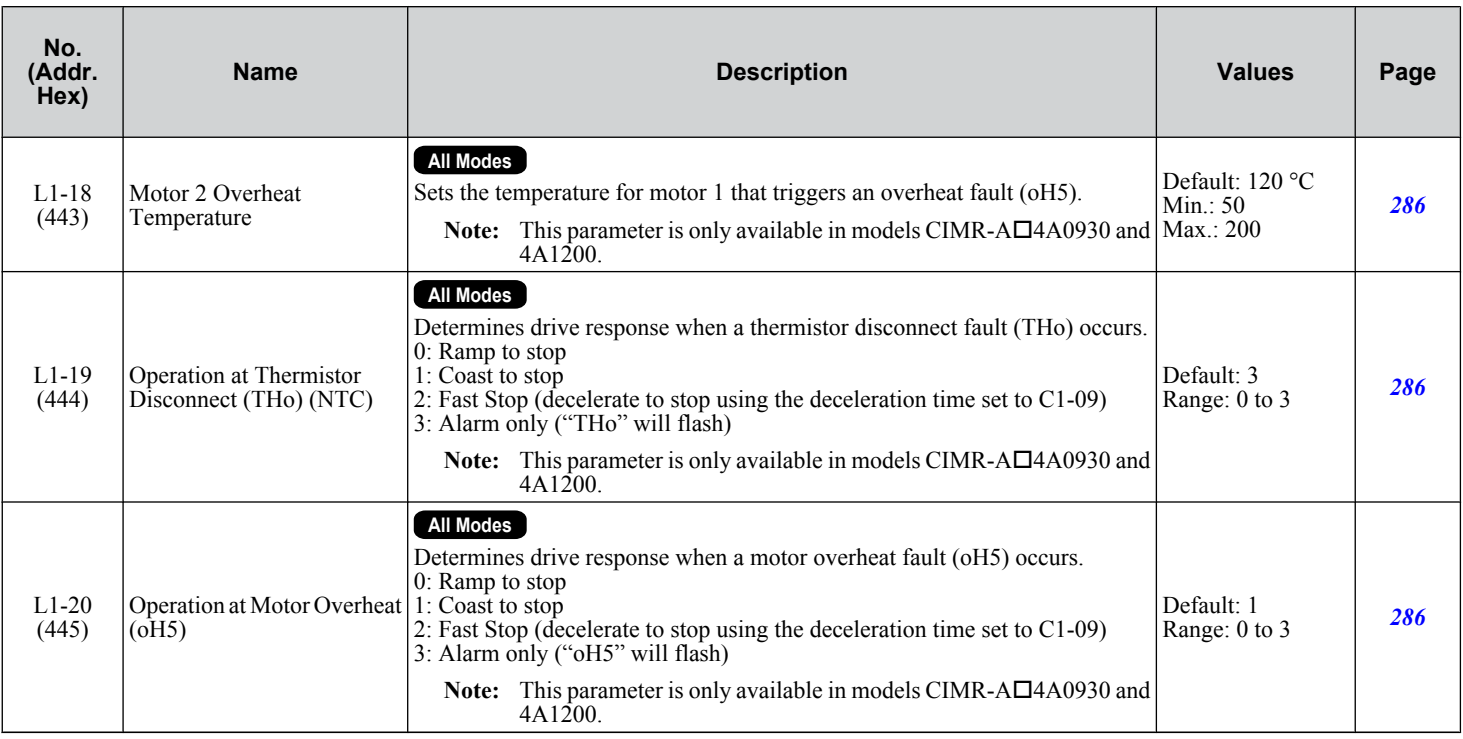

<1> Default setting is determined by parameter A1-02, Control Method Selection.

## u **L2: Momentary Power Loss Ride-Thru**

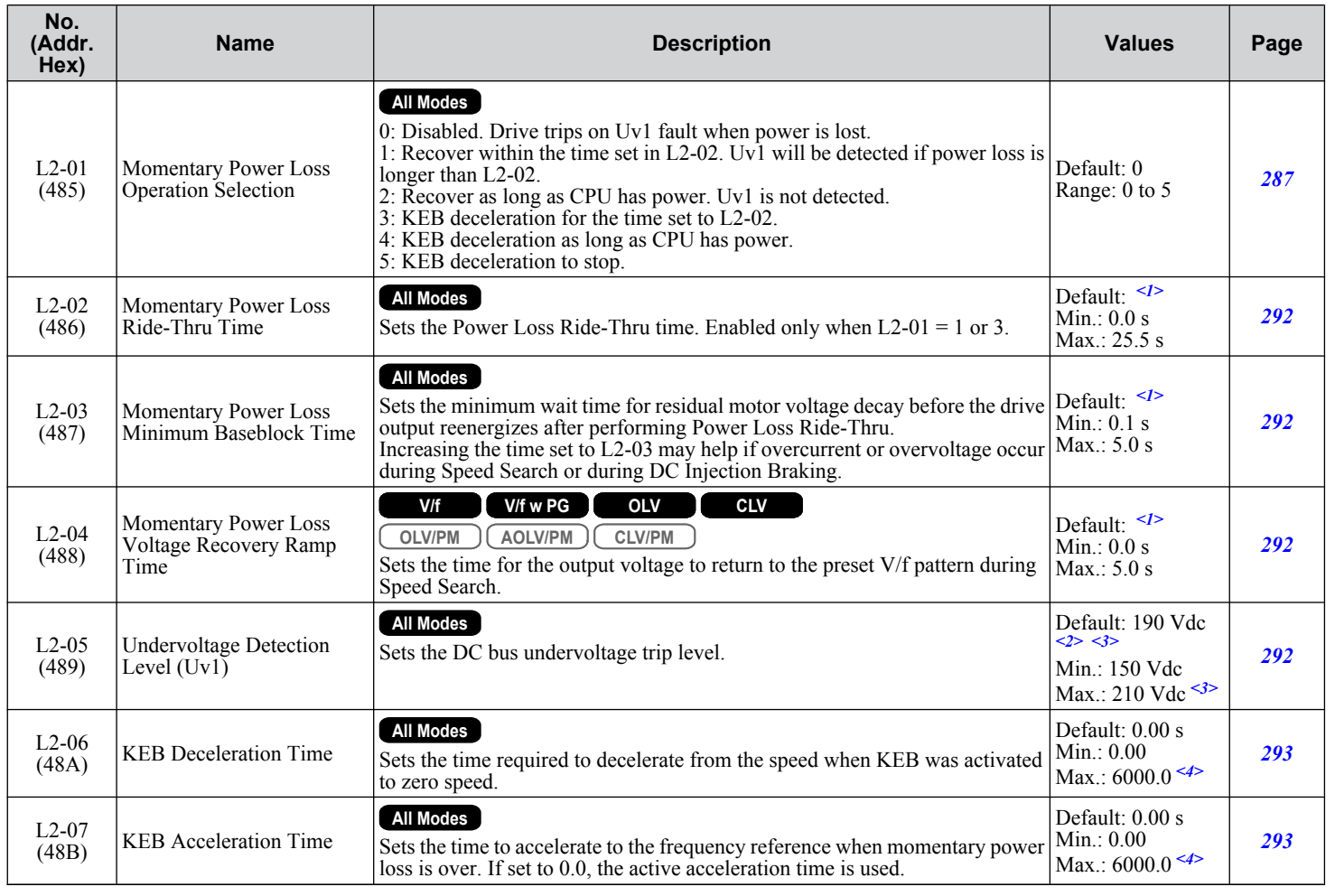

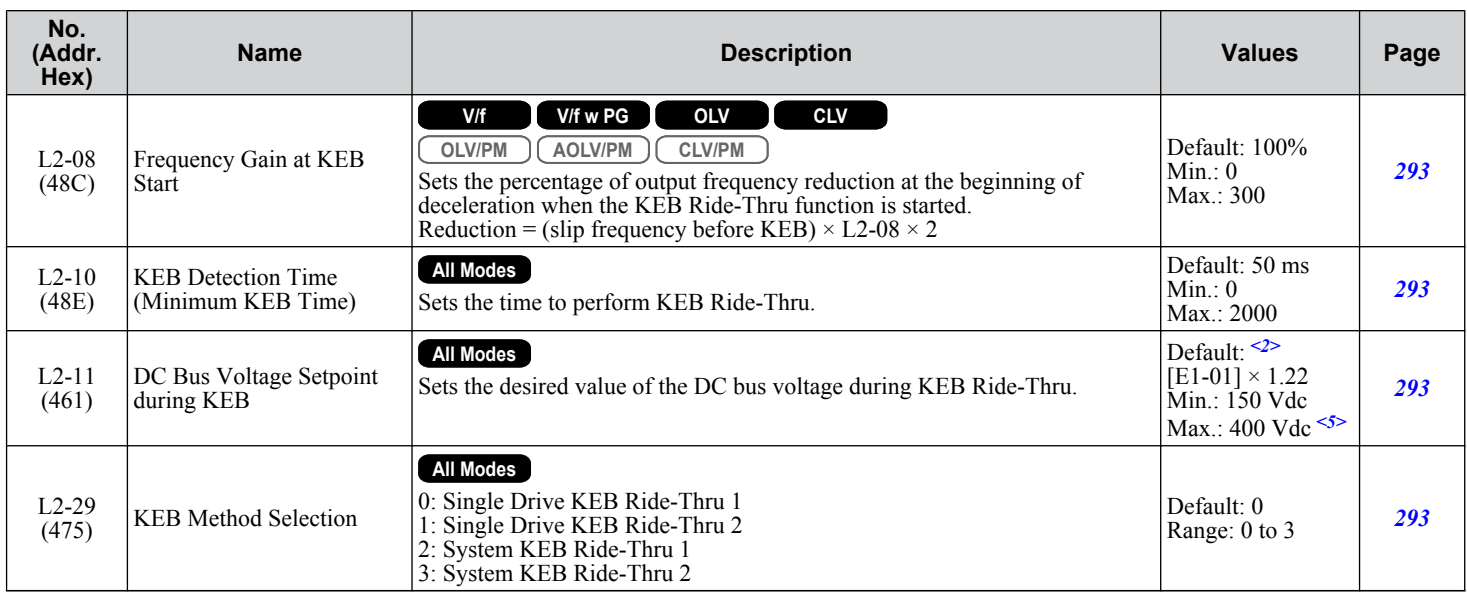

<1> Default setting is dependent on parameters C6-01, Drive Duty Selection, and o2-04, Drive Model Selection.

<2> Default setting is dependent on parameter E1-01, Input voltage Setting.

<3> Values shown are specific to 200 V class drives. Double the value for 400 V class drives. Multiply the value by 2.875 for 600 V class drives.

<4> Setting range value is dependent on parameter C1-10, Accel/Decel Time Setting Units. When C1-10 = 0 (units of 0.01 seconds), the setting range becomes 0.00 to 600.00 seconds.

<5> Values shown are specific to 200 V class drives. Double the value for 400 V class drives. Multiply the value by 2.875 for 600 V class drives, but set the value below 1040 Vdc (overvoltage protection level).

# u **L3: Stall Prevention**

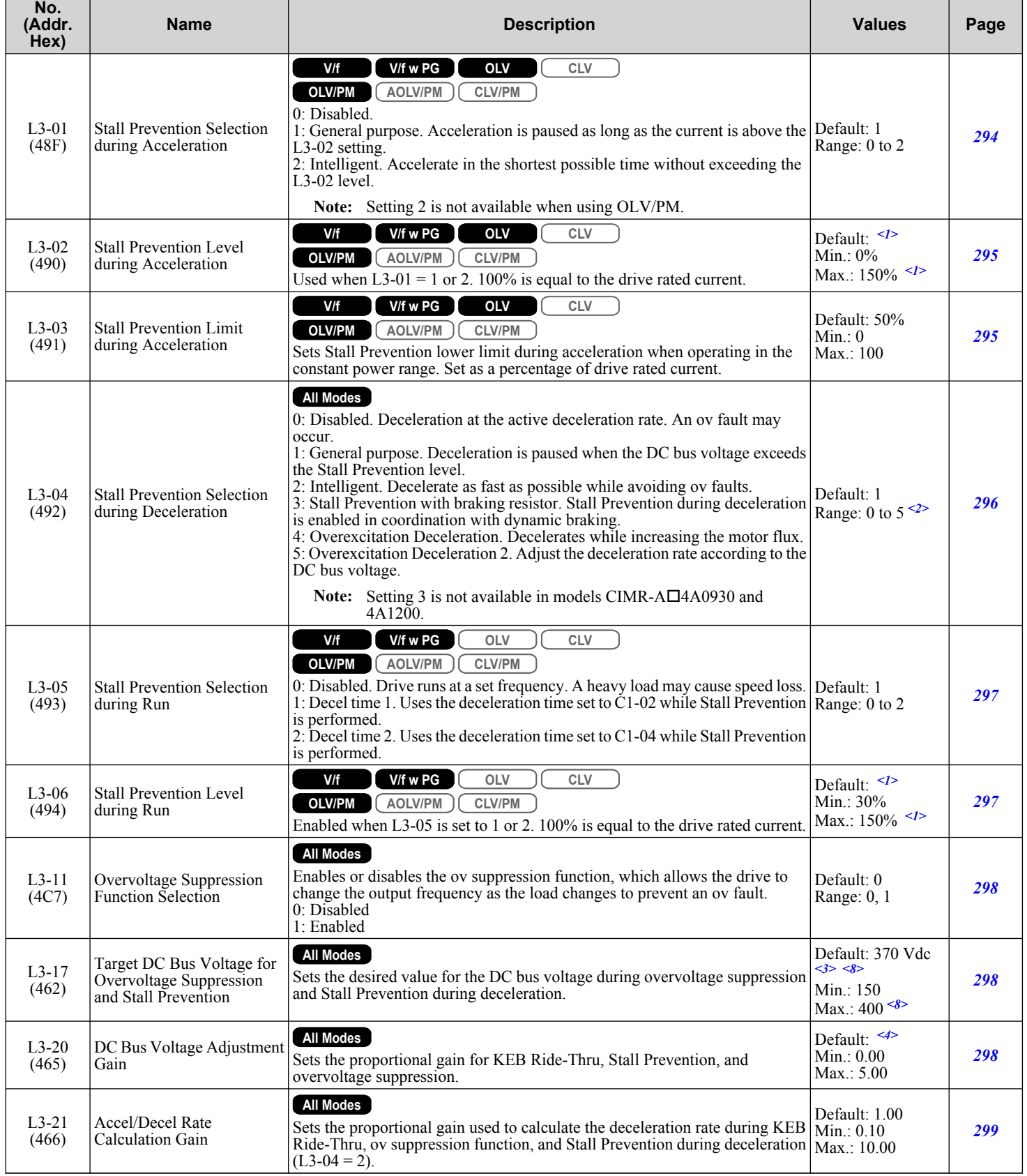

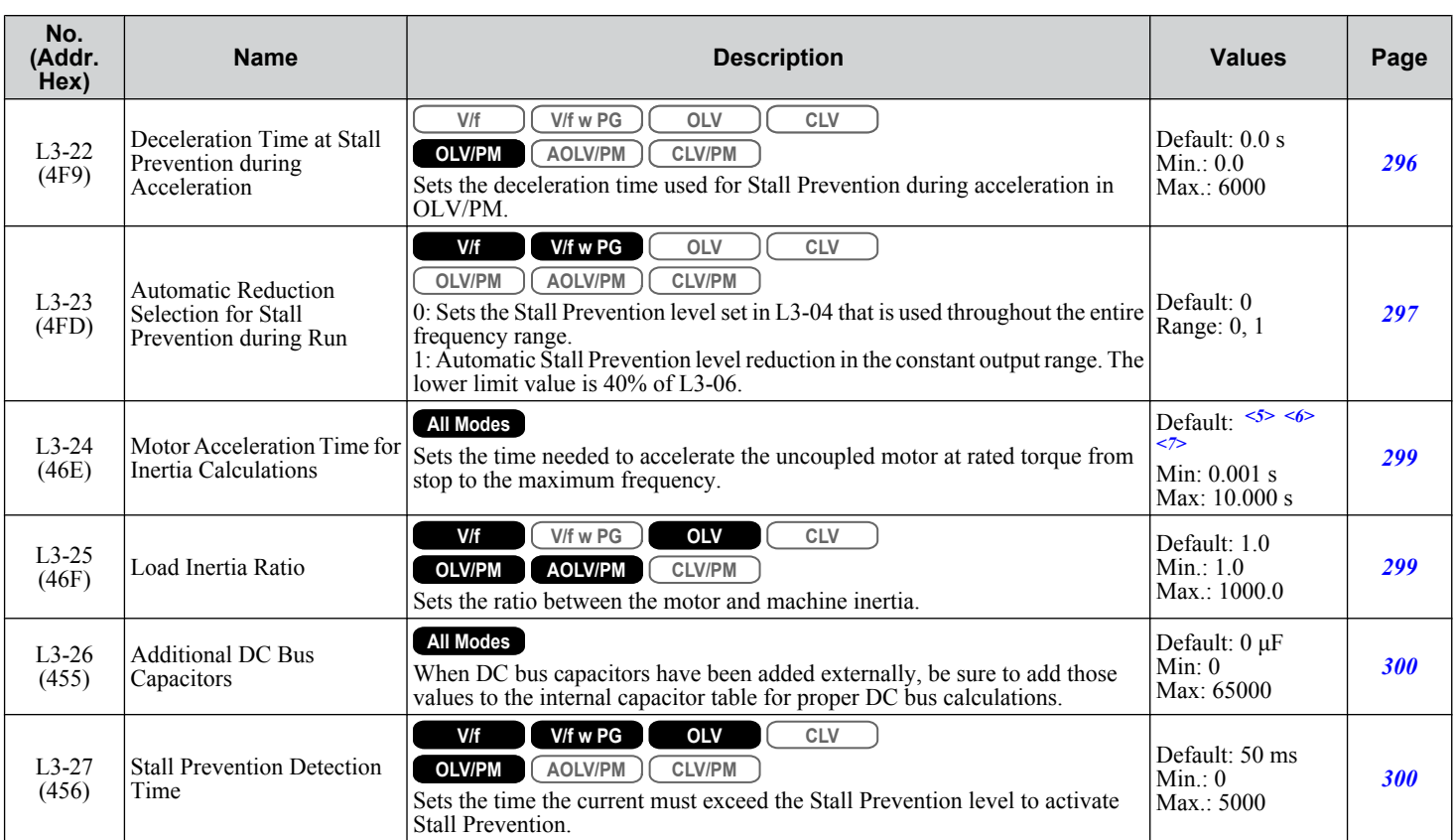

<1> Upper limit is dependent on parameters C6-01, Drive Duty Selection, and L8-38, Frequency Reduction Selection.

<2> The setting range is 0 to 2 in OLV/PM control mode. The setting range is 0 and 1 in CLV or AOLV/PM control modes.

<3> Default setting is dependent on parameter E1-01, Input voltage Setting.

<4> Default setting is determined by parameter A1-02, Control Mode Setting.

<5> Parameter value changes automatically if E2-11 is manually changed or changed by Auto-Tuning.

<6> Default setting is dependent on parameters C6-01, Drive Duty Selection, and o2-04, Drive Model Selection.

<7> Default setting is dependent on parameter E5-01, Motor Code Selection.

<8> Values shown are specific to 200 V class drives. Double the value for 400 V class drives. Multiply the value by 2.875 for 600 V class drives, but set the value below 1040 Vdc (overvoltage protection level).

## **L4: Speed Detection**

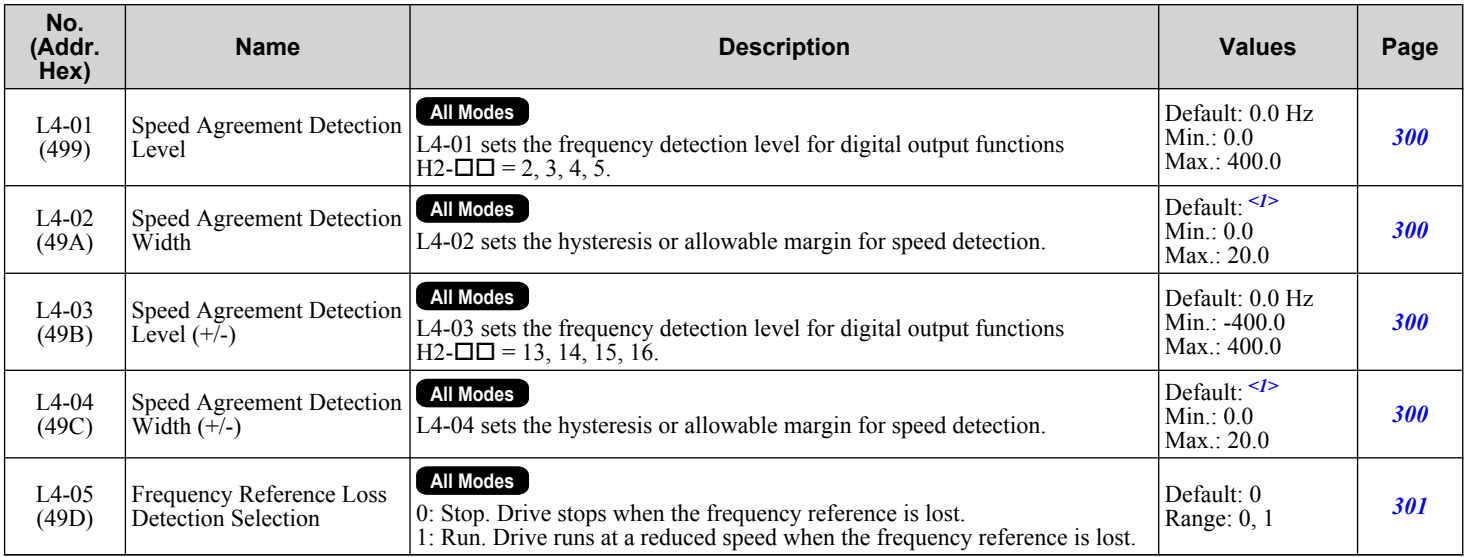

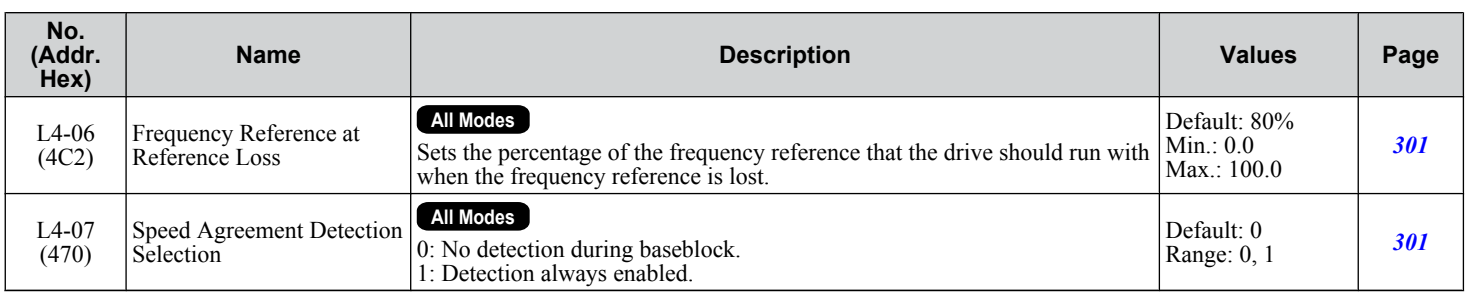

<1> Default setting is dependent on parameter A1-02, Control Method Selection.

#### **L5: Fault Restart**

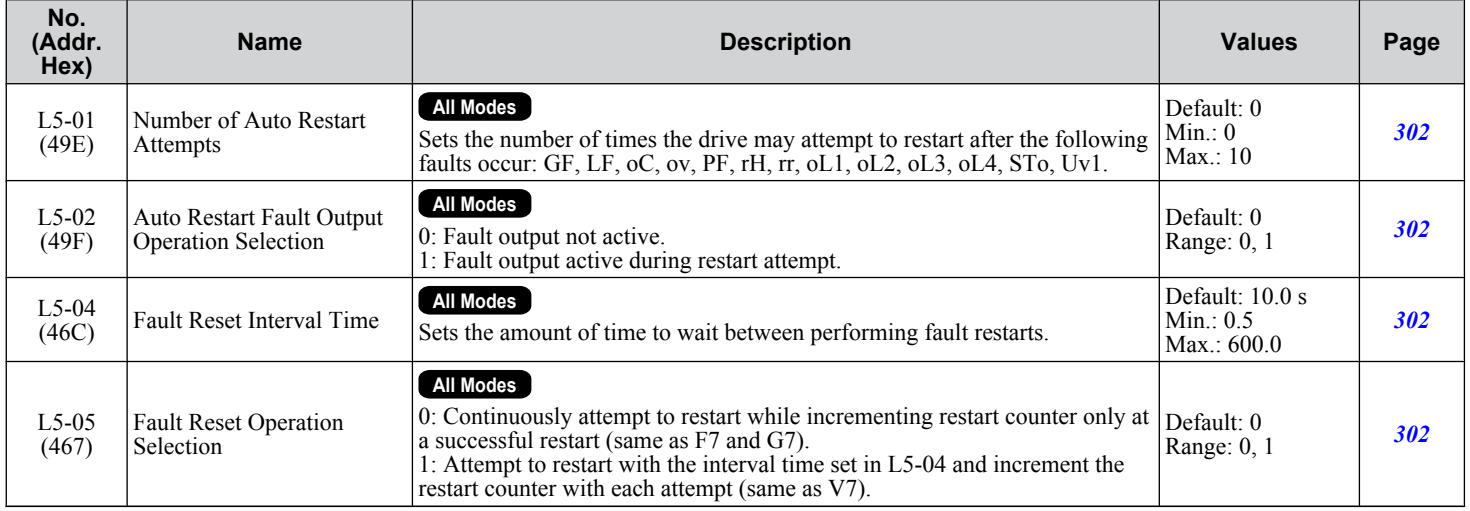

# ◆ L6: Torque Detection

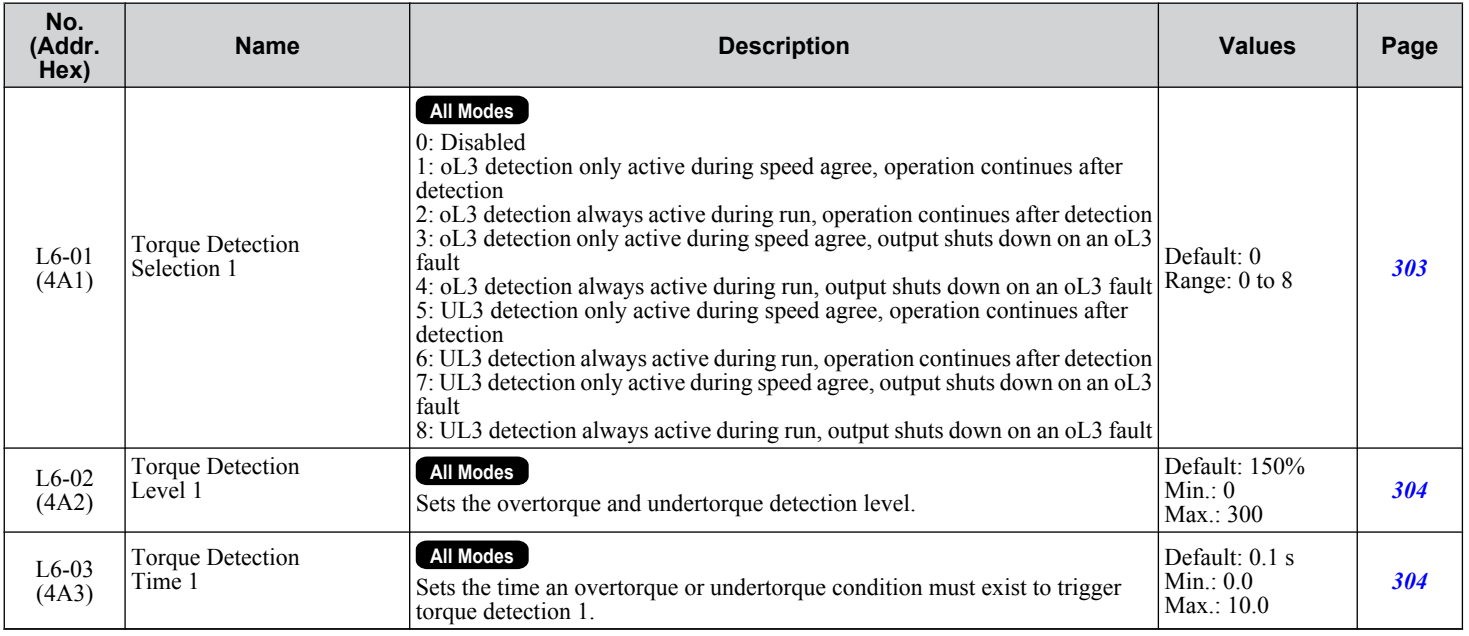

Parameter List **BParameter List** $\overline{B}$ 

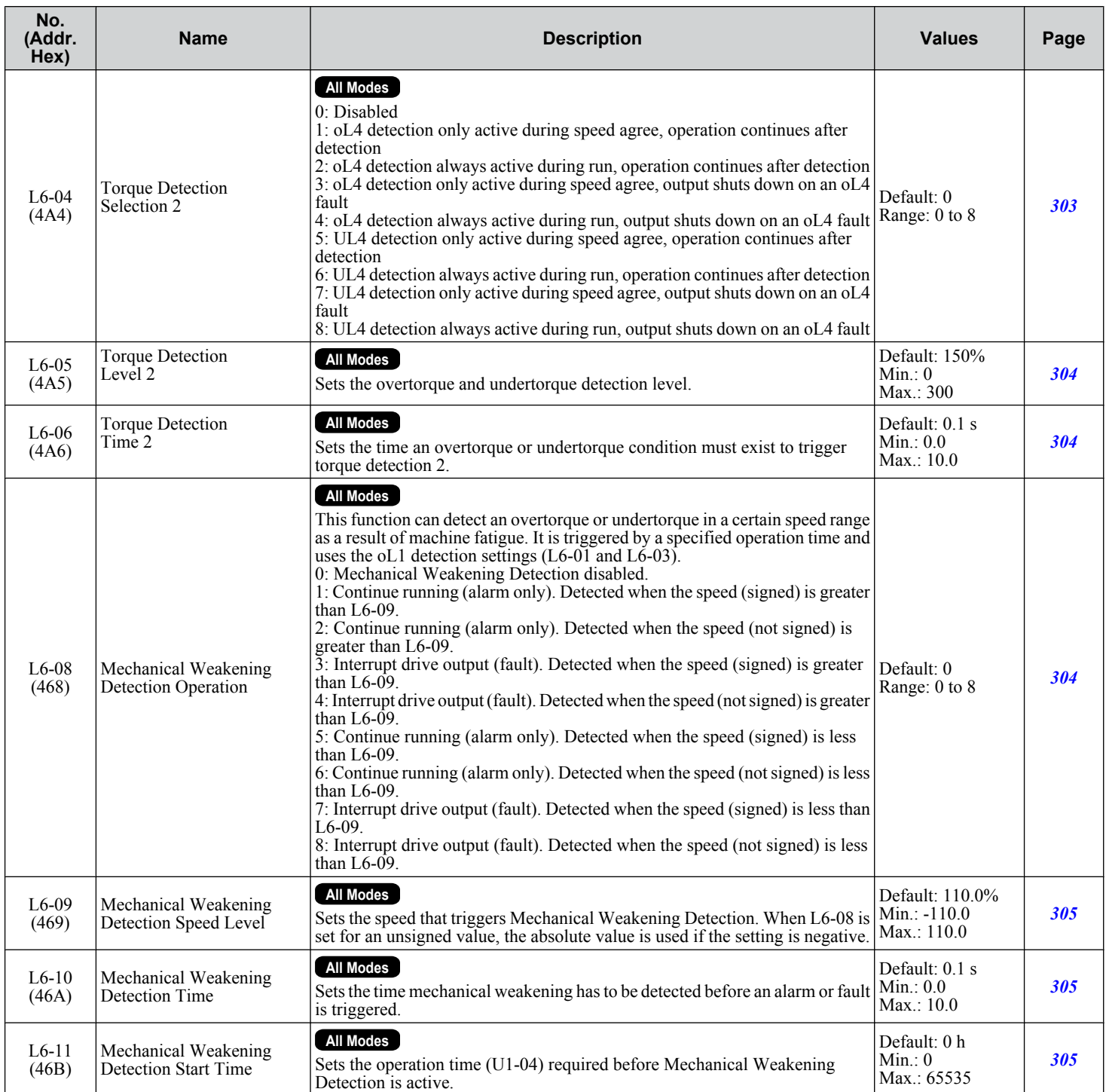

# ◆ L7: Torque Limit

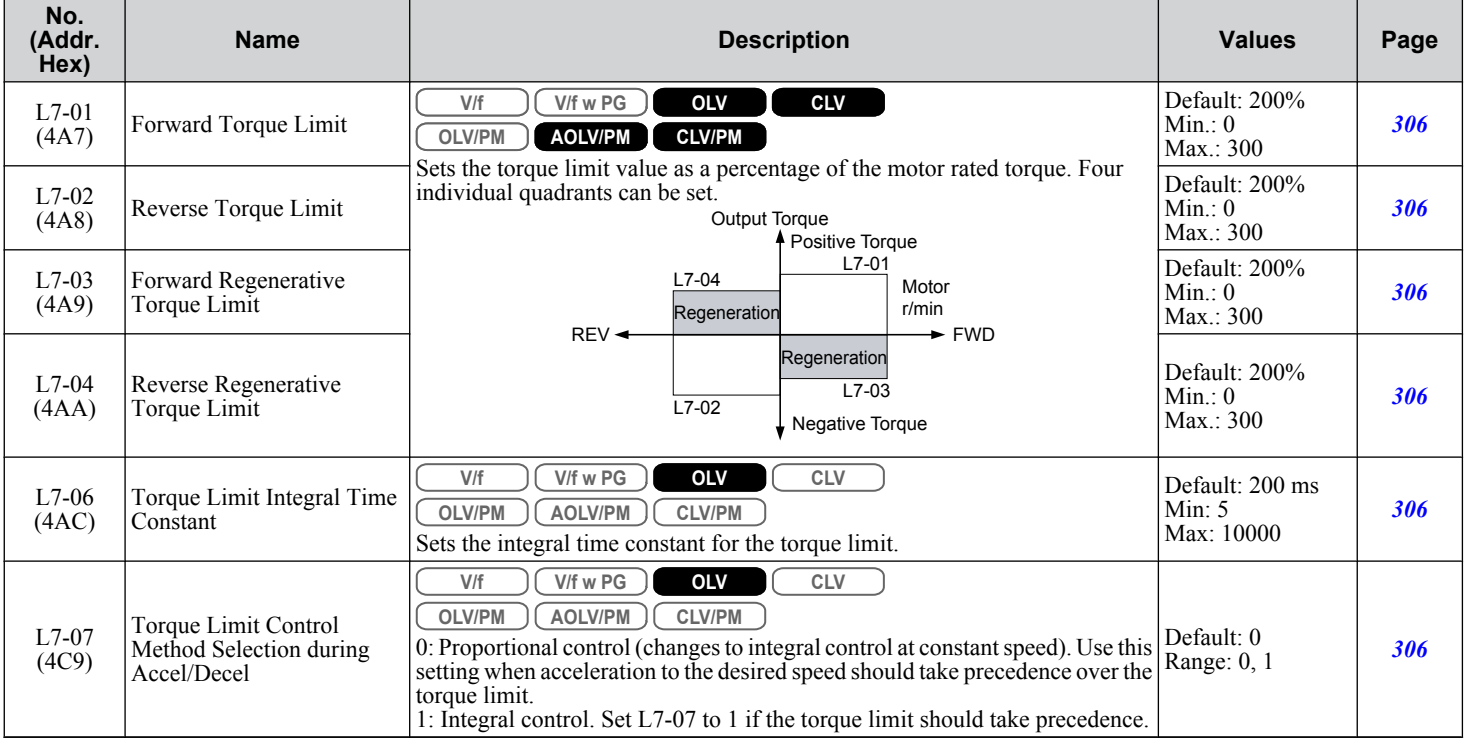

## **L8: Drive Protection**

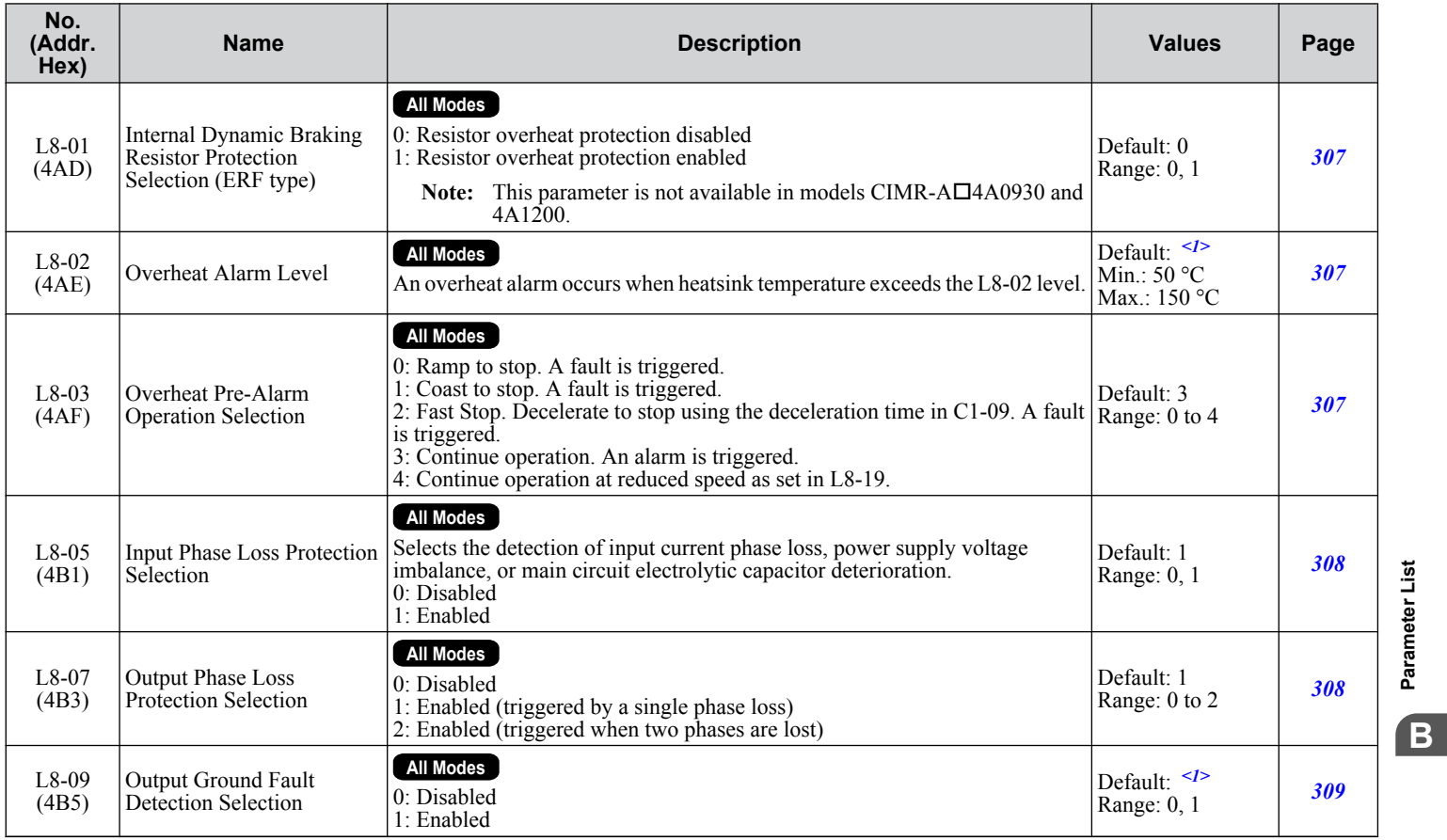

Parameter List **BParameter List**

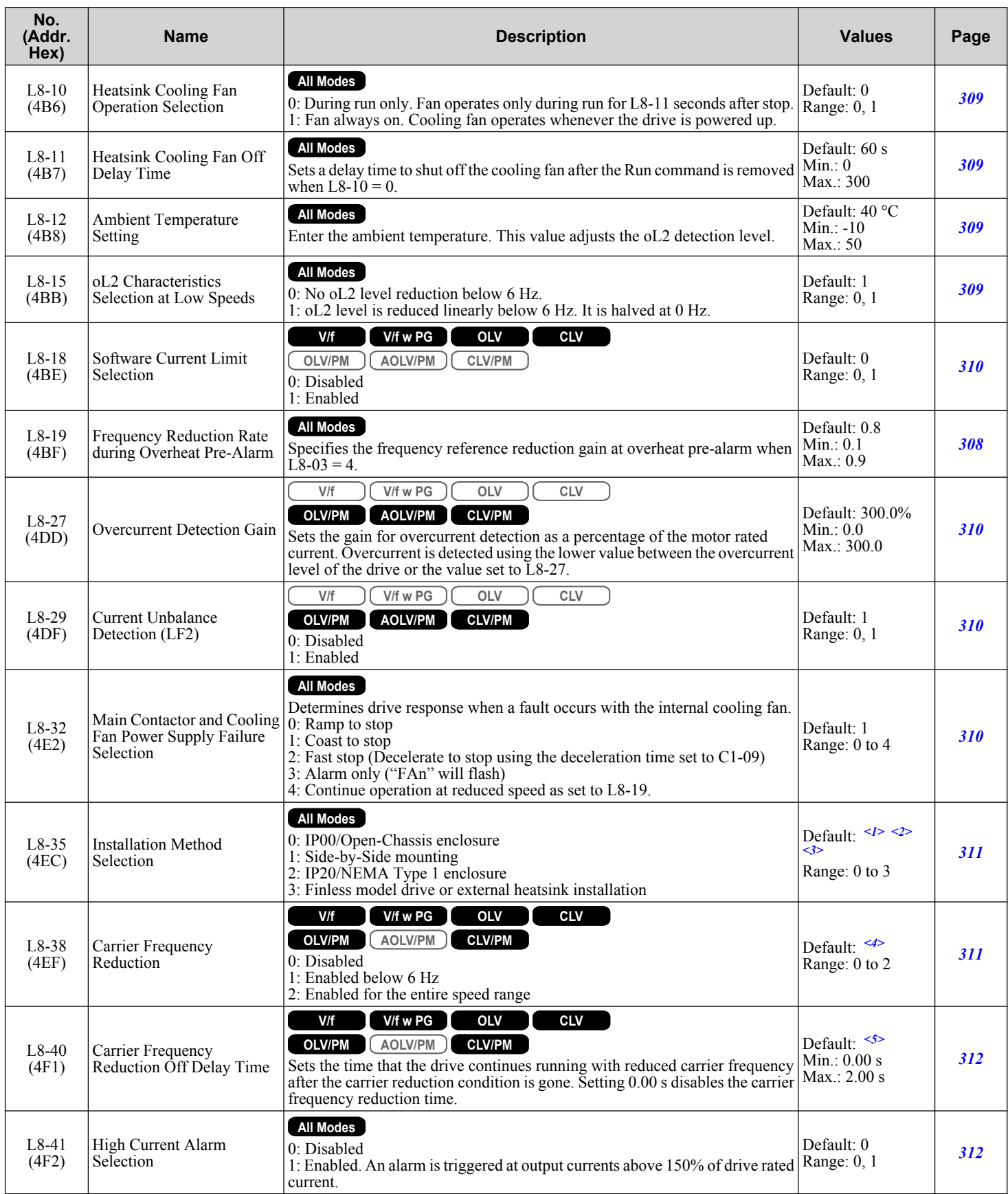

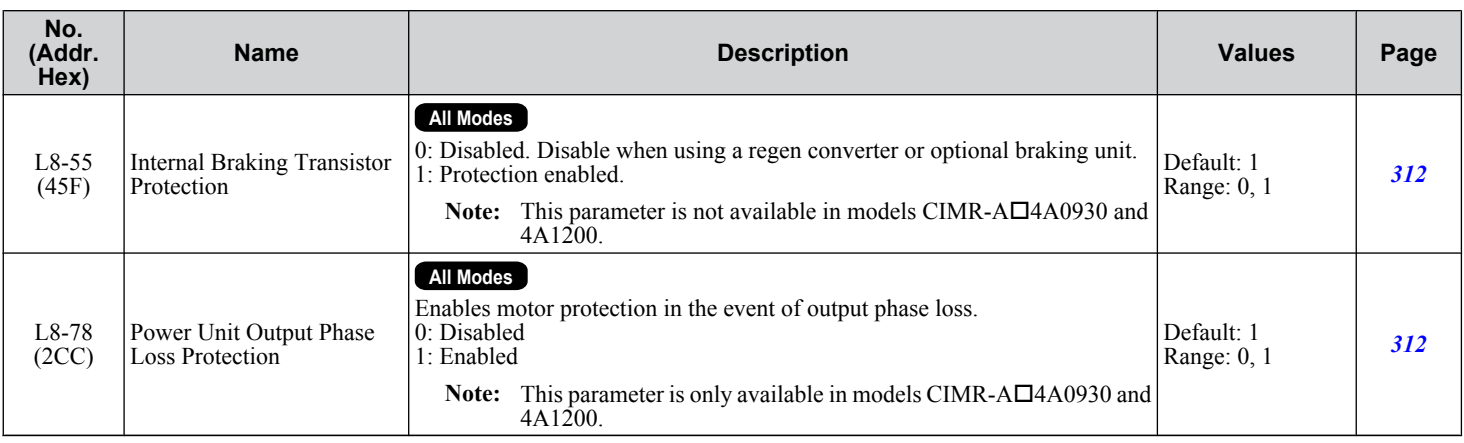

<1> Default setting is dependent on parameters C6-01, Drive Duty Selection, and o2-04, Drive Model Selection.

<2> Parameter setting value is not reset to the default value when the drive is initialized.

<3> Default setting is determined by the drive model: Setting 2: Model code CIMR-A $\square$ 2A0004 to 2A0211, 4A0002 to 4A0165, and 5A0003 to 5A0242 Setting 0: Model code CIMR-A $\square$ 2A0250 to 2A0415 and 4A0208 to 4A1200

<4> Default setting is dependent on parameters A1-02, Control Method Selection, and o2-04, Drive Model Selection.

# **B.11 n: Special Adjustment**

The n parameters adjust more advanced performance characteristics such as Hunting Prevention, speed feedback detection, High Slip Braking, and Online Tuning for motor line-to-line resistance.

## u **n1: Hunting Prevention**

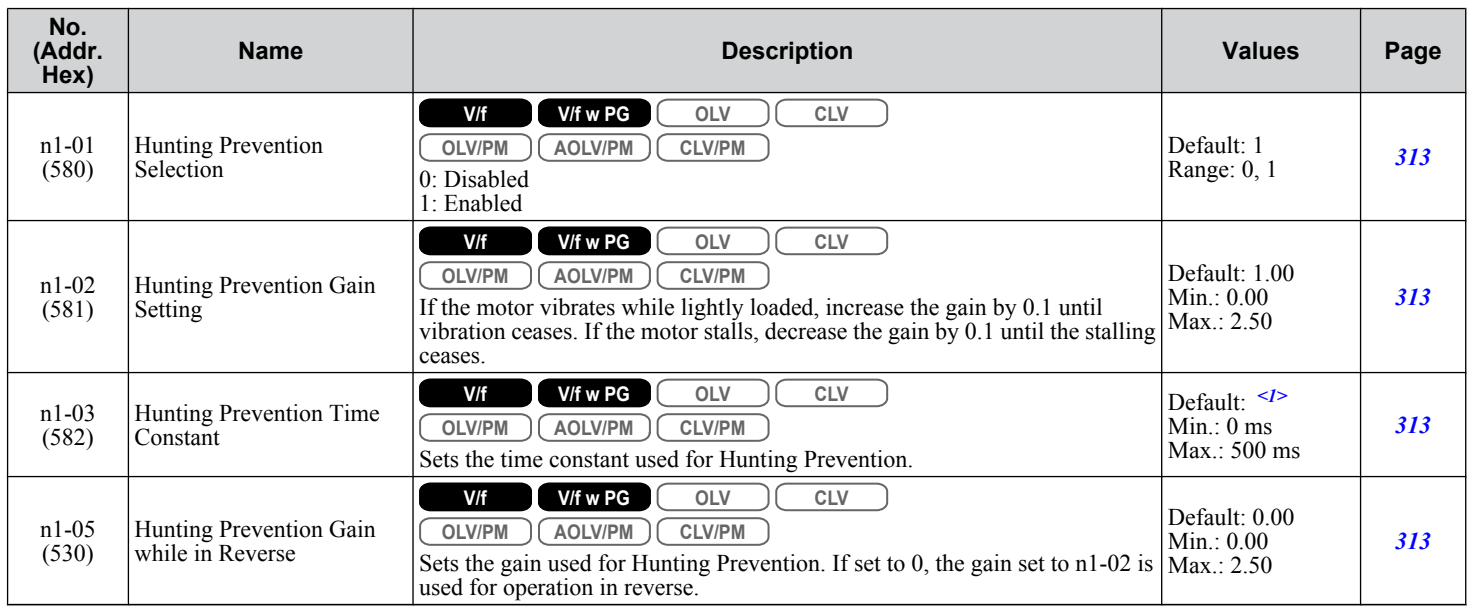

<1> Default setting is dependent on parameter o2-04, Drive Model Selection.

### n2: Speed Feedback Detection Control (AFR) Tuning

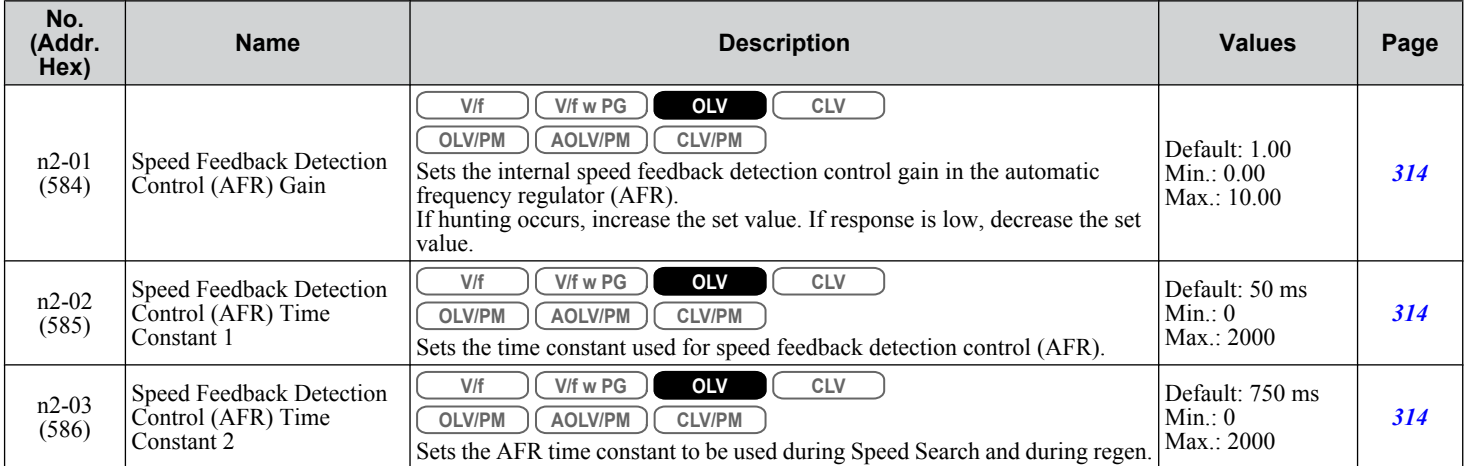

### **n3: High Slip Braking (HSB) and Overexcitation Braking**

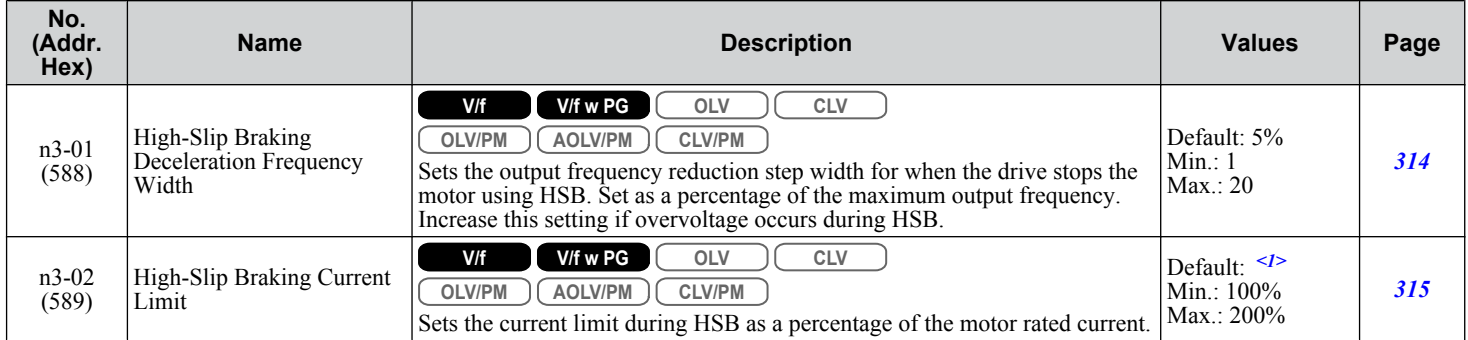

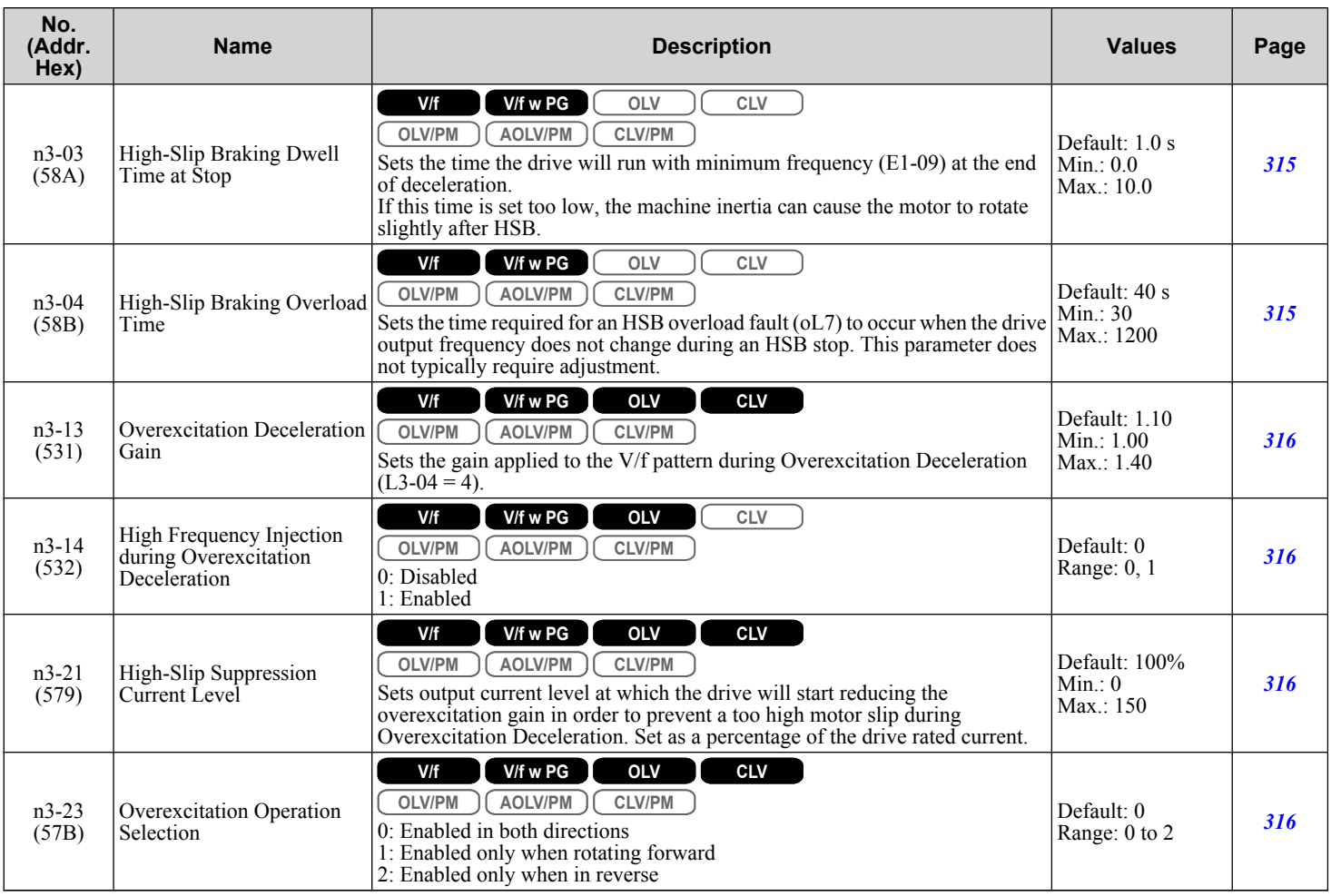

<1> Default setting is dependent on parameters C6-01, Drive Duty Selection, and L8-38, Frequency Reduction Selection.

### u **n5: Feed Forward Control**

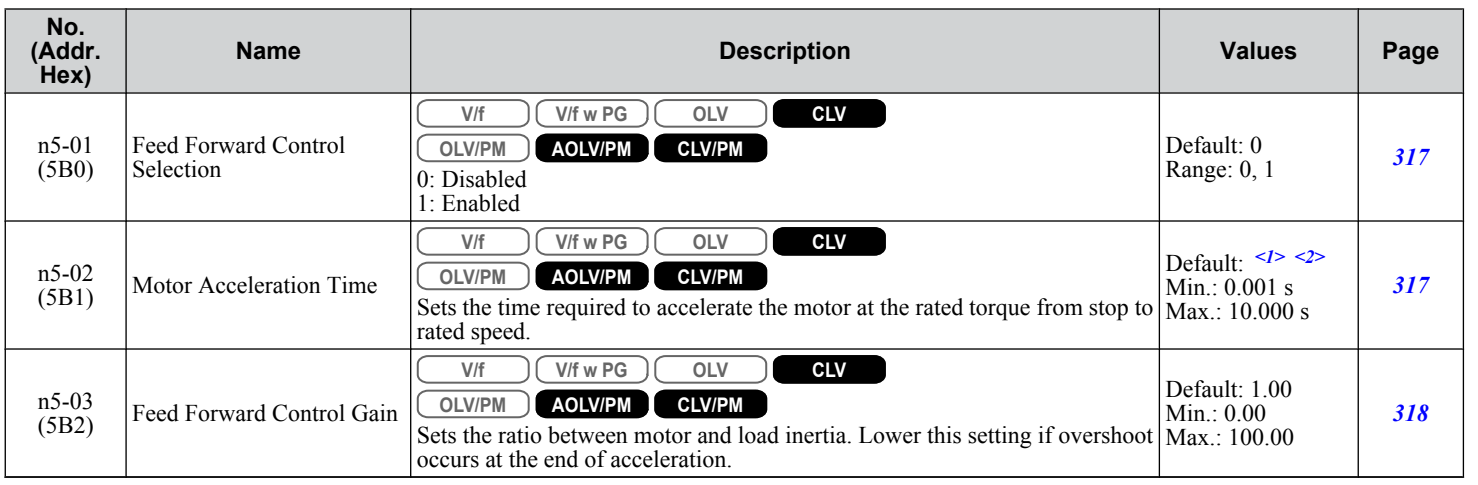

<1> Default setting is dependent on parameter E5-01, Motor Code Selection.

<2> Default setting is dependent on parameters C6-01, Drive Duty Selection, and o2-04, Drive Model Selection.

**B** 

# ◆ n6: Online Tuning

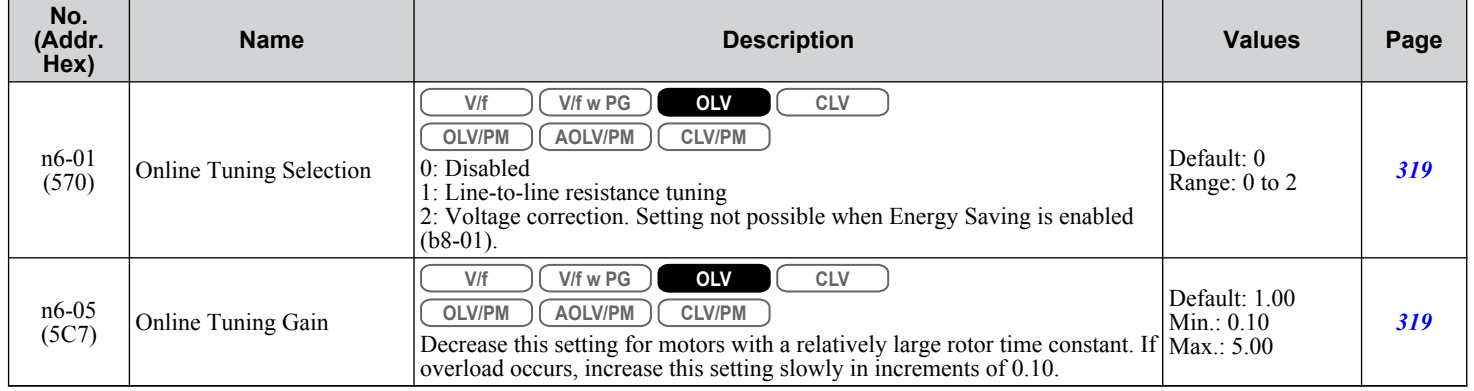

# ◆ n8: PM Motor Control Tuning

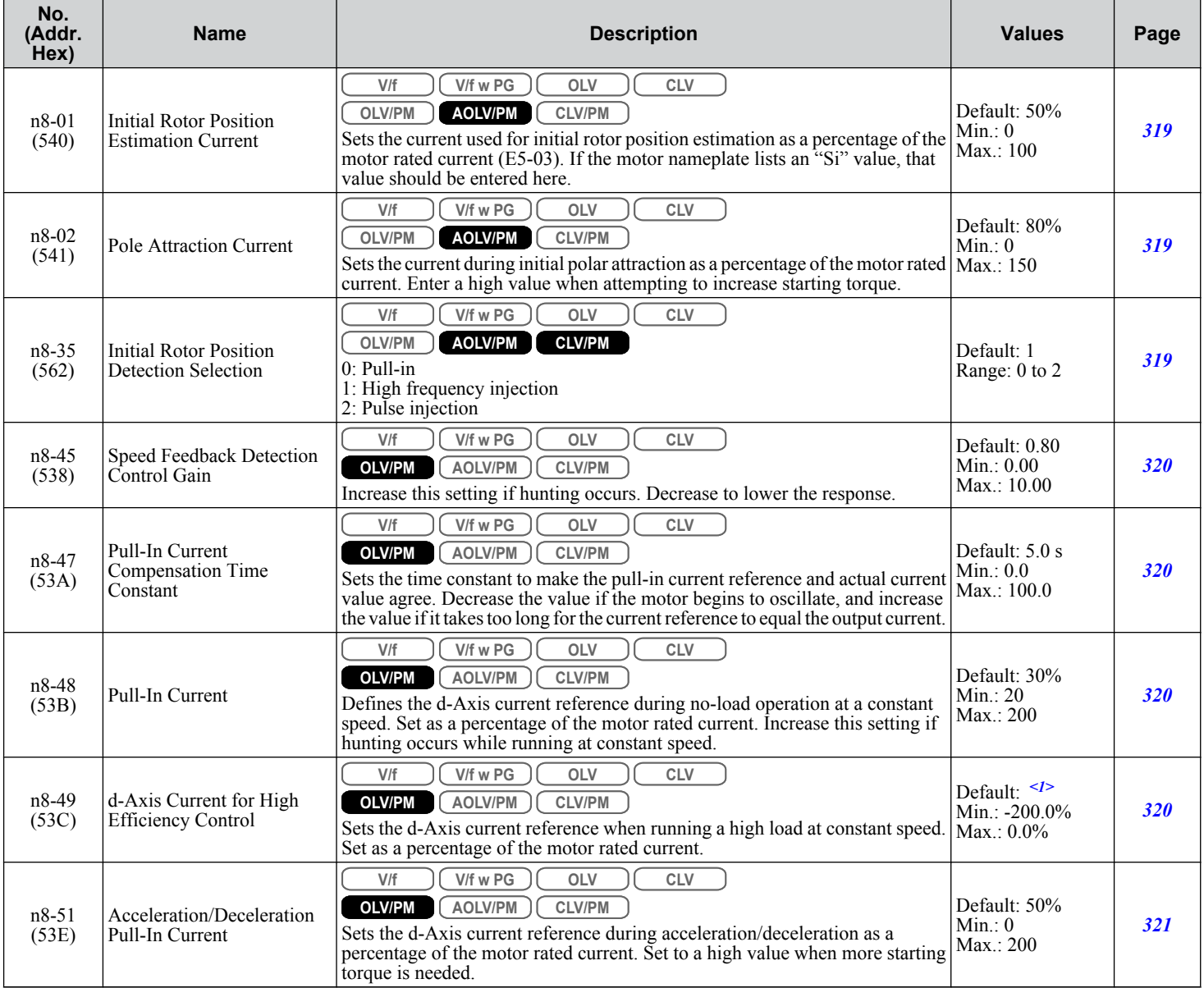

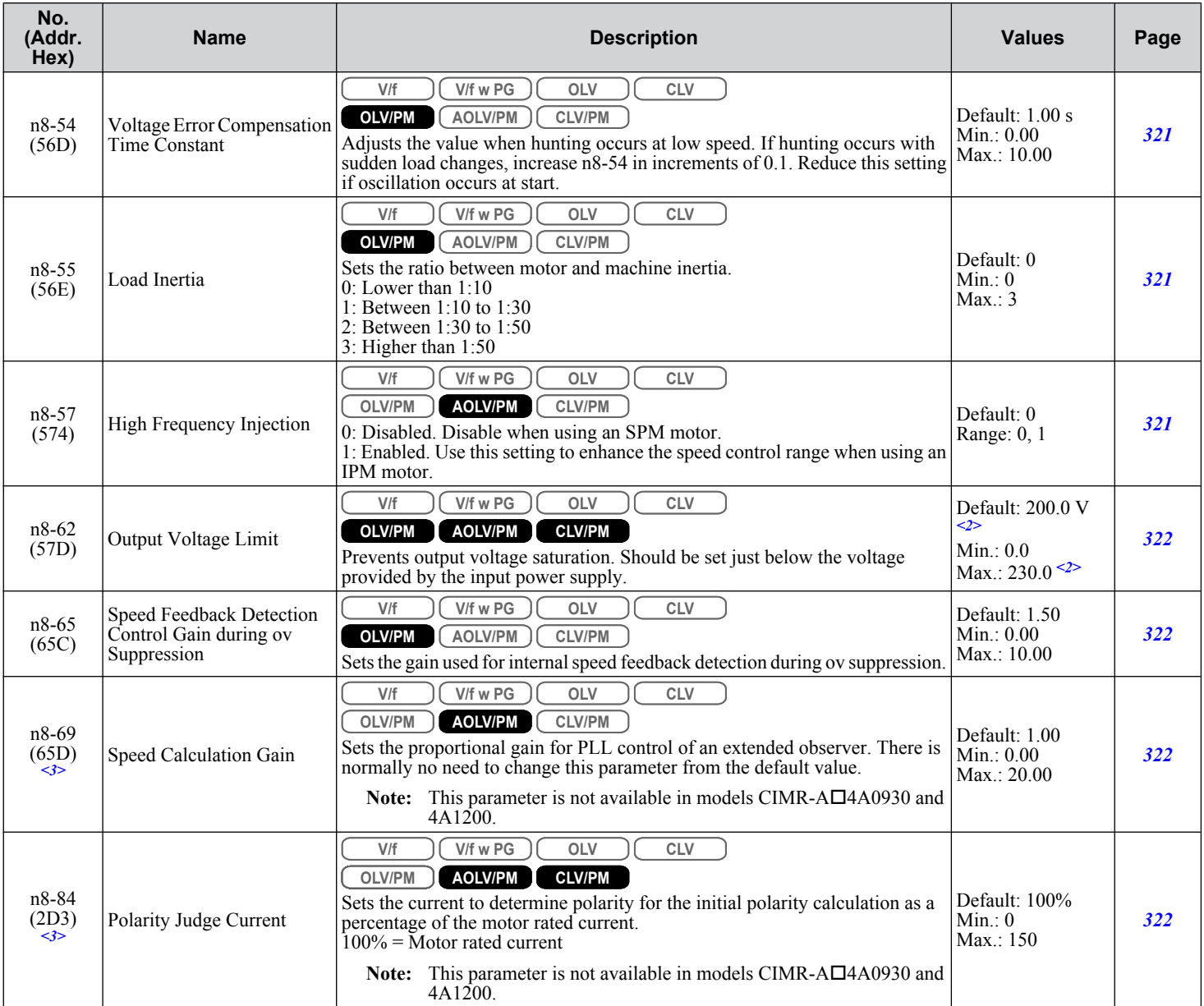

<1> Default setting is dependent on parameter E5-01, Motor Code Selection.

<2> Values shown are specific to 200 V class drives. Double the value for 400 V class drives. Multiply the value by 2.875 for 600 V class drives.

<3> Available in drive software versions 1015 and later.

# **B.12 o: Operator-Related Settings**

The o parameters set up the digital operator displays.

## ◆ o1: Digital Operator Display Selection

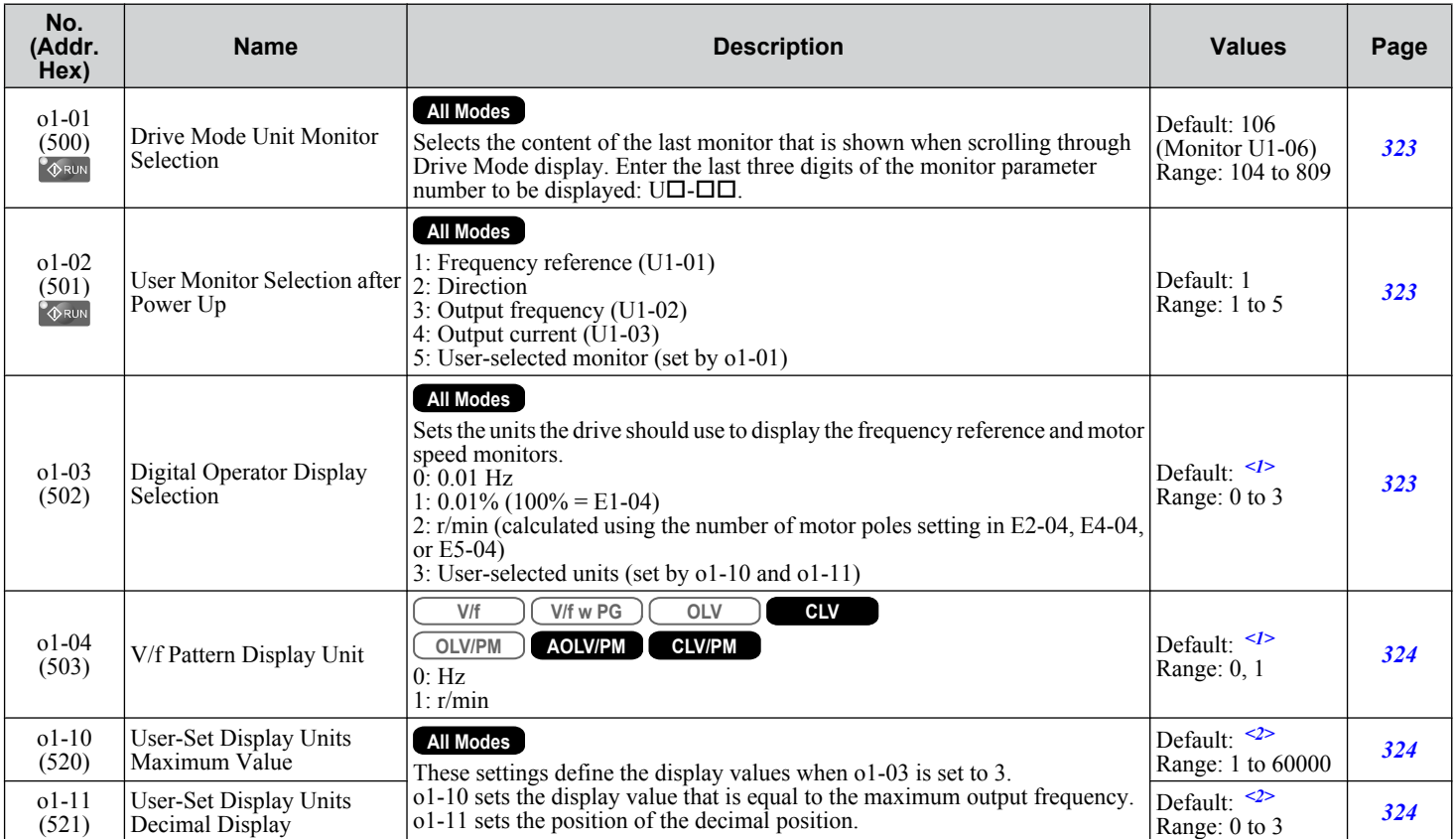

<1> Default setting is dependent on parameter A1-02, Control Method Selection.

<2> Default setting is dependent on parameter o1-03, Digital Operator Display Selection.

## ◆ o2: Digital Operator Keypad Functions

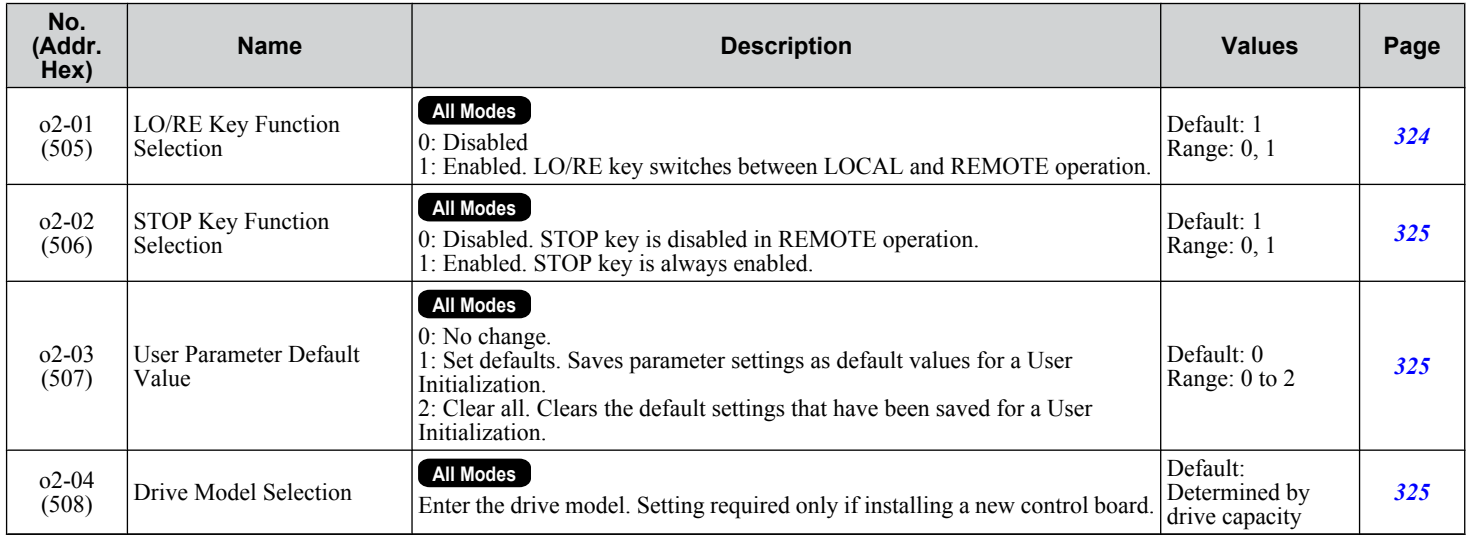
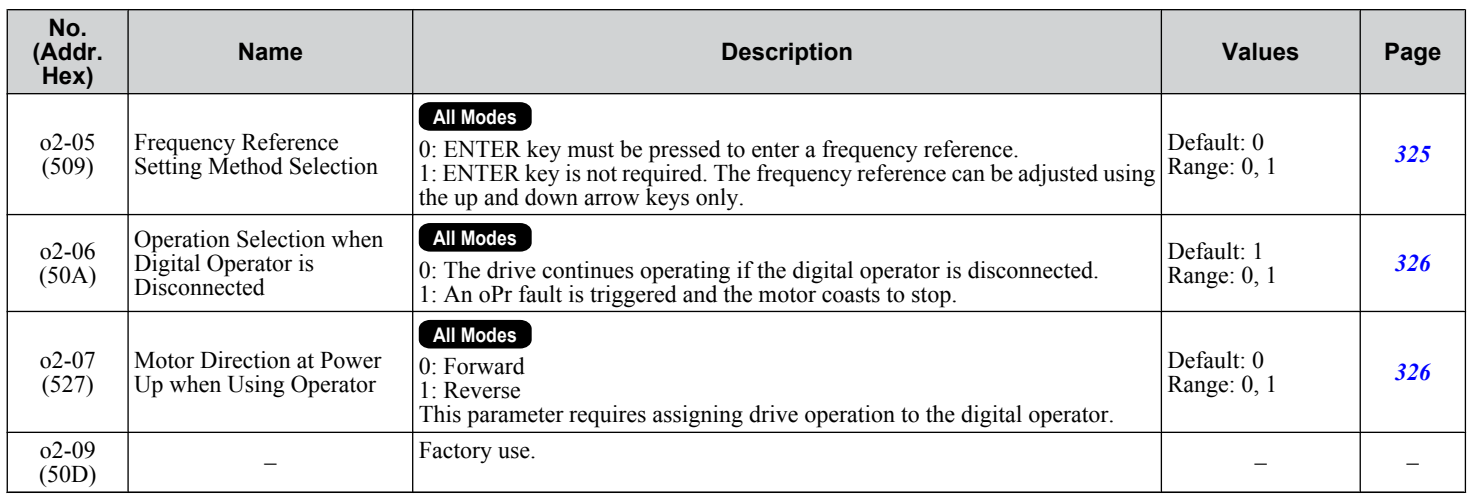

# **b**  $o3$ : Copy Function

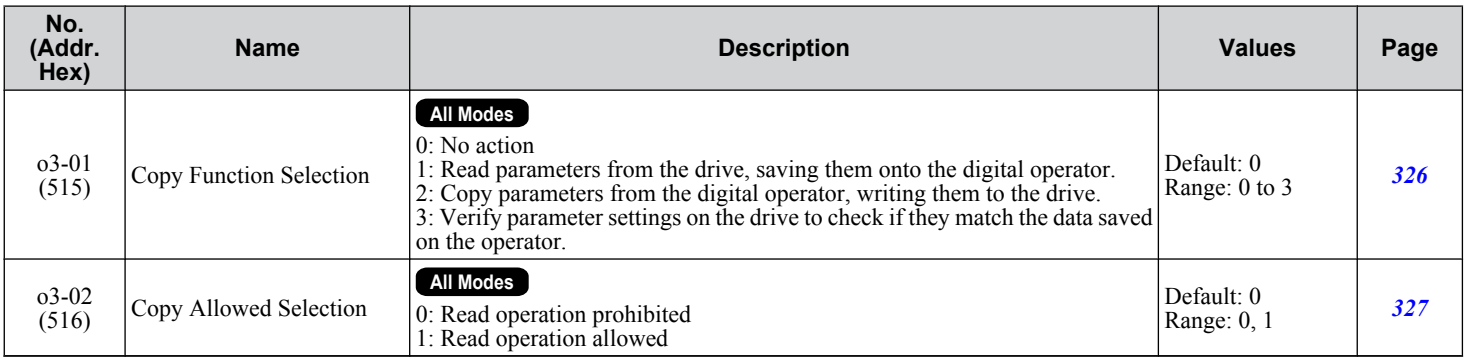

# u **o4: Maintenance Monitor Settings**

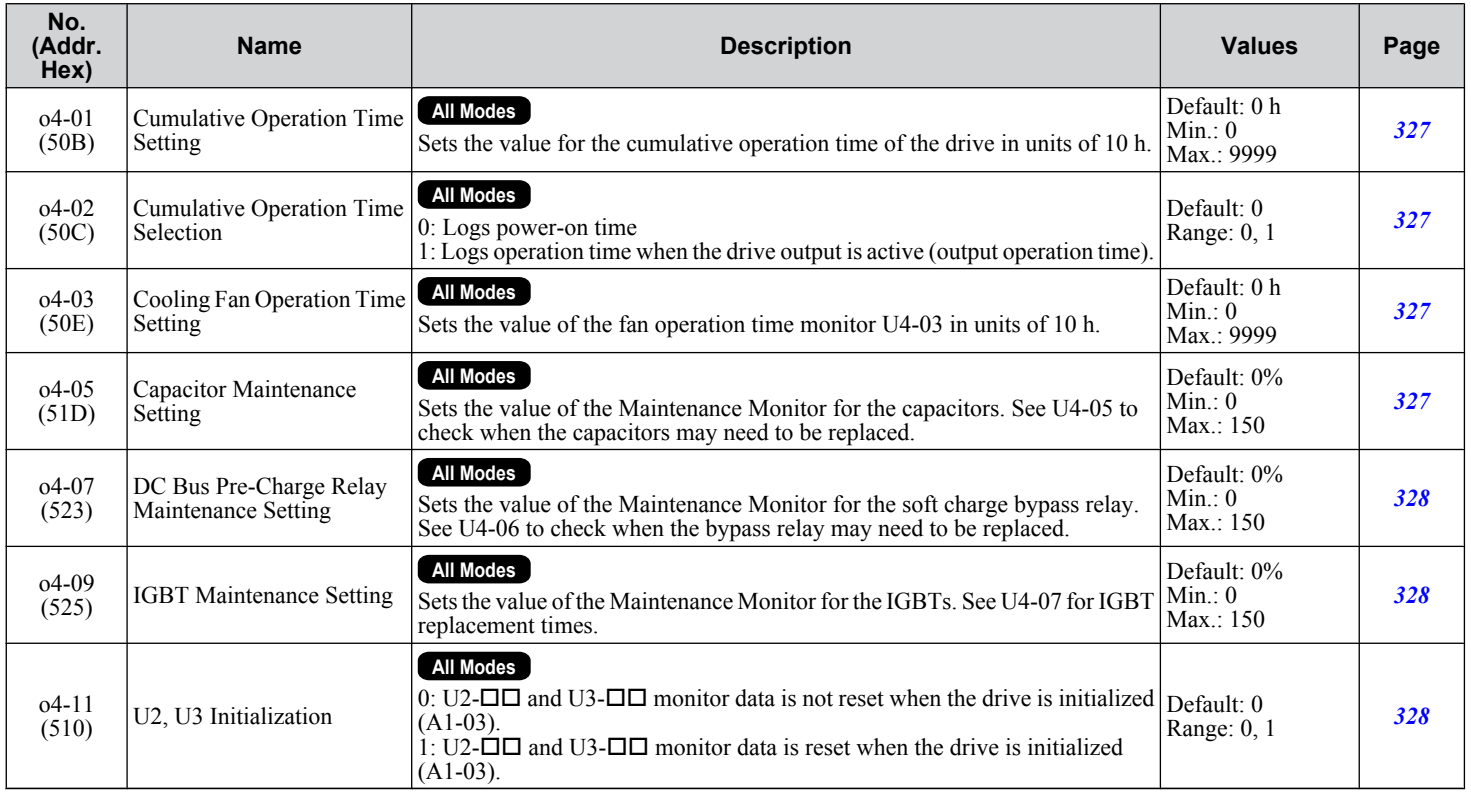

Parameter List **BParameter List** $\overline{B}$ 

### **B.12 o: Operator-Related Settings**

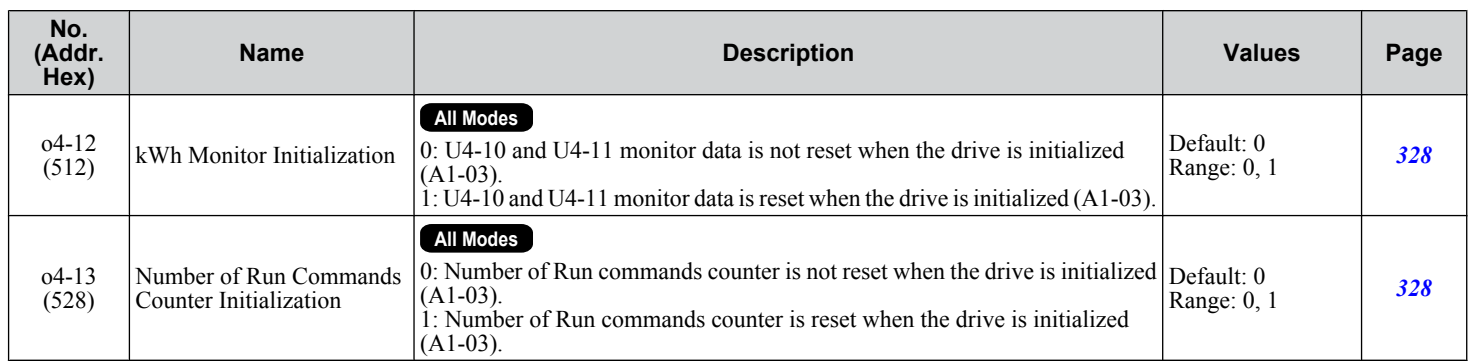

# **B.13 DriveWorksEZ Parameters**

# u **q: DriveWorksEZ Parameters**

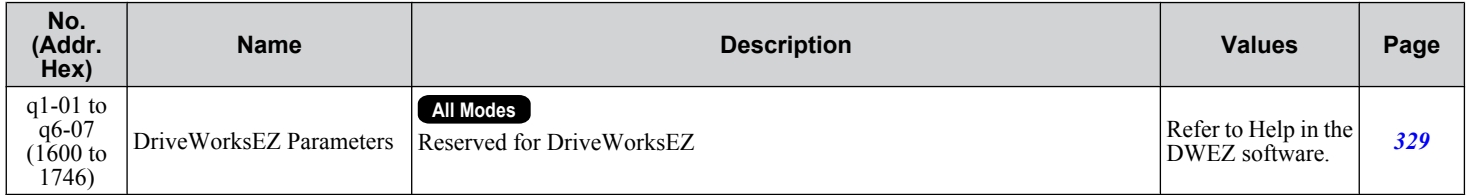

# u **r: DriveWorksEZ Connection Parameters**

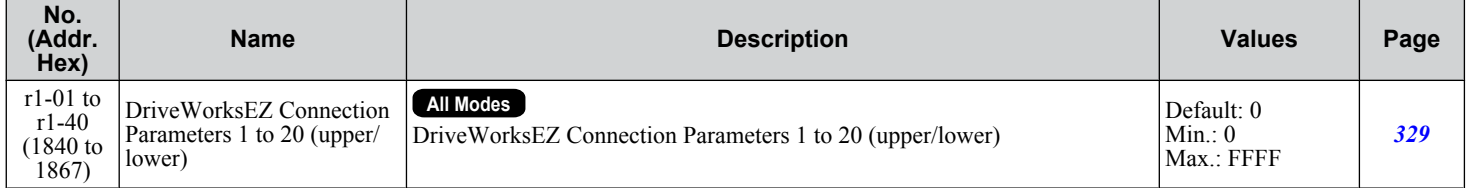

**B** 

# **B.14 T: Motor Tuning**

Enter data into the following parameters to tune the motor and drive for optimal performance.

# ◆ T1: Induction Motor Auto-Tuning

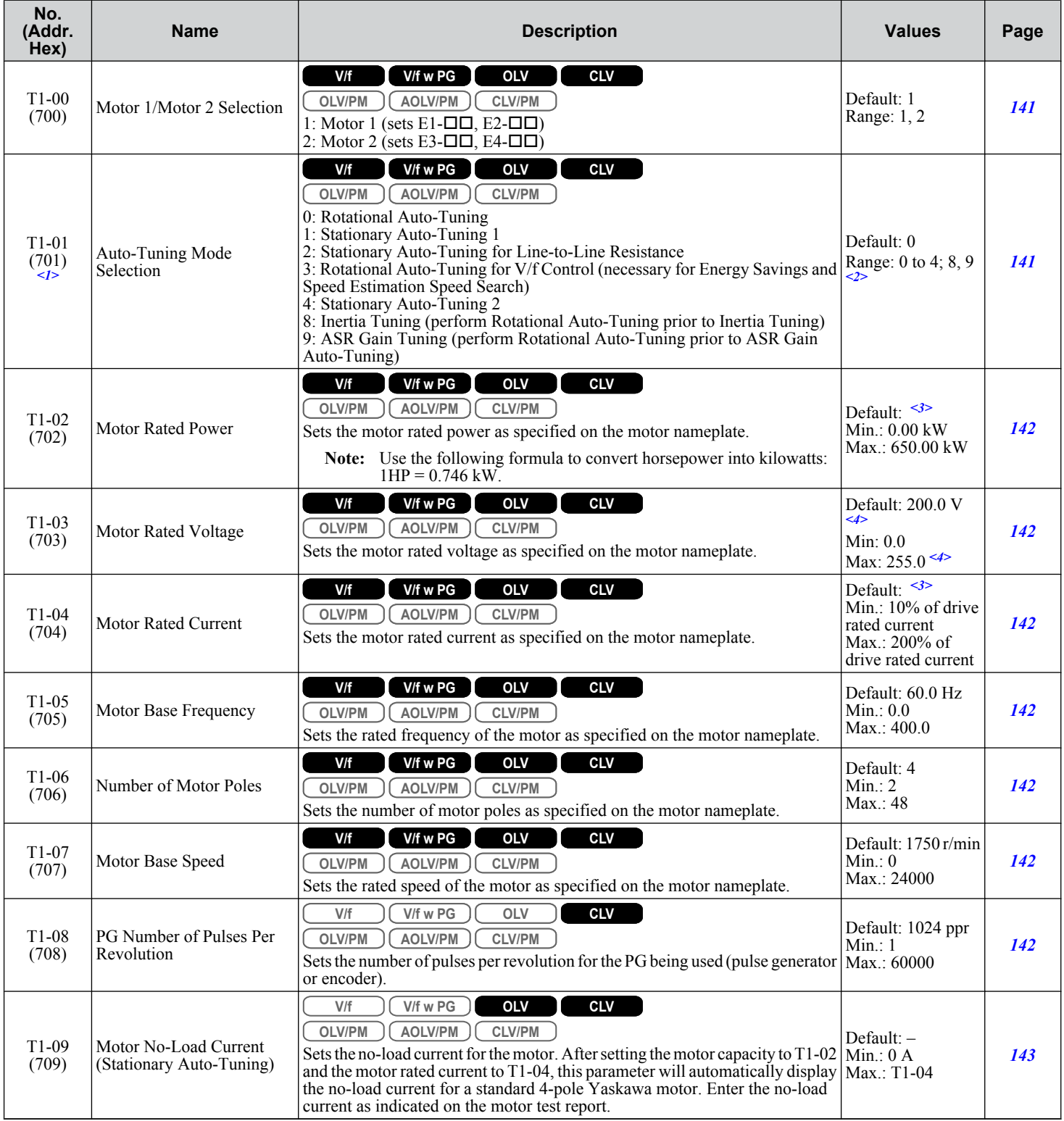

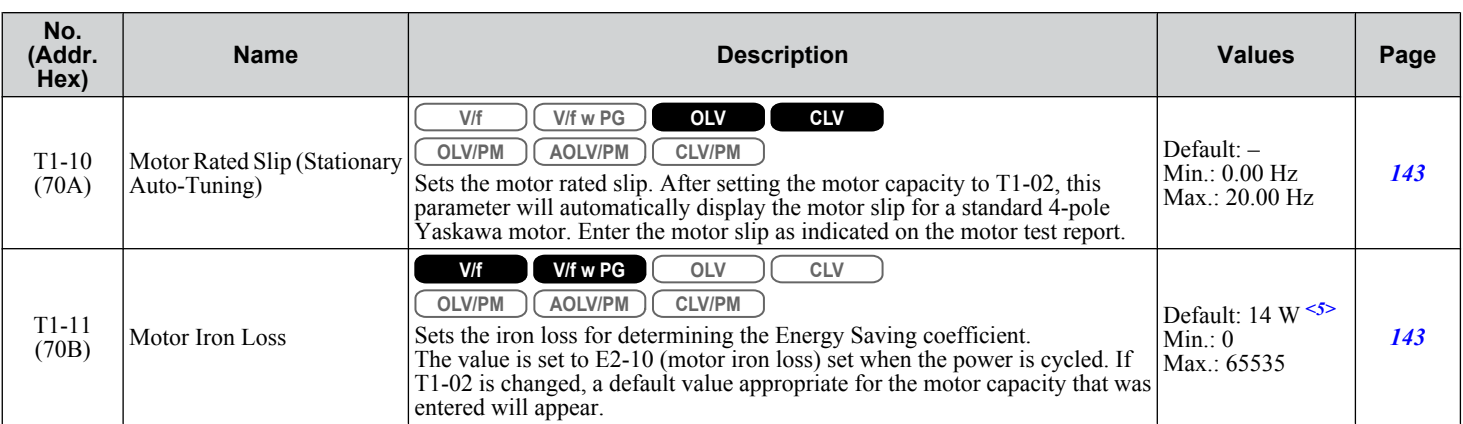

<1> The availability of certain Auto-Tuning methods depends on the control mode selected for the drive.

<2> Default setting is determined by parameter A1-02, Control Method Setting.

<3> Default setting is dependent on parameter o2-04, Drive Model Selection.

<4> Values shown are specific to 200 V class drives. Double the value for 400 V class drives. Multiply the value by 2.875 for 600 V class drives.

<5> Default setting value differs depending on the motor code value and motor parameter settings.

# ◆ T2: PM Motor Auto-Tuning

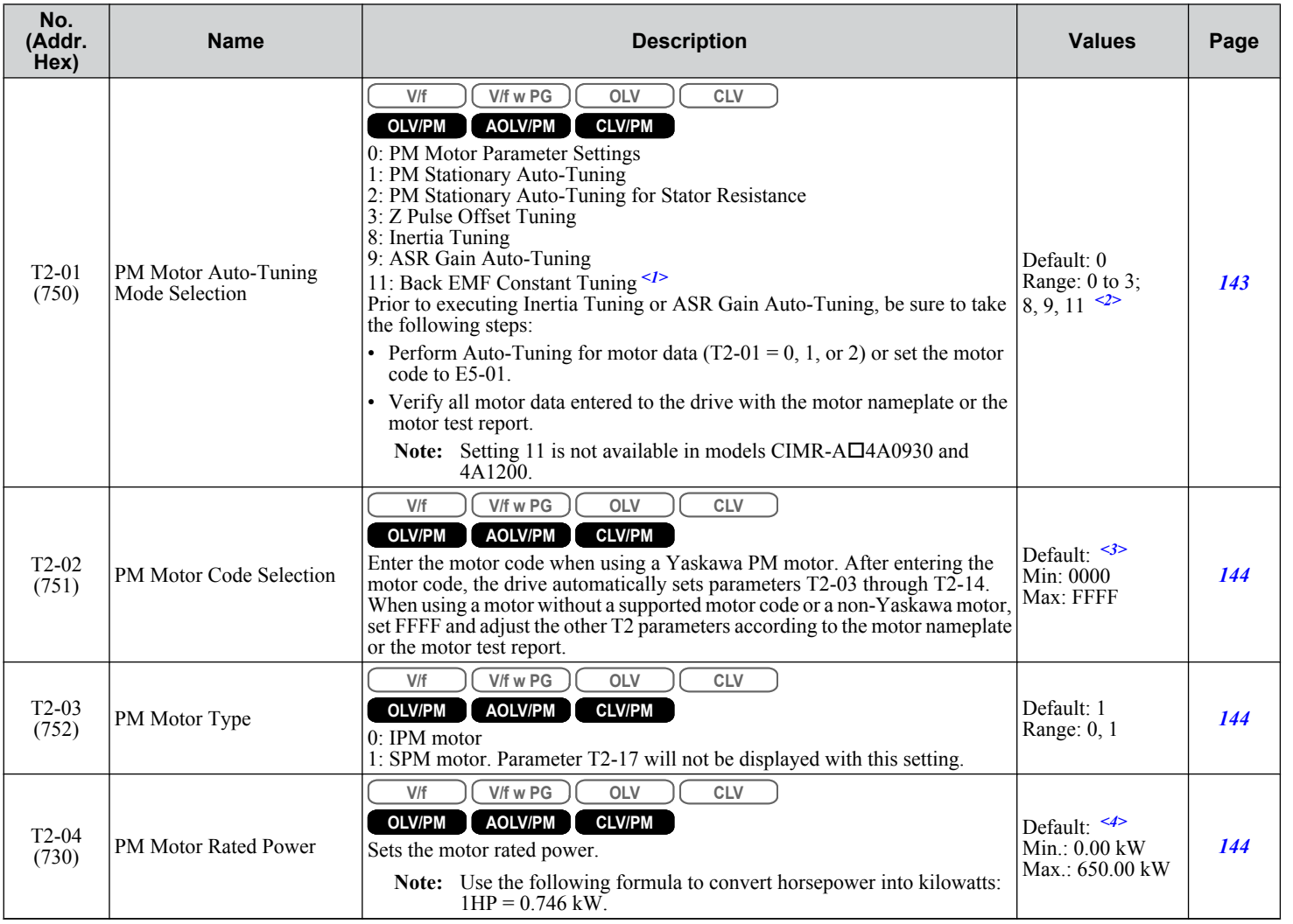

Parameter List **BParameter List**

**B** 

#### **B.14 T: Motor Tuning**

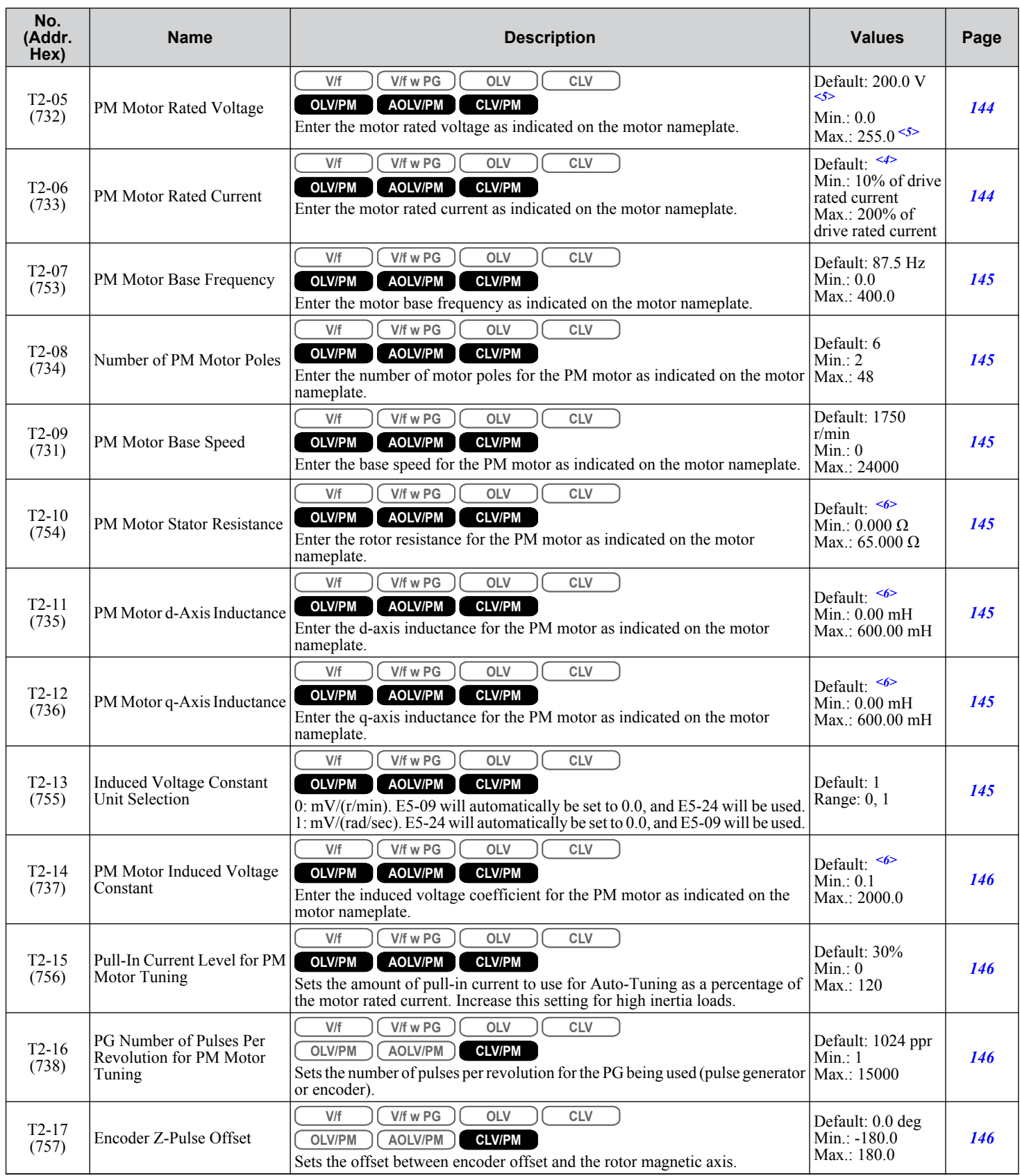

<1> Available in drive software versions 1015 and later.

<2> The setting range is determined by parameter A1-02, Control Method Selection.

<3> Default setting is dependent on parameters A1-02, Control Method Selection, and o2-04, Drive Model Selection.

<4> Default setting is dependent on parameter o2-04, Drive Model Selection.

<5> Values shown are specific to 200 V class drives. Double the value for 400 V class drives. Multiply the value by 2.875 for 600 V class drives.

<6> Default setting is dependent on parameter T2-02, PM Motor Code Selection, and the drive capacity.

# **T3: ASR and Inertia Tuning**

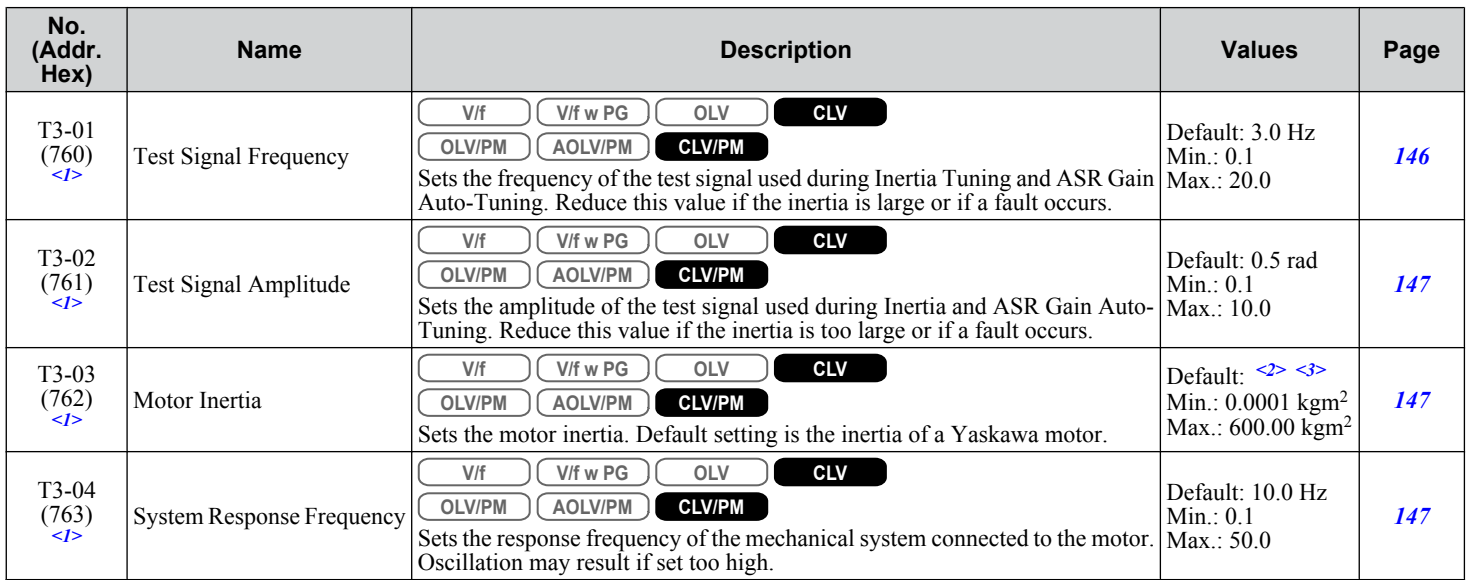

 $\leq 1$  Displayed only when performing Inertia Tuning or ASR Gain Auto-Tuning (T1-01 = 8 or T2-01 = 9).

<2> Default setting is dependent on parameter E5-01, Motor Code Selection.

<3> Default setting is dependent on parameters C6-01, Drive Duty Selection, and o2-04, Drive Model Selection.

Monitor parameters allow the user to view drive status, fault information, and other data concerning drive operation.

# u **U1: Operation Status Monitors**

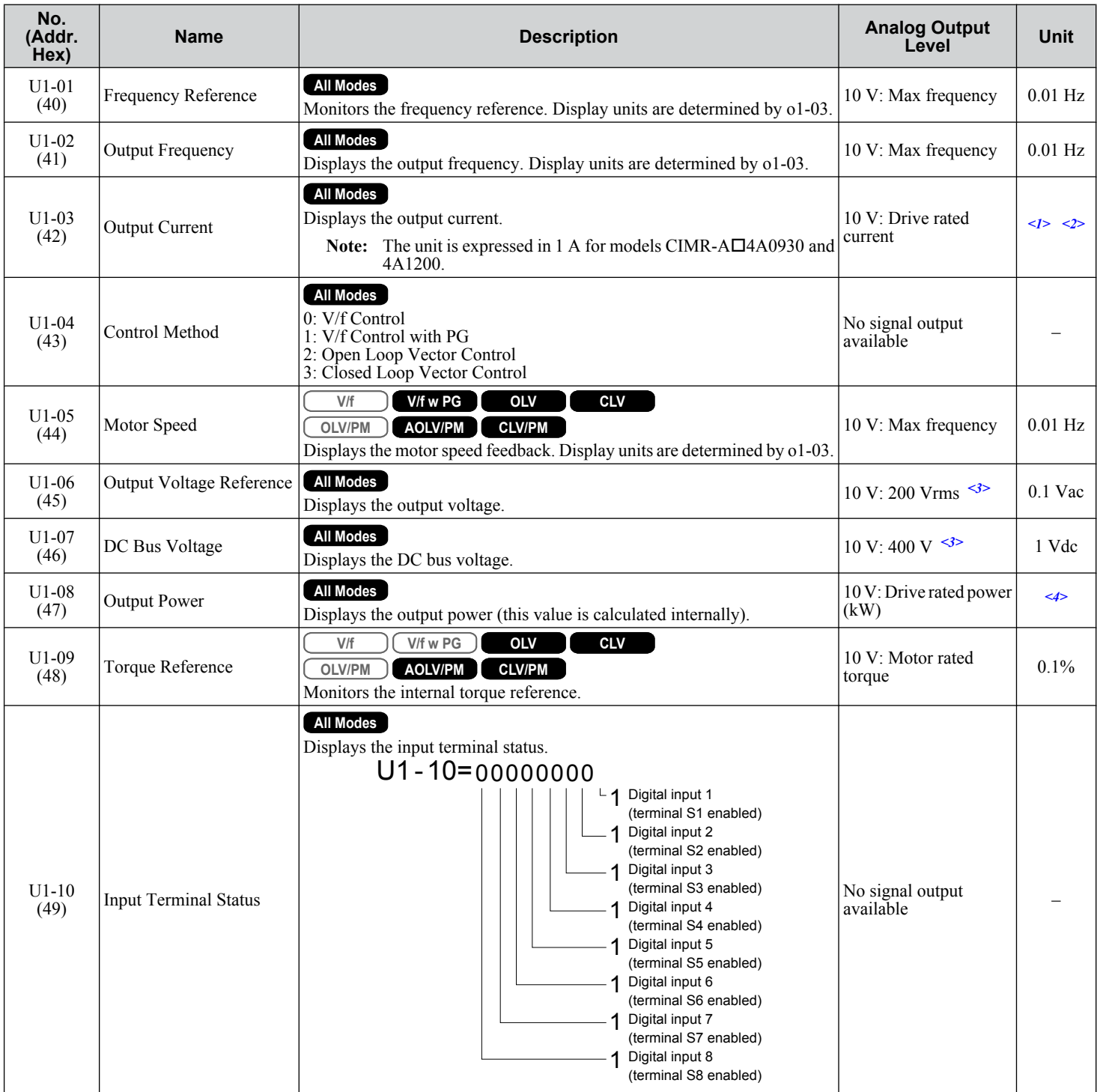

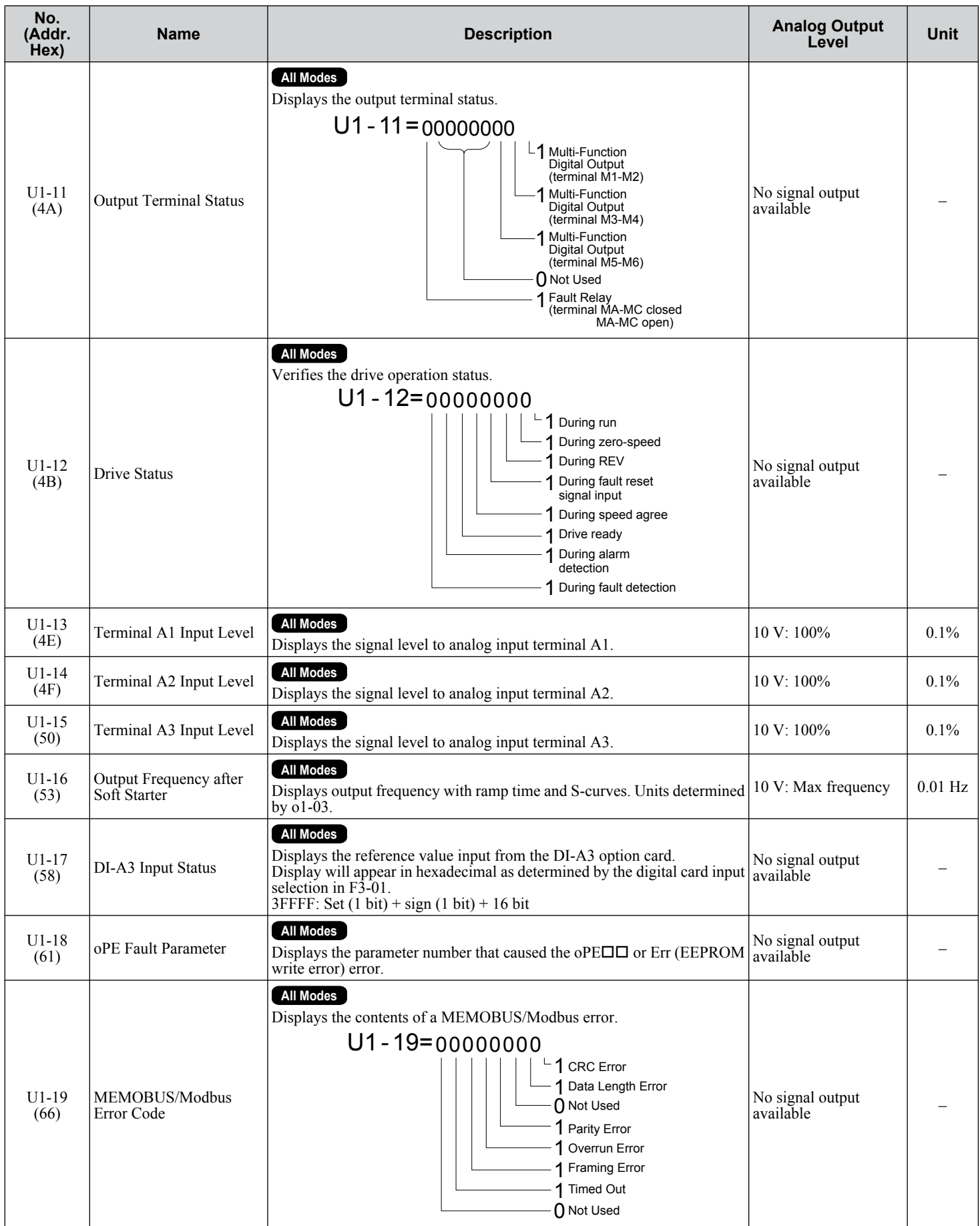

Parameter List **BParameter List**

 $\sqrt{B}$ 

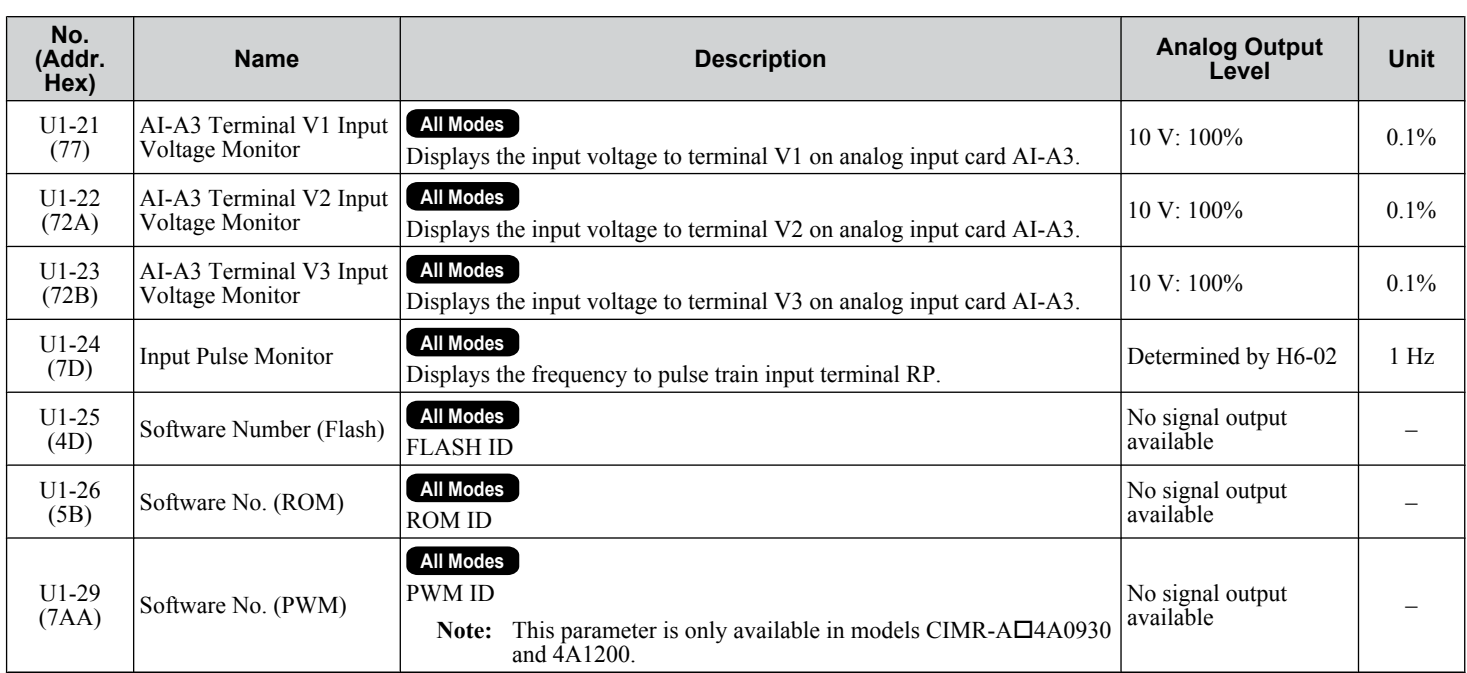

<1> The number of decimal places in the parameter value depends on the drive model and the ND/HD selection in parameter C6-01. This value has two decimal places (0.01 A) if the drive is set for a maximum applicable motor capacity up to and including 11 kW, and one decimal place (0.1 A) if the maximum applicable motor capacity is higher than 11 kW.

<2> When reading the value of this monitor via MEMOBUS/Modbus, a value of 8192 is equal to 100% of the drive rated output current.

<3> Values shown are specific to 200 V class drives. Double the value for 400 V class drives. Multiply the value by 2.875 for 600 V class drives.

 $\leq$  The display resolution depends on the ND/HD selection in parameter C6-01. This value has two decimal places (0.01 kW) if the drive is set for a maximum applicable motor capacity up to and including 11 kW, and one decimal place (0.1 kW) if the maximum applicable motor capacity is higher than 11 kW.

# **U2: Fault Trace**

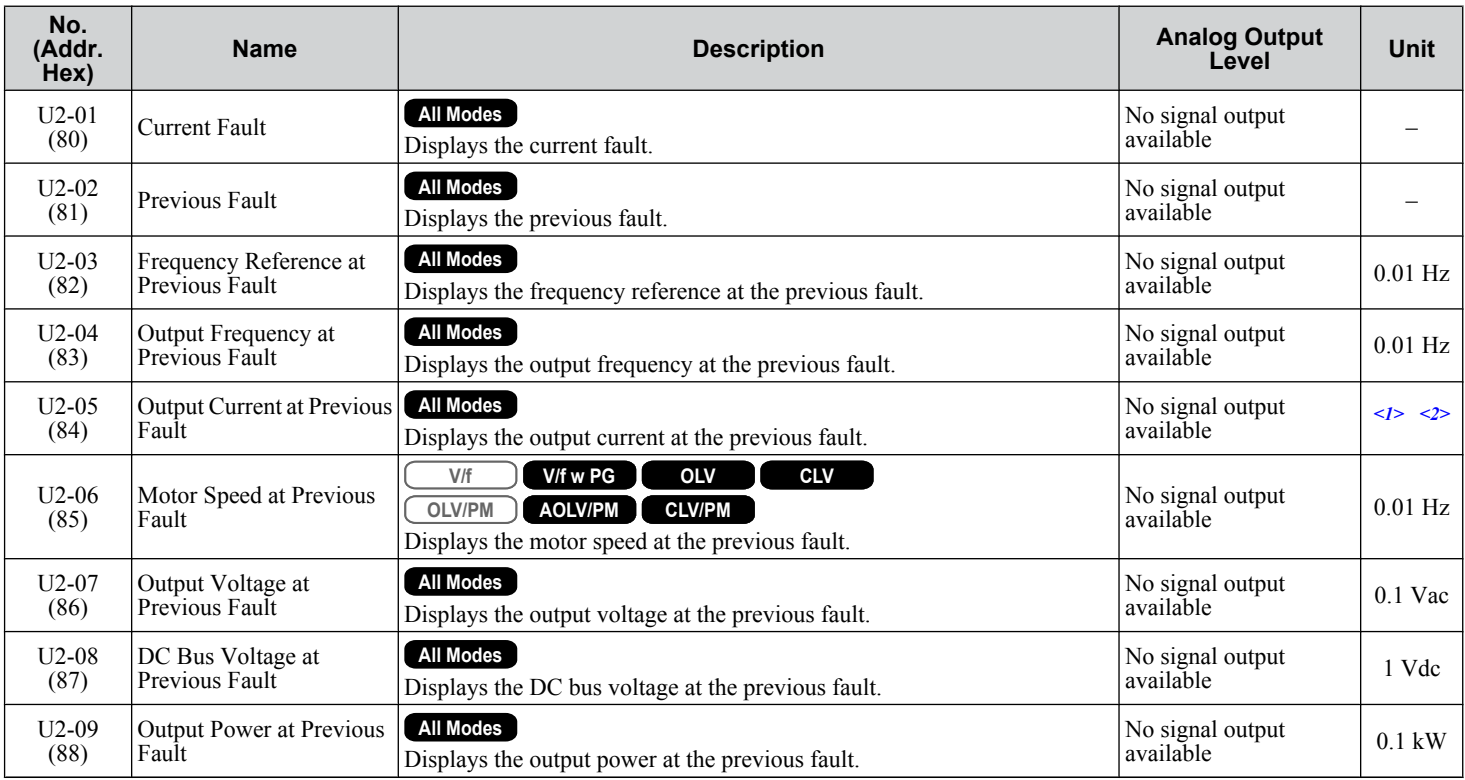

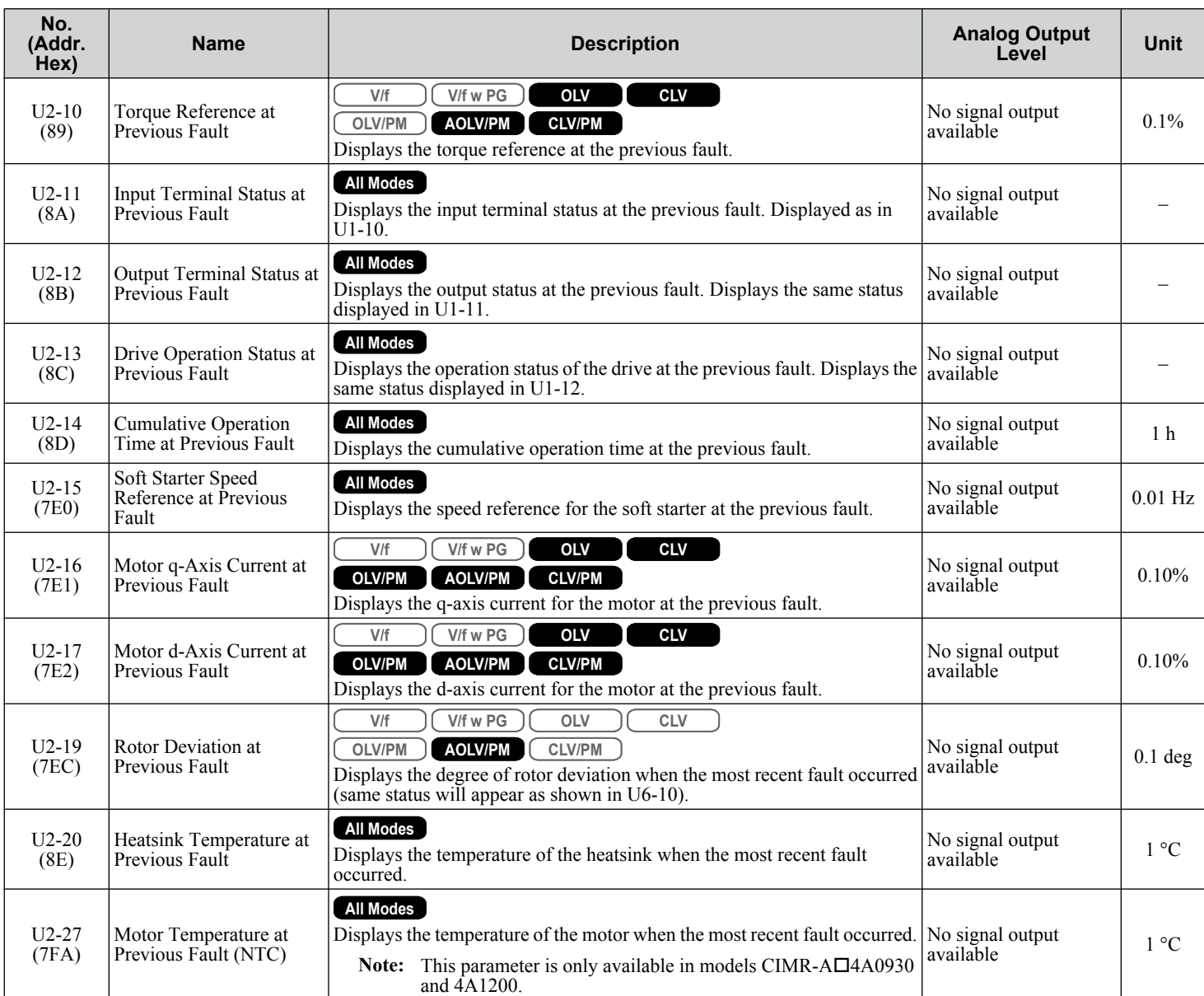

<1> The number of decimal places in the parameter value depends on the drive model and the ND/HD selection in parameter C6-01. This value has two decimal places (0.01 A) if the drive is set for a maximum applicable motor capacity up to and including 11 kW, and one decimal place (0.1 A) if the maximum applicable motor capacity is higher than 11 kW.

<2> When reading the value of this monitor via MEMOBUS/Modbus, a value of 8192 is equal to 100% of the drive rated output current.

# u **U3: Fault History**

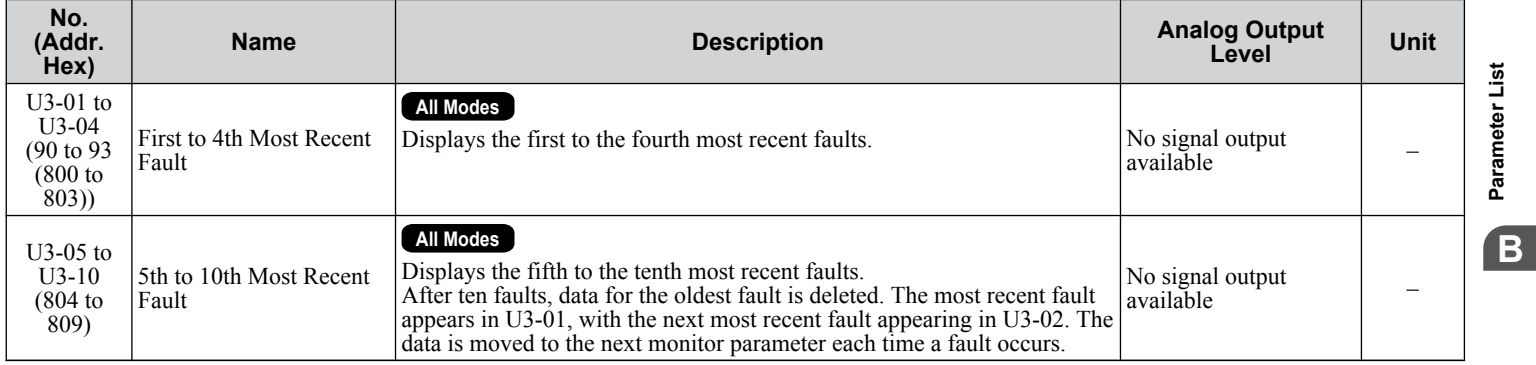

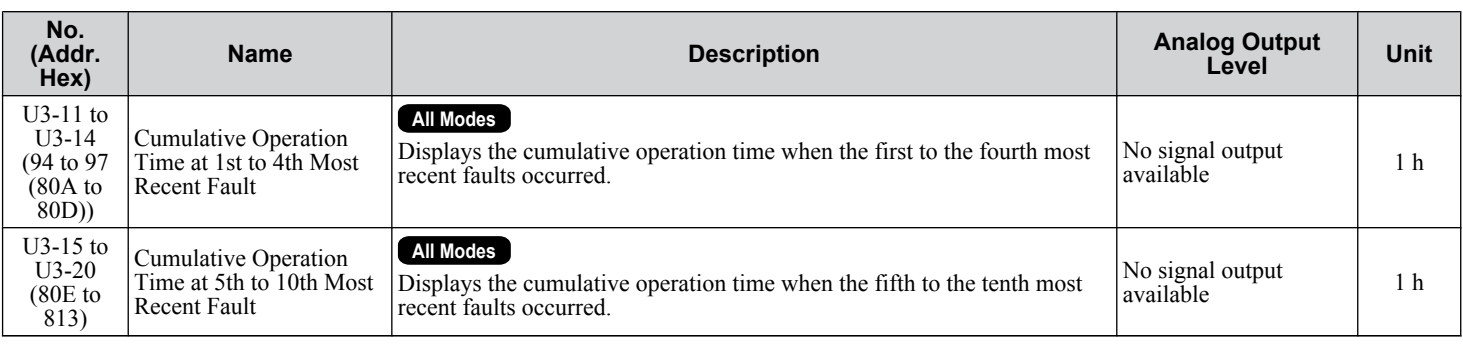

# u **U4: Maintenance Monitors**

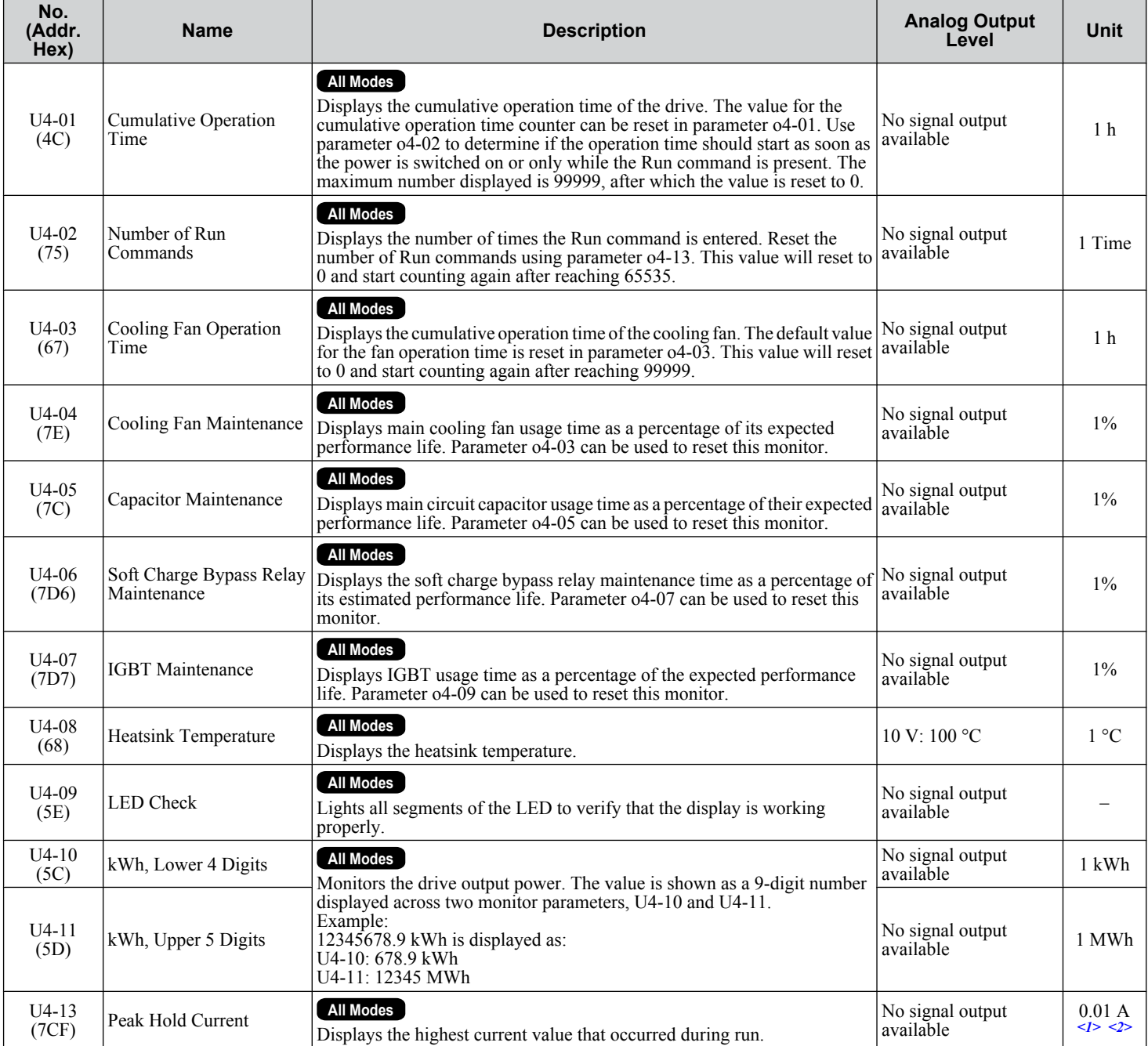

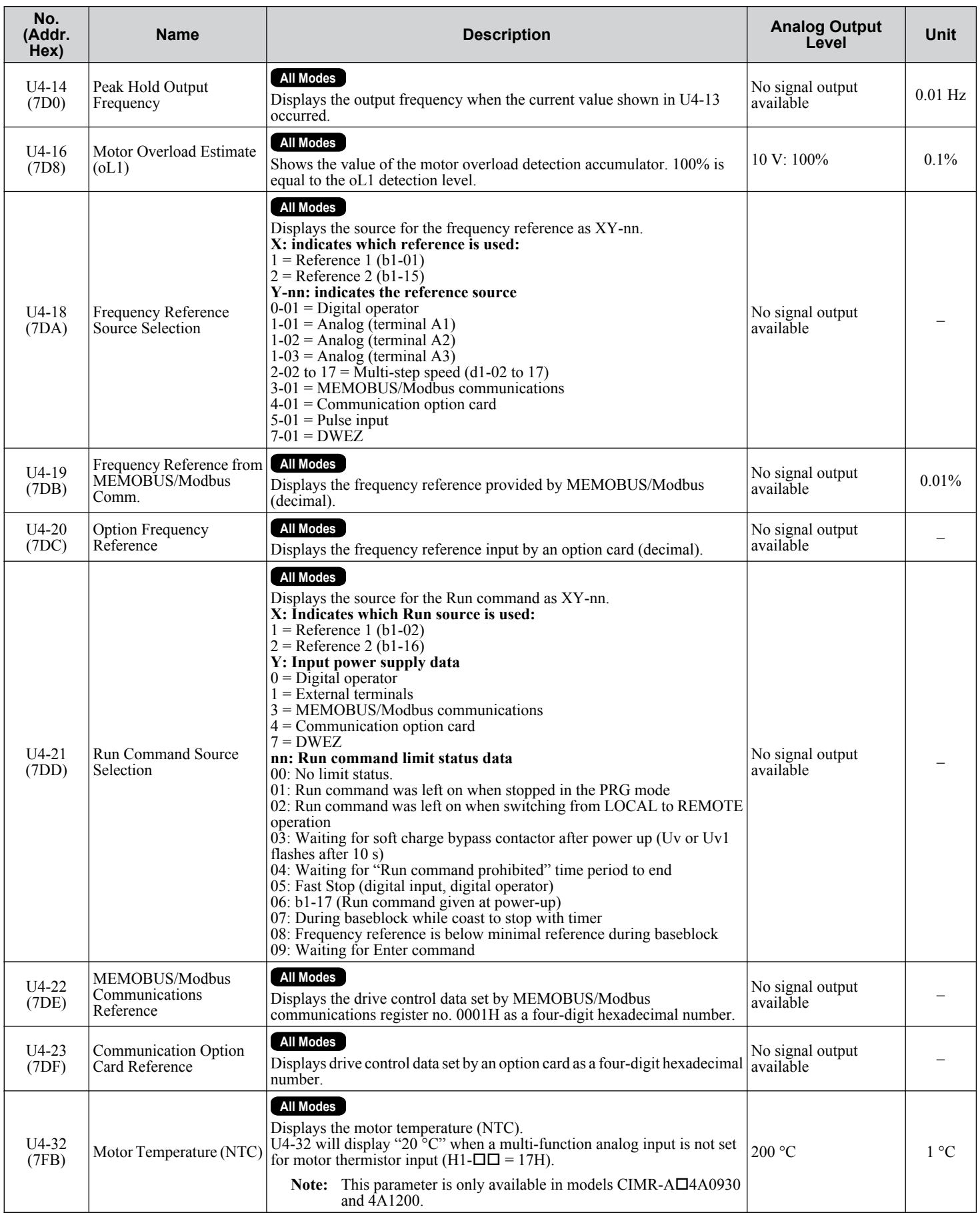

 $\sqrt{B}$ 

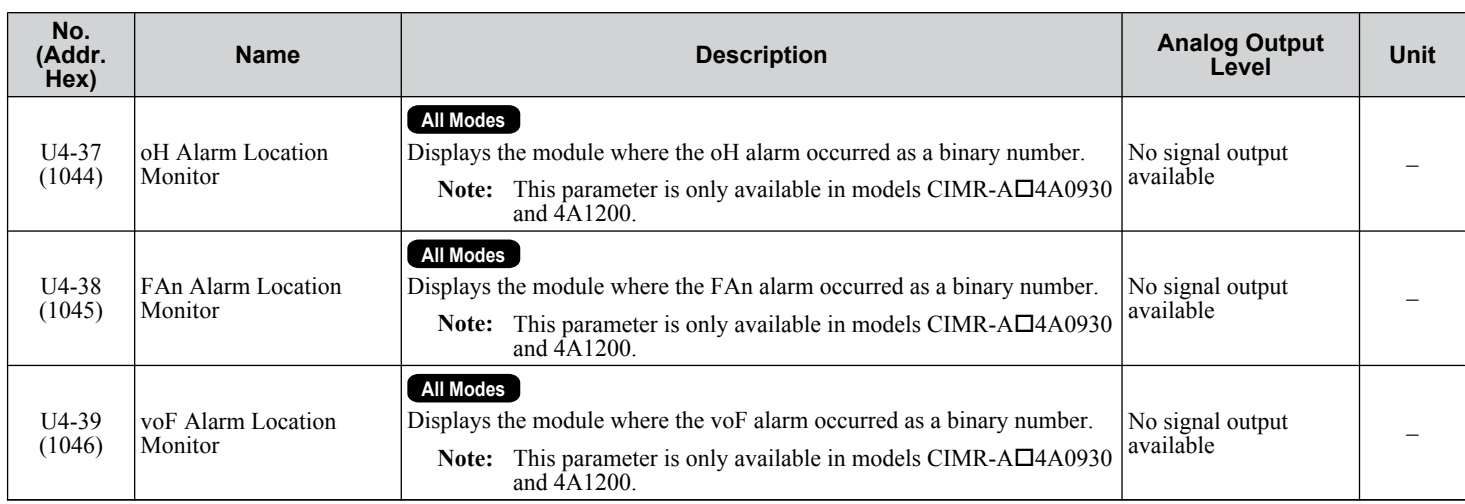

<1> When reading the value of this monitor via MEMOBUS/Modbus, a value of 8192 is equal to 100% of the drive rated output current.

 $\langle 2 \rangle$  The unit is 1 A in models CIMR-A $\square$ 4A0930 and 4A1200.

# ◆ U5: PID Monitors

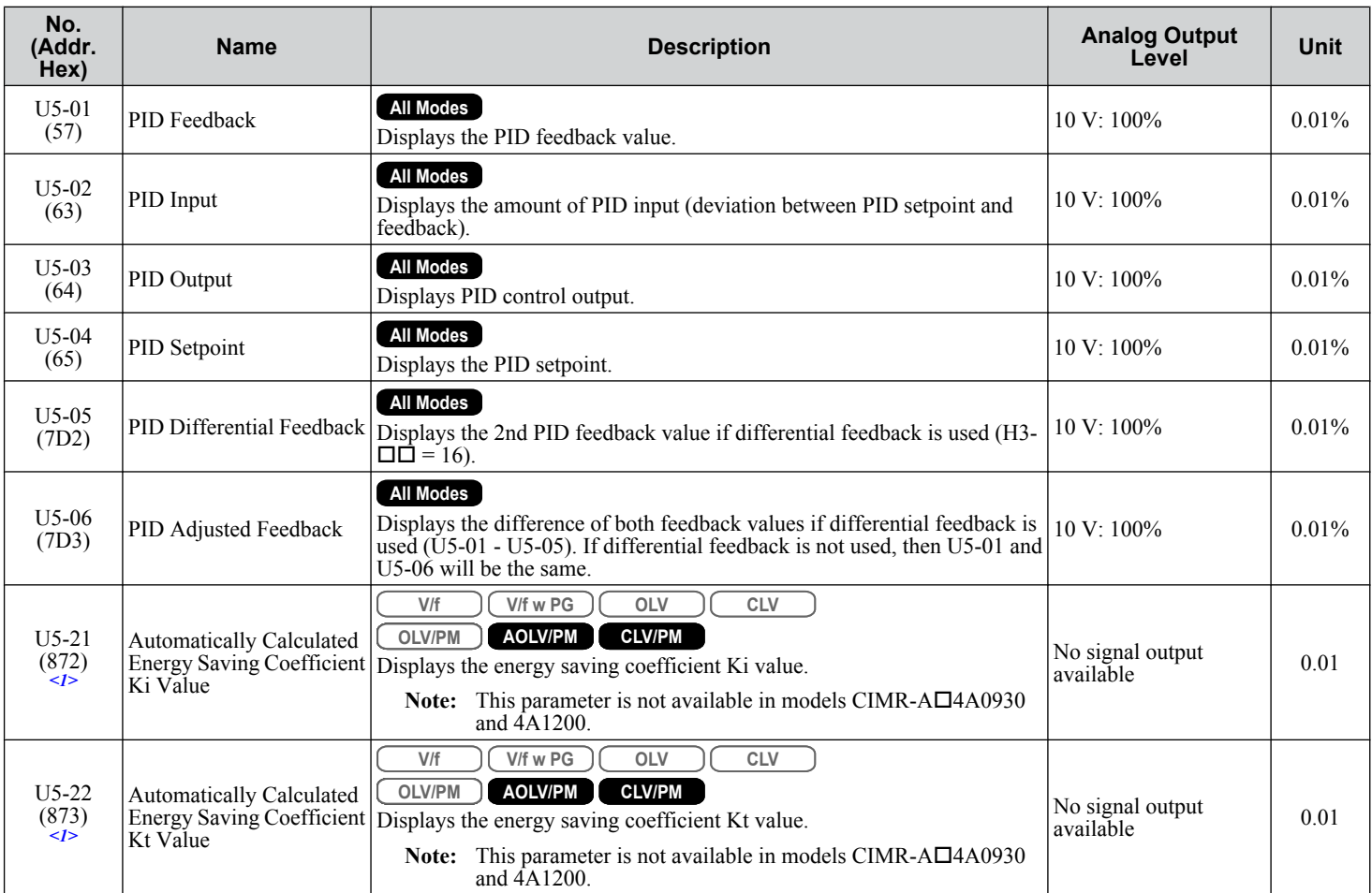

<1> Available in drive software versions 1015 and later.

# u **U6: Operation Status Monitors**

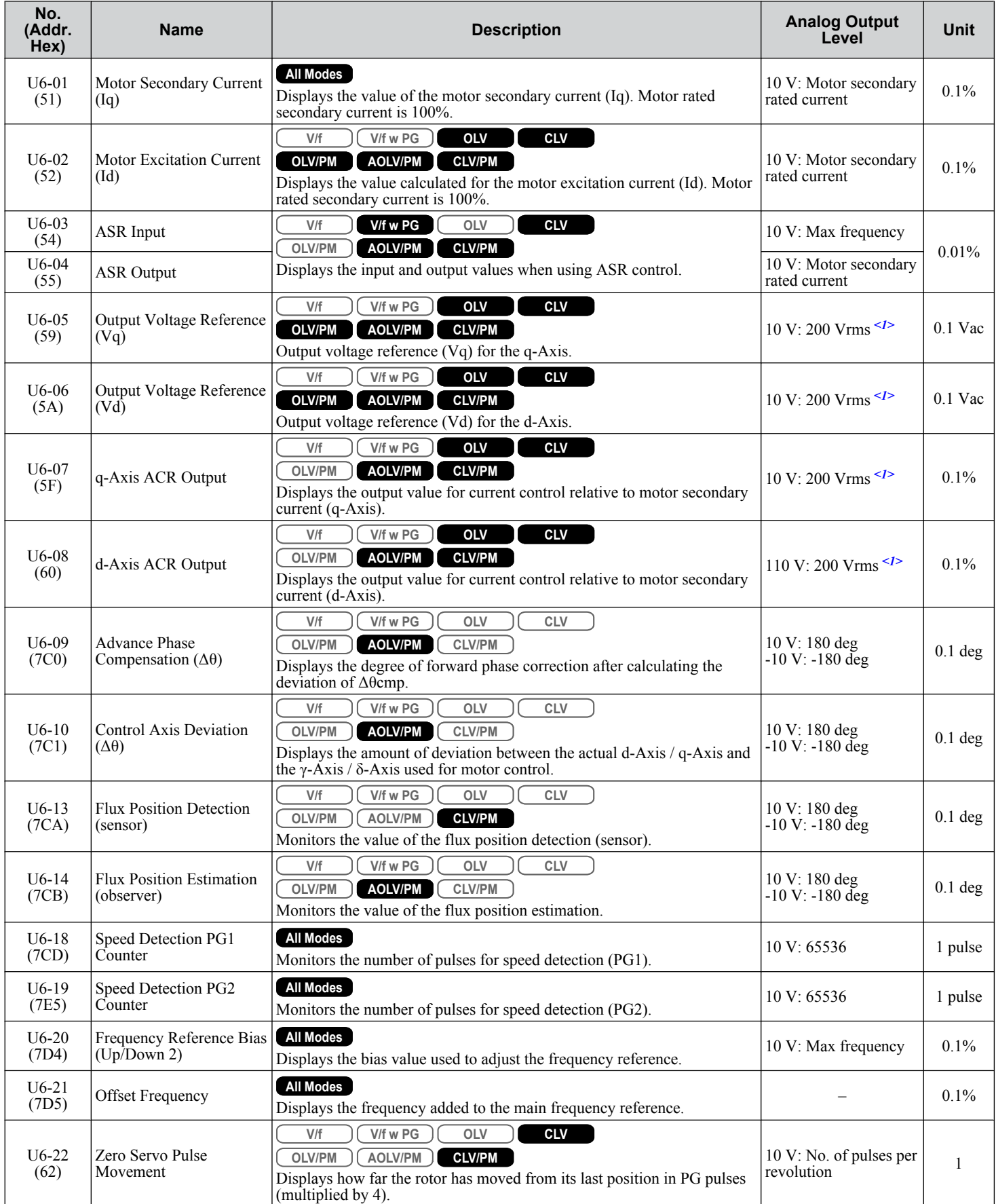

**YASKAWA ELECTRIC** SIEP C710616 41C YASKAWA AC Drive – A1000 Technical Manual **555**

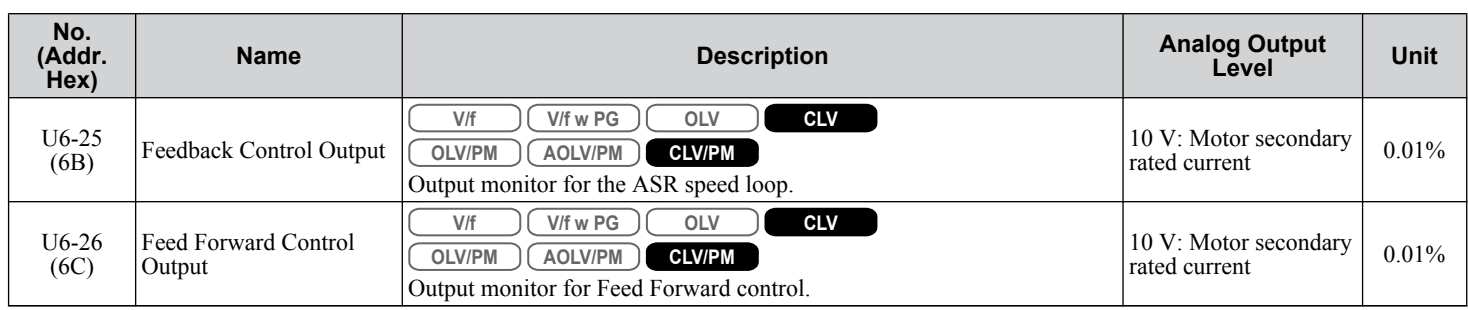

<1> Values shown are specific to 200 V class drives. Double the values for 400 V class drives. Multiply the values by 2.875 for 600 V class drives.

# u **U8: DriveWorksEZ Monitors**

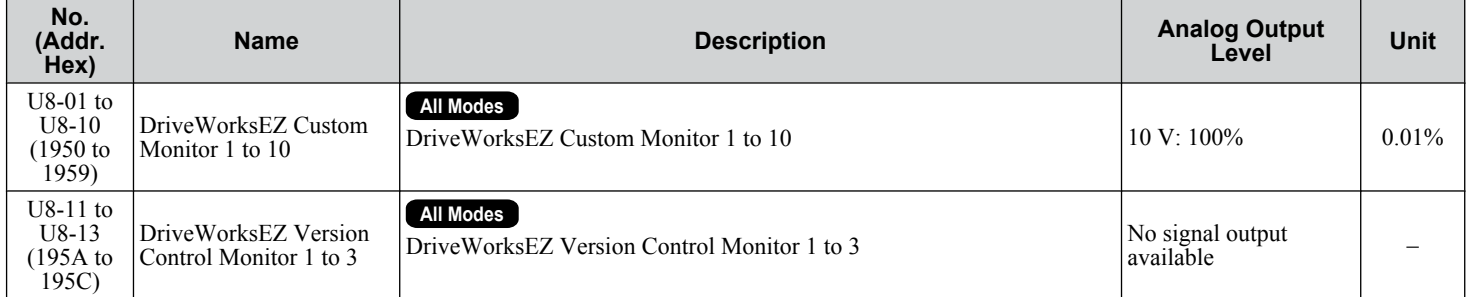

# **B.16 Control Mode Dependent Parameter Default Values**

The tables below list parameters that depend on the control mode selection (A1-02 for motor 1, E3-01 for motor 2). Changing the control mode initializes these parameters to the values shown here.

# u **A1-02 (Motor 1 Control Mode) Dependent Parameters**

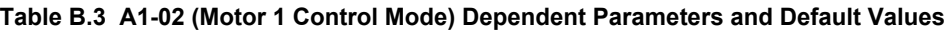

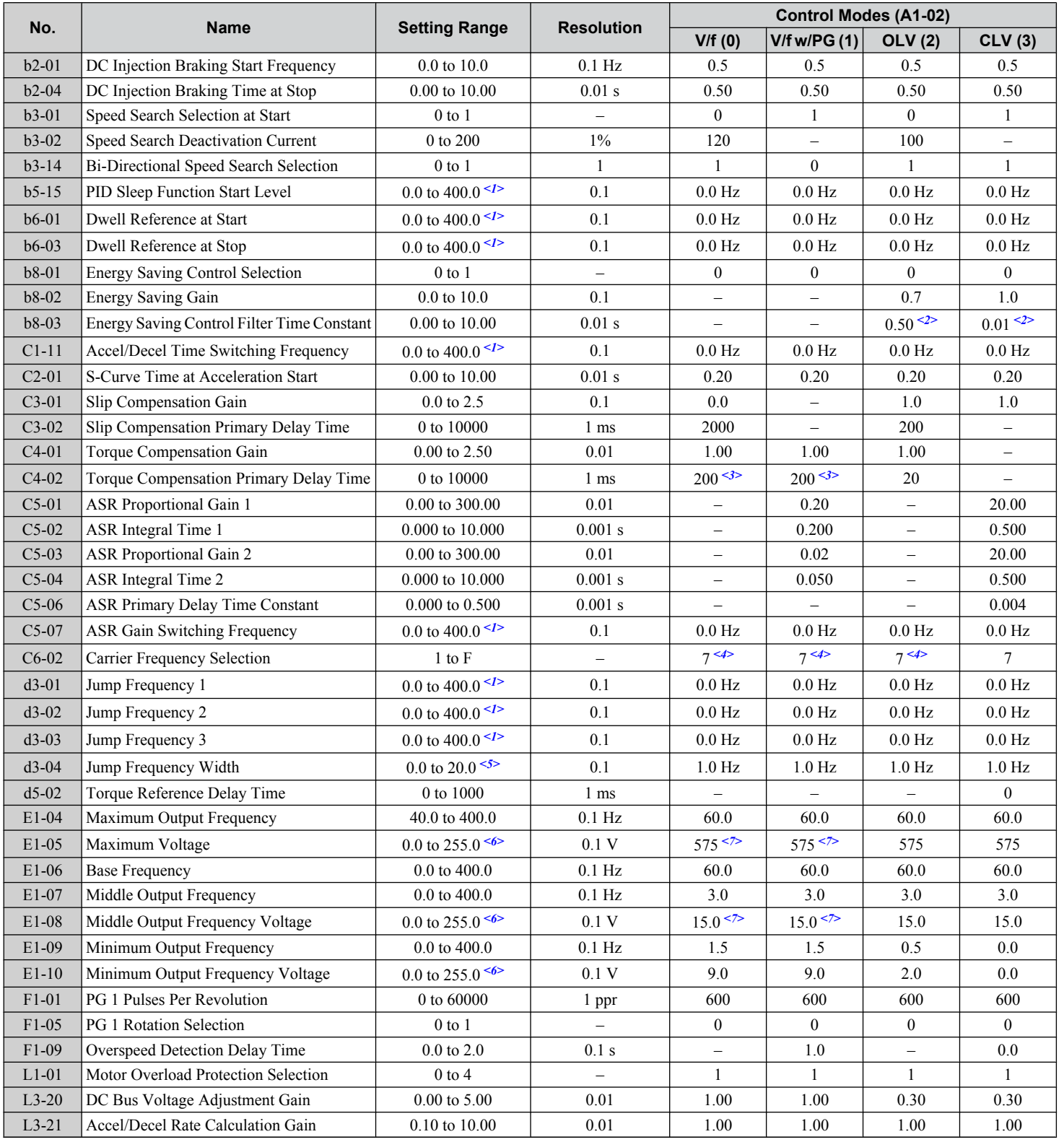

B.

#### **B.16 Control Mode Dependent Parameter Default Values**

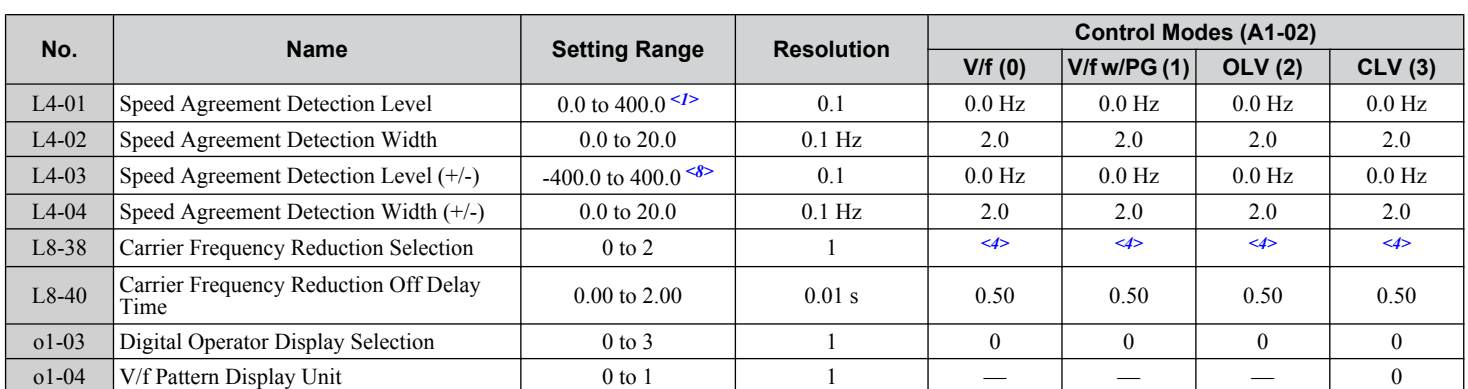

<1> In AOLV/PM and CLV/PM control modes, the setting units and range are expressed as a percentage (0.0 to 100.0%) instead of in Hz.

 $\langle$ 2> This setting value depends on a Maximum Applicable Motor Capacity in models CIMR-A $\square$ 2A0250 to 2A0415, CIMR-A $\square$ 4A0139 to 4A1200, and CIMR-A $\square$ 5A0099 to 5A0242: 2.00 in Open Loop Vector Control, 0.05 in Closed Loop Vector Control.

 $\langle$ 3> This setting value depends on a Maximum Applicable Motor Capacity: 1000 s in models CIMR-A $\square$ 2A0138 to 2A0415, CIMR-A $\square$ 4A0139 to 4A1200, and CIMR-A $\square$ 5A0099 to 5A0242

<4> Default setting is dependent on parameter C6-01, Drive Duty Selection.

<5> In AOLV/PM and CLV/PM control modes, the setting units and range are expressed as a percentage (0.0 to 40.0%) instead of in Hz.

<6> Values shown are specific to 200 V class drives. Double the values for 400 V class drives. Multiply the values by 2.875 for 600 V class drives.

<7> This setting value depends on a Maximum Applicable Motor Capacity and V/f pattern selection in parameter E1-03.

<8> In AOLV/PM and CLV/PM control modes, the setting units and range are expressed as a percentage (-100.0 to 100.0%) instead of in Hz.

#### **Table B.4 A1-02 (Motor 1 Control Mode) Dependent Parameters and Default Values**

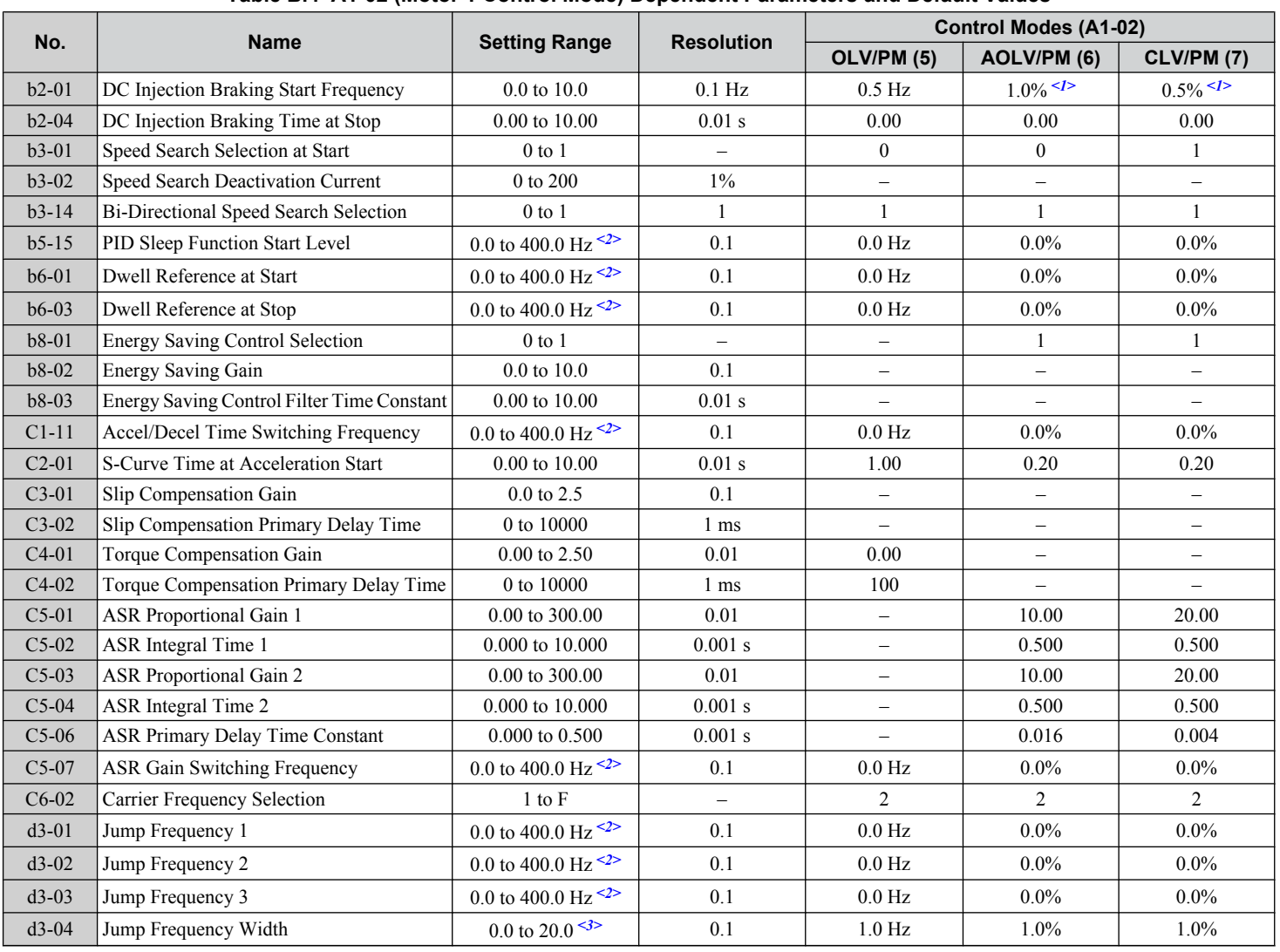

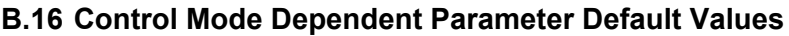

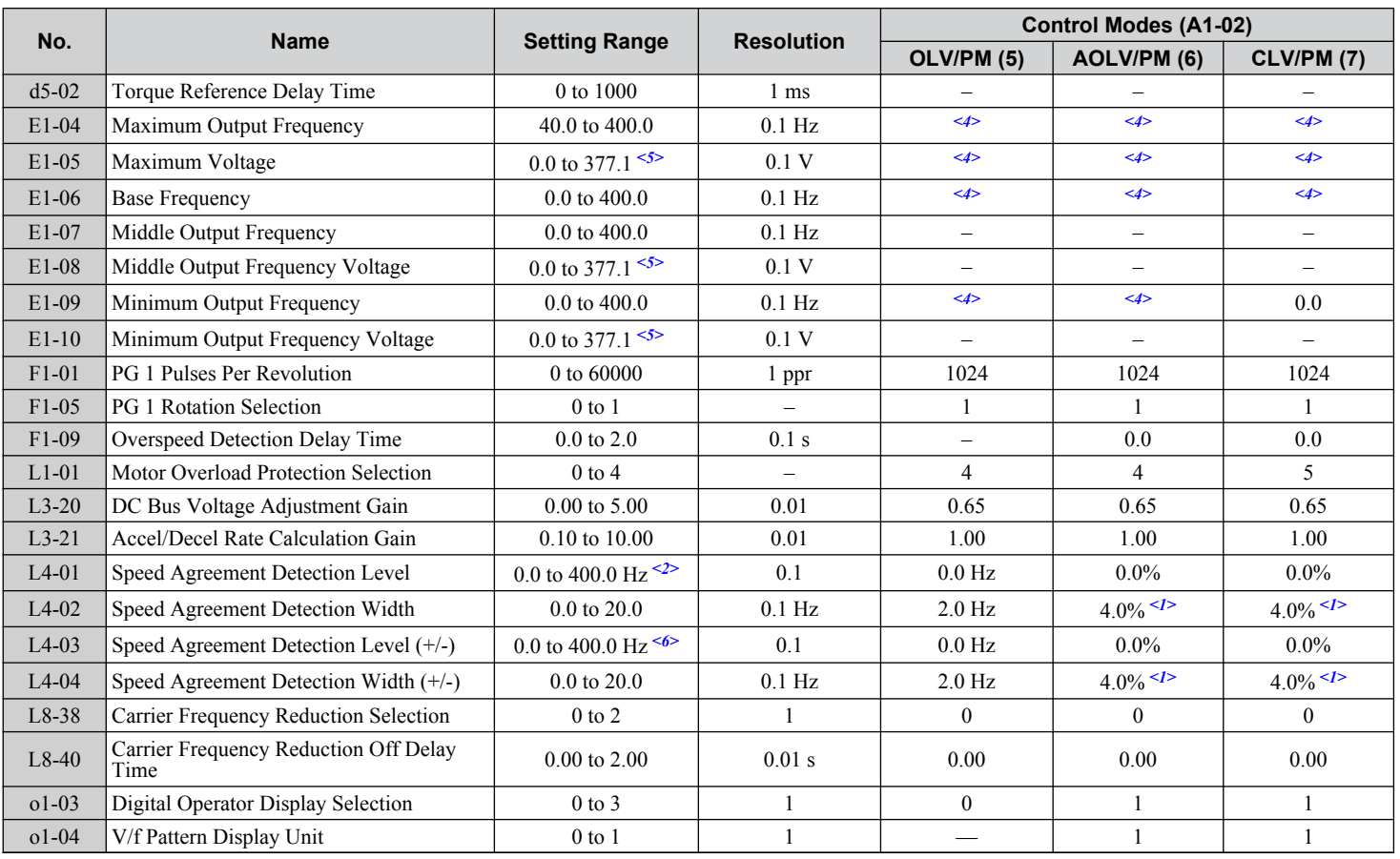

<1> Value calculated as a percentage of the maximum output frequency.

<2> In AOLV/PM and CLV/PM control modes, the setting units and range are expressed as a percentage (0.0 to 100.0%) instead of in Hz.

<3> In AOLV/PM and CLV/PM control modes, the setting units and range are expressed as a percentage (0.0 to 40.0%) instead of in Hz.

<4> Default setting is dependent on parameter E5-01, Motor Code Selection.

<5> Values shown are specific to 200 V class drives. Double the values for 400 V class drives. Multiply the values by 2.875 for 600 V class drives.

<6> In AOLV/PM and CLV/PM control modes, the setting units and range are expressed as a percentage (-100.0 to 100.0%) instead of in Hz.

**B** 

## ◆ E3-01 (Motor 2 Control Mode) Dependent Parameters

|         | <b>Name</b>                                               | <b>Setting Range</b>      | <b>Resolution</b> | <b>Control Modes (E3-01)</b> |                |                          |         |
|---------|-----------------------------------------------------------|---------------------------|-------------------|------------------------------|----------------|--------------------------|---------|
| No.     |                                                           |                           |                   | V/f(0)                       | V/f w/PG $(1)$ | <b>OLV</b> (2)           | CLV(3)  |
| $C3-21$ | Motor 2 Slip Compensation Gain                            | $0.0 \text{ to } 2.5$     | 0.1               | 0.0                          |                | 1.0                      | 1.0     |
| $C3-22$ | Motor 2 Slip Compensation Primary Delay<br>Time           | 0 to 10000                | 1 ms              | 2000                         |                | 200                      |         |
| $C5-21$ | Motor 2 ASR Proportional Gain 1                           | $0.00 \text{ to } 300.00$ | 0.01              |                              | 0.20           |                          | 20.00   |
| $C5-22$ | Motor 2 ASR Integral Time 1                               | 0.000 to 10.000           | 0.001 s           | $\qquad \qquad -$            | 0.200          |                          | 0.500   |
| $C5-23$ | Motor 2 Proportional Gain 2                               | $0.00 \text{ to } 300.00$ | 0.01              | $\qquad \qquad -$            | 0.02           |                          | 20.00   |
| $C5-24$ | Motor 2 ASR Integral Time 2                               | 0.000 to 10.000           | 0.001 s           | $\qquad \qquad -$            | 0.050          | $\overline{\phantom{0}}$ | 0.500   |
| $C5-26$ | Motor 2 Carrier Frequency Selection                       | 1 to F                    |                   | $7$ <sup>&lt;1&gt;</sup>     | $7$ <1>        | $7$ $1$                  | $7$ $1$ |
| E3-04   | Motor 2 Maximum Output Frequency                          | $40.0$ to $400.0$         | $0.1$ Hz          | 60.0                         | 60.0           | 60.0                     | 60.0    |
| $E3-05$ | Motor 2 Maximum Output Voltage $\leq$                     | $0.0 \text{ to } 255.0$   | 0.1V              | 200.0                        | 200.0          | 200.0                    | 200.0   |
| E3-06   | Motor 2 Base Frequency                                    | $0.0$ to $400.0$          | $0.1$ Hz          | 60.0                         | 60.0           | 60.0                     | 60.0    |
| E3-07   | Motor 2 Mid Output Frequency                              | $0.0$ to $400.0$          | $0.1$ Hz          | 3.0                          | 3.0            | 3.0                      | $0.0\,$ |
| $E3-08$ | Motor 2 Mid Output Frequency Voltage <sup>&lt;2&gt;</sup> | $0.0$ to $255.0$          | 0.1V              | 15.0                         | 15.0           | 11.0                     | 0.0     |
| E3-09   | Motor 2 Minimum Output Frequency                          | $0.0$ to $400.0$          | $0.1$ Hz          | 1.5                          | 1.5            | 0.5                      | 0.0     |
| $E3-10$ | Motor 2 Minimum Output Voltage $\frac{2}{2}$              | $0.0$ to 255.0            | 0.1V              | 9.0                          | 9.0            | 2.0                      | 0.0     |

**Table B.5 E3-01 (Motor 2 Control Mode) Dependent Parameters and Default Values**

<1> Default setting is determined by parameters o2-04, Drive Model Selection, and C6-01, Drive Duty Selection.

<2> Values shown here are specific to 200 V class drives. Double the value for 400 V class drives. Multiply the value by 2.875 for 600 V class drives.

# **B.17 V/f Pattern Default Values**

The following tables show the V/f pattern setting default values depending on the control mode (A1-02) and the V/f pattern selection (E1-03 in V/f Control).

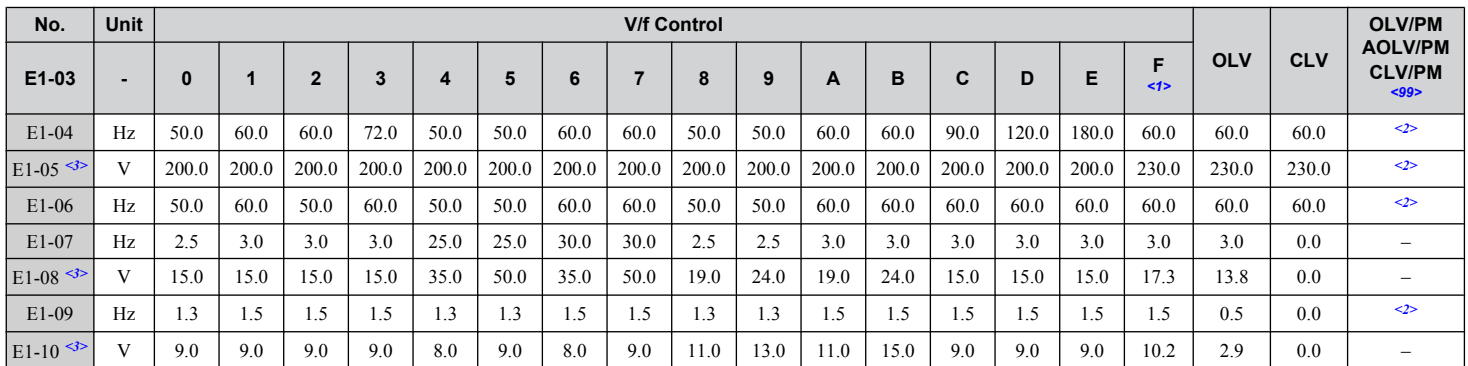

#### Table B.6 E1-03 V/f Pattern Settings for Drive Capacity: CIMR-A<sup>[240004</sup> to 2A0021; **CIMR-A**o**4A0002 to 4A0011: CIMR-A**o**5A0003 to 5A0009**

<1> This value determines the default values for E1-04 through E1-10 (E3-04 through E3-10 for motor 2).

<2> Default setting is dependent on parameter E5-01, Motor Code Selection.

<3> Values shown here are specific to 200 V class drives. Double the value for 400 V class drives. Multiply the value by 2.875 for 600 V class drives.

 $\leq$ 99> PM motor control modes are not available on 600 V class drives, CIMR-A $\square$ 5 $\square$  $\square$  $\square$  $\square$  $\square$ .

#### Table B.7 E1-03 V/f Pattern Settings for Drive Capacity: CIMR-AD2A0030 to 2A0211; **CIMR-A**o**4A0018 to 4A0103; CIMR-A**o**5A0011 to 5A0077**

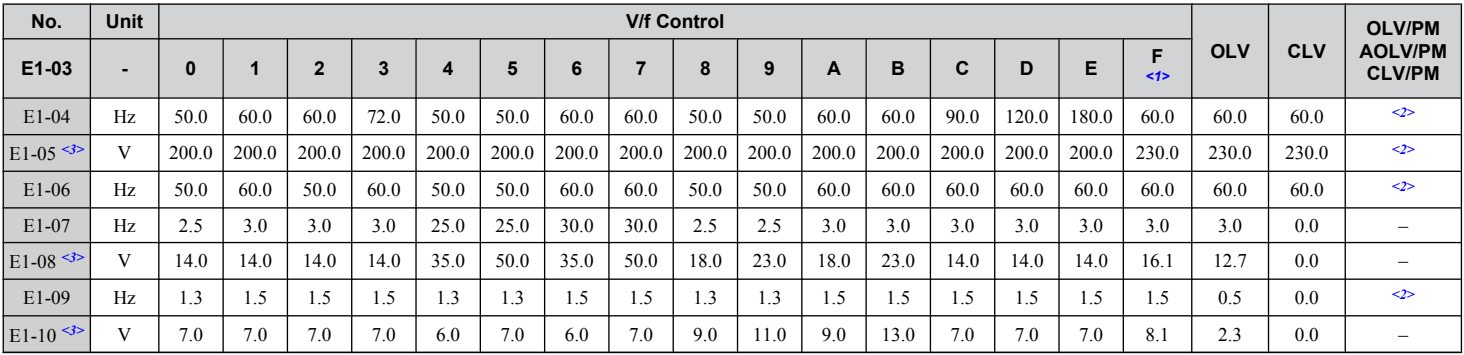

<1> This value determines the default values for E1-04 through E1-10 (E3-04 through E3-10 for motor 2).

<2> Default setting is dependent on parameter E5-01, Motor Code Selection.

<3> Values shown here are specific to 200 V class drives. Double the value for 400 V class drives.

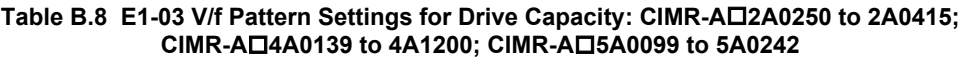

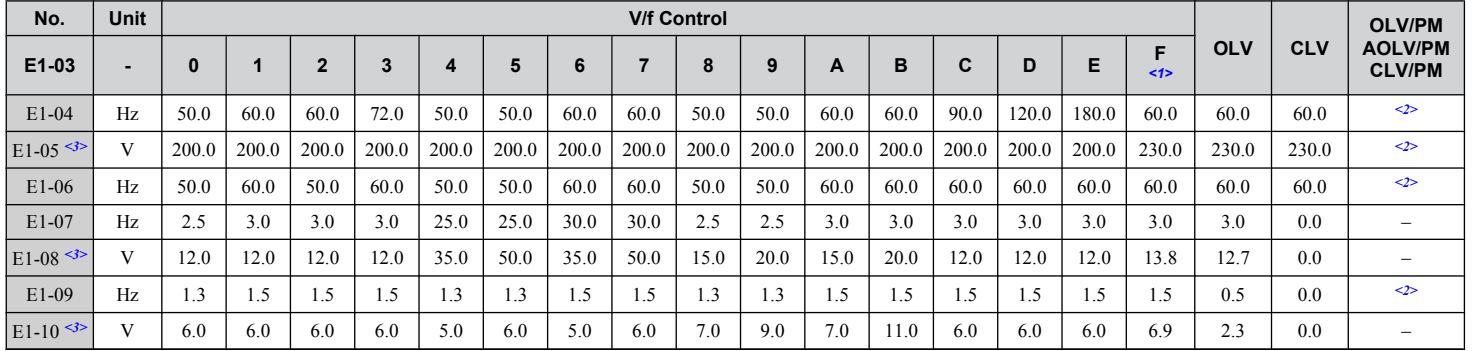

<1> This value determines the default values for E1-04 through E1-10 (E3-04 through E3-10 for motor 2).

<2> Default setting is dependent on parameter E5-01, Motor Code Selection.

<3> Values shown here are specific to 200 V class drives. Double the value for 400 V class drives.

The following tables show parameters and default settings that change with the drive model selection (o2-04) and drive duty selection (C6-01). Parameter numbers shown in parenthesis are valid for motor 2.

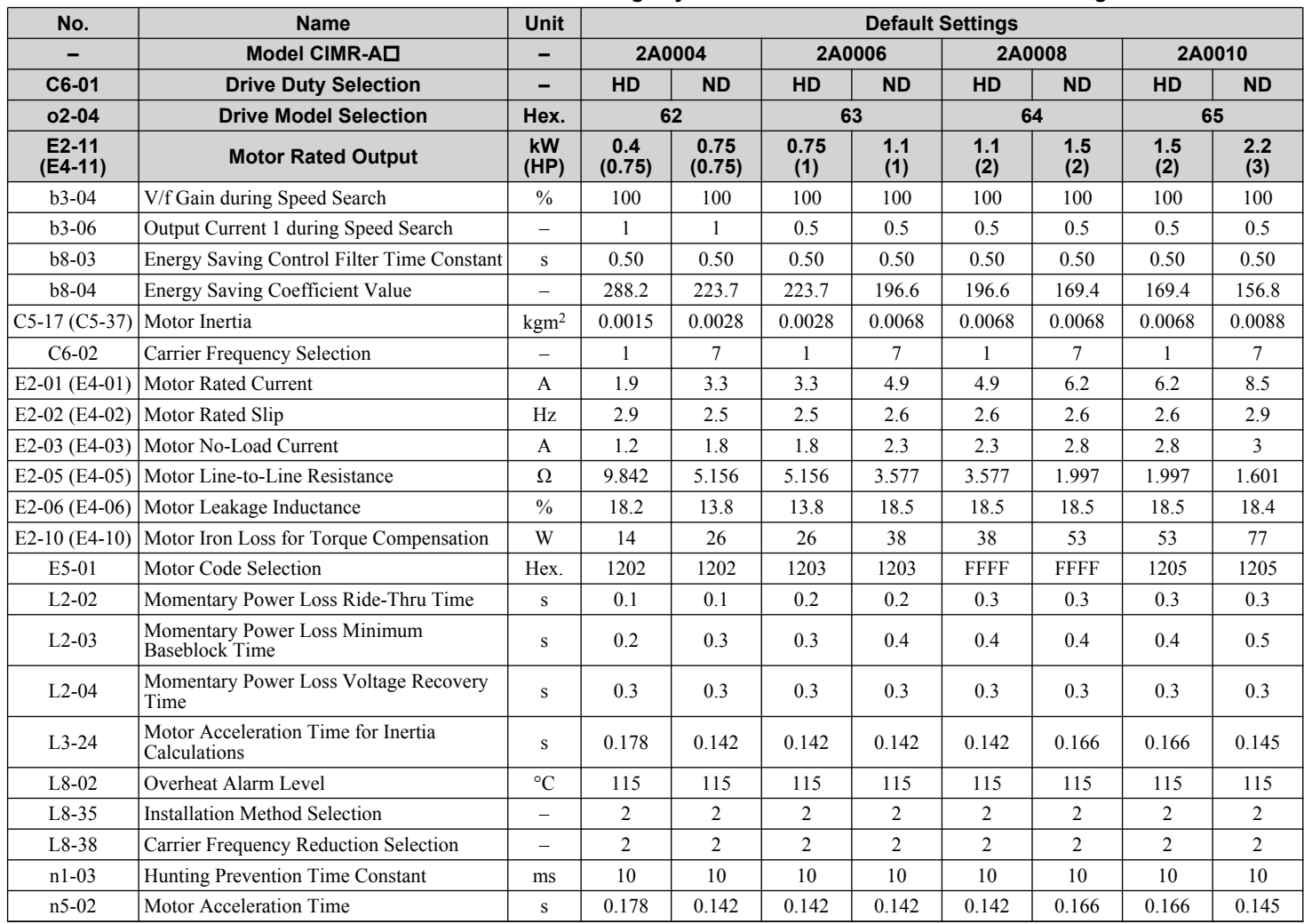

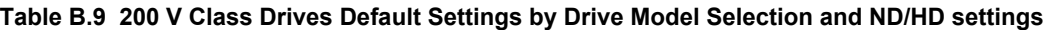

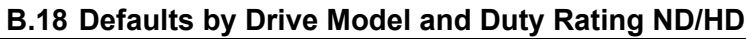

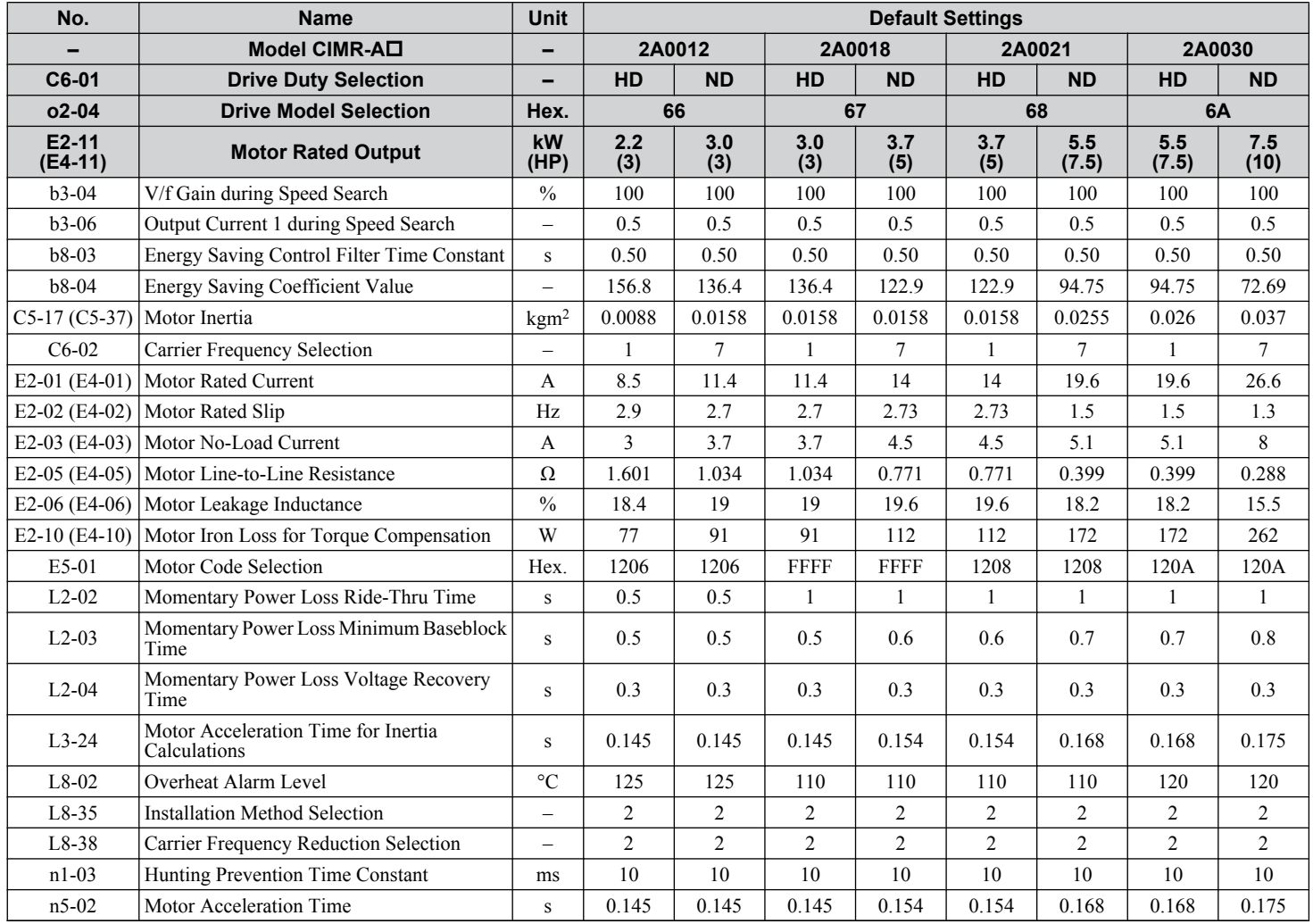

 $\sqrt{B}$ 

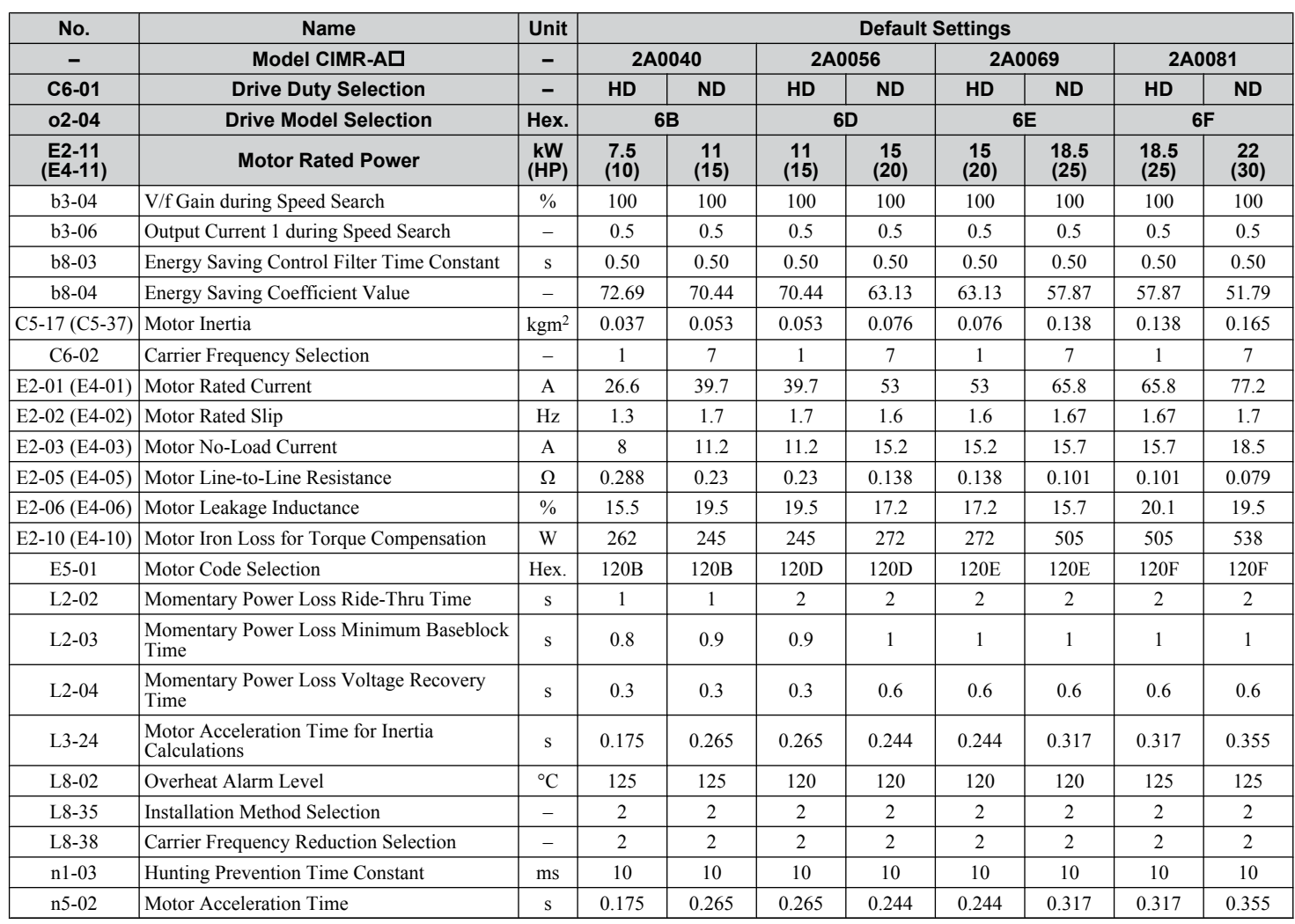

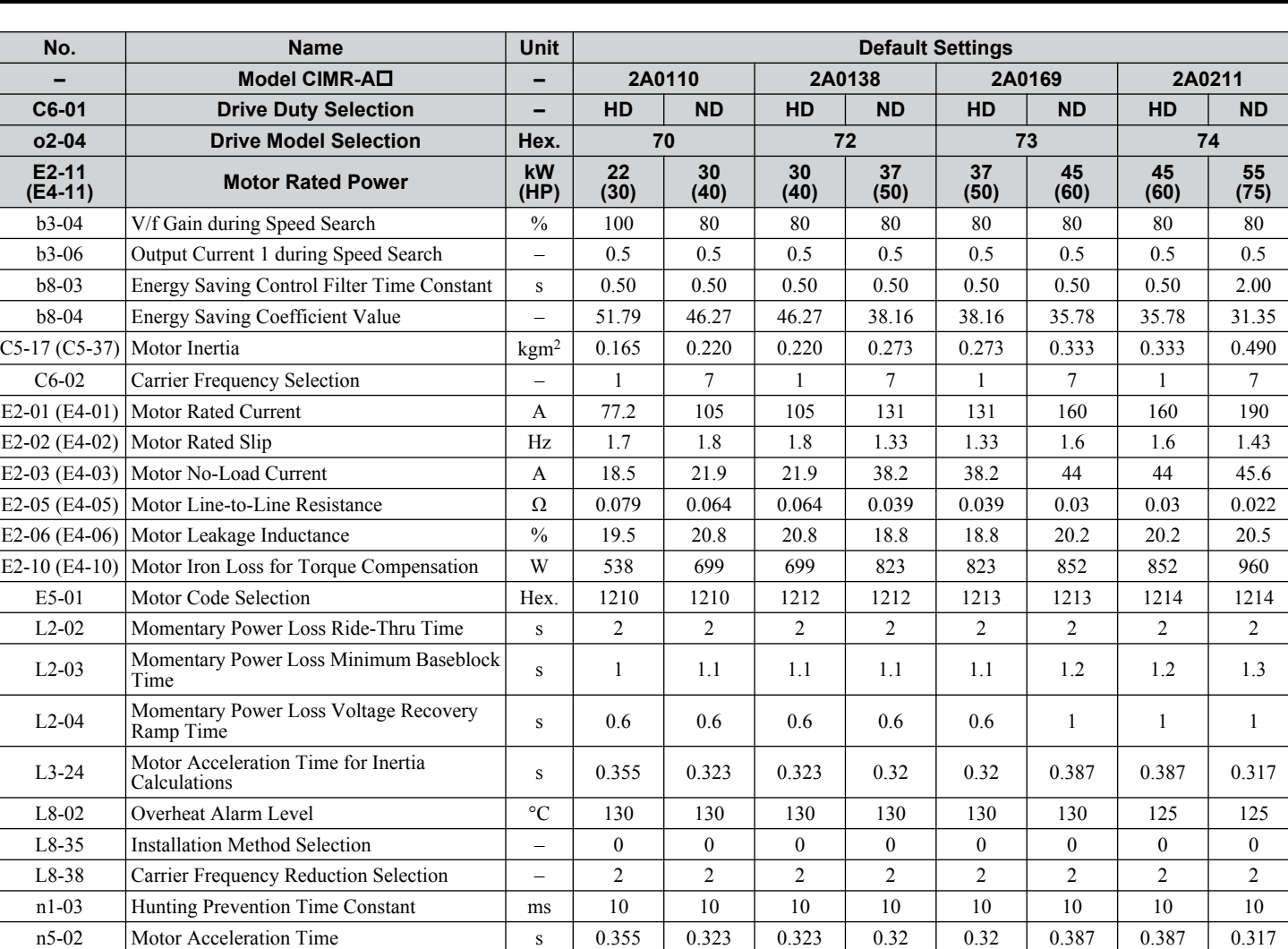

 $\overline{B}$ 

Ξ

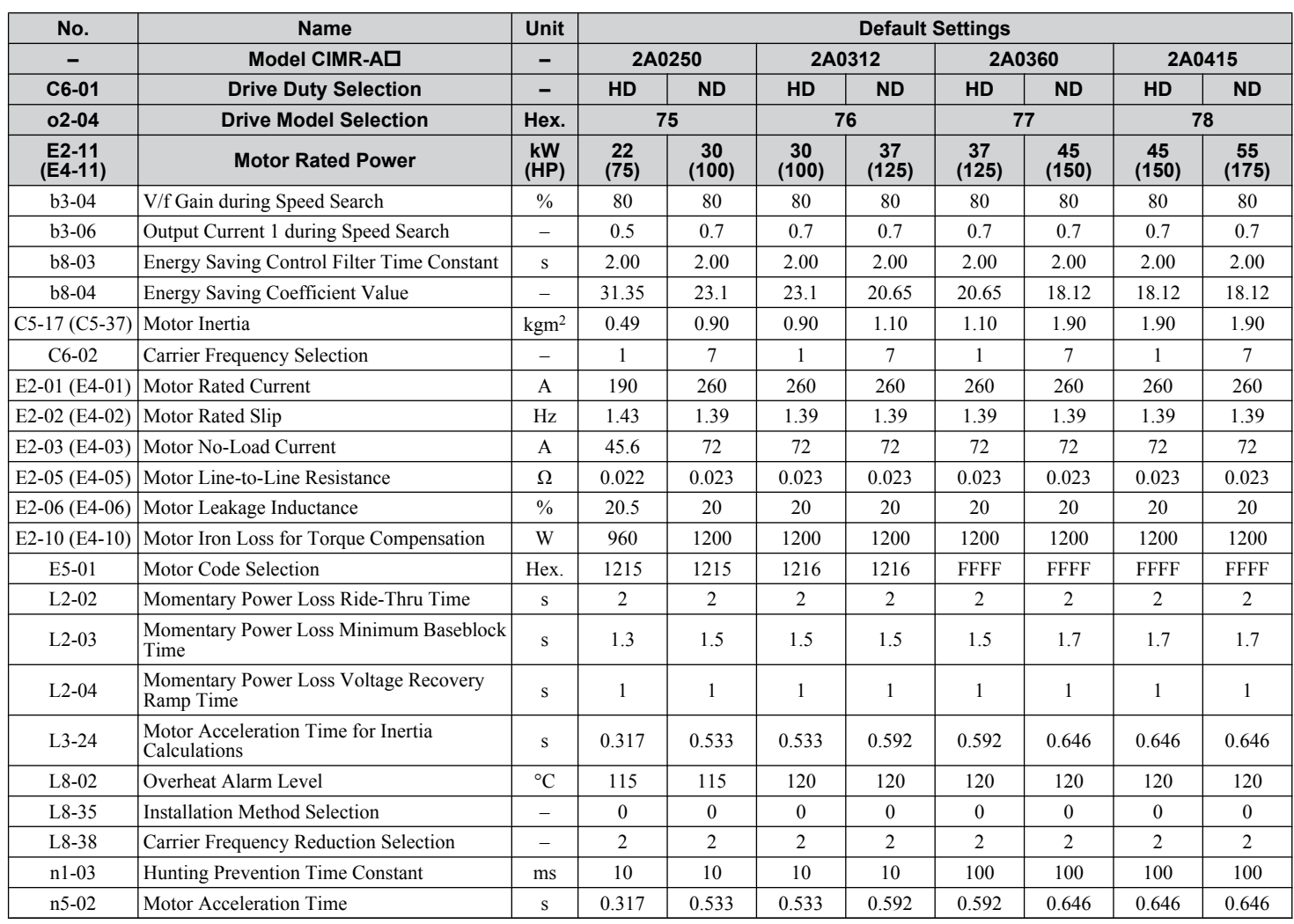

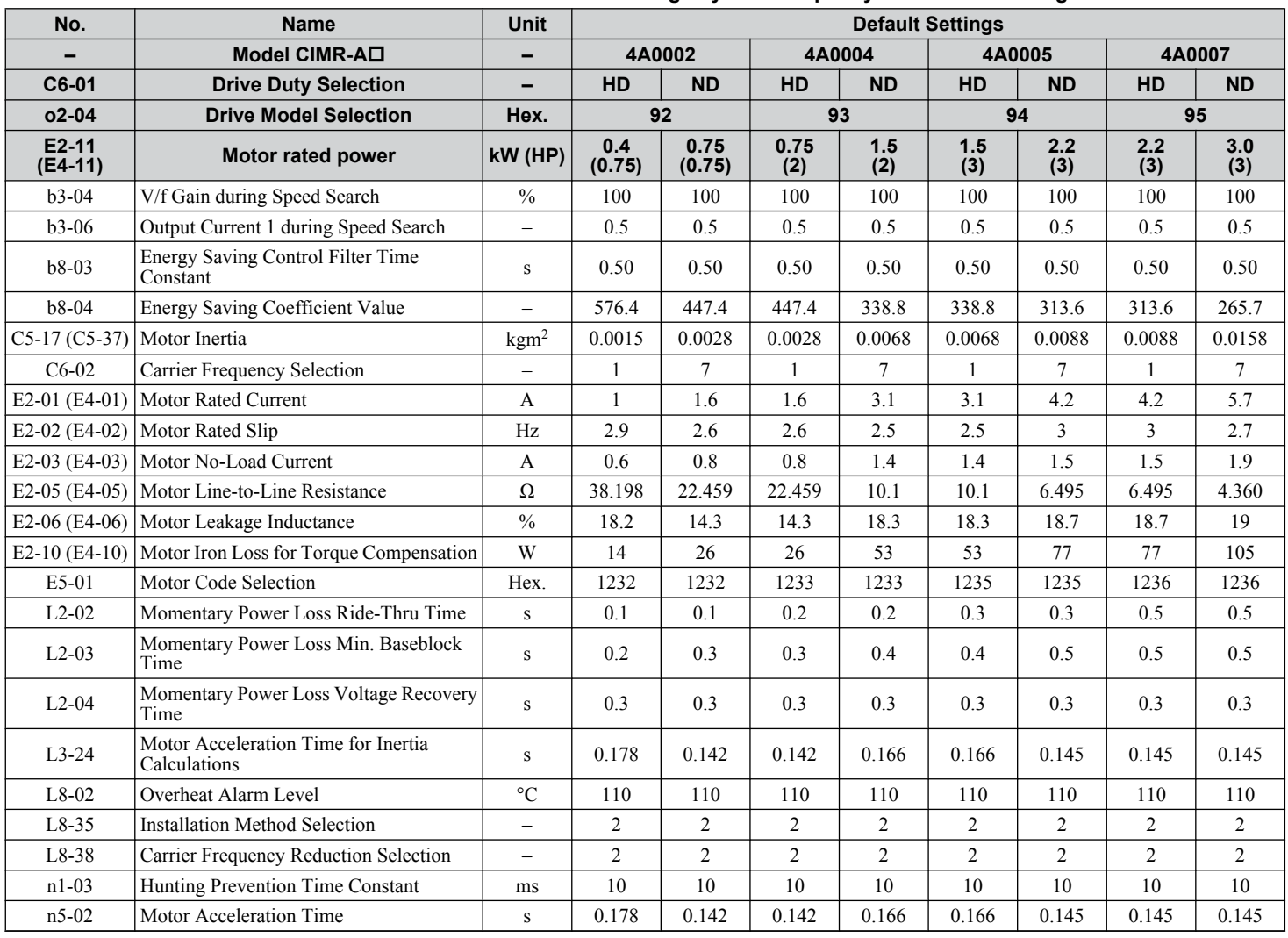

#### **Table B.10 400 V Class Drives Default Settings by Drive Capacity and ND/HD Setting**

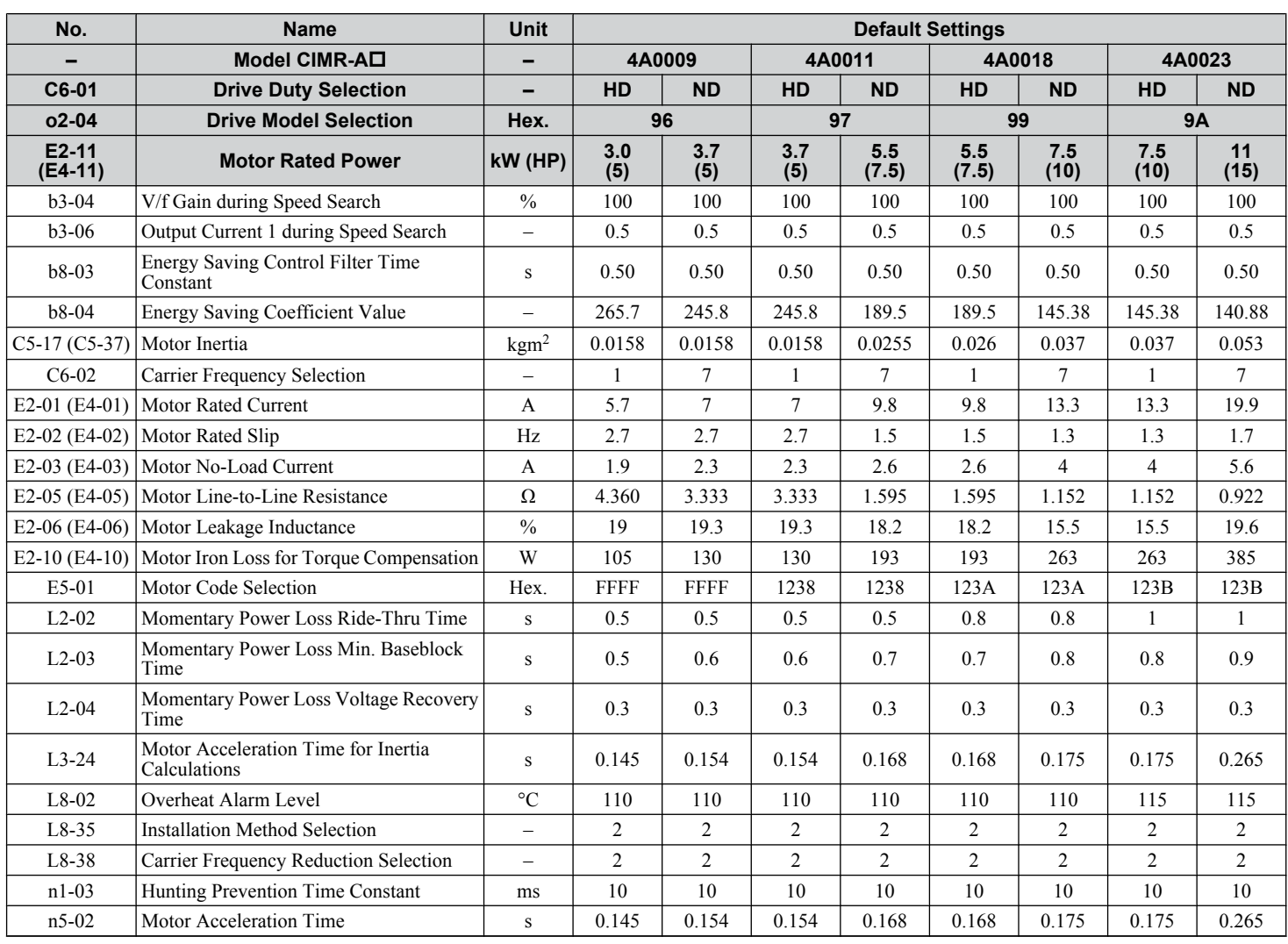

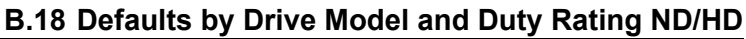

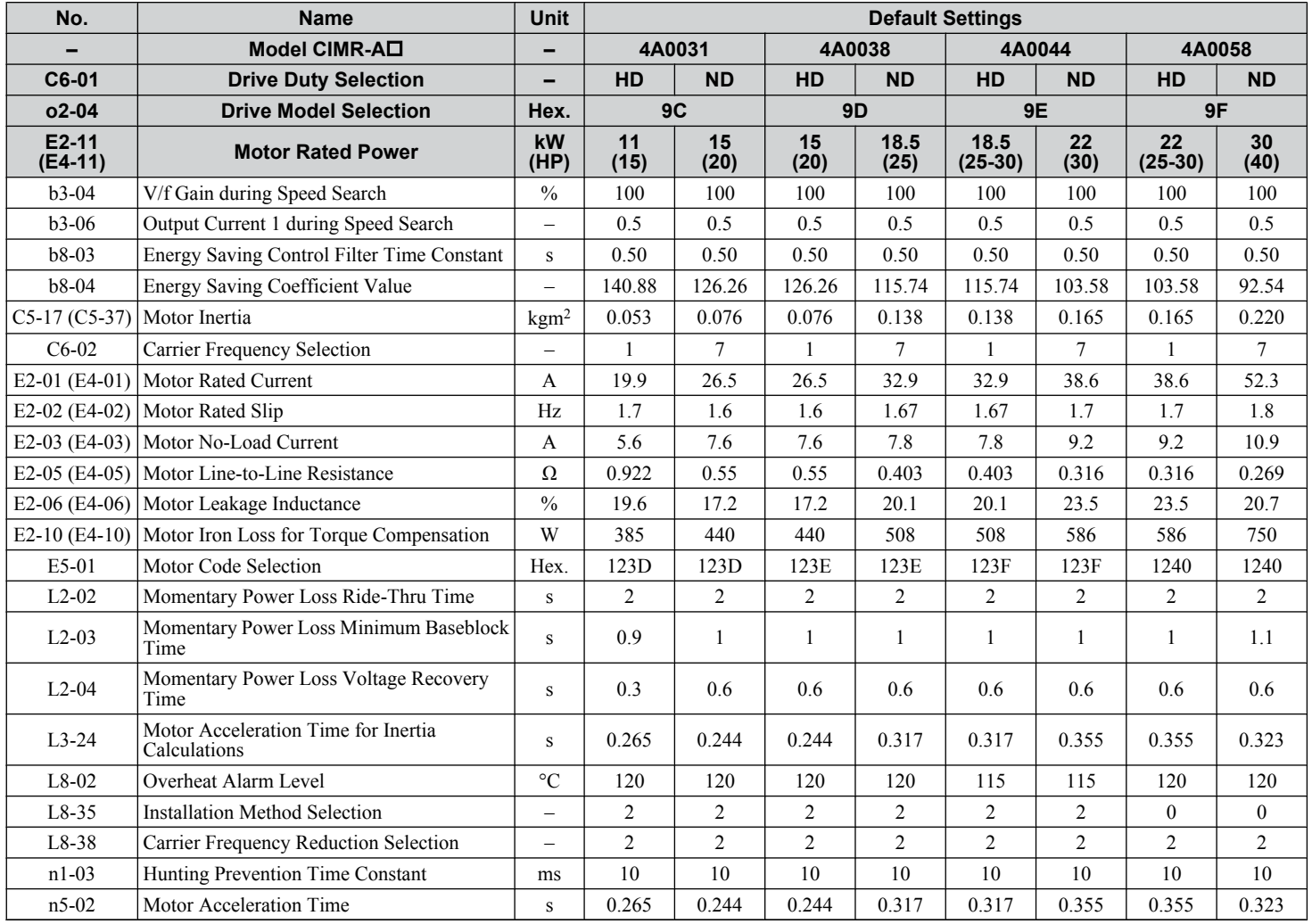

 $\sqrt{B}$ 

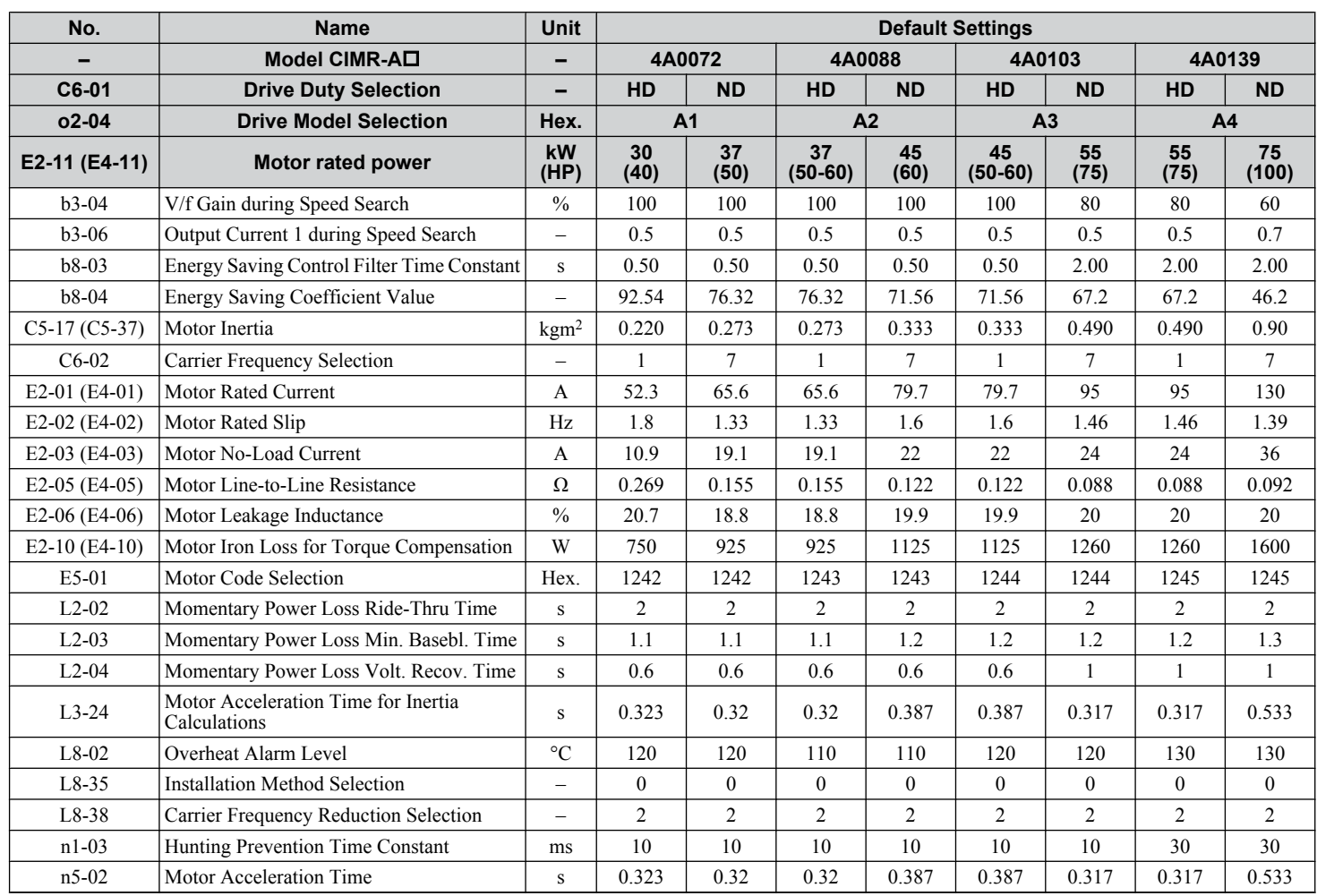

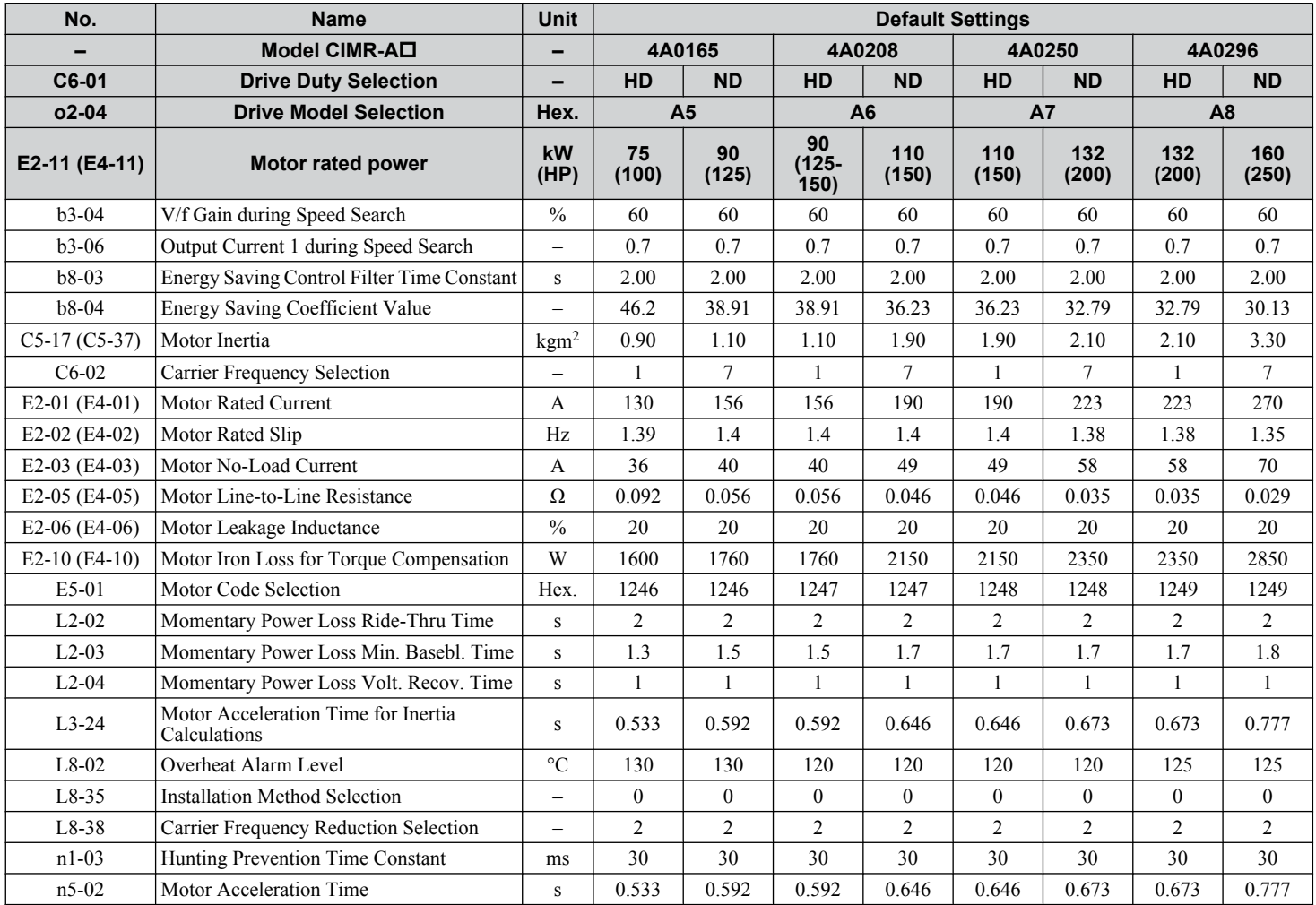

 $\sqrt{B}$ 

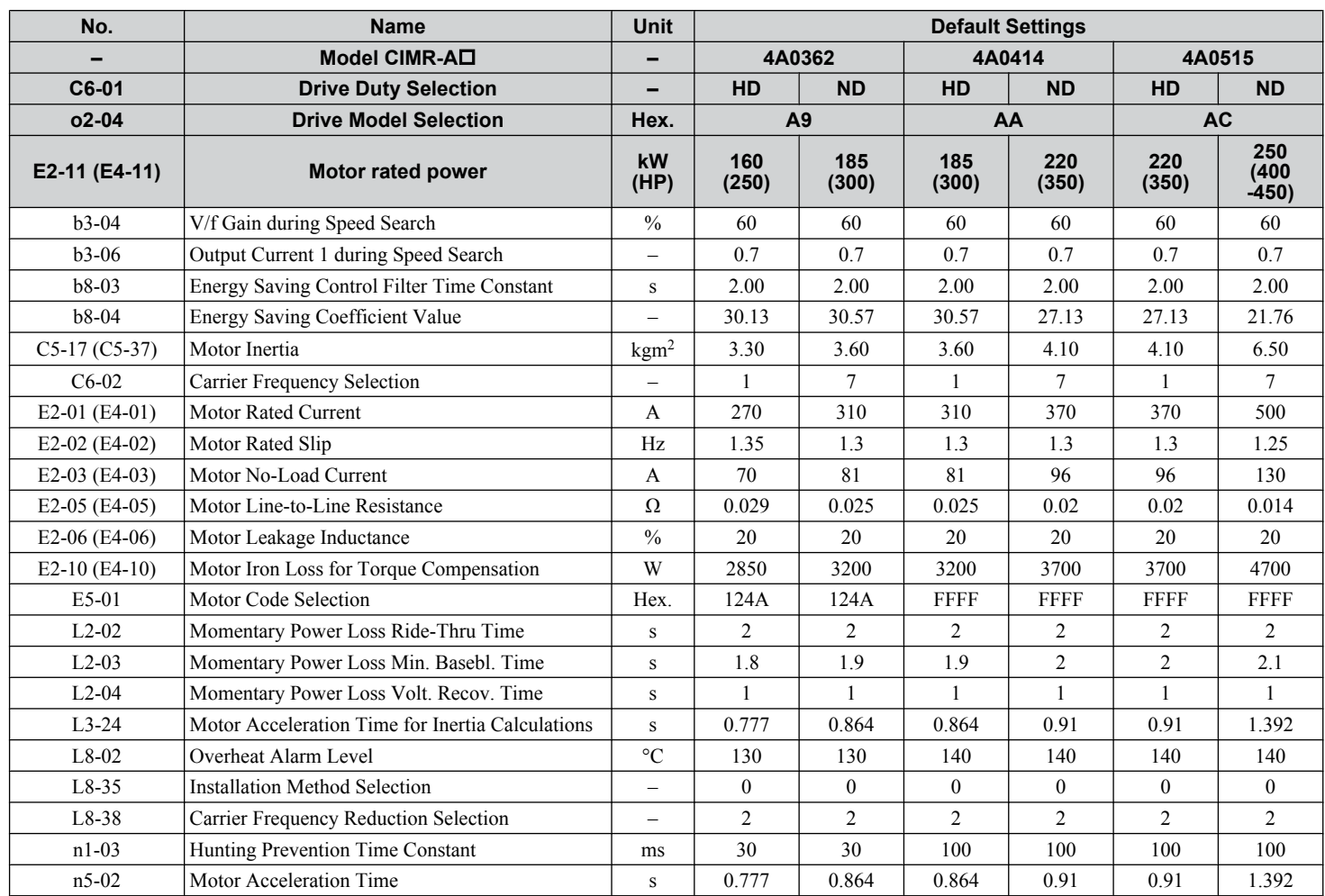

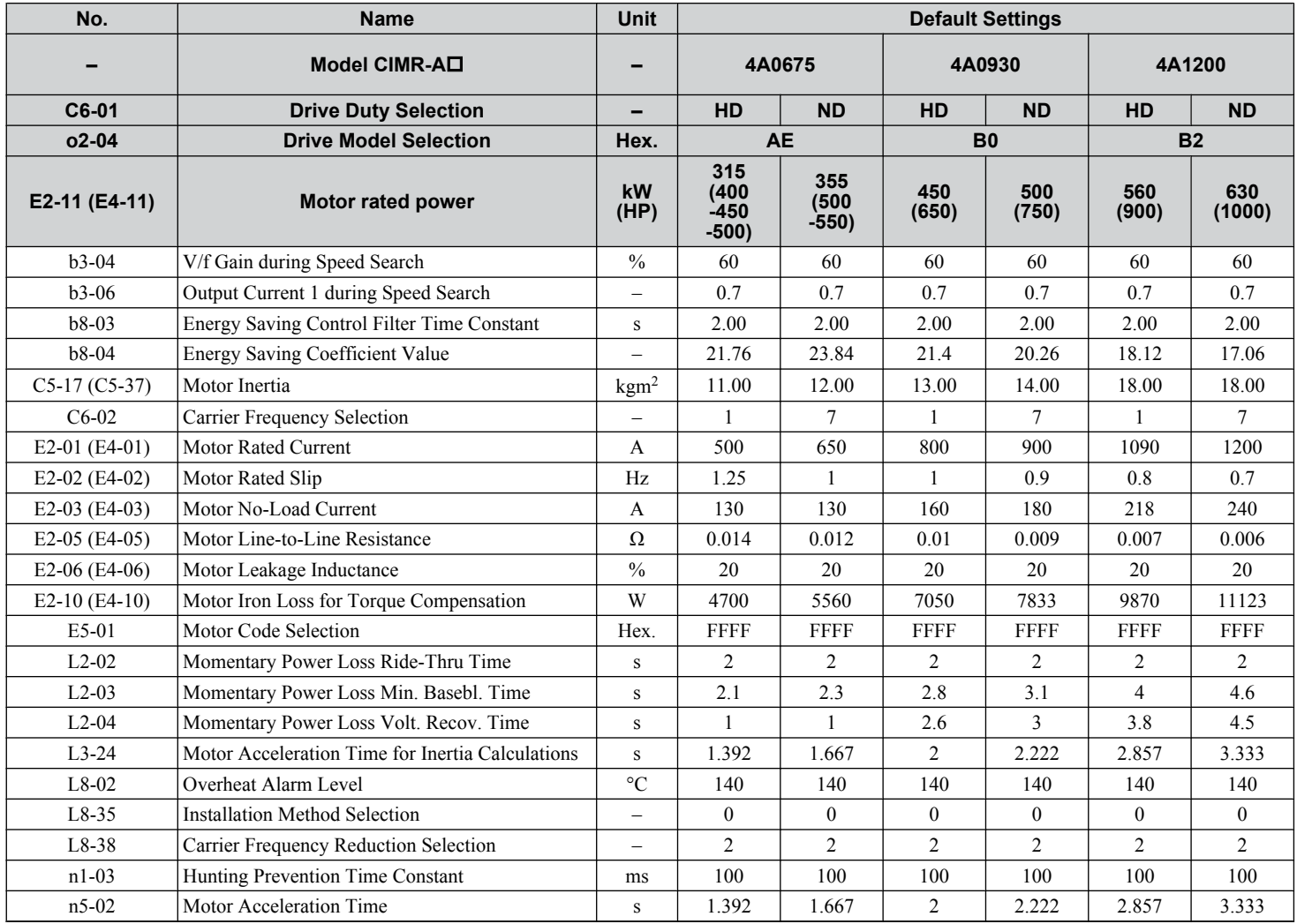

 $\sqrt{B}$ 

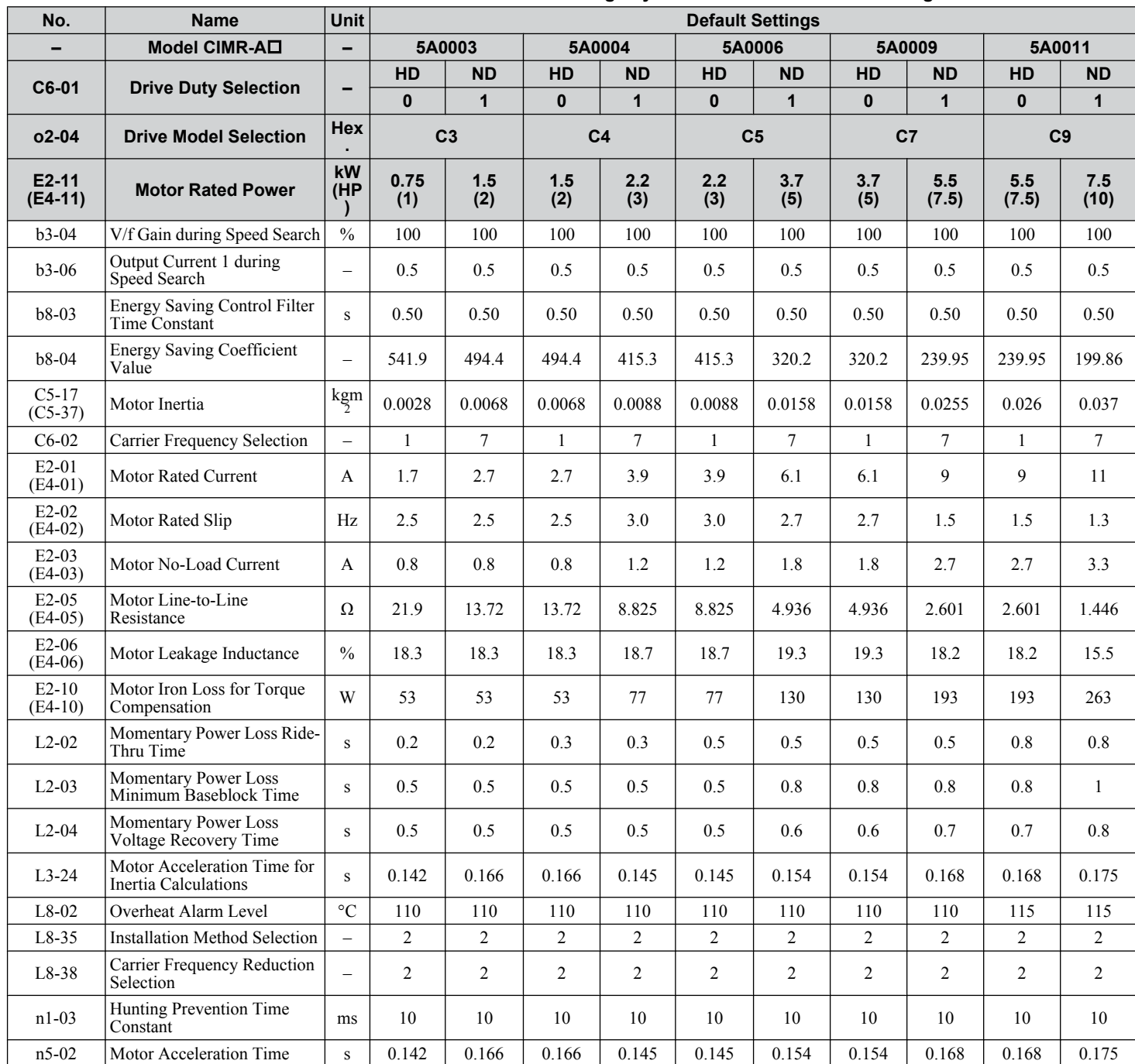

#### **Table B.11 600 V Class Drives Default Settings by Drive Model and ND/HD Setting**

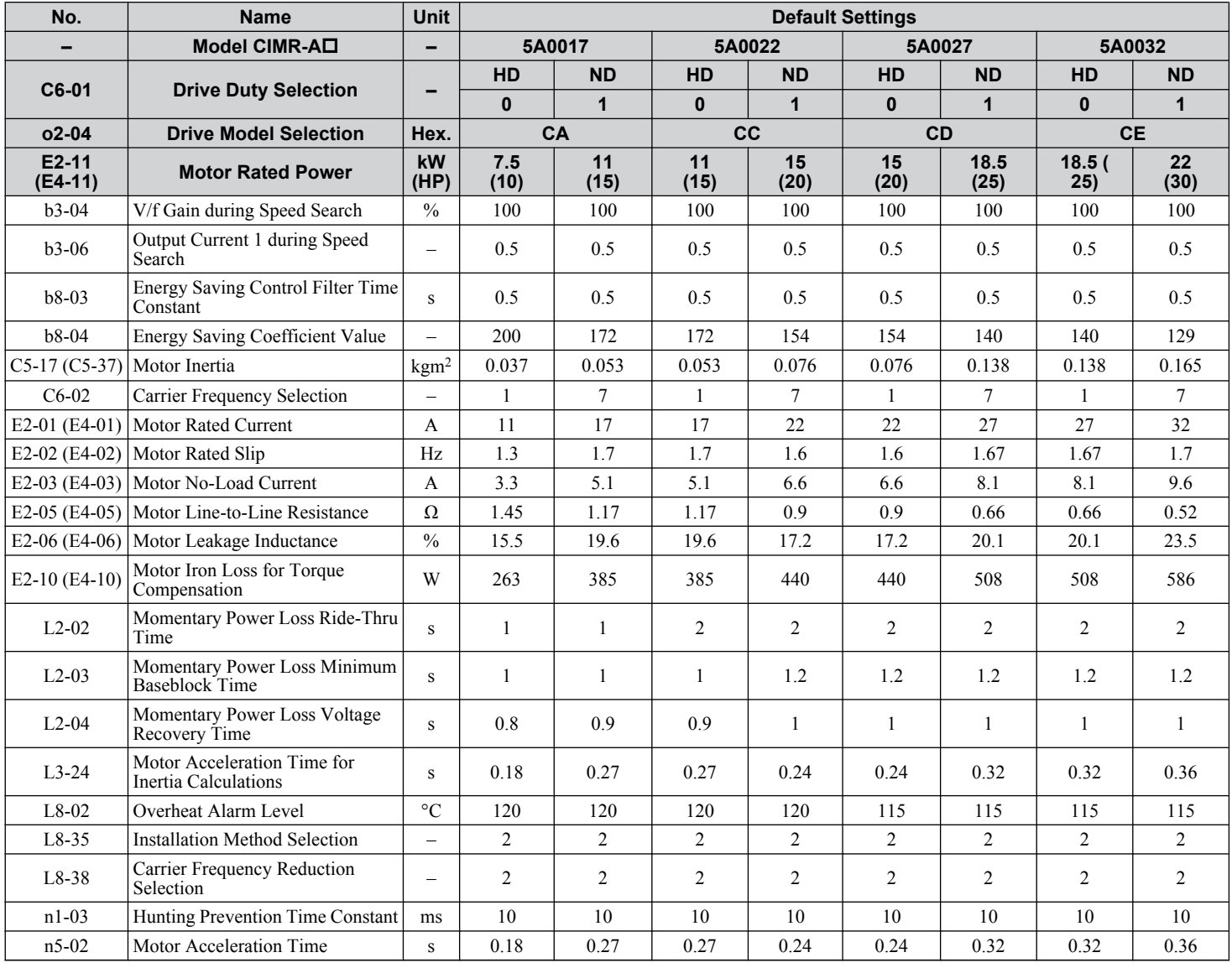

 $\sqrt{B}$ 

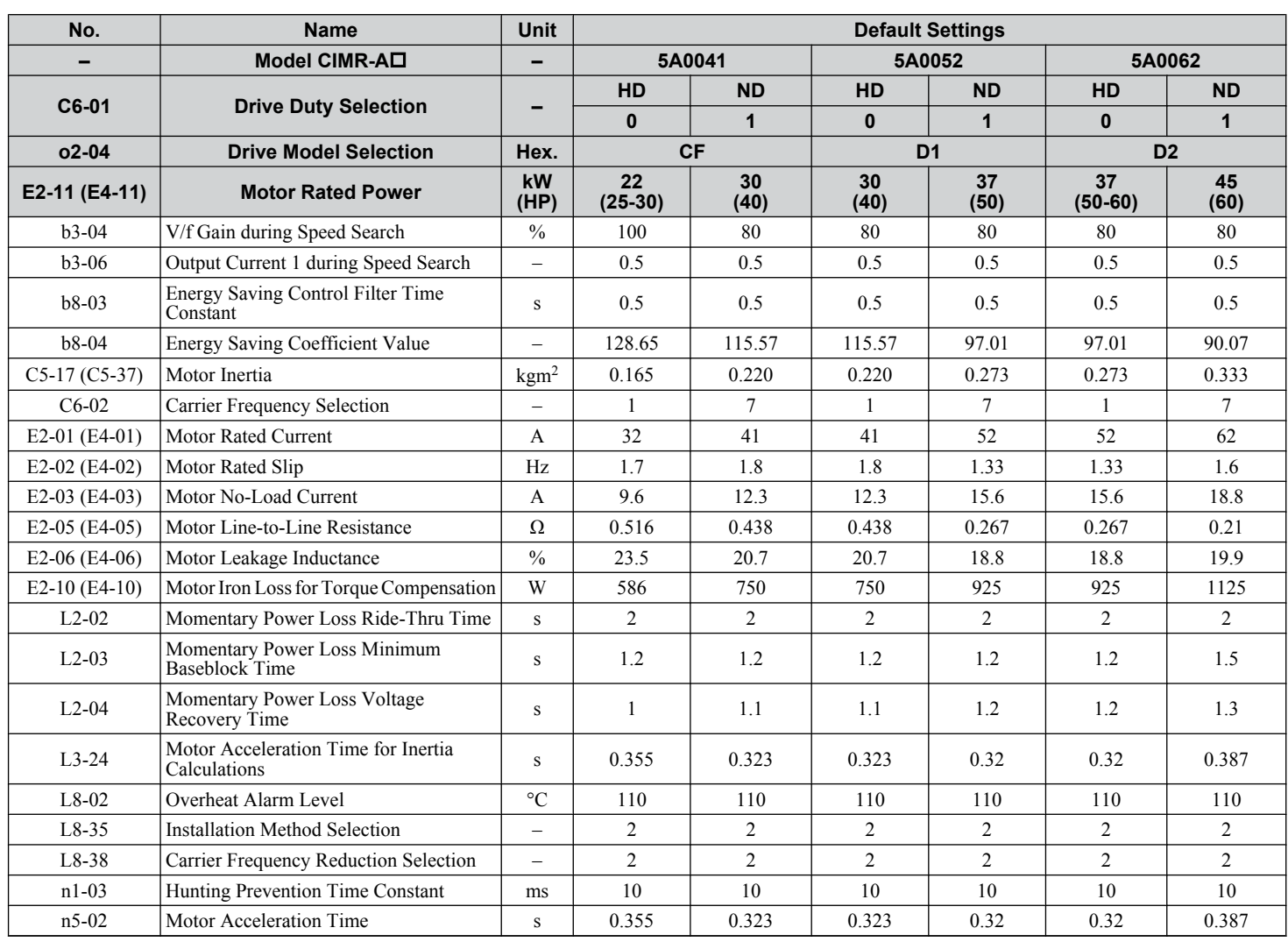
#### **B.18 Defaults by Drive Model and Duty Rating ND/HD**

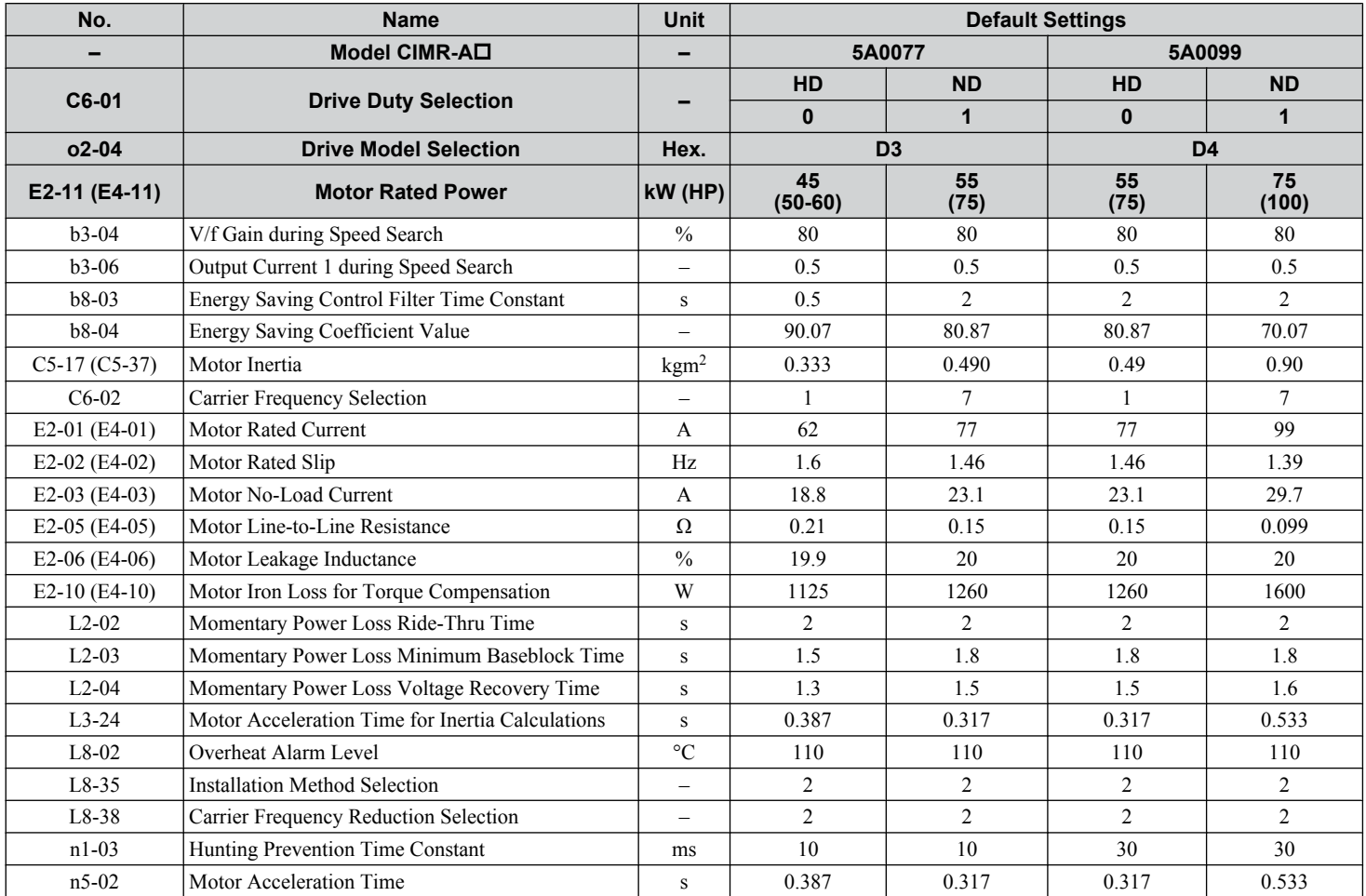

B

#### **B.18 Defaults by Drive Model and Duty Rating ND/HD**

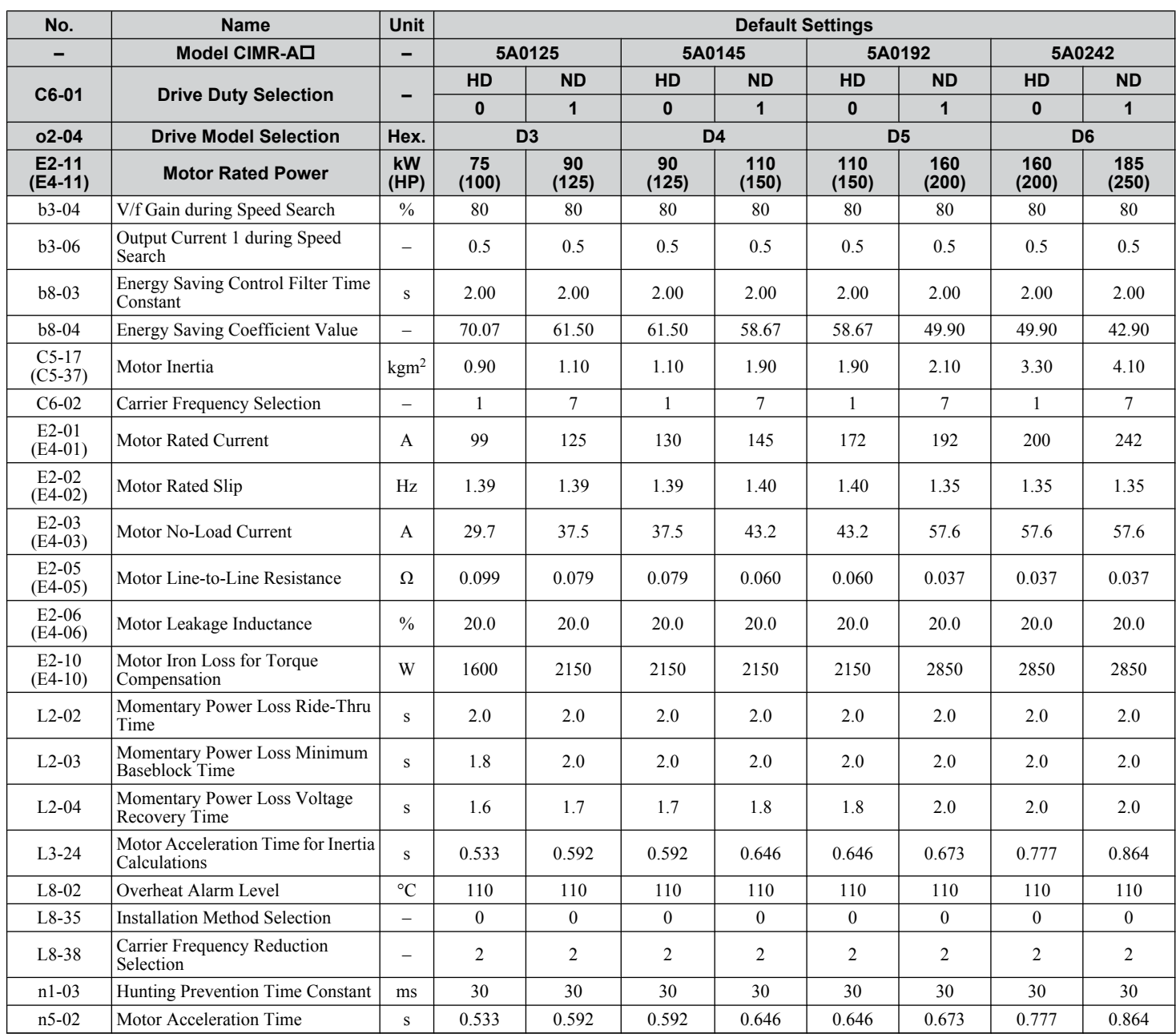

## **B.19 Parameters Changed by Motor Code Selection**

The following tables show parameters and default settings that change with the motor code selection E5-01 when Open Loop Vector for PM motors is used.

#### **Yaskawa SMRA Series SPM Motor**

#### **Table B.12 200 V, 1800 r/min Type Yaskawa SMRA Series SPM Motor Settings**

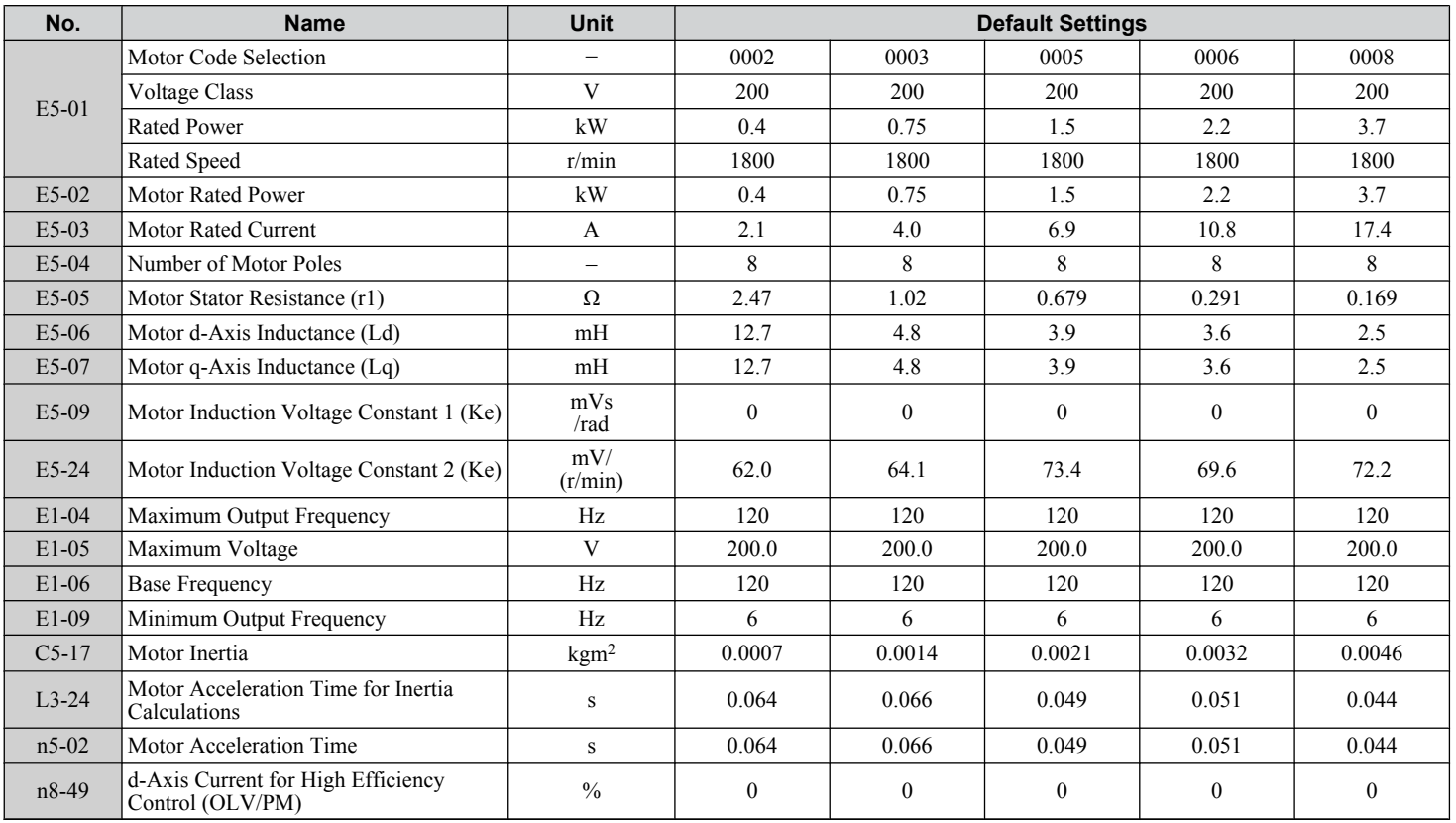

#### **Table B.13 200 V, 3600 r/min Type Yaskawa SMRA Series SPM Motor Settings**

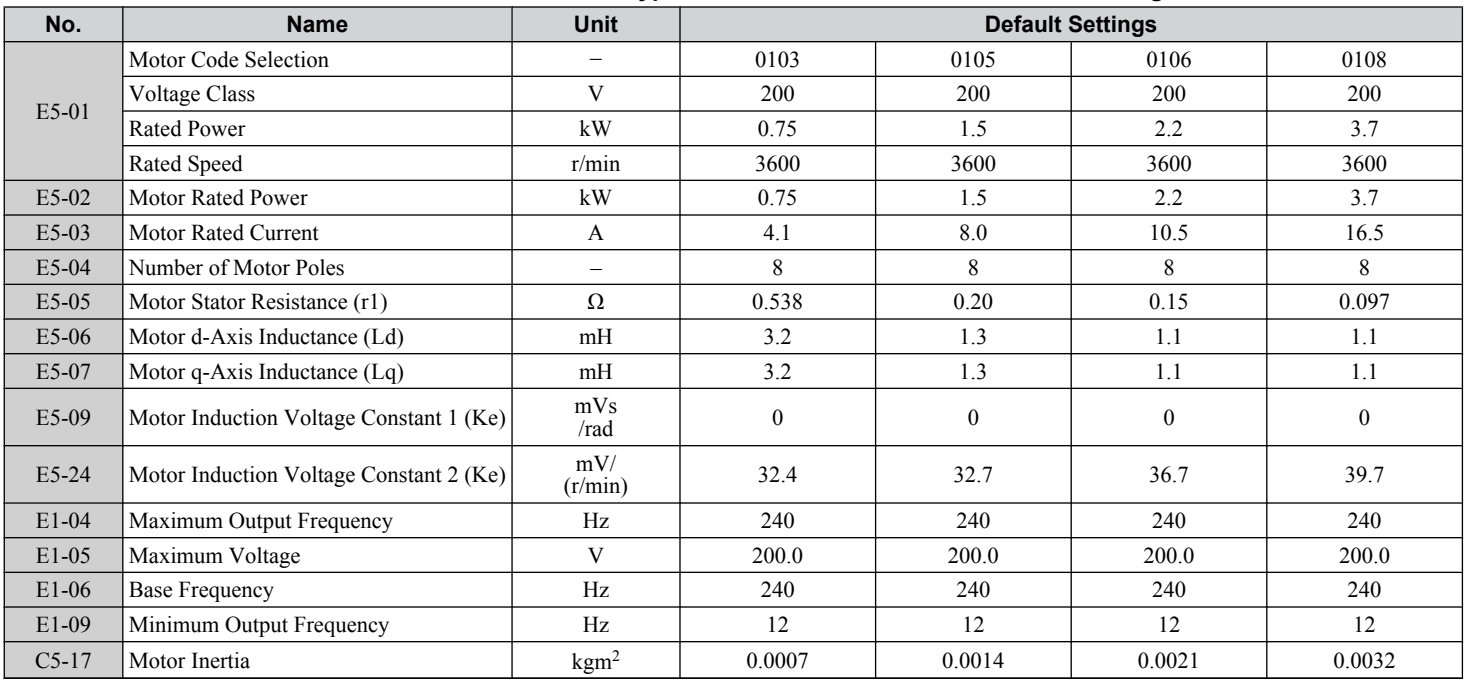

 $\overline{B}$ 

## **B.19 Parameters Changed by Motor Code Selection**

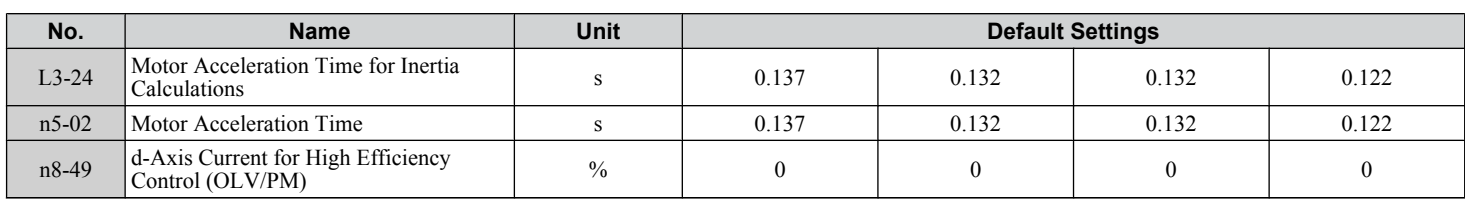

### u **Yaskawa SSR1 Series IPM Motor (For Derated Torque)**

#### **Table B.14 200 V, 1750 r/min Type Yaskawa SSR1 Series IPM Motor**

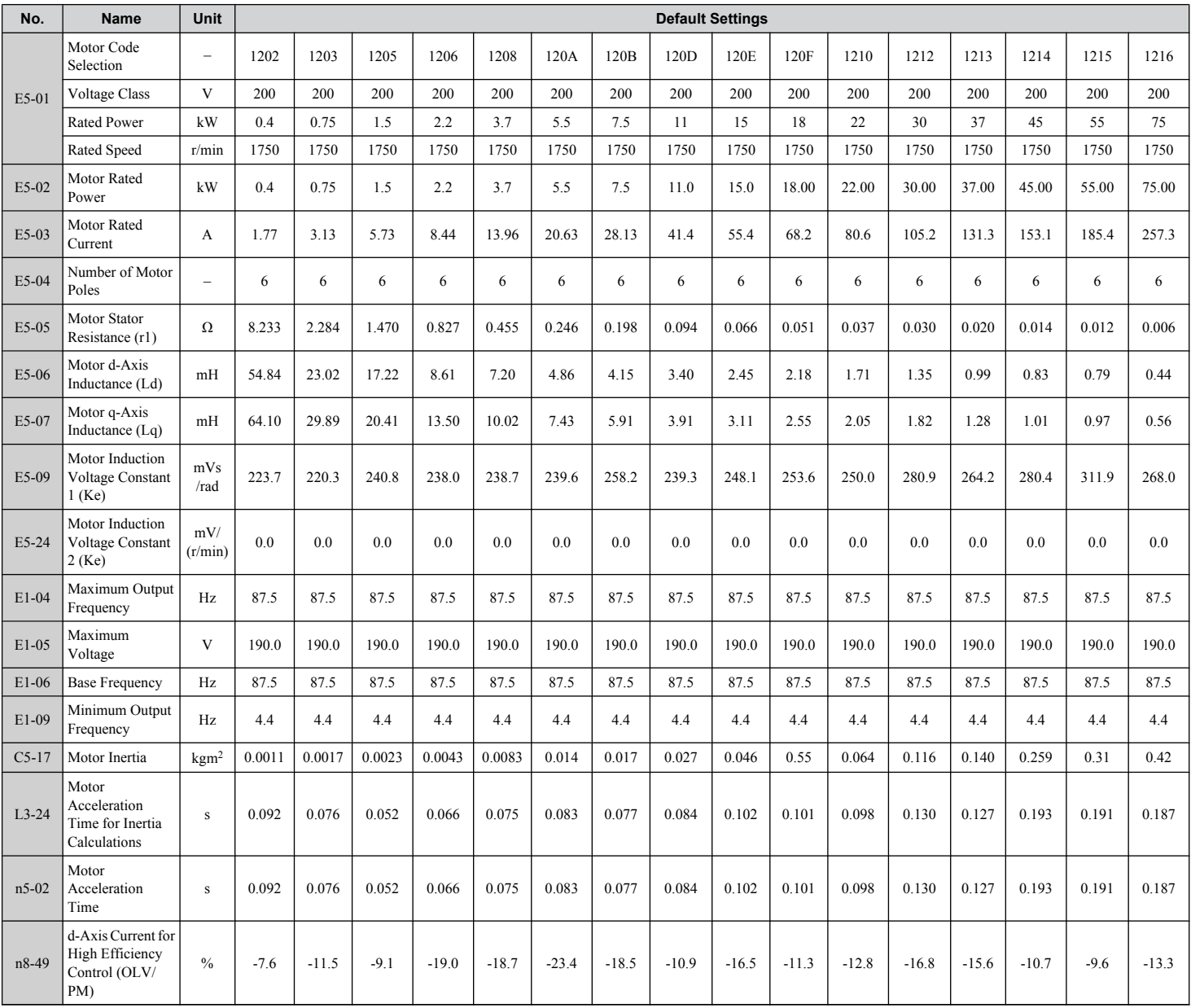

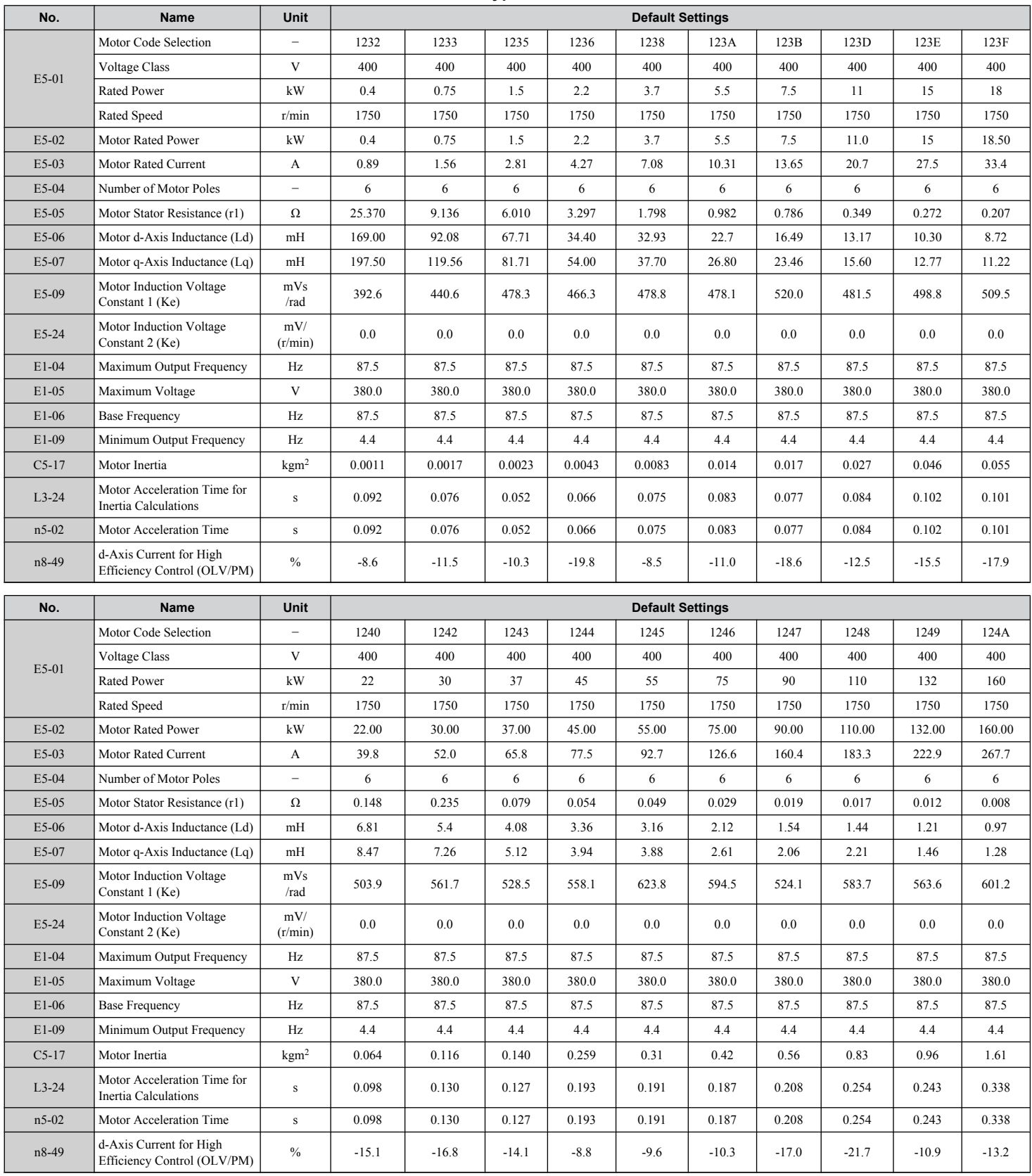

#### **Table B.15 400 V, 1750 r/min Type Yaskawa SSR1 Series IPM Motor**

 $\boxed{B}$ 

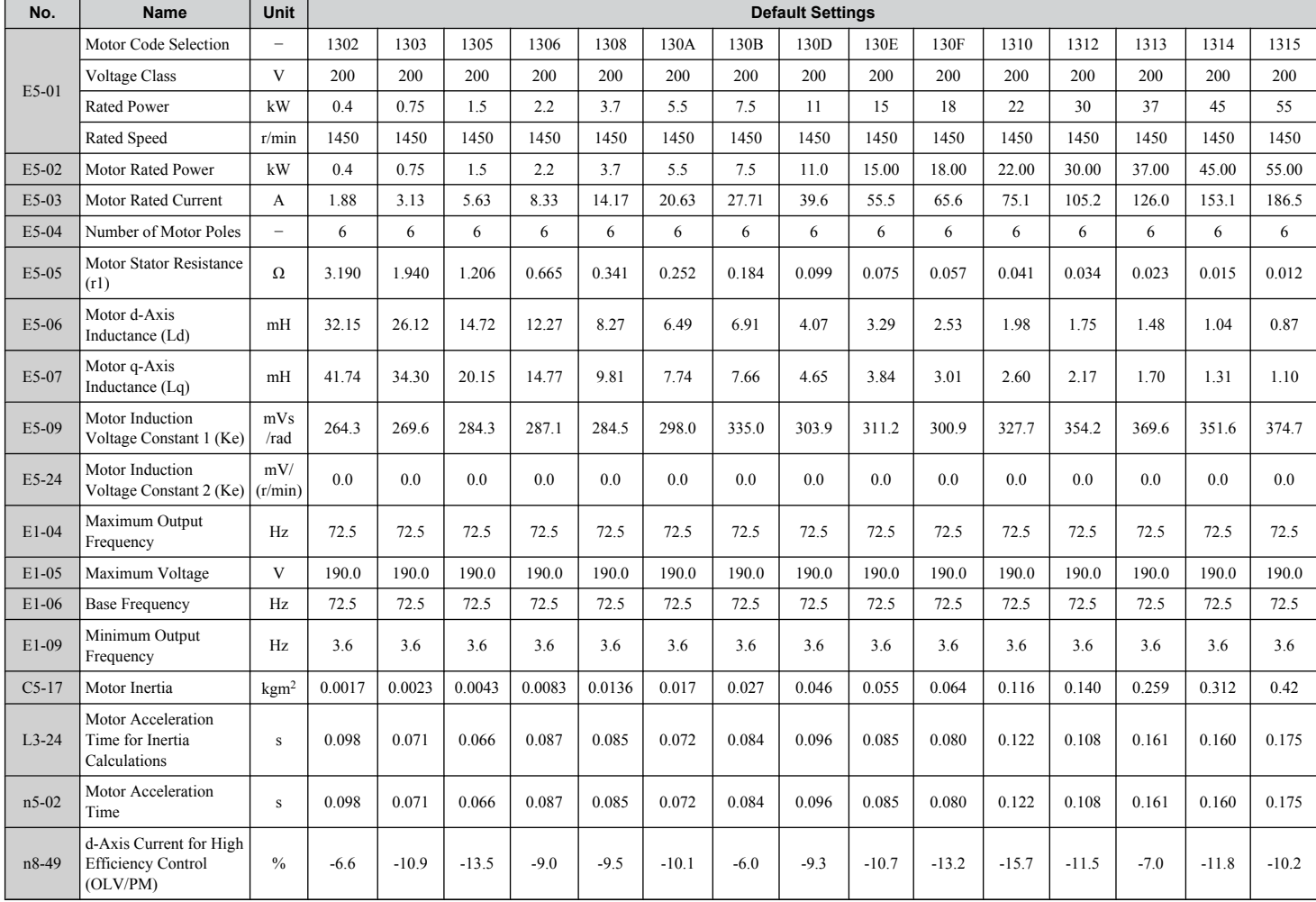

#### **Table B.16 200 V, 1450 r/min Type Yaskawa SSR1 Series IPM Motor**

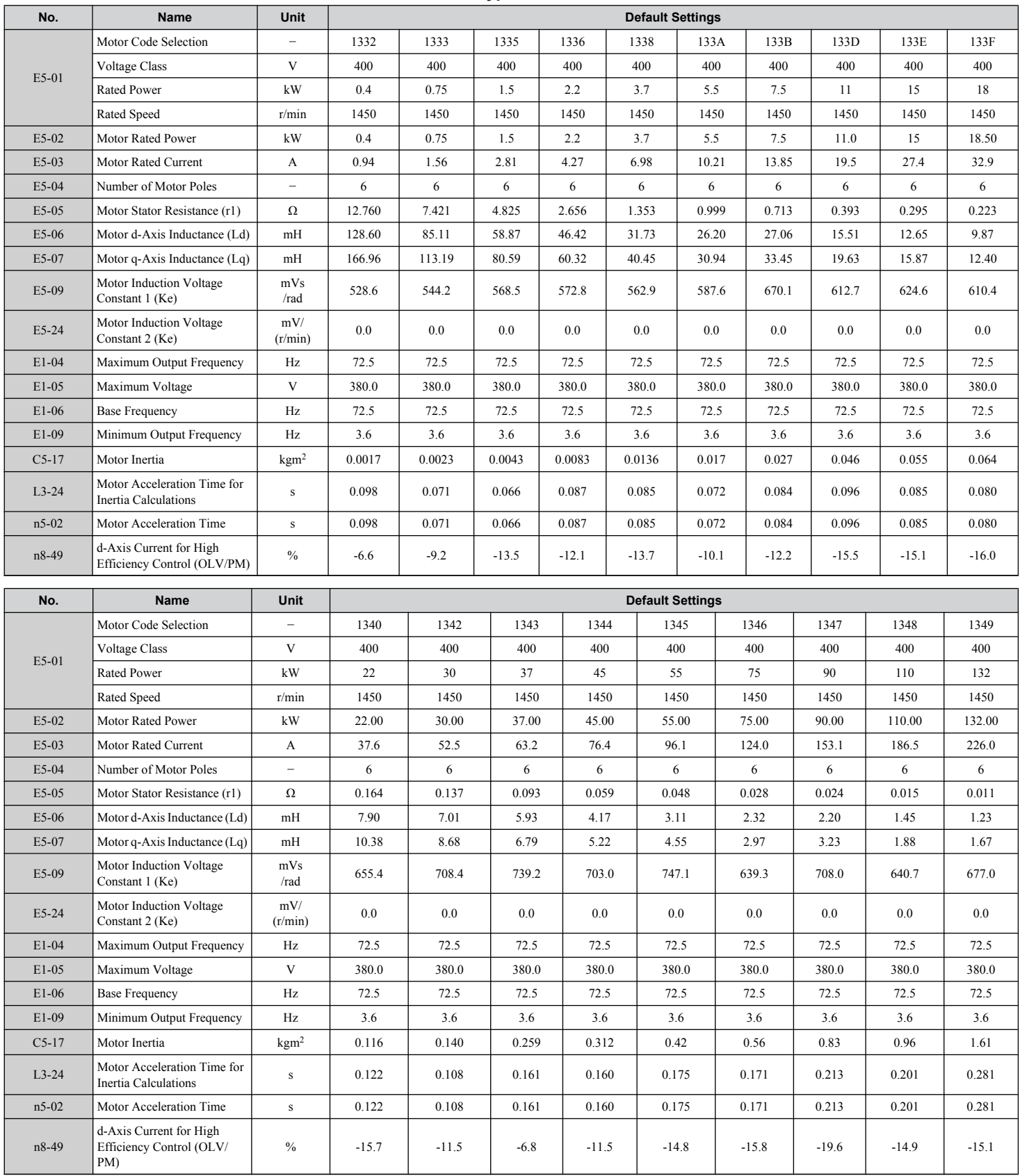

#### **Table B.17 400 V, 1450 r/min Type Yaskawa SSR1 Series IPM Motor**

 $\boxed{B}$ 

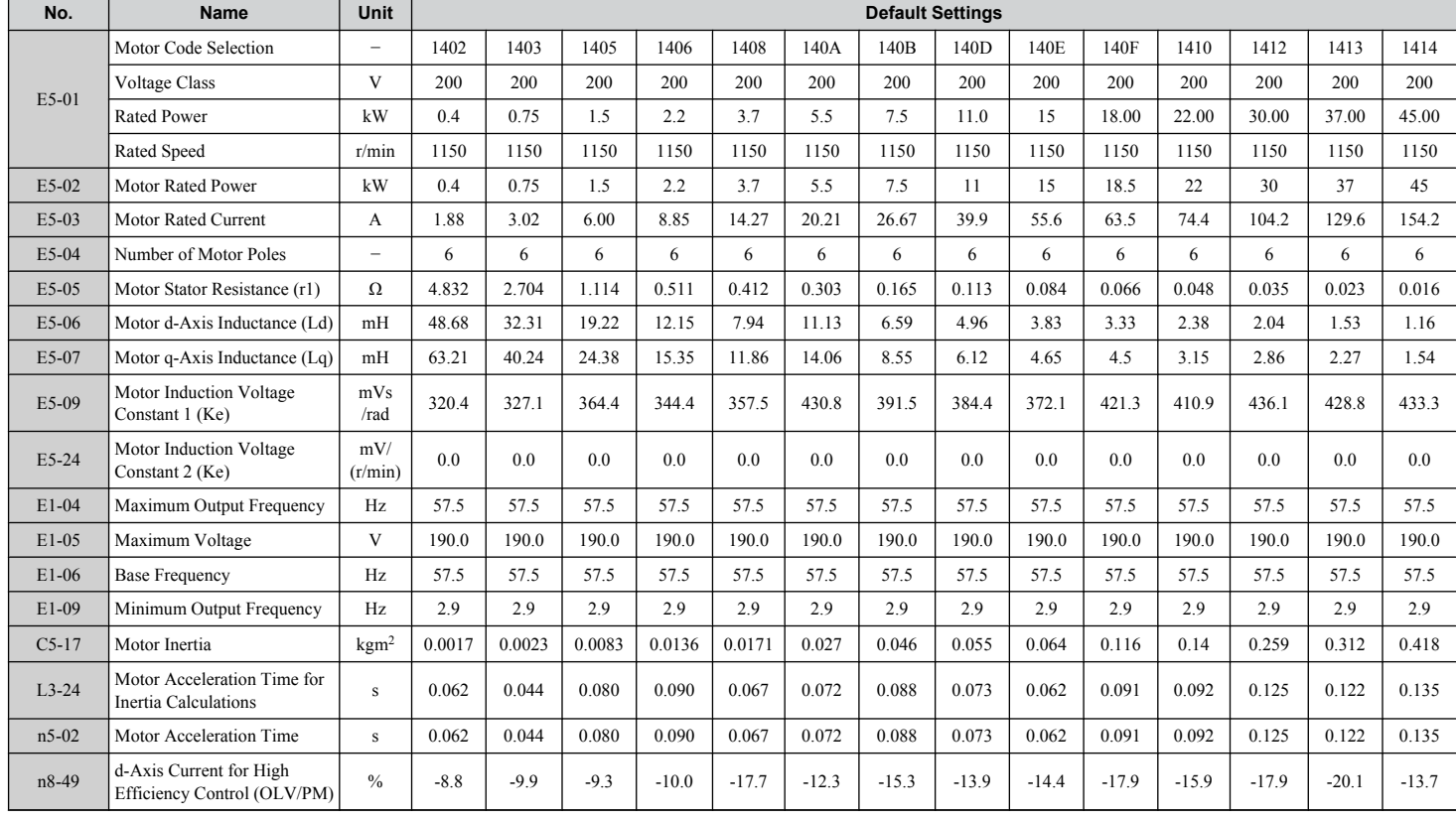

#### **Table B.18 200 V, 1150 r/min Type Yaskawa SSR1 Series IPM Motor**

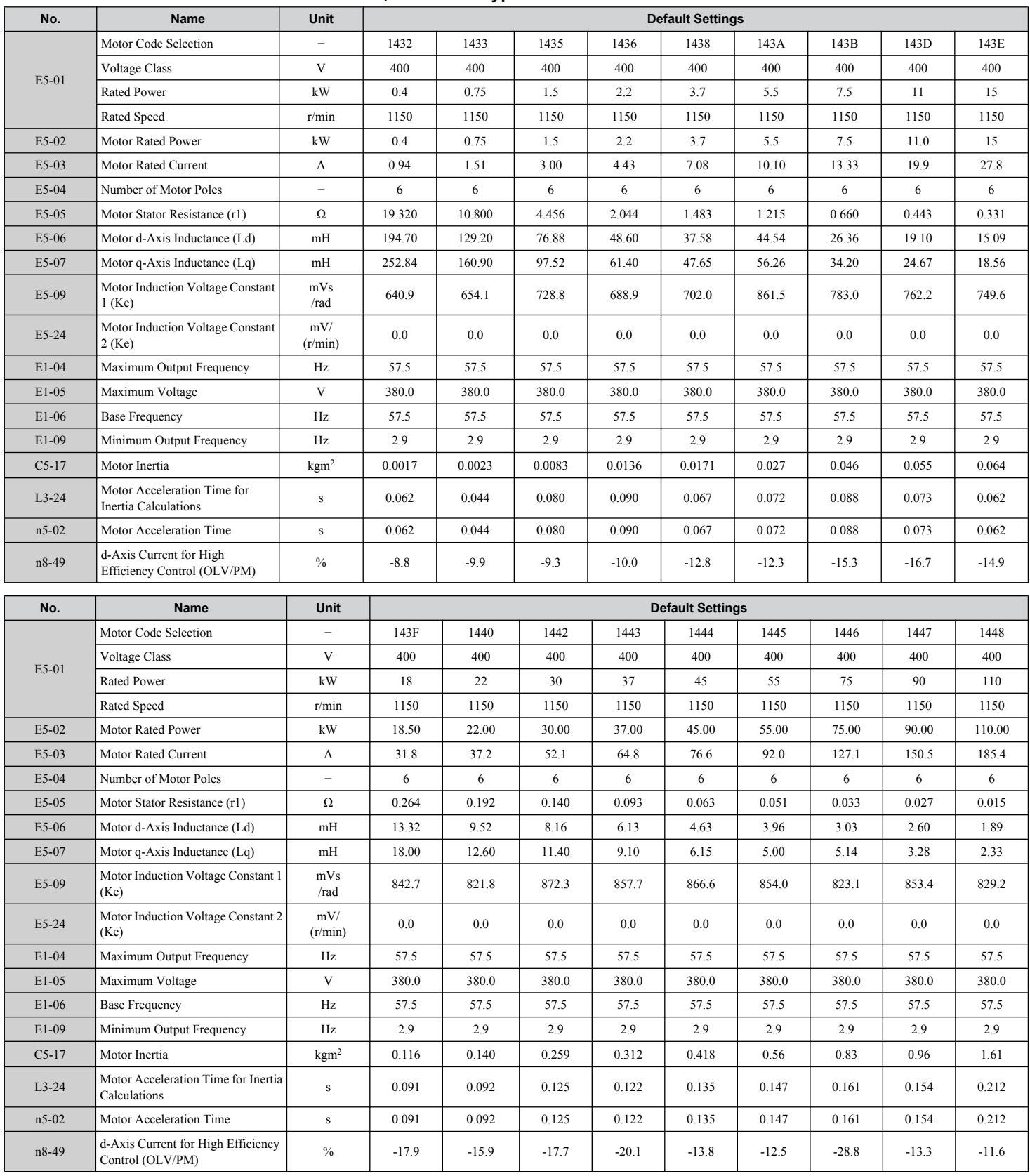

#### **Table B.19 400 V, 1150 r/min Type Yaskawa SSR1 Series IPM Motor**

 $\boxed{B}$ 

#### **Yaskawa SST4 Series IPM Motor (For Constant Torque)**

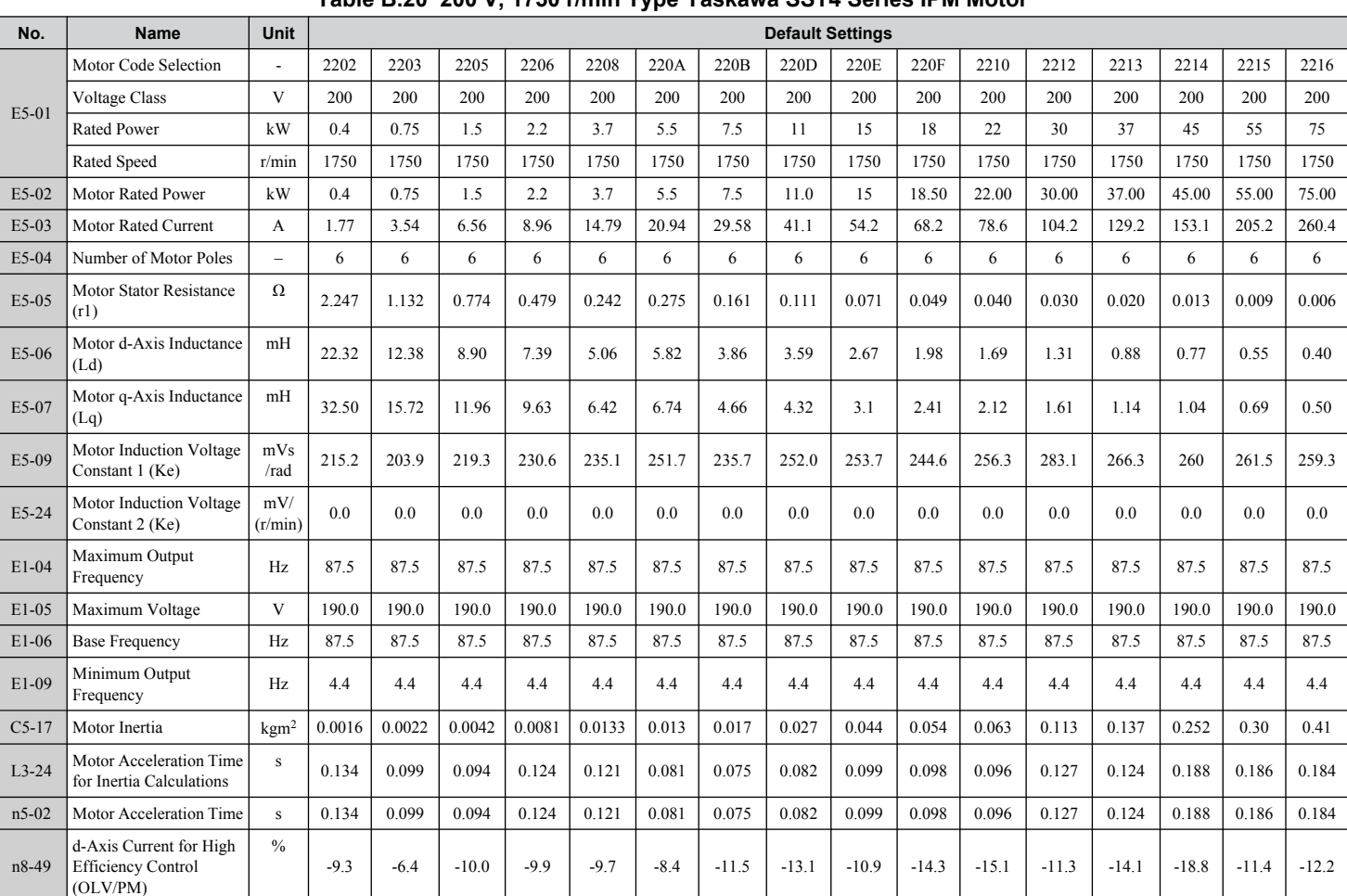

#### **Table B.20 200 V, 1750 r/min Type Yaskawa SST4 Series IPM Motor**

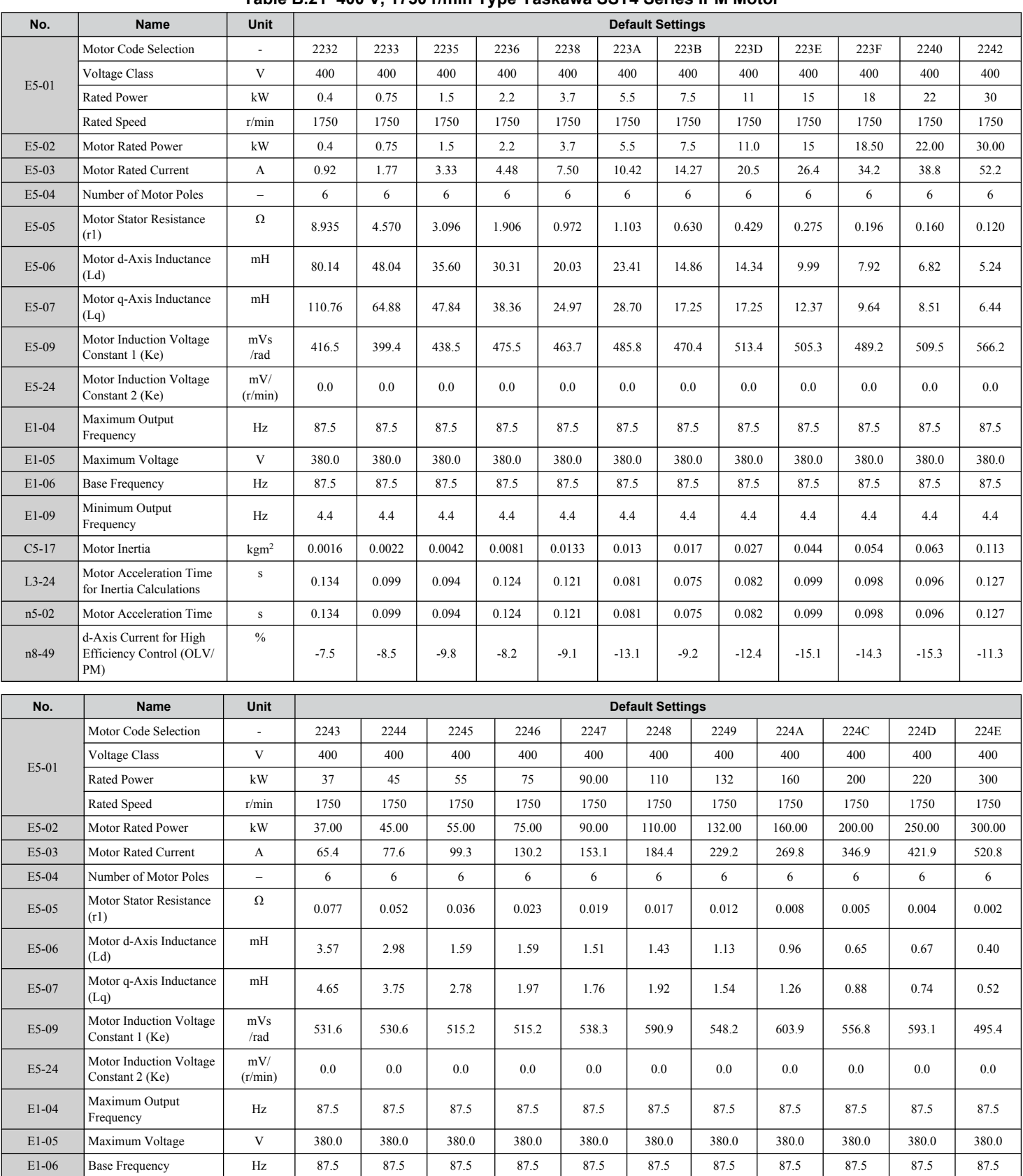

Frequency Hz | 4.4 | 4.4 | 4.4 | 4.4 | 4.4 | 4.4 | 4.4 | 4.4 | 4.4 | 4.4 | 4.4 | 4.4 | 4.4 | 4.4 | 4.4 | 4.4

0.124 0.188 0.186 0.184 0.205 0.250 0.244 0.336 0.327 0.379 0.414

C5-17 Motor Inertia kgm<sup>2</sup> 0.137 0.252 0.30 0.41 0.55 0.82 0.96 1.60 1.95 2.82 3.70

**Table B.21 400 V, 1750 r/min Type Yaskawa SST4 Series IPM Motor**

B

s

E1-09 Minimum Output<br>Frequency

L3-24 Motor Acceleration Time for Inertia Calculations

#### **B.19 Parameters Changed by Motor Code Selection**

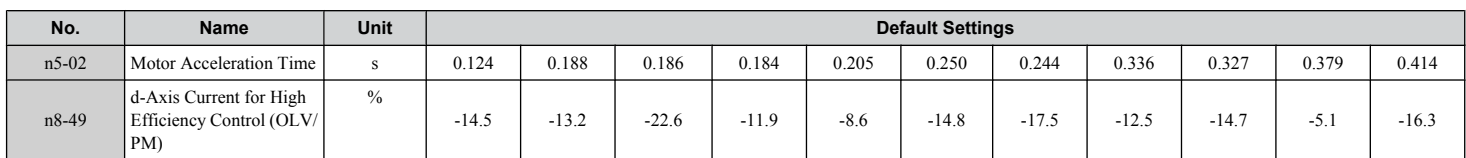

#### **Table B.22 200 V, 1450 r/min Type Yaskawa SST4 Series IPM Motor**

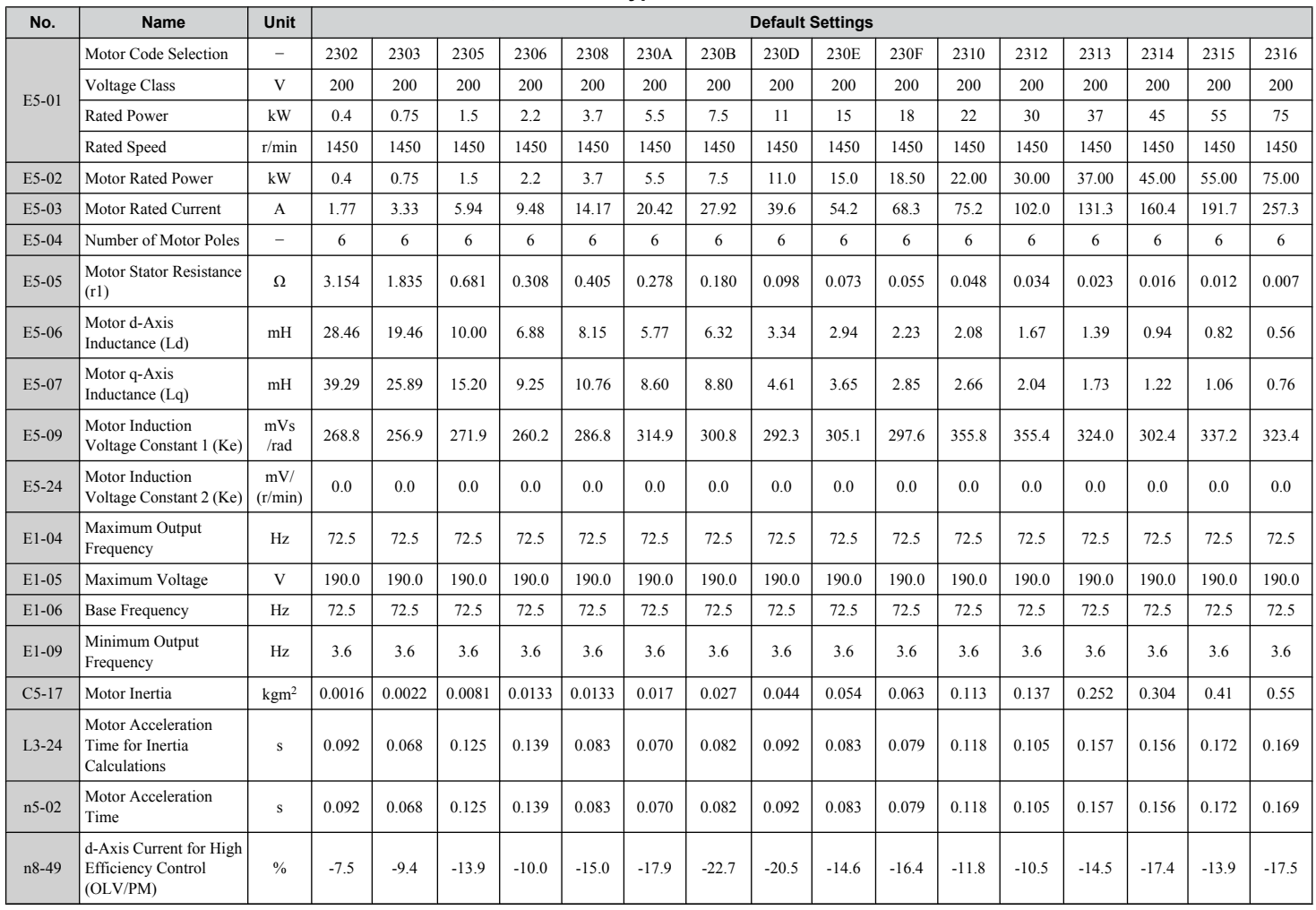

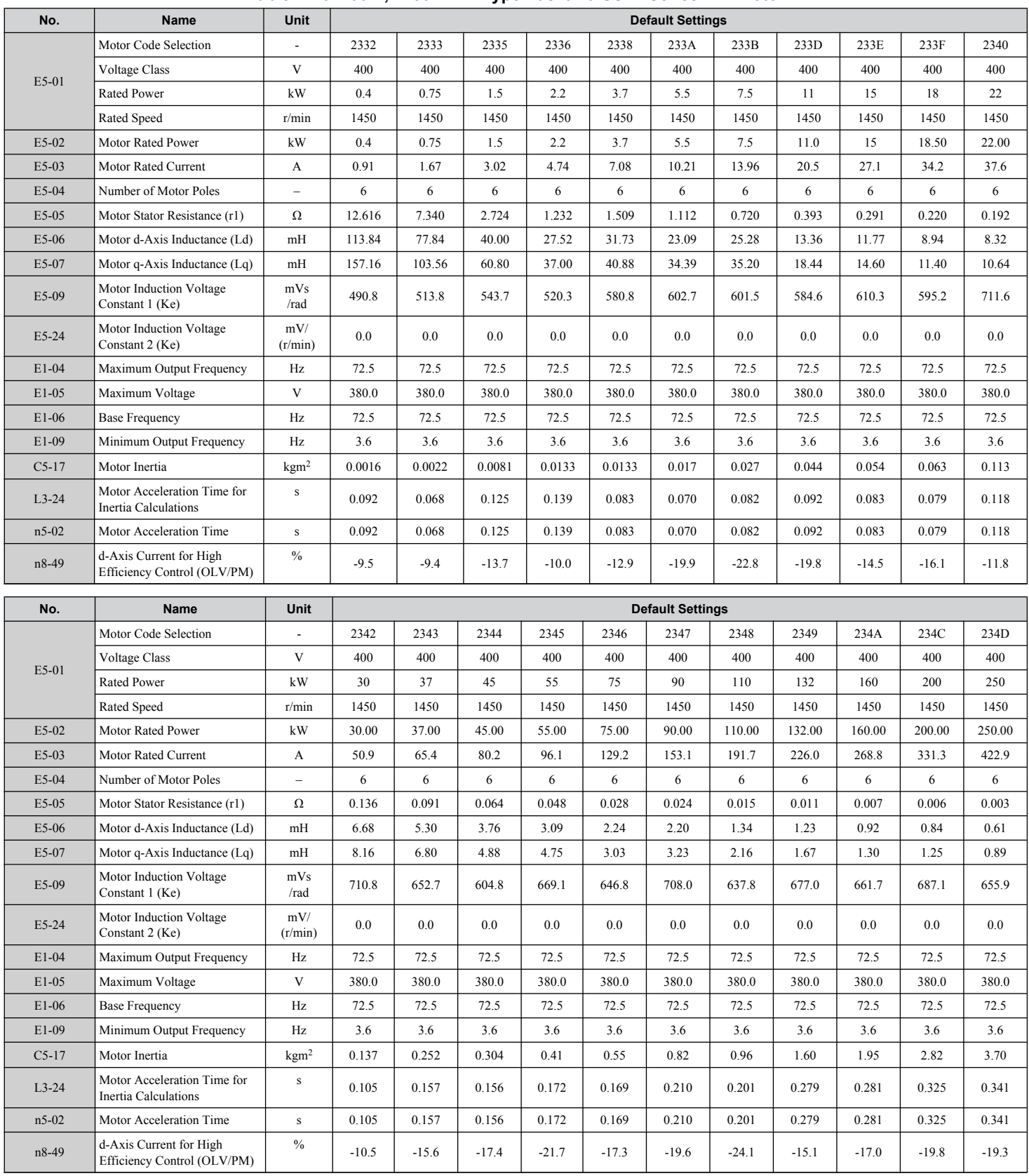

#### **Table B.23 400 V, 1450 r/min Type Yaskawa SST4 Series IPM Motor**

 $\boxed{B}$ 

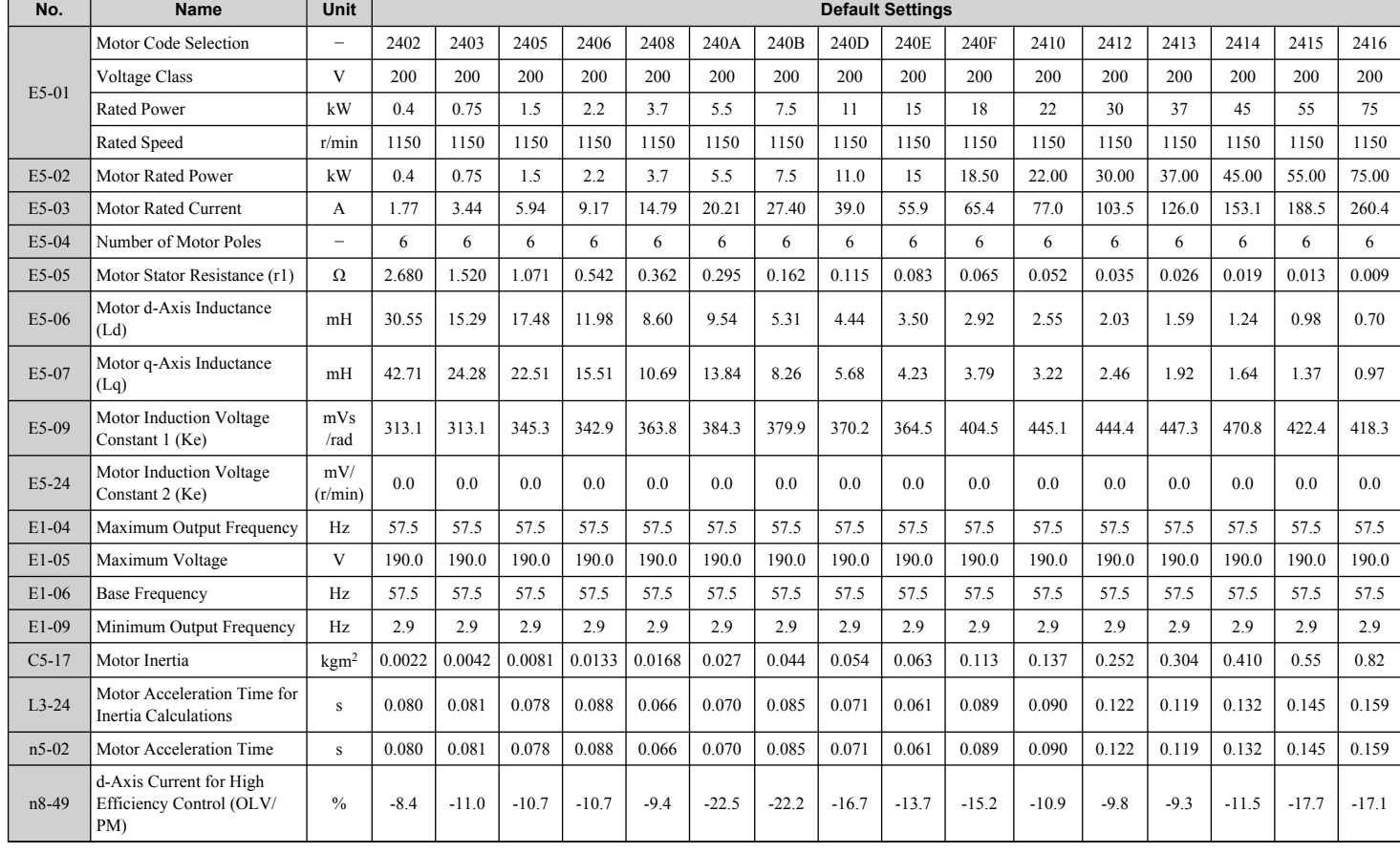

#### **Table B.24 200 V, 1150 r/min Type Yaskawa SST4 Series IPM Motor**

#### **Table B.25 400 V, 1150 r/min Type Yaskawa SST4 Series IPM Motor**

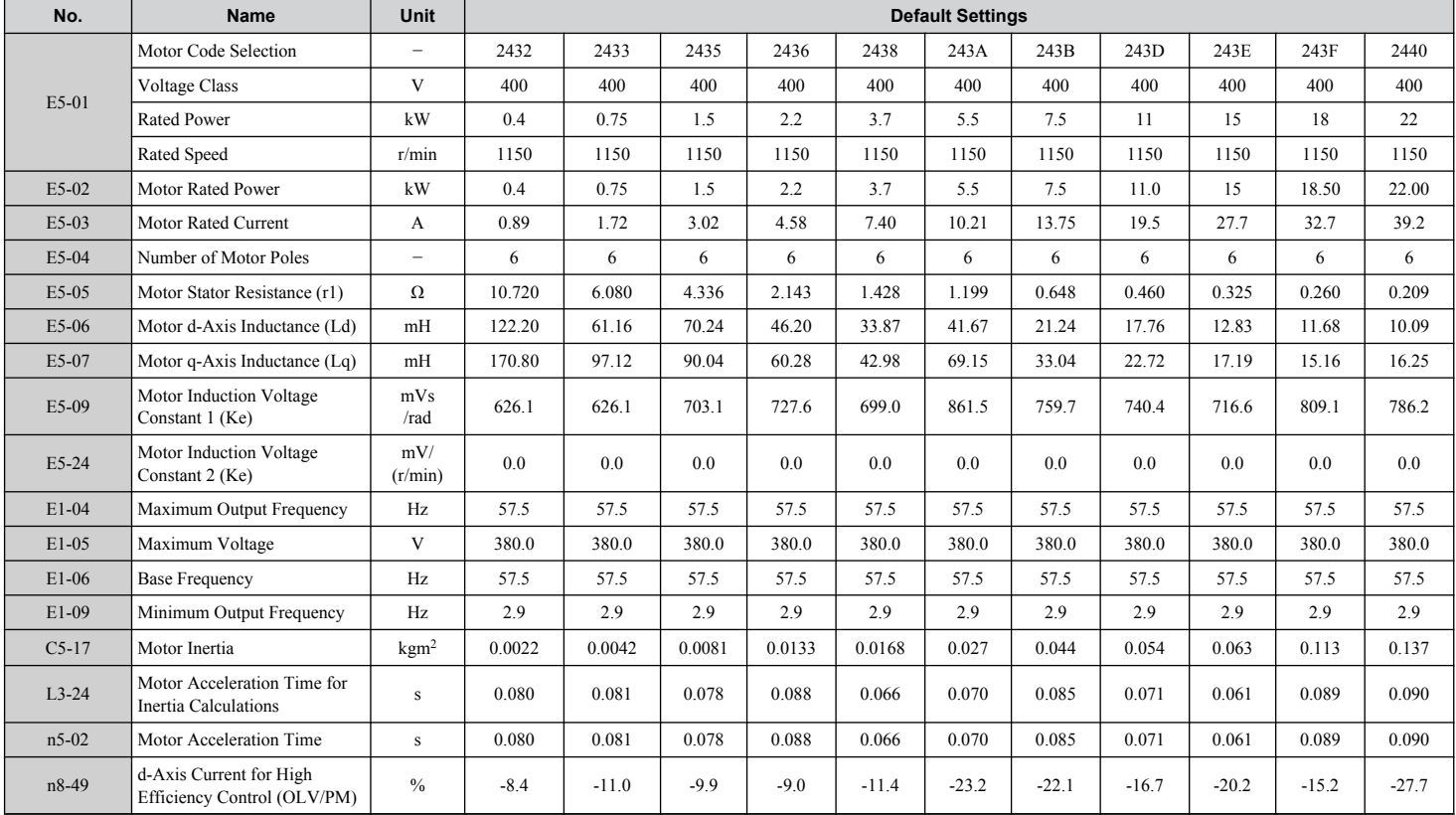

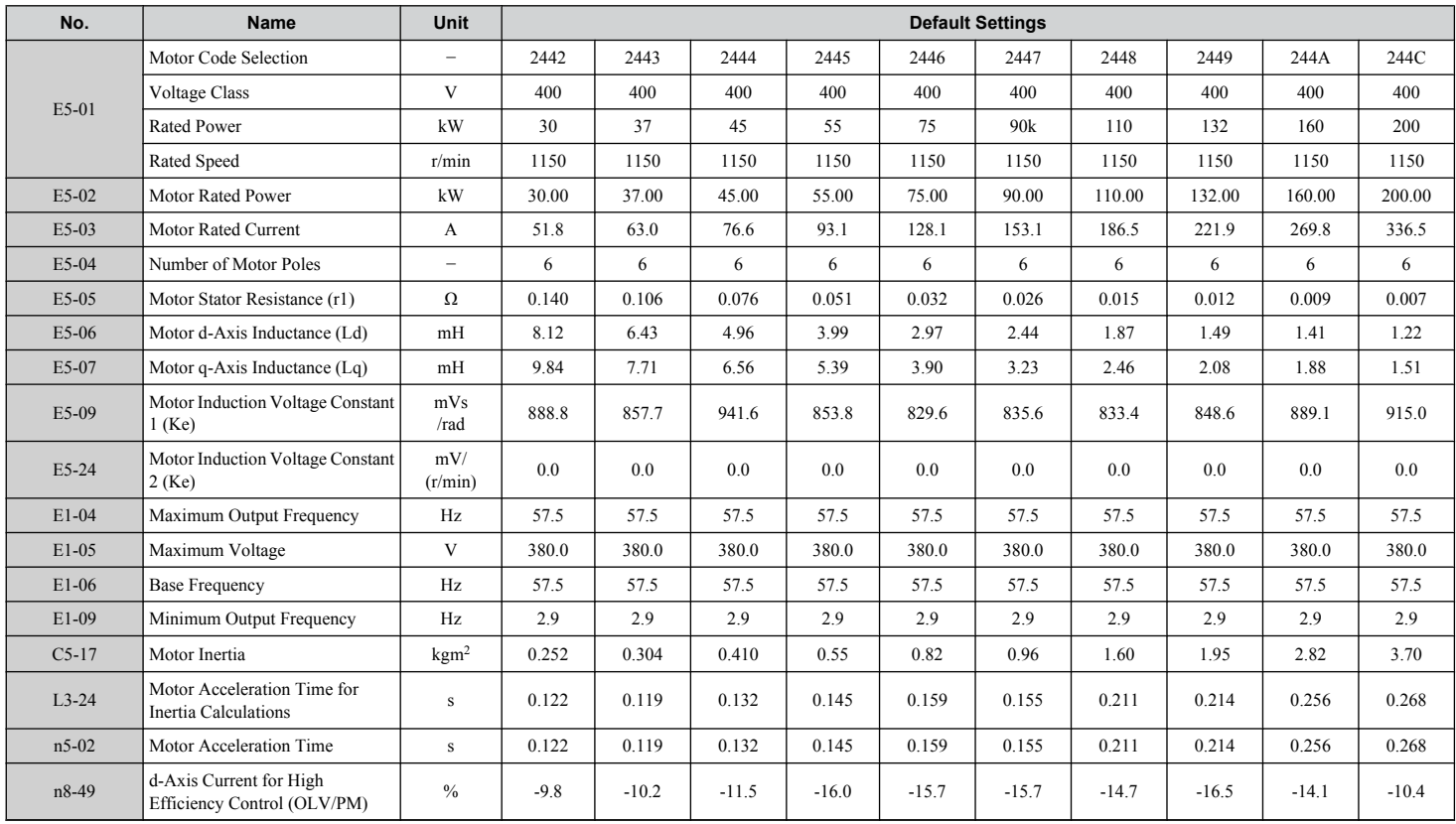

#### **Table B.26 400 V, 1150 r/min Type Yaskawa SST4 Series IPM Motor**

**This Page Intentionally Blank**

# **Appendix: C**

## **MEMOBUS/Modbus Communications**

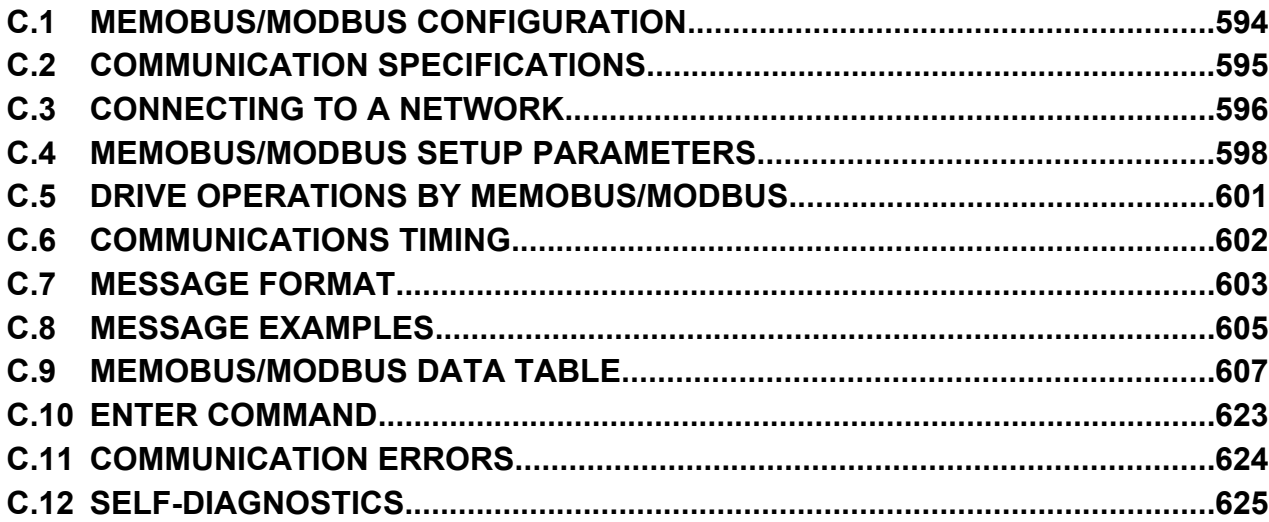

## <span id="page-593-0"></span>**C.1 MEMOBUS/Modbus Configuration**

Drives can be controlled from a PLC or other master device via serial communications using the MEMOBUS/Modbus protocol.

MEMOBUS/Modbus communications can be configured using one master (PLC) and up to 255 slaves. The drive has slave functionality only, and serial communication is normally initiated from the master and responded to by the slaves.

The master performs serial communications with only one slave at a time. The address or node for each slave must be set beforehand so that the master can communicate with the slave at that address. A slave that receives a command from the master will perform the specified function and then send a response back to the master.

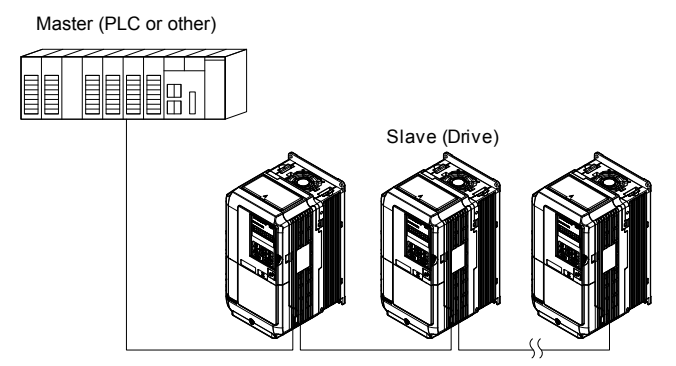

**Figure C.1 Connecting Multiple Drives to a PLC**

## <span id="page-594-0"></span>**C.2 Communication Specifications**

MEMOBUS/Modbus specifications appear in the following table:

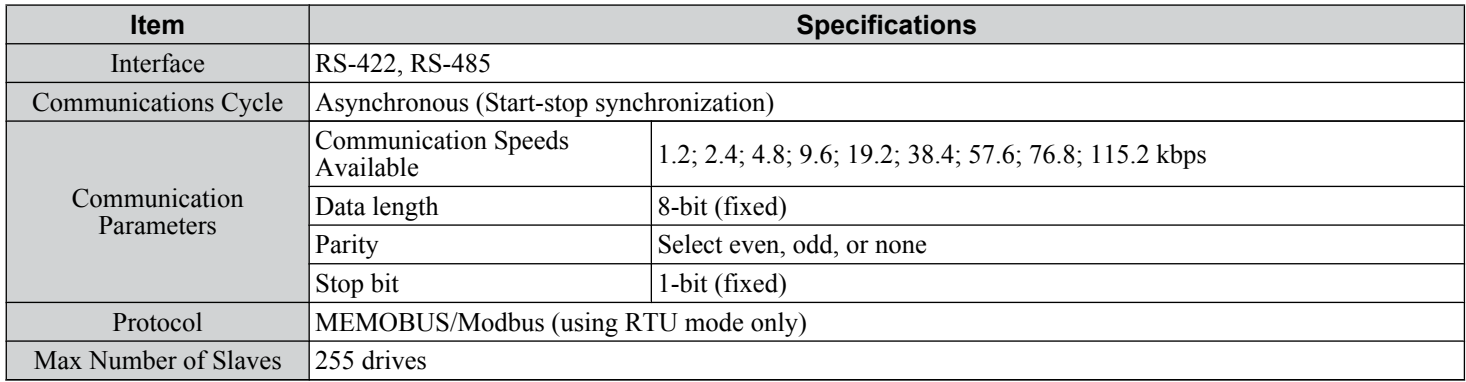

 $\overline{c}$ 

## <span id="page-595-0"></span>**C.3 Connecting to a Network**

This section explains how to connect the drive to a MEMOBUS/Modbus network and the network termination required for a connection.

#### **Network Cable Connection**

Follow the instructions below to connect the drive to a MEMOBUS/Modbus network.

**1.** With the power shut off, connect the communications cable to the drive and the master. Use terminals TB5 for MEMOBUS/Modbus.

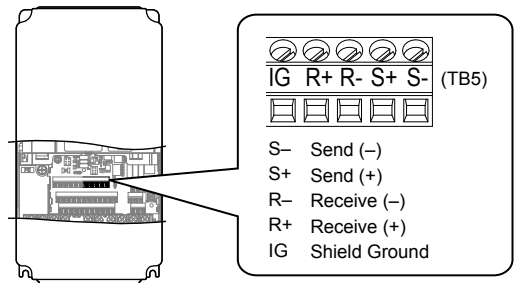

**Figure C.2 Serial Communications Cable Connection Terminals (TB5)**

- **Note:** Separate the communications cables from the main circuit cables and other wiring and power cables. Use shielded cables for the communications cables, and properly shielded clamps to prevent problems with noise. When using RS-485 communications, connect S+ to R+, and S- to R- as shown in the diagram below.
- **2.** Check or set the termination resistor selection at all slaves. Use the description in *[Network Termination](#page-596-0)* on page *[597](#page-596-0)* for slaves that are A1000 drives.
- **3.** Switch the power on.
- **4.** Set the parameters needed for serial communications (H5-01 through H5-12) using the digital operator.
- **5.** Shut the power off and wait until the display on the digital operator goes out completely.
- **6.** Turn the power back on.
- **7.** The drive is now ready to begin communicating with the master.

#### u **Wiring Diagram for Multiple Connection**

*Figure C.3* and *[Figure C.4](#page-596-0)* explain the wiring diagrams for multiple connections using MEMOBUS/Modbus communication.

#### n **RS-485 Interface**

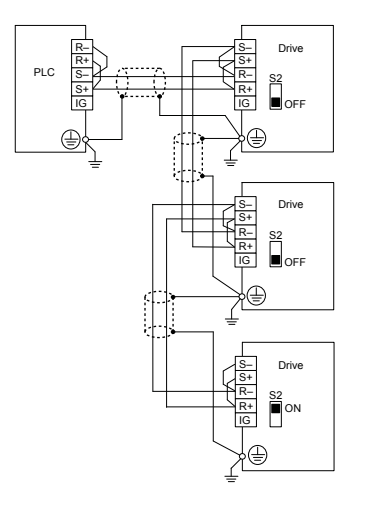

**Figure C.3 RS-485 Interface**

- Note: 1. Turn on the DIP switch on the drive that is located at the end of the network. All other slave devices must have this DIP switch set to the OFF position.
	- **2.** Set H5-07 to 1 when using the RS-485 interface.

#### <span id="page-596-0"></span>n **RS-422 Interface**

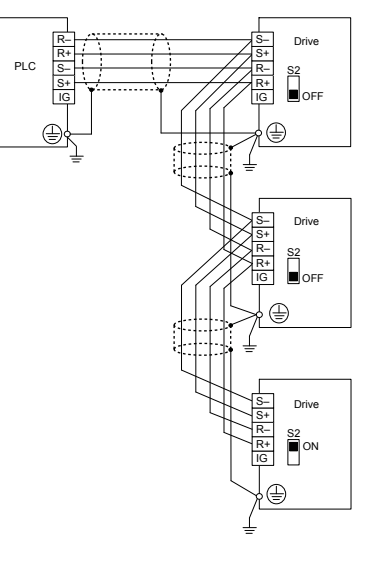

**Figure C.4 RS-422 Interface**

- Note: 1. Turn on the DIP switch on the drive that is located at the end of the network. All other slave devices must have this DIP switch set to the OFF position.
	- **2.** Set H5-07 to 0 when using the RS-485 interface. Set H5-07 to 1 when using the RS-422 interface in a multi-drop circuit. Set H5-07 to 0 when using the RS-422 in a point-to-point circuit.

#### **Network Termination**

The two ends of the MEMOBUS/Modbus network line have to be terminated. The drive has a built in termination resistor that can be enabled or disabled using DIP switch S2. If a drive is located at the end of a network line, enable the termination resistor by setting DIP switch S2 to the ON position. Disable the termination resistor on all slaves that are not located at the network line end.

 $\mathbf C$ 

## <span id="page-597-0"></span>**C.4 MEMOBUS/Modbus Setup Parameters**

#### u **MEMOBUS/Modbus Serial Communication**

This section describes parameters necessary to set up MEMOBUS/Modbus communications.

#### ■ H5-01: Drive Slave Address

Sets the drive slave address used for MEMOBUS/Modbus communications.

**Note:** Cycle the power after changing this parameter to enable the new setting.

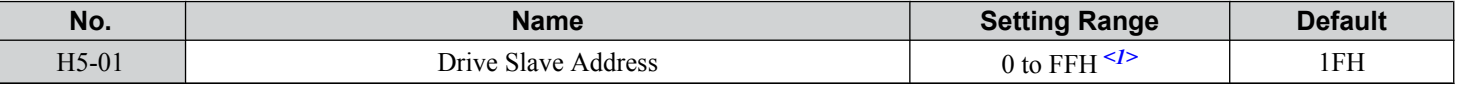

 $\leq l$  If the address is set to 0, no response will be provided during communications.

Each slave drive must be assigned a unique slave address for serial communications to work. Setting H5-01 to any value besides 0 assigns the drive its address in the network. Slave addresses do not need to be assigned in sequential order, but no two drives may share the same address.

#### n **H5-02: Communication Speed Selection**

Sets the MEMOBUS/Modbus communications speed.

**Note:** Cycle the power after changing this parameter to enable the new setting.

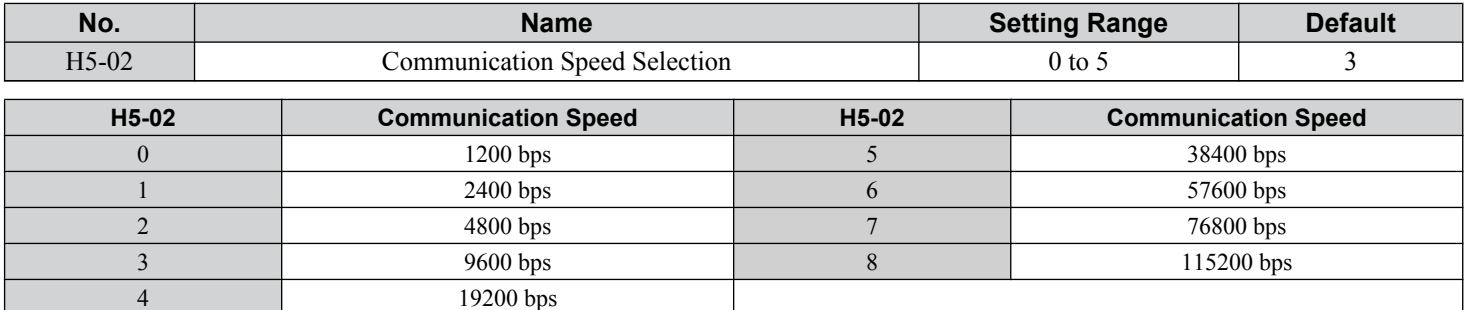

#### ■ H5-03: Communication Parity Selection

Sets the parity used for MEMOBUS/Modbus communications.

**Note:** Cycle the power after changing this parameter to enable the new setting.

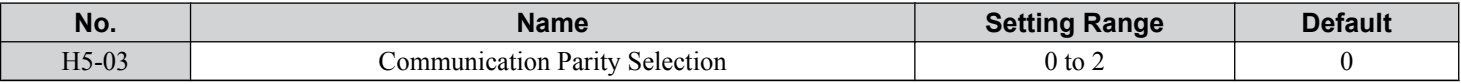

#### **Setting 0: No parity**

**Setting 1: Even parity**

**Setting 2: Odd parity**

#### ■ H5-04: Stopping Method after Communication Error

Selects the stopping method after a communications error (CE) has occurred.

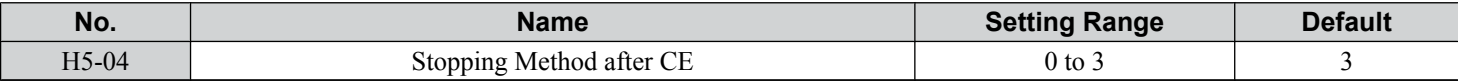

#### **Setting 0: Ramp to stop (uses the deceleration time currently enabled)**

**Setting 1: Fast Stop (uses the deceleration time in C1-09)**

**Setting 2: Coast to stop**

**Setting 3: Alarm only (continue operation)**

#### **n H5-05: Communication Fault Detection Selection**

Enables or disables the CE detection for MEMOBUS/Modbus communications.

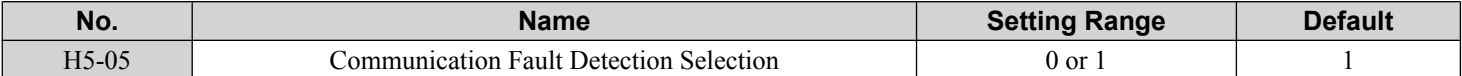

#### **Setting 0: Disabled**

No communication error detection. The drive continues operation.

#### **Setting 1: Enabled**

If the drive does not receive data from the master for longer than the time set to H5-09, then a CE fault will be triggered and the drive will operate as determined by parameter H5-04.

#### ■ H5-06: Drive Transmit Wait Time

Sets the time the drive waits after receiving data from a master until responding data.

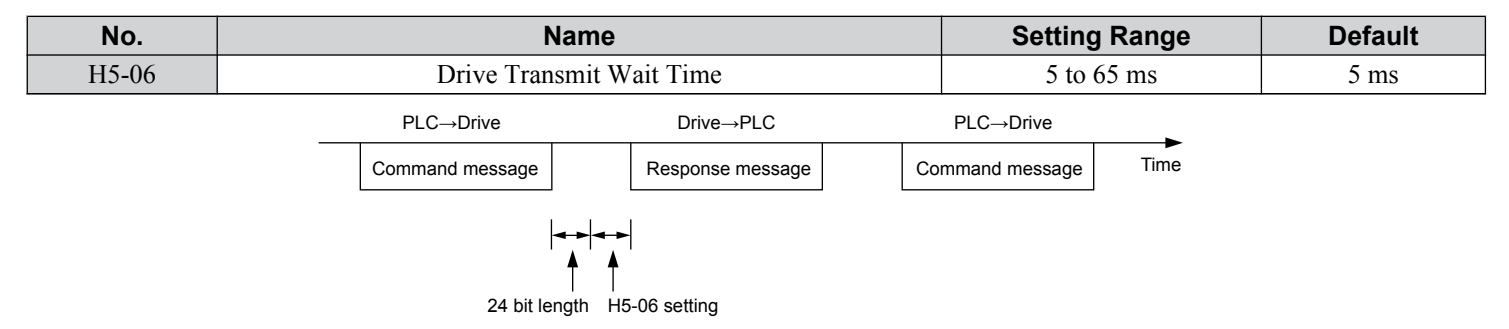

#### **Figure C.5 Drive Transmit Wait Time Setting**

#### ■ H5-07: RTS Control Selection

Enables or disables RTS control.

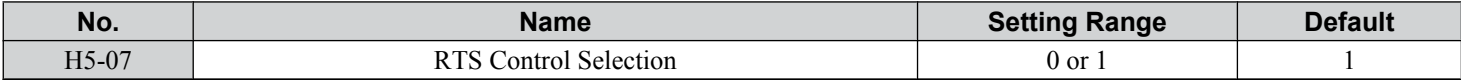

#### **Setting 0: Disabled. RTS is always on.**

Use this setting when using RS-485 signals for communications or when using the RS-422 signals for point-to-point communications.

#### **Setting 1: Enabled. RTS switches while sending.**

Use this setting with point-to-point or multi-drop RS-422 communications.

#### ■ H5-09: CE Detection Time

Sets the time the communications must be lost before the drive triggers a CE fault.

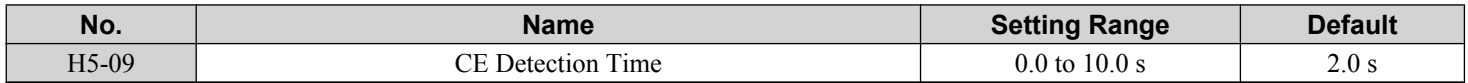

#### ■ H5-10: Unit Selection for MEMOBUS/Modbus Register 0025H

Sets the unit for the output voltage monitor value in MEMOBUS/Modbus register 0025H.

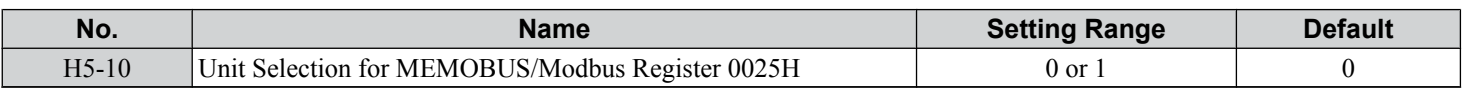

#### **Setting 0: 0.1 V units**

**Setting 1: 1 V units**

 $\mathbf C$ 

#### <span id="page-599-0"></span>■ H5-11: Communications Enter Function Selection

Selects whether an Enter command is necessary to change parameter values via MEMOBUS/Modbus communications. *[Refer](#page-622-0)  [to Enter Command on page 623](#page-622-0)*.

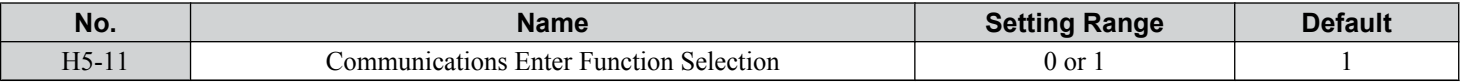

#### **Setting 0: Enter command necessary**

Parameter changes become effective after an Enter command. An Enter command must only be sent after the last parameter change, not for each single parameter.

#### **Setting 1: Enter command not necessary**

Parameter value changes become effective immediately without the need to send an Enter command.

#### ■ H5-12: Run Command Method Selection

Selects the type of sequence used when the Run command source is set to MEMOBUS/Modbus communications  $(b1-02, b1-16=2)$ .

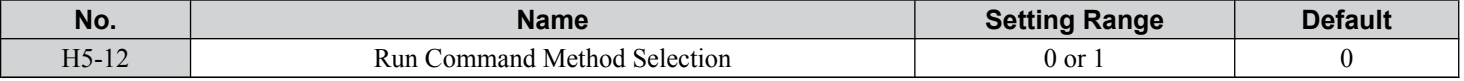

#### **Setting 0: FWD/Stop, REV/Stop**

Setting bit 0 of MEMOBUS/Modbus register will start and stop the drive in the forward direction. Setting bit 1 will start and stop the drive in reverse.

#### **Setting 1: Run/Stop, FWD/REV**

Setting bit 0 of MEMOBUS/Modbus register will start and stop the drive. Setting bit 1 changes the direction.

## <span id="page-600-0"></span>**C.5 Drive Operations by MEMOBUS/Modbus**

The drive operations that can be performed by MEMOBUS/Modbus communication depend on drive parameter settings. This section explains the functions that can be used and related parameter settings.

#### **Observing the Drive Operation**

A PLC can perform the following actions with MEMOBUS/Modbus communications at any time regardless of parameter settings (except for H5- $\square \square$ parameters):

• observe drive status and drive control terminal status from a PLC.

- read and write parameters.
- set and reset faults.
- set multi-function inputs.

Note: Input settings from the input terminals S $\square$  and from MEMOBUS/Modbus communications are both linked by a logical OR operation.

## **Controlling the Drive**

Select an external reference and adjust the parameters in *Table C.1* accordingly to start and stop the drive or set the frequency reference using MEMOBUS/Modbus communications.

#### **Table C.1 Setting Parameters for Drive Control from MEMOBUS/Modbus**

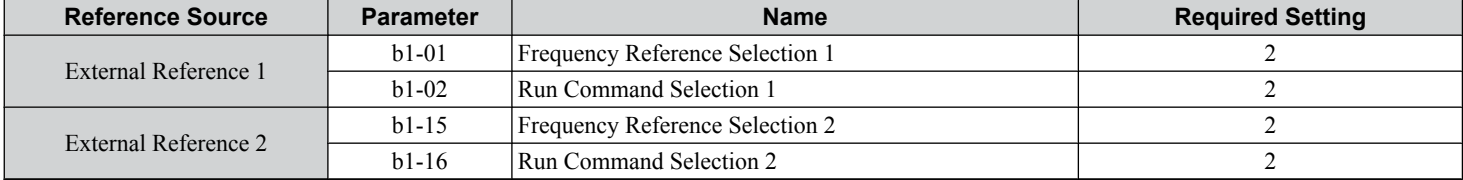

*[Refer to b1-01: Frequency Reference Selection 1 on page 162](#page-161-0)* and *[Refer to b1-02: Run Command Selection 1 on page](#page-162-0)  [163](#page-162-0)* for details on external reference parameter selections. *[Refer to Setting 2: External Reference 1/2 Selection on page](#page-249-0)  [250](#page-249-0)* for instructions on selecting external references 1 and 2.

 $\mathbf{C}$ 

## <span id="page-601-0"></span>**C.6 Communications Timing**

To prevent overrun in the slave drive, the master should wait a certain time between sending messages to the same drive. In the same way, the slave drive must wait before sending response messages to prevent an overrun in the master. This section explains the message timing.

#### **Command Messages from Master to Drive**

The master must wait for a specified time between receiving a response and re-sending the same type of command to the same slave drive to prevent overrun and data loss. The minimum wait time depends on the command as shown in the table below.

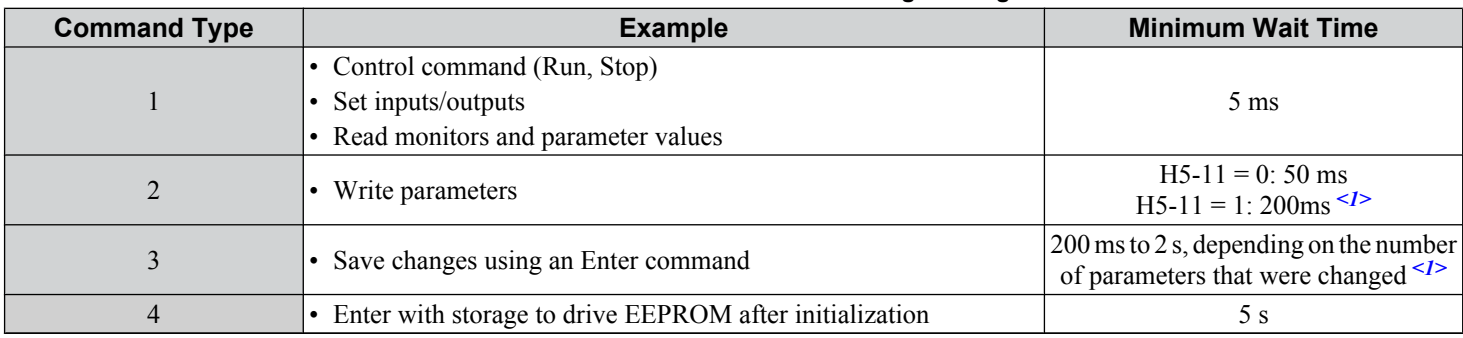

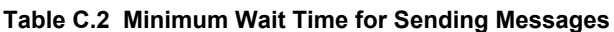

<1> If the drive receives command type 1 data during the minimum wait time, it will perform the command and then respond. However, if it receives a command type 2 or 3 during that time, either a communication error will result or the command will be ignored.

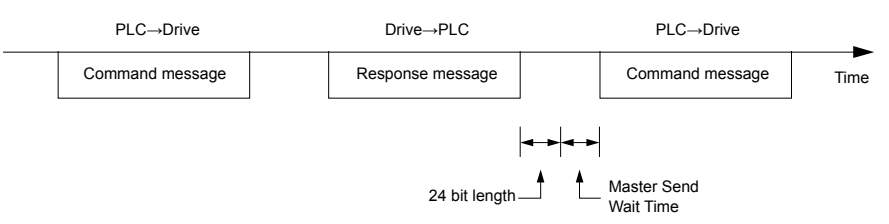

**Figure C.6 Minimum Wait Time for Sending Messages**

A timer should be set in the master to check how long it takes for the slave drive(s) to respond to the master. If no response is received within a certain amount of time, the master should try resending the message.

#### **Response Messages from Drive to Master**

If the drive receives a command from the master, it will process the data received and wait for the time set in H5-06 until it responds. Increase H5-06 if the drive response causes overrun in the master.

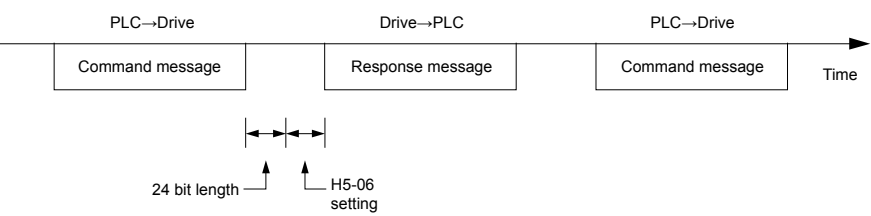

**Figure C.7 Minimum Response Wait Time**

## <span id="page-602-0"></span>**C.7 Message Format**

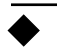

#### **Message Content**

In MEMOBUS/Modbus communications, the master sends commands to the slave, and the slave responds. The message format is configured for both sending and receiving as shown below, and the length of data packets depends on the command (function) content.

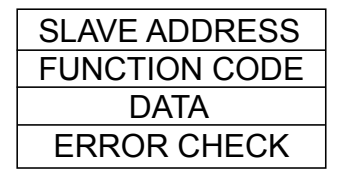

#### **Slave Address**

The slave address in the message defines the note the message is sent to. Use addresses between 0 and FF (hex). If a message with slave address 0 is sent (broadcast), the command from the master will be received by all slaves. The slaves do not provide a response to a broadcast type message.

#### **Function Code**

The three types of function codes are shown in the table below.

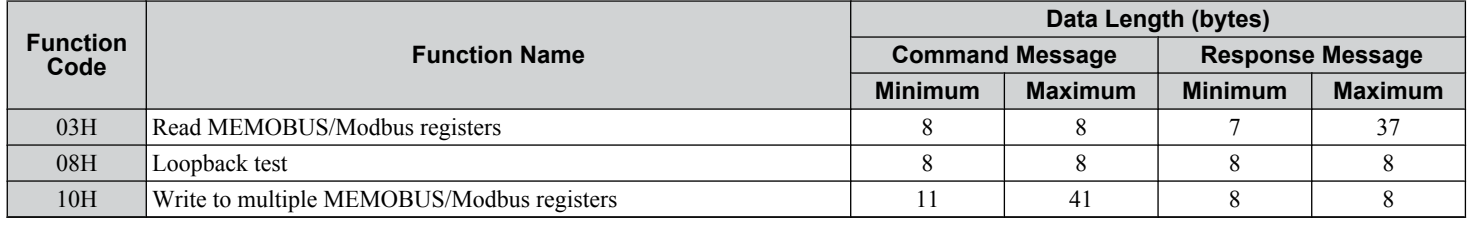

#### u **Data**

Configure consecutive data by combining the MEMOBUS/Modbus register address (test code in case of a loopback test) and the data the register contains. The data length changes depending on the command details.

A drive MEMOBUS/Modbus register always has a data length of two bytes. Data written into drive registers must also always have a length of two bytes. Register data read out from the drive will always consist of two bytes.

#### **Error Check**

The drive uses a CRC-16 (cyclic redundancy check, checksum method) for checking data validity. Use the procedure described below when calculating the CRC-16 checksum for command data or when verifying response data.

#### ■ Command Data

When the drive receives data, it calculates the CRC-16 checksum from the data and compares it to the CRC-16 value received within the message. Both must match before a command is processed.

An initial value of FFFFH (i.e., all 16 bits equal 1) must be used for CRC-16 calculations in the MEMOBUS/Modbus protocol.

Calculate the CRC-16 checksum using the following steps:

- **1.** The starting value is FFFFH.
- **2.** Perform an XOR operation of this value and the slave address.
- **3.** Right shift the result.
- **4.** When the overflow bit of the shift operation becomes 1, perform an XOR operation of the result from step 3 above and the fix value A001H.
- **5.** Repeat steps 3 and 4 until eight shift operations have been performed.
- **6.** After eight shift operations, perform an XOR operation with the result and the next data in the message (function code, register address, data). Continue with steps 3 to 5 until the last data has been processed.
- **7.** The result of the last shift or XOR operation is the checksum.

 $\overline{c}$ 

The example in *Table C.3* shows the CRC-16 calculation of the slave address 02H and the function code 03H, yielding the result 40D1H.

**Note:** This example does not show the calculation for a complete MEMOBUS/Modbus command. Normally data would follow in the calculation.

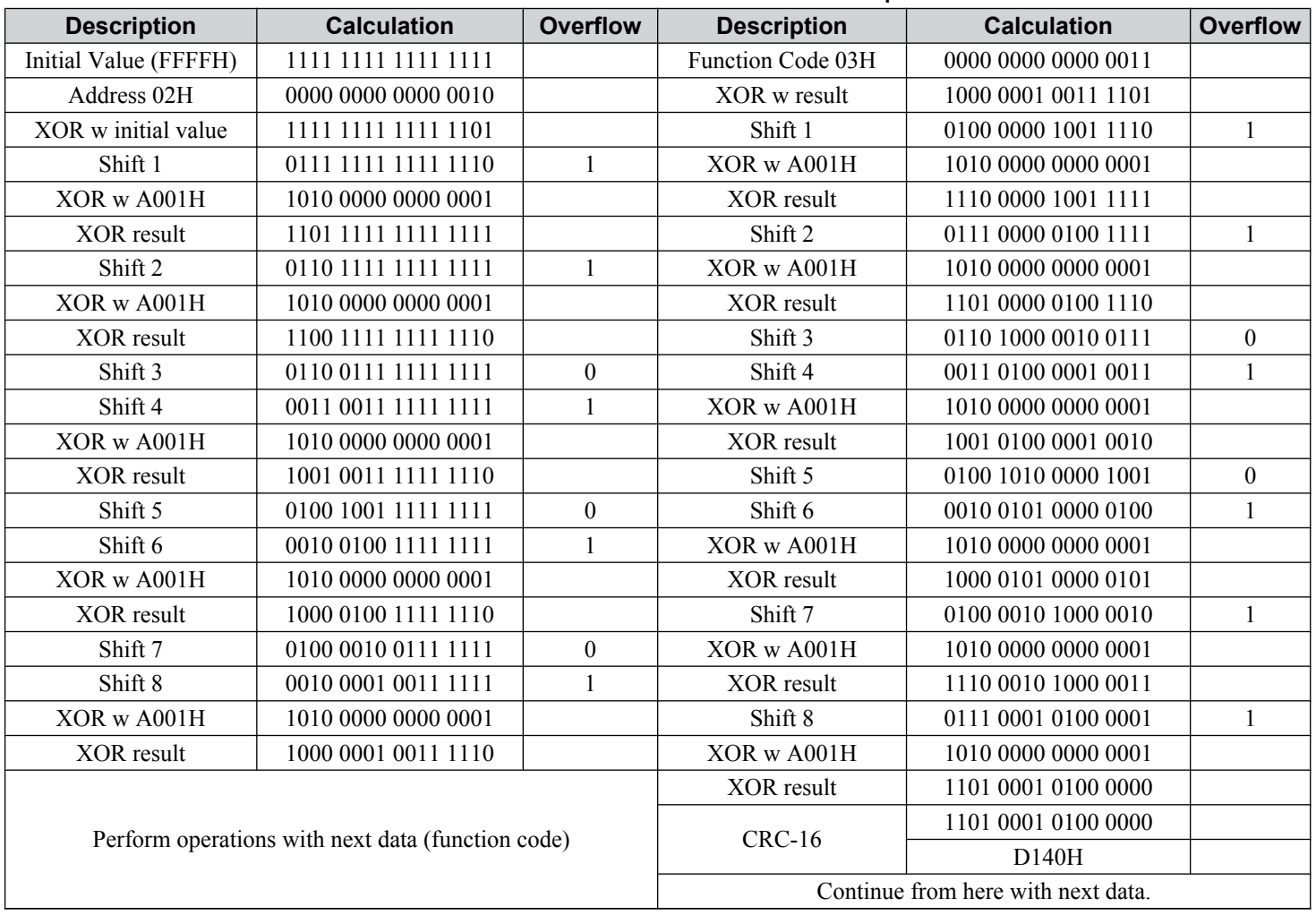

**Table C.3 CRC-16 Checksum Calculation Example**

#### **n** Response Data

Perform a CRC-16 calculation on the response message data as described above as a validation check. The result should match the CRC-16 checksum received within the response message.

## <span id="page-604-0"></span>**C.8 Message Examples**

Below are some examples of command and response messages.

#### **Reading Drive MEMOBUS/Modbus Register Contents**

Using the function code 03H (Read), a maximum of 16 MEMOBUS/Modbus registers can be read out at a time.

The following table shows message examples when reading status signals, error details, data link status, and frequency references from the slave 2 drive.

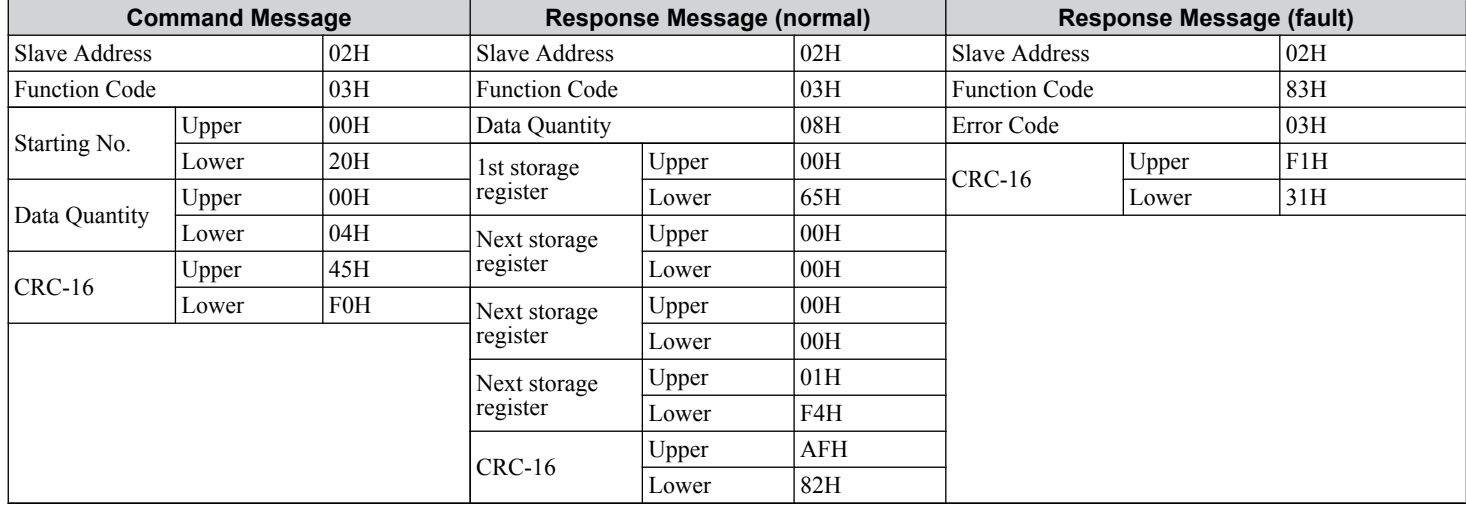

#### **Loopback Test**

Function code 08H performs a loopback test that returns a response message with exactly the same content as the command message. The response message can be used to check communications between the master and slave. User-defined test code and data values can also be set.

The following table shows a message example when performing a loopback test with the slave 1 drive.

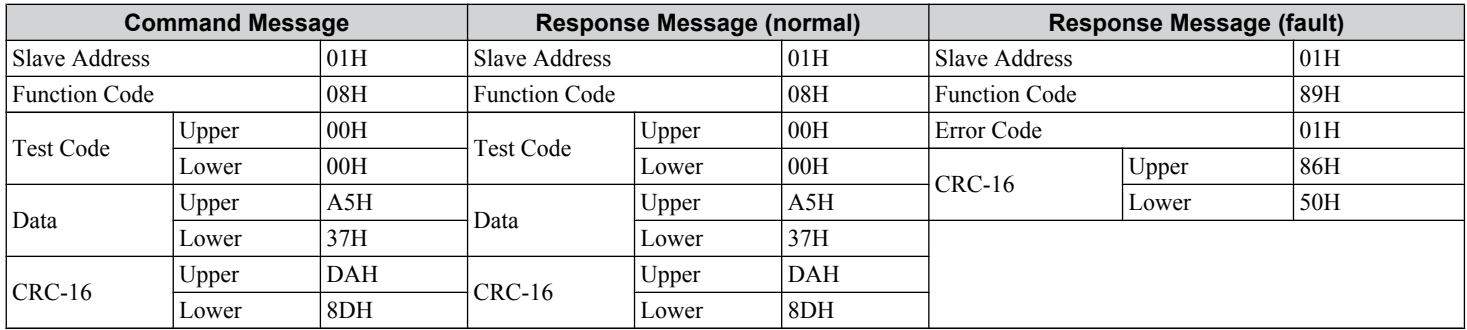

 $\mathbf{C}$ 

#### Writing to Multiple Registers

Function code 10H allows the user to write multiple drive MEMOBUS/Modbus registers with one message. This process works similar to reading registers, in that the address of the first register to be written and the data quantity are set in the command message. The data to be written must be consecutive so that the register addresses are in order, starting from the specified address in the command message. The data order must be high byte then lower byte.

The following table shows an example of a message where a forward operation has been set with a frequency reference of 60.0 Hz for the slave 1 drive.

If parameter values are changed using the Write command, an Enter command may be necessary to activate or save the data depending on the setting of H5-11. *[Refer to H5-11: Communications Enter Function Selection on page 600](#page-599-0)* and *[Refer to](#page-622-0)  [Enter Command on page 623](#page-622-0)* for detailed descriptions.

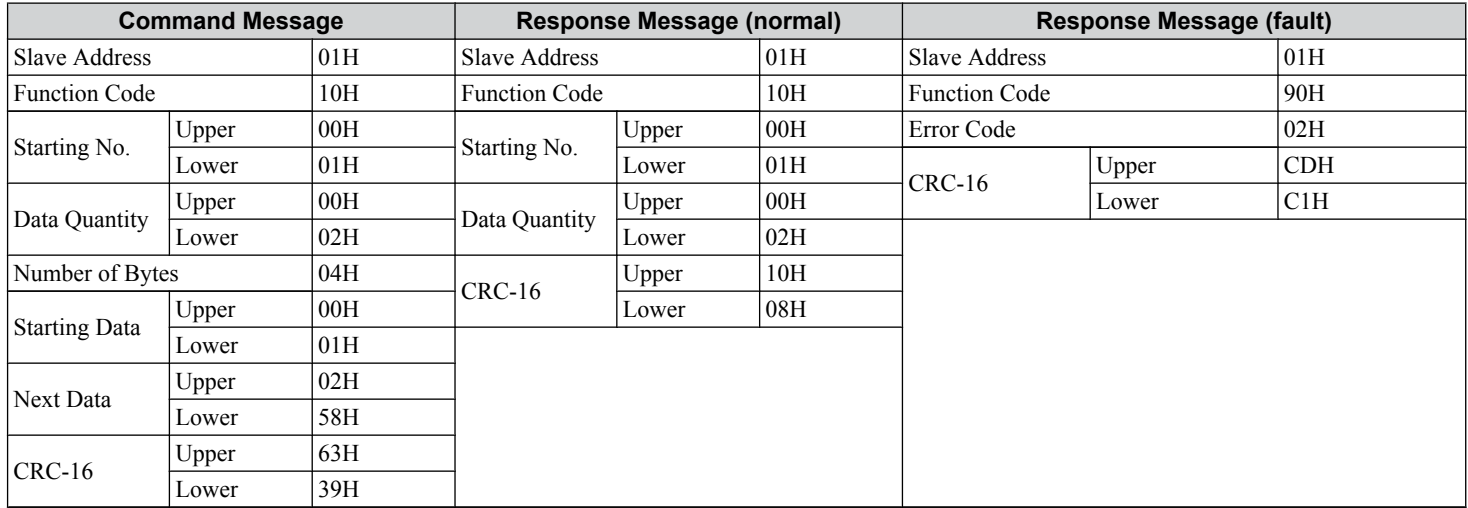

**Note:** Double the number of the data quantity for the number of bytes in the command message.

## <span id="page-606-0"></span>**C.9 MEMOBUS/Modbus Data Table**

The table below lists all MEMOBUS/Modbus data. There are three types of data: command data, monitor data, and broadcast data.

#### u **Command Data**

It is possible to both read and write command data.

**Note:** Bits that are not used should be set to 0. Refrain from writing to reserved registers.

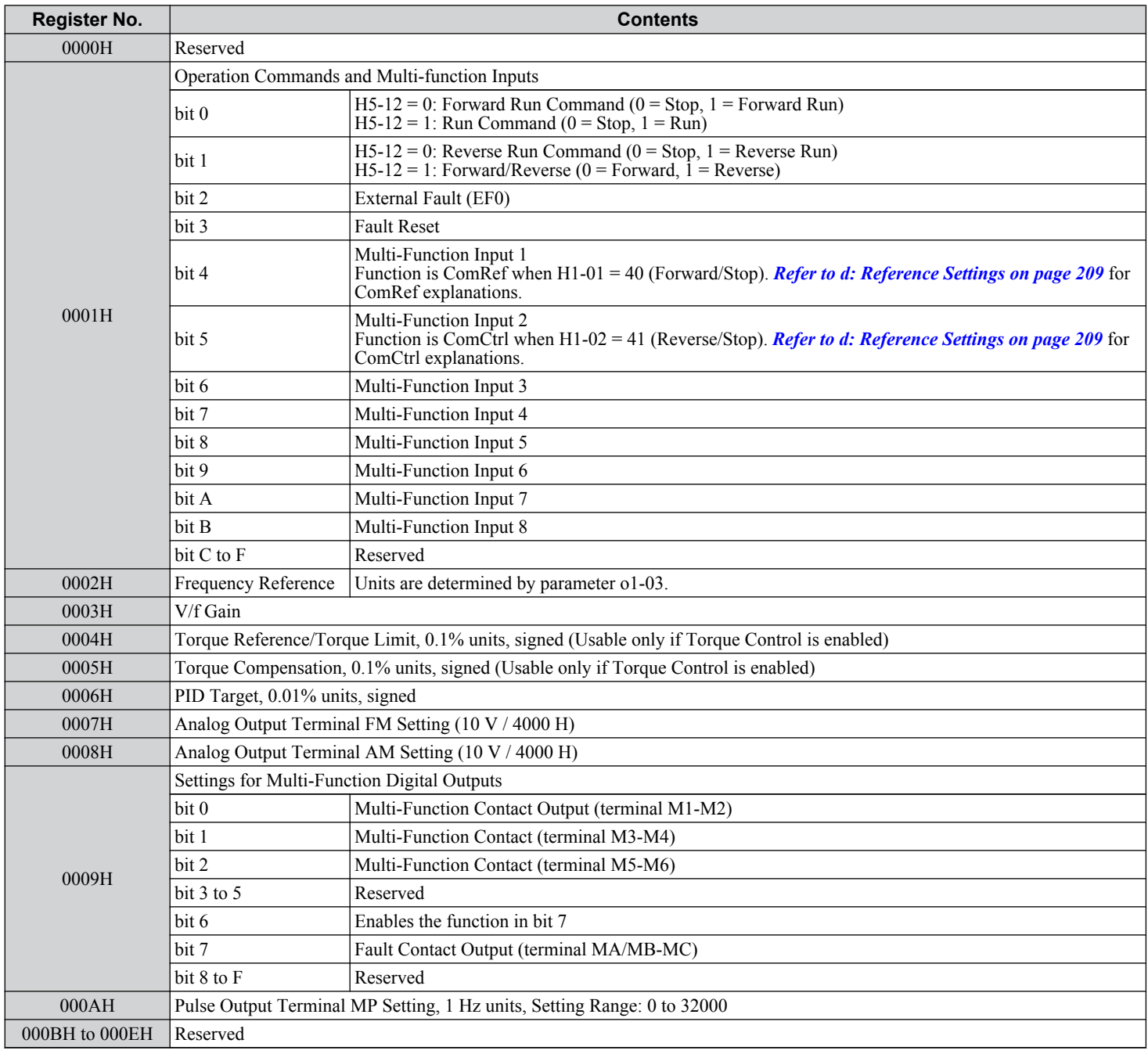

C

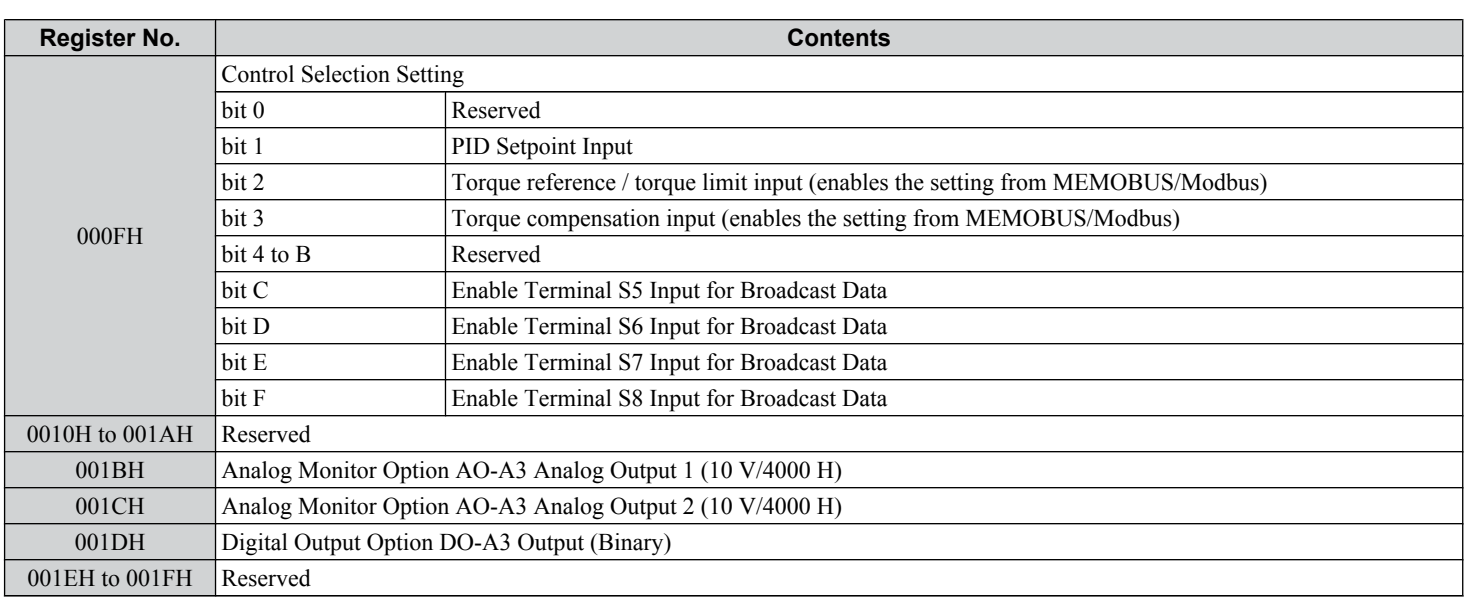

## ◆ Monitor Data

Monitor data can be read only.

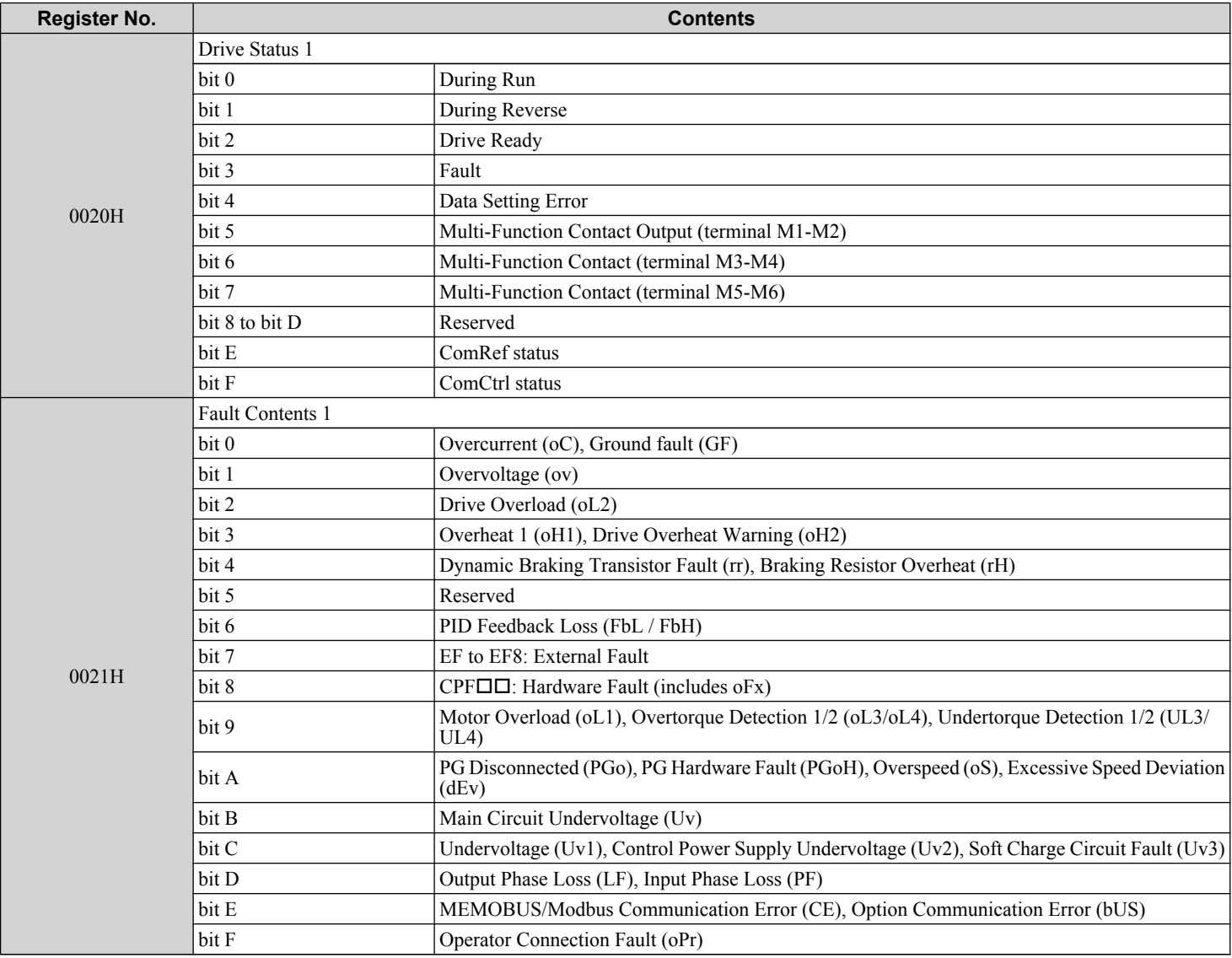

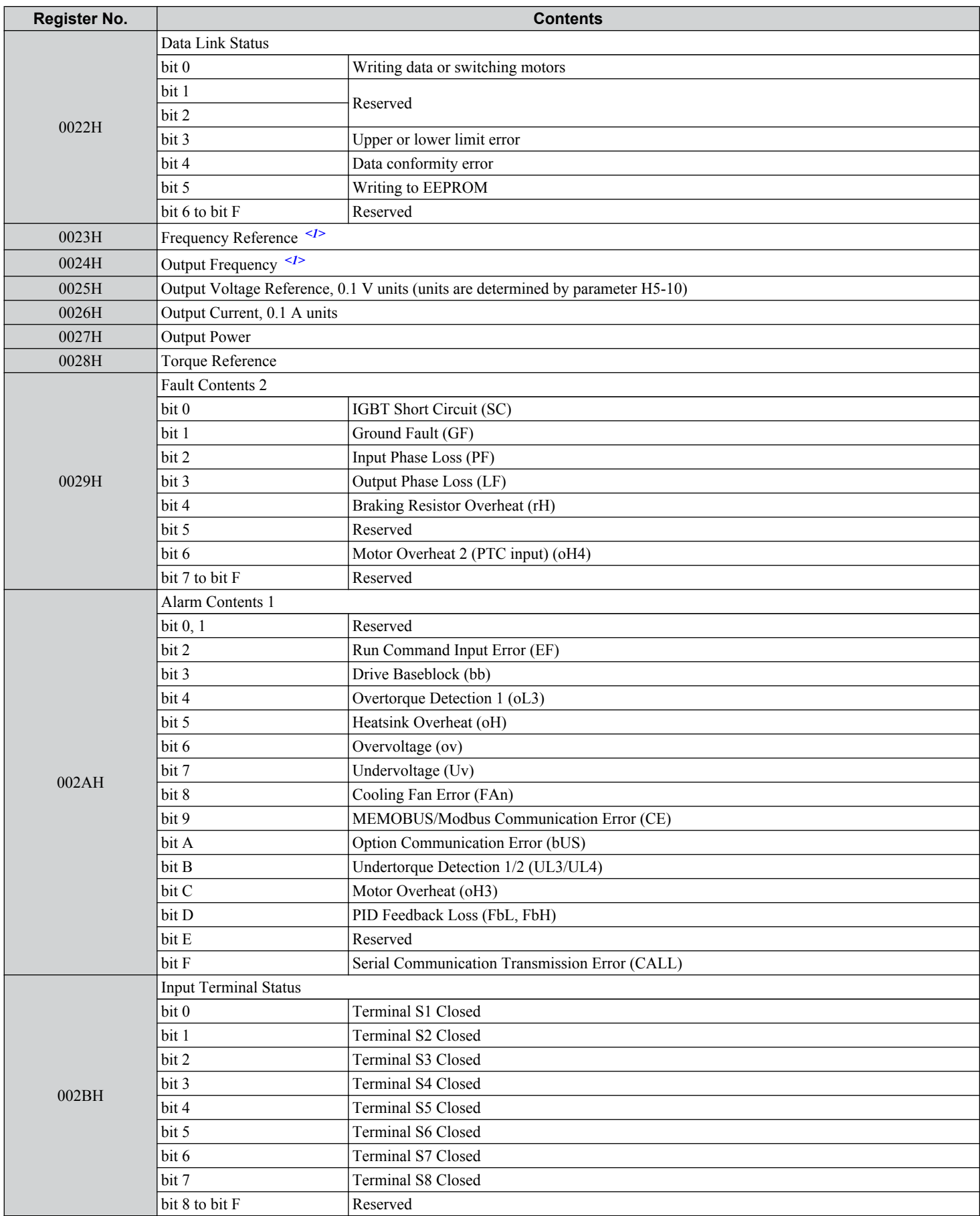

 $\overline{c}$ 

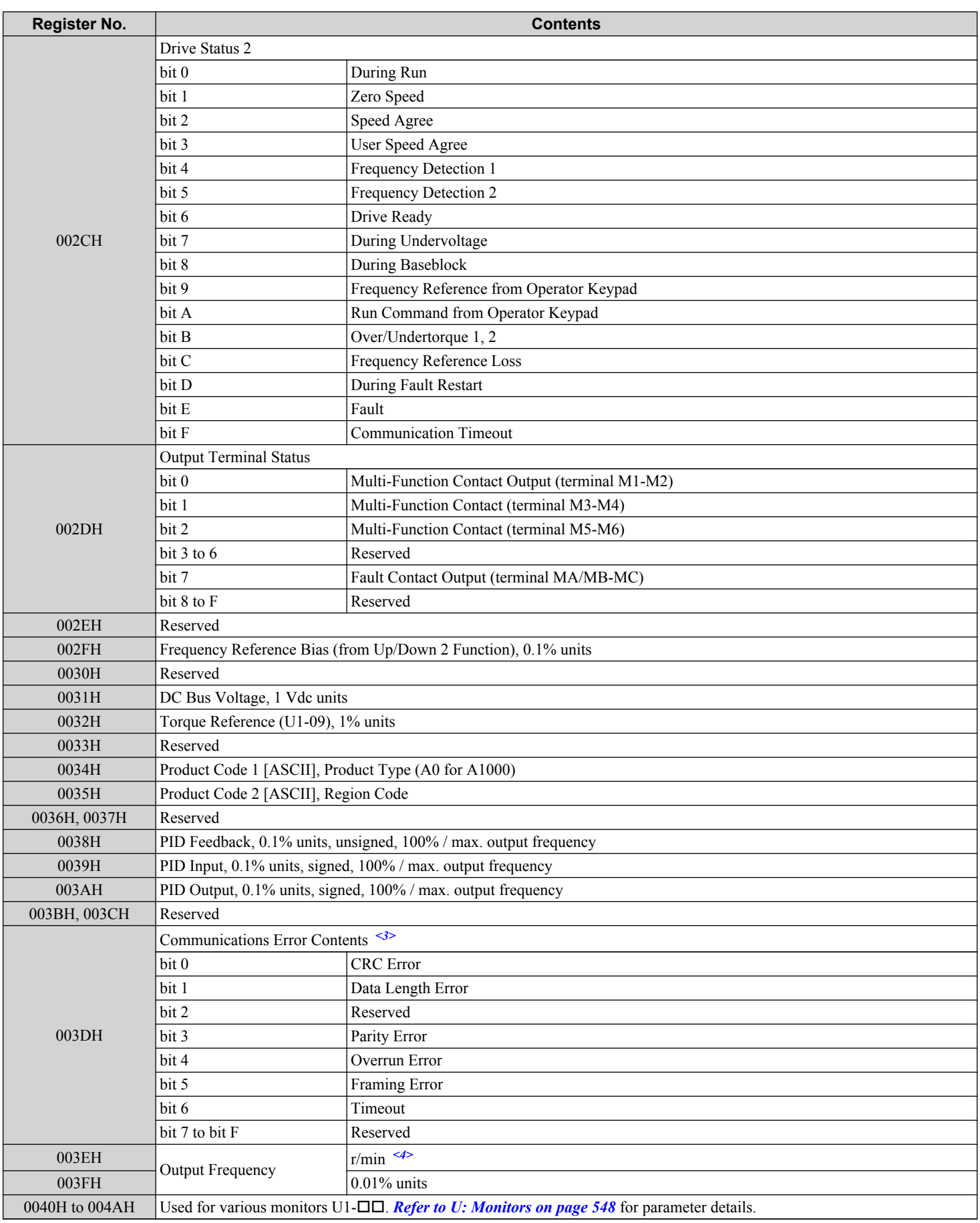

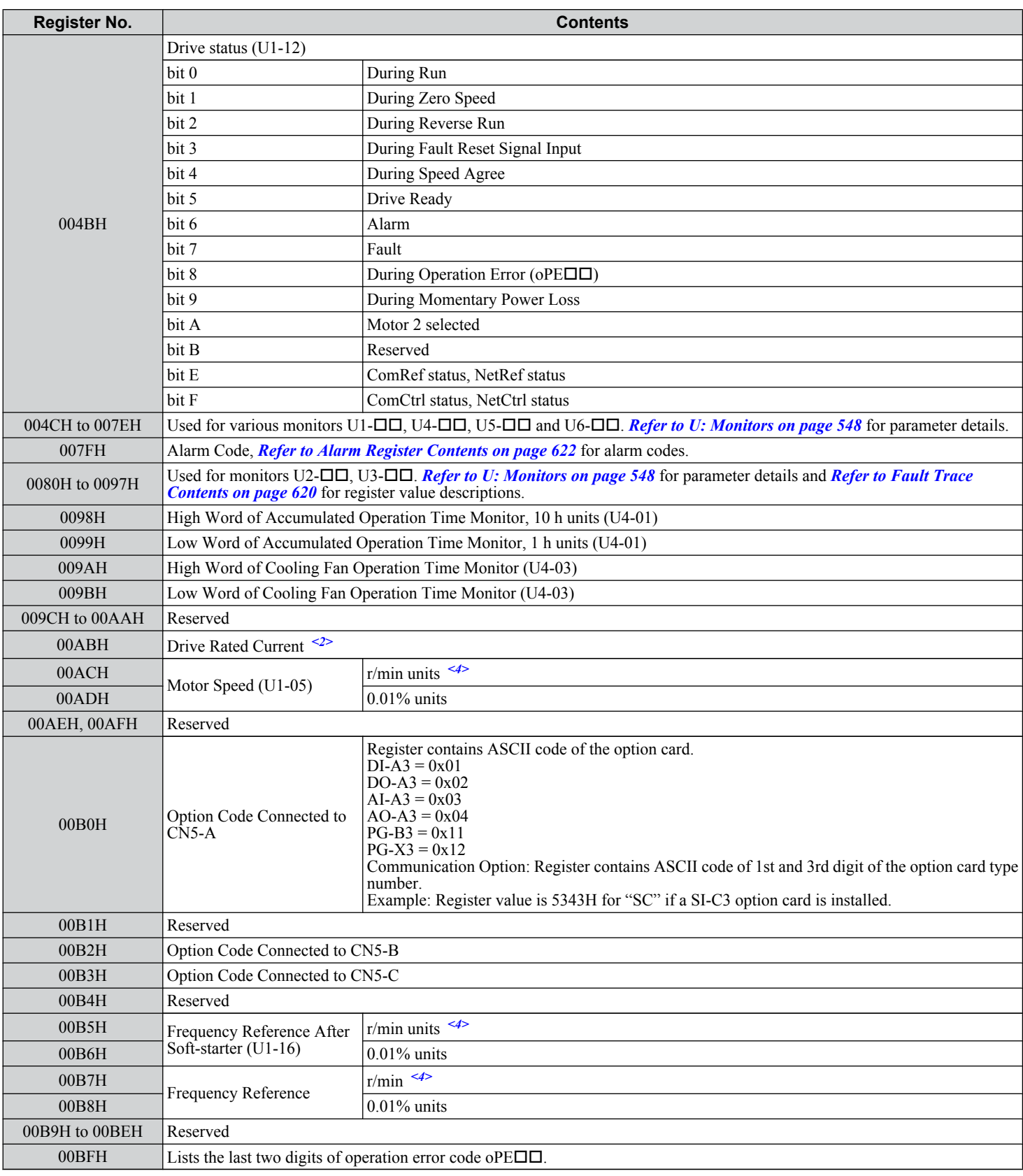

 $\overline{c}$ 

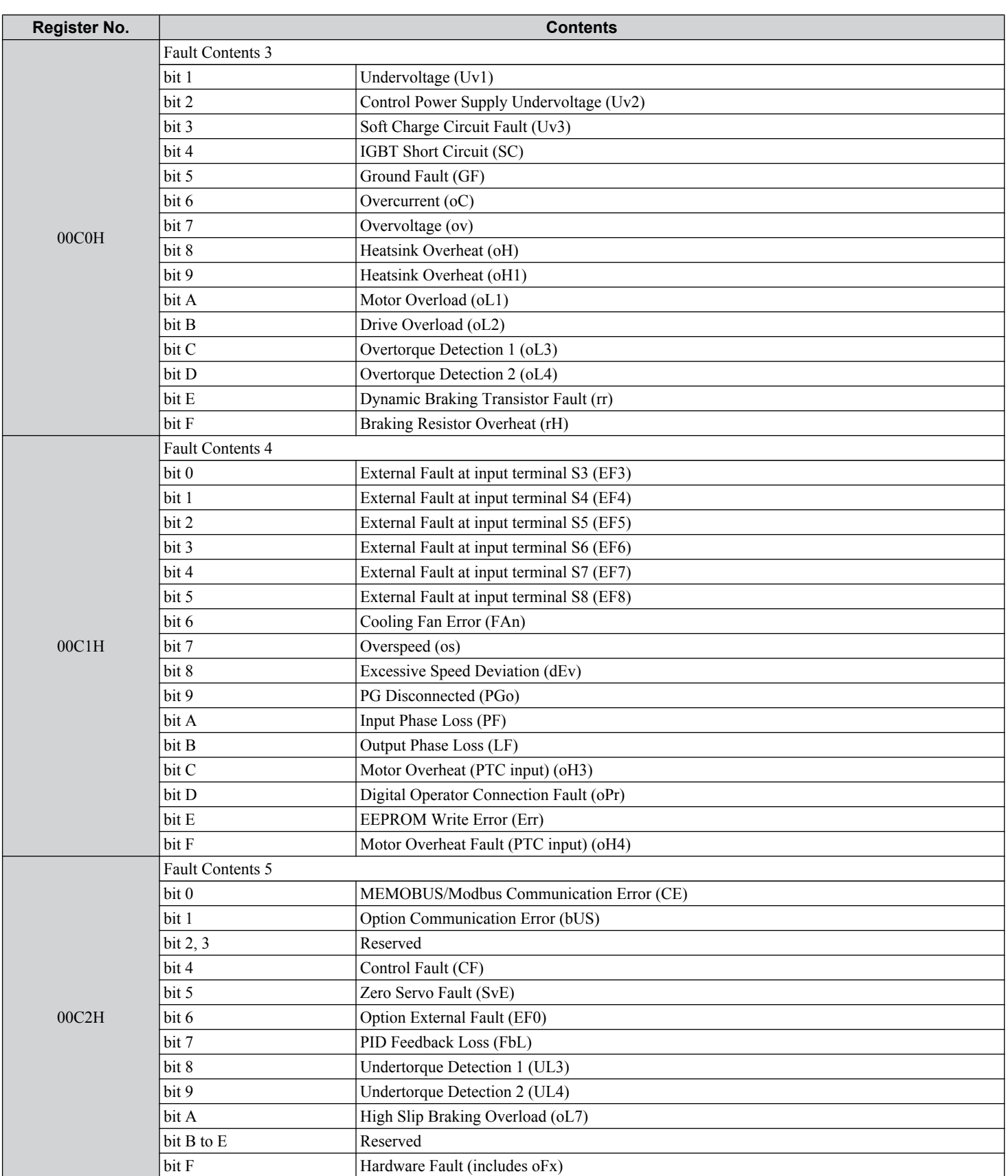
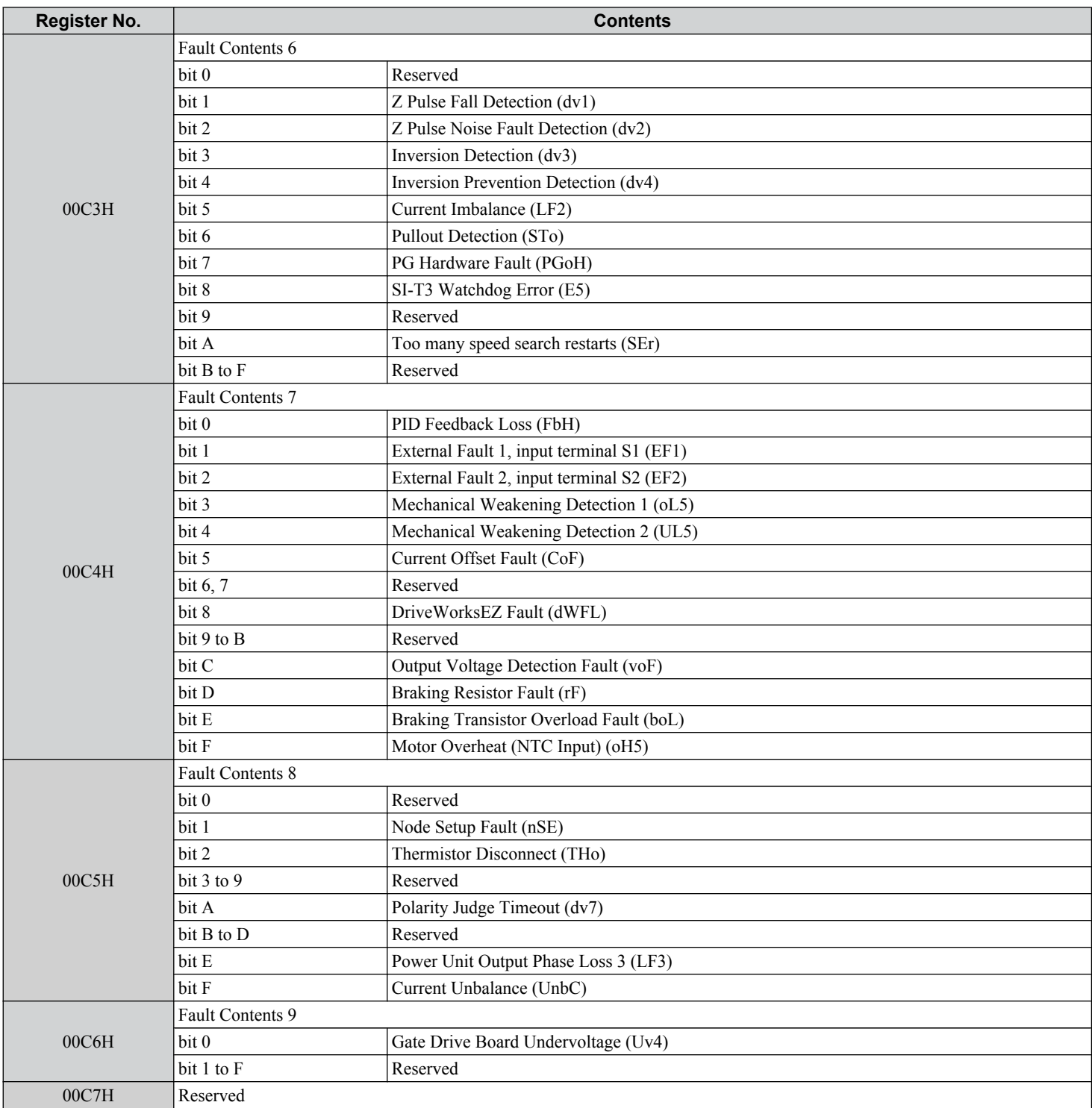

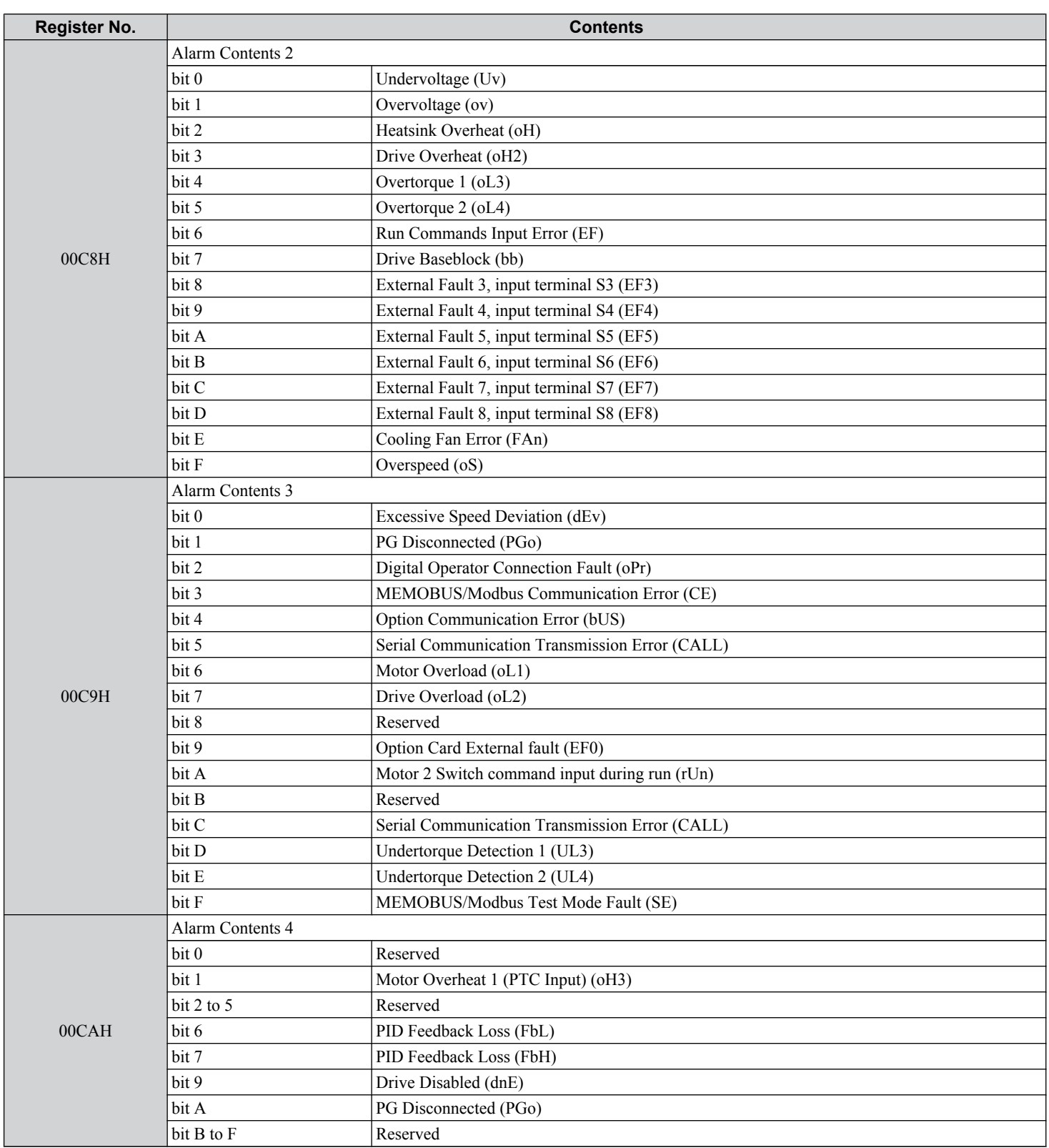

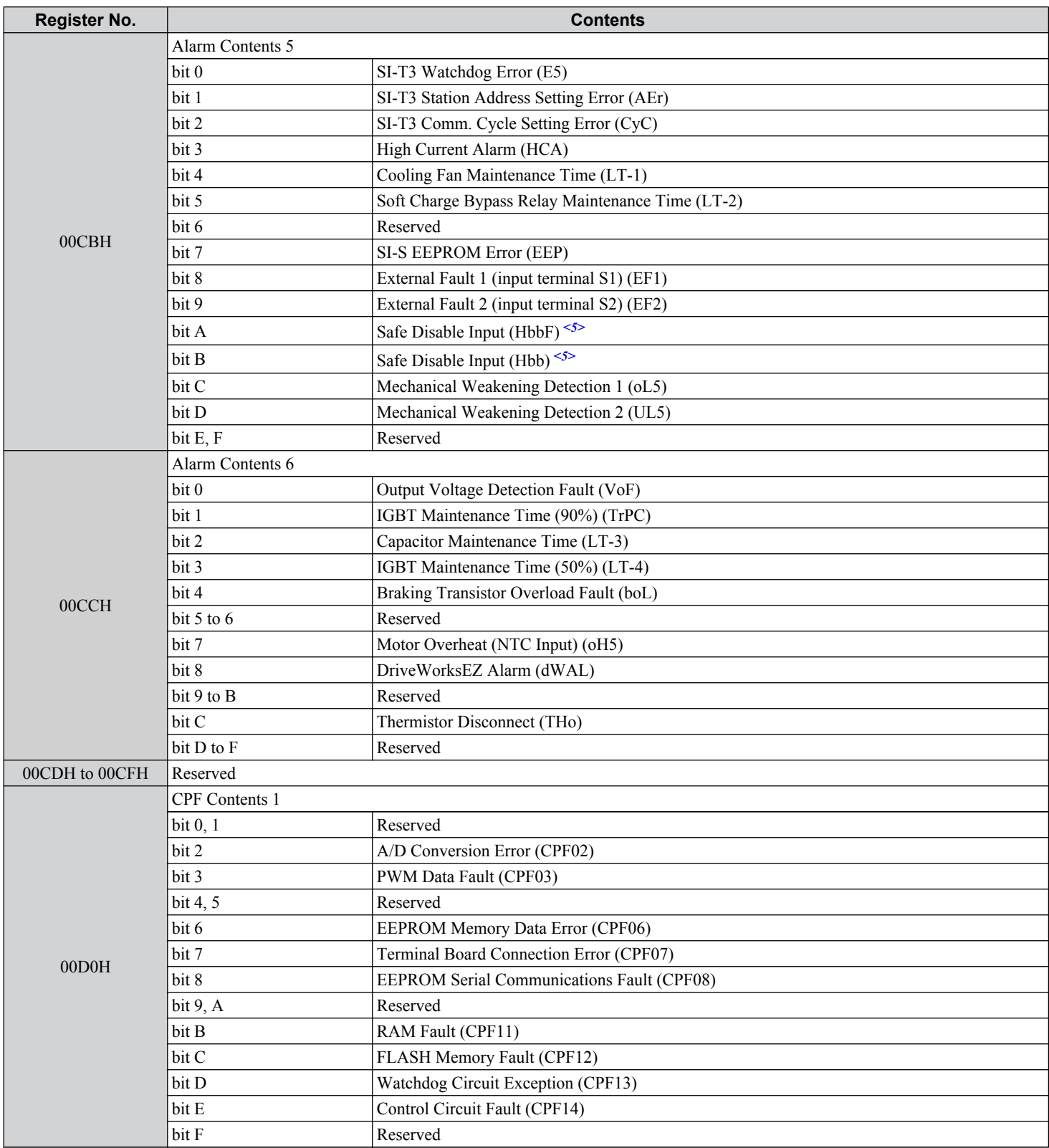

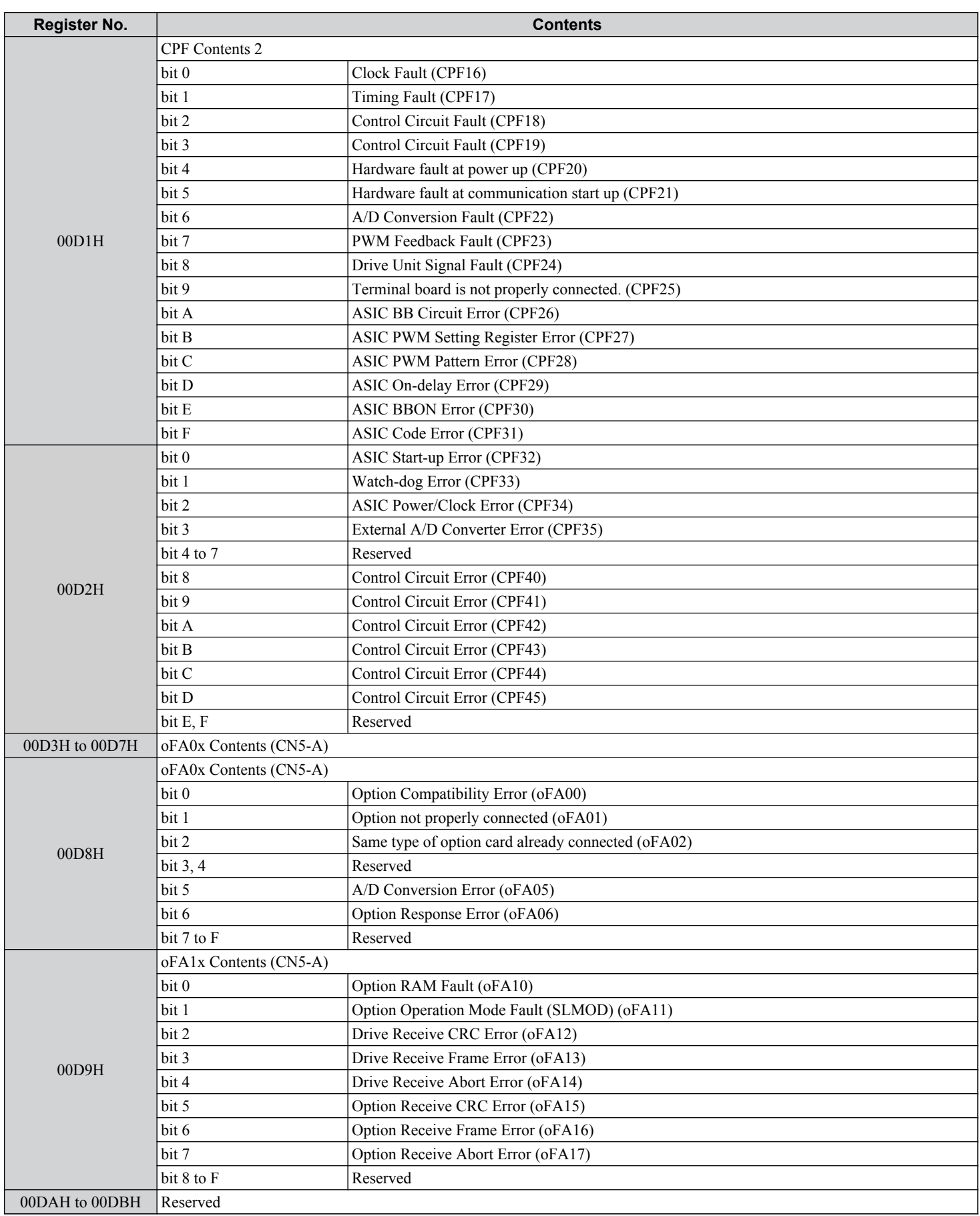

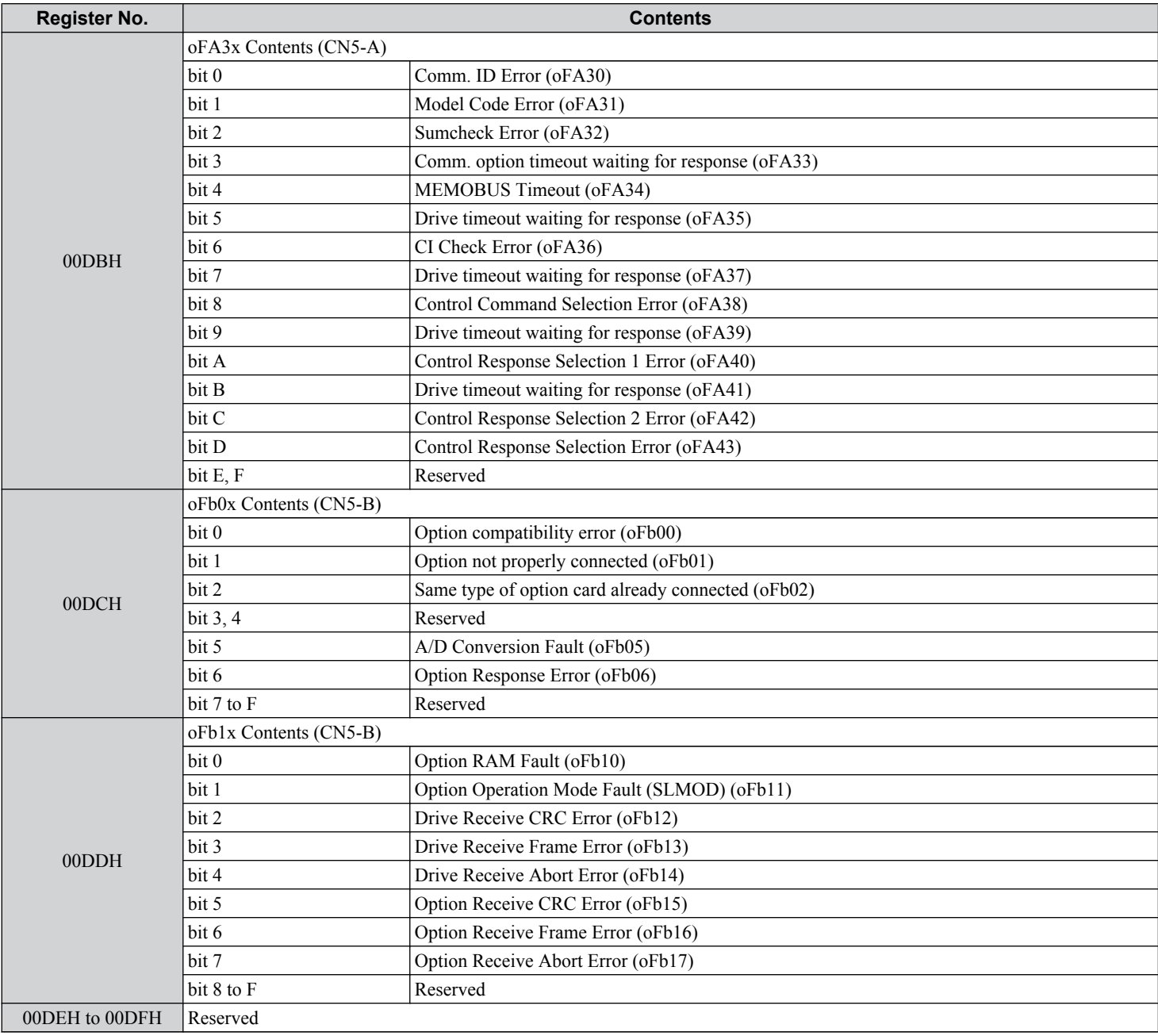

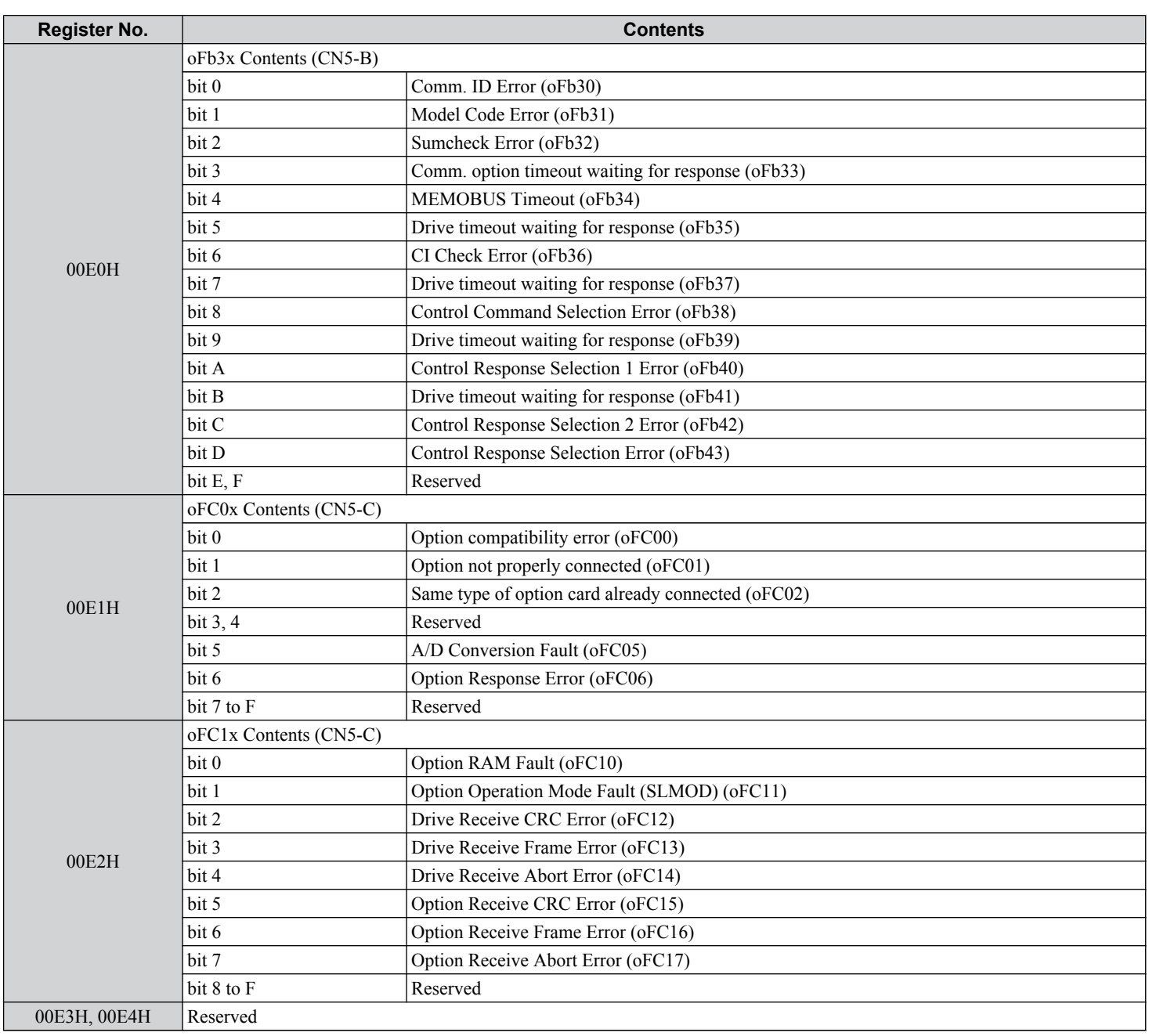

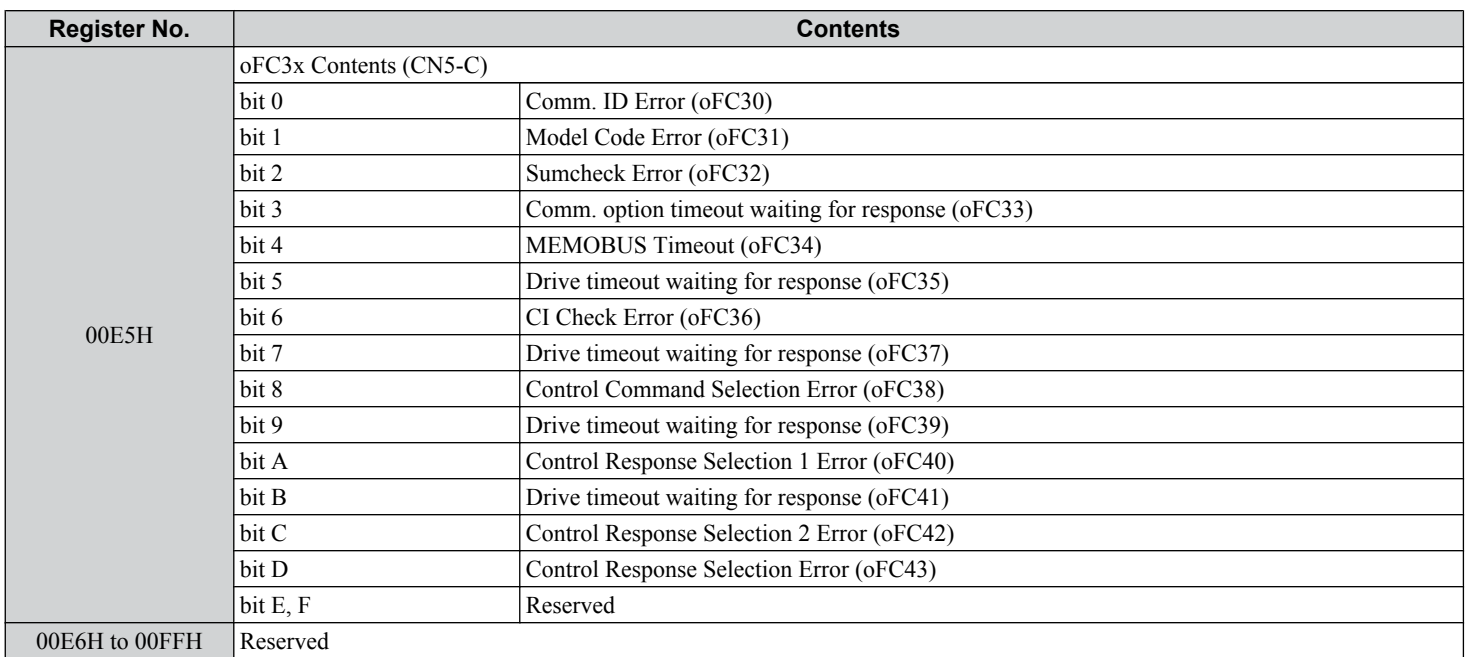

<1> Parameter o1-03, Digital Operator Display Selection, determines the units.

<2> The number of decimal places in the parameter value depends on the drive model and the ND/HD selection in parameter C6-01. This value has two decimal places (0.01 A) if the drive is set for a maximum applicable motor capacity up to and including 11 kW, and one decimal place (0.1 A) if the maximum applicable motor capacity is higher than 11 kW. *[Refer to Power Ratings on page 455](#page-454-0)*.

<3> Communication error contents are saved until the fault is reset.

<4> Set the number of motor poles to parameter E2-04, E4-04, or E5-05 depending on the motor being used.

<5> Terminals H1, H2, DM+, and DM- on 600 V class models are designed to the functionality, but are not certified to EN61800-5-1, ISO13849 Cat. 3, IEC/EN61508 SIL2, Insulation coordination: class 1.

#### ◆ Broadcast Messages

Data can be written from the master to all slave devices at the same time.

The slave address in a broadcast command message must be set to 00H. All slaves will receive the message, but will not respond.

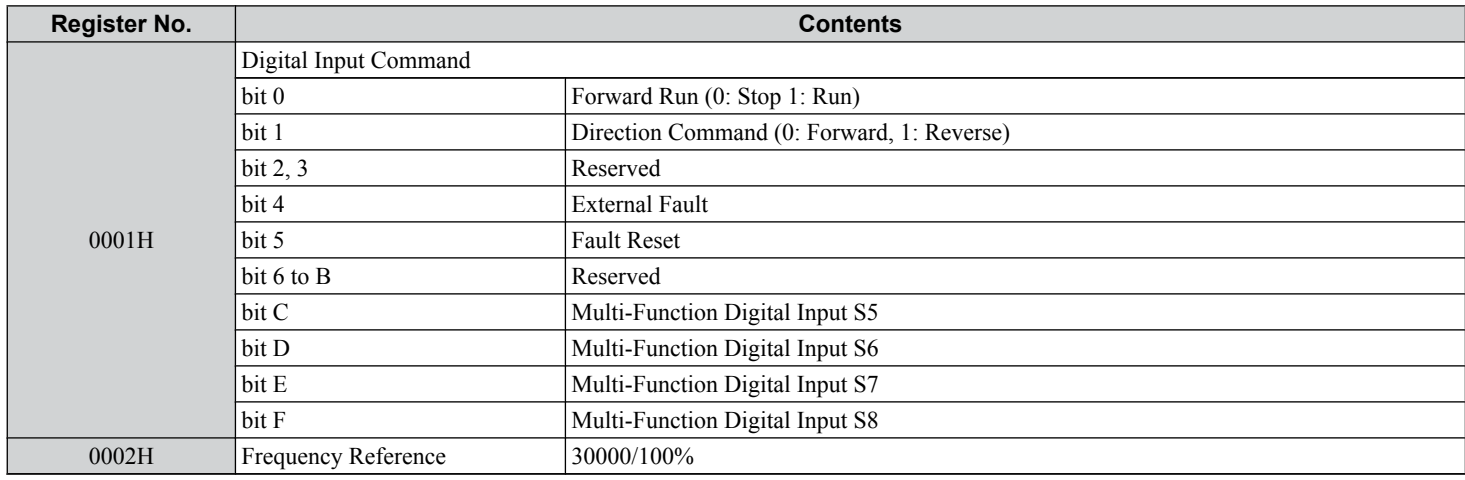

#### u **Fault Trace Contents**

The table below shows the fault codes that can be read out by MEMOBUS/Modbus commands from the U2- $\square\square$  monitor parameters.

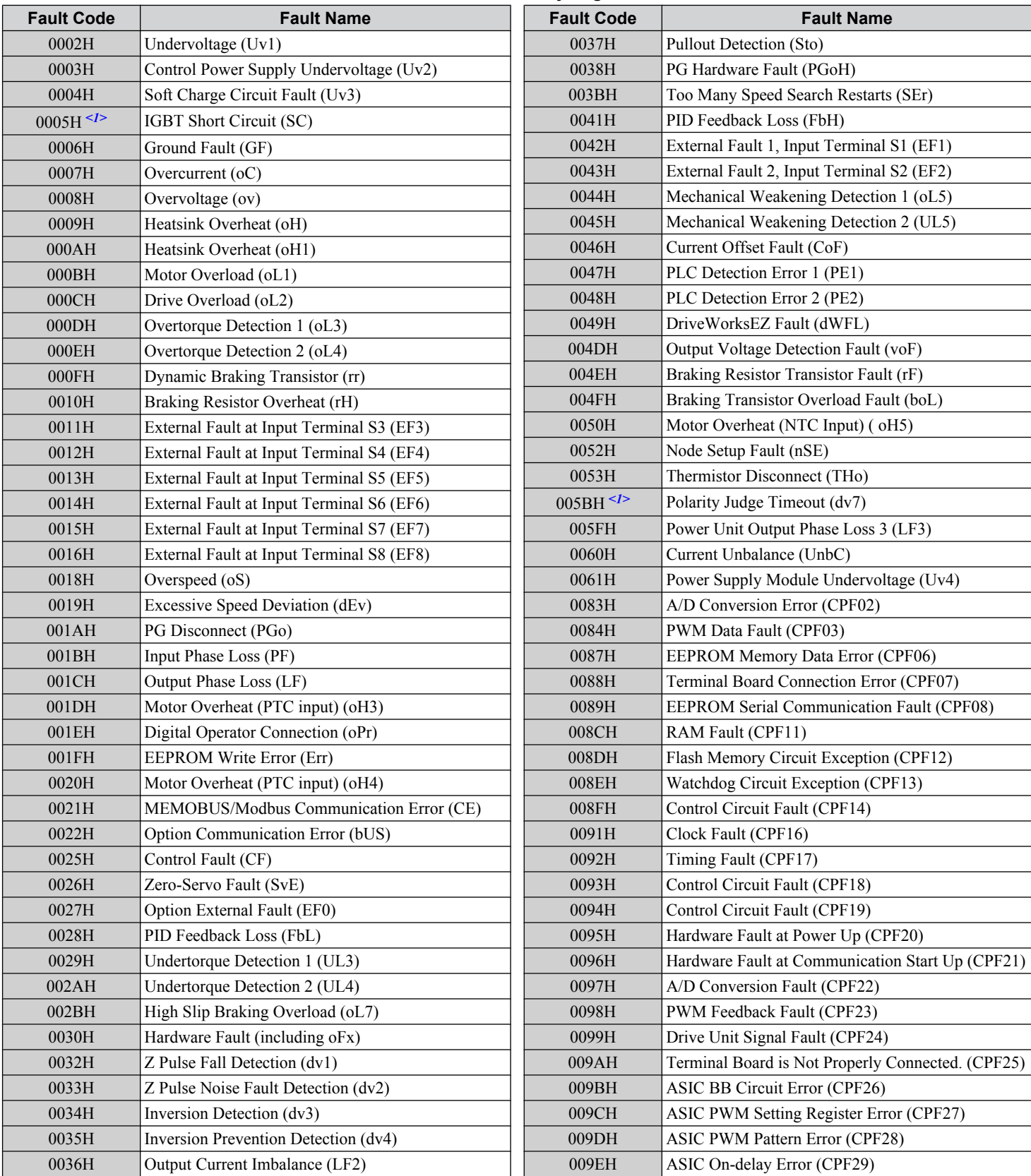

#### **Table C.4 Fault Trace / History Register Contents**

#### **C.9 MEMOBUS/Modbus Data Table**

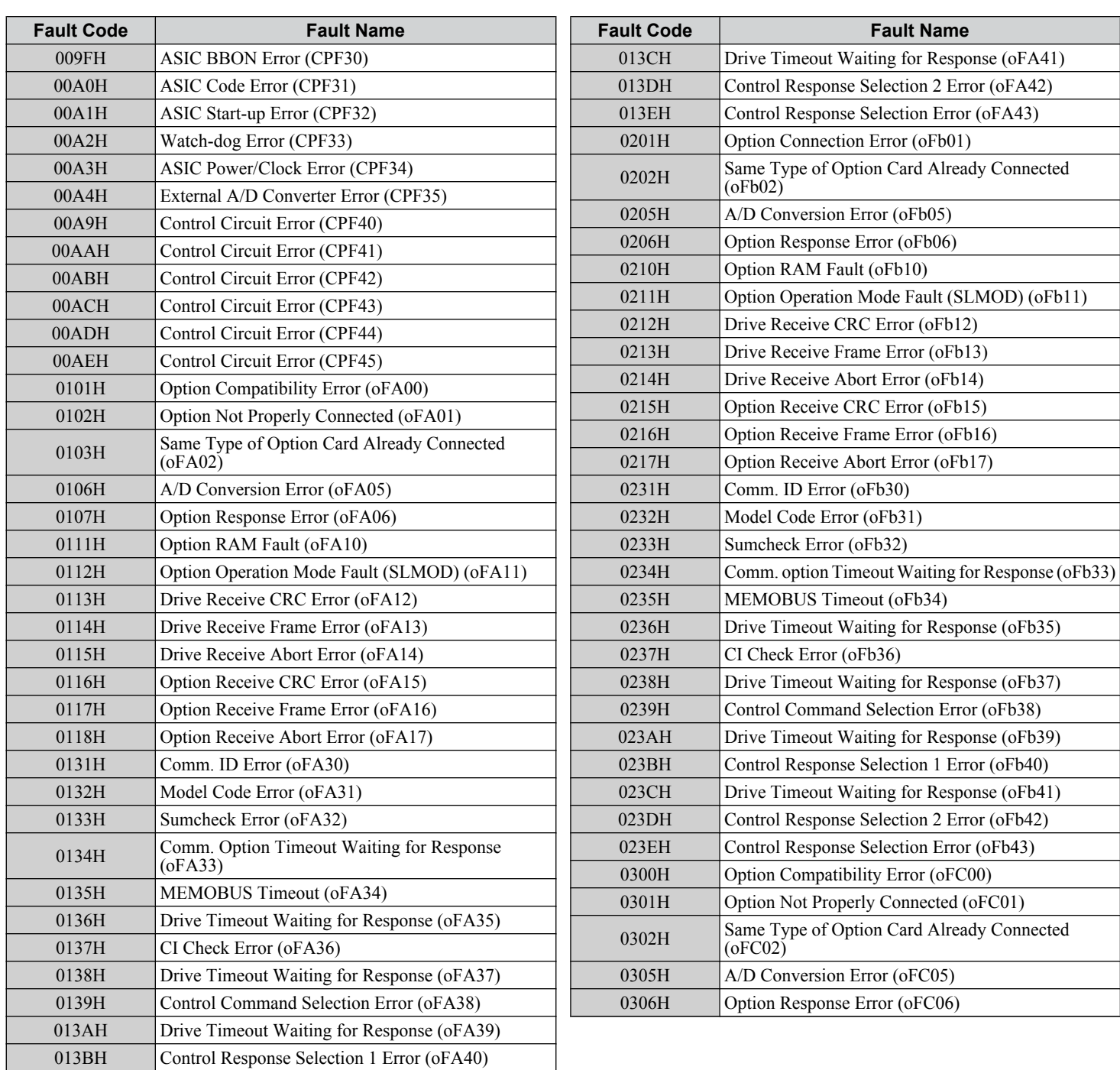

<1> Available in drive software versions 1015 and later.

#### u **Alarm Register Contents**

The table below shows the alarm codes that can be read out from MEMOBUS/Modbus register 007FH.

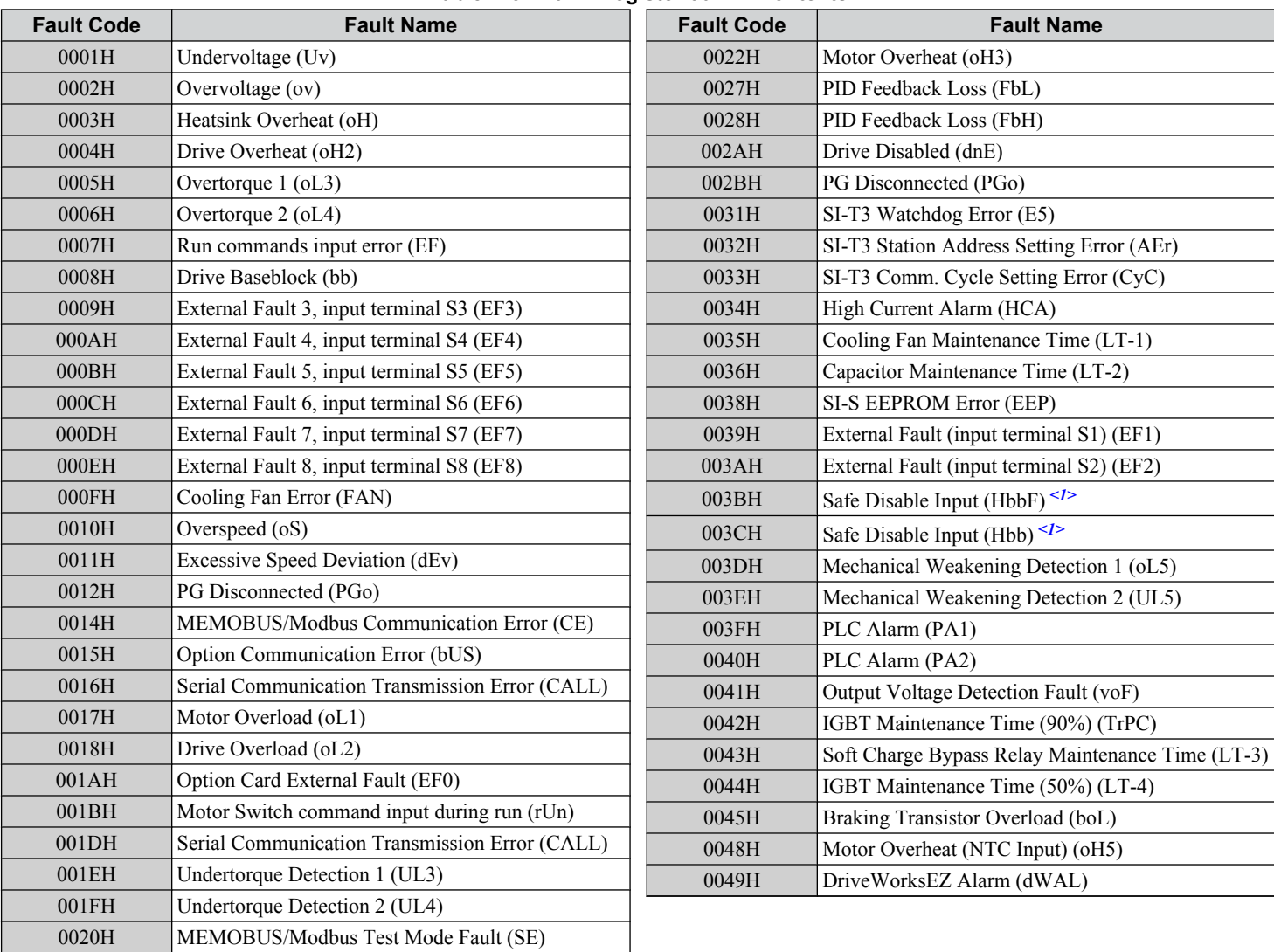

#### **Table C.5 Alarm Register 007FH Contents**

<1> Terminals H1, H2, DM+, and DM- on 600 V class models are designed to the functionality, but are not certified to EN61800-5-1, ISO13849 Cat. 3, IEC/EN61508 SIL2, Insulation coordination: class 1.

# **C.10 Enter Command**

When writing parameters to the drive from the PLC using MEMOBUS/Modbus communication, parameter H5-11 determines whether an Enter command must be issued to enable these parameters. This section describes the types and functions of the Enter commands.

#### **Enter Command Types**

The drive supports two types of Enter commands as shown in *Table C.6*. An Enter command is enabled by writing 0 to register numbers 0900H or 0910H. It is only possible to write to these registers; attempting to read from these registers will cause an error.

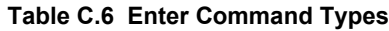

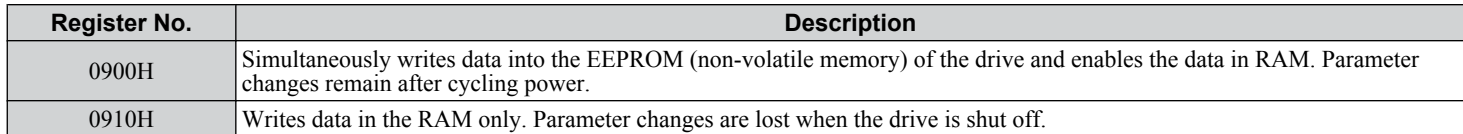

**Note:** The EEPROM can only be written to 100,000 times, so it is recommended to limit the number of times writing to the EEPROM. The Enter command registers are write-only and if these registers are read, the register address will be invalid (Error code: 02H). An Enter command is not required when reference or broadcast data are sent to the drive.

#### **Enter Command Settings when Upgrading the Drive**

When replacing previous Yaskawa drive models with the A1000 and keeping the MEMOBUS/Modbus communications settings, set parameter H5-11 in accordance with the Enter command configuration in the older drive. H5-11 determines whether an Enter command is necessary to activate parameter changes in the drive.

- If upgrading from a G7 or F7 series drive to an A1000, set parameter H5-11 to 0.
- If upgrading from a V7 series drive to an A1000, set parameter H5-11 to 1.

#### n **H5-11 and the Enter Command**

An enter command is not required when writing registers 0000H to 001FH. Changes to those registers take effect immediately, independent of the setting in parameter H5-11.

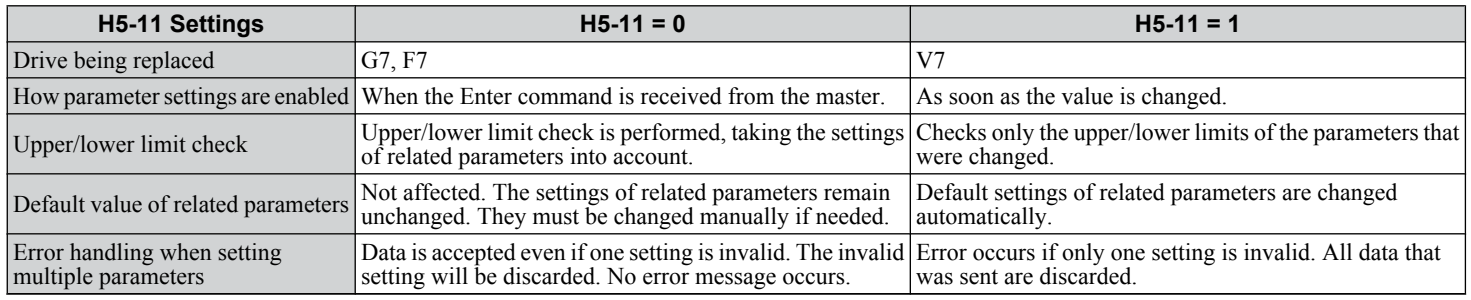

 $\mathbf{C}$ 

# **C.11 Communication Errors**

#### u **MEMOBUS/Modbus Error Codes**

A list of MEMOBUS/Modbus errors appears below.

When an error occurs, remove whatever caused the error and restart communications.

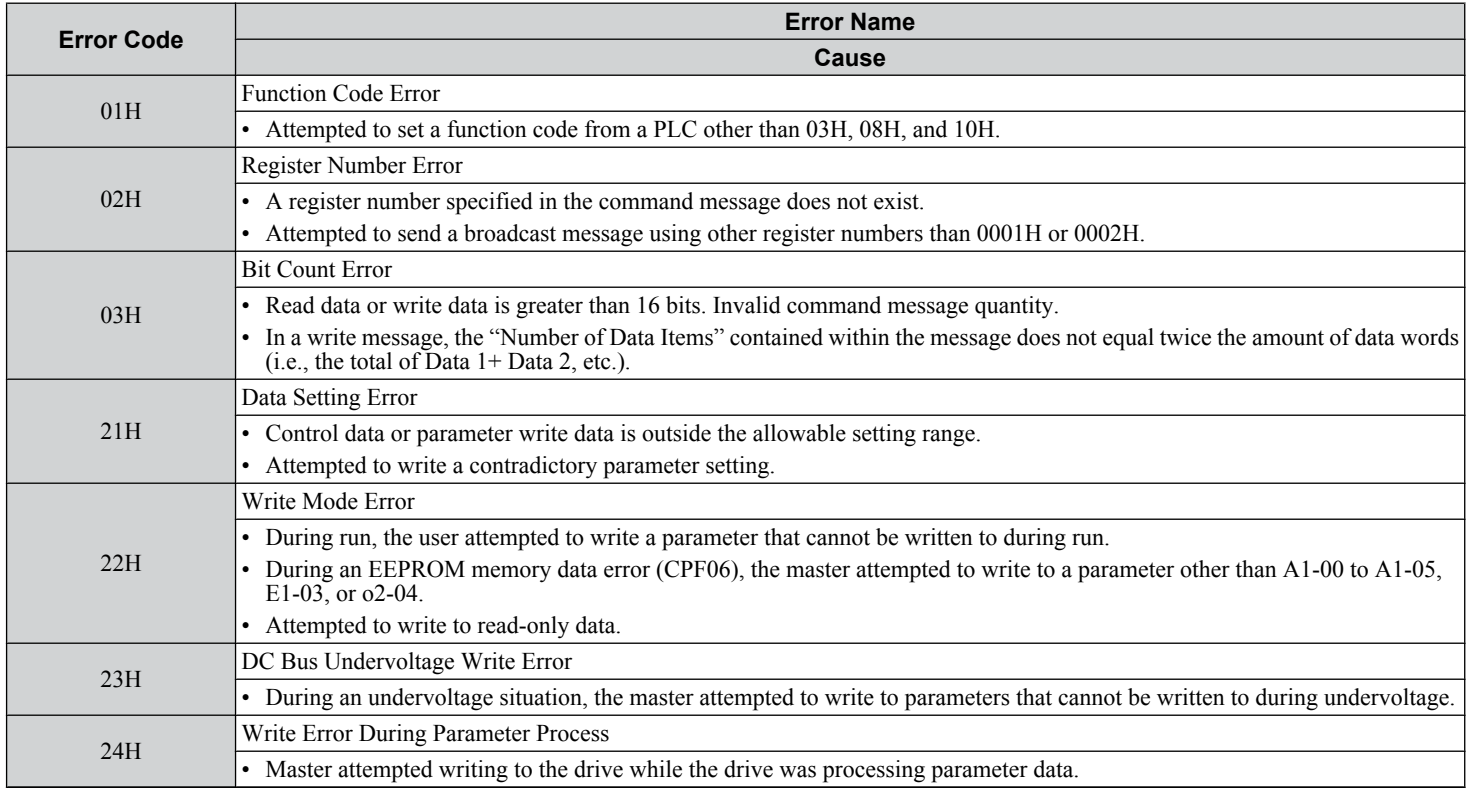

#### **Slave Not Responding**

In the following situations, the slave drive will ignore the command message sent from the master, and not send a response message:

- When a communications error (overrun, framing, parity, or CRC-16) is detected in the command message.
- When the slave address in the command message and the slave address in the drive do not match (remember to set the slave address for the drive using H5-01).
- When the gap between two blocks (8-bit) of a message exceeds 24 bits.
- When the command message data length is invalid.
	- **Note:** If the slave address specified in the command message is 00H, all slaves execute the write function, but do not return response messages to the master.

# **C.12 Self-Diagnostics**

The drive has a built-in self-diagnosing function of the serial communication interface circuits. To perform the self-diagnosis function, use the following procedure.

**DANGER!** *Electrical Shock Hazard. Do not connect or disconnect wiring while the power is on. Failure to comply will result in death or serious injury. Before servicing, disconnect all power to the equipment. The internal capacitor remains charged even after the power supply is turned off. The charge indicator LED will extinguish when the DC bus voltage is below 50 Vdc. To prevent electric shock, wait at least one minute after all indicators are OFF and measure the DC bus voltage level to confirm safe level.*

- **1.** Turn on the power to the drive.
- **2.** Note the present terminal S6 function selection setting (H1-06) and set it for the communications test mode  $(H1-06 = 67)$ .
- **3.** Turn off the power to the drive.
- **4.** With the power off, wire the drive as shown in the following diagram, connecting terminals R+ and S+, R- and S-, and S6 and SC.

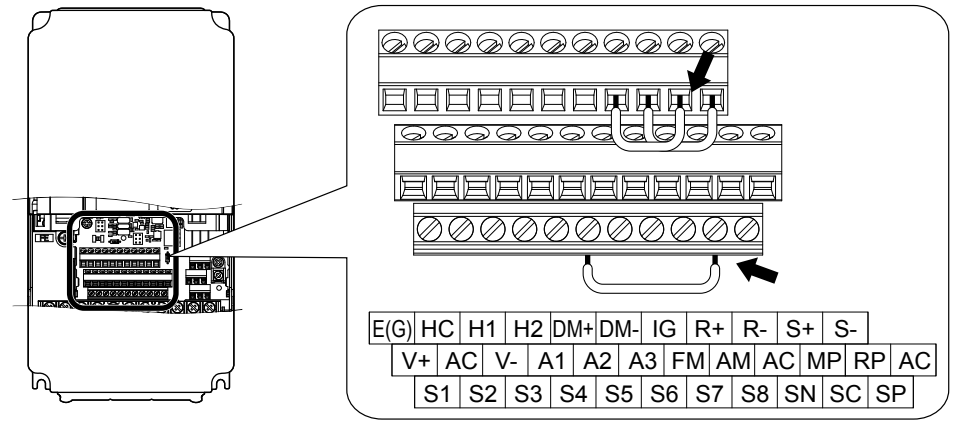

**Figure C.8 Terminal Connections for Communication Self-Diagnostics**

- **5.** Set jumper S3 to source mode (internal power supply).
- **6.** Turn the power to the drive back on.
- **7.** During normal operation, the drive will display "Pass" to indicate that the communications test mode is operating normally.

When a fault occurs, the drive will display "CE" on the keypad display.

- **8.** Turn off the power supply.
- **9.** Remove the wire jumpers from terminal R+, R-, S+, S-, and S6-SC. Reset jumper S3 to its original position and set terminal S6 to its original function.
- **10.**Return to normal operation.

 $\mathbf C$ 

**This Page Intentionally Blank**

# **Appendix: D**

# **Standards Compliance**

This appendix explains the guidelines and criteria for maintaining CE and UL standards.

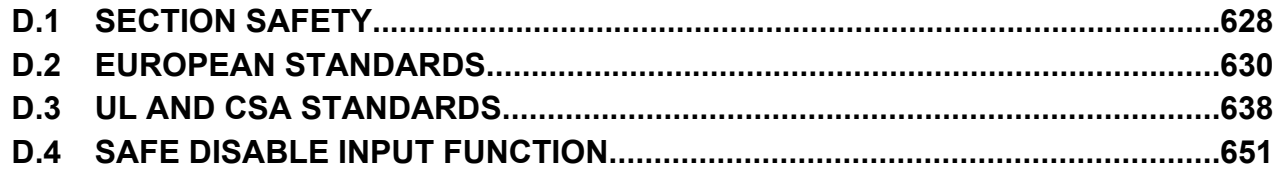

# <span id="page-627-0"></span>**D.1 Section Safety**

# **DANGER**

#### **Electrical Shock Hazard**

#### **Do not connect or disconnect wiring while the power is on.**

Failure to comply will result in death or serious injury.

# **WARNING**

#### **Electrical Shock Hazard**

#### **Do not operate equipment with covers removed.**

Failure to comply could result in death or serious injury.

The diagrams in this section may show drives without covers or safety shields to show details. Be sure to reinstall covers or shields before operating the drives and run the drives according to the instructions described in this manual.

#### **Always ground the motor-side grounding terminal.**

Improper equipment grounding could result in death or serious injury by contacting the motor case.

#### **Do not touch any terminals before the capacitors have fully discharged.**

Failure to comply could result in death or serious injury.

Before wiring terminals, disconnect all power to the equipment. The internal capacitor remains charged even after the power supply is turned off. After shutting off the power, wait for at least the amount of time specified on the drive before touching any components.

#### **Do not allow unqualified personnel to perform work on the drive.**

Failure to comply could result in death or serious injury.

Installation, maintenance, inspection, and servicing must be performed only by authorized personnel familiar with installation, adjustment and maintenance of AC drives.

#### **Do not perform work on the drive while wearing loose clothing, jewelry or without eye protection.**

Failure to comply could result in death or serious injury.

Remove all metal objects such as watches and rings, secure loose clothing, and wear eye protection before beginning work on the drive.

#### **Do not remove covers or touch circuit boards while the power is on.**

Failure to comply could result in death or serious injury.

### **WARNING**

#### **Fire Hazard**

#### **Tighten all terminal screws to the specified tightening torque.**

Loose electrical connections could result in death or serious injury by fire due to overheating of electrical connections.

#### **Do not use an improper voltage source.**

Failure to comply could result in death or serious injury by fire.

Verify that the rated voltage of the drive matches the voltage of the incoming power supply before applying power.

#### **Do not use improper combustible materials.**

Failure to comply could result in death or serious injury by fire.

Attach the drive to metal or other noncombustible material.

#### **NOTICE**

**Observe proper electrostatic discharge procedures (ESD) when handling the drive and circuit boards.**

Failure to comply may result in ESD damage to the drive circuitry.

**Never connect or disconnect the motor from the drive while the drive is outputting voltage.**

Improper equipment sequencing could result in damage to the drive.

**Do not use unshielded wire for control wiring.**

Failure to comply may cause electrical interference resulting in poor system performance. Use shielded twisted-pair wires and ground the shield to the ground terminal of the drive.

**Do not allow unqualified personnel to use the product.**

Failure to comply could result in damage to the drive or braking circuit.

Carefully review instruction manual TOBPC72060000 when connecting a braking option to the drive.

**Do not modify the drive circuitry.**

Failure to comply could result in damage to the drive and will void warranty.

Yaskawa is not responsible for modification of the product made by the user. This product must not be modified.

**Check all the wiring to ensure that all connections are correct after installing the drive and connecting other devices.** Failure to comply could result in damage to the drive.

# <span id="page-629-0"></span>**D.2 European Standards**

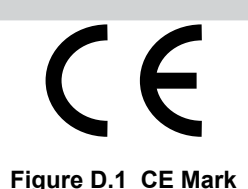

The CE mark indicates compliance with European safety and environmental regulations. It is required for engaging in business and commerce in Europe.

European standards include the Machinery Directive for machine manufacturers, the Low Voltage Directive for electronics manufacturers, and the EMC guidelines for controlling noise.

This drive displays the CE mark based on the EMC guidelines and the Low Voltage Directive.

- **Low Voltage Directive:** 2006/95/EC
- **EMC Guidelines:** 2004/108/EC

Devices used in combination with this drive must also be CE certified and display the CE mark. When using drives displaying the CE mark in combination with other devices, it is ultimately the responsibility of the user to ensure compliance with  $CE$ standards. After setting up the device, verify that conditions meet European standards.

Note: 600 V class drives (models CIMR-AO5OOOOO) are not compliant with European Standards.

#### **◆ CE Low Voltage Directive Compliance**

This drive has been tested according to European standard IEC61800-5-1, and it fully complies with the Low Voltage Directive. To comply with the Low Voltage Directive, be sure to meet the following conditions when combining this drive with other devices<sup>2</sup>

#### ■ Area of Use

Do not use drives in areas with pollution higher than severity 2 and overvoltage category 3 in accordance with IEC664.

#### **n** Installing Fuses on the Input Side

Always install input fuses. Select fuses according to *Table D.1*.

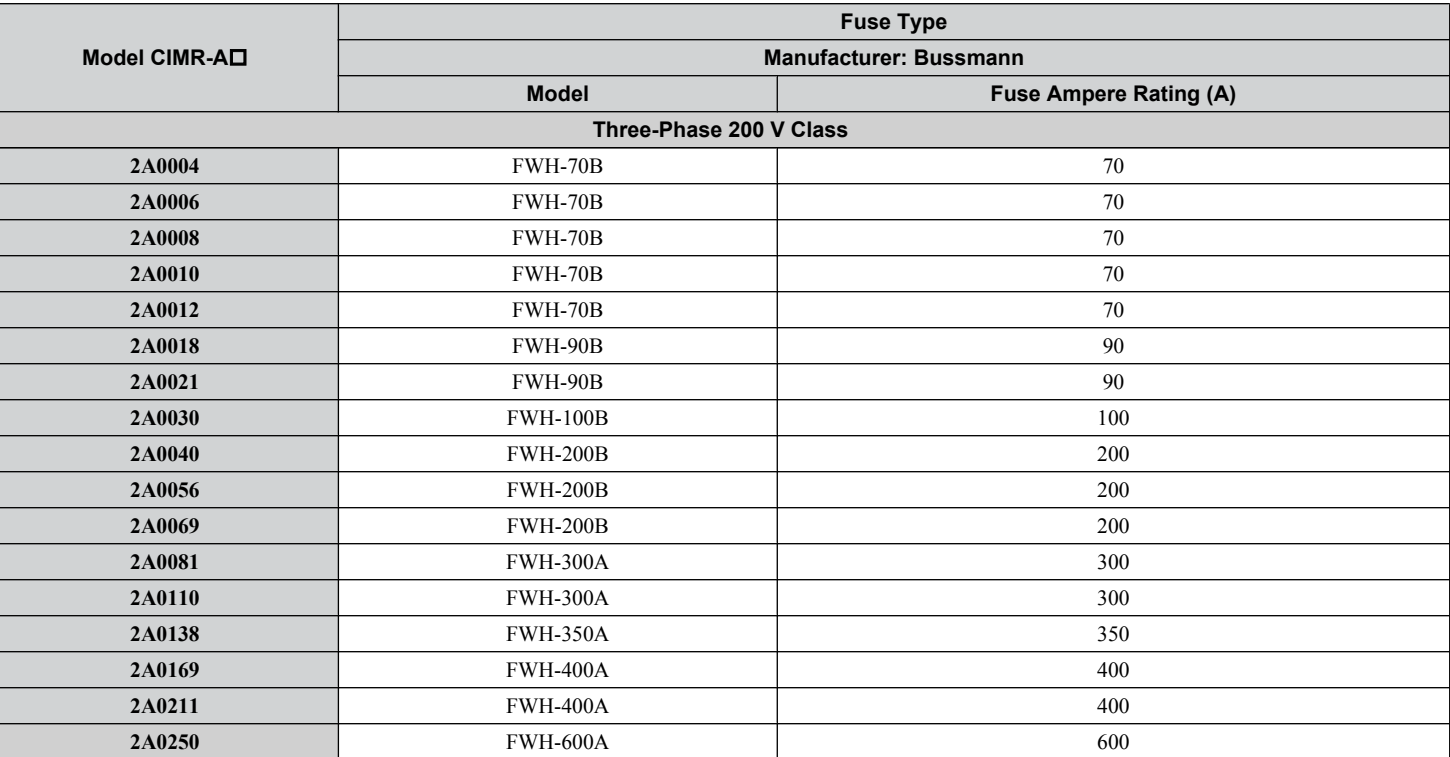

#### **Table D.1 Recommended Input Fuse Selection**

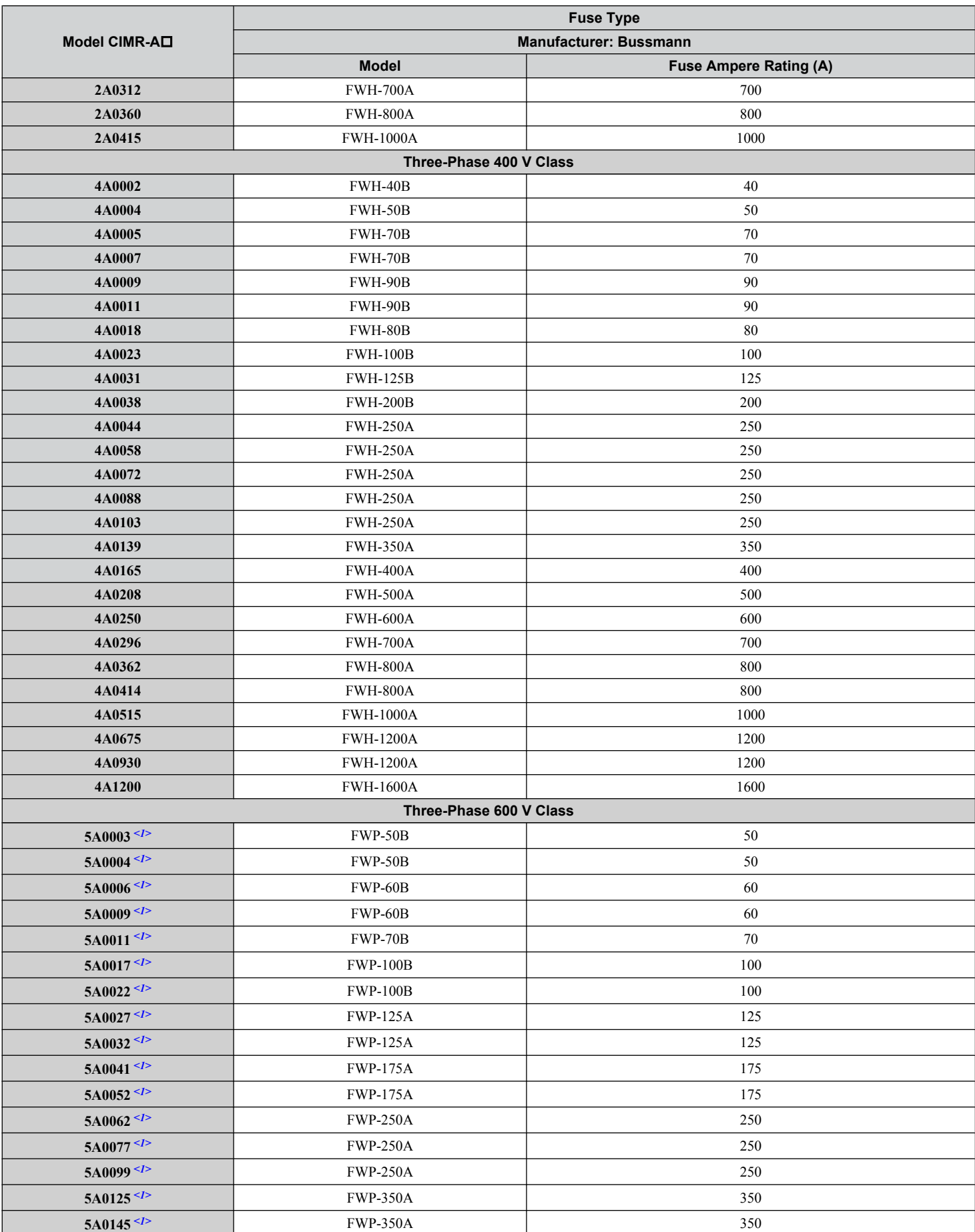

 $\boxed{\mathsf{D}}$ 

#### <span id="page-631-0"></span>**D.2 European Standards**

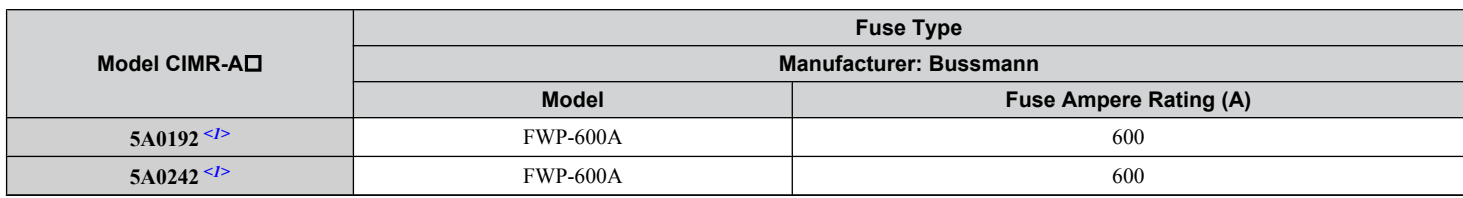

<1> 600 V class drives are not compliant with European Standards.

#### **■ Guarding Against Harmful Materials**

When installing IP00/Open Type enclosure drives, use an enclosure that prevents foreign material from entering the drive from above or below.

#### ■ Grounding

The drive is designed to be used in T-N (grounded neutral point) networks. If installing the drive in other types of grounded systems, contact your Yaskawa representative for instructions.

#### **EMC Guidelines Compliance**

This drive is tested according to European standards EN61800-3: 2004.

#### n **EMC Filter Installation**

The following conditions must be met to ensure continued compliance with guidelines. *[Refer to EMC Filters on page](#page-634-0)  [635](#page-634-0)* for EMC filter selection.

#### **Installation Method**

Verify the following installation conditions to ensure that other devices and machinery used in combination with this drive also comply with EMC guidelines.

- **1.** Install an EMC noise filter to the input side specified by Yaskawa for compliance with European standards.
- **2.** Place the drive and EMC noise filter in the same enclosure.
- **3.** Use braided shield cable for the drive and motor wiring, or run the wiring through a metal conduit.
- **4.** Keep wiring as short as possible. Ground the shield on both the drive side and the motor side.

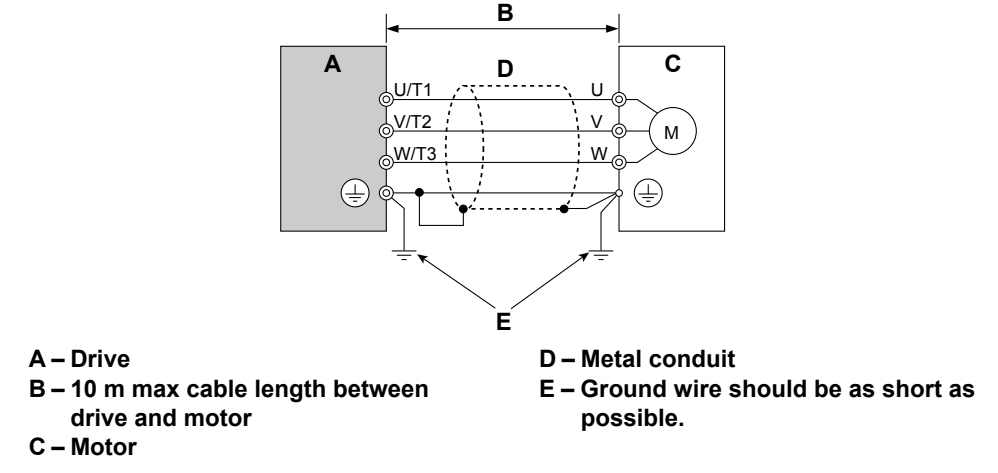

#### **Figure D.2 Installation Method**

**5.** Make sure the protective earthing conductor complies with technical standards and local safety regulations.

**WARNING!** Electrical Shock Hazard. Because the leakage current exceeds 3.5 mA in models CIMR-AD4A0414 to 4A1200, IEC *61800-5-1 states that either the power supply must be automatically disconnected in case of discontinuity of the protective earthing conductor, or a protective earthing conductor with a cross-section of at least 10 mm<sup>2</sup> (Cu) or 16 mm<sup>2</sup> (Al) must be used. Failure to comply may result in death or serious injury.*

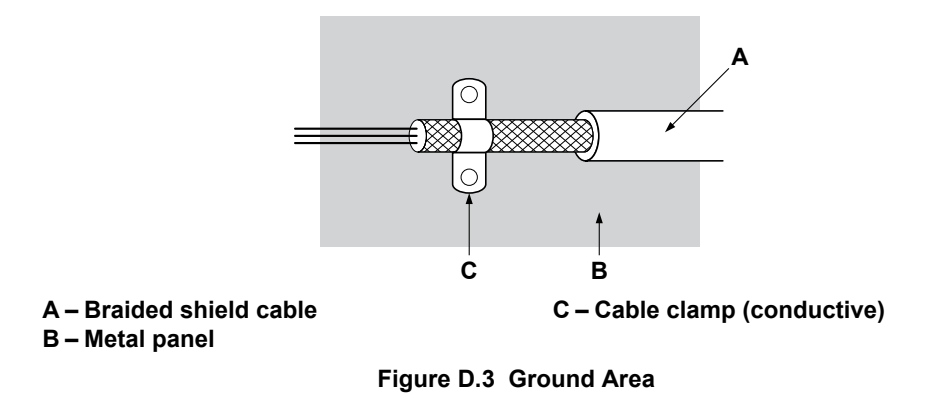

**6.** Connect a DC link choke to minimize harmonic distortion. *[Refer to DC Link Chokes for EN 61000-3-2](#page-636-0)  [Compliance on page 637](#page-636-0)*.

**Three-Phase 200 V / 400 V Class**

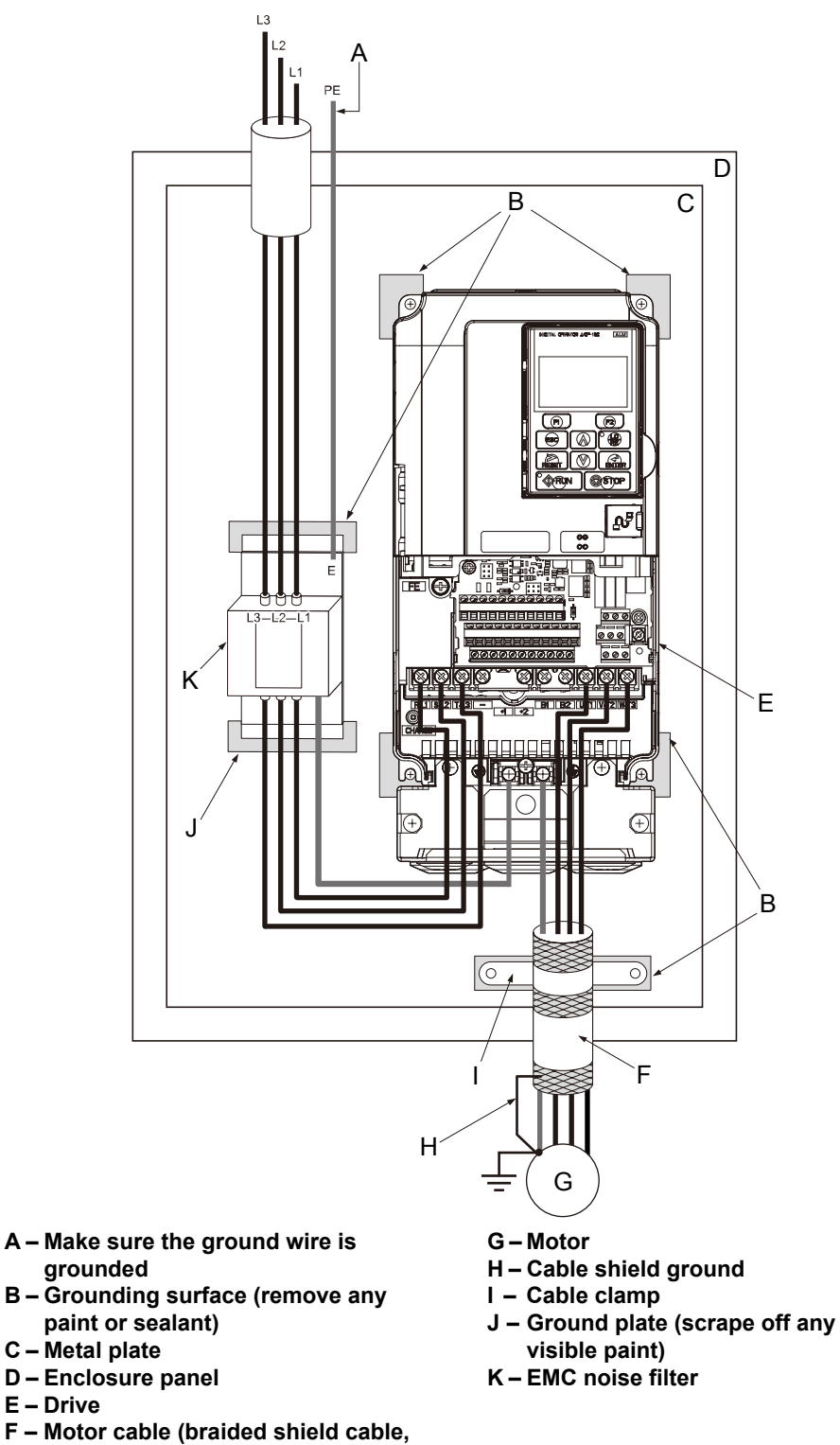

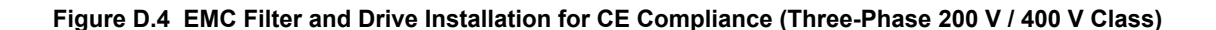

**max. 10 m)**

#### <span id="page-634-0"></span>**n** EMC Filters

Install the drive with the EMC filters listed below to comply with the EN61800-3 requirements.

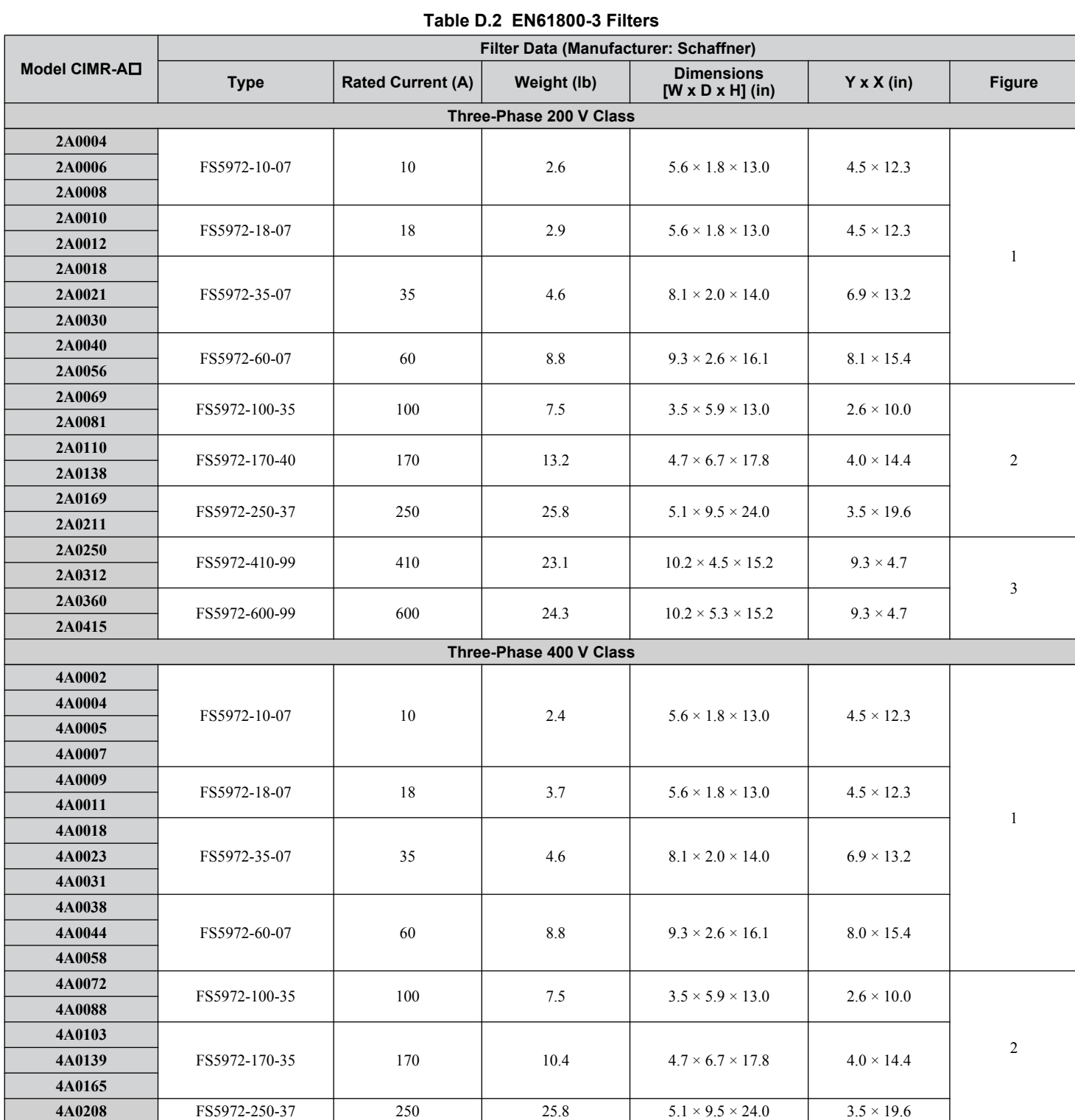

#### **D.2 European Standards**

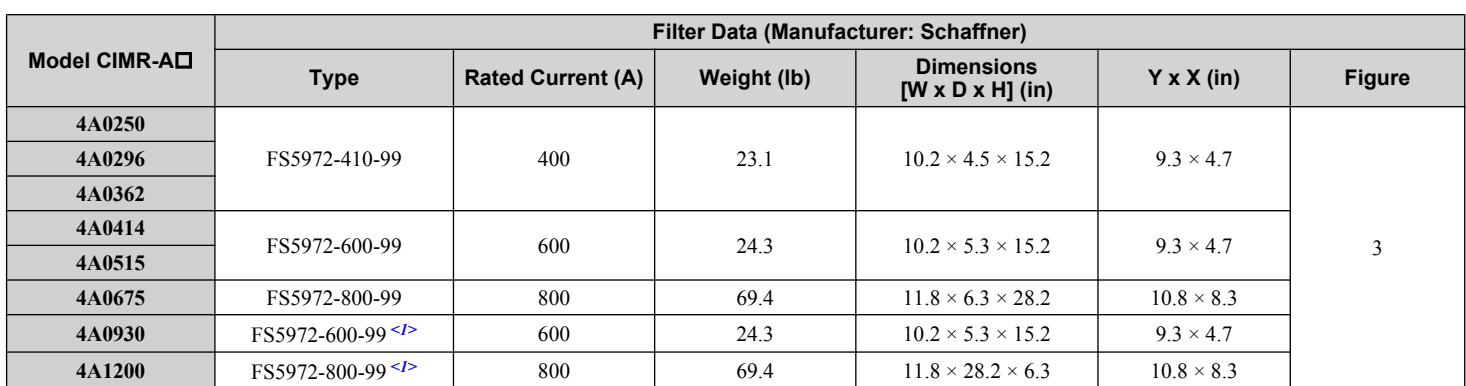

<1> Connect two of the same filters in parallel.

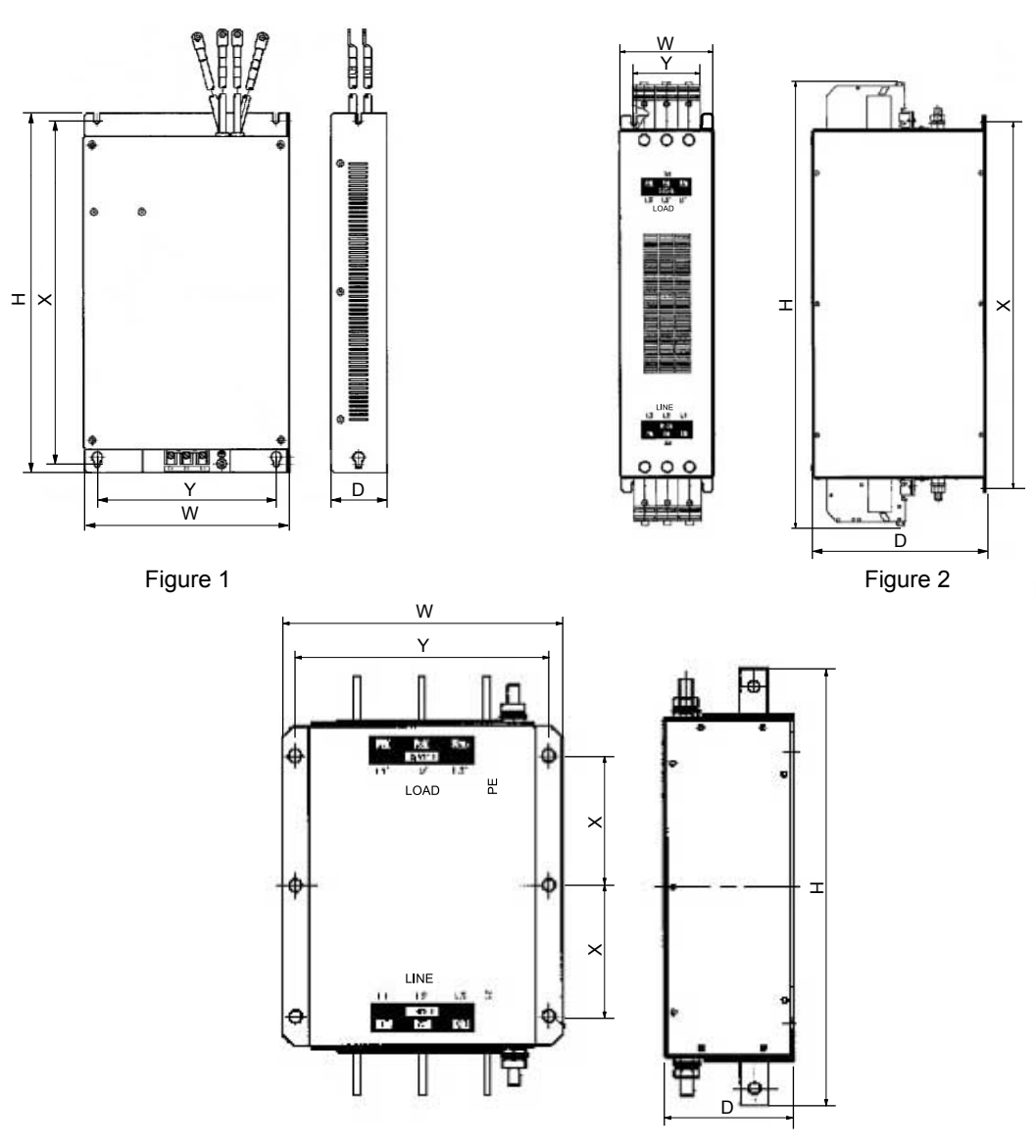

Figure 3

**Figure D.5 EMC Filter Dimensions**

#### <span id="page-636-0"></span>■ DC Link Chokes for EN 61000-3-2 Compliance

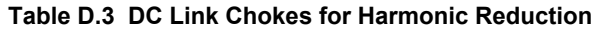

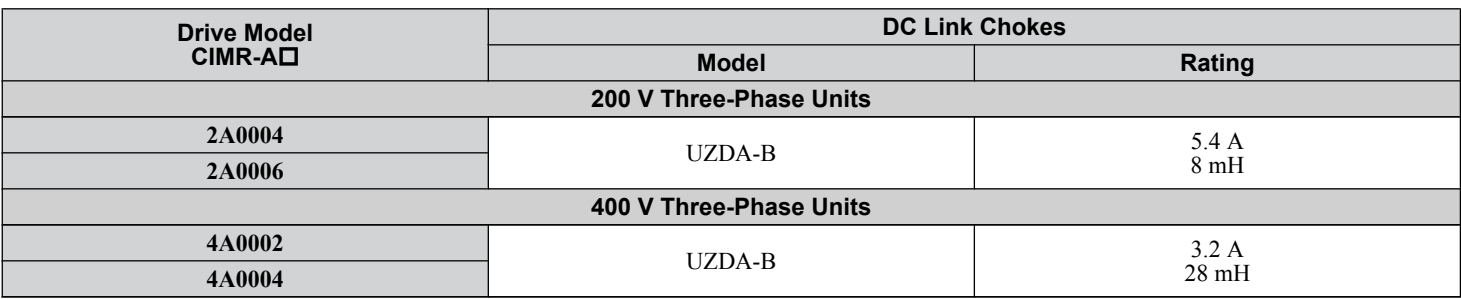

**Note:** Contact Yaskawa for information about DC link chokes for other models.

# <span id="page-637-0"></span>**D.3 UL and CSA Standards**

#### **▶ UL Standards Compliance**

The UL/cUL mark applies to products in the United States and Canada. It indicates that UL has performed product testing and evaluation, and determined that their stringent standards for product safety have been met. For a product to receive UL certification, all components inside that product must also receive UL certification.

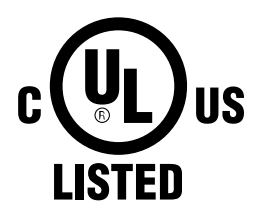

**Figure D.6 UL/cUL Mark**

This drive is tested in accordance with UL standard UL508C and complies with UL requirements. The conditions described below must be met to maintain compliance when using this drive in combination with other equipment:

#### **■ Installation Area**

Do not install the drive to an area greater than pollution degree 2 (UL standard).

#### **■ Main Circuit Terminal Wiring**

Yaskawa recommends using closed-loop crimp terminals on all drive models. UL/cUL approval requires the use of closedloop crimp terminals when wiring the drive main circuit terminals on models CIMR-A $\Box$ 2A0110 to 2A0415 and 4A0058 to 4A1200. Use only the tools recommended by the terminal manufacturer for crimping. *[Refer to Closed-Loop Crimp Terminal](#page-644-0)*  **[Size on page 645](#page-644-0)** for closed-loop crimp terminal recommendations.

The wire gauges listed in the following tables are Yaskawa recommendations. Refer to local codes for proper wire gauge selections.

**Note:** The  $\oplus$  mark indicates the terminals for protective ground connection as defined in IEC60417-5019.

Grounding impedance: 200 V: 100  $\Omega$  or less 400 V: 10  $\Omega$  or less 600 V: 10  $\Omega$  or less

#### **Wire Gauges and Tightening Torques**

**Table D.4 Wire Gauge and Torque Specifications (Three-Phase 200 V Class)**

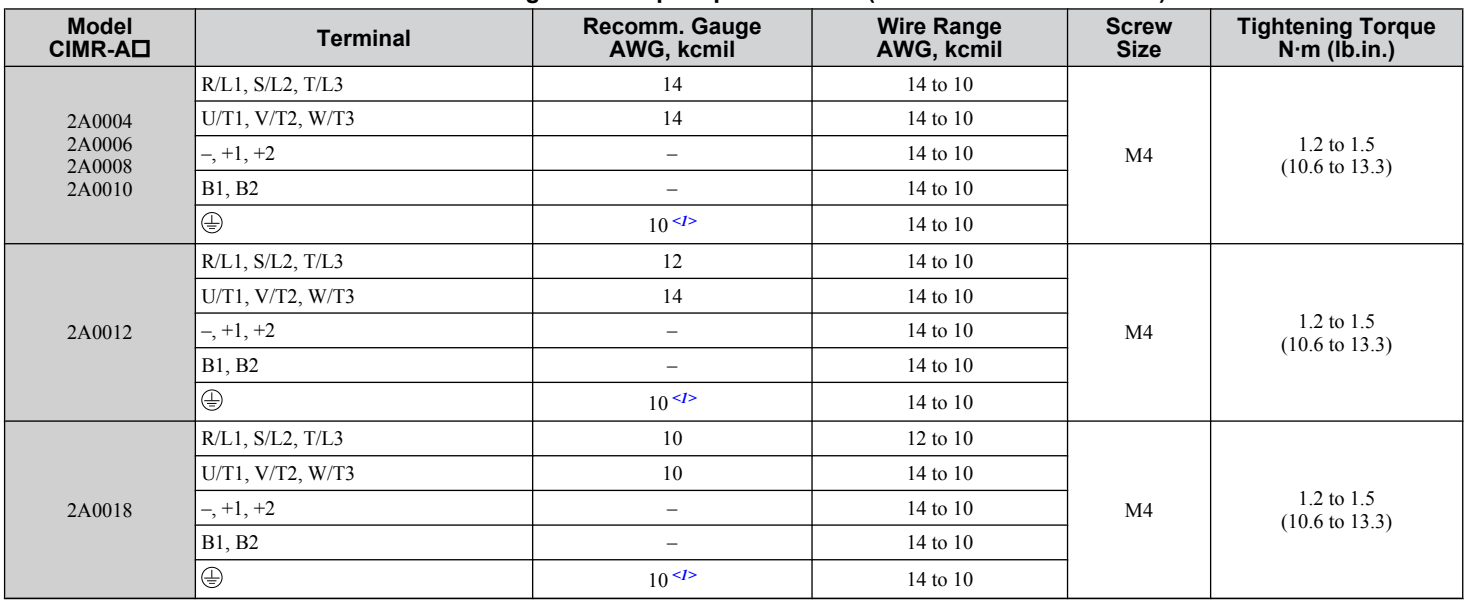

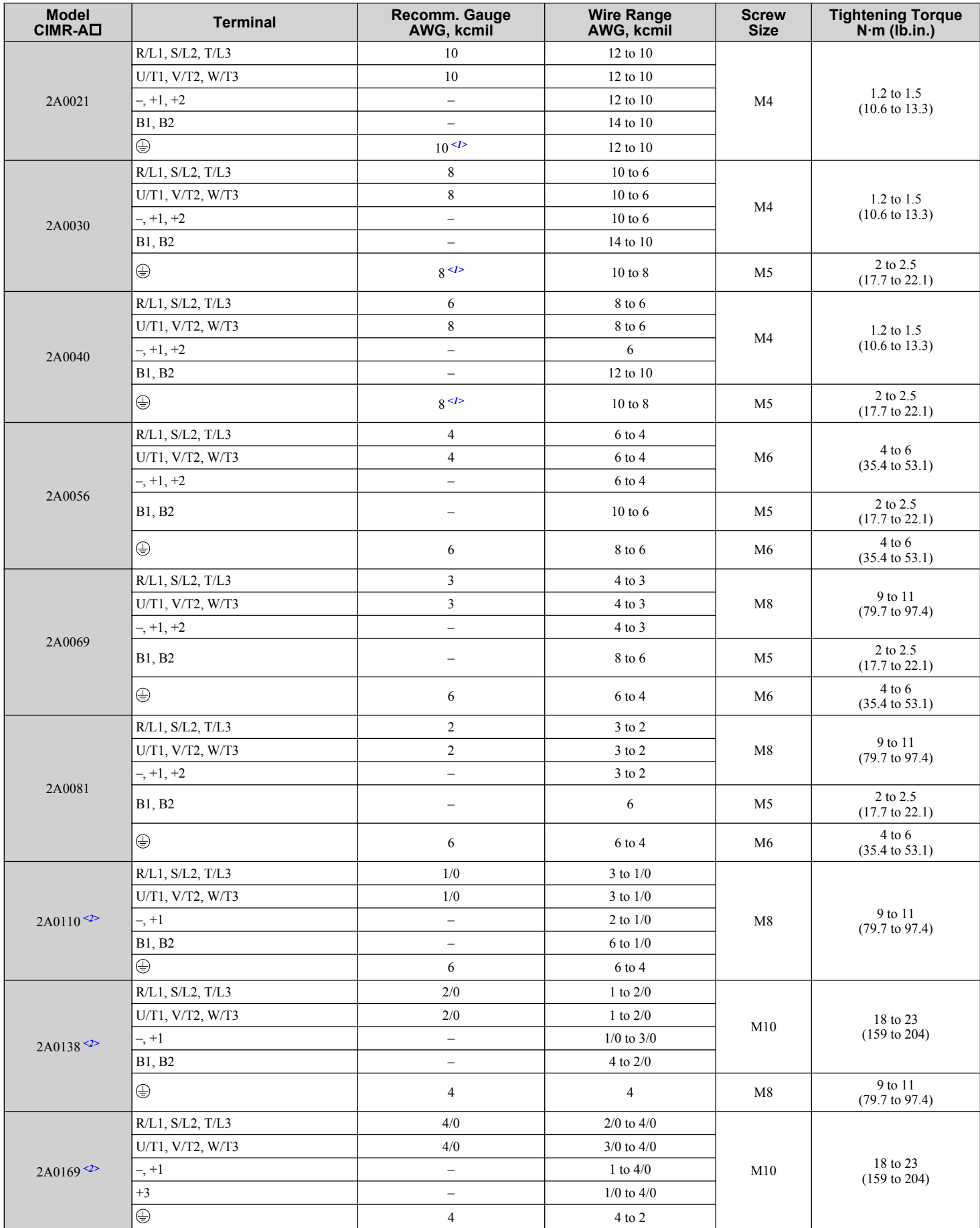

 $\boxed{\mathsf{D}}$ 

#### **D.3 UL and CSA Standards**

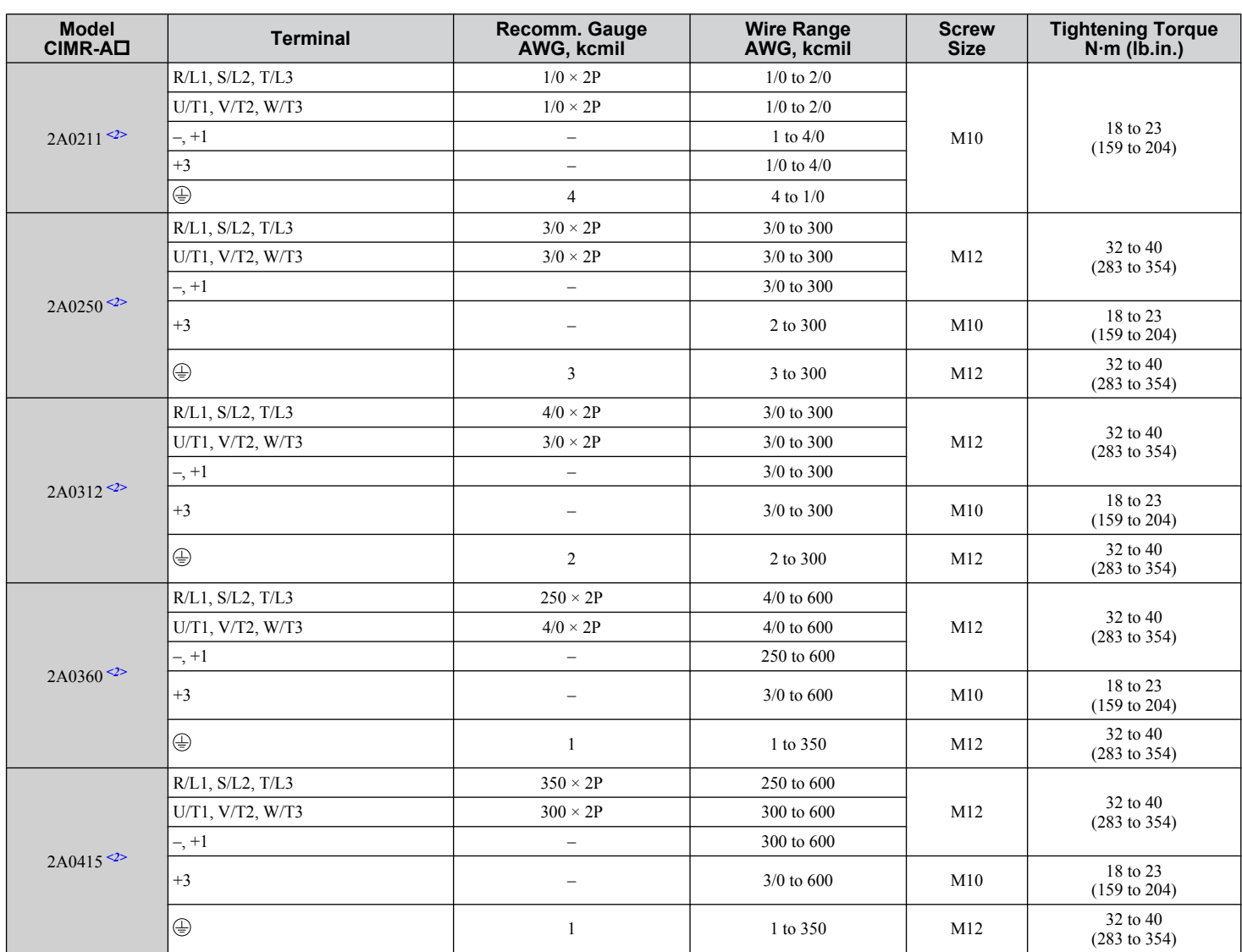

<1> When installing an EMC filter, additional measures must be taken to comply with IEC61800-5-1. *[Refer to EMC Filter Installation on page 632](#page-631-0)* for details.

 $\leq$  Drive models CIMR-A $\square$ 2A0110 to 2A0415 require the use of closed-loop crimp terminals for UL/cUL compliance. Use only the tools recommended by the terminal manufacturer for crimping.

| Model CIMR-AD                                 | <b>Terminal</b>          | Recomm. Gauge<br>AWG, kcmil | <b>Wire Range</b><br>AWG, kcmil | <b>Screw</b><br><b>Size</b> | <b>Tightening Torque</b><br>$N·m$ (lb.in.)  |
|-----------------------------------------------|--------------------------|-----------------------------|---------------------------------|-----------------------------|---------------------------------------------|
| 4A0002<br>4A0004                              | R/L1, S/L2, T/L3         | 14                          | 14 to 10                        | M4                          | $1.2$ to $1.5$<br>$(10.6 \text{ to } 13.3)$ |
|                                               | U/T1, V/T2, W/T3         | 14                          | 14 to 10                        |                             |                                             |
|                                               | $-$ , +1, +2             | $\overline{\phantom{a}}$    | 14 to 10                        |                             |                                             |
|                                               | B1, B2                   | $\overline{\phantom{m}}$    | 14 to 10                        |                             |                                             |
|                                               | $\oplus$                 | 12                          | 14 to 12                        |                             |                                             |
|                                               | R/L1, S/L2, T/L3         | 14                          | 14 to 10                        |                             | $1.2$ to $1.5$<br>$(10.6 \text{ to } 13.3)$ |
| 4A0005                                        | U/T1, V/T2, W/T3         | 14                          | 14 to 10                        | M4                          |                                             |
| 4A0007<br>4A0009                              | $-$ , $+1$ , $+2$        | $\overline{\phantom{a}}$    | 14 to 10                        |                             |                                             |
|                                               | B1, B2                   | $\qquad \qquad -$           | 14 to 10                        |                             |                                             |
|                                               | $\oplus$                 | 10                          | 14 to 10                        |                             |                                             |
|                                               | R/L1, S/L2, T/L3         | 12                          | 14 to 10                        | M4                          | 1.2 to 1.5<br>$(10.6 \text{ to } 13.3)$     |
|                                               | U/T1, V/T2, W/T3         | 14                          | 14 to 10                        |                             |                                             |
| 4A0011                                        | $-$ , +1, +2             | $\overline{\phantom{a}}$    | 14 to 10                        |                             |                                             |
|                                               | B1, B2                   | $\overline{\phantom{0}}$    | 14 to 10                        |                             |                                             |
|                                               | $\oplus$                 | 10                          | 14 to 10                        |                             |                                             |
|                                               | $R/L1$ , $S/L2$ , $T/L3$ | 10                          | 12 to 6                         |                             | 1.2 to 1.5<br>$(10.6 \text{ to } 13.3)$     |
|                                               | U/T1, V/T2, W/T3         | 10                          | $12$ to 6                       |                             |                                             |
| 4A0018                                        | $-$ , +1, +2             | $\bar{\phantom{0}}$         | $12$ to 6                       | M4                          |                                             |
|                                               | B1, B2                   | $\overline{\phantom{0}}$    | 12 to 10                        |                             |                                             |
|                                               | $\oplus$                 | 10                          | 14 to 10                        | M <sub>5</sub>              | 2 to 2.5<br>$(17.7 \text{ to } 22.1)$       |
|                                               | R/L1, S/L2, T/L3         | 10                          | $10$ to $6$                     |                             | $1.2$ to $1.5$<br>$(10.6 \text{ to } 13.3)$ |
|                                               | U/T1, V/T2, W/T3         | $10\,$                      | $10$ to $6$                     | M4                          |                                             |
| 4A0023                                        | $-$ , +1, +2             | $\overline{\phantom{0}}$    | $12$ to 6                       |                             |                                             |
|                                               | B1, B2                   | $\overline{\phantom{0}}$    | 12 to 10                        |                             |                                             |
|                                               | $\oplus$                 | 10                          | 12 to 10                        | M <sub>5</sub>              | 2 to 2.5<br>$(17.7 \text{ to } 22.1)$       |
| 4A0031                                        | R/L1, S/L2, T/L3         | $8\,$                       | 8 to 6                          | M <sub>5</sub>              | 2 to 2.5<br>$(17.7 \text{ to } 22.1)$       |
|                                               | U/T1, V/T2, W/T3         | $\,$ 8 $\,$                 | $10$ to $6$                     |                             |                                             |
|                                               | $-$ , +1, +2             | $\overline{\phantom{0}}$    | $10$ to $6$                     |                             |                                             |
|                                               | B1, B2                   | $\qquad \qquad -$           | 10 to 8                         | M5                          | 2 to 2.5<br>$(17.7 \text{ to } 22.1)$       |
|                                               | $\oplus$                 | 8                           | 10 to 8                         | M <sub>6</sub>              | $4$ to $6$<br>$(35.4 \text{ to } 53.1)$     |
| 4A0038                                        | $R/L1$ , $S/L2$ , $T/L3$ | 6                           | 8 to 6                          | M <sub>5</sub>              | 2 to 2.5<br>$(17.7 \text{ to } 22.1)$       |
|                                               | U/T1, V/T2, W/T3         | $\,$ 8 $\,$                 | $8$ to $6\,$                    |                             |                                             |
|                                               | $-$ , +1, +2             | $\overline{\phantom{a}}$    | 6                               |                             |                                             |
|                                               | B1, B2                   | $\overline{\phantom{a}}$    | 10 to 8                         | M5                          | 2 to 2.5<br>$(17.7 \text{ to } 22.1)$       |
|                                               | ⊕                        | 6                           | $10$ to $6$                     | M6                          | $4$ to $6$<br>$(35.4 \text{ to } 53.1)$     |
|                                               | R/L1, S/L2, T/L3         | $\sqrt{6}$                  | 6 to 4                          | M6                          | 4 to 6<br>$(35.4 \text{ to } 53.1)$         |
|                                               | U/T1, V/T2, W/T3         | 6                           | 6 to 4                          |                             |                                             |
|                                               | $-$ , $+1$ , $+2$        | $\overline{\phantom{a}}$    | 6 to 4                          |                             |                                             |
| 4A0044                                        | B1, B2                   | $\qquad \qquad -$           | 10 to 8                         | M5                          | 2 to 2.5<br>$(17.7 \text{ to } 22.1)$       |
|                                               | $\oplus$                 | 6                           | 8 to 6                          | M6                          | $4$ to $6$<br>$(35.4 \text{ to } 53.1)$     |
| $4A0058$ <sup><!--/--><math>\leq</math></sup> | $R/L1$ , $S/L2$ , $T/L3$ | $\overline{4}$              | $6$ to $4$                      | M8                          | 9 to 11<br>$(79.7 \text{ to } 97.4)$        |
|                                               | U/T1, V/T2, W/T3         | $\overline{4}$              | 6 to 4                          |                             |                                             |
|                                               | $-$ , $+1$               | $\qquad \qquad -$           | 6 to 1                          |                             |                                             |
|                                               | B1, B2                   | $\qquad \qquad -$           | 8 to 4                          |                             |                                             |
|                                               | $\oplus$                 | 6                           | 8 to 6                          |                             |                                             |

**Table D.5 Wire Gauge and Torque Specifications (Three-Phase 400 V Class)**

 $\Box$ 

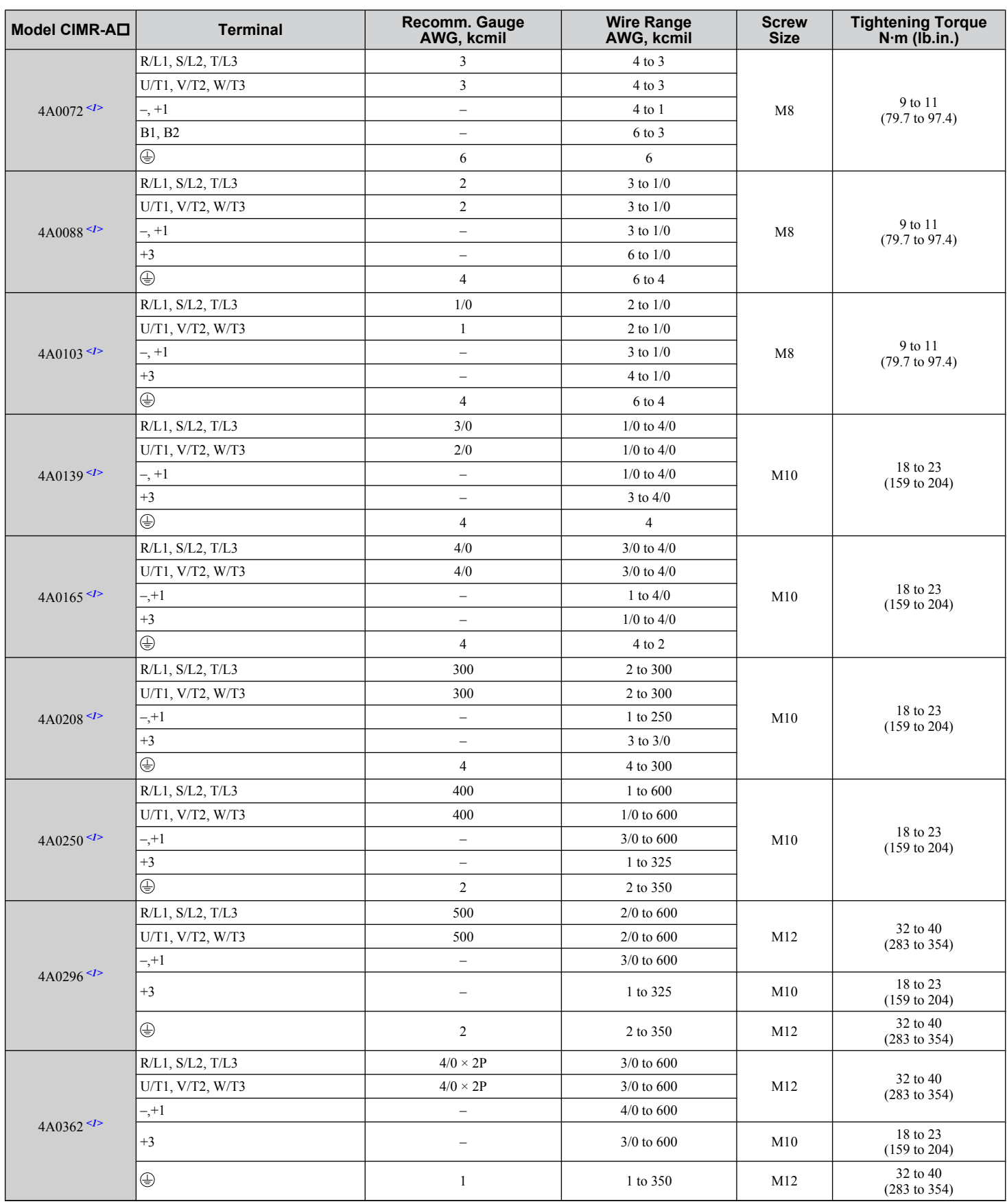

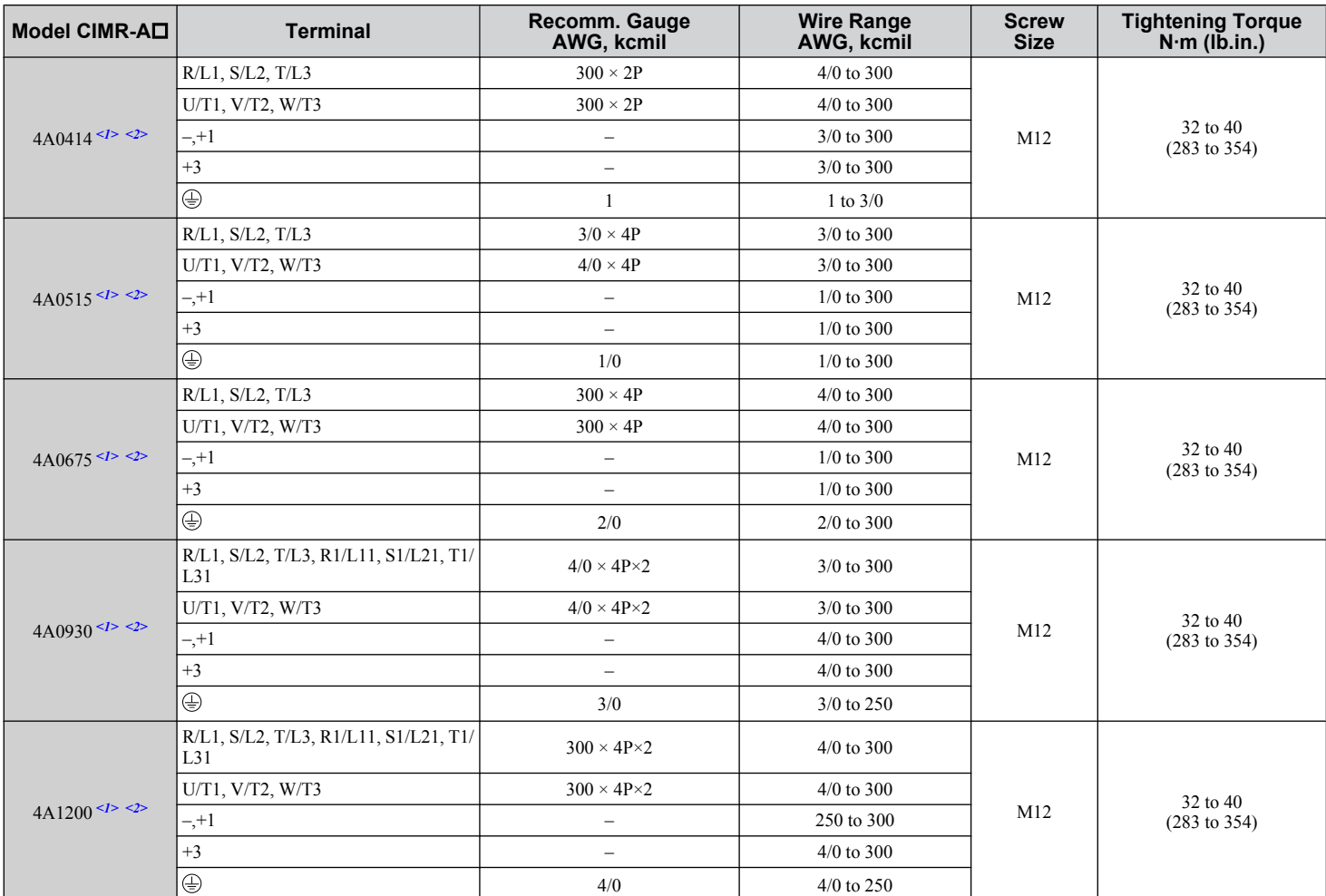

 $\leq$ 1> Drive models CIMR-A $\square$ 4A0058 to 4A1200 require the use of closed-loop crimp terminals for UL/cUL compliance. Use only the tools recommended by the terminal manufacturer for crimping.

<2> When installing an EMC filter, additional measures must be taken to comply with IEC61800-5-1. *[Refer to EMC Filter Installation on page 632](#page-631-0)* for details.

| Model CIMR-AD              | <b>Terminal</b>          | Recomm. Gauge<br>AWG, kcmil | <b>Wire Range</b><br>AWG, kcmil | <b>Screw</b><br><b>Size</b> | <b>Tightening Torque</b><br>$N·m$ (lb.in.)         |
|----------------------------|--------------------------|-----------------------------|---------------------------------|-----------------------------|----------------------------------------------------|
| 5A0003<br>5A0004<br>5A0006 | R/L1, S/L2, T/L3         | 14                          | 14 to 10                        |                             | $1.2$ to $1.5$<br>$(10.6 \text{ to } 13.3)$        |
|                            | U/T1, V/T2, W/T3         | 14                          | 14 to 10                        | M4                          |                                                    |
|                            | $-$ , $+1$ , $+2$        | $\overline{\phantom{a}}$    | 14 to 10                        |                             |                                                    |
|                            | B1, B2                   | $\overline{\phantom{0}}$    | 14 to 10                        |                             |                                                    |
|                            | $\oplus$                 | 10                          | 14 to 10                        |                             |                                                    |
| 5A0009                     | R/L1, S/L2, T/L3         | 14                          | 14 to 10                        |                             | $1.2 \text{ to } 1.5$<br>$(10.6 \text{ to } 13.3)$ |
|                            | U/T1, V/T2, W/T3         | 14                          | 14 to 10                        | M4                          |                                                    |
|                            | $-$ , +1, +2             | $\overline{\phantom{a}}$    | 14 to 10                        |                             |                                                    |
|                            | B1, B2                   | $\overline{\phantom{a}}$    | 14 to 10                        |                             |                                                    |
|                            | $\oplus$                 | 10                          | 12 to 10                        |                             |                                                    |
|                            | R/L1, S/L2, T/L3         | 10                          | 14 to 6                         |                             | $1.2$ to $1.5$<br>$(10.6 \text{ to } 13.3)$        |
|                            | U/T1, V/T2, W/T3         | 14                          | 14 to 6                         | M4                          |                                                    |
| 5A0011                     | $-$ , +1, +2             | $\overline{\phantom{a}}$    | $14$ to 6                       |                             |                                                    |
|                            | B1, B2                   | $\overline{\phantom{a}}$    | 14 to 10                        |                             |                                                    |
|                            | $\oplus$                 | 8                           | $12$ to $8$                     | M5                          | 2 to 2.5<br>$(17.7 \text{ to } 22.1)$              |
|                            | R/L1, S/L2, T/L3         | 10                          | $10$ to $6$                     |                             | 2 to 2.5<br>$(17.7 \text{ to } 22.1)$              |
|                            | U/T1, V/T2, W/T3         | 10                          | $10$ to $6$                     |                             |                                                    |
| 5A0017                     | $-$ , +1, +2             | $\overline{\phantom{a}}$    | 10 to 6                         | M <sub>5</sub>              |                                                    |
|                            | B1, B2                   | $\overline{\phantom{a}}$    | 10 to 8                         |                             |                                                    |
|                            | $\oplus$                 | 8                           | 12 to 8                         | M6                          | $4$ to $6$<br>$(35.4 \text{ to } 53.1)$            |
| 5A0022                     | R/L1, S/L2, T/L3         | 8                           | $10$ to $6$                     |                             | 2 to 2.5<br>$(17.7 \text{ to } 22.1)$              |
|                            | U/T1, V/T2, W/T3         | $10\,$                      | $10$ to $6$                     | M5                          |                                                    |
|                            | $-$ , +1, +2             | $\qquad \qquad -$           | $10$ to $6\,$                   |                             |                                                    |
|                            | B1, B2                   | $\overline{\phantom{a}}$    | 10 to 8                         |                             |                                                    |
|                            | $\oplus$                 | 8                           | 10 to 6                         | M <sub>6</sub>              | $4$ to $6\,$<br>$(35.4 \text{ to } 53.1)$          |
|                            | R/L1, S/L2, T/L3         | 6                           | 6 to 4                          |                             | $4$ to $6$<br>$(35.4 \text{ to } 53.1)$            |
| 5A0027<br>5A0032           | U/T1, V/T2, W/T3         | $\sqrt{6}$                  | 6 to 4                          | M6                          |                                                    |
|                            | $-$ , $+1$ , $+2$        | $\overline{\phantom{a}}$    | 6 to 4                          |                             |                                                    |
|                            | B1, B2                   | $\overline{\phantom{0}}$    | 10 to 8                         | M5                          | 2 to 2.5<br>$(17.7 \text{ to } 22.1)$              |
|                            | $\oplus$                 | 6                           | $10$ to $6\,$                   | M6                          | $4$ to $6$<br>$(35.4 \text{ to } 53.1)$            |
| 5A0041                     | R/L1, S/L2, T/L3         | 6                           | $10$ to $3$                     |                             | 9 to 11<br>$(79.7 \text{ to } 97.4)$               |
|                            | U/T1, V/T2, W/T3         | 6                           | 10 to 3                         | M8                          |                                                    |
|                            | $-$ , +1, +2             | $\overline{\phantom{0}}$    | 6 to 1                          |                             |                                                    |
|                            | B1, B2                   | $\overline{\phantom{a}}$    | 12 to 3                         |                             |                                                    |
|                            | $\oplus$                 | 6                           | 6                               |                             |                                                    |
|                            | R/L1, S/L2, T/L3         | $\overline{4}$              | 10 to 3                         | M8                          | 9 to 11<br>$(79.7 \text{ to } 97.4)$               |
|                            | $U/T1$ , $V/T2$ , $W/T3$ | 6                           | 10 to 3                         |                             |                                                    |
| 5A0052                     | $-$ , +1, +2             | $\qquad \qquad -$           | 6 to 1                          |                             |                                                    |
|                            | B1, B2                   | $\overline{\phantom{a}}$    | 8 to 3                          |                             |                                                    |
|                            | $\oplus$                 | 6                           | 6                               |                             |                                                    |
| 5A0062                     | R/L1, S/L2, T/L3         | $\overline{4}$              | $10$ to $4/0\,$                 |                             | 18 to 23<br>$(159 \text{ to } 204)$                |
|                            | U/T1, V/T2, W/T3         | $\overline{4}$              | $10$ to $4/0$                   |                             |                                                    |
|                            | $-$ , +1, +2             | $\overline{\phantom{a}}$    | $4$ to $4/0$                    | M10                         |                                                    |
|                            | B1, B2                   | $\overline{\phantom{a}}$    | $6$ to $4/0$                    |                             |                                                    |
|                            | $\oplus$                 | $\overline{4}$              | $\overline{4}$                  |                             |                                                    |

**Table D.6 Wire Gauge and Torque Specifications (Three-Phase 600 V Class)**

<span id="page-644-0"></span>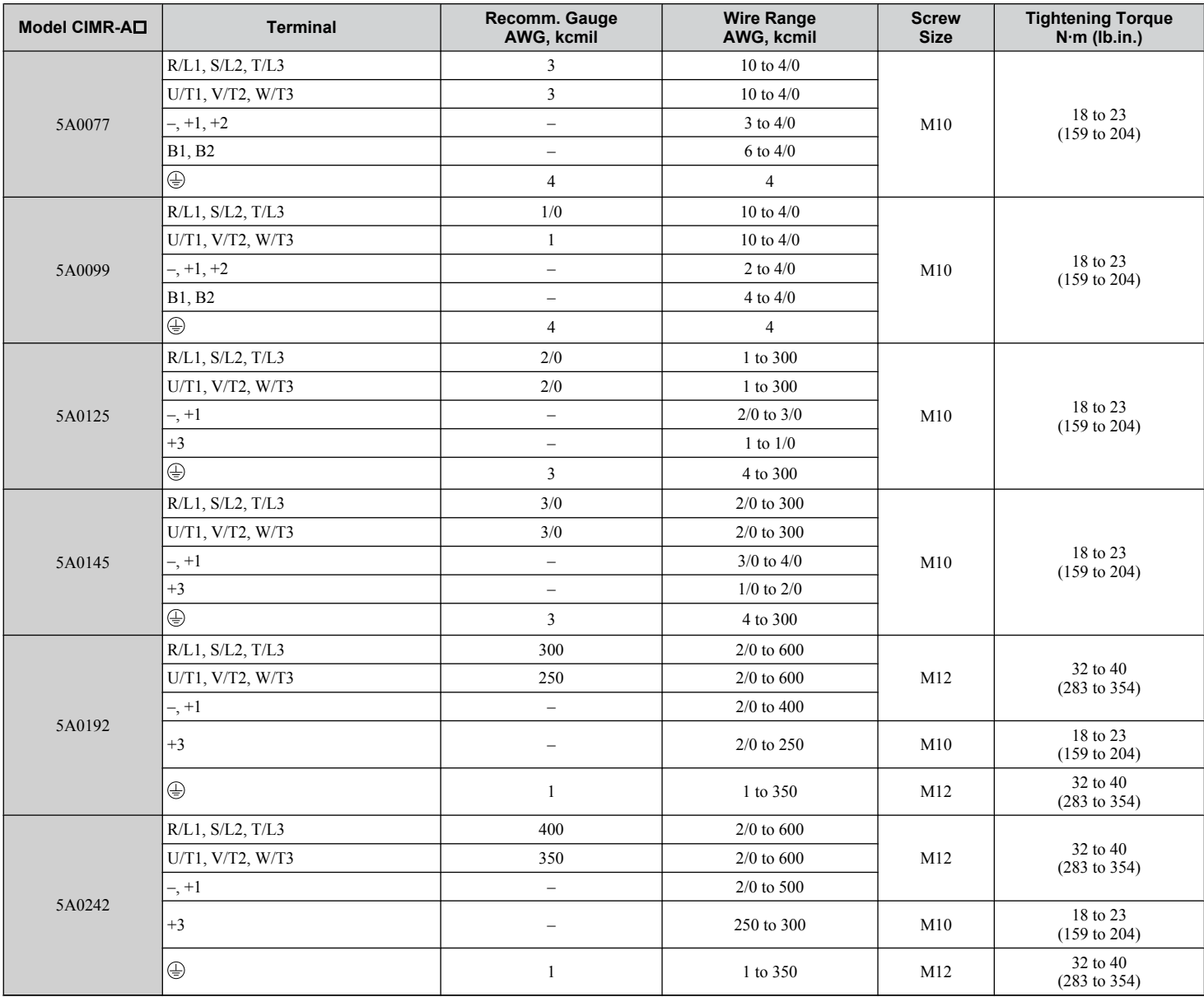

#### **Closed-Loop Crimp Terminal Recommendations**

Yaskawa recommends using closed-loop crimp terminals on all drive models. UL approval requires the use of crimp terminals when wiring the drive main circuit terminals on models CIMR-A $\square$ 2A0110 to 2A $\hat{0}$ 415 and 4A0058 to 4A1200. Use only crimping tools as specified by the crimp terminal manufacturer. Yaskawa recommends crimp terminals made by JST and Tokyo DIP (or equivalent) for the insulation cap.

*Table D.7* matches the wire gauges and terminal screw sizes with Yaskawa-recommended crimp terminals, tools, and insulation caps. Refer to the appropriate Wire Gauge and Torque Specifications table for the wire gauge and screw size for your drive model. Place orders with a Yaskawa representative or the Yaskawa sales department.

The closed-loop crimp terminal sizes and values listed in *Table D.7* are Yaskawa recommendations. Refer to local codes for proper selections.

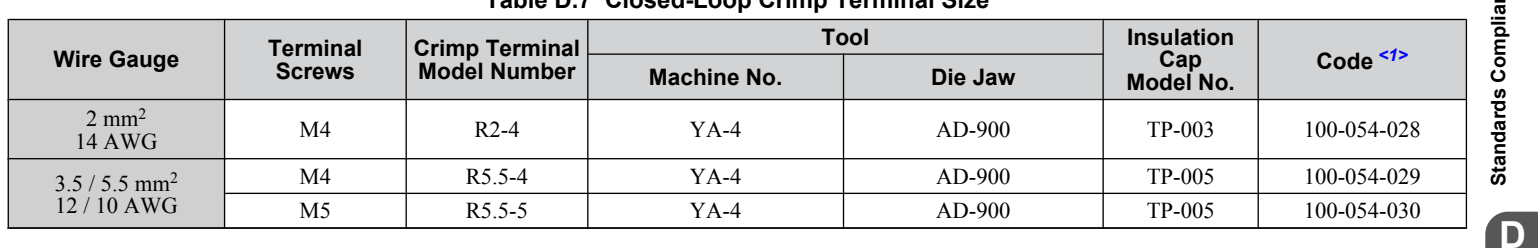

#### **Table D.7 Closed-Loop Crimp Terminal Size**

#### **D.3 UL and CSA Standards**

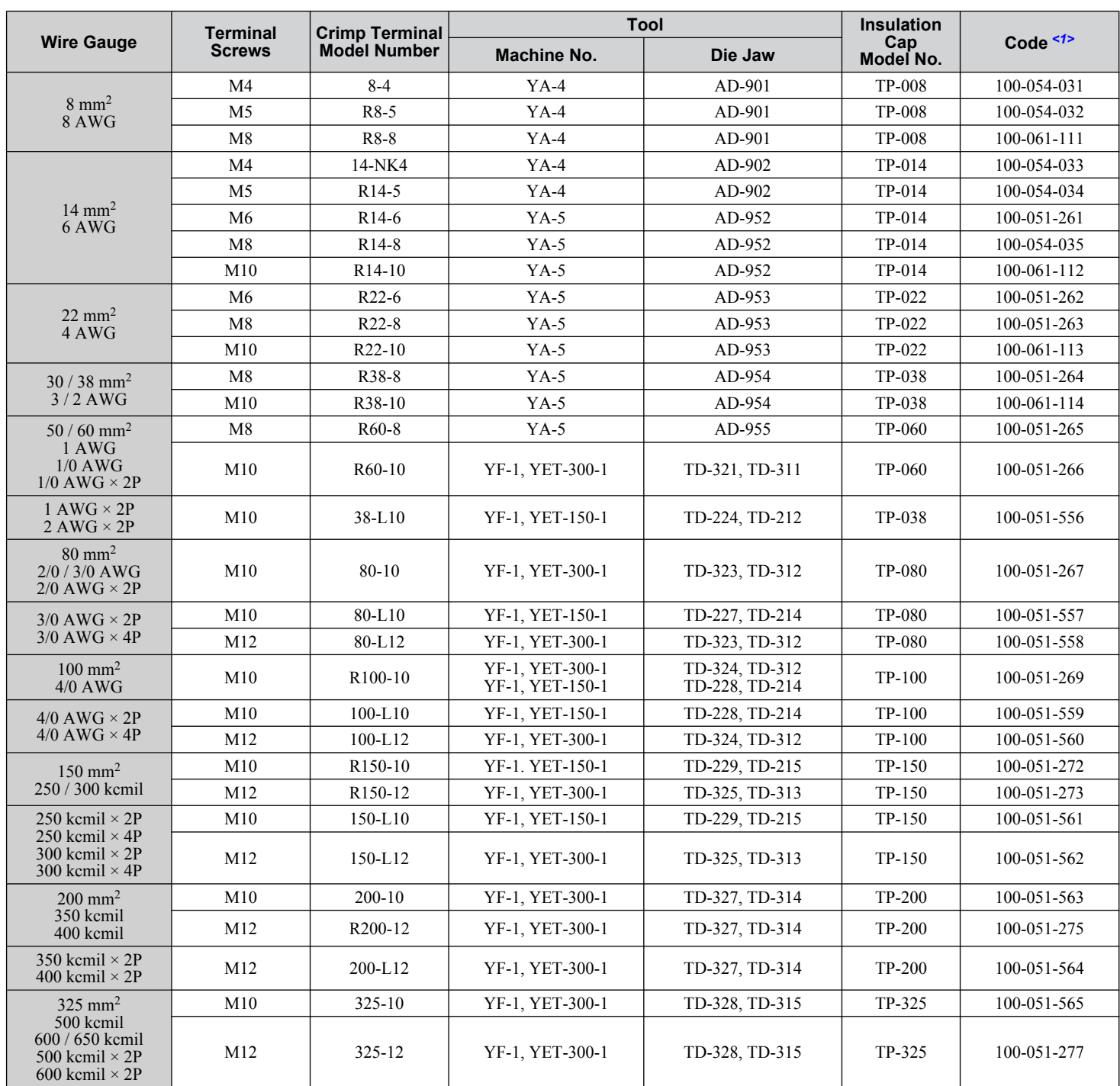

<1> Codes refer to a set of three crimp terminals and three insulation caps. Prepare input and output wiring using two sets for each connection. Example 1: Models with 300 kcmil for both input and output require one set for input terminals and one set for output terminals, so the user should order two sets of [100-051-272].

Example 2: Models with  $4/0$  AWG  $\times$  2P for both input and output require two sets for input terminals and two sets for output terminals, so the user should order four sets of [100-051-560].

#### **Input Fuse Installation**

Provide fuse branch circuit protection using the fuses listed in *[Installing Fuses on the Input Side](#page-629-0)* on page *[630](#page-629-0)*.

**Note:** Use crimp insulated terminals or insulated shrink tubing for wiring connections. Wires should have a continuous maximum allowable temperature of 75 °C 600 Vac UL-approved vinyl-sheathed insulation.

#### **■ Low Voltage Wiring for Control Circuit Terminals**

Wire low voltage wires with NEC Class 1 circuit conductors. Refer to national state or local codes for wiring. Use a class 2 power supply for the control circuit terminal when not using the internal control power supply of the drive. Refer to NEC Article 725 Class 1, Class 2, and Class 3 Remote-Control, Signaling, and Power Limited Circuits for requirements concerning class 1 circuit conductors and class 2 power supplies.

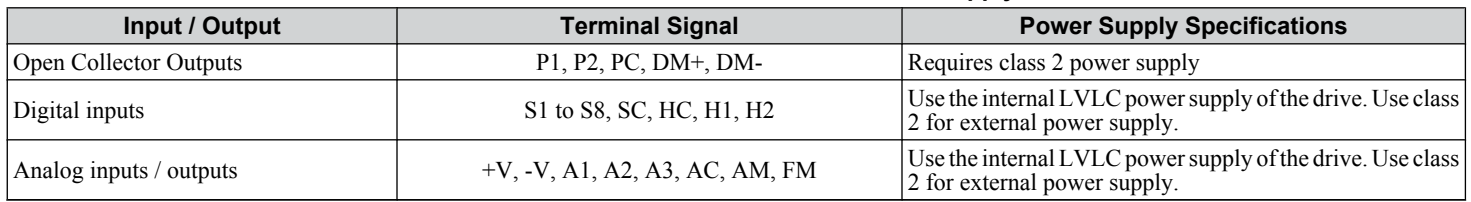

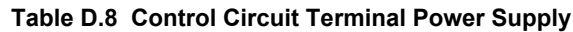

#### **■ Drive Short Circuit Rating**

The drive is suitable for use on a circuit capable of delivering not more than 100,000 RMS symmetrical Amperes, 240 Vac maximum (200 V Class), 480 Vac maximum (400 V Class), and 600 Vac maximum (600 V Class) when protected by Bussmann Type FWH or FWP fuses as specified in *[Installing Fuses on the Input Side](#page-629-0)* on page *[630](#page-629-0)*.

#### **CSA Standards Compliance**

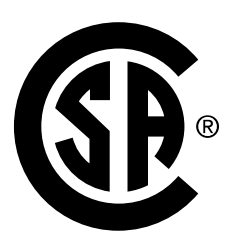

**Figure D.7 CSA Mark**

#### ■ CSA for Industrial Control Equipment

The drive is CSA-certified as Industrial Control Equipment Class 3211.

Specifically, the drive is certified to: CAN/CSA C22.2 No. 04-04 and CAN/CSA C22.2 No.14-05.

#### **Drive Motor Overload Protection**

Set parameter E2-01 (motor rated current) to the appropriate value to enable motor overload protection. The internal motor overload protection is UL listed and in accordance with the NEC and CEC.

#### ■ E2-01: Motor Rated Current

Setting Range: Model-dependent

Default Setting: Model-dependent

Parameter E2-01 protects the motor when parameter L1-01 is not set to 0. The default for L1-01 is 1, which enables protection for standard induction motors.

If Auto-Tuning has been performed successfully, the motor data entered to T1-04 is automatically written to parameter E2-01. If Auto-Tuning has not been performed, manually enter the correct motor rated current to parameter E2-01.

#### n **L1-01: Motor Overload Protection Selection**

The drive has an electronic overload protection function (oL1) based on time, output current, and output frequency that protects the motor from overheating. The electronic thermal overload function is UL-recognized, so it does not require an external thermal relay for single motor operation.

This parameter selects the motor overload curve used according to the type of motor applied.

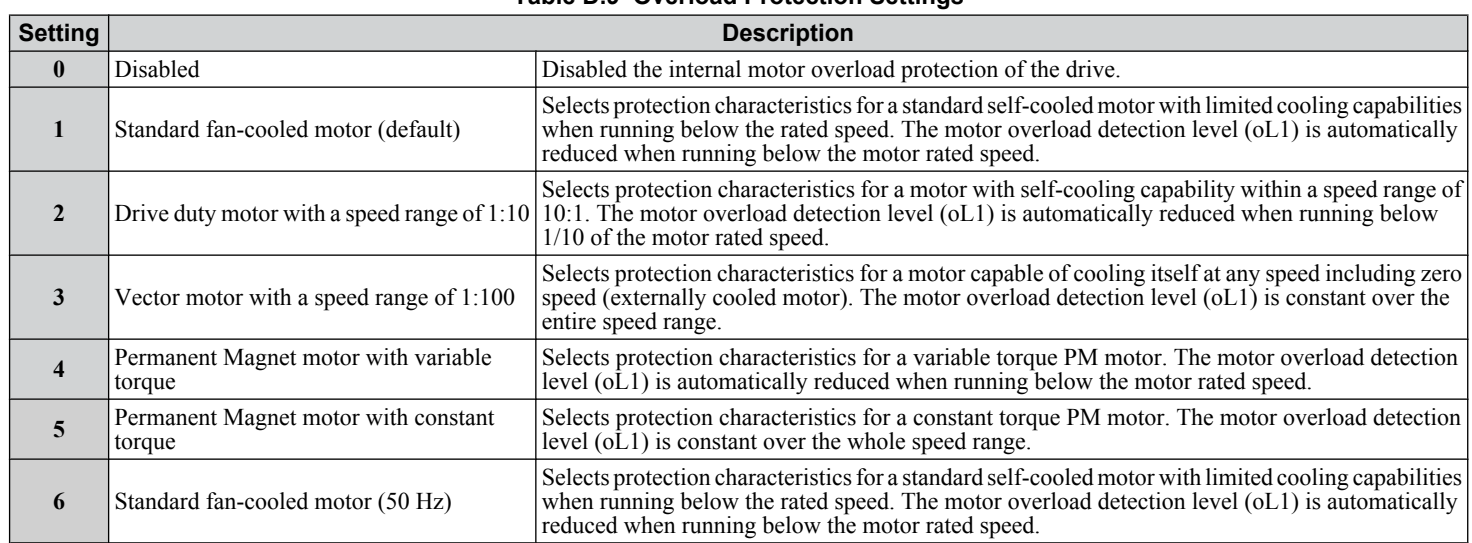

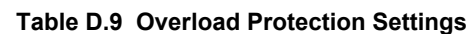

When connecting the drive to more than one motor for simultaneous operation, disable the electronic overload protection  $(L1-01 = 0)$  and wire each motor with its own motor thermal overload relay.

Enable motor overload protection  $(L1-01 = 1$  to 5) when connecting the drive to a single motor, unless another motor overload preventing device is installed. The drive electronic thermal overload function causes an oL1 fault, which shuts off the output of the drive and prevents additional overheating of the motor. The motor temperature is continually calculated while the drive is powered up.

#### n **L1-02: Motor Overload Protection Time**

Setting Range: 0.1 to 5.0 min

Factory Default: 1.0 min

Parameter L1-02 determines how long the motor is allowed to operate before the oL1 fault occurs when the drive is running at 60 Hz and at 150% of the full load amp rating (E2-01) of the motor. Adjusting the value of L1-02 can shift the set of oL1 curves up the y axis of the diagram below, but will not change the shape of the curves.

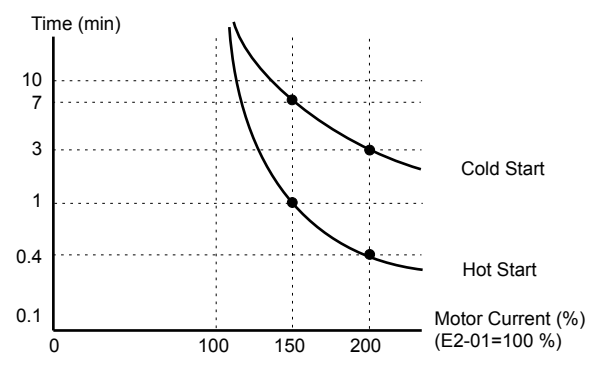

**Figure D.8 Motor Overload Protection Time**
## u **Precautionary Notes on External Heatsink (IP00/Open Type Enclosure)**

When using an external heatsink, UL compliance requires covering exposed capacitors in the main circuit to prevent injury to surrounding personnel.

The portion of the external heatsink that projects out can be protected with the enclosure or with the appropriate capacitor cover after completing drive installation. Use *Table D.10* to match drive models with available capacitor covers. Order capacitor covers from a Yaskawa representative or directly from the Yaskawa sales department.

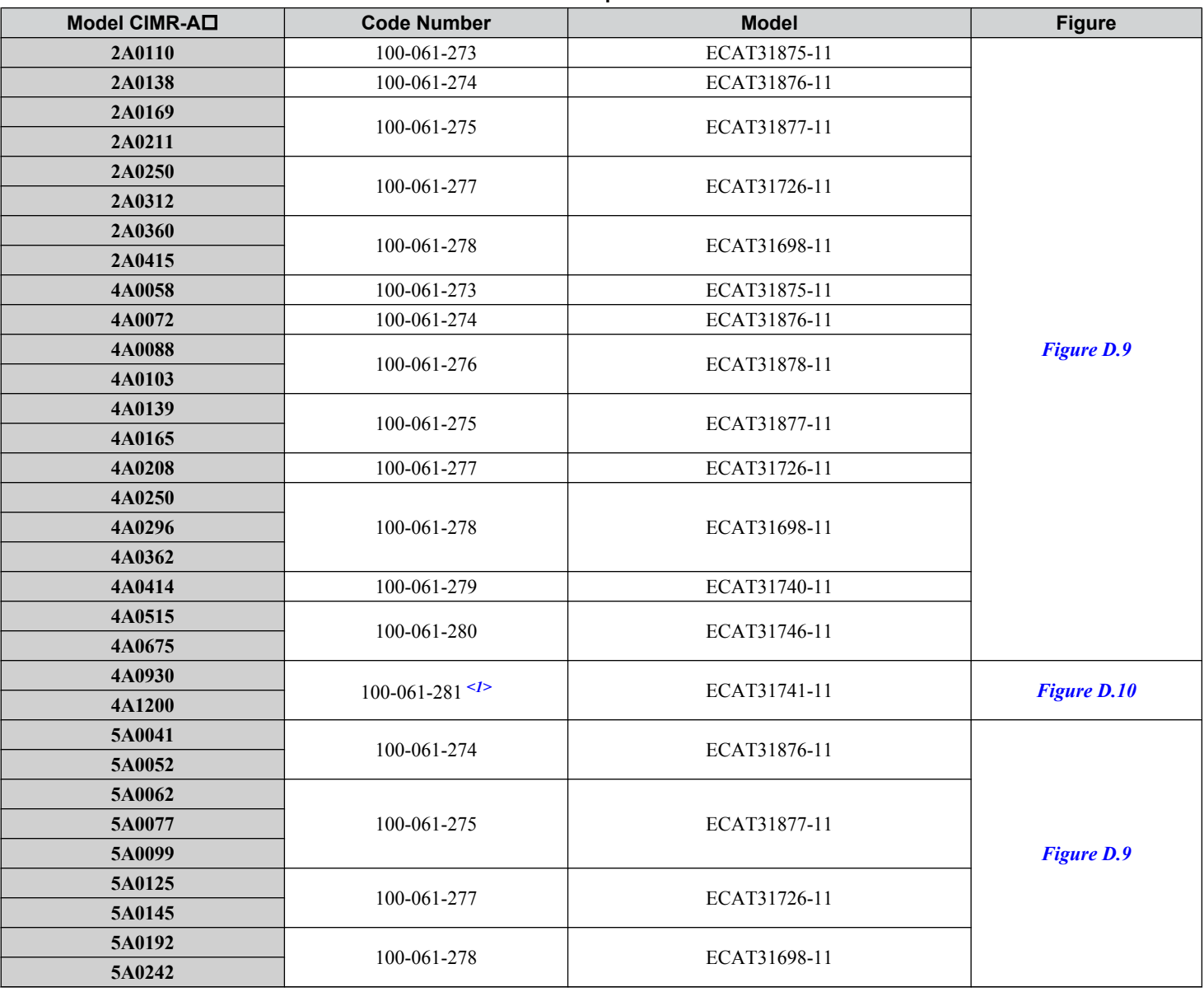

**Table D.10 Capacitor Cover**

<1> Requires two sets.

Note: Model CIMR-A $\square$ 4A1200 is UL compliant when the air entering the drive-installed panel or cabinet is 45 °C or cooler. For more information, contact your nearest Yaskawa representative or our sales office.

D.

<span id="page-649-0"></span>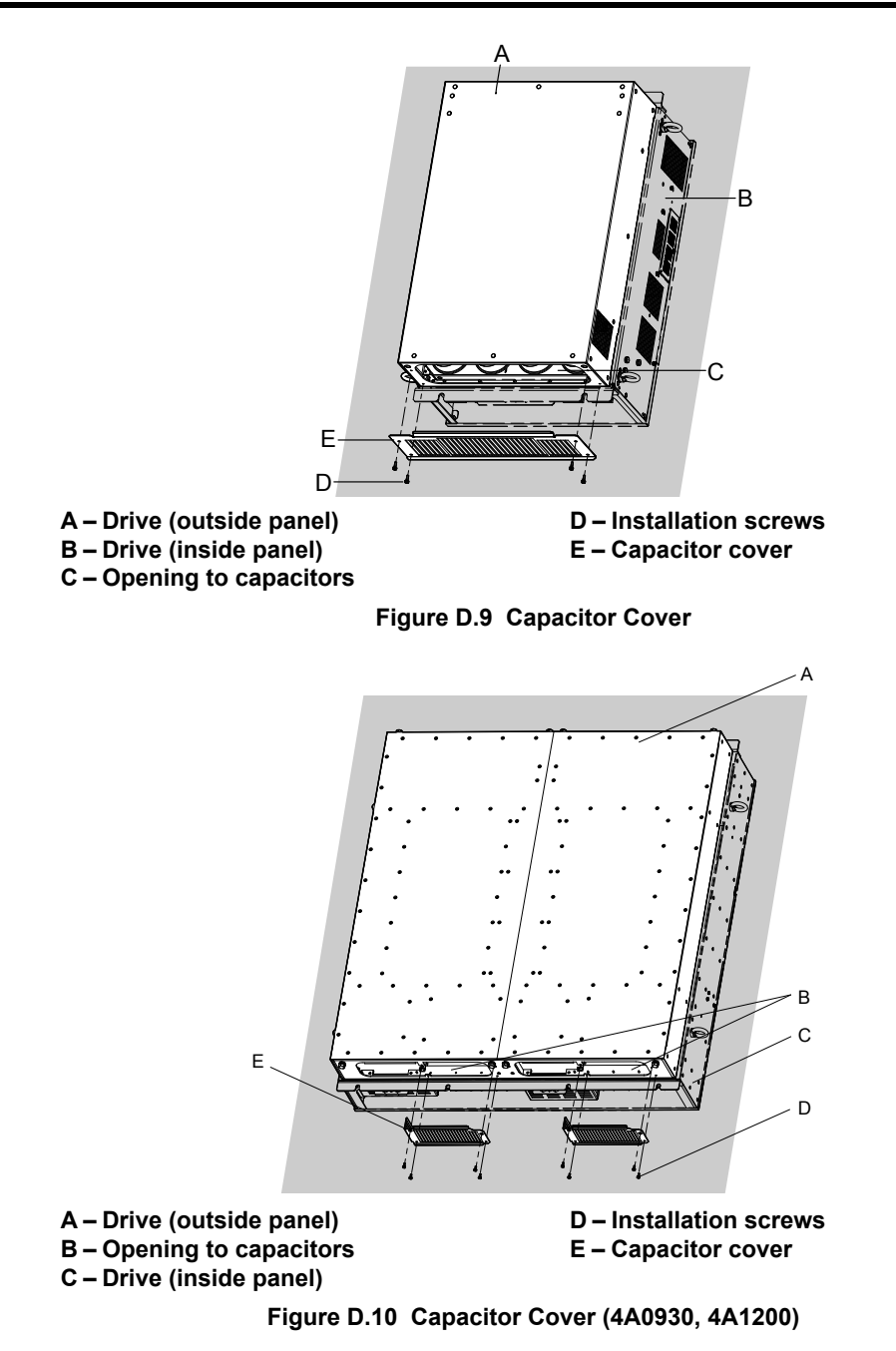

## <span id="page-650-0"></span>**D.4 Safe Disable Input Function**

## **Specifications**

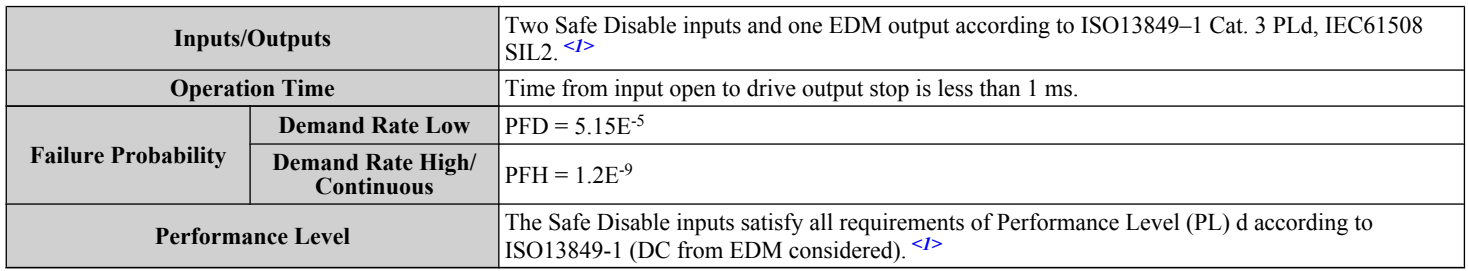

<1> Terminals H1, H2, DM+, and DM- on 600 V class models are designed to the functionality, but are not certified to EN61800-5-1, ISO13849 Cat. 3, IEC/EN61508 SIL2, Insulation coordination: class 1.

## **Precautions**

**Note:** Terminals H1, H2, DM+, and DM- on 600 V class models are designed to the functionality, but are not certified to EN61800-5-1, ISO13849 Cat. 3, IEC/EN61508 SIL2, Insulation coordination: class 1.

**DANGER!** *Sudden Movement Hazard. Improper use of the Safe Disable function can result in serious injury or even death. Make sure the whole system or machinery in which the Safe Disable function is used complies with safety requirements. When implementing the Safe Disable function into the safety system of a machine, perform a thorough risk assessment for the entire system to assure compliance with relevant safety norms.*

**DANGER!** *Sudden Movement Hazard. When using a PM motor, even if the drive output is shut off by the Safe Disable function, a breakdown of two output transistors can cause current to flow through the motor winding, resulting in a rotor movement for a maximum angle of 180 degrees (electrically). Make sure such a situation would have no effect on the safety of the application when using the Safe Disable function.*

**DANGER!** *Sudden Movement Hazard. The Safe Disable function can switch off the drive output, but does not cut the drive power supply and cannot electrically isolate the drive output from the input. Always shut off the drive power supply when performing maintenance or installations on the drive input side as well as the drive output side.*

**WARNING!** *Sudden Movement Hazard. When using the Safe Disable inputs, make sure to remove the wire links between terminals H1, H2, and HC that were installed prior to shipment. Failing to do so will keep the Safe Disable circuit from operating properly and can cause injury or even death.*

**NOTICE:** *All safety features (including Safe Disable) should be inspected daily and periodically. If the system is not operating normally, there is a risk of serious personal injury.*

**NOTICE:** *Only a qualified technician with a thorough understanding of the drive, the instruction manual, and safety standards should be permitted to wire, inspect, and maintain the Safe Disable input.*

**NOTICE:** *From the moment terminal inputs H1 and H2 have opened, it takes up to 1 ms for drive output to shut off completely. The sequence set up to trigger terminals H1 and H2 should make sure that both terminals remain open for at least 1 ms in order to properly interrupt drive output.*

**NOTICE:** *The Safe Disable Monitor (output terminals DM+ and DM-) should not be used for any other purpose than to monitor the Safe Disable status or to discover a malfunction in the Safe Disable inputs. The monitor output is not considered a safe output.*

**NOTICE:** *When utilizing the Safe Disable function, use only the EMC filters recommended in [EMC Filters](#page-634-0) on page [635](#page-634-0).*

## **Using the Safe Disable Function**

**Note:** Terminals H1, H2, DM+, and DM- on 600 V class models are designed to the functionality, but are not certified to EN61800-5-1, ISO13849 Cat. 3, IEC/EN61508 SIL2, Insulation coordination: class 1.

The Safe Disable inputs provide a stop function in compliance with "Safe Torque Off" as defined in the IEC61800-5-2. Safe Disable inputs have been designed to meet the requirements of the ISO13849-1, Category 3 PLd, and IEC61508, SIL2.

A Safe Disable Status Monitor for error detection in the safety circuit is also provided.

## n **Safe Disable Circuit**

**Note:** Terminals H1, H2, DM+, and DM- on 600 V class models are designed to the functionality, but are not certified to EN61800-5-1, ISO13849 Cat. 3, IEC/EN61508 SIL2, Insulation coordination: class 1.

The Safe Disable circuit consists of two independent input channels that can block the output transistors and provide a monitoring channel to indicate the status of those input channels.

D

#### <span id="page-651-0"></span>**D.4 Safe Disable Input Function**

The input can use the internal power supply of the drive or an external power supply and it will support Sink mode or Source mode. the mode selected for the digital input terminals S1 to S8 by switch S3 will also be used for the Safe Disable inputs. *[Refer to Sinking/Sourcing Mode Switch for Digital Inputs on page 105](#page-104-0)* for more information.

The Safe Disable Monitor uses a single channel photocoupler output. *[Refer to Output Terminals on page 99](#page-98-0)* for signal specifications when using this output.

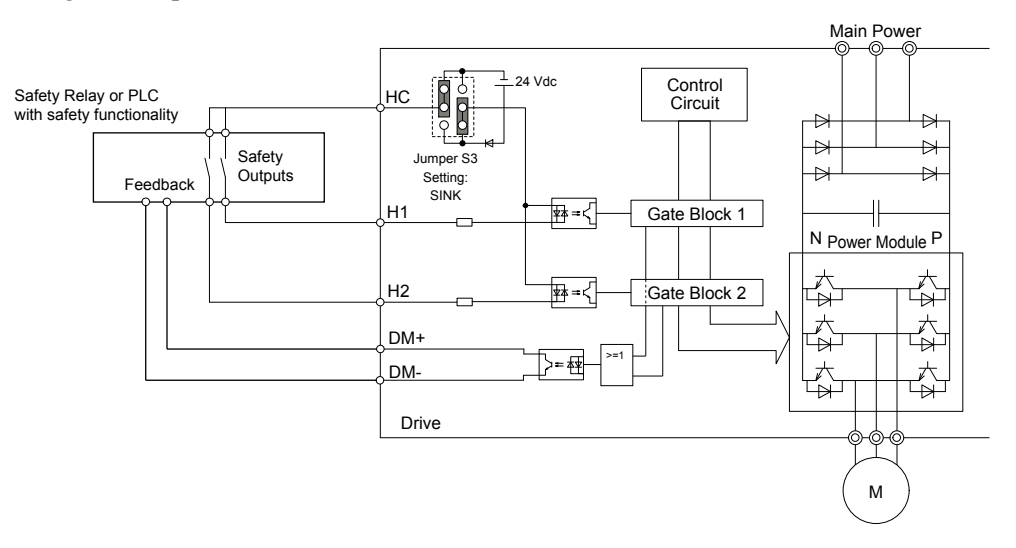

**Figure D.11 Safe Disable Function Wiring Example (SINK Mode)**

#### n **Disabling and Enabling the Drive Output ("Safe Torque Off")**

**Note:** Terminals H1, H2, DM+, and DM- on 600 V class models are designed to the functionality, but are not certified to EN61800-5-1, ISO13849 Cat. 3, IEC/EN61508 SIL2, Insulation coordination: class 1.

*Figure D.12* illustrates the Safe Disable input operation.

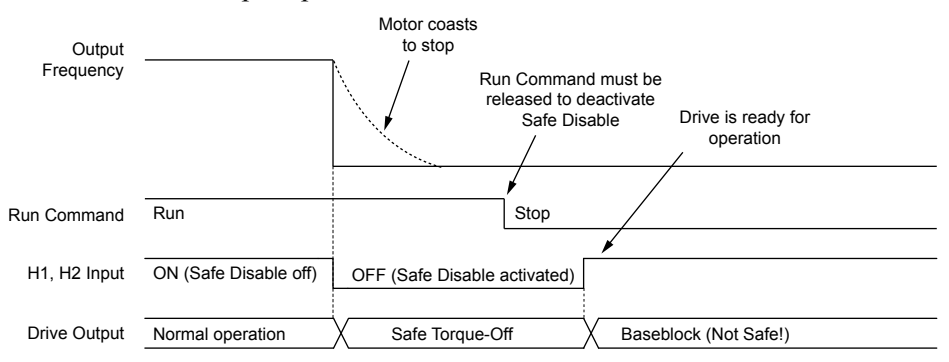

**Figure D.12 Safe Disable Operation**

#### **Entering the "Safe Torque Off" State**

**Note:** Terminals H1, H2, DM+, and DM- on 600 V class models are designed to the functionality, but are not certified to EN61800-5-1, ISO13849 Cat. 3, IEC/EN61508 SIL2, Insulation coordination: class 1.

Whenever either one Safe Disable input or both inputs open, the motor torque is shut off by switching off the drive output. If the motor was running before the Safe Disable inputs opened, then the motor will coast to stop, regardless of the stopping method set in parameter b1-03.

Notice that the "Safe Torque Off" state can only be achieved using the Safe Disable function. Removing the Run command stops the drive and shuts the output off (baseblock), but does not create a "Safe Torque Off" status.

**Note:** To avoid an uncontrolled stop during normal operation, make sure that the Safe Disable inputs are opened first when the motor has completely stopped.

#### **Returning to Normal Operation after Safe Disable**

**Note:** Terminals H1, H2, DM+, and DM- on 600 V class models are designed to the functionality, but are not certified to EN61800-5-1, ISO13849 Cat. 3, IEC/EN61508 SIL2, Insulation coordination: class 1.

The Safe Disable function can only be deactivated when a Run command is not active.

<span id="page-652-0"></span>If Safe Disable was activated during stop, turn on both Safe Disable inputs by deactivating "Safe Torque Off" to resume normal operation.

If Safe Disable was activated during run, remove the Run command then turn on the Safe Disable inputs before restarting the drive.

#### ■ Safe Disable Monitor Output Function and Digital Operator Display

**Note:** Terminals H1, H2, DM+, and DM- on 600 V class models are designed to the functionality, but are not certified to EN61800-5-1, ISO13849 Cat. 3, IEC/EN61508 SIL2, Insulation coordination: class 1.

*Table D.11* explains the drive output and Safe Disable monitor state depending on the Safe Disable inputs.

| <b>Safe Disable Input Status</b> |                | <b>Safe Disable Status</b> |                                       |                                 |
|----------------------------------|----------------|----------------------------|---------------------------------------|---------------------------------|
| Input 1, H1-HC                   | Input 2, H2-HC | Monitor,<br>DM+ DM-        | <b>Drive Output Status</b>            | <b>Digital Operator Display</b> |
| <b>OFF</b>                       | <b>OFF</b>     | <b>OFF</b>                 | Safely disabled,<br>"Safe Torque Off" | Hbb (flashes)                   |
| ON                               | <b>OFF</b>     | <b>ON</b>                  | Safely disabled,<br>"Safe Torque Off" | HbbF (flashes)                  |
| <b>OFF</b>                       | ON             | <b>ON</b>                  | Safely disabled,<br>"Safe Torque Off" | HbbF (flashes)                  |
| ON                               | ON             | <b>ON</b>                  | Baseblock,<br>ready for operation     | Normal display                  |

**Table D.11 Safety Input and EDM Terminal Status**

#### **Safe Disable Status Monitor**

**Note:** Terminals H1, H2, DM+, and DM- on 600 V class models are designed to the functionality, but are not certified to EN61800-5-1, ISO13849 Cat. 3, IEC/EN61508 SIL2, Insulation coordination: class 1.

With the Safe Disable monitor output (terminals DM+ and DM-), the drive provides a safety status feedback signal. This signal should be read by the device that controls the Safe Disable inputs (PLC or a safety relay) in order to prohibit leaving the "Safe Torque Off" status in case the safety circuit malfunctions. Refer to the instruction manual of the safety device for details on this function.

#### **Digital Operator Display**

**Note:** Terminals H1, H2, DM+, and DM- on 600 V class models are designed to the functionality, but are not certified to EN61800-5-1, ISO13849 Cat. 3, IEC/EN61508 SIL2, Insulation coordination: class 1.

When both Safe Disable inputs are open, "Hbb" will flash in the digital operator display.

If one Safe Disable channel is on while the other is off, "HbbF" will flash in the display to indicate that there is a problem in the safety circuit or in the drive. This display should not appear under normal conditions if the Safe Disable circuit is utilized properly. *[Refer to Alarm Codes, Causes, and Possible Solutions on page 365](#page-364-0)* to resolve possible errors.

D.

**This Page Intentionally Blank**

# **Appendix: E**

## **Quick Reference Sheet**

This section provides tables to keep record of the drive specifications, motor specifications, and drive settings. Fill in the table data after commissioning the application and have them ready when contacting Yaskawa for technical assistance.

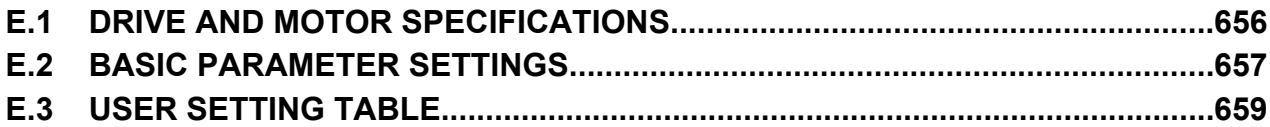

## <span id="page-655-0"></span>**E.1 Drive and Motor Specifications**

## **Drive Specifications**

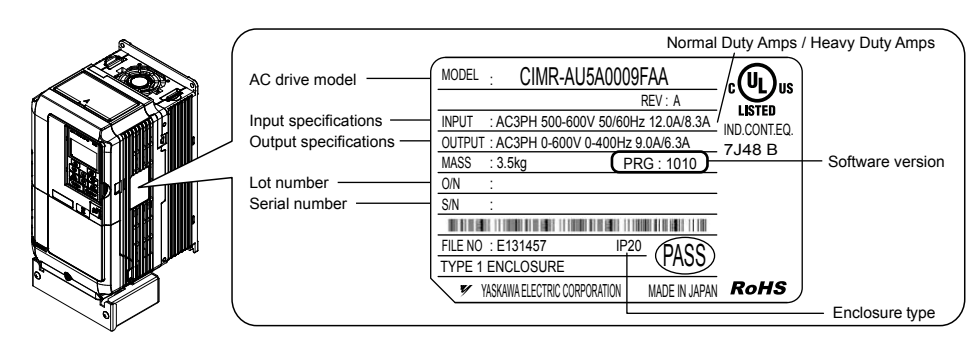

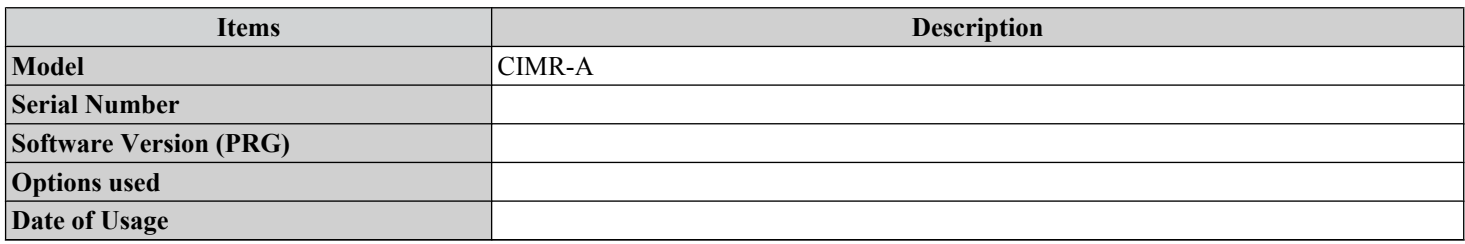

## **Motor Specifications**

#### **Induction Motor**

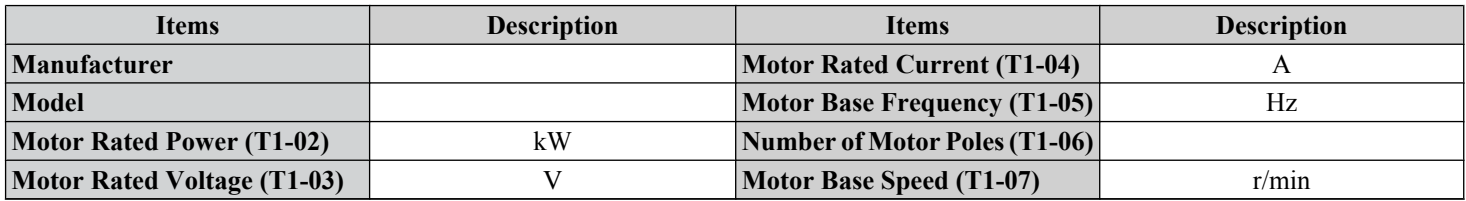

**Note:** These values must be entered as part of the Auto-Tuning process.

#### **Permanent Magnet Motor**

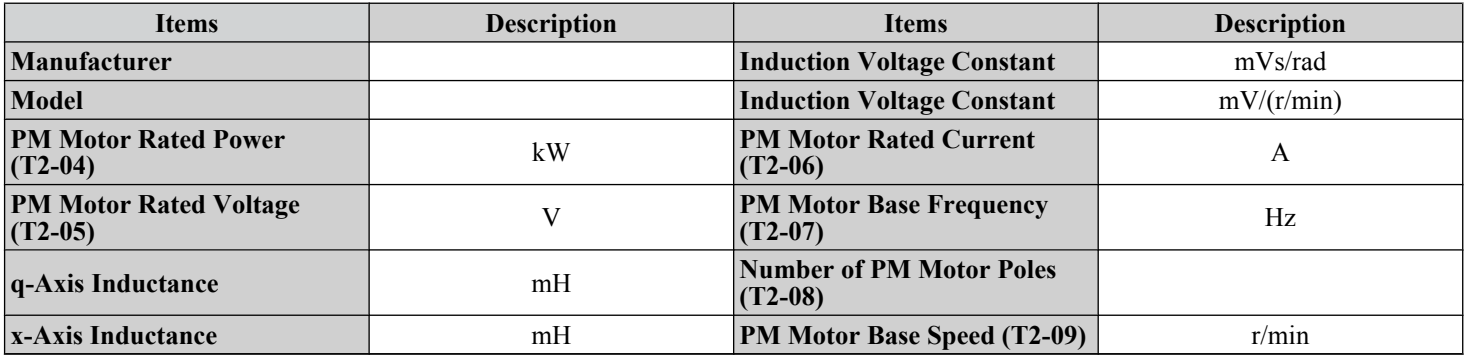

**Note:** These values must be entered as part of the Auto-Tuning process.

## n **Motor Speed Encoder (if used)**

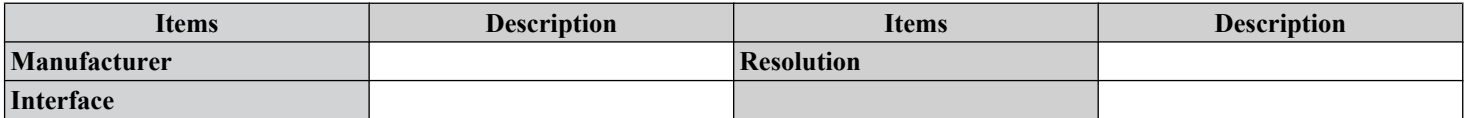

## <span id="page-656-0"></span>**E.2 Basic Parameter Settings**

Use the following tables to keep records of the most important parameters. Have these data available when contacting Yaskawa technical support.

## **Basic Setup**

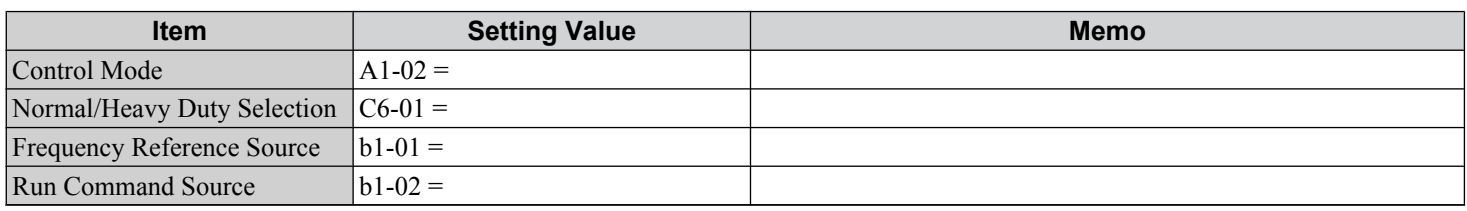

## u **V/f Pattern Setup**

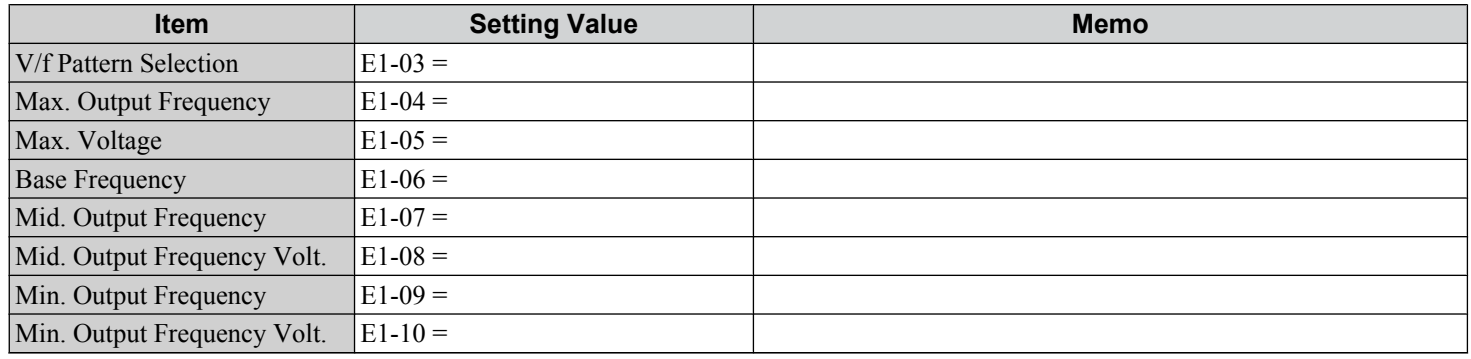

## **Motor Setup**

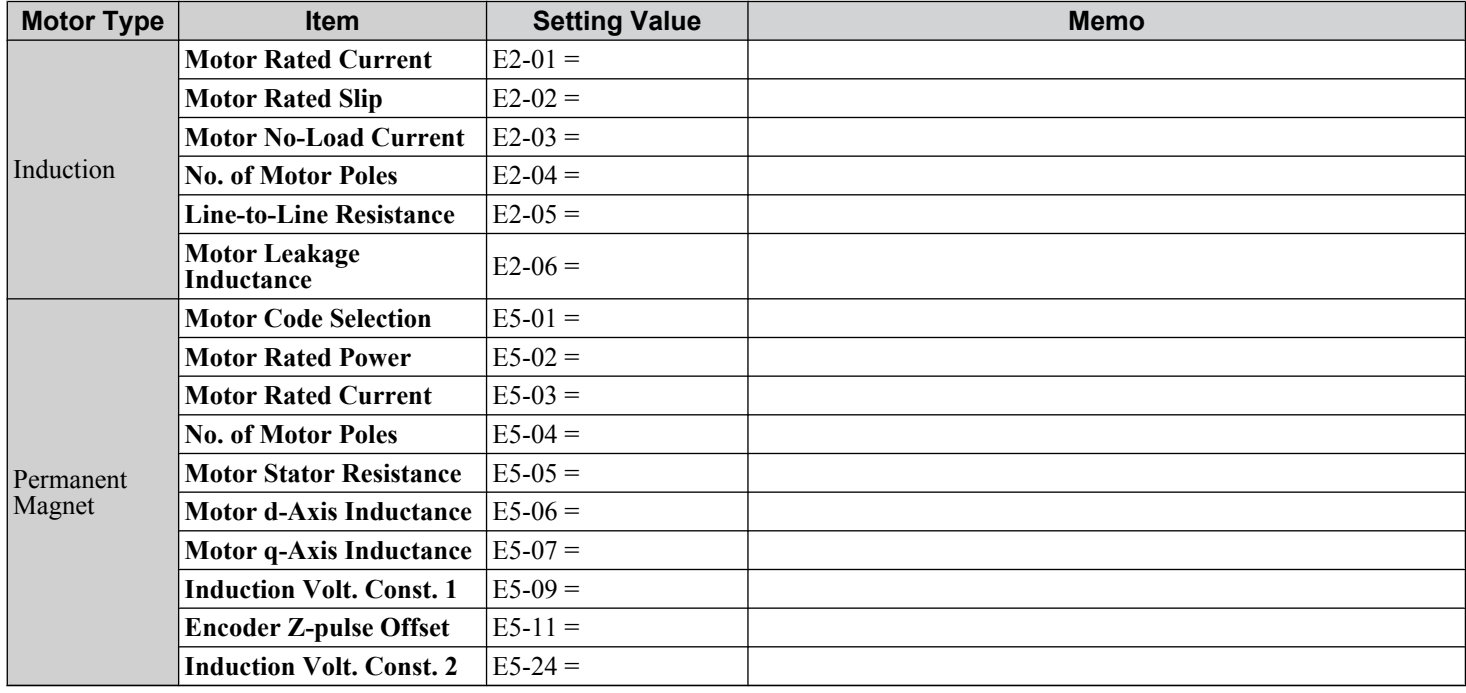

E

## u **Multi-Function Digital Inputs**

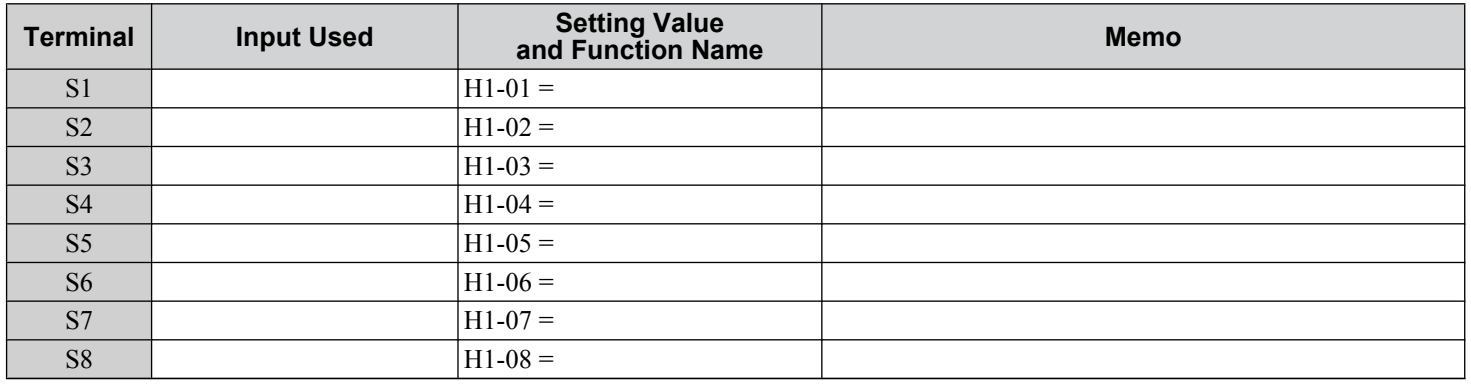

## u **Pulse Train Input/Analog Inputs**

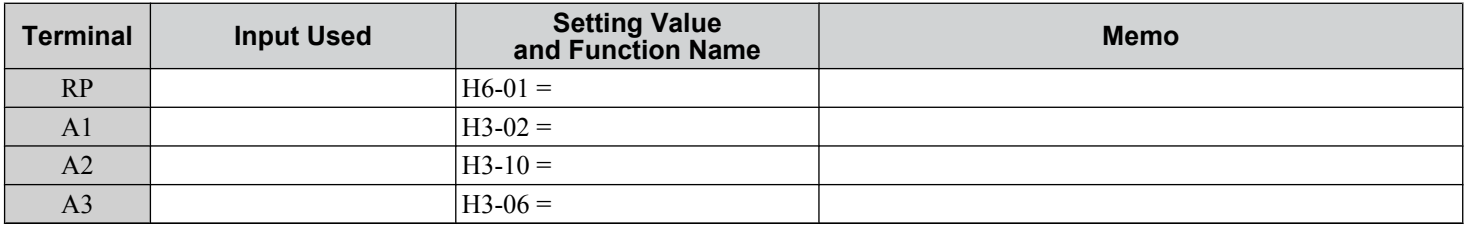

## u **Multi-Function Digital Outputs**

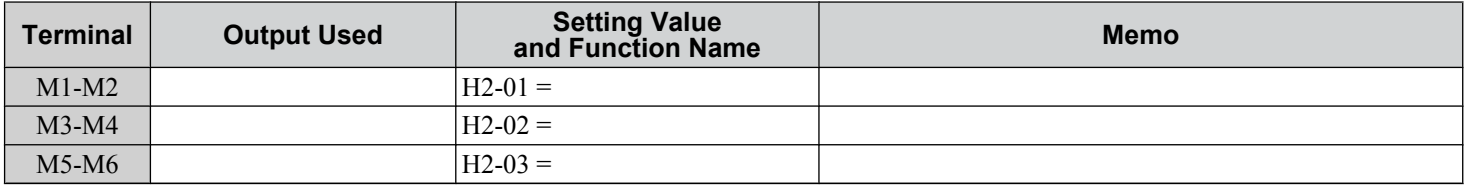

## ◆ Monitor Outputs

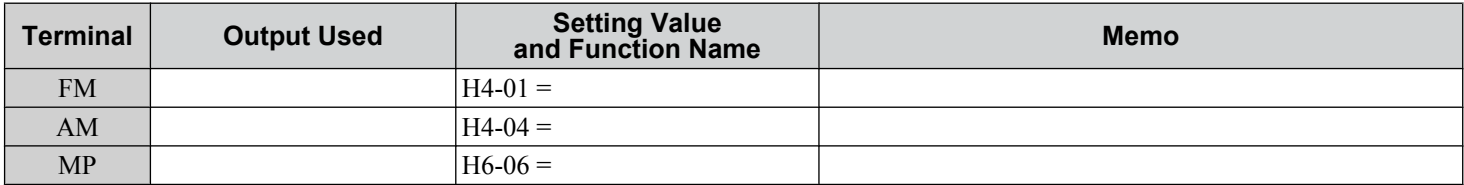

<span id="page-658-0"></span>Use the Verify Menu to see which parameters have been changed from their original default settings

**CORUM** below the parameter number indicates that the parameter setting can be changed during run.

Parameter names in **bold face type** are included in the Setup Group of parameters.

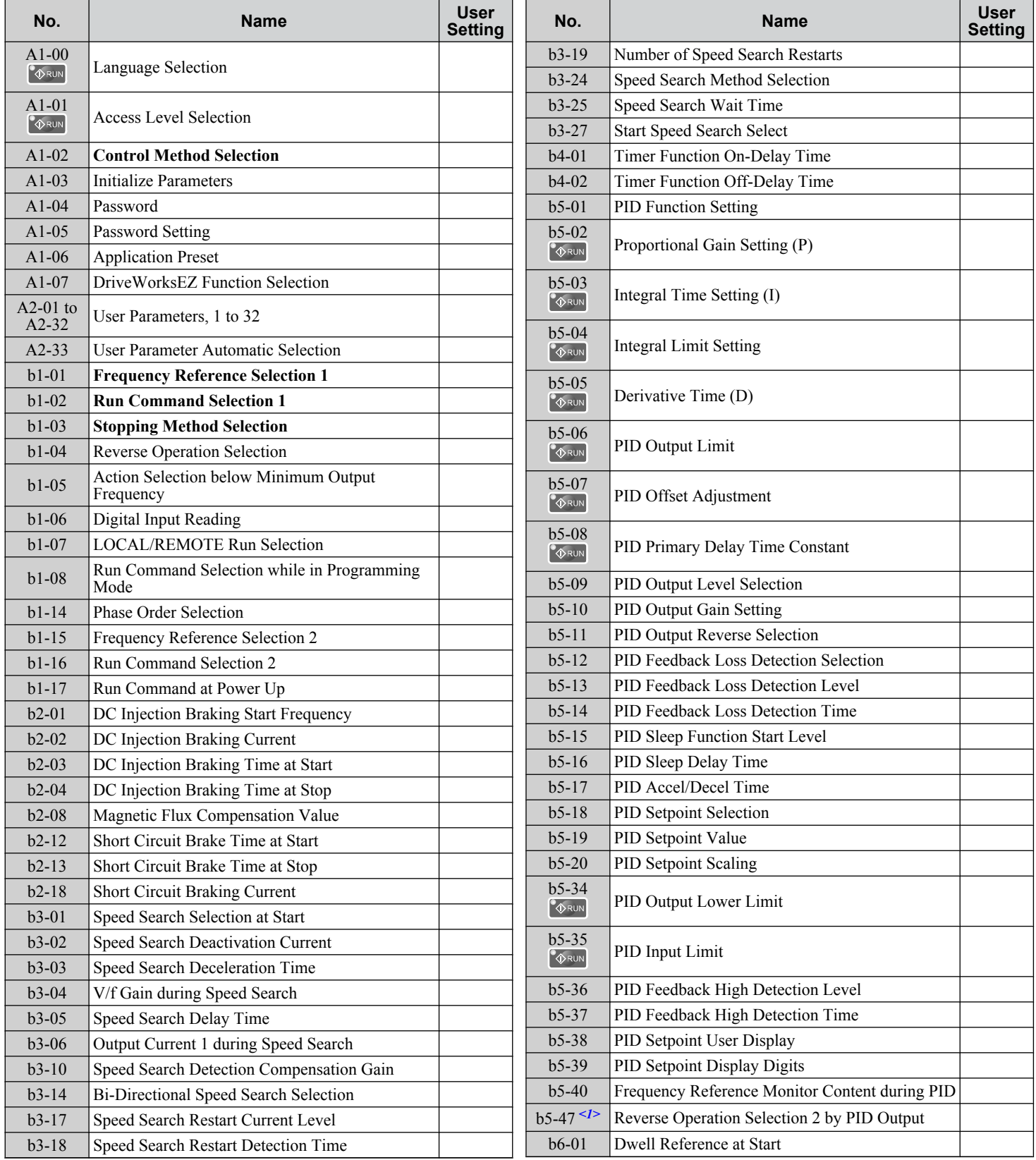

E

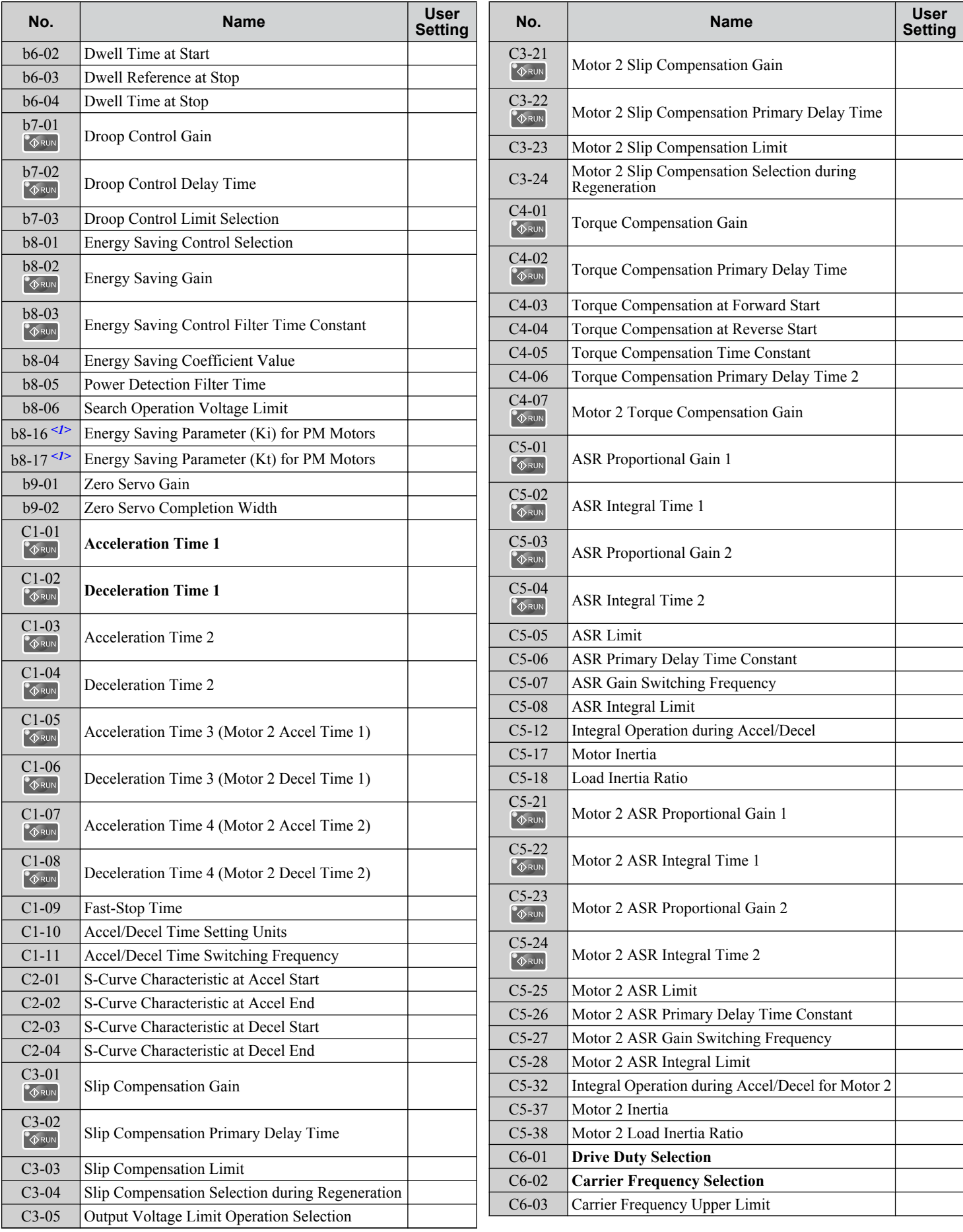

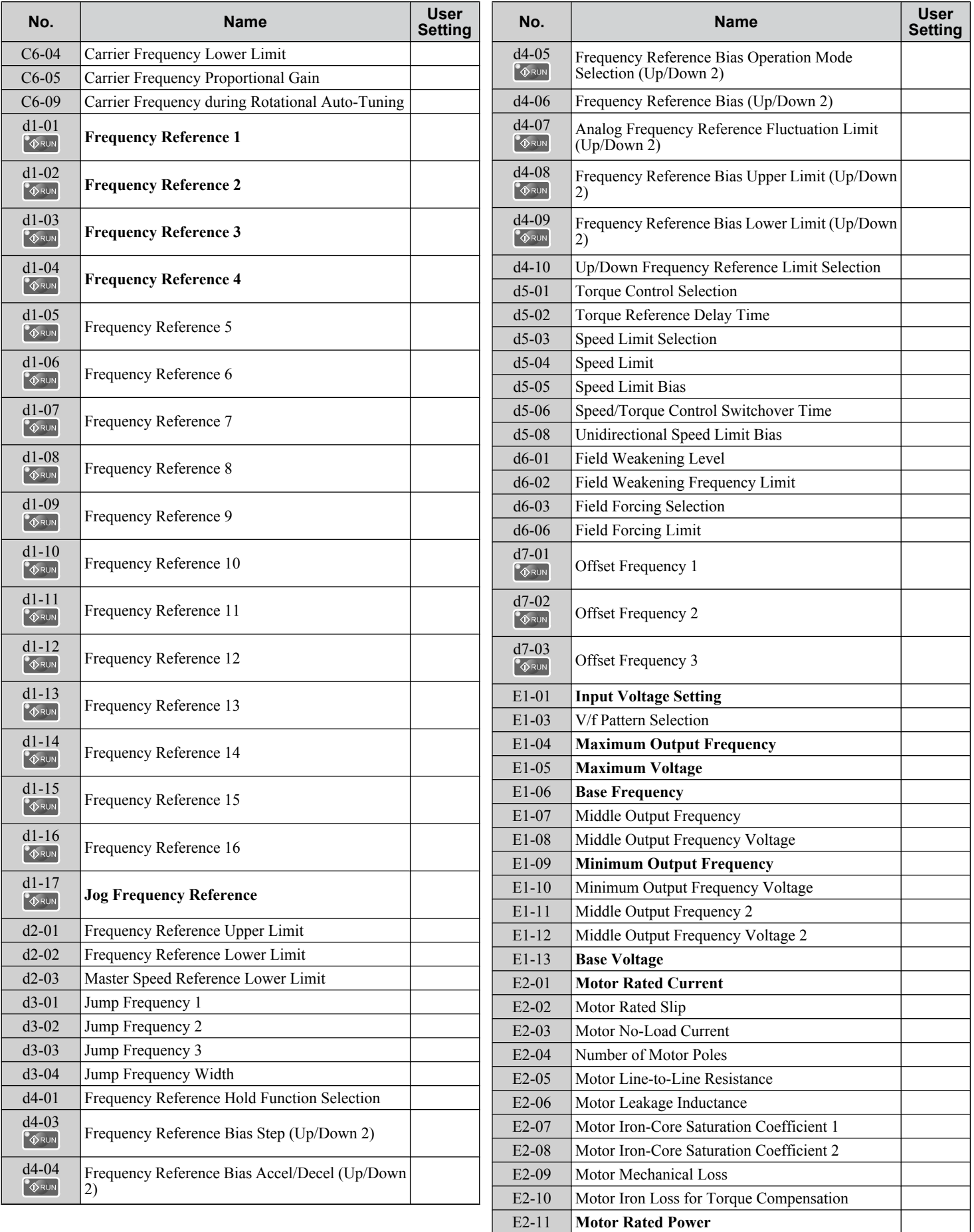

 $E$ 

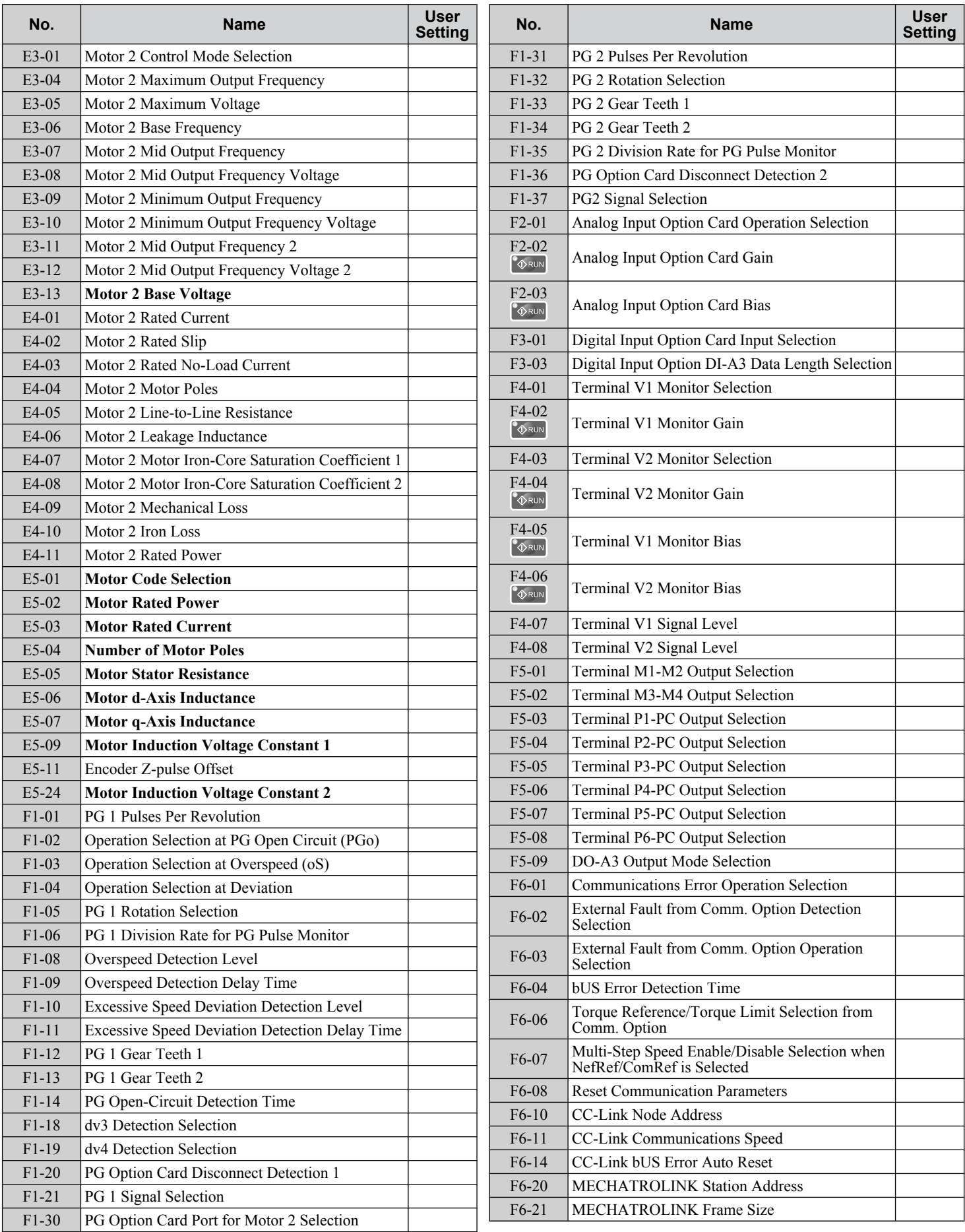

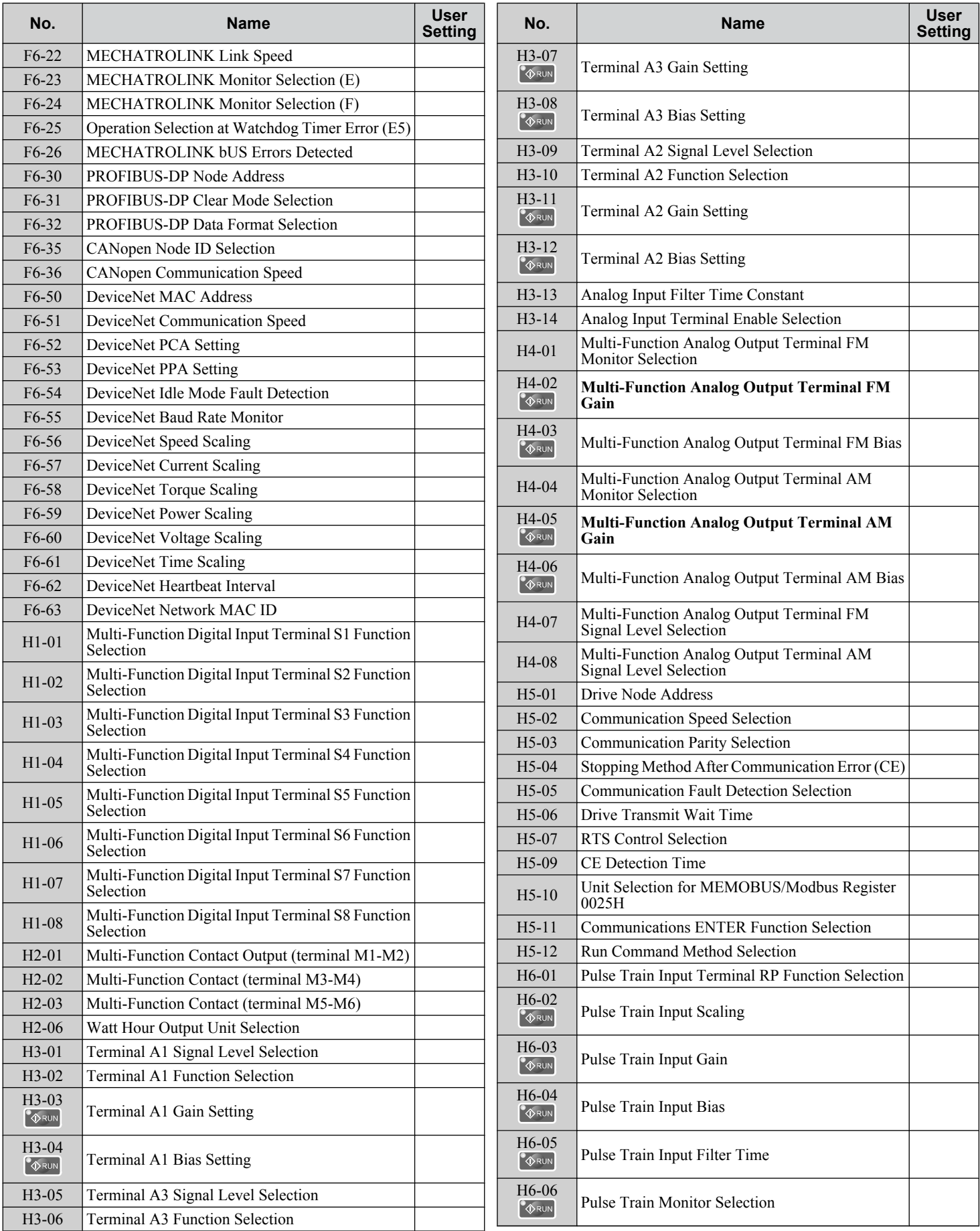

 $E$ 

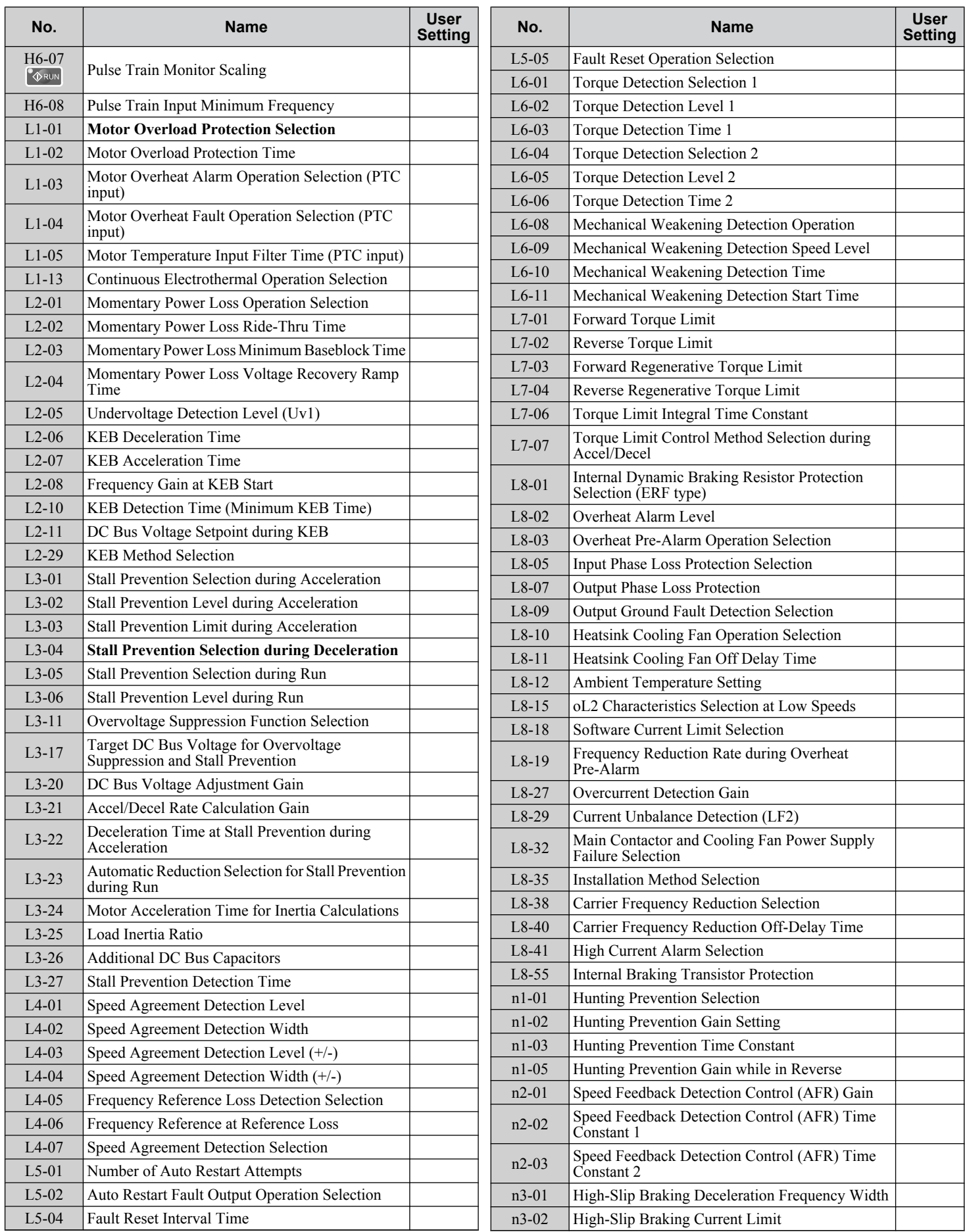

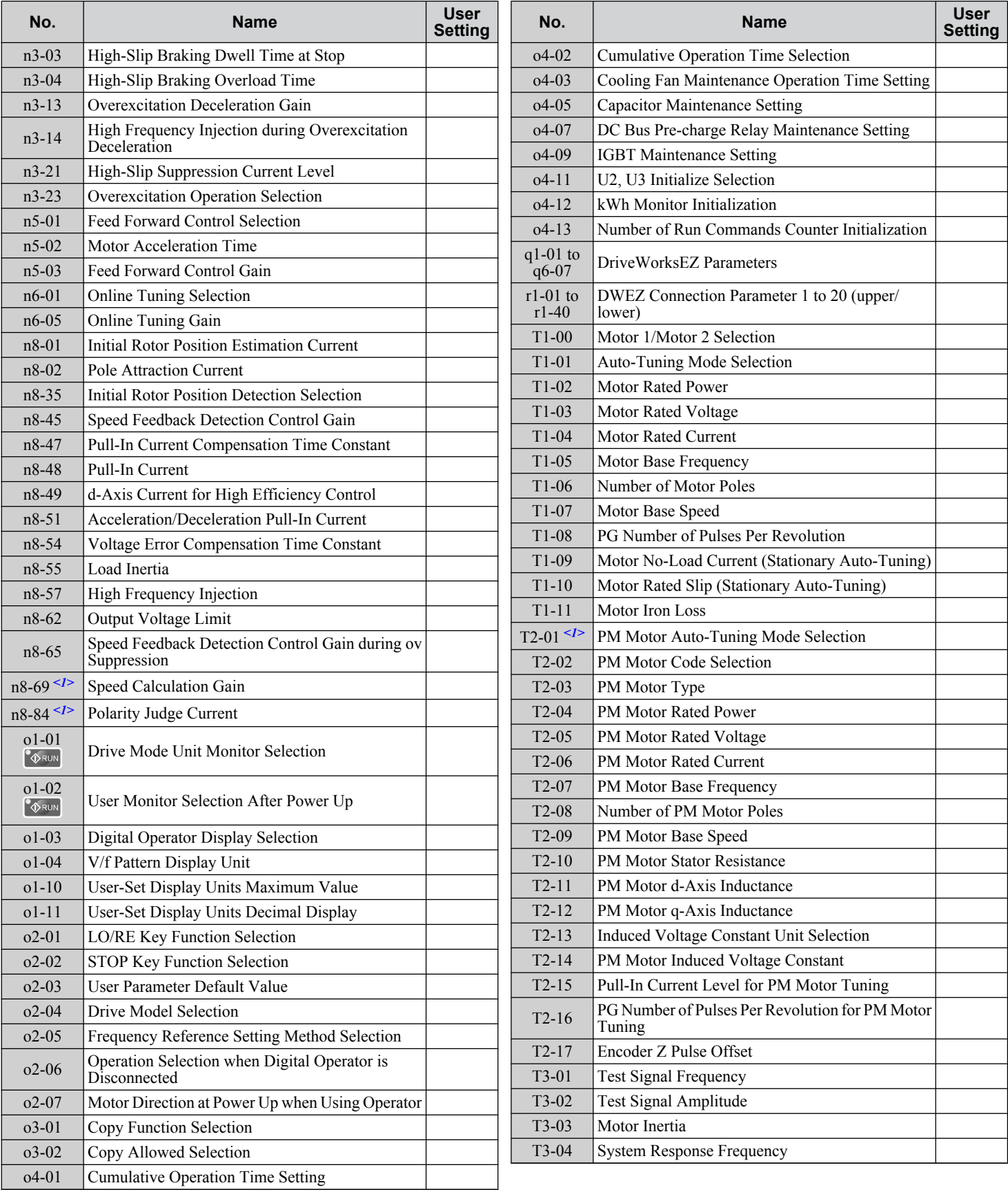

<1> Available in drive software versions 1015 and later.

E.

**This Page Intentionally Blank**

## **Index**

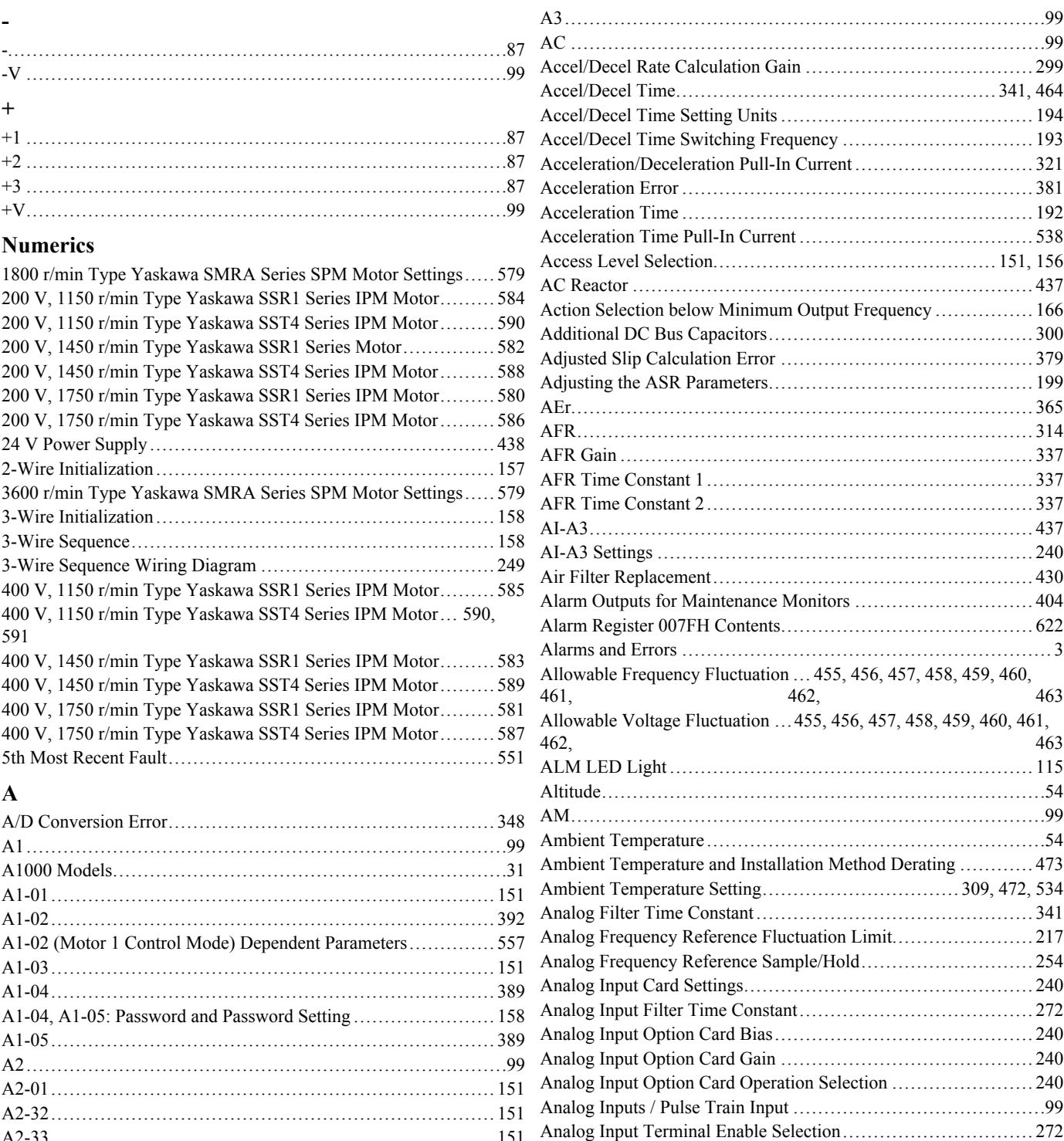

[A2-33........................................................................](#page-150-0) 151

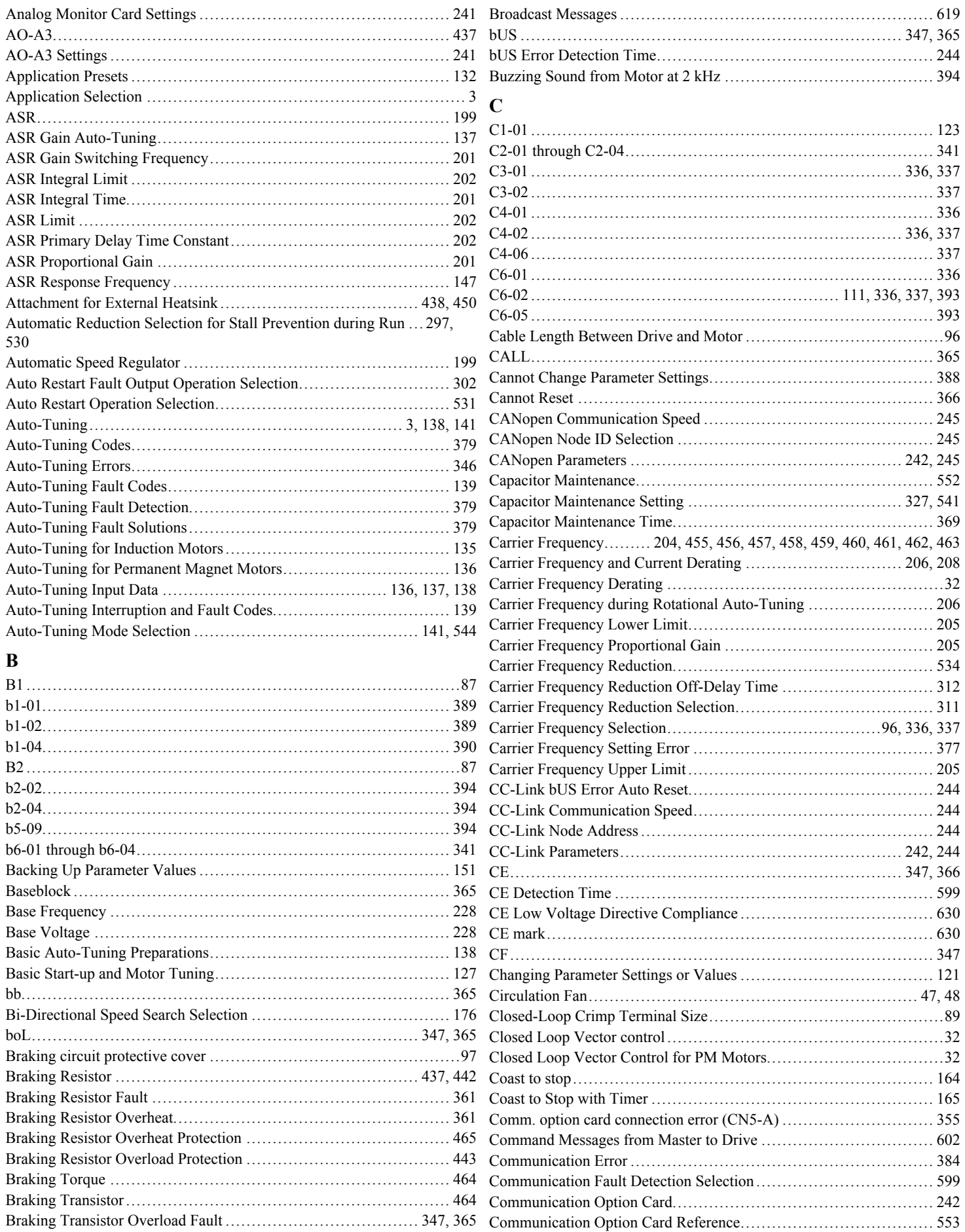

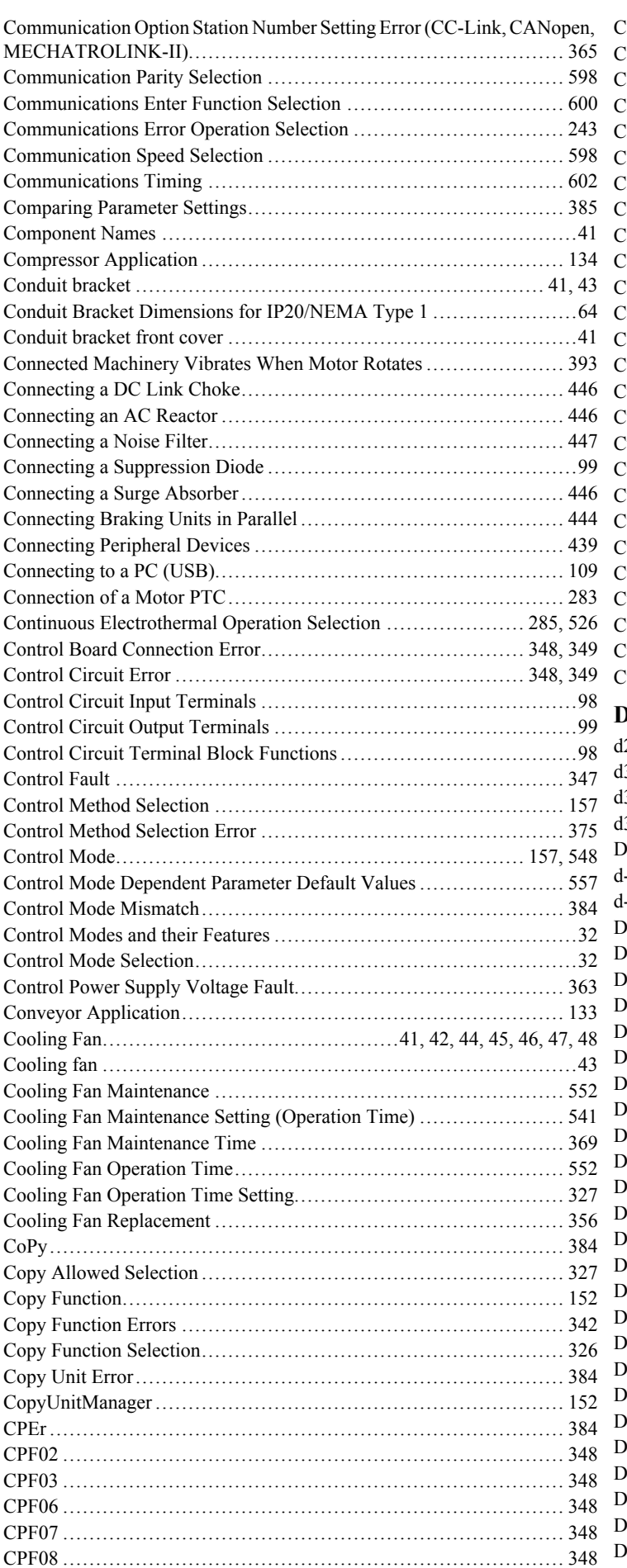

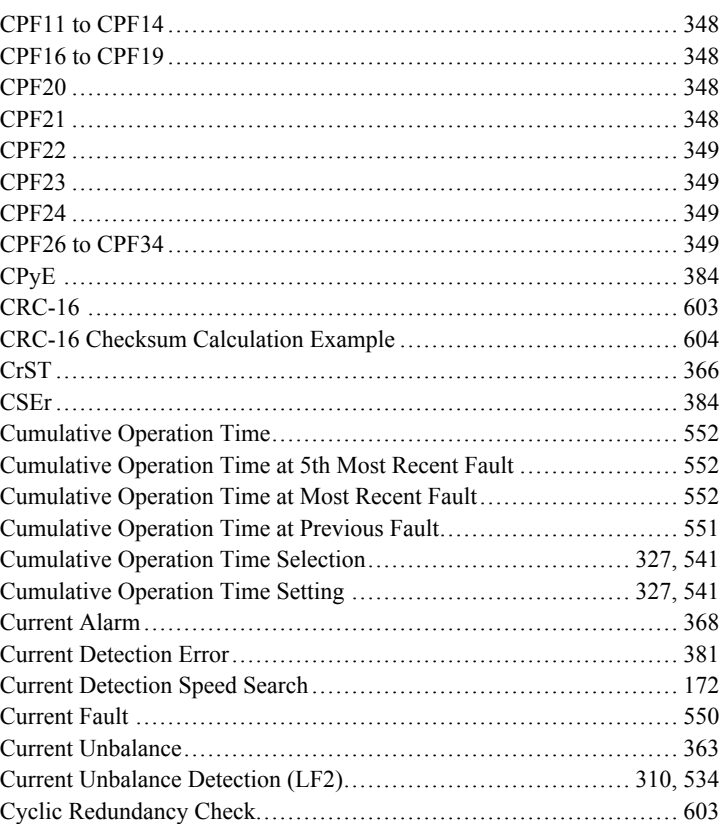

#### **D**

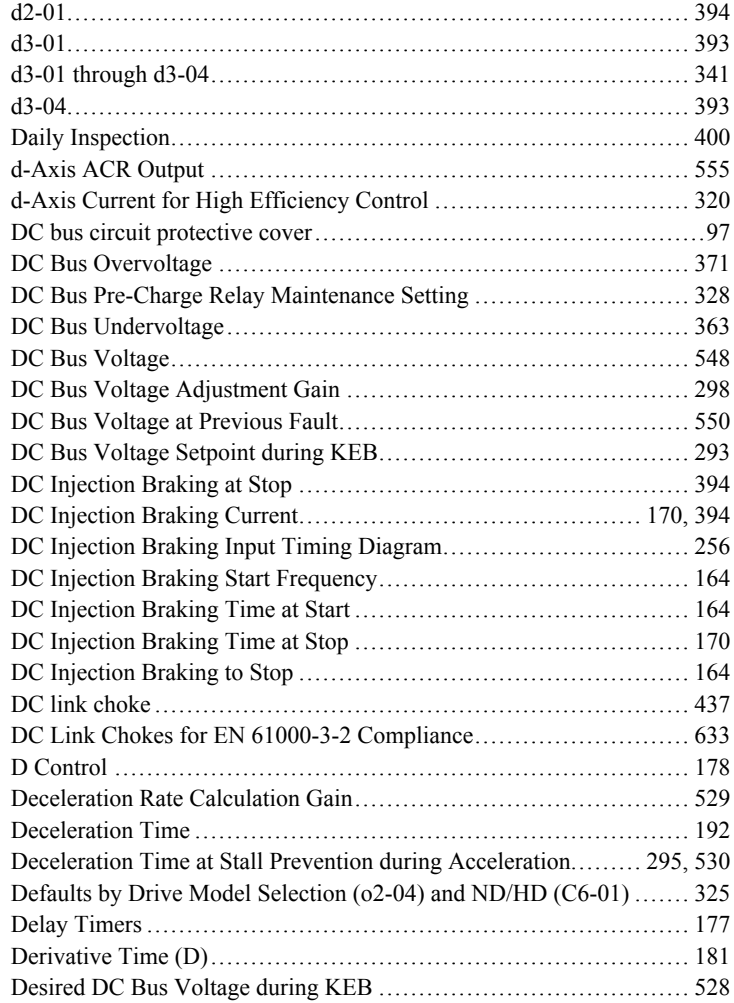

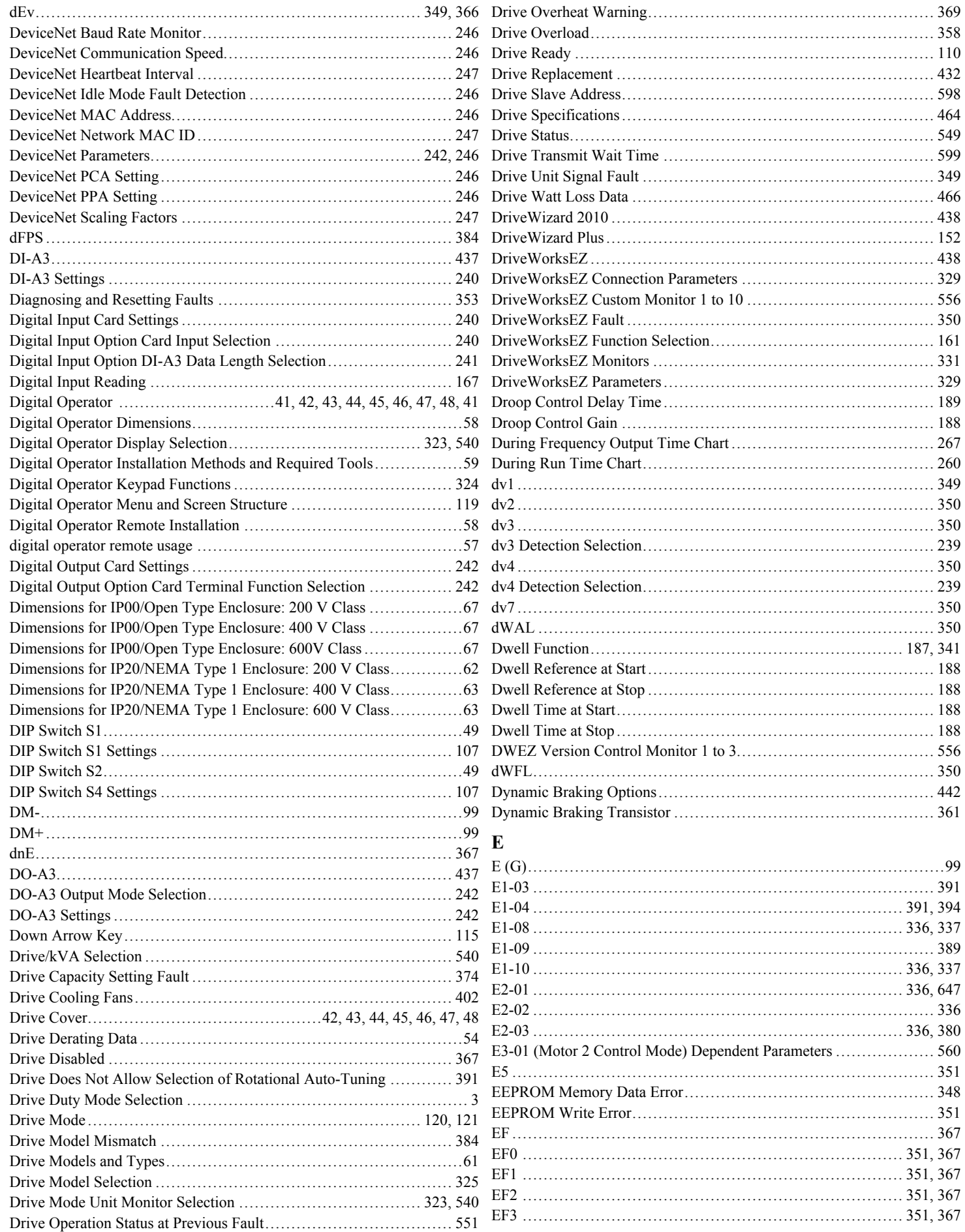

## Index

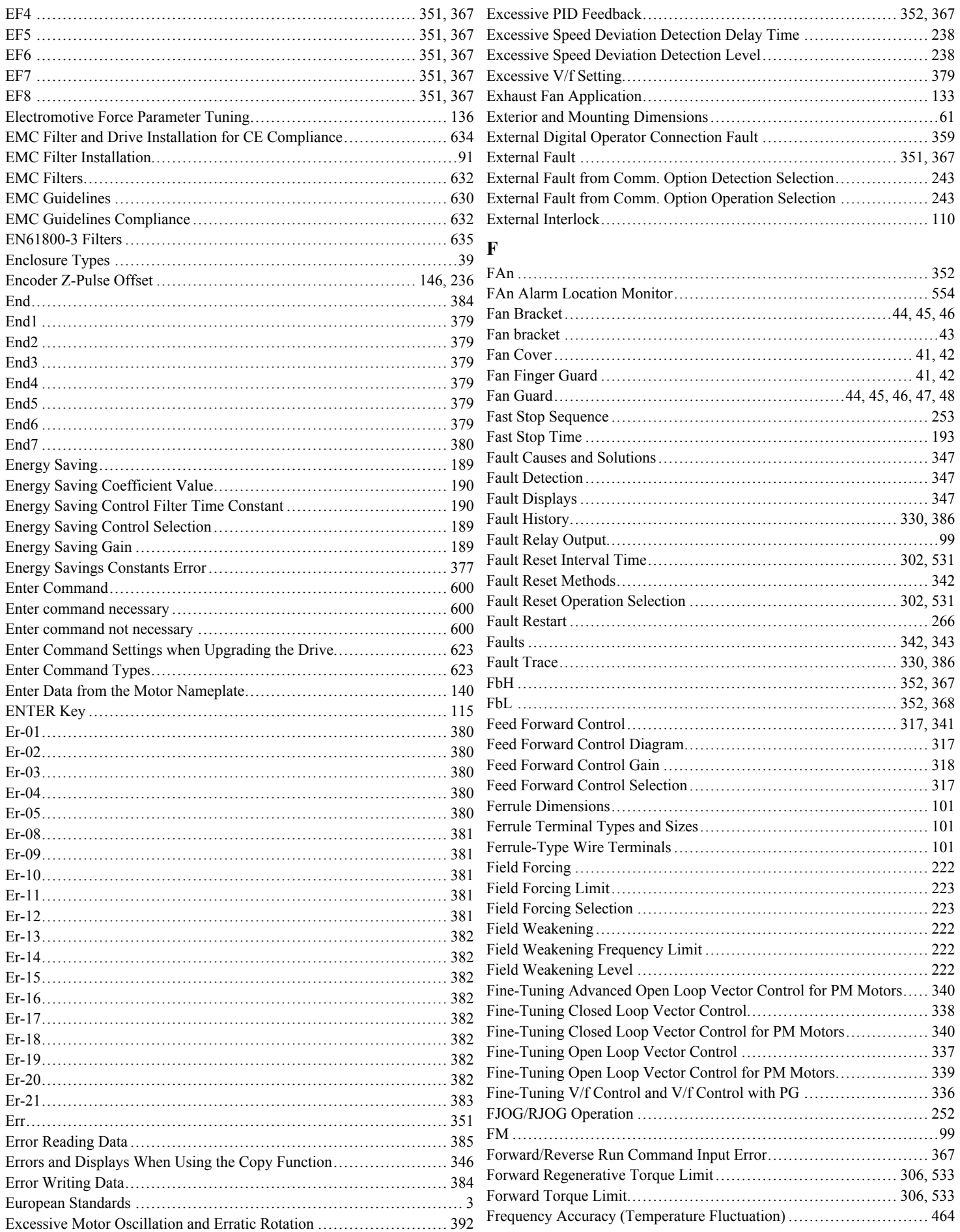

#### **Index**

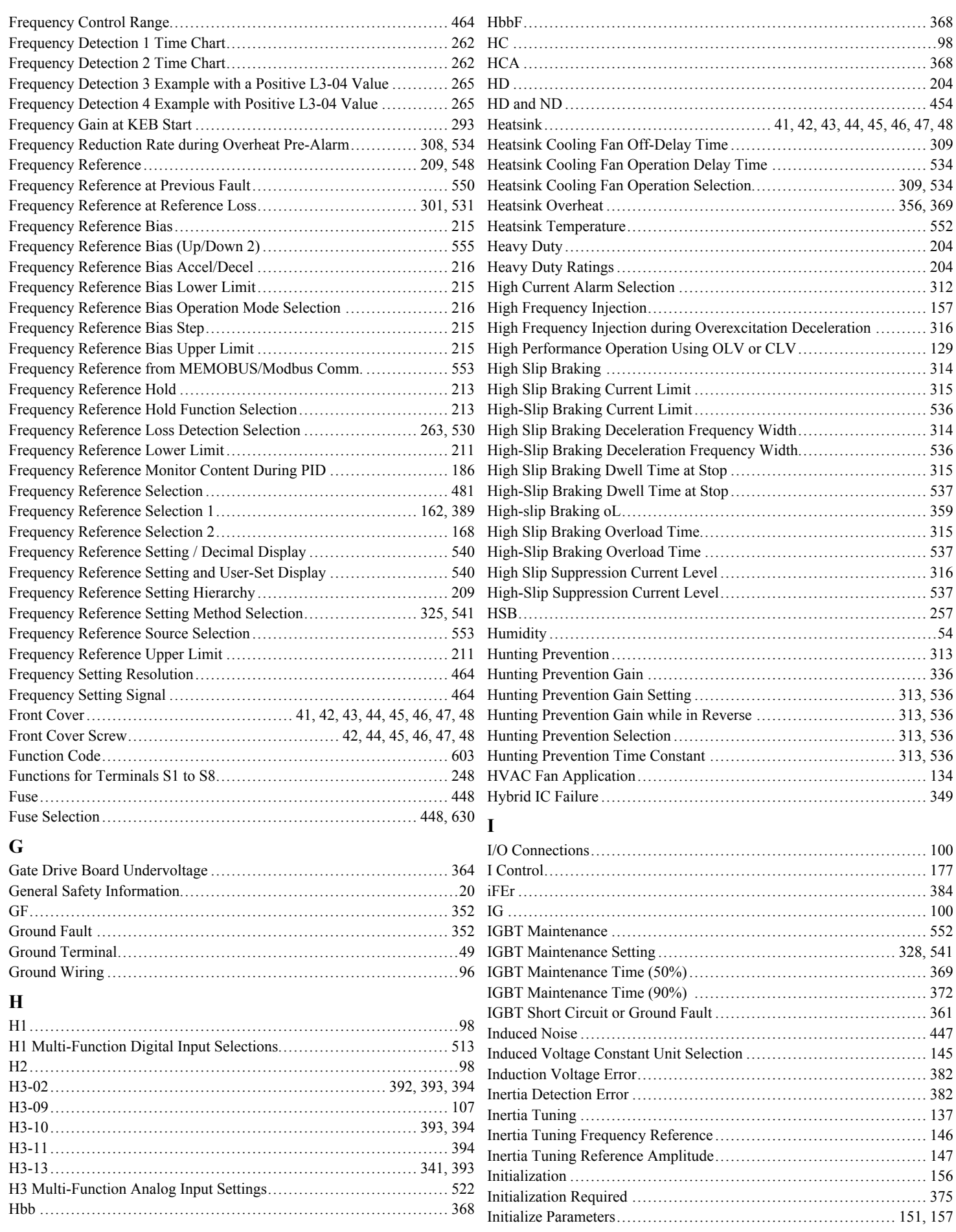

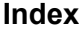

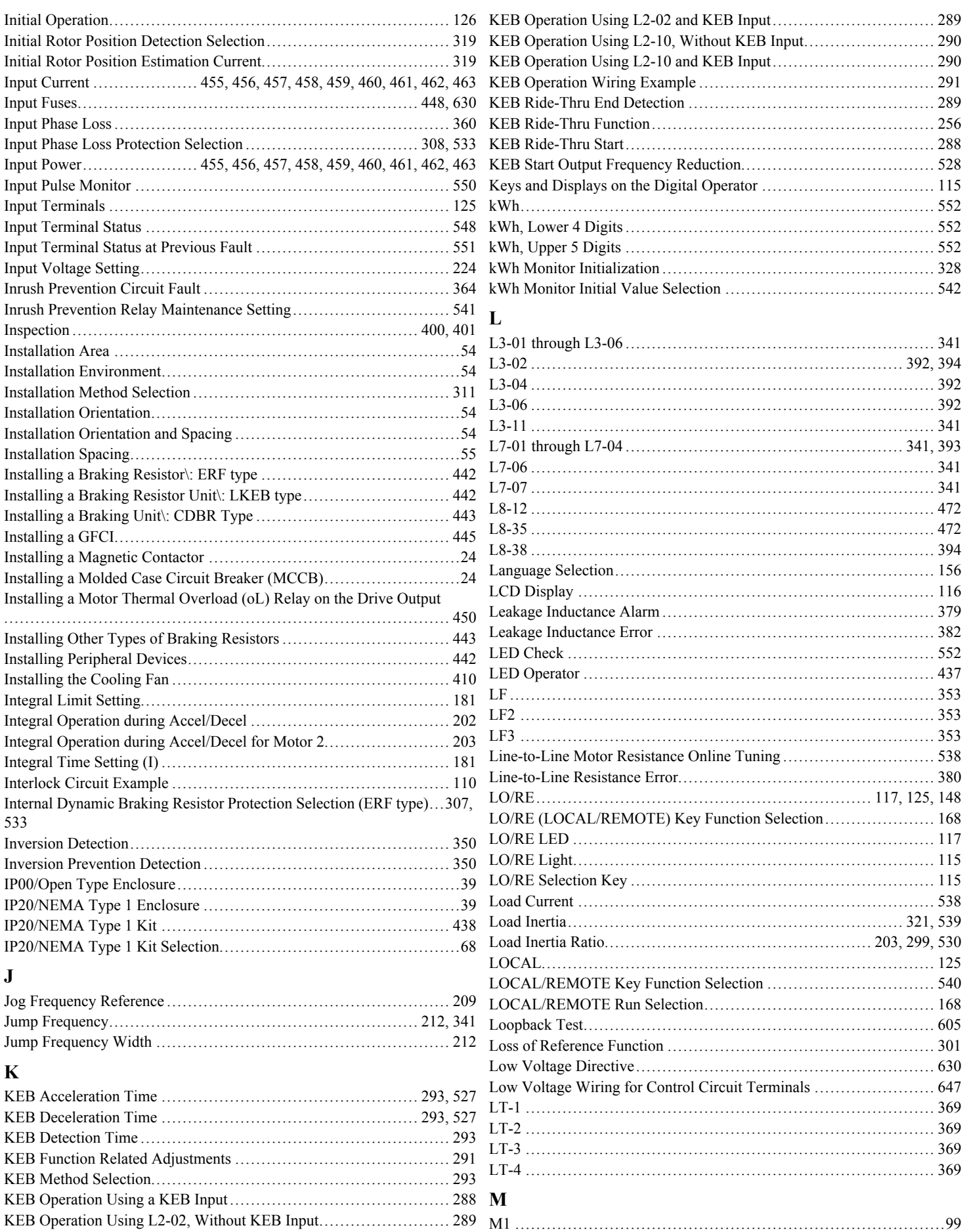

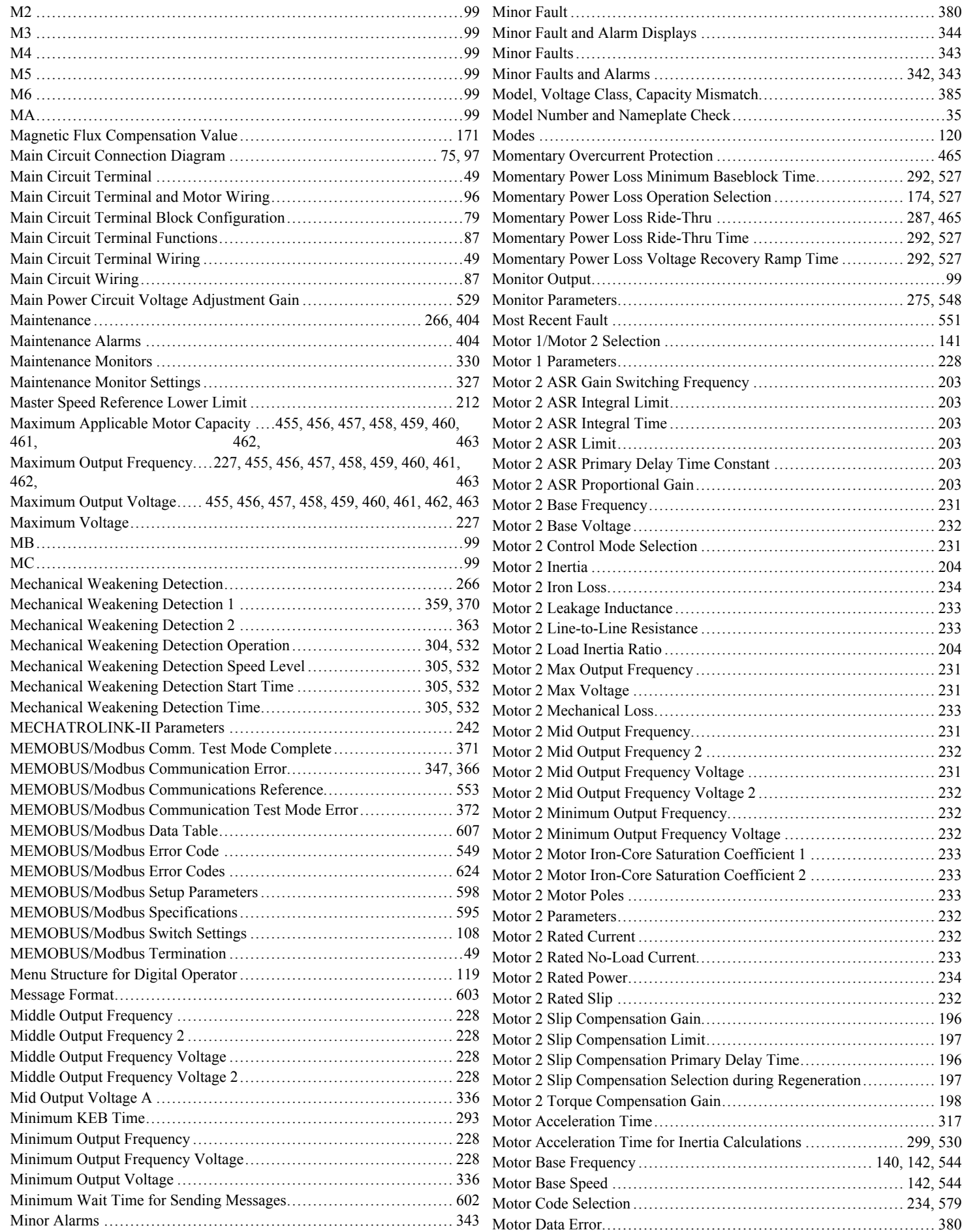

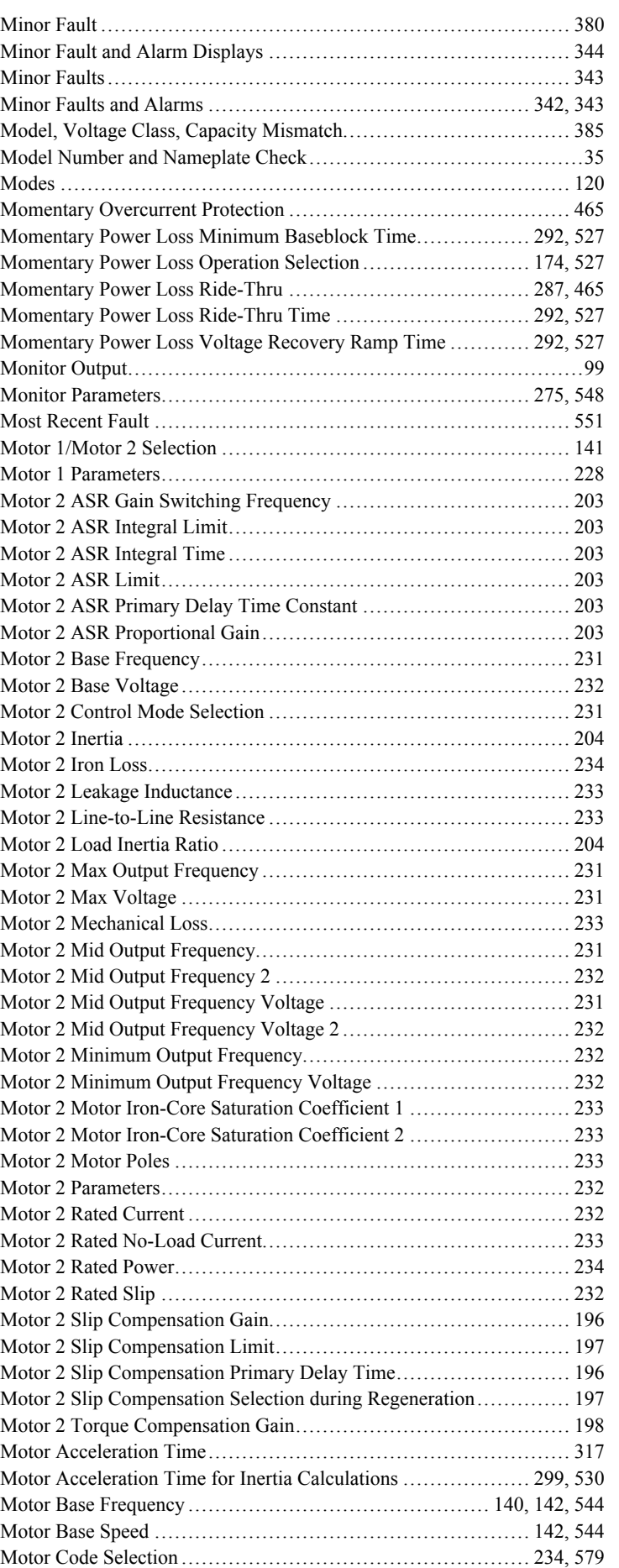

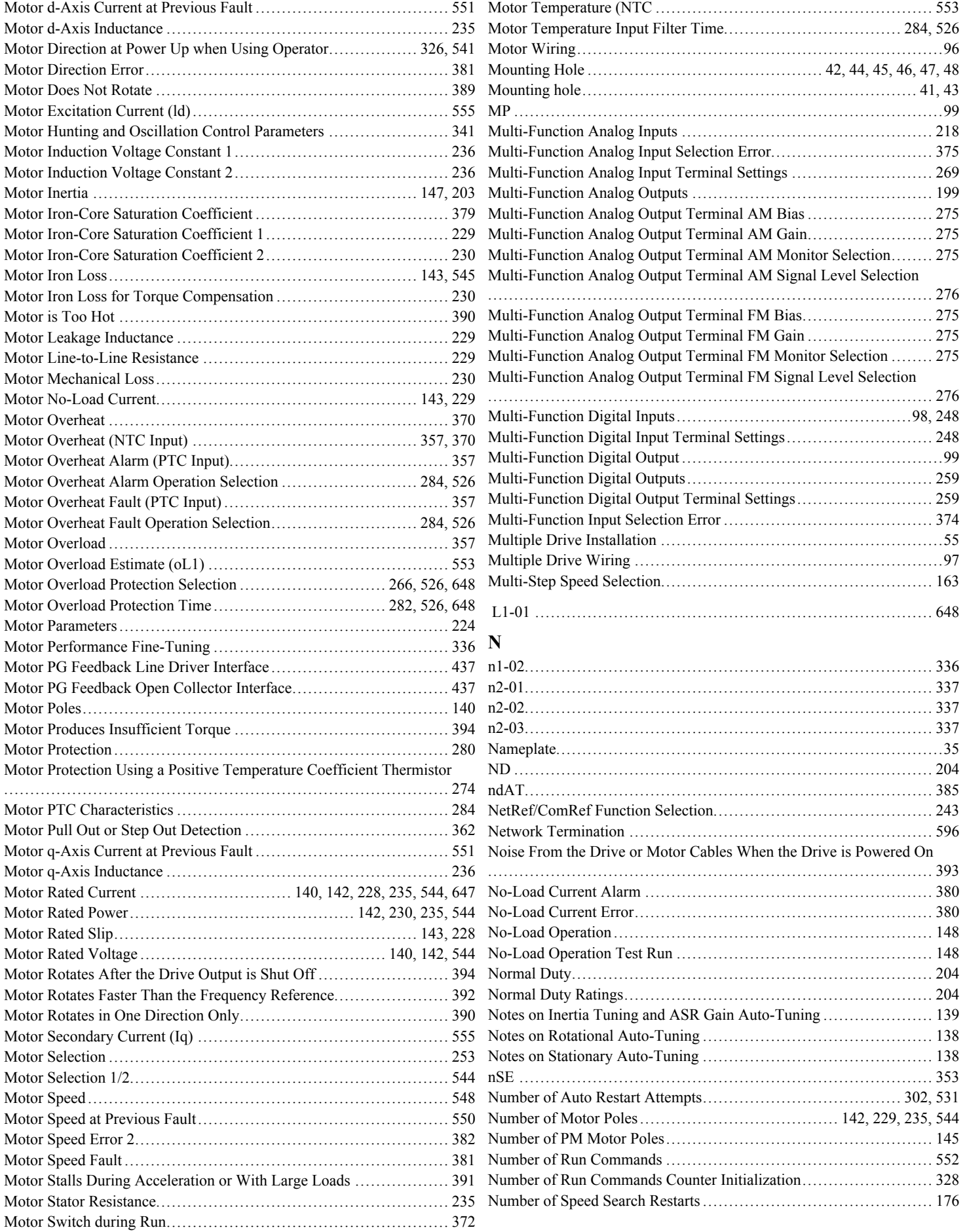

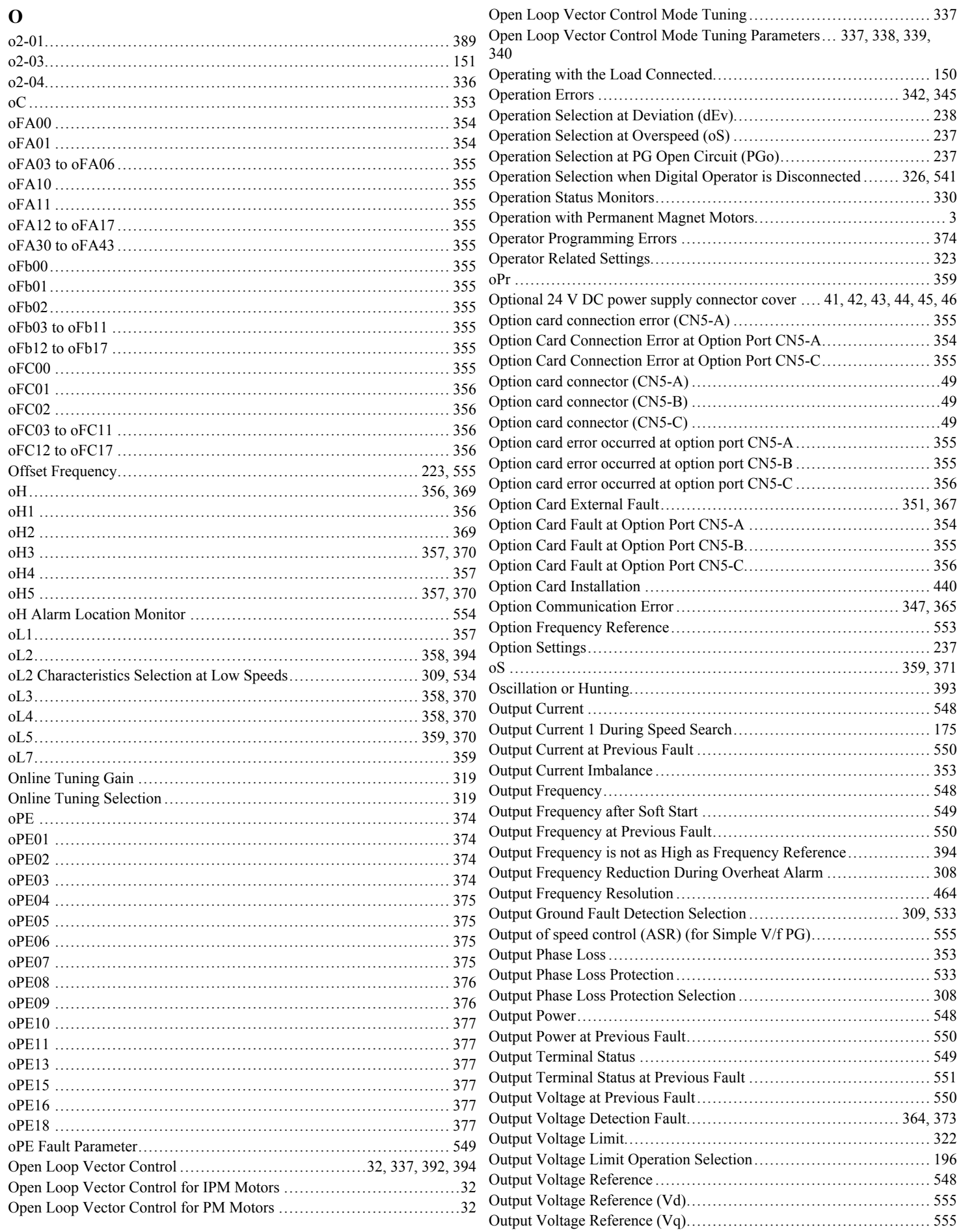

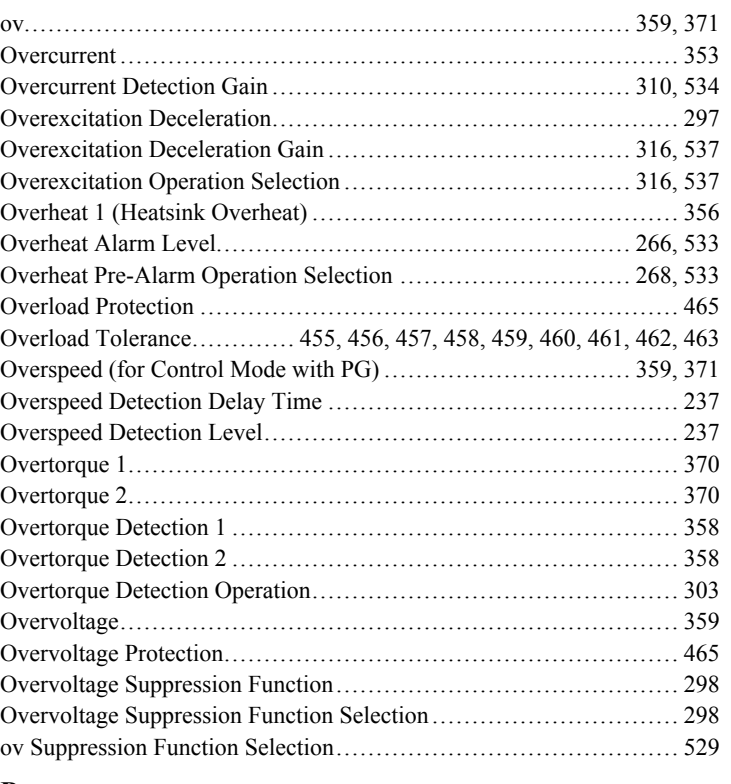

#### **P**

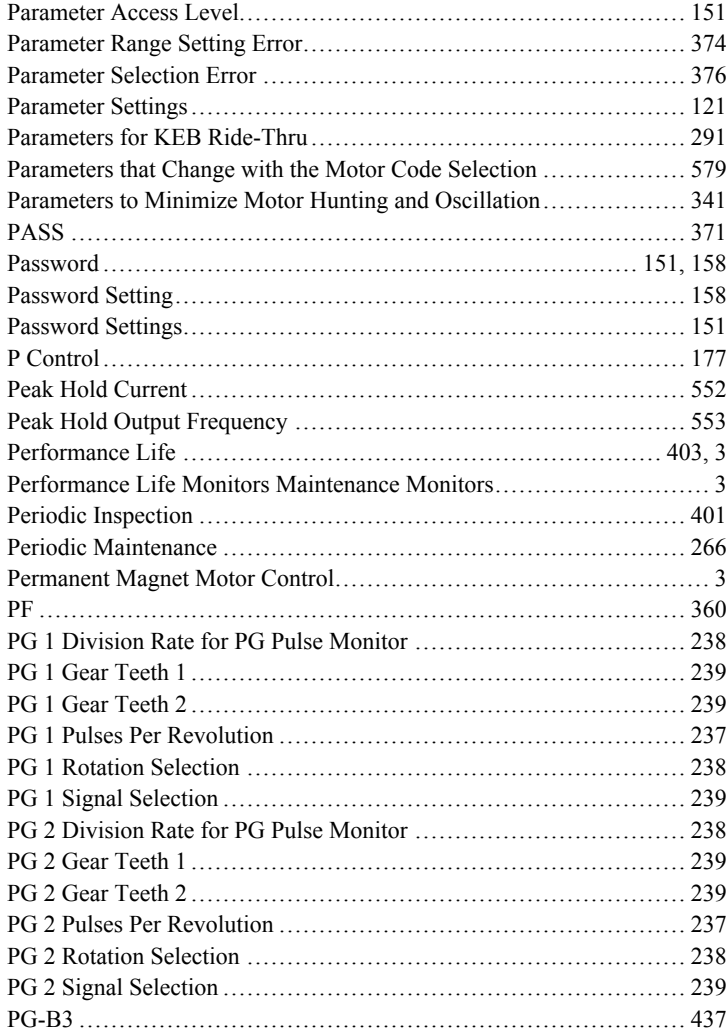

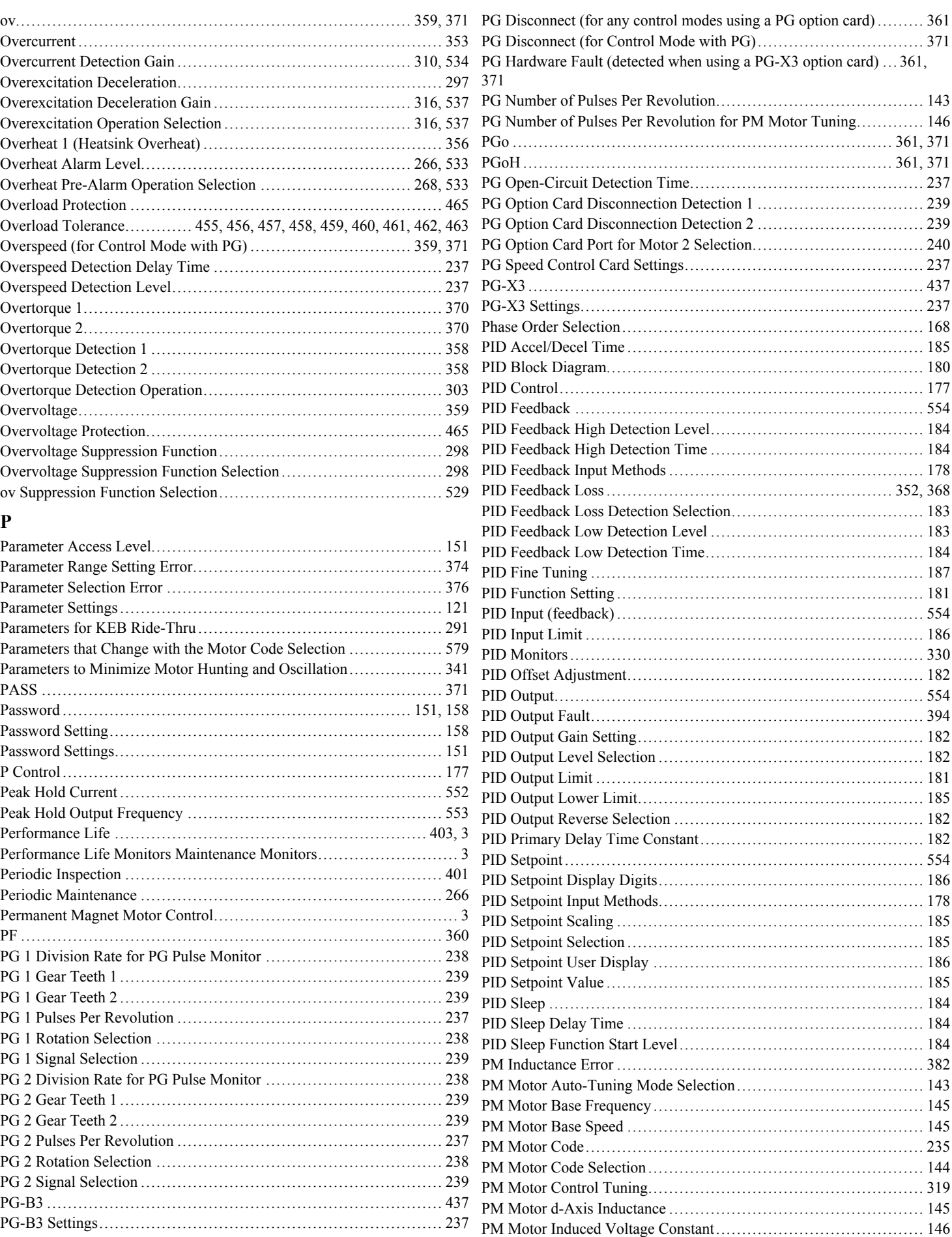

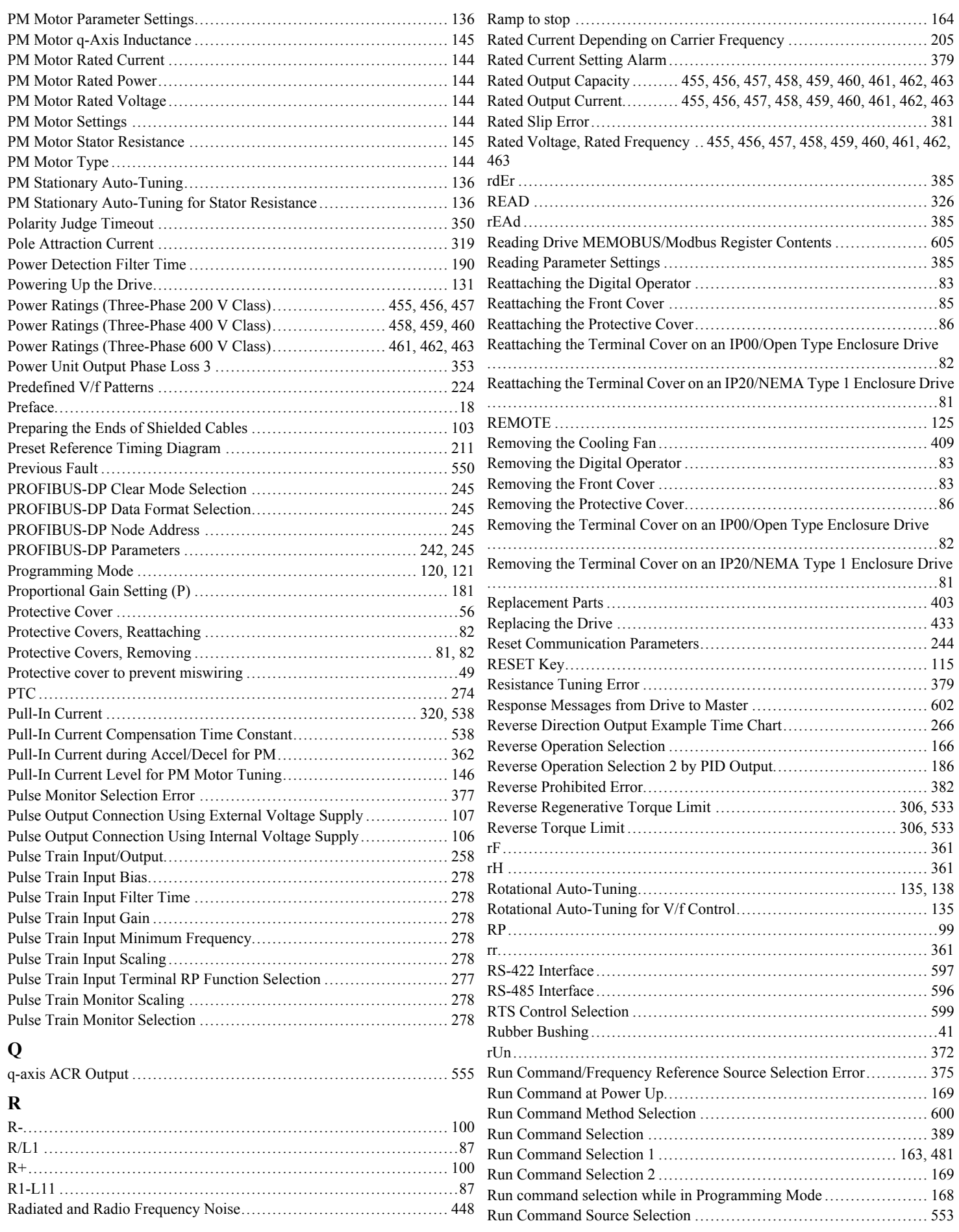

## **Index**

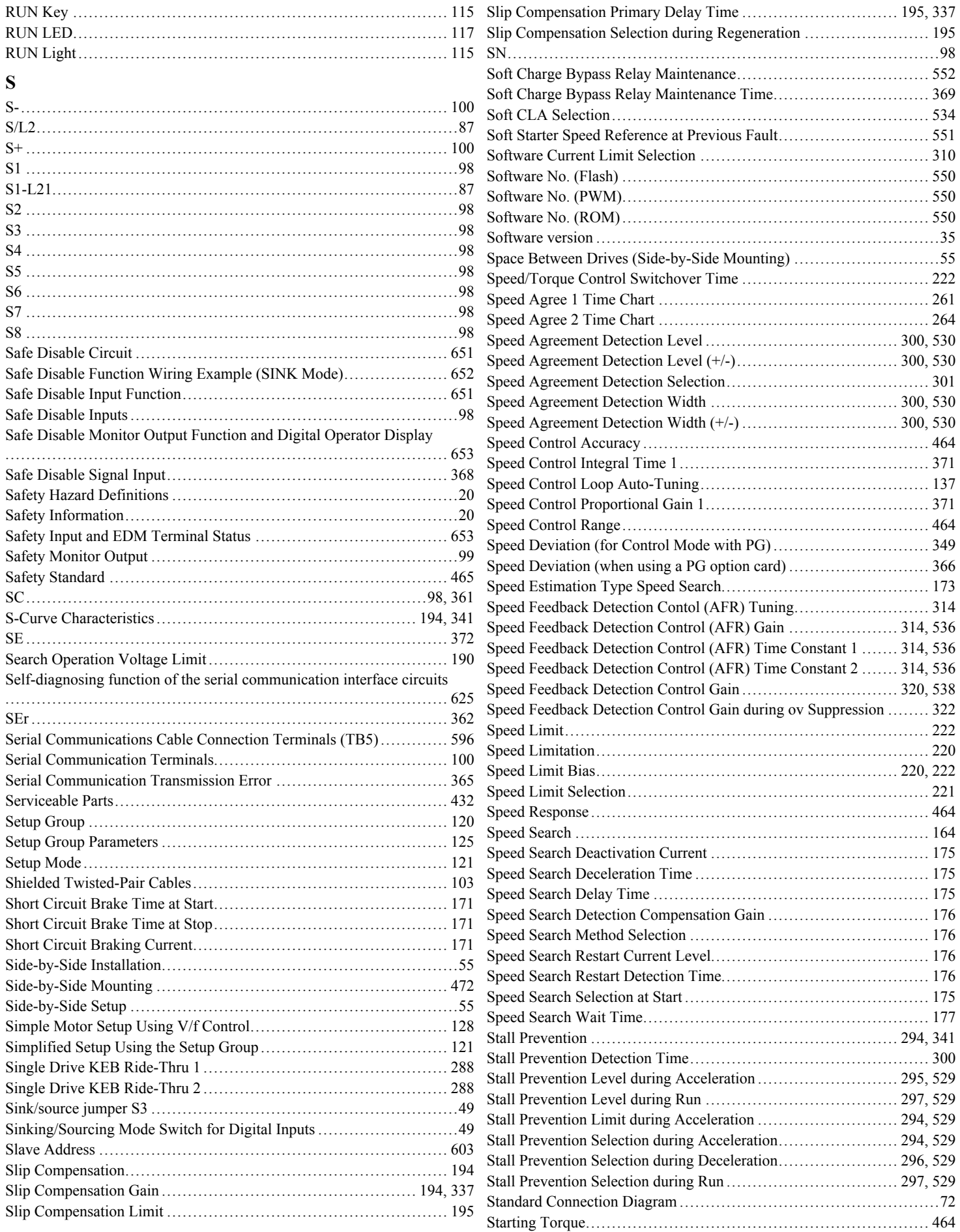

#### **Index**

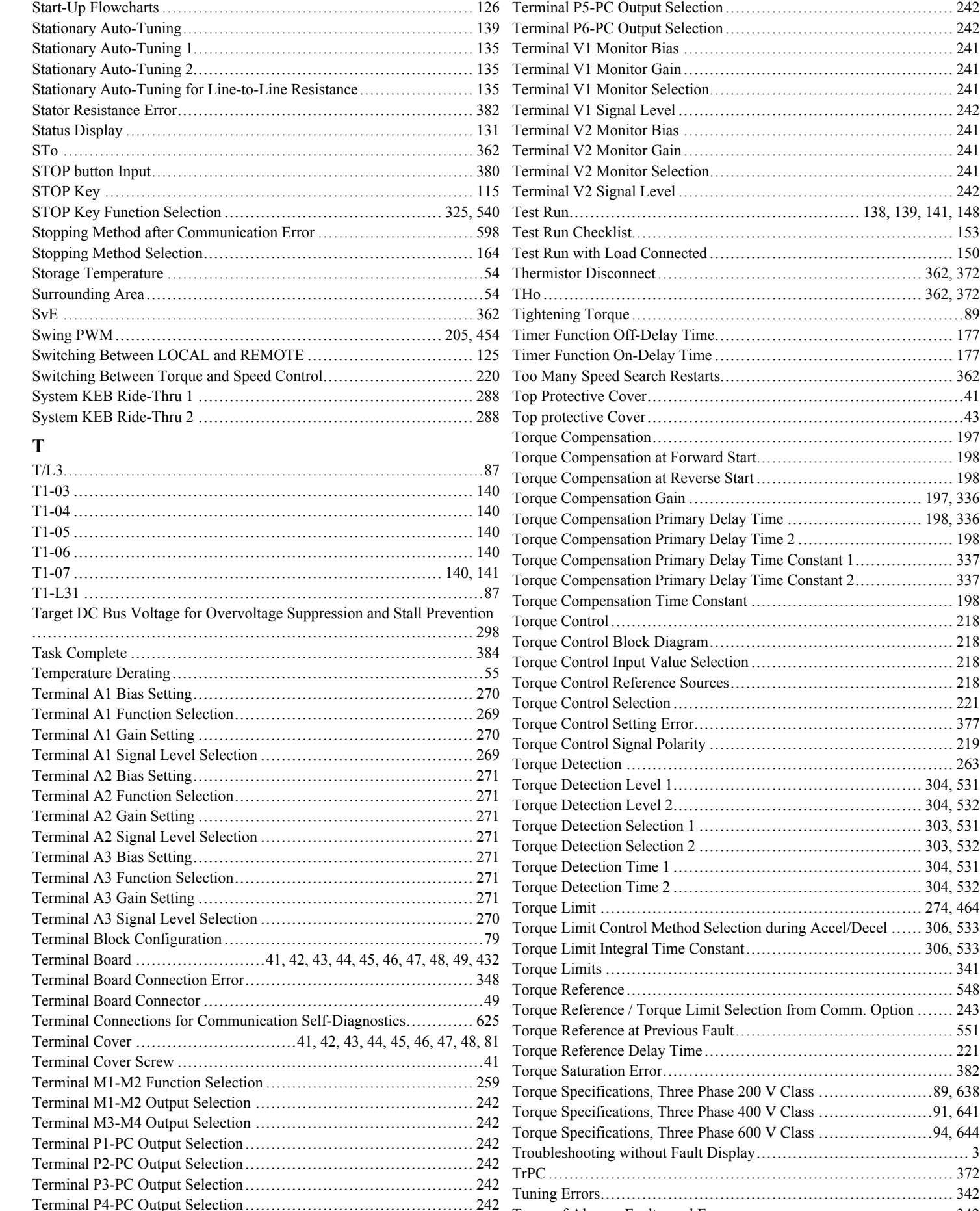

[Types of Alarms, Faults, and Errors](#page-341-0) ......................................... 342

Terminal P5-PC Output Selection [............................................](#page-241-0) 242

Terminal V1 Monitor Bias [....................................................](#page-240-0) 241

[Terminal V1 Monitor Selection...............................................](#page-240-0) 241

[Top Protective Cover.............................................................41](#page-40-0)

Torque Control Selection [......................................................](#page-220-0) 221

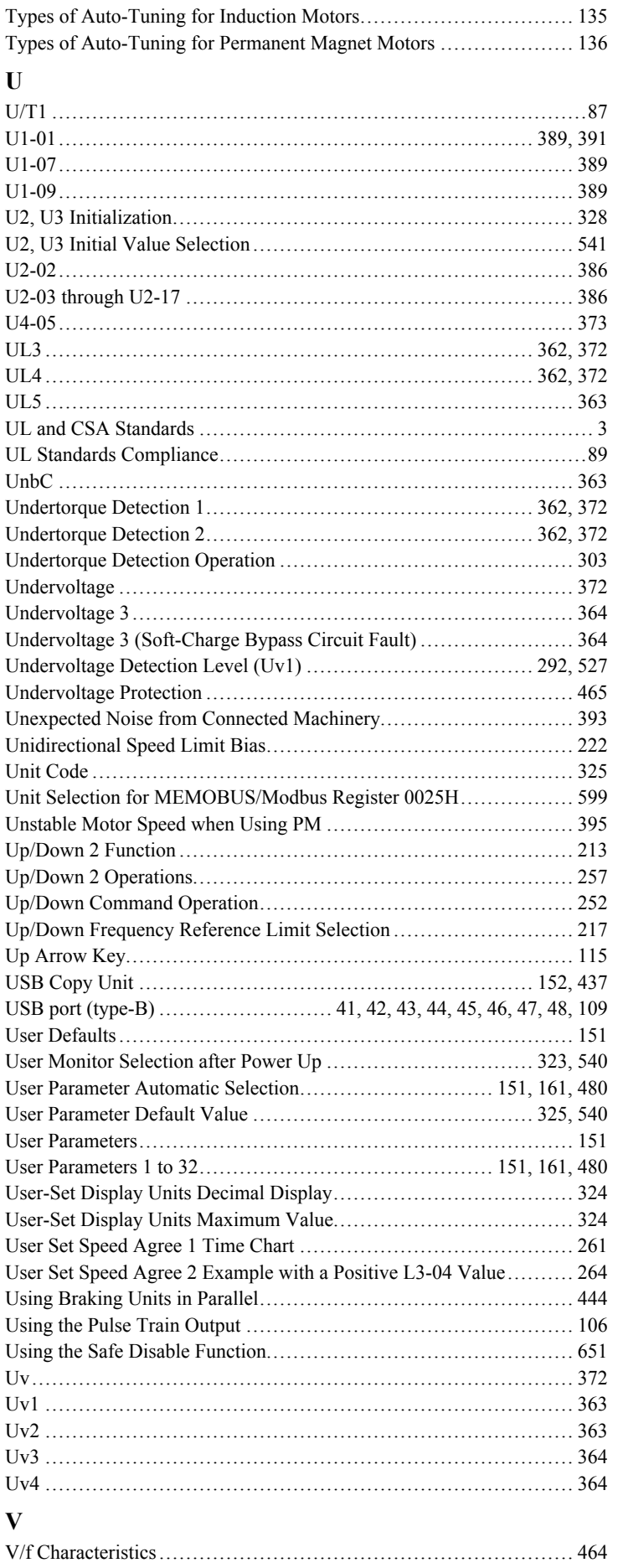

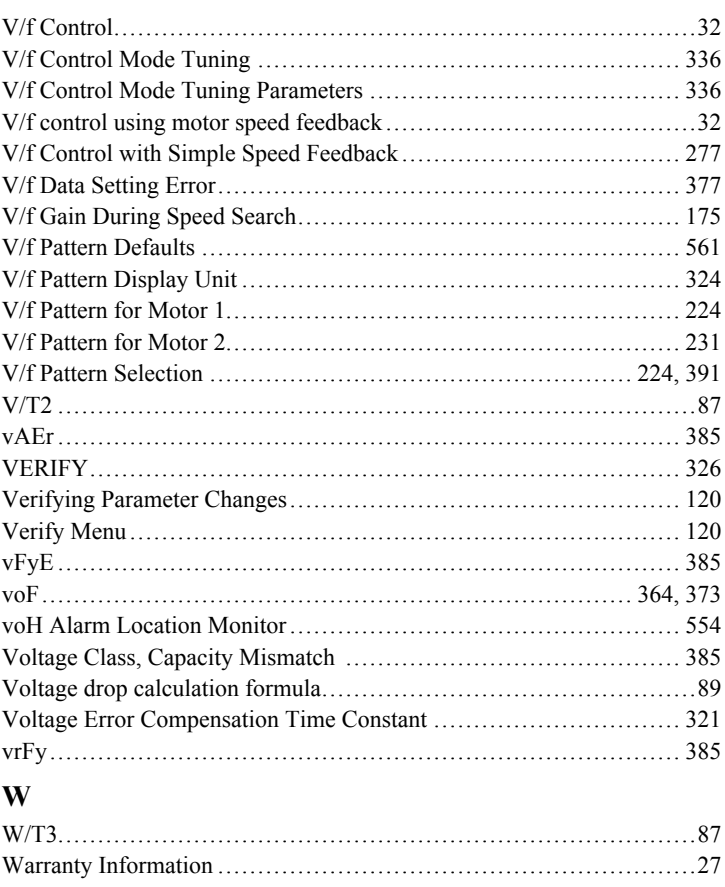

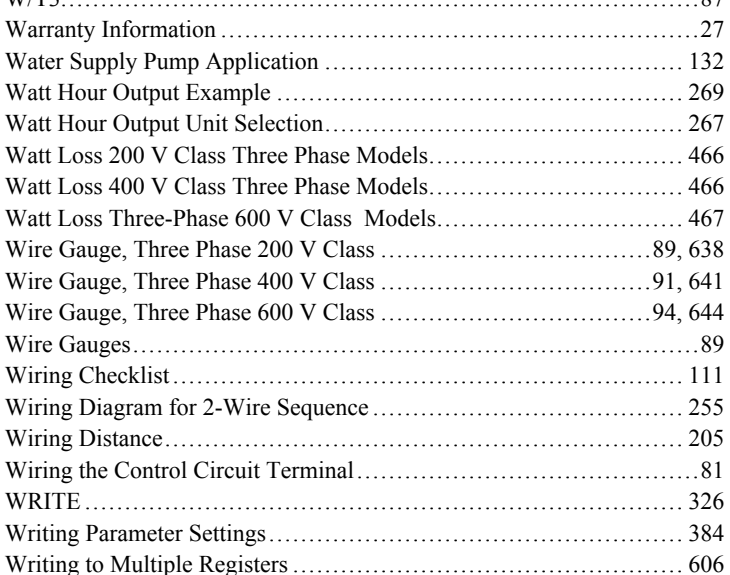

## $\mathbf{Z}$

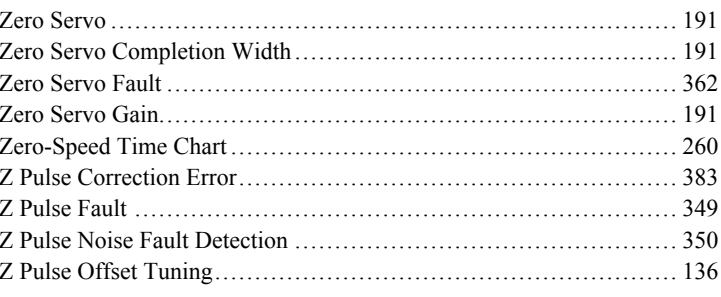

## **Revision History**

The revision dates and the numbers of the revised manuals appear on the bottom of the back cover.

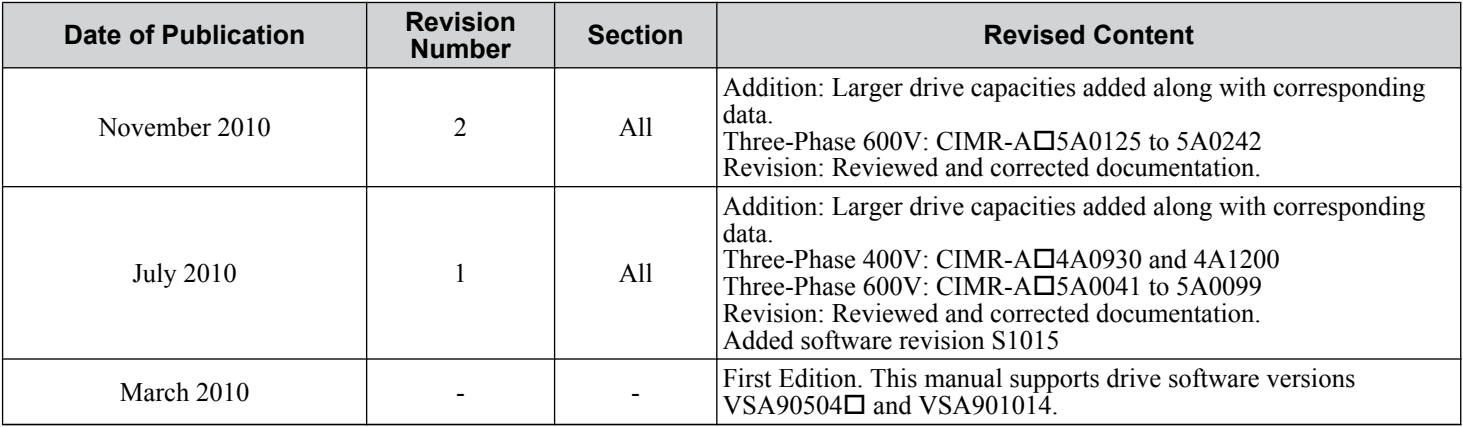

**This Page Intentionally Blank**

## YASKAWA AC Drive-A1000 High Performance Vector Control Drive Technical Manual

**YASKAWA AMERICA, INC.** 2121 Norman Drive South, Waukegan, IL 60085, U.S.A. Phone: (800) YASKAWA (927-5292) or 1-847-887-7000 Fax: 1-847-887-7310 http://www.yaskawa.com

**DRIVE CENTER (INVERTER PLANT)** 2-13-1, Nishimiyaichi, Yukuhashi, Fukuoka, 824-8511, Japan Phone: 81-930-25-3844 Fax: 81-930-25-4369 http://www.yaskawa.co.jp

**YASKAWA ELECTRIC CORPORATION** New Pier Takeshiba South Tower, 1-16-1, Kaigan, Minatoku, Tokyo, 105-6891, Japan Phone: 81-3-5402-4502 Fax: 81-3-5402-4580 http://www.yaskawa.co.jp

**YASKAWA ELÉTRICO DO BRASIL LTDA.** Avenda Fagundes Filho, 620 Bairro Saude, São Paulo, SP04304-000, Brasil Phone: 55-11-3585-1100 Fax: 55-11-5581-8795

http://www.yaskawa.com.br **YASKAWA EUROPE GmbH** Hauptstrasse 185, 65760 Eschborn, Germany Phone: 49-6196-569-300 Fax: 49-6196-569-398 http://www.yaskawa.eu.com

**YASKAWA ELECTRIC UK LTD.** 1 Hunt Hill Orchardton Woods, Cumbernauld, G68 9LF, United Kingdom Phone: 44-1236-735000 Fax: 44-1236-458182 http://www.yaskawa.co.uk

**YASKAWA ELECTRIC KOREA CORPORATION** 7F, Doore Bldg. 24, Yeoido-dong, Yeoungdungpo-gu, Seoul, 150-877, Korea Phone: 82-2-784-7844 Fax: 82-2-784-8495 http://www.yaskawa.co.kr

**YASKAWA ELECTRIC (SINGAPORE) PTE. LTD.** 151 Lorong Chuan, #04-01, New Tech Park, 556741, Singapore Phone: 65-6282-3003 Fax: 65-6289-3003 http://www.yaskawa.com.sg

**YASKAWA ELECTRIC (SHANGHAI) CO., LTD.** No. 18 Xizang Zhong Road, 17F, Harbour Ring Plaza, Shanghai, 200001, China Phone: 86-21-5385-2200 Fax: 86-21-5385-3299 http://www.yaskawa.com.cn

**YASKAWA ELECTRIC (SHANGHAI) CO., LTD. BEIJING OFFICE**<br>Room 1011, Tower W3 Oriental Plaza, No. 1 East Chang An Ave.,<br>Dong Cheng District, Beijing, 100738, China<br>Phone: 86-10-8518-4086 Fax: 86-10-8518-4082

**YASKAWA ELECTRIC TAIWAN CORPORATION** 9F, 16, Nanking E. Rd., Sec. 3, Taipei, 104, Taiwan Phone: 886-2-2502-5003 Fax: 886-2-2505-1280

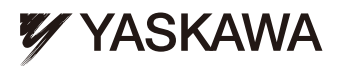

YASKAWA ELECTRIC CORPORATION

In the event that the end user of this product is to be the military and said product is to be employed in any weapons systems or the manufacture thereof, the export will fall under the relevant regulations as stipulated in the Foreign Exchange and Foreign Trade Regulations. Therefore, be sure to follow all procedures and submit all relevant documentation according to any and all rules, regulations and laws that may apply. Specifications are subject to change without notice for ongoing product modifications and improvements.

© 2010 YASKAWA ELECTRIC CORPORATION. All rights reserved.

10-10-7\_YAI Published in U.S.A October 2010 10-4  $\oslash$ MANUAL NO. SIEP C710616 41C